Данный файл представлен исключительно в ознакомительных целях.

Уважаемый читатель! Если вы скопируете данный файл, Вы должны незамедлительно удалить его сразу после ознакомления с содержанием. Копируя и сохраняя его Вы принимаете на себя всю ответственность, согласно действующему международному законодательству. Все авторские права на данный файл сохраняются за правообладателем. Любое коммерческое и иное использование кроме предварительного ознакомления запрещено.

Публикация данного документа не преследует никакой коммерческой выгоды. Но такие

## документы способствуют быстрейшему профессиональному и духовному росту читателей и являются рекламой бумажных изданий таких документов.

ГОСУДАРСТВЕННЫЙ УНИВЕРСИТЕТ -ВЫСШАЯ ШКОЛА ЭКОНОМИКИ

### **И.И.БАЖИН**

# **ИНФОРМАЦИОННЫЕ СИСТЕМЫ МЕНЕДЖМЕНТА**

**МОСКВА 2000** 

Рецензенты:

#### кафедра "Прикладная математика" Нижегородского государственного технического университета зав. кафедрой докт. физ.- мат. наук, профессор Н.С. Петрухин

зам. губернатора Нижегородской области, председатель Государственного комитета статистики, академик Международной академии информатизации, докт. эконом. наук. профессор А.Н. Голубцов

кафедра "Теории организации и менеджмента" Нижегородского филиала Государственного Университета - Высшая Школа Экономики зав. кафедрой докт. эконом. наук, профессор В.Д. Козлов

#### Бажин И.И.

#### Б 16 Информационные системы менеджмента. - М.: ГУ-ВШЭ, 2000. - 688 с.

Книга отражает выдвинутую автором новую информационную концепцию менеджмента как триединство нового инструмента работы - компьютера, новой методологии управления, базирующейся на системном подходе, теории и методах принятия решений. Математическом моделировании, и внедрения этого эффективного сплава в практику менеджмента. Излагаемая методология управления, опирающаяся на информационные технологии, охватывает все основные этапы принятия управленческих решений: от выявления проблем, поиска идей их решения - до построения математических моделей и получения оптимального результата. В приложении книга содержит описание современной компьютерной системы: устройство компьютера и управление им, а также технологию применения эффективных современных программных средств, необходимых для использования их в различных направлениях управленческой деятельности.

Для студентов, обучающихся по всем экономическим направлениям, специализирующихся в области менеджмента, маркетинга, информационных систем; руководителей, уже имеющих опыт работы и стремящихся повысить эффективность своей деятельности и успешность руководимых ими организаций, а также для аспирантов и научных работников, специализирующихся в различных областях управления и решающих научные проблемы информатизации человеческой деятельности.

ISBN 5-7598-0131-7

**ББК 65.290-2** 

© Бажин Игорь Иванович, 2000 © ГУ-ВШЭ, 2000

Мысль способна мечтать о том. чего мечта не способна осмыслить Николас Сноуден Уайли

ким распространением информационных технологий в различных сфе-

рах человеческой деятельности, воз-

никновением и развитием глобальных

#### **ВВЕДЕНИЕ**

Читатель, увидевший на обложке этой книги подзаголовки, содержащие настойчиво повторяющиеся на все лады слова "новая", "новый", "новые",

возможно, проявит недовольство такой приверженноавтора стью К "новизне". Однако это не дань моде, а отражение объпроцесективных проходящих COB. во все более и более информатизируемом обществе, вступающем в но-Автор вый век. лишь в меру дансил emy **HPIX** И возможностей  $\overline{10}$ этой старался  $\mathsf B$ книге отразить свое видение менеджмента в этих объективно изме-НИВШИХСЯ И  $npo$ должающих бурно изменяться условиях существова-

ния человеческого общества.

Новые принципы работы применительно к управлению определяются, прежде всего, изменениями, произошедшими за последние десятилетия в окружающем нас мире, широ-

Между истинным и ложным представлениями об окружающем нас мир лежит целый ряд образов, которые мы склонны выдавать за действительность. Стремление сохранить свою приверженность этим образам сковывает наше воображение и мысль. Мы должны стремиться отходить от привычных концепций и учиться смотреть на мир по-новому: только в этом случае возможны творческий рост

личности и совершенствование самого процесса познания.

Из книги Рассела Акоффа "Искусство решения проблем"

информационных систем. Эти достижения **HOBLIX** технологий **BCe** глубже внедряют-CЯ процессы B управления. становясь неотъемлемой частью самой науки управления.

Известно, что появление нового инструмента paботы в любой области человеческой деятельности, как правило, требует и изменения принципов и технологии самой работы. Так, например, в процессе угледобычи традиционный инструмент

кайло - требовал применения известного принципа работы: "размахнись получше и ударь посильней". Смена этого орудия труда на отбойный молоток потребовала и изменения технологии работы: никому ведь в голову не приходит, как ранее, кайлом, - "размахивать и ударять". Еще больше не походят на технологию работы кайлом принципы работы на сменившем отбойный молоток инструменте - угольном комбайне. Появление в сфере управления нового инструмента работы, каковым явился компьютер, требует изменения методологии и технологии управления. Провал известного повсеместного внедрения АСУ в производство в 80-е годы объясняется именно этим обстоятельством: новый инструмент работы - ЭВМ - широко внедрялся при полном сохранении старых принципов управления в среде административно-командной системы.

Таким образом, на пороге XXI-го века, в свете глубоко проникающих во все сферы деятельности общества информационных технологий и информационных систем, настало врепереосмысления Принципов MЯ управления с точки зрения адаптации их к возможностям, открываемым новым инструментом - компьютером. Для успешного решения практических задач совершенствования управлеорганизационнония  $\overline{B}$ cobepe хозяйственной и государственноадминистративной деятельности нашей стране требуются соответствующим образом подготовленные управленческие кадры. В частности, квалифицированные специалисты в области применения новых методов управления, базирующихся на теории принятия решений с использованием математического моделирования в среде информационных технологий. В связи с этим важно организовать в высших учебных заведениях преподавание такой дисциплины, в которой компьютерные технологии органично соединились бы с теорией и методами принятия решений. Предлагаемая читателю книга преследует именно эти цели.

Широкое применение новых методов, объектом которых является не столько проектирование в общепринятом смысле этого слова, сколько мыслительная деятельность, предшествующая выполнению конкретных преобразующих проектов, призвано способствовать всемерному повышению творческой активности труда управленцев. Анализ управляющих решений предполагает расчленение той или иной сложной проблемы на подпроблемы, легче поддающиеся логическому и интуитивному рассмотрению. Результаты тщательного исследования каждой из подпроблем надлежащим образом синтезируются, что позволяет глубже осмыслить исходную проблему в целом. Чем же объясняется возникновение управленческих задач сложного характера?

Одна из причин заключается в Том, что в рыночной экономике производственно-технические, КОНЬЮКтурно-коммерческие и прочие факторы находятся в сложной взаимной зависимости. Так, например, план выпуска продукции того или иного предприятия должен учитывать спрос покупателей (который может изменяться, если конкурирующие предприятия снизят цены на соответствующие товары), потребности в сырье, необходимые оборотные фонды, мощности оборудования, вероятность возникновения технических неполадок, а также ограничения производственно-технологического характера. Составление плана, который был бы одновременно и реальным, и экономически выгодным, является задачей далеко не легкой.

Другая причина сложности возникающих в практической деятельности управленческих задач состоит в том, что различные подразделения одной той же организации **MOLAL** И (возможно, всегда ПОЛНОСТЬЮ не осознанно) преследовать противоречивые цели, а ответственность за принимаемые решения и административные полномочия часто сильно рассредоточены по различным структурным единицам. Кроме того, внешние экономические факторы, от которых зависит деятельность рассматриваемой организации, могут содержать элементы неопределенности.

Принятие решений в условиях такого "хитросплетения" сложнейших факторов может быть достаточно обоснованным лишь при использовании научных методов, базирующихся на количественных оценках. В наш век агитация за признание научного подхода может показаться странной. Вряд ли у кого-нибудь может вызвать сомнение возможность (и необходимость) применения научных методов при исследовании других реальных объектов и явлений (например, при исследовании физических явлений). Что же касается научного подхода к решению серьезных организационноуправленческих проблем, то возможности его пока полностью не выявле-Практическое распространение ны. количественных методов анализа пока что лимитируется, с одной стороны, способностями решения управленческих задач специалистами в области математического моделирования, с другой стороны - недостаточной подготовленностью управленцев к восприятию такого мировоззрения менеджмента.

Должно быть очевидным, что реколичественного зультаты ТОЛЬКО

анализа никогда не могут явиться полным основанием для принятия того или иного стратегического решения. Трудно, например, представить, что, подбирая кандидата на пост президента корпорации, совет директоров будет опираться на результаты манипулирования только численными данными, хотя некоторая информация количественного характера может при этом приниматься в расчет.

Все сказанное приводит к выводу, что для успешного внедрения эффективной системы управления требуется нечто большее, чем построение правильной математической модели. Система, естественно. должна функционировать с учетом всех факторов организационной деятельности. В модели должны приниматься во внимание такие характеристики источников данных, которые определяют качество (достоверность и полноту) поставляемой информации. Следует также учитывать цели и квалификацию персонала, ответственного за сбор этой информации. В системе необходимо также учитывать требования, предъявляемые к информации руководителями, оценивающими аналитические результаты, и особенно потребности в описательных и поясняющих сведениях.

Внедрение **НОВЫХ** принципов управления на основе математического моделирования и количественных оценок, вполне естественно, может (и должно) привести к радикальным изменениям количества и содержания информации, представляемой руководству. Это особенно актуально в наш век - век информационного взрыва, - когда руководитель нередко "тонет" в потоке неструктурированной информации, теряет контроль над ситуацией и становится неспособным принять эффективное решение, поскольку не имеет надежного инструмента анализа огромного числа противоречивых N трудносопоставимых параметров объекта управления.

При этом появление нового инструмента работы - компьютера, обеспечивающего возможность перерабатывать огромные потоки информации, зачастую не облегчает, а, как ни странно, затрудняет работу руководителя. Это связано, как уже отмечалось, с использованием нового инструмента без изменения принципов и методов управления в новой информационной среде. Новая концепция менеджмента, обеспечивающая эффективное структурирование информационных потоков на основе математических моделей, кардинально изменяет эту ситуацию. Именно оргасоединение нового инструничное мента работы с новыми принципами управления и их последовательное внедрение в практику менеджмента тот путь, который обеспечит истинный контроль руководителя над ситуацией и успешность его бизнеса.

В соответствии с этим, предлагаемая читателю книга отражает выдвинутую автором новую концепцию менеджмента как триединство нового инструмента работы - компьютера, новой методологии управления, базирующейся на системном подходе, теории и методах принятия решений, математическом моделировании, внедрения этого эффективного сплава в практику менеджмента.

Этү концепцию отражает N структура книги, состоящей из трех частей, соответствующих упомянутому триединству: новый инструмент работы. новые принципы работы, практика новых технологий менеджмента.

В первом варианте книги автор следовал логике изложения, начиная с описания нового инструмента - современной компьютерной системы. Однако от этой идеи пришлось отказаться, учитывая следующие обстоятельства. Во-первых, значительная часть читателей, возможно, достаточно хорошо владеет компьютером и соответствующими программными средствами. Во-вторых, в одной книге невозможно достаточно полно описать программные средства компьютерных систем, подразумевая детальное их освоение. В-третьих, программные средства непрерывно обновляются, появляются новые версии различных приложений, и поэтому книга, претендующая в этом вопросе фундаментальность изложения. на всегда отстанет от жизни.

По этим причинам в предлагаемом читателю варианте раздел, описывающий новый инструмент работы, вынесен в Приложение. Такая компоновка, с одной стороны, снижает уровень претензий "инструментальной" части книги, с другой же стороны дает возможность читателю, не знакомому с компьютером или неуверенно чувствующему себя в работе с этим инструментом, достаточно быстро освоить основы компьютерной грамотности и эффективно осуществлять все необходимые операции с программными средствами.

Первая часть книги является фундаментальной разработкой методологии управления, базирующейся информационных технологиях. на Она охватывает все основные этапы принятия управленческих решений: от выявления проблем, поиска идей их решения - до построения математических моделей и получения опти-

6

мального результата По каждому этапу приведены практические методы (дивергенции, трансформации и конвергенции) и эффективные математические модели различных классов (линейного, динамического и целочисленного программирования, нелинейные модели), модели и методы принятия решений в условиях неопределенности (игровые и имитационные модели, модели массового обслуживания).

Изложение материала сопровождается наглядными примерами, что дает возможность читателю уверенно освоить эту непростую методологию.

Во второй части книги изложены реальные практические задачи менеджмента, и в каждом случае пополучение управленческого казано решения на основе предлагаемой концепции управления. Приведенные практические задачи относятся к различным направлениям менеджмента и демонстрируют эффективность использования предлагаемой методологии практически в любой сфере деятельности управленца.

Приложение - Третья часть книги содержит описание современной компьютерной системы: устройство компьютера и управление им, а также его программную часть. Здесь приведены наиболее эффективные современные программные средства, необходимые для использования их в различных направлениях управленческой деятельности.

Следует отметить, что изложение этого материала не является развернутой инструкцией по применению того или иного программного продукта, чем, к сожалению, грешат многие образцы разнообразной "компьютерной" литературы. Материал этой части построен по принципу описания возможностей того или иного средства решать определенные технологические задачи, будь то вычислительные пакеты. текстовые редакторы или табличные процессоры. Такой "технологический" подход успешно использовался автором в его многолетней педагогической практике и показал высокую эффективность.

Предлагаемая читателю книга в первую очередь необходима студентам, обучающимся по всем экономическим направлениям, специализирующимся в области менеджмента, маркетинга, информационных систем.

Она будет полезна и руководителям, уже имеющим опыт работы и стремящимся повысить эффективность своей деятельности и успешность руководимых ими организаций.

Автор надеется, что эту книгу не обойдут вниманием аспиранты и на-**VHHbIe** работники, специализирующиеся в различных областях управления и решающие научные проблеинформатизации человеческой МЫ деятельности.

В заключение автор выражает искреннюю благодарность академику Юрию Константиновичу Углову, чья неистощимая энергия и дружеская помощь дали возможность этой книге увидеть свет.

И.И.Бажин

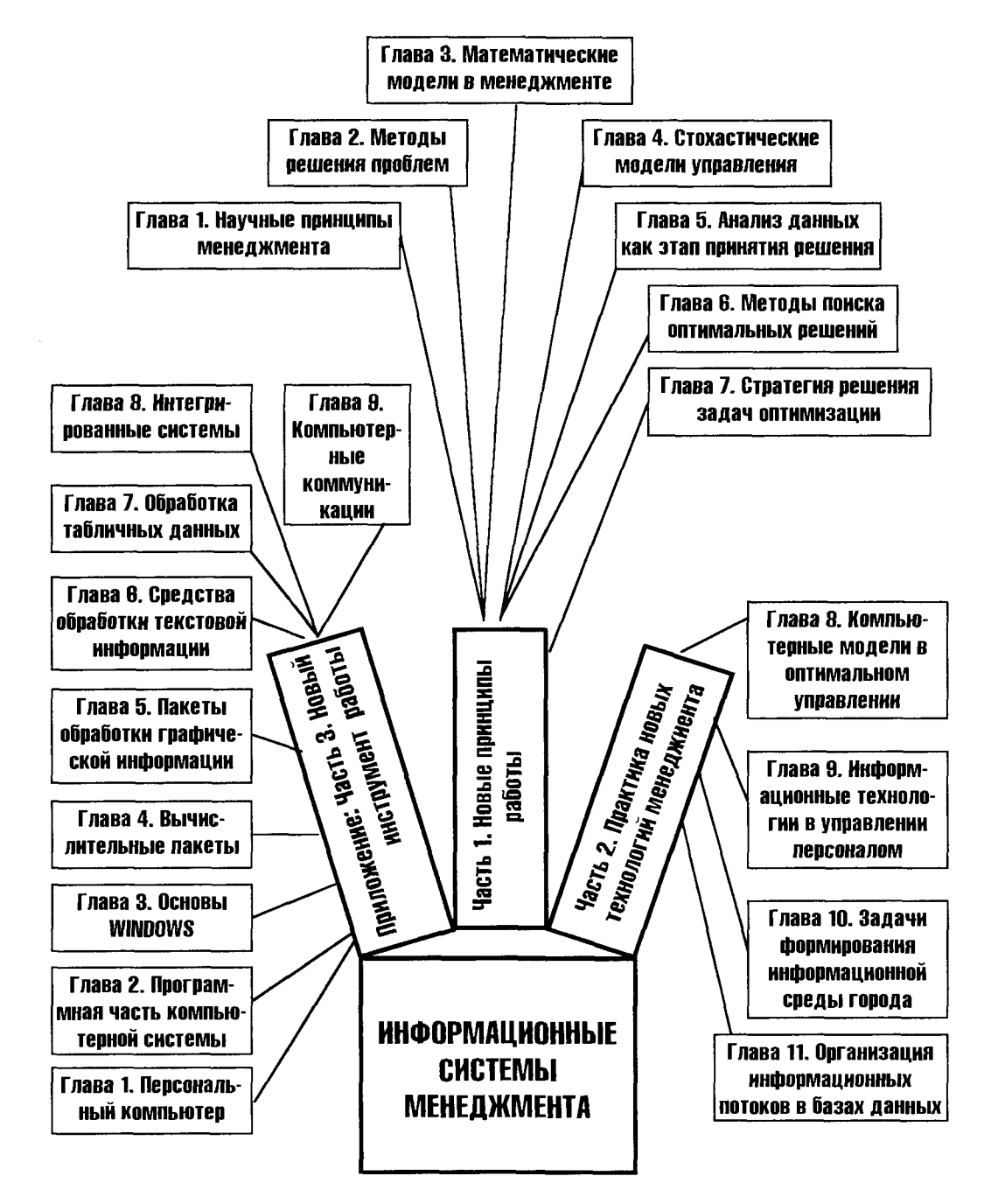

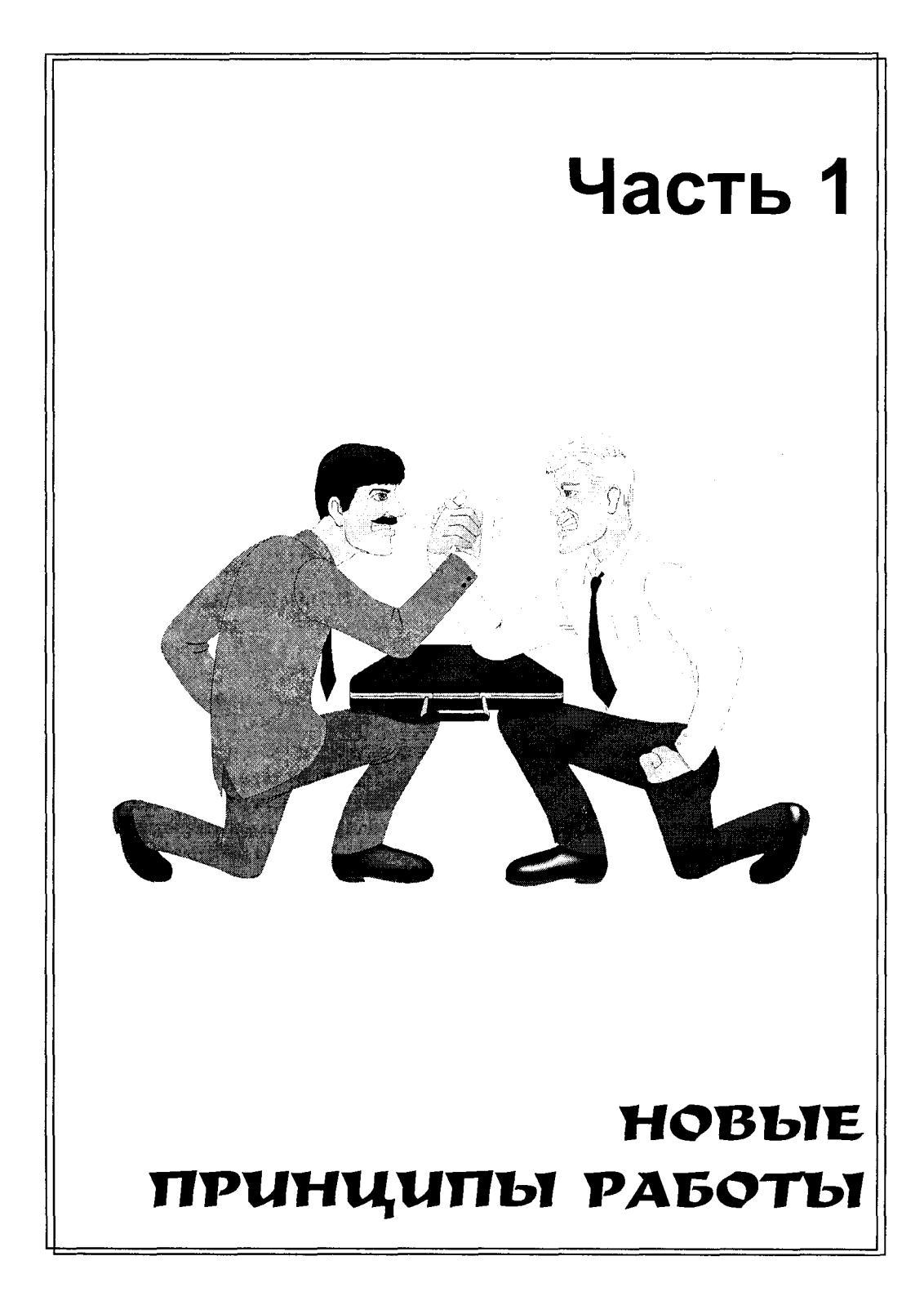

#### **Часть 1. НОВЫЕ ПРИНЦИПЫ РАБОТЫ**

**Глава 1. Научные принципы менеджмента** 

**Глава 2. Методы решения проблем** 

Глава 3. Математические модели в менеджменте

**Глава 4. Стохастические модели управления** 

Глава 5. Анализ данных как этап принятия **решений** 

Глава 6. Методы поиска оптимальных решений

Глава 7. Стратегия решения задач оптимизации

#### Наука – это организованное знание Терберт Спенсер

#### Глава 1. НАУЧНЫЕ ПРИНЦИПЫ **МЕНЕДЖМЕНТА**

овременные структуры административного управления, промышленные предприятия и научно-производственные комплексы, научно-исследовательские и опытно-конструкторские центры, фирмы сферы бытового обслуживания и транспортно-экспедиционные агентства, то есть самые разнообразные по характеру своей деятельности организации производственной и непроизводственной сферы, представляют собой сложные системы, эффективность функционирования которых существенно зависит от качества управления этими системами. Чтобы добиться высокого качества управления такого рода системами и системокомплексами, современному руководителю далеко не всегда бывает достаточно личного опыта, интуиции и организаторских способностей в их традиционном понимании. При формировании как стратегических, так и многих тактических решений руководитель вынужден учитывать многочисленные, нередко взаимно противоречивые соображения и опираться на сложные критерии эффективности путей достижения конечных целей.

Уже перестало быть предметом дискуссий понимание, что менеджмент это самостоятельная область знаний, междисциплинарная область, сочетающая в себе науку, опыт, творчество, сплавленные управленческим искусством. Вместе с тем, бурное развитие в последние десятилетия новых областей знаний, в особенности происходящий во всем мире "информационный взрыв", как уже отмечалось, вызывает необходимость изменения самого подхода к проблеме управления.

Внедрение в сферу управления новой методологии работы требует осмысления принципов менеджмента через призму представлений об информационных сдвигах, происходящих в современном мире. Именно под таким углом рассматриваются в данной главе известные системы и функции менеджмента, приводимые в классических источниках, прежде всего в фундаментальной книге М. Мескона, М. Альберта и Ф. Хедоури "Основы менеджмента", являющейся общепризнанным изложением уроков американского менеджмента.

#### 1.1. ЭТАПЫ РАЗВИТИЯ МЕНЕДЖМЕНТА

Поскольку объектами управления в общем случае являются люди и окружающая человека среда (естественная и искусственная), то развитие управления как науки всегда было тесно связано с успехами в таких областях, как современное естествознание, математика, комплекс технических наук, психология, социология.

Развитие менеджмента как самостоятельной области человеческой деятельности выкристаллизовало к середине двадцатого века четыре достаточно четко различимых направления: научное управление, административная школа, школа психологии и человеческих отношений и школа науки управления. Эти школы довольно четко выстраиваются в хронологическом порядке, очерчивая этапы развития менеджмента и надежды приверженцев этих направлений на то, что именно им удалось найти ключ к наиболее эффективному управлению. Кратко охарактеризуем особенности каждой из школ.

Научное управление (1885 - 1920 гг.). Основной фазой методологии научного управления был анализ содержания работы и определение ее основных компонентов. Здесь производились всякого рода измерения: хронометраж, киносъемки производственных операций и т.п. Эта информация использовалась для усовершенствования многих операций ручного труда, для более эффективного их выполнения. Классической стала задача одного из основоположников этого направления Ф.У.Тейлора - так называемая "задача о землекопе", в которой Тейлор установил оптимальные размеры лопаты с точки зрения повышения производительности труда. Возможно, есть основания считать, что это была первая в истории решенная практически задача оптимизации.

Появление концепции научного управления стало переломным этапом, благодаря которому впервые произошло осознание того, что методы и подходы, используемые в науке и технике, могут быть с успехом внедрены в практику достижения целей организации, т.е. в управление. Именно с успехами этой методологии можно связать признание управления как самостоятельной области исследований. Вместе с тем, исследования этой школы, в основном, посвящались непосредственно управлению производственными операциями, то есть они занимались повышением эффективности на уровне, ниже управленческого в сегоднящнем понимании этого слова.

Административная школа (1920 - 1950 гг.). Специалисты этой школы (часто называемой классической, создание которой связывают с именем французского ученого Анри Файоля, нередко признаваемого отцом менеджмента), стали последовательно вырабатывать подходы к совершенствованию управления организацией в целом.

Целью классической школы было создание на основе определения общих характеристик и закономерностей организаций универсальных принципов управления, следование которым, по мнению приверженцев этого направления, несомненно, приведет организацию к успеху. Эти принципы затрагивали два основных аспекта: первый - разработка на основе определения главных функций бизнеса рациональной функциональной схемы управления организацией, обеспечивающей лучший способ разделения ее на функциональные подразделения и рабочие группы, второй - построение организационной структуры управления работниками.

Основной вклад этой школы в теорию управления состоит в представлении управления как универсального процесса, состоящего из нескольких взаимосвязанных функций. Вместе с тем, приверженцы классической школы (как, впрочем, и последователи упомянутого научного управления) не придавали большого значения социальным аспектам управления, и, кроме того, их работы в немалой степени не базировались на научной методологии исследований.

Школа человеческих отношений (1930 - 1950 гг.). Хотя авторы научного управления и классического подхода в принципе признавали значение человеческого фактора в задачах управления, их дискуссии ограничивались такими аспектами, как справедливая оплата, материальное стимулирование и установление формальных функциональных отношений. Следует иметь в виду, что в это время практическая психология находилась еще в зачаточном состоянии, и новая для начала 20-го века концепция 3.Фрейда о работе подсознания вызывала серьезные сомнения. Поэтому движение за человеческие отношения зародилось в ответ на неспособность полностью осознать человека как основной элемент эффективной организации. Поскольку оно возникло как реакция на недостатки классического подхода, это направление иногда называют неоклассической школой.

Самыми крупными авторитетами в развитии школы человеческих отношений называют Мери Паркер Фоллет и Элтона Мэйо. Именно М.Фоллет первой определила менеджмент как "обеспечение выполнения работы с помощью других лиц". Последователи этой школы полагали, что мотивами поступков людей являются, в основном, не экономические факторы, как считали сторонники школы научного управления, а различные потребности, которые лишь частично и косвенно могут быть удовлетворены с помощью денег.

Основываясь на этих выводах, исследователи школы человеческих отношений полагали, что увеличение производительности может быть достигнуто за счет повышения уровня удовлетворенности работников, когда руководство проявляет о них большую заботу. Рекомендовалось в управлении использовать аспекты человеческих отношений, включающие более эффективные действия непосредственных начальников, консультации с работниками и предоставление им психологического комфорта путем более широких возможностей общения на работе.

Поведенческие науки (1950 г. - по настоящее время). Развитие таких наук, как психология и социология и совершенствование методов исследования сделало изучение поведения на рабочем месте в большей степени научным. Ученые исследовали различные аспекты социального взаимодействия, мотивации, характера власти и авторитета, коммуникации в организациях, лидерства, качества трудовой жизни.

Школа поведенческих наук значительно продвинулась вперед по сравнению со школой человеческих отношений, сосредоточившейся, прежде всего на методах налаживания межличностных отношений. Новый подход стремился в большей степени помочь менеджеру в осознании своих собственных возможностей на основе применения концепций поведенческих наук к построению и управлению организациями. В целом основная цель этой школы - повышение эффективности организации за счет повышения эффективности ее человеческих ресурсов.

Популярность поведенческого подхода в 60-е годы привела к его практически повсеместному внедрению в область управления. Главный постулат этой школы (как и другие, отстаивавшей, что это направление - "единственный наилучший путь") состоит в том, что правильное применение науки о поведении всегда будет способствовать повышению эффективности как отдельного работника, так и организации в целом. Вместе с тем, несмотря на многие важные положительные результаты поведенческий (бихевиористический) подход иногда оказывается несостоятельным в ситуациях, которые отличались от исследованных приверженцами этого направления.

Наука управления (1950 г. – по настоящее время). Среди первых работ. которые могут быть отнесены к науке управления, следует отметить разработку профессором Ленинградского университета Л.В. Канторовичем еще в 1939 г. метода линейного программирования. В 1975 г. Л.В. Канторович совместно с американским ученым Т. Купмансом был награжден Нобелевской премией за вклад в .<br>теорию оптимизации распределения ресурсов. Применение количественных методов в управлении получило развитие после второй мировой войны, когда выяснилось, что научные методы и опыт, накопленный группами исследования операций в армии США, эффективно может быть использован и в мирной деятельности. Получила развитие особая область науки - исследование операций.

Следует обратить внимание на различия в содержании внешне похожих понятий: "научное управление" (scientific management) и "наука управления" (management science). Первое понятие в американской литературе обычно связывают с "тейлоризмом", второе же  $-$  "наука управления" – MS, которое сводится к применению методов исследования операций (operation research - OR). В этом значении часто применяется аббревиатура MS/OR.

С 1950-х годов для обоснования решений сложных проблем политического. социального, военного, экономического, научного и технического характера стала применяться совокупность методологических средств, получившая название системный анализ. Он приложим к решению таких задач, как распределение мощностей между различными видами изделий, определение потребности в новом оборудовании и в рабочей силе той или иной квалификации, прогнозирование спроса на различные виды продукции, а также развитие и техническое оснащение вооруженных сил, освоение космоса и т.д. Системный анализ базируется на ряде прикладных математических дисциплин, в первую очередь - на исследовании операций.

Ключевой характеристикой науки управления является замена словесных рассуждений и описательного анализа моделями, символами и количественными значениями. Самый крупный толчок к применению количественных методов в управлении дало появление компьютеров, позволивших применить исследование операций для создания математических моделей возрастающей сложности.

Вместе с тем, влияние науки управления было значительно меньшим, чем влияние бихевиористического подхода. В какой-то мере можно утверждать, что надежды, возлагавшиеся на науку управления, оправдались не в полной мере. Это объясняется двумя обстоятельствами. Первое из них - недостаточная квалификация управленцев, не позволяющая им в полной мере использовать достижения исследования операций в управлении своей организацией. Второе обстоятельство - довольно существенные объективные трудности реализации

формализованных методов в конкретных задачах управления, в частности, связанные с отсутствием достаточного количества специализированных программных средств для внедрения компьютерных технологий. Следует однако отметить, что в последние годы в этом направлении имеются положительные сдвиги, открывающие новые возможности повсеместного использования методов исследования операций в управлении.

Успехи каждого из рассмотренных направлений развития менеджмента, в конечном счете, сформировали различные подходы к пониманию самого процесса управления Если с позиций различных школ, выделяющих (и в какой-то мере абсолютизирующих) тот или иной аспект управления, такое объединение не просматривается, то современный этап развития науки управления характеризуется последовательной интеграцией всех научных и практических достижений менеджмента

Зародившийся в период 20-х годов, но получивший полноценное развитие лишь с 50-х процессный подход в первую очередь подразумевает управление как непрерывный процесс, реализующий комплекс взаимосвязанных управленческих функций Эта концепция явилась крупным достижением управленческой мысли и имеет широкое применение и в настоящее время

Достижения теории систем, разработанной в точных науках и технике, и успехи применения исследования операций в управлении открыли новую страницу в подходах к пониманию процесса управления - это системный подход. Изначальный недостаток подходов различных школ к управлению заключается в том, что они сосредотачивают внимание только на каком-то одном важном элементе, а не рассматривают эффективность управления как результирующую, зависящую от многих различных факторов. В противовес этому системный подход рассматривает любой объект управления как систему, то есть некоторую целостность, состоящую из взаимосвязанных компонентов, изменение в одной части которой неизбежно влечет за собой изменение в другой ее части.

Применение теории систем к управлению дает возможность руководителю увидеть организацию в единстве составляющих ее частей, которые неразрывно переплетаются с окружающей средой. Именно системный подход в наибольшей степени определил интеграцию вкладов всех школ, которые, как отмечалось выше, доминировали в разное время в теории и практике управления.

Важно отметить, что системный подход - это не набор каких-то руководств или инструкций для менеджеров - это способ мышления по отношению к организации и управлению.

Дальнейшим вкладом исследования операций в управление является использование в менеджменте, начиная с 60-х годов, так называемого ситуационного подхода (contingency approach - вероятностный, зависящий от случайностей, от ситуации). Центральным моментом ситуационного подхода является ситуация, то есть конкретный набор обстоятельств, которые существенно влияют на организацию в данное конкретное время и которые могут возникать с той или иной вероятностью. Такой подход подчеркивает значимость "ситуационного мышления". Можно сказать, что ситуационный подход является приложением особенностей системного подхода к конкретной ситуации. Он увязывает конкретные методы, модели и концепции с определенными конкретными ситуациями и позволяет определить, какие приемы будут в большей степени способствовать достижению целей организации в тех или иных конкретных обстоятельствах. Такой подход особенно актуален в современном динамичном мире, развивающемся по пути создания сложных, естественно изменяющихся и непрерывно трансформируемых систем и системокомплексов.

#### 1.2. ФУНКЦИИ УПРАВЛЕНИЯ

Всякий процесс управления, будучи целенаправленным действием, содержит две основополагающие, неразрывно связанные части: первая - субъект управления, т.е. та часть, которая собственно производит указанные целенаправленные действия, и вторая часть - объект управления (ОУ), - которая является предметом приложения этих действий. Субъектом управления может быть как некое техническое устройство (в технических системах), так и отдельный руководитель (менеджер) или коллегиальный орган управления (система управления). По отношению к управленческим действиям, направленным на объект управления, представляющий собой техническую систему, обычно употребляют термин "управление". Если же объект управления представляет собой не техническую систему, а организационную структуру (организацию), имеющую в качестве компонентов и людские ресурсы, то применительно к такому виду управления чаще употребляется термин "менеджмент".

В процессном подходе, как уже отмечалось, процесс управления представлен как выполнение совокупности взаимосвязанных действий - управленческих функций. Различные авторы, исследующие эту проблему, приводят различные перечни основополагающих функций, среди которых упоминают следующие: планирование, организация, распорядительство (или командование), мотивация, руководство, координация, контроль, коммуникация, исследование, оценка, при-

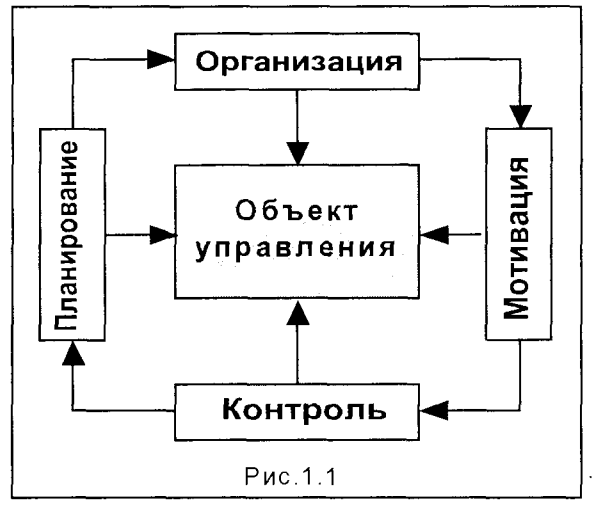

нятие решений, подбор персонала, представительство и ведение переговоров (или заключение сделок). Почти в каждой публикации по управлению содержится оригинальный список управленческих функций, который хоть чем-то отличается от других подобных списков.

В упомянутой книге М.Мескона с соавторами "Основы менеджмента" проведено обобщение существенных видов управленческой деятельности в небольшое число категорий, которые в настоящее время общепринято считаются применимыми ко всем организациям.

Это четыре первичных функции управления: планирование, организация, мотивация и контроль, связанные в единый процесс управления - воздействия на объект управления (рис. 1.1).

Руководство (лидерство) рассматривается как самостоятельная деятельность, которая предполагает возможность влияния на отдельных работников и группы работников таким образом, чтобы они работали в направлении достижения целей организации.

#### Планирование

Функция планирования предполагает принятие решения о том, какими должны быть цели организации, и что должны делать члены организации для достижения этих целей. В общих чертах функция планирования должна отвечать на следующие основные вопросы:

- Где находится организация в настоящее время? Руководство должно оценивать сильные и слабые стороны организации в части финансов, маркетинга, производства, научных исследований, трудовых ресурсов.
- *Куда должна двигаться организация?* Оценивая возможности организации и таящиеся в окружающей ее среде опасности, такие как конкуренция, законы, политические и экономические факторы, технология, снабжение, клиенты, социальные и культурные аспекты, руководство должно определить, какими должны быть цели организации и оценить, что может помешать их осуществлению.
- Каким образом организация будет добиваться целей? Руководство должно решить как в общих чертах, так и конкретно, что должны делать члены организации, чтобы достичь выполнения намеченных целей.

Именно посредством планирования, выбирая те или иные целевые установки и пути достижения поставленных целей, руководство стремится определить основные направления усилий и конкретные шаги, которые обеспечат единство целей для всех членов организации.

Следует особо подчеркнуть, что планирование в организации не является одноразовым завершенным актом. Это определяется двумя существенными обстоятельствами. Во-первых, достигнув поставленной цели, организация, как правило, использует полученные результаты как средство достижения новых целей, превращая тем самым планирование в непрерывный процесс, раздвигающий горизонты развития организации. Нередко бывает, что в таком процессе движения организация коренным образом меняет область своей деятельности. Так, например, фирма, начавшая свою деятельность с выпуска рекламных плакатов, достигнув определенного уровня доходов, учреждает собственную газету, а в дальнейшем, завоевав устойчивую позицию на рынке средств массовой информации, использует сформированный капитал и имеющуюся сеть коммуникаций для организации скоростной доставки почты.

Вторая причина необходимости непрерывного планирования заключается в закономерной изменчивости окружающей среды и внутреннего состояния организации, что влечет за собой устойчивую неопределенность будущего. В связи с этим действительные события могут развиваться не так, как это виделось при разработке планов. что вызывает необходимость пересмотра намеченных ранее планов с целью их согласования с реальностью. Например, руководство организации планировало через три года выкупить в собственность арендуемое помещение и произвести в нем капитальный ремонт, используя для этого часть планируемой прибыли. Однако изменившаяся налоговая политика правительства, увеличивающиеся темпы роста инфляции привели к тому, что уровень ожидаемой прибыли не был достигнут. Это привело руководство к необходимости пересмотреть планы и отодвинуть задуманную реконструкцию здания на более поздние сроки.

#### Организация

Организовать - значит создать некую структуру и определить роли и задачи каждого из элементов этой структуры. Даже само название организацией объединения людей с определенной целью отражает эту важную функцию. Чтобы организация могла выполнять свои планы и тем самым достигать поставленных целей, необходимо структурировать множество элементов деятельности, представляющих конкретные задания организации. Совершенно очевидно, что эффективная организация работы позволяет группе работников добиться гораздо большего, чем если бы эта организация была не слишком удачной или, хуже того - дело было бы пущено на самотек. Именно с осознания этого обстоятельства, по сути, началась промышленная революция.

Поскольку работа в организации выполняется людьми, то организационная структура призвана определить, кто именно должен выполнять каждое конкретное задание из большого числа имеющихся в рамках организации задач, в том числе и работу по собственно управлению. Руководитель подбирает людей для конкретной работы, делегируя отдельным людям задания и полномочия или права использовать ресурсы организации. Эти субъекты делегирования принимают на себя ответственность за успешное выполнение своих обязанностей, тем самым они признают право руководителя давать им задания и соглашаются считать себя подчиненными по отношению к руководителю. Концепция внесения такого системного начала расширяется до создания структуры организации в целом.

#### Мотивация

Руководителю всегда необходимо помнить, что и прекрасно составленные планы, и продуманная до мелочей организация работы, могут не привести к желаемым результатам, если кто-то на определенном участке не выполнил порученную ему фактическую работу организации. И задача функции мотивации заключается именно в осуществлении действий, обеспечивающих выполнение работы всеми членами организации в соответствии с делегированными им служебными обязанностями и сообразуясь с планом. Конечной целью функции мотивации является создание внутреннего побуждения к необходимым действиям.

Зачастую многие руководители на интуитивном уровне осуществляют эту функцию, сами не подозревая об этом. При этом более или менее спонтанно формируется определенный стиль руководства. Это или "грозный начальник", добивающийся результатов с помощью жесткой системы наказаний за невыполнение работы, либо "человечный" руководитель, как правило, не упускающий случая положительно отметить достижения работника, либо "реалист", осуществляющий мотивацию путем внедрения политики "кнута и пряника": наказание за нарушение, поощрение - за успех.

С конца XVIII-го и по XX-й век была распространена концепция, утверждающая, что люди всегда будут работать больше и лучше, если у них имеется возможность больше заработать. Такой подход определял задачу мотивации работника, как простой вопрос, который сводится к предложению соответствующих материальных благ за прилагаемые усилия в работе.

Исследования в области поведенческих наук в полной мере показали несостоятельность такого чисто экономического подхода к людским ресурсам. Стало ясно, что мотивация является результатом сложной совокупности потребностей. которые постоянно меняются, и поэтому для того, чтобы мотивировать работников, руководителю следует определить, каковы же на самом деле эти потребности, и обеспечить способ для работников удовлетворять эти потребности при качественном выполнении работы.

#### Контроль

Непредвиденные обстоятельства могут заставить организацию отклониться от основного курса, намеченного руководством первоначально в планах, обращенных в будущее. В планах, где намечается достичь цели в определенное время, зафиксированное в виде точной даты или месяца, или года, или более отдаленного отрезка времени. За период от начала планирования до намеченной даты осуществления планов обстоятельства могут существенно измениться, в том числе и в неблагоприятную сторону. Например, могут быть приняты законы, запрещающие действия, которые намечены руководством, на рынке может появиться сильный конкурент, наконец, просто работники могут совершить ошибку или не вполне добросовестно выполнить порученную им работу.

И если руководство окажется неспособным своевременно обнаружить и исправить эти отклонения, то достижение целей, а возможно, и само существование организации будет поставлено под угрозу. Таким образом, для предотвращения подобных ситуаций необходима функция контроля - то есть процесс обеспечения того, что организация действительно достигает своих целей. Именно поэтому на рис. 1.1. стрелка от контроля направлена к планированию, что приводит к непрерывной взаимосвязи всех функций управления.

Существует три аспекта управленческого контроля. Первый аспект - установление стандартов - это точное определение целей, которые должны быть достигнуты в обозначенный отрезок времени. Этот аспект основывается на планах, разработанных в процессе планирования. Второй аспект - это измерение того, что было действительно достигнуто за определенный отрезок времени, и сравнение достигнутого с ожидаемыми результатами. Если обе эти фазы выполнены правильно, то руководство организации не только знает, что в организации существует проблема, но также знает источник этой проблемы. Это необходимо для реализации третьего аспекта - осуществления необходимых действий для коррекции серьезных отклонений от первоначального плана. Одно из возможных действий - пересмотр целей с позиций придания им большей реалистичности и соответствия конкретной ситуации.

#### 1.3. АЛГОРИТМЫ УПРАВЛЕНИЯ

Термин "алгоритм управления" применяется здесь в значении определенной последовательности действий, выбираемой руководителем или группой управления с целью преобразования исходной ситуации в желаемый, соответствующий поставленной цели результат. "Алгоритмизация" деятельности применима к любой из рассмотренных функций управления и призвана ответить на вопрос, какие именно действия должны быть включены в стратегию управления при осуществлении той или иной функции. Решение о целесообразном алгоритме может быть принято с самого начала, либо же можно менять направленность действий в зависимости от результатов, полученных после выполнения предыдущих шагов управления. Не следует под алгоритмом понимать использование конкретного метода или функции управления, хотя в конкретной задаче и может сложиться ситуация, когда может быть использован конкретный метод. Лучше всего понимать алгоритм управления как намеченную последовательность методов при решении той или иной управленческой проблемы.

Выбор того или иного алгоритма определяется степенью заданности проектной ситуации. Бывают ситуации, в которых процесс управления происходит в знакомых ситуациях, когда эта заданность практически исключает необходи-

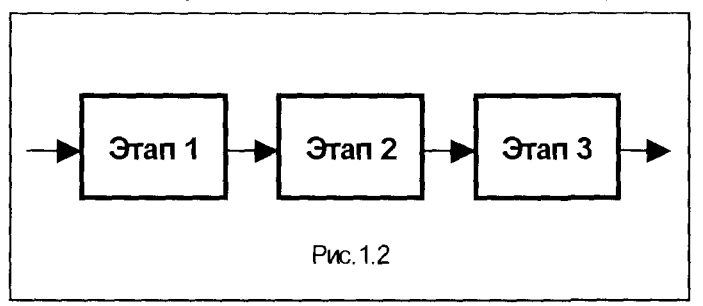

мость новаторской деятельности. В таких ситуациях эффективным может быть алгоритм управления. называе**линейным** мый Этот алгоритм отражает управление, состоящее из цепочки последовательных действий, в ко-

торой каждое действие зависит от исхода предыдущего, но не зависит от результатов последующих действий (рис. 1.2).

Если после получения результатов на одной из стадий приходится возвращаться к одному из предыдущих этапов, то такой алгоритм становится циклическим. Встречаются случаи, когда две или несколько петель обратной связи охватывают друг друга (рис. 1.3). Наибольшая опасность в таких управленческих алгоритмах - это возможность "зацикливания", когда возникает "порочный круг", из которого не удается выбраться иначе, как изменив структуру задачи.

В управленческих задачах, когда функции отдельных структур управления не совпадают, может иметь место так называемый разветвленный алгоритм (рис. 1.4). Особенностью этого алгоритма является то, что в него могут входить параллельные этапы, очень выгодные в том отношении, что позволяют увеличить количество структур и людей, одновременно выполняющих задачу.

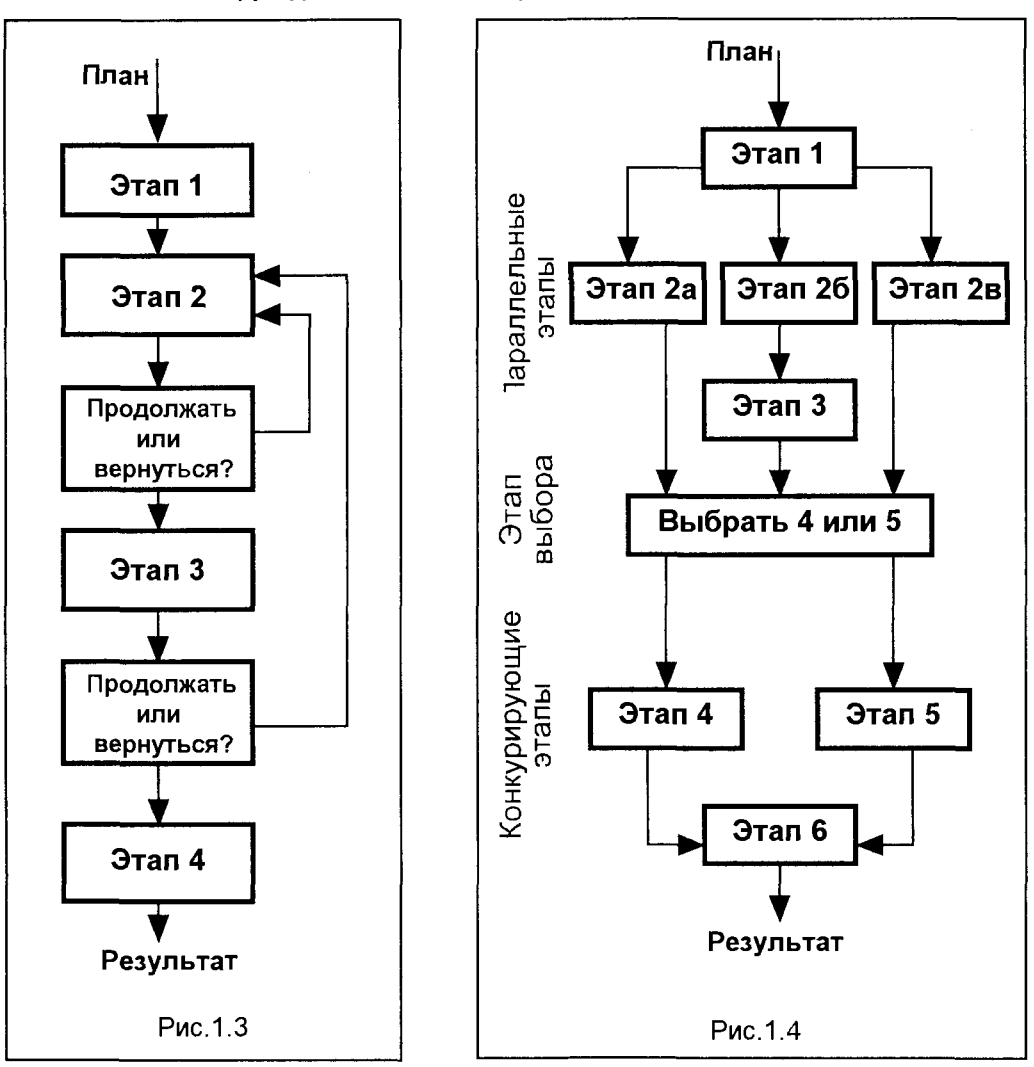

Кроме того, в таких алгоритмах могут содержаться конкурирующие этапы, которые позволяют в определенной степени видоизменять стратегию в соответствии с исходом предыдущих этапов.

Адаптивные алгоритмы (рис.1.5) отличаются тем, что в них с самого начала определяется только первый шаг, первое действие. На всех последующих шагах выбор каждого действия зависит от результатов предшествующего шага алгоритма. В принципе, такая стратегия представляется наиболее предпочтительной, поскольку схема поиска всегда определяется на основе наиболее полной информации.

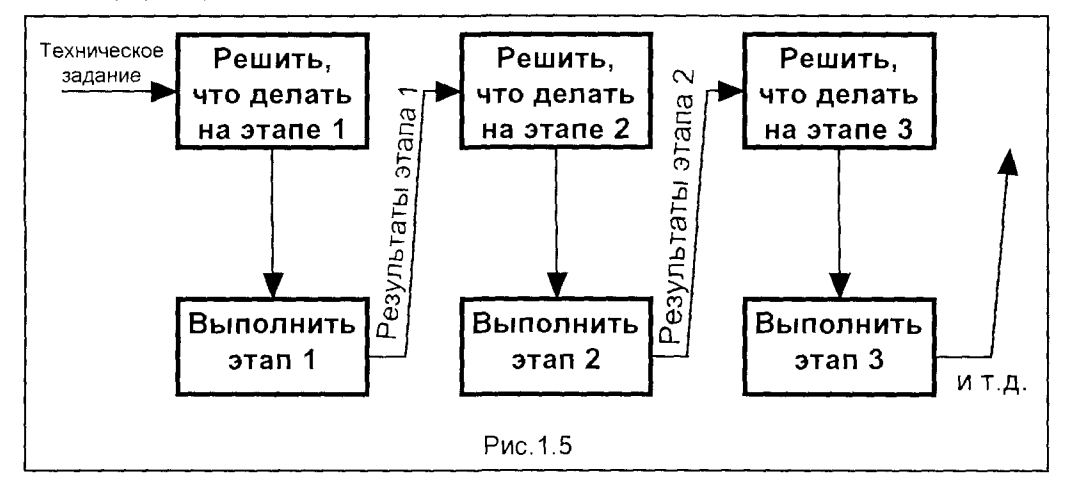

Недостаток адаптивных алгоритмов состоит в невозможности предвидеть и контролировать затраты и сроки выполнения проекта. Тем не менее, многие предпочитают применять адаптивную стратегию, поскольку она позволяет полностью использовать способность человека (впрочем, значительно меньшую, чем у животных) "импульсивно" ("по наитию") совершать правильные действия. Применение адаптивного алгоритма преследует цель обеспечить ту или иную степень изменения схемы поиска.

Важным является не только выбор схемы алгоритма, но и способ определения шага поиска, что существенно зависит от конкретного избранного метода решения проблемы. Детальному изложению этих методов посвящены последующие разделы книги.

#### 1.4. МЕНЕДЖМЕНТ КАК ПРОЦЕСС ПРИНЯТИЯ РЕШЕНИЙ В ИНФОРМАЦИОННОЙ СРЕДЕ

Описанные выше четыре функции управления - планирование, организация, мотивация и контроль - имеют две общие характеристики: все они требуют принятия решений, и для всех необходима коммуникация, обмен информацией, во-первых, для получения данных, необходимых для принятия правильного решения, во-вторых, для того, чтобы сделать это решение понятным для других членов организации. Из-за этого и в связи с тем, что эти две характеристики связывают все четыре управленческие функции, обеспечивая их взаимо-

зависимость, принятие решений и коммуникации часто называют связующими процессами. С этих позиций управление образно можно представить как воздействие на объект управления (ОУ), изображенный на рис.1.6 в виде неофита, всех четырех функций управления, опоясанных обручем, представляющим собой упомянутые связующие процессы - принятие решений и обмен информацией. Именно эти процессы и обеспечивают неразрывность управленческих

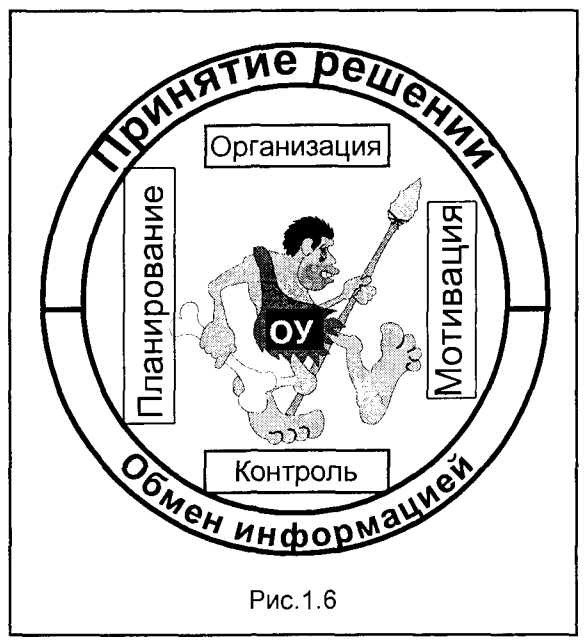

функций  $\mathbf{M}$ эффективность их воздействия на объект управления.

#### Принятие решений

Работа руководителя связана на практике с необходимостью перебирать многочисленные комбинации потенциальных управленческих мероприятий для того, чтобы найти правильное действие - для данной организации в данное время и в данном месте. По сути, чтобы организация могла четко работать, руководитель должен выполнить серию правильных выборов из нескольких альтернативных возможностей. Выбор одной из альтернатив это и есть решение. Таким образом, принятие решения - это

выбор того, как и что планировать, организовывать, мотивировать и контролировать. То есть, в целом именно принятие решений является главной компонентой управления.

#### Обмен информацией

Процесс обмена информацией, ее смысловым содержанием между двумя или более людьми - коммуникация - является одной из важных отличительных особенностей человечества. Присущие именно человеку сложные межличностные отношения, определяемые такими понятиями, как любовь, честь, сострадание, деловая надежность, в значительной мере определяют прочность и качество отношений между людьми. Поскольку организация представляет собой, в конечном счете, структурированный тип отношений между людьми, то эта функция управления в значительной мере зависит от качества коммуникаций для обеспечения эффективного функционирования.

Очевидно, что при отсутствии надежного обмена информацией участникам общего дела невозможно будет договориться об общих целях, что составляет основную предпосылку самого существования организации. Информация в виде исходных данных, характеризующих как состояние самой организации, так и ее

окружения, совершенно необходима для правильного принятия решений. Без коммуникации между людьми невозможно успешно выполнить планы. Если же руководство сумеет донести до подчиненных обоснование своих намерений, это значительно повышает шансы успешного осуществления задуманного. Кроме того, пока имеющиеся в распоряжении руководства средства мотивации не будут с должной степенью информативности представлены исполнителям, нет оснований надеяться на производительную работу коллектива организации.

Таким образом. можно с уверенностью сказать, что описанные в общих чертах связующие процессы - принятие решений и обмен информацией в принципе и составляют основное содержание деятельности руководителя, являясь, по сути, и основным содержанием управления вообще.

Именно при просчетах  $\mathbf{B}$ принятии решений или недостатках в обмене информацией процесс управления распадается, теряя единство функций управления. При этом объект управления становится неуправляемым, превращаясь в разъяренного монстра, крушащего все вокруг (рис.1.7). Не следует забы-

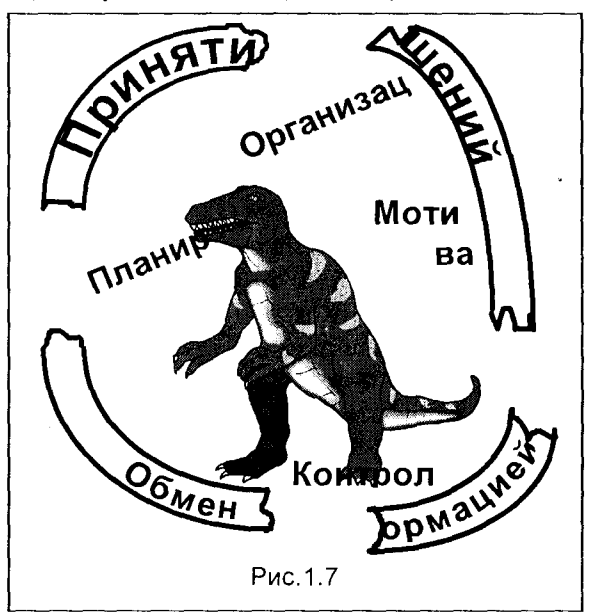

вать, что, по большому счету, за серьезные ошибки в принятии решений человечество неоднократно расплачивалось либо социальными, либо техногенными катастрофами. Достаточно вспомнить такие социальные трагедии, как революцию 1917 года в России, вторую мировую войну, где горькая плата была внесена рядовыми гражданами разных стран за непродуманные решения государственных деятелей и политиков. Следует особо отметить, что в значительной степени эти катастрофы стали возможными из-за недостатка информации у народов об истинном положении дел в государстве и мире. Свежа еще в памяти народов техногенная катастрофа Чернобыля, когда монстр ядерной энергии отказался служить людям и нанес сокрушительный удар, последствия которого еще долго будут сказываться на жизнях целых поколений. Это также случилось из-за ошибок в принятии технических и политических решений, когда смещены были целевые установки управления. Как известно, последствия Чернобыля, кроме того, были усугублены сокрытием достоверной информации об истинных размерах катастрофы. Наличие такой информации и обеспечение достаточных коммуникаций по этому вопросу позволили бы существенно уменьшить число пострадавших.

Следует отметить, что существующая методология менеджмента, выделяющая (и в общем, разделяющая) указанные четыре функции управления, с одной стороны, позволяет при таком разделении более детально изучить каждую составляющую и разработать специфические для каждой компоненты методы эффективных действий. С другой же стороны, такое разделение не всегда обеспечивает не только в теории, но и на практике единство процесса управления. Кроме того, являющееся традиционным представление о принятии решений и коммуникациях как о связующих (иногда применяют даже термин "вспомогательные") процессах не вполне адекватно отражает истинное положение этих компонентов, представляющих, как это отмечено выше, самую суть менеджмента. Не менее важно и то обстоятельство, что сами эти, так называемые связующие, процессы при традиционном подходе оказываются в определенной мере существующими раздельно, в то время как именно в их единстве и содержится их эффективность.

Такое положение дел в значительной мере объясняется объективными причинами. Как уже отмечалось, надежды, связанные с развитием во второй половине XX века методов исследования операций, не в полной мере оправдались при попытке повсеместного использовании достижений этой науки в задачах управления. Такое разочарование явилось, прежде всего, результатом высокой сложности в исследовании операций моделей принятия решений, в связи с чем реализация их в практических задачах управления тормозилась недостаточным уровнем развития технических и программных средств ЭВМ.

На пороге XXI века положение в этой области коренным образом изменяется, что, главным образом, связано с размахом внедрения информационных технологий. Это открывает возможности по-иному взглянуть на всю проблему управления и говорить о новой - информационной - эре менеджмента, соответствующей уровню управления нового века, когда такие глобальные информационные системы, каковой является, например, Internet, превратят весь земной шар в единое гуманитарное гражданское общество, коммуникации которого не имеют ни экономических, ни политических границ, в общество, погруженное в единую информационную среду. Современные исследователи этих процессов размышляют даже о создании нового альтернативного человеческого общества в рамках существующего. В частности, информационная революция значительно ускоряет глобальный процесс политической демократизации: свободный информационный поток подрывает основы диктатур, способствует децентрализации политической и экономической власти, лишает власть монополии на умы и души людей. Децентрализующая и интерактивная природа информационных технологий ставит под угрозу существующие недемократические общества, заставляя их выбирать между сохранением изолированности (что неизбежно обрекает их на усиление отсталости и прозябания) или приспособлением к "правилам игры" и потребностям стремительно развивающейся информационной гонки (что с неизбежностью стимулирует открытие во внешний мир).

Мирная интеллектуальная революция Internet бросила вызов сложившимся отраслям и сферам человеческого общества представлениям по всем (экономика становится компьютерной, общество - цифровым, индустриальная цивилизация - информационной, средства коммуникации - глобальным "суперхайвеем"). Совершенно ясно, что новому обществу должны соответствовать и

новые принципы управления, основывающиеся на современных достижениях информационных технологий.

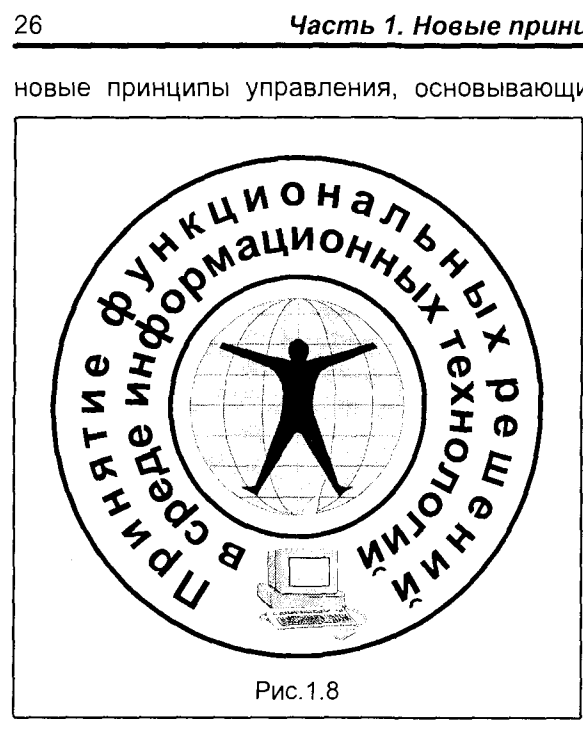

В соответствии с изложенным, новая методология управления состоит в том, что менеджмент, с точки зрения автора этой книги, должен рассматриваться как процесс принятия функциональных решений в среде информационных технологий. При такой концепции менеджменво-первых, неразрывными Ta. становятся главные компоненты управления - принятие решений и коммуникация, а во-вторых, все функции управления становятся действительно неразделимыми. сплавленными в единую сферу последовательных актов приня-

тия решений по всем аспектам

использованием

 $\mathbf C$ 

управления

информационных технологий как для обеспечения принятия решений, так и для собственно коммуникаций между членами организации и общества в целом (рис.1.8). Здесь объектом управления становится Homo Sapiens - Человек Разумный, преобразующийся в Человека Мира, свободно реализующего свои цели в избранном профессиональном направлении совместно с другими свободными членами общества, объединенными современными коммуникациями в новое сообщество. Предлагаемая новая концепция менеджмента смещает акценты в сторону рассмотрения главной содержательной сути управления и обеспечивает гармоничный синтез и практическую реализацию всех функций управления.

Технической и методологической основой новой информационной концепции менеджмента является наличие нового инструмента работы руководителя, каковым является компьютер, оснащенный соответствующими программными средствами (что освещено в Приложении - третьей части этой книги), а также комплекс методов и моделей принятия решений, детальному изложению которых посвящены последующие главы этой части книги.

#### Контрольные вопросы и задания

1. Какие основные функции управления выделяет традиционный менеджмент?

2. Опишите основные алгоритмы управления.

3. Укажите основные компоненты информационной концепции менеджмента.

#### Самое трудное искусство - это искусство управлять Kapa Be6ep

#### Глава 2. МЕТОДЫ РЕШЕНИЯ ПРОБЛЕМ

ожно не сомневаться, что многие специалисты в области управления среди важнейших качеств, которыми должен обладать хороший руководитель, назовут следующие: компетентность, коммуникабельность, внимательность по отношению к подчиненным, смелость в принятии решений, способ-

ность творчески решать проблемы. Поскольку в современном многоуровневом и полисистемном мире вырос масштаб проблем, выросли их комплексность и сложность, стоимость их решения, отмечается переход от разработки отдельных объектов к созданию сложных систем объектов, последнее из перечисленных качеств руководителя приобретает первостепенное значение. Руководитель, лишенный способности творчески решать проблемы, в лучшем случае может хорошо осуществлять контроль над эволюционным развитием руководимой им организации, но он не способен вывести ее в передовые. Творческий же человек не уповает на счастливый случай или благоприятное стечение обстоятельств - он сам является хозяином положения.

Всякий процесс решения проблем, как он описывается одним из крупнейших специалистов в области управления - Расселом Акоффом, предполагает наличие следующих компонентов:

- Лицо, принимающее решение (ЛПР), это тот, кому предстоит решать проблемы. Это может быть как собственно руководитель, так и некий коллегиальный орган или даже большой коллектив.
- **И Управляемые переменные набор мероприятий и их параметров, которы**ми может управлять лицо, принимающее решение. Так, приобретая автомобиль, покупатель может выбирать марку и модель автомобиля, дополнительное оборудование салона, способ финансирования покупки и т.д. Эти переменные могут быть количественными (например, мощность двигателя автомобиля) или качественными (например, цвет автомобиля).
- **Выбор, то есть принятие решения** это процесс нахождения линий поведения (стратегий), определяемых значениями одной или большого числа управляемых переменных. Должно существовать не менее двух возможных стратегий, в противном случае проблемы не возникает, так как нет выбора. В принципе, возможны ситуации, в которых может существовать и бесконечное множество линий поведения.
- Неуправляемые переменные ситуации, охватываемые проблемой, которыми не может управлять лицо, принимающее решение, но которые совместно с управляемыми переменными могут влиять на результат его выбора.

Например, от покупателя не зависят налог на доход от продажи автомобиля и затраты на получение водительских прав, хотя они влияют на результат стоимость покупки. Эти переменные также могут быть количественными или качественными. В совокупности они образуют окружающую среду (фон) проблемы. Следует иметь в виду, что неуправляемым переменным совсем не обязательно присуще свойство неуправляемости: просто они могут регулироваться другими лицами (организациями). Налог с оборота регулируется законодательными органами; поступление на промышленное предприятие заказов на изготовление продукции не зависит от руководителя производственного отдела, но оно может находиться под контролем маркетинговой службы; в иерархической организации каждый уровень управляет теми переменными, которые не могут контролироваться более низкими уровнями.

- Внутренние или внешние ограничения на возможные значения управляемых и неуправляемых переменных или их связей. Например, покупатель автомобиля может установить предельную сумму, которую он готов израсходовать. Кроме того, он может принять решение о приобретении подержанного автомобиля, а его выбор может быть ограничен машинами, имеющимися в продаже при совершении покупки.
- Возможные исходы, которые зависят как от выбора, так и от неуправляемых переменных. Например, покупатель может приобрести либо действительно хороший автомобиль, либо широко разрекламированную, но неудачную модель. Заметим, что должно быть не менее двух возможных исходов, в противном случае выбор не влияет на исход. Более того, как минимум, два возможных исхода должны быть неравноценными, так как в противном случае не имеет значения, какое решение принято.

Лицо, принимающее решение, стремится выбрать линию поведения (стратегию), приводящую к желательному исходу, т.е. стратегию, являющуюся действенной с точки зрения тех факторов, которым ЛПР придает большее значение. Такая стратегия называется эффективной. Тот, кто обеспечивает наилучший, наиболее эффективный результат, занимается оптимизацией. Тот, кто добивается достаточно хорошего (но не обязательно лучшего) результата, занимается поиском удовлетворительных решений.

Таким образом, процесс принятия решений представляется довольно сложной процедурой, которую можно рассматривать в качестве задачи проектирования управляющего решения. В целом можно считать, что термины "проектирование" и "управление" - взаимосвязанные понятия, так как можно говорить как о проектировании управляющего решения, так и об управлении проектированием - все это комплекс процедур, связанных с принятием решений в рамках той или иной проблемы. В связи с этим в дальнейшем изложении материала книги термин "проектирование" будем понимать именно в этом широком смысле слова, а не только как процесс выполнения проекта по созданию какого-либо технического объекта.

Не каждая ситуация, связанная с выбором, требует принятия решений, однако любой такой процесс в конечном итоге означает выбор. Проблема возникает тогда, когда у лица, принимающего решение, имеются некоторые сомнения в относительной эффективности различных линий поведения. Процесс решения проблем направлен на рассеяние этих сомнений. Поскольку степень сомнений у разных людей различна, одна и та же ситуация для одного человека может оказаться проблемной, а для другого - нет. Именно поэтому возникает потребность в консультантах, экспертах, советниках, а также (что не менее важно) - в наличии у ЛПР соответствующего образования.

В случае проблемной ситуации ЛПР сначала составляет представление о проблеме, или создает ее модель, а затем пытается найти решение этой "смоделированной" проблемы. Если его представление о проблеме (или ее модель) окажется неверным, то решение может не дать желаемых результатов, то есть существующая проблема не будет разрешена. Типичным примером является формулирование проблемы, способствующее подавлению симптомов, последствий, а не устранению причин, порождающих данную проблему. Из-за возможности таких ошибок гораздо важнее (и труднее) правильно сформулировать проблему, чем разрешить ее.

Можно считать, что проблема решена, если выбранные значения управляемых переменных максимизируют ценность исхода, т.е. если осуществляется его оптимизация. Если же выбранные значения управляемых переменных не обеспечивают максимизацию, но дают достаточно хороший результат, то считается, что проблема решена удовлетворительно. Существует и третья возможность: проблема может исчезнуть вообще. Это достигается путем изменения ценности исхода, в результате чего выбор теряет смысл. Например, проблема, связанная с выбором автомобиля, перестает существовать, если человек пришел к выводу, что лучше пользоваться общественным транспортом, чем личным автомобилем.

Поскольку человек является целеустремленной системой, он непрерывно стремится к идеалу, не может довольствоваться меньшим, т.е. он не может быть постоянно разочарован или полностью удовлетворен. Это означает, что, как только достигнута какая-либо цель, возникает стремление к другой. Поэтому необходимо всегда стремиться находить новые возможности улучшения существующего положения, уметь видеть перспективу более желательного состояния, чем то, в котором мы находимся в данный момент.

Задача творческого управления (искусства управления) как раз в том и состоит, чтобы распознать такие перспективы и таким образом вдохновить окружающих на их осуществление. Как и в любом творческом процессе, каким является искусство принятия решений, вдохновение и стремление неразделимы. Продвижение к цели доставляет не меньшее удовлетворение, чем ее достижение, а процесс решения проблем - не меньшее удовлетворение, чем само решение. Поэтому можно считать, что в процессе творческого управления руководитель не должен быть свободен от проблем, напротив, он должен быть способен решать непрерывный поток все более усложняющихся проблем. Таким образом, искусство решения проблем порождает нежелание довольствоваться достигнутым, вытаскивает нас из прошлого и толкает в будущее.

Считается, что творческий подход к решению проблем - врожденное качество человека, которое нельзя ни привить, ни усвоить. Однако соединение современных достижений науки в области методологии управления и проектирования, психологии творчества, системных исследований и философии позволило создать целый комплекс методов, активизирующих творческую деятельность. Эти методы, исполняемые как алгоритмы, ставят ЛПР в условия, в которых стимулируется спонтанная творческая функция человеческого мозга, что приводит к рождению новых подходов в решении проблем.

Достаточно полно и емко эти методы изложены в уникальном труде крупнейшего английского специалиста в области методологии проектирования и системотехники Джона Кристофера Джонса "Методы проектирования" - книге, ставшей сегодня библиографической редкостью.

В настоящей главе, наряду с оригинальными разработками автора, использованы фрагменты из упомянутой монографии Дж. Джонса, в частности, подход к членению процесса принятия решения и ряд примеров применительно к конкретным описанным методам. Вместе с тем, этот материал переосмыслен, с одной стороны с позиций пригодности описываемых методов в менеджменте (а не только в узконаправленных проектных задачах), с другой стороны - с точки зрения развития этих методов в современных условиях широкого внедрения в управление информационных технологий.

#### 2.1. ПОИСК РЕШЕНИЯ КАК ТРЕХСТУПЕНЧАТЫЙ **ПРОЦЕСС**

Чтобы яснее представить сущность поиска решения, представим управление, исходя не из течения самого процесса, а из его результатов. Цепочка событий, связанных с принятием решения, начинается с пожелания заказчика (или вышестоящей организации), включает в себя разработку плана (проекта), производство, сбыт и потребление, а заканчивается влиянием созданного в результа-

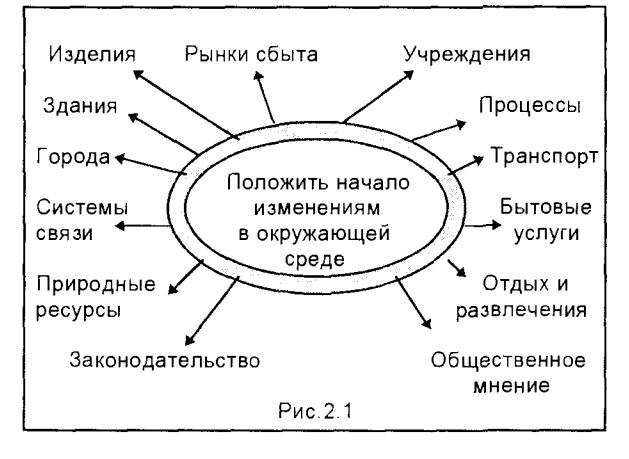

те принятого решения объекта или процесса на общество и мир в целом. Таким образом, не рассматривая отдельные этапы процесса принятия решения, можно с уверенностью утверждать, что общество (мир) после принятия решения и его практического осуществления стало иным, не таким, каким было до этого. Если принятое решение было удачным, оно вызвало именно такие изменения. на которые рассчитывал заказчик. Если же ЛПР постигла не-

удача (что случается довольно часто), то конечное влияние принятого решения

может быть весьма далеким как от ожиданий заказчика, так и от прогнозов ЛПР. И все же и в этом случае оно вызовет изменение того или иного характера. Таким образом, можно заключить, что цель принятия решения (управления) положить начало изменениям в окружающей человека среде, включая природные ресурсы и искусственную среду (рис. 2.1).

Из этого всеобъемлющего определения ясно, что оно охватывает деятельность не только собственно менеджеров, но и конструкторов, архитекторов, экономистов, публицистов, ученых, политиков, всевозможных "движений протеста" и "групп поддержки" - всех тех, кто стремится осуществить изменения в форме и содержании изделий, рынков сбыта, городов, систем бытового обслуживания. общественного мнения, законов и т.п. В этом смысле каждый из перечисленных специалистов, как бы не имеющих отношения к менеджменту, по сути, занимается управлением, так как принимаемые им решения оказывают то или иное влияние на окружающую нас среду. Это действительно так, поскольку в нынешний век суперкоммуникаций управление переросло рамки "непознаваемого умения отдавать приказы и распоряжения", а стало интегральной деятельностью, которая строится на научной основе с эффективным использованием информационных технологий и информационных систем.

Пожалуй, самым явным признаком того, что нам нужны более совершенные методы управления, является наличие в промышленно развитых странах крупных неразрешенных проблем, возникающих в связи с применением созданных элементов искусственной среды. Примерами могут служить транспортные заторы, несчастные случаи на дорогах, экологические катастрофы техногенной природы (в частности, трагедия Чернобыля), хронический дефицит таких социальных услуг, как медицинское обслуживание, народное образование, пресечение и раскрытие преступлений. Эти недостатки можно рассматривать как результат человеческого неумения предвидеть ситуации, которые возникают в результате принятия тех или иных управленческих решений.

Если внимательно рассмотреть расширение процесса управления при включении в него помимо конкретных проектных решений также и задач создания систем и системных комплексов (метасистем), то обнаруживается иерархия взаимосвязанных сфер и подсистем, оказывающих существенное влияние на принимаемое решение и оценку его последствий. Применительно к такой метасистеме (мегаполису), каковой является крупный город, такая иерархия представлена на рис.2.2.

При решении любой задачи управления необходимо определенное сочетание логики и интуиции. Пути такого сочетания интуитивного с рациональным в настоящее время не установлены. Возможно, их и нельзя установить в общем виде, в отрыве от конкретной задачи и конкретного человека, так как они зависят от того, какое количество объективной информации имеется в распоряжении ЛПР, а также от его квалификации и опыта.

Вместе с тем, рассматривая изложенные выше компоненты процесса принятия решений, можно заметить, что для успешного их осуществления необходимо пройти три основные стадии: анализ, синтез и оценку. Другими словами эти три стадии можно определить соответственно как "расчленение задачи на

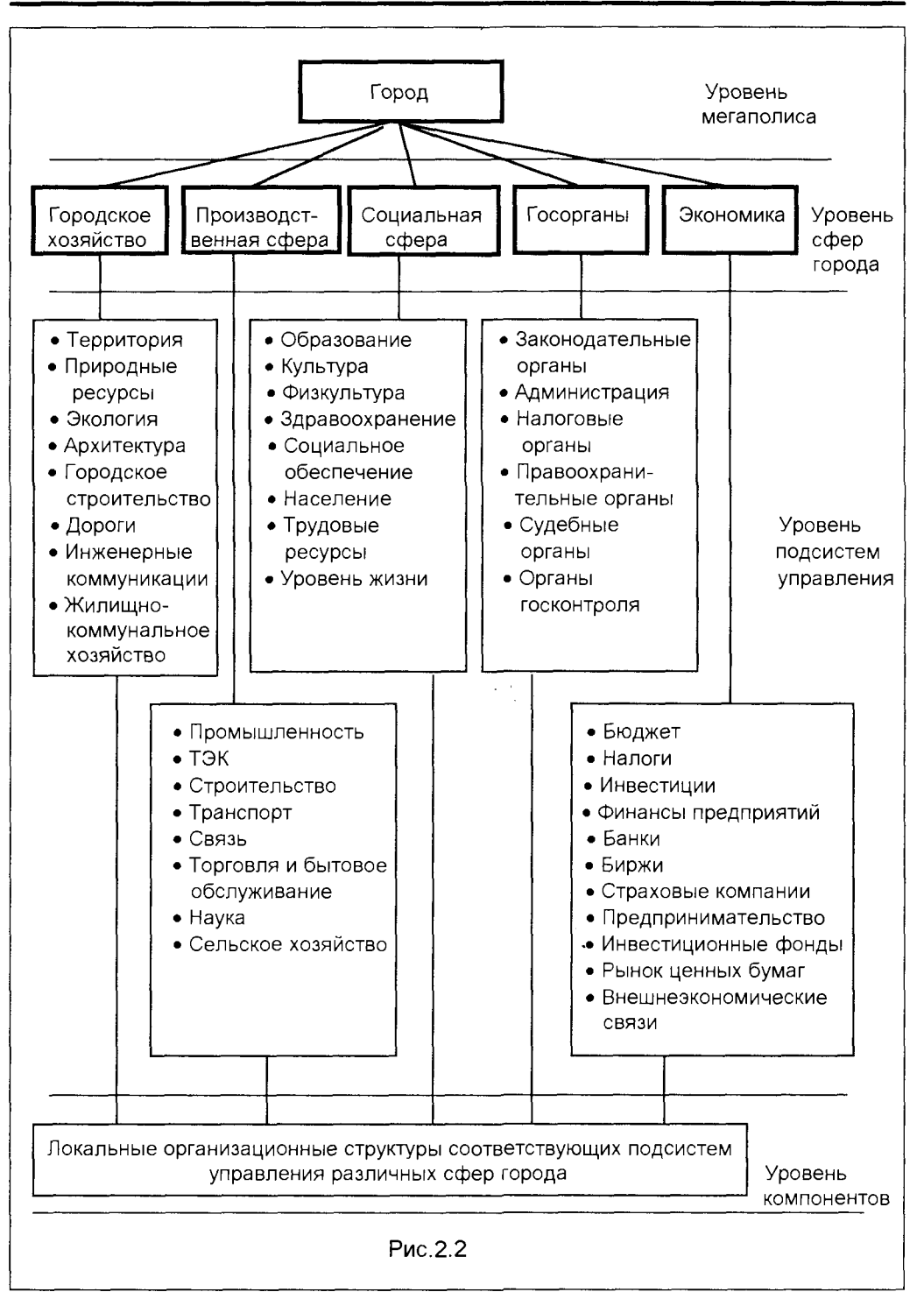

части", "соединение частей по-новому" и "изучение последствий от практического внедрения принятого решения".

Эти три стадии называют дивергенцией, трансформацией и конвергенцией. Такое разделение (декомпозиция) является необходимой предпосылкой для внесения методологических изменений на всех стадиях процесса принятия решений и должно предшествовать их воссоединению в единый процесс, пригодный для управления на уровне систем.

#### 2.1.1. ДИВЕРГЕНЦИЯ

Термин дивергенция означает расширение границ рассматриваемой ситуации с целью обеспечения достаточно обширного - и достаточно плодотворного - пространства для поиска решения. Дивергентный поиск можно рассматривать как проверку на устойчивость всего, что имеет отношение к решению задачи, как попытку определить, что в иерархии социальных ценностей, сфер деятельности (систем), подсистем и их компонентов (а также в умах тех, кто будет принимать ответственные решения) подвержено изменению, а что можно считать неподвижными точками отсчета. Стабильные и нестабильные точки одинаково часто могут встречаться как на низших уровнях, соответствующих компонентам и их составным частям, так и на высших уровнях коллективных целей и индивидуальных оценочных суждений. На этой ступени нельзя ожидать появления упорядоченной картины; исследователь ситуации (проектировщик, ЛПР) должен по возможности воздерживаться от попыток втиснуть свои выводы в незрелую схему. Принятие решений нужно отложить до следующих стадий, когда станет известно достаточно много обо всем, что связано с поставленной задачей, и на основе этих знаний можно будет предвидеть вероятные последствия различных способов использования полученных данных.

Необходимо отметить, что работа на этой стадии включат в себя как логические, так и интуитивные действия, и требует понимания принципов этого этапа, чтобы не впасть в типичную ошибку новичков в области методологии, когда они слишком много занимаются спекулятивными размышлениями "в кабинетном кресле" и не осознают необходимости сбора фактов прежде, чем можно будет принимать важные решения, и прежде, чем им самим станет ясно, чего они хотят. В связи с этим многим менеджерам, даже имеющим опыт управления, приходится переучиваться, чтобы приобрести свободу, гибкость и широту взглядов, которые нужны до того, как будут приняты управленческие решения, и до того, как станет целесообразно приниматься за что-либо похожее на окончательную проработку проектного решения.

Затраты этого периода, как бы высоки они ни были, при правильной организации дивергентного поиска окупаются сполна как в части денежных средств, так и в общем времени реализации принятого решения. Японские специалисты управления отчетливо продемонстрировали, что длина периода предпроектных исследований и планирования имеет большое значение и, по сути, является решающей как для общего времени исполнения, так и для качества выполненной работы (рис.2.3). В то же время затраты на такого рода предпроектную дея-

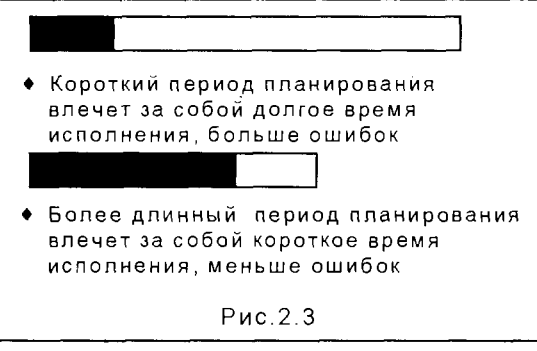

тельность легко могут выйти из-под контроля. Чтобы этого не случилось, нужно достаточно реально определить размеры убытков, к которым привел бы отказ от сбора информации. Кроме того, определенную часть связанных с поиском затрат следует направить на управление этим поиском, а не на его выполнение. Например, лучше убедиться, что информация берется из надежных источников, чем

черпать данные откуда придется в надежде, что попадется что-нибудь ценное, или просто потому, что исследователь случайно знает о существовании данного источника информации.

Основной ошибкой на этой стадии является неправильная постановка вопросов. Постановку вопросов и принятие решений о том, куда обратиться за ответом и насколько грубыми или точными должны быть эти ответы, следует предоставить самым опытным и разумным специалистам, которых удастся привлечь к этой работе.

Вкратце можно сказать, что цель дивергентного поиска заключается в том, чтобы перестроить или разрушить первоначальный вариант технического задания (требований заказчика), выявив при этом те аспекты решаемой проблемы, которые позволяют получить ценные и осуществимые изменения. Проводить дивергентный поиск - это значит также с минимальными затратами и в кратчайшие сроки приобретать новый опыт, достаточный для того, чтобы противодействовать всем ошибочным установкам, из которых исходили вначале и заказчики, и ЛПР при постановке задачи.

#### 2.1.2. ТРАНСФОРМАЦИЯ

Трансформация - это стадия создания принципов и концепций, пора высокого творчества, вдохновенных догадок и озарений - всего, что составляет радость творческого труда при решении проблем. Это и самая ответственная стадия, когда совершаются крупные ошибки, когда могут восторжествовать необузданный оптимизм или узость мышления, когда необходимы большой опыт и здравомыслие, чтобы не огорчить мир дорогостоящим и бесполезными (или хуже того - вредными) результатами больших, но неверно направленных затрат человеческого труда.

Это стадия, когда суждения о ценностях и о технических возможностях объединяются в решения, которые должны отражать реальные политические, экономические и эксплуатационные аспекты проблемной ситуации. Из всего этого возникает общая концептуальная схема проектируемого объекта или системы, которая кажется удачной, хотя это и нельзя показать. Создание концептуальной части". "соединение частей по-новому" и "изучение последствий от практического внедрения принятого решения".

Эти три стадии называют дивергенцией, трансформацией и конвергенцией. Такое разделение (декомпозиция) является необходимой предпосылкой для внесения методологических изменений на всех стадиях процесса принятия решений и должно предшествовать их воссоединению в единый процесс, пригодный для управления на уровне систем.

#### 2.1.1. ДИВЕРГЕНЦИЯ

Термин дивергенция означает расширение границ рассматриваемой ситуации с целью обеспечения достаточно обширного - и достаточно плодотворного - пространства для поиска решения. Дивергентный поиск можно рассматривать как проверку на устойчивость всего, что имеет отношение к решению задачи, как попытку определить, что в иерархии социальных ценностей, сфер деятельности (систем), подсистем и их компонентов (а также в умах тех, кто будет принимать ответственные решения) подвержено изменению, а что можно считать неподвижными точками отсчета. Стабильные и нестабильные точки одинаково часто могут встречаться как на низших уровнях, соответствующих компонентам и их составным частям, так и на высших уровнях коллективных целей и индивидуальных оценочных суждений. На этой ступени нельзя ожидать появления упорядоченной картины; исследователь ситуации (проектировщик, ЛПР) должен по возможности воздерживаться от попыток втиснуть свои выводы в незрелую схему. Принятие решений нужно отложить до следующих стадий, когда станет известно достаточно много обо всем, что связано с поставленной задачей, и на основе этих знаний можно будет предвидеть вероятные последствия различных способов использования полученных данных.

Необходимо отметить, что работа на этой стадии включат в себя как логические, так и интуитивные действия, и требует понимания принципов этого этапа, чтобы не впасть в типичную ошибку новичков в области методологии, когда они слишком много занимаются спекулятивными размышлениями "в кабинетном кресле" и не осознают необходимости сбора фактов прежде, чем можно будет принимать важные решения, и прежде, чем им самим станет ясно, чего они хотят. В связи с этим многим менеджерам, даже имеющим опыт управления, приходится переучиваться, чтобы приобрести свободу, гибкость и широту взглядов, которые нужны до того, как будут приняты управленческие решения, и до того, как станет целесообразно приниматься за что-либо похожее на окончательную проработку проектного решения.

Затраты этого периода, как бы высоки они ни были, при правильной организации дивергентного поиска окупаются сполна как в части денежных средств, так и в общем времени реализации принятого решения. Японские специалисты управления отчетливо продемонстрировали, что длина периода предпроектных исследований и планирования имеет большое значение и, по сути, является решающей как для общего времени исполнения, так и для качества выполнен-
представлять себе всю картину решения задачи и могут обойтись без непосредственного доступа ко всем данным, имеющим отношение к проекту.

Для осуществления конвергенции возможны две диаметрально противоположные стратегии. Одна из них направлена от внешнего к внутреннему. Этой стратегией пользуется, например, архитектор, когда он, исходя из внешнего вида здания, определяет планировку помещений в нем. Вторая стратегия направлена от внутреннего к внешнему. Ею тоже может воспользоваться архитектор, если он исходит из функций или планировки отдельных помещений и лишь на этой основе приходит к решению о внешнем виде здания. Надо думать, опытный проектировщик чаще всего будет одновременно идти с обоих концов, ставя перед собой вопросы в точках встречи этих двух направлений, где часто возникают неувязки.

Подводя итог, можно сказать, что цель конвергенции - сократить поле возможных вариантов до единственного избранного решения с минимальными затратами времени и средств и без необходимости совершать непредвиденные отступления. Это в принципе единственный аспект принятия решений, который, видимо, до конца поддается логическому анализу и который - по крайней мере во многих случаях - может быть целиком выполнен в среде информационных технологий. Правда, и здесь остаются некоторые сомнения В основном они сводятся к тому, что логическое описание путей, которые в прошлом привели к нужной цели, может оказаться несостоятельным в рассматриваемом случае.

## 2.1.4. ПОСЛЕДСТВИЯ ДЕКОМПОЗИЦИИ ПРОЦЕДУРЫ ПОИСКА РЕШЕНИЯ

Главным результатом использования новых методов управления является объективизация процессов мышления, которые традиционный менеджер "держал при себе", и разделение их на три категории: интуитивное мышление, логическое мышление и металогическое, или процедурное, мышление. Такая объективизация и подобное расчленение привели к возникновению целого набора методов, описываемых далее, каждый из которых касается в первую очередь лишь одного аспекта того, что при традиционном подходе к принятию решений составляло единый и не поддающийся объяснению процесс (впрочем, - следует помнить - процесс, в значительной мере эффективный на уровне создания компонентов). Цель объективизации и декомпозиции очевидна: они призваны активизировать мышление разработчика проекта для восприятия огромного количества новых фактов и идей, которые крайне важны для принятия решения на уровне систем, однако вряд ли содержатся в индивидуальном опыте одного, пусть даже самого талантливого, руководителя. Вместе с тем, следует всегда иметь в виду таящуюся в таком методологическом подходе опасность. которая заключается в возможной потере контроля над ходом работ по проекту в целом на жизненно важной, но крайне сложной стадии трансформации, от которой в наибольшей степени зависит успех или неудача новаторской деятельности. Именно поэтому отдельно рассматриваются методы поиска идей, по своей

сути использующие особенности и дивергенции и трансформации, и тем самым уменьшающие возможность разрыва в процессе принятия решения. Основные методы, относящиеся к этой фазе, изложены в разделе 2.3.

Положительный эффект от применения новых методов заключается в том. что они, во-первых, заставляют разработчика в поисках информации выйти за пределы привычного круга мыслей и, во-вторых, предохраняют от нетерпеливого желания ухватиться за первое пришедшее в голову решение, которое по той или иной причине показалось привлекательным. Более строгие логические методы, чтобы избежать такой опасности, обычно на стадии конвергентного поиска резко увеличивают число альтернатив, которые подлежат оценке. Вместе с тем, они не позволяют установить, насколько информация и идеи, проработанные при дивергентном поиске и проект, создаваемый на планомерной конвергентной стадии, соответствуют общей проектной ситуации и ее определенным элементам.

Вследствие этих сложностей подлинное требование нашего времени - требование объединения социальных изменений с техническими - невозможно удовлетворить без исследования взаимных радикальных воздействий социальных организаций и материальных систем. Обоюдная податливость - важнейшее условие устойчивости новых форм развития, подразумеваемых под термином "научно-технический прогресс".

Таким образом, отчетливо возникает необходимость воссоединения различных аспектов принятия решений, которые в рамках научно-технического прогресса оказались разделенными при скачкообразном переходе от решения проблем на уровне компонентов к проектированию систем и комплексов систем (метасистем и метапроцессов). В принципе, признаки такого процесса воссоединения уже просматриваются в современном течении жизни.

Проявляется это в распространении в обществе интереса к метапроцессам. Это успехи системного программирования, в частности, разработка машинных языков высокого уровня, создание мощных СУБД (например, Microsoft Access), возникновение и расширяющееся распространение глобальных коммуникационных сетей типа Internet. Это усиление интереса к философским, этическим и политическим принципам. Это, наконец, возрождение интереса к вопросам религии, которое наблюдается даже со стороны вчера еще убежденных атеистов.

Отмечается постоянно возрастающая тенденция привлечения всех, кто может быть затронут последствиями нового проекта, к участию в выработке важнейших решений. Это происходит либо опосредованно, через исследование потребительского спроса, либо непосредственно, через организации, создаваемые с целью защиты интересов тех, чье благосостояние зависит от результатов планирования и проектирования (например, различные организации защиты прав потребителей). Отметим, что трагедия Чернобыля особо остро поставила эти проблемы, и сегодня ни один мало-мальски серьезный проект не может быть принят без соответствующей экологической экспертизы. Все эти меры направлены на то, чтобы облегчить своевременное выявление критических точек для принятия соответствующих мер. Здесь надо отметить и возрастающую роль средств массовой информации, рекламы и художественного оформления изделий, которые своим воздействием на потребителя способствуют признанию и

правильной оценке достоинств и недостатков новых изделий и систем. С помощью этих средств потребитель приобретает знания и стимулы для адаптации к новым изделиям и системам, которые он может использовать себе во благо лишь после того, как он изменит свой образ жизни и отношение к соответствующим процессам. Здесь становятся совершенно очевидными моральные аспекты процесса принятия решений и, в частности, высочайшая мера ответственности описанных средств информирования потребителя.

Новые возможности воссоединения дивергенции и конвергенции возникают в связи с применением информационных технологий, когда компьютер работает в реальном масштабе времени и снабжен эффективными устройствами ввода и вывода графической информации. Такие машинные системы позволяют осуществлять обмен информацией между человеком и компьютером в нормальном для человека темпе. Идеальной картиной полного симбиоза человека и машины является эволюционный процесс, в ходе которого виртуальный разум машины сочетается с реальным разумом человека, объединяясь в чутко реагирующую сеть, обеспечивающую быстрый доступ ко всей имеющейся у человечества информации и ко всем имеющимся программным средствам адекватной обработки этой информации. Конечным эффектом такого симбиоза становится взаимное стимулирование, посредством которого люди с непредубежденным умом и программно-технические комплексы с открытым интерфейсом подталкивают друг друга к непредсказуемым, новаторским, но реалистичным исследованиям возможных путей развития искусственной среды.

Следует заметить, что логически обоснованный, системный, поведенческий и разделенный на операции характер новых методов может вызывать опасение, что методология становится антигуманным средством преобразования жизни в силу того, что при операционном подходе люди рассматриваются наравне с объектами и процессами как инструменты или орудия, не обладающие собственной сознательной жизнью. Однако, если и признать, что такой риск существует, нам придется пойти на этот риск, если мы хотим играть роль определяющего, а не определяемого фактора в эволюции искусственной среды. Что же касается таких опасений, то можно заметить, что использование более совершенных информационных технологий принятия решений, избавляя человечество от возможных катастрофических последствий ошибок, вместе с тем высвобождает интеллект и время человека для творческого развития и его всестороннего самовыражения и самореализации.

# 2.2. ДИВЕРГЕНЦИЯ: МЕТОДЫ ИССЛЕДОВАНИЯ **СИТУАЦИЙ**

Дивергентный поиск характеризуется следующими основными чертами:

- 1. Цели поиска неустойчивы и условны.
- 2. Границы задачи неустойчивы и неопределенны.

3. Оценка откладывается на будущее: все, что может иметь отношение к решению задачи, принимается во внимание, как бы сильно одно положение не противоречило другому.

4. Техническое задание, полученное от заказчика, принимается за отправную точку исследований, но при этом считается, что это задание может подвергаться изменениям и развитию в ходе дивергентного поиска, а может быть, и на более поздних ступенях (однако не без согласия заказчика).

5. Задача лица, принимающего решение (ЛПР), заключается в сознательном увеличении своей неуверенности, в освобождении от заранее заданных решений, в изменении стратегии мыслительной деятельности на основе массива данных, которые могут иметь отношение к решению задачи.

6. Одна из целей исследований на этой стадии заключается в том, чтобы изучить реакцию заказчиков, потребителей, рынка, производства и т.п. на смещение целей и границ задачи в разных направлениях и в различном объеме. Направление исследования этой реакции во многом зависит от того, какие именно неувязки и противоречия обнаруживаются в рассматриваемой ситуации.

Далее описывается содержание ряда эффективных методов дивергенции, и их алгоритмы раскрываются на основе анализа различных конкретных ситуаций.

# 2.2.1. ФОРМУЛИРОВАНИЕ ЗАДАЧ

## Цель

Охарактеризовать внешние условия, которым должен отвечать разрабатываемый объект.

## Алгоритм метода

1. Охарактеризовать ситуацию функционирования объекта.

### 2. Определить характерные для ситуации условия, которым должен отвечать объект, чтобы он был принят заказчиками.

К этим условиям относятся:

2.1. Конечные требования заказчиков к объекту и их обоснование

- 2.2. Наличные ресурсы
- 2.3. Главные задачи (или цели)

Конечной целью является обеспечение соответствия объекта этим условиям.

### 3. Обеспечить, чтобы условия, характеризующие главные задачи, были совместимы как друг с другом, так и с информацией, используемой в процессе разработки (проектирования).

# Пример

Сформулировать задачи проектирования новой системы городского транспорта.

#### 1. Охарактеризовать ситуацию функционирования объекта.

Заказчики заявляют, что система должна эксплуатироваться в находящемся в их ведении городе.

Чтобы надлежащим образом охарактеризовать проектную ситуацию, необходимы следующие сведения:

- период функционирования объекта (в данном случае он равен 20 годам с момента ввода в эксплуатацию);
- типы городских перевозок (в данном случае только пассажирские);
- Попределение места эксплуатации системы (в данном случае все участки города, перегруженные в часы "пик").

На этом этапе разработчики начинают вскрывать несоответствия в требованиях; например, в течение 20-летнего периода "пиковая" нагрузка может возникать то в одних, то в других участках города.

Определив предварительно исследуемую ситуацию, проектировщики бегло рассматривают существующее положение дел, а затем переходят к следующему этапу.

#### 2. Определить характерные для ситуации условия, которым должен отвечать объект, чтобы он был принят заказчиками.

2.1. Определить конечные требования заказчиков к объекту и их обоснование.

В техническом задании для разработчиков, составленном представителями городских властей, указано на необходимость создания современной системы транспорта, например, монорельсовой, которая позволила бы предотвратить дальнейшую перегруженность транспортной системы и по возможности привела бы к полной ликвидации заторов.

Первой реакцией проектировщиков на это техническое задание является сомнение в том, что монорельсовая система окажется решением проблемы заторов в уличном движении. Однако они должны отложить свои сомнения до той поры, пока не определят диапазон возможных проектных предложений, с которыми заказчики смогут согласиться в данный момент, и более широкий диапазон предложений, которые заказчики смогут принять впоследствии - на основании доводов, полученных в процессе проектирования. Оценка разработчиками конечных требований заказчиков и приемлемых для них предложений должна быть сформулирована как можно более точно.

Для получения такой оценки проектировщики задают прямые и косвенные вопросы, для выяснения причин, по которым техническое задание было сформулировано именно в таком виде. Они приходят к выводу, что заказчики хотели бы, чтобы эта система ликвидировала недовольство людей, испытывающих неудобства в результате транспортных заторов, и одновременно надеются, что она станет символом прогресса и предметом гордости для большинства жителей города. Таким образом, репутация города как отсталого изменится к лучшему. Этим и объясняется желание ввести систему типа монорельсовой, а не заниматься совершенствованием автобусного транспорта. На основании этого проектировщики приходят к выводу, что шансы на одобрение со стороны заказчика любая предлагаемая ими система будет иметь лишь в том случае, если будут представлены убедительные доказательства того, что она приведет к резкому и немедленному сокращению заторов уличного движения, а также если она будет обладать определенными качествами, вызывающими у людей чувство гордости после того, как им пришлось уплатить повышенные налоги для финансирования проекта.

Следует заметить, что разработчики смирились с очевидными противоречиями технического задания, но стремятся лишь выяснить, почему эти противоречия возникли. Это позволяет им точнее определить "пространство маневрирования" заказчиков, а тем самым и установить возможности, имеющиеся для устранения противоречий в техническом задании, не подвергая проект опасности быть отвергнутым заказчиком.

Если пользоваться терминологией теории ценностей (предмет, который выглядит гораздо более полезным в такого рода ситуациях, чем это есть на самом деле), то все изложенные выше соображения можно разбить на две категории: внутренние ценности и инструментальные ценности.

Внутренние ценности, т.е. произвольно установленные ценности, которые не могут быть обоснованы ничем, кроме пожеланий заказчиков:

1) городские власти хотят, чтобы система сама по себе нравилась налогоплательщикам:

2) городские власти хотят избавиться от жалоб на заторы в уличном движении;

3) городские власти хотят, чтобы им воздали должное за введение новой системы транспорта.

Инструментальные ценности, т.е. такие, которые являются средством достижения изложенных выше целей:

4) необходимость создания современной системы типа монорельсовой (один из способов достижения цели 1):

5) необходимость уменьшения транспортных заторов и по возможности даже их полной ликвидации (что является самым очевидным, хотя и отнюдь не единственным способом удовлетворения требования 2; например, более дешевой могла бы оказаться такая мера, как выплата владельцам автомобилей, попавших в "пробку", компенсации в виде выдачи бесплатных талонов на бензин). 2.2. Определить наличные ресурсы.

Городские власти устанавливают максимальный уровень затрат, подлежащих возмещению местными налогоплательщиками, и оговаривают, что система должна обладать такими свойствами, чтобы можно было обосновать просьбу к федеральным властям о предоставлении 50%-ной дотации. Городские власти, по-видимому, не стремятся собрать дополнительные средства за счет рекламы или выдачи концессий на эксплуатацию этой системы и т.п., если это может нанести ущерб их репутации. Они также неодобрительно относятся к сносу частных домовладений для освобождения площадей под строительство, если снос зданий не входит в общие планы перестройки и перепланировки города. В последнем случае часть затрат возмещается из городского бюджета.

2.3. Определить главные задачи (т.е. задачи, или цели, невыполнение которых может значительно ухудшить проект).

Это наиболее критический момент всего процесса проектирования, поэтому к его выполнению следует привлечь самых квалифицированных специалистов и использовать наиболее надежные источники информации. Главные функциональные задачи должны быть сформулированы именно с той степенью точности, которая обеспечивается имеющейся информацией, и их следует пересматривать на более поздних этапах проектирования по мере поступления новой информации. Сначала разработчики лишь с очень малой степенью определенности могут сказать, может ли какая-нибудь практически осуществимая система транспорта удовлетворить требованиям заказчика. Поэтому они не могут сразу указать такую систему транспорта, которая очевидным образом соответствовала бы всем этим целям. Единственное, что они могут сделать, это предложить в качестве промежуточной "цели исследований" ответ на вопрос, который разрешил бы их основные сомнения: "Какого рода действия имеют высокую вероятность удовлетворять требованиям городских властей?" (Понятие "действия" подразумевает не только транспортные системы, но и любые другие средства, ведущие к достижению конечной цели).

Как только этот вопрос поставлен, все усилия разработчиков должны быть направлены на то, чтобы получить первое приближение к ответу. Если они приводят к выводу, что ни одна система транспорта не сможет дать желаемых результатов, они либо требуют выдачи нового технического задания, либо, оставив этот вывод при себе, приступают к работе независимо от него. Если же они приходят к выводу, что какая-то система транспорта может дать обнадеживающие результаты (а именно из этой предпосылки мы будем исходить в данном случае), разработчики могут сформулировать главные задачи в виде результатов, являющихся общими для всего диапазона возможных решений, предусмотренных на этом этапе. Например: "Система должна обеспечить такое положение, при котором средства передвижения внутри города в течение заданного периода времени не вызывали бы жалоб со стороны пассажиров, стали бы предметом гордости для большинства жителей, не привели бы к недопустимому увеличению налогов и способствовали бы повышению авторитета городских властей".

Эти главные задачи (цели) сформулированы так, что устанавливается связь между функцией передвижения и задачами боле высокого уровня, которые служат критериями, позволяющими как проектировщикам, так и заказчикам судить о приемлемости системы. Эти задачи шире контрольных условий, но не шире оцениваемого проектировщиком "пространства маневрирования" заказчика.

### 3. Обеспечить, чтобы условия, характеризующие главные задачи, были совместимы как друг с другом, так и с информацией, используемой в процессе проектирования.

Становится очевидным, что первоначальное техническое задание обрастает сетью связанных с ним дополнительных задач. Выбор главной задачи может быть произвольным, но она должна быть понята и одобрена большинством заинтересованных лиц. Поскольку все остальные задачи должны логически вытекать из главных задач, необходимо постоянно соблюдать логическую последовательность. Если она нарушается, проект теряет связь с действительностью и вряд ли будет выполнен.

На рис. 2.4 в виде блок-схемы представлены рассмотренные до сих пор задачи (цели). Главные задачи определяют пространство поиска решения, содержащее средства достижения цели (на рисунке стрелки направлены от средства к достигаемой с его помощью цели). Поиск охватывает все компоненты указанного пространства и не ограничивается только теми средствами, которые представлены на нижней части рис.2.4.

Следующие этапы расширения этой иерархии таковы: а) поиск критериев, позволяющих определить, достигнута ли данная цель; б) определение эксплуатационных характеристик для указания степени детализации в оценке эксплуатационных свойств.

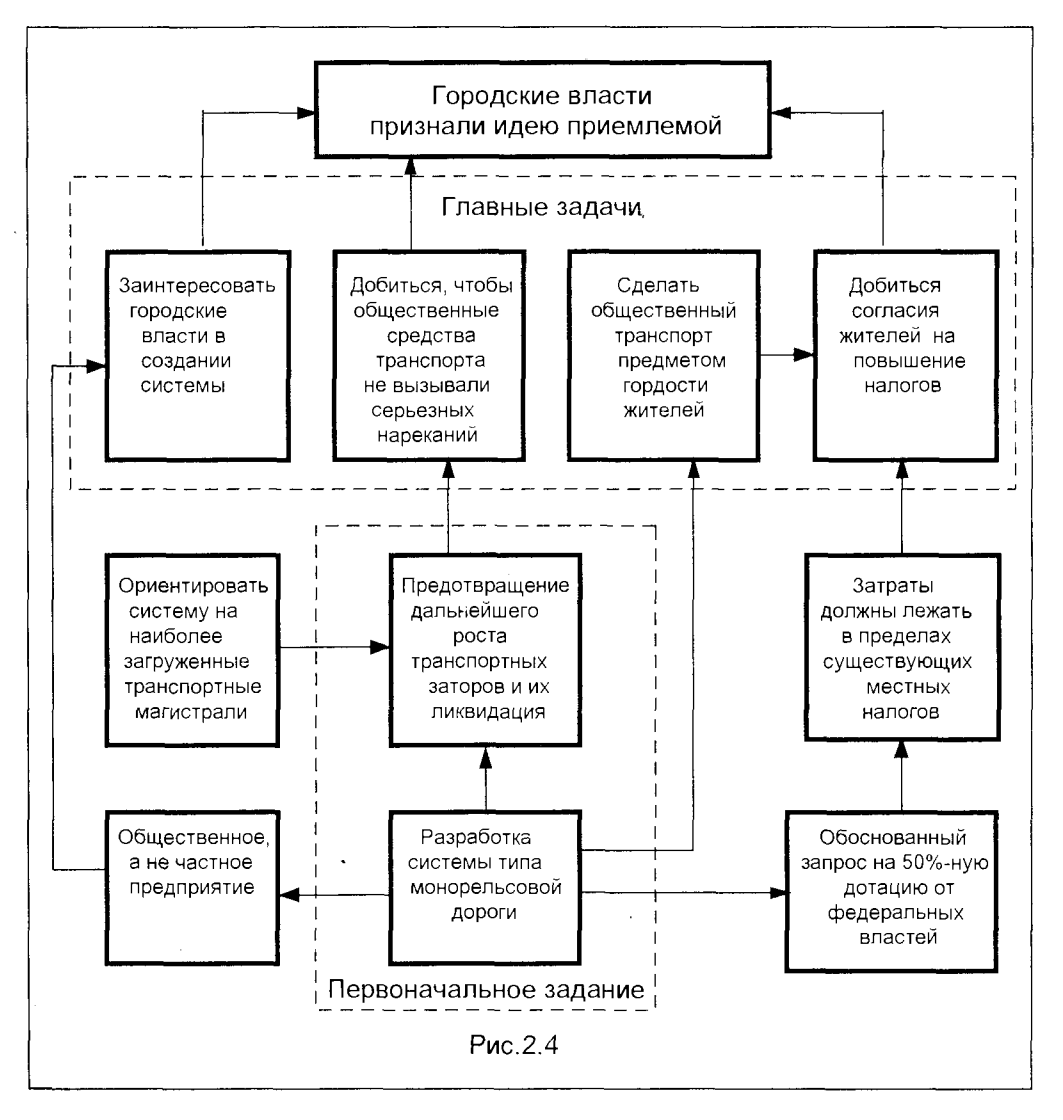

Несомненно, формулирование задачи является одной из важнейших и самых трудных стадий процесса проектирования. Невозможно доказать правильность целей до тех пор, пока не выявлены желательные и нежелательные по-

следствия воздействия системы на ситуацию в целом. Это объясняется тем, что будущая ценность какого-либо действия зависит от человеческих мнений, предсказать которые невозможно, поскольку они лишь частично зависят от самого действия; в значительной мере они зависят от реакций заинтересованных лиц. Реакции эти слагаются из плохо предсказуемых субъективных оценок и более стабильных оценок социальных. Поэтому наибольшее, чего можно добиться при формулировании задач. - это выявить наиболее стабильные моменты в реакциях заказчиков и других лиц, например, политиков, коммерсантов, покупателей и потребителей, которые, в конечном счете, и будут сами решать, удовлетворяет ли система их потребностям. Эти мнения являются относительно стабильными. поскольку могут изменяться в течение периода существования проекта как из-за внешних причин, так и в результате принятых проектировщиками решений. Есть все основания полагать, что люди не могут ориентироваться в абстрактных или гипотетических целях: они могут выбирать только среди реально ощутимых альтернатив. Вполне возможно, что за кажущимся выбором абстрактных целей скрывается, по существу, подсознательный выбор тех реальных следствий, которые из этих абстрактных целей вытекают.

Перечислим некоторые важные моменты, которые следует иметь в виду при рассмотрении неопределенностей, присущих задачам высокого уровня:

- цели, или задачи, следует формулировать настолько точно или приближенно, насколько это позволяет сделать уровень современных знаний;
- цели следует пересматривать по мере того, как проявляющаяся в процессе проектирования информация либо подтверждает, либо опровергает допущения, на которых были основаны первоначальные цели;
- следует сформулировать все подцели и показать, что все они необходимы для достижения конечных целей.

Тщательное формулирование целей, или задач, имеет огромные преимущества для любого вида деятельности, связанной с принятием решений. Оно наиболее важно в тех случаях, когда ни заказчики, ни разработчики не имеют опыта в решении рассматриваемой проблемы.

Процесс формулирования задач, связанных с разработкой нового объекта, уже сам по себе является процессом обучения. Сети задач (целей) и их пересмотр в процессе работы можно сравнить с гипотезами, постулируемыми учеными и используемыми до тех пор, пока практика их не опровергнет. Их можно также сравнить с "тактикой", в соответствии с которой политические деятели выбирают тот или иной курс действий. Таким образом, здесь требуется охватывать сознанием всю область сомнений и разрешать их с помощью хорошо продуманных действий.

На исследования, необходимые для разработки сетевой схемы задач и подзадач, требуется значительно больше средств и времени, чем на переписку и обсуждения, которые, как правило, считаются достаточными для начала работы над крупным проектом. Повысить эффективность этого этапа и сократить затраты времени можно, опираясь на информационные источники, предоставляемые современными компьютерными технологиями - начиная от отраслевых баз данных и заканчивая глобальной сеть Internet. Но в любом случае дополнительные затраты на формулирование задач представляются ничтожно малыми при

сопоставлении с возможными последствиями отказа от дорогостоящего проекта в процессе работы над ним, если выяснится, что поставленные задачи были сформулированы неправильно или не соответствуют наличным ресурсам.

# 2.2.2. ПОИСК ИНФОРМАЦИИ

## Цель

Отыскать опубликованную информацию, полезную для будущих проектных решений, которую можно получить своевременно и без лишних затрат.

### Алгоритм метода

1. Определить цели, для которых разыскивается опубликованная информация.

2. Определить виды изданий, в которых может публиковаться достоверная информация, пригодная для указанных целей.

3.Выбрать наиболее подходящие общепринятые методы поиска литературы.

4. Свести стоимость поиска литературы к минимуму, предусмотрев время на задержки в выдаче информации и непрерывно оценивая как выбор источников информации, так и пригодность собранных данных.

5. Поддерживать точную и полную картотеку признанных полезными документов.

6. Составить и постоянно обновлять небольшую библиотечку для быстрого отыскания нужной информации.

## Примеры

А. Разработчикам скафандров для работ в открытом космосе требуется определить размеры тела потенциальных потребителей, для чего им необходима соответствующая научная литература по методам антропометрии.

Б. Архитектору необходимо узнать минимальную ширину внутреннего пространства гаража на одну машину.

В. Исследовательская дизайнерская группа должна определить способы решения проблемы комфортности автомобильного сиденья.

Эти примеры всего лишь иллюстрируют коренные различия в направлениях и методах поиска, присущих разным типам информации. Ни один из них не рассматривается далее подробно.

#### 1. Определить цели, для которых разыскивается опубликованная информация

Пример А. Изучить принципы и состояние вопроса в области знаний, изученной ранее другими специалистами.

Пример Б. Получить точные данные, характерные для некой повторяющейся проектной ситуации.

Пример В. Выбрать примеры из широкой области, в которой информация до сих пор отрывочна и не систематизирована.

#### 2. Определить виды изданий, в которых может публиковаться достоверная информация, пригодная для указанных целей.

Указанные цели предполагают, что поиск информации может идти по следующим направлениям:

Пример А. Сосредоточить внимание на обзорных статьях в солидных журналах и на монографиях и учебниках, избегая оригинальных журнальных публикаций и популярных статей.

Пример Б. Ограничиться публикациями прикладного характера, написанными авторами, которые сталкивались ранее с аналогичными проблемами. Разыскать государственные или отраслевые стандарты, а если таковых не существует, найти основанные на практическом опыте отчеты солидной промышленной фирмы. Избегать публикаций теоретических разработок.

Пример В. Отыскать теоретические, технические и популярные публикации любого типа по более широкой проблеме, чем разработка автомобильного сиденья, например, изучить сиденья в других видах транспорта. Особое внимание следует обратить на те публикации, в которых рассматриваются критические замечания потребителей в отношении автомобильных сидений, т.е. популярные автомобильные журналы и коммерческую прессу.

Необходимо помнить, что объем действительных знаний, содержащихся в любой библиотеке, меньше, чем может показаться на основании огромного количества собранных в ней информационных документов. Большинство публикаций, как научных, так и любых других, являются простым повторением или незначительным дополнением к фундаментальным открытиям, которые сами по себе появляются очень редко. Сведения, публикуемые в большей части книг и материалов (как и сведения, содержащиеся в данной книге), повторяются в различных изданиях. Основную трудность составляет вопрос, где их искать.

### 3. Выбрать наиболее подходящие общепринятые методы поиска литературы

Стандартные методы поиска охватывают следующие способы выявления и нахождения необходимых типов публикаций:

а) обращение к энциклопедическим словарям - для получения самой информации или (что более вероятно) для нахождения ссылок на солидных авторов и на их публикации;

б) использование библиотечных каталогов и указателей;

в) консультации с библиографом или сотрудниками информационных служб;

г) консультации с экспертами по телефону, путем переписки или личной беседы (это может привести к задержкам во времени или к необходимости оплатить консультацию, так как специалисты обычно очень перегружены);

д) обращение к реферативным журналам или их перечням;

е) использование механизированных или автоматизированных ключевых указателей (типа УДК, классификаторов Internet), и других аналогичных средств поиска информации, если таковые существуют. Вероятнее всего такие средства можно найти в специализированных организациях, обслуживающих отрасль

промышленности или специалистов определенной области знаний, а не в обшедоступной городской или университетской библиотеке;

ж) консультации у исследователя, который по характеру своей работы мог собрать разыскиваемые публикации;

з) просмотр периодической литературы.

Вполне вероятно, что после выполнения этапов 1 и 2 в распоряжении специалистов окажется, прежде всего, следующий набор информационных источников:

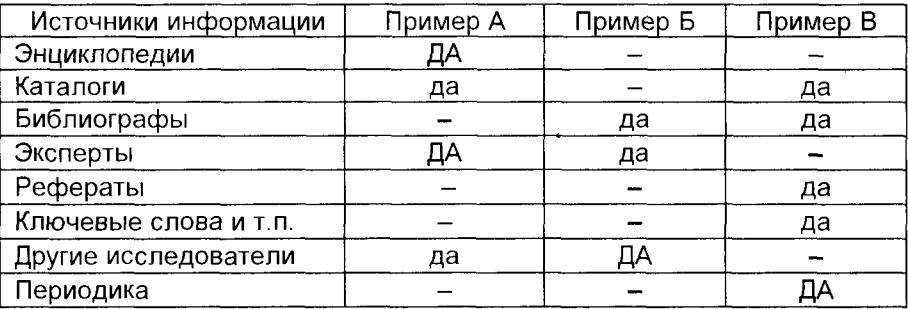

Наиболее вероятные источники указаны прописными буквами: ДА.

Следует отметить, что бывает очень трудно, а иногда и невозможно выразить цели поиска с помощью терминологии, используемой в библиотечных каталогах. Это объясняется тем, что универсальная система классификации ограничивается несколькими терминами, имеющими широкое распространение, а также тем, что структура новой проблемы часто противоречит структуре существующих знаний. Эти трудности в значительной мере преодолены в системе ссылок и гипертекстов **internet**, позволяющей более четко структурировать информацию.

Столкнувшись с подобными трудностями, можно впасть в крайность и охарактеризовать проблему слишком широко, опасаясь упустить какой-либо существенный аспект в информационном запросе; на деле это приводит к выдаче большого объема нерелевантной или уже известной информации. Правильная тактика состоит не в том, чтобы рассказать библиографу или эксперту то, что вам известно, а в том, чтобы с максимально возможной точностью сформулировать, что именно вам известно: например, вместо того чтобы запрашивать "любую информацию по антропометрии" (в результате чего для примера А появится масса нерелевантных данных о размерах человеческого тела), следует сказать: "Я не знаю, как производить обмеры тела человека" и "Мне надо узнать наилучший способ их выполнения".

Эффективность (а точнее сказать, неэффективность) поиска информации может определяться двумя соотношениями:

Число выданных релевантных документов

Погрешность поиска = -

Число выданных релевантных документов

Полнота поиска =

Число релевантных документов в массиве

Современные традиционные системы поиска информации могут обеспечить полноту поиска до 9% и погрешность до 50%. Вместе с тем, появление и развитие сети Internet позволяет резко изменить ситуацию к лучшему (во всяком случае, в части полноты поиска). К сожалению, в настоящее время автор не располагает конкретными цифрами по количественной оценке изменившейся ситуации.

4. Свести стоимость поиска литературы к минимуму, предусмотрев время на задержки в выдаче информации и непрерывно оценивая как выбор источников информации, так и пригодность собранных данных.

Очень легко утратить контроль над поиском литературы и оказаться, в конечном счете, при менее полезной информации, чем та, которую можно было бы собрать за то же самое время в процессе непосредственного исследования проектной проблемы. Это может произойти, если слишком много времени уделяется уточнению названия, отысканию и чтению информационных документов и слишком мало времени остается на оценку их релевантности по отношению к данной проблеме.

Ниже даются некоторые рекомендации относительно контроля за временем поиска литературы.

а) Определить, сколько времени может быть отведено на поиск литературы, и наметить дату, к которой он должен быть завершен, чтобы собранная информация могла повлиять на проектные решения.

б) Предусмотреть возможные задержки в выдаче документов из отдаленных источников информации.

в) Свести до минимума количество источников, отобрав на первом этапе только наиболее перспективные.

г) Использовать мнения экспертов (т.е. изучить обзоры книг, обзорные статьи и личные советы эксперта), чтобы выявить наиболее перспективные источники информации и сократить длинные перечни документов, получаемые от библиографов, из библиографических указателей, по рефератам и с помощью поисковых систем.

д) При отсутствии какого-либо иного метода отбора следует руководствоваться репутацией автора и издания, а также качеством изложения вопроса в данном документе.

е) Получить и ознакомиться с некоторыми материалами из каждого источника в самом начале поиска и сделать вывод об их пригодности для решения данной проблемы. Продолжить подобную выборочную проверку информационных источников и направить поиск по каналам, выдавшим наиболее релевантную информацию.

ж) Следует помнить, что, хорошо усвоив характер проблемы, можно за несколько минут или даже секунд извлечь релевантную информацию из обширного информационного документа. Поэтому поиску литературы должно предшествовать достаточное тщательное рассмотрение и обдумывание проектной ситуации, что

может способствовать возникновению спонтанных мыслей в минуту отдыха. Это приведет к значительному сокращению времени на просмотр литературы и возможному увеличению объема релевантных данных.

#### 5. Поддерживать точную и полную картотеку признанных полезными документов.

Имеются две трудности, мешающие точной регистрации информационных документов:

а) относительно длительное время на составление картотеки;

б) непонимание того, что отрывочные записи, достаточные для непосредственных нужд специалиста в данный момент, могут оказаться недостаточными для получения информации на более позднем этапе работы.

Затраты времени на составление точного описания каждого документа, если он признан релевантным, будут компенсированы значительной экономией времени на более поздних этапах работы, например, когда нужно будет составить библиографию для окончательного отчета.

#### 6. Составить и постоянно обновлять небольшую библиотечку для быстрого отыскания нужной информации.

Очень полезно составлять собственные библиотечки и включать в них все, что попадается под руку и, как кажется, может пригодиться в будущем. Однако делать это целесообразно лишь в тех случаях, если заранее можно достаточно точно предсказать, для чего понадобятся эти материалы, и если объем этой библиотечки достаточно мал, чтобы можно было просмотреть ее визуально и сразу отобрать то, что нужно. Такие библиотечки имеют тенденцию быстро разрастаться, что особенно мешает при хранении информации на диске, и, кроме того, становятся слишком громоздкими, чтобы обращаться к ним каждый раз, когда нужно выяснить, имеется ли под рукой необходимая информация. Простым выходом из положения при разрастании персональной библиотеки является безжалостное ее "пропалывание" и изъятие из нее всего, что не имеет непосредственного отношения к данной проблеме.

Принципиальные трудности поиска литературы связаны не с размерами "информационного взрыва", а с бедностью "промежуточного" языка библиотечных классификаций и указателей, отделяющих массив публикаций от массива проблем, для решения которых они могут использоваться.

Каталожные рубрики, кодовые числа и ключевые слова очень неполно отражают содержание опубликованных документов и всю сложность специфической проблемы, а ведь именно они должны передавать сведения от информационного документа потребителю. Поэтому можно предположить, что прежде, чем будет найдена полезная информация, потребителю будет выдана масса нерелевантных публикаций.

Однако в этой обескураживающей картине есть два светлых пятна. Первое - поразительно высокая скорость, с которой можно обнаружить то, что нужно, в массе нерелевантной информации. Второе - наличие других специалистов, которые либо уже просматривали публикации и составляли по ним обзоры, обращая внимание на их положительные стороны, либо ранее разыскивали то, в чем возникла необходимость в настоящий момент, и знают наилучшие пути поиска.

Описанная здесь методика применима к любому поиску литературы, если на него отводится более часа или двух.

На основании высказывании библиографов можно прийти к выводу, что большинство специалистов, занимающихся поиском литературы, пользуются неэффективной методикой. По всей вероятности, эффективность поиска нельзя повысить без целенаправленного стремления к применению на практике методов, описанных в данном разделе.

Неэффективный поиск информации может связать руки высокооплачиваемым специалистам на многие месяцы и привести к дорогостоящим задержкам на начальной стадии работы над проектом. Некоторые исследователи указывают, что порой дешевле и быстрее заново изучить вопрос, чем искать результаты предыдущих исследований по данной проблеме.

# 2.2.3. ИНТЕРВЬЮИРОВАНИЕ ПОТРЕБИТЕЛЕЙ

## Цель

Собрать информацию, известную только потребителям данного изделия или системы.

### Алгоритм метода

1. Выявить ситуации потребления, имеющие отношение к исследуемой проектной ситуации.

2. Получить согласие всех лиц в рамках ситуации потребления, на которых может оказать влияние присутствие интервьюера или внедрение нового проекта.

3. Побуждать потребителей к описанию и демонстрации любых аспектов их деятельности, которые они считают важными.

4. Направить беседу на обсуждение тех аспектов деятельности потребителя, которые имеют непосредственное отношение к исследуемой ситуации.

5.Зафиксировать во время интервью или сразу же после него как основные, так и побочные выводы.

6. Получить замечания потребителей (если это целесообразно) относительно выводов, сделанных на основании интервью.

## Примеры

Поскольку ни один из примеров не может проиллюстрировать все указанные аспекты, ниже приводится несколько различных ситуаций потребления.

### 1.Выявить ситуации потребления, имеющие отношение к исследуемой проектной ситуации.

Здесь рассматриваются три проектные ситуации:

а) Перекомпоновка кабины машиниста и пульта управления тепловоза.

б) Исследование возможностей повышения комфортности автомобильного сиденья.

в) Разработка системы визуальных указателей для ориентировки посетителей внутри большого здания.

Для каждого случая выделены свои особые типы потребителей:

а) Водители тепловозов, дорожные инспекторы и инструкторы.

б) Водители такси и автобусов на дальних рейсах (т.е. те, кто проводит в машине значительно больше времени, чем владельцы индивидуальных автомобилей).

в) Курьеры в крупных учреждениях и различные посетители, с трудом ориентирующиеся внутри больших зданий.

#### 2. Получить согласие всех лиц в рамках ситуации потребления, на которых может оказать влияние присутствие интервьюера или внедрение нового проекта.

Часто возникает искушение пренебречь этим важным этапом, поскольку кажется, что со многими потребителями можно непосредственно вступить в контакт. На самом деле их окружает стена недоверия и неуверенности. Специалист, берущий интервью, должен получить согласие тех, кому потребители подчиняются. и (что не менее важно) тех, кто представляет их интересы. Очень важно провести первый опрос среди руководителей, которые принимают решение о реализации сделанных предложений, а затем получить разрешение на последовательное проведение опроса на всех промежуточных административных уровнях. Необходима также серия параллельных опросов профсоюзных деятелей. причем и в этом случае начинать надо на том уровне, на котором могут быть одобрены или отклонены возможные изменения в проекте.

В течение этой по необходимости медленной процедуры согласования обычно наблюдается переход от повышенного интереса на уровне руководителей через безразличие и пренебрежение со стороны работников среднего звена к ярко выраженному стремлению самих потребителей высказать свое мнение людям, которые действительно проявляют интерес к их работе или могут служить беспрепятственным каналом связи между ними и руководящими лицами администрации и профсоюзов. Обычно опрос кончается тем, что интервьюер проникается большим уважением к опрашиваемым за то, что они в существенной степени компенсируют такие недостатки системы, о которых, кроме них самих, никто и не догадывается. В задачу интервьюера как раз и входит исследование этого несоответствия между желаемым и действительным.

Пути согласования точек зрения в трех примерах были совершенно различными. Поскольку изменения в конструкции кабины тепловоза должны были быть одобрены двумя соперничающими отделами, ответственными за эксплуатацию и разработку оборудования, нужно было получить согласие руководств обоих отделов. Первая просьба была хорошо встречена руководителями каждого отдела, так как они увидели в этом возможность ликвидировать информационный барьер между отделами. Поэтому каждая сторона предоставила в распоряжение интервьюера такие возможности, в которых она отказала бы другой стороне. (Когда позднее интервьюер попытался использовать кажущееся отсутствие информационных барьеров между отделами для обеспечения поддержки проектным предложениям, одна из сторон резко изменила свое отношение и наложила вето на дальнейшее изучение вопроса.)

В случае исследования автомобильного сиденья нужно было начинать опрос на самом нижнем уровне, так как владельцы таксомоторных и автобусных парков не проявили бы никакого интереса к использованию выводов интервью для совершенствования сидений автомобилей индивидуального пользования.

Получение разрешения на опрос курьеров и посетителей внутри большого здания осложнялось тем, что введение новой системы визуальных указателей коснулось бы очень многих административных работников и могло бы потребовать переименования отделов, изменения технологии изготовления указателей и пересмотра штатов работников. Во всех случаях сами служащие и потребители выразили полную готовность к сотрудничеству.

#### 3. Побуждать потребителей к описанию и демонстрации любых аспектов их деятельности, которые они считают важными.

Полезно составить вопросник, чтобы интервьюер помнил об основных спорных аспектах проекта, не нецелесообразно проводить опрос так, чтобы потребитель понял, что лишь немногие аспекты представляют интерес. Цель интервью - заставить потребителя спонтанно высказываться о тех аспектах их работы, которыми они наиболее озабочены. К ним могут относиться и такие аспекты, о которых сам интервьюер не подозревает, хотя они имеют самое непосредственное отношение к формулированию проектных задач.

Так, машинисты тепловозов указали на то, что основную трудность в пути для них представляет не ориентирование в показаниях приборов и органах управления, а точное определение местонахождения поезда в данный момент. Они определяют его, сопоставляя элементы ландшафта за окном кабины и звук работы двигателя с привычными ассоциациями для каждой точки пути. Отсюда можно сделать выводы, что обзор из кабины и звук работающего двигателя (повышающийся или понижающийся в зависимости от уклона дороги) значительно важнее, чем шкалы и сигнальные лампы приборов двигателя. Как и другие операторы, работающие в кабинах транспортных средств, машинисты оказались весьма чувствительными к сквознякам, к которым они не в состоянии адаптироваться, но которых не могут избежать, так как вынуждены находиться в определенном месте и в фиксированной рабочей позе.

Опрос шоферов такси показал, что их больше волнует проблема разборчивости речи в шуме, чем комфортность сиденья. Они, главным образом, жаловались на то, что шум работы двигателя заглушал едва доходившие до водителя указания пассажиров. Всегда полезно уделять внимание тем примитивным способам, которыми потребители приспосабливаются к оборудованию, причем важно выяснить, почему они так делают.

#### 4. Направить беседу на обсуждение тех аспектов деятельности потребителя, которые имеют непосредственное отношение к исследуемой ситуации.

Часть конструкторам требуется информация о таких аспектах рабочего процесса, над которым потребители не имеют оснований серьезно задумываться, так как им удалось успешно приспособиться к оборудованию. Ни один из опрошенных водителей не находил сиденья неудобным, но интервьюер заметил, что большинство из них просто не сознавали неудобного положения своего тела, хотя оно может приводить к снижению уровня внимания, а при постоянном воздействии в течение длительного времени наносит ущерб их здоровью.

Если интервьюер обнаруживает, что над некоторыми интересующими его аспектами потребитель специально не задумывался, необходимо в беседе сосредоточить внимание на том, что потребитель считает важным.

Приведем три вида скрытой информации, которая может оказаться важной для потребителя и полезной для конструктора:

а) нормальные и аномальные схемы деятельности:

б) мотивировка действий;

в) источники информации, используемые операторами.

#### 5.Зафиксировать во время интервью или сразу же после него как основные, так и побочные выводы.

Простейшим видом регистрации интервью является протокольная запись. Однако ее трудно сделать в процессе интервью; в то же время не следует полностью полагаться и на свою память. Диктофонная запись затрудняет расшифровку и анализ. Вероятно, наиболее эффективным способом является запись основных тем и точных фактов во время интервью, а затем, сразу же после интервью, дополнение их более подробной информацией по памяти.

Чтобы уменьшить недоверие со стороны опрашиваемого и сократить перерывы в беседе, можно показать ему, что вами записано, и попросить исправить запись, если он найдет это нужным. Дополнения и мысли, записанные сразу же после интервью, могут быть весьма подробными и должны содержать не только ответы опрашиваемого, но и спонтанные мысли самого интервьюера. Одно из преимуществ данного метода состоит в том, что берущий интервью глубоко вникает в суть проблемы, а эмоциональная обстановка интервью может способствовать появлению новых идей или направить рассуждения по новому пути.

Очень важно регистрировать также побочную информацию, которая в данный момент может показаться несущественной, но представит ценность для тех, кто впоследствии будет в своих действиях исходить из собранной информации: фамилию, возраст и пол интервьюируемого, его примерный рост и вес, время и место взятия интервью, "возраст" оборудования и время, в течение которого на нем работает опрашиваемый, а также характер и длительность профессионального обучения последнего.

#### 6. Получить замечания потребителей (если это целесообразно) относительно выводов, сделанных на основании интервью.

Очень полезно, а порой и необходимо, получить замечания потребителей на отчет о приписываемых им взглядах, знаниях и действиях. К сожалению, повторная проверка мнений - дело очень длительное, но в результате ее можно выявить, что было неправильно понято, уточнить термины и внести коррективы в варианты окончательных отчетов. Значительную часть существенных трудностей в получении полезной информации от потребителей можно преодолеть, если ограничить задачи интервью выявлением данных, которые должны быть известны потребителю по характеру его работы, но о существовании которых никто не подозревает.

Несмотря на то, что такое исчерпывающее исследование требует значительных временных и финансовых затрат, оно может сослужить хорошую службу при составлении специализированных отраслевых справочников и других документов длительного пользования.

## 2.2.4. АНКЕТНЫЙ ОПРОС

## Цель

Собрать полезную информацию среди большой группы населения.

### Алгоритм метода

1. Определить проектные решения, на которые могут повлиять ответы на вопросы анкеты.

2. Охарактеризовать виды информации, имеющие важное значение для принятия проектных решений.

3. Определить категории лиц, располагающих необходимыми видами информации.

4. Провести предварительные исследования, чтобы получить представление о знаниях потенциальных участников анкетного опроса.

5. Составить пробную анкету, отвечающую как процедуре опроса, так и конкретной проектной ситуации.

6. Распространить пробную анкету для проверки вопросов, вариативности ответов и метода их анализа.

7.Отобрать наиболее подходящий контингент лиц, располагающих необходимой информацией.

8. Собрать ответы на анкету путем личного интервью ирования или по почте.

9.Извлечь из ответов данные, наиболее полезные для проектировщиков.

## Пример

Изучение процесса использования офисных письменных столов, выполненное по заказу фирмы-изготовителя офисной мебели.

#### 1. Определить проектные решения, на которые могут повлиять ответы на вопросы анкеты.

В начале исследования конструктор, отвечающий за подготовку окончательного отчета, составил перечень из 18 вопросов, каждый из которых отражал какой-то аспект проекта, вызывающий сомнение, например: нужно ли иметь фронтальные панели на всех столах?; должны ли столы для ПК иметь ящики?; следует ли предусмотреть возможность установки встроенного аппарата системы внутренней связи?

Перед исследователями стояла задача обеспечить конструктора информацией по конкретным аспектам проектирования, а фирмы - информацией более общего характера о тенденциях развития требований потребителей. Было решено использовать анкету как для изучения нынешнего поведения тех, кто уже пользуется столами, так и для выяснения их мнений об особенностях существующих конструкций.

2.Охарактеризовать виды информации, имеющие важное значение для принятия проектных решений.

Пока у потребителя нет опыта обращения с рассматриваемым новым изделием, на его мнение полагаться нельзя. В нашем случае, когда предлагаются новые разработки встроенной системы внутренней связи, бесполезно выяснять мнение работников, которым приходилось пользоваться устройствами только другого типа. Вопрос же о применении фронтальных панелей можно задать, так как многие из работников уже пользовались столами обоих типов.

Если нет времени на то, чтобы до начала опроса провести прямые наблюдения за поведением потребителя или соответствующие лабораторные испытания, лучше попросить потребителей описать свое поведение, а не ограничиваться вопросами о наиболее важных особенностях конструкции. В нашем случае были сформулированы две общие задачи.

Задача 1. Охарактеризовать обычную деятельность.

Задача 2. Выявить основные и второстепенные претензии к конструкции письменного стола.

При этом обычно исходят из предположения, что лучше изучить достаточно стабильные поведение и опыт и по отношению к ним оценивать новые конструкции, чем исследовать нестабильные мнения относительно возможных усовершенствований офисных столов, по отношению к которым потребители еще не имеют соответствующего опыта.

#### 3. Определить категории лиц, располагающих необходимыми видами информации.

К категории лиц, которые могут повлиять на выбор офисных столов, были отнесены архитекторы (подбирающие их тип при планировании новых помещений), снабженцы (закупающие столы для крупных фирм) и непосредственные пользователи (которым в отдельных случаях предоставляется возможность выбирать их и которые иногда жалуются на плохое качество столов, а порой и меняют место работы, если их не устраивает рабочая обстановка). Решено было начать исследования с интервью ирования архитекторов, сотрудников отделов снабжения и потребителей. К числу последних относили руководящих работников и их личных секретарей; работа же пользователей ПК, клерков и т.п. не изучалась, так как фирма-производитель не интересовалась рынками сбыта офисной мебели для этих категорий работников. Позднее выяснилось, что требования руководящих работников, имеющих личных секретарей, отличаются от требований специалистов и младшего руководящего состава, не имеющих секретарей, поэтому мнения собирались среди тех и других.

Прежде чем остановиться на определенной категории лиц для опроса, необходимо поставить следующий важный вопрос: "Располагают ли они непосредственно требуемой информацией?"

В данном случае было выяснено, что архитекторы имели очень смутное представление о требованиях людей, пользующихся офисными столами, а снабженцы, хотя и хорошо разбирались в различных специфических вопросах (вроде необходимости ремонта различных элементов столов), очень мало знали о требованиях самого потребителя.

В общем можно сказать, что люди, от которых рассчитывают получить нужную информацию с помощью анкеты, должны уметь извлечь такую информацию либо из своего текущего опыта (например: "На какую из перечисленных ниже операций вам на прошлой неделе пришлось затратить час или более времени?"), либо из очень знакомых ситуаций (например: "Храните ли вы конфиденциальную информацию в ящике своего письменного стола?"), либо же из непосредственного обращения к условиям их окружения (например: "Каковы размеры крышки стола? Укажите их, пожалуйста, в сантиметрах на этом масштабном чертеже").

Опрашивающий может выяснять личное мнение опрашиваемого по тому или иному конкретному вопросу в данный момент, но не следует задавать вопросы о том, каково могло бы быть в будущем мнение опрашиваемого о предмете, который пока существует только на словах или в чертежах и рисунках.

#### 4. Провести предварительные исследования, чтобы получить представление о знаниях потенциальных участников анкетного опроса.

Основная ошибка, часто возникающая при составлении анкет и проведении опроса, состоит в том, что предметом изучения становятся скорее предположения и прогнозы самих исследователей, а не объем релевантных знаний, которыми располагают опрашиваемые. Для того чтобы избежать этой, как правило, непреднамеренной ошибки, следует еще до разработки анкеты и процедуры опроса провести несколько свободных интервью среди лиц определенных категорий, мнения которых будут впоследствии собираться. Польза от подобных интервью в том, что они дают возможность исключить из опроса те категории лиц. опыт которых не имеет почти никакой ценности. В нашем случае предварительные интервью показали, что наиболее существенные вопросы нет смысла выяснять у архитекторов и снабженцев.

Метод свободного интервью требует значительно больших навыков. Цель этого метода заключается в том, чтобы убедить опрашиваемого свободно высказываться о своей деятельности и "думать вслух" в присутствии интервьюера (или выразить свои мысли на бумаге) над вопросами, имеющими отношение к Проведение такого интервью позволяет не только предмету исследования. глубже понять исследуемую задачу, но и лучше выявить предпочтения других людей, чем это возможно при обычной беседе. Важнее всего при свободном интервью не навязывать готовые ответы, а выяснить готовность или нежелание опрашиваемых отвечать на вопросы и понять, говорят ли они всю правду или только ее часть.

Однако ограничиваться только предварительным изучением мнений не следует; необходимо искать любой вид информации, который помогает сформулировать проблему. Рекомендуется использовать "анкету с обратной связью" метод, позволяющий избежать предвзятости при отборе высказанных потребителями мнений. Суть его заключается в том, что одних и тех же лиц опрашивают дважды: сначала проводят открытое интервью и записывают мнение об изделии, а затем формулируют те пункты по результатам интервью, которые представляются наиболее важными. Таким образом удается получить информацию, полностью основанную на опыте опрашиваемого, и привнесение в нее субъективных мнений исследователя исключается.

Менее точный, но более оперативный способ - не принимать во внимание мнения, высказанные небольшим количеством опрошенных.

#### 5. Составить пробную анкету, отвечающую как процедуре опроса, так и конкретной проектной ситуации.

При составлении анкет рекомендуется соблюдать некоторые основные принципы:

#### а) Ограничиваться минимумом информации, необходимой для данного случая.

Применение этого принципа к изучению письменных столов заставило отказаться от вопроса о размерах канцелярских принадлежностей, хранящихся в ящиках стола, поскольку максимальный размер этих принадлежностей заранее известен. В то же время был оставлен вопрос о количестве различных типов канцелярских принадлежностей, так как ответ на него помогал определить оптимальное число необходимых полок и отделений;

#### б) Вопросы должны формулироваться так, чтобы на них можно было ответить.

На основании этого был изъят вопрос: "Ваш стол слишком мал, слишком велик или как раз такого размера, как надо?" На этот вопрос не смогли бы ответить те, кто считал, что размеры стола "как раз..." по отношению к размерам комнаты, но "слишком малы", исходя из каких-то других соображений;

#### в) Сформулировать вопрос так, чтобы на него можно было ответить однозначно - "да" или "нет", или проставить прочерк, или ответить как-то иначе, но столь же определенно и точно.

Составители анкеты о столах хотели проверить, верно ли, что захламленные бумагами столы были у тех работников, которым не хватало помощи секретаря. Однако весьма трудно оказалось сформулировать вопрос так, чтобы он четко идентифицировался с понятием "захламленность". Поэтому решили, что необходимая информация может быть получена при такой, достаточно громоздкой, но определенной формулировке: "Что из нижеследующего наиболее точно характеризует объем бумаг, обычно лежащих на вашем столе:

#### А. Несколько бумаг:

Б. Одна стопка бумаг;

В. Две-три стопки бумаг;

Г. Четыре или более стопок бумаг?"

При формулировании этого вопроса был использован принцип превращения оценочных суждений в форму прямых свидетельств;

#### г) Вопросы должны формулироваться так, чтобы ответы были искренними и не давали возможности уклоняться.

Например, неискренне или уклончиво можно ответить на вопрос: "Вы старший или младший административный работник?" Для получения достоверной информации вопрос следует сформулировать в такой форме: "Как в точности называется ваша должность?";

#### д) В вопросах не должно быть неуместного любопытства.

Этот принцип не требует особых комментариев.

Соответствие вопросов анкеты проектной ситуации зависит от ряда факторов, основные из которых: а) проектные цели; б) время, имеющееся в распоряжении опрашиваемых; в) время, имеющееся в распоряжении исследователей.

Трудность задачи состоит также в том, чтобы решить, какими вопросами стоит поступиться, чтобы соразмерить объем с имеющимся в распоряжении временем. Для преодоления этого препятствия рекомендуется ранжировать возможные ответы по трем основным группам:

- 1) важные для целей проектирования;
- 2) быстро анализируемые;
- 3) содержащие информацию, необходимую для проверки главных выводов из результатов предварительного опроса.

В описываемом исследовании предварительный опрос локазал, что основные недостатки использования столов связаны с захламлением рабочей поверхности, трудностью выбора места для оргтехники и неудобством пользования ящиками.

Поэтому окончательный вариант анкеты, предназначенной для раздачи административным работникам, может выглядеть как представленный образец.

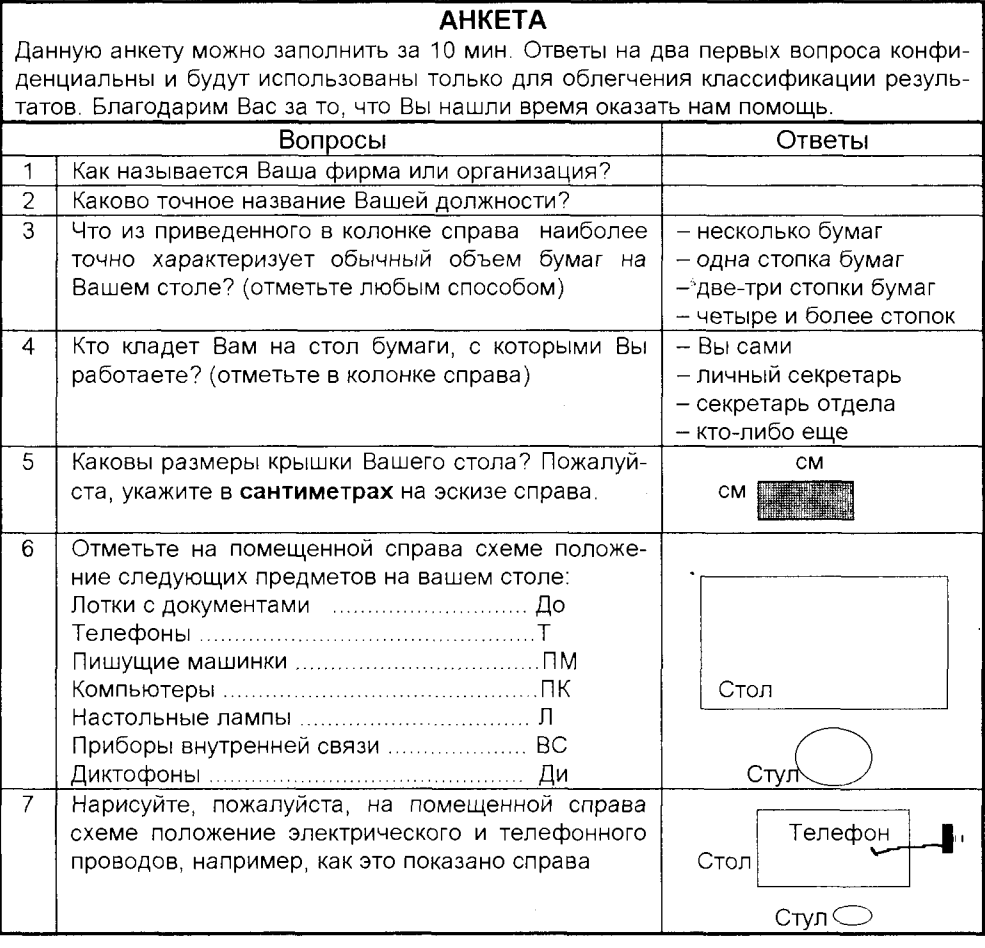

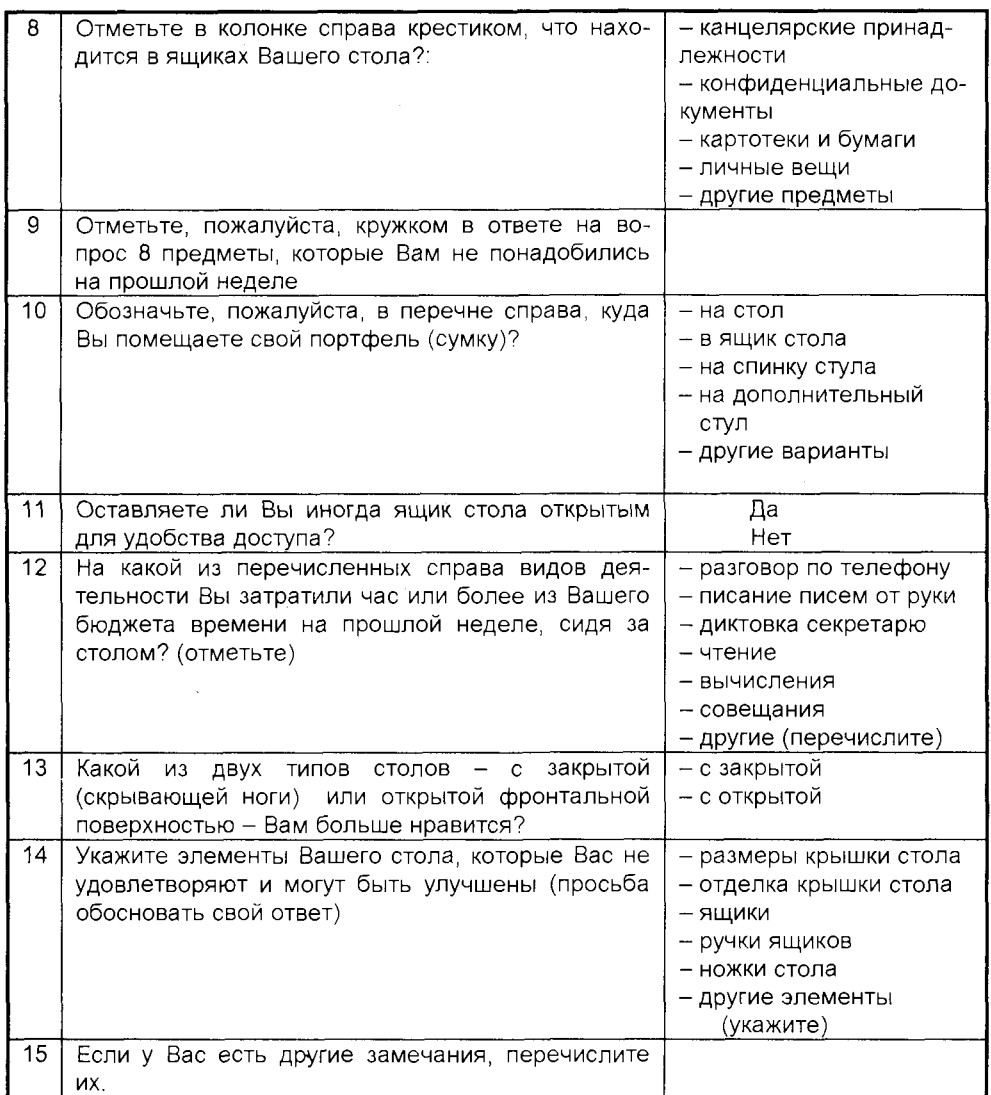

#### **6. Распространить пробную анкету для проверки вопросов, вариативности ответов и метода их анализа.**

При изучении офисных столов предварительный опрос был проведен в спешке из-за недостатка времени для тщательной проверки. Анкета была опробована: а) путем заполнения ее самими специалистами-составителями; б) путем интервьюирования пятерых служащих; в) путем рассылки их по почте еще пятерым служащим. Проверка анкеты привела к изменениям некоторых вопросов, однако в процессе анализа ответов в окончательном варианте возникали трудности, поскольку из-за дефицита времени не была проведена предварительная пробная проверка методики анализа. Именно поэтому полный отказ от этого этала подготовки представляется весьма рискованным.

#### 7. Отобрать наиболее подходящий контингент лиц, располагающих необходимой информацией.

Главная трудность данного этапа исследования состоит в получении разрешения на контакты с людьми, известными как наиболее репрезентативная группа потребителей данного класса. В случае со столами оказалось довольно просто отобрать фамилии администраторов с личными секретарями. Выявление администраторов, не имеющих личных секретарей, оказалось затруднительным и потребовало бесед с людьми, составлявшими листы рассылки корреспонденции и знавшими администраторов, включаемых в рассылку.

Такая не вполне удовлетворительная методика отбора лиц для опроса показывает, насколько далеко приходится отходить от идеальной, статистически случайной выборки, если нет полного списка потребителей изделий и если доступ к ним ограничен.

#### 8. Собрать ответы на анкету путем личного интервьюирования или по поч-Te.

Анкета, отправляемая по почте, должна сопровождаться письмом, объясняющим цели исследования и использования результатов, а также указанием на то, какие ответы будут обнародованы, а какие нет. В письме следует указать самый поздний срок возвращения анкеты, по истечении которого должно последовать письмо-напоминание. Практика показывает, что письма-напоминания вдвое увеличивают процент возвращения анкет, рассылаемых по почте.

#### 9. Извлечь из ответов данные, наиболее полезные для проектировщиков.

Как правило, методика извлечения данных планируется и проверяется на стадии пробного опроса. Возможен и другой вариант: методика выбирается после сортировки данных и беглого ознакомления с ответами на вопросы анкеты. Для правильной интерпретации данных опроса используются различные методы математической статистики.

# 2.2.5. ИССЛЕДОВАНИЕ ПОВЕДЕНИЯ ПОТРЕБИТЕЛЕЙ

## Цель

Исследовать модели поведения потенциальных потребителей нового изделия и предсказать их предельные характеристики.

### Алгоритм метода

1. Прежде чем приступить к разработке новой конструкции, следует проконсультироваться с опытными и неопытными потребителями аналогичного оборудования и провести соответствующие наблюдения.

2. Проанализировать систему человек-машина для определения задач, возможностей потребителя и художественно-конструкторских требований к тем деталям конструкций, которые находятся в непосредственном взаимодействии с потребителем.

3.Изучить путем наблюдения или моделирования особенно важные аспекты поведения как малоискушенных, так и опытных потребителей предлагаемого изделия.

4.Зафиксировать предельные значения, превышение которых приведет к невозможности выполнения потребителем необходимых операций без возникновения ошибок, поломок и неудобств. Эту методику в Европе относят к "эргономике", а в США называют "исследованием человеческих факторов".

### Примеры

1. Прежде чем приступить к разработке новой конструкции, следует проконсультироваться с опытными и неопытными потребителями аналогичного оборудования и провести соответствующие наблюдения.

Несколько неожиданных выводов было сделано при непосредственном наблюдении за людьми, пользующимися дверями, замками и ручками, например:

а) люди пользуются ручками и дверями самыми различными способами, стремясь держаться прямо в тот момент, когда они прилагают значительные усилия для отпирания замка, для толкания или придерживания двери;

б) ключи используются не только для отпирания замка, но и для того, чтобы толкать дверь или тянуть ее на себя. Однако для этих целей форма головок ключей неудобна.

Эти два вывода типичны для тех весьма полезных и часто неожиданных результатов, которые могут быть получены в ходе сравнительно небольшого исследования в условиях реальной эксплуатации изделий.

Такие наблюдения могут быть двух типов: записанные на диктофон субъективные высказывания потребителей в процессе пользования или объективные отчеты внешних наблюдателей о поведении других потребителей.

Часто можно получить больше информации, наблюдая за неопытными потребителями, так как у них еще не выработаны автоматические навыки пользования, вследствие чего они чаще совершают ошибки, выявляющие конструктивные недостатки изделий. Кроме того, следует учитывать, что мнения и оценки опытных потребителей не всегда основываются на действительных достоинствах оборудования, что связано с целым рядом психологических причин. В первую очередь это – привычный автоматизм действий при работе на прежней технике, приводящий к враждебному отношению к новому оборудованию, поскольку на этапе освоения требуется сосредоточенность и внимание.

#### 2. Проанализировать систему человек-машина для определения задач, возможностей потребителя и художественно-конструкторских требований к тем деталям конструкций, которые находятся в непосредственном взаимодействии с потребителем.

Этот этап, на котором человеческий и машинный компоненты соотносятся с задачами всей системы, опирается на методы математического, физического и экономического моделирования методами теории сетей и теории полезности и

может быть сформулирован как задача метода готовых стратегий - системотех-НИКИ.

#### 3.Изучить путем наблюдения или моделирования особенно важные аспекты поведения как малоискушенных, так и опытных потребителей предлагаемого изделия.

Сомнения относительно приемлемости нового оборудования для потребителя можно попытаться разрешить еще до принятия критического решения. Для этого рекомендуется один из трех способов: контролируемые эксперименты, использование абстрактных моделей поведения человека и "системные" эксперименты.

#### А. Контролируемые эксперименты.

Принцип этого классического подхода, основанного на эргономике, состоит в том, что в лабораторных условиях создается ситуация, при которой может изменяться одна переменная и измеряется ее влияние на другую переменную. В то же время все другие переменные остаются жестко зафиксированными. Традиционные методы научного эксперимента здесь необходимо дополнять специальными статистическими методами, которые помогают учесть широкую вариабельность действий человека.

Недостаток этого классического метода - отсутствие необходимой гибкости. Трудность состоит также в том, чтобы отыскать данные научной литературы по поведению человека в тех или иных условиях, а также установить их релевантность в практических условиях, отличающихся от условий лабораторного эксперимента. Только немногие результаты этого метода удалось превратить в простые практические модели.

#### Б. Абстрактные модели поведения человека.

Хорошим примером такого рода лабораторных исследований, полезными для практического применения, явились эксперименты по изучению влияния шума на число ошибок в задачах восприятия. Абстрактная модель поведения человека, основанная на экспериментах, позволила установить, что люди совершенно не замечают внешних сигналов вследствие периодических кратковременных провалов в восприятии. Эти выводы были применены на ряде производств с повышенным уровнем шума, что позволило существенно снизить ошибки операторов.

#### В. "Системные" эксперименты.

Задачей данного метода является последовательное введение в реальную систему человек - машина или исключение из нее грубых ограничений. Поиском общих переменных и контролированием индивидуальных переменных этот метод не занимается. Поскольку при исследованиях требуется только основная и притом довольно приближенная информация, компоненты "машины" в моделируемой системе могут быть весьма условными и стоить значительно дешевле, чем детально отработанный опытный образец. Как правило, системные эксперименты часто необходимы для решения главных проектных вопросов относительно конкретной системы человек - машина с достаточной степенью достоверности.

## 2.2.6. СИСТЕМНЫЕ ИСПЫТАНИЯ

## Цель

Определить действия, способные привести к желаемым изменениям сложной проектной ситуации.

### Алгоритм метода

1. Определить характеристики данной проектной ситуации, не соответствующие желаемому.

2. Определить источники резких изменений поведения в рамках данной ситуации.

3.Ввести существенные ограничения в источники вариабельности или снять их, зарегистрировав результаты их влияния на характеристики ситуации, не отвечающие желаемому. Зарегистрировать также их влияние на другие характеристики данной проектной ситуации.

4.Выбрать наиболее перспективные и наименее опасные из изученных ограничений и использовать их для планирования и достижения желаемых результатов.

## Пример

Предотвращение транспортных заторов в крупных городах.

1. Определить характеристики данной проектной ситуации, не соответствующие желаемому.

Эти характеристики выявляются либо путем привлечения квалифицированных специалистов, либо с помощью всех описанных нами ранее методов. В данном случае нежелательными характеристиками можно считать следующие: медленное движение транспорта, скопление автотранспорта на перекрестках, раздражение пассажиров и неопределенная продолжительность поездки.

2. Определить источники резких изменений поведения в рамках данной ситуации (источники вариабельности).

а) Планировка улиц с большим количеством разнообразных путей между некоторыми, если не всеми, пунктами отправления и назначения.

б) Индивидуальные особенности водителей (владельцев автомобилей), разнообразие их пунктов отправления и назначения и способность водителей резко и неожиданно изменять свои планы (частично или полностью).

в) Общая транспортная ситуация в городе с переменной плотностью движения в разных местах и в различное время.

г) Интеллектуальные способности регулировщика движения (реакция которого на систему транспорта в целом может быть весьма различной, но в конкретном случае ограничена небольшим участком движения транспорта, за которым он наблюдает на перекрестке).

Предполагается, что в рассматриваемом случае в системе управления городским транспортом не применяются информационные автоматизированные системы, являющиеся еще одним источником резких изменений.

3. Ввести существенные ограничения в источники вариабельности или снять их, зарегистрировав результаты их влияния на характеристики ситуации, не отвечающие желаемому. Зарегистрировать также их влияние на другие характеристики данной проектной ситуации.

На этом этапе процесса системных испытаний необходима особая изобретательность, чтобы найти пути, не требующие больших затрат для введения или снятия существенных ограничений. В настоящее время все четыре основные источника вариабельности разрознены из-за недостатка коммуникационных связей с водителями и невозможности для регулировщиков увидеть с необходимой высоты то, что происходит внизу. Наиболее эффективным методом создания экспериментальных связей между всеми источниками вариабельности ситуации для решения рассматриваемой задачи до сих пор остается следующий: организация системы наблюдения и регулирования движения с использованием патрульных вертолетов и спутниковой связи с единым центром управления. принимающим решения и выдающим конкретные рекомендации регулировщикам, водителям и автоматическим системам дорсжного оповещения.

Результаты влияния на другие характеристики ситуации можно зарегистрировать, выявив разнообразные мнения в представительной выборке пассажиров и пешеходов города методами открытых референдумов и анкетного опроса. Следует заметить, что системные испытания должны проводиться в течение длительного времени, достаточного для адаптации человека, на что может потребоваться срок в несколько месяцев.

#### 4. Выбрать наиболее перспективные и наименее опасные из изученных ограничений и использовать их для планирования и достижения желаемых результатов.

Если одно или несколько ограничений вызвало значительное улучшение движения транспорта и не привело к недопустимым затратам и последствиям, оно должно быть выбрано для подробного рассмотрения и дальнейшей разработки. При этом результирующая система управления движением может быть физически и не похожа на импровизированные информационные связи системных испытаний, но ее операционный принцип останется тем же самым. Например, наблюдение за уличным движением с вертолета может быть заменено измерителями уровня шума, которые адекватно смогут отображать скорость и плотность дорожного движения.

Наиболее серьезными недостатками системных испытаний являются следующие:

- 1. Результаты не всегда воспроизводимы, поскольку часто отсутствует возможность выяснить, является ли исследуемая ситуация точной копией предыдущей или отличается от нее и от аналогичных ситуаций, возникших в других местах, т.е. сама "ситуация" является главной неизвестной величиной.
- 2. Системные испытания могут касаться только существенных последствий. Они не чувствительны к незначительным эффектам, которые можно обнаружить только в результате многократных повторных экспериментов.

Системные испытания имеют преимущества перед использованием отдельных моделей, частных вычислений и особых для каждого случая "языков задачи" в тех случаях, когда имеются сомнения относительно правильности установления

причин и следствий и характера их взаимосвязей. Они полезны также в тех случаях, когда имеющиеся модели не могут учесть все важные взаимосвязи причин и следствий, которые по предположению характерны для данной ситуации.

# 2.2.7. ВЫБОР ШКАЛ ИЗМЕРЕНИЯ

## Цель

Соотнести измерения и вычисления с погрешностями наблюдений, со стоимостью сбора данных и с задачами проекта.

## Алгоритм метода

1. Сформулировать вопросы, на которые результаты измерений должны дать ответ.

2. Определить допустимую погрешность и приемлемую стоимость измерения.

3. Выбрать соответствующую шкалу измерения.

4. Разработать методику измерений, соответствующую изложенному выше.

## Пример

Разработчикам посудомоечных машин необходимы сведения о форме и размерах столовой посуды, которая должна загружаться в машину.

#### 1. Сформулировать вопросы, на которые результаты измерений должны дать ответ.

Прежде чем наметить методику измерений, необходимо уточнить приведенную выше формулировку цели исследования. Наилучший способ - разделение ее на несколько вопросов:

а) Какие типы столовой посуды обычно используют люди, которые могут позволить себе иметь посудомоечную машину?

б) Каков порядок приоритетов отдельных типов посуды при загрузке в машину?

в) Каковы габаритные размеры каждого типа столовой посуды?

#### 2. Определить допустимую погрешность и приемлемую стоимость измерения.

Приемлемые погрешности устанавливаются путем оценки последствий тех или иных погрешностей и принятия решения относительно того, какие максимальные последствия еще допустимы. Приемлемые затраты оцениваются по максимальной "страховой премии", которую проектировщики готовы выплачивать в виде компенсации за погрешности, превышающие установленные пределы. Если приемлемая точность не может быть достигнута при приемлемых затратах, оценки должны быть пересмотрены.

Погрешность измерения должна быть на порядок величины меньше "приемлемой" погрешности, чтобы накопленные ошибки наблюдения оказывали незначительное влияние на расчеты любого вида.

Допустимые погрешности и затраты могут быть следующими:

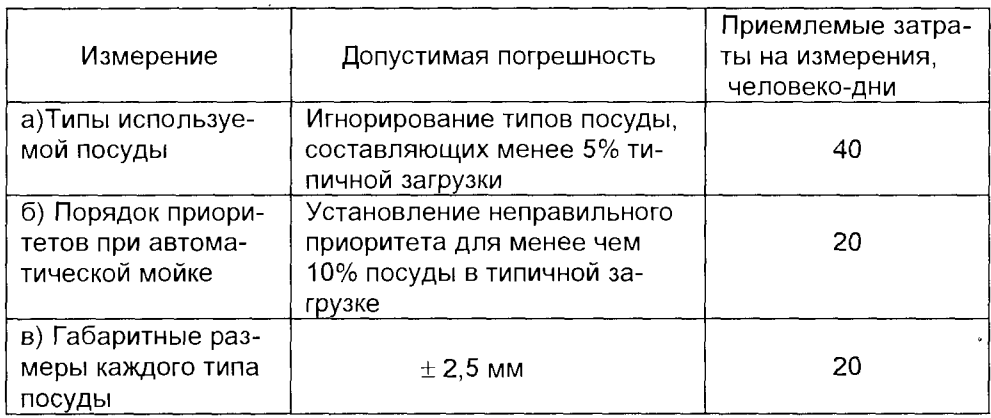

#### 3. Выбрать соответствующую шкалу измерения.

Можно выделить несколько различных типов шкал измерения, наиболее значимые из которых приводятся в таблице.

Приведенные в таблице шкалы различаются по характеру предполагаемых зависимостей между категориями, по которым проводится наблюдение. Для номинальной шкалы не делается никаких предположений, кроме требования неперекрывания категорий. Для других шкал, расположенных в таблице в порядке их усложнения, предполагаются дополнительные зависимости. Например, категории порядковой шкалы ранжированы по порядку величины, но интервалы между категориями не задаются.

Там, где говорят о "количественных" измерениях, обычно используются интервальные и пропорциональные шкалы. Практическим результатом всех различий между шкалами является возможность ограничения области математических и статистических вычислений, которые можно произвести без риска допустить ошибку.

В приведенном примере об исследовании конструкции посудомоечных машин можно применять следующие шкалы:

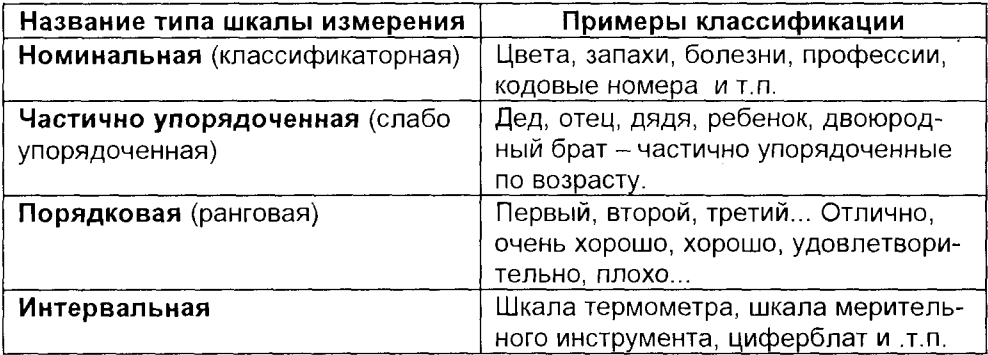

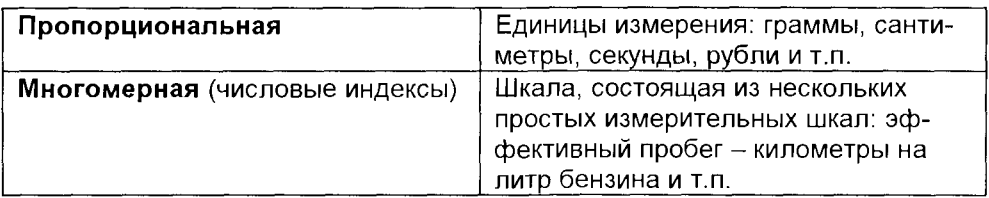

В приведенном примере об исследовании конструкции посудомоечных машин можно применять следующие шкалы:

а) Номинальную – при определении типа используемой посуды (тарелка, чашка и т.п.).

б) Порядковую - для установления приоритетов при автоматической мойке посуды (сначала, затем, в последнюю очередь).

в) Пропорциональную - для изучения габаритов каждого типа посуды (с учетом не только абсолютных размеров, но и эффекта суммирования отдельных предметов).

#### 4. Разработать методику измерений, соответствующую изложенному выше.

В качестве примера приведем план действий для ответа на вопрос: "Какие типы столовой посуды обычно используют люди, которые могут позволить себе иметь посудомоечную машину?". При составлении плана необходимо учесть, что ответ должен быть получен за 40 человеко-дней с допустимой погрешностью в 5% от типичной загрузки. Используется номинальная шкала.

Методика измерения может включать экспериментальные исследования в домах и среди поставщиков столовой посуды с целью выбора точных названий и определений для наиболее употребляемых типов посуды. Затем можно провести опрос с помощью интервью, чтобы уточнить, какие из них удовлетворяют условию 5%-ной погрешности. Выборки должны быть небольшими, поскольку допустимая погрешность достаточно высока, а средства для проведения исследования весьма ограничены. Здесь может оказаться полезным применение недорогих косвенных способов перекрестной проверки собранных данных, например, определение типов столовой посуды, которая не помещается в посудомоечные машины присутствующих на рынке моделей.

Следует подчеркнуть, что выбор шкал измерения не является проектным методом в узком общепринятом смысле, однако совершенно ясно, что, не прибегая к разного рода измерениям, невозможно применять четкую методологию принятия решений, в том числе и собственно проектирования. Главный аспект описанной методики - объединение естественнонаучных, математических и экономических принципов в единую процедуру планирования измерений.

Необходимо отметить, что на тщательные размышления и действия, связанные с выполнением точных и полезных для практики измерений, требуется значительно больше времени и сил, чем для решения проблемы "сидя в кресле". Поэтому приведенный пример следует рассматривать лишь как беглый набросок тех размышлений, которые необходимы для полного планирования соответствующих измерений. За подробным рассмотрением этих вопросов отошлем

читателя к соответствующим разделам математики и теории размерностей. Единственный аспект, требующий здесь особого внимания - это объединение естественнонаучных, математических и экономических принципов в единую процедуру планирования измерений, которые связывают эти принципы с существенно важными вопросами принятия решений.

## 2.2.8. НАКОПЛЕНИЕ И СВЕРТЫВАНИЕ ДАННЫХ

## Цель

Построить и представить в визуальной форме модели поведения человека, от которых зависят критические проектные решения.

#### Алгоритм метода

1.Выявить неопределенности, имеющие критическое значение для успеха или неудачи проектных решений в рассматриваемом диапазоне.

2. Определить, до какой степени следует сократить неопределенности, имеющие критическое значение.

3. Определить время и имеющиеся возможности для сокращения неопределенностей, имеющих критическое значение.

4. Просмотреть существующие методы накопления и свертывания данных, отмечая в каждом случае точность, скорость и стоимость обработки данных, а также типы вопросов, на которые может быть дан ответ.

5.Выбрать методы накопления и свертывания данных, совместимые с изложенными требованиями и друг с другом.

6. Непрерывно проверять релевантность промежуточных результатов и неопределенностей, имеющих критическое значение, и при необходимости корректировать методику.

## Пример

Определить при планировке комнат, какое пространство должно быть оставлено для прохода между стульями и стенами (предполагается, что полученные данные будут использованы для определения минимальных размеров элементов зданий заводского изготовления для массового строительства).

#### 1.Выявить неопределенности, имеющие критическое значение для успеха или неудачи проектных решений в рассматриваемом диапазоне.

Известно, что элементы зданий массового строительства будут изготовляться из формованных бетонных блоков стандартных размеров. В таком случае основными неопределенностями являются стоимость и размер. При этом стоимость должна быть достаточно низкой, чтобы предоставить жилье как можно большему числу семей, а размер - достаточно большим, чтобы быть приемлемым для жителей в течение ближайших 20-30 лет.

В настоящее время еще ничего или почти ничего неизвестно о том, как в течение этого периода изменятся взгляды людей на размеры комнат, однако предполагается, что размеры эти должны быть, как минимум, достаточными для беспрепятственного движения человека между мебелью и стенами. Принято считать, что одним из таких критических размеров является промежуток между стеной и занятым стулом у обеденного стола, другим - высота потолка и т.п.

#### 2. Определить, до какой степени следует сократить неопределенности, имеющие критическое значение.

В рассматриваемом примере вследствие значительных расхождений в рекомендованных размерах для беспрепятственного передвижения в доме, исследователи пришли к выводу, что неопределенности могут быть разрешены одним способом: необходимо точно установить, как сказывается на движениях человека изменение размеров пространства на величину около 25 мм. При этом наиболее рациональным направлением исследований было выбрано движение в сторону занижения свободного пространства. Такое решение было обосновано тем, что рекомендованные минимальные размеры комнат вообще не будут приняты потребителями, если будет существовать хоть малейшее сомнение в том, что они действительно минимальны.

#### 3. Определить время и имеющиеся возможности для сокращения неопределенностей, имеющих критическое значение.

Приведенный в качестве примера проект планировалось закончить за 5 месяцев, два из которых ушло на анализ данных и составление отчета. Такой график работы оказался очень напряженным, и пришлось внести ряд изменений в первоначальный план, когда стало ясно, как много времени потребуется на обработку данных.

#### 4. Просмотреть существующие методы накопления и свертывания данных, отмечая в каждом случае точность, скорость и стоимость обработки данных, а также типы вопросов, на которые может быть дан ответ.

Некоторые типовые методы накопления данных и их основные характеристики приведены ниже в таблице. Как следует из схемы, наиболее важно сделать выбор между избирательной и неизбирательной записью (категории А.В или С, D). Очевидно, что для проекта, связанного со сбором данным, требуется информация каждой из четырех категорий. При этом проектировщики должны оценить, во-первых, трудозатраты на накопление данных каждой категории и, во-вторых, последовательность использования данных каждой категории.

Из таблицы следует, что необходимо начинать с исследований неизбирательного продольного типа (A) и постепенно идти (через В или С) к исследованиям избирательного поперечного типа (D). Объем информации каждой категории будет зависеть от степени определенности или неопределенности имеющихся знаний. Если характер проблемы неясен, усилия должны быть направлены, прежде всего, на методы неизбирательного типа (А,В) и исследования продольного типа (A,C), ведущие к концентрации внимания на категории А. Если же характер проблемы уже известен, наибольшие усилия следует направить на отбор избирательного типа (C,D) данных поперечного типа (B,D), ведущий к концентрации внимания на категории D.

В рассматриваемом примере в результате изучения литературы решено было сосредоточить первоначальные усилия на видеосъемках движения людей

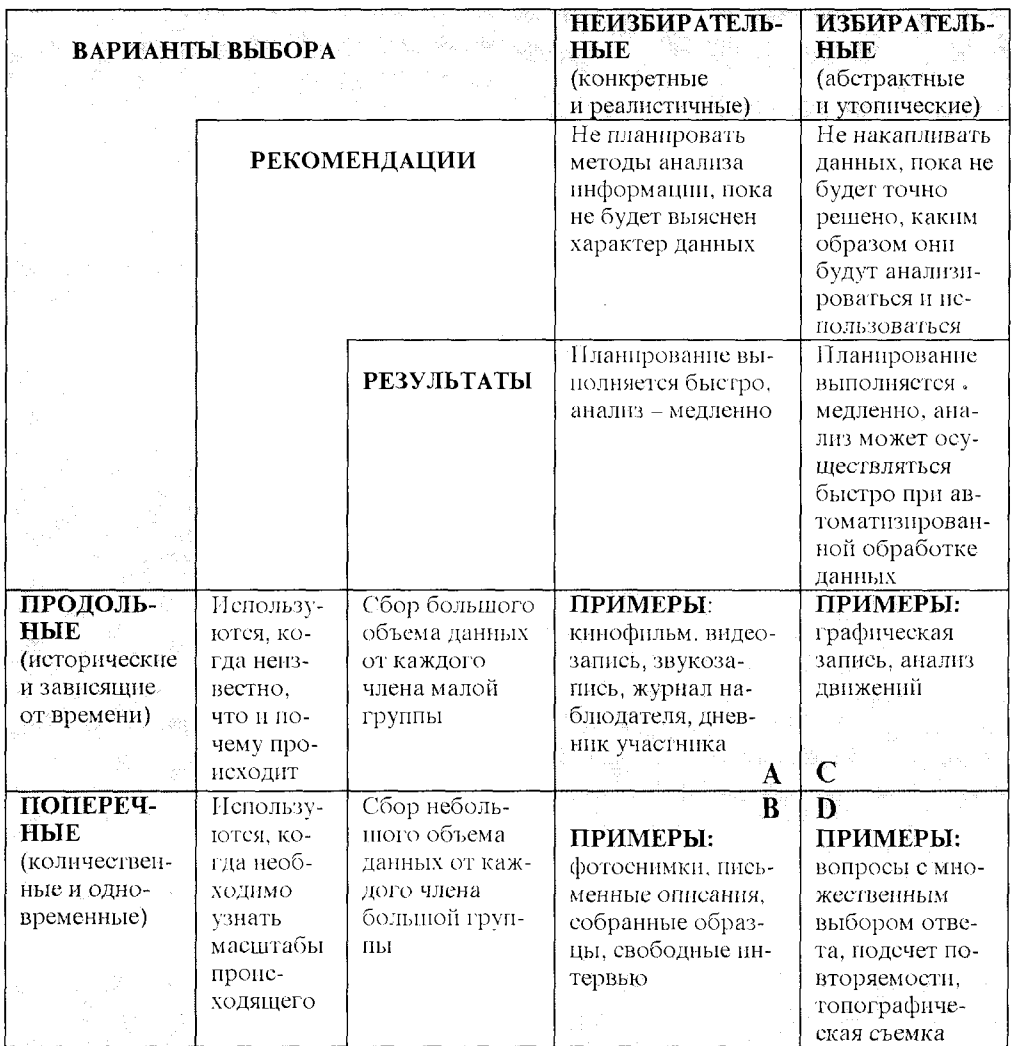

солидной комплекции в пространстве, имитирующем комнату, размеры которой могли изменяться по желанию (категория А). Остальное время отводилось на анализ выбранных аспектов данных (категории А или С), зарегистрированных видеокамерой. Форма этого анализа была определена только после того, как стали известны результаты предварительного исследования.

#### 5.Выбрать методы накопления и свертывания данных, совместимые с изложенными требованиями и друг с другом.

В соответствии с требованием п.4 первоначальный выбор методов накопления и свертывания в нашем примере состоял из 4 этапов:

1. Видеосъемки пробных кинограмм движений нескольких испытуемых, свободно перемещающихся в комнатах разных размеров.

- 2. Просмотр и расшифровка полученных записей для определения методики обработки данных.
- 3. Видеосъемки кинограмм движений примерно 12 человек крупной комплекции, выполняющих заданные однотипные перемещения в тщательно контролируемых пространствах разных размеров.
- 4. Преобразование полученных данных с целью извлечения достаточного количества информации для определения наименьших размеров свободного пространства, не приводящих к резкому изменению позы движущегося человека.

6. Непрерывно проверять релевантность промежуточных результатов и неопределенностей, имеющих критическое значение, и при необходимости корректировать методику.

Как уже было отмечено раньше, в нашем примере неопределенность, имеющая критическое значение - величина пространства, необходимая для того, чтобы человек мог пройти между стеной и занятым другим человеком стулом за обеденным столом. Было решено, что существующая неопределенность размера этого пространства порядка ±76 мм должна быть уменьшена в результате исследований до 0 мм ÷ -25 мм с сохранением допуска только на занижение этого размера.

Соответствие выбранной методики указанной величине неопределенности проверялось несколькими способами:

а) изменялся ракурс видеосъемки: от съемок с верхней точки до фронтальной;

б) рассматривалась целесообразность применения на этапе 2 сенсорных датчиков для регистрации предельных движений человека (категория D) и фиксации позы при регистрации на пленке последовательных наклонов тела человека (категория С);

в) было испытано несколько цифровых методов редуцирования данных (категория С и D), однако они оказались излишне точными и дорогими.

Результаты показали, что первоначальное намерение исследователей определить только один предельный размер было ошибочным. Более реалистичным оказался выбор двух пределов: одного - для незначительного изменения положения тела человека или еле заметного движения (норма "роскоши"), и другого - для значительного, но еще приемлемого изменения позы (допустимый минимум).

Следует подчеркнуть, что сбор и анализ данных имеют целью заполнение пробела, возникающего в результате неспособности проектировщика определить на основе собственного опыта или путем непосредственного изучения критические величины, характеризующие ситуацию, которой его решение должно соответствовать или которую оно должно трансформировать. При работе по этому методу важно ответить на два основных вопроса:

а) Какие данные накапливать?

б) Как их "свертывать"?

В обоих случаях приходится решать, какими частями общей картины следует пренебречь, так как практически всегда не хватает времени, чтобы ее детально и полностью изучить.

При решении первой проблемы выделяют из структуры или схемы, характе-
ризующей реальную обстановку, те данные, которые представляются определяющими. Во втором случае решают, каким образом перегруппировать изъятые из контекста данные (деструкция данных) и как их представить в виде новой схемы (конструкция данных). При этом новая схема, адекватно отражая реальный мир, должна отвечать проектируемому решению или объекту, который должен быть добавлен к существующему миру. Кроме того, она должна позволить проектировщику охватить как общую форму решения, так и его существенные аспекты (инструкция проектировщика). Этот процесс выявления схемы ("модели" или "паттерна") весьма продолжителен по срокам, поскольку у проектировщика должно быть достаточно времени для изменения и уточнения своих решений после оценки первоначальных результатов.

В последнее время, благодаря использованию информационных технологий, реализуемых на ПК, менеджеры стали активными участниками процесса свертывания данных, что позволяет перерабатывать огромные массивы информации в обозримые сроки. Если учитывать, что накопление и свертывание данных - замедленный вариант объективизации того, что почти мгновенно проходит перед взором наблюдателя, то сейчас этот процесс становится таким же гибким. как и непосредственное чувственное восприятие человека.

# 2.3. ДИВЕРГЕНЦИЯ & ТРАНСФОРМАЦИЯ: МЕТОДЫ ПОИСКА ИДЕЙ

Основные черты, которыми характеризуется этап трансформации, описаны в следующем параграфе, где более подробно изложены методы, присущие именно трансформации. Здесь же приведем ряд методов, особенностью которых является возможность их применения на ранних стадиях разработки, на переходном этапе от дивергенции к трансформации, когда структура задачи еще не ясна и не подверглась трансформации. Именно на этой стадии резко повышается скорость генерирования идей, имеющих отношение к рассматриваемой задаче.

# 2.3.1. MO3FOBAR ATAKA

### Цель

Стимулировать группу лиц к быстрому генерированию большого количества идей.

#### Алгоритм метода

1. Отобрать группу лиц для генерации идей.

2.Ввести правило, запрещающее критиковать любую идею, какой бы "дикой" она ни казалась, и довести до сознания участников, что приветствуются любые идеи, что необходимо получить много идей и что участники должны попытаться комбинировать или усовершенствовать идеи, предложенные другими.

3.Зафиксировать выдвинутые идеи и дать им оценку.

# Пример

В результате подобного совещания строителей и архитекторов, посещавших курсы повышения квалификации, были получены идеи по совершенствованию строительного башенного крана. Присутствующих разделили на четыре группы и дали им 10 минут для того, чтобы каждый записал свои идеи на карточках. Затем каждый участник группы по очереди зачитывал одну из своих идей, а остальные слушали и записывали на карточках возникшие под влиянием услышанного мысли.

### Типичные результаты мозговой атаки

Ниже приводятся идеи, выбранные случайным образом из 184 карточек, заполненных в ходе мозговой атаки:

- 1. Почему необходимо усовершенствование?
- 2. Использовать вертолет.
- 3. Мобильное подъемное устройство для обслуживания нескольких строительных площадок.
- 4. Более широкое поле деятельности без отказов оборудования.
- 5. Сдвоить кран и отказаться от применения заднего хода.
- 6. Многоскоростной кран.
- 7. Увеличить скорость подъема груза.
- 8. Лучше обучать крановщиков, так как на строительной площадке все зависит от их мастерства.
- 9. Управление по радио людьми, принимающими и отправляющими груз на стреле крана.
- 10. Снизить цену вдвое.

### Классификация результатов

Полученные ответы были расклассифицированы в соответствиями с категориями, представленными на рис.2.5. Здесь толщина линий пропорциональна числу равнозначных идей в каждой категории и группе. Схема, представленная на рисунке, соответствует структуре проблемы и дает представление об области поиска, а также о наиболее перспективных линиях атаки.

Методом "мозговой атаки" ("мозгового штурма") можно рассматривать любую проблему, если она достаточно просто и ясно сформулирована. Наибольшее достоинство метода состоит в том, что это один из наиболее быстрых способов генерирования разнообразных идей, которые могут послужить основой для серьезной разработки и принятия решения. Из схемы следует, что ценным результатом мозгового штурма являются даже не столько сами идеи, сколько категории, на которые они разбиваются, указывая тем самым на область поиска реально осуществимых идей. Кроме того, метод можно использовать на любой стадии принятия решения: в начале, когда проблема еще недостаточно определена, и позднее, когда уже выявлены все сложности ее реализации.

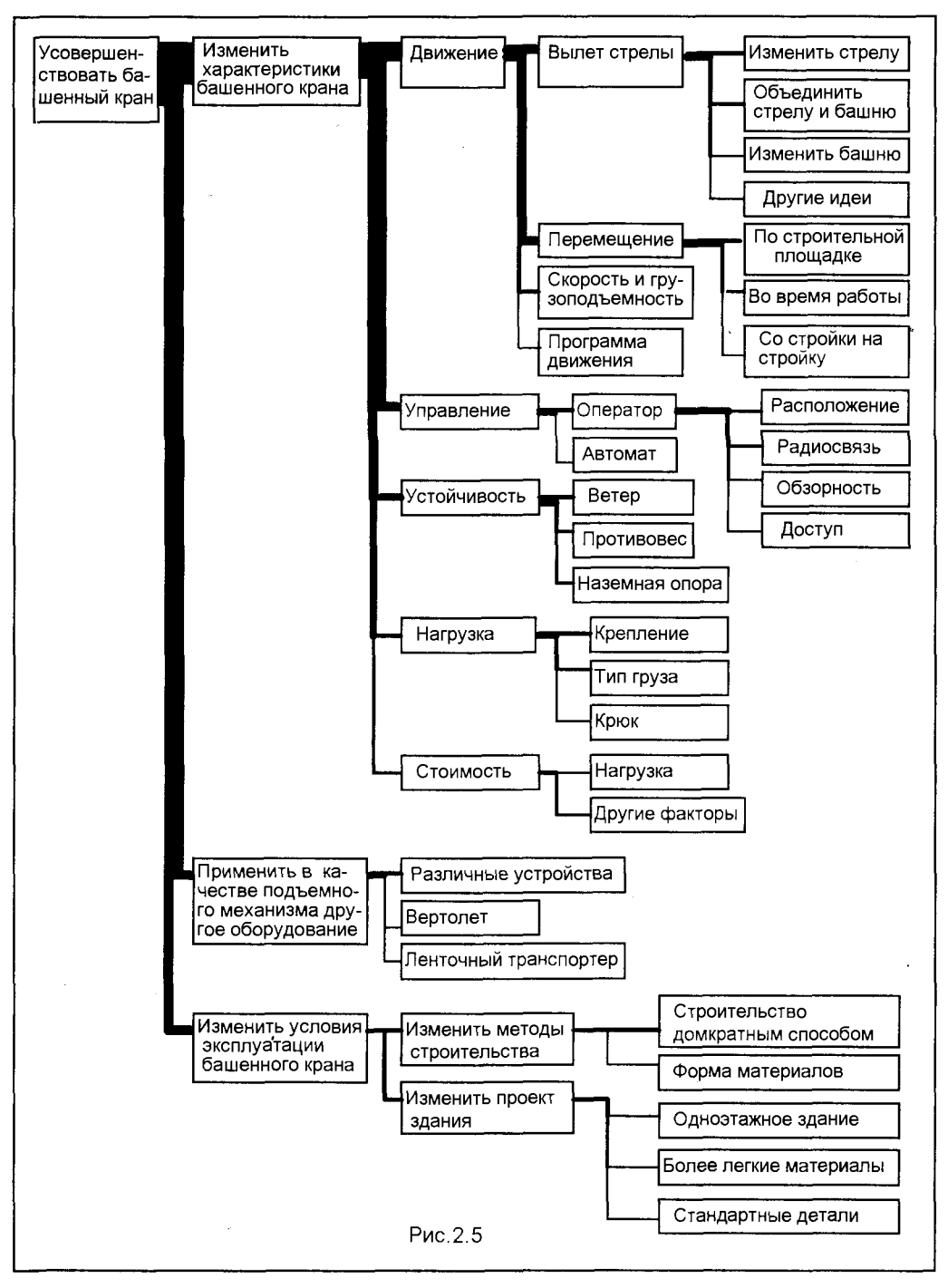

Было бы ошибкой считать, что любой человек может принимать участие в мозговой атаке для решения любой проблемы, как это часто понимают. Да, люди, ранее никогда не принимавшие участия в таком мероприятии, могут отлично выступить при первой же попытке. Но все участники группы, и это непременное условие метода, должны иметь значительный опыт в рассматриваемой области и суметь использовать его в нужный момент. И тогда, как показывает статистика, шесть специалистов смогут за полчаса выдвинуть около 150 идей.

# 2.3.2. CUHEKTUKA

### Цель

Направить спонтанную деятельность мозга и нервной системы на исследование и преобразование проектной проблемы.

#### Алгоритм метода

1. Тщательно подобрать группу специалистов в качестве самостоятельного "отдела разработок".

2. Предоставить этой группе возможность попрактиковаться в использовании аналогий для ориентирования спонтанной деятельности мозга и нервной системы на решение предложенной проблемы.

3. Передать группе сложные проблемы, которые не может решить основная организация, и предоставить ей достаточное время для их решения.

4. Представить результаты работы группы основной организации для оценки и внедрения.

### Пример

1. Тщательно подобрать группу специалистов в качестве самостоятельного "отдела разработок".

Группа синектики должна состоять из двух-трех приглашенных со стороны специалистов, представляющих разные профессии или научные дисциплины, и примерно такого же количества работников различных подразделений основной организации. Критериями отбора специалистов для такой группы служат гибкость их мышления, диапазон знаний и практический опыт. Как правило, предпочтение отдается специалистам, владеющим несколькими специальностями или профессиями, в возрасте от 25 до 40 лет. Кроме того, желательно, чтобы участники группы синектики были людьми контрастных психологических типов.

2. Предоставить этой группе возможность попрактиковаться в использовании аналогий для ориентирования спонтанной деятельности мозга и нервной системы на решение предложенной проблемы.

Основной эффективной методикой группы синектики является обсуждение аналогии. При этом используются аналогии основных типов, приведенные ниже в таблице.

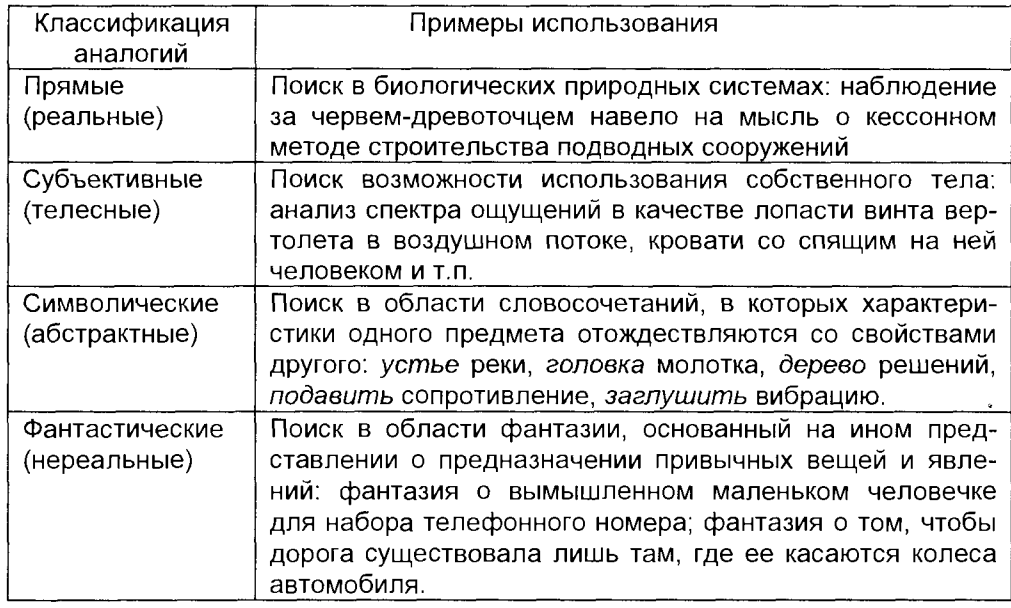

Аналогии, используемые в синектике, могут рассматриваться как метаязык, с помощью которого можно обсуждать не только структуру проблемы и модели альтернативных решений, но также и сопоставимые структуры в окружающей действительности, в языке и в функциях человеческого организма. Важным этапом работы группы является стадия преодоления естественного опасения ее членов раскрыть друг перед другом глубоко личные мысли. Для этого на первых стадиях работы участники наблюдают за действиями опытных синекторов.

Последовательность принятия окончательного решения, как правило, тако-Ba:

а) Проблема, как она задана. Формулировка проблемы, данная основной организацией.

б) Очищение от очевидных решений. Дискуссия, в ходе которой происходит выяснение взглядов на очевидные решения (этап сходен с методом мозгового штурма).

в) Превращение необычного в привычное. Поиск аналогий любых типов, позволяющих выразить "заданную проблему" в терминах, хорошо знакомых членам группы по опыту их работы.

г) Проблема, как она понята. Определение основных трудностей и противоречий, препятствующих решению проблемы.

д) Наводящие вопросы. Руководитель группы предлагает участникам дать решение на его наводящие вопросы. Обсуждение проводится в свободной манере с использованием одного из типов аналогий. На этой стадии, в отличие от стадии "в", происходит "превращение привычного в необычное".

Особенности работы по методу синектики, которые необходимо строго контролировать, состоят в том, что вслед за душевным подъемом при удачно найденном решении у членов группы может наступить существенная физическая усталость вплоть до изнеможения. Кроме того, акцент на биологические и телесные аналогии, а также сознательное стремление участников к ощущению внезапного чувства интеллектуальной эйфории дают авторам метода основания считать, что поиском соответствия между проблемой и ее решением управляют те же части нервной системы, которые ведают сексуальной активностью человека.

#### 3. Передать группе сложные проблемы, которые не может решить основная организация, и предоставить ей достаточное время для их решения.

До последнего времени синектика использовалась, в основном, для решения конкретных проблем разработки конструктивных и функциональных особенностей изделий. Иногда этот метод применялся для разработки новых видов продукции с заданными свойствами и объемами реализации.

Новое направление синектики сегодня - привлечение специалистов-синекторов для решения социальных и управленческих проблем. Если же говорить о затратах времени на решение проблемы средней сложности этим весьма эффективным творческим методом, то при полном рабочем дне группе требуется несколько недель. При этом основная часть времени уходит на дискуссии.

#### 4. Представить результаты работы группы основной организации для оценки и внедрения.

Результаты работы группа представляет в виде соответствующего отчета, а в случае необходимости технического, а не управленческого решения, может быть изготовлен опытный образец изделия. Отчеты готовят специалисты группы, причем и на этом этапе используется необычный прием: каждый участниксинектор готовит отчет по тому разделу проекта, в котором он не является специалистом.

Метод синектики хорошо зарекомендовал себя на промежуточных этапах принятия решений для глубокого исследования проблемы. Для этого процесса почти не требуется данных о проектной ситуации, поскольку основная цель синекторов - выявить и ликвидировать серьезные несоответствия во внутренней структуре уже существующих решений. Немаловажное условие практической реализации метода – наличие сильного руководителя и отсутствие в группе косно мыслящих людей.

# 2.3.3. МОРФОЛОГИЧЕСКИЕ КАРТЫ

### Цель

Расширить область поиска решений проектной проблемы на основе составления и анализа морфологических карт.

#### Алгоритм метода

1. Определить функции, которые приемлемый вариант изделия должен быть способен выполнять.

2. Перечислить на карте широкий спектр частичных решений, т.е. альтернативных средств осуществления каждой функции.

#### 3. Выбрать по одному приемлемому частичному решению для каждой функции.

# Пример

Найти новые системы отопления жилых помещений.

#### 1.Определить функции, которые приемлемый вариант изделия должен быть способен выполнять.

При выполнении задачи этого этапа важно выбрать такие функции, чтобы они были максимально независимыми, и чтобы ни одна существенная функция не была бы упущена. Наиболее существенные функции для обеспечения комфорта человека, установленные по результатам научных исследований, приведены в таблице ниже, представляющей собой морфологическую карту. Эти параметры размещаются в морфологической карте в колонке "важные параметры".

В нашем примере существенными параметрами являются:

А. Приемлемая температура воздуха (способствует адаптации человека к центральному отоплению).

Б. Приемлемая температура излучения (помогает избежать ощущения холода, подобного тому, которое испытывает человек у холодной стены или окна).

В. Приемлемое движение воздуха (создает необходимую вентиляцию без воз-НИКНОВЕНИЯ СКВОЗНЯКОВ).

Г. Приемлемая влажность (обеспечивает отсутствие ощущения сухости в носоглотке).

Необходимо заметить, что при составлении морфологических карт иногда приходится определять существенные функции интуитивно или из некоторых общих соображений.

2. Перечислить на карте широкий спектр частичных решений, т.е. альтернативных средств осуществления каждой функции.

В идеальном случае на карте в поле "промежуточные решения" (в нашем примере - колонки 1,2,3,4,5) должны быть представлены все возможные частичные решения. Такую всеобъемлющую задачу проще осуществить, если применительно к каждой функции (в каждом горизонтальном ряду), кроме очевидных или традиционных частичных решений, будет указано как можно больше дополнительных частичных решений. Эти альтернативные промежуточные решения фактически формируют поле морфологической карты и тем самым определяют количество рабочих колонок поля конкретной задачи.

#### 3. Выбрать по одному приемлемому частичному решению для каждой функции.

В нашем примере соединениями выделенных прямоугольников на морфологической карте представлены две традиционные системы отопления. Получение на основе составленной морфологической карты существующих систем служит подтверждением того, что функции выбраны правильно.

При поиске новых идей использование морфологической карты позволяет получить достаточно большое количество новых вариантов решения. Так, например, если в представленной морфологической карте взять для конкретного варианта системы из каждого горизонтального ряда одно частичное решение, то

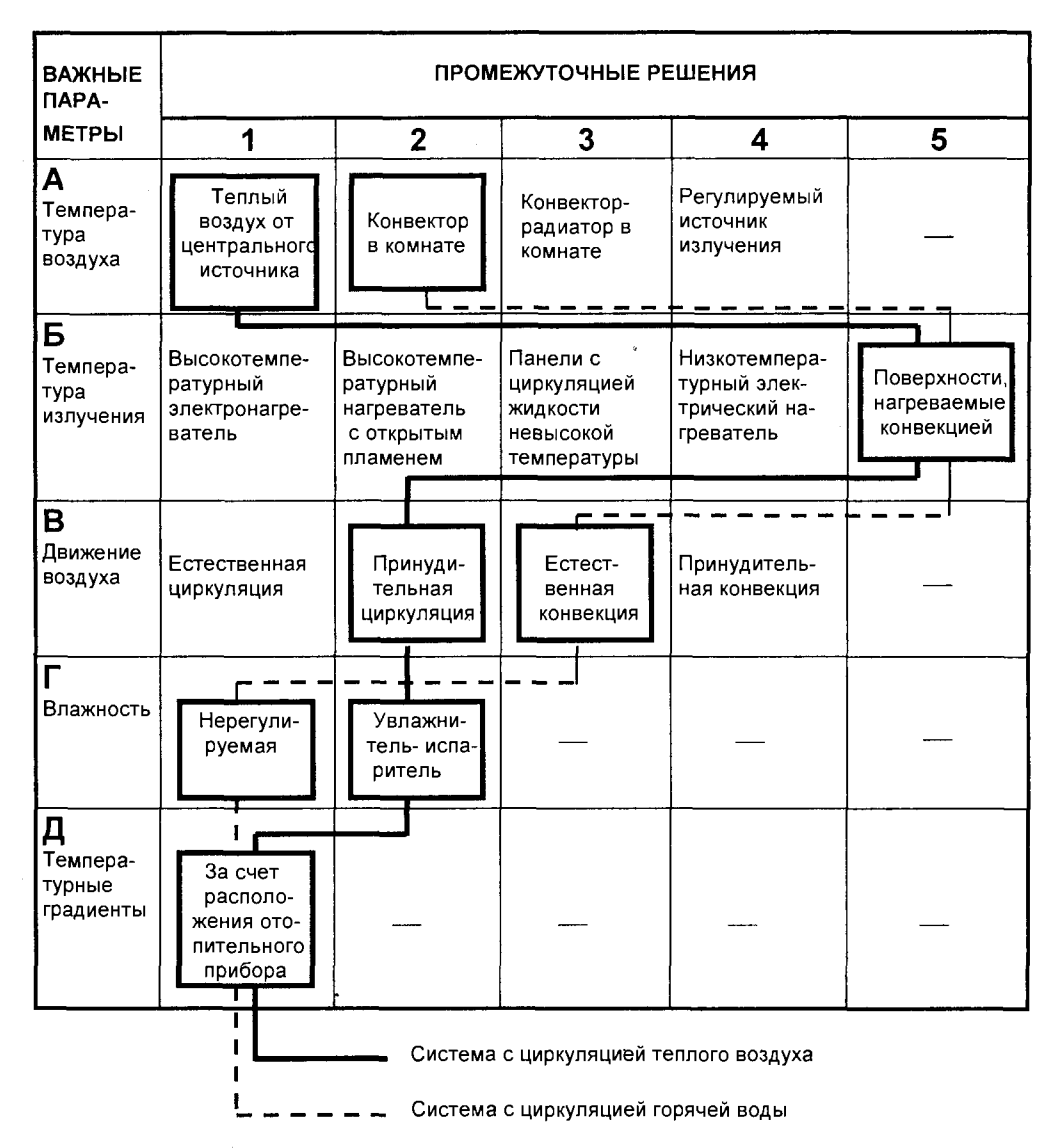

число новых возможных вариантов систем отопления представляет собой произведение количества частичных решений в каждом ряду и составит 4x5x4x2x1x1= 160. Таким образом, может существовать проблема выбора лучшего варианта решения.

Рациональный выбор из большого количества альтернативных вариантов может основываться на принципе, при котором из каждого ряда выбирается именно то решение, которое получает наивысшее количество очков (баллов) по выбранным "критериям успеха" - определенной шкале количественных показателей эффективности того или иного частичного решения. При этом, естественно, возникают задачи совместимости частичных решений и "взвешивания" (эти проблемы будут рассмотрены далее), а также описанные ранее вопросы измерения.

Морфологические карты предназначены для стимулирования дивергентного поиска и гарантирования того, что ни одно новое возможное решение проектной проблемы не будет упущено. Преимущество морфологических карт состоит в том, что для заполнения этой матрицы требуется очень мало времени.

Функции, помещаемые в морфологические карты, должны быть:

- существенными для любого рещения:
- независимыми друг от друга;
- охватывающими все аспекты проблемы;
- достаточно немногочисленными, чтобы можно было составить матрицу, допускающую быстрое изучение.

При решении новых проблем, когда для выбора функций нельзя опереться ни на данные исследований, ни на практический опыт, перед лицом, принимающим решение, стоит сложная задача уловить какую-то внутреннюю структуру в том, что пока имеется только в его воображении. Есть основания полагать, что составить морфологическую карту может лишь тот, кто уже обладает достаточными знаниями или достаточным воображением, чтобы предсказать, что именно может будет выяснено с помощью карты.

Аналогичная трудность возникает и при записи в морфологическую карту тех или иных промежуточных решений. Для того чтобы общее количество комбинаций было достаточно малым, важно оставаться на уровне широких альтернатив, опуская незначительные вариации. Количество комбинаций очень быстро возрастает по мере увеличения числа функций и частичных решений. Например, матрица 10х10 уже дает 10 млрд. комбинаций.

В то же время, такая трудность может быть преодолена при работе в среде информационных технологий с использованием формализованных правил, дополняющих семантическую модель, каковой является морфологическая карта, и отбрасывающих заведомо несовместимые комбинации. Таким образом, использование компьютера с одной стороны, устраняет недостатки этого метода, с другой стороны, позволяет полнее выявить его преимущества, состоящие в расширении области поиска решения проблемы.

# 2.4. ТРАНСФОРМАЦИЯ: МЕТОДЫ ИССЛЕДОВАНИЯ СТРУКТУРЫ ПРОБЛЕМЫ

Для трансформации, которую нужно применять только после того, как дивергенция в основном уже завершена, характерны следующие основные черты:

1. Основная цель заключается в том, чтобы на результаты дивергентного поиска наложить некоторую концептуальную схему, достаточно точную для перехода к единому проектному решению. Избранная схема поэтому должна отражать все реалии конкретной ситуации.

2. На этой ступени фиксируются цели, технические задания и границы задачи, выявляются важнейшие переменные, распознаются ограничения; здесь используются предоставляющиеся возможности и выносятся оценочные суждения.

3. На этой же стадии задача расчленяется на подзадачи, причем считается, что все подзадачи можно решать параллельно или последовательно и в значительной мере независимо друг от друга.

4. На стадии трансформации ярче всего проявляется личность разработчика. Вообще говоря, чем более контрастна сложившаяся у индивидуума картина мира – существующего или потенциального, – тем большую нетерпимость он будет проявлять ко всем трансформациям, кроме той, которая представляется ему правильной.

В этом разделе описывается содержание ряда методов, характерных для стадии трансформации, алгоритмы которых раскрываются на основе анализа различных конкретных ситуаций.

# 2.4.1. МАТРИЦА ВЗАИМОДЕЙСТВИЙ

# Цель

Обеспечить систематический поиск взаимосвязей между элементами в рамках данной проблемы.

### Алгоритм метода

1. Определить понятия "элемент" и "взаимосвязь" таким образом, чтобы другие специалисты могли выявить ту же конфигурацию элементов и взаимосвязей, что и авторы определения.

2. Составить матрицу взаимодействий, в которой каждый элемент может быть сопоставлен с любым другим.

3. Определить на основе объективных данных наличие или отсутствие взаимосвязи между каждой парой элементов.

# Пример

Установить необходимые взаимосвязи между помещениями медицинского цен-Tpa.

1. Определить понятия "элемент" и "взаимосвязь" таким образом, чтобы другие специалисты могли выявить ту же конфигурацию элементов и взаимосвязей, что и авторы определения.

В рассматриваемом примере понятие "элемент" определяется как любая часть комплекса помещений, оговоренных заказчиком. "Взаимосвязь" определяется как потребность обеспечения доступа из одного помещения в другое. Для количественной оценки потребности использовалась трехбалльная шкала:

2 - существенная взаимосвязь,

1 - желательная взаимосвязь.

0 - излишняя взаимосвязь.

2. Составить матрицу взаимодействий, в которой каждый элемент может быть сопоставлен с любым другим.

Такая матрица, соответствующая содержанию рассматриваемой задачи, приведена в таблице.

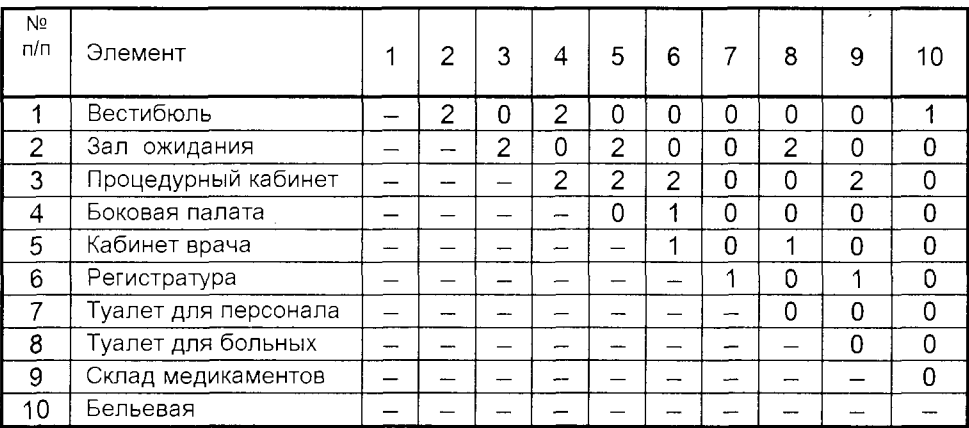

3.Определить на основе объективных данных наличие или отсутствие взаимосвязи между каждой парой элементов.

В нашем примере объективной базой для определения взаимосвязей было согласованное мнение большого числа опрошенных медицинских работников. Трехбалльная шкала была использована потому, что во многих случаях ответа "да - нет" оказалось недостаточно. Часть матрицы ниже диагонали не заполнена, так как взаимосвязь симметрична. Это следовало из предположения о том, что в каждом звене связи люди будут ходить в обоих направлениях. Если же объектом исследования стало бы направление открывания дверей, необходимо было бы заполнять обе половины матрицы.

Матрица взаимодействий возникла в результате поисков систематических методов проектирования и до настоящего времени является одним из самых полезных и наглядных средств проектирования решений. Другим достоинством метода является его легкая реализация в среде информационных технологий с применением общего аппарата матричной алгебры.

Недостатки метода матрицы взаимодействий можно условно разделить на два типа: субъективные и объективные. Первый тип ошибок связан с вероятностью появления случайных ошибок при заполнении матрицы, а также с разночтением в определении элементов и взаимосвязей разными специалистами.

Объективные ошибки возникают, прежде всего, вследствие невозможности установление точной иерархии элементов (в этом случае помещенные в матрицу "независимые" элементы на самом деле составляют часть других элементов). Кроме того, ошибки обязательно появятся, если не все элементы принадлежат к тому же семейству, к которому действительно приложимы указанные взаимосвя-ЗИ.

Матрица взаимодействий бесполезна только в тех, достаточно редких случаях, когда структуру проблемы нельзя с достаточной степенью точности охарактеризовать с помощью какой-либо модели. Поэтому диапазон сложных проектных ситуаций, в исследовании которых можно с успехом использовать матрицы, практически неограничен.

# 2.4.2. СЕТЬ ВЗАИМОДЕЙСТВИЙ

Данный метод может рассматриваться как развитие базового метода матрицы взаимодействий.

# Цель

Отразить схему взаимосвязей между элементами в рамках проектной проблемы.

#### Алгоритм метода

1. Дать четкое определение понятий "элементы" и "взаимосвязи", как и в методе матрицы взаимодействий.

2.Использовать матрицу взаимодействий для определения взаимосвязанных пар элементов.

3. Построить граф проектной проблемы B виде узлов (представляющих элементы), соединенных ребрами (отражающим связи между элементами).

4. Изменить положение узлов так, чтобы минимизировать число пересечений ребер и более отчетливо выявить структуру сети.

# Пример

Выразить схему взаимосвязей между помещениями медицинского центра.

1 и 2. Дать четкое определение понятий "элементы" и "взаимосвязи", как и в методе матрицы взаимодействий, и использовать матрицу взаимодействий для определения взаимосвязанных пар элементов.

Для выполнения этих этапов следует воспользоваться методиками, приведенными в тех же пунктах алгоритма метода матрицы взаимодействий.

3. Создать граф в виде узлов (представляющих элементы), соединенных ребрами (соответствующими связям между элементами).

4.Изменить положение узлов так, чтобы минимизировать число пересечений ребер и более отчетливо выявить структуру сети.

Граф имеет большую наглядность, если точки расположены по кругу, как

показано на рис.2.6, где тонкими линиями обозначены желательные взаимосвя-

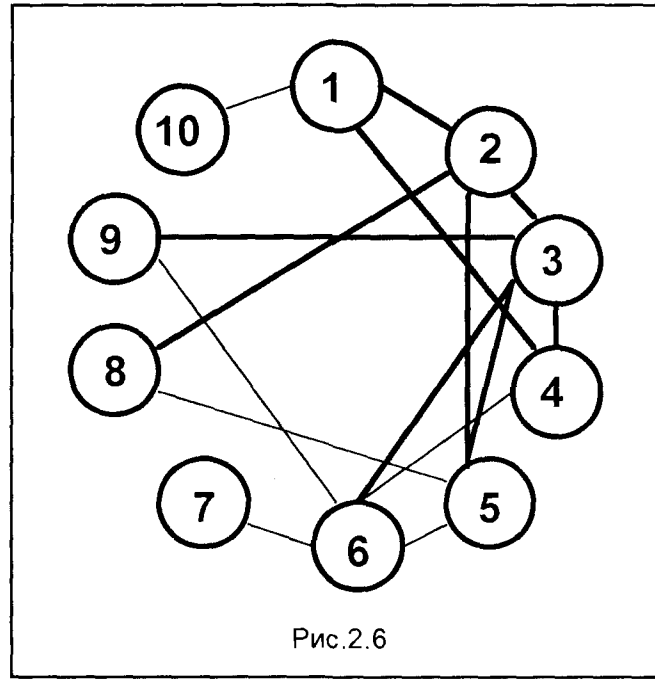

зи между элементами, а жирными - существенно важные взаимосвязи.

Распознавание  $TODO$ логических структур эффективно реализуется в информационных среде технологий. При этом преодолевается основное затруднение: отыскание И исключение топологически эквивалентных сетей. имеющих совершенно разную геометрическую структуру.

Рассмотрение  $a$ nroритмов и содержания эта-ПОВ методов матрицы взаимодействий и сети взаимодействий ясно показывает, что это - дополняющие друг друга методы. Самым большим пре-

имуществом сети перед матрицей является наглядность и легкость восприятия ее структуры при уяснении существа проблемы. В то же время, матрица незаменима для последовательного воссоздания в пространстве с помощью элементов сложных структурных моделей.

Оба метода находят широкое применение, во-первых, при условии четкого определения элементов и взаимосвязей между ними, и, во-вторых, при ограниченном количестве элементов в 15-20 единиц, поскольку структурные модели большего объема теряют информативность из-за сложности их восприятия в целостной форме.

# 2.4.3. ТРАНСФОРМАЦИЯ СИСТЕМЫ

# Цель

Найти способы трансформации системы с целью устранения присущих ей недостатков.

### Алгоритм метода

1. Выявить коренные недостатки существующей системы.

2. Установить причины этих недостатков.

3. Определить новые типы компонентов системы, способных устранить присущие ей недостатки.

#### 4. Определить последовательность изменений (путь трансформации), которая позволит существующим компонентам системы преобразоваться в качественно новые.

# Пример

Возвратимся к рассмотренному ранее в разделе 2.2.6. примеру о предотвращении транспортных заторов в крупных городах.

#### 1.Выявить коренные недостатки существующей системы.

В данном примере в систему входит все, что каким-либо образом влияет на движение транспорта в городе: дороги, собственно транспортные средства, водители, пешеходы, пункты назначения, регулировщики, дорожные знаки и т.п. Поскольку исчерпывающее описание данной системы невозможно сделать, прежде всего, из-за неопределенности понятия "оказывает значительное влияние", а также из-за огромного количества элементов, необходимо выделить самые неблагоприятные из них. Если познакомиться с проблемой поближе, то выявляются следующие основные недостатки:

а) заторы движения;

б) недостаточное количество стоянок вблизи пунктов назначения;

в) низкий коэффициент использования транспортных средств;

г) высокий процент несчастных случаев;

д) жесткая система городских автомобильных дорог (высокая стоимость строительства новых магистралей, трудность прокладки их в существующих городах, экологические ограничения и многое другое).

Этот далеко не полный список критических подпроблем требуется для определения исходных точек, с которых можно начинать анализ причин, не позволяющих рещить проблему в настоящее время.

#### 2.Установить причины этих недостатков.

Для достижения целей данного этапа хорошо применим метод под условным названием "зачем - отчего - почему?" Цель постановки этих вопросов состоит в том, чтобы выявить скрытые противоречия, которые будет тем легче разрешить, чем более очевидны аспекты проблемы. В нашем примере цепочка вопросов и ответов на них может выглядеть так:

- Почему люди возражают против заторов уличного движения?
- Потому, что заторы вызывают раздражение.
- Почему они вызывают раздражение?
- Потому, что приводят к неожиданным задержкам.
- Почему неожиданные задержки раздражают людей?
- Потому, что им приходится менять свои планы.
- Почему те, кто находится в дороге, имеют планы?
- Потому, что поездка в автомобиле не самоцель (или самоцель?).

Анализ этих причин приводит к выводу о том, что можно заранее предусмотреть возможные заторы и вычислить время поездки до пункта назначения по нескольким возможным маршрутам. Тем самым значительно снизится плотность движения транспорта, доходя до приемлемого уровня.

Другая идея, вытекающая из анализа вышеприведенного ряда причин, наводит на мысль о возможности сделать поездки более близкими к самоцели. Иначе говоря, создать в транспортных средствах условия, позволяющие пассажиру в пути продолжать работу, развлекаться, принимать пищу и т.п. В качестве таких средств уже сегодня используются мобильные телефоны, портативные компьютеры, автомобильные телевизоры, бары, холодильники и многое другое.

Следует заметить, что описанный метод может приводить к множеству различных ВЫВОДОВ. ПОСКОЛЬКУ существует множество вариантов для субъективной формулировки каждого ответа и последующих вопросов. Однако при квалифицированной постановке вопросов удается избежать тривиальных вопросов и задавать только те, которые явно ведут к объяснению и имеют необходимый уровень общности для последующего действия.

Когда для каждого из недостатков, перечисленных вначале, построен ряд или несколько рядов причин, они образуют сеть (или картину проблемы). Задача управленца - отыскать именно те слабые звенья в этой сети, в устранении которых он видит реальные возможности решения проблемы.

#### 3. Определить новые типы компонентов системы, способных устранить присущие ей недостатки.

Сеть причин, выявленная на предыдущем этапе, включает ссылки не только на компоненты системы (например, автомобили и дороги), но и на события, возникающие независимо от системы транспорта (например, час "пик"). Следующая задача состоит в том, чтобы найти или изобрести взаимно согласованную систему эксплуатационных требований и компонентов системы, которая должна решить две главные задачи. Первая из них - ликвидация присущих системе недостатков (например, заторов и недостаточного количества стоянок). Вторая обеспечение потребителям максимума прямых и косвенных преимуществ в результате устранения этих недостатков.

Как правило, на этапе анализа практически невозможно найти такие новые компоненты, которые были бы способны не только ликвидировать недостатки системы, но и быть тут же осуществимыми. Скорее всего, некоторые из присущих системе недостатков смогут быть устранены только после разработки новых компонентов системы, которые еще не существуют в момент рассмотрения проблемы. Таким образом, процесс трансформации компонентов может потребовать годы и десятилетия в зависимости от масштабов, поставленной задачи и уровня ее сложности. В рассматриваемом примере срок реализации новых проектных идей был установлен разработчиками проекта более чем в 20 лет.

#### 4. Определить последовательность изменений (путь трансформации), которая позволит существующим компонентам системы преобразоваться в качественно новые.

В приведенном примере путь трансформации был определен в виде четырех этапов, каждый из которых обеспечивал существенные, а не побочные эксплуатационные усовершенствования. Этим достигалось требование, изложенное в предыдущем пункте алгоритма данного метода: обеспечение потребителям максимума ощутимых ими прямых и косвенных преимуществ процесса трансформации системы. При этом срок осуществления первого этапа был определен в 3 года, второго - в 6 лет, третьего - в 9. Четвертый, завершающий. этап, являясь окончанием введения в эксплуатацию новой системы, одновре-

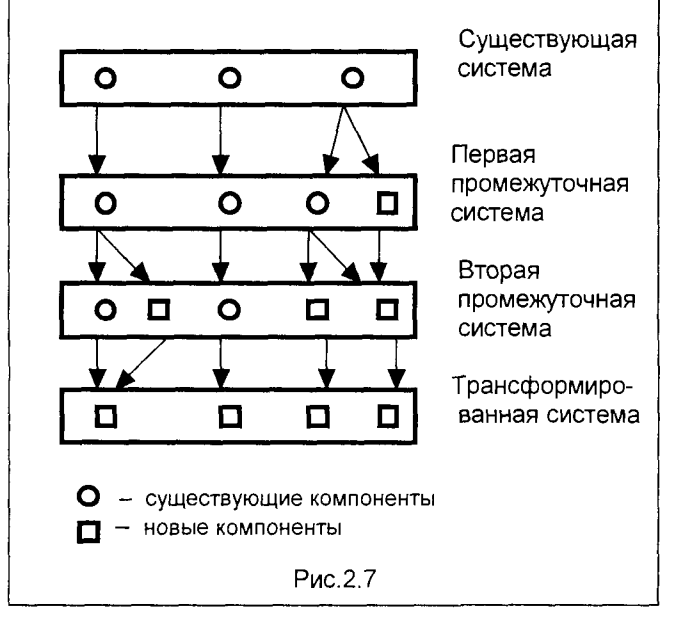

менно становился началом ее полного функционирования до момента несоответствия новым условиям складывающего дорожного движения.

Ha каждом этапе трансформации разрабатывается проектная докупозволяющая ментация, перейти  $\mathsf{K}$ следующему этапу, и меняется экономический баланс для осуществления такого перехода. На рис.2.7 приведена общая схема пути трансформации системы.

Этот подход по технологии напоминает известную игру, когда путем замены на каждом шаге

трансформации только одной буквы (элемента) в слове требуется превратить исходное слово в совершенно другое и по написанию, и по смыслу. Для наглядности иллюстрации излагаемого метода поиграем и мы, читатель, в эту достаточно занимательную игру. Трансформируем пару известных слов. Заменяемый на каждом шаге элемент помечен темным фоном.

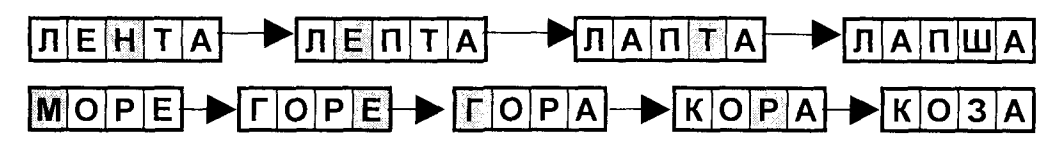

Как видим, нехитрыми преобразованиями (шагами трансформации) несъедобная "лента" превращается в похожую на нее внешне, но уже съедобную "лапшу"; безбрежное, ласковое "море" трансформировалось в полностью непохожую (ни внешне, ни содержательно) бодливую "козу".

Трансформацию проектной ситуации представить себе нетрудно, но, как видим, гораздо труднее ее осуществить. Это связано с тем, что изменения компонентов приводят к изменениям параметров, влияющих на стабильность всей системы, а вместе с тем - на стабильность жизни людей - тех, кто на себе ошутит последствия такой трансформации системы, на стабильность их работы, убеждений и ожиданий. Подлинная трудность заключается же, главным образом, даже не в значительных финансовых затратах, а в необходимости перестройки взглядов специалистов и общественного мнения: они должны не только понять новый принцип управляющего решения, но и поверить в него.

Метод трансформации системы особенно эффективен, когда существующая система очевидным образом неспособна обеспечивать удовлетворение потребностей и когда инициатор проекта обладает достаточной властью, чтобы оказать влияние на множество организаций, корпоративные интересы которых будут затронуты принимаемым решением. Кроме того, первоочередной задачей становится подготовка и привлечение универсальных специалистов в области принятия решений, чьи интересы не привязаны к физическому, социальному и концептуальному сохранению существующего положения. Немаловажным обстоятельством является необходимость информационного сопровождения этапа трансформации, с одной стороны, с целью доведения до сведения потребителя преимуществ нового будущего состояния трансформированной системы, с другой стороны - для своевременного получения сведений о реакции потребителей на возможные нововведения.

# 2.4.4. ПРОЕКТИРОВАНИЕ НОВВЕДЕНИЙ ПУТЕМ СМЕЩЕНИЯ **ГРАНИЦ**

### Цель

Сместить границы нерешенной проектной проблемы, чтобы для ее решения можно было использовать знания из смежных областей.

#### Алгоритм метода

1. Выявить существенные функции какого-либо устройства, которое способствовало бы достижению поставленной задачи.

2. Выявить противоречия между существующими средствами выполнения этих функций в рамках предполагаемых границ проблемы.

3.Выявить знания, выходящие за предполагаемые границы проблемы, которые можно было бы использовать при трансформации пробле**мы.** 

4. Найти сопоставимые промежуточные решения проблемы, которые сделали бы возможным частичное или полное использование знаний из смежных областей.

### Пример

Найти способ, позволяющий слепым читать книги и газеты, издаваемые обычными способами.

#### 1. Выявить существенные функции какого-либо устройства, которое способствовало бы достижению поставленной задачи.

Устройство для слепых должно иметь следующие аппаратные средства:

а) сканер для сканирования печатного текста;

б) преобразователь сканируемого текста в сигналы, воспринимаемые без участия зрения.

#### **2.Выявить противоречия между существующими средствами выполнения** этих функций в рамках предполагаемых границ проблемы.

Важными аспектами, связанными с чтением вслепую и с участием зрения, были признаны следующие:

а) Существующие вспомогательные средства для чтения вслепую используются мало, так как даже при большой практике слепым удается читать всего лишь со скоростью 5 - 10 слов в минуту;

б) Скорость речи 100 - 200 слов в минуту, а книги можно читать со скоростью 300-1000 слов в минуту;

в) Для преобразования текста в речь потребовалось бы распознающее устройство, которое стоило бы дороже мощного персонального компьютера;

г) Слепые, как правило, - малообеспеченные люди, и не могут позволить себе приобретать дорогую технику.

Главное противоречие состоит в том, что стоимость распознающих текст устройств очень высока, а доходы слепых весьма невелики. Второстепенное противоречие состоит в том, что скорость чтения зрячих очень высока, а скорость чтения слепых с помощью существующих вспомогательных средств (без использования распознающих устройств) очень низка.

#### 3. Выявить знания, выходящие за предполагаемые границы проблемы, которые можно было бы использовать при трансформации проблемы.

Широкий поиск релевантных средств выявил большие возможности. Наиболее перспективные из них приведены ниже:

а) Большое количество свободного времени, которое слепые могут уделить обучению пользоваться каким-либо прибором или устройствами, способными помочь им увеличить их заработок.

б) Наличие в мозгу человека "распознающих устройств", не поврежденных слепотой.

в) Способность мозга к распознаванию, главным образом, по контексту и памяти, и лишь частично по сигналам, соответствующим форме букв и слов.

г) Способность руки быстро двигаться, реагируя на сигналы мозга, Эту способность можно использовать для управления сканирующим устройством по методу, напоминающему движение глаз.

#### 4. Найти сопоставимые промежуточные решения проблемы, которые сделали бы возможным частичное или полное использование знаний из смежных областей.

Возможен следующий ряд промежуточных решений:

а) Дешевое и простое светочувствительное устройство, преобразующее явные различия между буквами и словами в звуковые сигналы.

б) Программа обучения, направленная на то, чтобы научить слепых быстро распознавать буквы и слова, используя в максимальной степени контекст и в минимальной степени звуковые сигналы, соответствующие форме букв и слов.

в) Небольшой ручной сканер, позволяющий избежать расходов на механическое приспособление и обеспечивающий быструю реакцию на "сигналы о пропуске", посылаемые мозгом, как только читатель схватывает из контекста значение непрочитанных еще букв, слов, выражений, предложений и т.д.

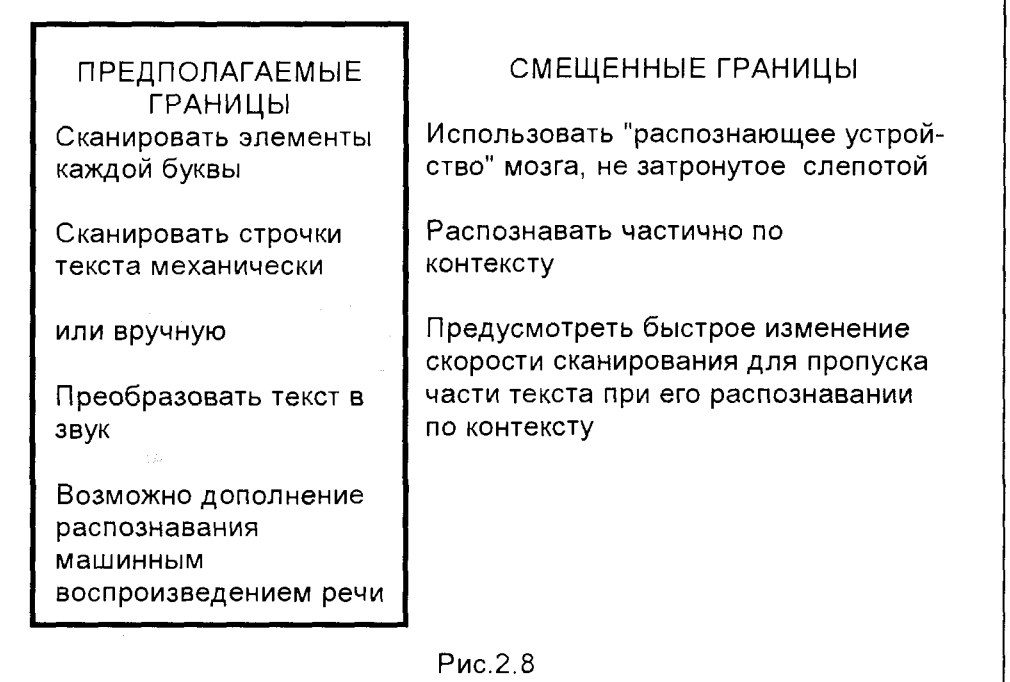

Этот пример является обобщением записей, сделанных при разработке опытного образца подобного устройства, которое должно было позволить слепым читать со скоростью примерно 100 слов в минуту. На рисунке 2.8 показано смещение границ, потребовавшееся в данном случае для нахождения решения проблемы.

Основные трудности использования данной методики заключаются, прежде всего, в определении функций на таком уровне общности, который, с одной стороны, включал бы возможность разрешения противоречий, но исключал бы, с другой стороны, неоправданно широкий поиск новых решений и средств. Вовторых, непростым является выбор областей знаний, в которых высока вероятность отыскания новых возможностей. Определенную трудность составляет и изменение структуры проблемы в свете структуры знания в смежных областях, а также определение главных и второстепенных трудностей.

К несомненным достоинствам метода следует отнести достаточную простоту освоения специалистами, если они способны понять структуру и принципы, лежащие в основе незнакомых им областей знания. Кроме того, использование метода "смещения границ" намного сокращает время, необходимое на получение знаний из других, далеких областей, и применения их к нерешенным проблемам. Эффективность его весьма высока при рассмотрении таких проблем, для которых в настоящее время отсутствует практически осуществимое решение.

# 2.4.5. ПРОЕКТИРОВАНИЕ НОВЫХ ФУНКЦИЙ

# Цель

Создание радикально нового объекта управления, способного привести к новым моделям поведения и спроса.

### Алгоритм метода

1.Выявить функции каждого конкретного элемента существующего решения.

2. Охарактеризовать основную функцию, для которой указанные функции являются вспомогательными.

3. Охарактеризовать изменения основной функции, которые могут привести к улучшению данной проектной ситуации.

4.Объединить решения шагов 2 и 3 для получения новой основной функции.

5. Найти альтернативные решения разделения новой основной функции на вспомогательные и закрепить каждую из них за новыми конкретными элементами.

Приведенный алгоритм метода является обобщением, основанным на результатах ретроспективного анализа ряда примеров из истории развития техники, и поэтому может быть рекомендован для использования при разработке новых решений.

# Пример

Превратить торговый зал небольшой лавки в современный супермаркет.

#### 1.Выявить функции каждого конкретного элемента существующего решения.

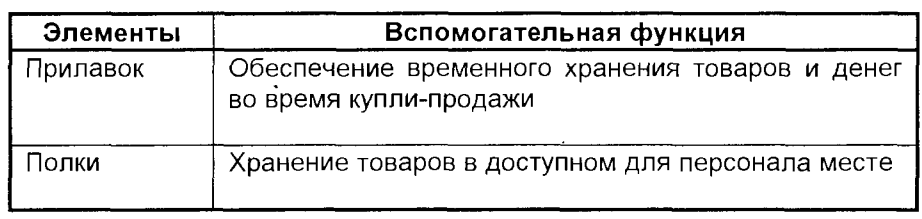

Конкретные элементы и соответствующие вспомогательные функции приведены в таблице.

#### 2. Охарактеризовать основную функцию, для которой указанные функции являются вспомогательными.

Одна из возможных формулировок в приводимом примере: "Способствовать обмену товаров широкого потребления на деньги покупателей".

3. Охарактеризовать изменения основной функции, которые могут привести к улучшению данной проектной ситуации.

"Торговля без задержки по вине продавца и увеличение товарооборота на одного торгового служащего" - таков смысл превращения лавки в супермаркет.

4. Объединить решения шагов 2 и 3 для получения новой основной функции.

В рассматриваемом примере такое объединенное решение выглядит как "Способствовать быстрому обмену дешевых товаров широкого потребления на деньги покупателей".

5. Найти альтернативные решения разделения новой основной функции на вспомогательные и закрепить каждую из них за новыми конкретными элементами.

В результате исследования принято решение, представленное таблицей:

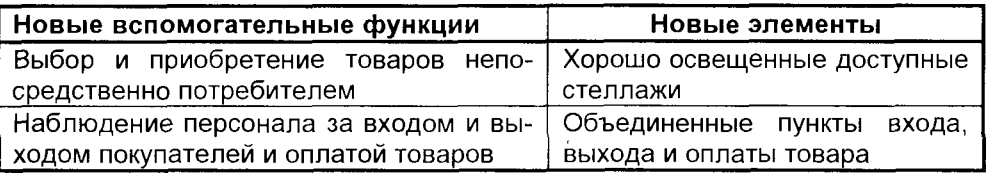

Реализация новых вспомогательных функций стала возможной благодаря введению фасованных товаров, не требующих дополнительной упаковки продавцом.

Алгоритм метода проектирования новых функций направлен только на формализацию поиска новых идей, поэтому он не уменьшает трудности прогнозирования практического осуществления идеи и социально-экономической реакции на нее. Однако этот метод включает на существенно важном этапе 3 целенаправленный поиск социально приемлемых задач, включенный в "новую основную функцию" на этапе 4. Таким образом, окончательная идея должна содержать в себе как элемент изобретения, так и элемент нововведения, и быть направленной на удовлетворение практических и социальных потребностей.

Описанный метод проектирования новых функций эффективно зарекомендовал себя в тех случаях, когда существующие объекты достигают пределов своего развития по сравнению со временем их создания по причинам изменения требований новой экономической, экологической или социальной ситуации. С наибольшим успехом данный метод может быть использован при сотрудничестве инженеров и представителей деловых кругов.

# 2.5. КОНВЕРГЕНЦИЯ: ГОТОВЫЕ СТРАТЕГИИ И МЕТОДЫ ОЦЕНКИ

Основные характеристики конвергенции таковы:

1. Настойчивость, жесткость мышления и методики здесь являются достоинством; с лабильностью и неопределенностью надо бороться. Основная цель на этом этапе - как можно быстрее уменьшить неопределенность. Поэтому большую помощь здесь оказывает все, что способствует исключению альтернатив, не заслуживающих рассмотрения. Самое главное правило, которое здесь необходимо принять - это установить порядок принятия решений, уменьшающих разнообразие.

2. Сложным моментом при конвергенции является то, что некоторые подзадачи могут неожиданно приобретать особую важность, так как они не могут быть разрешены без изменения ранее принятых решений, что приводит к цикличности. Избежать этих сложностей можно, если еще на стадии трансформации придать задаче форму, при которой подзадачи предвосхищались бы или исключались действиями на более общем уровне.

3. Модели, используемые для представления поля альтернатив, в ходе конвергенции должны становиться менее абстрактными и более детализированными. Здесь широко могут использоваться математические модели и алгоритмы, в которых отражается сумма знаний в области прикладных наук. Многие из таких моделей описаны в последующих главах.

В этом разделе описывается содержание ряда методов, характерных для стадии конвергенции, алгоритмы которых раскрываются на основе анализа различных конкретных ситуаций.

# 2.5.1. СИСТЕМОТЕХНИКА

### Цель

Добиться внутренней совместимости между элементами системы и внешней совместимости между системой и окружающей средой.

### Алгоритм метода

1. Определить входы и выходы системы.

2. Найти систему функций, при помощи которых входы можно преобразовать в выходы.

3. Подобрать или разработать технические устройства для осуществления каждой из этих функций.

4. Проверить полученную систему на внутреннюю и внешнюю совместимость.

# Пример

Разработать систему управления платной стоянкой автомобилей.

#### 1. Определить входы и выходы системы.

Пример входов и выходов системы управления автостоянкой приведен на рис.2.9. Чтобы однозначно определить границы системы и ее назначение, достаточно указать необходимые ей входы и выходы. Однако для этого требуется тщательно исследовать условия среды, в которой должна работать система, и

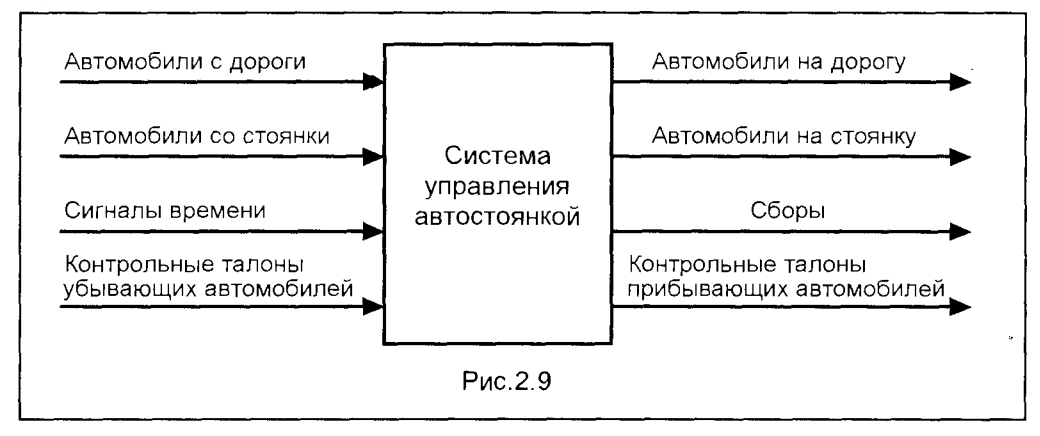

запросы заказчика (эти действия - исследование проектных ситуаций - относятся к стадии дивергенции, описанной в разделе 2.2). Необходимо обозначить на схеме все существенные виды обмена материалами, энергией и информацией между системой и окружающей средой. Не менее важно определить зависимости между входами и выходами во времени, например, интенсивность потока прибывающих и убывающих машин в разное время суток, в разные дни недели и в особые периоды (праздники и т.п.).

#### 2. Найти систему функций, при помощи которых входы можно преобразовать в выходы.

Необходимо выбрать систему функций для преобразования входов, показанных на рис.2.9, в заданные выходы. Поскольку такие преобразования можно сделать различными способами, выбор функций произволен. В данном случае были выбраны следующие функции:

а) регистрация времени прибытия;

б) закрепление контрольного талона за прибывшим автомобилем;

в) снятие контрольного талона с убывающего автомобиля;

г) расчет суммы и сбор платы.

Эти функции можно самыми различными способами делить на более мелкие или объединять в более крупные. Например, функции а) и б) можно заменить функцией "идентификации каждого прибывающего автомобиля и регистрация времени его прибытия". В этом случае на автомобиль не будет выдаваться контрольный талон, и придется надлежащим образом изменить остальные входы, выходы и функции. Точно так же функцию г) можно разделить на две: "расчет суммы" и "сбор платы", что потребует соответствующих изменений на заключительных этапах этого процесса.

Затем каждую из выбранных функций изображают вместе с необходимыми для ее осуществления входами и образуемыми ею выходами (рис.2.10).

Входы и выходы, находящиеся внутри системы, соединяют между собой и отлаживают систему до достижения полной согласованности между ними

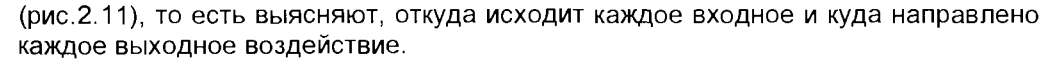

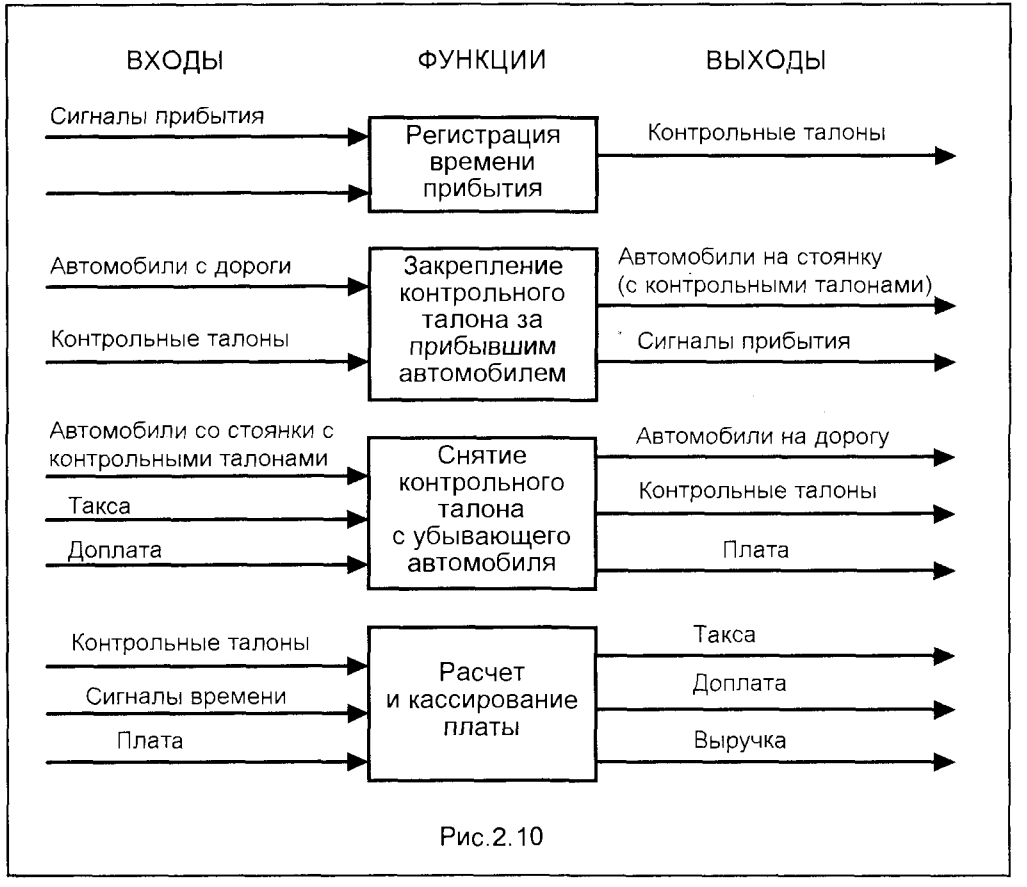

Внутренняя согласованность обычно достигается путем длительного поиска методом проб и ошибок. При этом выявляются промахи, допущенные на предыдущих стадиях; например, проектировщик мог забыть о том, что для регистрации времени прибытия и расчета суммы сборов за стоянку необходимо иметь внешний источник сигналов времени.

Трудно найти необходимый уровень детализации функций и обеспечить сохранение всех функций и связей между ними на выбранном уровне, а не выше или ниже его. Функции могут считаться достаточно детализированными, если на следующем этапе проектирования можно подобрать физически независимое устройство для выполнения каждой функции. Ограниченное число случаев расщепления или слияния функций на следующем шаге алгоритма (шаге 3) допустимо, но если большинство функций оказываются слишком детализированными, то функциональное описание как средство декомпозиции задачи проектирования теряет всякий смысл. Хотя в литературе описываются математические методы

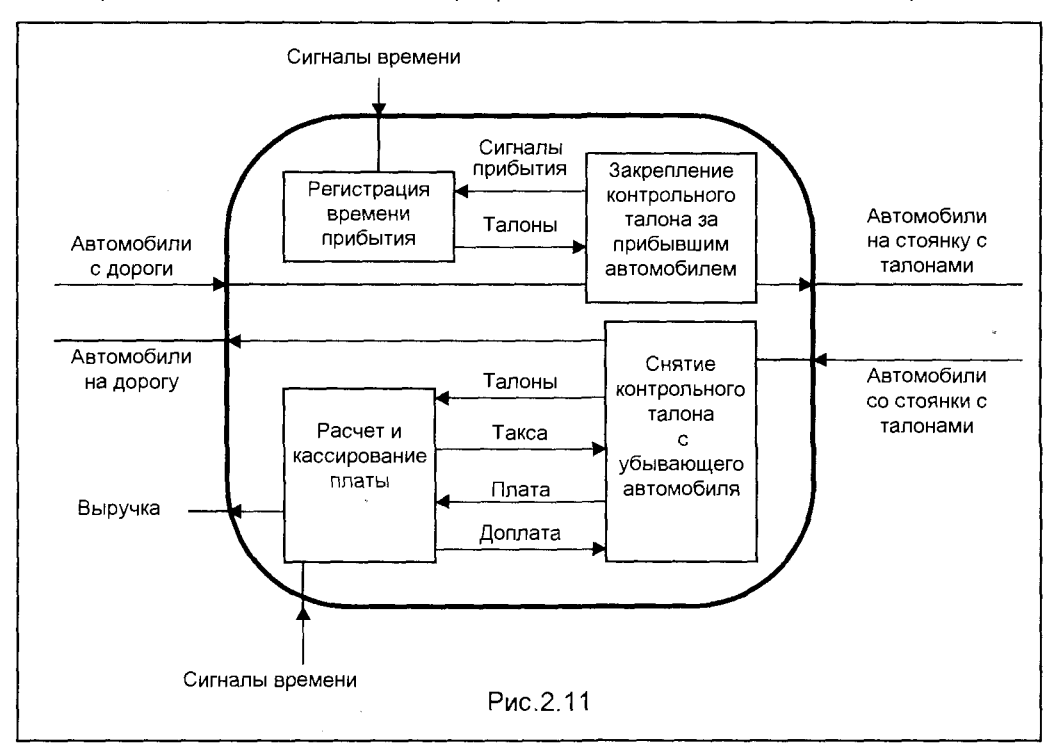

обеспечения совместимости подсистем, однако системотехника успешно может быть применена, в основном, для разработки поточных систем, в которых блоки

физически разделены и выполняют каждый свою функцию. Что касается так называемых "плотносвязанных" объектов (например, конструкций двигателей, в которых некоторые элементы выполняют несколько функций), то в таких ситуациях системотехника малоэффективна.

#### 3. Подобрать или разработать технические устройства для осуществления каждой из этих функций.

Разбирать этот этап здесь нецелесообразно, так как его осуществление не связано с использованием методов системотехники. Если какая-то функция сама представляет собой поточную систему, можно повторить шаги 1 и 2 алгоритма. В противном случае проектировщик использует другие методы, более подходящие для разработки плотносвязанных объектов, вплоть до выполнения чертежей в масштабе.

Заметим, что именно на этом этапе выявляется крупнейшее достоинство системотехники: уверенность, с которой можно предоставить субподряды на разработку или поставку физических блоков системы. Эта уверенность основана на том, что входы и выходы каждого блока точно определены. Жесткий контроль над формулировкой требований к входным и выходным характеристикам позволяет заранее выявить и устранить целый ряд неувязок, с которыми обычно приходится сталкиваться при координации проектных работ по субподрядам.

#### 4. Проверить полученную систему на внутреннюю и внешнюю совместимость.

Эта проверка на ранней стадии проектирования может осуществляться путем проведения математических или экономических исследований методами теории сетей или теории полезности. На более поздних стадиях могут быть проведены либо физические испытания, либо исследования на основе имитационных моделей с использованием компьютера.

Применительно к описанному примеру целесообразно рассчитать или проверить на модели время обработки одного автомобиля, предполагаемое время ожидания в очереди, вероятности аварий и задержек, пригодность системы для предполагаемых типов автомобилей, размеры первоначальных капиталовложений и расходов на эксплуатацию стоянки, суммы оборотов, вероятность создания помех другим объектам окружающей среды или возникновения помех с их стороны, влияния темноты, дождя, снега, яркого солнца и т.д. Соответствующие математические модели, позволяющие решать такого рода задачи, описаны в последующих главах.

# 2.5.2. КУМУЛЯТИВНАЯ СТРАТЕГИЯ ПЕЙДЖА

# Цель

Сконцентрировать усилия управленцев на анализ и оценку (оба эти процесса носят кумулятивный и конвергентный характер) и уменьшить затраты некумулятивных усилий на синтез решений, которые могут оказаться непригодными, то есть исключить необходимость разрабатывать плохие проекты, чтобы таким образом научиться создавать хорошие.

### Алгоритм метода

#### Кумулятивные этапы

1. Определить существенные цели, то есть такие цели, достижение которых необходимо, чтобы проект удовлетворял заказчика, потребителей и всех, кого он коснется.

2. Определить внешние факторы, которые могли бы помешать достижению хотя бы одной из существенных целей.

3. Установить критерии, позволяющие однозначно судить о приемлемости принимаемых решений.

4. Разработать методику испытаний по каждому из критериев. Эта методика должна быть такой, чтобы:

а) точность результатов была не большей, чем необходимо, чтобы отличить приемлемое решение от неприемлемого;

б) вначале проводились испытания, затрагивающие большое число альтернативных решений, а потом те, которые затрагивают лишь несколько решений.

#### Некумулятивные этапы

5. Собрать обширное множество альтернативных частных решений для каждого существенного критерия и подготовить грубые модели для

экспериментальных решений.

6. Провести всю последовательность испытаний на этих моделях, отбраковывая после каждого испытания не выдержавшие его модели, пока не обнаружатся явные признаки сходимости к одному комплексу частных решений.

7. Разрешить внутренние противоречия проектного решения:

а) путем разработки новых видов испытаний при одновременном воздействии нескольких факторов (при необходимости пересматривая ранее принятые решения);

или

б) путем поиска путей к объединению нескольких частичных решений для устранения противоречий.

8.Остановиться на одном предварительном (эскизном) решении, удовлетворяющем всем существенным критериям, и только после этого переходить к детализации и уточнению решения.

### Пример

Разработать проект здания для учебного заведения с естественным освещением, предусмотрев возможность внесения крупных изменений в методы обучения и в учебное оборудование в течение срока службы здания.

В этом примере описаны шаги алгоритма, относящиеся к кумулятивным этапам; из некумулятивных кратко рассматривается только шаг 7. Кроме того, учитываются лишь некоторые из существенных критериев, которым должно удовлетворять здание.

#### Кумулятивные этапы

1. Определить существенные цели, то есть такие цели, достижение которых необходимо, чтобы проект удовлетворял заказчика, потребителей и всех, кого он коснется.

Основные задачи по обеспечению естественного дневного освещения могут быть, например, такими:

а) обеспечение достаточной освещенности важных зон, например, доски и парт в каждом классе, в типичный пасмурный день, при низком уровне естественного освещения:

б) гашение бликов от неба, ярко освещенных предметов, прямого солнечного света в ясные дни;

в) предотвращение перегрева помещений летом.

Среди существенных задач, позволяющих в будущем перейти на другие методы обучения, можно было бы указать на следующую:

г) возможность изменить размещение внутренних перегородок после 10 лет эксплуатации.

2. Определить внешние факторы, которые могли бы помешать достижению хотя бы одной из существенных целей.

Для случая цели 1а такими внешними факторами являются сезонные и суточные колебания яркости неба. Здесь термин "типичный пасмурный день" необходимо заменить эквивалентом, допускающим точное определение: пасмурное небо по стандарту Международной комиссии по освещению, дающее освещенность горизонтальной поверхности (около 5400 лк). Чтобы определить наихудшие условия, необходимо выполнить измерения преобладающих условий среды, в которой должно функционировать проектируемое изделие - без таких измерений вряд ли целесообразно приступать к проектированию. Если говорить о таких существенных целях, как цель 1г, то, видимо, наихудшим из условий, которые могут встретиться в будущем, явится потребность иметь залы большой площади с открытым обзором, что позволит внедрить методы обучения с применением телевизионной техники. В этом случае также нужно изучить соответствующие тенденции и заранее оценить, какие максимальные безопорные пролеты могут потребоваться в течение расчетного срока эксплуатации здания. Еще одно экстремальное условие заключается в том, что, возможно, потребуется в довольно широких пределах менять расположение внутренних перегородок; эти пределы тоже нужно определить объективными способами.

#### 3. Установить критерии, позволяющие однозначно судить о приемлемости проектных решений.

Критерий для уровня освещенности днем можно установить после тщательного исследования условий, обеспечивающих выполнение таких операций, как, например, чтение с задней парты записей на доске. В результате таких исследований можно установить минимально приемлемый уровень освещенности на вертикальных и горизонтальных поверхностях. Этот минимум должен быть выражен в виде интервала, а не как точное число, что обеспечить проектировщику некоторый оперативный простор.

Критерий свободной планировки можно выразить через затраты времени и средств на изменение внутренней планировки или через предельные значения длины пролета, которые допускали бы изменение методов обучения.

4. Разработать методику испытаний по каждому из критериев. Эта методика должна быть такой, чтобы:

а) точность результатов была не большей, чем необходимо, чтобы отличить приемлемое решение от неприемлемого;

б) вначале проводились испытания, затрагивающие большое число альтернативных решений, а потом те, которые затрагивают лишь несколько решений.

Чтобы провести испытания по критериям 1а-16, потребуется "искусственное небо" и соответствующая контрольно-измерительная аппаратура. Точность измерений при каждом измерении ограничена указанным выше критерием: ее должно быть как раз достаточно, чтобы отличить приемлемое решение от неприемлемого.

Требование проводить вначале испытания по большому числу альтернативных решений, а потом по тем, которые затрагивают лишь несколько решений, будет удовлетворено, если вести испытания по пунктам 1а и 1г вначале, а по пунктам 16 и 1в потом.

При проверке решений, касающихся возможности внутренней перестройки. приходится исходить из финансовых соображений. Нужно проанализировать, какое сокращение сроков и снижение затрат на обучение могут дать различные методы обучения, на основе этого анализа составить прогноз на десятилетний период и таким образом провести оценку затрат на материалы и оплату труда при перепланировке здания.

Некумулятивные этапы (шаги 5, 6 и 8 не рассматриваются)

7. Разрешить внутренние противоречия проектного решения:

а) путем разработки новых видов испытаний при одновременном воздействии нескольких факторов (при необходимости пересматривая ранее принятые решения).

Интересным является выбор конструкций окон, поскольку в этой области встречается больше конфликтов, чем при проектировании других элементов здания. Окна должны обеспечивать освещение, регулировать проникновение прямого солнечного света, создавать укромную обстановку в определенных зонах помещения, приглушать блики и слепящий свет, обеспечивать обзор в наиболее благоприятную сторону, препятствовать проникновению шума как в помещение, так и из помещения, служить для регулирования температуры и для вентиляции. Стремясь к максимальному удовлетворению одного из требований, можно прийти к решениям, совершенно неудовлетворительным с точки зрения других требований.

б) путем поиска путей к объединению нескольких частичных решений для устранения противоречий.

Именно так, разумеется, обычно и поступает изобретательный проектировщик, столкнувшись с непримиримыми противоречиями. Формальные методы выполнения таких операций описаны в главах 3, 4.

В случае проектирования окон противоречия можно преодолеть путем обеспечения искусственного освещения и вентиляции, защиты же от нескромных взглядов можно добиться применением жалюзи, а не изменением конструкции окна. Искусственная вентиляция и - летом - искусственное охлаждение позволяют не открывать окон и тем самым устраняют проблему борьбы с шумом.

Стратегия Пейджа преследует цель сокращения поиска методом проб и ошибок при проектировании сложных искусственных объектов. Этот метод создает условия для осознанного принятия решений и может служить базой для сотрудничества проектировщиков разных специальностей уже на ранних этапах работы над крупными проектами.

# 2.5.3. РАНЖИРОВАНИЕ И ВЗВЕШИВАНИЕ

# Цель

Сравнить ряд альтернативных проектных решений, используя общую шкалу измерений.

### Алгоритм метода

1. Определить задачи, которым должны отвечать альтернативные проектные решения.

2. Если задачи следует ранжировать, то:

а) записать в матрице предпочтительную задачу из каждой пары;

б) распределить задачи по их степени предпочтения.

3. Если задачи должны быть взвешены, назначить каждой задаче коэффициент весомости, указывающий на ее важность по сравнению с другими задачами.

4. Измерить или оценить степень, с которой каждое альтернативное проектное решение отвечает каждой из ранжированных или взвешенных задач.

5. Преобразовать эти результаты в процентные отношения при ранжировании задач и в абсолютные величины численных коэффициентов весомости при взвешивании задач.

6.Выбрать альтернативные проектные решения, имеющие наилучшее процентное отношение или наибольший коэффициент весомости.

### Пример

Этот пример является продолжением примера с городским транспортом, задачи которого были сформулированы в разделе 2.2.1.

#### 1. Определить задачи, которым должны отвечать альтернативные проектные решения.

а) обеспечить положение, при котором не было бы серьезных жалоб на транспортные затруднения в городе;

б) обеспечить, чтобы выбранная система стала предметом гордости горожан;

в) обеспечить, чтобы система была признана достижением городских властей:

г) обеспечить положение, при котором горожане готовы были бы платить налоги, необходимые для строительства новой системы.

#### 2. Если задачи следует ранжировать, то:

а) записать в матрице предпочтительную задачу из каждой пары

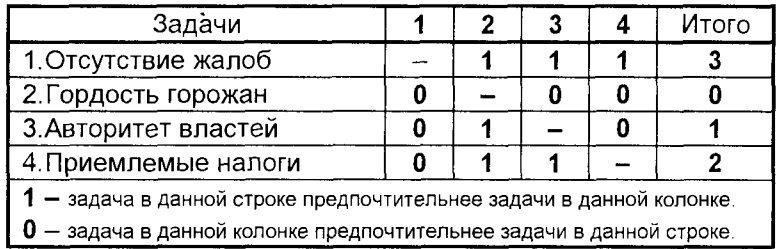

#### б) распределить задачи по их степени предпочтения.

Ранг совпадает с итоговым числом для строки матрицы предпочтений: 1 – отсутствие жалоб; 2 – приемлемые налоги; 4 – авторитет властей; 4 – гордость горожан. Преимущества ранжирования становятся особенно очевидными при наличии большого числа задач, когда их невозможно удержать в голове и интуитивно распределить по рангам.

3. Если задачи должны быть взвешены, назначить каждой задаче коэффициент весомости, указывающий на ее важность по сравнению с другими задачами.

Первой задаче можно назначить коэффициент 60, второй - 20, третьей и четвертой - по 10.

4.Измерить или оценить степень, с которой каждое альтернативное проектное решение отвечает каждой из ранжированных или взвешенных задач.

В соответствии с первой задачей - "отсутствие жалоб" - эксплуатационные характеристики альтернативных систем можно выразить в виде вычисленной доли пассажиров, которые будут испытывать неудобства (например, по результатам выборочных опросов). В частности, если сравниваются два альтернативных проектных решения - монорельсовая дорога и автоматизированная дорожная система. - эти вычисленные доли могут составить 0.4 и 0.15. Соответствие остальным трем задачам можно, по-видимому, оценить по порядковой шкале, приведенной ниже в таблице

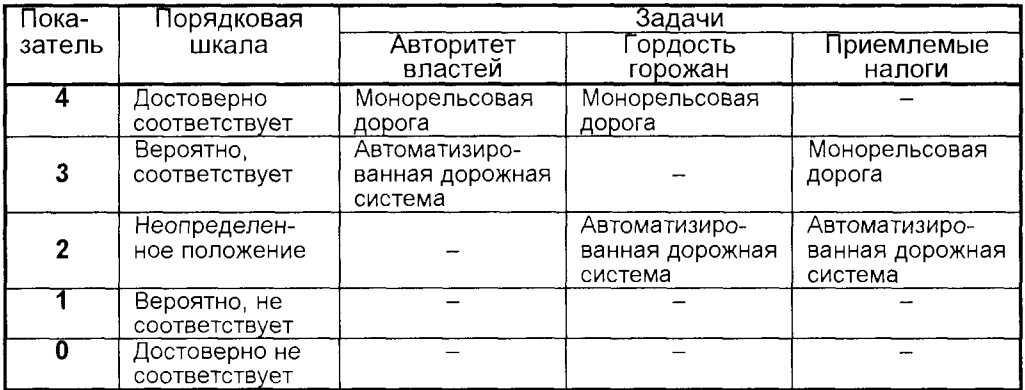

#### 5. Преобразовать эти результаты в процентные отношения при ранжировании задач и в абсолютные величины численных коэффициентов весомости при взвешивании задач.

При ранжировании задач эти отношения можно выразить таким образом

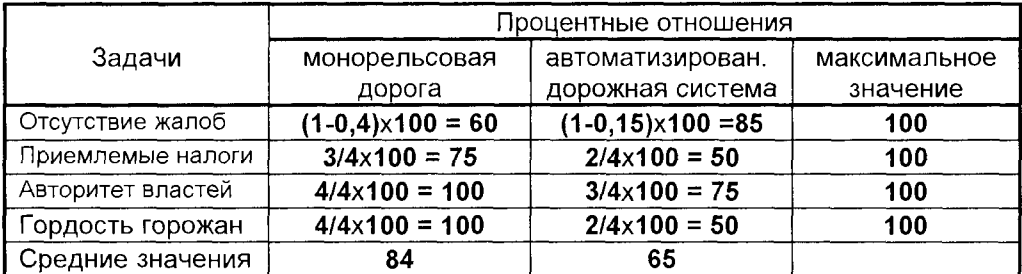

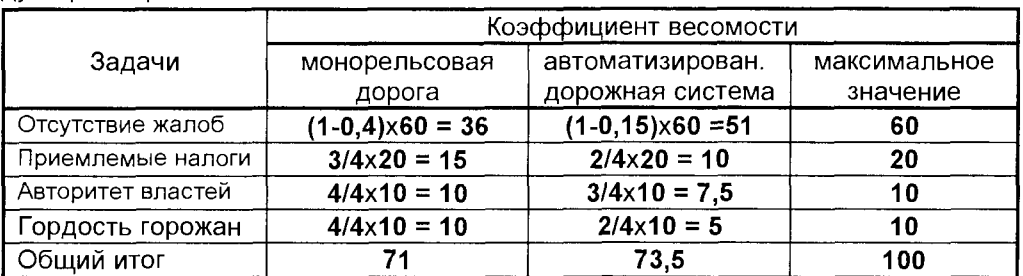

При взвешивании задач цифровые показатели могут быть выражены следующим образом:

#### 6.Выбрать альтернативные проектные решения, имеющие наилучшее процентное отношение или наибольший коэффициент весомости.

В соответствии с результатами ранжирования задач следует выбрать автоматизацию транспортной системы, так как она получила более высокое процентное отношение для задачи наивысшего ранга. Однако можно выбрать и монорельсовую дорогу, так как среднее значение для нее больше, и она в большей степени отвечает всем задачам.

В соответствии с результатами взвешивания задач следует выбрать автоматизированную систему транспорта, так как для нее коэффициент весомости больше. Если возникают сомнения в правильности системы оценки, когда уже имеются результаты взвешивания, может появиться искушение внести некоторые изменения в назначаемые коэффициенты весомости. Это бывает целесообразно, если отражает новое положение вещей, когда уже имеется дополнительная информация и видны результаты первоначальных предположений.

Следует иметь в виду, что арифметические действия можно производить только над теми данными, которые могут быть измерены по интервальной или пропорциональной шкале (см. раздел 2.2.7). Ранжирование и взвешивание, производимые при игнорировании правил оперирования со шкальными измерениями, могут давать столь же неверные результаты, как, скажем, измерение длины с помощью резиновой ленты, или же могут оказаться столь же наивными, как вычисление полного размера предмета путем сложения его массы и объема.

Характерный недостаток ранжирования состоит в том, что предпочтения в выборе альтернатив при их сравнении парами могут отличаться от предпочтений при сравнении трех или более альтернатив одновременно. Важным вопросом при взвешивании задачи является опасность, что ошибки от предвосхищения частных результатов при назначении весов окажутся достаточно большими и исказят решение. Тот факт, что специалисты довольно часто и успешно используют эти методы, заставляет предположить, что эти ошибки не всегда настолько велики, чтобы исказить результаты. Несмотря на то, что полностью устранить недостатки описанных методов не удается, можно все же проявить необходимую осторожность при их использовании.

Таким образом, использование этих методов в большом числе ситуаций уменьшают трудности принятия решений. Однако это может иметь и неприятные последствия, если принимаемые решения носят критический характер.

# 2.6. ВЫБОР МЕТОДА РЕШЕНИЯ ПРОБЛЕМ

Многообразие описанных в предыдущих разделах методов решения проблем может вызвать у читателя определенные трудности в выборе того или иного метода при разрешении конкретной проблемы или комплекса проблем. Попробуем прояснить эту ситуацию, исходя, прежде всего, из целевых задач, которые стоят перед управленцем на той или иной стадии решения проблем. Перечень таких задач в привязке к определенным стадиям представлен на рис.2.12.

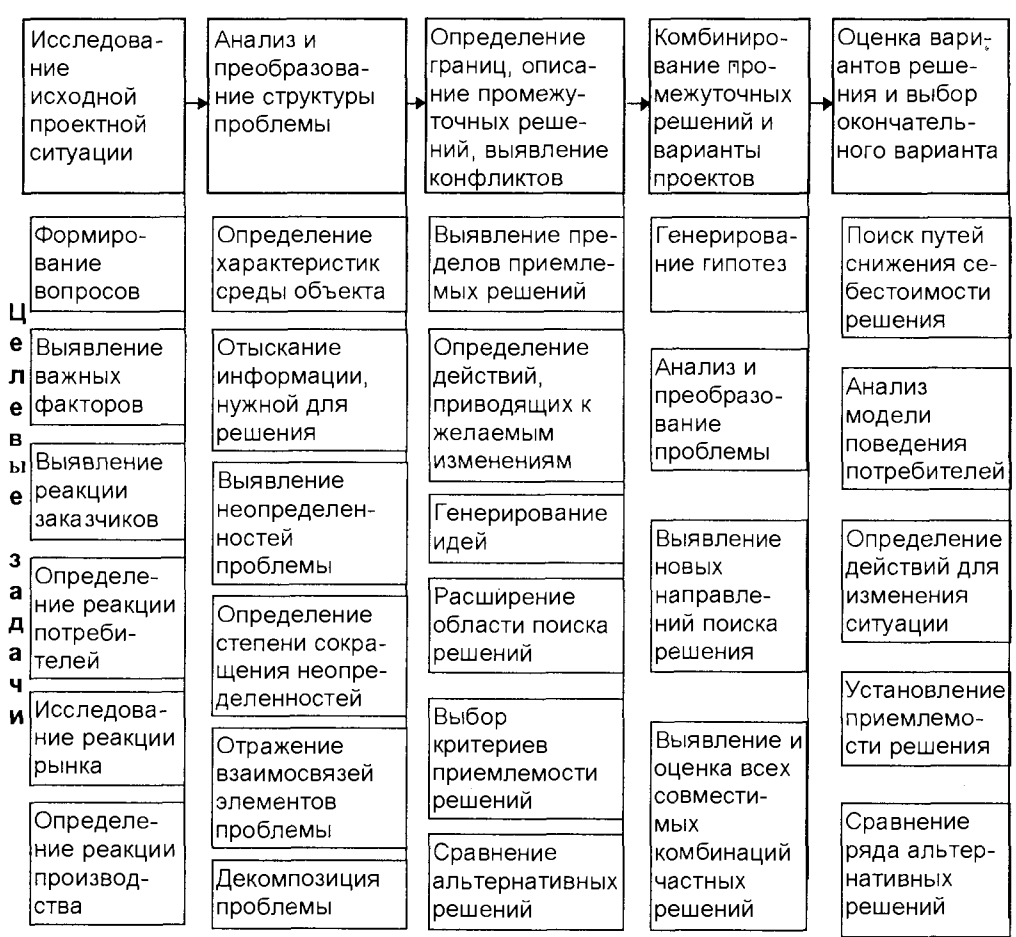

# Стадии решения проблем \_\_\_\_\_\_\_

Рис. 2.12

Для выбора того или иного метода удобно пользоваться приведенной далее

матрицей, которая позволяет определить предпочтительный комплекс методов в зависимости от стадии, на которой находится решение проблемы.

Исходными данными, соответствующими колонке "ДАНО" (или "Вход"), служат те данные, которыми должен располагать управленец, решающий проблему, прежде чем пользоваться тем или иным методом. Конечные результаты, соответствующие строке "ТРЕБУЕТСЯ" (или "Выход"), - это те данные, которые получаются в результате применения выбранного метода. Шкалы "ДАНО" и "TPE5УETCЯ" совершенно идентичны: они построены в порядке уменьшения общности и увеличения определенности.

Методы, наиболее полезные на ранних стадиях решения проблемы, когда почти все неопределенно, попадают в верхний левый угол матрицы, а методы, соответствующие конечным стадиям, - в ее нижний правый угол. В клетках, далеко отстоящих от диагонали матрицы, приводятся методы, которые, по сути дела, представляют собой целые стратегии, поскольку они позволяют перескочить через несколько этапов. В клетках же, расположенных непосредственно над диагональю матрицы, указаны методы пошагового проектирования, из которых могут быть составлены стратегии решения проблемы.

Некоторые методы повторно указаны ниже диагонали матрицы; это означает, что их можно использовать для проверки, то есть для изменения формулировки проблемы после ее частичного исследования.

Алгоритм применения матрицы для выбора метода решения проблем (матрицы "ДАНО - ТРЕБУЕТСЯ") состоит в следующем:

- 1. Найти в графе "ДАНО" те категории информации, которые уже имеются. В выбранной строке перечислены методы, которые применимы для решения соответствующих задач на этой стадии.
- 2. По строке "ТРЕБУЕТСЯ" найти тот вид информации, который необходимо получить на данной стадии. Методы, обеспечивающие получение такой информации, указаны в соответствующем столбце.
- 3. Клетка, которая находится на пересечении выбранной строки с выбранным столбцом матрицы, содержит перечень методов, позволяющих на основании имеющихся исходных данных получить необходимые конечные результаты. Цифры перед названием метода соответствуют разделу данной главы, в котором этот метод описан. (Клетки можно обозначать цифрами через черточку; например, 3-6 означает клетку, в которой указаны методы "Системотехника" и "Кумулятивная стратегия Пейджа", изложенные соответственно в разделах 2.5.1 и 2.5.2).

Пользуясь матрицей выбора метода, нельзя забывать, что она является лишь рекомендательной и не является истиной в последней инстанции. В практике решения проблем эта матрица может обеспечить исходный набор методов решения конкретной проблемы.

В процессе же практической реализации этой схемы могут привлекаться и другие методы, позволяющие в каждой конкретной ситуации составить оптимальный набор методов решения. Управленец, работающий в определенной предметной области, по мере использования предлагаемых подходов в своей практической деятельности может составить свой перечень методов, оптимальным образом соответствующий кругу решаемых им управленческих проблем.

# МАТРИЦА ВЫБОРА МЕТОДА

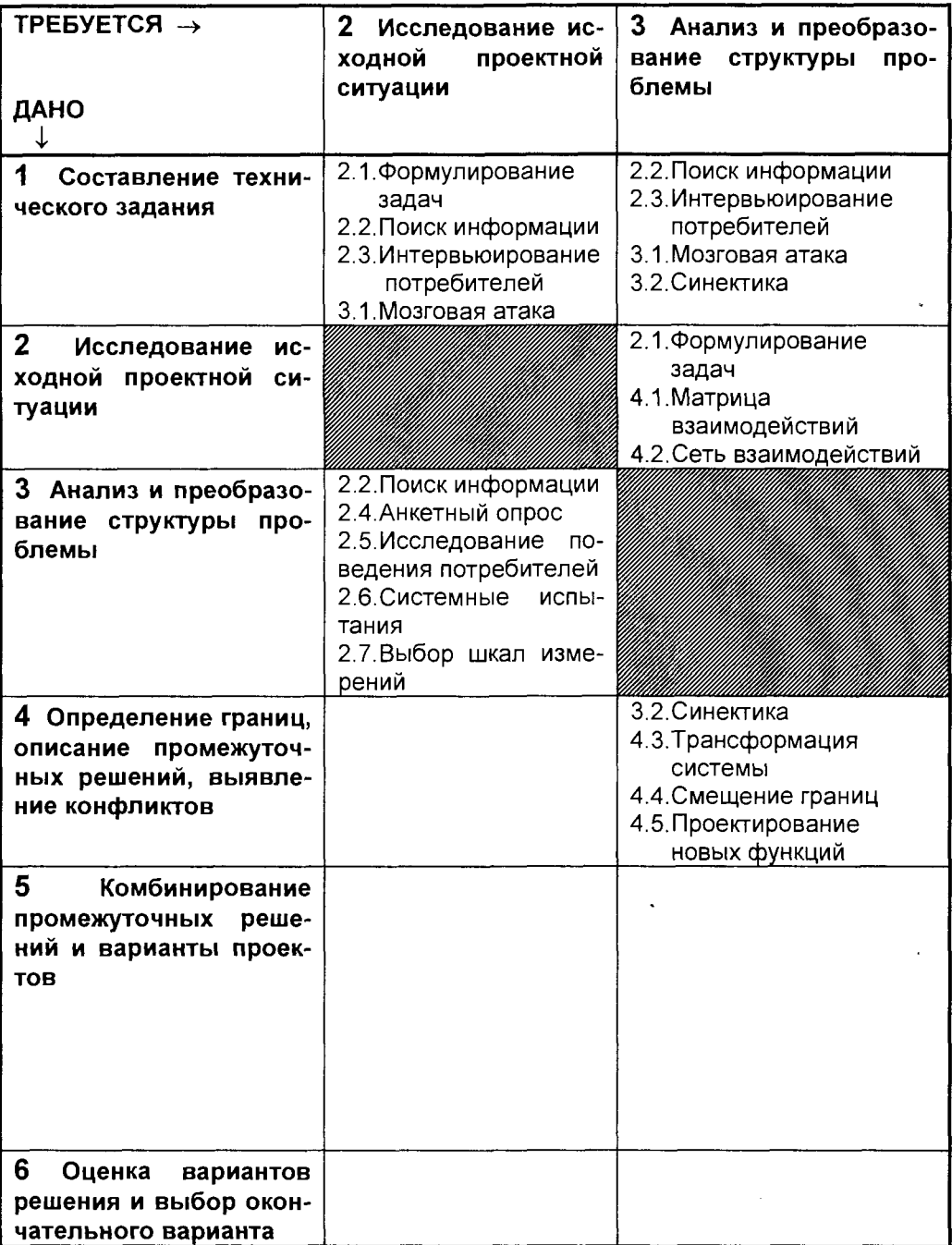

# РЕШЕНИЯ ПРОБЛЕМ

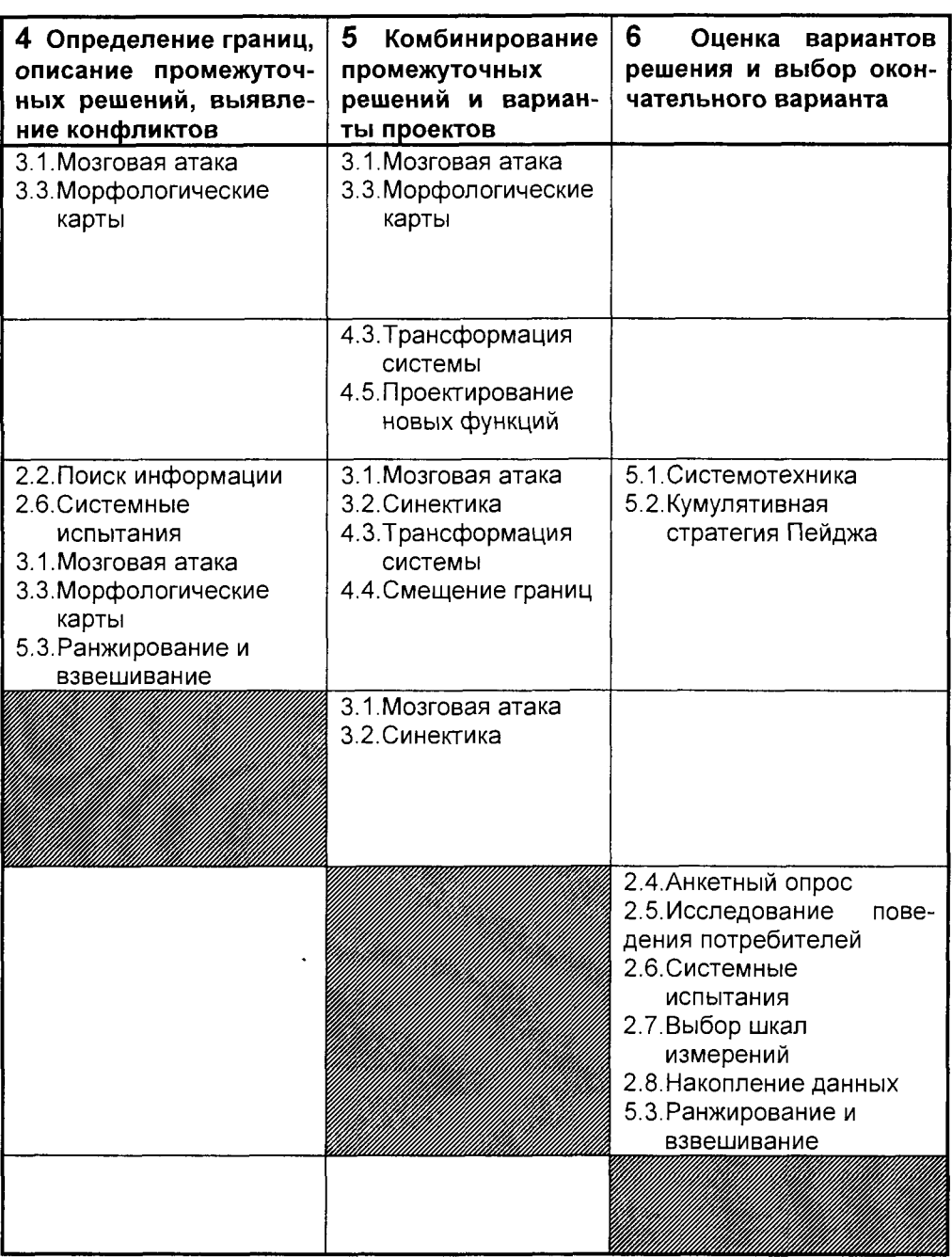
Методы, которые полезно использовать в самом начале проектирования, указаны в столбце 2 ("Исследование исходной проектной ситуации"). Как уже знает читатель (см. рис.2.12), на этой стадии (дивергенция) преследуется цель пробуждать сомнения, правильно формулировать вопросы, выявлять существенные факторы, исследовать реакции заказчиков, потребителей и других лиц на различные варианты решения задачи. Дивергентные методы, помещенные в столбце 2. взяты, в основном из раздела 2.2. Некоторые методы этого раздела помещены в клетку 3-2; это означает, что их можно использовать при пересмотре задачи на более позднем этапе - "Анализ и преобразование структуры проблемы" - для изучения новой ситуации, которая может возникнуть в результате трансформации проблемы.

Процесс трансформации осуществляется посредством методов, указанных в столбце 3, а также в клетках 1-4, 1-5, и 2-5, где происходит трансформация исходных данных строки 1 или 2 в выходные данные столбцов 4 и 5. В клетке 4-3 приведены методы, обеспечивающие возможность пересмотра задачи на более поздней стадии. Такой пересмотр бывает очень эффективным: можно придать задаче временную, условную структуру с единственной целью получения информации, которая поможет вскрыть реальные трудности, а затем изменить структуру задачи таким образом, чтобы преодолеть эти трудности.

Обратим внимание на тот факт, что в строки 1 и 2 входят по большей части "мягкие" методы, которые по каждой стадии дают промежуточные результаты, пока не сложилась окончательная структура задачи. "Жесткие" методы, обеспечивающие твердую основу для исследования структуры нетривиальных задач (клетка 3-2) или для устранения логических затруднений (клетка 4-3), можно применять лишь после того, как получены промежуточные результаты (столбцы 3 и 4 соответственно).

Операции, проводимые на базе методов из колонок 4.5 и 6, всегда направлены на снижение неопределенности, возникшей на предыдущих стадиях, и на конвергенцию к единственному варианту проекта. Клетки, расположенные вдоль диагонали (3-4, 4-5 и 5-6), содержат конвергентные методы, обеспечивающие продвижение вперед без риска, с которым связано применение более общих стратегических методов, удаленных от диагонали. Самые надежные и эффективные из этих методов пошагового продвижения указаны в клетке 5-6. Заметим, что здесь помещены и исследовательские (дивергентные) методы, изложенные в разделе 2.2. Однако на стадии конвергенции они используются для оценки решения, а не для исследования.

## 2.7. ПРОЦЕСС УПРАВЛЕНИЯ КАК ОПЕРАЦИЯ

Суммируя этапы принятия решения как трехступенчатого процесса, можно отметить, что при решении любой проектной проблемы проектировщик, проходя все три стадии (дивергенция, трансформация и конвергенция), вынужден последовательно решать три типа задач проектирования (управления).

Задачи первого типа - это задачи выбора или поиска принципа действия

для конкретных условий и требований. Это может быть физический принцип, если речь идет о проектировании какого-либо технического объекта: например, при проектировании устройства для взвешивания может быть положен в основу принципа действия закон рычага, или закон упругой деформации тел, или пьезоэффект, а также многие другие физические эффекты и их комбинации. При решении задач управления это может быть экономический принцип: например, принять законы свободного рынка или принципы регламентированной экономики. При решении этих задач варьируют физическими эффектами, экономическими и социальными явлениями до нахождения наиболее целесообразного их сочетания.

Задачи второго типа - это выбор или поиск при заданном принципе действия наиболее рационального принципиального решения - технического (при проектировании технического объекта), экономического (при решении экономических проблем) или социального (в общественно-социальных задачах). При решении этих задач варьируют элементами и признаками разрабатываемых объектов до момента нахождения наиболее целесообразного их сочетания. Решение таких задач представляет собой как бы материализацию выбранного принципа действия или основополагающей идеи. Если речь идет о технических решениях, то они могут отличаться формой функциональных элементов и материалом, из которого они изготовлены, числом элементов, характером соединений и связей между элементами и другими признаками. В экономических задачах это могут быть, например, различные системы налогообложения, отличающиеся уровнем (федеральные, местные налоги), номенклатурой (перечнем) взимаемых налогов и порядком их выплаты (объекты налогообложения, льготные категории). В социальных проблемах это могут быть, например, различные системы пенсионного обеспечения, отличающиеся способами образования пенсионного фонда (взимание соответствующего налога с граждан, взносы в фонд организаций в виде доли прибылей и т.п.).

Изменение элементов и признаков обеспечивает значительно большее разнообразие принципиальных решений, чем возможные принципы действия. Например, известно несколько тысяч технических решений устройств для взвешивания, использующих единый принцип - принцип рычага.

Третий тип - задачи определения оптимальных значений параметров заданного принципиального решения. При решении этих задач варьируют значениями параметров до нахождения их оптимального сочетания. К параметрам в технических объектах обычно относят размеры элементов, расстояние между ними, массу, скорость движения, напряжение, надежность и многие другие показатели. В экономических задачах это могут быть ставки налогов в выбранной системе налогообложения, частота взимания того или иного налога и т.п. В социальных задачах это, например, может быть шкала размеров пенсий для различных категорий пенсионеров.

Решение каждый из трех типов задач представляет собой достаточно сложный процесс, как с точки зрения постановки задачи проектирования (управления), так и нахождения оптимальных параметров решения.

Для успешного решения практических задач совершенствования управления в сфере организационно-хозяйственной и государственно-административной деятельности необходимо четкое представление о целях и ресурсах того или иного принимаемого решения.

Цель управления состоит в том, чтобы найти и зафиксировать тот минимум информации об объекте управления, который обеспечит возчеткого и однозначного материального воспроизведения **МОЖНОСТЬ** управляющего решения, причем из всех возможных решений всегда желательно отыскать самое лучшее, то есть оптимальное. При решении широкого круга задач оптимизации принимаемых решений неоценимую услугу оказывает исследование операций.

Под операцией в настоящее время понимают совокупность действий, мероприятий, направленных на достижение некоторой цели, то есть совокупность целенаправленных действий. Это определение операции, как видно, чрезвычайно широко и охватывает значительную часть деятельности людей. С позиций этого определения процесс управления, как совокупность действий, направленных на получение об объекте управления минимума информации, обеспечивающей возможность материального воспроизведения управляющих решений, может рассматриваться как операция. Такой подход поприменить  $\mathsf{K}$ задачам управления основные положения зволяет науки «исследование операций», основной задачей которой является поиск путей достижения цели. За последнее десятилетие применения методов исследования операций неоднократно подтверждало большие возможности этих методов и их высокую эффективность при решении многих практических задач человеческой деятельности, в том числе и задач управления в экономике и производстве.

Иногда полагают, что предметом исследования операций является повседневно возникающие задачи управления деятельностью той или иной организации. Другими словами, считают, что речь идет об управленческих задачах, возникающих в ходе реализации некоторых ежедневно повторяемых "операций". Методы исследования операций действительно находят применение при решении некоторых задач такого типа. К их числу относятся, в частности, задачи, связанные с календарным планированием производства и управления запасами, с эксплуатацией и ремонтом оборудования, а также задачи комплектования штатов на предприятиях коммунально-бытового обслуживания.

Чтобы тот или иной подход к решению какой-либо задачи можно было квалифицировать как операционный, он должен содержать, в частности, следующие элементы:

1. Ориентация на принятие решения. Основные результаты анализа должны иметь непосредственное и полностью определенное отношение к выбору способа действий.

2. Оценка на основе критериев эффективности. Сравнение различных возможных вариантов действий должно основываться на количественных оценках, позволяющих однозначно определить полезность ожидаемого исхода для рассматриваемой задачи.

3. Доверие к математической модели. Процедуры обращения с параметрами объекта оптимизации должны быть определены настолько точно, чтобы любой

специалист в области системного анализа смог их трактовать совершенно однозначно. Другими словами, опираясь на одни и те же данные, различные специалисты-аналитики должны получать одинаковые результаты.

4. Необходимость использования компьютеров. Это условие отнюдь не является лишь желательным. Его, скорее, следует считать необходимым, что обуславливается либо сложностью используемых математических моделей и большими объемами данных, подлежащих обработке, либо громоздкостью вычислительных процедур при решении задач.

Основным в исследовании операций является системный подход, сущность которого сводится к тому, что деятельность любой части системы оказывает некоторое влияние на деятельность всех других ее частей. Из этого принципа следует, что для оценки любого решения необходимо определить все существенные взаимосвязи и установить его влияние с учетом этих взаимосвязей на поведение всей системы, а не только ее части.

Как и всякий принцип, ход операции должен описываться некоторым количеством фазовых координат  $\xi_i$ ; считается, что задание функций  $\xi_i$  (t) полностью описывает конкретное течение операции в данной модели. Чем больше фазовых координат, тем, вообще говоря, точнее описание операции, но тем и сложнее исследование модели.

Как правило, ход операции с точки зрения достижения цели можно характеризовать небольшим числом или даже одной фазовой координатой. Однако иногда удобнее пользоваться и более подробным описанием.

При подготовке к решению задачи должны быть выполнены следующие основные требования:

- четко сформулирована цель исследования;

- дано подробное, полное словесное описание комплекса требований, предъявляемых к оптимизируемому объекту;

- предоставлена по возможности полная и достаточно достоверная информация, потребность в которой может расширяться в процессе исследования;

- при разработке исследователем модели операции должна быть обеспечена тесная взаимосвязь со специалистом-заказчиком;

- при получении решения оно оценивается специалистом с целью корректировки модели в случае необходимости.

Процесс управления, рассматриваемый как совокупность действий, направленных на получение об объекте минимума информации, обеспечивающей возможность четкого и однозначного материального воспроизведения управляющего решения в соответствии с поставленной целью в рамках технического задания, может быть определен как операция. Такой подход позволяет применить к задачам проектирования основные положения исследования операций и определить основные компоненты автоматизированного проектирования управляющего решения, представленные на рис. 2.13.

В наш век агитация за признание научного подхода (а операционный подход является научным) может показаться странной. Вряд ли у кого-нибудь может вызвать сомнение возможность применения научных методов при исследовании других реальных объектов и явлений (например, при исследовании физических

эффектов). И все же для признания эффективности операционных методов исследования применительно к решению сложных организационно-управленче-

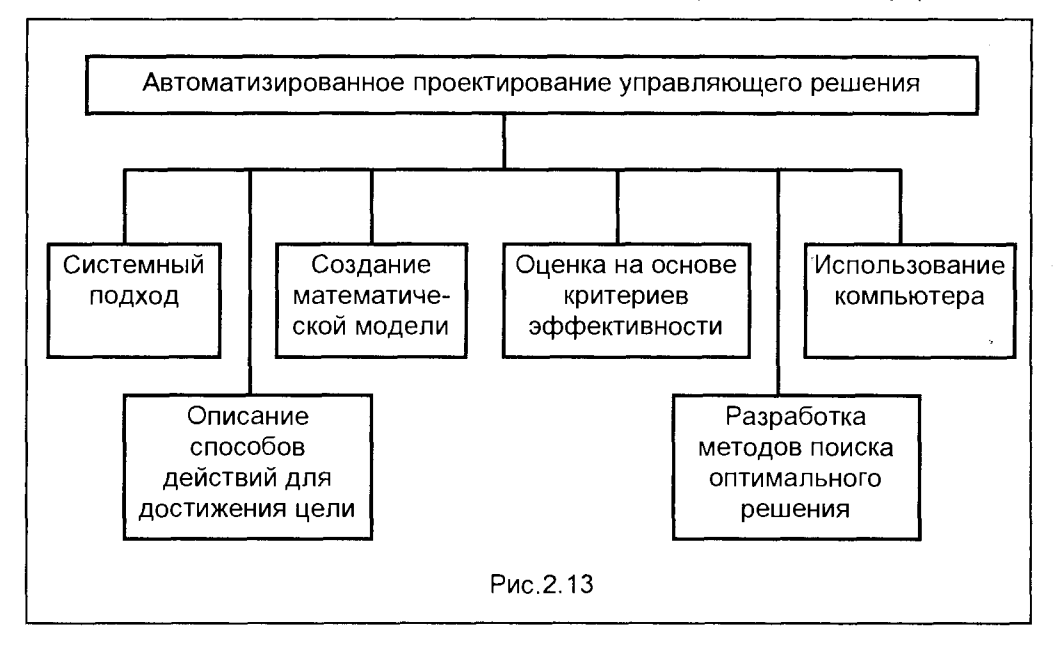

ских проблем всем управленцам необходим добровольный отказ от недоверия и признание того, что в менеджменте действительно эффективно применение научных методов и математического моделирования.

### Контрольные вопросы и задания

- 1. Кто при решении проблем является лицом, принимающим решение?
- 2.Что представляют собой управляемые переменные?
- 3. Какие переменные относятся к неуправляемым?
- 4. Что представляет собой выбор в процессе принятия решений?
- 5.Что такое ограничения в решении проблем?
- 6.Что такое стратегия?
- 7. Какое решение может считаться оптимальным?
- 8.Что такое удовлетворительное решение?
- 9. На какие стадии может быть расчленен процесс решения проблем?
- 10. Опишите особенности дивергенции.
- 11.В чем состоят отличительные черты трансформации?
- 12. Какие задачи решаются на стадии конвергенции?
- 13. Каковы положительные и отрицательные особенности декомпозиции процесса принятия решений?

14. Опишите цель и алгоритм метода формулирования задач.

15. Каковы основные процедуры алгоритма метода поиска информации?

16. Пиведите алгоритм метода интервьюирования потребителей.

17. Какова цель анкетного опроса, и как он организуется?

18. Опишите процедуру метода исследования поведения потребителей.

19.В чем особенности алгоритма метода системных испытаний?

20.С какой целью и по какому алгоритму используется метод выбора шкал измерений?

21. Опишите алгоритм метода накопления и свертывания данных.

22. Опишите процедуру использования метода мозговой атаки.

23.Что представляет собой метод синектики?

24.В чем преимущества и особенности метода морфологических карт?

25. Как осуществляется метод трансформации, использующий матрицу взаимодействий?

27. В чем особенности метода, использующего сеть взаимодействий?

28. Какова цель метода трансформации системы, и каков его алгоритм?

29. Как получить новые решения, используя метод смещения границ?

30. Опишите особенности метода проектирования новых функций.

31. В чем состоят особенности метода системотехники?

32. Приведите описание алгоритма кумулятивной стратегии Пейджа.

33. Опишите особенности метода ранжирования и взвешивания.

34. Как наилучшим образом выбрать метод решения проблем?

35. Какого типа задачи решаются на различных стадиях принятия решений?

36. Опишите особенности операционной методологии.

37. Перечислите основные компоненты автоматизированного проектирования управляющего решения.

Жизнь ставит цели науке; наука освещает путь жизни Николай Михайловский

# Глава 3. МАТЕМАТИЧЕСКИЕ МОДЕЛИ В МЕНЕДЖМЕНТЕ

зложенные в главе 2 методы решения проблем показывают, что на всех трех стадиях процесса принятия решений, в особенности же на стадии конвергенции - свертывания рассматриваемой проблемной ситуации к конкретному решению - основным фактором успешного исхода является научно обоснованная форма-

лизация задачи. Такая формализация позволяет бытующему зачастую в практике менеджмента методу "проб и ошибок" и решениям, основанным только на суждениях, противопоставить четкие количественные оценки ожидаемых результатов принятия того или иного решения. Как было показано, такая формализация успешно осуществляется на основе математического моделирования, которое является неотъемлемой концептуальной частью науки управления, успешно реализуемой в рамках исследования операций. Понимание и использование научных основ исследования операций существенно для руководителя, стремящегося действительно эффективно применить возможности этой дисциплины для того, чтобы реально управлять ситуацией, а не быть рабом обстоятельств. Поскольку сохраняется и усиливается тенденция все большего усложнения современного делового мира, то в роли случайного наблюдателя руководитель не сможет адекватно реагировать на развитие этого мира.

Создание моделей реальных бизнес-проектов и объектов управления является квинтэссенцией операционного подхода к решению задач менеджмента. В исследовании операций моделирование играет роль, аналогичную лабораторному эксперименту в естественных науках. Это тем более важно, что осуществление реального эксперимента в задачах управления может слишком дорого обходиться как в материальной, так и в социальной сфере, о чем упоминалось ра-Hee.

Построение модели помогает привести сложные и подчас непреодолимые факторы, связанные с проблемой принятия решения, в логически стройную схему, доступную для детального анализа. Такая модель позволяет выявить альтернативы решения задачи и оценить результаты, к которым они приводят, а также дает возможность определить, какие данные необходимы для оценки имеющихся альтернатив. В итоге это обеспечивает получение обоснованных выводов. Коротко говоря, модель является средством формирования четкого представления о действительности.

Вследствие сказанного данная глава посвящена особенностям моделирования, анализу типов используемых моделей и основных распространенных в

исследовании операций математических моделей, применение которых в менеджменте становится реальностью при современном уровне информационных технологий.

# 3.1. ТИПЫ МОДЕЛЕЙ

Слово "модель" имеет несколько смысловых оттенков, каждый из которых оказывается существенным для исследования операций. Прежде всего "модель" может быть физической копией реального объекта. Примером таких моделей являются, например, уменьшенные копии самолетов и автомобилей, используемые чаще всего для определения аэродинамических характеристик проектируемых конструкций. В таких случаях говорят о физическом моделировании и о физических моделях, воспроизводящих объект исследования во всех основных характеристиках (вплоть до материалов, из которых они изготовлены), но отличающихся от реального объекта меньшими (реже - большими) размерами. Достоинством таких моделей является близость их свойств к свойствам объекта исследования, но, как правило, значительно меньшая стоимость по сравнению со стоимостью реального объекта.

Большая группа моделей, называемых аналоговыми моделями, представляет исследуемый объект его аналогом, в той или иной форме воспроизводящим основные функции реального объекта. Например, участок электрической цепи, подчиняющийся известному закону Ома, может быть электрическим аналогом движения товарной продукции из одного пункта (с высоким потенциалом насыщения рынка) в другой пункт, имеющий меньший уровень насыщенности рынка этим товаром. Аналоговой моделью является и график, описывающий связь между величиной прибыли и объемом производства. Здесь в графической форме отражено функциональное свойство исследуемого объекта - важного экономического показателя предприятия. Часто используемой в менеджменте аналоговой моделью является изображенная графически функциональная или организационная структурная схема, позволяющая в наглядной форме отразить сложные функциональные и организационные связи реального предприятия, фирмы, учреждения и т.п.

В задачах принятия решений большую роль играют математические модели, представляющие собой совокупность математических объектов (чисел, символов, множеств и т.д.) и связей между ними, отражающих в символьной форме важнейшие для исследователя свойства изучаемого объекта. Так, формула Р = ПР/И, определяющая уровень рентабельности (Р) через величины прибыли (ПР) и издержек производства (И), является математической моделью, описывающей одно из важных функциональных свойств действующего предприятия.

В последние годы в менеджменте (да и не только в менеджменте) все большее значение приобретают так называемые семантические модели, отражающие функции исследуемого объекта в виде семантических алгоритмов (правил, свойств, признаков), описанных в словесной форме. Значимость этих моделей особенно возросла в последние годы в связи со ставшими реальными возможностями обработки семантических алгоритмов современными программными средствами.

"Модель", таким образом, является не самой действительностью, а некоторой ее идеализацией, в которой часто отсутствуют определенные детали, а глагол "моделировать" применяется в смысле "определять результаты идеализированного представления". Это понятие может вызывать в сознании образы многочисленных рекламных телепередач, пытающихся в эффектной художественной форме продемонстрировать механизм того "чуда", когда покупатель оказывается "в лоне любви и счастья" сразу же после приобретения рекламируемого товара.

Подводя итог, дадим обобщенное определение модели. Модель - информационный образ реального объекта, воспроизводящий данный объект (систему) с определенной степенью точности и в форме, отличной от формы самого объекта (системы).

В исследовании операций, как правило, используются математические модели, обязательно являющиеся некоторым приближенным отображением действительности. Математическое моделирование - процесс создания модели и оперирование ею с целью получения требуемых сведений о реальном объекте - имеет ряд преимуществ по сравнению с альтернативным физическим моделированием (макетированием). К этим преимуществам, прежде всего, относятся: меньшие сроки на подготовку анализа, значительно меньшая материалоемкость, особенно в крупных проектах, возможность выполнения экспериментов в критических режимах, которые привели бы к разрушению физического макета (а в социальной сфере могли бы привести и к более серьезным последствиям).

Математическая модель должна строиться таким образом, чтобы отражать сущность моделируемой проблемы управления. В то же время модель должна быть достаточно свободной от несущественных деталей, что позволяет отыскивать более эффективное решение, которое можно реализовать на практике. Определение правильного баланса между степенью адекватности модели той действительности, которую она описывает, и возможностью получения из модели реализуемого решения в большинстве случаев представляет собой сложную задачу, и поэтому построение моделей может оказаться делом далеко не легким.

Моделирование большинства объектов управления может выполняться на микро-, макро- и метауровнях, различающихся степенью детализации рассмотрения процессов в объекте, что определяется уровнем решаемой проблемы и задачами исследования.

#### Требования к математическим моделям

К математическим моделям предъявляются требования универсальности, адекватности и экономичности.

Степень универсальности математической модели характеризует полноту

отображения в модели свойств реального объекта. Поскольку модель отражает лишь некоторые свойства объекта, то важным является установление оптимальной степени универсальности, отвечающей основным задачам исследования. Так, например, при использовании математических моделей в функциональном проектировании, они предназначены для отображения протекающих в объекте функциональных процессов (например, денежных потоков в действующем предприятии). При этом не требуется, чтобы модель описывала другие свойства объекта (например, размеры окон в производственных зданиях предприятия), что, впрочем, может потребоваться при решении каких-либо других задач управления (например, оптимизации условий труда работников).

Адекватность математической модели - это ее способность отображать заданные свойства объекта с погрешностью, не выше заданной. При этом часто говорят о точности модели, которая оценивается степенью совпадения значений параметров реального объекта и значений тех же параметров, рассчитанных с помощью рассматриваемой математической модели.

Экономичность математической модели характеризуется затратами вычислительных ресурсов (затратами машинного времени и памяти) на ее реализацию. Чем меньше эти затраты ресурсов, тем модель экономичнее. Следует, впрочем, отметить, что это свойство моделей в связи с бурным развитием информационных технологий в последнее время все в большей степени утрачивает свое значение, оставаясь важным разве что для моделей супермасштабных проектов.

## Классификация математических моделей

Основные признаки классификации и типы математических моделей, которые могут использоваться в задачах менеджмента, приведены в таблице.

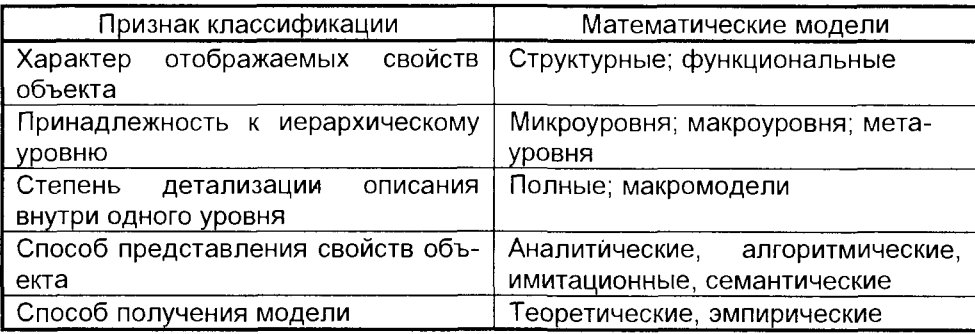

По характеру отображаемых свойств объекта математические модели делятся на структурные и функциональные.

Структурные математические модели предназначены для отображения структурных свойств объекта и делятся на топологические и геометрические.

В топологических моделях отображаются состав и взаимосвязи элементов объекта. Их чаще всего применяют для описания объектов, состоящих из большого числа элементов, при решении задач привязки их к определенным пространственным позициям (например, в транспортной системе) или к относительным моментам времени (например, при разработке расписаний). Топологические модели могут иметь форму графов, таблиц (матриц), списков и т.п.

В геометрических моделях, дополнительно к сведениям о взаимном расположении элементов, содержатся сведения о форме компонентов объекта. Эти модели применяют при решении различных задач проектирования (например, зданий, парковых зон и т.п.).

Функциональные математические модели предназначены для отображения процессов (физических или информационных), протекающих в объекте при его функционировании или изготовлении. Обычно функциональные модели содержат алгоритмы, связывающие фазовые переменные, внутренние, внешние или выходные параметры. Деление описаний объектов на аспекты и иерархические уровни непосредственно касается математических моделей. Выделение аспектов описания позволяет выделять комплексы алгоритмов, относящихся к той или иной сфере деятельности объекта, и проводить декомпозицию модели по этому (аспектному) признаку. Деление объектов на иерархические уровни приводит к определенным уровням моделирования, иерархия которых определяется как сложностью объектов, так и возможностью средств управления.

В зависимости от места в иерархии описаний математические модели делятся на микро-, макро- и метамодели. Эти модели по своей структуре и содержащимся в них математических объектах могут не отличаться (что позволяет применять одинаковые алгоритмы их решения). Их отличие состоит в основном в том, что на более высоком уровне иерархии компоненты модели принимают вид достаточно сложных совокупностей элементов предыдущего уровня. Этими же аспектами определяется и разделение моделей по степени детализации описаний объектов.

Различия в моделях по способу представления свойств объекта и по способу получения модели подробнее изложены в последующих разделах при описании конкретных типов математических моделей.

## 3.2. ПОНЯТИЕ О СИСТЕМАХ

Основополагающим принципом исследования операций является, как отмечалось выше, системный подход. Именно использование понятия "система" применительно к объектам управления позволяет, с одной стороны, глубже понять взаимосвязь компонентов объекта и его связи с внешней средой, с другой стороны - грамотно расчленить задачу принятия решения на уровни иерархии, обеспечивая тем самым возможность построить математическую модель приемлемой сложности и достаточной полноты.

Развитие народного хозяйства, науки, техники приводит к усложнению как самих объектов управления, так и устройств передачи, обработки и отображения информации, предназначенных для реализации алгоритмов как автоматического, так и автоматизированного управления этими объектами. Возрастающие по

сложности задачи могут быть решены только системой, состоящей из совокупности различных устройств, производящих сбор, передачу, обработку, хранение, отображение и выдачу информации.

Понятие «система» употребляется в различных областях науки и техники и других областях человеческой деятельности. Астрономы используют понятие «солнечная система», математики - «система уравнений», физиологи -«система пищеварения», экономисты - «финансовая система», актеры -«система Станиславского» и т.д. Общим во всех этих вариантах употребления термина «система» является то, что ему сопутствует понятие некоторой упорядоченности множества элементов, наличие связей между элементами. В словаре русского языка Даля система определяется как «план, порядок расположения целого». По определению Большого энциклопедического словаря, система -«объективное единство закономерно связанных друг с другом предметов, явлений, а также знаний о природе и обществе». В основу понятия «система» положено наличие связей между объединяемыми в систему элементами; эти связи должны определяться некоторыми общими правилами или принципами. Рассмотрим некоторую совокупность элементов и в соответствии с каким-то принципом объединим их все или часть в систему; рассмотрев эту же совокупность элементов или часть ее и объединив их в соответствии с другим принципом, мы получим уже другую систему. Поэтому справедливо утверждение, что характеристики системы в целом определяются как характеристиками входящих в ее состав элементов, так и характеристиками связей между ними. Существенным свойством системы является наличие некоторой «глобальной» цели, общей для системы в целом. Следует отметить, что собственные цели элементов, входящих в систему, могут быть различны и не всегда совпадают с общей целью системы. Взаимодействие элементов в системе часто таково, что изменение одной или нескольких связей между элементами приводят к изменению других связей. Иными словами, взаимосвязи элементов в системе являются существенными обстоятельствами, которые необходимо учитывать при анализе системы.

Применительно к сложным системам (в частности, к техническим) системой является совокупность взаимодействующих элементов, объединенных единством цели и общими целенаправленными правилами взаимоотношений. Причем, под совокупностью элементов здесь следует понимать не просто набор элементов, хотя бы и с общими признаками, а набор, который позволяет иметь у системы некоторую общую характеристику. Эта характеристика, хотя и зависит от характеристик отдельных элементов, но не присуща ни отдельному элементу, ни набору взаимосвязанных элементов. Взаимосвязь же элементов будем понимать так, что элементы, не имеющие взаимосвязи или взаимовлияния с другими элементами системы, не принадлежат данной системе.

Система характеризуется набором свойств. Свойства зависят от набора элементов, их состояния в данный момент и взаимосвязей между элементами. Естественно, что свойства системы могут меняться во времени. Из множества М свойств системы можно выделить существенные, важные для данного исследования (или вообще какого-то элемента окружения системы). Так как окружение системы может меняться, и могут меняться задачи и этапы исследования системы, то тот набор свойств, который был существенным в момент t

 $H(t) \in M$ ,

в другой момент времени t' может быть другим

 $H'(t') \neq H(t) \in M$ 

Будем называть состоянием системы в некоторый момент времени множество существенных свойств (и их значения), которыми система обладает в данный момент:

#### $A(t)$

Введем еще одно важное понятие: окружение системы или внешняя среда. Будем понимать под окружением системы множество тех элементов системы (и их существенных свойств), которые не являются частями системы, но изменения в любом из которых может повлечь за собой изменение в состоянии системы. И обратно, система может влиять на свое окружение (внешнюю среду). На рис.3.1. условно изображена система А, которая характеризуется состоянием  $A(t)$ , и ее окружение, состоящее из множеств систем (или элементов)  $a_1, a_2, \ldots$  $a_m$ , каждая из которых соответственно характеризуется состоянием  $a_i(t)$ .

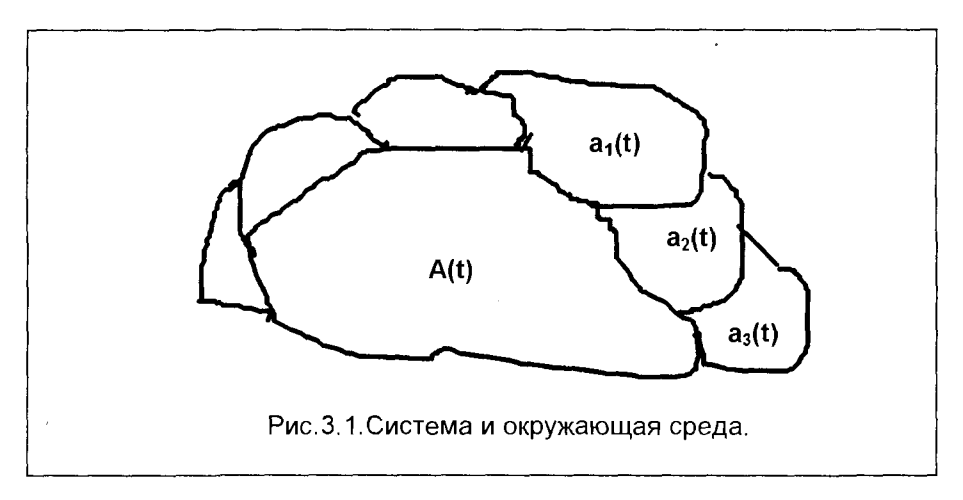

Таким образом, окружение системы - это совокупность внешних элементов, которые могут влиять на ее состояние A(t), зависящее, соответственно, как от параметров системы, так и от состояния окружения:

$$
A(t) = F\{\alpha_1(t), \alpha_2(t), ..., \alpha_n(t); a_1(t), a_2(t), ..., a_m(t)\}\
$$

где  $\alpha_i(t)$  – параметры системы и ее элементов;  $a_i(t)$  – состояние внешних элементов или систем.

Состоянием окружения системы в момент времени t будем называть множество существенных свойств окружения в этот момент. Следует отметить, что хо-

тя конкретные системы и их окружение объективны по характеру, они в то же время являются категориями в известной мере субъективными, поскольку конфигурация образующих их элементов выбирается в соответствии с целями исследования. Различные наблюдатели одной и той же системы могут по-разному выделить ее из окружения, описать состояние и провести исследование разных характеристик.

Введенное понятие окружения системы или ее внешней среды является в некоторой степени неопределенным. Возникает вопрос выделения границ системы. Какие из элементов, взаимодействующих с системой, отнести к ее окружению, а какие считать элементами самой системы? Многие исследователи считают, что невозможно исследовать или проектировать объект, границы которого не определены. Отсюда естественное желание локализовать систему. более четко определить ее границы. Однако здесь трудность носит принципиальный характер. В реальных системах элементы часто «проникают» из одной системы в другую. И этот переход часто происходит плавно, а не скачком. Исследователь не всегда может игнорировать связи элементов системы с другими системами, а, не имея возможности и средств точно различать границы системы, идет по пути использования нечетких представлений (своих или экспертов). В ряде случаев используются такие понятия как «больше», «лучше», «много больше», «много лучше» и т.д. Такие понятия не имеют аналогов в классической математике, однако, если эту «качественную» или, как еще говорят, «нечеткую» или «семантическую» информацию отбросить, то это может обеднить анализ, который будет более отдален от реальности.

Определение границ системы, определение существенных взаимосвязей на практике производится при помощи формализованных методик, руководящих методических материалов, типовых проектных решений. При разработке и исследовании сложных систем с передачей и обработкой информации, особенно, если система строится впервые, разработчик сам должен выбрать границы системы и ее подсистем, определить, какие из взаимосвязей являются существенными. Это связано с большим разнообразием систем, большой спецификой каждой из конкретных систем.

Исследование систем является необходимым этапом при проектировании и внедрении сложных систем. При недостаточных знаниях о системе разработчик может опустить важные, существенные связи или включить в рассмотрение несущественные, почти не влияющие на функционирование.

К сожалению, формализованные способы выделения существенных связей в системе отсутствуют. Исследователь обычно осуществляет перебор всех выделенных взаимосвязей и относит к существенным те из них, при изменении характеристик которых система существенно изменяет свои характеристики.

Разработчик сложной системы в процессе проектирования все более и более уточняет модель системы. По мере расширения знаний о системе вопросы об уточнении границы системы, о взаимосвязях между ее элементами постоянно находятся в поле зрения разработчиков.

Подсистемой будем называть выделенное из системы подмножество взаимосвязанных элементов, объединенных некоторым целевым назначением. Разделение системы на подсистемы и подсистемы - на более мелкие можно

продолжать до тех пор, пока остаются элементы (минимум два), объединенные общим признаком и целью. Правила объединения элементов для крупной системы являются более общими, для подсистемы - более частными.

Любая система может быть представлена как композиция (объединение) подсистем различных уровней и рангов.

Декомпозиция (разделение) системы на подсистемы может быть проведена по определенным признакам и различными способами. На рис.3.2. изображен пример «дерева» декомпозиции системы. Прядок, устанавливающий в системе уровни и ранги подсистем, называют иерархией.

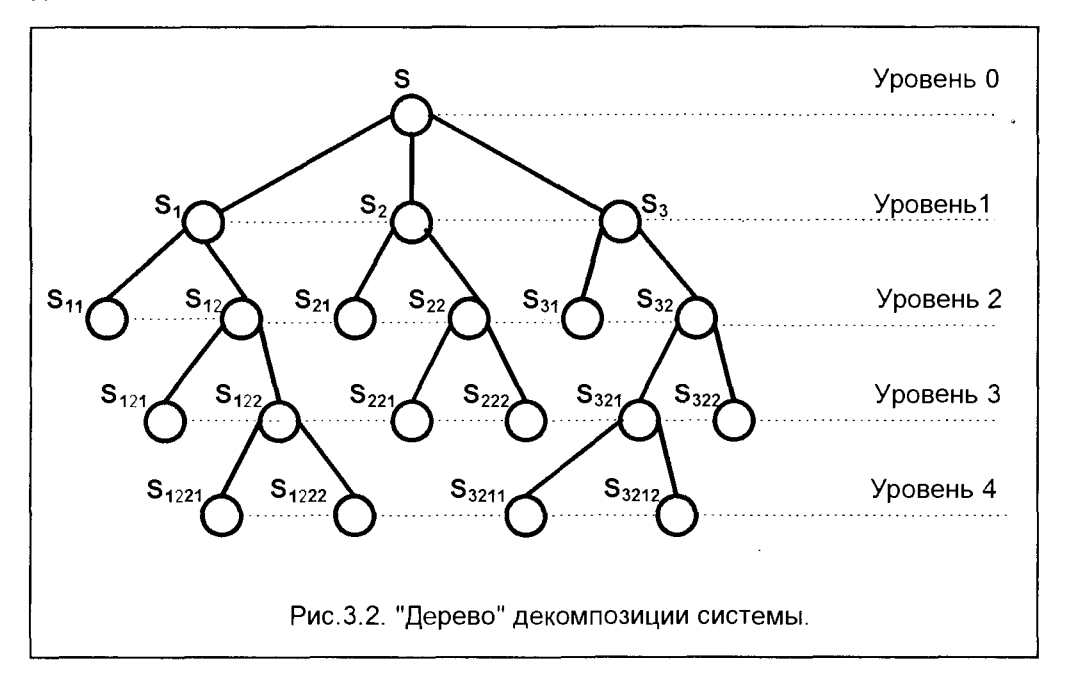

При делении число уровней и количество подсистем в каждом уровне зависит от конкретной системы и не должно оговариваться заранее, однако требуется, чтобы подсистемы, входящие в данную систему, при совместном функционировании выполняли все функции системы.

Иерархическая система управления данного уровня подчиняется системе более высокого уровня, в состав которой она входит.

Структурой (от лат. structura - строение, расположение, порядок, взаимосвязь составных частей) называется относительно постоянный порядок внутренних пространственно-временных связей системы между ее элементами и взаимодействия их с внешней средой, определяющий функциональное назначение системы.

Разделяют внешние и внутренние связи системы. Связи с подчиненными подсистемами или между ними являются внутренними, а связи, выходящие за границы системы, - внешними.

Связи обладают направленностью. Для информационных систем - это получение информации, приказа, или, наоборот, выдача информации. Связь от внешней среды к системе (или ее элементу) называется входом, а направленная вовне - выходом. Каждая связь между элементами системы является входом для одного из них и выходом - для другого.

### Классификация систем

По степени сложности структуры выделяют простые системы, сложные системы, в отдельный класс выделяются иногда так называемые «большие» системы (метасистемы) - совокупность разнородных сложных систем со сравнительно слабыми связями между ними.

По содержанию понятия «элемент» можно выделить две большие группы систем: абстрактные и конкретные.

Абстрактными системами называются такие, все элементы которых являются понятиями. Примерами абстрактных систем являются логические, условные, философские и т.д.

Конкретными системами являются такие, в которых хотя бы два элемента являются объектами. Среди конкретных систем выделяются следующие классы: физические, биологические, социальные, искусственные. Каждый из этих классов можно разделить на более узкие группы.

По сложности поведения выделяются следующие типы конкретных систем:

- автоматические системы, которые могут реагировать на внешние воздействия только детерминированно, например, часы.
- решающие системы, которым присущ акт решения; они имеют постоянные стохастические критерии различения случайных сигналов. Примерами могут служить радиолокационная станция, рецепторные механизмы организмов.
- **В самоорганизующиеся** системы имеют гибкие критерии различения сигналов и гибкие реакции на воздействия, приспосабливающиеся к заранее неизвестным сигналам и воздействиям. Примеры - простейшие организмы и некоторые кибернетические системы.
- П предвидящие системы имеют столь высокоорганизованную структуру и большие объемы запоминающих устройств, что сложность их поведения превосходит сложность внешних нецеленаправленных воздействий. Такие системы могут изучать исходы взаимодействий до данного момента и на основе этого изучения «предвидеть» дальнейший ход событий. Примеры - человек, сложные компьютерные системы.

Классификация систем по степени противоречия целей обусловлена типами взаимодействия системы и внешней среды. Если рассматривать среду как некоторую систему В, то возможны три случая:

1) цель системы В такова, что она в той или иной степени способствует достижению цели системы А; 2) цель системы В такова, что она в той или иной степени препятствует системе А в достижении ее цели; 3) система В индифферентна по отношению к системе А.

# 3.3. МЕТОД ПОСТРОЕНИЯ ОПЕРАЦИОННЫХ **МАТЕМАТИЧЕСКИХ МОДЕЛЕЙ**

Основной особенностью операционной методологии является поиск оптимального решения на базе математической модели и использование для ее анализа математического аппарата. Предшествующий построению математической модели всесторонний количественный анализ той или иной задачи оптимизации - неотъемлемая часть методологии исследования операций. Этот анализ осуществляется в соответствии с принципами системного подхода и предполагает, как уже отмечалось, выявление всех существенных элементов задачи и их взаимосвязей.

Степень соответствия хода операции поставленной цели характеризуется достигаемым значением функционала

$$
W = F[x_1(t), x_2(t), ..., x_n(t)] -
$$

критерия оценки (показателя эффективности).

Процесс проектирования как операция имеет целью получение оптимального объекта проектирования, имеющего наилучшие возможные свойства: минимальный вес, минимальную стоимость, максимальную энерговооруженность, максимальную прибыль, минимальный срок окупаемости, минимум капиталовложений и т.п. В такой постановке создание оптимального объекта (например, системы управления производством) формализуется в виде задачи математического программирования, в которой критерий оценки отражает основную цель операции, а система ограничений обеспечивает выполнение всех требований к объекту проектирования. При этом автоматизированное проектирование оптимальных объектов и систем на основе математических методов с использованием компьютеров содержит две основные задачи:

- разработка математической модели объекта проектирования, содержащей все основные технико-экономические требования к создаваемому объекту или системе (работоспособность, технологичность, допустимая стоимость и т.п.);

- организация такого вычислительного процесса, который автоматизирует выполнение всех требований математической модели.

Схема метода построения операционных математических моделей оптимальных объектов проектирования, позволяющих на основе формализованного представления процесса проектирования как операции синтезировать оптимальные по заданному критерию параметры объекта, представлена на рис.3.3. Качественная модель проектируемого объекта, представляющая собой словесное описание требований, обеспечивающих процесс функционирования конструкции на всех этапах ее существования, формируется на основании технического задания.

Каждое из требований, записанное в виде математических выражений (для аналитических моделей), графов или матриц (для топологических моделей) или семантических правил (для семантических моделей), устанавливает основные взаимосвязи оптимизируемых параметров:

- П геометрические, позволяющие по полученным значениям искомых оптимизируемых параметров  $x_1$ ,  $x_2$ ,  $x_3$ , ...,  $x_n$ , а также по совокупности параметров а<sub>1</sub>, а<sub>2</sub>, а<sub>3</sub>, ... , а<sub>m</sub>, заданных в качестве исходной информации, воспроизвести объект с той степенью детализации, которая необходима проектировщику при решении данной конкретной задачи;
- энергетические, устанавливающие зависимость энергосиловых характеристик объекта от оптимизируемых параметров;
- механические, описывающие кинематические и динамические характеристики объекта (взаимное расположение узлов и деталей конструкции в процессе ее функционирования, внешние усилия, инерционные силы, силы трения, масса конструкции и т.п.);
- **прочностные,** обеспечивающие работоспособность конструкции в целом и отдельных ее узлов из условий прочности, жесткости, долговечности:
- **и конструкторско-технологические**, описывающие специальные конструкторские требования, а также технологические ограничения;
- **экономические**, включающие в себя ограничения ресурсов проектной задачи, требования к сбыту, торговле, организационной системе.

В случае невозможности формализовать какое-либо из требований в виде математических зависимостей необходимы дополнительные теоретические и экспериментальные исследования.

Из указанных зависимостей в соответствии с основной целью проектирования формируется целевая функция

$$
\Phi = f(x_1, x_2, x_3, ..., x_n; a_1, a_2, a_3, ..., a_m)
$$

Остальные связи параметров, записанные в виде равенств и неравенств. являются ограничениями, составляющими вместе с целевой функцией математическую модель объекта, которая на этом этапе создания должна быть подвергнута испытаниям на компьютере и, в случае необходимости, скорректирована на уровне качественной модели или математического описания.

Построенная таким образом математическая модель воспроизводит образ проектируемого объекта, отвечающего всем технико-экономическим требованиям, предъявляемым в рамках данных конкретных задач проектирования, и может быть занесена в банк математических моделей системы автоматизированного проектирования.

Если полученная таким образом математическая модель состоит из линейной целевой функции, и входящие в систему ограничения равенства и (или) неравенства также линейны, то такая модель относится к классу оптимизационных задач линейного программирования, и в этом случае могут быть использованы характерные для такого класса задач методы решения (графический, симплексметод).

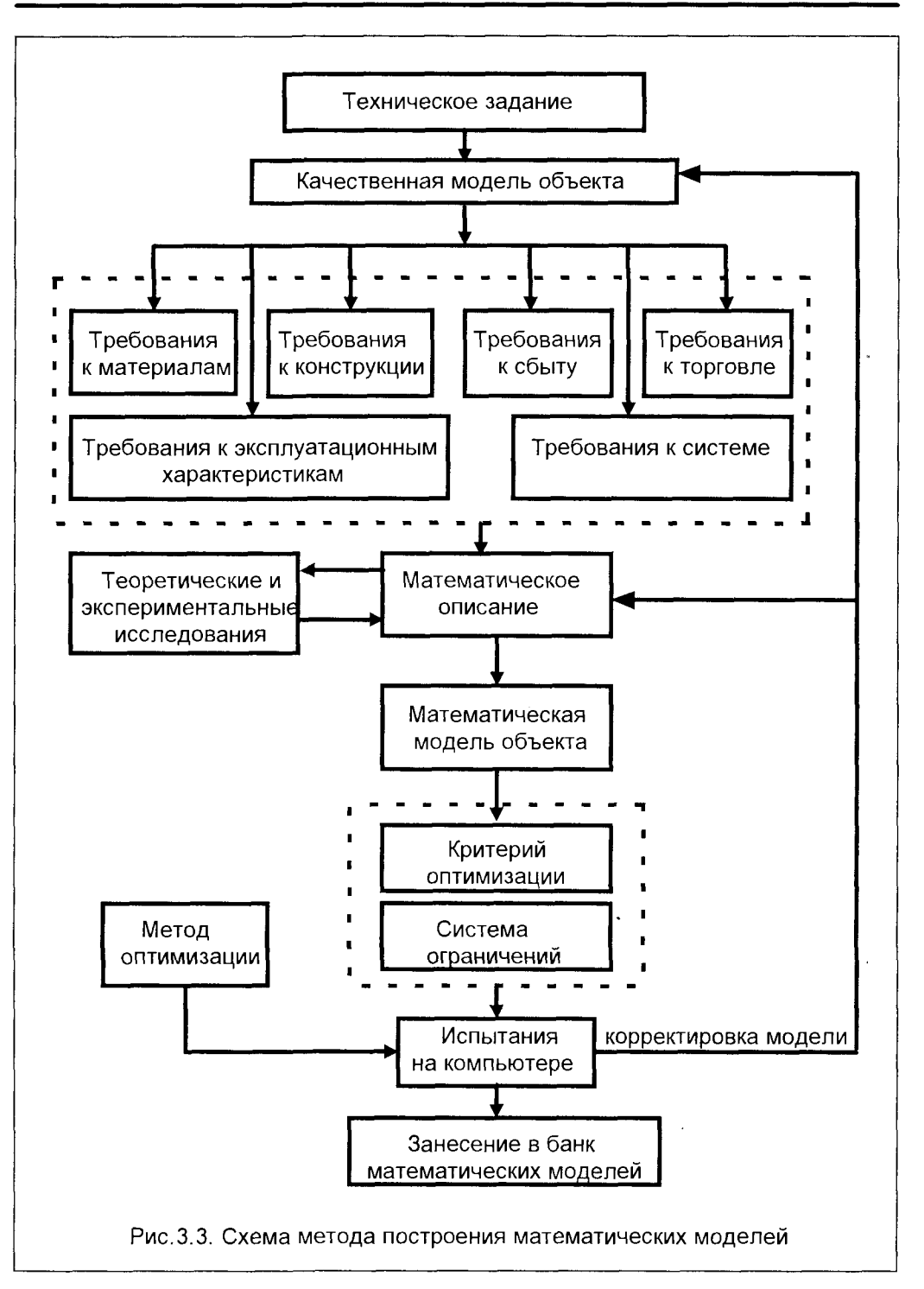

## Построение операционной математической модели

Операционная математическая модель представляет собой агрегат (совокупность) алгоритмов, описывающих функциональные свойства проектируемого объекта. Эта модель в пространстве фазовых координат, образованных гиперповерхностями входящих в модель ограничений, воспроизводит (синтезирует) образ проектируемого объекта, отвечающего всем технико-экономическим требованиям, предъявляемым в рамках данных конкретных задач проектирования.

#### Ситуационная задача

Пусть завод строительных материалов выпускает три вида продукции: декоративную метлахскую плитку, глазурованную облицовочную плитку и простую метлахскую плитку. Для производства этой продукции необходимы такие ресурсы, как труд рабочих, сырье и управленческий труд (труд ИТР).

Прибыль на одну тысячу штук каждого вида продукции составляет:

на 1 тыс.шт. декоративной метлахской плитки - 100 тысяч рублей, на 1 тыс.шт. глазурованной облицовочной плитки - 60 тысяч рублей, и на 1 тыс.шт. простой метлахской плитки - 40 тысяч рублей.

Затраты труда и сырьевых ресурсов на каждую тысячу единиц продукции составляют:

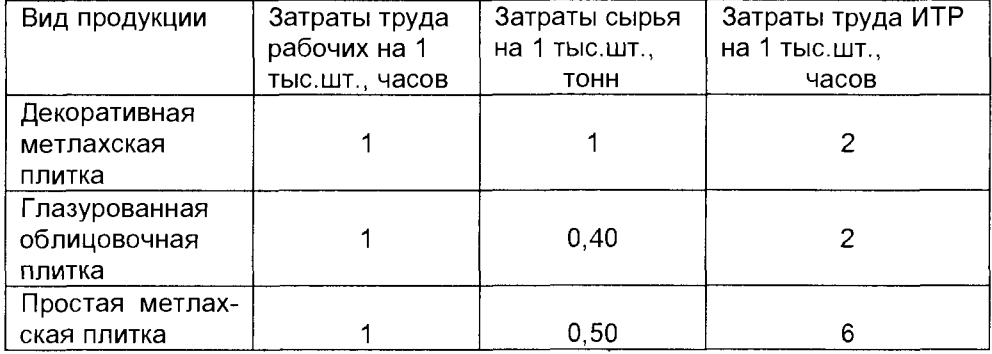

#### Затраты труда и сырья на производство 1 тыс.шт продукции

Производственные мощности, структура предприятия, численность работающих таковы, что в течение рабочего дня можно использовать 100 часов труда рабочих, 60 тонн сырья и 300 часов управленческого труда.

При указанных условиях требуется определить оптимальную производственную программу предприятия.

Для построения операционной модели приведенной задачи воспользуемся методом построения такой модели, который был изложен выше.

1. Определяем оптимизируемые параметры проектной задачи. В нашем случае этими параметрами являются:  $X_1$  - ежедневное производство декоративной метлахской плитки (в тыс.шт.), X<sub>2</sub> - количество ежедневно выпускаемой глазурованной облицовочной плитки (в тыс.шт.),  $X_3$  - объем ежедневного выпуска простой метлахской плитки (в тыс.шт.).

2. Составляем качественную модель задачи (на основе ТЗ, которым в данном случае является условие задачи). Для этого дадим словесное описание последовательно всех основных требований нашей проектной задачи.

2.1. Численность рабочих предприятия такова, что при выпуске любых видов продукции в течение рабочего дня не может быть использовано более 100 часов труда рабочих.

2.2. Численность ИТР предприятия такова, что при выпуске любых видов продукции в течение рабочего дня не может быть использовано более 300 часов управленческого труда.

2.3. Производственные мощности предприятия таковы, что в течение рабочего дня можно использовать не более 60 тонн сырья.

Искомые параметры X<sub>1</sub>, X<sub>2</sub>, X<sub>3</sub> (ежедневная программа выпуска плитки каждого вида) должны удовлетворять перечисленным требованиям 2.1 - 2.3 и при этих условиях обеспечить максимальную суммарную прибыль, которую в соответствии с требованиями задачи определим в качестве целевой функции (критерия эффективности) проектной задачи.

3. Опишем математически каждое из требований.

3.1. Суммарные затраты физического труда при изготовлении Х<sub>1</sub> тыс. шт. декоративной метлахской плитки, X<sub>2</sub> тыс.шт. глазурованной облицовочной плитки и Х<sub>з</sub> тыс.шт. простой метлахской плитки не могут превышать 100 часов:

$$
1 \times X_1 + 1 \times X_2 + 1 \times X_3 \le 100 - \text{TPyA pa6} \text{O}
$$
 (3.1)

3.2. Суммарные затраты управленческого труда при изготовлении Х<sub>1</sub> тыс.шт. декоративной метлахской плитки, Х2 тыс. шт. глазурованной облицовочной плитки и Х<sub>з</sub> тыс. шт. простой метлахской плитки не могут превышать 300 часов:

$$
2 \times X_1 + 2 \times X_2 + 6 \times X_3 \leq 300
$$
 - yправление (3.2)

3.3. Суммарные затраты сырья при изготовлении  $X_1$  тыс.шт. декоративной глазурованной облицовочной плитки и Хз метлахской плитки, Х, ТЫС.ШТ. тыс.шт. простой метлахской плитки не могут превышать 60 тонн:

$$
1 \times X_1 + 0, 4 \times X_2 + 0, 5 \times X_3 \le 60 \quad - \text{clope} \tag{3.3}
$$

Целевая функция Ф, отражающая суммарную прибыль, запишется так:

$$
\Phi = 100X_1 + 60X_2 + 40X_3
$$

Ко всем перечисленным требованиям следует добавить требование неотрицательности всех Х, так как очевидно, что объемы выпуска изделий не могут быть отрицательными числами:

$$
X_1\geq 0,\quad X_2\geq 0,\quad X_3\geq 0
$$

Таким образом, полученная математическая модель, состоящая из целевой функции Ф и системы ограничений (3.1), (3.2), (3.3) формализует нашу проектную задачу в виде задачи математического программирования:

максимизировать целевую функцию прибыли

$$
\Phi = 100X_1 + 60X_2 + 40X_3 \rightarrow max
$$

при ограничениях

 $X_1 + X_2 + X_3 \le 100$  $2X_1 + 2X_2 + 6X_3 \le 300$  $X_1 + 0.4X_2 + 0.5X_3 \le 60$  $X_1 \ge 0$ ,  $X_2 \ge 0$ ,  $X_3 \ge 0$ 

Решение этой формализованной задачи с помощью компьютера дает следующие оптимальные параметры производственной программы:

$$
X_1^*
$$
 = 33,33<sub>THIC.UIT.</sub>;  $X_2^*$  = 66,67<sub>THIC.UIT.</sub>;  $X_3^*$  = 0;

При этом максимальная ежедневная прибыль предприятия составляет

$$
\Phi^* = 7333,3
$$

Полученное оптимальное решение предусматривает производство только декоративной (33 330 шт. в сутки) и глазурованной метлахской плитки (66 670 шт. в сутки). То есть производство простой метлахской плитки в этих условиях для предприятия невыгодно.

Здесь следует отметить, что само условие задачи (т.е. наше техническое задание) исходило лишь из возможностей и выгод предприятия и никак не учитывало общественные потребности в виде минимально необходимого количества продукции того или иного вида. Если бы это учитывалось, то в модель в качестве ограничений эти условия были бы добавлены. Например, в условии содержалось бы требование: завод должен удовлетворить ежедневную потребность в простой метлахской плитке в количестве не менее 5000 шт. Тогда соответствующее ограничение выглядело бы так:

 $X_3 \geq 5$ 

Это ограничение добавилось бы к модели и, естественно, изменило бы оптимальное решение. При этих новых условиях и величина максимально возможной прибыли изменилась бы (в данном случае, очевидно, уменьшилась бы).

Важное достоинство моделей, построенных по рассмотренному нами методу, заключается в том, что они остаются открытыми, и при изменении постановки задачи проектирования могут дополняться новыми ограничениями. Возможно также и построение усеченных моделей, учитывающих по желанию проектировщика не все требования исходной задачи.

В соответствии с рассмотренным методом построения операционных (синтезирующих) моделей объектов проектирования отличительным качеством является обязательный в процессе их создания этап испытания на компьютере. что дает возможность наглядно выявить все несоответствия и неточности (в постановке задачи, формировании критерия эффективности или системы ограничений). Эти несоответствия проявляются в синтезе по такой модели несообразных конструктивных параметров объекта (синтез конструктивного «урода»). На этапе корректировки модели такие неточности эффективно устраняются.

В рассмотренном примере синтезированный результат  $X_3$  = 0 мог бы в принципе рассматриваться как несообразный (уродливый): ведь предприятие имеет соответствующее оборудование для выпуска простой метлахской плитки, да и потребность в этой плитке имеется. Тогда, посчитав такой результат  $(X_3^* =$ = 0) нелепым, мы бы обратились к качественной модели и обнаружили бы, что не учли общественные потребности в этом виде продукции, и дополнили бы модель соответствующим ограничением, о котором говорили ранее:  $X_3 \geq 5$ .

Если же такое дополнение не предусматривалось техническим заданием на задачу, то следовало бы проверить правильность исходной информации (количество труда и сырья на производство единицы продукции, а также величину удельной прибыли).

Поскольку полученный результат  $X_3^* = 0$ , по сути, превращает наш проект в задачу с двумя переменными, рассмотрим ее решение графическим методом, который позволяет довольно просто решать линейные задачи математического программирования.

Определение. Если операционная математическая модель состоит из линейной целевой функции, и входящие в систему ограничений равенства и (или) неравенства также линейны, то такая модель (и соответствующая проектная задача) относится к классу оптимизационных задач линейного программирования, и в этом случае могут быть использованы характерные для такого класса задач методы решения (графический, симплекс-метод).

Таким образом, в сформулированной нами задаче линейного программирования (для двух переменных  $X_1$  и  $X_2$ , при  $X_3^* = 0$ ) требуется найти значения переменных Х, и Х, удовлетворяющие всем ограничениям и обеспечивающие максимальное значение целевой функции.

Для двух переменных наша задача примет вид (подставим  $X_3$ <sup>\*</sup> = 0 во все выражения полученной ранее модели)

 $\Phi$  =100X<sub>1</sub> + 60X<sub>2</sub>  $\to$  max  $X_1 + X_2 \le 100$  $2X_1 + 2X_2 \le 300$  $X_1 + 0.4X_2 \le 60$  $X_1 \geq 0$ ,  $X_2 \geq 0$ 

Пусть, например, координаты точки  $X_1 = X_1^0$ ,  $X_2 = X_2^0$  тако-ВЫ. ЧТО ДЛЯ ЭТОЙ ТОЧКИ ВЫПОЛняются все ограничения. Такая точка называется допустимым решением. Множество допустимых решений назыдопустимой вается областью. Решение задачи ли-

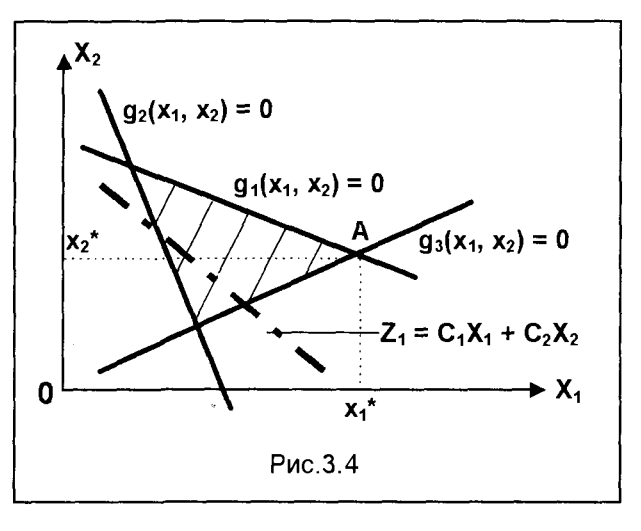

нейного программирования состоит в отыскании наилучшего решения в допустимой области. Лучшее допустимое решение задачи называется оптимальным. Значение целевой функции, соответствующее оптимальному решению, называется оптимальным значением задачи математического программирования.

При использовании графического метода решения для изображения допустимой области следует начертить графики всех ограничений (прямые линии). Каждая прямая разделяет область на две полуплоскости (допустимую и недопустимую). Пересечение допустимых полуплоскостей определяет многоугольник, который и представляет собой множество допустимых решений задачи (допустимую область). Эта область, образованная ограничениями  $g_1(x_1,x_2)$   $q_3(x_1,x_2)$ , на рис. 3.4 показана заштрихованным треугольником.

Если зафиксировать значение целевой функции  $Z = C_1X_1 + C_2X_2$ , то соответствующая этому значению точка будет лежать на некоторой прямой. При изменении величины Z эта прямая подвергается параллельному переносу. Пусть  $C_1$  и  $C_2$  таковы, что при удалении прямой от начала координат значение целевой функции увеличивается. Двигая прямую вверх параллельно самой себе, приходим к такому положению Z<sub>max</sub>, когда прямая и допустимое множество будут иметь только одну общую точку А. Очевидно, что точка А с координатами Х1  $= X_1^*$  и  $X_2 = X_2^*$  и есть оптимальное решение, так как она лежит на прямой с максимально возможным значением Z<sub>max</sub>. Пользуясь изложенным методом, решим графически нашу задачу.

Преобразуем систему ограничений к виду

 $X_1$ /100 +  $X_2$ /100  $\leq$  $X_1$  /150 +  $X_2$  /150  $\leq$  $X_1$ /60 +  $X_2$ /150  $\leq$  $X_1 \geq 0$ ,  $X_2 \geq 0$ ,

а целевую функцию запишем в виде

#### $100X_1/\Phi + 60X_2/\Phi = 1$

Пусть  $\Phi^{(1)}$  = 100x60. Тогда для этого фиксированного значения  $\Phi^{(1)}$  уравнение прямой имеет вид

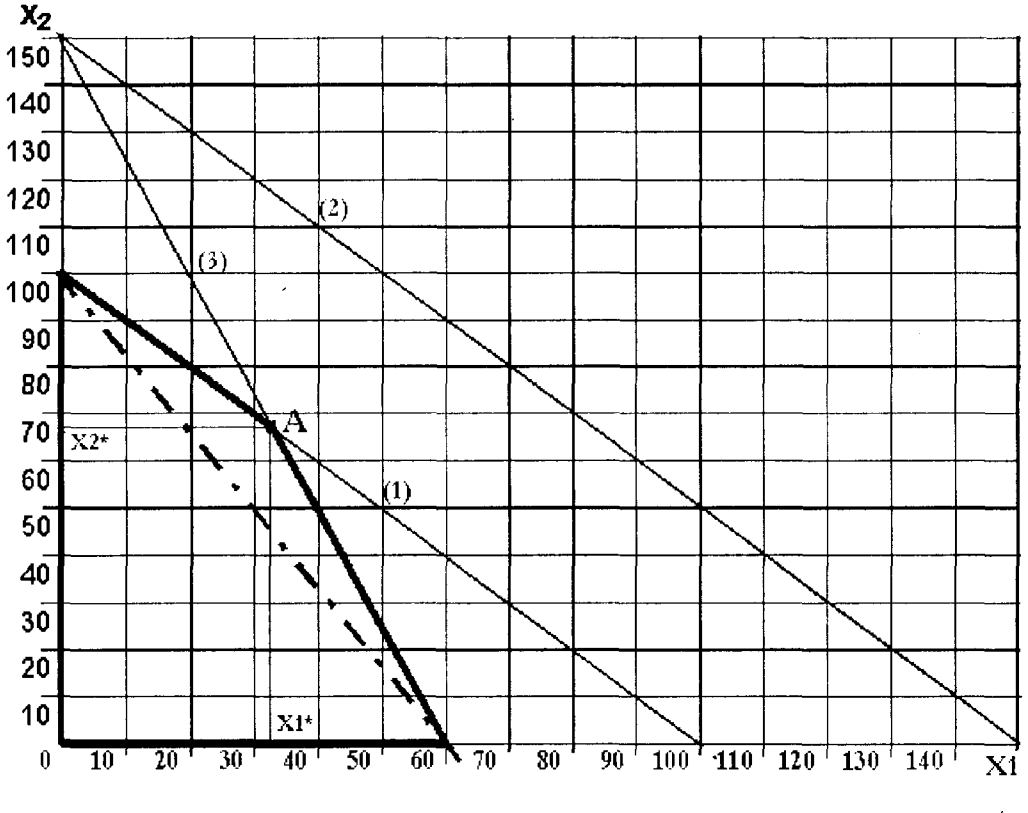

 $X_1$ /60 +  $X_2$ /100 = 1

Рис. 3.5

Прямая, соответствующая полученному выражению, представлена на рис.3.5 штрих-пунктирной линией. Здесь же изображены прямые, соответствующие системе ограничений. (1) - труд рабочих; (2) - управление; (3) - сырье. Жирными линиями выделена допустимая область, очерченная прямыми, соответствующими ограничениям по труду рабочих и сырью, а также осями абсцисс и ординат, что соответствует требованию неотрицательности оптимизируемых параметров. Оптимальным решением является точка А, лежащая на пересечении двух ограничений - (1) и (3).

132

## 3.4. ВЫБОР КРИТЕРИЯ ЭФФЕКТИВНОСТИ

В одной из сказок говорится о юноше, который мог загадать любые три желания. Загадав два из них, он ухитрился попасть в такую беду, что вынужден был загадать последнее желание, чтобы вернуться к своему первоначальному состоянию. Услышав один из многочисленных вариантов этой сказки, смышленые дети говорят, что они смогли бы лучше распорядиться даже однимединственным желанием - для этого надо сразу же загадать исполнение всех последующих желаний.

Целеустремленным системам (а человек является именно такой системой) по своей природе свойственно иметь желания и при этом иметь возможность их удовлетворять.

Мы уже говорили о том, что при подготовке к решению любой задачи принятия решения как операции должна быть, прежде всего, четко сформулирована цель операции. Очевидно, что при решении проблем важно знать, каковы наши цели. Если решение данной проблемы зависит не только от нас, но еще от какого-то лица (или группы лиц), то важно знать, каковы его цели. Кроме того, необходимо выяснить, как взаимосвязаны преследуемые нами цели с целями, к которым стремятся другие заинтересованные лица.

## 3.4.1. АНАЛИЗ ЦЕЛЕЙ

Рассмотрим, прежде всего, наши собственные цели. Проблемы бывают двух видов: одни из них связаны с разрушением, устранением или ограничением того, что существует, но нежелательно; другие - с достижением или приобретением того, что желательно, но не существует. Решение проблем первого типа означает избавление от источника неудовлетворенности существующим положением дел (например, от болезни, отвлекающего шума) - это негативные (отрицательные) цели. Решение проблем второго типа означает получение доступа к источнику удовлетворения (например, это может быть общение с другом, приобретение нужной книги и т.п.) - это позитивные (положительные) цели.

Позитивные и негативные цели (или утверждение и отрицание) - понятия относительные. Например, желание избавиться от шума можно рассматривать как желание добиться тишины; желание избавиться от болезни можно рассматривать как желание стать здоровым. Однако к подобному отождествлению следует подходить осторожно. Если, например, кто-то просто не хочет слушать музыку, звучащую по радио, то «избавление» от нее представляет собой негативную цель, но если это кто-то хочет слушать другую музыку, то это уже позитивная цель.

Следует отметить важное обстоятельство, что позитивная цель предполагает достижение и негативной цели, однако обратное утверждение неверно. В большинстве случаев избавление от того, что нежелательно. не равносильно достижению того, что желательно. Так, например, избавление от зубной боли приемом лекарства или удалением зуба не может обеспечить полного здоровья организма человека. В то же время на пути достижения позитивной цели - обеспечения полного здоровья - автоматически достигается избавление от зубной боли. Это обстоятельство представляется важным при разрешении руководителем всевозможных конфликтов в организации, как правило, связанных с недовольством существующим положением и желанием от него избавиться (нежелательный руководитель, конфликтный коллега и т.п.). Усилия, направленные на достижение негативной цели, - это путь борьбы, развития конфликта, в конечном счете - разрушения. Вместе с тем, можно переформулировать проблему в терминах позитивных целей, таких, например, как расширение дела, которым занимается организация. Это приведет к необходимости привлечения новых специалистов, повышения профессионализма сотрудников, что автоматически устранит конфликт, так как в более широкомасштабном деле на первый план выдвинутся истинные профессионалы, а необоснованные амбиции исчезнут сами по себе. Следует отметить, что такая новая формулировка проблемы не всегда просто может быть найдена и всегда требует перехода на более высокий уровень системы, в рамках которой только и может произойти автоматическое достижение негативной цели. То есть автоматическое решение проблемы, сформулированной как негативной, может быть осуществлено только в системе более высокого ранга по отношению к той, где эта негативная цель поставлена.

Результат решения проблемы всегда можно рассматривать как средство для достижения более отдаленного результата (новой цели). Например, покупка автомобиля - это приобретение в личное пользование одного из средств передвижения, которое при этом выступает в качестве цели. Собственный автомобиль, в свою очередь, можно рассматривать как средство для поездок на работу, которые теперь становятся целью. Каждую промежуточную цель можно рассматривать как средство для достижения последующих целей.

Ранее мы подчеркивали, что лицо, принимающее решение, интересует эффективность имеющихся средств для достижения поставленных целей. Таким образом, эффективность средства является мерой его внешней ценности или мерой его полезности. Внешняя ценность любого объекта (в том числе и информационного) определяется тем, для чего он может быть использован. Например, внешняя ценность денег определяется их покупательной способностью. и для большинства из нас деньги практически не имеют иной ценности. Однако для нумизмата ценность монет связана не с их покупательной способностью, а с той ценностью, которую эти монеты представляют сами по себе (в конечном счете - на рынке нумизматики). А для Скупого Рыцаря, например, деньги сами по себе являлись источником наслаждения.

Если бы средства и используемые совместно с ними орудия для достижения цели (деньги, книги, автомобили, язык, математика и т.п.) имели только внешнюю ценность, то в случае одинаковой эффективности этих средств по отношению к одним и тем же целям их выбор был бы безразличен. Так, например, рубашки, одинаковые во всех отношениях, за исключением цвета, имеют равную эффективность как предмет одежды. И все же для нас будут предпочтительными только некоторые из них, так как какие-то цвета нам нравятся больше. а какие-то меньше. Следовательно, можно сказать, что желание приобрести рубашку определенной расцветки представляет собой самоцель. Ценность, которую мы приписываем определенному цвету, является внутренне обусловленной, т.е. внутренней ценностью, и не определяется полезностью.

Внутренняя ценность связана непосредственно с получаемым удовлетворением, а внешняя - с ожидаемыми результатами.

Внутренняя ценность средств редко может быть выражена в явном виде, так как, помимо всего прочего, в любой ситуации может существовать целая система ценностей. Кроме того, внутренняя ценность - понятие весьма субъективное. и довольно часто ее трудно или даже невозможно обосновать.

Очевидно, что то, к чему мы стремимся (наши цели), влияет на выбор средств. Менее очевиден тот факт, что имеющиеся средства влияют на наш выбор целей. Наше представление о возможных исходах влияет на то, к каким исходам мы стремимся. Тем самым наша способность решать проблемы ограничивается нашими же представлениями о том, какие цели недостижимы. По этой же причине может быть ограниченным даже наше представление о характере проблемы.

Как уже отмечалось, многие наши формулировки проблем направлены на избавление от того, что нежелательно. Усилия, направленные на избавление от того, что нежелательно (негативные цели), представляет собой ретроспективное, ориентированное на анализ прошлого, решение проблем. Усилия, направленные на достижение того, чего нет, но что необходимо (позитивные цели), представляют собой перспективное, устремленное в будущее, решение проблем. При таком решении проблем мы устанавливаем рубежи, которых должны достичь, и стараемся это сделать. Хотя и при таком подходе можно упустить важные последствия наших решений, однако вероятность этого мала. Чем скорее же мы хотим избавиться от источника неудовлетворенности, тем меньше вероятность того, что мы будем учитывать важные последствия. Ярким примером этого являются последствия применения химического препарата ДДТ. Поэтому вероятность не обратить внимания на важные последствия минимальна, когда проблема формулируется в терминах приближения к одному или нескольким идеалам.

Когда мы сосредотачиваем внимание на недостатках существующего положения дел (негативные цели), то неизбежно рассматриваем эти недостатки независимо друг от друга. При таком подходе оказывается, что многие из них трудно устранить. Поскольку при стремлении к идеалу (позитивные цели) обнаруживается взаимосвязь между различными будущими событиями, это заставляет нас рассматривать одновременно множества взаимосвязанных опасностей и благоприятных возможностей как единое целое, как систему проблем.

Целостная система всегда обладает свойствами, которые отсутствуют у ее частей. Например, человек может читать, писать, бегать и т.п., но ни одна часть его тела или совокупность таких частей не могут делать это самостоятельно. Таким образом, система решений взаимосвязанных проблем всегда обладает свойствами, которые отсутствуют у ее частей, а ее части, объединенные в систему, приобретают свойства, которыми они не обладали.

Учет целей других лиц. Решение большинства проблем, особенно затрагивающих группы, организации или общество в целом, оказывает влияние как на лицо, принимающее решение, так и на других лиц, которые, как правило, реагируют на любое предполагаемое или осуществляемое решение. Их реакция определяется тем, в какой степени решение проблемы повлияет на достижение их собственных целей.

Те, кто имеет власть над другими, обычно считают, что они понимают других и знают, каковы их цели. Однако такое мнение часто оказывается ошибочным, и нередко руководители приписывают окружающим цели, которых у тех в действительности нет. Именно различия в целях между заинтересованными сторонами и лицом, принимающим решение, могут порождать конфликт, и при формировании критерия эффективности операции необходимо учитывать различия в целях различных участников (сторон) проблемы.

## 3.4.2. ВСЕЛЕННАЯ КАК ЦЕЛЕУСТРЕМЛЕННАЯ СИСТЕМА

Указанная предпочтительность позитивных целей, практически очевидная при изучении приведенных выше конкретных примеров, имеет между тем общий характер. Эта предпочтительность, если допустить общность этого свойства применительно к абсолютно всем объектам, по сути, означает, что в мире, во Вселенной нет привычного для традиционного понимания Мироздания равновесия между "положительным" и "отрицательным", между "инь" и ян" - продолжая ряд, можно сказать: между "добром" и "злом". То есть Мироздание не обладает симметрией, а имеет вектор "предпочтительного" развития, связанный с предпочтительностью и большей общностью позитивных целей. Докажем это, сформулировав Закон позитивной динамики Вселенной\*.

#### Закон позитивной динамики Вселенной

Вселенная является целеустремленной метасистемой, имеющей вектор развития, направленный в сторону осуществления позитивных целей, и из всех возможных альтернативных процессов, происходящих во Вселенной, только процессы, реализующие позитивные цели, снижают ее энтропию.

Доказательство проведем методом полной математической индукции.

1. На ряде частных примеров при решении проблем, формулируемых в терминах позитивных или негативных целей, установлено, что позитивная цель предполагает достижение и негативной цели, однако обратное утверждение неверно. Для реализации этого свойства позитивных целей в каждом слу-

Открытый и доказанный автором Закон зарегистрирован Международной регистрационной палатой информационно-интеллектуальной новизны, регистрационный номер № 000379, 24 марта 1999 г.

чае решения проблемы при новой формулировке цели как позитивной требуется переход в систему более высокий ранга, в которой должна рассматриваться более общая проблема. Достижение этой позитивной цели приведет к автоматическому достижению ранее сформулированной негативной цели. В соответствии с этим. можно записать

$$
M(X_1) \in M(X_2) \tag{3.4}
$$

 $M(X_1)$  в формуле (3.4) обозначает множество, в котором находятся все решения  $X_1$  проблемы, сформулированной в первой системе (индекс 1 у переменной  $X_1$ ) как негативной. При переходе на более высокий ранг системы (индекс 2 у переменной X<sub>2</sub>) цель переформулирована как позитивная. Формула (3.4) означает, что множество решений, содержащихся в системе ранга 1, полностью входит во множество решений системы ранга 2. То есть, если решена проблема в системе более высокого ранга 2, то состоялось и решение проблемы в системе ранга 1, где была сформулирована негативная цель

2. На более высоком уровне, в системе ранга 2 могут снова возникать проблемы, целевые установки которых формулируются как негативные. Тогда необходим переход в систему более высокого ранга 3, где будет сформулирована позитивная цель (цели), имеющая вектор решений Х<sub>з</sub>. Для такой ситуации можно привести запись, имеющую тот же смысл, что и формула (3.4)

$$
M(X_2) \in M(X_3) \tag{3.5}
$$

Таким образом, при возникновении проблем, формулируемых в терминах негативных целей, всегда можно найти систему более высокого ранга, где может быть сформулирована позитивная цель, множество решений которой поглощает множество решений системы более низкого ранга с негативной целью.

3.В соответствии с методом математической индукции предположим справедливость установленной закономерности для любого члена последовательности

$$
M(X_{k-1}) \in M(X_k) \tag{3.6}
$$

4. Метод полной математической индукции требует в предположении (3.6) доказательства справедливости этой зависимости применительно к следующему (k+1) члену последовательности, то есть

$$
M(X_k) \in M(X_{k+1}) \tag{3.7}
$$

Доказательство. Предположим, что условие (3.7) не выполняется, то есть  $M(X_k) \notin M(X_{k+1})$ . Это означает, что на некотором k-том шаге решения проблем не может быть найдена система более высокого ранга для формулирования позитивной цели. Такое предположение может быть справедливым только в ограниченных системокомплексах, высший ранг которых определяется рамками поставленной проблемы. Однако это предположение не может быть справедливым применительно к Вселенной в силу ее бесконечности. Неоспоримый факт бесконечности Вселенной приводит к тому, что всегда может быть найдена система более высокого ранга по отношению к любой, сколь угодно высокого ранга системе или системокомплексу.

Таким образом, выдвинутое предположение  $M(X_k) \notin M(X_{k+1})$  не может быть справедливым. Следовательно, (3.7) доказано, а вместе с тем доказанным является постулат о целеустремленности Вселенной по направлению вектора положительных целей.

Это приводит к доказательству второго постулата закона. Так как в развивающейся Вселенной поддерживается уровень энтропии, обеспечивающий ее существование, то в соответствии с доказанным законом, в силу определенной целеустремленности Вселенной восполнение потерь (то есть снижение энтропии) может достигаться только процессами, реализующими позитивные цели.

На основании приведенного закона могут быть сформулированы четыре важных следствия.

Следствие 1. Поскольку Вселенная является целеустремленной системой, то существует Высший Разум (Логос, Господь, Бог, Провидение), Чья Воля эту цель формирует. Этот Высший Разум является внесистемной субстанцией, выходящей за "границы" безграничной Вселенной, и в этом смысле непознаваем. Таким образом, доказанный Закон о целеустремленности Мироздания является одновременно и научным доказательством существования Высшего Разума.

Следствие 2.Целеустремленность любой системы в направлении вектора позитивных целей обеспечивает, в конечном счете, успех решению проблем на основе формулирования позитивных целей, поскольку только в этом случае усилия разработчика (руководителя, бизнесмена и т.д.) совпадают с направлением цели Провидения. При формулировании же негативных целей разработчик сталкивается с противодействием Провидения, так как вектор управленческих усилий (как физических, организационных, так и мысленных, информационных) направлен в сторону, противоположную вектору направленности Вселенной.

Следствие 3. Формальное переформулирование целей из негативных в позитивные без перехода в систему более высокого ранга не может привести к автоматическому достижению негативных целей. Для достижения этого обязателен переход в систему следующего, более высокого уровня. Этот переход представляет собой перспективное, устремленное в будущее, решение проблем в отличие от ретроспективного, основанного на прошлой информационной базе, решения на уровне негативных целей. Однако такой переход не приводит автоматически к легкому решению проблемы: как правило, такой переход сопряжен с большим объемом требуемых ресурсов, включая ресурсы времени.

Следствие 4. Когда при решении проблем возникают ситуации, в которых разработчик не может найти формулировки позитивной цели, это означает, что, прежде всего, им не найдена необходимая система более высокого ранга, охватывающая множество решений проблемы в существующей системе. Поскольку такая система более высокого уровня, в соответствии с доказанным законом, всегда существует, необходима трансформация проблемы, обеспечивающая выход в такую систему.

## 3.4.3. ТРЕБОВАНИЯ К КРИТЕРИЮ ЭФФЕКТИВНОСТИ

Таким образом, проблема определения истинной цели операции представляется весьма важной, так как в соответствии с этим определяется в математической модели критерий эффективности, который должен полностью соответствовать цели операции.

Вследствие такой чрезвычайной важности правильного выбора критерия эффективности, сформулируем основные требования, предъявляемые к критериям. Важнейшими требованиями являются следующие:

- П представительность;
- критичность к исследуемым параметрам:
- максимально возможная простота;
- объединение в себе, по возможности, всех основных элементов исследуемой операции;
- правильный учет стохастичности (случайности) процесса.

Представительность критерия означает, что критерий должен прямо отражать цель операции, полностью ей соответствовать, позволять оценивать эффективность решения основной задачи операции, а не второстепенных задач.

Здесь можно привести классический пример из событий второй мировой войны. Торговый флот союзников вследствие бомбардировок авиации противника нес большие потери. В целях защиты этих судов от атак авиации на торговые суда начали ставить зенитные артиллерийские орудия. Через какое-то время провели оценку этой операции. Статистические данные показали, что только 4% самолетов, атаковавших корабли, были сбиты установленными на судах зенитными орудиями. Эти данные показали, что орудия не окупали затрат даже на их установку. Встал естественный вопрос о целесообразности установки этих орудий.

Таким образом, по критерию ущерба, наносимого самолетам (т.е. по числу сбитых самолетов), такая установка была явно нецелесообразной. Однако этот критерий являлся непредставительным, так как не отражал основной цели операции. Основная цель, очевидно, состояла не в уничтожении самолетов противника, а в защите торговых кораблей. Следовательно, представительным в данном случае должен быть критерий, отражающий главную цель операции, то есть уменьшение потерь торговых судов.

Анализ результатов операции по другому критерию - проценту потопленных судов из числа атакованных - дал следующие результаты. Процент потопленных судов из числа атакованных при наличии зенитного прикрытия составил 10%, а при его отсутствии – 25%. Экономический анализ показал, что, судя по этим цифрам, расходы на установку зенитных орудий окупаются стоимостью сохраненных судов, и поэтому установка зенитных орудий на торговые суда была продолжена.

Критичность к исследуемым параметрам означает чувствительность критерия к изменениям исследуемых параметров; чем эта критичность выше, тем лучше.

Критерий должен быть максимально простым. Введение в него второстепенных величин может усложнить исследования, не приводя ни к каким уточнениям выводов. Это одна из самых больших опасностей в исследовании операций - «за деревьями не видеть леса».

Крайне желательно, чтобы критерий был единым, по возможности, объединял в себе все основные требования операции, так как решение задачи при наличии двух (или более) критериев затруднено, и вместо математических расчетов в этих случаях зачастую используют всякого рода необоснованные предположения.

#### Виды критериев

По способу достижения цели можно различать два вида целей и соответствующих им критериев эффективности:

1. «Качественные» цели, которые могут быть только достигнуты или не достигнуты. Все результаты операций, приводящих к достижению цели, одинаково хороши; точно так же все результаты, не приводящие к достижению цели, одинаково неудовлетворительны.

При этом критерий эффективности должен принимать только два значения: 1 - в случае успеха и 0 - в противоположном случае. Другими словами, успешность операции оценивается по схеме «да - нет» (все или ничего). Это может быть, например, получение 2-х очков в футбольном матче, разрушение (или неразрушение) моста, прием или неприем на работу какого-то сотрудника и т.д. Часто в этих случаях используют не два крайних значения критерия (0 или 1), а выбирают показатель эффективности в виде вероятности достижения желаемого результата, или короче, вероятности выполнения задачи операции. Если обозначить А событие, состоящее в том, что цель операции достигнута, то показатель эффективности есть вероятность события А:

### $W = P(A)$

Такой переход от критерия типа «да - нет» (0 или 1) к критерию, характеризующемуся различными количественными значениями, связан с тем, что наличие, например, случайных факторов делает случайным и исход операции, которая вначале формулировалась «качественно»; поэтому совершается переход к другой, «более достижимой», цели операции - вероятности выполнения задачи.

2. Второй вид целей - количественный - заключается в стремлении увеличить (или уменьшить) значение некоторой величины, зависимость которой от фазовых координат и составляет критерий эффективности операции. Это, например, стоимость продукции (задача минимизации), максимально возможная вместимость автобуса (задача максимизации), минимальная длина маршрута в задачах перевозок и т.п.

Стремление к увеличению (или уменьшению) критерия эффективности является математическим описанием цели операции. В данной конкретной модели операции он (критерий эффективности) полностью заменяет собой цель, и исследователь операции имеет дело только с ним. Поэтому правильный выбор критерия эффективности является задачей первостепенной важности. Незнание или недостаточно точное знание критерия эффективности есть прямое следствие недостаточно четкого понимания цели операции или недостаточной изученности процесса ее протекания. Это незнание может лишить какого-либо смысла само проведение операции.

## 3.4.4. СВЕРТЫВАНИЕ КРИТЕРИЕВ В МНОГОКРИТЕРИАЛЬНЫХ ЗАДАЧАХ

Реально редко удается представить единственный критерий операции. Такая ситуация, как правило, отражает нечеткое понимание исследователем своих целей при постановке задачи. Следствием таких неопределенных ситуаций часто являются модели операции, в которых нет единого критерия эффективности. Вместо этого появляется вектор-функция параметров, состоящая обычно из всех или части фазовых координат. Очевидно, что каждую составляющую вектора W(x,y) следует увеличивать (или уменьшать), но остается неясным, какие именно комбинации значений составляющих вектора следует предпочитать другим, когда нет возможности (а чаще всего это именно так) увеличивать или уменьшать их одновременно.

В реальных задачах проектирования, как правило, преследуется не одна, а несколько целей, и поэтому практически всегда возникает задача объединения операций. Так, например, проектировщик желает, чтобы его бизнес-проект (например, проектируемое предприятие) обеспечивал максимальную прибыль, имел минимальные капиталовложения, максимальную технологичность, минимальные энергетические затраты и т.п. Зачастую эти частные критерии противоречивы, и изменение управляющих переменных, приводящее к желательному увеличению одного из критериев, приводит к нежелательному увеличению (или уменьшению) другого частного критерия. Ставится задача, как же составить единый критерий? Рассмотрим ряд способов объединения (свертывания) критериев, т.е. функций  $W_c = F(W_i)$ , которые наиболее часто фигурируют в практике исследования операций.

1. Суммирование или «экономический» способ соединения, когда целью объединенной операции является максимизация суммарного критерия типа

 $Wc = S\lambda_1W_1 = \lambda_1W_1 + \lambda_2W_2 + \lambda_3W_3 + ... + \lambda_sW_s \rightarrow max$ 

Коэффициенты  $\lambda_i$  называются весовыми коэффициентами или просто «весами» критериев. Величина этого коэффициента соответствует важности того или иного критерия: чем важнее увеличение данного частного критерия, тем больше должна быть величина весового коэффициента. Положительный знак весового коэффициента соответствует критериям, которые следует увеличивать, а для частных критериев, которые минимизируются, могут быть приняты отрицательные значения весовых коэффициентов.

При таком способе объединения критериев всегда остается проблемой выбор величин весовых коэффициентов. Здесь зачастую нет достаточно обоснованных решений, и поэтому, хотя именно этот способ применяется чаще всего, следует серьезно подходить к проблеме назначения этих коэффициентов.

Частным случаем приведенной свертки критериев является критерий в виде дроби, в числителе которой стоят те величины, увеличение которых желательно, а в знаменателе - те, увеличение которых нежелательно. Например, в числителе - критерий, соответствующий комфортности спроектированного жилья, а в знаменателе - стоимость здания. Главным пороком таких «составных» критериев является то, что здесь в принципе недостаток в одном критерии может быть скомпенсирован за счет другого; скажем, недостаточная комфортность жилья за счет стоимости здания. Критерии подобного типа, как указывает Е.Вентцель, напоминает в шутку предложенный Л.Н.Толстым «критерий для оценки человека», в виде дроби. В числителе дроби стоят действительные достоинства человека, а в знаменателе - его мнение о себе. Несостоятельность такого критерия очевидна, так как по нему человек, почти не имеющий достоинств, но совсем не обладающий самомнением, будет иметь бесконечно большую ценность.

Почему критерий в виде дроби - это частный случай «экономического» свертывания критериев? Представим объединенный критерий в виде дроби, где различные частные критерии возведены в некоторые выбранные степени, соответствующие «важности» критериев:

$$
Wc = (W_1^{\lambda 1} * W_2^{\lambda 2} * ...)/(W_i^{\lambda i} * W_{i+1}^{\lambda i+1} * ...)
$$

Теперь прологарифмируем дробь

$$
lgWc = \lambda_1 W_1 + \lambda_2 W_2 + \dots + \lambda_i W_i + \lambda_{i+1} W_{i+1} = \Sigma \lambda_i W_i
$$

Как видим, получили критерий в виде суммы.

Однако указанный недостаток такой свертки критериев не означает, что этим способом нельзя пользоваться. Такого рода критерии могут быть с успехом использованы, если на частные критерии накладываются соответствующие ограничения, не позволяющие какому-то отдельному частному критерию стать меньше (или больше) предельно допустимого значения.

2. Способ перехода к цели первого типа путем разбиения векторов на удовлетворительные и неудовлетворительные.

Удовлетворительными объявляются только векторы {W<sub>i</sub>}, для которых

$$
W_j \geq W_j^0, \qquad 1 \leq j \leq s \qquad (3.8)
$$

При этом критерий объединенной операции имеет, естественно, вид

Этот вариант объединения может применяться даже при  $s = 1$  и означает тогда замену цели – увеличение критерия на цель – достижение неравенства  $W \geq W^0$ . Обычно затруднительно дать убедительные доводы в пользу того или иного вектора W<sup>0</sup>, и поэтому при применении такого способа объединения особенно подчеркивается необходимость использования принципа свободы выбора критерия заказчиком (оперирующей стороной).

#### 3. Метод последовательных уступок

Предположим, что критерии расположены в порядке убывающей важности: сначала основной (главный) критерий W, затем другие, второстепенные - К1, К2, КЗ.... Для простоты будем считать, что каждый из них максимизируется (заметим, что, если требуется минимизировать критерий, достаточно изменить его знак).

Процедура нахождения компромиссного решения сводится к следующему. Сначала ищем решение, обращающее в максимум показатель эффективности W. Затем назначается, более или менее произвольно, «уступка» ДW в этом показателе, которую мы согласны допустить, чтобы обратить в максимум следуюший критерий (например, мы согласны на теплотрассе вместо 10% потерь иметь 12%, если этой ценой можно обратить в максимум число жилых зданий, обслуживаемых этой теплотрассой). Далее налагаем на показатель эффективности условие, чтобы он был не меньше

W<sub>max</sub> - <sub>△</sub>W, и при этом ограничении находим решение, обращающее в максимум

критерий К1. Снова назначаем «уступку»  $\Delta$ К1 в критерии К1, за счет чего обращаем в максимум следующий критерий К2 и т.д.

Такой способ последовательного построения компромиссного решения удобен тем, что мы всегда видим, ценой какой уступки в одном критерии приобретаем выигрыш в другом.

Отметим, что свобода выбора решения, приобретаемая ценой даже незначительных уступок, может оказаться существенной, так как в районе максимума обычно эффективность решения меняется очень слабо.

Вопрос о методах свертывания критериев тесно соприкасается и даже является частью более общей постановки вопроса о методах объединения операций или, что то же самое, вопроса о методах разбиения операции на более мелкие.

При формировании единого критерия объединенной операции можно представить себе две различные ситуации.

1. Суммарный критерий объединенной операции имеет вид

$$
WC = F(W_1, W_2, ..., W_s)
$$

где W<sub>i</sub> - значения критерия для j-го составляющей операции, т.е. критерий суммарной операции есть функция только критериев частных операций.
2. Суммарный критерий может быть представлен только как функция фазовых координат новой операции, но не сводится к функции частных критериев. В этом случае операция не имеет ничего общего по своей цели с частными критериями и, значит, является новой операцией, только базируюшейся на активных средствах прежних частных операций.

Чтобы понять эти две различные ситуации, представим, что при проектировании какого-либо микрорайона решаются ряд задач:

прокладка транспортных маршрутов, где в качестве критерия выбрано минимальное время нахождения пассажиров в пути;

проектирование сетей теплоснабжения, где критерием является минимум тепловых потерь на трассе:

проектирование жилой застройки, где в качестве критерия выбран максимум числа поселяемых жителей:

проектирование торговых центров, где критерием выбран максимум пропускной способности магазинов и т.д.

Можно представить себе объединенную операцию - проектирование микрорайона в целом с единым критерием - минимальные суммарные затраты на строительство. При этом единый критерий представляет собой некоторую функцию перечисленных критериев задач, так как очевидно от них зависит.

В качестве фазовых координат задачи, или, иначе говоря, ее параметров, могут выступать застраиваемая площадь, объемы расходуемых строительных материалов, типы и количество используемой строительной техники, расход топлива, электроэнергии и т.п.

Если же на этой же территории решено строить стартовую площадку космических кораблей, где в качестве единого критерия также выбрана минимальная стоимость строительства, то этот критерий никак не связан с частными критериями, рассмотренными ранее, так как новая операция не имеет ничего общего по своим целям с предыдущей, хотя также использует в качестве фазовых координат площадь застройки, объемы строительных материалов, строительную технику и т.п.

Естественно поэтому, что под объединением операций и получением комплексного, единого критерия следует понимать только первый случай.

# 3.5. УПРАВЛЕНИЕ ПРОИЗВОДСТВОМ НА ОСНОВЕ МОДЕЛЕЙ ЛИНЕЙНОГО ПРОГРАММИРОВАНИЯ

Основной формой деятельности любого предприятия является производство тех или иных видов продукции. При этом в процессе производства предприятие потребляет (расходует) определенные виды ресурсов: труд, сырье, оборудование, денежные средства, природные ресурсы и т.п. Поскольку обычно размеры ресурсов ограничены, возникают определенные проблемы их рационального распределения. Если предприятие выпускает продукцию нескольких видов с использованием одних и тех же ресурсов (например, оборудование, трудовые ресурсы), то администрация должна решить, какое количество продук-

144

ции каждого вида производить. Принятое решение будет направлено на удовлетворение определенной цели администрации. Для удовлетворения этой цели администрация располагает управляющими переменными решения. Переменные решения - это количество продукции каждого вида, которое необходимо произвести за данный период времени.

# 3.5.1. МАТЕМАТИЧЕСКИЕ МОДЕЛИ УПРАВЛЕНИЯ **ПРОИЗВОДСТВОМ**

В общем случае цель администрации состоит в определении наиболее эффективного метода такого распределения ресурсов по соответствующим переменным, которое оптимизирует некоторый результат функционирования системы.

Таким образом, постановка задачи управления высшего уровня (первого лица предприятия) может быть сформулирована так: при сложившейся номенклатуре выпускаемой продукции определить оптимальные объемы выпуска каждого вида продукции за определенный период, обеспечивающие при ограниченных ресурсах максимальную суммарную прибыль предприятия.

Такая задача эффективно решается с использованием математического моделирования в среде информационных технологий.

В общем виде такая задача математически формулируется следующим образом

$$
F(x) \rightarrow max
$$
  
при ограничениях 
$$
g_j(x) \le b_j \qquad j = 1, 2, 3, \dots m
$$
 (3.10)

Здесь:

 $F(x)$  - целевая функция, выражающая главную цель данной задачи - максимизировать прибыль. Таким образом, F(x) представляет собой математическое выражение, описывающее прибыль через управляющие переменные х. Переменные же  $x = (x_1, x_2, \ldots, x_n) - 3$ то искомые объемы выпуска соответствующего вида продукции;

 $b_i = (b_1, b_2, \ldots, b_m) -$ величины соответствующих ресурсов предприятия;

 $g_i(x) = (g_1(x), g_2(x), \ldots, g_m(x))$  – текущие суммарные расходы ресурсов предприятия при фиксированных объемах выпуска каждого вида продукции. Эти расходы не должны превышать величин соответствующих ресурсов, которыми располагает предприятие.

При известных расчетных величинах прибыли на единицу объема выпуска каждого вида продукции целевая функция F(x), отражающая величину суммарной прибыли предприятия по всем видам продукции в зависимости от объемов выпуска  $x = (x_1, x_2, \ldots, x_n)$ , может быть представлена в виде

> $F(x) = c_1x_1 + c_2x_2 + c_3x_3 + \ldots + c_nx_n$  $(3.11)$

где  $c_1$ ,  $c_2$ ,  $c_3$ , ...,  $c_n$  - удельные (рассчитанные на единицу объема выпуска) величины прибыли по каждому виду продукции;

n - количество видов выпускаемой продукции (номенклатура).

Система ограничений по ресурсам может быть записана следующим обра-3OM

- ограничение по 1- му ресурсу:  $a_{11}x_1 + a_{12}x_2 + a_{13}x_3 + ... + a_{1n}x_n \le b_1$ - ограничение по 2 - му ресурсу:  $a_{21}x_1 + a_{22}x_2 + a_{23}x_3 + ... + a_{2n}x_n \le b_2$  $(3.12)$ - ограничение по 3-му ресурсу:  $a_{31}x_1 + a_{32}x_2 + a_{33}x_3 + ... + a_{3n}x_n \le b_3$ - ограничение по m- му ресурсу:  $a_{m1}x_1 + a_{m2}x_2 + a_{m3}x_3 + ... + a_{mn}x_n \le b_m$  $(Before on perVpcoB).$ 

В системе ограничений (3.12)  $a_{11}$ ,  $a_{12}$ ,  $a_{13}$ , ...,  $a_{21}$ ,  $a_{22}$ ,  $a_{23}$ ... и т.д.  $$ расходы соответствующих ресурсов на единицу объема выпуска каждого вида продукции, Система ограничений (3.12) должна быть дополнена требованиями неотрицательности всех х, так как объемы выпуска по смыслу задачи не могут выражаться отрицательными числами

Таким образом, математическая модель оптимизации объемов выпуска продукции по критерию максимума прибыли записывается в виде

> $c_1x_1 + c_2x_2 + c_3x_3 + ... + c_nx_n \rightarrow max$  $a_{11}x_1 + a_{12}x_2 + a_{13}x_3 + \ldots + a_{1n}x_n \le b_1$  $a_{21}x_1 + a_{22}x_2 + a_{23}x_3 + \ldots + a_{2n}x_n \le b_2$  $(3.13)$  $a_{31}x_1 + a_{32}x_2 + a_{33}x_3 + \ldots + a_{3n}x_n \le b_3$  $a_{m1}x_1 + a_{m2}x_2 + a_{m3}x_3 + \ldots + a_{mn}x_n \le b_m$  $x_i \ge 0$  (j = 1,n)

Математическая модель (3.13) предполагает неограниченные потребности рынка на все виды продукции (не ограничены объемы выпуска сверху) и отсутствие обязательных поставок (не ограничены объемы выпуска снизу). Если же запросы рынка (возможность сбыта) по каким-либо (или по каждому) видам продукции ограничены, а также имеются ограничения снизу в виде обязательных объемов выпуска по заключенным договорам или в связи с внутренними потребностями (данная продукция как сырье или материалы используется в собственном производстве), то математическая модель должна быть дополнена соответствующей группой ограничений по минимальным и максимальным объемам поставок по каждому виду продукции. Такие ограничения имеют вид

$$
V_{\text{imin}} \leq x_i \leq V_{\text{imax}} \tag{3.14}
$$

Возможна и другая формулировка задачи управления: найти оптимальные объемы выпускаемой продукции  $x = (x_1, x_2, \ldots, x_n)$ , обеспечивающие минимум издержек (затрат производства) при сохранении установленного суммарного уровня прибыли (или выручки) А min.

В этом случае целевая функция математической модели управления имеет вид, по структуре аналогичный формуле (3.11), с той однако разницей, что в этом случае целевая функция представляет собой суммарные издержки производства при объемах выпуска продукции  $x = (x_1, x_2, \ldots, x_n)$ .

$$
F(x) = c_1x_1 + c_2x_2 + c_3x_3 + \ldots + c_nx_n, \qquad (3.15)
$$

Здесь  $c_1$ ,  $c_2$ ,  $c_3$ , ...,  $c_n$  удельные (рассчитанные на единицу объема выпуска) величины затрат по каждому виду продукции (то есть величины затрат на единицу подвижного состава соответствующего маршрута).

Ограничение по установленному уровню прибыли может быть записано следующим образом

$$
a_1x_1 + a_2x_2 + a_3x_3 + \ldots + a_nx_n \leq A_{\min} \tag{3.16}
$$

В формуле (3.16)  $a_1$ ,  $a_2$ ,  $a_3$ , ...,  $a_n$  – удельные (рассчитанные на единицу объема выпуска) величины прибыли по каждому виду продукции, а левая часть неравенства представляет собой суммарную прибыль за заданный промежуток времени при объемах выпуска продукции  $x = (x_1, x_2, \ldots, x_n)$  за этот промежуток времени.

Ограничения по минимальным и максимальным объемам поставок продукции, как и ранее, имеют вид (3.14)

$$
V_{\text{imin}} \leq x_i \leq V_{\text{imax}} \tag{3.17}
$$

Таким образом, в такой постановке математическая модель верхнего иерархического уровня управления имеет вид

$$
c_1x_1 + c_2x_2 + c_3x_3 + \ldots + c_nx_n \rightarrow \min
$$
  
\n
$$
a_1x_1 + a_2x_2 + a_3x_3 + \ldots + a_nx_n \le A_{\min}
$$
  
\n
$$
V_{\min} \le x_i \le V_{\max}
$$
 (3.18)

## Информационное обеспечение математической модели управления

В качестве исходной информации для решения задачи управления по оптимизации объемов выпуска продукции требуется, прежде всего, матрица расходов ресурсов по каждому виду продукции, то есть коэффициенты а<sub>й</sub> системы ограничений (3.12) (здесь ј - номер ресурса, і - номер соответствующего вида выпускаемой продукции).

При решении задачи для получения матрицы расходов ресурсов необходимо тщательно проанализировать наличные ресурсы предприятия и определить их расходы на единицу объема выпуска каждого вида продукции.

В качестве вспомогательного материала для анализа ресурсов может быть использована приведенная ниже таблица общего представления ресурсов:

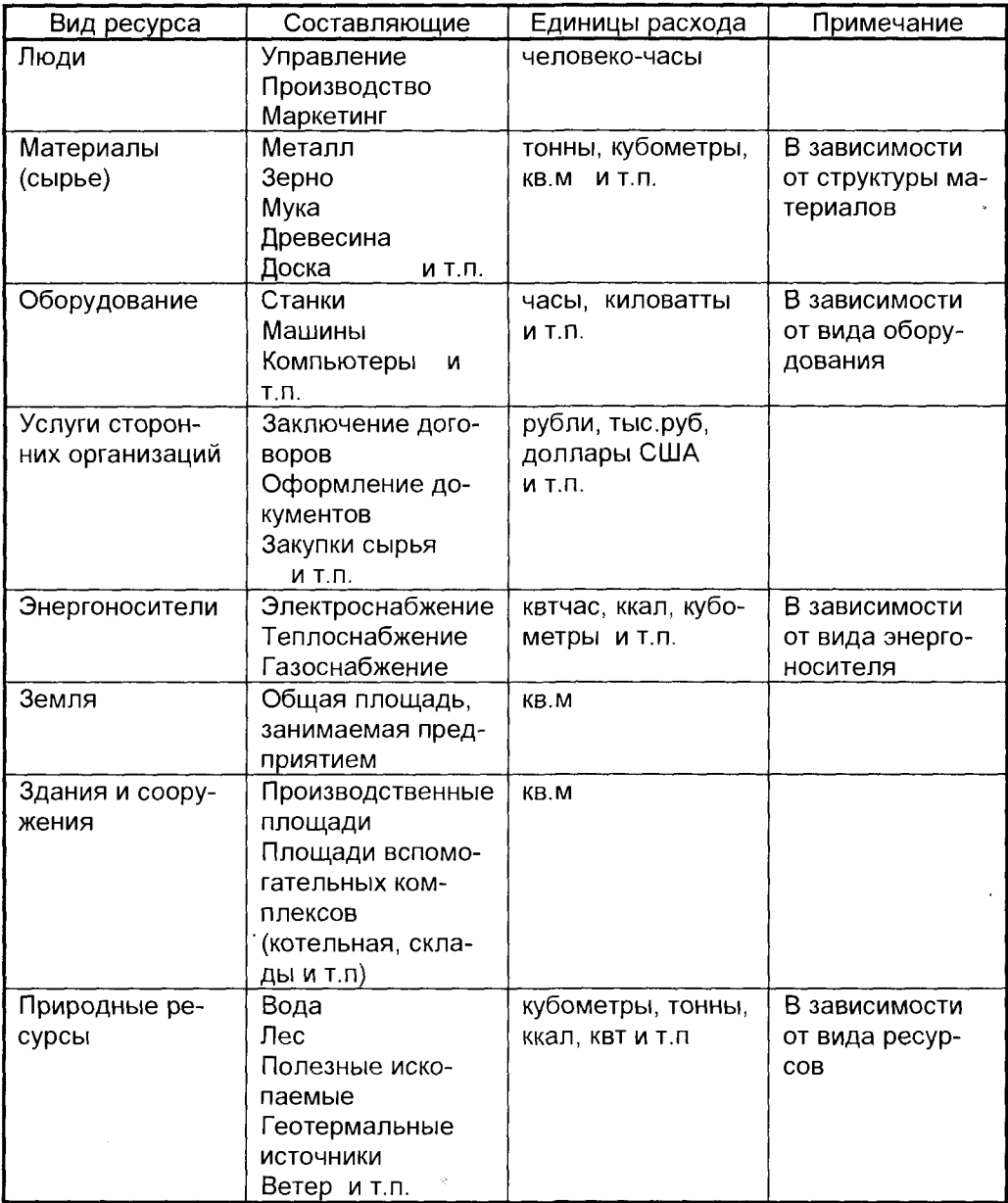

После анализа наличных ресурсов предприятия и расчета удельных расходов ресурсов по каждому виду продукции составляется соответствующая матрица коэффициентов, в общем виде представленная в виде приведенной ниже таблицы.

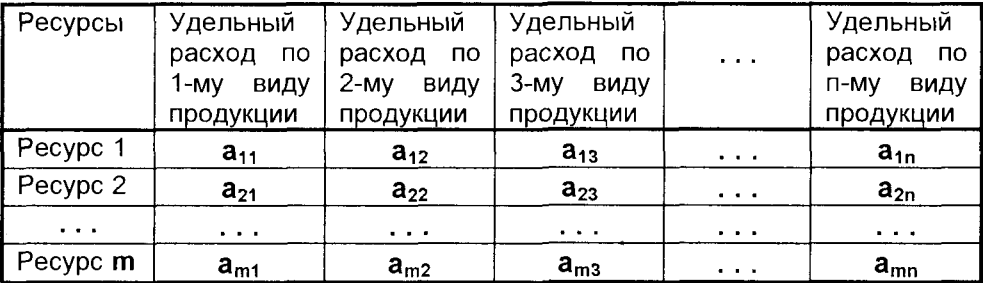

Кроме того, для информационного обеспечения указанной математической модели требуется привести данные по предельным значениям ресурсов, которыми располагает предприятие за определенный (выбранный) промежуток времени. Эти значения используются как граничные в системе ограничений математической модели.

Если на основе маркетинговых исследований имеется прогноз требований рынка на период, для которого решается задача оптимизации, то эти данные используются для дополнения системы ограничений, как это было показано выше. Точно так же в качестве входной информации необходимы данные для каждого вида продукции по требуемым величинам объемов поставок в соответствии с заключенными договорами на соответствующий период. Эти данные используются для записи ограничений снизу на объемы выпуска. Здесь же могут быть учтены данные по потребностям в соответствующей продукции для внутренних нужд предприятия (для продукции, производимой из собственного сырья).

Решение такой задачи позволяет руководителю определить оптимальные объемы выпуска, выявить те виды продукции, выпускать которые в этих условиях нецелесообразно, а, возможно, и сделать вывод об изменении номенклатуры. Приведенная модель позволяет выбрать наиболее подходящую альтернативу заменяемым компонентам номенклатуры.

# 3.5.2. ДВОЙСТВЕННЫЕ ЗАДАЧИ ЛИНЕЙНОГО **ПРОГРАММИРОВАНИЯ**

Каждой задаче линейного программирования соответствует другая задача, называемая двойственной или сопряженной по отношению к исходной. Теория двойственности весьма полезна при проведении качественных исследований задач линейного программирования, когда необходимо не только найти оптимальное решение задачи, но и оценить влияние на оптимальное решение изменений в параметрах, представляющих собой исходную информацию задачи.

Часть 1. Новые принципы работы

Вернемся к задаче оптимизации объемов выпуска продукции. Математическая модель этой задачи управления производством в виде (3.13) и ее содержательная интерпретация представлены ниже в левой части таблицы.

Предположим, что некоторая организация решила закупить ресурсы предприятия, и необходимо установить оптимальные цены на эти ресурсы  $y_1, y_2, \ldots$ у<sub>т</sub>. Здесь у<sub>і</sub> – единичная стоимость **і-того ресурса (например, стоимость одного** станка - для единиц оборудования, одного человеко-дня - для трудовых ресурсов, стоимость 1 кв.м. производственной площади - для зданий и т.п.).

Очевидно, что покупающая организация заинтересована в том, чтобы затраты ее на все ресурсы Z, имеющиеся, как известно, в количествах  $b_1, b_2, \ldots, b_m$ , были минимальны, то есть

$$
Z = b_1y_1 + b_2y_2 + b_3y_3 + ... + b_my_m \to min
$$
 (3.19)

С другой стороны, предприятие, продающее ресурсы, заинтересовано в том, чтобы полученная от продажи ресурсов выручка была не меньше той суммы прибыли, которую предприятие может получить при переработке этих ресурсов в готовую продукцию.

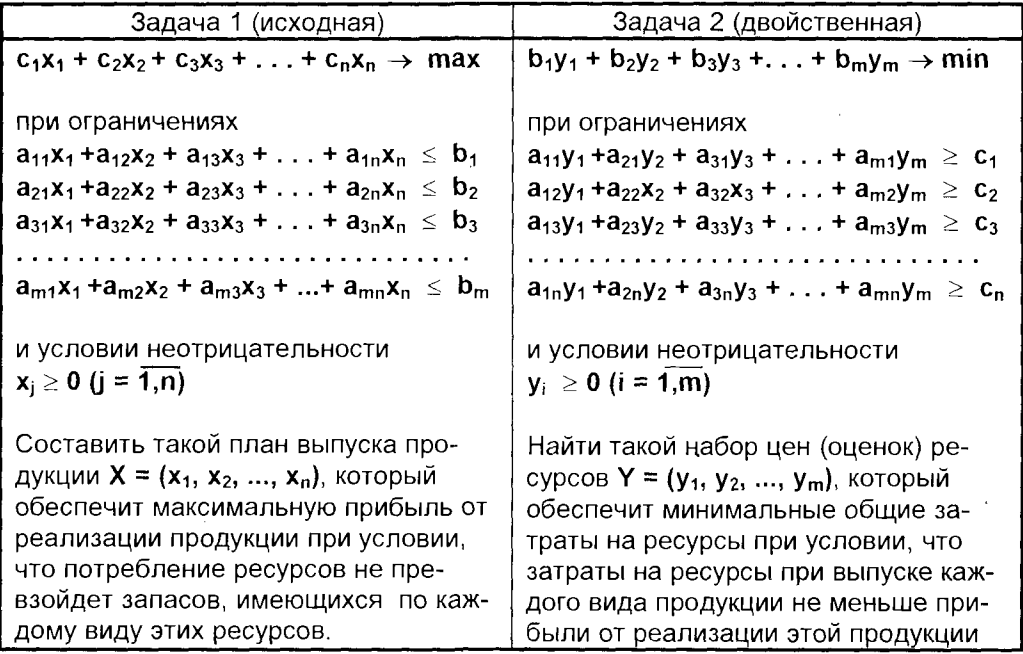

Поскольку удельные расходы каждого вида ресурсов при производстве того или иного вида продукции известны (матрица удельных расходов ресурсов), то удовлетворение требований продавца можно записать в виде соответствующей системы ограничений. Например, ограничение, соответствующее удовлетворению этого требования при изготовлении первого вида продукции, выглядит так

$$
a_{11}y_1 + a_{21}y_2 + a_{31}y_3 + \ldots + a_{m1}y_m \geq c_1 \qquad (3.20)
$$

Аналогично могут быть составлены ограничения по каждому виду продукции. Математическая модель и содержательная интерпретация полученной двойственной задачи приведены в правой части представленной выше таблицы.

Рассмотрим формально две задачи (1 и 2) линейного программирования, представленные в таблице, абстрагируясь от содержательной интерпретации параметров, входящих в их модели. Обе задачи обладают следующими свойствами:

- В одной задаче ищут максимум линейной функции, в другой минимум.
- Коэффициенты при переменных в линейной функции одной задачи являются свободными членами системы ограничений в другой.
- В задаче максимизации все ограничения-неравенства имеют знак "≤", а в задаче минимизации все неравенства вида "≥".
- Матрицы коэффициентов при переменных в системах ограничений обеих задач являются транспонированными по отношению друг к другу, то есть

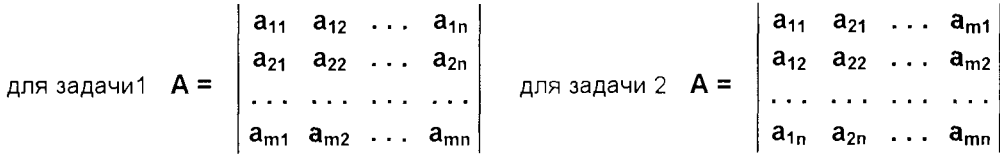

- Число неравенств в системе ограничений одной задачи совпадает с числом переменных в другой задаче.
- **Условия неотрицательности переменных имеются в обеих задачах.**

Две задачи 1 и 2 линейного программирования, обладающие указанными свойствами, называются симметричными взаимно двойственными задачами.

# 3.6. МОДЕЛИ ЦЕЛОЧИСЛЕННОГО ЛИНЕЙНОГО **ПРОГРАММИРОВАНИЯ**

Рассмотренные ранее модели линейного программирования предполагали, что управляющие переменные - объемы вылуска продукции - представляют собой непрерывные параметры. Вместе с тем, существует большое число задач управления, в которых управляющие переменные по самому смыслу решаемой проблемы могут быть только целыми числами. Примерами могут служить задачи, связанные с определением численности трудовых ресурсов (число работающих должно выражаться целым числом), решение задач об оптимальном распределении единиц подвижного состава на транспортных маршрутах города (на маршруте не может находиться, скажем, 3,5 трамвая), оптимизация распределения станочного парка между цехами предприятия и т.п. Такого рода задачи

должны формулироваться как задачи целочисленного программирования. Следует заметить, что зачастую такого рода задачи на практике решают как обычные, с непрерывными параметрами, поскольку используемые методы оптимизации в таком случае гораздо более просты. Однако, несмотря на эффективность такого подхода, в ряде ситуаций он может привести к существенным ошибкам, поскольку полученное таким способом решение может даже оказаться недопус-ТИМЫМ.

Рассмотрим модель оптимизации (3.13) из раздела 3.5

 $C_1X_1 + C_2X_2 + C_3X_3 + ... + C_nX_n \rightarrow \text{max}$  $a_{11}x_1 + a_{12}x_2 + a_{13}x_3 + \ldots + a_{1n}x_n \leq b_1$  $a_{21}x_1 + a_{22}x_2 + a_{23}x_3 + \ldots + a_{2n}x_n \leq b_2$  $(3.19)$  $a_{31}x_1 + a_{32}x_2 + a_{33}x_3 + \ldots + a_{3n}x_n \leq b_3$  $a_{m1}x_1 + a_{m2}x_2 + a_{m3}x_3 + \ldots + a_{mn}x_n \le b_m$  $x_i \ge 0$  (j = 1,n)

Если наряду с ограничениями задачи (3.19) потребовать, чтобы все переменные  $x_i$  (j =  $\overline{1,n}$ ) были целыми, то задача становится задачей целочисленного линейного программирования.

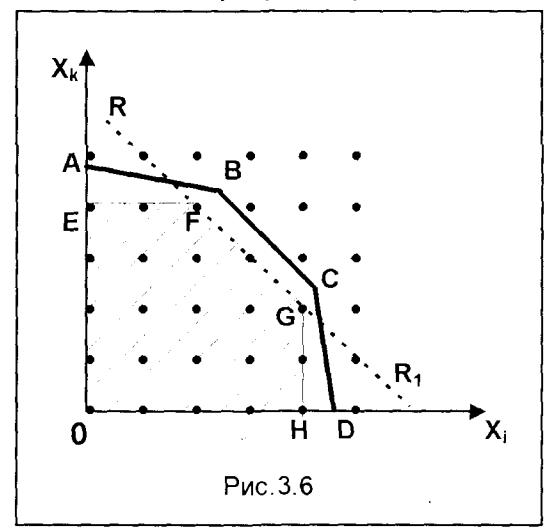

Ограничения задачи (3.19) определяют в n-мерном пространстве выпуклую область OABCD. Ha рис.3.6 эта область изображена в плоскости двух координат -  $X_k$  и  $X_i$ . Узлы целочисленной решетки показаны точками. Такие точки, расположенные внутри области **OABCD**, являются допустимыми решениями задачи целочисленного программирования. Как было показано ранее, оптимальные решения задачи линейного программирования всегда располагаются на границе допусти-1 мой области. В данном случае граничные точки не являются даже допустимыми решениями, поскольку ни

одна из них не целочисленна. Предположим, что допустимая область сужена до выпуклого многогранника допустимых целочисленных точек внутри допустимой области. На рис.3.6 часть этого выпуклого многогранника изображена в плоскости переменных X<sub>k</sub>, X<sub>i</sub> в виде заштрихованной области OEFGH, которую можно рассматривать как область допустимых решений некоторой другой задачи линейного программирования. Действительно, если к задаче линейного программирования, определяющей допустимую область **OABCD**, добавить ограничения типа RR<sub>1</sub>, как показано на рис.3.6, то для вновь полученной задачи многоугольник ОЕГСН будет областью допустимых решений.

Эта область обладает двумя важными свойствами: 1) содержит все допустимые целочисленные точки исходной задачи линейного программирования (поскольку является выпуклым многогранником этих точек); 2) все крайние точки новой области целочисленны. Поэтому любое базисное решение модифицированной задачи линейного программирования имеет своими компонентами целые числа и является искомым оптимальным решением задачи целочисленного линейного программирования.

Как только будут введены упомянутые выше дополнительные ограничения, обеспечивающие выполнение указанных условий 1) и 2), можно решить модифицированную задачу линейного программирования любым обычным методом. и полученное решение автоматически будет целочисленным.

Рассмотрим в качестве примера следующую задачу.

Для приобретения оборудования по изготовлению комбикормов фирма может выделить 36 тыс.руб. Оборудование должно быть размещено на производственных площадях, не превышающих 60 кв.м. Фирма может заказать оборудование двух видов: менее мощные машины типа А стоимостью 3 тыс.руб., каждая из которых требует для размещения производственную площадь 3 кв.м. и обеспечивает производительность за смену 2 т комбикормов, и более мощные машины В стоимостью 4 тыс.руб., каждая из которых занимает площадь 5 кв.м. и обеспечивает производительность 2,7 т кормов за смену.

Требуется составить оптимальный план приобретения оборудования, обеспечивающий максимальную общую производительность при условии, что фирма может приобрести не более 8 машин типа В.

Решение. В качестве управляющих переменных данного бизнес-проекта выбираем:  $x_1$  - количество приобретаемых машин типа А и  $x_2$  - количество приобретаемых машин типа В. Тогда, определив целевую функцию Z, выражающую суммарную производительность, которую требуется максимизировать, получим математическую модель задачи в виде

$$
Z = 2x_1 + 2, 7x_2 \rightarrow max \qquad (3.20)
$$

при ограничениях

$$
3x1 + 5x2 \le 60 (1)3x1 + 4x2 \le 36 (2)x2 \le 8 (3)x1 \ge 0, x2 \ge 0
$$
 (3.21)

$$
x_1, x_2 -
$$
qente vacna (3.22)

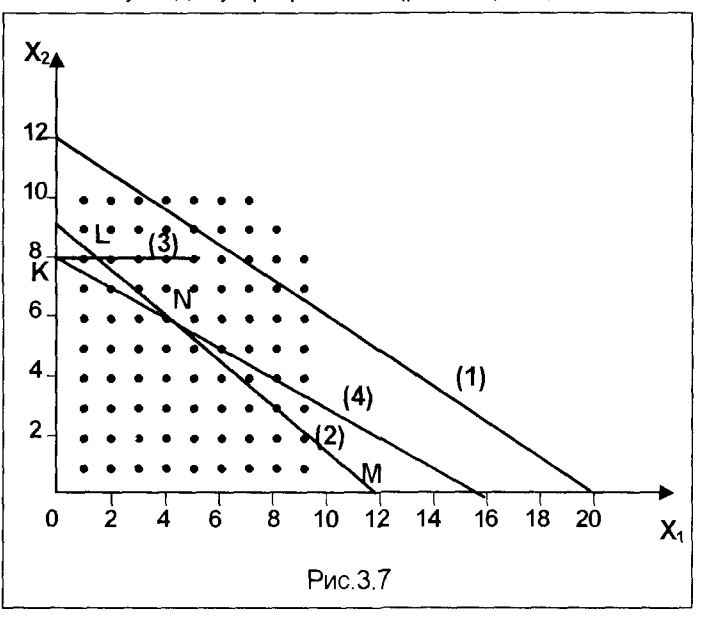

Решим эту задачу графически (рис.3.7). Здесь ОКLМ - область допустимых решений задачи  $(3.21)$ . ограниченная прямыми (1), (2), (3) и осями координат. Точками представлена сетка целочисленных значений параметров. Точка L с координатами (4/3, 8) это точка оптимального, но не являющегося целочисленным, решения задачи (3.21). Прямая  $(4)$ является прямой, отсекающей два целочисленных решения, лежащих в допустимой области. При добавлении в систему ограничений условия, COOTветствующего прямой

(4), получим допустимую область расширенной задачи. Эта область на рис.3.7 представлена многоугольником ОКNM. В данном случае отсеченное прямой (4) целочисленное решение - точка N(4,6) и является оптимальным решением целочисленной задачи. Таким образом, решение поставленной задачи: Z\* = 24.2 при  $x_1$ <sup>\*</sup> = 4,  $x_2$ <sup>\*</sup> = 6, то есть максимальную производительность 24.2 тонн комбикорма за смену можно достичь приобретением 4 машин малой производительности и 6 машин большой производительности. При этом, поскольку ограничение (1) оказалось неактивным, останется незанятой часть помещения площадью 60 - (12 + 30) = 18 кв.м.

Следует заметить, что если использовать оптимальное решение нецелочисленной задачи - (4/3, 8) и округлить (как это часто делается на практике) до ближайшей допустимой точки, то мы получили бы  $x_1^*$  =1,  $x_2$  =8. При этих значениях х величина производительности Z = 23,6, что, как видим, не является лучшим решением.

# 3.7. МОДЕЛИ СЕТЕВОГО ПЛАНИРОВАНИЯ

Сетевые оптимизационные модели, обычно являющиеся частными случаями моделей линейного программирования, имеют две важные особенности. Вопервых, часто они относятся к задачам распределения продукции, следовательно, имеют экономический смысл для многих фирм, располагающих несколькими предприятиями и хранящих запасы продукции на складах, размещенных в различных пунктах. Во-вторых, математическая структура сетей идентична структуре других операционных моделей, на первый взгляд не имеющих с ними ничего общего.

Важнейшей причиной, обуславливающей выделение сетевых моделей в особую группу, являются особенности их математических характеристик. Используя эти особенности, можно существенно повысить эффективность процесса отыскания оптимальных решений задач, которые удается описать на "сетевом языке". В реальных примерах сетевые модели часто содержат тысячи переменных и сотни ограничений, в связи с чем становится актуальным применение эффективных алгоритмов.

Сетевая структура обладает той особенностью, что во всех ограничениях коэффициенты при управляющих переменных могут принимать одно из двух ненулевых значений, а именно +1 или -1 в соответствии с установленным правилом выбора знаков. В тех случаях, когда возможны два значения, одно из них равняется +1, а другое -1. При наличии такой структуры задачу можно свести к оптимизации потоков однородной продукции на некоторой сети. Иногда для выявления сетевой структуры той или иной задачи уравнения соответствующей модели необходимо преобразовать.

Сетевые задачи применяют при проектировании больших и сложных систем, а также при поиске путей их наиболее рационального использования. В первую очередь это связано с тем, что с помощью сетей можно довольно просто построить модель системы.

# 3.7.1. КЛАССИЧЕСКАЯ ТРАНСПОРТНАЯ ЗАДАЧА

Транспортная задача (или задача прикрепления поставщиков к потребителям), в научной литературе часто называемая транспортной задачей Хитчкока -Купманса, явилась одним из первых примеров оптимизации на линейных сетях и стала типовой для промышленных фирм, имеющих несколько предприятий, складов, рынков сбыта и оптовых баз. Модель применяется главным образом при решении плановых задач. В этом случае стратегические решения сводятся к выбору транспортных маршрутов, по которым продукция различных предприятий доставляется на несколько складов или в различные конечные пункты назначения. Некоторые фирмы считают необходимым ежемесячно пересматривать свои планы распределения продукции, особенно в тех случаях, когда номенклатура их заказов существенно изменяется.

Рассмотрим классическую транспортную задачу. В обычной интерпретации этой модели принято считать, что имеется т различных поставщиков (предприятий или пунктов отправления), располагающих некоторыми изделиями, которые они могут отправить п потребителям (в п пунктов назначения, складов). В частности, предполагается, что предприятие і может отгрузить не более S<sub>i</sub> изделий (наличные ресурсы предприятия), а потребителю **k** требуется не менее  $D_k$  изделий (спрос потребителя). Затраты на перевозку единицы груза из пункта отправления і в пункт назначения k равны с<sub>ік</sub>. Задача заключается в том, чтобы минимизировать транспортные расходы при перевозке готовой продукции с предприятий на пункты сбыта (склады). Таким образом, в данной задаче управляющими переменными являются объемы перевозок продукции с i-того завода на к-тый склад. Назовем эти переменные х<sub>ік</sub>, где индекс і соответствует предприятию, на котором произвели продукцию объемом х, а индекс к отвечает определенному складу, на который эта продукция поступает.

Предприятия и склады (пункты сбыта) можно представить в виде графа, где узлы соответствуют предприятиям и складам, а дуги - маршрутам, связывающим предприятия, с которых вывозят продукцию, со складами, на которые эта продукция поступает (рис.3.8).

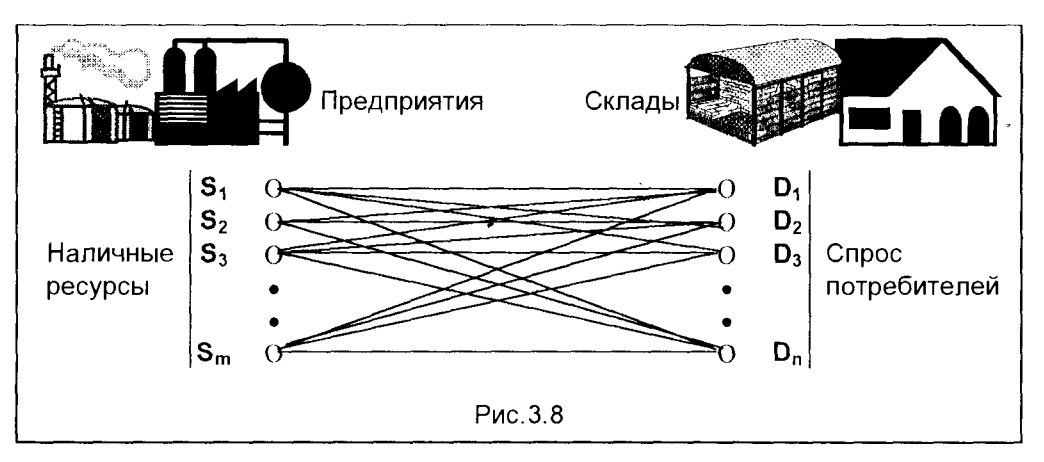

Тогда каждая переменная х<sub>ік</sub> соответствует потоку единиц продукции вдоль ориентированной дуги, соединяющей і-тый и к-тый узлы - "предприятие" -"склад" (именно поэтому такие модели часто называют потоковыми). Каждое такое перемещение продукции сопряжено с определенными затратами. Удельные затраты (на единицу потока), как сказано ранее, обозначены си, где индексы имеют тот же смысл, что и у переменной  $x_{ik}$ .

В формулировке, типичной для транспортных моделей, задача заключается в том, чтобы распределить ресурсы S<sub>i</sub>, заданные в узлах с положительными значениями (часто называемых источниками), по различным дугам так, чтобы при минимальных затратах удовлетворить "потребностям" узлов с отрицательными значениями (стоками).

В такой постановке целью оптимизационной задачи является, для заданного интервала времени, выбор плана перевозок, минимизирующего общие транспортные затраты.

Математически задача формулируется следующим образом

$$
\sum_{i=1}^{m} \sum_{k=1}^{n} c_{ik} x_{ik} \rightarrow \min
$$
 (3.22)

$$
\sum_{k=1}^{n} x_{ik} \le S_i \quad (i = 1, 2, ..., m) \quad \text{(HanuHable pecypcal)} \tag{3.23}
$$

$$
\sum_{i=1}^{m} x_{ik} \ge D_k \quad (k = 1, 2, ..., n) \quad \text{(cmpoc)}
$$
 (3.24)

$$
x_{ik} \ge 0 \qquad (i = 1, 2, ..., m; \ k = 1, 2, ..., n)
$$
 (3.25)

Величины  $S_i$  и  $D_k$  на рассматриваемом интервале времени или плановом периоде принимаются постоянными.

Один из важнейших результатов, полученных в теории транспортных сетей, состоит в том, что среди всех оптимальных решений задачи (3.22) - (3.25) существует, по крайней мере, одно решение, в котором все значения х<sub>ік</sub> являются целочисленными, если все величины  $S_i$  и  $D_k$  – положительные целые числа. Поэтому введение вместо условия (3.25) более сильного условия

$$
x_{ik} = 0, 1, 2, ... \tag{3.26}
$$

не оказывает влияния на значение целевой функции (3.22).

Если затраты, связанные с производством одного изделия, неодинаковы для различных предприятий, то они включаются в величины ск. Если, в силу каких-либо физических причин или экономических соображений, некоторое предприятие недоступно для определенного потребителя, то соответствующая величина хк исключается из задачи или, когда это более удобно, соответствующая величина сы принимается сколь угодно большой.

Чтобы задача имела допустимое решение, естественно, требуется, чтобы общие ресурсы (общая мощность) поставщиков были, по крайней мере, не меньше общего спроса потребителей, то есть, чтобы выполнялось условие

 $\sum_{i=1}^{m} S_i \geq \sum_{i=1}^{m} D_k$ . Существует ряд ситуаций, когда можно ожидать, что общая мощ-

ность поставщиков превышает общий спрос потребителей. Так, например, величины S, иногда соответствуют производственным мощностям предприятий для определенного планового периода, а не количеству фактически выпущенной к началу этого периода продукции, предназначенной для распределения между потребителями. Однако при анализе обычной транспортной задачи и построении алгоритма ее решения удобно принять, что общая мощность поставщиков равна общему спросу потребителей, то есть

$$
\sum_{i=1}^{m} S_i = \sum_{k=1}^{n} D_k
$$
 (3.27)

Без потери общности, введением так называемого фиктивного потребителя можно показать, что условие (3.27) всегда выполняется. Пользуясь этим приемом, условия (3.23) также можно записать в виде равенств. Таким образом, в транспортной задаче обычно предполагается, что выполняется условие (3.27), а ограничения (3.23) и (3.24) являются равенствами (если только в конкретной задаче не предполагается что-либо иное). Отсюда модель транспортной задачи принимает вид

$$
\sum_{i=1}^{m} \sum_{k=1}^{n} c_{ik} x_{ik} \rightarrow \text{min}
$$
 (3.28)

при ограничениях

$$
\sum_{k=1}^{n} x_{ik} = S_i \quad (i = 1, 2, ..., m) \quad (n \text{peramente}) \tag{3.29}
$$

$$
\sum_{i=1}^{m} X_{ik} = D_k \quad (k = 1, 2, ..., n) \quad \text{(cmpoc)} \tag{3.30}
$$

$$
x_{ik} = 0, 1, 2, ... \qquad \text{AIR BCEX in } k,
$$
 (3.31)

где  $S_i$  и  $D_k$  - положительные целые числа, удовлетворяющие условию (3.27).

В литературе достаточно много внимания уделено описанию различных эффективных алгоритмов решения транспортной задачи традиционным "ручным" способом, в частности, использование наглядных таблиц. Следует отметить, что современный уровень развития информационных технологий позволяет избежать этого и заботиться, главным образом, не об эффективности алгоритма, а о грамотной постановке задачи и осмысленном анализе полученных результатов.

### Применение модели

В математическом выражении модели (3.28) - (3.31) в неявном виде предполагается, что в качестве транспортируемого груза рассматривается только один вид продукции (так называемая однопродуктовая модель). Чем это объясняется? Дело в том, что при удовлетворении требований потребителей в модели не различаются источники поставок. Весь груз, поступающий в пункт назначения k, считается однородным в смысле удовлетворения ограничения по спро-CV.

Следует обратить особое внимание на допущение об однородности продукта, ибо может показаться, что в силу этого допущения модель имеет лишь весьма ограниченную практическую ценность. В самом деле, разве есть фирмы, имеющие несколько промышленных предприятий, которые распределяют между потребителями всего один вид продукции? Иногда такая "многопродуктовая" фирма, владеющая несколькими предприятиями, может разрабатывать отдельные планы перевозок для каждого из основных видов своей продукции. Однако, как правило, экономически выгодно ограничить число предприятий, снабжающих один склад или район сбыта. Поэтому большинство фирм пользуется планами распределения своей продукции, включающими в явном виде всю ее номенклатуру. Как можно легко себе представить, требуется немалая изобретательность, чтобы "подогнать" реальную распределительную задачу к условиям классической транспортной модели. Отдельные практические подходы такого рода будут рассмотрены в третьей части этой книги. Вместе с тем, следует заметить, что, в случае затруднений с трансформацией исходной задачи в транспортную модель, целесообразно использовать общую модель линейного программирования, опираясь на возможности современных программных средств, реализующих эффективные алгоритмы решения оптимизационных задач в общем виде.

# 3.8. НЕЛИНЕЙНЫЕ МОДЕЛИ УПРАВЛЕНИЯ

Имеется много данных об успешном использовании моделей линейного программирования в различных задачах управления. Однако анализ моделей линейного программирования может вызвать сомнения в адекватности строго линейных моделей многим реальным ситуациям. Легко может создаться впечатление, что при линейном подходе игнорируются такие явления, как: эффективность или неэффективность укрупнения операций в многопродуктовых моделях, отсутствие аддитивности объемных показателей при составлении химических смесей; влияние объема реализации на цену реализации, а, следовательно, на выручку от реализации, то есть имеется множество задач, в которых предположение о линейности целевой функции и ограничений оказывается некорректным. В ряде ситуаций удается достаточно эффективно линеаризовать нелинейные компоненты модели. Однако построить хорошее линейное приближение практически невозможно, если существует широкий диапазон допустимых решений, и мы не имеем представления о характере оптимального решения.

Рассмотрим фирму, находящуюся на начальном этапе разработки модели перспективного планирования в масштабах всей фирмы. Специалистам по управлению известно, что даже опытному бизнесмену трудно дать точный и детальный прогноз оптимальных объемов производства фирмы и распространения ее контроля на рынки сбыта на последующие 5 и более лет. В самом деле, применение администратором математической модели при разработке оптимального плана, в основном, обусловлено именно тем, что он понимает, как легко ошибиться при использовании только лишь интуитивных соображений в стремлении оценить влияние различных экономических факторов в последующие периоды. Если затраты производства и выручка от реализации зависят от объема операционной деятельности нелинейно, то "линеаризованные догадки" могут оказаться недостаточными для надежных ответов.

Хотя применение математического программирования в преобладающем большинстве реальных ситуаций сводится к моделям линейной аппроксимации, а не к нелинейным моделям в явном их виде, значимость нелинейного программирования и его использования постоянно возрастает. Это обусловлено растущим уровнем потребностей в надежном адекватном моделировании сложных управленческих задач, а также появлением современных программных средств нелинейной оптимизации.

К задачам нелинейного программирования обычно относят задачи следующего типа

$$
f(x_1, x_2, \ldots, x_n) \to max \qquad (3.32)
$$

при ограничениях:

 $h_k(x_1, x_2, \ldots, x_n) = 0$  (k = 1, 2, ... K) – ограничения-равенства,  $(3.33)$  $(i = 1, 2, \ldots m)$  - ограничения-неравенства.  $q_i(x_1, x_2, \ldots, x_n) \leq 0$ 

Здесь функции  $f(x_1, x_2, ..., x_n)$ ,  $h_k(x_1, x_2, ..., x_n)$ ,  $g_i(x_1, x_2, ..., x_n)$  (или хотя бы какая-нибудь одна из них) представляют собой действительные нелинейные функции п действительных переменных.

Естественно, может решаться как задача максимизации целевой функции, так и минимизации, ограничения могут быть как в форме неравенств, содержащих знак "≤", так и знак "≥" (тем более что математически это легко достигается умножением обеих частей неравенства на -1).

В большинстве случаев нелинейности, которые необходимо отразить в моделях, относятся к одной из двух категорий:

- 1) эмпирически полученные соотношения, такие, как непропорциональные изменения затрат, выхода продукции, показателей качества;
- 2) структурно полученные соотношения, к которым относятся постулируемые физические явления, а также выведенные математически или установленные руководством правила поведения.

Следует заметить, что четкое разграничение этих категорий невозможно, поскольку при наличии достаточных данных можно вывести строгое структурное соотношение, лежащее в основе эмпирически наблюдаемого явления.

Примером категории 1) может служить тот случай, когда на предприятии в течение ряда лет прирост выпуска продукции отстает от роста затрат труда, тогда как темпы роста количества отходов его обгоняют. Примером 2) является фирма, которая должна оплатить счет за электроэнергию в случае, когда расчеты ведутся по нелинейной формуле, учитывающей как среднесуточный расход, так и "пиковую" потребность в энергии (прогрессивная оплата при перерасходе лимитов). В данном случае фирма получает сведения о нелинейном характере затрат из договора о ставках оплаты, заключенного с компанией, обеспечивающей энергоснабжение (или установленных государственными органами).

Нелинейность включается в модели управления и в других случаях, например, в следующих:

1. Приготовление бензиновых смесей. В модели приготовления бензина определенного состава из отдельных фракций, полученных в результате перегонки нефти, обычно имеется нелинейное ограничение на октановое число смеси, поскольку эта характеристика качества нелинейно зависит от количества добавляемого к смеси тетраэтила свинца.

2. Управление производственным процессом. В модели производства металлургического завода значение переменной, характеризующейтемпературу в доменной печи, может быть описано нелинейной функцией от других переменных, соответствующих количеству потребляемого тепла и временным показателям процесса. В свою очередь, каждая из этих переменных входит в другие ограничения, а также в целевую функцию, в результате чего модель становится нелинейной.

3. Выручка от реализации продукции. Спрос на продукцию компании может существенно зависеть от цен реализации: чем ниже цена продукта, тем больше объем реализации, несмотря на аналогичное снижение цен, производимое конкурентами. Следовательно, выручка от реализации продукции не изменяется пропорционально цене, и это обстоятельство должно отражаться в целевой функции модели с помощью нелинейного слагаемого. Для иллюстрации примем, что х(р) есть объем реализации, зависящий от цены р. Тогда выручка от реализации выражается зависимостью рх(р). Пусть на представляющем для нас интерес интервале изменения р установлено, что функция объема реализации от цены линейна, то есть имеет вид x(p) = ap + b. Тогда слагаемые в целевой функции, относящиеся к выручке от реализации, являются квадратичными относительно управляющей переменной р и имеют вид (ар<sup>2</sup> + bp).

4. Уровень страховых запасов. В большинстве математических моделей. используемых для общефирменного планирования, длительность отрезков планового периода редко составляет менее трех месяцев и часто превышает год и более. В таких "многопериодных" моделях (часто называемых динамическими) обычно предусматривается условие наличия страховых запасов, которые должны выполнять роль компенсатора колебаний еженедельного объема реализации. В этих моделях применяется, в частности, следующий подход: уровень страхового запаса предполагается зависимым как от прогнозируемого объема реализации, так и от степени использования производственных мощностей, обусловленной этим прогнозом. Так, например, пусть с - максимально возможный недельный объем производства рассматриваемого продукта,  $s$  - прогнозируемый средненедельный объем реализации этого продукта и ns - уровень страхового запаса продукта, где n - число недель, зависящее от коэффициента использования производственных мощностей s/c. Для примера предположим, что администрация приняла следующую зависимость для определения количества недель n:  $n = m + k(s/c)$ . Тогда уровень страхового запаса представляет собой квадратичную функцию прогнозируемого средненедельного уровня реализации, имеющую следующий вид: [ms + (k/c)s<sup>2</sup>]. Этот уровень может входить как в ряд ограничений, так и в целевую функцию.

Как ясно из сказанного, множество разнообразных обстоятельств приводит к нелинейной формулировке ограничений или целевых функций задач математического программирования. Естественно, за введение нелинейных зависимостей в модели, делающих модель реалистичной, приходится платить усложнением модели. Это приводит к серьезным вычислительным трудностям, связанным со сложной топологией гиперпространства, соответствующего как целевой функции, так и образованного системой нелинейных ограничений, входящих в модель. Эти трудности до недавнего времени являлись серьезным препятствием использования нелинейных моделей, что приводило к разработке различных приемов линеаризации, чтобы избежать нелинейностей в моделях. Вместе с тем, в настоящее время можно не бояться этих трудностей в связи с наличием в

современных программных средствах эффективных алгоритмов нелинейной оптимизации (например, методов Ньютона и сопряженных градиентов - в Microsoft Excel). Поэтому нет необходимости жертвовать точностью и реалистичностью модели ради ее линеаризации, а следует стараться поточнее отразить процессы в моделируемом объекте, не обходя никакие нелинейности.

## Преобразование нелинейной модели в задачу целочисленного линейного программирования

В ряде задач, представленных нелинейными моделями, удается, не прибегая к приближенной линеаризации, свести нелинейную задачу к задаче целочисленного линейного программирования, модели которого нами были приведены ранее.

Рассмотрим задачу планирования производства n видов продукции при условии, что производство k-того вида продукции связано с постоянными затратами в размере  $M_k$ . Величина  $M_k$  постоянных затрат не зависит от объема производства этого вида продукции. Кроме постоянных затрат, имеются переменные затраты на производство, пропорциональные объему выпуска продукции. При этом стоимость производства единицы продукции k-того вида равна ск, так что. если к-тый вид продукции производится в объеме х, то переменные затраты равны с<sub>к</sub>х<sub>к</sub>. Допустим, что имеется m видов ресурсов, и при производстве единицы продукции вида k расходуется a<sub>ik</sub> единиц ресурса i-того вида. Кроме того, известно, что имеется возможность реализации не более d<sub>k</sub> единиц продукции k-того вида по цене р<sub>к</sub> рублей. Запас ресурсов i-того вида ограничен величиной  $b_i$  ( $i = 1, 2, \ldots, m$ ). Требуется определить оптимальные пропорции производства (объемы выпуска каждого вида продукции) с целью получения максимальной прибыли.

Если бы в этой задаче не было необходимости учета постоянных затрат (или планом предусматривался обязательный выпуск всех видов продукции), то изложенная задача описывалась бы типичной моделью линейного программирования. Однако наличие отличающихся по видам продукции постоянных издержек делает величину, выражающую общие затраты, нелинейной функцией объема выпуска. Действительно, общие затраты N<sub>k</sub> на производство k-того вида продукции составляют

$$
\mathbf{N}_{\mathbf{k}} = \begin{cases} \mathbf{M}_{\mathbf{k}} + \mathbf{c}_{\mathbf{k}} \mathbf{x}_{\mathbf{k}}, & \text{ecm} \quad \mathbf{x}_{\mathbf{k}} > 0 \\ 0, & \text{ecm} \quad \mathbf{x}_{\mathbf{k}} = 0 \end{cases}
$$
(3.34)

то есть постоянные затраты имеют место лишь при производстве продукции. Если же оптимальный план покажет нецелесообразность выпуска какого-либо вида продукции, то и постоянных затрат на этот вид не возникает.

Нелинейность вида (3.34) делает нелинейной целевую функцию. Однако этого можно избежать, используя булевы (0 - 1) переменные, что трансформирует исходную задачу в модель целочисленного линейного программирования.

Пусть булева переменная  $\delta_{\mathbf{k}}$  соответствует принятию решения о производстве к-того вида продукции. Другими словами,

$$
\delta_k = \begin{cases} 1, & \text{ecmi пронзводитель } k - \text{тый вид продукции} \\ 0, & \text{ecmi не пронзводится } k - \text{тый вид продукция} \end{cases}
$$

Таким образом, значение булевой переменной связано со значением х<sub>к</sub>, то есть  $\delta_{\bf k}$  = 1, если  ${\bf x}_{\bf k}$  > 0 и  $\delta_{\bf k}$  = 0 при  ${\bf x}_{\bf k}$  = 0. Тогда целевая функция примет вид

$$
Z = \sum_{k=1}^{n} p_k x_k - \sum_{k=1}^{n} (M_k \delta_k + c_k x_k) \rightarrow \text{max}
$$
 (3.35)

Ограничения по і-тому виду ресурсов можно записать следующим образом

$$
\sum_{k=1}^{n} a_{ik} X_k \le b_i \qquad (i = 1, 2, ... m)
$$
 (3.36)

Ограничения, связанные с размером спроса, имеют вид

$$
\mathbf{x}_{k} \leq \mathbf{d}_{k} \delta_{k}, \qquad \mathbf{k} = 1, 2, \ldots, n \tag{3.37}
$$

Ограничения на переменные задачи

$$
\mathbf{x}_{k} \ge \mathbf{0}, \quad \delta_{k} = \mathbf{0} \text{ with } \delta_{k} = 1 \quad \text{ and } \text{ Bcex } k \tag{3.38}
$$

Заметим, что значение  $x_k$  может быть положительным только при  $\delta_k = 1$ ; в этом случае производство k-того вида продукции ограничено величиной спроса dk. Если же  $k$ -тый вид продукции не производится, то  $\delta_k = 0$ , и спрос на этот продукт автоматически не учитывается в ограничениях. В целевую функцию модели включаются постоянные затраты, которые так же "обнуляются", если соответствующий вид продукции не производится.

Полученная модель (3.35) - (3.38) представляет собой так называемую смешанную задачу целочисленного программирования, где управляющие переменные х<sub>к</sub> могут принимать любые неотрицательные значения, а дополнительные булевы переменные  $\delta_{\mathbf{k}}$  – только целочисленные значения 0 или 1. Достоинство полученной модели в том, что исходная нелинейность задачи в виде условного перехода (3.34) здесь исключается и трансформируется в дополнительные целочисленные переменные. Такая трансформация упрощает решение задачи в среде информационных технологий, в частности, дает возможность при проведении расчетов в Microsoft Excel не использовать в оптимизационной задаче логические функции, а лишь ввести целочисленные (0 или 1) дополнительные переменные задачи.

## Преобразование задачи линейного программирования в нелинейную модель

Рассмотрим задачу планирования распределения средств на рекламу. Пусть руководство многопрофильной торговой фирмы может выделить на планируемый период для рекламных целей денежные средства, не превышающие величину V. Служба маркетинга решает задачу оптимального распределения этих средств как по т видам рекламы, так и по n группам рекламируемых товаров. Предварительные маркетинговые исследования позволили за определенный период времени собрать и обработать данные об эффективности различных видов рекламы по группам рекламируемых товаров. Эти данные сведены в матрицу эффективности рекламы, каждый элемент которой выражает удельную прибыль от рекламы на определенном временном отрезке.

| Группа<br>товара<br>Вид<br>рекламы | Мебель   | Компью-<br>теры      | Парфю-<br>мерия                | Ткани                              | $\sim$ $\sim$ $\sim$ | Автомо-<br>били                        |
|------------------------------------|----------|----------------------|--------------------------------|------------------------------------|----------------------|----------------------------------------|
| Газета                             | $C_{11}$ | $C_{12}$             | $C_{13}$                       | $C_{14}$                           | $\cdots$             | $c_{1n}$                               |
| Радио                              | $C_{21}$ | $C_{22}$             | $C_{23}$                       | $C_{24}$                           | $\sim$ 100 $\sim$    | $C_{2n}$                               |
| Телевидение                        | $C_{31}$ | $C_{32}$             | $C_{33}$                       | $C_{34}$                           | $\cdots$             | $C_{3n}$                               |
| $\sim$ 100 $\pm$                   | $\cdots$ | $\sim$ $\sim$ $\sim$ | $\alpha$ , $\alpha$ , $\alpha$ | $\mathbf{r}=\mathbf{r}+\mathbf{r}$ | $\cdots$             | $\mathbf{a} = \mathbf{a} + \mathbf{a}$ |
| Щитовая<br>рек-<br>лама            | $c_{m1}$ | $c_{m2}$             | $c_{m3}$                       | $c_{m4}$                           | $\sim$ 100 $\pm$     | $c_{mn}$                               |

Матрица эффективности рекламы

В приведенной матрице элементы ск выражают прибыль (руб.), образующуюся на каждый вложенный рубль, финансирующий і-тый вид рекламы для рекламирования товара k-той группы.

В качестве управляющих переменных задачи выбираем искомые объемы вложений средств в рекламу  $x_{ik}$ , где индекс i (i = 1, 2, . . ., m) соответствует виду рекламы, а индекс k (k = 1, 2, ..., n) отвечает определенной группе товара. Итак, число переменных в задаче mxn, а сумма всех переменных, то есть сумма вложений в рекламу, не может превышать установленной величины V.

В такой формулировке задача оптимизации распределения средств на рекламу представляет собой классическую задачу линейного программирования (часто называемую задачей о назначениях), в которой максимизируется прибыль при установленном уровне затрат.

Математическая модель такой задачи имеет вид -

$$
\sum_{i=1}^{m} \sum_{k=1}^{n} c_{ik} x_{ik} \rightarrow \text{max}
$$
 (3.39)

при ограничениях

$$
\sum_{i=1}^{m} \sum_{k=1}^{n} x_{ik} \le V
$$
 (3.40)

$$
x_{ik} \ge 0
$$
 (i = 1, 2, ..., m; k = 1, 2, ..., n)

Решим эту задачу для случая, когда средства вложения в рекламу ограничены величиной 2000 долл. в месяц, а собранные данные об удельных показателях эффективности рекламы за месяц представлены следующей матрицей эффективности

### Матрица эффективности рекламы (долл.прибыли/долл.затрат)

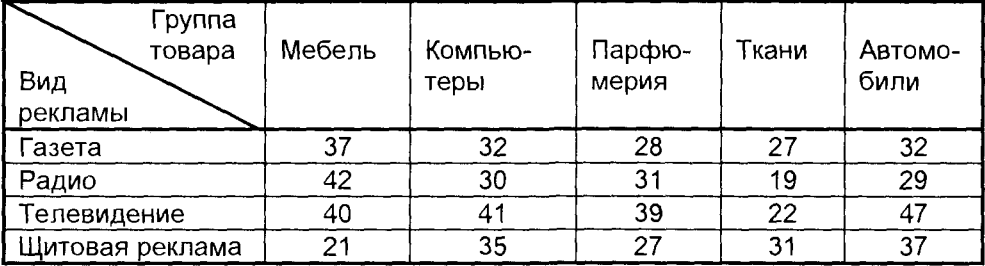

Математическая модель задачи в соответствии с (3.30) - (3.40) имеет вид

$$
\sum_{i=1}^{4} \sum_{k=1}^{5} c_{ik} x_{ik} \rightarrow \text{max}
$$
  

$$
\sum_{i=1}^{4} \sum_{k=1}^{5} x_{ik} \le 2000
$$
 (3.41)

 $x_{ik} \ge 0$  (i = 1, 2, 3, 4; k = 1, 2, 3, 4, 5)

Здесь си - элементы представленной числовой матрицы эффективности, а хік - искомые объемы денежных вложений (в долларах) в каждый вид рекламы по каждой группе товара.

Результаты решения этой задачи с использованием Microsoft Excel представлены ниже в матрице оптимальных значений искомых параметров.,

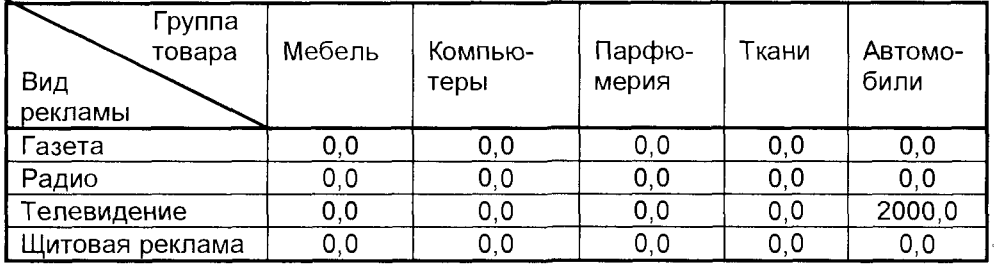

#### Оптимальные объемы затрат на рекламу (долл.)

Можно видеть, что полученное решение, предлагающее все имеющиеся средства вложить в один вид рекламы (телевидение) и по одной группе товара (автомобили), вряд ли может представиться убедительным. Более того, внимательный читатель, анализируя исходную матрицу эффективности рекламы, уверенно мог бы предсказать этот результат, поскольку удельная прибыль именно от рекламы автомобилей на телевидении имеет самую большую величину.

Полученная очевидная нелепость как раз и связана с ограниченными возможностями использования моделей линейного программирования для задач, по самому своему смыслу являющихся нелинейными. Действительно, в линейной постановке задачи предполагается, что прибыль непрерывно растет при увеличении объемов вложений в рекламу, что не может соответствовать реальной ситуации. Однако сама структура исходной задачи линейного программирования как задачи о назначениях может быть успешно использована для практики, если ее преобразовать в нелинейную, рассматривая реальную зависимость прибыли от объема вложения средств на рекламу.

Эта зависимость может быть получена из анализа упомянутых маркетинговых исследований, но не путем представления эффективности рекламы в виде

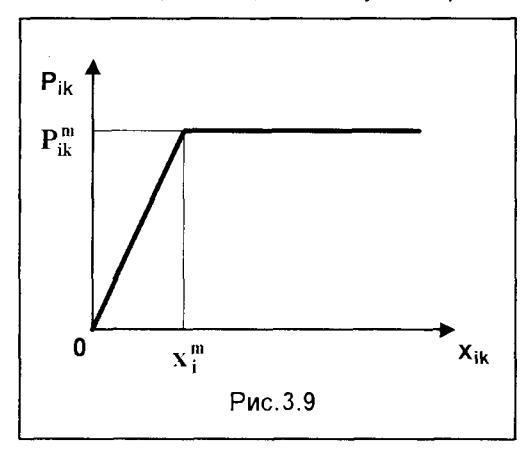

усредненных удельных показателей, а виде реальной зависимости величины прибыли от объема вложенных в рекламу средств.

Будем считать, что такие зависимости по каждому виду рекламы для каждой группы товара получены. Представим, что в результате исследования зависимости прибыли Р<sub>ік</sub>, получаемой при реализации к-того товара, рекламируемого і-тым видом рекламы, от величины объемов вложений х<sub>ік</sub> в соответствующую рекламу, получен график, изображенный на рис.3.9. График

показывает, что прибыль Р<sub>ік</sub> линейно возрастает до величины вложений

 $\mathbf{x}_{3k}^{\mathfrak{m}}$ , после чего остается на определенном отрезке постоянной. Аналитически это может быть выражено в виде нелинейной функции

$$
\mathbf{P}_{ik} = \begin{cases} \mathbf{c}_{ik} \mathbf{x}_{ik}, & \text{ecMH} & \mathbf{x}_{ik} \leq \mathbf{x}_{ik}^m \\ \mathbf{P}_{ik}^m, & \text{ecMH} & \mathbf{x}_{ik} \geq \mathbf{x}_{ik}^m \end{cases} \tag{3.42}
$$
\nThe  $\mathbf{x}_{ik}^m = \mathbf{P}_{ik}^m \mathbf{c}_{ik}$ .

Тогда максимизируемая целевая функция с учетом нелинейности (3.42) может быть записана в виде суммарной прибыли, содержащей в качестве компонентов нелинейности вида (3.42)

$$
F(x_{ik}) = \sum_{i=1}^{m} \sum_{k=1}^{n} P_{ik} \to \text{max},
$$
 (3.43)

а система ограничений, как и ранее, имеет вид (3.40)

$$
\sum_{i=1}^{m} \sum_{k=1}^{n} x_{ik} \le V
$$
  

$$
x_{ik} \ge 0 \qquad (i = 1, 2, ..., m; k = 1, 2, ..., n)
$$

С использованием приведенной нелинейной модели решим рассмотренную выше задачу оптимального распределения имеющихся ресурсов на рекламу. Пусть матрица эффективности имеет те же величины, что и в предыдущей задаче. Матрица предельных значений прибыли  $P_{ik}^{m}$ , полученная после обработки данных маркетинговых исследований, приведена ниже (величины элементов матрицы представлены в долларах)

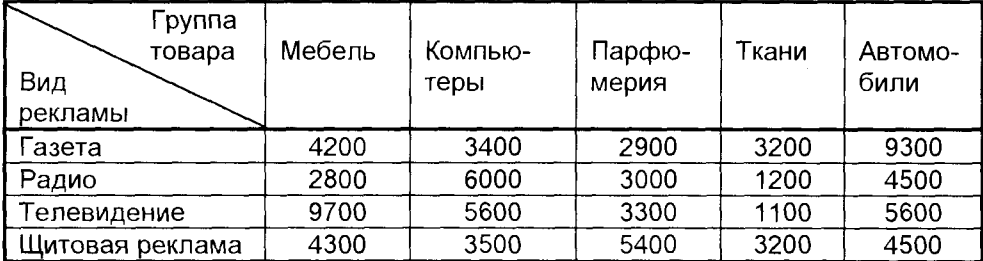

#### Матрица предельных значений прибыли

Решение задачи выполнено в Microsoft Excel, нелинейность целевой функции описана с использованием логических функций. Результаты представлены матрицей оптимальных параметров

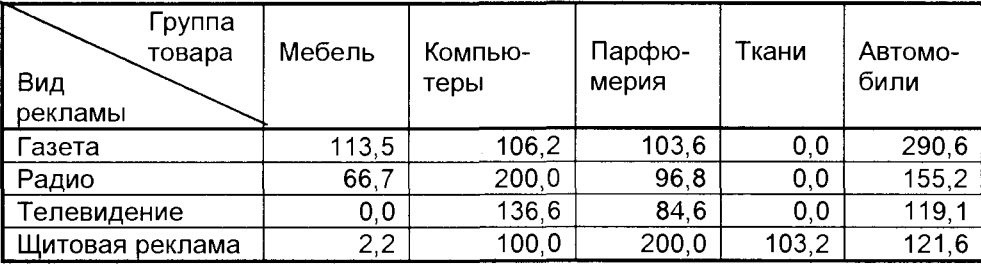

#### Оптимальные объемы затрат на рекламу (долл.)

Как видим, в нелинейной постановке задача оптимизации имеет нетривиальное решение, которое показывает, сколько средств и по какому направлению рекламирования необходимо выделить, а по каким направлениям финансирование рекламы нецелесообразно. Легко убедиться, что суммарные затраты на рекламу не превышают выделенных руководством 2000 долларов. Величина прибыли при полученных оптимальных объемах финансирования рекламы составляет 67,2 тыс. долларов.

Если в результате упомянутых маркетинговых исследований установлено, что эффективность финансирования рекламы описывается иной зависимостью

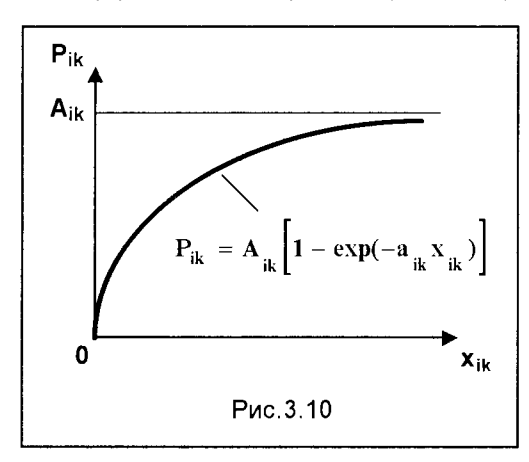

(например, в виде кривой, представленной на рис.3.10), то постановка нелинейной задачи при этом не изменится, другим станет лишь вид аналитической зависимости целевой функции. Для случая, когда кривая, представленная на рис.3.10, может быть аппроксимирована зависимостью

$$
\mathbf{P}_{ik} = \mathbf{A}_{ik} \Big[ 1 - \exp(-\mathbf{a}_{ik} \mathbf{x}_{ik}) \Big],
$$

целевая функция нелинейной модели оптимизации объемов затрат на рекламу запишется в виде

$$
\sum_{i=1}^{m} \sum_{k=1}^{n} \mathbf{A}_{ik} \Big[ 1 - \exp(-\mathbf{a}_{ik} \mathbf{x}_{ik}) \Big] \rightarrow \mathbf{max}, \tag{3.44}
$$

а ограничения, как и ранее, имеют вид (3.40).

# 3.9. МОДЕЛИ ДИНАМИЧЕСКОГО **ПРОГРАММИРОВАНИЯ**

Важным свойством оптимальных решений, получаемых на основе описанных в предыдущих разделах математических моделей, является их устойчивость во времени. Ясно, что во многих задачах основные параметры и ограничения, такие, как сырьевые и людские ресурсы, доход с единицы продукции, меняются во времени, что определяет динамический характер таких задач. Действительно, увеличение длительности планового периода может существенно повлиять на правильность текущего выбора. Это наглядно было видно в рассмотренной задаче распределения средств на рекламу.

Следует отметить, что динамическая задача не сводится полностью к задаче оптимизации для последовательных периодов времени, рассматриваемых изолированно друг от друга. Так, например, если, решая задачу рационального выбора ингредиентов для комбикорма, фермер допускает некоторое ослабление требований к составу пищевой смеси в течение одного периода, рассчитывая на компенсацию в последующие периоды, когда будут более благоприятны цены на компоненты корма, то возникает типичная задача динамического программирования. При этом очевидно, что в такой оптимизационной задаче не удастся представить модель как простую совокупность невзаимосвязанных задач оптимизации для каждого периода времени.

Общим для всех моделей этой категории является то, что текущие управляющие решения "проявляются" как в период, относящийся непосредственно к моменту принятия решения, так и в последующие периоды. Следовательно, наиболее важные экономические последствия проявляются в разные периоды, а не только в течение одного периода. Такого рода экономические последствия, как правило, оказываются существенными в тех случаях, когда речь идет об управляющих решениях, связанных с возможностью новых капиталовложений, увеличения производственных мощностей или обучения персонала с целью создания предпосылок для увеличения прибыльности или сокращения издержек в последующие периоды.

Типичными областями применения моделей динамического программирования при принятии решений являются:

- Разработка правил управления запасами, устанавливающих момент пополнения запасов и размер пополняющего заказа.
- Разработка принципов календарного планирования производства и выравнивания занятости в условиях колеблющегося спроса на продукцию.
- Определение необходимого объема запасных частей, гарантирующего эффективное использование дорогостоящего оборудования.
- Распределение дефицитных капитальных вложений между возможными новыми направлениями их использования.
- Выбор методов проведения рекламной кампании, знакомящей покупателя с продукцией фирмы.
- Систематизация методов поиска ценного вида ресурсов.
- Составление календарных планов текущего и капитального ремонта сложного оборудования.
- Разработка долгосрочных правил замены выбывающих из эксплуатации основных фондов.

Процессы принятия решений, которые выражаются упомянутыми выше моделями, отражают динамику изменяющихся экономических условий и, с этой точки зрения, могут быть отнесены к числу микроэкономических. Эти модели весьма важны, поскольку во многих реально функционирующих системах еженедельно требуется принимать тысячи подобных решений. Вместе с тем, отражая реальную динамику функционирования системы, они позволяют тем самым осуществить более реалистичное долгосрочное планирование.

Небольшое наставление. Общей особенностью всех моделей динамического программирования является то, что здесь задача принятия решений сводится к получению рекуррентных соотношений. Если читатель никогда не пользовался подобными формализованными методами для решения задач, то связанная с этим система математических обозначений может в начальной стадии вызвать некоторые затруднения, преодолеть которые помогут приводимые ниже советы.

Текст рекомендуется прочесть не менее двух раз. При первом чтении следует постараться понять смысл поставленной задачи и хорошо ознакомиться с условными обозначениями. При втором чтении больше внимания целесообразно уделять деталям постановки, в том числе и характеру математических выражений. Необходимо внимательно ознакомиться с численными примерами и проверить правильность расчетов во всех тех случаях, когда это рекомендуется в тексте. Наконец, необходимо проявить терпение и не жалеть времени на изучение материала. Быстро усвоить методы динамического программирования удается далеко не всем. Однако, если следовать приведенным советам, то после рассмотрения нескольких примеров в какой-то момент наступает "озарение", и в дальнейшем читатель уже не испытывает трудностей в понимании смысла и формализации задач динамического программирования.

## 3.9.1. ОБЩИЕ ПРИНЦИПЫ ДИНАМИЧЕСКОГО **ПРОГРАММИРОВАНИЯ**

Из изложенного ранее становится ясно, что все задачи математического программирования в зависимости от вида целевой функции и ограничений могут быть разделены на ряд классов, каждый из которых характеризуется своими методами решения. К примеру, линейное программирование изучает класс задач, в которых и целевые функции, и ограничения линейны.

В силу сложности реальных задач оптимизации и отсутствия эффективного инструмента решения их в общем виде, на определенном этапе развития исследования операций велись поиски простых и доступных для "ручной" технологии методов решения таких задач. Решение многих задач математического программирования может быть упрощено, если развернуть процесс планирования (решения) поэтапно, то есть использовать метод динамического программирования. Идея метода в том, что отыскание точек оптимального решения целевой функции многих переменных заменяют многократным поиском точек экстремума одной переменной или небольшого числа переменных.

Динамическое программирование есть поэтапное планирование многошагового процесса, при котором на каждом этапе оптимизируют только один шаг. Причем управление на каждом шаге должно выбираться с учетом всех его последствий в будущем. Динамическое программирование это планирование с учетом перспективы, с учетом интересов всей задачи.

Несмотря на то, что основные идеи динамического программирования направлены на приведение сложной задачи к набору простых, что при наличии современных средств информационных технологий может представиться неэффективным, изучение этих методов в настоящей книге - это не "дань истории", а важное методологическое исследование. Использование методов динамического программирования позволяет осмысленно структурировать реальную задачу долгосрочного планирования с учетом меняющихся во времени условий осуществления проекта.

В задачах, решаемых методом динамического программирования, значение целевой функции (оптимизируемого критерия) для всего процесса получают простым суммированием частных значений f<sub>i</sub>(x) того же критерия на отдельных шагах, то есть

$$
f(x) = \sum_{i=1}^{m} f_i(x) \tag{3.45}
$$

Если критерий (или функция) f(x) обладает этим свойством, то его называют аддитивным (аддитивной).

Во многих практических задачах критерий f(x) аддитивен. Если в первоначальной постановке задачи критерий неаддитивен, то постановку задачи надо изменить так, чтобы он стал аддитивным. К примеру, если рассматривается критерий f(x), представленный в виде произведения выигрышей, достигаемых на отдельных этапах  $f(x) = f_1(x) \cdot f_2(x) \cdot \ldots \cdot f_m(x)$  (такой критерий называют мультиплексным), то можно просто преобразовать его к аддитивному, прологарифмировав выражение для  $f(x)$ 

$$
\lg f(x) = \sum_{i=1}^{m} \lg f_i(x)
$$

Обозначим  $V = Igf(x)$ ,  $V_i = Igf_i(x)$ . Получим новый критерий  $V = \sum_{i=1}^{m} V_i$ , обла-

дающий свойством аддитивности и имеющий тот же оптимум, что и  $f(x)$ .

Рассмотрим общую схему решения задач с аддитивным критерием. Процесс управления состоит из m шагов. На каждом i-том шаге управление x<sub>i</sub> переводит систему из состояния  $S_{i,1}$ , достигнутого в результате (i-1)-го шага, в новое состояние S<sub>i</sub>, которое зависит от состояния S<sub>i-1</sub> и выбранного управления x<sub>i</sub>:

$$
S_i = S_i(S_{i-1}, x_i).
$$

Здесь существенно, чтобы новое состояние S<sub>i</sub> зависело только от состояния S<sub>i-1</sub> и управления х, и не зависело от того, каким образом система пришла в состояние S<sub>id</sub>. В крайнем случае, это достигается увеличением числа состояний системы (в понятие "состояние системы" вводят те параметры, от которых зависит будущий результат).

В теории динамического программирования, если рассматривают стратегии, зависящие только от текущего состояния, оптимальную стратегию характеризуют очень просто.

### Принцип оптимальности

Оптимальная стратегия обладает тем свойством, что, каковы бы ни были первоначальное состояние и решение, последующее решение должно определять оптимальную стратегию относительно состояния, полученного в результате предыдущего решения.

Рассмотрим задачу о максимизации целевой функции f(x) на m-шаговом процессе.

Под влиянием управлений  $x_1, x_2, \ldots, x_m$  система переходит из начального состояния  $S_0$  в конечное  $S_{\text{KOR}}$ . За m шагов получают выигрыш (значение целевой функции)

$$
f(x) = \sum_{i=1}^{m} f_i(S_{i-1}, x_i)
$$
 (3.46)

где  $f_i(S_{i-1}, x_i)$  – выигрыш на i-том шаге.

Принцип оптимальности позволяет заключить, что при любом начальном управлении х<sub>1</sub> имеет место соотношение

$$
f(x) = f_1(S_0, x_1) + [f_2(S_1, x_2) + ... + f_m(S_{m-1}, x_m)] =
$$
  
= f<sub>1</sub>(S<sub>0</sub>, x<sub>1</sub>) + f<sub>m-1</sub>[S<sub>m-1</sub>(S<sub>0</sub>, x<sub>1</sub>)] (3.47)

Поскольку соотношение (3.47) справедливо для всех начальных решений х<sub>1</sub>, то, чтобы найти максимальный выигрыш, надо найти максимум по х<sub>1</sub> значения f(x). Это приводит к основному функциональному уравнению динамического программирования - к рекуррентной формуле динамического программирования (РДП)

$$
f_{m}(S_{0}) = \max_{x_{1}} f(x) = \max_{x_{1}} [f_{1}(S_{0}, x_{1}) + f_{m-1}[S_{m-1}(S_{0}, x_{1})]]; \ m \ge 1 \qquad (3.48)
$$

Выражение (3.48) означает, что, зная  $f_0(S)$ , можно вычислить  $f_1(S)$ , зная  $f_1(S)$ , f<sub>2</sub>(S) и т.д. Такая вычислительная процедура именуется рекуррентным алгоритмом, а выражение (3.48) - рекуррентной формулой или рекуррентным соотношением.

Согласно этому выражению, алгоритм получения решения в динамическом программировании можно определить как последовательность функций выигрыша или же как последовательность стратегий  $\{x_n(S_0)\}\$ . Эти последовательности определяют друг друга - в этом и состоит смысл рекуррентных соотношений. Причем имеется только одна последовательность оптимальных значений целевой функции, хотя, в принципе, могут иметь место различные оптимальные стратегии, которые приводят к тому же максимальному выигрышу.

В динамическом программировании, планируя многоэтапную операцию, управление на каждом шаге выбирают с учетом будущего. И только на одном шаге - последнем - такой необходимости нет. Этот последний шаг можно спланировать так, чтобы он приносил наибольшую выгоду.

Планируя оптимальным образом последний шаг, к нему присоединяют предпоследний и находят согласно основной рекуррентной формуле наибольший выигрыш на этих двух шагах и т.д. Поэтому в динамическом программировании процесс разворачивается от конца к началу. А как спланировать последний шаг, если мы не знаем, каков результат предпоследнего? Для этого делают различные предположения о том, чем закончится предпоследний шаг, и для каждого предположения выбирают управление на последнем, которое запоминают до конца решения задачи. Такое оптимальное управление, выбранное при определенном условии о том, каков результат предыдущего шага, называют условным оптимальным управлением.

### Алгоритм динамического программирования

1. На выбранном шаге задаем набор (определяемый условиями-ограничениями) значений переменной, характеризующей последний шаг, возможные состояния системы на предпоследнем шаге. Для каждого возможного состояния и каждого значения выбранной переменной вычисляем значения целевой функции. Из них для каждого исхода предпоследнего шага выбираем оптимальные значения целевой функции и соответствующие им значения рассматриваемой переменной. Для каждого исхода предпоследнего шага запоминаем оптимальное значение переменной (или несколько значений, если таких значений больше одного) и соответствующее значение целевой функции. Получаем и фиксируем соответствующую таблицу.

2. Переходим к оптимизации на этапе, предшествующем предыдущему (движение "вспять"), отыскивая оптимальное значение новой переменной при фиксированных найденных ранее оптимальных значениях следующих переменных. Оптимальное значение целевой функции на последующих шагах (при оптимальных значениях последующих переменных) считываем из предыдущей таблицы. Если новая переменная характеризует первый шаг, то переходим к п.3. В противном случае повторяем п.2 для следующей переменной.

3. При данном в задаче исходном условии для каждого возможного значения первой переменной вычисляем значение целевой функции. Выбираем оптимальное значение целевой функции, соответствующее оптимальному(ым) значению (иям) первой переменной.

4. При известном оптимальном значении первой переменной определяем исходные данные для следующего (второго) шага и по последней таблице - оптимальное(ые) значение(ия) следующей (второй) переменной.

5. Если следующая переменная не характеризует последний шаг, то переходим к п.4. Иначе переходим к п.6.

6. Формируем (выписываем) оптимальное решение.

Изложенные принципы и рассмотренная процедура могут быть проиллюстрированы на конкретных примерах при решении последующих задач.

# 3.9.2. ЗАДАЧА ОБ ОПТИМАЛЬНОЙ ЗАГРУЗКЕ ТРАНСПОРТНОГО СРЕДСТВА

Рассмотрим конкретную задачу целочисленного линейного программирования, которая успешно может быть решена методом динамического программирования. Изложение задачи с использованием определенных числовых данных не нарушает общности подхода, давая вместе с тем возможность на конкретном материале полнее ощутить особенности изложенного метода.

Представим, что в самолет требуется погрузить 4 вида предметов (предметы будем считать неделимыми), чтобы сумма эффективностей этих предметов (например, стоимость) была максимальной. Грузоподъемность самолета равна W. Пусть  $P_1$ ,  $P_2$ ,  $P_3$ ,  $P_4$  – масса соответствующей единицы различных предметов;  $V_1$ ,  $V_2$ ,  $V_3$ ,  $V_4$  - соответствующая эффективность каждого предмета;  $x_1$ ,  $x_2$ ,  $x_3$ ,  $x_4$  - число предметов различных видов, взятых на борт самолета (управляющие переменные).

Целевая функция математической модели задачи может быть записана в виде

$$
\sum_{i=1}^{4} x_i V_i = x_1 V_1 + x_2 V_2 + x_3 V_3 + x_4 V_4 \rightarrow \text{max}
$$
 (3.49)

Ограничение по допустимой загрузке самолета имеет вид

$$
\sum_{i=1}^{4} x_i P_i = x_1 P_1 + x_2 P_2 + x_3 P_3 + x_4 P_4 \le W
$$
 (3.50)

Математическую модель вида (3.49) - (3.50) часто называют "задачей о рюкзаке" из-за следующей гипотетической ситуации. Турист, собираясь в поход,

должен решить, какие предметы взять с собой. Каждый предмет имеет свою массу и свою ценность. Требуется, чтобы общая масса рюкзака с выбранными предметами не превышала некоторой заданной массы, а общая ценность выбранных предметов была максимальной.

Для определенности примем, что W = 83; P<sub>1</sub> = 24, P<sub>2</sub> = 22, P<sub>3</sub> = 16, P<sub>4</sub> = 10;  $V_1$  = 96,  $V_2$  = 85,  $V_3$  = 50,  $V_4$  = 20 условных единиц.

Применим для решения задачи многошаговый процесс принятия решения (динамическое программирование). Согласно общей схеме будем решать задачу в два этапа. На первом этапе найдем возможные оптимальные варианты планов (решений) при последовательной оптимизации по одной переменной, а на втором этапе выберем из этих "заготовок" оптимальное решение нашей зада-ЧИ.

Первый этап. Он будет содержать 4 шага.

На шаге 1 находим возможные оптимальные варианты загрузки самолета только предметами первого вида. Нам необходимо найти и запомнить значения  $x_1$  и соответствующую им максимальную стоимость груза  $f_1(W)$  при различных возможных значениях W. В этом случае максимальная эффективность груза составляет

$$
f_1(W) = \max_{x_1} (x_1 V_1)
$$

при условии  $x_1P_1 \le W$ ,  $x_1 = 0$ , 1, 2, 3, . . . Так как  $x_1 \le W/P_1$ , то для нахождения максимума  $f_1(W)$  надо  $x_1$  взять возможно большим, то есть  $x_1 = [W/P_1]$  - наибольшее целое число, не превосходящее W/P<sub>1</sub>, и, таким образом,

$$
\mathbf{f}_1(\mathsf{W}) = [\mathsf{W}/\mathsf{P}_1] \cdot \mathsf{V}_1 \tag{3.51}
$$

Зададимся значениями W с некоторым шагом и найдем для них  $x_1$  и  $f_1(W)$ . Очевидно, если грузоподъемность самолета меньше 24 ед., то ни одного предмета первого вида погрузить нельзя. При грузоподъемности от 24 до 47 ед. можно погрузить 1 ед. предметов первого вида и т.д. Результаты представим в виде таблиц. Значения W, f<sub>1</sub>(W) и х<sub>1</sub> приведены в таблице 3.9.1.

Таблица 3.9.1

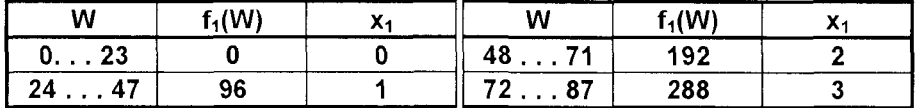

В таблице принят более широкий предел для W - до 87 ед.

Проведем оптимизацию на шаге 2. Рассмотрим эффективность загрузки, если самолет загружается предметами и первого, и второго типов.

Максимальную эффективность загрузки обозначим f<sub>2</sub>(W). Если погружено x<sub>2</sub> предметов второго типа, то масса предметов первого типа должна быть не

больше W - Р<sub>2</sub>х<sub>2</sub>. Максимальная эффективность загрузки предметами первого типа при этом составляет

$$
f_1(W - x_2P_2) = \max_{x_1} (x_1V_1)
$$

при условии  $x_1 \le W - x_2 P_2$ ,  $x_1 = 0, 1, 2, ...$  а общая эффективность загрузки

$$
f_{12} = x_2V_2 + f_1(W - x_2P_2)
$$

Тогда

$$
f_2(W) = \max_{x_2} \{x_2 V_2 + f_1(W - x_2 P_2)\};
$$
  
0 \le x\_2 \le [W/P\_2] (3.52)

Максимум этого выражения ищут только по х<sub>2</sub>. Но мы не знаем, какая грузоподъемность W может потребоваться для предметов второго типа. Поэтому необходимо рассмотреть выражение (3.52) для различных значений W от 0 до 83. При вычислении  $f_1(W - x_2P_2)$  воспользуемся уже полученными результатами (табл.3.9.1).

Например, возьмем W = 46 ед. Для  $x_2$  возможны значения 0, 1, 2. Соответствующая эффективность от предметов второго типа равна 0, 85, 170, а для предметов первого вида остается грузоподъемность 46, 24, 2 ед. Из табл.3.9.1 для  $W = 46$ , 24, 2 ед. находим  $f_1(W) = 96$ , 96, 0 ед. Складываем соответствуюшие значения 0+96 = 96 ед., 85+96 = 181 ед., 170+0 = 170 ед. и выбираем наибольшее - 181 ед. Оно получено при  $x_2 = 1$ . Для W = 46 заносим в табл. 3.9.2  $x_2$  = 1; f<sub>2</sub>(W) = 181. Результаты вычислений f<sub>2</sub>(W) и  $x_2$  приведены в табл. 3.9.2.

Таблица 3.9.2

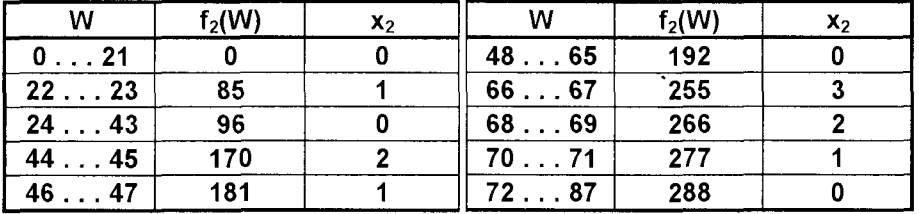

Из таблицы 3.9.2 следует, что при грузоподъемности транспортного средства до 21 ед. ничего в него погрузить нельзя, при грузоподъемности 22...23 ед. можно погрузить только один предмет второго типа, при грузоподъемности 24...43 ед. - либо один предмет первого типа, либо один предмет второго типа. Максимальная эффективность будет при загрузке предметами первого типа. При грузоподъемности 44...45 ед. можно погрузить либо один предмет первого типа, либо два предмета второго вида. Эффективность будет больше в последнем случае и  $f_2(W)$  = 170. При грузоподъемности 46...47 ед. можно погрузить один предмет первого типа, до двух предметов второго вида, или же по одному предмету первого и второго видов. Эффективность загрузки в последнем варианте максимальна.

Приступим к оптимизации на шаге 3. Будем загружать транспортное средство предметами первых трех видов. Требуется максимизировать по х<sub>з</sub>

$$
f_{123} = x_3 V_3 + f_2(W - x_3 P_3); \quad f_3(W) = \max_{x_3} f_{123};
$$
  

$$
0 \le x_3 \le [W/P_3]
$$
 (3.53)

Задаемся значением W и для каждого такого значения получаем максимум f<sub>123</sub> по х<sub>з</sub>. Значения f<sub>2</sub>(W) берем из таблицы 3.9.2. Например, пусть W = 38 ед. Возможное значение  $x_3 = 0$ , 1, 2 ед., и соответствующая эффективность предметов третьего вида - 0, 50, 100 ед. На предметы первого и второго видов остается. соответственно, грузоподъемность 38, 22, 6 ед. По данным таблицы 3.9.2 находим f<sub>2</sub>(W) = 96, 85, 0 ед. Суммарная эффективность 96, 135, 100 ед. Максимальное значение эффективности при W = 38 ед. равно 135 ед. для  $x_3$  = 1. Результаты расчетов помещены в табл. 3.9.3.

Таблица 3.9.3

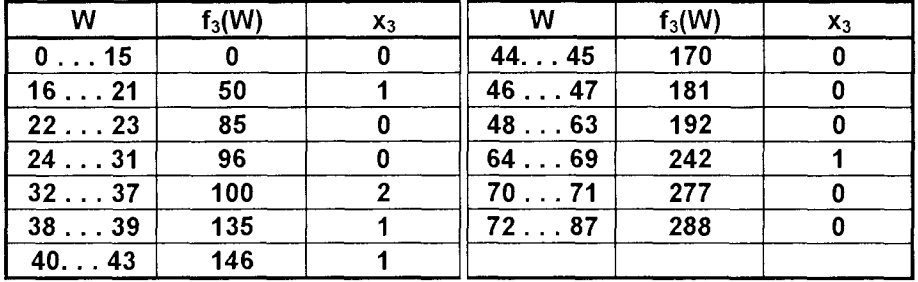

Проводим оптимизацию на последнем (четвертом) шаге. Получим оптимальную загрузку самолета W<sup>\*</sup>.

Зададимся значением W, которое может быть занято грузом четырех видов, и вычислим x<sub>4</sub>, f<sub>4</sub>(W). Строго говоря, здесь нам достаточно было бы вычислить одну строку табл.3.9.4 для W = 83.

Второй этап. Нахождение оптимального решения поставленной задачи. Максимальное значение  $f_4(W)$  – это и есть  $W$ , а соответствующее значение аргумента  $x_4 -$ количество груза четвертого вида, которое берет самолет  $(x_4)$ .

$$
W^{\dagger} = \max f_4(W) = 308; x_4^{\dagger} = 1
$$

Масса предметов четвертого вида будет  $x_4^{\dagger}P_4 = 10$  ед. На остальные три вида груза остается  $W - 10 = 73$  ед. При значении  $W = 73$  ед. по табл.3.9.3 получаем  $x_3^* = 0$ ; аналогично получаем  $x_2^* = 0$ ;  $x_1^* = 3$ .

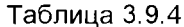

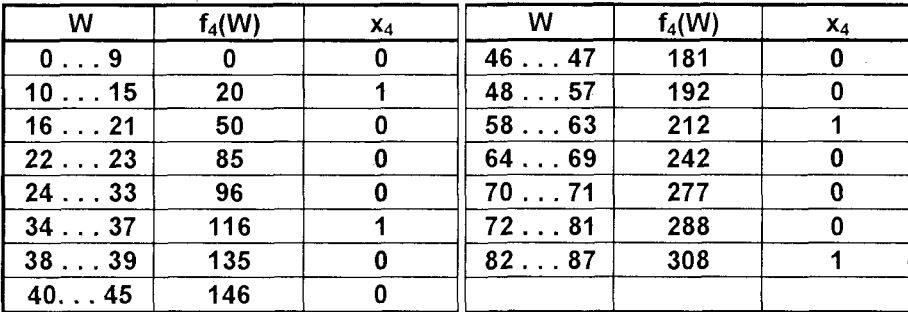

Если еще раз вернуться к табл.  $3.9.1 - 3.9.4$ , то увидим, что они содержат "заготовки" для оптимальной загрузки самолета любой грузоподъемности (до W= 87 ед.) указанными предметами. Таким образом, мы решили не только поставленную задачу, а большой набор родственных задач. С одной стороны, это хорошо, но, с другой стороны, в памяти компьютера необходимо хранить табл.3.9.1 - 3.9.4: столбцы f<sub>1</sub>(W) - f<sub>4</sub>(W) до выполнения следующего (n+1)-го шага, а столбцы x<sub>1</sub>, x<sub>2</sub>, x<sub>3</sub>, x<sub>4</sub> и соответствующие им значения W - на протяжении всего процесса решения. Для сложных задач последнее обстоятельство имеет существенное значение и ограничивает возможности рассмотренного метода.

 $x_4$  = 1 и W = 308 легко может быть полученное отнимальное решение  $x_1$  = 3,  $x_2$  = 0,  $x_3$  = 0,<br> $x_4$  = 1 и W = 308 легко может быть получено как решение задачи целочисленного программирования в виде (3.49) - (3.50) с использованием программы Microsoft Excel.

## 3.9.3. ЗАДАЧА О ВКЛАДЕ СРЕДСТВ В ПРОИЗВОДСТВО

Методы динамического программирования лучше всего "подходят" к задачам с дискретными переменными, чем с непрерывными, так как невозможно запомнить все промежуточные значения при непрерывных переменных. Вместе с тем основное рекуррентное соотношение имеет один и тот же вид и для дискретных, и для непрерывных переменных, что принципиально позволяет применять динамическое программирование к задачам с непрерывными переменными. При этом иногда удается сократить объем расчетов применением дифференциального исчисления, но все же чаще задачу сводят к дискретным переменным.

Рассмотрим задачу с непрерывными переменными, связанную с планированием вклада средств в производство. Эта задача методически может быть отнесена к динамическому программированию, так как вложение средств планируется в определенные отрезки времени, чаще всего по годам.

Пусть планируется деятельность цехов (например, швейного и по ремонту обуви) сроком на 5 лет (m = 5). Функции вклада в производство средств  $\varphi(x)$  = **0,75x,**  $\phi(y) = 0.3y$ , то есть, если средства **z** вкладывать только в продукцию первого цеха, то по годам будет вкладываться средств 0,75z; 0,75<sup>2</sup>z; 0,75<sup>3</sup>z, . . . Соответственно, если средства z вкладывать только в выпуск продукции второго цеха, то получим 0,3z; 0,3<sup>2</sup>z; 0,3<sup>3</sup>z, . . ..

Функции дохода как функции от объема вкладываемых средств х и у имеют вид

$$
f(x) = 1 - e^{-x}
$$
  
g(y) = 1 - e<sup>-2y</sup> (3.54)

Требуется распределить имеющиеся ресурсы z = 2 между цехами по годам так, чтобы получить максимальный доход. То есть, необходимо определить по годам объемы вложений х в первый цех, и у - во второй цех.

При решении этой задачи можно применить метод динамического программирования, используя изложенный ранее алгоритм. Однако это приводит к необходимости вычислений значений целевой функции с определенным шагом. Для достижения высокой точности это шаг должен быть достаточно малым. Кроме того, для наглядности придется прибегнуть к графическим построениям решений.

Этих сложностей можно избежать, если прибегнуть к более общему подходу при решении, сформулировав эту задачу как общую задачу нелинейного математического программирования, используя из подхода динамического программирования лишь введение на каждом этапе своих переменных и "стыковок" решений на границах этапов.

Итак, примем в качестве управляющих переменных  $x_1$ ,  $x_2$ ,  $x_3$ ,  $x_4$ ,  $x_5$  - объемы средств, вкладываемых по годам в продукцию первого цеха, у1, у2, у3, у4, у5объемы средств, вкладываемых по годам в продукцию второго цеха.

В соответствии с выражениями (3.54) целевую функцию, максимизирующую суммарный доход, запишем в виде

$$
F(x, y) = \sum_{i=1}^{5} (2 - e^{-x_i} - e^{-2y_i}) \rightarrow max
$$
 (3.55)

Ограничения выражаются в распределении имеющихся ресурсов по годам в соответствии с приведенными выше функциями вклада средств в производство

$$
z_{i} = 0,75x_{i} + 0,3(z_{i-1} - x_{i})
$$
 при условии  $x_{i} + y_{i} = z_{i-1}$  (3.56)  
для  $i = 1, 2, 3, 4, 5$ .

Именно условия (3.56) отражают динамический характер задачи, обеспечивая "стыковку" вложений ресурсов по годам.
Математическая модель (3.55) - (3.56) описывает задачу нелинейного программирования и успешно может быть решена с использованием табличного процессора интегрированной системы Microsoft Office. Результат такого решения представлен в виде таблицы Microsoft Excel (табл.3.9.5).

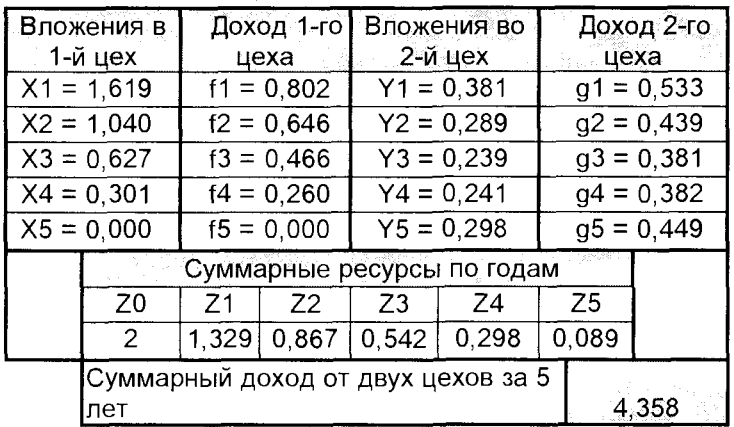

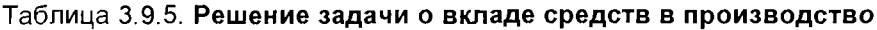

В таблице приведены оптимальные значения управляющих переменных x<sub>1</sub> - x<sub>5</sub> и y<sub>1</sub> - y<sub>5</sub>, значение целевой функции (суммарного дохода) в оптимальном решении, а также распределение по годам суммарных ресурсов (здесь  $z_5 = 0.089 - 1$ остаток средств на конец планируемого периода - на конец 5-го года).

### 3.9.4. МОДЕЛЬ УПРАВЛЕНИЯ ЗАПАСАМИ

В настоящем разделе рассмотрена простейшая модель управления запасами, что позволяет сосредоточить внимание на небольшом числе важнейших особенностей динамических процессов управления запасами. Модель, к изучению которой мы приступаем, играет такую же - или почти такую же - роль в исследовании операций, как законы Ньютона в физике. Хотя рассматриваемая модель и является идеализированной, в ней все же учитывается множество важных факторов, влияющих на выбор правил управления запасами. Важно отметить, что внедрение модификаций рассматриваемой модели рядом фирм дало заметный экономический эффект. Само собой разумеется, что эффективная реализация таких моделей возможна лишь в среде информационных технологий.

Представим, что фирма "Партнер" должна разработать календарную программу выпуска некоторого вида изделий на плановый период, состоящий из N отрезков времени. Предполагается, что для каждого из этих отрезков имеется точный прогноз спроса на выпускаемую продукцию.

Время изготовления партии изделий будем считать пренебрежимо малым по сравнению с величиной соответствующего отрезка времени планового периода; соответственно продукция, изготавливаемая в течение отрезка t, может быть использована для полного или частичного покрытия спроса в течение этого отрезка времени. Для разных отрезков времени спрос неодинаков; кроме того, на экономические показатели производства влияют размеры изготавливаемых партий. Поэтому фирме нередко бывает выгодно изготавливать в течение некоторого отрезка времени (например, месяца) продукцию в объеме, превышающем спрос в пределах этого отрезка, и хранить излишки, используя их для удовлетворения последующего спроса. Вместе с тем, хранение возникающих при этом запасов связано с определенными затратами. В зависимости от обстоятельств эти затраты обусловлены такими факторами, как проценты на капитал, взятый взаймы для создания запасов, арендная плата за складские помещения, страховые взносы и расходы по содержанию запасов. Эти затраты необходимо учитывать при установлении программы выпуска.

Цель фирмы "Партнер" - разработать такую программу, при которой общая сумма затрат на производство и содержание запасов минимизируется при условии полного и своевременного удовлетворения спроса на продукцию.

Качественное описание изложенной задачи преобразуем в математическую модель.

#### Построение модели

Введем управляющие переменные:

**x<sub>t</sub>** - объем выпуска продукции в течение отрезка времени t;

 $i_t$  - уровень запасов на конец отрезка t.

Спрос на продукцию для отрезка t обозначим D<sub>t</sub>; предполагается, что величины D<sub>t</sub> для всех t отображаются неотрицательными целыми числами и что к началу планового периода все D<sub>t</sub> известны.

Предположим также, что для каждого отрезка t затраты зависят от объема выпуска продукции x<sub>t</sub>, уровня запасов і<sub>t</sub> на конец отрезка t и, кроме того, возможно от значения t. Обозначим затраты на отрезке t через  $C_t(x_t, i_t)$ . Тогда целевую функцию можно записать в следующем виде

$$
\sum_{t=1}^{N} C_t(x_t, i_t) \to \text{min}
$$
\n(3.57)

На значения управляющих переменных  $x_t$  и  $i_t$  наложено несколько ограничений. Во-первых, предполагается целочисленность объемов выпуска

$$
x_t = 0, 1, 2, 3, ... \qquad (t = 1, 2, ..., N) \qquad (3.58)
$$

Во-вторых, предполагается, что для администрации фирмы желателен нулевой уровень запасов на конец отрезка N

(конечный запас равен нулю)  $i_{N}=0$  $(3.59)$ 

Наконец, в-третьих, ставится условие полного и своевременного удовлетворения спроса в пределах каждого отрезка времени. Выполнение этого условия можно обеспечить, введя два ограничения. Первое из них назовем "балансовым", поскольку в нем утверждается, что

Уровень запасов на конец отрезка  $t$  = (Уровень запасов на начало отрезка  $t$ ) +  $+$  (выпуск продукции на отрезке t) – (спрос на отрезке t).

Используя принятые условные обозначения, запишем это ограничение в виде

$$
\mathbf{i}_t = \mathbf{i}_{t-1} + \mathbf{x}_t - \mathbf{D}_t \tag{3.60}
$$

или в более удобной форме

$$
i_{t-1} + x_t - i_t = D_t
$$
  $(t = 1, 2, ..., N)$  (3.61)

(заметим, что *i*<sub>0</sub> – заданный уровень запасов на начало планового периода).

Согласно второму вводимому ограничению, обеспечивающему своевременное выполнение фирмой "Партнер" своих обязательств, уровень запасов на начало каждого отрезка и объемы выпуска продукции должны быть достаточными для того, чтобы уровень запасов на конец отрезка был бы неотрицателным. На самом же деле требуется не только неотрицательность, но и целочисленность уровней запасов (следует заметить, что, если предположить целочисленность объемов спроса и выпуска продукции, то предположение о целочисленности уровней запасов не создает дополнительных трудностей). Таким образом, требуется, чтобы

$$
i_t = 0, 1, 2, 3, \ldots \qquad (t = 1, 2, \ldots, N) \qquad (3.62)
$$

С другой стороны, как отмечалось ранее, требование целочисленности не является обязательным - в целом вид всех зависимостей сохраняется и при непрерывных переменных, существенно возрастает лишь объем вычислений при использовании метода динамического программирования.

Отметим, что ограничение (3.61) является линейным. Если бы все величины затрат C<sub>t</sub>(x<sub>t</sub>, i<sub>t</sub>) линейно зависели от значений переменных, то полученная модель была бы эквивалентна описанной ранее сетевой модели. Однако в большинстве практических случаев применения производственных моделей функция затрат нелинейна. Так, для выпуска партии изделий могут потребоваться дорогостоящие подготовительные операции (переналадка), из-за которых затраты на производство первой единицы партии изделий превышает дополнительные затраты на производство остальных единиц. В тех же случаях, когда объем производства в течение некоторого периода превышает нормальную мощность производственного участка, дополнительные затраты на единицу изделия могут возрастать из-за использования сверхурочных работ.

Решим указанную задачу, сформулировав ее в терминах динамического программирования. Пусть для определенности N = 4. Составим балансовые уравнения (3.61) для t = 1, 2, 3, 4. Матрица этой системы ограничений представлена на рис. 3.11.

|                                                      | X <sub>1</sub> | $x_2$ | ا 2 | $x_3$ | з | X4 |               |
|------------------------------------------------------|----------------|-------|-----|-------|---|----|---------------|
| п<br>e<br>2<br>p<br>N<br>З<br>$\circ$<br>д<br>д<br>ы |                |       |     |       |   |    | $= D_1 - i_0$ |
|                                                      |                |       |     |       |   |    | $= D2$        |
|                                                      |                |       |     |       |   |    | $= D_3$       |
|                                                      |                |       |     |       |   |    | $= D_4$       |

Рис. 3.11. Матрица ограничений задачи управления запасами

Построим пятое уравнение, просуммировав четыре уравнения, а затем составим систему из пяти уравнений, содержащую, наряду с пятым, четыре исходных уравнения, умноженных на - 1. Легко убедиться, что построенная система адекватна сети, изображенной на рис. 3.12.

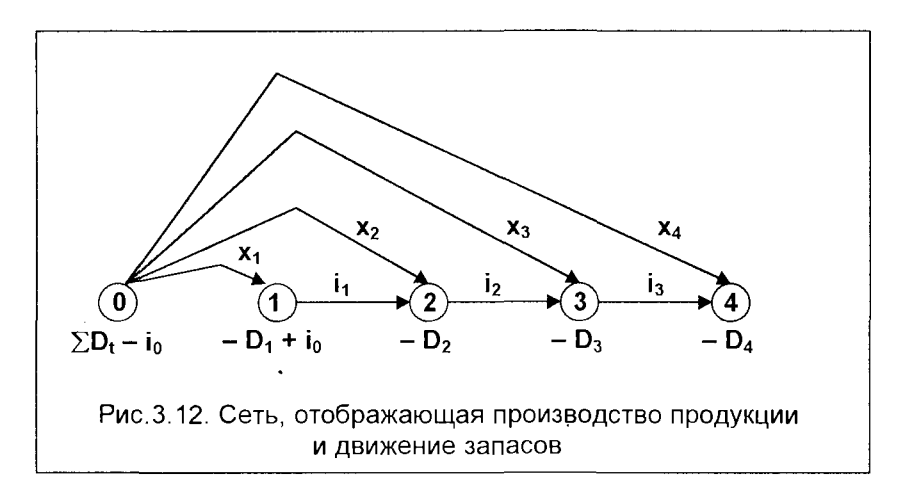

Вспомним, что в динамическом программировании вычислительный процесс строится от конечного состояния (сделаны все шаги многошагового процесса) к исходному. Применим такой же подход и к нашей задаче. Здесь конечным состоянием будет начало последнего отрезка планового периода, а исходным начальный момент первого отрезка (впереди еще N отрезков).

При составлении математической модели удобно использовать систему индексов, при которой подстрочный индекс "1" соответствует конечному, а "N" начальному состоянию. Примем следующие обозначения:

 $d_n$  – спрос на продукцию на отрезке n, отстоящем от конца планового периода на n отрезков (включая рассматриваемый);

 $c(x, j)$  - затраты на отрезке n, связанные с выпуском x единиц продукции и с содержанием запасов, уровень которых к концу отрезка равен ј единиц.

В этой системе обозначений  $d_1 \equiv D_n$  и  $d_n \equiv D_1$ , а  $c_1(x, j) \equiv C_n(x, j)$ .

 $\Gamma$ усть N = 4, а плановый период начинается с января. Тогда D<sub>1</sub> есть январский спрос, D<sub>4</sub> - апрельский. В модели же используется "обратная система индексов": январский спрос обозначен d<sub>4</sub>, апрельский - d<sub>1</sub>. Следовательно, d<sub>2</sub> мартовский спрос (до конца планового периода - два отрезка, включая март).

Что же определяет состояние системы в начале любого отрезка? Можно считать, что уровень запасов на начало отрезка. Для принятия текущего решения об объеме выпуска не нужно знать, каким образом достигнут начальный уровень. Учитывая это обстоятельство, введем следующие обозначения:

 $f_n(i)$  – стоимость, отвечающая стратегии минимальных затрат на n оставшихся отрезков при начальном уровне запасов і;

 $x_n(i)$  – выпуск (стратегия), обеспечивающий достижение  $f_n(i)$ . Согласно условию (3.59), уровень запасов на конец планового периода равен нулю, поэтому можно записать

$$
f_0(0) = 0 \quad (n = 0) \tag{3.63}
$$

Затем перейдем к n = 1. Начальный уровень запасов і может определяться любым неотрицательным целым числом, не большим, чем  $d_1$ ; вне зависимости от значения і для полного удовлетворения потребности в пределах последнего отрезка объем выпуска должен быть равен (d<sub>1</sub> - i). Следовательно,

$$
f_1(i) = c_1(d_1 - i, 0), i = 0, 1, ..., d_1
$$
 (3.64)

Перейдем к n = 2. Заметим, что если начальный уровень запасов равен i, а объем выпуска - х, то общие затраты для двух месяцев составляют

$$
c_2(x, i+x-d_2) + f_1(i+x-d_2),
$$

причем предполагается, что выбранная стратегия для n = 1 была оптимальной. Заметим, что величина (i+x-d<sub>2</sub>) есть попросту уровень запасов на конец планового отрезка 2. Величина і может принимать любые неотрицательные целочисленные значения, не превышающие (d<sub>1</sub> + d<sub>2</sub>) (вопрос к читателю: объясните, почему?). При заданном і целочисленное значение х должно быть не меньше, чем  $(d_2 - i)$ , что обеспечивает полное удовлетворение потребности на отрезке 2, но не больше, чем  $(d_1 + d_2 - i)$ , так как конечный запас равен нулю. Оптимальному объему выпуска соответствует такое значение х, при котором минимизируется указанная выше сумма. Выполненный нами анализ ситуации для n = 2 можно выразить следующим общим выражением:

$$
f_2(i) = \min_{x} [c_2(x, i + x - d_2) + f_1(i + x - d_2)],
$$

где  $i = 0, 1, 2, \ldots, d_1+d_2$ , причем для отыскания минимума перебираются все неотрицательные целые значения x, заключенные в пределах  $d_2 - i \le x \le d_1 + d_2 - i$ .

Как мы уже знаем, значения f<sub>3</sub>(i) можно вычислить, если известны значения  $f_2(i)$ , и т.д. В конце концов, в данной задаче можно вычислить  $f_n(i_0)$ , где  $i_0 - \gamma$ ровень запасов на начало планового периода. Общее рекуррентное соотношение динамического программирования для задачи управления запасами записывается в виде

$$
f_n(i) = \min_{x} [c_n(x, i+x-d_n) + f_{n-1}(i+x-d_n)], \quad n = 1, 2, ..., N,
$$
 (3.65)

где  $i = 0, 1, \ldots, d_1 + \ldots + d_n$ , причем для отыскания минимума перебираются все неотрицательные целые значения х, заключенные в пределах

$$
d_n - i \le x \le d_1 + d_2 + \ldots + d_n - i.
$$

Заметим, что, поскольку начальный уровень запасов і рассматривается как переменная величина, полностью характеризующая состояние системы, единственной независимой управляющей переменной в рекуррентном соотношении (3.65) является **x**, так как уровень запасов на конец отрезка равен (i+x-d<sub>n</sub>). Заметим также, что, поскольку  $f_0(0)$  и  $f_1(i)$  без труда вычисляются по формулам (3.63) и (3.64), можно непосредственно и поочередно вычислить значения  $f_2(0)$ ,  $f_2(1), \ldots, f_2(d_1),$  а затем  $f_3(0), f_3(1), \ldots, f_3(d_1+d_2)$ . Последовательно переходя к все большим значениям n, мы дойдем до вычисления  $f_{N-1}(0)$ ,  $f_{N-1}(1)$ , ...,  $f_{N-1}(d_1+d_2+...+d_{N-1})$  и, наконец, до  $f_N(i_0)$ .

Для отыскания оптимальной производственной программы определим, какой объем выпуска x<sub>N</sub>(i<sub>0</sub>) позволяет достичь полученного значения f<sub>N</sub>(i<sub>0</sub>). Соответствующее решение о выпуске является оптимальным решением для начального отрезка планового периода. Уровень запасов на начало следующего отрезка равен io+x<sub>N</sub>(io) -d<sub>N</sub>. Найдем объем выпуска, позволяющий достичь полученного нами значения  $f_{N-1}[i_0 + x_N(i_0) - d_N]$  и т.д.

Итак, процесс принятия решений рассматривается как многошаговый; n число шагов (в данной задаче - число отрезков времени планового периода) до конца процесса. В иллюстративных целях снова примем N = 4, причем эти отрезки соответствуют январю, февралю, марту и апрелю; n = 1 относится к апрелю, а  $n = 4 - k$  январю. В рекуррентном соотношении (3.65) динамического программирования январский спрос обозначен  $d_4$ ; аналогичные индексы использованы и для целевой функции.

Начальный уровень запасов считается характеристикой состояния системы

за n шагов до конца планового периода. Продолжая рассмотрение примера, построенного для четырех месяцев, заметим, что если известен уровень запасов на начало апреля и апрельский спрос, то необходимый объем производства в точности должен быть равен разности между двумя этими величинами. Такая зависимость отображается уравнением (3.64). Таким образом, если уровень запасов на начало апреля известен, нахождение оптимального выпуска для этого месяца чрезвычайно просто.

Аналогично этому, при известном уровне запасов на начало марта и мартовском спросе, необходимый объем выпуска должен быть не меньше, чем разность между этими двумя величинами.

В свою очередь, принимаемое решение об объеме производства в марте влияет на уровень запасов на начало апреля - этот уровень равен ( $\mathbf{i} + \mathbf{x} - \mathbf{d}_2$ ). Если последняя величина известна, то можно действовать в апреле оптимальным образом. Однако апрельский выпуск уже был оптимизирован на предыдушем шаге. Поэтому при определении оптимального мартовского объема производства необходимо рассматривать только сумму затрат в марте и соответствующих оптимальных затрат после марта. Вся совокупность этих соображений представлена правой частью соотношения (3.65) динамического программирования. Те же рассуждения можно повторить для февраля и, наконец, для января.

#### Числовой пример

После того, как модель управления запасами сформирована, можем решить конкретную задачу, стоящую перед фирмой "Партнер".

Для упрощения анализа будем считать, что спрос и функция затрат одинаковы для всех отрезков планового периода. Для конкретности примем

$$
D_t = 3
$$
 единицам (спрос постоянен во времени)

Предположим также, что затраты равны сумме двух элементов. Первый из них относится к производству, а второй определяется стоимостью содержания запасов, которая является линейной функцией объема запасов. Таким образом, для всех отрезков

$$
C_t(\mathbf{x}_t, i_t) = C(\mathbf{x}_t) + h i_t, \qquad (3.66)
$$

rge  $C(0) = 0$ ,  $C(1) = 15$ ,  $C(2) = 17$ ,  $C(3) = 19$ ,  $C(4) = 21$ ,  $C(5) = 23$ ; h = 1. В свою очередь, производственные затраты можно рассматривать как сумму условно-постоянных затрат на операции по переналадке (эти затраты равны 13 условным единицам) и пропорциональных затрат (они равны 2 условным единицам на каждую единицу продукции). Поскольку h = 1, затраты на содержание запасов численно равны уровню запасов на конец отрезка времени.

Производственные мощности и складские площади фирмы "Партнер" ограничены; это вводит в задачу дополнительное усложнение. Примем, что выпуск продукции в течение одного отрезка не может превысить 5 единиц, а уровень запасов на конец отрезка - 4 единицы. Таким образом, для всех отрезков

$$
x_t = 0, 1, 2, 3, 4, 5
$$
 *u*  $i_t = 0, 1, 2, 3, 4$ 

Заметим, что затраты на переналадку относительно высоки по сравнению с другими элементами; поэтому в оптимальной программе должна появиться тенденция к укрупнению партий. Однако объем выпуска  $x_t$  не может превысить 5 единиц, тогда как спрос равен 3. Следовательно, в течение одного отрезка уровень запасов не может возрасти более чем на 2 единицы. Таким образом, в течение двух первых отрезков не удается избежать двух переналадок, если исходный запас равен нулю. Вовсе неочевидно, какая программа выпуска окажется оптимальной в случае более длительного планового периода.

При наличии приведенных данных об условиях деятельности фирмы "Партнер" можно составить динамическое рекуррентное соотношение, отображающее специфику задачи. Напомним, что используются следующие обозначения:

 $f_n(i)$  – минимальные затраты в течение n последних отрезков планового периода при начальном уровне запасов і:

 $x_n(i)$  – выпуск, позволяющий достичь  $f_n(i)$ .

Для n = 1

$$
f_1(i) = C(3 - i), x_1(i) = 3 - i, i = 0, 1, 2, 3,
$$
 (3.67)

поскольку уровень запасов на конец планового периода равен нулю. В общем виде рекуррентное соотношение можно записать следующим образом

$$
f_n(i) = \min_{x} [C(x) + 1(i + x - 3) + f_{n-1}(i + x - 3)], \quad n = 2, 3, ..., \quad (3.68)
$$

где i = 0, 1, 2, 3, 4, и для отыскания минимума перебираются все неотрицательные целые значения x, заключенные в пределах  $3 - i \le x \le \min(5, 7 - i)$ . Ограниченность производственных мощностей не позволяет х превысить 5, а ограниченность уровня запасов на конец отрезка не позволяет **х** превысить  $(7 - i)$ .

Для того чтобы анализ был содержательным, необходимо располагать всеми значениями функций f<sub>n</sub>(i). В связи с этим проведенные вычисления помещены в таблицы. Для каждого шага n построена одна таблица; в ней предусмотрено по одной строке для каждого возможного значения начального уровня запасов і и по одному столбцу - для каждого возможного значения выпуска х. Поскольку спрос на продукцию в пределах каждого отрезка должен быть полностью удовлетворен, а уровень запасов на конец отрезка не может превысить 4 единицы, некоторые клетки в таблицах "запрещены" - они соответствуют недопустимым сочетаниям і и х. Каждое из проставленных в таблице чисел пред-

ставляет собой сумму затрат для рассматриваемого отрезка n и оптимальных затрат для всех (n -1) последующих отрезков. В двух правых столбцах таблицы проставлены: минимальная по строке сумма [в столбце f<sub>n</sub>(i)] и соответствующий ей оптимальный выпуск [в столбце x<sub>n</sub>(i)].

Значения f<sub>1</sub>(i), вычисленные по формуле (3.67), приведены в таблице рис.3.13, а значения функции  $f_2(i)$  - в таблице рис.3.14. Рассмотрим структуру

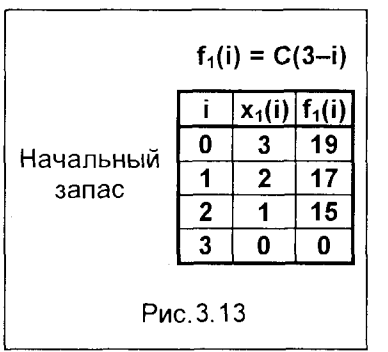

последней таблицы более подробно, В ней имеется 5 строк, по одной для каждого допустимого значения і. Клетки, соответствующие некоторым сочетаниям і и х. "запрещены" (на рисунке заштрихованы). Так, если  $i = 1$ , то спрос удается удовлетворить только при условии  $x \ge 2$ . Если  $i=4$ , то  $x \le 2$ , иначе нарушается условие нулевого уровня запасов на конец планового периода. Первое из слагаемых в каждой клетке - значение C(x), вычисленное по формуле (3.66). Второе слагаемое - затраты на содержание запасов, равные уровню запасов на конец отрезка, умноженному

на  $h = 1$ . Так, например, при  $i = 3$  и  $x = 0$  уровень запасов на конец отрезка равен нулю; поэтому равно нулю и второе слагаемое в соответствующей

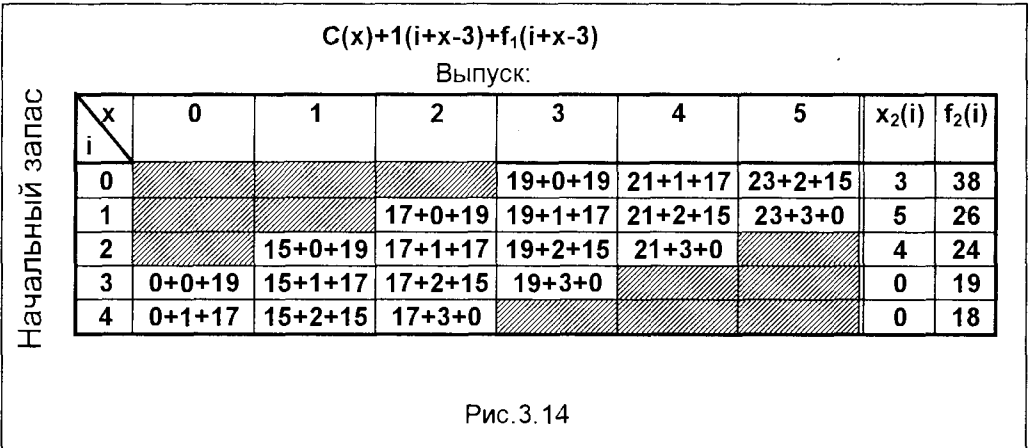

клетке. При  $i = 3$  и  $x = 1$  уровень запасов на конец месяца равен 1; в соответствующей клетке второе слагаемое также равно нулю. Аналогичным образом значения вторых слагаемых вычисляются и для других клеток третьей строки (i =3). Наконец, третье слагаемое - это значение  $f_1(i+x-3)$ , ранее вычисленное и приведенное в таблице рис.3.13.

Для каждого фиксированного і значение функции f<sub>2</sub>(i) представляет собой минимальную из всех сумм в "клетках" данной строки, а x<sub>2</sub>(i) - соответствующий выпуск. Так, при i = 1 и n = 2 оптимальный выпуск равен 5 единицам; он позво-

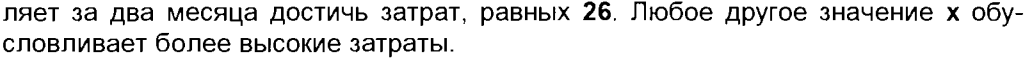

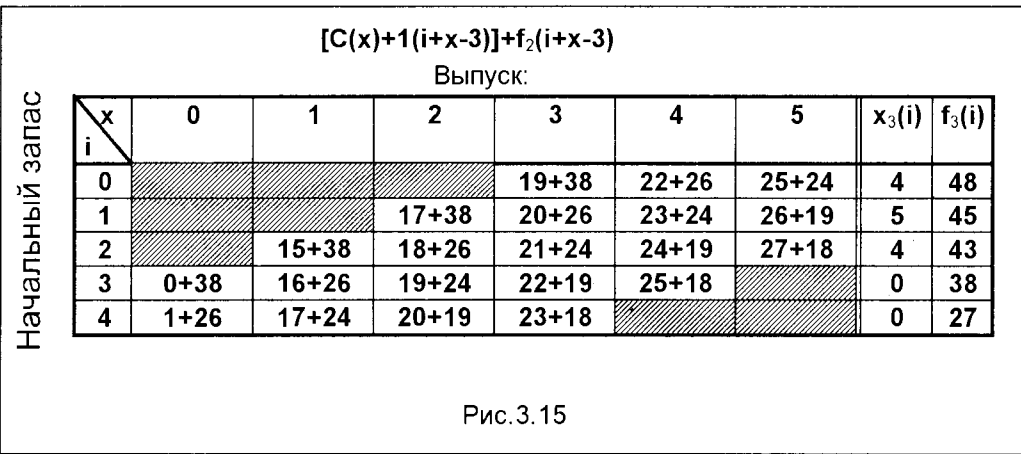

Расчет значений f<sub>3</sub>(i) приведен в таблице рис.3.15. Здесь первое слагаемое равно  $[C(x)+1(i+x-3)]$ , а второе слагаемое есть значение  $f_2(i+x-3)$ , взятое из таблицы рис. 3.14. Остальные значения  $f_n(i)$  для  $n = 4, 5, 6$  представлены в

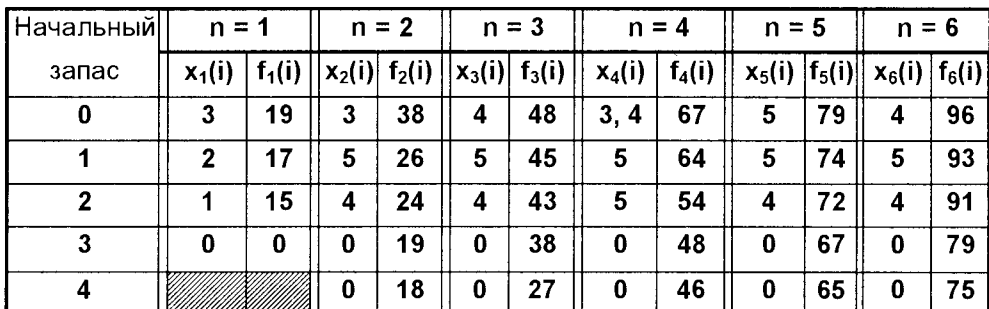

Рис. 3.16

сводной таблице рис.3.16. Читателю следует проверить, насколько им освоены рекуррентные вычислительные операции метода динамического программирования, построив целиком расчетную таблицу для f4(i), аналогичную таблице рис.3.15, и сравнив полученные результаты с теми данными, которые представлены в сводной таблице рис.3.16. Отметим, что для n = 4 оптимальными являются два значения выпуска - 3 единицы и 4 единицы.

Следует заметить, что приведенную задачу можно решить также как многопараметрическую задачу целочисленного программирования, как было показано ранее (см. п.3.9.2).

Численные результаты, приведенные в таблицах рис.3.13 - 3.16, необходимы для определения оптимальных объемов производства. Вместе с тем, в этих таблицах содержится важная информация об устойчивости решения при изменении заданных значений параметров модели, таких, как длительность планового периода или исходный уровень запасов. Рассмотрим вопросы чувствительности оптимального решения на основе полученных результатов планирования деятельности фирмы "Партнер".

Для определенности будем считать, что плановый период начинается в январе. Нас интересует изменение оптимальных месячных объемов выпуска при увеличении числа месяцев N в плановом периоде и, в частности, изменение январского выпуска. Результаты анализа, основанного на данных таблицы рис.3.16, приведены в таблице рис.3.17. При этом предполагается, что исходный уровень запасов на начало января равен нулю.

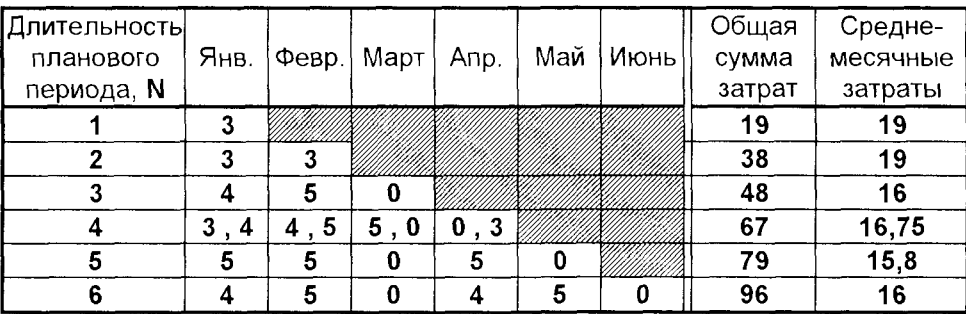

Рис. 3.17. Программа выпуска продукции фирмой "Партнер" ( $i_0 = 0$ )

Таблица рис.3.17 построена следующим образом. Январский объем производства (3 единицы) для N = 1 взят из первой строки таблицы рис.3.16 при n, равном 1. Январский объем производства (3 единицы) для N = 2 взят из той же строки при n = 2 и т.д. В случае N = 6 январский выпуск равен 4 единицам, а уровень запасов на начало февраля составляет 1 единицу (он равен i+x-d = 0+4-3). Следовательно, февральский выпуск (5 единиц) найдем из второй строки таблицы рис.3.16 при  $n = 5$ , поскольку уровень запасов на начало месяца теперь равен 1 единице. В свою очередь это означает, что уровень запасов на начало марта составит 3 единицы (i+x-d = 1+5-3 = 3); поэтому выпуск продукции в марте будет нулевым, как это показано в таблице рис.3.16 для i =3 и n=4. На основе аналогичных рассуждений определим, что производство в апреле (n=3) должно быть равно 4 единицам, поскольку уровень запасов на начало апреля - $HYJL$  (i+x-d = 3+0-3 = 0). При таком выпуске уровень запасов на начало мая будет равен 0+4-3 = 1, так что майский выпуск (n =2) составит 5 единиц. Следовательно, в июне оптимален нулевой выпуск, поскольку уровень запасов на начало месяца (n = 1) равен 1+5-3 = 3 единицам. Читатель может убедиться в том, что минимальная общая сумма затрат для  $N = 6$  составит (21+1) + (23+3)+  $+(0+0) + (21+1) + (23+3) + (0+0) = 96$ ; эта сумма проставлена в клетке таблицы

рис. 3.16. соответствующей f<sub>6</sub>(0).

Анализ оптимальных вариантов производственной программы, приведенных в таблице рис.3.17, свидетельствует о том, что январский выпуск зависит от длительности планового периода. При возрастании числа месяцев N с 1 до 5 оптимальный январский выпуск возрастает. Однако при N = 6 производство в январе должно составить всего лишь 4 единицы (при N = 5 эта величина была равна 5 единицам). Таким образом, удлинение планового периода может вызвать как рост, так и сокращение январского объема производства, причем для  $N = 4$  имеются две альтернативные оптимальные программы. Из таблицы рис.3.17 ясно, каким образом среднемесячные затраты зависят от N. Отметим, что при увеличении N от 2 до 6 среднемесячные затраты не убывают монотонно, а испытывают колебания.

Оптимальная программа для N = 5 заслуживает особого внимания. В этом случае уровень запасов возрастает в январе, феврале и апреле. Таким образом, майский спрос, по существу, удовлетворяется 2 единицами апрельского выпуска и 1 единицей февральского. При подобных условиях оптимальным оказывается наличие запасов на начало как февраля, так и апреля, хотя в течение обоих месяцев фирма несет расходы, связанные с переналадкой.

Для определения зависимости оптимальной программы от уровня запасов на начало планового периода применительно к январскому выпуску рассмотрим таблицу, приведенную на рис. 3.18.

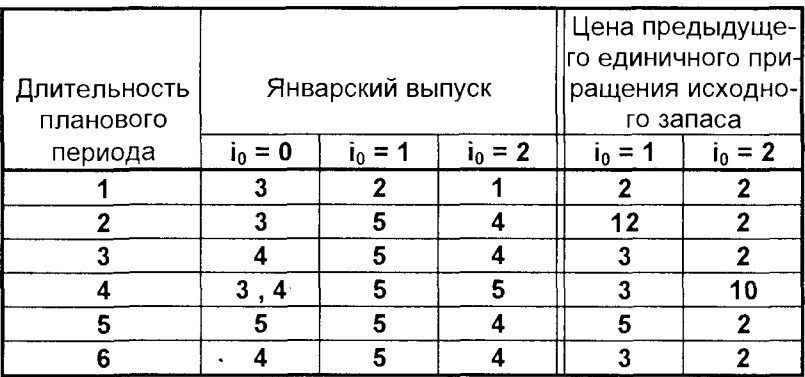

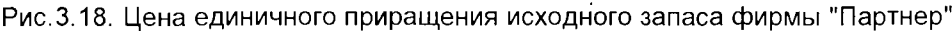

Если плановый период включает всего лишь один месяц, каждое увеличение исходного запаса на 1 единицу приводит к снижению на 1 единицу январского выпуска. Однако при  $N = 2, 3, 4$  или 6 месяцам увеличение исходного запаса от нуля до 1 приводит не к сокращению, а к росту январского производства. Увеличение же исходного уровня запасов с 1 единицы до 2 единиц приводит к разным результатам в зависимости от значения N. Выпуск продукции в январе может сократиться (однако не до объема, соответствующего  $i_0 = 0$  при  $N = 2$ ) или остаться прежним (при N = 4).

В двух последних столбцах таблицы рис.3.18 отражено снижение общей суммы затрат при единичном приращении исходного запаса. Рассмотрим, например, длительность планового периода N, равную двум месяцам. При нулевом исходном уровне запасов общая сумма затрат составляет 38 (рис.3.16). Наличие 1 единицы исходного запаса позволяет снизить затраты до 26, а 2 единиц - до 24. Таким образом, цена первого единичного приращения исходного запаса равна 12, а второго - только 2 (рис. 3.18). Подчеркнем, что эта цена существенно зависит от длительности планового периода, а также от того, рассматривается ли первое или второе единичное приращение исходного запаса. Читателю рекомендуется построить оптимальные варианты программы для  $N = 4$  и  $N=6$ , i<sub>0</sub> = 1 и i<sub>0</sub> = 2 и выяснить причину наблюдаемых различий в снижении суммы затрат.

Следует заметить, что численные значения параметров в приведенном примере были подобраны специальным образом (пример заимствован из книги Г. Вагнера "Основы исследования операций"), однако общая ситуация описана в нем достаточно реалистично. Так, производственные затраты включают условно-постоянные расходы на подготовительные операции, а также пропорциональные (переменные) затраты; затраты на содержание запасов, линейно зависящие от их уровня на конец отрезка. На размеры выпуска и уровень запасов наложены простые ограничения сверху. В приведенном примере величина оптимального выпуска продукции существенно зависит от длительности планового периода. Трудно установить, насколько часто такая высокая чувствительность встречается в реальных ситуациях, и насколько серьезны экономические последствия неправильного выбора программы выпуска. Однако на данном примере можно понять, что степень и значимость чувствительности управляющих решений сложно определить, не выполнив в каждом конкретном случае строгий оптимизационный анализ. Только что изученный подход, основанный на операционных идеях, является фундаментальным методом выполнения подобных исследований.

Известно, что математическая модель нередко является достаточно общей для того, чтобы охватить множество различных реальных ситуаций. Поэтому содержательная оценка приведенной модели должна, в первую очередь, основываться на анализе системы исходных предположений. К этим предположениям относятся:

1. Прогноз является точным. Хотя фирме редко удается совершенно точно предсказать спрос на несколько месяцев вперед, размеры ошибки достаточно малы и детерминированная модель дает хорошую аппроксимацию действительности. Если же ошибки прогнозирования существенны, необходим переход к другим моделям, описанию которых посвящена следующая глава.

2. Длительность изготовления продукции пренебрежимо мала. В реальных условиях делается другое предположение, согласно которому можно определить длительность периода производства с пренебрежимо малой ошибкой. Если, например, изготовление партии изделий длится две недели, то при использовании приведенных выше рекуррентных соотношений, нужно учитывать, что для удовлетворения спроса следующего месяца запуск партии в производство предыдущего месяца необходимо осуществить на две недели раньше.

Другим аспектом данного предположения является возможность определения длительности изготовления партии вне связи с изготовлением других заказов. Если несколько различных видов изделий обрабатываются на одном и том же оборудовании, производственная мощность которого ограничена, то совокупность программ выпуска, каждая из которых получена с помощью обособленной модели, может оказаться несовместимой. В таком случае следует перейти на другой ранг изучаемой системы и построить модель, соответствующую более высокому рангу системы.

3.Затраты по каждому отрезку зависят от текущего выпуска и от уровня запасов на конец отрезка; спрос на каждом отрезке полностью и своевременно удовлетворяется. Эти два предположения без особого труда можно обобщить на значительно более широкий круг ситуаций. Описание методов такого обобщения выходит за рамки данной книги, однако можно заметить, что изложенные в данной книге общие методы математического программирования (включая нелинейные) позволяют строить математические модели, достаточно приближенные к реальным ситуациям, без каких-либо серьезных упрощающих исходных предположений.

### Контрольные вопросы и задания

1. Какие типы моделей Вы знаете, и как они могут быть классифицированы?

2. Дайте определение и приведите классификацию систем.

3. Опишите метод построения операционных математических моделей.

4. По каким принципам выбирается критерий эффективности?

5. Опишите основные требования к критерию эффективности.

7.Что такое система ограничений математической модели?

8. Какие виды критериев используются в математических моделях?

9. Опишите методы свертки критериев в многокритериальных задачах.

10. Приведите математические модели управления производством.

11.В чем отличительные особенности моделей целочисленного линейного программирования?

12. Опишите модели сетевого планирования (транспортная задача).

13. Какие параметры управленческих задач приводят к нелинейным моделям?

14. Как можно преобразовать нелинейную модель в задачу целочисленного программирования?

15. Как можно учесть нелинейности при сохранении структуры линейной модели? 16.Что такое динамическое программирование, и как формируются модели динамического программирования?

17. Опишите динамическую модель управления запасами.

То, что мы знаем, - ограниченно, а то, чего мы не знаем, - бесконечно. Пьер Симон Лаплас

# Глава 4. СТОХАСТИЧЕСКИЕ МОДЕЛИ **УПРАВЛЕНИЯ**

предыдущей главе рассматривались оптимизационные модели, для практической реализации которых необходимо полностью детерминированное представление всех исходных данных. Именно так, в частности, обстояло дело с линейными моделями, при построении которых подразумевалось, что удельная прибыль

и удельные затраты, потребительский спрос, уровни запасов и т.д. являются величинами, определяемыми совершенно однозначно, и задание их числовых значений не сопряжено с какой бы то ни было неопределенностью. В реальных же условиях, по крайней мере, некоторые из параметров рассмотренных ранее моделей известны лишь приближенно. Это обстоятельство может вызвать сомнение относительно практической ценности представленных выше моделей. Заверим читателя, что детерминистские модели находят широкое применение в практике менеджмента. Вопрос заключается лишь в том, в каких случаях возможно применение такого рода моделей для решения реальных задач управления. Исключительно важно (и далеко не всегда просто) найти правильный ответ именно на этот вопрос.

В этой главе приводятся соображения, связанные с решением этой проблемы, и рассмотрены модели принятия решений при наличии случайных факторов и недостатке информации.

# 4.1. ЭЛЕМЕНТЫ ТЕОРИИ ВЕРОЯТНОСТЕЙ

Читатель, очевидно, согласится, что чем более непредсказуем результат, тем сложнее, но тем и интереснее принимать решение. Как правило, возможные исходы известны, но вопрос состоит в том, какому из них суждено сбыться. Теория вероятностей предлагает нам пути уменьшения неопределенности. именно поэтому важно ею овладеть. Студентам бывает трудно ее освоить из-за множества новых концепций, правил, понятий. Поэтому читателю предлагается постараться представлять себе реальные ситуации, в которых может встретиться предложенная проблема, и подумать, что логично в этой ситуации предпринять. Просчитайте, какие последствия повлечет то или иное решение. Итак, рассмотрев теоретически возможные исходы (с практической точки зрения), вы делаете дальнейшее формальное вычисление вероятности каждого из них простым делом.

## 4.1.1. ОБЩИЕ ПОНЯТИЯ

Начало теории вероятностей было положено в середине XVII века, когда французские математики Блез Паскаль и Пьер Ферма по заказу известных игроков в азартные игры разработали математическую модель, описывающую вероятность исходов в играх, зависящих от случая. При игре в "кости", рулетку, как и при опросах, исследованиях (физических, экономических, социологических и т.д.), результаты меняются от раза к разу даже при сохранении неизменных условий.

Деловые люди принимают решения в таких же условиях. Например, специалист по маркетингу никогда не сможет точно предсказать объемы реализации нового товара. Так же, как, заключая пари, невозможно предвидеть, выиграешь или проиграешь. И в том, и в другом случае присутствует неопределенность. Теория вероятностей как раз и оперирует этим понятием. Изучение теории вероятностей, основанной на игре случая, обеспечивает надежный инструмент измерения и контроля различных форм неопределенности, с которыми имеют дело лица, принимающие решения.

Определим вначале некоторые понятия теории вероятностей.

Опыт - действие, результат которого заранее неизвестен. Например, результат бросания монеты или игральной кости.

Эксперимент - один или несколько опытов. Например, бросание монеты 7 раз.

Исход - возможный результат эксперимента. Например, монета брошена 7 раз, результат: "решка", "решка", "решка", "орел", "орел", "решка", "решка".

Событие - один или несколько исходов эксперимента. Например, монета брошена 7 раз, событие: 2 "орла", 5 "решек".

Вероятность - числовая характеристика степени возможности появления какого-либо случайного события при тех или иных определенных, могущих повторяться неограниченное число раз условиях.

В качестве иллюстрации рассмотрим бросание монеты. Существует два возможных исхода - "орел" и "решка". С какой вероятностью будет выпадать "решка"? Бросим монету 10 раз, а результаты запишем. А потом увеличим число экспериментов до 100, 1000 и так далее. В каждом эксперименте будем определять отношение интересующих нас событий к общему числу опытов в эксперименте. Так в каждом эксперименте будет определяться частота появления того или иного события (например, появления "орла"). Возможные результаты могут быть таковы

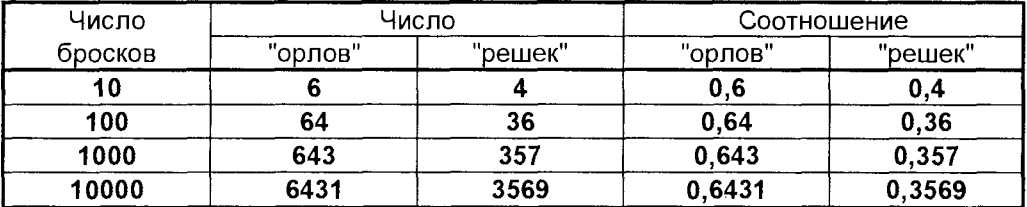

По мере увеличения числа бросков выявляется стремление частоты появления "орлов" к определенной величине. В данном примере их доля - 0,643 при точности трех знаков после запятой. На основе данных приведенной выше таблицы можно предсказать, что при 10001-м броске вероятность выпадения "орла" больше, нежели "решки", и составит примерно 0,643.

Таким образом, вероятность может быть определена как отношение числа интересующих нас исходов эксперимента к общему числу опытов при числе опытов, стремящемся к бесконечности.

На практике вероятность обычно заменяют частотой появления интересующего нас события при конечном (по возможности достаточно большом) числе опытов.

Из того, что вероятность является соотношением, следуют два важных вывода. Если обозначить вероятность исхода эксперимента р. то можно сказать следующее:

1. Числовое значение вероятности находится в интервале от 0 до 1, включая концы интервала, то есть  $0 \le p \le 1$ .

2. Сумма вероятностей всех возможных исходов эксперимента (вероятность полной группы событий) равна 1, то есть  $\Sigma$ р = 1. Полную группу событий, например, образуют все опыты по бросанию монеты, включающие выпадение как "орла", так и "решки" (строго говоря, также и падение монеты "на ребро", что, впрочем, практически невероятно).

Таким образом, значение вероятности, приближающееся к 1, свидетельствует о большей определенности рассматриваемого события (значение **p = 1** соответствует достоверному событию, например, вероятность того, что день сменит ночь). И наоборот – уменьшающееся к нулю значение вероятности сигнализирует об увеличении неопределенности события (значение р = 0 соответствует невозможному событию, например, вероятность, того, что подброшенный на Земле камень упадет на Солнце).

# 4.1.2. ДЕЙСТВИЯ С ВЕРОЯТНОСТЯМИ

Серия опытов и комбинация всех возможных исходов представляют собой сложные события. Для сложных событий важны следующие определения.

Независимыми событиями А и В называются такие, если появление одного из них не изменяет вероятности появления другого. Например: по одному разу брошены монета и кость, выпали - "решка" и "6". Результаты обоих событий друг на друга не влияют, поэтому они являются независимыми.

Несовместимыми событиями А и В называются в том случае, если может произойти только одно из них, то есть появление одного из событий исключает появление другого. Например, при бросании игральной кости будем считать событием А выпадение четного числа, а выпадение нечетного - событием В. Если кость брошена один раз, то **А и В** произойти одновременно не могут, поэтому они - несовместимые события.

Вероятность сложных событий определяется двумя правилами - правилом

сложения вероятностей и правилом умножения вероятностей.

#### Правило сложения вероятностей

Для простоты рассмотрим лишь два события - А и В. Правило сложения вероятностей применяется для подсчета вероятности осуществления событий А или В. или их обоих сразу

$$
P(A+B) = P(A) + P(B) - P(AB)
$$

То есть вероятность того, что произойдет или событие А или событие В, равна сумме вероятностей каждого из событий за вычетом вероятности того, что оба события произойдут одновременно.

Если события А и В несовместимы, то они не могут произойти одновременно, значит

$$
P(AB) = 0
$$

и для несовместимых событий

$$
P(A+B) = P(A) + P(B)
$$

Пример 1. Игральная кость брошена один раз. Какова вероятность выпадения "двойки" или нечетного числа?

Возможны 6 исходов - 1, 2, 3, 4, 5 и 6. Назовем событием А выпадение "двойки", а событием В - выпадение "единицы", "тройки" или "пятерки".

Несложно определить, что вероятность выпадения "двойки"  $P(A) = 1/6$ . Вероятность выпадения нечетного числа (т.е.1, 3 или 5) составляет (B) = 3/6. События А и В несовместимы, поэтому вероятность выпадения или "двойки" или какого-либо нечетного числа определяется по формуле сложения вероятностей для несовместимых событий

$$
P(A+B) = P(A) + P(B) = 1/6 + 3/6 = 4/6
$$

Пример 2. Игральная кость брошена один раз. Какова вероятность выпадения "двойки" или четного числа?

От предыдущего этот пример отличается тем, что события А (выпадение "двойки") и В (выпадение четного числа) могут произойти одновременно, так как двойка - четное число. Вероятность выпадения "двойки" - P(A) = 1/6. Вероятность впадения четного числа (т.е. 2, 4 или 6) -  $P(B) = 3/6$ . Так как события А и В совместимы, то необходимо определить вероятность того, что события А и В произойдут одновременно (иными словами, вероятность выпадения "двойки"). Эта вероятность Р(АВ) = 1/6. Таким образом, по правилу сложения вероятностей для совместимых событий

$$
P(A+B) = P(A) + P(B) - P(AB) = 1/6 + 3/6 - 1/6 = 3/6
$$

#### Условная вероятность

Рассмотрим два события - Е и F, которые происходят друг за другом.  $P(E)$  вероятность события Е. Возможны две альтернативные ситуации:

- 1. F от Е не зависит, и на вероятность события F не влияет то, произошло ли уже событие Е или нет.
- 2. Е и F зависимы, то есть вероятность события F зависит от того, произошло. ли уже событие Е или нет. В этом случае вероятность события F называется условной.

Вероятность F при условии, что Е произошло, обозначается так

P(F при условии E) или P(F/E)

Если Е и F независимы, тогда P(F/E) = P(F)

Пример. В коробке 6 голубых шаров и 8 красных. Какова вероятность того, что из двух вытащенных наугад шаров последний будет красным?

Здесь возможны два варианта:

- 1. Первым вытащен красный шар, в коробке осталось 7 красных и 6 голубых шаров.
- 2. Первым вытащен голубой шар, осталось 8 красных и 5 голубых шаров.

Итак, здесь интересующее нас событие **F** состоит в том, что при втором опыте будет вытащен красный шар. Вероятность этого события является условной, зависящей от исхода другого события - Е, отвечающего либо варианту 1, либо варианту 2.

В случае 1 вероятность того, что второй вытащенный шар будет красным, равна  $P(F/E) = 7/13$ . в случае 2 вероятность  $P(F/E) = 8/13$ .

#### Правило умножения вероятностей

Это правило применяется тогда, когда требуется найти вероятность того, что события А и В произойдут одновременно, и состоит в следующем

$$
P(AB) = P(A) \times P(B/A)
$$

Если А и В независимы, то  $P(B/A) = P(B)$ , и правило умножения вероятностей выглядит так

$$
P(AB) = P(A) \times P(B)
$$

Пример 1. Игральная кость брошена дважды. Событие А - выпадение "двойки" при первом бросании, событие В - выпадение нечетного числа при втором бросании. Какова вероятность того, что события А и В произойдут в одном эксперименте?

Так как результат второго опыта не зависит от результата первого, то события А и В - независимы, тогда по формуле умножения вероятностей

$$
P(AB) = P(A) \times P(B) = 1/6 \times 3/6 = 3/36
$$

При изучении сложных событий для рассмотрения всех возможных исходов удобно использовать "дерево вероятностей" - граф, в котором опыты представлены вершинами (кружочками), а каждый исход - ребром графа (линией). Вероятность соответствующего исхода указывается около ветви, а возможные исходы и вероятность всего сложного события - в конце каждой ветви.

Покажем решение приведенного примера с использованием "дерева вероятностей" (рис.4.1).

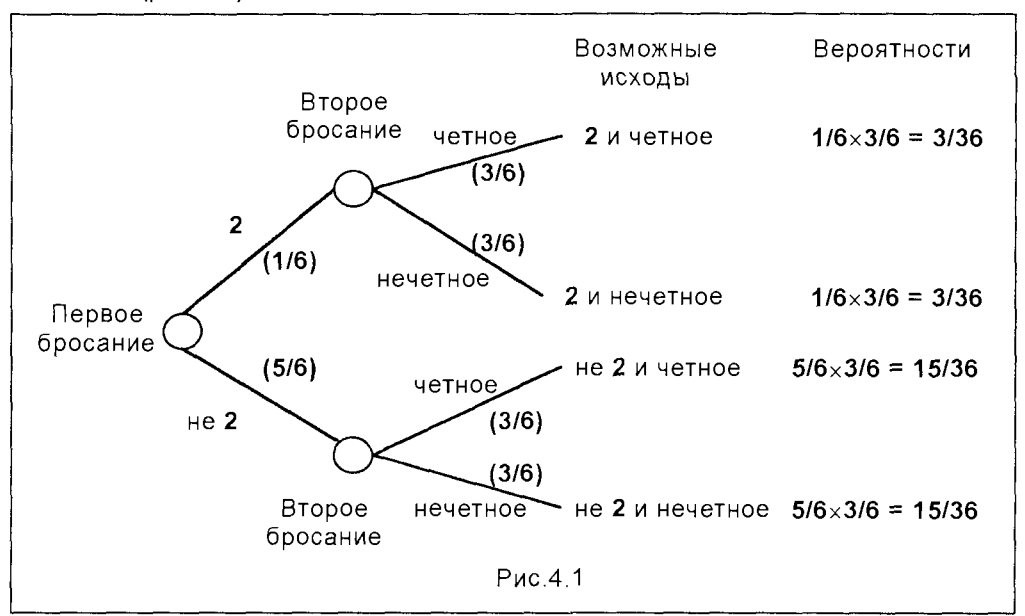

Результат верхней "ветви" - это решение нашей задачи - 3/36, как и в первом варианте решения.

Пример 2. На станции отправления имеется 8 заказов на отправку товара: пять - внутри страны, а три - на экспорт. Какова вероятность того, что два выбранных наугад заказа окажутся предназначенными для потребления внутри страны?

Событие А - первый, взятый наугад заказ - внутри страны. Событие В второй, тоже взятый наугад заказ. Нам необходимо найти вероятность Р(АВ), поэтому по формуле для зависимых событий получим

$$
P(AB) = P(A) \times P(B/A) = 5/8 \times 4/7 = 20/56
$$

### Правила вычисления вероятностей: число событий больше двух

Рассмотренные правила применимы также, если событий более чем два. Для несовместимых событий правило сложения вероятностей приобретает следующий вид

$$
P(A+B+C+...)=P(A)+P(B)+P(C)+...
$$

Для совместимых событий формула приобретает очень сложный вид, и это описание можно найти в специальной литературе по теории вероятностей.

Для независимых событий правило умножения вероятностей имеет следующий вид

$$
P(A \cup B \cup C \cup ...)=P(A) \times P(B) \times P(C) \times ...
$$

Если события не являются независимыми, то правило умножения вероятностей запишется так

 $P(A \times B \times C... \times ...) = P(A) \times P(B/A) \times P(C/AB) \times ...$ 

Пример. Станок работает при условии одновременного функционирования узлов А, В и С, которые работают независимо друг от друга. Вероятность поломки этих узлов равна 0,2; 0,3; 0,1, соответственно. Какова вероятность, что станок выйдет из строя?

Станок функционирует только в случае бесперебойной работы каждого узла, в противном случае происходит остановка оборудования. Для каждого узла вероятности таковы:

Р(поломка узла А) = 0,2, следовательно, Р(узел А работает) = 1 - 0,2 = 0,8 Р(поломка узла В) = 0,3, следовательно, Р(узел В работает) = 1 - 0,3 = 0,7 Р(поломка узла С) = 0,1, следовательно, Р(узел С работает) = 1 - 0,1 = 0,9

Вероятность совместной бесперебойной работы всех узлов определяется в виде

Р(работает А и работает В и работает С) = = Р(работает А) × Р(работает В) × Р(работает С) = 0,8×0,7×0,9 = 0,504

Поскольку в задаче требуется определить вероятность поломки оборудования, вычислим ее, используя понятие полной группы событий

Р(поломка) = 1 - Р(бесперебойная работа) = 1 - 0,504 = 0,496

Читателю рекомендуется проанализировать эту задачу с использованием "дерева вероятностей".

## 4.1.3. ФОРМУЛА БАЙЕСА

Формулу Байеса можно записать на основании приведенного выше правила умножения вероятностей

$$
P(AB) = P(A) \times P(B/A) \text{ with } P(AB) = P(B) \times P(A/B),
$$

откуда

#### $P(A/B) = P(AB)/P(B)$

Это и есть формула Байеса.

Вероятность Р(А) рассчитывается до проведения опыта, поэтому носит теоретический, в определенной мере предварительный характер. Вероятность **P(A/B)** основывается на данных уже проведенного эксперимента, и в этом смысле более точна с практической точки зрения.

Пример. В центральную бухгалтерию корпорации поступили пачки накладных для проверки и обработки. 90% пачек были признаны удовлетворительными: они содержали только 1% неправильно оформленных накладных. Остальные 10% пачек накладных были признаны неудовлетворительными, так как содержали 5% неправильно оформленных накладных.

- 1. Какова вероятность того, что следующая партия поступивших накладных будет признана неудовлетворительной?
- 2. Взятая наугад из пачки накладная оказалась оформленной неправильно. Учитывая это, какова вероятность того, что вся пачка накладных будет признана не соответствующей стандартам?
- 3. Вторая, взятая наугад накладная тоже была неправильно оформленной. Приняв во внимание оба факта, определить вероятность, что вся пачка накладных окажется неудовлетворительной.

Ввиду объемности каждой пачки накладных будем считать, что вероятность появления неправильной накладной существенно не изменится.

1. Без дополнительной информации, на основании данных прошлых экспериментов, вероятность того, что пачка накладных будет признана недействительной, равна 0,1.

2. Полная вероятность Р(В) обнаружения неправильной накладной (как в удовлетворительных, так и в неудовлетворительных пачках) равна

#### $P(B) = 0.009 + 0.005 = 0.014$

Вероятность Р(А/В) признания пачки накладных неудовлетворительной после обнаружения первой неправильно оформленной накладной вычисляется с использованием формулы Байеса. При этом вероятность события А - пачка дефектна и накладная неправильна - определяется как произведение вероятностей того, что пачка дефектна (0,1) и накладная в ней неправильна (0,05). Тогда по формуле Байеса

$$
P(A/B) = P(AB)/P(B) = 0,005/0,014 = 0,357
$$

3. Вероятность Р(В) того, что первые две накладные неправильны, равна (читателю предлагается с помощью "дерева вероятностей" проверить правильность приведенных ниже чисел):

$$
P(B) = 0,00009 + 0,00025 = 0,00034
$$

Вероятность Р(АВ) того, что и пачка накладных дефектна и две накладные неправильны, определяется с использованием правила умножения вероятностей

$$
P(AB) = 0,1 \times 0,05 \times 0,05 = 0,00025
$$

Тогда по формуле Байеса

$$
P(A/B) = P(AB)/P(B) = 0,00025/0,00034 = 0,735
$$

Итак, если, по предварительным данным, вероятность того, что пачка накладных будет неудовлетворительна, составила 0,1, то после первого эксперимента она составила 0,36, после второго - 0,74.

### 4.1.4. МАТЕМАТИЧЕСКОЕ ОЖИДАНИЕ

Рассмотрим теперь только те эксперименты, результаты которых имеют численное значение. Например, бросив монету 10 раз, зафиксируем выпавшее число "решек".

При многократном повторении эксперимента можно вычислить среднее значение величины. Среднее значение случайной величины (полученное при неограниченно большом числе опытов) называется математическим ожиданием M(x) случайной величины х. Математическое ожидание определяется как сумма произведений всех возможных значений случайной величины на вероятности появлений этих значений, то есть

#### $M(x) = \sum px$

Здесь суммирование осуществляется по всем возможным значениям случайной величины х.

Пример 1. Стандартная монета брошена 4 раза. Каково ожидаемое число (математическое ожидание) "решек"?

Возможны 16 исходов: рррр, ррро, ррор, рорр, оррр, рроо, роор, оорр, opop, popo, oppo, pooo, opoo, oopo, ooop, oooo.

Вероятность каждого из исходов равна 1/16. Поэтому

**Р(0** "решек" за 4 броска) = 1/16 Р(1 "решка" за 4 броска) = 4/16 Р(2 "решки" за 4 броска) = 6/16 Р(3 "решки" за 4 броска) = 4/16 Р(4 "решки" з 4 броска) = **1/16** 

Легко убедиться, что вероятность полной группы событий равна 16/16 = 1. Следовательно, математическое ожидание числа "решек" за 4 броска равно:

$$
M(x) = \sum px = 0 \times 1/16 + 1 \times 4/16 + 2 \times 6/16 + 3 \times 4/16 + 4 \times 1/16 = 2,
$$

то есть ожидаемое количество "решек" при четырех бросках равно 2. ест ожидаемо количеств "решек" пр четыре броска равн **2.** 

Пример 2. Вероятность того, что игрок выиграет 1000 долларов, составляет 0,1. Вероятность выигрыша 500 долларов равна 0,2. В случае проигрыша игроку необходимо будет уплатить 300 долларов. Какова ожидаемая прибыль от игры?

Вероятность проигрыша = 1 - Р(выигрыш) = 1 -  $(0,1 + 0,2)$  = 1 - 0,3 = 0,7

Ожидаемая прибыль (математическое ожидание прибыли) такова:

 $M(x) = ∑px = 0,1×1000 + 0,2×500 + 0,7×(-300) = −10$  долл. за игру.

Таков средний размер убытка за одну игру, если играется множество игр при идентичных условиях. В каждой отдельной игре игрок может выиграть 1000, 500 долларов или проиграть 300 долларов, но при большом количестве игр убыток составит 10 долларов в расчете на одну игру.

# **4.2. ВЕРОЯТНОСТНЫЕ РАСПРЕДЕЛЕНИЯ**

В предыдущем разделе были рассмотрены эксперименты со случайным исходом. Для численного выражения возможности появления того или иного исхода используется понятие вероятности. Вероятность сложных событий была получена путем обобщения вероятностей отдельных исходов.

Теперь рассмотрим вероятностные распределения сначала дискретных, а затем и непрерывных случайных величин. Дискретные случайные величины представляют собой целочисленные значения исходов, непрерывные - любые возможные значения. Основные виды вероятностных распределений дискретных величин - биномиальное и распределение Пуассона. Они особенно часто используются в аудиторском деле. Например, при аудиторской проверке бухучета может строиться распределение счетов по доле ошибок.

Для непрерывных случайных величин также существует несколько видов вероятностных распределений, среди которых наиболее часто используется

нормальное распределение. Особенно важную роль нормальное распределение играет при рассмотрении средних значений случайных величин.

Часто расчеты биномиального и пуассоновского распределений отнимают много времени, поэтому используются их приближения, что позволяет упростить расчеты, почти не снижая точности.

### 4.2.1. ВЕРОЯТНОСТНЫЕ РАСПРЕДЕЛЕНИЯ ДИСКРЕТНОЙ СПУЧАЙНОЙ ВЕПИЧИНЫ

Если значения исходов эксперимента целочисленны, то они представляют собой дискретные величины. Обычно случайную величину обозначают буквой R. а ее значение  $- r$ .

Рассмотрим пример с проверкой 10 накладных. Существует 11 исходов экспериментов, которые помещены в таблицу ниже

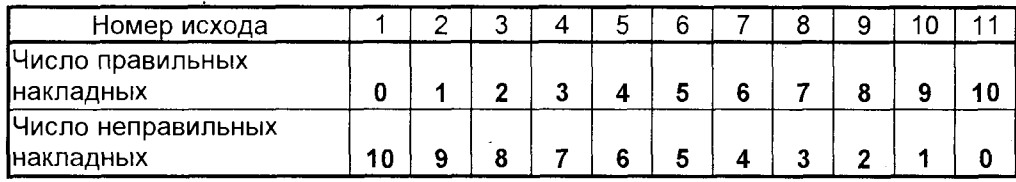

Число правильных накладных представляет собой дискретную случайную величину. Когда мы собираемся произвести эксперимент, заранее неизвестно, какой исход из одиннадцати возможных будет иметь место, однако можно просчитать вероятность каждого из них.

Если принять за R эксперимент, состоящий из дискретных случайных величин R, то набор вероятностей, соответствующих каждому из исходов экспериментов (определенному значению r величины R), будет называться вероятностным распределением величины R. Вероятность того, что дискретная случайная величина примет какое-то значение г. обозначается так: P(R=r).

Пример. Эксперимент: дважды бросаем монету и регистрируем число "решек". Возможные исходы: ГОО, РО, ОР, РРТ. Значения дискретной случайной величины: r = 0, 1, 2 Вероятности: P(R=r) = [1/4, 2/4, 1/4].

В приведенном примере вероятностное распределение представлено списком вероятностей, что достаточно неудобно при больших экспериментах. В связи с этим каждый раз, когда это возможно, распределение вероятностей дискретной случайной величины выражается математической функцией f(r), где  $P(R=r) = f(r)$ .

#### Биномиальное распределение

Биномиальное распределение описывает вероятность появления интересующего нас события ("успеха") для эксперимента, отвечающего следующим важными характеристикам:

1. Условия проведения опытов в эксперименте абсолютно идентичны.

- 2. Результаты опытов друг от друга не зависят.
- 3. Для каждого опыта возможны два исхода "успех" или "неудача".
- 4. Для каждого опыта вероятность "успеха" одинакова.

При соблюдении этих условий в любом эксперименте, где для п идентичных, независимых опытов с двумя возможными исходами ("успех" и "неудача") вероятность успеха одна и та же, вероятность г "успехов" в п опытах равна:

$$
P(r) = \frac{n!}{r!(n-r)!} p^{r} q^{n-r} \qquad r = 0, 1, 2, ..., n,
$$
 (4.1)

где р - вероятность "успеха" в очередном опыте;

 $q$  – вероятность "неудачи" ( $p + q = 1$ ).

Пример. Вероятность поломки одного из пяти работающих независимо друг от друга станков равна 0,2. Если происходит поломка, станок до конца дня не работает. Какова вероятность, что 0, 1, 2, 3, 4, 5 станков сломаются в течение дня?

В данном примере присутствуют все условия биномиального распределе-НИЯ:

1. Пять станков представляют собой пять идентичных опытов.

- 2. Станки работают независимо друг от друга.
- 3. Возможны два исхода для каждого из станков или он ломается или нет.
- 4. Вероятность поломки одинакова и составляет 0,2.

Вследствие этого можно применить формулу биномиального распределения (4.1), описывающую вероятность поломки ровно г станков. Следует при этом учесть, что вероятность бесперебойной работы  $q = 1 - 0.2 = 0.8$ .

Тогда интересующие нас вероятности в соответствии с (4.1) вычисляются так

$$
P(r) = C_5^r (0,2)^r (0,8)^{5-r}, r = 0, 1, 2, ..., 5,
$$
 (4.2)

где  $C_5^r = \frac{5!}{r!(5-r)!}$  – число сочетаний из пяти элементов по r, выражающее

число возможных вариантов появления каждого конкретного события (поломки в точности определенного числа станков).

Результаты расчетов по формуле (4.2) сведены в таблицу (4.1), содержащую полный набор данных по интересующим нас исходам эксперимента.

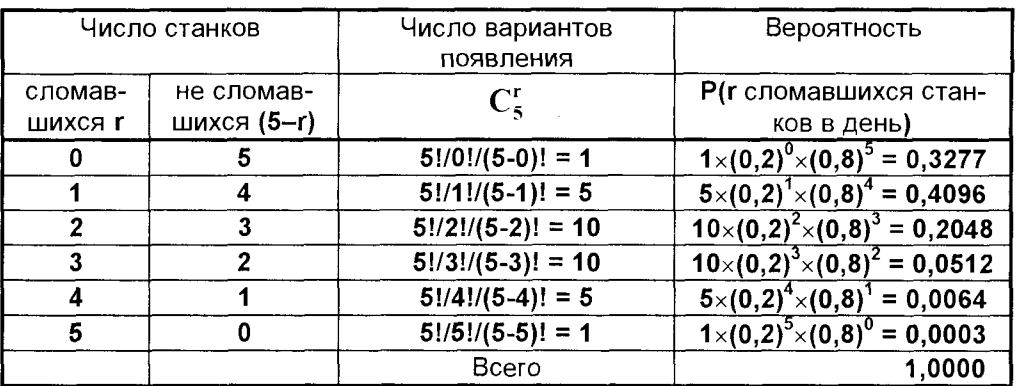

Таблица 4.1. Вероятность поломки станков в течение дня.

Дискретное вероятностное распределение P(r) для всех г можно проиллюстрировать графиком (рис.4.2)

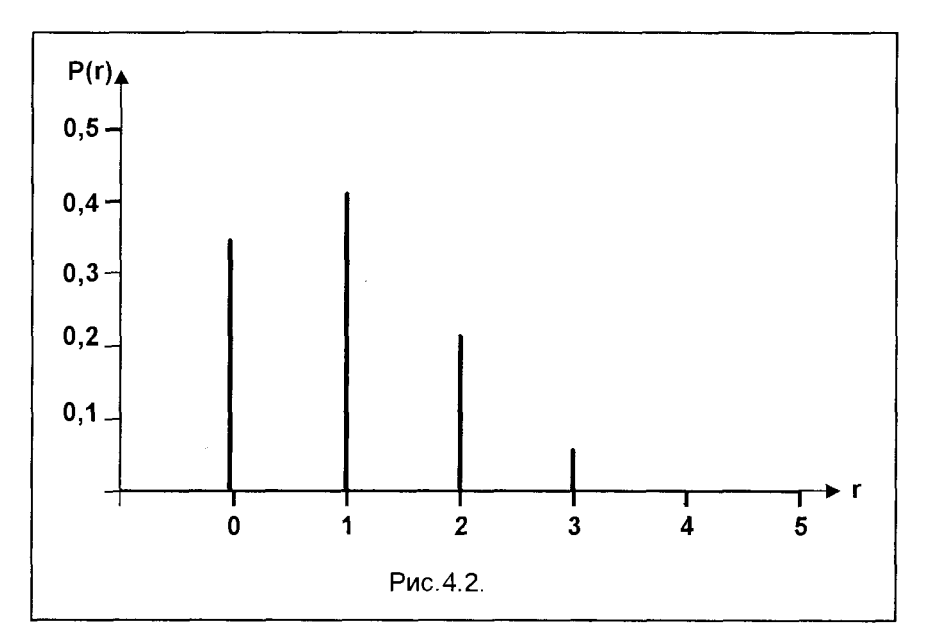

Для случайной величины с биноминальным распределением вероятностей математическое ожидание вычисляется по формуле

$$
M(r) = \sum r P(r) = np, \tag{4.3}
$$

где n - число опытов, p - вероятность успеха в каждом из них, P(r) - биномиальная вероятность.

Вариация вероятностного распределения может быть измерена при помощи среднего квадратичного отклонения (стандартного отклонения) или дисперсии дискретной случайной величины. Дисперсия  $\sigma^2$  связана с математическим ожиданием следующим соотношением

$$
\sigma^2 = \sum r^2 P(r) - (M(r))^2 \tag{4.4}
$$

Среднее квадратичное отклонение о (или стандартное отклонение) вычисляется как корень квадратный из дисперсии, то есть

$$
\sigma = \sqrt{\sum r^2 P(r) - (M(r))^2}
$$
 (4.5)

Для случайной величины с биномиальным распределением вероятностей стандартное отклонение вычисляется следующим образом

$$
\sigma = \sqrt{\textbf{npq}} \tag{4.6}
$$

и, следовательно, дисперсия определится так

$$
\sigma^2 = \mathbf{npq},\tag{4.7}
$$

где **q** - вероятность "неудачи" в любом из опытов.

#### Распределение Пуассона

Распределение Пуассона можно представить следующим образом. Например, регистрируется количество дорожных происшествий за неделю на определенном участке дороги. Это число представляет собой случайную величину, которая может принимать значения: 0, 1, 2, 3, ... (верхнего предела нет). Число дорожных происшествий может быть каким угодно большим. Если рассмотреть какой-либо короткий временной промежуток в течение недели, скажем, минуту, то происшествие либо произойдет на его протяжении, либо нет. Вероятность дорожного происшествия в течение отдельно взятой минуты очень мала, и примерно такая же она для всех минут.

Распределение вероятностей Пуассона может быть использовано не только со случайными величинами на временных интервалах, но и, например, при учете дефектов дорожного покрытия на километр пути или опечаток на страницу текста – в общем случае в тех ситуациях, которые могут быть охарактеризованы следующими особенностями:

1. Каждый малый интервал времени (или пространства) может рассматриваться как опыт, результатом которого является одно из двух: либо происшествие имеет место ("успех"), либо оно отсутствует ("неудача"). Интервалы столь малы, что может быть только один "успех" в одном интервале, вероятность которого мала и неизменна.

- 2. Число "успехов" в одном большом интервале не зависит от их числа в другом, то есть "успехи" беспорядочно разбросаны по рассматриваемым промежуткам (времени или пространства).
- 3. Среднее число "успехов" постоянно на всем протяжении времени (или пространства).

Общая формула распределения вероятностей Пуассона (г "успехов" на заданном интервале) имеет вид

$$
P(r) = \frac{m^r e^{-m}}{r!}, r = 0, 1, 2, 3, ..., \qquad (4.8)
$$

где m - среднее число "успехов" на заданном интервале, е - основание натурального логарифма (е = 2,718...).

В таблицах распределения вероятностей Пуассона значения Р(г) табулированы для определенных значений m и r.

Пример. В среднем на телефонной станции заказывают три телефонных разговора в течение пяти минут. Какова вероятность, что будет заказано 0, 1, 2, 3, 4 или более четырех разговоров в течение пяти минут?

Для решения можно применить распределение вероятностей Пуассона, так как:

- 1. Существует неограниченное количество опытов, то есть маленьких отрезков времени, когда может появиться заказ на телефонный разговор, вероятность чего мала и постоянна.
- 2. Считается, что спрос на телефонные разговоры беспорядочно распределен во времени.
- 3. Считается, что среднее число телефонных разговоров в любом 5минутном отрезке времени одинаково.

В этом примере среднее число заказов равно 3 за 5 минут. Отсюда распределение Пуассона:

$$
P(r
$$
 заказов за 5 минут) =  $\frac{3^r e^{-3}}{r!}$ ,  $r = 0, 1, 2, 3, ...,$ 

Тогда

$$
P(0 \text{ 3AKa3OB 3a 5 MHYT}) = P(0) = \frac{3^0 e^{-3}}{0!} = 1/1 \times 0,0498 = 0,0498;
$$

$$
P(1 \text{ 3axa} \text{ 3a 5 } \text{0.4a} \text{ 5.4b} \text{ 5.4c} \text{ 7.5b} = P(1) = \frac{3^1 \text{ e}^{-3}}{1!} = 3/1 \times P(0) = 3/1 \times 0.0498 = 0.1494
$$

$$
P(2 \text{ 3aka3a 3a 5 }\text{MHYT}) = P(2) = \frac{3^2 \text{ e}^{-3}}{2!} = 3/2 \times P(1) = 3/2 \times 0,1494 = 0,2240;
$$

$$
P(3 \text{ saka}) = 5 \text{ mWHYT} = P(3) = \frac{3^3 \text{ e}^{-3}}{3!} = 3/3 \times P(2) = 3/3 \times 0,2240 = 0,2240;
$$
  
\n
$$
P(4 \text{ saka}) = 3 \text{ s min/TT} = P(4) = \frac{3^4 \text{ e}^{-3}}{4!} = 3/4 \times P(3) = 3/4 \times 0,2240 = 0,1680;
$$
  
\n
$$
P(5 \text{onee } 4 \text{ saka}) = 3 \text{ s min/TT} = P(3) = {P(5) + P(6) + P(7) + P(8) + ... } = 1 - {P(0) + P(1) + P(2) + P(3) + P(4)} = 1 - {0,0498 + 0,1494 + 0,2240 + 0,2240 + 0,1680} = 1 - 0.8152 = 0.1848.
$$

При распределении Пуассона, зная среднее число "успехов" на 5-минутном промежутке, можно легко определить r - среднее число "успехов" за один час простым умножением на 12. В нашем примере это среднее число заказов в час составит  $3\times12 = 36$ . Аналогично, если требуется определить среднее число заказов в минуту, то это составит  $3/5 = 0.6$ .

Математическое ожидание (или среднее число "успехов" на каком-то интервале) определяется по данным каждой конкретной ситуации. Если же найдено математическое ожидание, то и дисперсия известна, так как одно из свойств распределения вероятностей Пуассона состоит в следующем:

$$
M(r) = \sigma^2 \tag{4.9}
$$

Отсюда известно и стандартное отклонение

$$
\sigma = \sqrt{\mathbf{M}(\mathbf{r})} \tag{4.10}
$$

### 4.2.2. РАСПРЕДЕЛЕНИЕ НЕПРЕРЫВНОЙ СЛУЧАЙНОЙ **ВЕЛИЧИНЫ**

Если в ходе эксперимента все значения случайной величины оказываются на определенном замкнутом участке и могут принимать в нем любые значения, то, значит, мы имеем дело с непрерывной случайной величиной. Непрерывная случайная величина имеет и специфику в распределении вероятностей.

Например, если измерить объемы производимых заводом пластмассовых бутылок для сока, которые должны быть равны 200 мл, то полученные цифры попадут в какой-то определенный интервал, допустим, от 190 до 210 мл. В данном случае непрерывная случайная величина будет иметь неограниченное множество значений в этих пределах. Предположим, мы имеем непрерывную случайную величину X, которая принимает любое значение х в интервале х<sub>1</sub> и х<sub>2</sub>, для которого функция вероятности является непрерывной. В этом случае функцию распределения вероятности называют **плотностью вероятности f(x)** на отрезке x<sub>1</sub> ≤ x ≤ x<sub>2</sub>. График функции распределения непрерывной случайной ве-

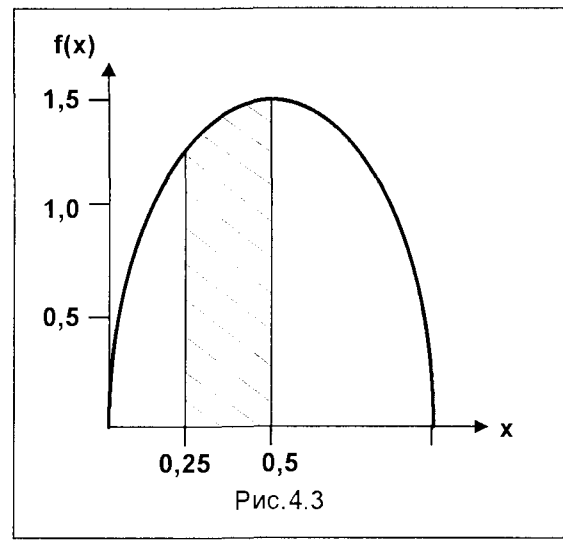

личины - плотности вероятности представляет собой не дискретную линейную диаграмму, как для распределения дискретной случайной величины (см. рис.4.2), а непрерывную кривую. Так, например, для функции распределения  $f(x) =$ 6х(1-х) на отрезке 0 ≤ х ≤ 1 график функции плотности вероятности имеет вид кривой, представленной на рис.4.3.

Есть еще важное отличие распределений для дискретной и непрерывной случайных величин. Любому значению дискретной случайной соответствует величины определенная вероятность. Очевидно, что это невозможно для не-

прерывной случайной величины, где вероятность, соответствующая любому конкретному значения х, равна нулю, поскольку множество значений непрерывной случайной величины бесконечно и несчетно. Это важно понять и прочувствовать - например, вероятность того, что объем взятой наугад пластмассовой бутылки составляет в точности 195 мл, равна нулю. Здесь можно говорить о ненулевой вероятности лишь для некоторой области значений непрерывной случайной величины. Например, какова вероятность того, что объем взятой наугад пластмассовой бутылки находится в переделах от 195 до 197 мл? Такая постановка вопроса правильна.

Графически вероятность представляет собой площадь под кривой функции плотности вероятности, ограниченная интересующими нас пределами значений переменной. Так, например, на рис.4.13 заштрихованная площадь соответствует значению вероятности того, что выбранная наугад величина Х лежит в пределах значений от 0.25 до 0.5. Общая площадь под кривой плотности вероятности соответствует полной группе событий, а, значит, вероятности, равной 1.

#### Равномерное распределение

Равномерное распределение - простейший пример распределения непрерывной случайной величины. Проиллюстрируем это на примере.

Пример. Два бухгалтера ездят на работу, у первого дорога отнимает 20–25 мин., у второго - 20-30 мин. Любое время на дорогу в этих пределах равновероятно. В таком случае плотность вероятности имеет постоянное значение в исследуемом диапазоне случайной величины. Ниже приведены графики функций плотностей вероятностей для обоих случаев (рис.4.4 и 4.5).

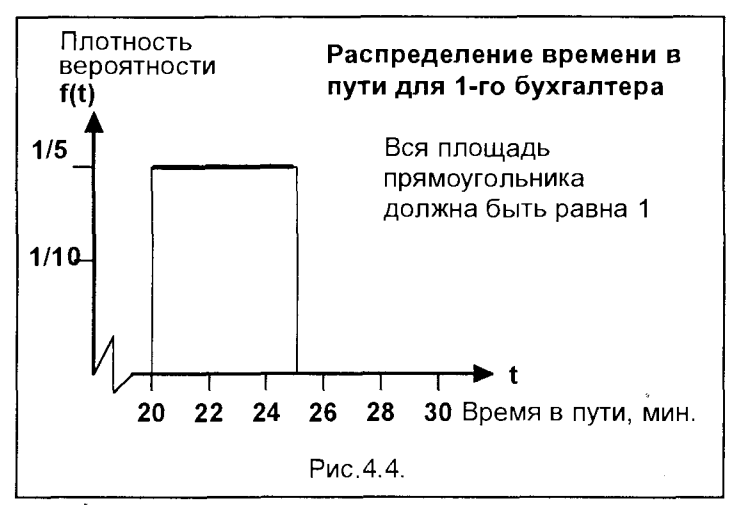

Для первого бухгалтера: интервал времени - 5 мин., значит, ширина прямоугольника равна 5, следователь-HO. ero. высота (плотность вероятности) должна быть 1/5, тогда площадь ПОД прямой (плошадь прямоугольника равна  $(1/5) \times 5 = 1$ . Аналогично для второго бухгалтера: интервал времени  $-$  10 мин. следовательно, плот-

ность вероятности - 1/10, тогда  $1/10 \times 10 = 1$  - полная вероятность (вероятность полной группы событий). Теперь мы в состоянии подсчитать вероятность того. что дорога на работу t<sub>n</sub> занимает у каждого бухгалтера от 20,5 до 22,8 минут. Эта

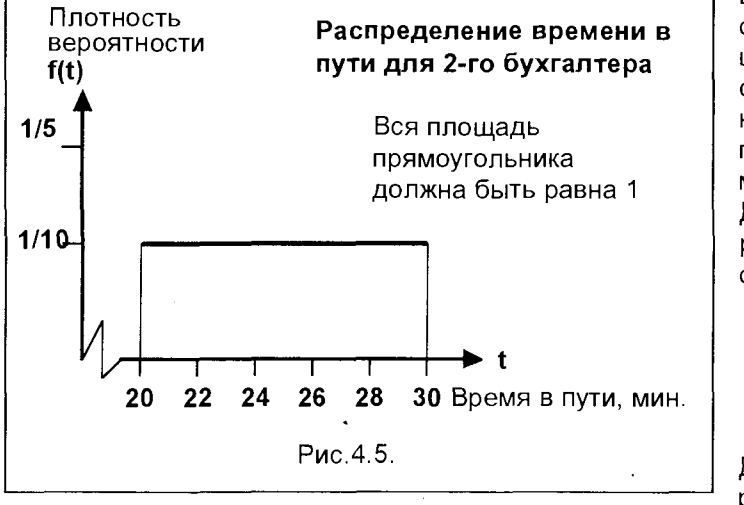

вероятность представляет собой плоограниченную щадь, сверху прямой плотности вероятности, а по бокам - этими двумя пределами.

Для первого бухгалтера эта вероятность составит:

 $P(20,5 \le t_0 \le 22,8) =$  $(1/5) \times (22,8-20,5) =$  $1/5 \times 2,3 = 0,46$ 

Для второго бухгалтевероятность **pa** эта

составит:

$$
P(20,5 \le t_n \le 22,8) = (1/10) \times (22,8-20,5) = 1/10 \times 2,3 = 0,23
$$

#### Нормальное распределение

Нормальное распределение используется в ситуациях, связанных с измерениями веса или объема товаров, роста людей, срока работы электроламп и т.п. Характерные свойства равномерного распределения, рассмотренные выше, относятся также и к нормальному распределению:

- 1. Площадь, образуемая кривой нормального распределения, представляет собой вероятность того, что непрерывная случайная величина примет значения из заданного интервала.
- 2. Общая площадь под кривой нормального распределения равна полной вероятности, то есть 1.
- 3. Вероятность того, что непрерывная случайная величина принимает в точности какое-то конкретное значение, равна нулю.

Нормальное вероятностное распределение - это распределение, симметричное относительно среднего значения случайной величины. Теоретически значения случайной величины находятся в интервале от минус до плюс бесконечности, то есть непрерывная случайная величина может принимать любые значения, как положительные, так и отрицательные. Однако на практике нормальное распределение обычно используется для случайной величины, значения которой расположены в ограниченном интервале.

Функция плотности вероятности, зависящая от среднего значения случайной величины **m** и ее дисперсии  $\sigma^2$ , для нормального (гауссового) распределения имеет вид

$$
f(x; m, \sigma) = \frac{1}{\sigma \sqrt{2\pi}} e^{-\frac{(x-m)^2}{2\sigma^2}}
$$

Для нормально распределенной величины с произвольными ти и о введением нормированной величины у (число стандартных отклонений от среднего значения)

$$
y = \frac{x - m}{\sigma}
$$

можно все нормальные распределения свести к единому стандартному вероятностному распределению, которое также является нормальным (гауссовым), но с параметрами  $m = 0$  и  $\sigma = 1$  и имеет вид

$$
f(y) = \frac{1}{\sqrt{2\pi}} e^{-\frac{y^2}{2}}
$$

График функции плотности вероятности для стандартного нормального распределения представлен на рис.4.6. Здесь площадь заштрихованной зоны численно выражает вероятность того, что значение случайной величины у больше у1.

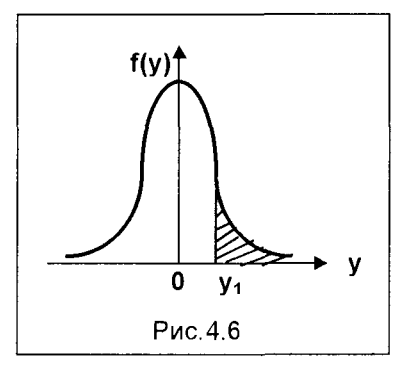

Интегральная функция этого распределения записывается в виде

$$
F(y) = \frac{1}{\sqrt{2\pi}} \int_{-\infty}^{y} e^{-\frac{t^2}{2}} dt
$$

Для определения значений f(x; m, o) и F(x; m, o) достаточно располагать таблицами для f(y) и **F(y)** нормированной случайной величины. Обычно в таких таблицах приводятся значения только для  $y \ge 0$ , так как из симметрии нормальной кривой следует, что  $f(-y) = f(y)$  и  $F(-y) = 1 - F(y)$ .

Функцию F(у) можно записать в виде

$$
F(y) = \frac{1}{\sqrt{2\pi}} \int_{-\infty}^{y} e^{-\frac{t^2}{2}} dt = \frac{1}{\sqrt{2\pi}} \int_{-\infty}^{0} e^{-\frac{t^2}{2}} dt + \frac{1}{\sqrt{2\pi}} \int_{0}^{y} e^{-\frac{t^2}{2}} dt,
$$

где первый интеграл равен 0,5 (так как вероятность полной группы событий равна 1, а указанный интеграл составляет половину площади кривой под графиком плотности вероятности), а второй интеграл является стандартной функцией, называемой интегралом Лапласа

$$
\Phi(y) = \frac{1}{\sqrt{2\pi}} \int_{0}^{y} e^{-\frac{t^{2}}{2}} dt
$$

Вероятность попадания в заданный интервал для нормально распределенной случайной величины с параметрами m и  $\sigma$  определяется соотношением

$$
P(x_1 < x < x_2) = \frac{1}{\sigma \sqrt{2\pi}} \int_{x_1}^{x_2} e^{-\frac{(x-m)^2}{2\sigma^2}} dx = \frac{1}{\sqrt{2\pi}} \int_{y_1}^{y_2} e^{-\frac{y^2}{2}} dy.
$$

где  $y_1 = (x_1 - m)/\sigma$ ,  $y_2 = (x_2 - m)/\sigma$ , и выражается через интегралы Лапласа следующим образом

$$
P(x_1 < x < x_2) = \frac{1}{\sqrt{2\pi}} \int_0^{y_2} e^{-\frac{y^2}{2}} dy - \frac{1}{\sqrt{2\pi}} \int_{0_1}^{y_2} e^{-\frac{y^2}{2}} dy = \Phi(y_2) - \Phi(y_1)
$$
 (4.11)

с учетом приведенных выше значений у, и у,

Нормальное распределение занимает особое место в теории вероятностей, а нормально распределенные величины широко применяются на практике. Это связано со следующим положением, вытекающим из центральной предельной теоремы А.М.Ляпунова.

Если случайная величина х представляет собой сумму очень большого числа взаимно независимых случайных величин, влияние каждой из которых на всю сумму ничтожно мало, то х распределена по закону, близкому к нормальному.

Такое положение имеется, например, при измерении физических величин, технологических параметров производственных процессов, определении объемов сбыта продукции и т.п. Так как на результат измерения влияет большое количество различных независимых факторов, то можно полагать, что ошибка измерения имеет нормальное распределение. Этот вывод часто подтверждается на практике.

Пример. Производителю электроламп известно, что средний срок работы электролампы составляет  $m = 600$  час., а стандартное отклонение срока работы  $\sigma =$ 40 час. Какова вероятность того, что срок работы лампы х менее 700 часов?

Перейдем к стандартному нормальному распределению, введя нормированную величину

$$
y = (x-m)/\sigma = (700-600)/40 = 2,5
$$

По таблице нормального распределения находим

$$
P(y > 2,5) = 0,0062
$$

Так как общая вероятность (вероятность полной группы событий) равна 1, то

$$
P(y < 2.5) = 1 - 0.0062 = 0.9938,
$$

то есть вероятность того, что лампа проработает меньше 700 часов, равна 99,38%. Иными словами, 99,38% ламп проработают 700 часов и меньше.

# 4.3. ДОВЕРИТЕЛЬНЫЕ ИНТЕРВАЛЫ И ИСПЫТАНИЕ ГИПОТЕЗ

Обратимся теперь к статистическому методу, имеющему важное значение при принятии решений в условиях неопределенности, - выборке.

Термин совокупность обозначает общую группу людей или предметов, с которыми связано статистическое исследование. Совокупность, включающую все единицы, которые составляют объект исследования, обычно называют генеральной совокупностью. Термин выборка обозначает некоторую группу, отобранную из генеральной совокупности. Для обозначения какой-либо характеристики совокупности используют термин параметр, а ту же характеристику выборки называют статистика.

Использование данных, полученных по выборкам, неизбежно приводит нас в область статистического вывода виду того, что возникает необходимость получить заключение относительно генеральной совокупности по данным выборки. По выборке, отобранной соответствующим образом, можно оценить параметры совокупности, можно использовать выборочные данные для испытания предположений относительно характеристик генеральной совокупности.

Статистический вывод является большой и важной областью статистики, в которой рассматривается вся информация, собираемая по выборке, для того, чтобы сделать заключение относительно некоторых характеристик совокупности. Так, например, аудитор может проверить выборочные данные о сделках компании и, если отобранные документы удовлетворяют всем требованиям, он делает вывод, что документы о всех сделках компании правильно оформлены. Аудитор использует выборку для своего заключения, потому что она дешевле, ее можно быстрее провести и, следовательно, она более практична, нежели проверка всех документов о сделках компании.

Чтобы применить статистические методы анализа, выборка должна быть случайной. Это означает, что каждая единица должна иметь равный шанс попасть в выборку. Существуют разные процедуры, обеспечивающие случайность отбора. Простой случайный отбор является основным. Члены генеральной совокупности нумеруются, тем самым создается основа для проведения отбора. Номера выбираются или по таблице случайных чисел, или отбираемые номера определяются генератором случайных чисел компьютера. Эти случайные числа используются для идентификации тех единиц, которые попали в выборку.

Если мы произведем все возможные выборки объема n из нормально распределенной генеральной совокупности и вычислим выборочные статистики для каждой из них, то сможем получить выборочное распределение для этой статистики. Это позволяет увидеть, как выборочная статистика связана с генеральным параметром. Распределение всех выборочных средних, например, для выборки объемом n единиц называется выборочным распределением выборочных средних.

Все стандартные распределения предполагают, что выборка представляет собой случайную выборку из нормально распределенной генеральной совокупности, Мы можем обеспечить случайность отбора, но не можем контролировать нормальность распределения генеральной совокупности. Самый простой способ проверки приближения к нормальности состоит в использовании для этой цели выборочных данных. Если графическое изображение выглядит симметрично, то тогда можно предположить соответствие нормальному распределению. Что касается средней величины, центральная предельная теорема позволяет пользоваться нормальным распределением, если размер выборки равен, по крайней мере, 30-ти единицам и более. Согласно центральной предельной теореме, если мы берем достаточно большую выборку из совокупности, независимо от ее распределения, со средней т и стандартным отклонением  $\sigma$ , то распределение выборочных средних будет приблизительно нормальным. В общем, при выборке объемом более 30 единиц можно не поднимать вопрос о нормальности распределения генеральной совокупности.
Таким образом, выборка может быть использована для оценки параметра генеральной совокупности. При использовании такого подхода необходимо иметь представление о надежности такой оценки. Представление о надежности дает стандартная ошибка. Чем меньше стандартная ошибка, тем меньше дисперсность выборочного распределения, и, следовательно, менее изменчива выборочная статистика. Лучшим подходом к оценке будет установление интервала значений, в пределах которого, как мы можем быть уверены, лежит параметр генеральной совокупности. Этот предел значений называется доверительным интервалом. Доверительные интервалы могут быть установлены для любого параметра генеральной совокупности. Чаще всего они определяются для средних и относительных величин.

## 4.3.1. ДОВЕРИТЕЛЬНЫЙ ИНТЕРВАЛ ДЛЯ ГЕНЕРАЛЬНОЙ **СРЕДНЕЙ**

Если исходная генеральная совокупность нормальная, то выборочное распределение выборочных средних также будет нормальным. Если генеральная совокупность имеет среднюю величину т и стандартное отклонение о, то выборочное распределение средних будет иметь среднюю величину  $M(\bar{x}) = m$  и стандартную ошибку  $s = \frac{\sigma}{\sqrt{n}}$ . Как было отмечено, данные утверждения спра-

ведливы и для ненормальной генеральной совокупности, если объем выборки п не меньше 30.

Если мы отобрали n единиц из генеральной совокупности N и нашли по выборке среднюю величину  $\bar{x}$ , то эта величина  $\bar{x}$  может быть использована для оценки генеральной средней т. Насколько надежна эта оценка?

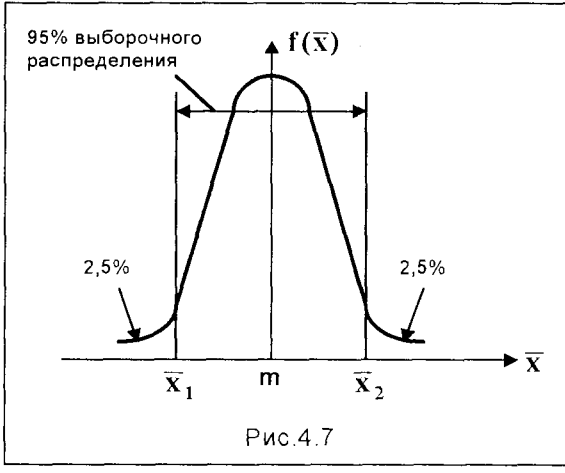

На рис. 4.7 показано выборочное распределение выборочных средних. Величины  $\bar{x}_1$  и  $\bar{x}_2$  распосимметрично ложены ОТНОСИтельно генеральной средней величины. Площадь под кривой, ограниченная ЭТИМИ пределами, включает 95% выборочного распределения. Область ниже изгиба кривой до величины  $\bar{x}_1$  включает 2,5%, и область ниже изгиба кривой после величины  $\overline{x}$ , 2,5% распределения. Следовательно, можно сказать, что выборочная совокупность п единиц.

взятая из исходной генеральной совокупности, с вероятностью 95% будет иметь среднюю величину, лежащую между  $\bar{x}_1$  и  $\bar{x}_2$ .

Поскольку интервал между  $\bar{x}_1$  и  $\bar{x}_2$  включает 95% распределения, мы можем определить из таблицы нормального распределения, что  $\bar{x}$ , соответствует 1,96 стандартных ошибок выше средней  $m$ , и  $\bar{x}_1$ соответствует 1,96 стандартных ошибок ниже средней m

$$
\bar{x}_1 = m - 1,96s; \quad \bar{x}_2 = m + 1,96s
$$

Обычно проводят всего одну выборку из генеральной совокупности; рассчитывают среднее значение выборки  $\bar{x}$  и используют его для вывода о среднем значении т генеральной совокупности, из которой была взята выборка. На 95% мы уверены, что наше единственное значение  $\bar{x}$  лежит между  $\bar{x}$ , и  $\bar{x}$ , то тогда m должно находиться где-нибудь в пределе

#### $\overline{x}$  ± 1,96s

Можно сказать, что мы уверены в этом на 95%. Следовательно,  $\bar{x} \pm 1,96s$  является доверительным интервалом для среднего значения генеральной совокупности с вероятностью 95%. Если, например,  $\bar{x}$  точно равно  $\bar{x}_1$ , то **m** находится правее точки  $\bar{x}_1$ . Если  $\bar{x}$  меньше  $\bar{x}_1$ , то m не лежит в доверительном интервале. Это означает, что в этом случае мы выбрали одну из 5% выборочных совокупностей, для которой вывод, сделанный выше, неверен. Мы ограничились 95% выборочного распределения. Это был совершенно субъективный выбор. Может быть использован любой размер интервала и любая степень уверенности, что мы в нее попадем в зависимости от того, насколько мы хотим быть уверены, что среднее значение генеральной совокупности лежит внутри указанного интервала. Типичными являются 90%, 95% или 99% доверительные интервалы. Какую бы величину мы не выбрали, построение доверительного интервала остается тем же. Изменяется лишь величина стандартизованной нормальной переменной, отвечающей выбранной степени уверенности.

Пример. Импортер упаковывает чай в пакеты по 125 г. Известно, что наполняющая машина работает со стандартным отклонением о, равным 10 г. Выборка 50 пакетов (n = 50) показала средний вес  $\bar{x}$  = 128,5 г.

Найти доверительный интервал для среднего веса m в генеральной совокупности с вероятностью 95%.

Доверительный интервал с вероятностью 95% для среднего значения генеральной совокупности находится по формуле

$$
\overline{x} \pm 1,96 \sqrt[6]{\sqrt{n}} \tag{4.12}
$$

где 1,96 является числом стандартных ошибок выше и ниже среднего значения для интервала, включающего 95% нормального распределения. Следовательно, доверительный интервал для генеральной средней находится так

128,5 ± 1,96(10/ $\sqrt{50}$ ) = 128,5 ± 2,77 г.

Мы на 95% уверены, что средний вес т пачки чая в генеральной совокупности находится между 125,73 г и 131,27 г. Интервал в  $\pm$  2,77 г составляет примерно ± 2% среднего веса пачки в выборке, который равен 128,5 г. Это не очень большое отклонение для данного примера. Следовательно, среднее значение выборки может считаться надежной оценкой среднего значения генеральной совокупности. Однако необходимо помнить, что в 5% случаев мы можем ошибиться и получить значение вне доверительного интервала.

## 4.3.2. ИСПЫТАНИЕ ГИПОТЕЗ

Для оценки доказательств выборки мы должны формулировать наши гипотезы так, чтобы можно было использовать известное вероятностное распределение. Такая исходная гипотеза называется нулевой гипотезой и обозначается Н<sub>0</sub>. Нулевая гипотеза всегда формулируется для утверждения того, что выборочная статистика согласуется с принятым параметром генеральной совокупности. Сформулировав нулевую гипотезу, мы исследуем выборку для того, чтобы увидеть, согласуется ли она с этой гипотезой. Заметим, что для обеспечения как можно большей объективности важно, чтобы гипотеза формулировалась до того, как собираются данные. Весь спектр возможных результатов обычно подразделяется на три категории:

- 1) доказательство согласуется с нулевой гипотезой;
- 2) доказательство не согласуется с нулевой гипотезой;
- 3) доказательство является неубедительным, поэтому требуется больше данных для принятия решения.

Если результат соответствует категории 1, то решением будет принятие нулевой гипотезы как наиболее верной. Предполагается, что различие между величиной выборочной статистики и параметром генеральной совокупности объясняется случайной вариацией, свойственной выборочному исследованию.

Если результат соответствует категории 2, то решением будет отклонение нулевой гипотезы, как вероятно неверной. Предполагается, что различие между выборочной статистикой и параметром генеральной совокупности не объясняется случайной выборочной вариацией. В этом случае принято применять альтернативную гипотезу. Испытание гипотез не включает доказательство согласования выборки с альтернативной гипотезой. При применении альтернативной гипотезы мы можем предположить, поскольку нулевая гипотеза оказалась неприемлемой, что взамен нулевой гипотезы следует использовать альтернативную гипотезу.

Альтернативная гипотеза обычно обозначается Н<sub>1</sub>. Как и Н<sub>0</sub>, она должна быть сформулирована в самом начале исследования.

Например, машина изготавливает металлические планки. Она настроена

так, что средняя высота планки равна 5.0 см. Выборка из партии планок показала среднюю высоту, равную 5,3 см. Вопрос состоит в том, правильно ли все еще настроена машина?

Нулевая гипотеза предполагает, что машина настроена все еще правильно. и выборочная средняя согласуется с выборкой, взятой из нормальной генеральной совокупности со средним значением, равным 5,0. Если при испытании гипотезы мы обнаруживаем, что данные выборки не согласуются с нулевой гипотезой, то тогда мы должны решить, какое примем альтернативное заключение. Альтернативной гипотезой может быть просто предположение, что среднее значение генеральной совокупности не равняется 5,0, а также альтернативной гипотезой может быть предположение, что генеральная средняя больше, чем 5,0. Альтернативная гипотеза определяет точные условия испытания нулевой гипотезы. Отмеченные две формулировки Н<sub>1</sub> можно записать следующим образом Случай 1:

> $H_0$ : m = 5.0 cm  $H_1$ : m  $\neq$  5.0 cm

Случай 2:

 $H_0$ : m = 5,0 cm,  $H_1$ : m > 5,0 cm

Если результат относится к категории 3, то никакое решение не может быть принято до тех пор, пока не будет получено больше данных, и испытание гипотезы будет проведено вновь. Однако следует отметить, что разграничение этих трех категорий проводится лицом, принимающим решение. Какой бы результат ни был получен, мы никогда не сможем определенно (на 100%) доказать или опровергнуть нулевую гипотезу. Все, что можно сделать, - это или признать то, что нулевая гипотеза почти наверняка верна, или, что правильность нулевой гипотезы маловероятна.

Одним из важных аспектов, который должен приниматься во внимание, является природа альтернативной гипотезы. То, как задана альтернативная гипотеза, влияет на выбор границы между критической областью и областью доверительных значений.

Вернемся к примеру, в котором машина производит металлические планки со средней высотой 5,0 см. Случайная выборка изготовленных планок показала, что средняя высота равна 5,3 см. Если лицо, принимающее решение, просто интересуется, правильно ли его машина настроена, то не важно, больше или меньше выборочная средняя, чем предполагаемая средняя генеральной совокупности. Следовательно, нулевая и альтернативная гипотеза в этом случае бу-ДУТ:

> $H_0$ : m = 5,0 cm  $H_1$ : m  $\neq$  5,0 cm

Если принимается решение с 5% уровнем значимости, то можно предположить, что границы расположены симметрично по выборочному распределению, как это показано на рис.4.8.

В этом случае принимается двусторонний тест (то есть для значений и больших, и меньших генеральной средней). Принимающему решение безраз-

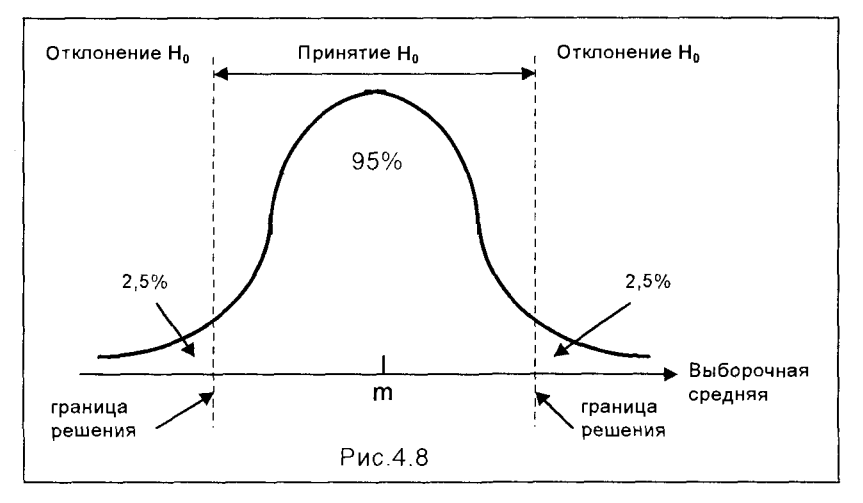

лично, будет ли среднее значение выборки в действительности больше или меньше предполагаемой генеральной средней. Он просто хочет знать, произошли какие-либо изменения или нет.

Однако если лицо, принимающее решение, беспокоится, что средняя действительно стала больше, то должна быть принята другая альтернативная гипотеза:

В этом случае лицо, принимающее решение, исследует существенность различий в определенном направлении. Если опять-таки решение должно быть

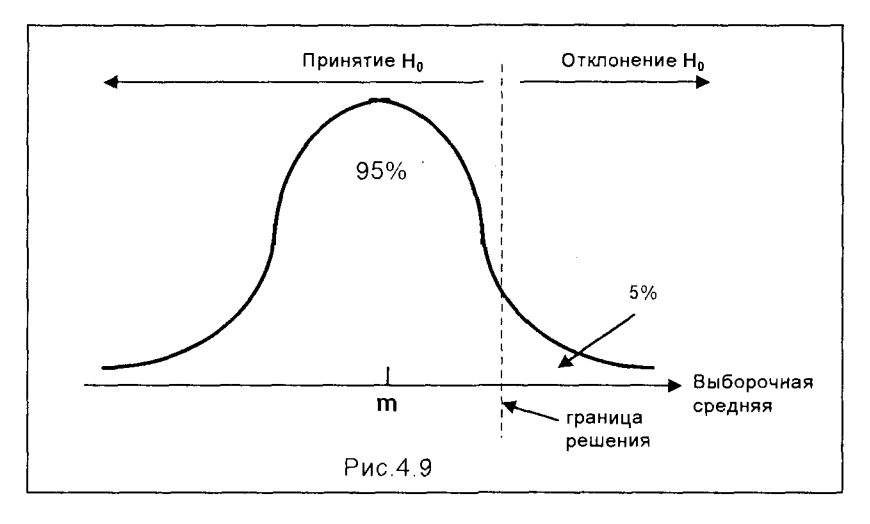

принято с 5%-ным уровнем значимости, то на этот раз выбирается единственная граница по выборочному распределению, как показано на рис.4.9.

Такая постановка задачи приводит к проверке с одной границей. Отличие между проверкой с одной границей и с двумя границами состоит в изменении уровня значимости при принятии решения. Это обстоятельство является основным, поскольку можно быть уверенными в решении только в том случае, если результаты явно отклоняют тот или иной путь.

Рассмотрим на примере испытание гипотезы на основе выборочной средней. Этот метод является единственным, в котором используются стандартные таблицы вероятностного распределения.

Пример. Рафинированный сахарный песок упаковывается в пакеты весом в среднем 1,0 кг (m) со стандартным отклонением (o), равным 0,01 кг. Случайная выборка n = 16 пакетов готовой продукции выявила средний вес  $\bar{x}$  = 1,01 кг. Имеется ли какое-либо основание предполагать, что фасовочная машина работает без нарушений в настройке?

Можно предположить, что вес пакетов, наполненных машиной, соответствует приблизительно нормальному вероятностному распределению. Нулевой гипотезой является то, что настройка машины не отклоняется от нормального состояния, то есть Н<sub>о</sub>: выборочная средняя согласуется с выборкой, взятой из нормальной генеральной совокупности со средней, равной 1,0 кг, т.е. m = 1,0 кг.

Есть ли основание полагать, что настройка машины осталась на надлежащем уровне или она изменилась? Если данные, взятые из выборки, вызывают сомнение в правильности нулевой гипотезы, то логично предположить, что машина работала при неправильной настройке и, следовательно, альтернативной гипотезой является:

Н<sub>1</sub>: выборка взята из распределения со средней, неравной 1,0 кг, то есть  $m \neq 1.0$  KF

Из Н<sub>о</sub> следует, что выборочное распределение выборочных средних является тоже нормальным распределением со средней, равной 1,0 кг, и стандартной ошибкой, равной (0,01/16<sup>0,5</sup>) кг. Проверим нулевую гипотезу при 5%-ном уровне значимости, используя нормальное распределение с двумя границами (см.рис.4.8). Используя таблицы стандартного распределения, находим, что границы решения  $(\bar{x}_1 \times \bar{x}_2)$  составляют 1,96 стандартных ошибок расстояния от генеральной средней.

Если теперь мы имеем значение выборочной средней  $\bar{x}$  = 1,01 кг, то можем выразить его отклонение от генеральной средней через количество стандартных ошибок:

$$
z = \frac{\overline{x} - m}{\sigma / \sqrt{n}} = \frac{1,01 - 1,0}{0,01 / 4} = 4,0,
$$

Значение стандартизованной переменной 4.0 больше, чем граничная величина 1,96. Это означает, что

Р(стандартизованная переменная  $\geq 4.0$ ) < 0.025.

и результат существенен на 5%-ном уровне значимости. Если нанести на диаграмму (см.рис.4.8) значение  $z = 4.0$ , то оно попадет в область отклонения  $H_0$ . Поскольку результат существенен на 5%-ном уровне, можно прийти к заключению, что имеется резонное основание полагать, что выборочная средняя не согласуется с нулевой гипотезой. Мы отклоняем эту гипотезу в пользу альтернативной. Вероятность появления выборочной средней, равной 1.01 кг или больше, из-за случайных колебаний результатов выборочного исследования в случайной выборке величиной 16 единиц, взятой из нормальной генеральной совокупности, меньше 5%. Таким образом, можно считать, что выборка взята из генеральной совокупности, средняя которой была не 1,0 кг. Мы делаем вывод, что машина работала в условиях нарушения нормальной настройки.

## 4.4. СТАТИСТИЧЕСКИЙ КОНТРОЛЬ КАЧЕСТВА

Качество - наиболее важная характеристика любого бизнеса, которая должна быть в центре внимания всех работников безотносительно к их служебному положению. Контроль качества - наиболее важный элемент достижения качества. На более низком уровне для управления качеством в целях уменьшения числа бракованных изделий используются статистические методы. Вместе с тем на более высоком уровне качество рассматривается как стиль работы всей организации по отношению к поставщикам, процессу производства (производимой продукции) и к заказчикам. Применение статистических методов на начальном уровне имеет весьма небольшой эффект, если не подкрепляется соответствующим стилем работы организации в целом. Качество должно стать неотъемлемой частью деятельности любой организации. Наибольший эффект достигается при внедрении в организации системы управления качеством.

Качество является проблемой, за работу над которой следует поощрять всех сотрудников организации. Различные подходы к проблеме качества были сформулированы в виде принципов и правил Демингом (14 принципов), Джураном (10 этапов). Кросби (14-этапный план). Все эти подходы во многом сходны. отличаясь, пожалуй, лишь в выделении тех или иных аспектов, связанных с определенными особенностями их представлений о качестве и его месте в системе управления.

Деминг подходит к вопросам качества, основываясь на статистике, и уделяет главное внимание тем способам, которые позволяют системам, производящим товары или предоставляющим услуги, постоянно совершенствоваться.

В отличие от этого подхода определения качества, Джуран и Кросби предполагают, что качество зависит от мнения потребителя относительно того, насколько товар или услуга "пригодны для использования" или "соответствуют требованиям".

Выдвинутый Бовет и Тиллом подход тотального управления качеством (TQM) определяется как философия организации, основанная на стремлении к качеству и практике управления, которая приводит к тотальному качеству - это сама сущность организации.

Бэнк считает, что любое измерение качества должно отражать пять элементов, соответствующих ответам потребителей: спецификация (что я ожидаю получить, покупая товар?), соответствие (получил ли я ожидаемое?), надежность (продолжает ли это оправдывать мои ожидания?), стоимость (сколько я должен заплатить?), поставка (когда я смогу это получить?). На этой основе Бэнк определил качество как полное удовлетворение согласованных требований потребителя, причем внутренние затраты организации должны минимизировать-CЯ.

В концепции ТQM каждый этап любого процесса в любой организации представляется в терминах отношений между потребителями и поставщиками речь идет о внутренних потребителях и поставщиках.

Процесс внедрения культуры качества в организации состоит в последовательном утверждении главных принципов системы качества, среди которых можно выделить главные:

- руководитель должен быть привержен идее улучшения качества;

- качество достигается совершенствованием систем и процедур, а не путем улучшения или увеличения частоты контрольных проверок:

- принцип "непрерывного совершенствования качества";

- руководитель должен уделить большое внимание аспекту "внутренние поставщики и потребители";

- принцип непрерывного обучения и повышения квалификации персонала;

- разработка объективных критериев оценки качества.

Следует отметить, что эффективное внедрение комплексной системы управления качеством в любой организации возможно в рамках специализированных информационных систем управления качеством. Создание таких систем - это реалии сегодняшнего дня, так как современный инструмент работы управленца – компьютер и соответствующее программное обеспечение – делает такую задачу вполне разрешимой.

Далее остановимся на двух основных аспектах проблемы контроля качества. Сначала рассмотрим способы определения степени соответствия некоторого технологического процесса спецификации, иными словами, каковы возможности контролирования технологического процесса. Затем обсудим методы управления технологическим процессом, которые позволяют сохранить достигнутый уровень качества и контролировать сам процесс

## 4.4.1. КОНТРОЛЬ ТЕХНОЛОГИЧЕСКОГО ПРОЦЕССА

Любой технологический процесс подвержен изменчивости, даже если он функционирует в полном соответствии с установленными нормативами. Рассмотрим, например, следующие технологические процессы:

- разлив фруктового сока по картонным упаковкам определенного объема с помощью специального станка;
- сверление отверстий определенного диаметра в металлическом листе;
- расфасовка определенной массы сахара в специальную упаковку;

■ порезка металлорежущим станком металлических стержней определенной длины.

В каждом из этих процессов станок работает в соответствии с некоторым заданным средним значением, однако возможно отклонение параметров отдельных изделий в ту или иную сторону. Обычно значения параметров, меньшие или большие среднего значения, находятся в некотором балансе и имеют нормальное распределение значений переменной. Дисперсия, или разброс, распределения также изменяется в зависимости от вида станка.

Эта изменчивость содержит в себе две компоненты:

- изменчивость под воздействием общих (случайных) или неустранимых причин;
- изменчивость под воздействием неслучайных, или специальных, причин.

Общие причины изменчивости существуют всегда, и фактически их нельзя устранить до тех пор, пока сам процесс не будет изменен. Появление такой изменчивости связано с типом применяемых станков и общими условиями протекания технологического процесса. Величина этих изменений зависит от конкретного станка или конкретных условий. Для преобразования общей изменчивости необходимо либо использовать новый, модифицированный станок, либо осуществлять контроль над условиями протекания технологического процесса.

Если технологический процесс находится под контролем, то есть осуществляется правильно, то общие причины изменчивости приводят к распределению, которое устойчиво во времени и, следовательно, поддается прогнозу.

Вариация, которая появляется под действием общих причин, определяет границы функционирования технологического процесса при наличии контроля за соблюдением определенных условий, то есть при наличии правильных стартовых параметров, правильного материально-технического обслуживания, управления со стороны специалиста соответствующей квалификации, использовании соответствующего сырья.

Неслучайные, или специальные, причины изменчивости появляются ввиду возникновения особых изменений в самом технологическом процессе или окружающей среде, которые можно выявить. Например:

- ошибка оператора при наладке станка:
- частичная поломка или замедление работы станка;
- П поломка заводских кондиционеров и неожиданное увеличение температуры воздуха;
- несоблюдение пропорций при смешивании различных ингредиентов сырья.

Неслучайные причины изменчивости приводят к нестабильности распределения значений переменной. Предсказать вид распределения в этом случае невозможно. Технологический процесс выходит из-под контроля.

Статистический контроль за технологическим процессом используется для условий, при которых этот процесс можно контролировать, или условий, при которых возникают неполадки, и процесс выходит из-под контроля. Если технологический процесс невозможно контролировать ввиду появления неслучайных причин изменчивости, то с помощью статистического метода выявить эти причины нельзя, можно лишь установить факт наличия вероятных неполадок.

Контроль технологического процесса позволяет рассчитывать производственные возможности конкретного оборудования или процесса. Это, во-первых, дает возможность определить, какие виды работ могут быть успешно выполнены на данном оборудовании. Действительно, если возможности станка таковы, что он может обеспечить допустимое отклонение  $\pm$  0.5 мм, то было ошибкой надеяться произвести на нем продукцию с более узким требуемым отклонением, скажем,  $\pm$  0,25 мм. Измерение производственных возможностей процесса позволяет, таким образом, определить, какие виды работ можно выполнять на данном станке, а какие - нет.

Во-вторых, для того, чтобы проверить, находится ли технологический процесс под контролем, необходимо определить уровень изменчивости, при котором этот процесс все еще остается под контролем. Изменчивость процесса в целом нужно определить так, чтобы можно было выделить компоненты изменчивости, вызванные общими или особыми причинами. Необходимо определить производственные возможности процесса при правильных стартовых параметрах, соответствующем сырье и управлении со стороны профессионального оператора. После того, как определены и измерены параметры общей изменчивости, появляется возможность определить вариацию, возникающую вследствие неслучайных причин.

Производственные возможности процесса определяются как допустимый интервал неустранимой или общей изменчивости технологического процесса в нормальных условиях. Этот интервал позволяет судить о возможности изготовления конкретного продукта в рамках данного технологического процесса.

При расчете производственных возможностей процесса, как правило, предполагается, что рассматриваемая переменная нормально распределена. Если мы предположим, что в некотором технологическом процессе переменная имеет нормальное распределение со средним значением т и стандартным отклонением  $\sigma$ , то производственные возможности рассчитываются обычно как  $m \pm 3\sigma$ , то есть величина интервала производственных возможностей составляет 60. На практике оценку производственных возможностей технологического процесса рассчитывают с помощью выборки, то есть используют не 60, а 6s, где s - стандартное отклонение выборки.

Из всей продукции, полученной с помощью данного технологического процесса, случайным образом осуществляется выборка не менее чем 50 единиц, в условиях, когда процесс является контролируемым. Каждое изделие измеряется соответствующей переменной, на основе которой рассчитывается стандартное отклонение.

Пример. На некотором станке выполняется порезка стальной проволоки определенной длины. Наладка станка осуществлялась из расчета, что длина каждого отрезка составляет 100 мм. Технологический процесс осуществляется в нормальных условиях. Из всей партии случайным образом было отобрано 60 отрезков проволоки и замерена их длина. Было установлено, что средняя длина одного куска составляет 100,1 мм, а стандартное отклонение равно 0,2 мм. Каковы производственные возможности этого станка?

Производственные возможности составляют: 6xстандартное отклонение =  $6\times0.2 = 1.2$  мм. Идеальной была бы ситуация, когда осуществлялась бы проверка полученного значения производственных возможностей для отрезков проволоки другой длины, что позволило бы убедиться в нормальном функционировании станка независимо от того, на какое значение параметра осуществлялась его наладка.

После того, как измерены производственные возможности, появляется база для принятия решения о выполнении конкретных задач при наличии спецификации работ и заданных допустимых отклонениях. Если данный технологический процесс не удовлетворяет требованиям спецификации, процесс производства нельзя начать до тех пор, пока не будет найдено решение проблемы (в данном случае использование другого станка или изменение технологии). Следствием применения неадекватных технологических процессов является производство изделий низкого качества, которые приходится признать бракованными или подвергнуть переработке, что, в свою очередь, приведет к увеличению затрат и нарушению привычного ритма работы.

Для оценки "контролируемости" или "неконтролируемости" процесса можно использовать предложенные Шухартом (Shewhart) так называемые контрольные карты. С использованием этих карт можно получить интересующую нас оценку:

- осуществляя проверку замеров важнейших параметров изделия, например, веса сахара в одной упаковке, диаметра отверстия, длины стального прута;
- осуществляя проверку отдельных качественных характеристик изделия или процесса, например, прочно ли упакован пакет, правильно ли закрыта крышкой бутылка, не повреждено ли хрустальное изделие и т.д.

В первом случае используются контрольные карты количественного признака, а во втором - контрольные карты качественного признака.

#### Контрольные карты количественных признаков

С помощью этих карт выявляется различие между изменчивостью технологического процесса, вызванной общими причинами, и изменчивостью, появившейся под воздействием неслучайных причин. Рассмотрим контрольную карту средних арифметических технологического процесса (существуют и другие виды карт Шухарта, например, контрольная карта изменчивости технологического процесса)

Если генеральная совокупность имеет нормальное (или близкое к нормальному) распределение со средним значением **m** и стандартным отклонением  $\sigma$ , выборочное распределение выборочного среднего также является нормальным и имеет такое же среднее значение и стандартную ошибку, равную  $\frac{\sigma}{\sqrt{n}}$ , где **n** -

объем выборки. Для любого нормального распределения между граничными значениями, равными  $m \pm 2\sigma/n^{0.5}$ , заключено примерно 95% распределения. Вероятность того, что полученное значение окажется больше, чем  $m + 2$  $\sigma/n^{0.5}$ . со-

226

ставляет 2,5%, или один случай из 40, вероятность получения значения, меньшего  $m - 2$  $\sigma/n^{0.5}$ , также составляет 2,5%. Аналогично, интервал  $m \pm 3$  $\sigma/n^{0.5}$  охватывает около 99,8% распределения. Вероятность того, что полученное значение превысит  $m + 3\sigma/n^{0.5}$  или окажется меньше, чем  $m - 3\sigma/n^{0.5}$ , составляет 0,1%, то есть это событие будет иметь место в одном случае из 1000.

95%-ные границы распределения называются верхней и нижней предупреждающими границами. 98%-ные границы распределения называются верхней и нижней границами регулирования. Для определения этих границ необходимо, чтобы значения т и о были известны. Их оценки получают по результатам расчетов среднего значения и стандартного отклонения соответствующих параметров технологического процесса на протяжении длительного промежутка време-ΗИ.

Построение контрольной карты состоит в нанесении на график выборочных средних в соответствии с номером выборки (рис.4.10)

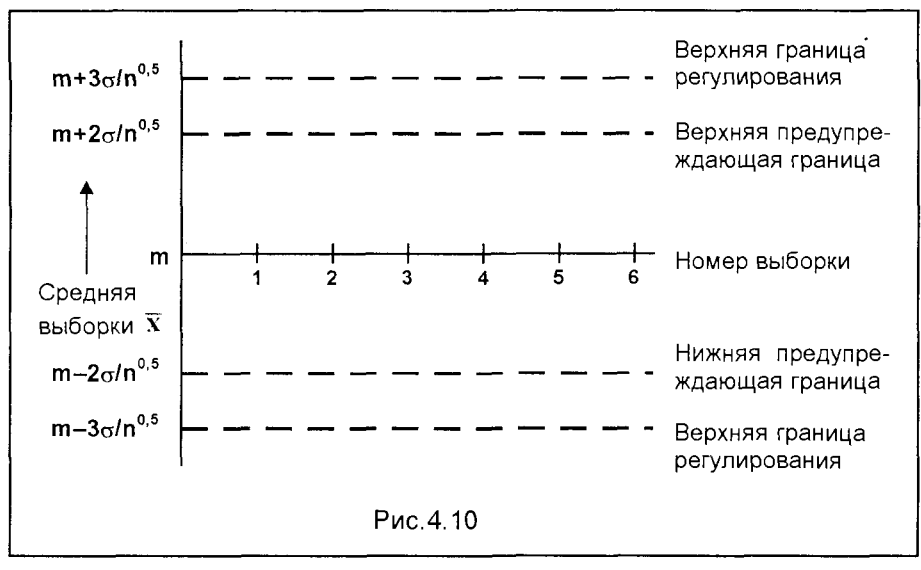

Стандартная процедура использования этих контрольных карт состоит из следующих шагов:

1. Через равные промежутки времени проводится выборка объемом п и рассчитывается выборочное среднее.

2. Полученное значение выборочного среднего наносится на контрольную карту в соответствии с номером выборки.

3. Если выборочное среднее лежит за пределами границы регулирования, производится остановка технологического процесса в целях выявления неслучайных причин вариации.

4. Если два последовательно полученных значения выборочных средних находятся в промежутке между предупреждающей границей и границей регулирования, предпринимаются немедленные действия по остановке процесса производства и выявлению неисправностей. Если некоторое среднее значение лежит за пределами предупреждающих границ, следующая выборка производится сразу же, до момента проведения очередной выборки.

5. Если точки на графике образуют явный возрастающий или убывающий тренд, предпринимаются определенные меры даже в случаях, когда эти точки находятся в пределах предупреждающих границ. Этот тренд может оказаться индикатором наличия неслучайных причин, например, снижения параметров настройки станка.

Применение этой процедуры может иногда приводить к необоснованным остановкам технологического процесса, однако, во-первых, это случается крайне редко, а во-вторых, издержки, связанные с остановками процесса производства, окупаются за счет экономии, которая может быть получена вследствие улучшения качества продукции.

Данная процедура, в сущности, представляет собой не что иное, как испытание гипотез, о котором шла речь в п.4.3.2. Нулевая гипотеза заключается в том, что технологический процесс находится под контролем, причем все технологические параметры соответствуют установленным производственным возможностям. Альтернативная гипотеза утверждает, что процесс не является контролируемым. Каждый раз, когда проводится выборка, осуществляется процедура испытания гипотез. Если выборочное среднее лежит за предупреждающими границами, Н<sub>0</sub> отклоняется при 5%-ном уровне значимости. Если оно находится за пределами границ регулирования, мы отклоняем Н<sub>о</sub> при 2%-ном уровне значимости.

Пример. Производится расфасовка чая в упаковки объемом по 125 г. Известно, что фасовочный станок работает со стандартным отклонением в 0,15 г. Для обеспечения необходимого веса достаточно наладить станок на среднее значение в 125 г. Через каждые полчаса производится случайная выборка объемом в 5 упаковок. Каждую упаковку взвешивают. Ниже в таблице приведены результаты шести последовательных выборок.

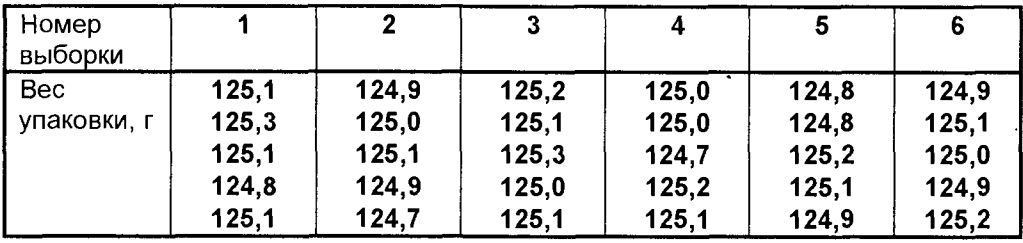

Построим по этим данным контрольную карту арифметического среднего и опишем функционирование процесса расфасовки.

Центральная ось контрольной карты соответствует уровню m = 125 г. Предупреждающие границы строятся на уровнях:

$$
m \pm 2\sigma/n^{0.5} = 125 \pm 2\times 0.15/5^{0.5},
$$

что соответствует значениям 124,866 г и 125,134 г.

Вычислим среднее значение для каждой из выборок

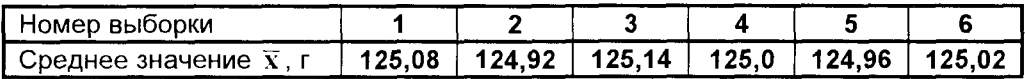

Нанесем средние значения на контрольную карту (рис.4.11)

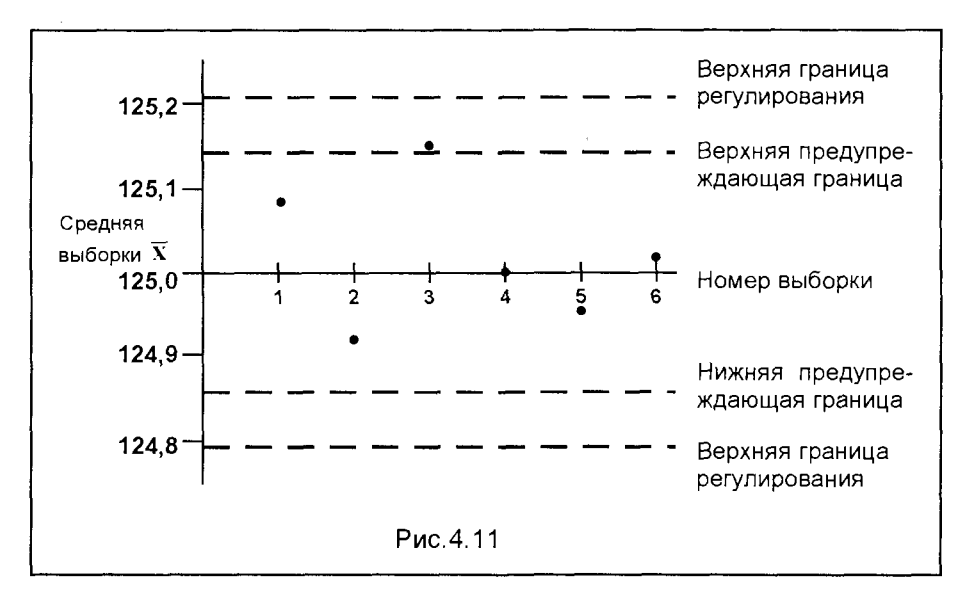

Как видим, среднее значение выборки 3 находится выше верхней предупреждающей границы, однако среднее значение следующей выборки находится внутри контрольных границ и, следовательно, можно предположить, что поводов для беспокойства нет. Предполагается, что выборка 4 производится сразу же после выборки 3, в которой были обнаружены некоторые отклонения параметра.

При построении описанной контрольной карты предполагалось, что значения **m** и  $\sigma$  известны. Однако это не всегда так, и в этих случаях приходится осуществлять оценку значений ти о. Один из методов получения этих оценок основан на использовании данных предыдущих выборок.

Оценка т вычисляется как среднее всех индивидуальных значений. Это равносильно нахождению среднего значения выборочных средних. Для каждой выборки рассчитывается  $\bar{x}$ , а затем – среднее из всех полученных значений  $\bar{x}$ . Это и принимается в качестве т.

Если значение о неизвестно, то оценку разброса значений в генеральной совокупности получают с использованием среднего значения размахов выборки  $\overline{R}$  (размах выборки - это разность между максимальным и минимальным значениями случайной величины в выборке).

По величине  $\overline{R}$  можем определить  $\sigma$ , используя простую формулу

$$
\overline{\mathbf{R}} = \mathbf{d}_{n} \sigma, \tag{4.13}
$$

где параметр d<sub>n</sub> зависит от размера выборки и может быть определен из приведенной ниже таблицы:

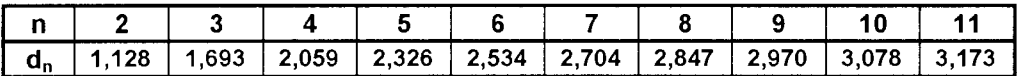

Таким образом, вместо используемого во всех предшествующих расчетах о для ситуаций, когда этот параметр заранее неизвестен, нужно воспользоваться рассчитанной по выборкам величиной

$$
\sigma = R/d_n
$$

#### Контрольные карты качественных признаков

Оценка качества продукции через измерение количественных параметров. например, длины изделия, не всегда целесообразна. Нередко не количественные параметры определяют наличие или отсутствие у изделия дефектов, а некоторые качественные признаки, которыми можно охарактеризовать потребительские свойства изделия. Например, на фабрике, производящей керамику, по окончании процесса обжига каждое изделие подвергается проверке. Контролер выявляет изделия с дефектами лакового покрытия: трещинами, отколотыми кусочками и т.п. Если какое-либо изделие имеет хотя бы один из этих признаков, оно относится к браку. В каждой партии продукции обязательно найдется несколько бракованных изделий. Конечно, ошибки всегда имеют место, но их появление должно быть редким и носить случайный характер. Вопрос, который должен задать себе производитель: соответствует ли доля бракованных изделий той доле, которая должна быть при нормальных условиях, или имеются какие-то неполадки. В случае если удельный вес брака слишком велик, каковы причины такой ситуации? К примеру, температура в печи для обжига может измениться в процессе обжига и оказывать воздействие на качество лакового покрытия.

Различают два типа контрольных карт качественных признаков. В р-картах используется удельный вес бракованных изделий, а в с-картах - число бракованных изделий, приходящихся на одну выборку. Рассмотрим построение ркарты.

Долю бракованных изделий в генеральной совокупности в условиях контролируемого технологического процесса оценивают на основе большого числа выборок:

$$
p = R/N
$$

где  $R$  – общее число бракованных изделий во всех выборках;  $N$  – общее число изделий, подвергшихся проверке.

В р-картах долю бракованных изделий в выборке размера n принято обозначать через  $\hat{\mathbf{p}}$ . Эта величина определяется соотношением

$$
\hat{\mathbf{p}} = \mathbf{r}/\mathbf{n},
$$

где r - число бракованных изделий в выборке; n - число изделий в выборке. Число бракованных изделий г в выборке размером в n изделий, полученной случайным образом из достаточно большой генеральной совокупности, имеет биномиальное распределение, если вероятность р того, что изделие окажется бракованным, является константой. При этом вероятность того, что в выборке размера n окажется г дефектных изделий, как было показано ранее, определяется зависимостью

$$
P(r) = \frac{n!}{r!(n-r)!} p^{r} q^{n-r} \qquad r = 0, 1, 2, ..., n
$$

Так как  $\hat{\mathbf{p}} = \mathbf{r}/\mathbf{n}$ ,  $\hat{\mathbf{p}}$  также имеет биномиальное распределение.

Стандартная ошибка распределения  $\hat{\mathbf{p}}$  равна (стандартное отклонение доли успехов)

$$
s = (pq/n)^{0.5}
$$
 (4.14)

Поскольку расчет параметров биномиального распределения достаточно трудоемок, для упрощения расчетов его часто аппроксимируют либо распределением Пуассона, либо нормальным распределением. При этом обычно руководствуются такими правилами:

В процессе аппроксимации используется распределение Пуассона, если  $n \ge 30$ ,  $p \le 0.1$  и  $np \le 5$ . Нормальное распределение используют как аппроксимирующее, если  $n \ge 30$ ,  $0, 1 \le p \le 0, 9$ ,  $np \ge 5$  и  $nq \ge 5$ .

При использовании любого из указанных распределений в процессе аппроксимации построение контрольной карты типа р аналогично построению описанной ранее контрольной карты среднего. При аппроксимации нормальным распределением процедура значительно упрощается и выглядит так:

Центральная линия: она строится на уровне доли бракованных изделий в условиях контролируемого технологического процесса  $\hat{\mathbf{p}}$ , оцененной по выборочным значениям в течение достаточно длительного промежутка времени.

Предупреждающие границы:  $p \pm 2(pq/n)^{0.5}$  – в условиях контролируемого технологического процесса значение  $\hat{\mathbf{p}}$  окажется за пределами этих границ в одном случае из 40.

**Границы регулирования:**  $p \pm 3(pq/n)^{0.5}$  – в условиях контролируемого техноло-

гического процесса значение  $\hat{p}$  окажется за пределами этих границ в одном случае из 1000.

Построенную по этому алгоритму контрольную карту можно интерпретировать точно так же, как и контрольную карту среднего. Если для аппроксимации использовалось нормальное распределение, значения нижней предупреждающей границы и нижней границы регулирования могут оказаться отрицательными. Поскольку в данном случае отрицательные значения недопустимы, можно в этом случае либо не принимать во внимание нижние границы карты, либо провести аппроксимацию заново с использованием распределения Пуассона.

Пример. Компания производит кофейные чашки. В течение времени, когда было точно известно, что технологический процесс находится под контролем, было проведено 25 выборок по 100 единиц в каждой. Оборудование было налажено соответствующим образом, использовалось сырье допустимого качества, наблюдение за ходом процесса осуществлял опытный оператор. Был проведен контроль качества изделий в каждой выборке. В таблице приведены данные об обнаруженных бракованных изделиях.

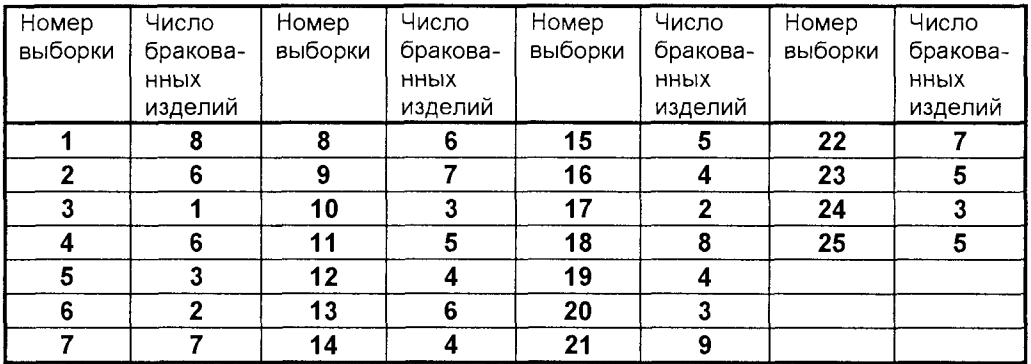

Нужно построить контрольную карту качественного признака.

Общее число бракованных изделий в 25 выборках равно 123, следовательно, оценка доли бракованных изделий в генеральной совокупности составит:

$$
\hat{\mathbf{p}} = 123/(25 \times 100) = 0,049
$$

Хотя значение  $\hat{p}$  достаточно мало, и  $n \hat{p} = 4.9$ , то есть меньше 5, прибегнем к аппроксимации нормальным распределением и определим положение границ на контрольной карте.

#### Центральная линия: 0,049.

Предупреждающие границы: 0,049 ± 2[0,049×(1-0,049)/1001<sup>0,5</sup> = 0,049 ± 0,043, то есть 0,006 и 0,092.

Границы регулирования: 0,049  $\pm$  3[0,049 $\times$ (1–0,049)/100] $^{0.5}$  = 0,049  $\pm$  0,065. то есть - 0,016 и 0,114.

Нижняя граница регулирования отрицательная, поэтому ее либо не наносят на карту. либо полагают равной нулю.

Следует отметить, что подробное описание контрольных карт, по сути, представляет собой изложение методики контроля качества в любом производстве. Что касается собственно контрольных карт, то в условиях современных развитых информационных технологий, разумеется, нецелесообразно использовать ручную технологию заполнения таких или им подобных карт. Изложенные же принципы контроля качества достаточно легко реализуются на базе компьютерных технологий в рамках единой информационной системы управления качеством. Современные средства автоматизации позволяют организовать такую систему с автоматизированным режимом проведения необходимых выборок и, тем более, соответствующих расчетов и оценки результатов технологического контроля с визуализацией и даже звуковым сопровождением (мультимедийный режим) вплоть до оснащения этими средствами не только рабочего места лица, принимающего решение, но и оператора технологического процесса.

## 4.4.2. СТАТИСТИЧЕСКИЙ ПРИЕМОЧНЫЙ КОНТРОЛЬ **КАЧЕСТВА**

Помимо контроля технологических процессов внутри компании, система управления качеством предполагает проверку качества продукции, закупаемой у внешних поставщиков, чтобы определить, удовлетворяет ли она стандартам, оговоренным в соглашении. Это является важным моментом, так как закупаемая у поставщиков продукция (сырье, комплектующие) может в значительной мере определять уровень качества выпускаемых компанией изделий. Аналогичным образом клиенты компании могут потребовать, чтобы перед отправкой им продукции была произведена ее проверка. Такие проверки качества входящих и исходящих потоков продукции и составляют две области применения выборки при приемочном контроле качества. Эта процедура представляет собой итоговую проверку и замыкает в единую систему все мероприятия по контролю качества, которые имели место в ходе технологического процесса.

Когда на одном из этих этапов осуществляется проверка продукции, нужно сформулировать правила, которыми следует руководствоваться в случае обнаружения бракованных изделий. Количество бракованных изделий в выборке позволяет сделать вывод о доле брака в партии продукции в целом. Таким образом, соответствующие правила касаются решений, которые следует принять по поводу партии продукции, если в выборке обнаружено определенное число бракованных изделий. Возможна, например, следующая схема одноэтапной выборки.

1. Производится случайная выборка из партии продукции объемом в 15 единиц, затем проверяется каждое изделие в выборке.

2. Если в выборке не было ни одного или обнаружено одно бракованное изделие, предполагается, что все изделия в партии имеют приемлемый уровень качества. Партия продукции принимается.

3. Если в выборке было обнаружено два или более бракованных изделий, предполагается, что качество всей партии продукции ниже допустимого уровня. Партия продукции отклоняется.

При необходимости можно использовать схему, предполагающую двух**этапную выборку**. Например:

1. Производится случайная выборка из партии продукции объемом в 15 единиц, затем проверяется каждое изделие в выборке.

2. Если в выборке не было ни одного бракованного изделия, предполагается, что все изделия имеют приемлемый уровень качества, и партия продукции принимается.

3. Если в выборке было обнаружено одно или два бракованных изделия, производится вторая выборка объемом в 20 единиц, затем проверяется каждое изделие в этой выборке:

а) если во второй выборке обнаружено не более одного бракованного изделия, осуществляется приемка партии продукции;

б) если во второй выборке обнаружено более одного бракованного изделия, то отказываются от приемки всей партии продукции.

4. Если в первой выборке обнаружено три или более бракованных изделий. предполагается, что качество всей продукции ниже допустимого уровня, и принимается решение об отказе от приемки партии продукции.

Этот вид схемы выборочного приемочного контроля качества основан на биномиальном распределении вероятностей. При этом большинство расчетов сложны, однако среди функций программы Microsoft Excel имеется функция биномиального распределения, позволяющая при заданных параметрах выборки (интересующее нас число успешных испытаний, объем выборки n, вероятность **р** успеха, логическое выражение, соответствующее поставленной задаче) определить вероятность наличия в партии определенного числа бракованных изделий.

При осуществлении входного контроля поставляемой партии продукции от внешнего поставщика случайным образом производится выборка, и попавшие в нее изделия подвергаются проверке. Система проверки характеризуется тремя параметрами - удельным весом бракованных изделий **р**, объемом выборки **п** и максимально допустимым числом бракованных изделий в выборке с. Схема выборки определяется параметрами **п** и с. Если, например; **n =12**, а **c = 1** - это означает, что из партии продукции производится выборка 12 изделий, а приемка партии имеет место, если в выборке не было ни одного или было обнаружено одно бракованное изделие. Если же число бракованных изделий равно двум или более, то от партии продукции отказываются.

Совершенно необязательно, чтобы объем выборки представлял собой определенный процент от размера всей партии продукции, однако важнейшим условием является принцип случайности выборки, что обеспечивает репрезентативность партии продукции.

Выбор численных значений **n** и с зависит от доли бракованных изделий в партии продукции, которую допускает клиент. Например, заказчик намерен осуществлять приемку любой партии продукции, число бракованных изделий в которой не превышает 4%, и отказывается от партии продукции с большей долей бракованных изделий. Максимально допустимая доля бракованных изделий называется допустимым уровнем качества (английская аббревиатура - AQL). В идеале необходима такая схема выборки, с помощью которой осуществлялась бы приемка всех партий продукции, доля бракованных изделий в которых не превышает AQL, и отказ от тех партий продукции, доля бракованных изделий в которых больше AQL. Такую схему можно изобразить в виде графика, иллюстрирующего зависимость вероятности Р приемки партии продукции на основании выборки от доли брака в партии р (рис. 4.12).

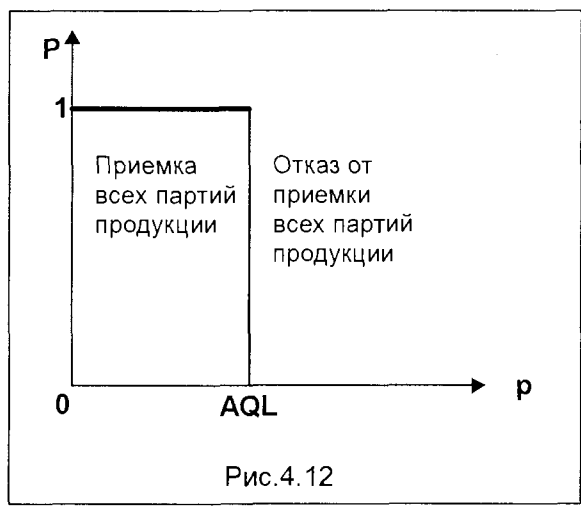

Приведенный на рис.4.12 график - пример построения так называемой кривой оперативной характеристики (англ. - О-С **Curve**). На практике таких идеальных ситуаций не существует, поскольку обычно заказчика просят установить еще один параметр. Он получил название допустимого процента бракованных изделий в партии (англ. аббревиатура - LTPD). Этот уровень определяет максимальную долю бракованных изделий, которую заказчик допускает в партии продукции. Клиент готов осуществить приемку некоторых партий

продукций, доля бракованных изделий в которых лежит в промежутке между AQL и LTPD. Производитель не должен поставлять партии продукции, в которых

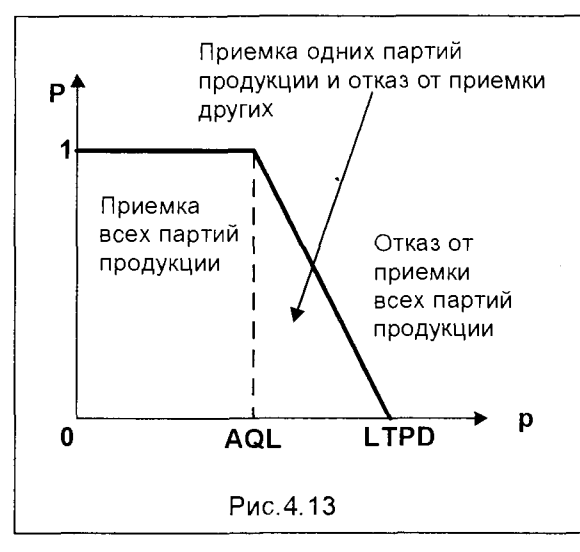

удельный вес брака выше, чем LTPD. Следовательно, схема выборки должна быть продумана таким образом, чтобы выявить такие партии продукции как можно более точно. Кривая оперативной характеристики для этого случая приведена на рис. 4.13.

Поскольку в настоящее время не существует методов, обеспечивающих построение схем выборки в точном соответствии со схемой, представленной нарис.4.13, на практике кривая оперативной характеристики выглядит чаще всего так, как это представлено на рис.4.14.

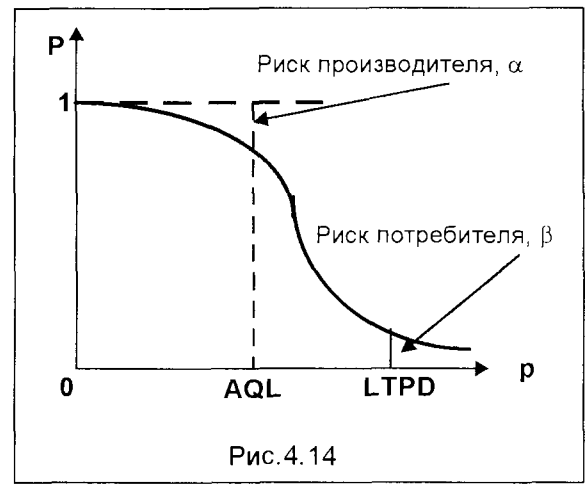

Риск производителя  $\alpha$  - это вероятность того, что применение схемы выборки приведет к отказу от приемки партии продукции, которая оказалась бы приемлемой с точки зрения потребителя. Риск потребителя  $\beta$  - это вероятность того, что применение схемы выборки приведет к приемке партии неприемлемой Продукции, для заказчика. Схема выборки, применяемая на практике, должна быть направлена на сведение каждой из вероятностей к минимуму. Для того чтобы выработать подходящую схему выборки, про-

изводитель и потребитель должны заключить соглашение по следующим вопросам:

1. Допустимый уровень качества.

2. Риск производителя  $\alpha$ , то есть вероятность того, что применение данной схемы ошибочно приведет к отказу от приемки партии продукции, в которой удельный вес бракованных изделий равен AQL - партии, которую потребитель мог бы принять.

3. Допустимый процент бракованных изделий в партии.

4. Риск потребителя  $\beta$ , то есть вероятность того, что применение данной схемы ошибочно приведет к приемке партии продукции, удельный вес брака в которой равен LTPD – партии, от приемки которой потребитель бы отказался.

Для любых заданных значений объема выборки n и максимально допустимого числа бракованных изделий в выборке с можно построить кривую оперативной характеристики, используя биномиальное распределение. Для любых заданных значений AQL и LTPD можно найти соответствующие вероятности  $\alpha$  и  $\beta$ . Гораздо сложнее построить кривую, если значения  $\alpha$  и  $\beta$  заданы априорно.

Пример. Получим данные для построения кривой оперативной характеристики и произведем оценку двух следующих схем выборочного контроля:

- Объем выборки n = 8, с = 1, то есть осуществляется приемка пар-Схема А: тий продукции, если число бракованных изделий в выборке не больше одного включительно.
- Объем выборки  $n = 16$ ,  $c = 2$ , то есть осуществляется приемка Схема В: партий продукции, если число бракованных изделий в выборке не больше двух включительно.

Оценим, какая из схем будет предпочтительнее, если производитель и потребитель приходят к соглашению о том, что AQL равен 5%, производитель согласен на риск 0.05 и если LTPD составляет 25%, а риск, к которому готов потребитель. - также 0.005.

Рассмотрим значения доли бракованных изделий в партии р от 0,05 до 0,40, двигаясь с шагом 0.05, и определим, с использованием функций программы Міcrosoft Excel по расчету биномиального распределения, вероятности приемки партии продукции с заданной долей бракованных изделий р при применении схемы **A** ( $n = 8$ ,  $c = 1$ ). Данные, полученные в результате расчетов, представлены в виде таблицы Microsoft Excel.

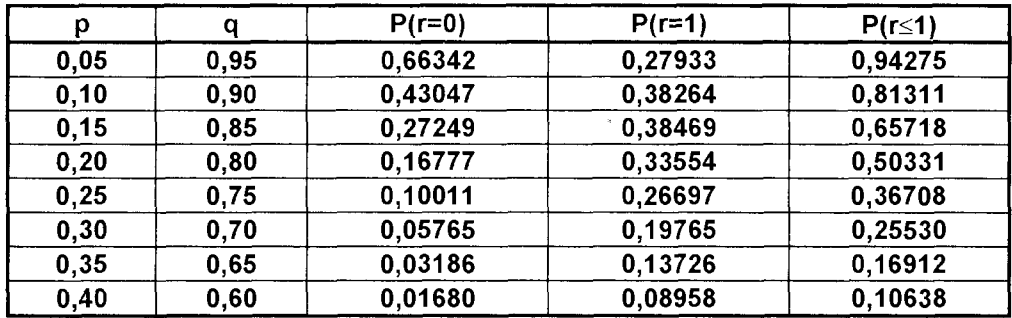

Приведенная таблица содержит данные для построения кривой оперативной характеристики по схеме выборочного контроля А. По оси абсцисс графика следует отложить координаты первого столбца таблицы (р), а по оси ординат данные последнего столбца таблицы - P(r≤1), то есть вероятность приемки партии при заданном р.

Аналогично, для схемы В ( $n = 16$ , с = 2) путем расчетов в Microsoft Excel получим помещенную ниже таблицу

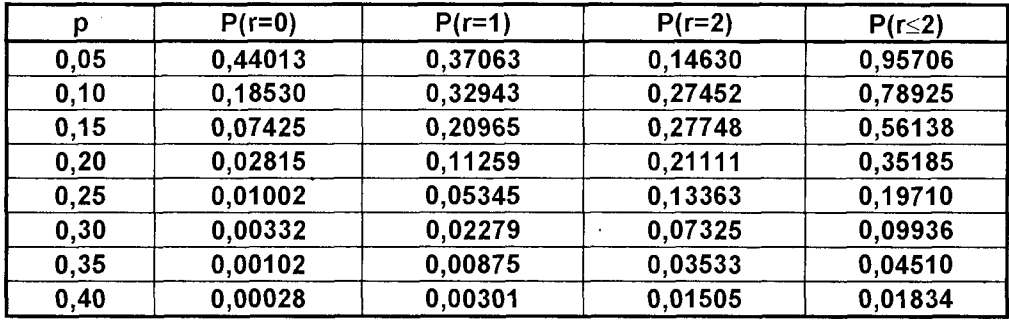

Данные этой таблицы могут быть использованы для построения кривой оперативной характеристики для выборочного контроля по схеме В. При этом по оси ординат откладываются данные последнего столбца таблицы -  $P(r \le 2)$ , то есть вероятность приемки партии продукции с использованием схемы В.

Из данных таблиц следует, что вероятность отказа от удовлетворительной партии продукции для AQL = 0,05 (риск производителя) составляет:

#### Схема А:

Р(ошибочного отказа от приемки пригодной партии продукции) =  $1 - 0.943 = 0.057$ 

#### Схема В:

Р(ошибочного отказа от приемки пригодной партии продукции) =  $1 - 0,957 = 0,043$ 

Тогда в обеих схемах риск производителя составляет приблизительно 0,05.

Для LTPD = 0,25 (достаточно высокое значение) вероятность приемки партии продукции по данным приведенных выше таблиц составит:

#### Схема А:

 $P$ (ошибочной приемки непригодной партии продукции) = 0,367

#### Схема В:

 $P$ (ошибочной приемки непригодной партии продукции) = 0,197

В обеих схемах риск потребителя очень велик и значительно превышает ожидаемый потребителем уровень 0,05. Обе схемы поэтому неприемлемы для потребителя, мнение которого в процессе выработки соглашения является более весомым. Должна быть разработана другая схема выборочных испытаний. Читателю предоставляется возможность самостоятельно показать, что приемлемой является комбинация n = 28 и с = 3.

# 4.5. КОМПРОМИССНЫЕ РЕШЕНИЯ И ОЦЕНКА РИСКА

В процессе принятия решения после определения цели лицо, принимающее решение, должно располагать информацией о возможных вариантах решения проблемы и возможных исходах каждого решения. При принятии решения на основе количественных оценок эти этапы важны как в очень сложных случаях, так и в очень простых. Но в любом случае выбор "лучшего варианта" зависит от обстоятельств и точки зрения лица, принимающего решения. То есть обычно в условиях неопределенности решение является результатом применения как количественного, так и субъективного подходов. Но и субъективный подход должен основываться не на спонтанных решениях руководителя, а строиться на определенных правилах, позволяющих осмысленно пользоваться и субъективными оценками в зависимости от целей, которые преследует принимаемое решение, и от отношения к риску того, кто принимает решение. Чтобы яснее представить себе такие ситуации, рассмотрим пример.

Пример. Отдел маркетинга компании "Вист" предоставил своему руководству данные об ожидаемом объеме сбыта программных продуктов при трех вариантах цены

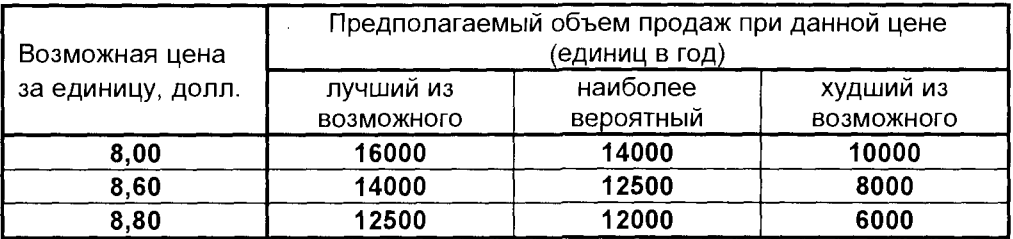

Постоянные затраты составляют 40000 долларов в год, переменные  $-4.00$ доллара на единицу.

Необходимо принять решение, заключающее в назначении оптимальной цены. Заметим, что имеется лишь три варианта цены, то есть только три возможных решения. Чтобы облегчить расчеты, для каждого из вариантов по три исхода - различные объемы продаж. На практике таких вариантов реально может быть значительно больше.

Для каждого исхода рассчитаем доход. В данном случае доход - это годовая прибыль.

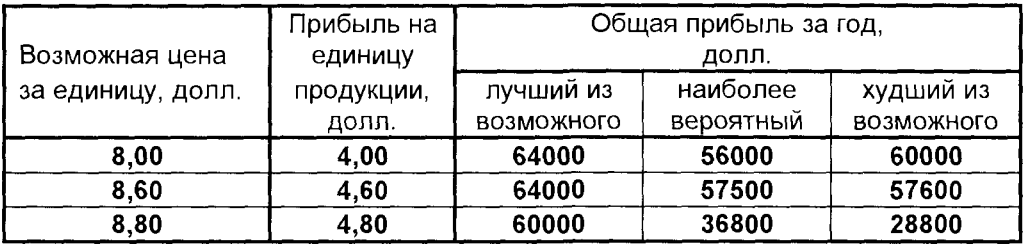

Для того чтобы объяснить, какие трудности возникают в результате неопределенности, будем использовать данные из этой таблицы. Можно представить убедительные аргументы, которые приведут нас к одному из трех возможных решений. Наибольшая прибыль для наиболее вероятного объема продаж составляет 57600 долл. Эта цифра будет получена, если назначить цену в 8,80 долл. Однако цена 8,60 долл. предпочтительнее для компании, так как наиболее вероятная прибыль составляет примерно ту же величину, в то время как прибыль двух остальных исходов выше, чем для цены 8,80 долл. Однако, если мы примем во внимание постоянные расходы, то цена 8,00 долл. - единственная, при которой "Вист" не терпит убытков, так как низкая прибыль здесь не меньше, чем постоянные расходы - 40000 долл.

Таким образом, для любого из трех решений существуют свои аргументы, и то, какое будет принято решение, зависит, в частности, от отношения к риску лица, принимающего решение. Осторожный менеджер предпочтет цену 8,00 долл. двум другим: возможные прибыли меньше, но и потери сведены к минимуму.

Как выбрать оптимальную стратегию при этом? Одним из определяющих факторов в таких задачах является внешняя среда или природа, которая может находиться в одном из состояний  $S_1, S_2, \ldots, S_k$  которые неизвестны лицу, принимающему решению (наблюдателю). Итак, математическую модель задачи в условиях неопределенности можно сформулировать следующим образом.

Имеется некоторая матрица L размерностью mxn

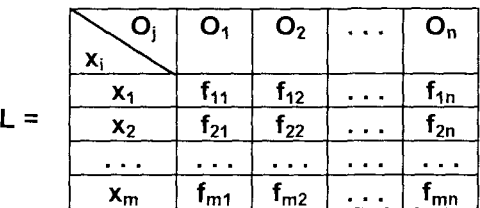

Каждый элемент матрицы f<sub>ij</sub> можно рассматривать как полезность результата О<sub>і</sub> при использовании стратегии х<sub>і</sub>.

$$
f_{ij} = u(O_j, x_i), \quad j = 1, 2, \ldots, n; \quad i = 1, 2, \ldots, m \qquad (4.15)
$$

В зависимости от состояния среды результат О, достигается с вероятностью  $p(O_i/x_i, S_k)$ .

Рассмотрим в связи с этим возможные правила принятия решений в каждом конкретном случае.

Принимающий решение сам выбирает, каким правилом ему воспользоваться, потому что для каждого случая применимо какое-то определенное правило. Эти правила делятся на две группы:

- правила принятия решений без использования численных значений вероятностей исходов;
- правила принятия решений с использованием численных значений вероятностей исходов.

## 4.5.1. ПРАВИЛА ПРИНЯТИЯ РЕШЕНИЙ БЕЗ ИСПОЛЬЗОВАНИЯ ЧИСЛЕННЫХ ЗНАЧЕНИЙ ВЕРОЯТНОСТЕЙ ИСХОДОВ

Рассмотрим частный случай предложенной выше модели задачи в условиях неопределенности. Предположим, что каждому возможному состоянию среды соответствует один возможный исход

$$
p(O_i/S_k) = \delta_{jk},
$$

где  $\delta_{ik}$  = 1, если j = k и  $\delta_{ik}$  = 0, если j  $\neq$  k.

Таким образом, в данном случае математическая модель задачи принятия решений определяется множеством стратегий  $X = \{x_i\}$ , множеством состояний  $\text{cpe}_A$ ы  $S = \{S_k\}$ , а также следующей матрицей полезности (матрицей доходов):

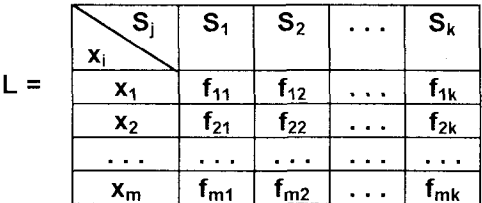

где  $f_{ii} = u(x_i, S_i)$ .

Существует несколько критериев для выбора оптимальной стратегии.

Критерий Вальда (правило максимина - критерий осторожного наблюдателя). Этот критерий оптимизирует полезность (доход) в предположении, что среда находится в самом невыгодном для наблюдателя состоянии. По данному критерию решающее правило имеет следующий вид

$$
\max_{\mathbf{x}_i} \min_{\mathbf{S}_k} \mathbf{u}(\mathbf{x}_i, \mathbf{S}_k),\tag{4.16}
$$

Напомним, что наблюдателю неизвестно распределение вероятностей p(S<sub>k</sub>). Относительно состояния среды наблюдатель может высказывать определенные гипотезы. Его предположения о вероятном состоянии среды называются субъективными вероятностями.

По критерию Вальда выбирают стратегию, которая дает гарантированный выигрыш при наихудшем варианте состояния среды.

Критерий Гурвица (компромиссный способ принятия решений) основан на следующих двух предположениях: среда может находиться в самом невыгодном состоянии с вероятностью  $(1 - \alpha)$  и в самом выгодном - с вероятностью  $\alpha$ , где  $\alpha$  – коэффициент доверия.

Тогда решающее правило записывается так

$$
\max_{\mathbf{x}_i} \left[ \alpha \max_{\mathbf{S}_k} \mathbf{u}(\mathbf{x}_i, \mathbf{S}_k) + (1 - \alpha) \min_{\mathbf{S}_k} \mathbf{u}(\mathbf{x}_i, \mathbf{S}_k) \right],\tag{4.17}
$$
\n
$$
0 \le \alpha \le 1
$$

Если  $\alpha$  = 0, получаем критерий Вальда.

Если  $\alpha$  = 1, то приходим к решающему правилу максимакса, то есть к так называемой стратегии "здорового оптимиста", (называемую иногда "подходом карточного игрока"), который верит в удачу и, игнорируя возможные потери, рассчитывает на максимально возможный доход.

Критерий Сэвиджа (правило минимакса - критерий минимизации максимально возможных потерь, минимизации "сожалений"). "Сожаление" - это величина, равная изменению полезности результата при данном состоянии среды относительно наилучшего возможного состояния.

Чтобы определить "сожаление", в каждом столбце матрицы полезности (доходов) находят максимальный элемент и, затем вычитают его из всех элементов этого столбца. Таким образом получают матрицу "сожалений", каждый элемент которой представляет собой разность

#### $u_{ik,c} = u_{ik} - u_{k}$

где  $\mathbf{u}_{ik}$  – элементы исходной матрицы полезности (доходов).

Искомую стратегию х<sub>і</sub>, которая минимизирует "сожаление" (возможные потери или упущенный доход), определяют из условия

$$
\min_{S_k} \max_{x_i} u_c(x_i, S_k), \qquad (4.18)
$$

где  $u_c(x_i, S_k) = u(x_i, S_k) - max u(x_i, S_k)$ .

Этот критерий минимизирует возможные потери при условии, что состояние среды наихудшим образом отличается от предполагаемого.

Рассмотрим использование описанных критериев в условиях неопределенности для практической ситуации.

Пример. Фирма "Крона" решает построить отель в одном из курортных мест. Необходимо определить наиболее целесообразное количество мест или комнат в этой гостинице.

Составляют смету расходов по строительству гостиницы с различным количеством комнат, а также рассчитывают ожидаемый доход в зависимости от количества комнат, которые будут сняты.

В зависимости от принятого решения - количества комнат в гостинице  $x = 20$ , 30, 40, 50 – и количества снятых комнат S = 0, 10, 20, 30, 40, 50, которое зависит от множества случайных факторов и неизвестно фирме, получают следующую таблицу ежегодных прибылей (в тыс.долл.).

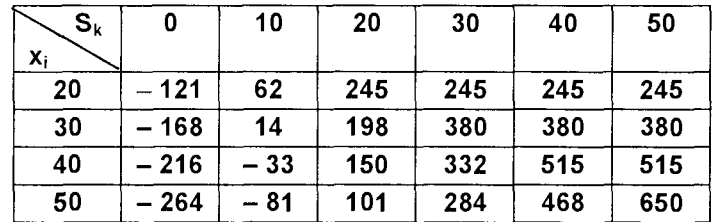

Наиболее подходящее количество комнат в гостинице определим по вышеприведенным критериям.

Критерий Вальда:

$$
\max_{x_i} \min_{S_k} f_{ik} = -121; \qquad x_{onr} = 20.
$$

Судя по результатам, критерий Вальда неприменим, так как в этом случае от постройки гостиницы следует отказаться.

Критерий Гурвица:

$$
\max_{x_i} {\lbrack \alpha \mathop{max}\limits_{S_k} f_{ik} + (1-\alpha) \mathop{min}\limits_{S_k} f_{ik} \rbrack}
$$

Для разных α можно построить таблицу доходов по критерию Гурвица:

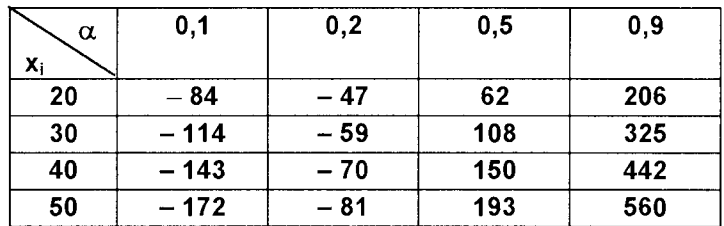

Тогда оптимальное количество комнат в гостинице, в соответствии с критерием Гурвица, в зависимости от  $\alpha$ .

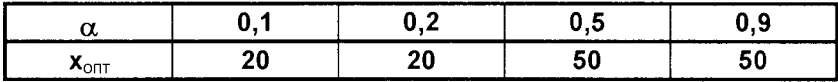

Критерий Сэвиджа. Построим матрицу "сожалений".

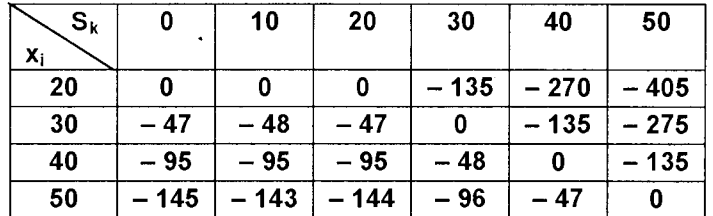

В соответствии с приведенным выше критерием Сэвиджа получим

max min u<sub>ik c</sub> = max {- 405, - 275, - 135, - 145} = - 135;  $x_{on}$  = 40.  $X_i = S_k$ 

Таким образом, предстоит сделать выбор между различными решениями:

- по критерию Вальда строить 20 комнат;
- по критерию Гурвица строить 20 комнат, если заказчик пессимист, и 50 комнат, если он оптимист;
- по критерию Сэвиджа следует строить 40 комнат.

Какое из возможных решений предпочтительнее, определяется выбором соответствующего критерия. Выбор критерия является наиболее сложным и ответственным этапом. При этом не существует каких-либо общих рекомендаций или советов. Выбор критерия должен производить управленец на соответствующем уровне и в максимальной степени согласовывать этот выбор с конкретной спецификой задачи, а также со своими целями.

В частности, если даже минимальный риск недопустим, то следует применять критерий Вальда. Если, наоборот, определенный риск вполне приемлем, и заказчик намерен вложить в проект столько средств, чтобы потом он не сожалел, что вложено слишком мало, то выбирают критерий Сэвиджа.

При отсутствии достаточной информации для выбора того или иного критерия возможен альтернативный подход, который связан с вычислением шансов на успех и разорение на основе прошлого опыта.

## 4.5.2. ПРИНЯТИЕ РЕШЕНИЙ В УСЛОВИЯХ РИСКА

Здесь рассмотрим правила принятия решений с использованием численных значений вероятностей исходов. Эта задача возникает в том случае, когда с каждой принимаемой стратегией х; связано целое множество (а не один) возможных результатов  $O_1, O_2, \ldots, O_m$  с известными вероятностями  $p(O_i/x_i)$ . Формально модель задачи может быть представлена в виде следующей матрицы, аналогичной приведенной ранее:

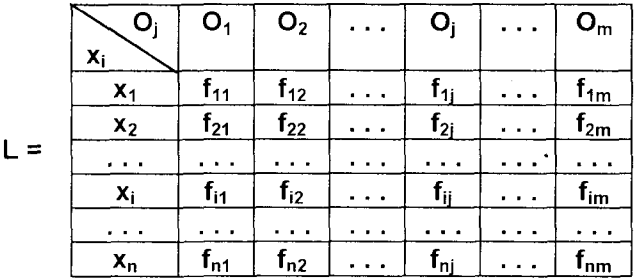

где f<sub>ii</sub> - полезность результата O<sub>i</sub> при использовании решения x<sub>i</sub>.

При известных вероятностях  $p(O_i/x_i)$  используют два подхода к принятию решений.

1. Правило максимальной вероятности - максимизация наиболее вероятных доходов. При этом в приведенной матрице доходов выбирают элементы, имеющие наибольшие вероятности исходов, и среди этих элементов выбирается тот, который имеет наибольший доход. Рассмотрим эту задачу на примере.

Пример. Предположим, что вы, читатель, являетесь владельцем небольшой кондитерской "Сластена". В начале каждого дня вам нужно решить вопрос, сколько пирожных следует иметь в запасе, чтобы удовлетворить спрос. Каждое пирожное обходится вам в 2 руб., а продаете вы его по 3 руб. Продать невостребованные пирожные на следующий день невозможно, поэтому остаток распродается в конце дня по 1 руб. за штуку. В таблице приведены данные по продажам в предыдущие периоды.

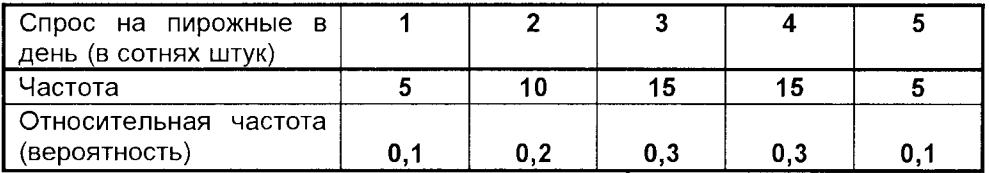

Нужно определить, сколько пирожных должно быть закуплено в начале каждого дня.

Прежде чем использовать какое-либо правило принятия решения, рассчитаем матрицу полезности, описывающую величины дохода (в рублях) для всех комбинаций возможных исходов (дневного спроса пирожных) и решений (числа закупленных для продажи пирожных)

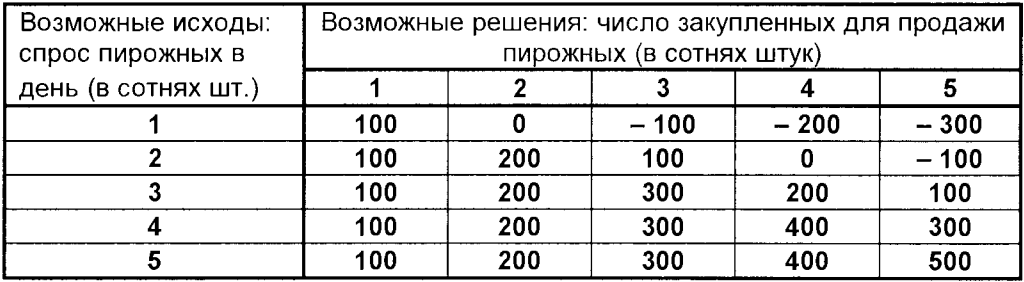

При использовании правила максимальной вероятности выберем исходы с наибольшей вероятностью. Наибольшая вероятность 0,3 соответствует спросу в 300 и 400 пирожных в день. Теперь рассмотрим доходы каждого из решений при этих исходах. Больший доход (400 рублей) соответствует количеству закупаемых пирожных, равному 400 штук, когда возможный исход равен 400 шт. и больше. Таким образом, фирма "Сластена" должна закупать 400 пирожных в день.

2. Оптимизация математического ожидания. Этот способ использования вероятностей при принятии решения является наиболее распространенным.

Решающее правило для определения оптимальной стратегии  $x_k$  в этом случае записывается так

$$
M\{u(x_k)\} = \max_{X} M\{u(x_i)\},\tag{4.19}
$$

где  $M\{u(x_i)\}$  – математическое ожидание дохода для каждого исхода.

Математическое ожидание рассчитывается для каждого решения либо для доходов, либо для возможных потерь. Выбирается решение либо с наибольшим ожидаемым доходом, либо с наименьшими возможными потерями.

Вернемся к примеру о пирожных, закупаемых фирмой "Сластена". Ниже приведена знакомая уже читателю таблица доходов, дополненная вероятностями каждого из исходов.

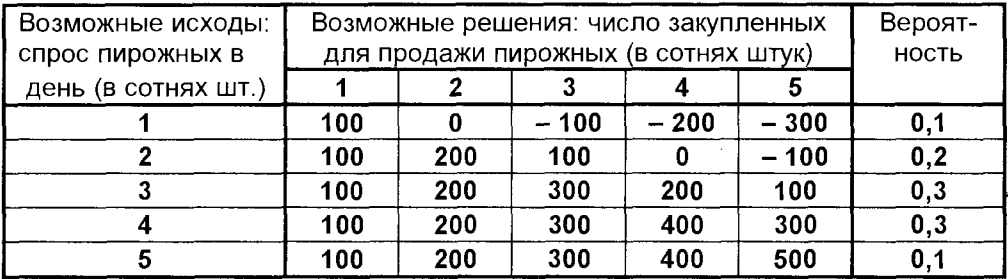

Рассчитаем математическое ожидание дохода для каждого решения.

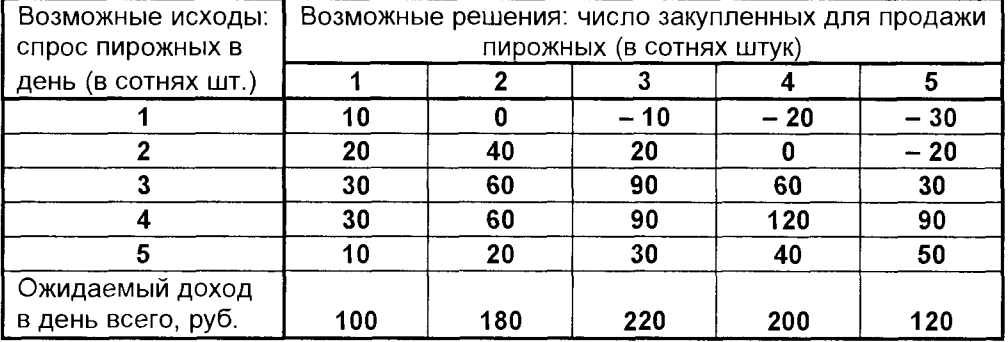

Итак, максимальное значение ожидаемого дохода составляет 220 рублей в день, следовательно, используя критерий максимизации математического ожидания дохода, фирма "Сластена" должна закупать ежедневно триста пирожных.

Аналогично определяется оптимальная стратегия на основе минимизации математического ожидания возможных потерь. Предоставим читателю самостоятельно выполнить необходимые вычисления.

## 4.5.3. АНАЛИЗ РИСКА ДЛЯ ИНВЕСТИЦИОННЫХ ПРОГРАММ

В результате использования правила максимизации ожидаемых доходов (или минимизации ожидаемых возможных потерь) мы получаем оценку для каждого исхода в виде таблицы доходов, чтобы выбрать наилучшее решение. В такой таблице приводится разброс доходов для каждого варианта исхода. Анализ этого разброса дает возможность оценить риск каждого решения. Альтернативный подход к оценке риска заключается в вычислении стандартного отклонения доходов, как это делается для любого другого вида распределений. Именно таким образом часто сравнивают варианты инвестиций.

Нередко перед компанией возникает задача предстоящего инвестирования. связанная с получением банковского кредита или других заемных средств с потребностью в определении периода кредитования и окупаемости инвестиций и соответствующей стратегии. Несомненно, компания подвергается риску недостаточной рентабельности вкладываемого капитала и несвоевременности возврата заемных средств в условиях неопределенности, которые побуждают предпринимателя к составлению альтернативных программ. Следовательно, ожидаемых результатов здесь может быть несколько, каждый из которых имеет разную вероятность и требует тщательного анализа.

Следует также иметь в виду, что неопределенность усиливается инфляционными процессами; необходимо учесть, что если компания не получит ожидаемого размера прибыли и своевременно не погасит кредит, то сумма по процентам за его использование может непомерно возрасти, усложнив взаимоотношения с кредиторами.

Поскольку при составлении математической модели в условиях неопределенности мы не располагаем точной информацией о будущем движении денежных средств, то мы будем опираться на прогнозы, когда планируемые величины принимают форму вероятностей.

Рассмотрим оценку риска для инвестиционных программ на примере сравнительного анализа двух вариантов инвестиций. Для оценок ожидаемых доходов, как и в предыдущем примере с закупками пирожных, используется математическое ожидание, однако между этими решениями существует значительная разница. Решение, принятое для закупки пирожных, остается неизменным изо дня в день (если только не появились новые данные наблюдений частот возможных исходов), и идея ожидаемых (средних) доходов проста для понимания. Тогда как решение об инвестициях принимается лишь однажды, что затрудняет понимание значения ожидаемых доходов на практике.

Пример. Фирма "Каскад" оценивает риск, связанный с двумя вариантами инвестиций. В таблице приведены возможные чистые доходы и их вероятности для этих двух вариантов вложений.

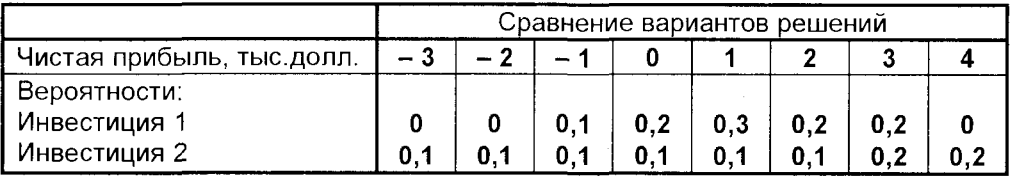

Для оценки вариантов решений рассчитываем математическое ожидание прибыли для каждого варианта инвестиций.

Инвестиция 1:

 $M_1 = (-3\times0)+(-2\times0)+(-1\times0,1)+(0\times0,2)+(1\times0,3)+(2\times0,2)+(3\times0,2)+(4\times0) = 1200$ 

Инвестиция 2:

 $M_2 = (-3 \times 0.1) + (-2 \times 0.1) + (-1 \times 0.1) + (0 \times 0.1) + (1 \times 0.1) + (2 \times 0.1) + (3 \times 0.2) + (4 \times 0.2) = 1100$  \$

Если принимать во внимание только ожидаемую прибыль, то инвестиция 1, безусловно, лучше. Если бы решение об инвестициях принималось много раз при одних и тех же условиях, то тогда прибыль в среднем составляла бы 1200 \$. Однако такое правило принятия решений не учитывает риск, связанный с инвестициями, то есть "разброс" возможных исходов. Этот риск может быть определен с помощью дисперсии и стандартного отклонения прибыли.

Как известно, дисперсия  $\sigma^2$  определяется через математическое ожидание **M(x)** по формуле

$$
\sigma^2 = \sum px^2 - (M(x))^2,
$$

где x - прибыль на инвестиции; p - вероятность получения данной прибыли.

Расчет средней прибыли и дисперсии для двух вариантов инвестиций помещены в таблицу

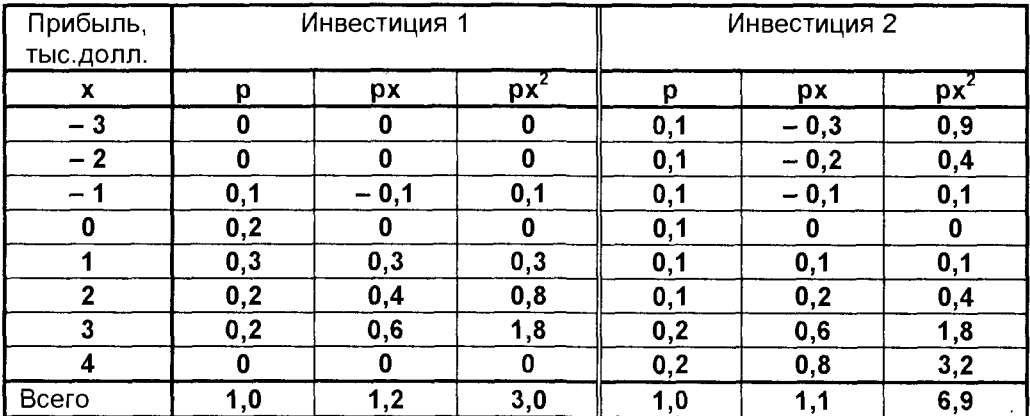

Инвестиция 1: Дисперсия

$$
\sigma^2 = 3.0 - 1.2^2 = 1.56.
$$

Следовательно, стандартное отклонение прибыли

$$
\sigma = (1,56)^{0,5} = 1250 \text{ } \mu \text{olim.}
$$

Инвестиция 2: Дисперсия

$$
\sigma^2 = 6.9 - 1.1^2 = 5.69.
$$

Следовательно, стандартное отклонение прибыли

$$
\sigma = (5,69)^{0,5} = 2385
$$
 *QODJ.*

Риск для варианта инвестиции 1 меньше, так как дисперсия прибыли намного меньше, чем для инвестиции 2.

Таким образом, и большая ожидаемая прибыль и меньший риск (разброс) говорят в пользу варианта инвестиции 1.

# 4.6. МОДЕЛИ ТЕОРИИ ИГР

Модели теории игр предназначены для принятия решений в условиях конфликтных ситуаций или противодействия. В отличие от рассмотренных выше задач принятия решений в условиях неопределенности и риска, в которых внешняя среда (природа) предполагалась пассивной, конфликтные ситуации подразумевают наличие, по крайней мере, двух противодействующих сторон, интересы которых противоположны. Эти стороны преследуют разные цели, а результаты любого действия каждой из сторон зависят от мероприятий партнера. Такие ситуации, возникающие, например, при игре в шахматы, шашки и т.д., относятся к конфликтным: результат каждого хода игрока зависит от ответного хода противника, цель игры - выигрыш одного из партнеров. В экономике конфликтные ситуации встречаются очень часто и имеют многообразный характер. К ним относятся, например, взаимоотношения между поставщиком и потребителем, покупателем и продавцом, банком и клиентом. Характерным примером является и довольно распространенная ситуация, когда несколько фирм добиваются права у заказчика на получение выгодного заказа (конкурс проектов) или конфликтуют из-за овладения новыми рынками сбыта.

Во всех этих примерах конфликтная ситуация порождается различием интересов партнеров и стремлением каждого из них принимать оптимальные решения, которые реализуют поставленные цели в наибольшей степени. При этом каждому приходится считаться не только со своими целями, но и с целями партнера, и учитывать заранее неизвестные решения, которые эти партнеры будут принимать.

Эти задачи и составляют проблематику теории игр, поскольку упрощенная математическая модель конфликтной ситуации представляет собой игру. Основные научные разработки теории игр связывают с именем американского математика Джона фон Неймана (1903 - 1957) и его книгой "Теория игр и экономическое поведение". Игра может быть определена следующим образом:

1. Имеется п конфликтующих сторон (лиц), принимающих решения, интересы которых не совпадают.

2. Заданы правила, определяющие набор допустимых стратегий, известные игрокам.

3. Существует точно определенный набор конечных состояний, которыми заканчивается игра (например, выигрыш, ничья, проигрыш).

4. Заранее определены и известны всем игрокам платежи, соответствующие каждому возможному конечному состоянию. Обычно они заданы в виде некоторой матрицы  $A = |a_{ii}|$ .

Игра называется парной, если количество сторон (игроков) равно двум, и множественной, если число игроков больше двух. Здесь мы будем рассматривать только парные игры.

Игра называется игрой с нулевой суммой, или антагонистической, если выигрыш одного из игроков равен проигрышу другого, в противном случае она называется игрой с ненулевой суммой. Примером игры с ненулевой суммой является карточная игра с участием "банкира", т.е. лица, которое держит банк и забирает часть выигрыша себе. В играх с нулевой суммой для полного задания игры достаточно указать выигрыш одного из игроков. Если обозначить а - выигрыш одного из игроков, b - выигрыш другого, то для игры с нулевой суммой b = = - а, поэтому достаточно рассматривать, например, а.

Выбор и осуществление одного из предусмотренных правилами действий называется ходом игрока. Ходы могут быть личными и случайными. Личный ход - это сознательный выбор игроком одного из возможных действий (например, ход в шахматной игре). Случайный ход - это случайно выбранное действие (например, выбор карты из перетасованной колоды).

Стратегией игрока называется совокупность правил, определяющих выбор его действия при каждом личном ходе в зависимости от сложившейся ситуации. Обычно в процессе игры при каждом личном ходе игрок делает выбор в зависимости от конкретной ситуации. Однако в принципе возможно, что все решения приняты игроком заранее (в ответ на любую сложившуюся ситуацию). Это означает, что игрок выбрал определенную стратегию, которая может быть задана в виде списка правил или программы для компьютера. Игра называется конечной, если у каждого игрока имеется конечное число стратегий, и бесконечной - в противном случае.

Для того чтобы решить игру, или найти решение игры, следует для каждого игрока выбрать стратегию, которая удовлетворяет условию оптимальности, то есть один из игроков должен получить максимальный выигрыш, когда второй игрок придерживается своей стратегии. В то же время, второй игрок должен иметь минимальный проигрыш, если первый игрок придерживается своей стратегии. Такие стратегии называются оптимальными. Оптимальные стратегии должны также удовлетворять условию устойчивости, то есть любому из игроков должно быть невыгодно отказаться от своей стратегии в этой игре.

Если игра повторяется достаточно много раз, то игроков может интересовать не выигрыш или проигрыш в каждой конкретной игре, а средний выигрыш (проигрыш) во всех партиях.

Таким образом, целью теории игр является определение оптимальной стратегии для каждого игрока. При выборе оптимальной стратегии естественно предполагать, что оба игрока ведут себя разумно с точки зрения своих интересов. Следует помнить, что важнейшее ограничение теории игр - единственность показателя эффективности, определяющего выигрыш. Это может ограничивать применение моделей теории игр, так как во многих реальных экономических задачах имеется более одного показателя эффективности. В то же время использование свертки критериев, описанной в главе 3 для многокритериальных задач, помогает эффективно преодолеть эти трудности.

## 4.6.1. РЕШЕНИЕ ИГР В ЧИСТЫХ СТРАТЕГИЯХ

Если каждый из игроков выбирает однозначно с вероятностью 1 некоторую стратегию, то, говорят, что он пользуется чистой стратегией. В таком случае решение игры будет в чистых стратегиях.

Рассмотрим парную конечную игру. Пусть игрок А располагает личными стратегиями, которые обозначим  $A_1, A_2, \ldots, A_m$ . Пусть у игрока В имеется п личных стратегий, обозначим их  $B_1, B_2, \ldots, B_n$ . В этом случае говорят, что игра имеет размерность  $m \times n$ . В результате выбора игроками любой пары стратегий

$$
A_i \vee B_j
$$
 (i = 1, 2, ..., m; j = 1, 2, ..., n)

однозначно определяется исход игры, то есть выигрыш а<sub>й</sub> игрока А (положительный или отрицательный) и проигрыш ( - а<sub>ii</sub>) игрока В. Предположим, что значения  $a_{ii}$  известны для любой пары стратегий  $(A_i, B_i)$ . Матрица P =  $(a_{ii})$ , i = 1,  $2, \ldots, m; j = 1, 2, \ldots, n$ , элементами которой являются выигрыши, соответствующие стратегиям А<sub>і</sub> и В<sub>і</sub>, называется платежной матрицей, или матрицей игры. В общем виде платежная матрица, представленная в форме таблицы,

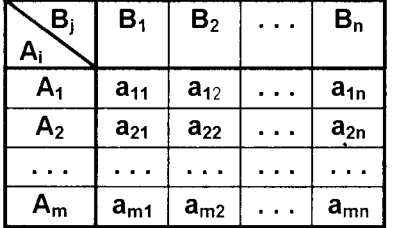

выглядит так: Строки этой таблицы соответствуют стратегиям игрока А, а столбцы - стратегиям игрока В.

Составим платежную матрицу для игры, описывающей следующий пример.

Пример. Бизнесмен (игрок А), пытаясь уйти от расплаты с кредитором (игрок В), может укрыться в одном из двух населенных пунктов (1 или

2). Кредитор (игрок В) разыскивает бизнесмена (игрока А), и если найдет, то получит от бизнесмена долг в 10 тыс.долл. и неустойку в размере 5 тыс.долл. В противном случае кредитор остается без своих денег. Необходимо построить платежную матрицу игры.

Для составления платежной матрицы следует проанализировать поведение каждого из игроков. Игрок A может укрыться в населенном пункте 1 - обозначим эту стратегию через  $A_1$ , или в населенном пункте 2 - стратегия  $A_2$ .

Игрок В может искать бизнесмена в населенном пункте 1 - стратегия В<sub>1</sub>, либо в населенном пункте 2 - стратегия В, Если игрок А находится в населенном
пункте 1, и там его обнаруживает игрок В, то есть осуществляется пара стратегий (A<sub>1</sub>, B<sub>1</sub>), то игрок A платит сумму 15 тыс.долл., то есть  $a_{11} = -15$ . Аналогично получаем  $a_{22} = -15$  (A, B<sub>2</sub>). Очевидно, что стратегия (A<sub>1</sub>, B<sub>2</sub>) и (A<sub>2</sub>, B<sub>1</sub>) дают игроку А выигрыш 0 (он не платит кредитору), поэтому  $a_{12} = a_{21} = 0$ . Таким образом, для описанной игры размера  $2\times 2$  получаем платежную матрицу  $P$  в виде

$$
\mathbf{P} = \begin{pmatrix} -15 & 0 \\ 0 & -15 \end{pmatrix}
$$

Рассмотрим игру m×n с матрицей P =  $(a_{ii})$ , i = 1, 2, ..., m; j = 1, 2, ..., n и определим наилучшую среди стратегий  $A_1, A_2, \ldots, A_m$ . Выбирая стратегию  $A_i$ игрок А должен рассчитывать, что игрок В ответит на нее той из стратегий В<sub>і</sub>. для которой выигрыш для игрока А минимален (игрок В стремится "навредить" игроку А).

Обозначим через  $\alpha_i$  наименьший выигрыш игрока А при выборе им стратегии А<sub>і</sub> для всех возможных стратегий игрока В (наименьшее число в і-той строке платежной матрицы), то есть

$$
\min_{j=1,\dots,n} a_{ij} = \alpha_i
$$

Среди всех чисел  $\alpha_i$  (i = 1,2, ..., m) выберем наибольшее:  $\alpha$  = max  $\alpha_i$ .  $i = 1, ..., m$ 

Назовем α нижней ценой игры, или максимальным выигрышем (максимином). Это гарантированный выигрыш игрока А при любой стратегии игрока В. Следовательно,

$$
\alpha = \max_{\mathbf{i} = 1, \dots, \mathbf{m}} \min_{\mathbf{j} = 1, \dots, \mathbf{n}} \mathbf{a}_{\mathbf{i}\mathbf{j}} \tag{4.20}
$$

Стратегия, соответствующая максимину, называется максиминной стратегией. Игрок В заинтересован в том, чтобы уменьшить выигрыш игрока А, и, выбирая стратегию В<sub>і</sub>, он учитывает при этом максимально возможный выигрыш для А. Обозначим через  $\beta_i$  наибольший элемент j-того столбца платежной матрицы

$$
\beta_j = \max_{i=1,\dots,m} a_{ij}
$$

Среди всех чисел  $\beta_i$  выберем наименьшее  $\beta = \min \ \beta_i$  и назовем  $\beta$  верхней i=1…..n

ценой игры или минимаксным выигрышем (минимаксом). Это гарантированный проигрыш игрока В. Следовательно,

$$
\beta = \min_{j=1,...,n} \max_{i=1,...,m} a_{ij}
$$
 (4.21)

Стратегия, соответствующая минимаксу, называется минимаксной стратегией.

Принцип, диктующий игрокам выбор наиболее "осторожных" минимаксной или максиминной стратегий, называется принципом минимакса. Этот принцип следует из разумного предположения, что каждый игрок стремится достичь цели, противоположной цели противника.

Определим нижнюю и верхнюю цены игры и соответствующие стратегии в описанной выше задаче поиска кредитором необязательного бизнесмена. Рассмотрим платежную матрицу этой игровой модели

$$
\mathsf{P} = \begin{pmatrix} -15 & 0 \\ 0 & -15 \end{pmatrix}
$$

При выборе стратегии А<sub>1</sub> (первая строка матрицы) минимальный выигрыш равен  $\alpha_1$  = min(-15; 0) = -15 и соответствует стратегии  $B_1$  игрока В. При выборе игроком А стратегии А<sub>2</sub> (вторая строка матрицы) минимальный выигрыш равен  $\alpha_2$  = = min(0; -15) = -15 и достигается при стратегии  $B_2$  игрока B.

Гарантируя себе максимальный выигрыш при любой стратегии игрока В, то есть нижнюю цену игры  $\alpha$  = max( $\alpha_1$ ,  $\alpha_2$ ) = max(-15, -15) = -15, игрок A может выбирать любую стратегию: А, или А, то есть любая его стратегия является максиминной.

Выбирая стратегию В<sub>1</sub> (столбец 1), игрок В понимает, что игрок А ответит стратегией А<sub>2</sub>, чтобы максимизировать свой выигрыш (проигрыш В). Следовательно, максимальный проигрыш игрока В при выборе им стратегии В<sub>1</sub> равен  $\beta_1$  = max(-15, 0) = 0. Аналогично, максимальный проигрыш игрока В (выигрыш А) при выборе им стратегии В<sub>2</sub> (столбец 2) равен  $\beta_2$  = max(0, -15).

Таким образом, при любой стратегии игрока А гарантированный минимальный проигрыш игрока В равен  $\beta = \min(\beta_1, \beta_2) = \min(0, 0) = 0$  – верхней цене игры. Любая стратегия игрока В является минимаксной.

Дополнив платежную матрицу Р, представленную в табличной форме, строкой  $\beta_i$  и столбцом  $\alpha_i$ , получим следующую таблицу.

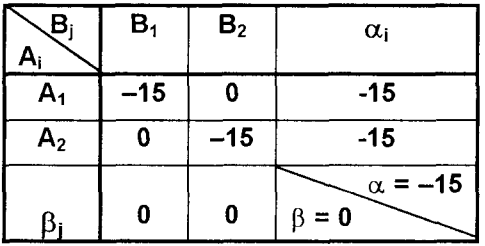

В приведенном примере верхняя и нижняя цены игры различны.

Если верхняя и нижняя цены игры совпадают, то общее значение верхней и нижней цены игры  $\alpha = \beta = v$  называется чистой ценой игры, или ценой игры. Минимаксные стратегии, соответствующие игры, ЯВЛЯЮТСЯ ОПТИМАЛЬНЫМИ цене стратегиями, а их совокупность - опти-

мальным решением, или решением игры. В этом случае игрок А получает максимальный гарантированный (не зависящий от поведения игрока В) выигрыш у, а игрок В добивается минимального гарантированного (не зависящего от поведения игрока А) проигрыша v. В таких случаях говорят, что решение игры обладает устойчивостью, то есть, если один из игроков придерживается своей оптимальной стратегии, то для другого не может быть выгодным отклоняться от своей оптимальной стратегии.

Пара чистых стратегий А<sub>і</sub> и В<sub>і</sub> дает оптимальное решение игры тогда и только тогда, когда соответствующий ей элемент а<sub>н</sub> является одновременно наибольшим в своем столбце и наименьшим в своей строке. Если такая ситуация существует, то соответствующий элемент платежной матрицы называется седловой точкой (по аналогии с поверхностью седла, имеющей кривизну в одном направлении вверх, а в другом - вниз).

Пример. Определим нижнюю и верхнюю цену, а также выясним, имеется ли седловая точка для игры, заданной следующей матрицей

$$
P = \begin{pmatrix} 0.5 & 0.6 & 0.8 \\ 0.9 & 0.7 & 0.8 \\ 0.7 & 0.6 & 0.6 \end{pmatrix}
$$

Все расчеты удобно проводить в таблице, в которой, кроме матрицы Р, введены столбец  $\alpha_i$  и строка  $\beta_i$ . Анализируя строки матрицы (стратегии игрока А),

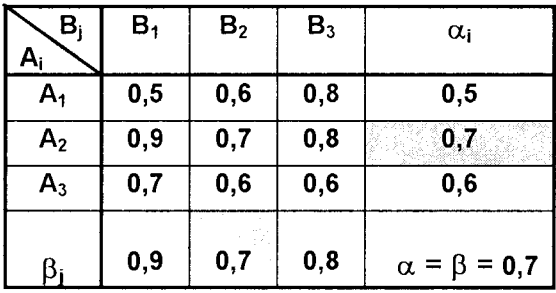

заполняем столбец  $\alpha_i$ :  $\alpha_1 = 0.5$ ,  $\alpha_2$  $= 0.7, \alpha_3 = 0.6 - \text{MHHMADHHE}$ числа в строках 1, 2, 3. Аналогич- $\mu$ o,  $\beta_1 = 0.9$ ,  $\beta_2 = 0.7$ ,  $\beta_3 = 0.8$  максимальные числа в столбцах 1. 2, 3, соответственно. Нижняя цена  $MFDH \alpha = max(0.5; 0.7; 0.6) = 0.7$ (наибольшее число в столбце αι) и верхняя цена игры  $\beta$  = min(0,9;

0,7; 0,8) = 0,7 (наименьшее число в строке  $\beta_i$ ). Эти значения равны, т.е.  $\alpha = \beta$ , и достигается это в одной и той же паре стратегий (А2, В2). Следовательно, игра имеет седловую точку  $(A_2, B_2)$ , и цена игры  $v = 0.7$ .

## 4.6.2. РЕШЕНИЕ ИГР В СМЕШАННЫХ СТРАТЕГИЯХ

Если игра не имеет седловой точки, то применение чистых стратегий не дает оптимального решения игры. Так, в рассмотренном выше примере о неплатежеспособном бизнесмене  $\alpha \neq \beta$ , седловая точка отсутствует. В таком случае можно получить оптимальное решение, чередуя случайным образом чистые стратегии.

Смешанной стратегией игрока S<sub>A</sub> игрока А называется стратегия, в которой игрок применяет чистые стратегии  $A_1, A_2, \ldots, A_i, \ldots, A_m$  с вероятностями  $p_1$ ,  $p_2, \ldots, p_i, \ldots, p_m$ , причем сумма вероятностей равна 1:  $\sum p_i = 1$ .

Смешанные стратегии игрока А записываются в виде матрицы

 $S_A = \begin{pmatrix} A_1 & A_2 & \cdots & A_i & \cdots & A_m \\ p_1 & p_2 & \cdots & p_i & \cdots & p_m \end{pmatrix}$ 

или в виде строки  $S_A = (p_1, p_2, ..., p_i, ..., p_m)$ . Аналогично, смешанные стратегии игрока В обозначаются

 $S_B = \begin{pmatrix} B_1 & B_2 & \cdots & B_i & \cdots & B_m \\ q_1 & q_2 & \cdots & q_i & \cdots & q_m \end{pmatrix}$ 

или  $S_B = (q_1, q_2, ..., q_i, ..., q_m)$ , где сумма вероятностей появления стратегий равна 1:  $\Sigma$ **q**<sub>i</sub> = 1.

Чистые стратегии можно считать частным случаем смешанных и задавать строкой из нулей и единиц, в которой 1 соответствует чистой стратегии: A<sub>k</sub> =(0, 0, ..., 1, ..., 0). Здесь индекс k показывает, что 1 находится на k-том месте в приведенной строке стратегий.

На основании принципа минимакса определяется оптимальное решение (или решение игры): это пара оптимальных стратегий  $S_{A}^{*}$ ,  $S_{B}^{*}$ , в общем случае смешанных, обладающих следующим свойством: если один из игроков придерживается своей оптимальной стратегии, то другому не может быть выгодно отступать от своей. Выигрыш, соответствующий оптимальному решению, называется ценой игры у. Цена игры удовлетворяет неравенству

$$
\alpha \ \leq \nu \leq \ \beta,
$$

где  $\alpha$  и  $\beta$  - нижняя и верхняя цены игры.

Справедлива следующая основная теорема теории игр - теорема Неймана. Каждая конечная игра с нулевой суммой имеет, по крайней мере, одно оптимально решение в чистых или смешанных стратегиях.

Пусть  $S_A^* = (p_1, p_2, ..., p_m)$  и  $S_B^* = (q_1, q_2, ..., q_m)$  – пара оптимальных стратегий. Если для чистой стратегии A<sub>k</sub> = (0, 0, ..., 1, ..., 0) игрока А существует такая оптимальная смешанная стратегия  $S_{A}^{*}$ , в которой элемент  $p_{k}$  > 0, то такая чистая стратегия называется активной (или существенной). В противном случае стратегия является неактивной (несущественной). Определения активной и неактивной стратегий для игрока В аналогичны.

Справедлива теорема об активных стратегиях: если один из игроков придерживается своей оптимальной стратегии, то выигрыш остается неизменным и равным цене игры v, если второй игрок не выходит за пределы своих активных стратегий.

Эта теорема имеет большое практическое значение - она дает конкретные модели нахождения оптимальных стратегий при отсутствии седловой точки.

Рассмотрим игру размера  $2\times 2$ , которая является простейшим случаем конечной игры. Если такая игра имеет седловую точку, то оптимальное решение это пара чистых стратегий, соответствующих этой точке.

Для игры, в которой отсутствует седловая точка, в соответствии с основной теоремой теории игр, оптимальное решение существует и определяется парой смешанных стратегий  $S_A^* = (p_1^*, p_2^*)$  и  $S_B^* = (q_1^*, q_2^*)$ .

Для того чтобы их найти, воспользуемся теоремой об активных стратегиях. Если игрок А придерживается своей оптимальной стратегии  $S_A^*$ , то его средний выигрыш будет равен цене игры v, какой бы активной стратегией ни пользовался игрок В. Для игры 2х2 любая чистая стратегия противника является активной, если отсутствует седловая точка. Выигрыш игрока А (проигрыш игрока В) - случайная величина, математическое ожидание (среднее значение) которой является ценой игры. Поэтому средний выигрыш игрока А (оптимальная стратегия) будет равен у и для 1-й, и для 2-й стратегии противника.

Пусть игра задана платежной матрицей

$$
P = \begin{pmatrix} a_{11} & a_{12} \\ a_{21} & a_{22} \end{pmatrix}
$$

Средний выигрыш игрока А, если он использует оптимальную смешанную стратегию  $S_{a}^{*} = (p_{1}, p_{2})$ , а игрок  $B -$  чистую стратегию  $B_{1}$  (это соответствует первому столбцу платежной матрицы Р), равен цене игры v:

$$
a_{11}p_1^* + a_{21}p_2^* = v. \tag{4.22}
$$

Тот же средний выигрыш получает игрок А, если 2-й игрок применяет стратегию  $B_2$ , то есть  $a_{12}p_1 + a_{22}p_2 = v$ . Учитывая, что  $p_1 + p_2 = 1$ , получаем систему уравнений для определения оптимальной стратегии S\* и цены игры v

$$
a_{11}p_{1}^{*} + a_{21}p_{2}^{*} = v.
$$
  
\n
$$
a_{12}p_{1}^{*} + a_{22}p_{2}^{*} = v.
$$
  
\n
$$
p_{1}^{*} + p_{2}^{*} = 1
$$
  
\n(4.23)

Решая эту систему, получим оптимальную стратегию

$$
p_1^* = \frac{a_{22} - a_{21}}{a_{11} + a_{22} - a_{12} - a_{21}}, \qquad p_2^* = \frac{a_{11} - a_{12}}{a_{11} + a_{22} - a_{12} - a_{21}},
$$
  

$$
v = \frac{a_{22}a_{11} - a_{12}a_{21}}{a_{11} + a_{22} - a_{12} - a_{21}}.
$$
(4.24)

Применяя теорему об активных стратегиях при отыскании  $S_{R}^{*}$  - оптимальной стратегии игрока В, получаем, что при любой чистой стратегии игрока А (А1 или А<sub>2</sub>) средний проигрыш игрока В равен цене игры v. Это, как и в предыдущем случае, приводит к аналогичной линейной системе уравнений, решение которой дает оптимальную стратегию  $S_R^*$  ( $\vec{q}_1$ ,  $\vec{q}_2$ )

$$
q_1^* = \frac{a_{22} - a_{12}}{a_{11} + a_{22} - a_{12} - a_{21}}, \qquad q_2^* = \frac{a_{11} - a_{21}}{a_{11} + a_{22} - a_{12} - a_{21}} \qquad (4.25)
$$

Применим полученные результаты для отыскания оптимальных стратегий приведенной выше задачи поиска кредитором недобросовестного должника. Как уже известно, эта игра задана платежной матрицей без седловой точки:

$$
P = \begin{pmatrix} -15 & 0 \\ 0 & -15 \end{pmatrix}, \alpha = -15, \beta = 0.
$$

Поэтому ищем решение в смешанных стратегиях. Для игрока А средний выигрыш равен цене игры v (при  $B_1$  или  $B_2$ ); для игрока В средний проигрыш равен цене игры у (при  $A_1$  или  $A_2$ ). Используя полученные формулы для расчета оптимальных стратегий, определим

$$
p_1^* = p_2^* = q_1^* = q_2^* = -15/(-15 - 15) = 0.5;
$$
  

$$
v = (-15)(-15)/(-15 - 15) = -7.5
$$
 (Table. (R)

Это означает, что оптимальная стратегия каждого игрока состоит в том, чтобы чередовать свои чистые стратегии случайным образом, выбирая каждый из населенных пунктов с вероятностью 0,5. При этом средний выигрыш равен - 7,5 тысяч долларов.

Рассмотрим еще одну экономическую задачу, сводящуюся к игровой моде-ЛИ.

Пример 2. Предприятие выпускает скоропортящуюся продукцию, которую может сразу отправить потребителю (стратегия  $A_1$ ), отправить на склад для хранения (стратегия А<sub>2</sub>) или подвергнуть дополнительной обработке (стратегия А<sub>3</sub>) для длительного хранения.

Потребитель может приобрести продукцию: немедленно (стратегия В1), в течение небольшого времени (стратегия В<sub>2</sub>), после длительного периода времени (стратегия  $B_3$ ).

В случае стратегий  $A_2$  и  $A_3$  предприятие несет дополнительные затраты на хранение и обработку продукции, которые не требуются для  $A_1$ , однако при стратегии А, следует учесть возможные убытки из-за порчи продукции, если потребитель выберет стратегии В<sub>2</sub> или В<sub>3</sub>.

Требуется определить оптимальные пропорции продукции для применения стратегий А1, А2, А3, руководствуясь минимаксным критерием (гарантированный средний уровень убытка) при матрице затрат, представленной следующей таблицей:

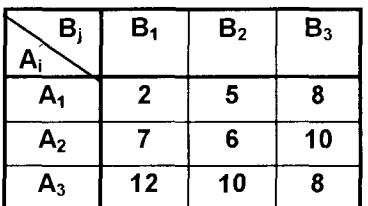

Прежде чем решать задачу, можно попытаться упростить игру, проведя анализ платежной матрицы и отбросив стратегии, заведомо невыгодные или дублирующие. Так, в этой матрице первую строку можно отбросить как невыгодную (ее элементы меньше соответствующих элементов второй строки), так как цель игрока А - максимизировать свой выигрыш.

Матрица примет вид

$$
P = \begin{pmatrix} 7 & 6 & 10 \\ 12 & 10 & 8 \end{pmatrix}
$$

Элементы первого столбца больше соответствующих элементов второго столбца, поэтому его можно отбросить, так как цель игрока В - уменьшить выигрыш игрока А. Игра упростилась

$$
\mathsf{P} = \begin{pmatrix} 6 & 10 \\ 10 & 8 \end{pmatrix}
$$

По формулам (4.24) находим

$$
p^{\star}_{2} = (8-10)/(6+8-10-10) = 1/3; \quad p^{\star}_{3} = 1 - 1/3 = 2/3; \\ v = 6(1/3) + 10(2/3) = 26/3 = 8,67
$$

Таким образом, оптимальная стратегия производителя продукции в рассматриваемом примере  $S_A^* = (0; 1/3; 2/3)$ , то есть стратегия  $A_1$  не применяется, 1/3 продукции отправляется на склад (стратегия А2), а 2/3 продукции дополнительно обрабатывается (стратегия  $A_3$ ), при этом цена игры  $v = 8.67$ .

## 4.6.3. ПРИВЕДЕНИЕ МАТРИЧНОЙ ИГРЫ К ЗАДАЧЕ ЛИНЕЙНОГО ПРОГРАММИРОВАНИЯ

Решение игры mxn в общем случае достаточно трудоемко при больших m и п, однако принципиальных трудностей не имеет, поскольку может быть сведено к решению задачи линейного программирования.

Пусть игра m×n задана платежной матрицей  $P(a_{ii})$ , i = 1, 2, ..., m; j = 1, 2, ..., п. Игрок А обладает стратегиями  $A_1$ ,  $A_2$ , ...,  $A_m$ , игрок  $B$  – стратегиями  $B_1$ ,  $B_2$ , ..., В<sub>п</sub>. Необходимо определить оптимальные стратегии  $S_A^* = (p_1, p_2, ..., p_m)$  и  $S_{R}^{*}$  =  $(q_{1}, q_{2}, ..., q_{m})$ , где  $p_{i}^{*}$ ,  $q_{i}^{*}$  - вероятности применения соответствующих чистых стратегий A<sub>i</sub>, B<sub>i</sub>, а суммы соответствующих вероятностей равны 1, т.е.

$$
p_1^* + p_2^* + ... + p_m^* = 1
$$
,  $q_1^* + q_2^* + ... + q_m^* = 1$ 

Как мы уже знаем, оптимальная стратегия  $S^*_{\Lambda}$  обеспечивает игроку А средний выигрыш, не меньший, чем цена игры у, при любой стратегии игрока В и выигрыш, равный цене игры у, при оптимальной стратегии игрока В. Без потери общности можно принять v > 0 (этого можно добиться, сделав все элементы  $a_{ii} \ge 0$ ). Если игрок А применяет смешанную оптимальную стратегию  $S^*$ , против любой чистой стратегии В<sub>і</sub> игрока В, то он получает средний выигрыш, или математическое ожидание выигрыша  $a_i = a_{1i}p_1 + a_{2i}p_2 + ... + a_{mi}p_m$ ,  $j = 1, 2, ...$ , n (т.е. элементы j-го столбца платежной матрицы почленно умножаются на соответствующие вероятности стратегий  $A_1, A_2, ..., A_m$ , и результаты складываются).

Для оптимальной стратегии  $S^*_{A}$  все средние выигрыши не меньше цены игры v, поэтому получаем систему неравенств в виде (сравните с системой уравнений для игры 2x2)

$$
a_{11}p_1 + a_{21}p_2 + ... + a_{m1}p_m \geq v, a_{12}p_1 + a_{22}p_2 + ... + a_{m2}p_m \geq v, \n... a_{1n}p_1 + a_{2n}p_2 + ... + a_{mn}p_m \geq v
$$
\n(4.26)

Каждое из неравенств системы разделим на  $v > 0$  и введем новые переменные  $x_1 = p_1/v$ ,  $x_2 = p_2/v$ , ...,  $x_m = p_m/v$ . При этом система неравенств примет вид

> $a_{11}x_1 + a_{21}x_2 + ... + a_{m1}x_m \ge 1$ ,  $a_{12}x_1 + a_{22}x_2 + ... + a_{m2}x_m \ge 1$ ,  $(4.27)$  $a_{1n1}x_1 + a_{2n}x_2 + ... + a_{mn}x_m \ge 1$

Цель игрока А - максимизировать свой гарантированный выигрыш, то есть цену игры v. Разделив на v ≠ 0 равенство  $p_1 + p_2 + ... + p_m = 1$ , получаем, что переменные  $x_i$  ( $i = 1, 2, ...$ , m) удовлетворяют условию

$$
x_1 + x_2 + ... + x_m = 1/v
$$

Максимизация цены игры у эквивалентна минимизации обратной величины 1/у, поэтому задача может быть сформулирована так: определить значения переменных  $x_i \ge 0$  (i = 1, 2, ..., m) так, чтобы они удовлетворяли линейным ограничениям (4.27), и при этом линейная функция

$$
F = x_1 + x_2 + ... + x_m \tag{4.28}
$$

обращалась в минимум.

Это задача линейного программирования. Решая задачу (4.27) - (4.28), получаем оптимальное решение  $p_1$ ,  $p_2$ , ...,  $p_m$  и оптимальную стратегию  $S^*_{\scriptscriptstyle{A}}$ .

Для определения оптимальной стратегии  $S_R^* = (q_1, q_2, ..., q_m)$  следует учесть, что игрок В стремится минимизировать гарантированный выигрыш, то есть найти max(1/v). Это приводит к следующей задаче линейного программирования:

Определить значения переменных  $y_i \ge 0$  ( $y_i = q_i/v$ ,  $j = 1, 2, ...$ , n), которые удовлетворяют системе неравенств

$$
a_{11}y_1 + a_{21}y_2 + ... + a_{1n}y_n \le 1,a_{21}y_1 + a_{22}y_2 + ... + a_{2n}y_n \le 1,\n... \dots \dots \dots \dots \dots \dots \dotsa_{m1}y_1 + a_{m2}y_2 + ... + a_{mn}y_n \le 1
$$
\n(4.29)

и максимизируют линейную функцию

$$
F_1 = y_1 + y_2 + \dots + y_n \tag{4.30}
$$

Решение задачи линейного программирования (4.29) - (4.30) определяет оптимальную стратегию  $S_R^* = (q_1^*, q_2^*, ..., q_m^*)$ . При этом цена игры

$$
v = 1/\text{max}F_1 = 1/\text{min}F
$$
 (4.31)

Заметим, что задачи линейного программирования (4.27) - (4.28) и (4.29) -(4.30) являются взаимно-двойственными (такие задачи описаны в гл.3).

Пример. Предприятие может выпускать три вида продукции (А1, А2 и А3), получая при этом прибыль, зависящую от спроса, который может быть в одном из четырех состояний (В<sub>1</sub>, В<sub>2</sub>, В<sub>3</sub>, В4). Дана матрица в виде таблицы, элементы которой а<sub>іі</sub> характеризуют прибыль, которую получит предприятие при выпуске і-той продукции с ј-м состоянием спроса.

Требуется определить оптимальные пропорции в выпускаемой продукции, гарантирующие среднюю величину прибыли при любом состоянии спроса, считая его неопределенным.

Задача сводится к игровой модели, в которой игра предприятия А против спроса В задана платежной матрицей в виде представленной ниже таблицы.

В этой матрице второй столбец можно отбросить как невыгодный (ни один из его элементов не меньше элементов первого столбца). Получим матрицу Р

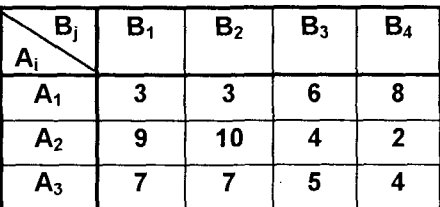

размера 3х3.

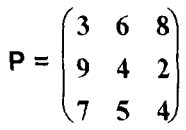

Теперь для этой матрицы определим ниж-

нюю и верхнюю цены игры, поместив эти данные в отдельную таблицу, представленную ниже.

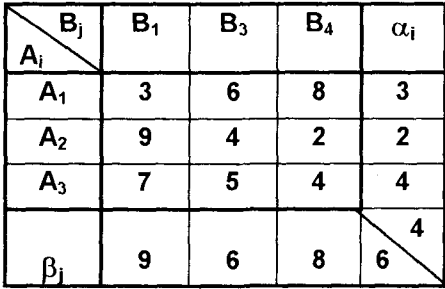

Задача 1

Так как  $\alpha_i \neq \beta_i$ , то седловая точка отсутствует, и оптимальное решение следует искать в смешанных стратегиях игроков

$$
S_A^* = (p_1^*, p_2^*, p_3^*)
$$
 u  $S_B^* = (q_1^*, q_2^*, q_3^*)$ 

Обозначив  $x_i = p_i/v$  (i = 1, 2, 3) и  $y_j =$ =  $q_i/v$  (j = 1, 2, 3), составим две взаимнодвойственные задачи линейного программирования

#### Задача 2

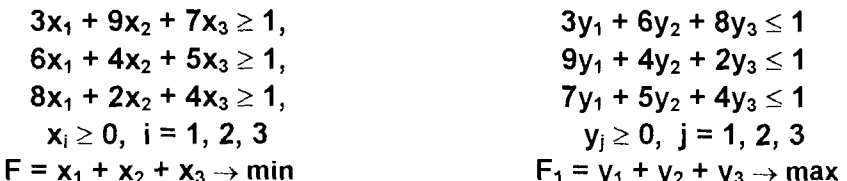

Решая одну из задач (например, с использованием команды "Сервис -Поиск решения" программы Microsoft Excel), получим

$$
x_1 = 0.074
$$
,  $x_2 = 0$ ,  $x_3 = 0.630$ , minF = maxF<sub>1</sub> = 1/5,4

Возвращаясь к основным переменным задачи, определим оптимальные стратегии

$$
p_{1}^{*} = 5,4 \times 0,074 = 0,4, \quad p_{2}^{*} = 5,4 \times 0 = 0, \quad p_{3}^{*} = 5,4 \times 0,630 = 0,6
$$

$$
S_{A}^{*} = (0,4; 0; 0,6)
$$

Следовательно, предприятие должно выпускать 40% продукции А1 и 60% продукции А<sub>3</sub>, а продукцию А<sub>2</sub> не выпускать.

# 4.7. МОДЕЛИ СИСТЕМ МАССОВОГО ОБСЛУЖИВАНИЯ

В практике управления часто приходится сталкиваться с системами, предназначенными для многоразового использования при решении однотипных задач. Возникающие при этом процессы получили название процессов обслуживания, а системы, в которых осуществляются эти процессы, называются системами массового обслуживания (СМО). Примерами таких систем являются телефонные сети, ремонтные мастерские, вычислительные комплексы, билетные кассы, магазины, парикмахерские и т.п.

Каждая СМО состоит из определенного числа обслуживающих единиц (приборов, пунктов, станций), которые называют каналами обслуживания. По числу каналов СМО подразделяются на одноканальные и многоканальные.

Заявки поступают в СМО обычно не регулярно, а случайно, образуя так называемый случайный поток заявок (требований). Обслуживание заявок в общем случае также продолжается какое-то случайное время. Случайный характер потока заявок и времени обслуживания приводит к тому, что СМО оказывается загруженной неравномерно: в какие-то периоды времени скапливается очень большое количество заявок (они либо становятся в очередь, либо покидают СМО необслуженными), в другие же периоды СМО работает с недогрузкой или простаивает.

Математические модели массового обслуживания связывают заданные условия работы СМО (число каналов, их производительность, характер потока заявок и т.п.) с показателями эффективности СМО, описывающими ее способность справляться с потоком заявок. В качестве показателей эффективности СМО используются: среднее число заявок, обслуживаемых в единицу времени; среднее число заявок в очереди; среднее время ожидания обслуживания; вероятность отказа в обслуживании без ожидания; вероятность того, что число заявок в очереди превысит определенной значение и другие. Здесь средние величины понимаются как математические ожидания соответствующих случайных величин.

СМО делят на два основных типа: СМО с отказами и СМО с ожиданием (очередью). В СМО с отказами заявка, поступившая в момент, когда все каналы заняты, получает отказ, покидает СМО и в дальнейшем процессе обслуживания не участвует. В СМО с ожиданием заявка при занятых каналах не уходит, а становится в очередь на обслуживание. СМО с ожиданием подразделяются на разные виды в зависимости от того, как организована очередь: с ограниченной или неограниченной длиной очереди, с ограниченным временем ожидания и т.п.

В понимании СМО важное значение имеет дисциплина обслуживания, определяющая порядок выбора заявок из числа поступивших и порядок распределения их между свободными каналами. Обслуживание заявки может быть организовано по принципу "первая пришла - первая обслужена", "последняя пришла - первая обслужена" (например, при извлечении изделий из склада, когда последние оказываются более доступными) или обслуживание с приоритетом (когда в первую очередь обслуживаются наиболее важные заявки).

Процесс работы СМО представляет собой случайный процесс, в котором

изменения во времени состояния какой-либо системы происходят в соответствии с вероятностными закономерностями.

Последовательность однородных событий в СМО, следующих одно за другим в какие-то случайные моменты времени (например, поток вызовов на телефонной станции, поток покупателей), образуют поток событий. Поток характеризуется интенсивностью λ - частотой появления событий или средним числом событий, поступающих в СМО в единицу времени.

Поток событий называется регулярным, если события следуют одно за другим через определенные промежутки времени (например, поток изделий на конвейере). Если же вероятностные характеристики потока событий не зависят от времени, то он называется стационарным. Интенсивность стационарного потока есть величина постоянная:  $\lambda(t) = \lambda$  (например, поток автомобилей на городском проспекте в часы пик). Поток событий называется ординарным, если события появляются в нем поодиночке, а не группами (например, поток поездов, подходящих к станции, ординарен, а поток вагонов не ординарен).

Наиболее важный вариант распределения длительностей интервалов между поступлениями заявок соответствует случаю совершенно случайных событий. Термин "случайный" означает, что вероятность поступления заявки в любом достаточно малом интервале зависит только от длины интервала и не зависит ни от положения на оси времени "стартовой" точки, ни от протекания процесса поступлений заявок на обслуживание в моменты времени, предшествующие стартовой точке. О таких потоках говорят, что они не обладают памятью. Не обладающий памятью стационарный ординарный поток называют простейшим, и для него справедливо экспоненциальное распределение с плотностью вероятности

$$
f(t) = \lambda e^{-\lambda t} \tag{4.32}
$$

Таким образом, интервал времени между двумя соседними произвольными событиями имеет распределение в виде (4.32), для которого математическое ожидание равно среднему квадратичному отклонению случайной величины t и обратно по величине интенсивности потока  $\lambda$ , а дисперсия равна 1/ $\lambda^2$ .

$$
M(t) = \sigma = 1/\lambda \tag{4.33}
$$

Отметим, что предположение об экспоненциальном характере распределения длительностей интервалов между поступлениями заявок равносильно утверждению, что распределение вероятностей попадания **n** поступлений в произвольным образом выбранный интервал продолжительностью Т является пуассоновским, то есть вероятность P(n/T) n поступлений в любом интервале, длина которого равняется Т, выражается с использованием формул для распределения Пуассона в виде

$$
P(n/T) = \frac{(\lambda T)^n e^{-\lambda T}}{n!} \quad (n = 0, 1, 2, ...)
$$
 (4.34)

## 4.7.1. СИСТЕМА МАССОВОГО ОБСЛУЖИВАНИЯ С ОТКАЗАМИ

В качестве показателей эффективности СМО с отказами будем рассматривать:

А - абсолютная пропускная способность СМО, то есть среднее число заявок, обслуживаемых в единицу времени;

Q - относительная пропускная способность СМО, то есть средняя доля заявок, обслуживаемых системой, в общем числе пришедших;

Р<sub>отк</sub> - вероятность отказа, то есть такого события, что заявка покинет СМО необслуженной;

 ${\bf k}_{cp}$  – среднее число занятых каналов (для многоканальной системы).

#### Одноканальная система с отказами

Пусть имеется один канал, на который поступает поток заявок с интенсивностью д. Будем предполагать, что все потоки событий, переводящие СМО из состояния в состояние, являются простейшими. К ним относится и поток обслуживаний, то есть поток заявок, обслуживаемых одним непрерывно занятым каналом. Если среднее время обслуживания составляет t<sub>cp</sub>, то обратная ей величина  $\mu = 1/t_{\rm cp}$  представляет собой интенсивность потока обслуживаний.

Система СМО имеет два состояния:  $S_0$  – канал свободен,  $S_1$  – канал занят. Это можно представить в виде графа состояний (рис.4.15), где стрелками отме-

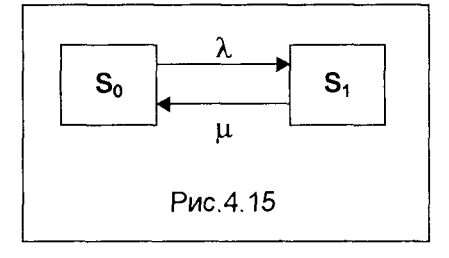

чены потоки заявок (интенсивностью  $\lambda$ ) и обслуживаний (интенсивностью µ). Поток заявок переводит систему из состояния S<sub>0</sub> (канал свободен) в состояние S<sub>1</sub> (канал занят). И наоборот, поток обслуживаний переводит систему из состояния S<sub>1</sub> в состояние S<sub>0</sub>. Обозначим р<sub>0</sub> - вероятность того, что система находится в состоянии  $S_0$ ,  $p_1$  - вероятность того, что сис-

тема находится в состоянии S<sub>1</sub>. Эти вероятности, по сути, выражают среднее относительное время пребывания системы в состояниях S<sub>0</sub> и S<sub>1</sub>, то есть определяют, соответственно, относительную пропускную способность Q и вероятность отказа  $P_{\text{orx}}$ .

Для предельного, стационарного режима работы СМО эти вероятности состояний (и соответствующие им показатели эффективности СМО) для одноканальной системы с отказами могут быть определены по формулам

$$
\mathbf{p}_0 = \mathbf{Q} = \mu / (\lambda + \mu), \qquad \mathbf{p}_1 = \mathbf{P}_{\text{OTK}} = \lambda / (\lambda + \mu) \tag{4.35}
$$

Абсолютную пропускную способность находим, умножив Q на интенсивность потока отказов

$$
\mathbf{A} = \lambda \mu / (\lambda + \mu) \tag{4.36}
$$

Пример. Заявки на телефонные переговоры в офисе фирмы поступают с интенсивностью  $\lambda$ , равной 90 заявок в час, а средняя продолжительность разговора по телефону t<sub>co</sub> = 2 мин. Определим показатели эффективности работы СМО (телефонной связи) при наличии в офисе одного телефонного номера.

Имеем  $\lambda$  = 90 (1/час),  $\mu$  = 1/t<sub>cp</sub> = 0,5 (1/мин) = 30 (1/час). В соответствии с формулами (4.35) относительная пропускная способность СМО Q =30/(90+30) = = 0.25. то есть в среднем только 25% поступающих заявок осуществят переговоры по телефону. Соответственно, вероятность отказа в обслуживании составит  $P_{\text{out}} = 0.75$ . Абсолютная пропускная способность СМО по (4.36)  $A = 90 \times 0.25 =$ =22.5. То есть в среднем в час будут обслужены 22.5 заявки на переговоры. Очевидно, что при наличии только одного номера телефона СМО будет плохо справляться с потоком заявок.

#### Многоканальная система с отказами

Пусть СМО имеет n каналов, на которые поступает поток заявок с интенсивностью  $\lambda$ . Поток обслуживаний для каждого канала имеет интенсивность  $\mu$ . Система имеет следующие состояния (они нумеруются по числу заявок, находящихся в системе):  $S_0$ ,  $S_1$ ,  $S_2$ , ...,  $S_k$ , ...,  $S_n$ , где  $S_k$  - состояние системы, когда в ней находится k заявок, то есть занято k каналов. Граф этих состояний представлен на рис. 4.16.

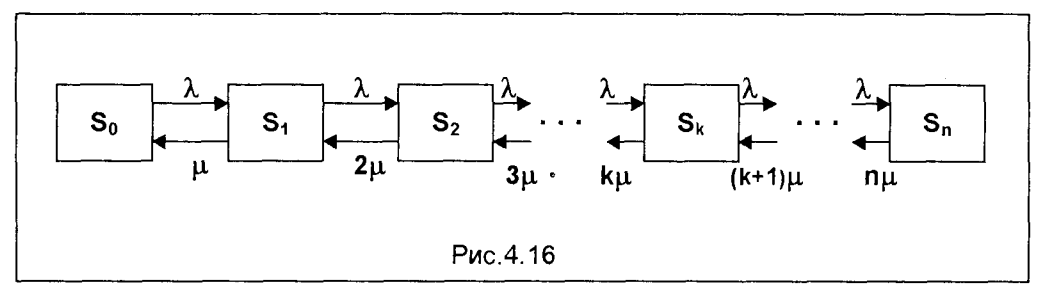

Поток заявок последовательно переводит систему из любого левого состояния в соседнее правое с одной и той же интенсивностью  $\lambda$ . Интенсивность же потока обслуживаний, переводящих систему из любого правого состояния в соседнее левое состояние, постоянно меняется в зависимости от состояния. Действительно, если СМО находится в состоянии S<sub>2</sub> (два канала заняты), то она может перейти в состояние S<sub>1</sub> (один канал занят), когда закончит обслуживание либо первый, либо второй канал, то есть суммарная интенсивность их потоков обслуживания будет 2µ. Аналогично суммарный поток обслуживаний, переводящий СМО из состояния S<sub>3</sub> (три канала заняты) в S<sub>2</sub>, будет иметь интенсивность 3µ., то есть может освободиться любой из трех каналов, и т.д.

Введем величину  $\rho = \lambda/\mu$  - приведенную интенсивность потока заявок или интенсивность нагрузки канала. Эта величина выражает среднее число

заявок, приходящее за среднее время обслуживания одной заявки. Вероятности, что система находится в соответствующем состоянии, выражаются через интенсивность нагрузки следующими зависимостями

$$
p_0 = (1 + \rho + \rho^2/2! + \ldots + \rho^k/k! + \ldots + \rho^n/n! )^{-1},
$$
 (4.37)

$$
\mathbf{p}_1 = \rho \times \mathbf{p}_0, \; \mathbf{p}_2 = \mathbf{p}_0 \times \rho^2 / 2!, \; \ldots, \; \mathbf{p}_k = \mathbf{p}_0 \times \rho^k / k!, \; \ldots, \; \mathbf{p}_n = \mathbf{p}_0 \times \rho^n / n! \tag{4.38}
$$

Формулы (4.37) и (4.38) для предельных вероятностей получили название формул Эрланга в честь датского инженера и математика, основателя теории массового обслуживания.

Вероятность отказа СМО есть предельная вероятность того, что все п каналов системы будут заняты, то есть

$$
\mathbf{P}_{\text{otk}} = \mathbf{p}_0 \times \rho^n / \mathbf{n}! \tag{4.39}
$$

Относительная пропускная способность - вероятность того, что заявка будет обслужена

$$
Q = 1 - P_{\text{or}} = 1 - p_0 \times \rho^n / n! \tag{4.40}
$$

Абсолютная пропускная способность вычисляется так:

$$
A = \lambda Q = \lambda (1 - p_0 \times \rho^n / n!) \tag{4.41}
$$

Среднее число занятых каналов  $\mathbf{k}_{cp}$  есть математическое ожидание числа занятых каналов и может быть определено с использованием вероятностей (4.37), (4.38). Однако k<sub>cp</sub> можно найти проще, если учесть, что абсолютная пропускная способность системы А есть не что иное, как интенсивность потока обслуженных системой заявок (в единицу времени). Так как каждый занятый канал обслуживает в среднем µ заявок (в единицу времени), то среднее число занятых каналов

$$
\mathbf{k}_{cp} = \mathbf{A}/\mu \tag{4.42}
$$

Пример. Для условий описанной выше задачи о загрузке единственной телефонной линии в офисе фирмы определим оптимальное число номеров в офисе. если условием оптимальности считать удовлетворение в среднем не менее 90 заявок на переговоры из каждых 100.

Напомним, что интенсивность потока обслуживания (как обратная величина средней продолжительности обслуживания - среднего времени одного телефонного разговора)  $\mu = 1/t_{c} = 0.5$  (1/мин) = 30 (1/час). Тогда интенсивность нагрузки канала по формуле  $\rho = \lambda/\mu = 90/30 = 3$ , то есть за время среднего (по продолжительности) телефонного разговора поступает в среднем 3 заявки на переговоры. Будем постепенно увеличивать число каналов (телефонных номеров)  $n = 2, 3, 4, \ldots$  и определим по формулам (4.37), (4.40), (4.41) для получаемой п-канальной СМО характеристики обслуживания. Рассчитанные значения характеристик СМО сведем в помещенную ниже таблицу.

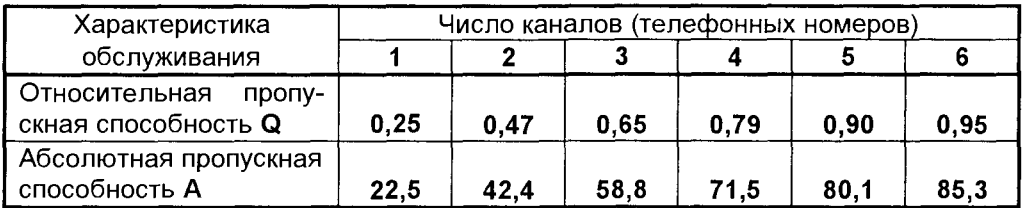

По условию оптимальности  $Q \ge 0.9$ , следовательно, в офисе фирмы необходимо установить 5 телефонных номеров (в этом случае  $Q = 0.9$ ). При этом в час будут обслуживаться в среднем 80 заявок (А=80,1), а среднее число занятых телефонных номеров (каналов) по формуле (4.42)  $k_{co} = 80,1/30 = 2,67$ .

# 4.7.2. СИСТЕМА МАССОВОГО ОБСЛУЖИВАНИЯ С ОЖИДАНИЕМ (ОЧЕРЕДЬЮ)

В качестве показателей эффективности СМО с ожиданием, кроме уже известных показателей - абсолютной А и относительной Q пропускной способности, вероятности отказа Р<sub>отк</sub>, среднего числа занятых каналов k<sub>co</sub> (для многоканальной системы) будем рассматривать также следующие характеристики: L<sub>сист</sub> - среднее число заявок в системе;  $T_{\text{cav}}$  - среднее время пребывания заявки в системе;  $L_{\text{eq}}$  – среднее число заявок в очереди (длина очереди);  $T_{\text{eq}}$  – среднее время пребывания заявки в очереди; Р<sub>зан</sub> - вероятность того, что канал занят (степень загрузки канала). Рассмотрим различные типы СМО с ожиданием.

## Одноканальная система с неограниченной очередью

На практике нередко встречаются одноканальные СМО с неограниченной очередью (например, бензиновая заправочная станция с одной работающей заправочной колонкой).

Рассмотрим одноканальную СМО с очередью, на которую не наложены никакие ограничения (ни по длине очереди, ни по времени ожидания). Поток заявок, поступающих в СМО, имеет интенсивность  $\lambda$ , а поток обслуживаний – интенсивность  $\mu$ . Система может находиться в одном из состояний  $S_0$ ,  $S_1$ ,  $S_2$ , ...,  $S_{k}$ , по числу заявок, находящихся в СМО:  $S_{0}$  – канал свободен;  $S_{1}$  – канал занят (обслуживает заявку), очереди нет; S<sub>2</sub> - канал занят, одна заявка в очереди; . . .  $S_k$  - канал занят, (k-1) заявок в очереди и т.д. Граф состояний СМО представлен на рис. 4.17.

Доказано, что если  $\rho$  < 1, то есть среднее число приходящих заявок меньше

среднего числа обслуженных заявок (в единицу времени), то предельные вероятности существуют. Если  $\rho \ge 1$ , очередь растет до бесконечности.

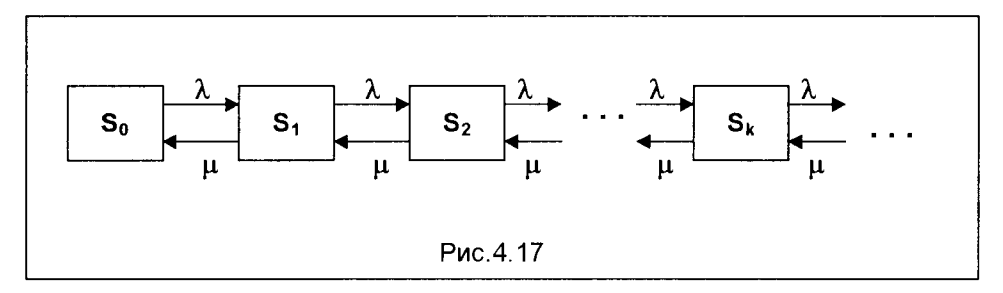

Так как предельные вероятности существуют лишь при  $\rho$  < 1, то геометрический ряд, записанный в формуле (4.37), сходится к сумме, равной 1/(1-о). Таким образом, вероятность, что система находится в состоянии S<sub>0</sub>, имеет вид

$$
\mathbf{p}_0 = \mathbf{1} - \rho, \tag{4.43}
$$

и с учетом соотношений (4.38) предельные вероятности других состояний запишутся следующим образом

$$
p_1 = \rho(1 - \rho), \quad p_2 = \rho^2(1 - \rho), \quad \dots, \quad p_k = \rho^k(1 - \rho), \quad \dots
$$
 (4.44)

Среднее число заявок в системе L<sub>сист</sub> определяется по формуле математического ожидания, которая для  $\rho$  < 1 преобразуется к виду

$$
L_{\text{cNOT}} = \rho \, \mathit{I} \, (1 - \rho). \tag{4.45}
$$

Формулы для остальных показателей эффективности СМО имеют вид: Среднее число заявок в очереди

$$
L_{\text{opt}} = \rho^2 / (1 - \rho) \tag{4.46}
$$

Среднее время пребывания заявки в системе

$$
T_{\text{cuc}} = \rho / \lambda (1 - \rho) \tag{4.47}
$$

Среднее время пребывания заявки в очереди

$$
T_{\text{ov}} = \rho^2 / \lambda (1 - \rho) \tag{4.48}
$$

Пример. В порту имеется один причал для разгрузки судов. Интенсивность потока судов равна 0,4 (судов в сутки). Среднее время разгрузки одного судна составляет 2 суток. Предполагается, что очередь может быть неограниченной длины. Найдем показатели эффективности работы причала, а также вероятность того, что ожидают разгрузки не более чем 2 судна.

Имеем  $\rho = \lambda/\mu = \lambda t_{co} = 0.4 \times 2 = 0.8$ . Так как  $\rho = 0.8 < 1$ , то очередь на разгрузку не может бесконечно возрастать, и предельные вероятности существуют.

Вероятность того, что причал свободен, по (4.43)  $p_0 = 1 - 0.8 = 0.2$ , а вероят- $'$ ность того, что он занят,  $P_{\text{sat}} = 1 - 0.2 = 0.8$ . По формуле (4.44) вероятности того, что у причала находятся 1, 2, 3 судна (то есть ожидают разгрузки 0, 1, 2 судна), Dabild:  $p_1 = 0.8(1-0.8) = 0.16$ ;  $p_2 = 0.8^2(1-0.8) = 0.128$ ;  $p_3 = 0.8^3(1-0.8) = 0.1024$ .

Вероятность того, что ожидают разгрузку не более чем 2 судна, равна

 $P = p_1 + p_2 + p_3 = 0.16 + 0.128 + 0.1024 = 0.3904$ 

В соответствии с формулой (4.46), среднее число судов, ожидающих разгрузки,  $L_{\text{cyl}} = 0.8^2/(1-0.8) = 3.2$ , а среднее время ожидания разгрузки по формуле  $(4.48)$  T<sub>oy</sub> = 3,2/0,8 = 4 (сутки). Среднее число судов, находящихся у причала, по формуле (4.45)  $L_{\text{curr}} = 0.8/(1-0.8) = 4$ , а среднее время пребывания судна у причала по формуле (4.47)  $T_{\text{cuct}} = 0.8/0.4(1-0.8) = 10$  (сутки).

### Многоканальная СМО с неограниченной очередью

СМО с неограниченной очередью, имеющая п каналов, интенсивности потока заявок  $\lambda$  и потока обслуживаний µ, может находиться в одном из состояний  $S_0$ ,  $S_1$ ,  $S_2$ , ...,  $S_k$ , ...,  $S_n$ , ..., именуемых по числу заявок, находящихся в СМО:  $S_0$  $-$  в системе нет заявок (все каналы свободны);  $S_1$  - занят один канал, остальные свободны;  $S_2$  - заняты два канала, остальные свободны;  $\ldots S_k$  - занято **k** каналов, остальные свободны; . . .  $S_n$  – заняты все n каналов (очереди нет);  $S_{n+1}$  – заняты все n каналов, в очереди одна заявка; . . .  $S_{n+r}$  - заняты все n каналов, r заявок стоит в очереди и т.д.

Доказано, что для  $\rho/n < 1$  предельные вероятности существуют, в противном случае ( $\rho/\mathbf{n} \geq 1$ ) очередь растет до бесконечности. Формулы для расчета предельных вероятностей в этом случае имеют вид

$$
p_0 = [1 + \rho + \rho^2/2! + ... + \rho^n/n! + \rho^{n+1}/(n!(n-\rho))]^{-1},
$$
 (4.49)

$$
p_1 = \rho \times p_0, \ldots, p_k = p_0 \times \rho^k / k!, \ldots, p_n = p_0 \times \rho^n / n!
$$
 (4.50)

$$
p_{n+1} = p_0 \times \rho^{n+1} / n \cdot n!, \ldots, p_{n+r} = p_0 \times \rho^{n+r} / n^r \cdot n!, \ldots
$$
 (4.51)

Вероятность того, что заявка окажется в очереди

$$
P_{\text{ov}} = p_0 \times \rho^{n+1} / (n! (n-\rho)) \tag{4.52}
$$

Приведем формулы для остальных показателей эффективности n-канальной СМО с неограниченной очередью.

Среднее число занятых каналов:

$$
\mathbf{k}_{cp} = \lambda/\mu = \rho \tag{4.53}
$$

Среднее число заявок в очереди:

$$
L_{ov} = p_0 \times \rho^{n+1} / [n \cdot n! (1 - \rho/n)^2]
$$
 (4.54)

Среднее число заявок в системе:

$$
L_{\text{cucT}} = L_{\text{ov}} + \rho \tag{4.55}
$$

Среднее время пребывания заявки в очереди:

$$
T_{\text{oy}} = L_{\text{oy}} / \lambda \tag{4.56}
$$

Среднее время пребывания заявки в системе:

$$
T_{\text{cuct}} = L_{\text{cuct}} / \lambda \tag{4.57}
$$

Пример. В универсаме к кассе для расчета поступает поток покупателей с интенсивностью  $\lambda$  = 18 чел. в час. Средняя продолжительность обслуживания контролером-кассиром одного покупателя  $t_{\rm cn}$  = 2 мин. Определим минимальное количество контролеров-кассиров n<sub>мин</sub> при котором очередь не будет расти до бесконечности, и соответствующие характеристики обслуживания при п<sub>мин</sub>.

По условию  $\lambda = 18$  (1/час) = 81/60 = 1,35 (1/мин.);  $\rho = \lambda / \mu = \lambda t_{\text{co}} = 1,35.2 = 2,7$ . Очередь не будет возрастать до бесконечности при условии p/n < 1, то есть при  $n > p = 2.7$ . Таким образом, минимальное количество контролеров-кассиров  $n_{\text{min}} = 3.$ 

Найдем характеристики обслуживания СМО при n = 3.

Вероятность того, что у кассы отсутствуют покупатели, по формуле (4.49)  $p_0$ = (1+2,7+2,7<sup>2</sup>/2!+2,7<sup>3</sup>/3!+2,7<sup>4</sup>/3!(3-2,7))<sup>-1</sup> = 0,025, т.е. 2,5% времени контролерыкассиры будут простаивать. Вероятность того, что в кассе будет очередь, по (4.52)  $P_{o4} = (2,7^4/3!(3-2,7))0,025 = 0,735$ . Среднее число покупателей, находящихся в очереди, по (4.54) L<sub>ou</sub> =  $(2.7^4/3 \times 3!(1-2.7/3)^2)0.025 = 7.35$ . Среднее время ожидания в очереди по (4.56)  $T_{\text{ov}} = 7,35/1,35 = 5,44$  (мин). Среднее число покупателей у кассы по (4.55)  $L_{\text{cyc}} = 7,35+2,7 = 10,05$ . Среднее время нахождения покупателей у кассы по (4.57) Т<sub>сист</sub> = 10,05/1,35 = 7,44 (мин). Среднее число контролеров-кассиров, занятых обслуживанием покупателей, по (4.53)  $k_{\text{co}} = 2.7$ . Коэффициент (доля) занятых обслуживанием контролеров-кассиров p/n = 2,7/3 = = 0,9. Абсолютная пропускная способность узла расчета A = 1,35 (1/мин) =  $= 81$  (1/час), то есть 81 покупатель в час.

Кроме рассмотренных выше СМО с ожиданием, в которых очередь не ограничена, на практике встречаются СМО с ограниченной очередью, отличающиеся от описанных выше лишь тем, что число заявок в очереди ограничено (не может превосходить некоторого заданного m). Если новая заявка поступает в момент, когда все каналы заняты, она покидает СМО необслуженной, то есть получает отказ.

Встречаются также СМО с ограниченным временем ожидания. Это системы с так называемыми "нетерпеливыми" заявками. Такие заявки могут уйти из очереди, если время ожидания превышает некоторую величину. В частности, такого рода заявки возникают в различных технологических системах, в системах оперативного управления, когда срочные сообщения теряют ценность, если они не поступают на обслуживание в течение определенного времени.

Общие подходы при рассмотрении указанных систем такие же, как и при анализе описанных выше СМО. С конкретными формулами для расчета показателей эффективности СМО с ограниченной очередью и СМО с ограниченным временем ожидания читатель может ознакомиться в специальной литературе по теории массового обслуживания.

# 4.8. ИМИТАЦИОННОЕ МОДЕЛИРОВАНИЕ В ЗАДАЧАХ УПРАВЛЕНИЯ

Все, кто терпеливо и настойчиво стремились овладеть изложенным в настоящей главе и в главе 3 материалом, познакомились с большим количеством самых разнообразных оптимизационных моделей и методов их анализа. Эти модели ориентированы на то, чтобы анализ организационно-управленческих ситуаций отличался более высоким качеством по сравнению с анализом, основанным на чистой интуиции или на опыте.

Вместе с тем, на практике нередко возникают задачи управления, решение которых с помощью изложенных математических моделей не в полной мере отвечает существу поставленной проблемы. Это относится к ситуациям, когда отсутствует достоверная информация относительно изменения во времени существенных параметров модели, в особенности, когда в той или иной степени неопределенны все компоненты модели.

Итак, несмотря на то, что математическое программирование и вероятностное (стохастическое) моделирование имеют широкий диапазон применения, при рассмотрении многих важных задач управления (например, формирование инвестиционной политики при перспективном планировании, выбор средств обслуживания при текущем планировании) возникает необходимость обращаться к совершенно иным методам анализа, которыми являются методы создания и использования имитационных моделей.

Имитационная математическая модель - это алгоритмическая модель, отражающая поведение исследуемого объекта во времени при задании внешних воздействий на объект. Хотя методы имитационного моделирования не слишком элегантны, они, вместе с тем, являются гибкими и мощными в применении. Имитационные модели шаг за шагом воспроизводят процесс функционирования систем, в том числе и систем, включающих ряд стохастических переменных. Используя выборочные данные, можно моделировать поведение системы. Если имитационное моделирование применяется в течение достаточно длительного периода, появляется возможность создавать модели с периодическим циклом или рассчитывать математические ожидания для определенных параметров. Имитационное моделирование может помочь при составлении прогнозов относительно поведения системы в будущем.

Среди различных методов, используемых в имитационном моделировании, достаточно широко известен метод Монте-Карло. При использовании этого метода всем переменным задачи присваиваются дискретные значения, даже если на самом деле эти переменные являются непрерывными. Переменная времени, например, может подразделяться на интервалы в минутах, часах или днях в зависимости от моделируемой системы. Затем рассчитываются вероятности каждого значения, а в отборе значений переменных используются случайные числа. С помощью описанной процедуры генерируются значения переменных, которые являются основой для построения имитационной модели.

Как было показано во всех разделах данной книги, именно широкое использование информационных технологий позволяет эффективно использовать методы математического моделирования в разнообразных задачах управления. В области же имитационного моделирования использование компьютеров становится особенно важным, так как значимую и обоснованную информацию из имитационной модели можно получить только после проведения расчетов для различных случайных чисел. По сути, использование компьютеров представляет собой концептуальную основу имитационного моделирования, именно поэтому зачастую эти методы именуют "машинным имитированием".

#### Принципы построения дискретных имитационных моделей

Шаги практической реализации имитационного метода рассмотрим на основе моделирования конкретной практической задачи.

Представим, что при исследовании рынка клиент фирмы, проводящей различные социологические исследования, пытается выявить оценку общественного мнения по интересующему его вопросу. Клиент желает знать, какова продолжительность такого исследования и его стоимость. Первый этап заключается в организации выборочного обследования и разработке анкеты. Вторым этапом является сбор исходных данных. Предположим, что подготовлена соответствующая анкета и разработан план проведения выборочного обследования. Пусть фирмой принято решение, что сбор информации будет проводиться интервьюерами путем опроса прохожих на улицах крупного города. Длительность проведения обследования и соответствующие затраты зависят от того, сколько времени понадобится интервьюеру для сбора исходных данных. Каким образом ответственная за проведение обследования фирма может оценить, сколько времени потребуется для его проведения? Ясно, что описанная задача плохо формализуется в силу того, что все аспекты изучаемой проблемы содержат неопределенности. Именно здесь уместно использовать имитационную модель.

Необходимо провести анализ ситуации. Интервьюеру придется останавливать прохожих, спрашивать об их желании или нежелании дать интервью и в случае, если они согласны, задать им соответствующие вопросы. Переменными в данной ситуации являются следующие величины:

- 1. Интервьюеру придется ожидать прохожего, которого можно остановить. Следовательно, нам необходимо знать величину интервала между последовательными моментами появления прохожих Тп.
- 2. Желание прохожего дать интервью.
- 3. Продолжительность интервью.

272

Если нам удастся сгенерировать информацию, отражающую процесс остановки прохожего и его возможное интервью ирование, то мы сможем построить имитационную модель для данной проблемы и оценить время, требующееся для того, чтобы набрать необходимое число интервью. Причем данные должны отражать стандартные характеристики переменных, которые были идентифицированы выше. Каждая из этих переменных является стохастической, то есть подверженной неопределенности. Наиболее простой способ состоит в сборе определенных данных через проведение испытаний.

Если в качестве испытания выбрать поток из 100 прохожих, то можно зафиксировать временные интервалы между их последовательным появлением. желание или нежелание быть проинтервьюированным и, если дадут согласие, продолжительность интервью. Степень точности этих данных зависит от специфики проблемы. В данном случае совершенно неважно, чтобы время было зафиксировано с высокой степенью точности. Кстати, именно на этой стадии принимается решение о том, какие дискретные значения времени следует использовать. Например, между последовательным появлением двух прохожих проходит приблизительно 1 мин., а каждое интервью занимает примерно 2 мин.

После того, как собраны данные для потока из 100 похожих, для каждой переменной можно построить распределение частот и рассчитать соответствующие значения вероятностей. Предположим, что по результатам испытания были зафиксированы следующие данные:

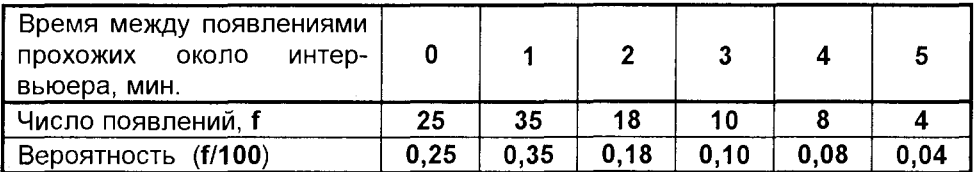

Из общего числа опрошенных 75 человек выразили желание дать интервью. Следовательно, вероятность того, что некоторый прохожий будет согласен на интервью, можно оценить как 0,75. Данные испытаний по продолжительности интервью помещены в следующую таблицу

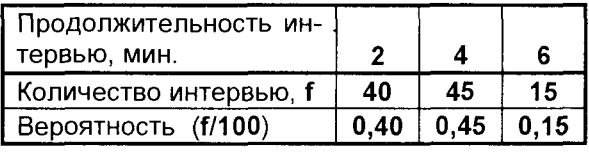

Как эти данные можно использовать для того, чтобы сгенерировать процесс появления прохожих? Один из методов генерирования - это использование таблицы случайных чисел. Таб-

лица случайных чисел заключает в себе цифры от 0 до 9, выбранные случайным образом. Эти числа используются для того, чтобы множеству значений переменной поставить в соответствие множество случайных чисел (например, 0-9, 00-99). Случайные числа ставятся в соответствие значениям переменной пропорционально значениям вероятностей.

Таким образом, из указанных таблиц (в среде информационных технологий используются не таблицы, а компьютерный генератор случайных чисел) выбирается случайное число, и переменной присваивается соответствующее значение. Так как в данной задаче значения вероятностей указаны с точностью до двух десятичных знаков, мы будем пользоваться случайными числами, содержащими две цифры. Распределение случайных чисел 00-99 для построения модели интервалов между моментами появления прохожих показано в следующей таблице

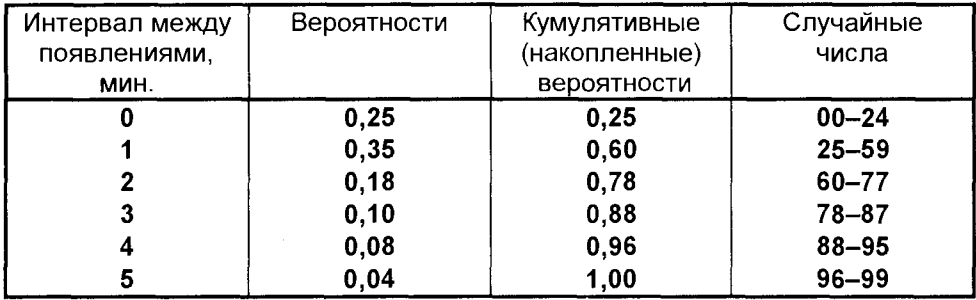

Если, например, выбирается случайное число 03, то оно принадлежит промежутку (00-24) и характеризует интервал между появлениями прохожих Т<sub>п</sub> в ноль минут. Случайное число 47 принадлежит промежутку (25-59) и соответствует Т<sub>в</sub> в одну минуту. Используя последовательные случайные числа, сгенерированные компьютером, с помощью приведенных выше данных можно поставить в соответствие каждому прохожему интервал его появления около интервьюера. Полученные значения Тп можно накапливать, начиная с нулевого значения, и в результате моделировать время появления каждого прохожего. Это моделирование можно осуществлять на компьютере, когда каждое следующее сгенерированное случайное число моделирует интервал появления каждого следующего прохожего. Таким образом, мы получаем компьютерную модель для этой переменной рассматриваемой задачи.

Как и в предыдущем случае, ставим в соответствие случайные числа вероятностям согласия или несогласия прохожего дать интервью. Это распределение случайных чисел показано в следующей таблице.

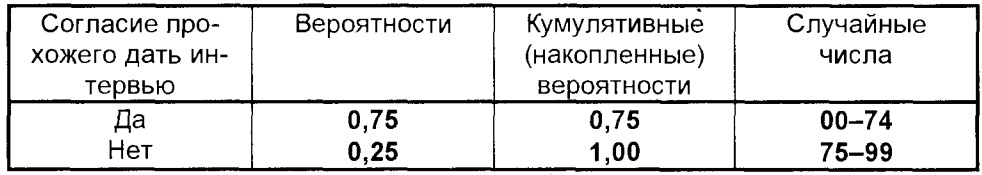

Чтобы установить, согласится ли моделируемый прохожий дать интервью, выбираем случайное число и, в соответствии со значением этого числа, определяем исход интересующего нас события (согласие или несогласие). Пусть, например, выбрано число 35. Оно находится в промежутке (00-74), значит, данный прохожий согласен дать интервью. Если следующее случайное число равно 64, то, поскольку оно принадлежит тому же промежутку, следующий прохожий также даст согласие на интервью. Таким образом, генерируя случайные числа, мы в этой ситуации моделируем переменную нашей задачи, позволяющую определить при каждом обращении к генератору случайных чисел, даст прохожий интервью или нет.

Продолжительность интервью устанавливается аналогично, но с использованием отличного от двух предыдущих множества случайных чисел. Распределение интервалов случайных чисел для продолжительности интервью представлены в таблице ниже.

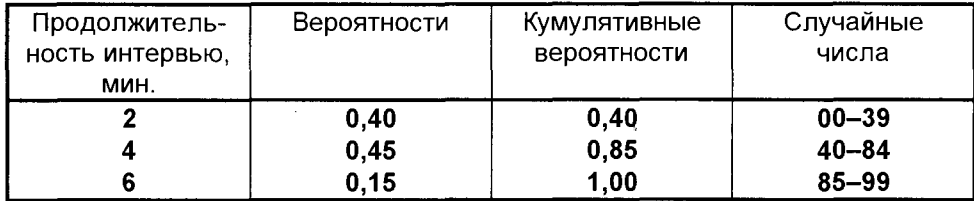

Теперь все готово к тому, чтобы начать процесс моделирования исследуемой задачи. Будем продолжать этот процесс до тех пор, пока не будет получено (смоделировано) 10 интервью. Для каждой переменной выбираются случайные числа, а затем генерируются значения переменных, необходимых для продолжения процесса моделирования (время появления прохожего), а также переменных, необходимых для описания поведения системы (согласие дать интервью и его продолжительность).

Ниже приведены данные из таблиц случайных чисел (можно использовать числа, выдаваемые компьютерным генератором случайных чисел), которые помогут читателю проследить за ходом процесса моделирования:

### 03 47 43 73 86 97 74 24 67 62 16 76 62 27 66 12 56 85 99 26 55 59 56 35 64 16 22 77 94 39 84 42 17 53 31 63 01 63 78 59 33 21 12 34 29 57

Для интервалов появления прохожего выберем случайные числа, например, с начала списка и будем продвигаться вдоль строки. Данный ряд начинается с чисел: 03, 47, 43. Для согласия дать интервью выберем случайные числа второй строки, которая начинается с чисел: 35, 64, 16. Для продолжительности интервью также выберем числа второй строки, но начнем с конца и будем двигаться справа налево: 57, 29, 34. Предположим, что моделируемый счетчик времени начинается с нулевого момента. Тогда первый прохожий появится в момент времени, равный (0 + первый интервал появления прохожего). Предположим также, что каждое следующее интервью может начаться сразу же после окончания предыдущего.

Данные моделирования процесса проведения 10 интервью одним интервьюером приведены в представленной ниже таблице. Как показывают данные этой таблицы, отражающие результаты имитационного моделирования, воспроизводящего изучаемую проблему, десятое интервью завершится через 36 мин. после начала процедуры. Использование иного множества случайных чисел, ес-

тественно, приведет к другому результату. Если потребуется определить время, необходимое для десяти интервью, мы должны будем сделать по имитационной модели расчеты для большего числа интервью - например, для 100 или 200. И только после этого можно будет рассчитать среднее время, требуемое для завершения 10 интервью.

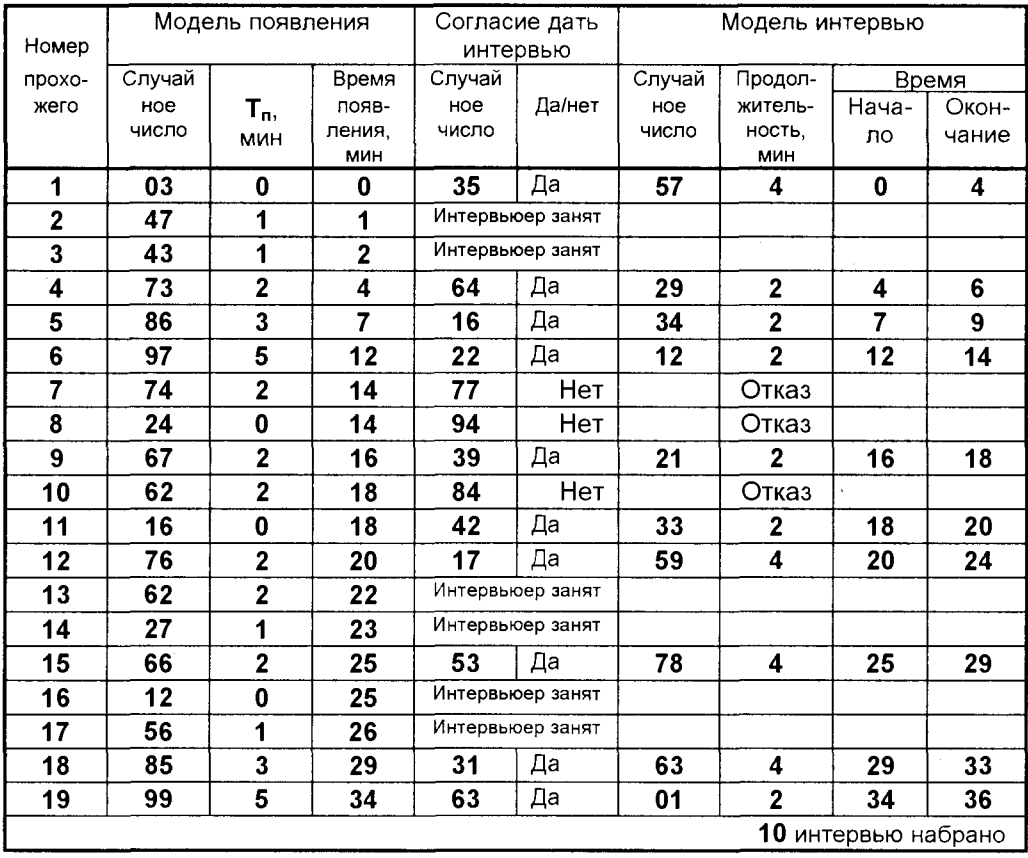

Одна из проблем, возникающих при построении имитационных моделей, состоит в том, что необходимо точно знать, какого рода информацию следует собирать, чтобы процесс моделирования можно было продолжить. В данной ситуации небольшой размерности задачи имеется возможность идентифицировать каждый шаг и при необходимости вернуться на предыдущий этап, если возникла необходимость в дополнительной информации. В общем же случае, особенно в задачах большой размерности, очень важно, чтобы решение о том, какие данные необходимы, и о способах их сбора и представления было принято на начальном этапе исследования.

Сбор данных преследует две основные цели. Во-первых, их можно использовать при проверке того обстоятельства, что модель функционирует именно так, как и предполагалось при ее составлении. Эта процедура является составной частью обоснования модели. Так, в нашем примере, по данным исходного распределения, математическое ожидание продолжительности интервью соста-ВИТ:

М (продолжительность интервью) =  $2 \times 0.4 + 4 \times 0.45 + 6 \times 0.15 = 3.5$  мин.

По данным нашей небольшой имитационной модели на проведение 10 опросов интервьюер затрачивает 28 мин., таким образом, среднее значение продолжительности одного интервью составляет 2.8 мин., что несколько меньше. чем предполагалось изначально. Для выборки такого небольшого размера эта вариация неудивительна. Однако, если бы мы получили эти же результаты для первых 100 интервью, это означало бы, что модель является некорректной и требует тщательной проверки.

Во-вторых, данные можно использовать для получения некоторой информации непосредственно из модели. Например, сколько времени потребуется, чтобы получить 10 интервью? - 36 мин. Какую часть времени интервьюер бездействует? - 8 мин. из 36. Сколько человек прошло мимо интервьюера, пока он получал 10 интервью? - 19: 6 человек прошли, пока интервьюер был занят, 3 человека отказались дать интервью, 10 человек были опрошены.

Данное исследование можно расширить, если, например, ввести в модель второго интервьюера. Затраты на оплату этого интервьюера могут быть компенсированы сокращением времени, необходимого для получения 10 интервью. В этом случае потребуется принятие определенных правил, определяющих функционирование модели. Что произойдет, если оба интервьюера будут свободны кто из них подойдет к ближайшему следующему похожему? Пусть, например, всегда это будет интервьюер 1. Подобные правила необходимо вводить на начальном этапе формулирования любой модели, что является важным для правильного ее функционирования.

После того, как имитационная модель построена, необходимо оценить ее надежность, так как мы должны быть уверены в том, что модель воспроизводит формализуемую систему с достаточной степенью точности. Простейший способ оценки надежности состоит в использовании ретроспективных данных и сравнении результатов расчетов, полученных для этих данных по модели, с действительным поведением системы во времени. Иногда оценку надежности модели (как и в описанном примере) следует основывать на тщательной проверке и оценке используемых распределений вероятностей.

Заметим, что имитационные модели, подобные описанной, достаточно просто реализуются в среде информационных технологий, например, с использованием программы Microsoft Excel.

Методы имитационного моделирования, хотя и не приводят к получению оптимальных решений, как, например, операционные модели, однако, позволяют выработать направления стратегии, приводящей к лучшим результатам.

## Контрольные вопросы и задания

1. Дайте определения понятиям теории вероятностей: опыт, эксперимент, исход, событие, вероятность.

2. Что такое независимые события? Что такое несовместимые события?

3. Сформулируйте правило сложения вероятностей.

4. Что такое условная вероятность?

5. Сформулируйте правило умножения вероятностей.

6. Как вычисляются вероятности для числа событий больше двух?

7.В чем состоит смысл формулы Байеса?

8.Что такое математическое ожидание случайной величины?

9. Чем отличаются дискретные и непрерывные случайные величины?

10. Какие Вы знаете вероятностные распределения дискретных случайных величин?

11.В чем отличие распределения дискретных и непрерывных случайных величин?

12. Укажите характеристики нормального распределения случайной величины.

13. Что такое генеральная совокупность?

14. Как определяется доверительный интервал?

15. Что такое испытание гипотез, и как оно осуществляется?

16. Какие методы используются при статистическом контроле качества?

17. Опишите технологию контрольных карт.

18. Какие модели используют в приемочном контроле качества?

19. Какие критерии используются в поиске компромиссных решений?

20. Какие правила используют в принятии решений в условиях риска?

21.В чем смысл игровых моделей, и как они используются в управлении?

22.Что такое игра с чистой стратегией?

23.Что такое игра со смешанной стратегии?

24. Как игровая модель приводится к задаче линейного программирования?

25.Что такое система массового обслуживания?

26. На какие типы делятся системы массового обслуживания?

27. Опишите модель одноканальной системы с отказами.

28. Как работает многоканальная система с отказами?

29. Опишите модели систем массового обслуживания с ожиданием.

30. Опишите построение имитационной модели управления.

#### Всякое знание исходит из наблюдения и опыта Шарль Огюстен де Сент-Бев

# Глава 5. АНАЛИЗ ДАННЫХ КАК ЭТАП ПРИНЯТИЯ РЕШЕНИЙ

структуре любой математической модели имеются два типа параметров: один - это оптимизируемые (искомые), наилучшие значения которых отыскиваются в данной конкретной задаче управления. Они и представляют собой вектор управляющих переменных, которые формируют управляющее решение. Второй

тип - это переменные, которые априорно в задаче считаются заданными и представляют собой исходную информацию этой задачи. Совокупность параметров первого и второго типа обеспечивает определенность и однозначность принимаемого решения, формируя в пространстве фазовых координат данной задачи управления информационный образ объекта управления.

Таким образом, исходная информация является неразрывной частью решения управленческой задачи. Поэтому анализ и обработка данных, составляющих основу этой информации, является необходимым этапом принятия решений. На этом этапе зачастую возникает потребность решения различных уравнений и систем уравнений, вычисления интегралов, построения интерполяционных и экстраполяционных зависимостей, а также создания регрессионных моделей.

В данной главе уделено внимание методам вычислительной математики и обработки экспериментальных данных, позволяющим осуществлять решение этих задач с использованием компьютера. Эффективная работа по анализу данных в среде информационных технологий возможна лишь при достаточном понимании принципов и алгоритмов соответствующих вычислительных процедур, часть из которых здесь описана.

# 5.1. ЧИСЛЕННЫЕ МЕТОДЫ В СРЕДЕ ИНФОРМАЦИОННЫХ ТЕХНОЛОГИЙ

Большинство прикладных задач, в том числе и связанных с решением проблем управления, результат которых представляет собой числовую информацию, решаются различными численными методами с помощью компьютера. Последовательность решения таких задач представляется в виде ряда этапов:

- Содержательная постановка задачи.
- Математическая формулировка модель задачи.
- Выбор средств реализации метод, алгоритм, программа.

■ Реализация (технология) решения задачи на компьютере.

■ Анализ полученных результатов.

Первый этап связан с исходной информацией, условиями решения и требованиями к результатам.

Например: Решить квадратное уравнение с заданными коэффициентами и требуемой погрешностью.

Здесь математическая модель очевидна:

$$
ax^2 + bx + c = 0
$$

В некоторых ситуациях выбор модели является довольно сложной задачей.

Выбор метода, алгоритма и программы - важный элемент процесса решения, существенно влияющий на результат. Так, методы бывают точными и приближенными, программы имеют разную степень сложности и способы представления исходных и промежуточных результатов, а алгоритм не всегда представляет наилучшую последовательность действий и может быть реализован как в рамках универсальных программных средств, так и конкретной прикладной программой.

Решение задач с помощью компьютера, как правило, связано с приближенными значениями величин, приближенными вычислениями. В таких случаях математическая модель, исходные данные, численные методы являются приближенными и требуют определенной оценки погрешности.

Таким образом, пользователю, который решает задачи в среде информационных технологий, необходимо знакомство с методами решения, однако, как правило, лишь в той мере, чтобы суметь правильно выбрать программное средство, грамотно контролировать ход поиска решения, правильно интерпретировать результаты, верно реагировать на нестандартные ситуации, возникающие в процессе поиска.

## 5.1.1. РЕШЕНИЕ СИСТЕМ ЛИНЕЙНЫХ АЛГЕБРАИЧЕСКИХ **УРАВНЕНИЙ**

К решению систем линейных алгебраических уравнения (СЛАУ) сводятся задачи анализа (прямого расчета) и синтеза (оптимального выбора) процессов и объектов различной природы. Рассмотрим систему n линейных алгебраических уравнений с п неизвестными:

> $a_{11}x_1 + a_{12}x_2 + ... + a_{1n}x_n = b_1$  $a_{21}x_1 + a_{22}x_2 + ... + a_{2n}x_n = b_2$  $a_{n1}X_1 + a_{n2}X_2 + \ldots + a_{nn}X_n = b_n$

или в векторно-алгебраической форме:

$$
\mathbf{A}\mathbf{x} = \mathbf{b}
$$

где

$$
A = \begin{bmatrix} a_{11} & a_{12} & \dots & a_{1n} \\ a_{21} & a_{22} & \dots & a_{2n} \\ \dots & \dots & \dots & \dots \\ a_{n1} & a_{n2} & \dots & a_{nn} \end{bmatrix}; \quad x = \begin{bmatrix} x_1 \\ x_2 \\ \dots \\ x_n \end{bmatrix}; \quad b = \begin{bmatrix} b_1 \\ b_2 \\ \dots \\ b_n \end{bmatrix}
$$

соответственно, матрица коэффициентов, вектор-столбец искомых неизвестных, вектор-столбец свободных членов.

Совокупность всех возможных решений системы называется множеством решений.

#### Определение

Две системы уравнений называются эквивалентными, если обе системы имеют одно и то же множество решений, или, другими словами, если решение одной системы автоматически является решением другой и наоборот.

Метод решения систем уравнений основан на построении эквивалентной системы, решение которой легко найти непосредственно. Решение этой системы уравнений одновременно является решением исходной системы.

При построении эквивалентных систем можно использовать элементарные операции двух типов:

1) умножение любого уравнения системы на положительное или отрицательное число;

2) сложение любого уравнения с любым другим уравнением системы, умноженным на константу (положительную, отрицательную или равную нулю).

Если определитель матрицы А не равен нулю, то система имеет единственное решение. Значения независимых переменных  $X_i$  (i = 1,2,...,n) могут быть получены по формулам Крамера:

$$
\mathbf{x}_{\mathbf{i}} = \frac{\det \mathbf{A}_{\mathbf{i}}}{\det \mathbf{A}}
$$

Здесь det  $A_i$ , и det  $A_i$  - соответственно, определители матриц  $A_i$  и  $A_i$ . Матрица

А, образуется из матрицы А заменой і - го столбца столбцом свободных членов.

Однако этот метод с вычислительной точки зрения неэффективен, так как его реализация требует значительного количества операций и больших затрат машинного времени.

Применяемые на практике численные методы решения систем линейных уравнений делятся на два класса: прямые (точные) итерационные  $M$ (приближенные). В прямых методах вычисления ведутся без округлений, и точное решение можно получить за конечное число арифметических операций. Итерационные методы дают приближенное решение систем с наперед заданной точностью.

## Метод Жордана-Гаусса

Метод Жордана-Гаусса относится к прямым (точным) методам, основной алгоритм которых - это получение последовательности эквивалентных систем путем исключения неизвестных по определенным правилам. Результат получается за n шагов (n - число неизвестных  $X_i$ ). На каждом шаге решения очередная эквивалентная система получается в результате выполнения обыкновенного жорданова исключения.

#### Обыкновенные жордановы исключения.

Пусть имеется система т уравнений с п неизвестными

$$
y_i = a_{i1}x_1 + a_{i2}x_2 + ... + a_{in}x_n
$$
  $(i = \overline{1,m})$ 

Эту систему можно записать в виде таблицы, приведенной ниже, где каждое уравнение может быть получено как сумма произведений соответствующих элементов матрицы коэффициентов на элементы верхней строки переменных.

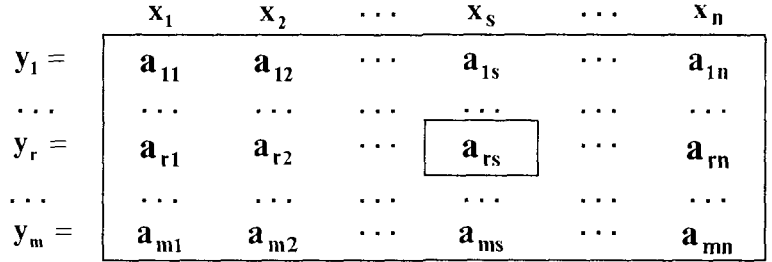

Выразим из г-го уравнения переменную  $X_s$  через остальные переменные и подставим во все остальные уравнения. Это преобразование называется шагом жорданова исключения с разрешающим элементом  $a_{rs}$  (в приведенной выше таблице этот элемент выделен прямоугольником).

В качестве примера покажем, как будет выглядеть первое уравнение после такой подстановки

 $y_1 = a_{11}x_1 + a_{12}x_2 + ... + a_{1s}x_s + ... + a_{1n}x_n$ 

$$
y_r = a_{r1}x_1 + a_{r2}x_2 + ... + a_{rs}x_s + ... + a_{rn}x_n
$$

выразим

$$
a_{rs}x_s = y_r - a_{r1}x_1 - a_{r2}x_2 - ... - a_{rn}x_n,
$$

откуда умножением обеих частей уравнения на а<sub>1s</sub> получим

$$
a_{1s}X_s = \frac{a_{1s}}{a_{rs}}\Big(y_r - a_{r1}X_1 - a_{r2}X_2 - \ldots - a_{rn}X_n\Big).
$$

Подставив полученное выражение в первое уравнение, выразим  $y_1$  в виде

$$
y_1 = \frac{a_{rs}a_{11} - a_{r1}a_{1s}}{a_{rs}} X_1 + \frac{a_{rs}a_{12} - a_{r2}a_{1s}}{a_{rs}} X_2 + \ldots + \frac{a_{rs}a_{1n} - a_{rn}a_{1s}}{a_{rs}} X_n
$$

Это преобразование удобно выполнять, пользуясь приведенной таблицей, которая преобразуется в новую таблицу (приведенную ниже) по следующему правилу:

1. Разрешающий элемент заменяется единицей; над разрешающим столбцом записывается у, а у разрешающей строки -  $x_s$ .

2. Остальные элементы разрешающего столбца (s-го) остаются без изменений.

3. Остальные элементы разрешающей строки (г-той) меняют знаки.

4. Элементы, не принадлежащие разрешающим строке и столбцу, вычисляются по формуле

$$
\mathbf{b}_{ij} = \mathbf{a}_{ij}\mathbf{a}_{rs} - \mathbf{a}_{rj}\mathbf{a}_{is} \qquad (i \neq r, j \neq s)
$$

5. Все элементы новой таблицы делятся на разрешающий элемент  $a_{rs}$ 

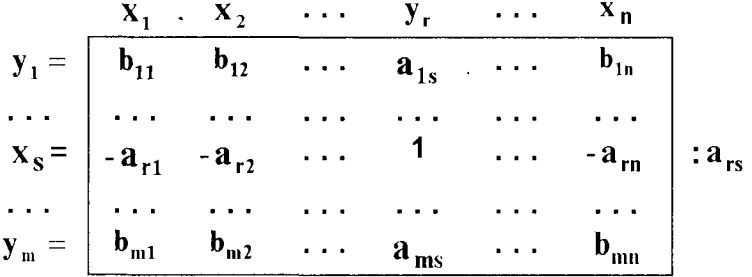

На основе описанного жорданова исключения строится алгоритм метода Жордана-Гаусса.

#### Алгоритм метода Жордана-Гаусса

Пусть требуется решить систему

$$
a_{11}x_1 + a_{12}x_2 + \dots + a_{1n}x_n = h_1
$$
  
\n...  
\n
$$
a_{i1}x_1 + a_{i2}x_2 + \dots + a_{in}x_n = h_i
$$
  
\n...  
\n
$$
a_{n1}x_1 + a_{n2}x_2 + \dots + a_{nn}x_n = h_n
$$

1. Перепишем систему в виде

$$
0 = a_{11}X_1 + a_{12}X_2 + ... + a_{1n}X_n - h_1
$$
  
\n...  
\n
$$
0 = a_{11}X_1 + a_{12}X_2 + ... + a_{1n}X_n - h_1
$$
  
\n...  
\n
$$
0 = a_{n1}X_1 + a_{n2}X_2 + ... + a_{nn}X_n - h_n
$$

и представим в виде таблицы

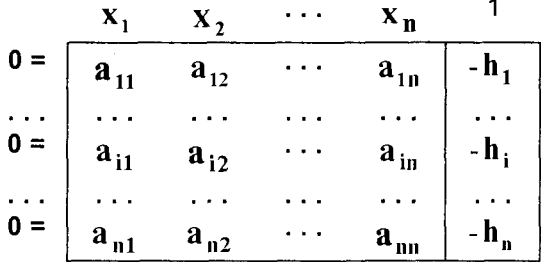

2. В таблице выбираем какой-либо разрешающий элемент, отличный от нуля и не стоящий в столбце свободных членов (проще в качестве разрешающего брать элемент, равный 1, если таковой имеется). Производим шаг жорданова исключения с выбранным разрешающим элементом. В результате получим таблицу, в которой слева окажется некоторое  $x_i$ , а сверху над столбцом - 0. Вычеркиваем этот столбец (т.е. бывший разрешающий столбец).

3. Повторяем действие пункта 2 до тех пор, пока не будут "переброшены" все  $X_i$  в левую часть таблицы, то есть пока не придем к таблице (векторустолбцу).

 $\mathcal{L}(\mathcal{L}^{\text{max}})$  and  $\mathcal{L}(\mathcal{L}^{\text{max}})$ 

$$
\mathbf{x}_1 = \begin{bmatrix} 1 \\ \mathbf{b}_1 \\ \mathbf{x}_2 = \begin{bmatrix} \mathbf{b}_1 \\ \mathbf{b}_2 \\ \mathbf{\dots} \\ \mathbf{x}_n = \begin{bmatrix} \mathbf{b}_1 \\ \mathbf{b}_n \end{bmatrix} \end{bmatrix}
$$

Это и есть искомое решение системы. Заметим, что если определитель системы равен нулю, то система имеет бесконечное множество решений либо несовместна. При этом возникает ситуация, когда наверху таблицы еще остались некоторые х, а более производить жордановы исключения нельзя, так как какая-то 0-строка имеет все нули. Если и свободный член в этой строке равен нулю, то система имеет бесконечное множество решений, а если нет - то система несовместна.

Рассмотрим пример. Требуется решить систему уравнений

 $2x_1 + 2x_2 - x_3 + x_4 = 4$  $4x_1 + 3x_2 - x_3 + 2x_4 = 6$  $8x_1 + 5x_2 - 3x_3 + 4x_4 = 12$  $3x_1 + 3x_2 - 2x_3 + 2x_4 = 6$ 

1. Запишем систему в виде

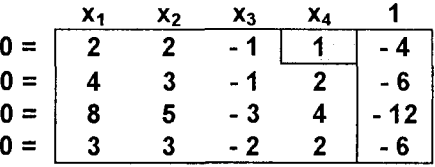

2. Произведем шаг жорданова исключения относительно выделенного элемента, перенеся х4 в левую часть таблицы и удалив столбец, содержащий в верхней части нуль (столбец, ранее занимаемый переменной х4). Получим следующую таблицу

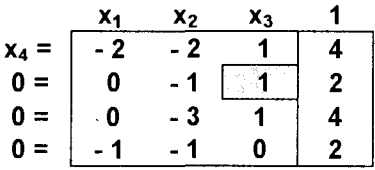

3. Далее последовательно будем производить жордановы исключения относительно выделенных элементов, производя попутно эквивалентные преобразования. На втором шаге получим

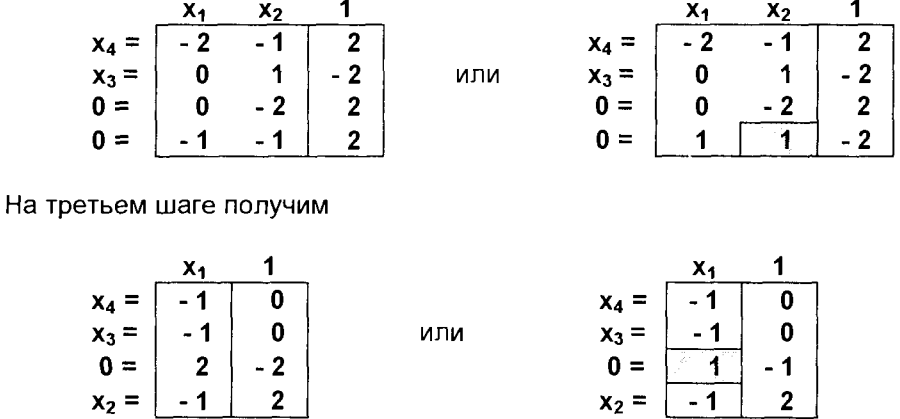

После выполнения последнего шага жорданова исключения получим решение системы

 $x_4 =$ - 1  $x_3 =$ - 1  $x_1 =$  $\mathbf{1}$  $\overline{\mathbf{1}}$  $x_2 =$ 

## Метод Зейделя

Метод Зейделя относится к приближенным (итерационным) методам решения систем линейных уравнений. В ряде ситуаций эти методы оказываются более эффективными, чем точные методы. Рассмотрим вначале метод простой итерации.

#### Метод простой итерации

Решается система уравнений

 $\mathbf{A}\mathbf{x} = \mathbf{b}$ ,

имеющая вид

$$
a_{11}x_1 + a_{12}x_2 + ... + a_{1n}x_n = h_1
$$
  
\n
$$
\vdots
$$
  
\n
$$
a_{i1}x_1 + a_{i2}x_2 + ... + a_{in}x_n = h_i
$$
  
\n
$$
\vdots
$$
  
\n
$$
a_{n1}x_1 + a_{n2}x_2 + ... + a_{nn}x_n = h_n
$$
  
\n(5.1)

Будем рассматривать случай, когда определитель системы не равен нулю, т.е. det  $A \neq 0$ . В этом случае система имеет единственное решение.

Предположим, что диагональные элементы матрицы А не равны нулю  $a_{ii} \neq 0$  (i = 1,2,...,n), - и разрешим первое уравнение системы относительно  $x_1$ , второе - относительно х<sub>2</sub> и т.д. Тогда получим

$$
x_{1} = \beta_{1} + \alpha_{12}x_{2} + \alpha_{13}x_{3} + \dots + \alpha_{1n}x_{n}
$$
  
\n
$$
x_{2} = \beta_{2} + \alpha_{21}x_{1} + \alpha_{23}x_{3} + \dots + \alpha_{2n}x_{n}
$$
  
\n
$$
x_{3} = \beta_{3} + \alpha_{32}x_{1} + \alpha_{32}x_{3} + \dots + \alpha_{3n}x_{n}
$$
  
\n
$$
x_{n} = \beta_{n} + \alpha_{n1}x_{1} + \alpha_{n2}x_{2} + \dots + \alpha_{nn-1}x_{n-1}
$$

Здесь

$$
\alpha_{ij} = -\frac{-ij}{a_{ii}} \qquad \text{npu } i \neq j
$$

 $\mathbf{a}$ .

Полученная система является эквивалентной системе (5.1) и называется приведенной. Систему решим методом последовательных приближений. В качестве нулевого приближения примем, например, столбец свободных членов

$$
\mathbf{x}^{(0)}=\mathbf{\beta}
$$

Далее последовательно строим матрицы-столбцы

$$
\mathbf{x}^{(1)} = \beta + \alpha \mathbf{x}^{(0)} - \text{nepboe приближение},
$$
  

$$
\mathbf{x}^{(2)} = \beta + \alpha \mathbf{x}^{(1)} - \text{второе приближение и т.д}
$$

В развернутом виде запишем

 $\beta_i = \frac{h_i}{a_{ii}}$ ;

$$
x_i^{(0)} = \beta_i
$$
  

$$
x_i^{(k+1)} = \beta_i + \sum_{j=1}^n \alpha_{ij} x_j^{(k)},
$$

 $i = 1, 2, ... n;$   $k = 0, 1, 2, ... -$  номер итерации. где  $\alpha_{ii} = 0$ ;

Условие сходимости метода простой итерации состоит в следующем

$$
|\mathbf{a}_{ii}| > \sum_{\substack{j=1 \ j \neq i}}^{n} |\mathbf{a}_{ij}|
$$
 \t\t\t $(i = 1, 2, ... n)$  \t\t\t(5.2)
то есть в каждой строке исходной матрицы коэффициентов А модуль диагонального элемента должен быть больше суммы модулей остальных элементов строки.

Метод Зейделя представляет собой модификацию метода простой итерации. Здесь при вычислении (k+1)-го приближения х; учитываются уже вычисленные ранее (k+1)-е приближения всех х до x<sub>i</sub> (то есть x<sub>1</sub>, x<sub>2</sub>, ..., x<sub>i-1</sub>).

Таким образом, для приведенной линейной системы

$$
\mathbf{x}_{i} = \beta_{i} + \sum_{j=1}^{n} \alpha_{ij} \mathbf{x}_{j} \qquad (i = 1, 2, ... n) \qquad (5.3)
$$

(k+1)-е приближения строятся по зависимостям

$$
\mathbf{x}_{1}^{(k+1)} = \beta_{1} + \sum_{j=1}^{n} \alpha_{1j} \mathbf{x}_{j}^{(k)}
$$
\n
$$
\mathbf{x}_{2}^{(k+1)} = \beta_{2} + \alpha_{21} \mathbf{x}_{1}^{(k+1)} + \sum_{j=2}^{n} \alpha_{2j} \mathbf{x}_{j}^{(k)}
$$
\n
$$
\mathbf{x}_{3}^{(k+1)} = \beta_{3} + \alpha_{31} \mathbf{x}_{1}^{(k+1)} + \alpha_{32} \mathbf{x}_{2}^{(k+1)} + \sum_{j=3}^{n} \alpha_{3j} \mathbf{x}_{j}^{(k)}
$$
\n
$$
\mathbf{x}_{i}^{(k+1)} = \beta_{i} + \sum_{j=1}^{i-1} \alpha_{ij} \mathbf{x}_{j}^{(k+1)} + \sum_{j=i}^{n} \alpha_{ij} \mathbf{x}_{j}^{(k)}
$$
\n
$$
\dots
$$
\n
$$
\mathbf{x}_{n}^{(k+1)} = \beta_{n} + \sum_{j=1}^{n-1} \alpha_{nj} \mathbf{x}_{j}^{(k+1)} + \alpha_{nn} \mathbf{x}_{n}^{k}
$$
\n(5.4)

Напомним, что в приведенных зависимостях  $\alpha_{ii} = 0$ .

Условия сходимости для метода Зейделя такие же, как и для метода простой итерации.

#### Алгоритм метода Зейделя

Пусть задана система в виде (5.1) и число  $\varepsilon > 0$  (не больше допустимой погрешности приближенного решения).

1. Анализируем систему. Если для всех уравнений выполнено условие сходимости (5.2), то переходим к пункту 3 алгоритма. В противном случае переходим к пункту 2.

2. Строим систему, эквивалентную исходной системе (5.1), так, чтобы было выполнено условие (5.2). Практически поступают следующим образом. Из заданной системы выделяют уравнения, для которых условие (5.2) не выполняется (уравнения с коэффициентами, модули которых больше суммы модулей остальных коэффициентов уравнения). Каждое выделенное уравнение выписывают в такую строку новой системы, чтобы наибольший по модулю коэффициент оказался диагональным.

Из оставшихся неиспользованных и выделенных уравнений системы составляют линейно независимые между собой линейные комбинации с таким расчетом, чтобы был соблюден указанный принцип комплектования системы и свободные строки оказались заполненными.

При этом нужно позаботиться, чтобы каждое неиспользованное ранее уравнение попало хотя бы в одну линейную комбинацию.

3. Делим каждое из уравнений системы на соответствующий диагональный коэффициент и выражаем последовательно х<sub>1</sub>, х<sub>2</sub>, х<sub>3</sub> и т.д., то есть получаем приведенную систему в виде (5.3). Выбираем начальное приближение

$$
\mathbf{x}^{(0)} = (\mathbf{x}_1^{(0)} = \beta_1; \ \mathbf{x}_2^{(0)} = \beta_2; \ \ldots, \ \mathbf{x}_n^{(0)} = \beta_n)
$$

и переходим к пункту 4 алгоритма.

4. На каждой итерации по формулам (5.4) определяем (k+1)-е приближение решения системы.

5. Определяем разности

$$
\left| \mathbf{x}_{j}^{(k-1)} - \mathbf{x}_{j}^{(k)} \right|
$$
 (j = 1,2,3,..., n)

 $\mathbf{u} \quad \varepsilon_{\mathbf{n}} = \max \left| \mathbf{x}_{\mathbf{j}}^{(k-1)} - \mathbf{x}_{\mathbf{j}}^{(k)} \right|.$ 

 $\varepsilon_n < \varepsilon$ , то процесс поиска решения закончен. Если же  $\varepsilon_n \ge \varepsilon$ , то воз-Если вращаемся к пункту 4 алгоритма и т.д.

Пример. Решить систему уравнений с точностью  $\epsilon = 0.001$ .

$$
2x_1 + 3x_2 - 4x_3 = 4
$$
  
x<sub>1</sub> - 2x<sub>2</sub> - 5x<sub>3</sub> = 2  
5x<sub>1</sub> - 3x<sub>2</sub> + x<sub>3</sub> = 1

Легко увидеть, что для этой системы не выполняется условие сходимости (5.2). С помощью эквивалентных преобразований приведем исходную систему к виду

$$
5x_1 - 3x_2 + x_3 = 1
$$
  

$$
x_1 + 5x_2 + x_3 = 2
$$
  

$$
x_1 - 2x_2 - 5x_3 = 2
$$

Заметим, что для преобразованной системы условие (5.2) выполняется, так как в каждом уравнении модуль диагонального коэффициента больше суммы модулей остальных коэффициентов уравнения (в первом: 5 > 4, во втором: 5 > 2, в третьем: 5 > 3).

Выразим в каждом уравнении последовательно каждую переменную через остальные, разделив каждую строку на соответствующий диагональный коэффициент. При этом получим

> $x_1 = 0.2 + 0.6x_2 - 0.2x_3$  $x_2 = 0, 4 - 0, 2x_1 - 0, 2x_3$  $x_3 = 0.4 + 0.2x_1 - 0.4x_2$

В качестве нулевого приближения выберем  $x_1 = 0.2$ ;  $x_2 = 0.4$ ;  $x_3 = 0.4$ .

Далее производим итерации, выполняя соответствующие вычисления по формулам (5.4). Эти вычисления удобно производить, используя программный комплекс Microsoft Excel. Результаты выполненных таким образом вычислений для десяти итераций представлены ниже в виде таблицы Microsoft Excel.

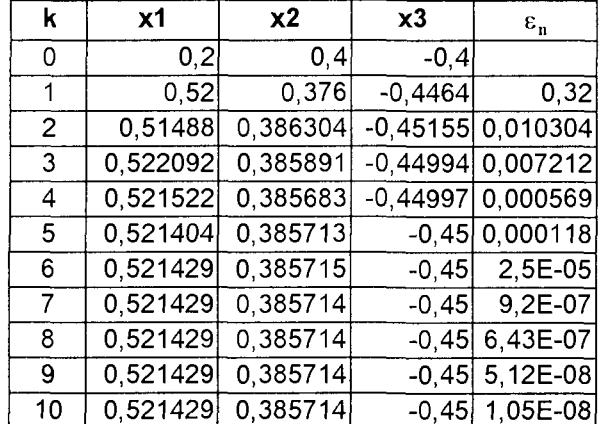

Можно видеть, что уже на четвертой итерации требуемая точность достигнута, что свидетельствует о высокой скорости сходимости метода Зейделя.

# 5.1.2. РЕШЕНИЕ НЕЛИНЕЙНЫХ УРАВНЕНИЙ

При решении вычислительных задач часто возникает необходимость в решении уравнений вида  $f(x) = 0$ , где функция  $f(x)$  определена и непрерывна на интервале  $a \le x \le b$ . Если функция  $f(x)$  представляет собой многочлен, то уравнение называется алгебраическим. Если х находится под знаком трансцен-

290

дентной функции (степень, логарифм, тригонометрическая функция и т.п.), уравнение называется трансцендентным.

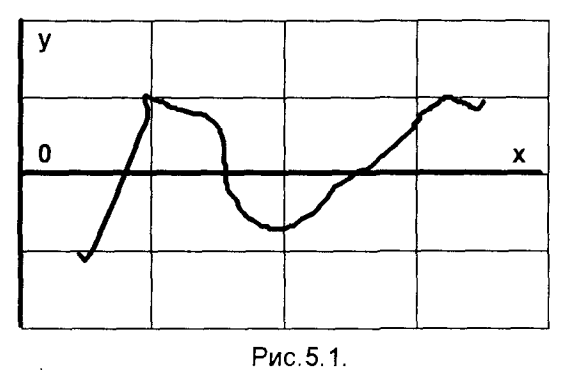

Значение х<sup>\*</sup>, при котором выполняется условие  $f(x^*) = 0$ , называется корнем уравнения. Такой корень геометрически представляет собой абсциссу точки пересечения или касания графика функции  $y = f(x)$  и оси **ox**  $(y = 0)$  (рис. 5.1).

На практике используются методы. позволяющие определить приближенные значения корней (x\*) с заданной степенью точности.

Процесс отыскания корней уравнения состоит из двух этапов:

1) Отделение корней, то есть отыскание возможно более тесных интервалов (a, b), внутри которых содержится по одному корню уравнения, единственному на выделенном интервале.

2) Уточнение значений отделенных корней до некоторой заданной степени точности.

Первый этап реализуется различными способами. Здесь можно воспользоваться следующим обстоятельством. Если на концах некоторого отрезка значение непрерывной функции f(x) имеет разные знаки, то на этом отрезке уравнение  $f(x) = 0$  имеет хотя бы один корень.

На практике распространен графический способ определения приближенных значений корней. В том случае строится график функции  $y = f(x)$ , пересечения которого с осью ох позволяют отделить корни и дают приближенные значения этих корней (см. рис.5.1). Такой способ наглядно показывает, в каких интервалах находятся корни, и позволяет определить исходные интервалы для последующего уточнения найденных приближенных значений корней. В случаях, когда выражение для функции у имеет сложный вид, прибегают к замене исходного уравнения равносильными уравнениями вида  $\phi(x) = \phi(x)$ , где  $\phi(x)$  и  $\phi(x)$  -

более простые функции При этом строятся графики  $y = \phi(x)$  и  $y = \phi(x)$ , а точка их пересечения и определяет положение корней.

Рассмотрим пример. Отделить корни уравнения  $x \lg x = 1$ . Запишем это уравнение в виде

$$
\lg x = \frac{1}{x}
$$

и построим графики  $y = \log x$  и  $y = 1/x$  (рис. 5.2).

Точка пересечения построенных кривых определяет положение корня уравнения, что позволяет выявить как можно более тесный интервал, на котором на-

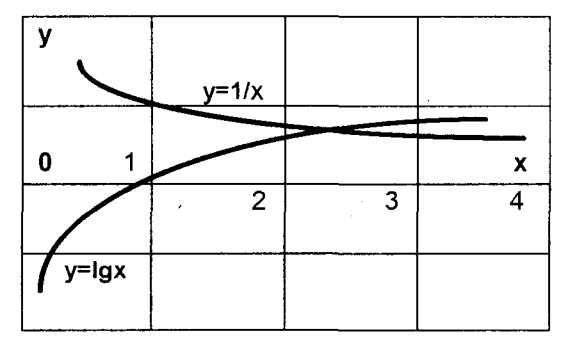

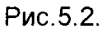

ходится точное значение корня. Можно видеть, что интервал, в котором находится корень - это

$$
2 < x < 3
$$

Уточняют найденное приближенное значение корней различными итерационными методами, состоящими в построении последователь- $(k = 0,1,2, ..., n)$ , сходя- $HOCTM$   $X_k$ , щейся к искомому корню х\* уравнения  $f(x) = 0$ .

Рассмотрим наиболее эффективные из итерационных методов решения нелинейных уравнений.

### Метод половинного деления

Часто этот метод называют методом дихотомии.

Пусть дано уравнение  $f(x) = 0$ . Функция  $f(x)$  непрерывна на отрезке (a, b), и  $f(a)$ \*  $f(b)$  < 0, то есть на концах интервала функция имеет разные знаки, что свидетельствует о наличии в пределах интервала, по крайней мере, одного корня уравнения.

#### Алгоритм метода дихотомии

1. Делим отрезок (a, b) пополам и определяем  $x_m = (a+b)/2$ . Если  $f(x_m) = 0$ , то  $X_m = (a+b)/2 -$ корень уравнения, и решение завершено. Если это не так, переходим к пункту 2 алгоритма.

2. Выбираем тот из отрезков (a, x<sub>m</sub>) или (x<sub>m</sub> b,), на концах которого функция f(x) имеет разные знаки.

3. Новый уменьшенный интервал  $(a_1,b_1)$  вновь делим пополам  $x_m = (a_1 + b_1)/2$ и выбираем ту половину, на концах которой функция f(x) имеет противоположные знаки.

4. При заданной точности вычислений  $\epsilon$  деление пополам продолжаем до тех пор, пока на k-том шаге итераций длина полученного отрезка не станет меньше 2 $\varepsilon$ , то есть

$$
(b_k-a_k)\leq 2\epsilon.
$$

В этом случае середина последнего k-того отрезка дает значение корня с требуемой точностью

$$
x^* = (a_k + b_k)/2
$$

Этот метод является достаточно простым и требует вычисления лишь значений функции f(x).

#### Рассмотрим пример:

Решить уравнение  $f(x) = 0$ ;  $f(x) = x^4 + 2x^3 - x - 1$  с точностью  $\varepsilon = 0.001$ . Пусть мы отделили корень на отрезке (0, 1). Далее, в соответствии с приведенным алгоритмом, производим итерации, уменьшающие длину интервала. Эти вычисления удобно производить, используя программный комплекс Microsoft Excel. Результаты выполненных таким образом вычислений для десяти итераций представлены ниже в виде таблицы Microsoft Excel.

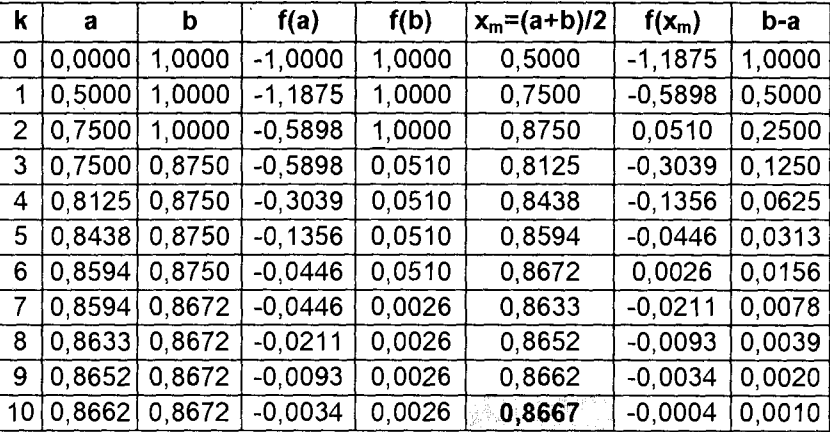

Можно видеть, что на десятой итерации длина отрезка (b-a) меньше удвоенной заданной точности. При этом решением с заданной точностью является середина полученного отрезка, то есть  $x^* = 0.8667$  (это значение отмечено в таблице закрашенной клеткой).

# Метод Ньютона

Этот метод называют также методом касательных. Суть его состоит в следующем. Пусть требуется решить уравнение  $f(x) = 0$ . Функция имеет на концах интервала разные знаки, таким образом, на отрезке (а, b) имеется хотя бы один корень уравнения. Пусть график функции f(x) на отрезке (a, b) имеет вид. представленный на рис. 5.3.

Замечание. Использование метода Ньютона предполагает выполнение следующих требований к функции f(x) и ее производным: на отрезке (a,b) функция непрерывна, а ее первая и вторая производные непрерывны и имеют на (a,b) постоянные знаки.

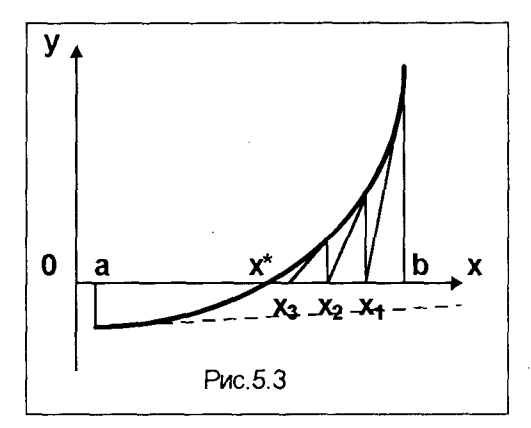

В качестве начального приближения в методе Ньютона используется конец интервала (а или b). Проведем касательную к кривой y = f(x) из конца интервала b (рис. 5.3). Точка пересечения касательной с осью х определяет первое приближение х1. Из точки с координатой х<sub>1</sub> восстанавливаем перпендикуляр к оси х, и в точке пересечения этого перпендикуляра с кривой  $y = f(x)$ снова проводим касательную к этой кривой, пересечение которой с осью х определяет второе приближение х2. По-

вторение этой процедуры позволяет получить последовательность значений х3. х4, и т.д., сходящихся к значению корня уравнения х\*.

Математически описанную процедуру можно представить следующим образом. Уравнение касательной к кривой  $y = f(x)$  можно записать так

# $v = f'(x_k)x$

Тогда для любого **k-того приближения можно записать** 

$$
y - f(x_k) = f'(x_k)(x - x_k),
$$

а для первого приближения (касательная в точке b) получим

$$
y - f(b) = f'(b)(x - b)
$$

Точку пересечения этой касательной с осью х - точку х<sub>1</sub> - можно получить, положив у = 0. При этом первое приближение получим в виде

$$
x_1 = b - f(b)/f'(b)
$$

Тогда на очередном шаге итерации любое следующее (k+1)-е приближение можно через предыдущее k-е приближение получить в виде

$$
x_{k+1} = x_k - f(x_k)/f'(x_k)
$$

Полученная зависимость позволяет построить алгоритм метода Ньютона. При этом важным является вопрос о сходимости вычислительной процедуры. Так, если провести касательную не из точки  $x = b$ , а из точки  $x = a$  (рис.5.3 пунктирная линия), то легко увидеть, что касательная в этом случае пересечется с осью х за пределами рассматриваемого интервала, и, таким образом, процесс

поиска будет расходящимся. Для обеспечения сходимости вычислительной процедуры метода Ньютона в качестве исходной точки поиска необходимо выбирать тот конец интервала (a,b), где функция f(x) имеет тот же знак, что и ее вторая производная f"(x).

### Алгоритм метода Ньютона

Пусть известен отрезок (a,b), отделяющий корень уравнения f(x) = 0, и задано число  $\varepsilon > 0$  – точность вычислений. Пусть также  $f'(x)$  и  $f''(x)$  непрерывны и имеют постоянные знаки на (a,b).

- 1. Определяем знак  $f''(x)$ .
- 2. В качестве начального приближения выбираем конец отрезка (а или b), где функция f(x) имеет тот же знак, что и f"(x).
- 3. Определяем первое приближение

$$
x_1 = a - f(a)/f'(a)
$$
 with  $x_1 = b - f(b)/f'(b)$ 

4. Каждое следующее приближение вычисляем по формуле

$$
\mathbf{x}_{k+1} = \mathbf{x}_k - \mathbf{f}(\mathbf{x}_k)/\mathbf{f}'(\mathbf{x}_k)
$$

5. Процесс поиска заканчиваем, если

$$
|x_{k+1}-x_k| = |f(x_k)/f'(x_k)| < \varepsilon.
$$

Рассмотрим пример. Решим ранее приведенное уравнение  $f(x) = 0$ ;  $f(x) = x<sup>4</sup> + 2x<sup>3</sup> - x - 1$  с точностью  $\varepsilon = 0.001$ . Интервал поиска - (0,1). Найдем производные функции f(x).

 $f'(x) = 4x^3 + 6x^2 - 1$ ;  $f''(x) = 12x^2 + 12x$ . Вторая производная в указанном интервале положительна. Таким образом, в качестве начального приближения следует выбрать координату правого конца интервала ( $x = 1$ ), где и функция  $f(x) > 0$  $(f(1) = 1, f(0) = -1)$ . Далее следуем в соответствии с изложенным алгоритмом, используя для вычислений, как и ранее, Microsoft Excel. Результаты выполненных таким образом вычислений для четырех итераций представлены ниже.

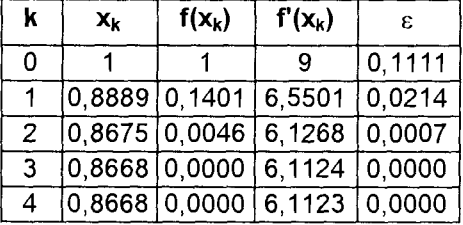

Можно видеть, что уже на второй итерации требуемая точность достигается. Таким образом, скорость сходимости метода Ньютона существенно выше, чем метода половинного деления. Однако, следует помнить, что при использовании метода Ньютона требуется определение производных, что усложняет вычисления.

# 5.1.3. ИНТЕРПОЛЯЦИЯ И ЭКСТРАПОЛЯЦИЯ ФУНКЦИЙ

Интерполяция - нахождение по ряду данных значений функции промежуточных ее значений. Такая задача часто может возникать при обработке данных. получаемых при изучении какой-либо проектной задачи, в частности, при анализе маркетинговых исследований.

Интерполяцию применяют, главным образом, тогда, когда относительно функции известны только ее дискретные значения, а необходимо вычислить другие ее значения между узловыми точками (интерполяция) или за отрезком узловых точек (экстраполяция).

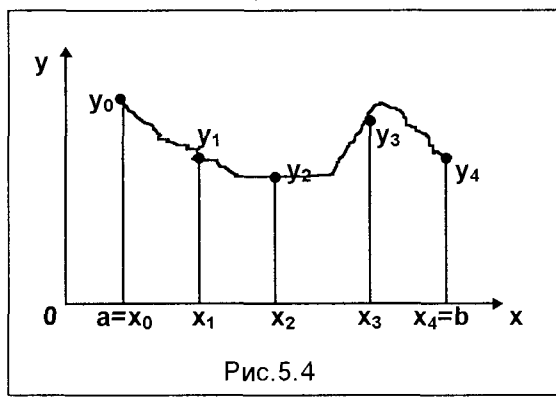

Постановка задачи. На отрезке (a,b) заданы  $n+1$  точек  $x_0$ ,  $x_1, x_2, \ldots, x_n$ , которые называются узлами интерполяции, и значения некоторой не заданной аналитически функции f(x) в этих точках:  $f(x_0) = y_0$ ;  $f(x_1) = y_1$ ; ...;  $f(x_n) = y_n$ . На рис. 5.4 эта задача графически показана для пяти точек (n=4).

Требуется построить функцию  $F(x)$ называемую интерполирующей функцией, которая принадлежит к известному классу

функций и принимает в узлах интерполяции те же значения, что и f(x), то есть  $F(x_0) = y_0$ ;  $F(x_1) = y_1$ ; ...;  $F(x_n) = y_n$ . В такой постановке задача может иметь бесчисленное множество решений или совсем не иметь решений.

Однако эта задача становится однозначной, если вместо произвольной функции F(x) искать полином P<sub>n</sub>(x) степени не выше n, удовлетворяющий условиям совпадения значений  $P_n(x)$  и  $f(x)$  в узлах интерполяции, то есть  $P_n(x_0) = y_0$ ;  $P_n(x_1) = y_1$ ; ...;  $P_n(x_n) = y_n$ . Доказано, что существует только один многочлен  $P_n(x)$  степени не выше n, удовлетворяющий всем перечисленным условиям. Этот многочлен называется интерполяционным многочленом. Рассмотрим некоторые, часто используемые интерполяционные многочлены.

### Интерполяционный многочлен Лагранжа

Пусть функция представлена в виде таблицы. Для удобства предположим,

4TO  $x_0 < x_1 < x_2 < ... < x_n$ .

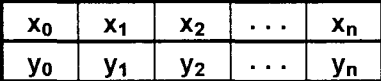

Построим вспомогательные многочлены степени п

$$
L_n(x, x_i) = \frac{(x - x_0)(x - x_1)...(x - x_{i-1})(x - x_{i+1})...(x - x_n)}{(x_i - x_0)(x_i - x_1)...(x_i - x_{i-1})(x_i - x_{i+1})...(x_i - x_n)}
$$

Например,

$$
L_n(x, x_1) = \frac{(x-x_0)(x-x_2)(x-x_3)...(x-x_n)}{(x_1-x_0)(x_1-x_2)(x_1-x_3)...(x_1-x_n)},
$$
  

$$
L_n(x, x_2) = \frac{(x-x_0)(x-x_1)(x-x_3)...(x-x_n)}{(x_2-x_0)(x_2-x_1)(x_2-x_3)...(x_2-x_n)}, \text{ with } n \text{ in } [0, 1],
$$

Легко увидеть, что при  $x = x_k$   $(k \neq i)$   $L_n(x, x_i) = 0$ , а при  $x = x_i$   $L_n(x, x_i) = 1$ , то есть

$$
\mathsf{L}_{\mathsf{n}}(\mathbf{x}_{\mathsf{k}}, \mathbf{x}_{\mathsf{i}}) = \begin{cases} 0, & \text{ecth} & \mathsf{k} \neq \mathsf{i} \\ 1, & \text{ecth} & \mathsf{k} = \mathsf{i} \end{cases}
$$

Теперь запишем искомый многочлен в виде

$$
P_n(x) = \sum_{i=0}^n L_n(x, x_i)y_i = L_n(x, x_0)y_0 + L_n(x, x_1)y_1 + ... + L_n(x, x_n)y_n
$$

Полученное выражение и есть интерполяционный многочлен Лагранжа. Положим  $n = 1$ , то есть имеем два узла интерполяции:  $x_0$  и  $x_1$  (рис. 5.5).

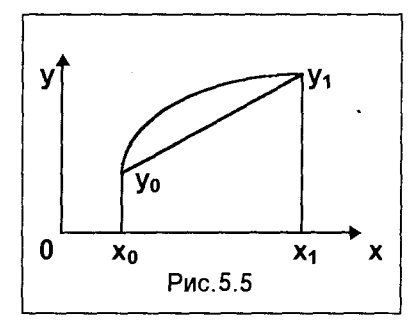

Запишем для этого случая интерполяционный многочлен Лагранжа

$$
P_1(x) = L_1(x, x_0)y_0 + L_1(x, x_1)y_1 =
$$
  
= 
$$
\frac{x - x_1}{x_0 - x_1}y_0 + \frac{x - x_0}{x_1 - x_0}y_1
$$

Полученный многочлен является интерполяционным многочленом Лагранжа первой степени.

Рассмотрим пример. Построить интерполяционный многочлен Лагранжа для функции, имеющей в узлах  $x_0 = 0$ ,  $x_1 = 1/6$ ,  $x_2 = 1/2$  соответствующие значения  $y_0 = 0$ ,  $y_1 = 1/2$ ,  $y_2 = 1$ . Так как имеем три узла интерполяции, получим интерполяционный многочлен Лагранжа второй степени.

$$
P_2(x) = L_2(x, x_0)y_0 + L_2(x, x_1)y_1 + L_2(x, x_2)y_2 =
$$

$$
= \frac{(x-x_1)(x-x_2)}{(x_0-x_1)(x_0-x_2)}y_0 + \frac{(x-x_0)(x-x_2)}{(x_1-x_0)(x_1-x_2)}y_1 + \frac{(x-x_0)(x-x_1)}{(x_2-x_0)(x_2-x_1)}y_2
$$

Подставив в последнее выражение значения  $x_0 = 0$ ,  $x_1 = 1/6$ ,  $x_2 = 1/2$ , а также  $y_0 = 0$ ,  $y_1 = 1/2$ ,  $y_2 = 1$  и произведя простейшие преобразования, получим искомый интерполяционный многочлен Лагранжа  $P_2(x) = 3.5x - 3x^2$ .

Достоинством интерполяционного многочлена Лагранжа является то, что он может быть вычислен для любых узлов интерполяции, в том числе и не равноотстоящих друг от друга. В то же время, его недостатком является необходимость пересчета всех коэффициентов многочлена при добавлении хотя бы одного нового узла интерполяции.

#### Интерполяционный многочлен Ньютона

Указанного выше недостатка лишен интерполяционный многочлен Ньютона, однако этот метод требует наличия равноотстоящих узлов интерполяции.

Пусть заданы узлы интерполяции с шагом h:

$$
x_0
$$
;  $x_1 = x_0 + h$ ;  $x_0 = x_2 + 2h$ ; ...;  $x_n = x_0 + nh$ .

Рассмотрим многочлен степени n, записанный в виде

$$
P_n(x) = q_0 + q_1(x - x_0) + q_2(x - x_0)(x - x_1) + ... + q_k(x - x_0)(x - x_1)...(x - x_{k-1}) + ... + q_n(x - x_0)(x - x_1)...(x - x_{n-1})
$$

Определим его коэффициенты q<sub>0</sub>, q<sub>1</sub>, . . , q<sub>n</sub> так, чтобы в узлах интерполяции совпадали значения  $P_n(x)$  и  $f(x)$ . Для этого последовательно подставляем в  $P_n(x)$  значения х в узлах интерполяции.

1) 
$$
x = x_0
$$
  $P_n(x_0) = y_0 = q_0$   
\n2)  $x = x_1$   $P_n(x_1) = y_1 = q_0 + q_1(x_1 - x_0)$   
\n $y_1 = y_0 + q_1(x_1 - x_0);$   $q_1 = (y_1 - y_0)/(x_1 - x_0) = \Delta y_0/h$   
\n3)  $x = x_2$   $P_n(x_2) = y_2 = q_0 + q_1(x_2 - x_0) + q_2(x_2 - x_0)(x_2 - x_1)$   
\n $y_2 = y_0 + (\Delta y_0/h)2h + q_2 2h^*h$   
\n $y_2 - y_0 - 2\Delta y_0 = 2q_2h^2$   $\sigma rxy_0$   
\n $q_2 = \frac{y_2 - y_0 - 2\Delta y_0}{2h^2} = \frac{(y_2 - y_1) + (y_1 - y_0) - 2\Delta y_0}{2h^2} = \frac{\Delta^2 y_0}{2h^2}$ 

 $\Gamma$ де  $\Delta^2$ <sub>y</sub><sub>0</sub> =  $\Delta$ y<sub>1</sub> -  $\Delta$ y<sub>0</sub>,  $\Delta$ y<sub>1</sub> = y<sub>2</sub> - y<sub>1</sub>

Ясно, что далее будет

$$
q_3 = \frac{\Delta^3 y_0}{3!h^3}
$$
;  $q_4 = \frac{\Delta^4 y_0}{4!h^4}$ ; ...;  $q_k = \frac{\Delta^k y_0}{k!h^k}$ ; ...;  $q_n = \frac{\Delta^n y_0}{n!h^n}$ 

Подставив значения коэффициентов q в многочлен, получим

$$
P_n(x) = y_0 + \frac{\Delta y_0}{h}(x - x_0) + \frac{\Delta^2 y_0}{2!h^2}(x - x_0)(x - x_1) + ... +
$$
  
+ 
$$
\frac{\Delta^k y_0}{k!h^k}(x - x_0)...(x - x_{k-1}) + ... + \frac{\Delta^n y_0}{n!h^n}(x - x_0)...(x - x_{n-1}) =
$$
  
= 
$$
y_0 + \sum_{k=1}^n \frac{\Delta^k y_0}{k!h^k}(x - x_0)(x - x_1)...(x - x_{k-1}).
$$

Получение интерполяционных зависимостей важно в ситуациях, когда для определения значения функции приходится производить сложные вычисления, например, решение дифференциальных уравнений или даже систем дифференциальных уравнений. В таких случаях при построении операционных математических моделей возникают проблемы, связанные с тем, что на каждом шаге итерации оптимизационного процесса необходимо решать такие системы дифференциальных уравнений. Это усложняет итерационный процесс и в ряде случаев может приводить к непреодолимым трудностям. Преодоление этих трудностей возможно при построении вторичных моделей (алгоритмов), которые представляют собой "замещающие" функции, надежно описывающие поведение искомой функции на исследуемом интервале по набору ее вычисленных значений. Эту задачу и могут решить интерполяционные многочлены, в частности, представленные выше.

Вместе с тем, применение описанных интерполяционных многочленов при наличии большого числа узловых точек приводит к высокой степени получаемых многочленов, что не всегда удобно при использовании их в качестве вторичных моделей. Кроме того, интерполяция на больших отрезках, то есть с относительно большим количеством узловых точек, имеет дополнительные трудности. С одной стороны, при больших расстояниях между узловыми точками точность очень мала, а с другой стороны, интерполяционные многочлены высокого порядка на концах отрезка значительно колеблются (осциллируют), что существенно искажает поведение функции.

В таких случаях эффективным может оказаться следующий приближенный метод построения интерполяционных функций (вторичных моделей). Рассматриваемый метод - оригинальная разработка автора этой книги - позволяет провести интерполяцию с любой наперед заданной точностью. Изложим сущность и алгоритм метода.

Пусть на некотором отрезке неизвестная функция представлена таблично.

1. Представим графически эти табличные значения (рис. 5.6).

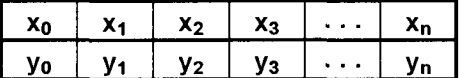

2. По виду поля рассеяния точек подбираем наиболее подходящий вид интерполирующей функции и определяем узло-

вые точки, в которых значения исходной и интерполирующей функций должны совпадать.

Следует иметь в виду, что количество этих узловых точек зависит от типа функции, выбранной в качестве интерполирующей. Так, например, если в качестве такой функции выбрана степенная, то количество узловых точек, как следует из изложенного, соответствует степени многочлена, а искомые параметры интерполирующей функции - неизвестные коэффициенты этого многочлена. Приведем ряд примеров.

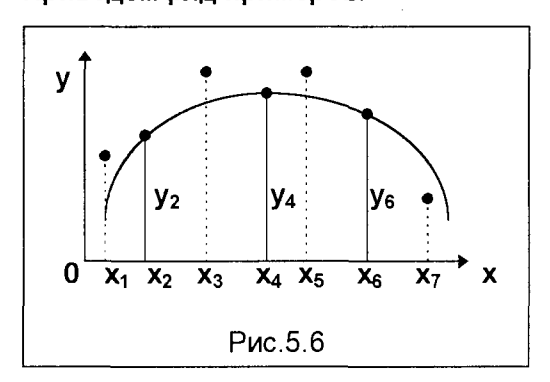

Для квадратичной параболы  $f(x) =$  $ax^2$  + bx + c число узловых точек равно трем, а искомые параметры - коэффициенты а, b и с, которые и определяют вид конкретной кривой.

Для интерполирующей функции, выбранной в виде синусоиды  $f(x)$  = Asin(ax+b), количество узловых точек определяется числом свободных параметров, описывающих класс синусоид. Здесь это амплитуда А, частота а и фаза b - всего три. Таким обра-

зом, число узловых точек в этом случае равно трем.

Если выбрать функцию  $y = Asin(ax+b)e^{-(cx+d)}$ , то количество неизвестных (свободных) параметров здесь равно пяти и, следовательно, нужно выбрать пять узлов интерполяции.

3. Приравнивая в выбранных точках значения интерполирующей функции таблично заданным значениям исходной функции y<sub>i</sub> = f(x<sub>i</sub>), получим систему уравнений, в которой количество уравнений равно числу выбранных узлов, а неизвестными являются параметры выбранной интерполирующей функции. Например, для  $f(x) = Asin(ax+b)$  (при выбранных узлах интерполяции  $x_2$ ,  $x_4$ ,  $x_6$ ) эта система выглядит так

> $v_2$  = Asin(ax<sub>2</sub>+b)  $y_4 = Asin(ax_4+b)$  $y_6 = Asin(ax_6+b)$

4. Решая полученную систему, находим искомые параметры для кривой, проходящей точно через все выбранные узловые точки. При этом остальные точки исходной функции не совпадают с полученной кривой, имеются различной величины отклонения (рис.5.6). Представим эти отклонения в виде таблицы, где

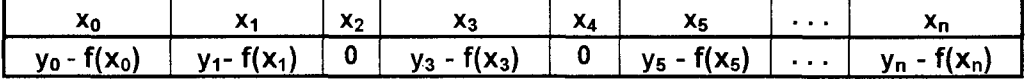

в выбранных ранее точках (например,  $x_2$ ,  $x_4$ ,  $x_6$ ) отклонения равны нулю и поэтому учитываться не должны.

5. Полученная таблица вновь является представлением некоторой функции. описывающей на данном интервале отклонения ранее выбранной интерполирующей функции (например, y = Asin(ax+b)) от исходной таблично заданной функции. Теперь можно снова представить графически полученную функцию отклонений и подобрать подходящую интерполирующую функцию, после чего повторить описанную выше процедуру.

6.В результате последовательно выполненных 1-5 шагов алгоритма получим общую интерполирующую функцию в виде набора частных функций

$$
F(x) = f_1(x) + 0.5^{*}f_2(x) + ... + 0.5^{*}f_n(x),
$$

Количество итераций п определяется требуемой точностью интерполяции. Критерием точности может быть, например, сумма квадратов отклонений, так что последовательный процесс приближенной интерполяции прекращается, когда на очередном шаге к выполняется условие

$$
\sum f_k^2(x) \leq \varepsilon,
$$

где  $\varepsilon$  - требуемая точность интерполяции.

# 5.1.4. ВЫЧИСЛЕНИЕ ОПРЕДЕЛЕННЫХ ИНТЕГРАЛОВ

В математических моделях задач управления и проектирования часто возникает потребность получения интегральных показателей и характеристик какихлибо свойств или процессов. что приводит к необходимости вычисления определенных интегралов. Если функция f(x), подлежащая интегрированию, непрерывна на отрезке (a, b) и известна ее первообразная функция F(x), то определенный интеграл вычисляется по формуле Ньютона-Лейбница

$$
\int_{a}^{b} f(x) dx = F(x) \Big|_{a}^{b} = F(b) - F(a)
$$

Однако, во многих случаях первообразная F(x) не может быть найдена с помощью элементарных средств или является слишком сложной. Это зачастую приводит к непреодолимым трудностям в решении практически важных задач. Кроме того, в условиях различных исследований (например, предпроектных или маркетинговых) функция f(x) часто задается таблично, и тогда само понятие первообразной теряет смысл.

Поэтому для вычисления определенных интегралов часто приходится прибегать к различным приближенным формулам. Довольно просто это сделать,

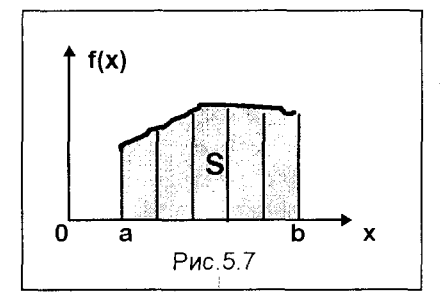

исходя из геометрического смысла определенного интеграла, а именно: если  $f(x) \ge 0$ , то

площадь криволинейной трапеции  $f(x)dx -$ 

под кривой  $f(x)$  (рис. 5.7).

Для приближенного вычисления указанной площади должны быть известны отдельные значения подынтегральной функции и некоторые ее общие свойства. В общем случае, при

таком подходе интегрирование заменяется суммированием площадей элементарных криволинейных трапеций, на которые разбивается исходная трапеция площади S (рис.5.7). Способ вычисления площади элементарной криволинейной трапеции определяет тот или иной алгоритм приближенного метода интегрирования. Формула прямоугольников требует определения значения интегрируемой функции в одной точке элементарного участка, формула трапеций вычисления значений в двух крайних точках элементарного участка, формула Симпсона - в трех точках: на концах и в середине этого участка. Рассмотрим подробнее один из методов - формулу Симпсона, дающий большую точность по сравнению с другими указанными методами.

# Формула Симпсона

Этот способ приближенного вычисления определенного интеграла основан на том, что на элементарном отрезке  $(x_0, x_0 + 2h)$  дугу кривой  $y = f(x)$  заменяют

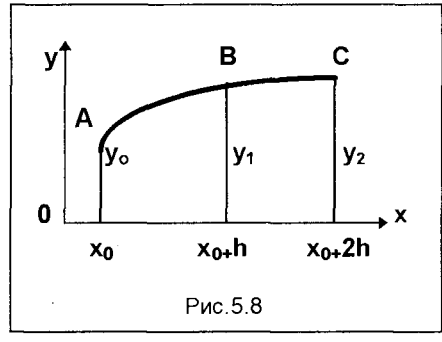

дугой квадратичной параболы, проходящей через три точки –  $A(x_0, f(x_0))$ ,  $B(x_0+h, f(x_0, x_0+h)), C(x_0+2h, f(x_0, x_0+2h))$ 

(рис.5.8). Площадь элементарной параболической трапеции, представленной на рис.5.8,

определяется по формуле

\n
$$
C = h \left( \frac{1}{2} \right) \left( \frac{1}{2} \right)
$$

$$
S_1 = \frac{h}{3}(y_o + 4y_1 + y_2)
$$

Воспользуемся приведенной формулой

для вычисления интеграла. Разделим исходный интервал (a,b) на n равных частей, где n - четное число (n = 2m). Тогда h = (b-a)/n = (b-a)/2m. Получим точки деления интервала  $x_0, x_1, x_2, \ldots, x_n = b$ . Определим ординаты функции в этих точках  $y_0 = f(x_0)$ ;  $y_1 = f(x_1)$ ; ...  $y_n = f(x_n)$ . Тогда, с использованием приведенной выше формулы, суммируя площади всех п элементарных криволинейных трапеций, получим приближенное значение интеграла в виде

$$
S_n = \frac{h}{3} \left[ (y_0 + 4y_1 + y_2) + (y_2 + 4y_3 + y_4) + (y_4 + 4y_5 + y_6) + ... + (y_{n-2} + 4y_{n-1} + y_n) \right]
$$

Группируя в последнем выражении члены с четными и нечетными номерами, получим для вычисления Sn следующую формулу

$$
S_n = \frac{h}{3} \left[ (y_0 + y_n) + 4(y_1 + y_3 + y_5 + ... + y_{n-1}) + 2(y_2 + y_4 + y_6 + ... + y_{n-2}) \right] =
$$
  
=  $\frac{h}{3} (y_0 + y_{2m} + 4 \sum_{k=1}^{m} y_{2k-1} + 2 \sum_{k=1}^{m-1} y_{2k})$ ; (n = 2m)

#### Алгоритм вычисления определенного интеграла по формуле Симпсона

Пусть известна функция  $f(x)$  и интервал интегрирования (a,b).

- 1. Выбираем число  $n = 2m$ ; вычисляем шаг  $h = (b-a)/n$  и точки деления отpeska (a,b):  $x_0 = a$ ,  $x_1 = x_0 + h$ ,  $x_2 = + 2h$ , ...,  $x_n = x_0 + nh = b$ .
- 2. Вычисляем значения функции  $v = f(x)$  в точках деления

$$
y_0 = f(x_0), y_1 = = f(x_1), \ldots, y_n = f(x_n).
$$

3. Определяем суммы

$$
V_0 = f(x_0) + f(x_n) = f(a) + f(b),
$$
  
\n
$$
V_1 = f(x_1) + f(x_3) + f(x_5) + f(x_{n-1}) = \sum_{k=1}^{m} f(x_{2k-1}) - cymma \text{ and}
$$

функции в точках с нечетными номерами;

$$
V_2 = f(x_2) + f(x_4) + f(x_6) + f(x_{n-2}) = \sum_{k=1}^{m-1} f(x_{2k}) - cymma
$$
 значений

функции в точках с четными номерами.

4. Вычисляем приближенное значение интеграла

$$
\int_{a}^{b} f(x)dx \cong S_{n} = \frac{h}{3}(V_{0} + 4V_{1} + 2V_{2})
$$

Рассмотрим пример. Вычислить определенный интеграл

$$
\int_{0}^{1,2} e^{-x^{2}} dx
$$
.  
 
$$
\text{Bb16e}
$$

Все вычисления удобно вести в программном комплексе Microsoft Excel. Результаты вычислений приведены в форме таблицы Microsoft Excel.

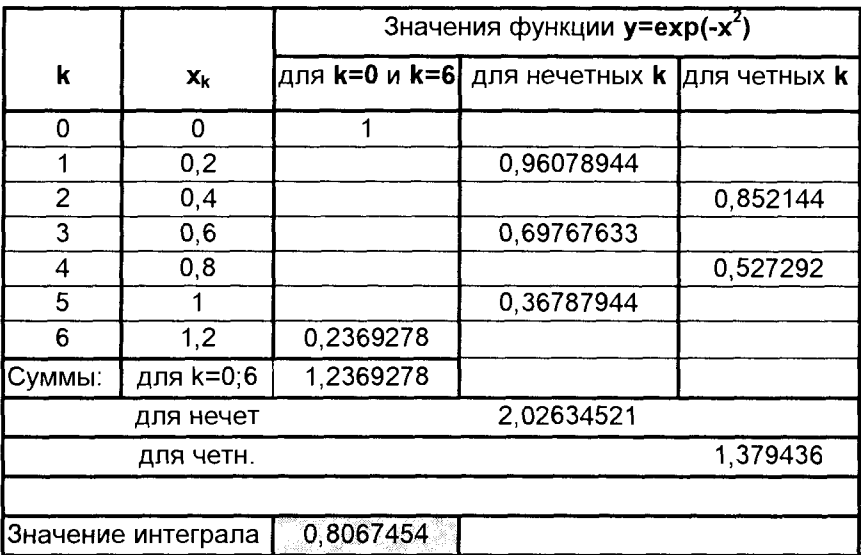

# 5.2. МЕТОДЫ ОБРАБОТКИ ЭКСПЕРИМЕНТАЛЬНЫХ ДАННЫХ

Для получения исходных данных при построении математических моделей в различных задачах управления часто возникает необходимость обобщить полученную в процессе исследований информацию с целью построения аналитических зависимостей, пригодных для использования в алгоритмах моделей операции.

Например, рассмотрим компанию, которая регулярно помещает рекламу на один из своих товаров в местную газету. Компания ежемесячно ведет записи о суммах денег, затраченных на рекламу и поступивших от продажи этого товара.

Если реклама эффективна, то можно предположить, что, вероятно, существует какая-то связь между затратами на рекламу и соответствующими ежемесячными объемами продаж. Предположим, что чем больше сумма затрат на рекламу, тем больше объем продаж (по крайней мере, в определенных пределах). Не существует теоретической основы, исходя из которой мы могли бы написать уравнение, математически устанавливающее связь продаж с расходами на рекламу. Имеется ряд факторов, неразрывно связанных между собой, которые точно определяют ежемесячный объем реализаций. Это такие факторы, как цена товара, цена товара-конкурента, период времени, погодные условия. Тем не менее, если расходы на рекламу являлись бы главным фактором, определяющим продажу, то знание связи между этими двумя переменными было бы очень полезным для оценки объема продаж и соответствующего планирования финансовой политики компании.

Обычно для определения связи между переменными используется термин "ассоциация". Термин "регрессия" используется для описания природы связи, термин "корреляция" - для измерения тесноты связи.

Необходимо знать, например, насколько тесная связь существует между ежемесячными расходами на рекламу и ежемесячным объемом продаж. Знание этого фактора может обеспечить надежную оценку продаж. Если связь слабая, то ее изучение обеспечивает только описание продаж при весьма низкой надежности этого описания.

Процедура анализа связи между переменными необходима для установления природы любой связи. Тогда можно разработать математическое уравнение или алгоритм для описания этой связи с математической точки зрения. Линейные уравнения - простейшие для анализа, поэтому зачастую описывают связь между переменными посредством линейной модели. Этот процесс носит название построения линейной регрессии. Степень пригодности линейной модели к исходным данным является индикатором силы линейной связи между переменными, а, следовательно, и надежности любых оценок, производимых при помоши этой модели. На этой стадии полезно графическое представление данных.

Рис. 5.9. показывает, что линейная модель может быть применена при описании связи между продажей и расходами на рекламу.

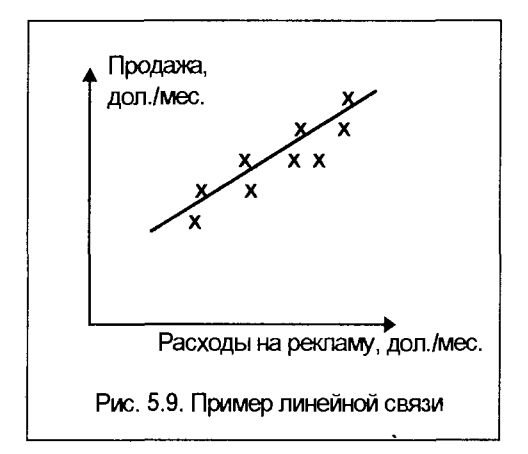

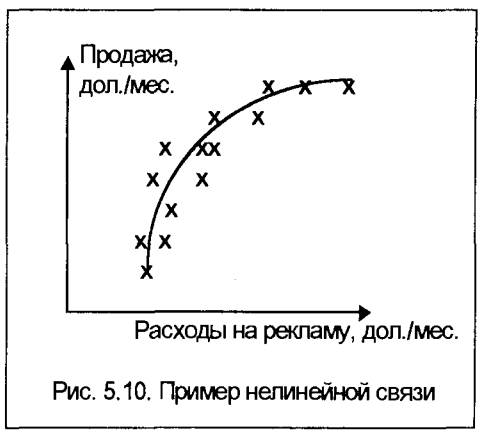

Если бы мы получили другой график (рис. 5.10), то можно было бы сделать вывод, что линейная модель неприменима при описании связи между объемом продаж и расходами на рекламу.

Линейная регрессия - первый пример использования математических моделей. Модель линейной регрессии используется наиболее часто. Они включают в себя как простые модели для двух переменных, с которыми читатель, главным образом, познакомится, так и более совершенные модели для многих переменных, которых мы лишь коснемся. Для таких моделей существуют пакеты прикладных программ (ППП), которые осуществляют требуемые расчеты. Нужно быть предельно внимательным при использовании ППП для того, чтобы окончательно убедиться, что мы досконально понимаем результаты и правильно их оцениваем.

Эта глава охватывает анализ простой модели линейной регрессии, построенной на конкретных данных (парной линейной регрессии). В конце главы рассматриваются множественные регрессионные модели, а также несколько моделей нелинейной связи.

# 5.2.1. ЛИНЕЙНАЯ РЕГРЕССИЯ

Простая линейная регрессия связана с тем, что мы называем двумерным распределением, т.е. распределением двух переменных. Существует ли линейная связь между двумя переменными или нет? Всегда лучше использовать две переменные, нежели одну. Например, нас интересует соотношение между ростом и весом у определенной группы людей; между ценой и количеством проданного товара; возрастом служащих и их заработной платой; возрастом и весом кур; еженедельными издержками и отработанным временем в отделах; пройденной дистанцией и затраченным временем.

Первым шагом в анализе является изучением переменных: какие из них относятся к факторам, каково их влияние друг на друга. Предположим, что маркетинговая служба птицефабрики хочет предсказать вес кур, которых выращивают на этой фабрике. Вес - это переменная, которую он желает предсказать, поэтому это будет зависимая переменная. Отмечать значения зависимой переменной будем на оси ОҮ (рис. 5.11). Пусть вес курицы зависит от ее возраста. Тогда возраст - это независимая переменная, значение которой нам известно по предположению и которое мы можеи использовать при оценке ее веса. Независимая переменная будет нами отмечаться на оси ОХ. Если мы установим природу связи между возрастом и весом курицы, то сможем предсказать вес курицы в заданном возрасте. Любая курица, для которой реальный вес значительно отличается от прогнозируемого, может быть подвергнута специальному обследованию.

Теперь мы должны ответить на вопрос: как изменяется вес в зависимости от изменения возраста. Во-первых, можно предположить, что вес увеличивается с возрастом. Когда курица совсем взрослая, мы можем предположить, что ее вес с небольшими отклонениями зависит от пищи и погодных условий. Прибавка в весе и ее вес в зрелом возрасте также будут зависеть от природы и способа ее выращивания и кормления. Существует также множество других факторов, помимо возраста, влияющих на вес. Процесс исследования возможной связи переменных - зависит ли зависимая переменная у от независимой переменной х и от других факторов, которые также могут повлиять на связь, - очень важная часть статистического моделирования. Наша цель - не просто построить какуюто любую линейную регрессию, а постараться выяснить, чем объясняется вариация веса курицы с помощью моделирования, и решить, можно ли определить вес курицы, зная только ее возраст.

Вероятно, выводом из вышеприведенной задачи будет то, что существуют

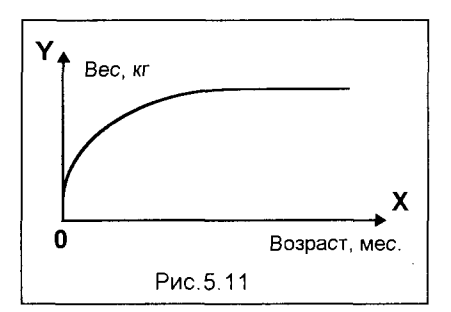

нескопько взаимосвязанных между собой факторов для определения точного веса конкретно взятой курицы. Общая картина возможной связи между весом и возрастом курицы определенной породы представлена на рис. 5.11.

Теперь мы должны собрать данные для того, чтобы проверить правильность наших предположений о наличии и характере связи между переменными.

### Простая модель линейной регрессии

Рассмотрим пример. Он касается времени, которое занимают поставки. Займемся, например, специальными услугами, которые предоставляет частная фирма - поставками на короткие расстояния внутри города. Оценим стоимость услуги, определив время поставки при любом расстоянии.

Факторы, помимо пройденного расстояния, которые повлияют на затраченное время: пробки на дорогах, время суток, дорожные работы, погода, дорожная система, водитель, вид транспорта. Однако первоначальное исследование будет предельно простым, насколько это возможно: будем рассматривать связь только между расстоянием, измеряемым кратчайшим маршрутом на линиях, и затраченным временем в минутах. Рассмотрим все возможные поездки за определенный период, которые могут быть совершены в городе. Измерим время и расстояние каждой десятой поездки, начиная с произвольно выбранного часа и дня недели. Пусть фирма работает шесть дней в неделю, кроме воскресенья. Случайное число, выброшенное игральной костью, равно 2, таким образом, следующий вторник – выбранный нами день. Услуги оказываются с 8 часов утра до 6 часов вечера. Случайное число от 0 до 9, полученное из таблицы случайных чисел для выбора времени, оказалось числом 6. Таким образом, первая поездка после часа дня (т.е. шестой час, начиная с восьми утра). Затем мы отберем каждую десятую поставку. Выборочные данные первых десяти поставок будут использованы для анализа. Эти данные о расстоянии и времени поставок сведем в представленную таблицу.

| -------<br>КΜ<br>тояние<br>'ac∟ | $\cup$ .   |  | . .<br>. . | . .<br>. |  | w<br>×. |  |
|---------------------------------|------------|--|------------|----------|--|---------|--|
| мин.<br>∩емя.                   | -<br>. I F |  |            | -        |  |         |  |

Исходные данные о расстоянии и времени поставок

Нам нужно объяснить изменения времени (переменная у), принимая расстояние в качестве независимой переменной х. Предположим, что затраченное время растет по мере увеличения расстояния. Представим данные на графике, чтобы определить связь, которая существует между переменными.

Рисунок 5.11 изображает зависимость времени поставок от расстояния по совокупности случайных данных о поставках. Эта зависимость свидетельствует об общем увеличении времени с увеличением расстояния.

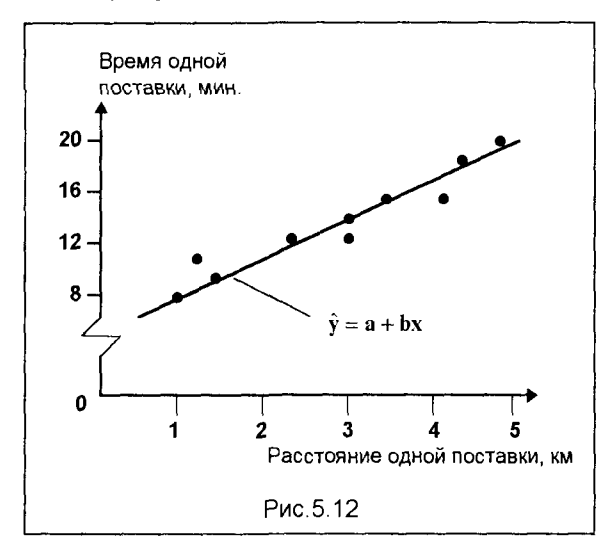

Точки на графике собраны в пучки вокруг прямой линии. Это означает, что мы можем использовать линейную модель для описания связи между двумя переменными. Точки не находятся точно на линии. Но было бы удивительно, если бы это было так, с точки зрения остальных факторов, которые могут повлиять на время поездки. Линейная MOдель, описывающая связь между двумя переменными, будет приближением к действительности к истинному времени и расстоянию. На рис.5.12, кроме экспериментальных точек. изображена также прямая, показывающая

наилучший вариант приближения линейной модели к действительности.

Теперь нам необходимо найти способ для нахождения приемлемой схемы определения точек этой линии по исходным данным. Эта линия называется линией наилучшего подбора. Таким образом, на рис.5.12 прямая линия - это возможная линейная модель для описания связи между переменными.

Уравнение этой линии может быть записано следующим образом

$$
\hat{\mathbf{y}} = \mathbf{a} + \mathbf{b}\mathbf{x} \; ,
$$

где а - определяется как координата точки пересечения линии регрессии с осью у; b - тангенс угла наклона линии регрессии к оси x, называемый коэффициентом регрессии.

Таким образом, ставится задача по заданным результатам измерений (экспериментов) подобрать коэффициенты а и b этой линии наилучшего подбора. Здесь возможны два варианта:

- 1) такая линейная зависимость существует, и тогда задачей является отыскание коэффициентов, наилучшим образом описывающих эту зависимость;
- 2) неизвестно, есть ли такая связь переменных. Тогда в предположении существования такой связи необходимо определить коэффициенты а и b искомой прямой и установить, имеется ли эта связь.

В приведенном ранее примере рассмотрим конкретное значение пройденного пути, которое мы обозначим как х<sub>1</sub>. Для х<sub>1</sub> фактическое время будет у<sub>1</sub>, тогда как время, прогнозируемое линейной моделью (теоретическое), определяется из уравнения

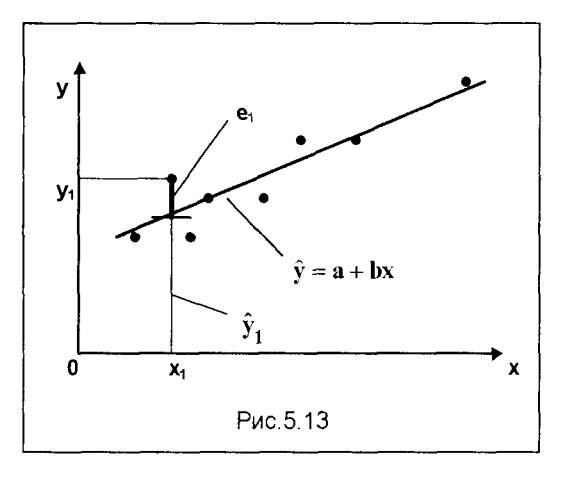

$$
\hat{\mathbf{y}}_1 = \mathbf{a} + \mathbf{b}\mathbf{x}_1
$$

Разница между этими двумя значениями (на рис. 5.13 показана жирным отрезком)

$$
\mathbf{e}_{1} = \mathbf{y}_{1} - \hat{\mathbf{y}}_{1}
$$

называется ошибкой, или отклонением, или остатком. Мы можем определить величину ошибки для всех отмеченных точек. Линейная модель, которая наилучцим образом аппроксимирует данные, - одна из тех, для которой общая ошибка выборки име-

ет наименьшее значение. Чтобы рассчитать ее, нужно избежать положительных и отрицательных значений отклонений. Это можно сделать, возведя все ошибки в квадрат и делая их положительными величинами. Линия наилучшего подбора - та, которая минимизирует сумму квадратов указанных отклонений. Эта линия называется линией регрессии, полученной методом наименьших квадратов (МНК). При использовании МНК составляется функция F, представляющая собой сумму квадратов отклонений для всех п экспериментальных точек

$$
F = \sum_{i=1}^{n} (y_i - \hat{y}_i)^2 = \sum_{i=1}^{n} (y_i - a - bx_i)^2
$$

Из условия минимума этой функции (F  $\rightarrow$  min), приравнивая нулю производные F по переменным a и b, получим систему линейных уравнений, решая которую, определяем искомые коэффициенты.

Функция F является критерием метода наименьших квадратов. В принципе, может быть избран и другой критерий подбора наилучшей линии.

Формулы для определения угла наклона линии регрессии (b) и ее пересечения с осью ОҮ (а) по методу наименьших квадратов следующие:

$$
a = \frac{\sum\limits_{i=1}^{n} y_i \sum\limits_{i=1}^{n} x_i^2 - \sum\limits_{i=1}^{n} x_i \sum\limits_{i=1}^{n} x_i y_i}{n \sum\limits_{i=1}^{n} x_i^2 - (\sum\limits_{i=1}^{n} x_i)^2}; \qquad b = \frac{n \sum\limits_{i=1}^{n} x_i y_i - \sum\limits_{i=1}^{n} x_i \sum\limits_{i=1}^{n} y_i}{n \sum\limits_{i=1}^{n} x_i^2 - (\sum\limits_{i=1}^{n} x_i)^2}
$$

Приведем расчеты по полученным формулам для примера, изложенного ранее и описывающего исследование связи времени поставок с расстоянием по совокупности случайных данных о поставках для выборки n = 10. Расчеты, выполненные с использованием Microsoft Excel, представлены в виде таблицы указанного программного комплекса.

| Номер і        | Расстояние <b>x</b> <sub>i.</sub> км | Время у <sub>і</sub> , мин | <b>Xiyi</b> | $x_i^2$ | $\overline{y_i^2}$ |  |  |  |  |
|----------------|--------------------------------------|----------------------------|-------------|---------|--------------------|--|--|--|--|
| 1              | 3,50                                 | 16,00                      | 56,00       | 12,25   | 256,00             |  |  |  |  |
| $\overline{2}$ | 2,40                                 | 13,00                      | 31,20       | 5,76    | 169,00             |  |  |  |  |
| 3              | 4,90                                 | 19,00                      | 93,10       | 24,01   | 361,00             |  |  |  |  |
| 4              | 4,20                                 | 18,00                      | 75,60       | 17,64   | 324,00             |  |  |  |  |
| 5              | 3,00                                 | 12,00                      | 36,00       | 9,00    | 144,00             |  |  |  |  |
| 6              | 1,30                                 | 11,00                      | 14,30       | 1,69    | 121,00             |  |  |  |  |
| 7              | 1,00                                 | 8,00                       | 8,00        | 1,00    | 64.00              |  |  |  |  |
| 8              | 3,00                                 | 14,00                      | 42,00       | 9,00    | 196,00             |  |  |  |  |
| 9              | 1,50                                 | 9,00                       | 13,50       | 2,25    | 81,00              |  |  |  |  |
| 10             | 4,10                                 | 16,00                      | 65,60       | 16,81   | 256,00             |  |  |  |  |
| Сумма:         | 28,90                                | 136,00                     | 435,30      | 99,41   | 1972,00            |  |  |  |  |
|                |                                      |                            |             |         |                    |  |  |  |  |
|                | Коэффициенты<br>уравнения            |                            |             |         |                    |  |  |  |  |

Расчет уравнения регрессии

Таким образом, по полученным результатам можно записать уравнение регрессии в виде

$$
\hat{\mathbf{y}} = 5.91 + 2.66\mathbf{x}
$$

# Теснота линейной связи - коэффициент корреляции

Для совокупности, данные из которой мы использовали в предыдущем примере, существует множество различных расстояний при различном времени. Фактически же для любого расстояния существует некоторое распределение возможного времени поставок. Наш пример включает десять поездок. Их можно сгруппировать по дальности поставки. Например, поставки на расстояние 1,0 км; 1.3 км; 1.5 км; 2.4 км; 3.0 км и т.д. Изобразив эту ситуацию графически, получим распределение времени поставок при определенном расстоянии (рис. 5.14). Такое представление может быть целесообразно при всестороннем анализе данных.

В приведенном примере данные подтвердили обоснованность линейной модели. Однако мы не имеем обоснованного представления о том, насколько хорошо аппроксимирует данные линейная модель. Подбор на основе графика в данном случае оказался точным, но он может быть обманчивым, так как распределение точек на графике зависит от масштаба. Необходимо объективное измерение тесноты линейной связи.

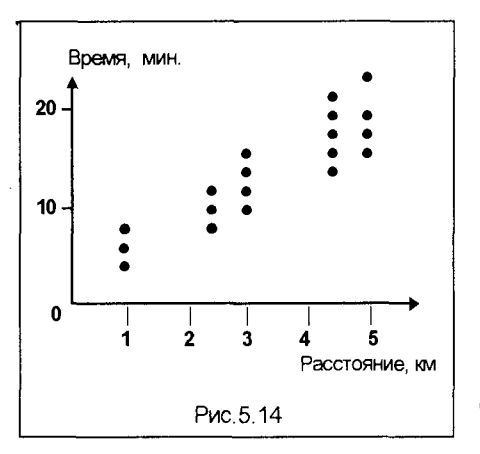

Мы полагаем, что связь между переменными существует. Рассмотрим две переменные: х и у. Поле точек представлено на диаграмме рассеяния (рис. 5.15), на которой показана и линия регрессии, полученная методом наименьших квадратов. Здесь же проведена линия  $v = \overline{y}$ . соответствуюшая среднему значению у.

Если мы возьмем конкретное значение х, допустим х<sub>1</sub>, то в любой точке выборки значению х будет соответствовать значение у. Фактически это могут быть несколько точек с одним и тем же значением х и с разными значениями у (как это показано на

рис. 5.14). Но в каждом случае конкретное значение у может быть представлено в виде двух компонент. Это можно записать так: действительное значение у равно значению, определяемому линейной связью между у и х, плюс значение у, обусловленное другими факторами, то есть

$$
y = \hat{y} + e,
$$

где е - отклонение, разница между фактическим значением у и значением у на линии регрессии.

Линейная связь только частично объясняет вариации значений у. Необъясненная часть является отклонением е. На рис. 5.15 представлена структура зависимой переменной у. Если бы связь между х и у была абсолютно линейной, то все е были бы равными 0. По мере того, как сила линейной связи уменьшается, остаток увеличивается. Это соотношение формирует основу, на которой мы можем рассчитать тесноту линейной связи. Необходимо рассмотреть все точки, а не только одну-две. Суммарная квадратичная вариация значения у может быть записана через среднее значение этой переменной так

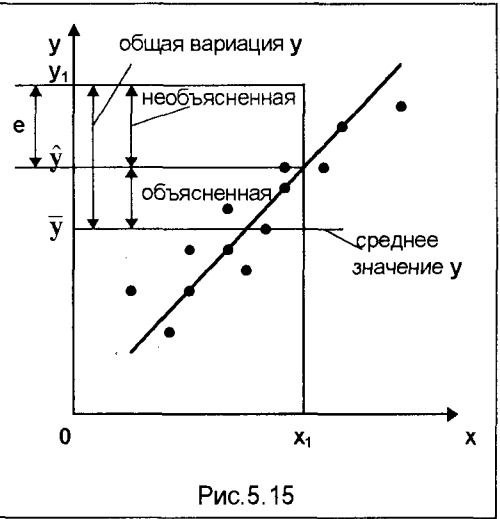

Здесь суммирование осуществляется по всем экспериментальным точкам  $(i = 1, 2, \ldots, n).$ 

 $\sum (y - \overline{y})^2$ 

Эта общая вариация значений у не зависит от значения х. Изменение же у с учетом линейной связи между х и у может быть записано в виде

$$
\sum (\hat{y} - \overline{y})^2.
$$

Это выражение соответствует той части вариации у, которая объясняется регрессией, т.е. введением независимой переменной х, поскольку вариация х и у связывается уравнением  $y = a + bx$ . Вариация у, которая не объясняется линейной связью, записывается так

$$
\sum (y - \hat{y})^2.
$$

Эта вариация возникает из-за других факторов, которые не включены в линейную модель, то есть эта вариация не объясняется данной регрессией.

Отношение объясненной вариации (связанной с регрессией) к общей вариации используется как мера тесноты связи х и у в рамках линейной регрессии. Чем теснее связь, тем ближе это отношение к 1. Это отношение обозначается  $r^2$ (часто его называют коэффициентом детерминации) и имеет вид

$$
r^2 = \frac{\sum (\hat{y} - \overline{y})^2}{\sum (y - \overline{y})^2}
$$

Этот коэффициент зачастую выражается в процентах и показывает величину дисперсии у, которая объясняется изменением независимой переменной х, включенной в модель. В случае полной линейной связи между х и у г<sup>2</sup> = 1, или 100%. Если связь отсутствует, то  $r^2 = 0$ . Указанный коэффициент не определяет, увеличивается или уменьшается у с ростом х. Поэтому на практике чаще используют другую величину, которая позволяет получить эту информацию, - коэффициент корреляции, определяемый как квадратный корень из коэффициента детерминации

$$
\mathbf{r} = \sqrt{\frac{\sum (\hat{\mathbf{y}} - \overline{\mathbf{y}})^2}{\sum (\mathbf{y} - \overline{\mathbf{y}})^2}}.
$$

Для вычислений удобно использовать преобразованное выражение для коэффициента корреляции в виде

$$
r = \frac{n\sum xy - \sum x \sum y}{\sqrt{(n\sum x^2 - (\sum x)^2)(n\sum y^2 - (\sum y)^2)}}
$$
(5.5)

Это и есть коэффициент корреляции выборки. Значение г всегда лежит между - 1 и + 1. Знак г такой же, как и знак коэффициента регрессии b. Если b положителен, показывая положительную связь между переменными (с увеличением х увеличивается и у), то коэффициент корреляции г будет также положительным. Если коэффициент регрессии **b** меньше нуля (с увеличением х уменьшается у), то и коэффициент корреляции г также отрицательный.

По мере того, как возрастает теснота линейной связи, точки на графике будут лежать более близко к прямой линии, а величина г будет ближе к 1. По мере уменьшения тесноты связи значение г будет ближе к 0, а точки будут более рассеяны. При r = 0 линейной связи не существует. Но в общем случае это не означает, что не существует никакой связи. На рис.5.16 и 14.17 отражены случаи, когда коэффициент корреляции близок к нулю, но рис. 5.16 иллюстрирует отсутствие связи между переменными, а рис.5.17 - сильную нелинейную связь между переменными.

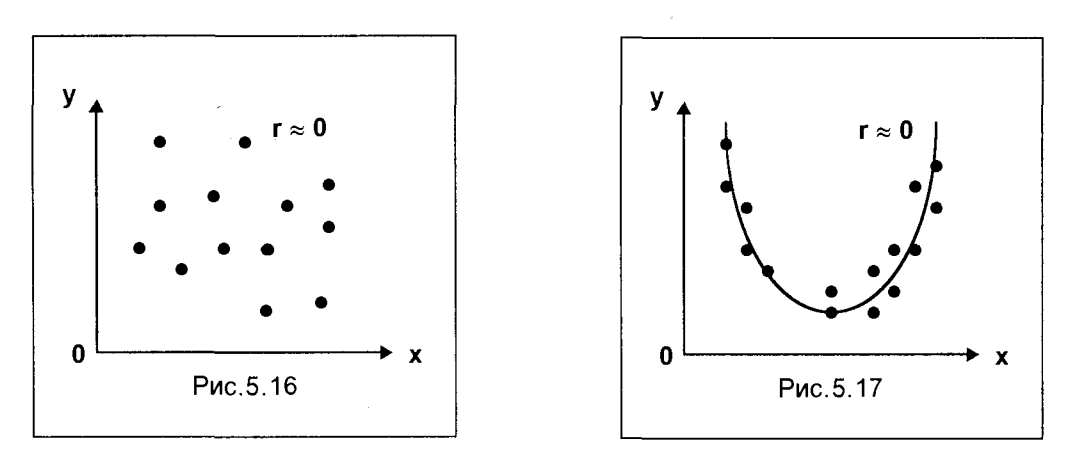

Вернемся к описанному ранее примеру, в котором рассматривается модель прогноза времени поставки в зависимости от расстояния перевозки. Коэффициент корреляции в соответствии с формулой (5.5) и с использование данных. приведенных в таблице расчета линии регрессии, можно рассчитать следующим образом

$$
r = \frac{10 \cdot 435,3 - 28,9 \cdot 136}{\sqrt{(10 \cdot 99,41 - 28,9^2)(10 \cdot 1972 - 136^2)}} = \frac{422,6}{\sqrt{158,9 \cdot 1224}} = 0,958
$$

Это значение коэффициента корреляции близко к единице, что свидетельствует об очень тесной линейной связи между расстоянием и временем поставки. Этот вывод подтверждает первоначальное предположение, сделанное на основании диаграммы рассеяния.

Таким образом, мы можем использовать полученную модель для прогноза времени поездки на любые расстояния, подставляя в линейную зависимость

$$
y = 5,91 + 2,66x
$$

интересующее нас значение х.

Следует отметить, что в расчетах такого рода требуется определенная осторожность: не рекомендуется использовать модель для прогноза при тех значениях независимой переменной, которые выходят за пределы интервала исходных данных для независимой переменной. В нашем случае расстояние изменяется от 1,0 до 4,9 км. Не очевидно, что полученная модель подойдет для расстояний, не входящих в этот интервал. Связь между временем и расстоянием может изменяться по мере увеличения расстояния. Например, дальняя поездка может включать использование скоростного шоссе, тогда как наша модель описывала связь с учетом малоскоростных городских поездок. Дальние перевозки, кроме того, включают остановки на отдых, которые, безусловно, изменяют затраченное время.

Если бы необходимо было экстраполировать эту зависимость для расстояний, выходящих за указанные пределы, необходимо было бы собрать дополнительные данные по интересующему нас диапазону расстояний. Если же мы решили не делать этого, то должны быть предельно осторожными при использовании прогнозов, которые в таком случае весьма ненадежны.

Оценка надежности полученных регрессионных зависимостей - весьма важный процесс, связанный с необходимостью проведения статистического анализа исходных данных и полученных моделей.

# Статистическое оценивание линейной регрессии

В этом разделе мы обсудим одно из важнейших положений, лежащих в основе анализа линейной регрессионной модели. Данные, по которым построена модель линейной регрессии, являются выборкой пар значений х и у. В сущности, мы используем выборку для построения модели, которая в общем виде представит связь. Связь между зависимой переменной у и независимой переменной х описывается так

$$
y = \alpha + \beta x + \epsilon,
$$

где  $\varepsilon$  - отклонение от значения **у** на линии  $y = \alpha + \beta x$ .

Для данного значения  $x: y = \alpha + \beta x$  - линейная модель, которую можно построить, имея все необходимые данные. Чтобы получить линию, которая была бы наиболее подходящей к данным, как это было указано выше, достаточно минимизировать сумму квадратов отклонений  $\sum e^2$ . При этом линейная модель, которую мы вычисляем по выборке, имеет вид

$$
\hat{\mathbf{y}} = \mathbf{a} + \mathbf{b}\mathbf{x},
$$

где  $\hat{v}$  – оценка генеральной средней у для данного значения x, а а и b – выборочные оценки параметров генеральной совокупности α и β.

Совершенно очевидно, если мы произведем вторую выборку, значения а и b будут другими. При статистическом оценивании основной модели  $y = \alpha + \beta x + \epsilon$ обычно используют следующие предположения:

1. Связь является линейной.

2. Независимая переменная х предполагается известной и может быть использована для прогноза у.

3. Отклонения в нормально распределены.

4. Для любых заданных х ожидание значение е равно нулю, то есть  $M(\epsilon) = 0$ .

5. Дисперсия постоянна для всех значений х, то есть  $\epsilon = \sigma^2$ .

6. Отклонения независимы.

Линия регрессии, построенная по выборочным данным, является лучшей оценкой линии генеральной совокупности с параметрами  $a$  – лучшей оценкой  $\alpha$  и  $\mathbf{b}$  - лучшей оценкой  $\beta$ . Так как существует множество всевозможных выборок, которые могут быть произведены из данной генеральной совокупности, нельзя быть уверенным, что эта выборка произведена именно из данной генеральной совокупности. Должно быть проведено испытание гипотез по данным выборки для того, чтобы установить соответствие выборки генеральной совокупности. Прежде всего, насколько уверенно мы можем говорить о линейной связи в исходной совокупности.

Как отмечено ранее, свидетельством тесноты линейной связи является величина коэффициента корреляции г. Но если мы интерпретируем величину г с точки зрения выборки, то не принимаем во внимание размер этой выборки. Вывод же о связи в генеральной совокупности зависти от размера выборочной совокупности. Так, если мы получили коэффициент корреляции (например, 0.92). который рассчитан для выборочной совокупности из шести единиц, и сравниваем его значение с таким же значением, которое было рассчитано для совокупности из двадцати единиц, то во втором случае мы более уверены, что связь в генеральной совокупности - линейная. Шанс получения выборочной совокупности, в которой связь линейна, из генеральной совокупности, в которой связь не линейна, уменьшается по мере увеличения размера выборки. Коэффициент корреляции оценивают с помощью t-критерия (критерия Стьюдента) - критерия оценки значимости коэффициента корреляции:

Гипотеза Н<sub>о</sub>: Между переменными х и у не существует линейной связи, иначе говоря, независимая переменная х не помогает в предсказании значений зависимой переменной у ( $\rho = 0$ ).

Гипотеза Н<sub>1</sub>: Между переменными х и у существует некая линейная связь, **x** помогает в прогнозировании  $y$  ( $\rho \neq 0$ ).

Для оценки этих двух альтернативных гипотез используем упомянутый критерий Стьюдента, имеющий для оценки коэффициента корреляции такой вид

$$
t = \sqrt{\frac{r^2(n-2)}{(1-r^2)}} \tag{5.6}
$$

Количество степеней свободы равно (n - 2), так как мы рассчитали коэффициент r. используя две степени свободы (для двух переменных), n - число пар значений выборки. Если бы нам потребовалось провести испытание при 5%-ном уровне значимости, используя двусторонний критерий, то полученное значение критерия нужно сравнить с t<sub>0.025</sub> (n-2) из статистических таблиц для t-распределения.

Так, возвращаясь к вычисленному ранее коэффициенту корреляции r=0,958, произведем его оценивание

$$
t = \sqrt{\frac{0,958^2 \cdot 8}{\left(1 - 0,958^2\right)}} = \sqrt{\frac{7,342}{0,082}} = 9,46.
$$

Количество степеней свободы: (10 - 2) = 8

По статистическим таблицам для t-критерия находим:  $t_{0.025, 8} = 2,306$ .

Рассчитанное значение критерия (9,45) больше, чем 2,306. Поэтому мы отвергнем гипотезу Н<sub>0</sub> на 5% уровне значимости и выберем гипотезу Н<sub>1</sub>, то есть мы вправе предположить, что коэффициент корреляции в генеральной совокупности не равен нулю, и что между временем и расстоянием существует линейная связь. Этот результат можно было предвидеть, учитывая высокое значение коэффициента корреляции г.

#### Модели множественной регрессии

В большинстве практических задач редко одна выбранная независимая переменная является единственным фактором, влияющим на зависимую переменную. Чаше все же это большее количество параметров, которые тем или иным образом определяют вариации исследуемой величины. Так, например, естественно считать, что затраты предприятия определяются и количеством отработанных часов (трудозатраты), и объемами использованного сырья, и расходами электроэнергии. Зависят они в принципе и от количества произведенной продукции. Таким образом, чтобы реально спрогнозировать затраты предприятия, необходимо получить зависимость, учитывающую все перечисленные факторы. Все необходимые данные по изменению указанных параметров можно собрать за интересующий нас промежуток времени. Однако, в отличие от парной регрессии, мы не сможем исследовать природу связи между затратами и всеми другими переменными посредством диаграммы рассеяния, так как координатная плоскость позволяет графически построить только парную корреляцию.

Для построения требуемой зависимости необходимо иметь представление о виде связей зависимой переменной от каждой из независимых. При отсутствии таких данных начнем с предположения о линейности связей, и только если это предположение окажется неприемлемым, попробуем использовать нелинейную связь. Линейную модель для множественной регрессии запишем в виде

$$
y = \alpha + \beta_1 x_1 + \beta_2 x_2 + \beta_3 x_3 + \ldots + \beta_n x_n + \epsilon
$$

Вариация у объясняется изменениями всех независимых переменных  $x_i$ , которые в идеале должны быть независимы друг от друга. Как и в случае простой линейной регрессии, мы получаем по выборке оценки коэффициентов  $\alpha$ ,  $\beta_1$ ,  $\beta_2$ и т.д. Наилучшая линия для выборки

$$
y = a + b_1x_1 + b_2x_2 + ... + b_nx_n
$$

Коэффициент а и все коэффициенты регрессии b вычисляются, как и ранее, путем минимизации суммы квадратов отклонений.

$$
F = \sum_{i=1}^{n} (y_i - \hat{y}_i)^2 \rightarrow \text{min}
$$

При построении модели множественной регрессии используют те же предположения об отклонениях, что и для простой линейной регрессии, а именно:

1. Математическое ожидание отклонения равно нулю.

2. Дисперсия отклонения одинакова для всех х.

3. Отклонения независимы друг от друга.

Опишем шаги алгоритма, которые необходимо предпринять в случае множественной регрессии. При этом надо иметь в виду, что сложность вычислений в этой ситуации может быть преодолена лишь в среде информационных технологий с использованием ПК.

#### Шаг 1. Подготовка исходных данных

На первом шаге обычно предстоит обдумать, как зависимая переменная может быть связана с каждой независимой переменной. Нет смысла включать дополнительные переменные х, если они не дают возможность объяснить вариации у. Для решения этого вопроса необходимо вычислить коэффициенты корреляции г для всех пар переменных при условии независимости наблюдений друг от друга. Это даст возможность определить, имеется ли линейная связь х с у или нет, а также независимы ли все х; между собой, что важно в множественной регрессии. Если обнаружится высокая корреляция (большое значение коэффициента корреляции r), например, между x<sub>1</sub> и x<sub>5</sub>, то маловероятно, что обе эти переменные должны быть включены в окончательную модель.

#### Шаг 2. Определение всех статистически значимых моделей

Модель имеет силу только в том случае, если существует значимая линейная связь между у и всеми х, и если каждый коэффициент регрессии b значимо отличен от нуля, поскольку в уравнении множественной регрессии, кроме оценки коэффициента корреляции, необходим и второй критерий. Таким образом, необходимо использовать t-критерий для каждого коэффициента регрессии b, чтобы определить, значимо ли он отличен от нуля. Если коэффициент регрессии не

значимо отличен от нуля, то соответствующая независимая переменная не помогает в прогнозе значения у, и модель не имеет силы.

Для оценки модели в целом может быть использован F-критерий, представляющий собой отношение дисперсий для двух выборок. Здесь сравниваются выборки, соответствующие отклонениям, обусловленным регрессией и отклонениям, обусловленным остатками (ошибками). Причем, в отличие от общепринятого статистического испытания гипотез, когда F-критерий вычисляется путем деления большей оценочной дисперсии на меньшую, в регрессионном анализе выбора нет - в числителе всегда должна быть вариация у, обусловленная регрессией.

Полная процедура заключается в том, чтобы установить множественную линейную регрессионную модель для всех комбинаций независимых переменных. Оценим каждую модель, используя F-критерий для модели в целом и t-критерий для каждого коэффициента регрессии. Если F-критерий или любой из tкритериев незначимы, то эта модель не имеет силы и не может быть использована. Такие модели исключаются из рассмотрения. Этот процесс требует значительного объема вычислений. Например, если имеются пять независимых переменных, то возможно построение 31 модели: одна модель со всеми пятью переменными, пять моделей, включающие четыре из пяти переменных, десять - с тремя переменными и пять моделей - с одной переменной. Поэтому, как уже отмечалось, применение компьютера в таких задачах совершенно необходимо.

Можно получить множественную регрессию, не исключая последовательно независимые переменные, а расширяя их круг. В этом случае мы начинаем с построения простых регрессий для каждой из независимых переменных поочередно. Выбираем лучшую из этих регрессий, то есть с наивысшим коэффициентом корреляции, затем добавляем к этому, наиболее приемлемому значению у, вторую независимую переменную. Этот метод построения множественной регрессии называется прямым.

Обратный метод начинается с исследования модели, включающей все независимые переменные. Переменная, которая дает наименьший вклад в общую модель, исключается из рассмотрения, остается переменных на одну меньше. Для оставшихся переменных определяется линейная модель. Если и эта модель неверна, исключается еще одна переменная. Этот процесс повторяется со следующими переменными. Каждый раз, когда исключается очередная переменная, нужно проверить, не исключаем ли мы значимую переменную.

#### Шаг 3. Выбор лучшей модели из всех значимых моделей

После отсеивания моделей на шаге 2 остается некоторое количество значимых моделей. Из них выбирается модель, имеющая наибольшее значение коэффициента множественной корреляции, а при их равенстве - и наименьшее значение величины стандартного отклонения остатков  $\hat{\sigma}_{\rho}$ . Коэффициент множественной корреляции имеет тот же смысл, что и коэффициент парной корреляции для простой регрессии при двух переменных - это отношение "объясненной" вариации (обусловленной связью зависимой переменной с независимыми) к общей вариации у. Рассмотрим пример, иллюстрирующий всю процедуру построения модели множественной регрессии.

Пример. Необходимо построить модель, описывающую объем реализации фирмой своих давно существующих торговых марок. Были собраны следующие данные:

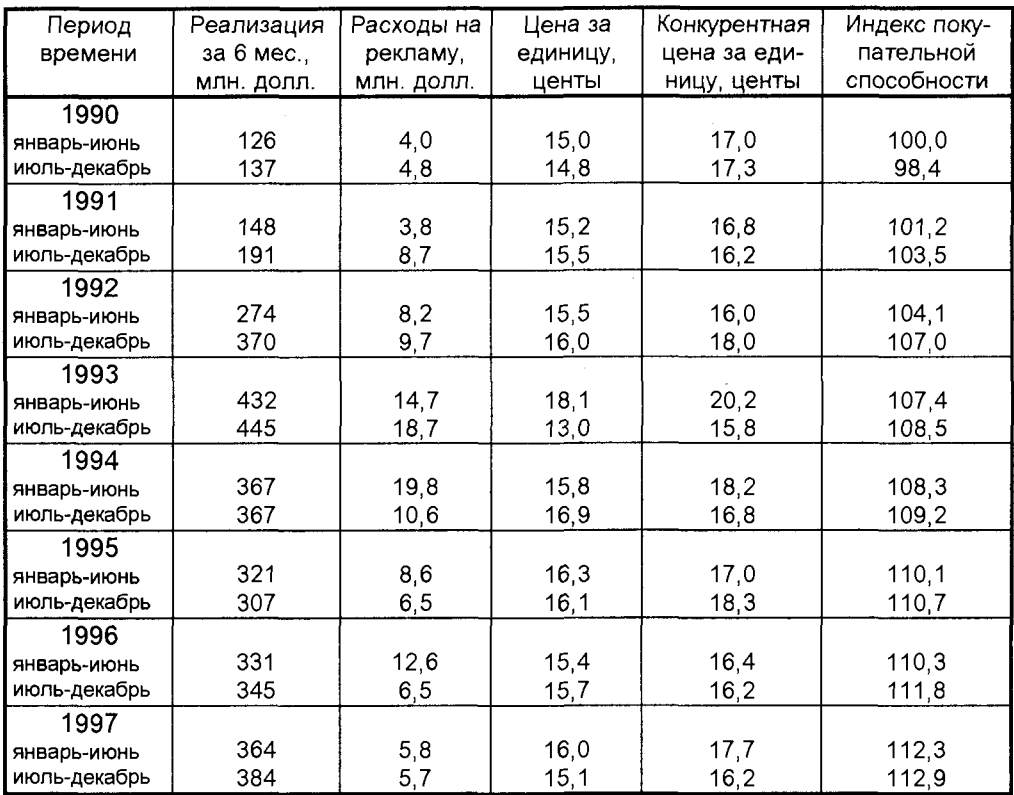

Шаг 1. Просмотр данных. Реализация за шесть месяцев - зависимая переменная у. Остальные пять параметров - независимые переменные х, четыре из них: расходы на рекламу, цена товара, конкурентная цена и индекс покупательной способности. Пятая переменная - время, которое может быть обозначено для первого периода - январь-июнь 1990 г. - период 1, следующий период - 2 и т.д., до 16 - последнего периода, июль-декабрь 1997 г. Вычислим коэффициенты корреляции г для всех шести переменных.

Далее воспользуемся процедурой проверки гипотез для определения значимости этих коэффициентов.

 $H_0$ : ( $\rho = 0$ ) – коэффициент корреляции в генеральной совокупности равен нулю. Между парой переменных не существует никакой линейной связи. В идеале это должно выполняться для всех пар независимых переменных.

 $H_1$ : ( $\rho \neq 0$ ) – коэффициент корреляции не равен нулю. Между парой переменных существует линейная связь.

Это должно выполняться для пар, образованных зависимой переменной с каждой независимой переменной.

Проверим эти гипотезы на 5%-ном и 1%-ном уровнях значимости, используя двусторонний критерий. Из таблиц t-распределения значение t на 5%-ном уровне значимости составляет

$$
t_{0.025}=2,145,
$$

а на 1%-ном уровне:

$$
t_{0.005}=2,977.
$$

Формула критерия:

$$
t=\sqrt{\frac{r^2(n-2)}{(1-r^2)}}
$$

с (n-2) = 16 - 2 = 14 степенями свободы.

Коэффициенты корреляции г и соответствующие уровни значимости приведены в таблице. Здесь в скобках указаны уровни значимости соответствующих величин коэффициентов корреляции.

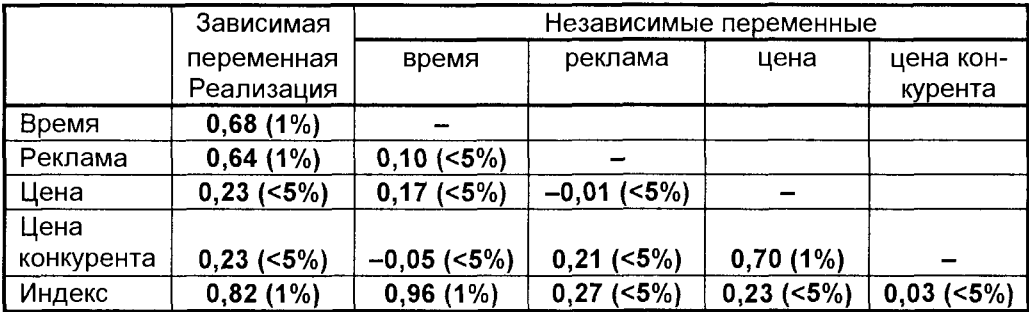

Зависимая переменная, т.е. объем реализации, имеет сильную линейную связь со временем, расходами на рекламу товара, и индексом покупательной способности. К сожалению, независимые переменные "время" и "индекс" очень высоко коррелированны. Маловероятно, что обе переменные должны быть включены в окончательную модель. Это же верно и для двух ценовых переменных с коэффициентом взаимной корреляции 0,7. Будем иметь это в виду при выполнении шага 2.

Шаг 2. Для нахождения всех статистически значимых моделей будем использовать обратный метод. Начнем с рассмотрения всех переменных в модели, затем придем к четырем переменным вместо пяти, и так далее, пока не будут определены значимые модели. Модель для пяти переменных имеет вид

$$
y = a + b_1x_1 + b_2x_2 + b_3x_3 + b_4x_4 + b_5x_5,
$$

где  $y - 3$ ависимая переменная (реализация),  $x_1 -$  время,  $x_2 -$  расходы на рекламу,  $x_3$  – цена товара,  $x_4$  – конкурентная цена,  $x_5$  – индекс покупательной способности;  $a, b_1, b_2, b_3, b_4, b_5 -$  искомые коэффициенты множественной регрессии.

Установим сначала общую значимость модели, используя F-критерий. Рассчитаем два показателя: среднеквадратичное отклонений, обусловленных регрессией

$$
\frac{\sum(\hat{y} - \overline{y})^2}{df_{perpec}} \tag{5.7}
$$

и среднеквадратичное отклонений, обусловленных остатками, измеряющее вариацию, не объясненную регрессией

$$
\frac{\sum (y - \hat{y})^2}{df_{\text{corr}}}
$$
 (5.8)

Здесь df<sub>perpec.</sub> = 5 - число степеней свободы для регрессии, заданной числом переменных к, а число степеней свободы для остатков может быть определено через общее число степеней свободы  $df_{\text{offm}} = n - 1$  (n – число данных совокупности) и число независимых переменных в следующем виде

$$
df_{\text{ocrar}} = df_{\text{obm}} - df_{\text{perpec}} = n - 1 - k = 16 - 1 - 5 = 10
$$

Если модель описывает связь между у и всеми переменными х, то величина остаточной вариации будет очень малой. Рассмотрим гипотезы для всей модели в целом:

Н<sub>0</sub>: нет линейной связи между какими-либо независимыми переменными и реализацией, то есть  $\beta_1 = \beta_2 = \beta_3 = \beta_4 = \beta_5 = 0$ .

Н<sub>1</sub>: существует линейная связь между реализацией и одной или большим числом независимых переменных, т.е. по крайней мере, одна величина  $\beta_i \neq 0$ .

Для того чтобы модель была полезной и имела силу, необходимо иметь основания отвергнуть гипотезу  $H_0$  и принять  $H_1$ . Для этого можно воспользоваться **F-критерием, представляющим собой отношение среднеквадратичного отклоне**ний, обусловленных регрессией (5.7) к среднеквадратичному отклонений, обусловленных остатками (5.8). Как уже отмечалось, в регрессионном анализе в числителе F-критерия всегда помещается вариация у по регрессии. Если она меньше, чем вариация по остаточной величине, принимается гипотеза H<sub>0</sub>, то есть в этом случае модель не объясняет изменений у. Это значение F-критерия сравнивается с табличным значением  $F_{0.05, k. (n-1-k)}$ .

Для нашего примера из таблиц стандартного распределения F-критерия получим F<sub>0,05, 5, 10</sub> = 3,326, а вычисленное значение F-критерия для исходных данных примера составляет  $F = 2871 / 1736 = 16,3$ .

Поскольку 16,3 >  $F_{0.05, 5, 10}$ , можно утверждать, что модель в целом значима с высокой достоверностью.

Теперь проведем испытание каждого из коэффициентов регрессии. Для этого рассчитаем t-критерии для каждого из коэффициентов b<sub>1</sub>, b<sub>2</sub>, b<sub>3</sub>, b<sub>4</sub>, b<sub>5</sub>.

Для первого коэффициента b1 гипотезы формулируются так:

 $H_0$ : независимая переменная  $x_1 -$  "время" – не помогает объяснить изменение реализации при условии, что остальные переменные х; присутствуют в модели, то есть  $\beta_1 = 0$ .

Н<sub>1</sub>: время дает существенный вклад, и переменная х, должна быть включена в модель, то есть  $\beta_1 \neq 0$ .

Проведем испытание гипотезы на 5%-ном уровне, пользуясь двусторонним  $t$ -критерием при  $(n - 1 - k) = 16 - 1 - 5 = 10$  степенях свободы.

Граничные условия на данном уровне достоверности:

$$
t_{0.025, 10} = \pm 2.228.
$$

Значение t-критерия для коэффициента регрессии определяется в виде

$$
t = \frac{b_1 - 0}{se_{b_1}}
$$

где оцененная стандартная ошибка величины b<sub>1</sub> вычисляется по формуле

se<sub>b<sub>1</sub></sub> = 
$$
\frac{\sqrt{\sum (y - \hat{y})^2}}{\sqrt{(n-1-k) \cdot \sum (x_1 - \bar{x}_1)^2}}
$$

Рассчитанные значения t-критерия должны лежать вне указанных границ для того, чтобы можно было отвергнуть гипотезу Н<sub>0</sub> для коэффициента b<sub>1</sub>

Так как все коэффициенты b, должны подвергнуться аналогичному испытанию, то в приведенной ниже таблице представлены результаты проверки значимости для всех пяти независимых переменных задачи, полученные на основе расчетов в среде Microsoft Excel.

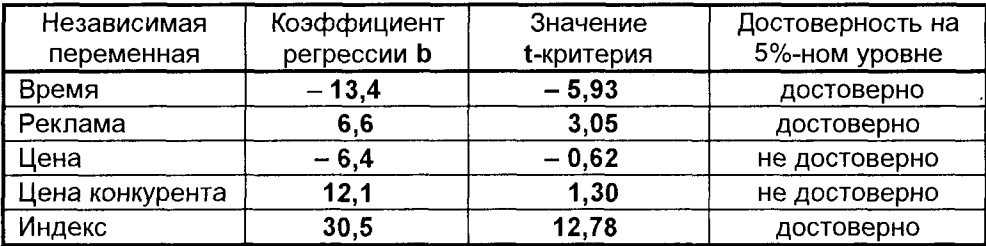

Полученные результаты показывают, что наша модель с пятью независимыми переменными не достоверна, потому что два коэффициента регрессии не значимо отличны от нуля. Необходимо решить, какую переменную следует исключить из модели.

В следующей таблице представлены шаги, предпринятые по мере того, как мы сокращаем число переменных в модели от 5 до 4, затем до 3, до 2 и, наконец, до 1 независимой переменной. Прочерки в таблице показывают, что данная переменная не включена в модель. Пользуясь результатами проведенных исследований, можно решить, какая переменная должна быть исключена из рассмотрения. Для каждой модели проводится как испытание модели в целом, так и каждого из коэффициентов регрессии. В результате оставшиеся значимые модели могут быть исследованы на третьем этапе.

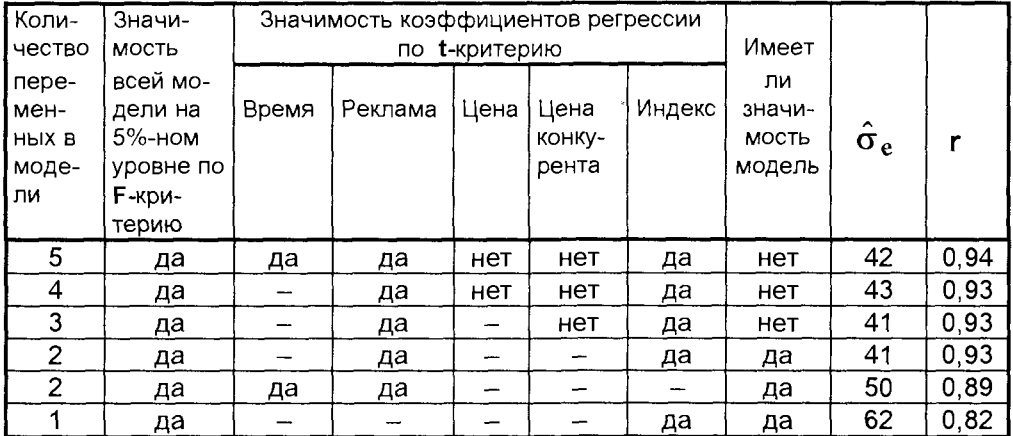

Шаг 3. Теперь необходимо решить, какую из значимых моделей нужно использовать. В нашем примере значимые модели появились лишь тогда, когда количество переменных сократилось до двух. Далее сопоставление моделей необходимо проводить путем сравнения стандартных отклонений остатков. Первая из значимых моделей - с независимыми переменными х, (расходы на рекламу) и х<sub>5</sub> (индекс покупательной способности) - является наилучшей, так как имеет меньшее значение стандартного отклонения (41 < 50) по сравнению с другой значимой моделью с двумя переменными (х<sub>1</sub> и х<sub>2</sub>).

Последнее, что необходимо сделать - это сравнить лучшую модель с двумя переменными с лучшей моделью, содержащей одну переменную. Лучшей моделью с одной переменной является та, что имеет наивысший коэффициент корреляции (0,82) с независимой переменной х<sub>5</sub>. Добавление еще одной переменной - x<sub>2</sub> значительно улучшило модель, так как увеличился коэффициент корреляции, и уменьшилась величина стандартного отклонения (41 < 62). Использование для проверки частного F-критерия также показывает, что введение величины расходов на рекламу значительно улучшает модель с одной независимой переменной.

Итак, окончательно лучшая из моделей множественной корреляции для рассмотренного примера имеет вид

$$
y = -1476 + 9,54x_2 + 15,8x_5
$$
## 5.2.2. НЕЛИНЕЙНЫЕ МОДЕЛИ

На практике зачастую возникают задачи, в которых связи между переменными имеют нелинейный характер. Например, это могут быть связи, описываемые такими аналитическими выражениями

 $y = ax<sup>2</sup> + bx + c$ ; или:  $y = ax<sup>3</sup> + bx<sup>2</sup> + cx + d$ ; или:  $y = a + b/x$ ; или:  $y = ae<sup>bx</sup>$ 

Для отыскания аппроксимирующих зависимостей по полученным экспериментальным данным необходимо, как и ранее, построить диаграмму рассеяния.

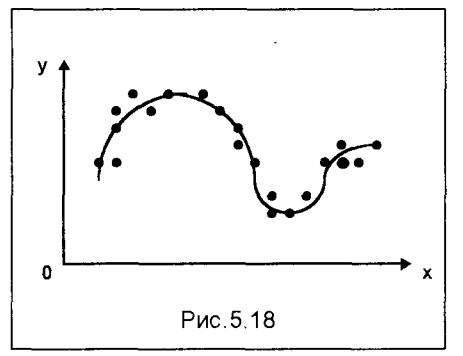

Если нелинейная связь между переменным сильная, то есть экспериментальные точки на диаграмме довольно плотно группируются, имея небольшое отклонение от некоторой криволинейной модели (рис. 5.18), то по этому полю корреляции можно получить представление о виде наилучшей нелинейной модели.

После выбора подходящей модели необходимо определить ее параметры (а, b, с, и т.д.), которые наилучшим образом приближают модельную кривую к имеющимся

экспериментальным точкам. Как и в линейной регрессии, чаще всего, в качестве критерия наилучшей аппроксимации выбирается сумма квадратов отклонений, которая минимизируется.

$$
F = \sum_{i=1}^{n} (y_i - \hat{y})^2 \to \min
$$
 (5.9)

В функции F оптимизируемыми параметрами (обеспечивающими минимум функции) являются параметры модельной кривой  $\hat{v}$ . Количество этих параметров определяется типом выбранной модельной функции. Так, например, анализируя расположение экспериментальных точек на диаграмме регрессии, представленной рисунком 5.18, можно предложить нелинейную модель регрессии в виде

$$
y = A \sin(ax + b) \cdot e^{cx + d}
$$

В этой модели содержится 5 параметров: A, a, b, с и d. Таким образом, критерий F (5.9) является функцией пяти указанных переменных.

Выполняя необходимые условия минимума для функции F, приравниваем нулю производные

$$
\frac{\partial \mathbf{F}}{\partial \mathbf{A}} = \mathbf{0}; \quad \frac{\partial \mathbf{F}}{\partial \mathbf{a}} = \mathbf{0}; \quad \frac{\partial \mathbf{F}}{\partial \mathbf{b}} = \mathbf{0}; \quad \frac{\partial \mathbf{F}}{\partial \mathbf{c}} = \mathbf{0}; \quad \frac{\partial \mathbf{F}}{\partial \mathbf{d}} = \mathbf{0}
$$

Решив полученную систему пяти уравнений с пятью неизвестными, получим искомые параметры модельной кривой. Следует, однако, отметить, что, несмотря на идейную простоту изложенного метода, практическая его реализация в ряде задач может оказаться затруднительной из-за сложностей решения полученной системы уравнений. Трудностей нет, если эта система окажется линейной, однако при наличии в моделирующей функции нелинейностей типа трансцендентных членов (как в указанном примере) ожидать линейности системы не приходится.

Зачастую эффективней отыскивать параметры кривой, не прибегая к дифференцированию критерия F, а осуществляя прямой поиск минимума этого критерия. Это можно выполнить с использованием программы "Поиск решения" из раздела меню "Сервис" программного комплекса Microsoft Excel. В таком случае нужно составить выражение F, записывая в нем модель через искомые параметры, и, обратившись к программе, получить численные значения параметров с высокой точностью.

При таком подходе коэффициент корреляции может быть вычислен из общего выражения как корень квадратный из отношения суммы квадратов отклонений у, обусловленных регрессией, к сумме квадратов общей вариации у, то есть

$$
\mathbf{r} = \sqrt{\frac{\sum (\hat{\mathbf{y}} - \overline{\mathbf{y}})^2}{\sum (\mathbf{y} - \overline{\mathbf{y}})^2}}
$$

Иногда трудности использования нелинейных функций применительно к выборочной совокупности обходят, манипулируя нелинейной моделью в линейной форме. Например, если по виду диаграммы рассеяния мы решим, что наилучшей моделью будет кубическая парабола

$$
y = ax3 + bx2 + cx + d,
$$

то можно переписать эту модель, используя замену переменных,

$$
y = aZ + bX + cx + d,\tag{5.10}
$$

где Z =  $x^3$ ; X =  $x^2$ .

В модели (5.10) переменные Z, X и х рассматриваются как обыкновенные независимые переменные, даже если мы знаем, что они не могут быть независимы друг от друга. К модели (5.10) применяют алгоритм множественной регрессии, описанный ранее.

В ряде ситуаций прибегают к так называемой линейной трансформации. Так, например, для модели

$$
y = a + b/x,
$$

трансформация осуществляется заменой переменной Z = 1/x. При этом трансформированная модель становится линейной

 $y = a + bZ$ 

Для модели

$$
y = ae^{bx} \tag{5.11}
$$

трансформация может быть осуществлена логарифмированием выражения (5.11) с использованием натурального логарифма. Тогда получим

$$
ln y = ln a + bx
$$

Обозначив Y = lny и A = lna, снова получим линейную форму уравнения регрессии

$$
Y = A + bx
$$

В ряде ситуаций такого рода переход к линейным формам может оказаться полезным, так как позволяет использовать для аппроксимации весь аппарат линейной регрессии. Это особенно актуально в случаях, когда пользователь не располагает мощными вычислительными средствами типа Microsoft Excel или им подобных. В целом же, при наличии возможностей использования информационных технологий, более эффективной оказывается прямая минимизация суммы квадратов отклонений для модели, представленной в нелинейной фор-Me.

# 5.3. МЕТОДЫ И МОДЕЛИ ПРОГНОЗИРОВАНИЯ

Каким бы видом бизнеса вы не занимались, вам приходится планировать предпринимательскую деятельность на будущий период. При составлении как краткосрочных, так и долгосрочных планов менеджеры должны прогнозировать будущие значения таких важнейших показателей, как, например, объем продаж, ставки процента, издержки и т.п. В этом параграфе рассмотрим возможности применения в целях прогнозирования фактических данных за прошлые промежутки времени, причем в качестве независимой переменной будет выступать переменная времени. Например, мы хотим объяснить колебания объемов продаж только через изменение этого показателя во времени. без учета каких-либо других факторов. Если удается выявить определенную тенденцию изменения фактических значений, то ее можно использовать для прогнозирования будущих значений данного показателя. Множество данных, в которых время является независимой переменной, называется временным рядом.

Значения некоторой переменной (например, объемы продаж) изменяются во времени под воздействием целого ряда факторов. Если, скажем, некоторая компания предлагает на рынке новый вид продукции, то с течением времени объемы продаж этой продукции возрастают. Как известно, общее изменение значений переменной во времени называется трендом и обозначается через Т. Чаще всего используется линейный тренд. Это означает, что модель тренда легко построить, используя для расчета параметров прямой, наилучшим образом аппроксимирующей данный тренд, метод линейной регрессии. Затем данная

модель может быть использована для прогнозирования будущих значений тренда. В действительности тренд в чистом виде либо не существует, например, при колебании значений спроса вокруг некоторой фиксированной величины, либо в большинстве случаев он является нелинейным. Тренд значений спроса находится в связи с различными стадиями жизненного цикла продукта. Как правило, новым видам продукции соответствует возрастающий тренд (рис. 5, 19), тогда как устаревшим продуктам на заключительной стадии их жизненного цикла - убывающий (рис.5.20).

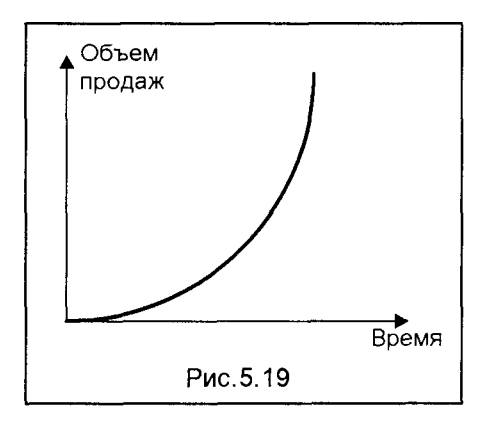

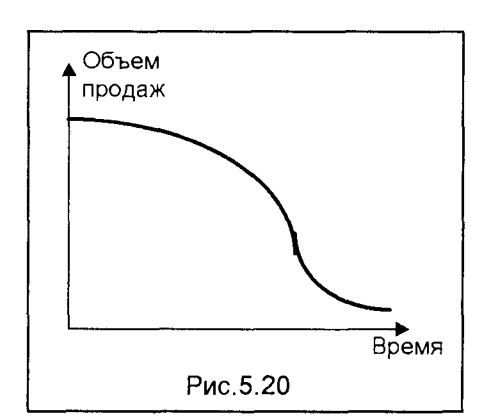

В большинстве случаев значения переменных характеризуют не только тренд. Часто они подвержены циклическим колебаниям. Если эти колебания повторяются в течение небольшого промежутка времени, то они называются сезонной вариацией. Колебания, повторяющиеся в течение более длительного промежутка времени, называются циклической вариацией. Модели, содержащие сезонную компоненту, обычно основаны на традиционном понятии сезона. Вместе с тем, в более широком смысле термин "сезон" в прогнозировании применим к любым систематическим колебаниям. Например, при изучении товарооборота в течение недели под термином "сезон" подразумевается 1 день. При исследовании транспортных потоков в течение дня или недели также может использоваться модель с сезонной компонентой.

Каждая модель прогнозирования, кроме того, характеризуется значением ошибки, или остатка, то есть той части значения наблюдения, которую нельзя объяснить с помощью построенной модели. Величину ошибок используют как меру степени соответствия модели исходным данным. В качестве таких величин обычно используют среднее абсолютное отклонение, равное отношению суммы абсолютных величин (без учета знака) всех ошибок к общему числу наблюдений, и среднеквадратичную ошибку, которая представляет собой отношение суммы квадратов ошибок к общему числу наблюдений.

При построении прогноза различают модели с аддитивной и мультипликативной компонентой. Это различие необходимо учитывать при построении тренда.

# 5.3.1. АНАЛИЗ МОДЕЛИ С АДДИТИВНОЙ КОМПОНЕНТОЙ

Моделью с аддитивной компонентой называется такая модель, в которой вариация значений переменной во времени наилучшим образом описывается путем сложения отдельных компонент. Покажем построение и анализ такой модели на примере.

Пример. Пусть объемы продаж продукции некоторой фирмой в течение последних 13 кварталов могут быть представлены помещенной ниже таблицей.

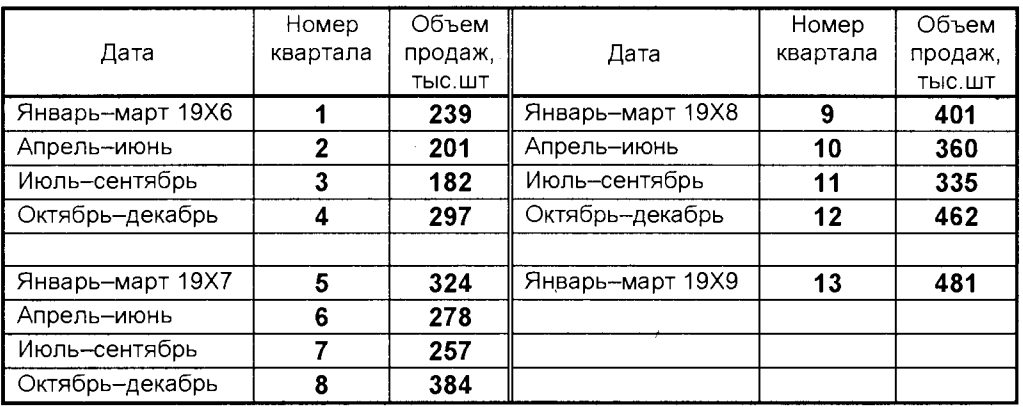

Необходимо проанализировать указанное множество данных и установить,

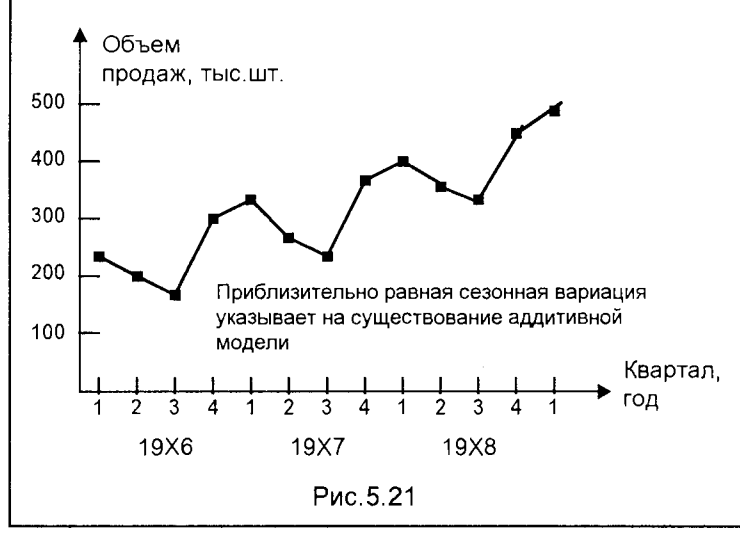

можно ли обнарутенденцию. ЖИТЬ устойчивая Если тенденция действительно имеет место, данная модель будет использоваться прогнозировадля ния количества проданной продукции в следующие кварталы.

Нанесем данпредставленные, ные в таблице, на (рис. 5.21). график При построении диаграммы времен-

ного ряда полезно последовательно соединить точки отрезками, чтобы более четко увидеть любую тенденцию.

Как следует из диаграммы, возможен возрастающий тренд, содержащий сезонные колебания. Объемы продаж в зимний период (1 и 4) значительно выше. чем в летний (2 и 3). Сезонная компонента практически не изменяется в течение трех лет. Тренд показывает, что в целом объем продаж возрос примерно с 230 тысяч штук в 19Х6 году до 390 тыс.шт. в 19Х8 году, однако увеличения сезонных колебаний не произошло. Этот факт свидетельствует в пользу модели с аддитивной компонентой.

При анализе модели циклическую вариацию учитывать не будем, так как этот фактор можно выявить только по данным за длительные промежутки времени в 10, 15 или 20 лет.

Модель фактических значений объема продаж А можно представить через трендовое значение T, сезонную вариацию S и ошибку E м следующим образом

$$
A = T + S + E \tag{5.12}
$$

В моделях как с аддитивной, так и с мультипликативной компонентой общая процедура анализа примерно одинакова:

Шаг 1. Расчет значений сезонной компоненты.

Шаг 2. Вычитание сезонной компоненты из фактических значений. Этот процесс называется десезонализацией данных. Расчет тренда на основе полученных десезонализированных данных.

Шаг 3. Расчет ошибок как разности между фактическими и трендовыми значениями.

Шаг 4. Расчет среднего отклонения или среднеквадратической ошибки для обоснования соответствия модели исходным данным или для выбора из множества моделей наилучшей.

#### Расчет сезонной компоненты в аддитивных моделях

Для того чтобы элиминировать влияние сезонной компоненты, воспользуемся методом скользящей средней. Вернемся к описанному примеру. Просуммировав первые четыре значения, получим объем продаж в 19Х6 году. Если разделить эту сумму на 4, найдем средний объем продаж в каждом квартале 19Х6 года, то есть

#### $(239 + 201 + 182 + 297)/4 = 229,75$

Полученное значение уже не содержит сезонной компоненты, поскольку представляет собой среднюю величину за год. У нас появилась оценка значения тренда для середины года, то есть для точки, лежащей в середине между кварталами II и III. Если последовательно передвигаться вперед с интервалом в три месяца, можно рассчитать средние квартальные значения на промежутках: апрель 19Х6 - март 19Х7 (251), июль 19Х6 - июнь 19Х7 (270,25) и т.д. Данная процедура позволяет генерировать скользящие средние по четырем точкам для исходного множества данных. Получаемое таким образом множество скользящих средних представляет наилучшую оценку искомого тренда.

Теперь полученные значения тренда можно использовать для нахождения оценок сезонной компоненты путем расчета величины

$$
A - T = S + E
$$

Следует отметить, что оценки значений тренда, полученные в результате расчета скользящих средних по четырем точкам, относятся к несколько иным моментам времени, чем фактические данные. Первая оценка, равная 229,75, представляет собой точку, совпадающую с серединой 19Х6 г., то есть лежит в центре промежутка фактических объемов продаж во II и III кварталах. Вторая оценка, равная 251, лежит между фактическими значениями в III и IV кварталах. Нам же требуются десезонализированные средние значения, соответствующие тем же интервалам времени, что и фактические значения за квартал. Изменить положение во времени десезонализированных средних можно путем дальнейшего расчета средних для каждой пары значений. Найдем среднюю из первой и второй оценок, центрируя тем самым их на июль-сентябрь 19Х6 г., то есть

#### $(229,75 + 251)/2 = 240,4$

Это и есть десезонализированная средняя за июль - сентябрь 19Х6 года. Эту десезонализированную величину, которая называется центрированной скользящей средней, можно непосредственно сравнивать с фактическим значением за июль - сентябрь 19Х6 г., равным 182. Отметим, что определение центрированных скользящих средних приводит к отсутствию оценок тренда за первые два или последние два квартала временного ряда. Результаты расчетов центрированных скользящих средних для рассматриваемого примера помещены в приведенную ниже таблицу.

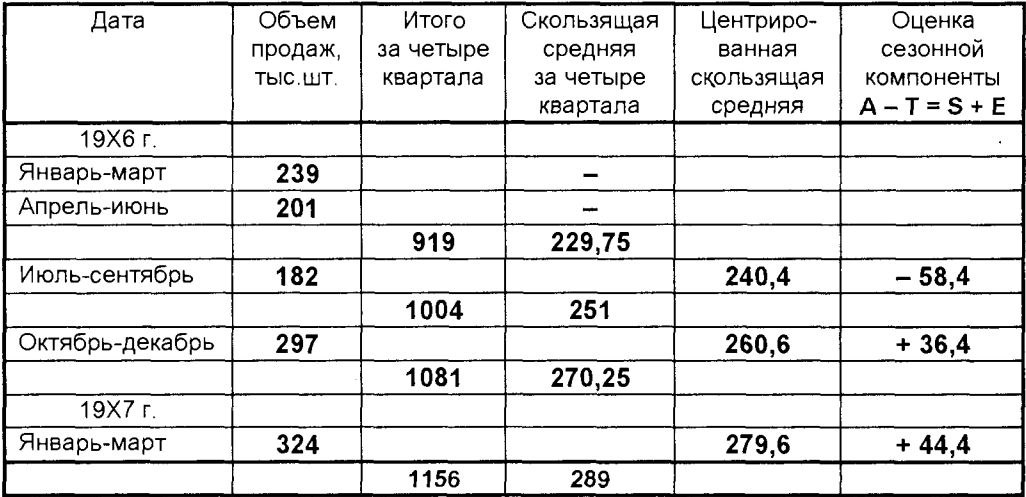

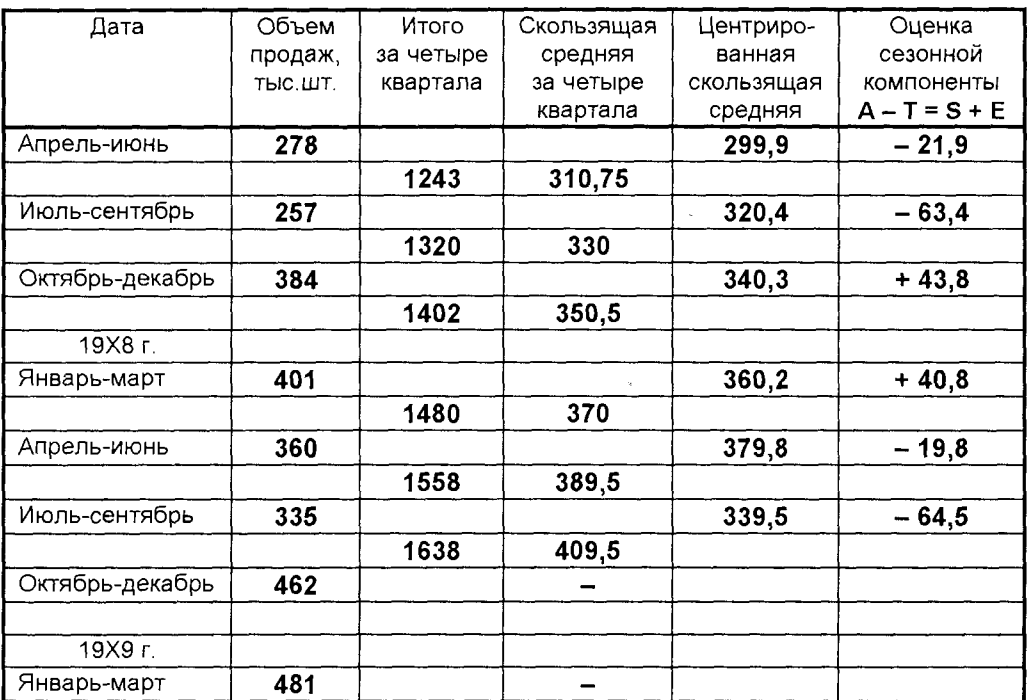

Обратим внимание на то, что полученные оценки сезонной компоненты включают в себя ошибку (остаток). Поэтому, прежде чем мы сможем использовать сезонную компоненту, нужно пройти два следующих этапа. Найдем средние значения сезонных оценок для каждого сезона года. Эта процедура позволит уменьшить некоторые значения ошибок. Наконец, скорректируем средние значения, увеличивая или уменьшая их на одно и то же число таким образом, чтобы общая их сумма стала бы равной нулю. Это необходимо, чтобы усреднить значения сезонной компоненты в целом за год. Корректирующий фактор рассчитывается следующим образом: сумма оценок сезонных компонент делится на 4. Эти оценки, соотнесенные с централизованной скользящей средней, приведены в последнем столбце таблицы.

В результате выполнения описанных процедур получим следующие скорректированные значения сезонной компоненты

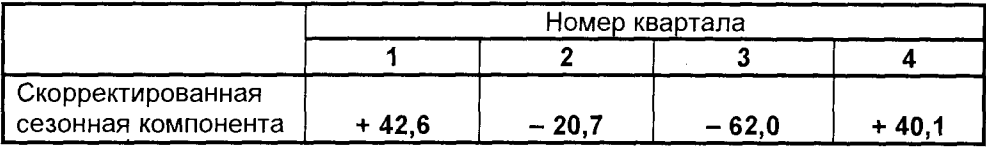

Аналогичная процедура применима при определении сезонной вариации за любой промежуток времени. Если, например, в качестве "сезонов" приняты дни недели, то для элиминирования влияния ежедневной "сезонной компоненты" также рассчитывают скользящую среднюю, но уже не по четырем, а по семи точкам. Эта скользящая средняя представляет собой значение тренда в середине недели, то есть в четверг - таким образом, необходимость в процедуре центрирования отпадает.

#### Десезонализация данных при расчете тренда

Шаг 2 состоит в десезонализации. Эта процедура заключается в вычитании соответствующих значений сезонной компоненты из фактических значений данных за каждый квартал, то есть  $A - S = T + E$ , что показано ниже

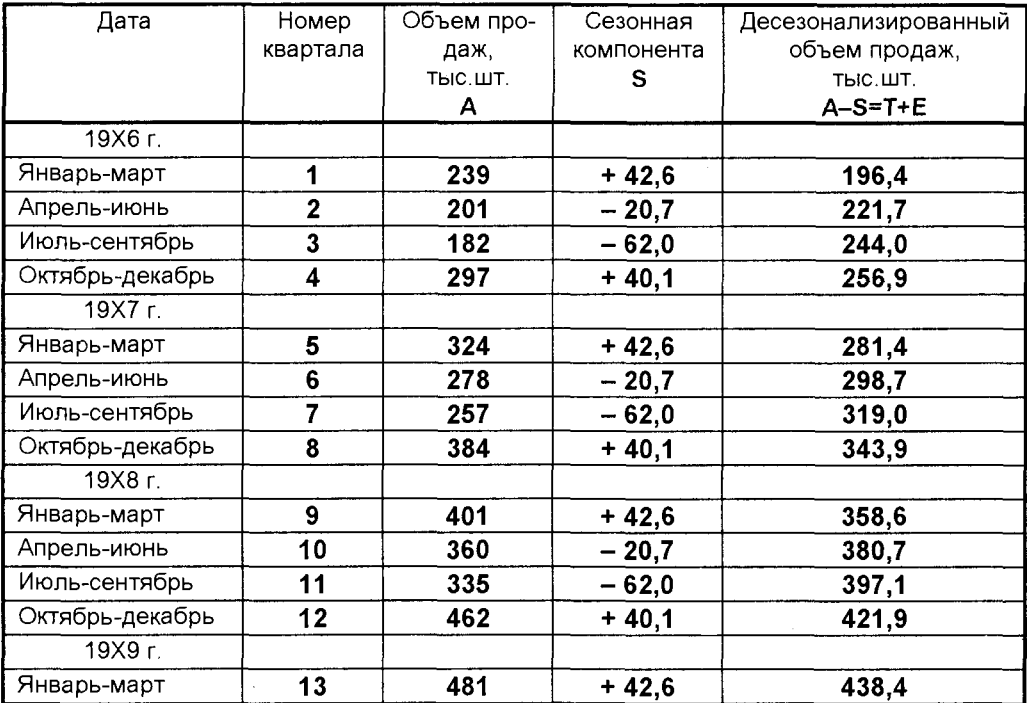

Новые оценки значений тренда, которые еще содержат ошибку, можно использовать для построения модели основного тренда. Если нанести эти значения на исходную диаграмму, представленную на рис.5.21, можно сделать вывод о существовании явного линейного тренда (рис. 5.22).

Уравнение линии тренда имеет вид

$$
\mathbf{T} = \mathbf{a} + \mathbf{b}\mathbf{x},\tag{5.13}
$$

где **х** - номер квартала, а параметры **а** и **b** характеризуют точку пересечения с

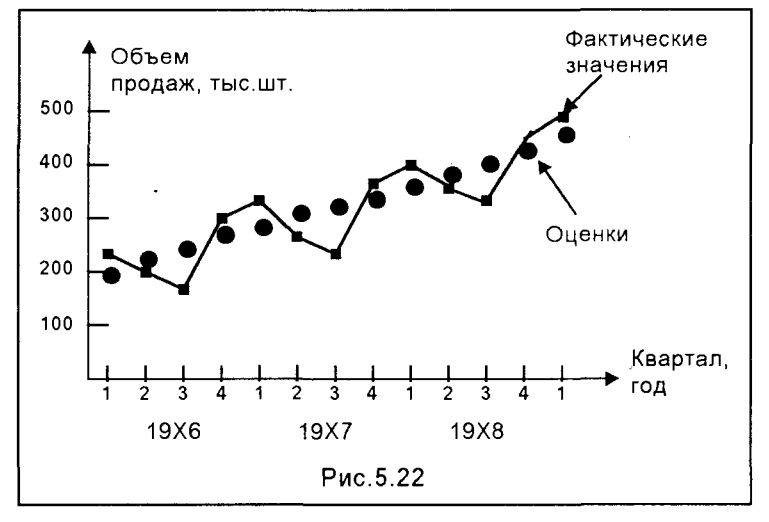

осью ординат и наклон линии тренда. Для определения параметров а и b пря-

мой, наилучшим обаппроксимиразом рующей тренд, чаще ИСПОЛЬЗУЮТ всего метод наименьших квадратов. В итоге будет получено уравнение линейной регрессии, ЯВЛЯЮщейся моделью тренда.

 $Har<sub>3</sub>$  описанного алгоритма. предшествующий составлению про-ГНОЗОВ. COCTOWT R расчете ошибок

(остатка). Обычно рассчитывается среднеквадратичная ошибка. Формулы для расчета параметров модели приведены при описании линейной регрессии.

В результате расчетов для рассматриваемого примера получим: а = 180.05. b = 19,99, а среднеквадратичная ошибка не превышает 2%. Таким образом, тенденция, выявленная по фактическим данным, достаточно устойчива и позволяет получить хорошие краткосрочные прогнозы.

Прогнозные значения по модели с аддитивной компонентой рассчитываются в соответствии с зависимостью

 $F = T + S$  (тыс шт. за квартал),

где трендовое значение Т = 180 + 20x, а сезонная компонента S составляет +42,6 в январе-марте, -20,7 в апреле-июне, -62,0 в июле-сентябре и +40,1 в октябре-декабре.

Так, например, прогноз на апрель-июнь 19Х9 года (порядковый номер этого квартала x=14, а сезонная компонента второго квартала каждого года составляет - 20,7) вычисляется так:

 $F($ апрель-июнь 19Х9 г.) = 180 + 20 $\times$ 14 - 20,7 = 460 - 20,7 = 439,3 тыс.шт.

# 5.3.2. АНАЛИЗ МОДЕЛИ С МУЛЬТИПЛИКАТИВНОЙ **КОМПОНЕНТОЙ**

В некоторых временных рядах значение сезонной компоненты не является константой, а представляет собой определенную долю трендового значения. Таким образом, значения сезонной компоненты увеличиваются с возрастанием значений тренда. Как и ранее, проведем анализ такой модели на примере.

Пример. Компания "Премьер" осуществляет реализацию нескольких видов продукции. Объемы продаж одного из продуктов за последние 13 кварталов представлены в таблице.

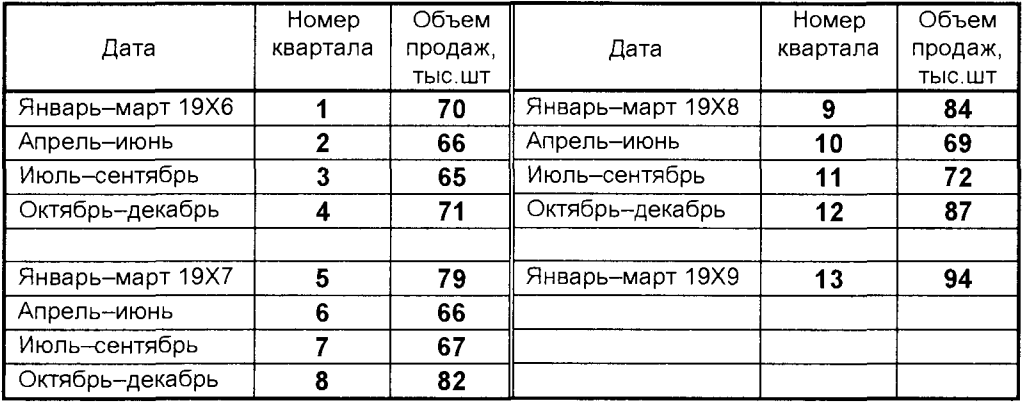

Построим по этим данным точечную диаграмму (рис.5.23). Объем продаж

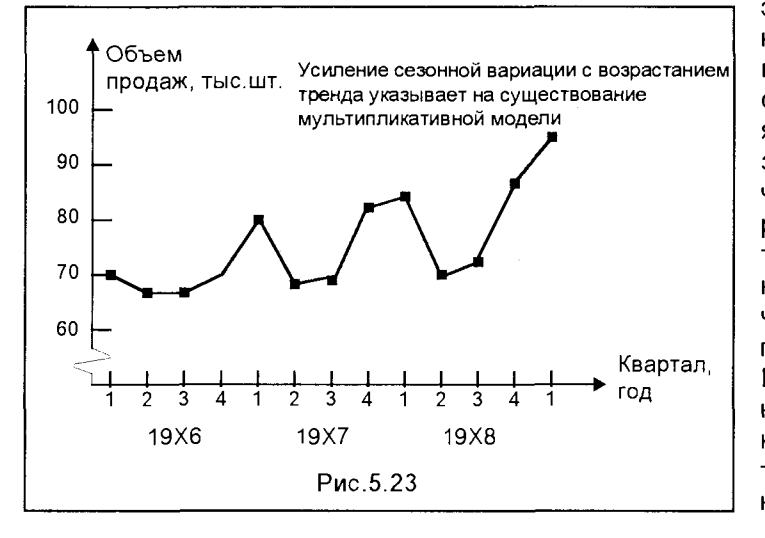

этого продукта так же, как и в предыдущем примере, подвержен колебанисезонным ям, и значения его в зимний период выше, чем в летний. Однако размах вариации фактических значений относительно гипотетической линии тренда постоянно возрастает. Поэтому к таким данным следует применять модель с мультипликативной компонентой

$$
A = T \times S \times E, \tag{5.14}
$$

где, как и ранее,  $A - \phi$ актическое значение,  $T - \tau$ рендовое значение,  $S - \cos \theta$ ная вариация, **E** – ошибка.

Здесь можно предположить существование линейного тренда, но, чтобы в этом убедиться, проведем процедуру сглаживания временного ряда.

### Расчет значений сезонной компоненты

В сущности, эта процедура ничем не отличается от той, которая применялась для аддитивной модели. Так же вычисляются центрированные скользящие средние для трендовых значений, однако оценки сезонной компоненты представляют собой коэффициенты (доли), вычисляемые по формуле  $AYT = S \times E$ . Результаты расчетов помещены в таблицу, приведенную ниже.

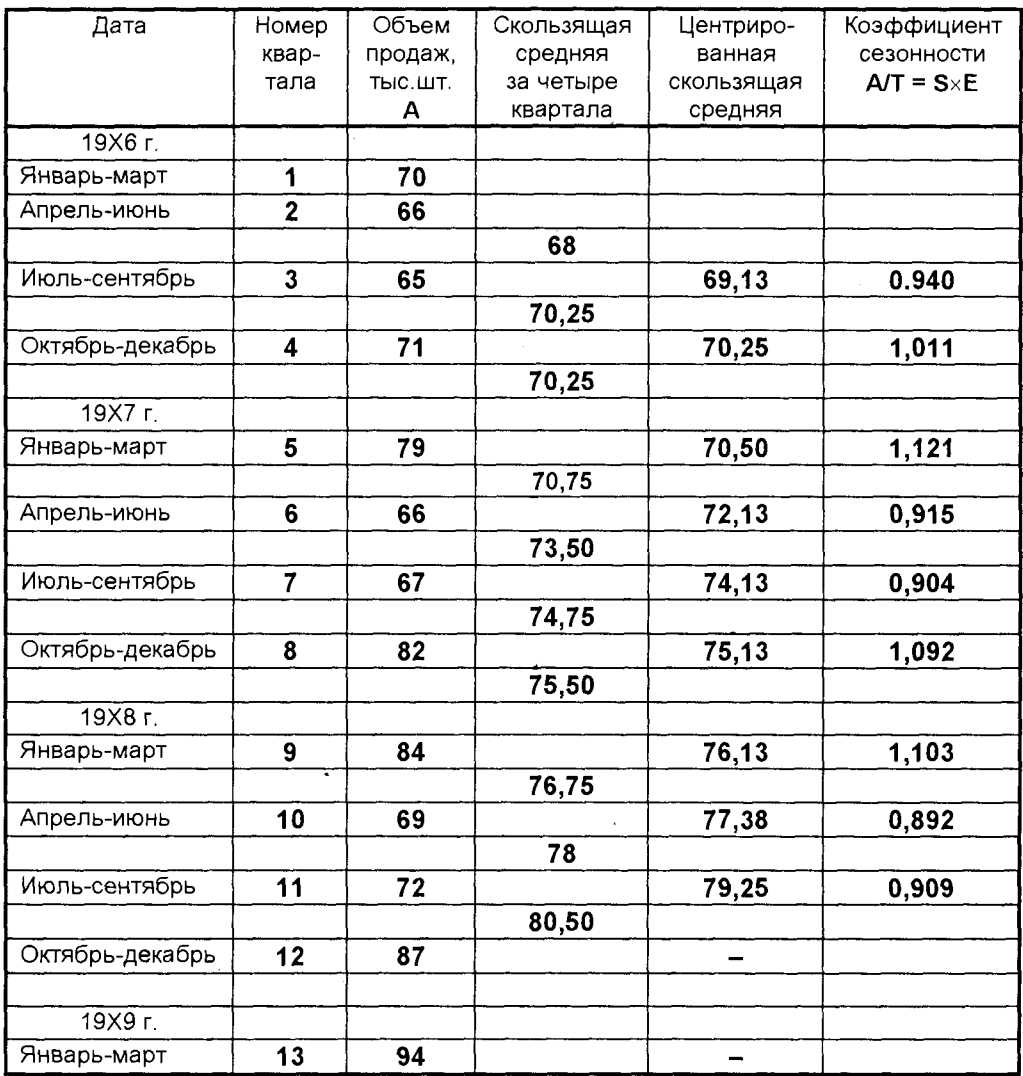

Значения сезонных коэффициентов получены на основе квартальных оценок по аналогии с алгоритмом, который применялся для аддитивной модели. Так как значения сезонной компоненты - это доля, а число сезонов равно четырем, необходимо, чтобы их сумма была равна четырем, а не нулю, как в предыдущем случае. (Если бы в исходных данных предполагалось семь сезонов в течение недели по одному дню каждый, то общая сумма значений сезонной компоненты должна была бы равняться семи). Если эта сумма не равна четырем. производится корректировка значений сезонной компоненты точно таким же образом, как это делалось ранее. Приведем процедуру этих расчетов для рассматриваемого примера.

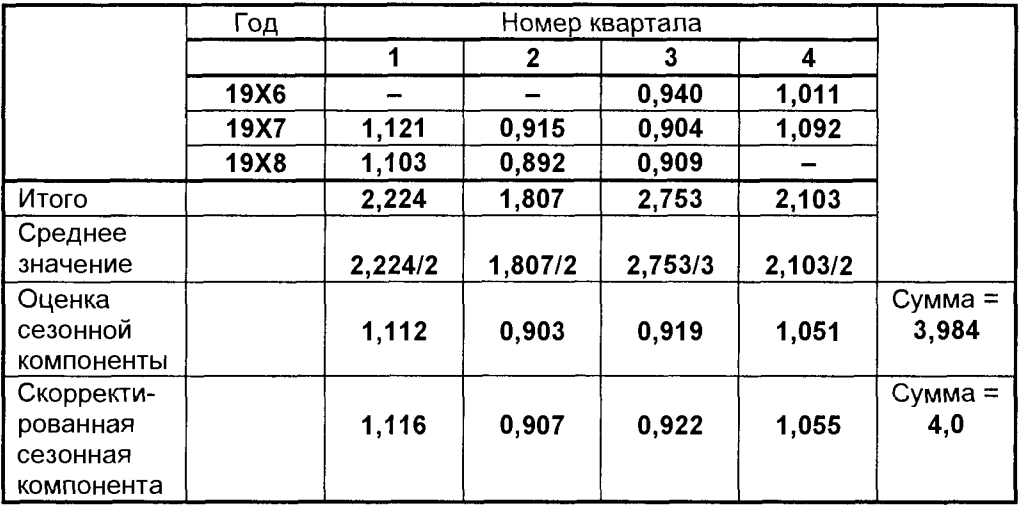

Заметим, что скорректированная оценка сезонной компоненты получена в, результате умножения соответствующей доли на величину (4/3,984).

Как показывают оценки, в результате сезонных воздействий объемы продаж в январе-марте увеличиваются на 11,6%, соответствующего значения тренда (коэффициент 1,116). Аналогично, сезонные воздействия в октябре-декабре приводят к увеличению объема продаж на 5,5% от соответствующего значения тренда. В двух других кварталах сезонные воздействия состоят в снижении объемов продаж, которые составят 90,7 и 92,2% от соответствующих трендовых значений.

### Десезонализация данных и расчет уравнения тренда

После того, как оценки сезонной компоненты определены, можно приступить к процедуре десезонализации данных по формуле  $A/S = T \times E$ . Результаты расчетов по этой зависимости приведены в помещенной ниже таблице.

По данным этой таблицы на исходный график тренда можно, как и ранее, нанести точки, соответствующие десезонализированному объему продаж, и по виду графика выбрать тип модели тренда. Примем, как и ранее, линейный тренд, и для расчета параметров прямой, наилучшим образом его аппроксимирующей, применим метод наименьших квадратов. Полученная величина ошибки покажет, насколько правомочно использование линейного тренда.

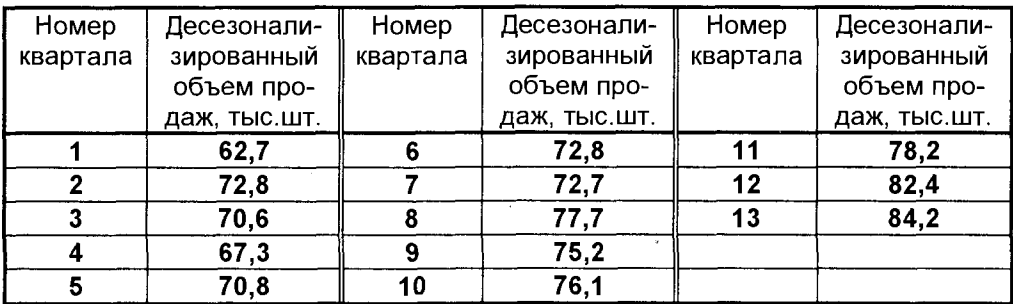

Воспользовавшись процедурой построения уравнения линейной регрессии, находим, что модель тренда может быть представлена в виде

$$
T = 64.6 + 1.36x
$$

где x - номер квартала. Величина ошибки, начиная с первого квартала 19Х7 г., составляет 2-3% от фактического значения, и можно сделать вывод о соответствии построенной модели фактическим данным.

Это уравнение будем использовать в дальнейшем для расчета оценок трендовых объемов продаж на каждый момент времени.

При составлении прогнозов по любой модели предполагается, что можно найти уравнение, удовлетворительно описывающее значение тренда. В обоих изложенных выше примерах эта предпосылка была успешно выполнена. Тренд, который нами рассматривался, был линейным. Если бы исследуемый тренд представлял собой кривую, мы были бы вынуждены моделировать эту связь с помощью одного из методов формализации нелинейных взаимосвязей, которые были рассмотрены ранее в данной главе.

После того как параметры уравнения тренда определены, процедура составления прогнозов становится совершенно очевидной. Для рассматриваемого примера с мультипликативной сезонной компонентой прогнозные значения определяются по формуле

$$
F = T \times S = (64.6 + 1.36x) \times S
$$

где сезонные компоненты S составляют 1,116 в первом квартале, 0,907 - во втором, 0,922 - в третьем и 1,055 в четвертом квартале. Ближайший следующий квартал - это второй квартал 19Х9 г., охватывающий период с апреля по июнь и имеющий в ряду порядковый номер 14. Прогноз продаж в этом квартале составляет

$$
F = (64.6 + 1.36 \times 14) \times 0.907 = 83.64 \times 0.907 = 75.9
$$
 **THEOREM** 3a KBAPTAT

### Контрольные вопросы и задания

1.С какой целью осуществляется анализ данных в менеджменте?

2. Изложите алгоритм метода Жордана-Гаусса решения систем линейных уравнений?

3. В чем особенности метода Зейделя решения систем линейных уравнений?

4. Какие Вы знаете методы решения нелинейных уравнений?

5. Какими способами можно осуществить интерполяцию функций?

6. Приведите алгоритм вычисления определенного интеграла и реализуйте его в компьютерной среде.

7. Как получить уравнение линейной регрессии?

8. Что характеризует коэффициент корреляции, и как его вычислить?

9. Как производится статистическое оценивание линейной регрессии?

10. Как решается задача получения множественной регрессии?

11. Как используются нелинейные модели регрессии?

12. Какие модели прогнозирования Вам известны?

13. Опишите модель прогнозирования с аддитивной компонентой?

14. Как исключить влияние сезонных колебаний при расчете тренда?

15. Когда используется модель прогнозирования с мультипликативной компонентой?

16. Как осуществляется десезонализация тренда в мультипликативной модели?

Тысячи путей ведут к заблуждению, к истине - только один Жан Жак Руссо

# Глава 6. МЕТОДЫ ПОИСКА ОПТИМАЛЬНЫХ **РЕШЕНИЙ**

анее, в главе 3, мы рассмотрели метод построения операционных математических моделей задачи управления (проектирования) и показали, что задача принятия решения может быть формализована в виде задачи математического программирования. При таком подходе возникают, как мы уже отмечали, две проблемы: 1)

построение адекватной математической модели, отражающей все основные требования к объекту управления или проектирования и 2) организация такого вычислительного процесса на ЭВМ, который автоматизирует выполнение всех условий, содержащихся в модели. Исследования, проведенные автором в задачах организации такого вычислительного процесса, показали, что эффективно этот процесс реализуется на базе методов оптимизации.

# 6.1. КЛАССИФИКАЦИЯ МЕТОДОВ ОПТИМИЗАЦИИ

Как было определено ранее, задача управления, формализованная в виде задачи математического программирования, имеет вид

> $f(x) \rightarrow \text{max (min)}, x \in \Omega$  $\Omega$ : h(x) = 0  $g(x) \le 0$   $x^H \le x \le x^B$

Практически все основные задачи математического программирования в соответствии с типом оптимизируемых параметров, а также видом функциональных зависимостей, входящих в математическую модель, могут быть представлены определенными классами задач, в каждом из которых целесообразно применять те или иные методы поиска решения (рис.6.1).

К задачам линейного программирования, как мы уже отмечали, относятся те, в которых в математическую модель входят только линейные зависимости (и критерий, и ограничения).

Задачи нелинейного программирования содержат в математической модели хотя бы одну нелинейную зависимость. В большинстве случаев нелинейности, которые необходимо отобразить в моделях, относятся к одной из двух категорий:

- эмпирически наблюдаемые соотношения, например, непропорциональные изменения затрат, выхода продукции, показателей качества;
- структурно получаемые соотношения, к которым относятся постулируемые физические явления, а также выведенные математически или установленные руководством правила поведения.

В задачах целочисленного программирования переменные или какая-то их часть должны принимать целые значения.

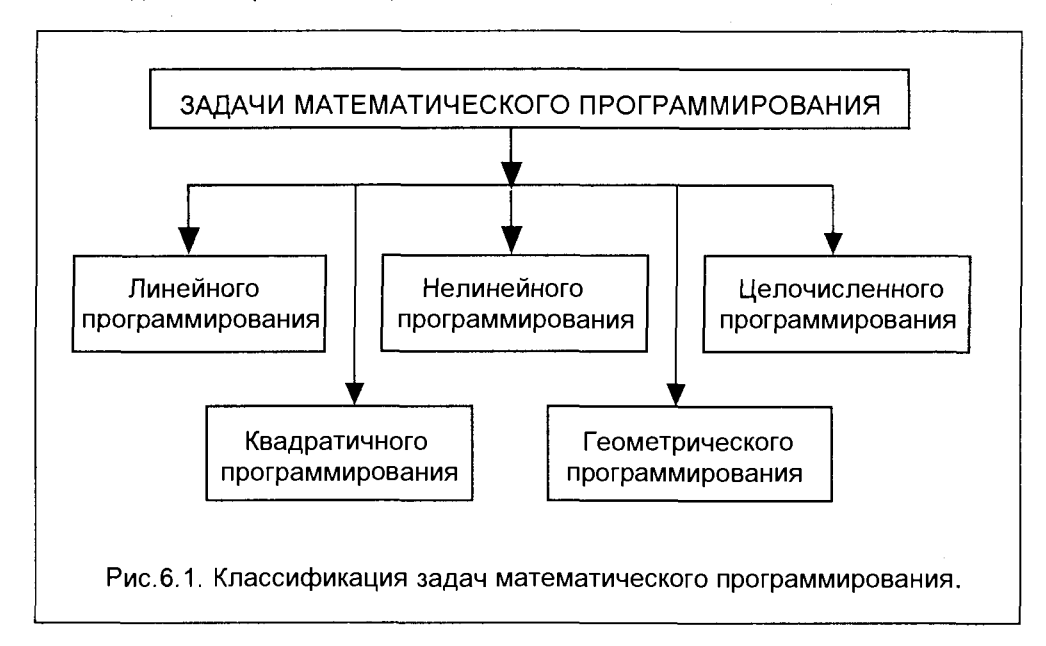

Кроме задач целочисленного программирования, еще два типа задач имеют специальную структуру. Это квадратичное программирование, к которому относят задачи с квадратичной целевой функцией и линейными ограничениями, и геометрическое программирование, исследующее оптимизационные задачи, в которых целевая функция и левые части ограничений представляют собой обобщенные многочлены, а переменные должны быть положительными.

По виду искомого экстремума поисковые методы оптимизации могут быть классифицированы следующим образом (рис.6.2):

- В методы безусловной оптимизации, предназначенные для нахождения минимума или максимума функций, на переменные которых не накладываются никакие ограничения;
- методы условной оптимизации для решения оптимизационных задач с ограничениями, накладываемыми либо на сами переменные, либо на их связи;
- методы локальной оптимизации, отыскивающие локальные минимальные или максимальные значения целевой функции (практически все методы оптимизации относятся к локальным);

**• методы глобальной оптимизации** - это те методы и практические ПОЗВОЛЯЮТ отыскивать глобальный приемы, которые ОПТИМУМ (наилучшую среди локальных оптимальных точек).

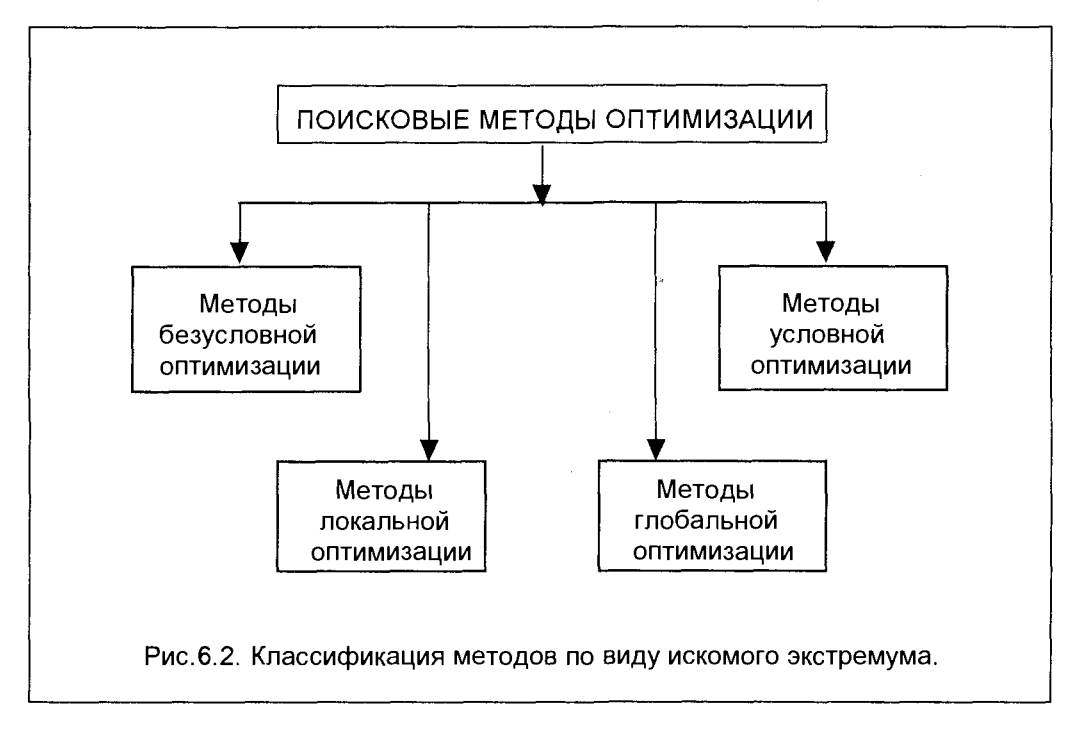

При решении оптимизационных задач большое значение имеют методы безусловной оптимизации, поскольку часто задачи условной оптимизации (задачи с ограничениями) сводятся различными способами к задачам безусловной оптимизации. Классификация этих методов может быть представлена в виде, изображенном на рис. 6.3.

Методы нулевого порядка в качестве исходной информации используют лишь значения целевой функции (нулевая производная). Реализация методов первого порядка требует знания первых производных входящих в модель функций. При использовании методов второго порядка необходимо вычислять, кроме значений целевой функции и ограничений, еще и значения первых и вторых производных всех функций, входящих в модель.

Эффективность методов обычно возрастает с ростом порядка метода (методы второго порядка эффективнее методов первого и нулевого порядка). Однако эти методы требуют большего объема вычислений и накладывают дополнительные математические ограничения на входящие в модель функции. В частности, для обеспечения сходимости в ряде задач необходимо иметь возможность вычислять производные функций с очень высокой точностью, что не всегда просто может реализоваться на практике.

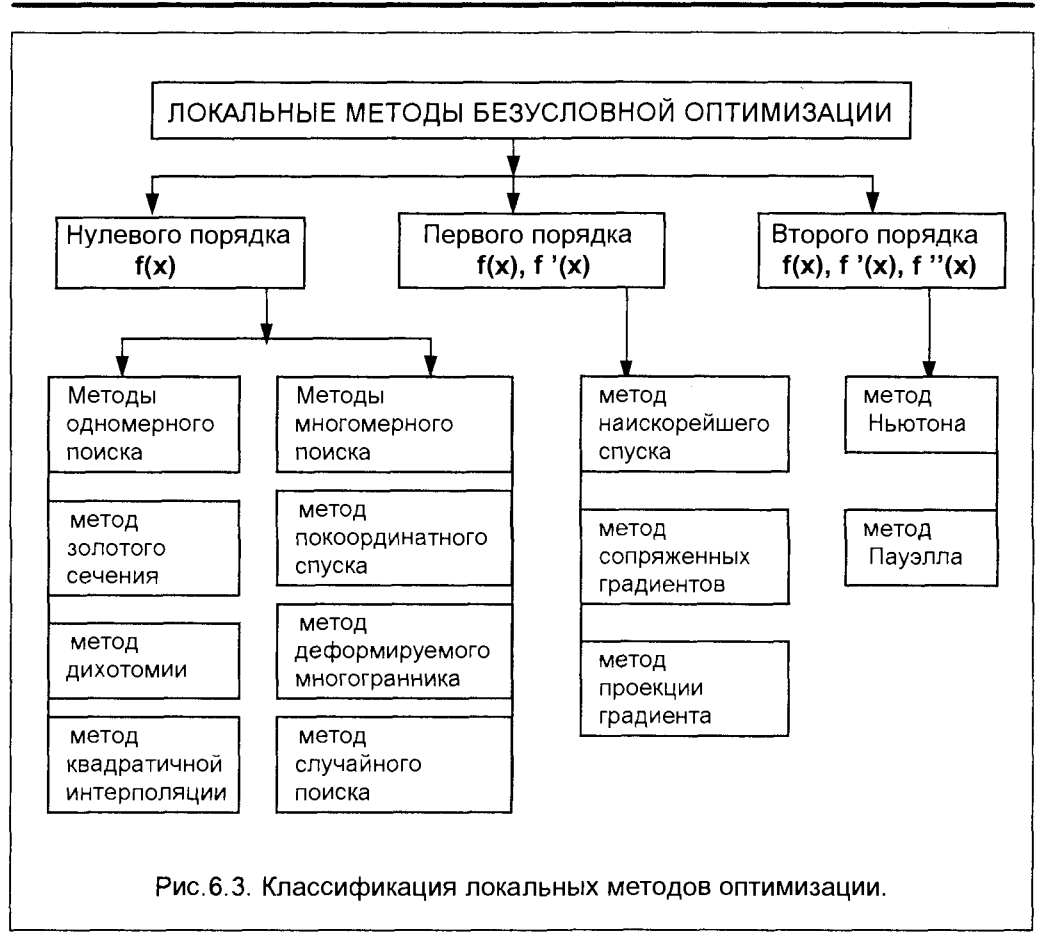

# 6.2. ОДНОМЕРНАЯ ОПТИМИЗАЦИЯ

Рассмотрение методов оптимизации удобно начать с одномерного случая, то есть функций одной переменной. Как и в случае решения уравнений и систем. уравнений, методы отыскания оптимума функций делятся на прямые и итерационные.

# 6.2.1. ПРЯМОЙ (АНАЛИТИЧЕСКИЙ) МЕТОД

В отношении функций, для которых отыскивается максимум или минимум (экстремум), минимальное предположение для применения аналитических методов состоит в следующем: для  $f(x)$  в промежутке (a, b), где отыскивается экстремум, существует конечная производная f'(x).

Напомним необходимые и достаточные условия существования экстремума f(x) на промежутке (a, b).

Необходимое условие. Если в точке х<sub>а</sub> функция имеет экстремум, то  $f'(x_0) = 0$ . Точка  $x_0$  при выполнении необходимого условия называется стационарной точкой.

#### Достаточные условия для стационарных точек.

1. Устанавливаем знак  $f'(x)$  для  $x_0 < x$  и  $x_0 > x$ . Если при увеличении х производная меняет знак «плюс» на знак «минус», то имеет место максимум. Если же знак меняется с «минуса» на «плюс», то имеем минимум. Если знак не меняется - экстремума нет.

2. Вычисляем вторую производную в точке  $x_0$ .

Если  $f''(x) > 0$ , то  $f(x)$  имеет минимум. Если  $f''(x) < 0$ , то  $f(x)$  имеет максимум.

Рассмотрим пример применения аналитического метода.

#### Задача:

Из всех прямоугольников с заданным периметром найти тот, который имеет наибольшую площадь.

$$
S = (x \cdot y) \rightarrow max
$$
  
\n
$$
L = 2(x+y) = const
$$
  
\n
$$
2x = 1 - 2y
$$
  
\n
$$
x = 1/2 - y
$$
  
\n
$$
S = (1/2 - y) y = y/2 - y2 \rightarrow max
$$
  
\n
$$
x = 1/2 - y
$$

 $dS/dv = 1/2 - 2v = 0$ Необходимое условие:

Достаточное условие:  $d^2S/dy^2 = -2$  - это максимум.

Из условия (6.1) определяем точку максимума:

 $1/2 = 2y$ , откуда 1 = 4у и x = 4у/2 - у, то есть x = у.

Таким образом, из всех прямоугольников с заданным периметром наибольшую площадь имеет квадрат.

В различных задачах оптимизации требуется отыскивать либо минимум, либо максимум целевой функции. Покажем, что с математической точки зрения задача максимизации критерия эффективности идентична задаче минимизации.

Чаще ищут min f(x), но это равносильно отысканию max[-f(x)], то есть  $max[f(x)] = min[-f(x)]$ . Это утверждение достаточно убедительно иллюстрирует рис. 6.4.

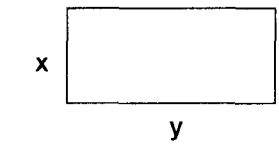

 $(6.1)$ 

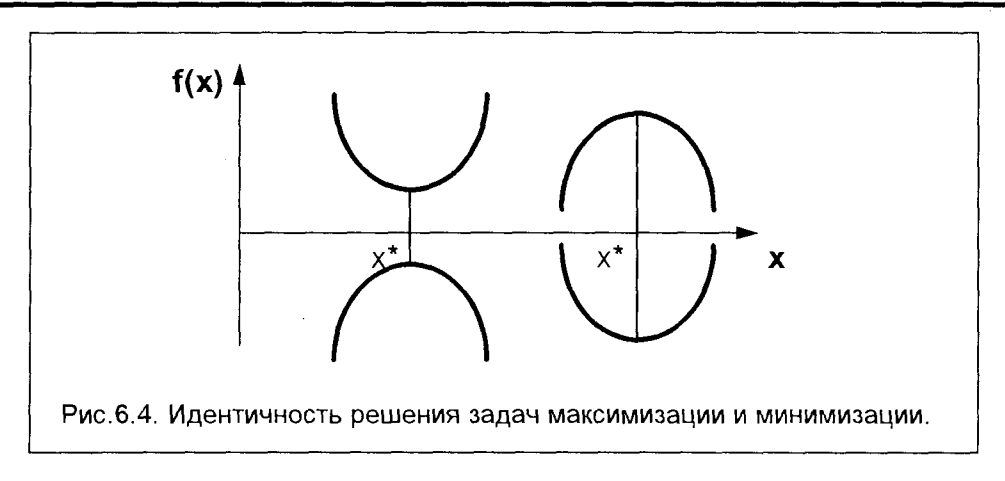

## 6.2.2. ИТЕРАЦИОННЫЕ (ПОИСКОВЫЕ) МЕТОДЫ

Итерационные методы реализуют вычислительные процедуры, в которых на каждом шаге поиска (итерации) используется тот или иной поисковый алгоритм, основная идея которого и определяет название метода поиска и структуру самого алгоритма. Общий вид поисковой процедуры (для любого алгоритма) может быть представлен схемой, приведенной на рис.6.5.

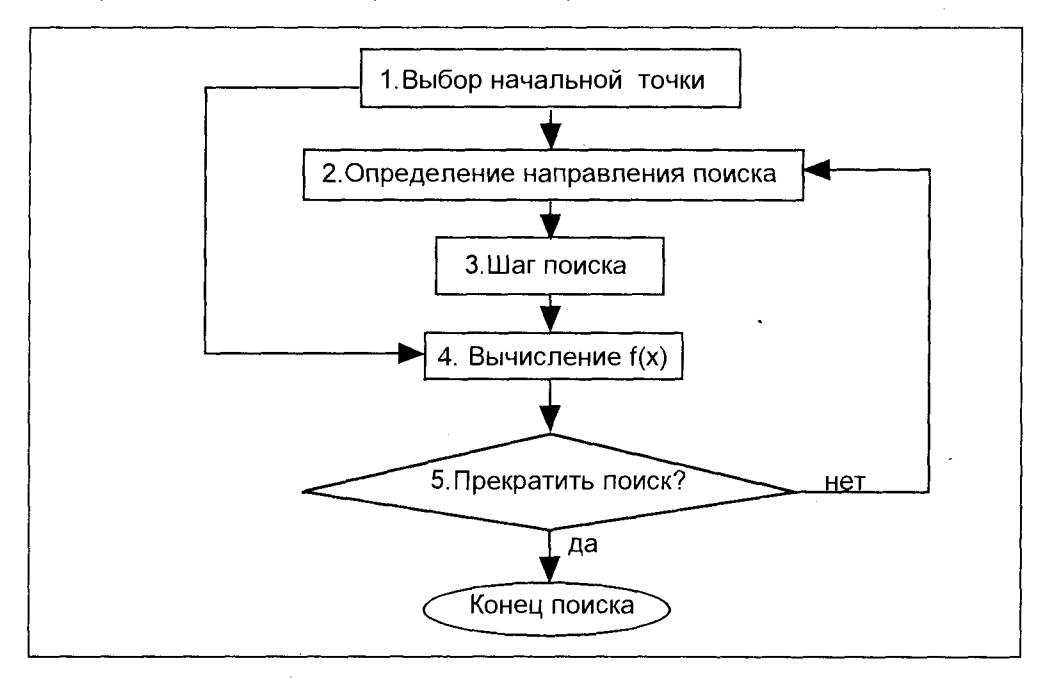

Рис.6.5. Общий вид алгоритма поиска

После выбора в блоке 1 начальной точки х в блоке 4 производится вычисление значения функции f(x), после чего в блоке 5 принимается решение о прекращении или продолжении поиска в соответствии с правилом останова. заложенного в блоке 5. Видом этого правила и отличаются алгоритмы конкретных поисковых методов. Если в соответствии с этим правилом поиск должен продолжаться, то в блоке 2 выбирается направление следующего шага поиска, а в блоке 3 вычисляется величина шага итерации. После изменения переменной х на величину вычисленного шага снова в блоке 4 определяется значение  $f(x)$ . Далее поисковая процедура повторяется, до тех пор, пока, в соответствии с правилом блока 5, поиск может быть прекращен.

Для рассмотрения итерационных методов введем некоторые предварительные понятия и определения.

Определение1. Функция является монотонно возрастающей (рис.6.6) на отрезке (a, b), если при  $x_2 > x_1$   $f(x_2) > f(x_1)$ . Функция является монотонно убы**вающей** (рис.6.7) на (a, b), если при  $x_2 > x_1$   $f(x_2) < f(x_1)$ .

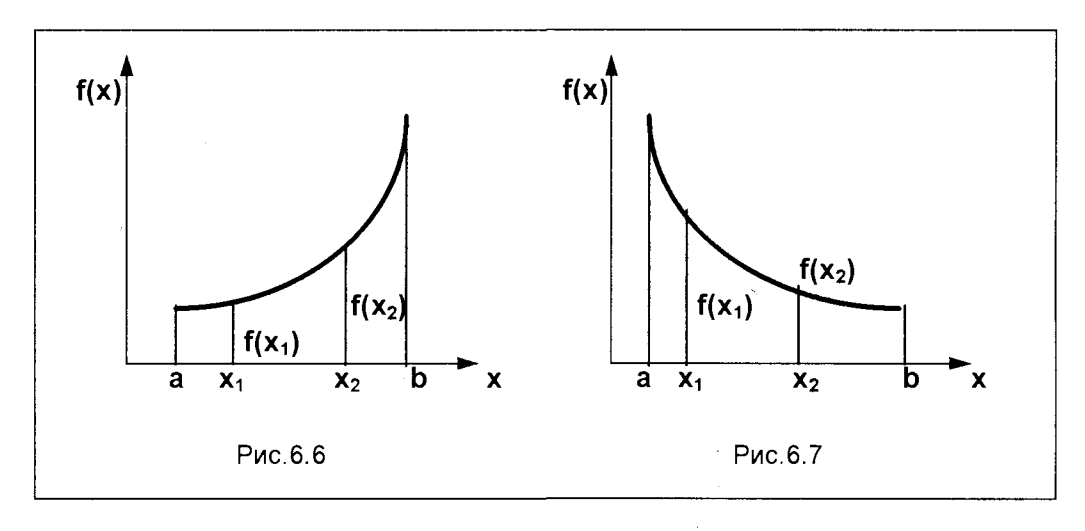

Определение 2. Функция унимодальна на отрезке (а, b) в том, и только в том случае, если она монотонна по обе стороны единственной на данном отрезке точки минимума x\*.

То есть, для унимодальной функции на отрезке (а, b) должны быть справедливы соотношения:

Для точек  $x_1$  и  $x_2$ 

из  $x^* \le x_1 \le x_2$  следует  $f(x^*) \le f(x_1) \le f(x_2)$ из  $x^*$  ≥  $x_1$  ≥  $x_2$  следует  $f(x^*) \le f(x_1) \le f(x_2)$ 

Свойство унимодальности очень важно. Фактически все одномерные методы поиска, используемые на практике, основаны на предположении, что исследуемая функция, по крайней мере, унимодальна. Это позволяет при сравнении значений в двух различных точках интервала поиска определить, в каком из заданных двумя указанными точками подинтервалов поиска точка оптимума отсутствует. Рассмотрим это, используя для иллюстрации рис.6.8.

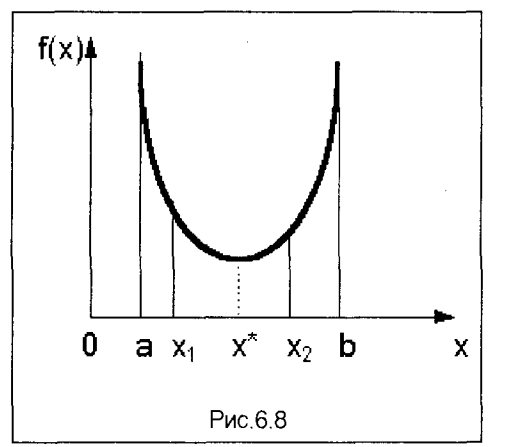

Пусть  $f(x_1) > f(x_2)$  и пусть  $a < x^* < x_1$ Тогда  $f(x^*)$  ≤  $f(x_1)$  >  $f(x_2)$  и  $x^*$  ≤  $x_1$  ≤  $x_2$ . Однако это неравенство не может выполняться, так как унимодальная функция должна быть монотонна по обе сто-То есть, в интервале роны от точки х\*.  $(a, x<sub>1</sub>)$  не может находиться точка  $x^*$ .

Пусть теперь  $f(x_1) < f(x_2)$  и  $x_2 < x^* < b$ Тогда  $f(x^*)$  ≤  $f(x_2)$  >  $f(x_1)$  и  $x_1$  ≤  $x_2$  <  $x^*$ . Это неравенство также не может выполняться, и, значит, на отрезке (x2, b) точки оптимума быть не может.

Таким образом, согласно этому правилу исключения интервалов, можно реализовать процедуру, позволяющую найти

точку оптимума путем последовательного исключения частей исходного ограниченного интервала. Здесь требуется только вычисление значений функции.

В процессе применения таких методов поиска можно выделить два этапа:

1. Этап установления границ интервала, содержащего точку оптимума.

2. Этап уменьшения интервалов. Здесь реализуется конечная последовательность преобразований исходного интервала с тем, чтобы уменьшить его длину до заранее установленной величины.

На первом этапе различными методами (обычно эвристическими) выбирается исходный интервал, внутри которого, по нашим представлениям, находится точка оптимума, а затем, на основе применения правила исключения интервалов, осуществляются шаги второго этапа.

Второй этап - уменьшение интервала - реализуется различными процедурами поисковых методов, с некоторыми из них мы познакомимся далее.

#### Метод половинного деления

Идея метода половинного деления (дихотомии) заключается в том, чтобы на каждом шаге итерации вдвое уменьшать интервал поиска. Пусть установлено, что на интервале (a, b) функция f(x) унимодальна и внутри интервала находится искомая точка минимума функции  $f(x)$  (рис.6.9).

Разделим отрезок (a, b) пополам, получим точку  $X_m$  – середину отрезка.

$$
x_m = (a + b)/2
$$

Выберем две точки:  $x_1$  и  $x_2$  – правее и левее точки  $X_m$ , так что

 $x_1 = x_m - \epsilon$ ,  $x_2 = x_m + \epsilon$ ,

где 2 $\epsilon > 0$  – величина заданной погрешности определения точки минимума. Часто пользуются также понятием относительной погрешности, представляю-

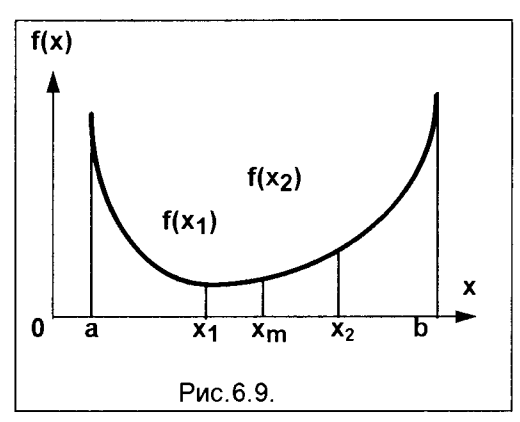

исходной длины интервала  $E_{\text{OTE}}$  $2\varepsilon/(b-a)$ .

щей собой относительное уменьшение

Точки х<sub>1</sub> и х<sub>2</sub> делят интервал (a, b) на три отрезка:  $(a, x_1)$ ,  $(x_1, x_2)$  и  $(x_2, b)$ . Правило исключения интервалов, основанное на свойстве унимодальности функции, позволяет исключить какойлибо из интервалов (a, x<sub>1</sub>) или (x<sub>2</sub>, b), в котором определенно не может быть точки минимума. А поскольку токи х1 и

х<sub>2</sub> находятся от точки х<sub>m</sub> на расстоянии *Є*, составляющем половину заданной точности вычислений, то какой-либо из указанных отброшенных интервалов практически равен его половине. Таким образом, на каждом шаге итерации данный метод позволяет исключить половину рассматриваемого интервала.

Вычислим значения функции f(x) в выбранных точках x1 и x2, получим f(x1) и  $f(x_2)$ . Пусть, например,  $f(x_2) > f(x_1)$ . Тогда, согласно правилу исключения интервалов, нужно исключить интервал (x2, b), находящийся правее точки x2. Теперь оставшийся отрезок (а, х2) является исходным интервалом для следующей итерации, на которой нужно повторить все вычисления предшествующей итерации.

#### Алгоритм метода половинного деления

Пусть задана функция f(x) и интервал (a, b), на котором находится точка минимума заданной функции.

1. Вычисляем срединную точку интервала  $x_m = (a + b)/2$ .

2. Определяем координаты двух точек: справа и слева вблизи точки  $X_m$ .

$$
x_1 = x_m - \varepsilon, \quad x_2 = x_m + \varepsilon,
$$

3. Вычисляем значения функции в этих точках:  $f(x_1)$  и  $f(x_2)$ .

4. Если  $f(x_1) < f(x_2)$ , то отбрасываем часть интервала правее точки  $x_2$  и полагаем  $x_2 = b$ , если  $f(x_1) > f(x_2)$ , то отбрасываем часть интервала левее точки  $x_1$  и полагаем  $x_1$  = а.

5. Если (b – a) < 2 $\epsilon$ , то поиск прекращается, если (b – a) > 2 $\epsilon$ , следует перейти к пункту 1 и повторить процедуру вычислений на следующей итерации.

Преимуществом метода дихотомии является то, что на каждой итерации алгоритма исключается практически половина интервала поиска. Недостатком является необходимость вычислений на каждом шаге итерации значений функции в двух точках.

Рассмотрим пример. Минимизировать  $f(x) = (100 - x)^2$  в интервале

 $60 \leq x \leq 150$  с точностью 2 $\epsilon = 0.1$ .

 $a = 60$ ; b = 150; b – a = 150 – 60 = 90; X<sub>m</sub> = (60 + 150)/2 = 90 Итерация 1.

 $X_1 = X_m - \epsilon = 105 - 0.05 = 104.95$ ;

 $X_2 = X_m + \epsilon = 105 + 0.05 = 105.05$ ;  $f(104.95) = 24.5025 < f(105.05) = 25.5025$ 

Таким образом, исключается интервал правее точки Х<sub>2</sub> - (105,05; 150). Длина интервала поиска уменьшилась с 90 до 45,05.

 $a = 60$ ; b = 105,05; b - a = 105,05 - 60 = 45,05; X<sub>m</sub> = (60 + 105,05)/2 = 82,525 Итерация 2.

 $X_1 = X_m - \epsilon = 82,525 - 0,05 = 82,475$ ;

 $X_2 = X_m + \epsilon = 82,525 + 0,05 = 82,575;$  $f(82, 475) = 307, 1256 > f(82, 575) = 303,6306$ 

Таким образом, исключается интервал левее точки X<sub>1</sub> - (60; 82,475). Длина интервала поиска уменьшилась с 45,05 до 22,575.

Результаты расчета 17 итераций в среде Excel 7.0 приведены в таблице.

ТАБЛИЦА РАСЧЕТОВ ПО МЕТОДУ ПОЛОВИННОГО ДЕЛЕНИЯ

| k | a                  | b      | b-a    | Xm      | x1      | х2     | f(x1)                   | f(x2)             | $\varepsilon_{\textsf{OTH}}$ |
|---|--------------------|--------|--------|---------|---------|--------|-------------------------|-------------------|------------------------------|
| 1 | 60                 | 150    | 90     | 105     | 104,95  | 105,05 |                         | 24,5025 25,5025   |                              |
| 2 | 160                | 105,05 | 45,05  | 82,525  | 82,475  | 82,575 |                         | 307, 126 303, 631 | 0,5                          |
| 3 | 82,475 105,05      |        | 22,575 | 93,762  | 93,712  | 93,812 |                         | 39,5326 38,2852   | 0,25                         |
| 4 | 93,712             | 105,05 | 11,337 | 99,381  | 99,331  | 99,431 |                         | 0,447220,32348    | 0,126                        |
| 5 | 99,431             | 105,05 | 5,6187 | 102,24  | 102,19  | 102,29 |                         | 4,79884 5,24696   | 0,062                        |
| 6 | 99,431             | 102,29 | 2,8593 | 100,86  | 100,81  | 100,91 |                         | 0,65759 0,82978   | 0,032                        |
| 7 | 99,431             | 100,91 | 1,4796 | 100,17  | 100,121 | 100,22 | 0,01466 0,04887         |                   | 0,016                        |
| 8 | 99,431,100,22      |        | 0,7898 | 99,826  | 99,776  | 99,876 |                         | 0,05010 0,01533   | 0,009                        |
| 9 | 99,776             | 100,22 | 0,4449 | 99,998  | 99,947  | 100,04 |                         | 0,00264 0,00236   | 0,005                        |
|   | 10 99.947          | 100,22 | 0,2725 | 100,08  | 100,03  | 100,13 |                         | 0,001220,01819    | 0,003                        |
|   | 11 99, 947         | 100,13 | 0,1863 | 100,04  | 99,992  | 100,09 |                         | 0,00007 0,00842   | 0,0021                       |
|   | 12 99.947          | 100,09 | 0,1432 | 100,02  | 99,970  | 100,07 | 0,00089 0,00493         |                   | 0.0016                       |
|   | 13 99, 947 100, 07 |        | 0,1216 | 100,01  | 99,959  | 100,06 | [0,00165]0,00353        |                   | 0,0013                       |
|   | 14 99, 947         | 100.06 | 0,1108 | 100.004 | 99,954  |        | 100,054 0,00211 0,00291 |                   | 0,0012                       |

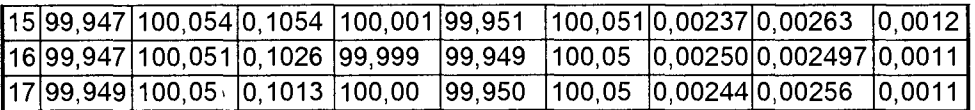

### Метод золотого сечения

Общая идея метода золотого сечения состоит в следующем:

1. Пробные точки должны размещаться в интервале по симметричной схеме таким образом, чтобы отношение длины исключаемого подынтервала к величине интервала поиска оставалось постоянным.

2. На каждой итерации процедуры поиска должно вычисляться только одно значение функции в получаемой точке.

Исходя из этих соображений, рассмотрим симметричное расположение двух пробных точек на исходном интервале единичной длины, которое показано на рис.6.10. (Выбор единичного интервала обусловлен соображениями удобства).

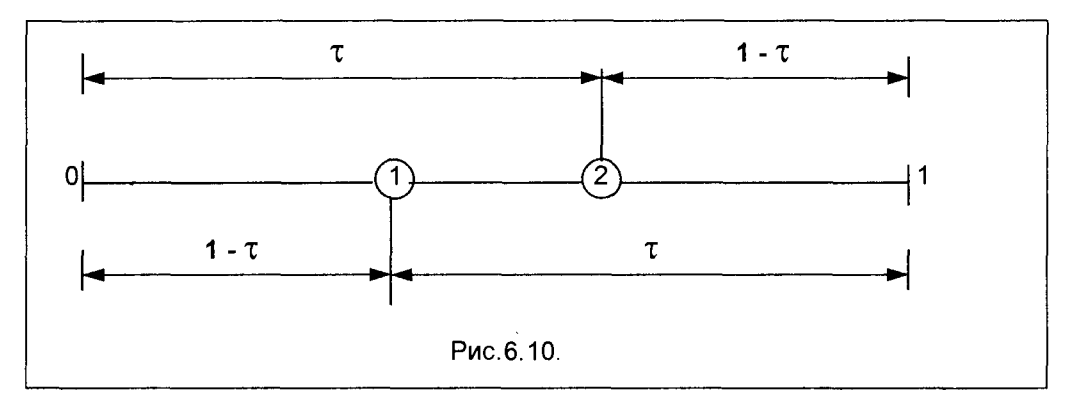

Пробные точки (1 и 2) отстоят от концов интервала на расстоянии Т. При таком симметричном расположении точек длина отрезка, остающегося после исклю-

чения какой-либо части исходного интервала, всегда равна Т, независимо от того, какое из значений функции в пробных точках оказывается меньшим. Предположим, что исключается правый подынтервал. На рис.6.11 показано, что оставшийся подынтервал длины т содержит одну пробную точку, расположенную на расстоянии (1 - τ) от левой граничной точки.

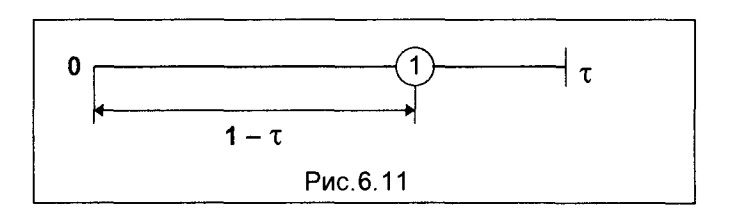

Для того чтобы симметрия поискового образца сохранялась, расстояние (1-т) должно составлять Т-ю часть длины интервала (которая равна Т). При таком выборе т следующая пробная точка размещается на расстоянии, равном т-ой части длины интервала, от правой граничной точки интервала (рис. 6.12).

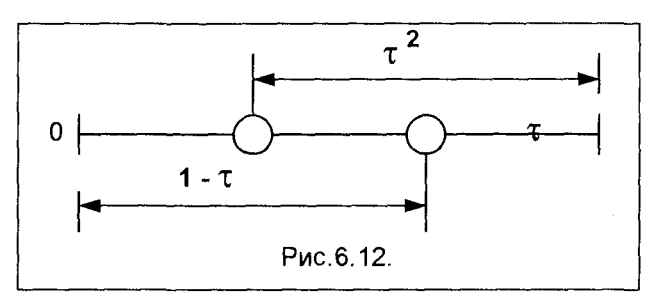

Отсюда следует, что при выборе т, в соответствии с условием  $1 - \tau = \tau^2$ , симметрия поискового образца, показанного на рис. 6.10, сохраняется при переходе К **VMeHbШeHHOMV** интервалу. который изображен на

рис.6.12. Решая это квадратное уравнение, получим

$$
\tau=(-1\pm\sqrt{5})/2,
$$

откуда положительное решение  $\tau = 0.61803...$  Схема поиска, при котором пробные точки делят интервал в этом отношении, и получила название поиска с помощью метода золотого сечения.

Итак, две пробные точки имеют координаты (с учетом того, что интервал имеет не единичную длину L и координата начала интервала равна a):

### $X_1 = a + (1 - \tau)L = a + 0.382L$ ;  $X_2 = a + \tau L = a + 0.618L$ ;

Поскольку на каждой следующей итерации одна из пробных точек сохраняется. то на каждом шаге алгоритма требуется вычисление лишь одной новой точки. что существенно уменьшает объем вычислений и делает данный метод наиболее эффективным.

#### Алгоритм метода золотого сечения

Пусть задана функция f(x) и интервал (a, b), на котором находится точка минимума заданной функции. Длина интервала L = b - a.

1. Проводим два первых вычисления значений функции в точках

$$
X_1 = a + (1 - \tau)L = X_0 + 0.382L
$$
 w  $X_2 = a + \tau L = X_0 + 0.618L$ 

 $f_1 = f(a + 0.382L)$   $\mu f_2 = f(a + 0.618L)$ 

2. Пользуясь правилом исключения интервалов, исключаем один из подынтервалов:

Если  $f_1 < f_2$ , то исключаем интервал правее  $X_2$ , положим  $b = X_2$ .

Если  $f_1 > f_2$ , то исключаем интервал левее  $X_1$ , положим  $a = X_1$ .

3. Следующее вычисление значения функции проводится в точке, расположен-

ной от конца отброшенной части интервала на расстоянии TL<sub>k</sub>, где L<sub>k</sub> - новая длина интервала, полученного после отбрасывания подынтервала на предыдушем шаге.

4. Повторяем процедуру исключения подынтервалов и вычисления значений функции в новых точках.

5. Процесс поиска заканчивается либо при достижении заданной величины дли-

ны интервала Е (или относительной погрешности), либо при достижении заданной относительной точности искомого значения функции.

Рассмотрим пример. Минимизировать  $f(x) = (100 - x)^2$  в интервале

60 ≤ х ≤ 150 с точностью  $\epsilon = 0.05$  (относительная погрешность  $\epsilon_{\text{crit}} = \epsilon / L =$  $= 0.05/90 = 0.00555$ .

$$
a = 60
$$
;  $b = 150$ ;  $L = b - a = 150 - 60 = 90$ ;

Итерация 1.

 $X_1 = a + (1 - \tau)L = a + 0,382L = 60 + 0,382*90 = 94,38$  $X_2 = a + \tau L = a + 0,618L = 60 + 0,618*90 = 115.5$  $f_1 = f(a + 0.382L) = f(94.38) = 31.584$  $f_2 = f(a + 0.618L) = f(115.5) = 243.98$  $f<sub>2</sub> > f<sub>1</sub>$ 

Таким образом, исключается интервал правее точки X<sub>2</sub> \_ (115,5; 150). Длина интервала поиска уменьшается с 90 до 55,5

$$
a = 60
$$
;  $b = 115.5$ ;  $L_k = b - a = 115.5 - 60 = 55.5$ 

Итерация 2

 $X_1 = a + (1 - 7)L = a + 0.382L = 60 + 0.382*55.5 = 81.25$  $X_2 = a + \tau L = a + 0.618L = 60 + 0.618*55.5 = 94.299$  $f_1 = f(a + 0.382L) = f(81.25) = 353.402$  $f_2 = f(a + 0.618L) = f(94,299) = 32.501$  $f_1 > f_2$ 

Таким образом, исключается интервал левее точки Х<sub>1</sub> (60; 81,25). Длина интервала поиска уменьшается с 55.5 до 34.25.

$$
a = 81,25
$$
;  $b = 115,5$ ;  $L_k = b - a = 115,5 - 81,25 = 34,25$ 

Результаты расчета 14 итераций приведены в таблице.

### ТАБЛИЦА РАСЧЕТОВ ПО МЕТОДУ ЗОЛОТОГО СЕЧЕНИЯ

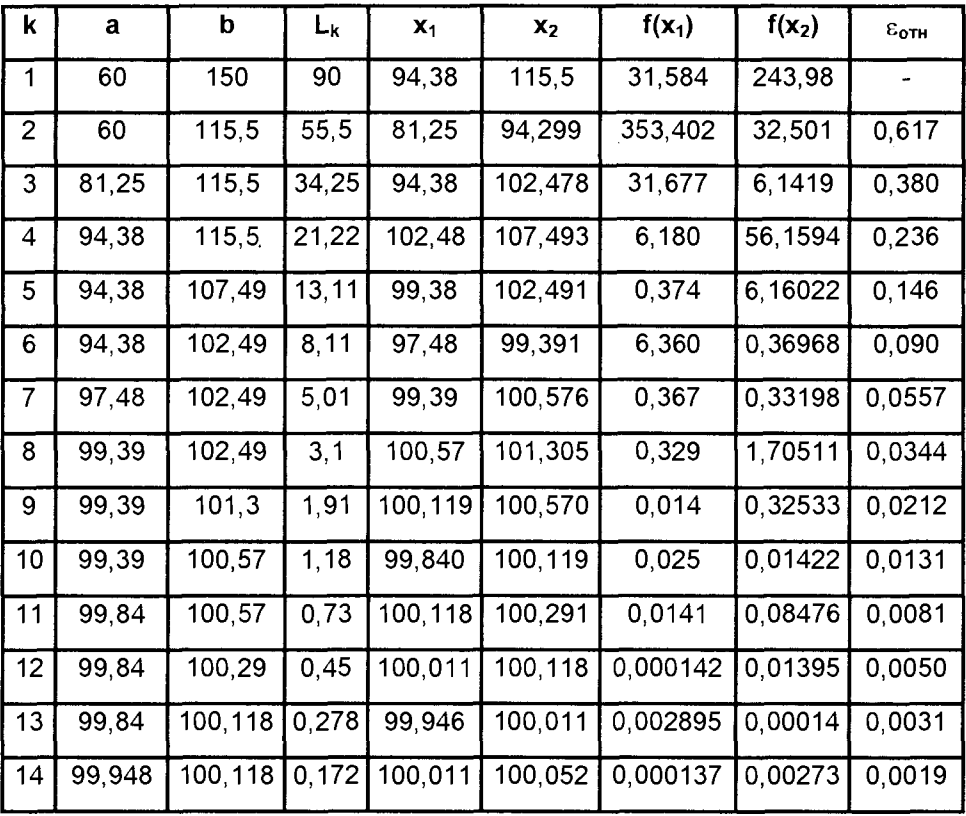

Метод золотого сечения оказывается более эффективным по сравнению с методом половинного деления (и других алгоритмов, использующих процедуру деления интервала на отрезки), поскольку он требует наименьшего числа оцениваний значения функции для достижения одного и того же заданного относительного уменьшения исходного интервала (относительной точности). В таблице приведены сравнительные данные двух методов о количествах вычислений, необходимых для определения координаты точки минимума с заданной относительной точностью.

Требуемые количества вычислений значения функции:

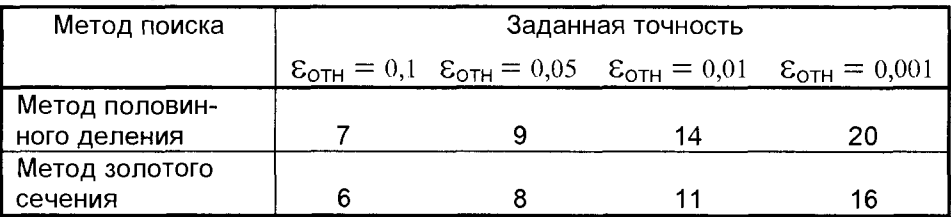

### Метод Ньютона-Рафсона

Рассмотренные ранее методы одномерной оптимизации, относящиеся к методам нулевого порядка, использовали в своих алгоритмах информацию лишь о значениях минимизируемой функции на каждом шаге итерации. Для реализации этих алгоритмов требовалось лишь предположение об унимодальности функции.

Метод Ньютона-Рафсона относится к методам второго порядка и позволяет увеличить эффективность поиска за счет использования дополнительной информации - вычисления производных функции. Таким образом, кроме предположений об унимодальности, здесь требуется также информация о дифференцируемости функции.

Пусть, как и ранее, ставится задача отыскания минимума унимодальной, дважды дифференцируемой функции f(x) на интервале (a, b).

Напомним, что необходимое условие существования локального минимума функции (точнее, стационарной точки) заключается в равенстве нулю ее первой Производной

$$
f'(x^*) = \partial f(x^*)/\partial x = 0
$$

Можно непосредственно решать это уравнение, но это зачастую аналитически затруднено. В таком случае используются итерационные методы. В рамках метода Ньютона предполагается, что функция f(x) дважды дифференцируема. Таким образом, задача  $f(x) \rightarrow min$  может быть сведена к решению уравнения

### $f'(x) = 0$

Если обозначить  $f'(x) = y(x)$ , то получим уравнение  $y(x)$ , и известная схема Ньютона для решения уравнений приводит к формуле

$$
X_{k+1} = X_k - y(x_k)/y'(x_k),
$$

или, перейдя к f, получим

$$
\mathbf{X}_{k+1} = \mathbf{X}_k - \mathbf{f}'(\mathbf{x}_k) / \mathbf{f}''(\mathbf{x}_k),
$$

При использовании полученной формулы необходимо решить вопрос, как выбрать начальную точку. Это может быть либо правый, либо левый конец интервала (а, b). Вспомним, что в методе Ньютона для решения уравнений выбирается тот конец интервала, где у и у" имеют одинаковые знаки.

Тогда в задаче минимизации функции нужно выбрать тот конец интервала, где f'(x) и f'"(x) имеют одинаковые знаки.

#### Алгоритм метода Ньютона-Рафсона

Пусть известен отрезок (а, b), на котором находится стационарная точка

(минимум или максимум) функции f'(x), и задано число  $\epsilon > 0$  (точность решения задачи). Пусть f"(x), и f"'(x) непрерывны и имеют постоянные знаки на (a, b). 1. Определяем знак f'''(x).

2.В качестве начального приближения выбираем конец отрезка (а или b), где  $f'(x)$  имеет тот же знак. что и  $f'''(x)$ .

3. Определяем первое приближение

$$
X_1 = a - f'(a)/f''(a)
$$
,  $u_n = X_1 = b - f'(b)/f''(b)$ 

4. Каждое следующее приближение определяем по формуле

$$
X_{k+1} = X_k - f'(x_k) / f''(x_k)
$$

5. Процесс поиска заканчивается, когда

$$
\frac{\mid X_{k+1}-X_k \mid}{\mid X_{k+1}-X_k \mid} = \frac{\mid Y_{k+1}-X_k \mid}{\mid f'(X_k)/f''(X_k) \mid}
$$

Рассмотрим пример. Минимизировать  $f(x) = 2x^2 + 16/x$  в интервале

 $1 \le x \le 2$  с точностью  $\epsilon = 0.001$ . Итерация 1. Определим производные

$$
f'(x) = 4x - 16/x^2
$$
  $f'(1) = -12$ ,  $f'(2) = 4$   
\n $f''(x) = 4 + 32/x^3$   
\n $f'''(x) = -96/x^4 < 0$ 

Таким образом, в качестве стартовой (начальной) точки следует принять левый конец интервала x = 1, так как в этой точке первая и третья производные функции имеют одинаковые знаки.

Результаты расчетов на всех последующих итерациях приведены в таблице

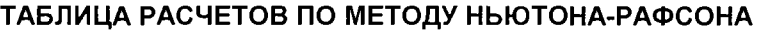

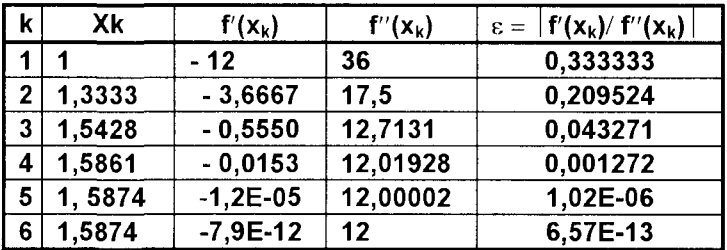

# 6.3. МНОГОМЕРНАЯ БЕЗУСЛОВНАЯ ОПТИМИЗАЦИЯ

Рассмотрим методы безусловной оптимизации функций многих переменных. Согласно приведенной ранее классификации в соответствии с типом используемой при реализации того или иного метода информации - это методы нулевого, первого и второго порядка. Особое место занимает симплексный метод, предназначенный для решения задач линейного программирования.

Необходимость использования различных методов связана с тем, что ни один метод или класс методов не отличаются высокой эффективностью при решении конкретных оптимизационных задач различных типов. В частности, возможны случаи, когда происходит переполнение памяти ЭВМ; в других случаях вычисление значений целевой функции требует чрезмерных затрат времени; в некоторых задачах требуется получить решение с очень высокой степенью точности; в ряде задач либо невозможно, либо весьма затруднительно найти аналитические выражения для производных целевой функции. Таким образом, пользователь вынужден приспосабливать применяемый метод к конкретным характеристикам решаемой задачи.

# 6.3.1. МЕТОДЫ ПОКООРДИНАТНОГО СПУСКА

Эта группа методов отличается наличием процесса спуска вдоль выбранного координатного направления. Это обстоятельство сводит многопараметрическую оптимизацию к однопараметрической, что значительно упрощает процесс

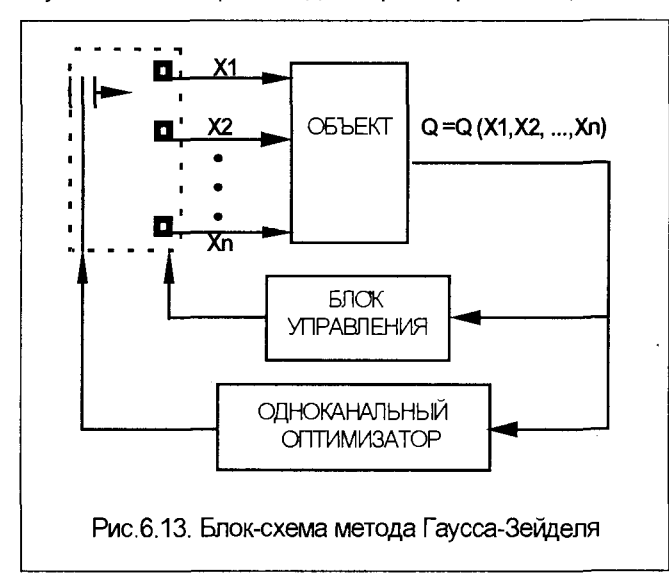

оптимизации. Рассмотрим один из распространенных покоординатного методов спуска - метод Гаусса-Зейделя.

Этот метод является естественным применениоднопараметрического ем поиска к решению задачи многомерной оптимизации. Смысл его сводится к последовательной циклической оптимизации по каж-ДОМУ ИЗ управляемых (оптимизируемых) параметров. Эта задача решается одним одноканальным оптимизатором и блоком управления (БУ), кото-

рый последовательно переключает оптимизатор с одного параметра на другой и т.д. в момент, когда достигается экстремум по предыдущему каналу (рис.6.13).

При работе алгоритма одноканального оптимизатора на i-ом цикле поиска происходит минимизация показателя качества (целевой функции) F по i-ому параметру, то есть решается задача одномерной оптимизации

 $F(X_1, X_2, ..., X_n) \rightarrow min X_i \in S$ 

где S - множество допустимых значений  $X = (X_1, X_2, ..., X_n)$ . Целевая функция при этом является функцией одной переменной  $X_i$ ; остальные же параметры остаются неизменными  $X_i$  = const ( $j \neq i$ ).

Алгоритм поиска оптимального значения параметра X<sub>i</sub> в дискретном случае записывается в виде рекуррентной формулы

$$
X_i^{(k+1)} = X_i^{(k)} + \Delta X_i^{(k)}
$$

 $\Delta X_i^{(k)}$  – рабочий шаг, который для различных алгоритмов выглядит погде разному.

Итак, происходит последовательное изменение каждого параметра Х; из начальной точки  $X_i^{(0)}$  при сохранении остальных параметров постоянными до тех пор, пока на некотором шаге S; не будет достигнут минимум целевой функции **F(X).** Начальной точкой для поиска по следующей переменной является точка минимума, достигнутая при поиске по предыдущей переменной (за исключением исходной точки  $X_i^{(0)}$ ).

После завершения такой процедуры для всех **n** переменных за S шагов  $(S = \Sigma S_i)$  начинается новый цикл поиска с изменением первой переменной из новой начальной точки с тем, чтобы попытаться еще улучшить решение.

Блок управления (БУ) работает так, чтобы процесс оптимизации, реализуемый одноканальным оптимизатором, последовательно охватывает все переменные объекта. Для этого он осуществляет последовательное циклическое переключение оптимизатора с одной переменной объекта на другую в моменты поиска, которые характеризуются тем, что переход к оптимизации очередного параметра осуществляется не раньше, чем приращение целевой функции по оптимизируемому параметру станет меньше заданного порога.

Для минимизации по каждой переменной могут использоваться любые известные методы одномерного поиска (в том числе и рассмотренные ранее). В частности, простейший прием (с постоянным шагом) использован для показа алгоритма покоординатного спуска (рис.6.14).

Параметр L в этом описании алгоритма регистрирует попытки двигаться по одной координате в прямом (L=1; блоки 4,5) или обратном (L=2; блоки 14,5) направлениях. Если после S<sub>i</sub> успешных шагов (подсчитываемых в блоке 8) в одном из этих направлений очередное приращение  $\Delta X_i$  оказалось неудачным (проверка в блоке 7), то происходит возврат в предыдущую точку (блок 10), и осуществляется переход к движению по следующей координате (изменение параметра цикла в блоке 3). Этот же переход выполняется в том случае, когда движение по предыдущей переменной не принесло успеха (S<sub>i</sub>=0), что проверяется в блоке 11, ни в одном из направлений (L=2), что проверяется в блоке 13.

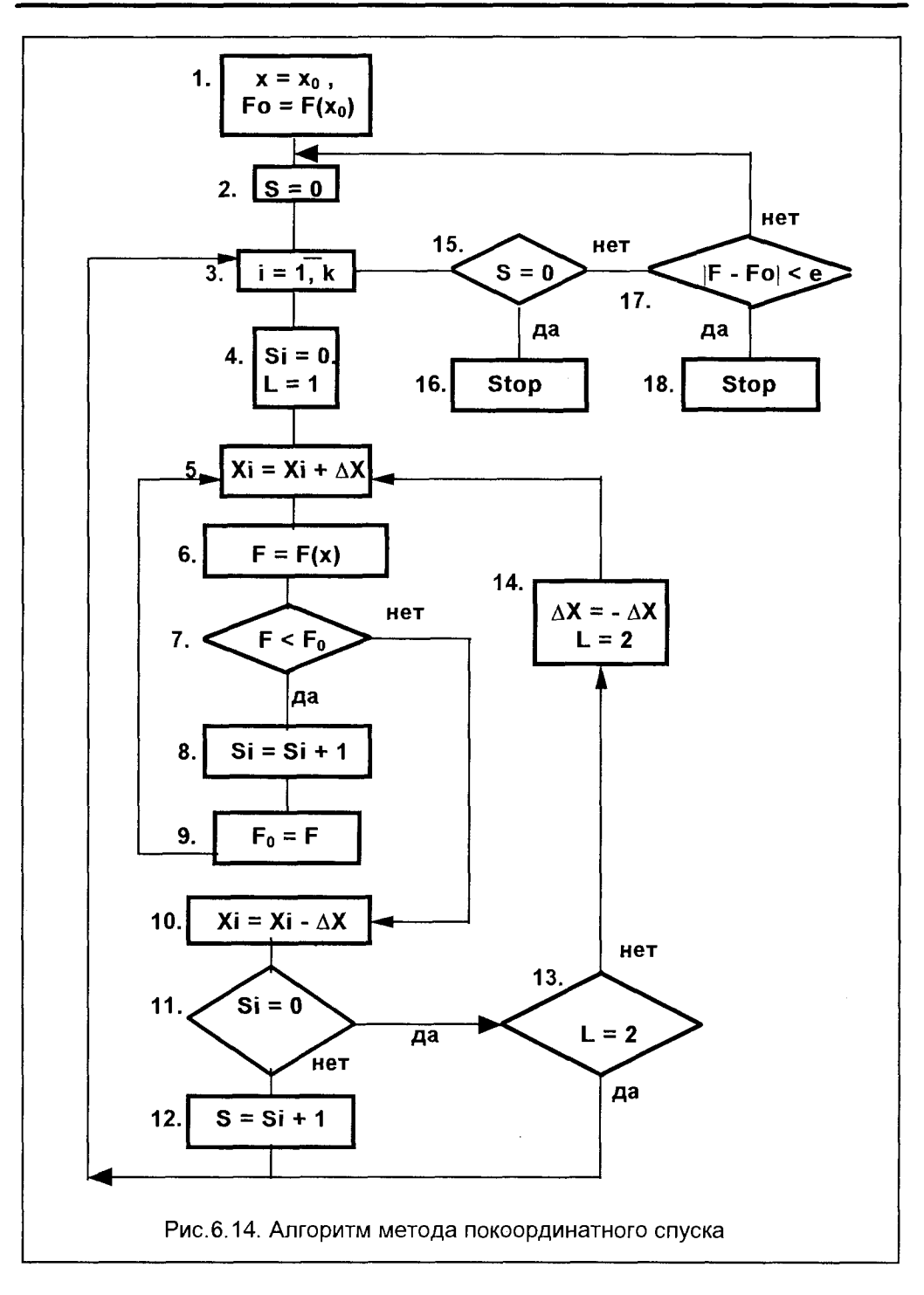

Если же продвинуться к оптимуму не удалось последовательно ни по одной из переменных (накопление в блоке 12), то поиск прекращается (блок 16), поскольку дальнейшие попытки движения приводят к зацикливанию.

Приведем пример расчета по методу покоординатного спуска. Требуется отыскать максимум функции

$$
R(x) = 8 + 2x_1 - 2x_1^2 + x_1x_2 - x_2 - x_2^2 \rightarrow max,
$$

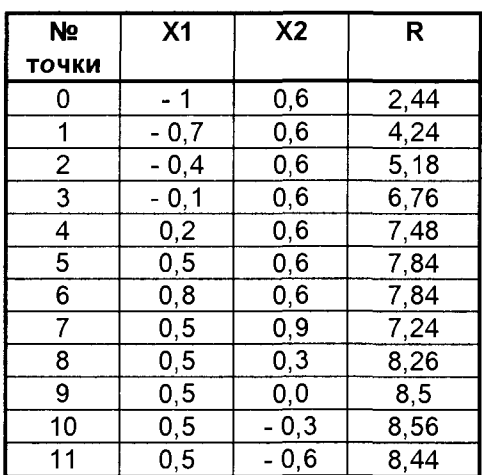

Стартовая точка  $Xo = (-1, 0; 0, 6);$  точность  $\varepsilon = 0, 1$ .

Поставленная задача отыскания максимума функции R(x) эквивалентна отысканию минимума функции

$$
F(x) = - R(x) \rightarrow \min
$$

Выберем постоянный шаг поиска для каждой из переменных  $\Delta X = 0.3$ . В таблице представлены результаты расчетов для 11 итераций. Точное решение:  $X_1 = 0,43$ ;  $X_2 = -0.29$ ; R = 8.57.

## 6.3.2. ГРАДИЕНТНЫЕ МЕТОДЫ

Ранее рассмотренный метод покоординатного спуска, отнесенный к методам нулевого порядка, позволял получать решение задачи на основе использования только значений целевой функции. Важность методов нулевого порядка несомненна, поскольку в ряде практических задач оптимизации информация о значениях целевой функции является единственной надежной информацией, которой располагает исследователь. С другой стороны, при использовании даже самых эффективных методов нулевого порядка, для получения решения иногда требуется чрезвычайно большое количество вычислений значений функции. Это обстоятельство, наряду с совершенно естественным стремлением реализовать возможности нахождения стационарных точек (то есть точек, удовлетворяющих необходимому условию первого порядка), приводит к необходимости рассмотрения методов, основанных на использовании градиента функции. Указанные методы носят итеративный характер, так как компоненты градиента являются нелинейными функциями оптимизируемых параметров.

Далее везде предполагается, что целевая функция f(x) и ее первые и вторые производные по всем переменным существуют и непрерывны. Предполагается, что компоненты градиента могут быть записаны в аналитическом виде или с достаточно высокой точностью вычислены при помощи численных методов.

Здесь понадобится понятие градиента функции. Это вектор-столбец первых производных  $f(x)$  по всем переменным

$$
\nabla \mathbf{f}(\mathbf{x}) = \begin{bmatrix} \frac{\partial \mathbf{f}}{\partial \mathbf{x}_1} \\ \frac{\partial \mathbf{f}}{\partial \mathbf{x}_2} \\ \vdots \\ \frac{\partial \mathbf{f}}{\partial \mathbf{x}_n} \end{bmatrix}
$$

или записанный в виде вектора-строки, так называемый транспонированный вектор-столбец (матрица).

$$
\nabla^{\mathsf{T}}\mathbf{f}(\mathbf{x}) = \begin{bmatrix} \frac{\partial \mathbf{f}}{\partial \mathbf{x}_1}, \frac{\partial \mathbf{f}}{\partial \mathbf{x}_2}, \dots, \frac{\partial \mathbf{f}}{\partial \mathbf{x}_n} \end{bmatrix}
$$

Доказано, что градиент скалярной функции направлен в сторону наискорейшего увеличения функции, то есть наискорейшего подъема, и что он перпенди-

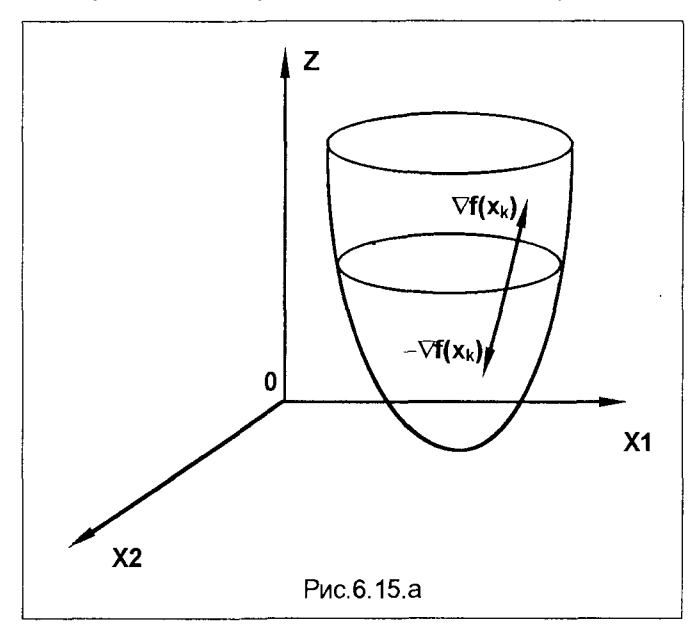

кулярен линии уровня f(x) в данной точке.

Вектор. противоположный этому градиенту (отрицательный градиент, антиградиент). направлен в сторону наискорейшего спуска (рис.6.15.а и  $6.15.6$ ).

Таким образом, в основе простейшего градиентного метода лежит формула

$$
X^{(k+1)} = X^{(k)} - \alpha \nabla f(X^{(k)}),
$$

где а - заданная положительная константа (коэффициент шага).
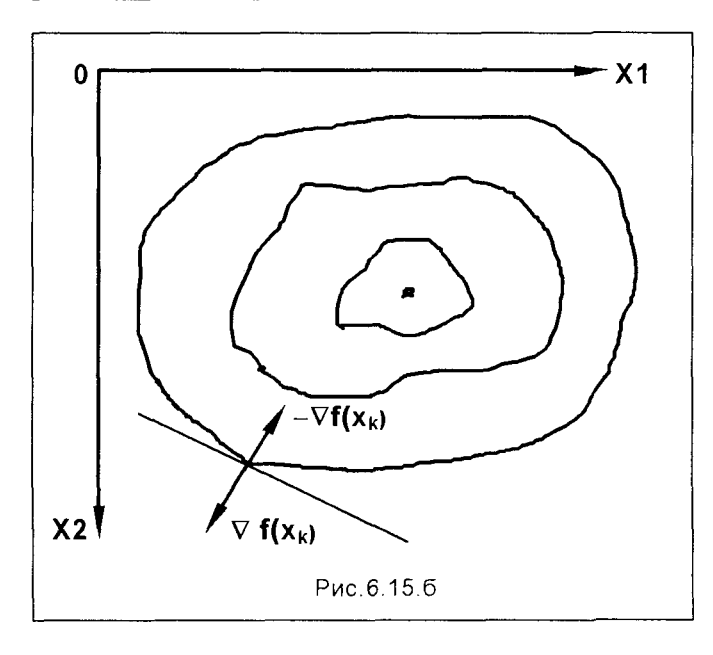

Градиентный метод с постоянным коэффициентом шага обладает двумя недостатками: во-первых, возникает необходимость выбора подходящего значения постоянного коэффициента α, и, во-вторых, методу свойственна медленная сходимость в точке минимума вследствие малости ∇ f(x) в окрестности этой точки.

Таким образом, целесообразно сделать коэффициент шага α не постоянным, а определять его значение на каждом шаге итерации

 $(6.2)$ 

Целесообразно оптимизировать величину  $\alpha^{(k)}$ , чтобы обеспечить наискорейшее попадание в точку минимума. Значение  $\alpha^{(k)}$ можно вычислять путем решения задачи минимизации функции на (k+1)-ом шаге вдоль направления антиградиента с помощью того или иного метода одномерного поиска. Такой градиентный метод носит название метода наискорейшего спуска, или метода Коши. Коши первым использовал аналогичный алгоритм для решения систем линейных уравнений.

 $X^{(k+1)} = X^{(k)} - \alpha^{(k)} \nabla f(X^{(k)})$ 

При этом минимизируется функция

$$
\varphi(\alpha) = f[X^{(k)} - \alpha^{(k)} \vee f(X^{(k)})] \rightarrow \text{min},
$$

являющаяся функцией одной переменной α. Решение этой задачи одномерной оптимизации позволяет отыскивать значение α на каждой следующей итерации. Алгоритм метода Коши приведен на рис.6.16.

Рассмотрим пример.

Минимизировать функцию  $f(x) = 8x_1^2 + 4x_1x_2 + 5x_2^2$ Прежде всего, вычислим компоненты градиента функции

$$
\nabla f(x) = \begin{bmatrix} df/dx_1 \\ df/dx_2 \end{bmatrix} = \begin{bmatrix} 16x_1 + 4x_2 \\ 10x_2 + 4x_1 \end{bmatrix}
$$

Начальное приближение зададим в виде  $X^{(0)} = [10, 10]$ . Результаты расчетов на четырех итерациях по методу Коши представлены ниже в таблице.

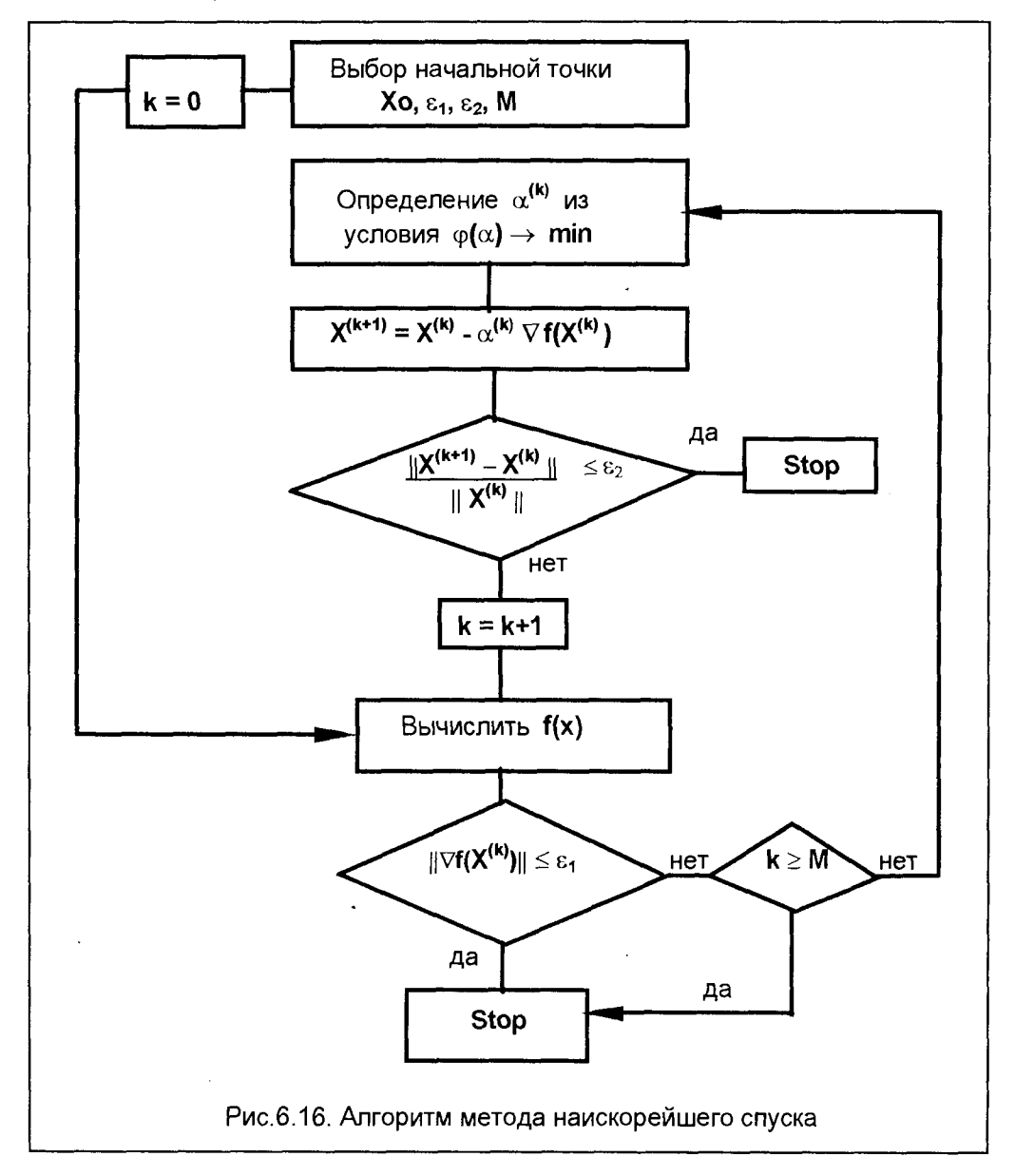

Поиск вдоль прямой, в соответствии с формулой (6.2), обеспечивает более высокую надежность метода Коши по сравнению с простейшим градиентным методом. Однако скорость его сходимости при решении ряда практических задач остается низкой. Это вполне объяснимо, поскольку изменения переменных непосредственно зависят от величины градиента, которая стремится к нулю в окрестности точки минимума, и отсутствует механизм ускорения движения к точке минимума на последних итерациях.

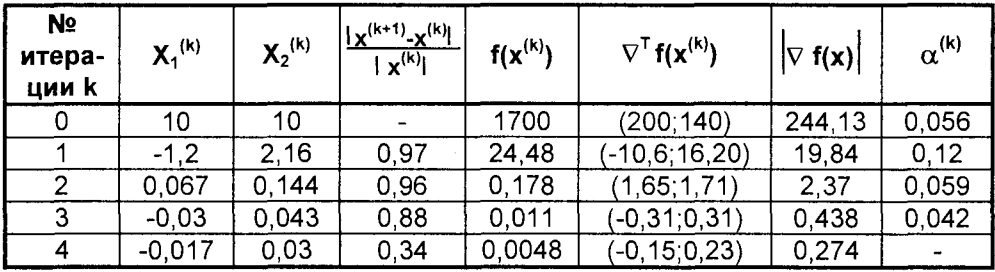

Одно из главных преимуществ метода Коши связано с его устойчивостью. Метод обладает важным свойством, которое заключается в том, что при достаточно малой длине шага итерации обеспечивает выполнение неравенства

 $f(x^{(k+1)}) \le f(x^{(k)})$ .

## 6.3.3. МЕТОД НЬЮТОНА

Описанный выше метод наискорейшего спуска (метод Коши) основывается на последовательной линейной аппроксимации целевой функции и требует вычисления значений функции и ее первых производных на каждой итерации. Для того чтобы построить более общую стратегию поиска, следует привлечь информацию о вторых производных целевой функции. Такая стратегия применяется в методе Ньютона, использующем, кроме градиента функции, и матрицу ее вторых производных Н (матрицу Гессе, гессиан)

$$
\nabla^2 f(x) = H = \begin{bmatrix}\n\frac{\partial^2 f(x)}{\partial x_1^2}, & \frac{\partial^2 f(x)}{\partial x_1 \partial x_2}, & \dots, & \frac{\partial^2 f(x)}{\partial x_1 \partial x_n} \\
\frac{\partial^2 f(x)}{\partial x_1 \partial x_2}, & \frac{\partial^2 f(x)}{\partial x_2^2}, & \frac{\partial^2 f(x)}{\partial x_2 \partial x_n} \\
\vdots & \vdots & \ddots & \vdots \\
\frac{\partial^2 f(x)}{\partial x_n \partial x_1}, & \frac{\partial^2 f(x)}{\partial x_n \partial x_2}, & \frac{\partial^2 f(x)}{\partial x_n^2}\n\end{bmatrix}
$$

В алгоритме метода Ньютона в качестве коэффициента шага при движении по направлению антиградиента используется обратная матрица вторых производных. Алгоритм метода Ньютона приведен на рис. 6.17. При этом каждое следующее приближение в итерационном процессе определяется по формуле

$$
X^{(k+1)} = X^{(k)} - H^{-1}(x) \nabla f(X^{(k)})
$$

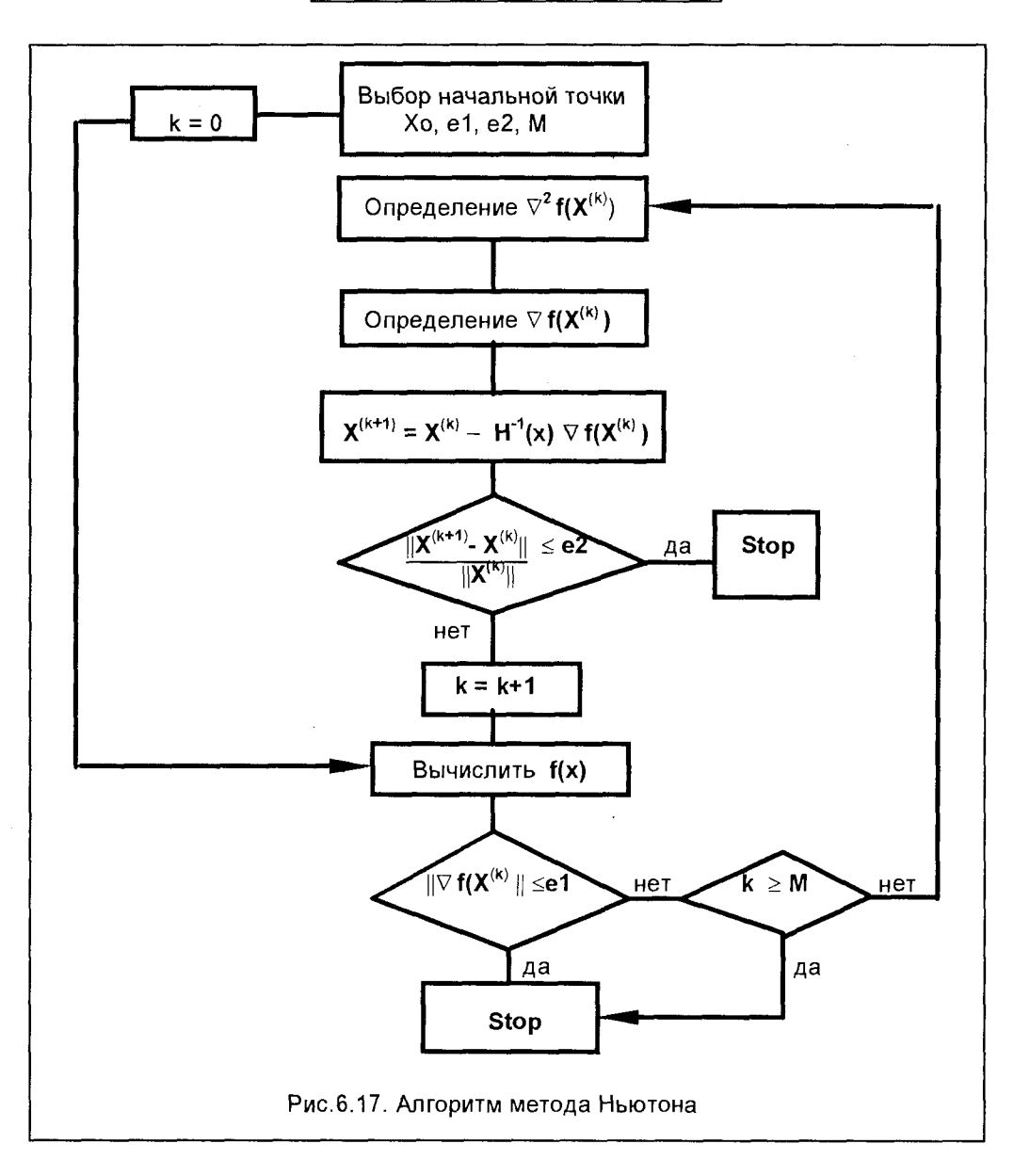

Рассмотрим пример расчета. В качестве оптимизируемой функции выберем приведенную ранее, при описании метода Коши

$$
f(x) = 8x_1^2 + 4x_1x_2 + 5x_2^2 \rightarrow min
$$

Компоненты градиента функции выглядят так

$$
\nabla f(x) = \begin{bmatrix} df/dx_1 \\ df/dx_2 \end{bmatrix} = \begin{bmatrix} 16x_1 + 4x_2 \\ 10x_2 + 4x_1 \end{bmatrix},
$$

а матрица вторых производных

$$
\nabla^2 f(x) = H = \begin{bmatrix} 16, & 4 \\ 4, & 16 \end{bmatrix}
$$

Стартовая точка, как и ранее,  $X^{(0)} = [10, 10]$ Вычислим первое приближение

$$
X^{(1)} = (10;10)^{T} - (1/144)\begin{bmatrix} 10 - 4 \\ -4 & 16 \end{bmatrix} \begin{bmatrix} 200 \\ 140 \end{bmatrix} = (10;10)^{T} - (1/144)\begin{bmatrix} 1440 \\ 1440 \end{bmatrix} = (0;0)^{T}
$$

Как видим, результат достигнут уже на первом шаге итераций. Данные расчета приведены в таблице.

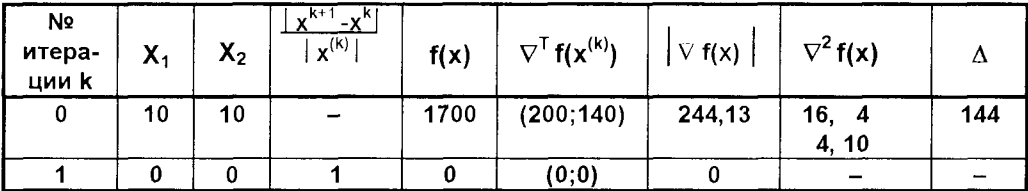

# 6.4. МЕТОДЫ РЕШЕНИЯ ЗАДАЧ С ОГРАНИЧЕНИЯМИ

Ранее были рассмотрены необходимые и достаточные условия оптимальности решений оптимизационных задач без ограничений. Однако реальные проектные задачи связаны с оптимизацией при наличии некоторого количества ограничений на оптимизируемые параметры. Такие ограничения существенно уменьшают размеры области, в которой проводится поиск оптимума. На первый взгляд может показаться, что уменьшение размеров допустимой области должно упростить процедуру поиска оптимума. Между тем, напротив, процесс оптимизации становится более сложным, поскольку установленные выше критерии

оптимальности нельзя использовать при наличии ограничений. При этом может нарушаться даже основное условие, в соответствии с которым оптимум должен достигаться в стационарной точке, характеризующейся нулевым градиентом. Например, безусловный минимум функции  $f(x) = (x - 2)^2$  имеет место в стационарной точке x=2. Но если задача минимизации решается с учетом ограничения х ≥4, то будет найден условный минимум, которому соответствует точка х=4. Эта точка не является стационарной точкой функции  $f(x)$ , так как  $f'(4) = 4$ .

Поскольку задачи линейного программирования занимают особое место в решении проблем менеджмента, изучение методов многомерной условной оптимизации начнем с описания симплексного метода решения задач ЛП. Затем рассмотрим общие методы нелинейного программирования для задач с ограничениями в виде равенств и неравенств.

# 6.4.1. СИМПЛЕКСНЫЙ МЕТОД

В главе 3 был описан графический метод решения задач линейного программирования, пригодный лишь для решения задач с двумя переменными. Вместе с тем, рассмотрение графического метода помогло обнаружить фундаментальное свойство, выполняемое для всех задач ЛП: если в задаче линейного программирования существует оптимальное решение, то, по крайней мере, одна из вершин допустимой области представляет собой оптимальное решение.

На этом свойстве основывается симплексный метод (симплекс-метод), являющийся универсальным методом решения задач линейного программирования. Допустимая область задачи ЛП обычно состоит из бесконечного числа точек, однако оптимальное решение всегда можно найти путем перебора конечного числа вершин n-мерного многогранника, образованного этой допустимой областью.

Задача линейного программирования в стандартной форме с n переменными и т ограничениями имеет следующий вид:

максимизировать (или минимизировать)

$$
Z = c_1 x_1 + c_2 x_2 + \dots + c_n x_n = \sum_{i=1}^{n} c_i x_i \to \max
$$

при ограничениях

 $a_{11}x_1 + a_{12}x_2 + ... + a_{1n}x_n = b_1$  $(6.3)$  $a_{21}x_1 + a_{22}x_2 + ... + a_{2n}x_n = b_2$  $a_{m1}x_1 + a_{m2}x_2 + ... + a_{mn}x_n = b_m$  $x_1 \ge 0, x_2 \ge 0, \ldots, x_n \ge 0$  $b_1 \geq 0, b_2 \geq 0, \ldots, b_m \geq 0$ 

В компактных матричных обозначениях задача ЛП (6.3) может быть записана следующим образом

$$
Z = Cx \rightarrow max
$$
  
Ax = b, x \ge 0, b \ge 0 (6.4.)

где  $A$  – матрица размерности  $m \times n$ ,  $x$  – вектор-столбец размерности  $n \times 1$ , b – вектор-столбец размерности  $m \times 1$ , а C - вектор-строка размерности 1 $\times$ п. Обычно А называется матрицей коэффициентов,  $x$  – вектором переменных,  $b$  – вектором ресурсов. С - вектором оценок задачи ЛП.

При решении задачи ЛП симлекс-методом требуется, чтобы эта задача была представлена в стандартной форме (6.3 или 6.4.). Однако не все задачи ЛП имеют стандартную форму. Часто ограничения не являются равенствами, а представляют собой неравенства. В некоторых задачах не все переменные можно считать неотрицательными. Вследствие этого первый этап решения задачи ЛП состоит в приведении ее к стандартной форме.

Ограничения в виде неравенств можно преобразовать в равенства при помощи так называемых избыточных переменных. Например, неравенство вида  $x_1$  + 2 $x_2$  + 3 $x_3$  + 10 $x_4 \le 25$  можно преобразовать в равенство при помощи введения избыточной переменной  $s_1$ :  $x_1 + 2x_2 + 3x_3 + 10x_4 + s_1 = 25$ . Переменная  $s_1$ неотрицательна и соответствует разности правой и левой части исходного неравенства. Следует подчеркнуть, что дополнительные введенные переменные столь же необходимы, как и исходные переменные задачи. Избыточные переменные могут принимать только положительные значения, а их значения в оптимальном решении позволяют судить о том, являются ли ограничения в виде неравенств активными.

Используя стандартную форму задачи ЛП в виде (6.4), можно сформулировать основные определения, относящиеся к решению задачи, следующим обра-30M.

1. Допустимое решение представляет собой неотрицательный вектор х, для которого выполняются ограничения Ax = b.

2. Допустимая область, обозначаемая через  $\Omega$ , состоит из всех допустимых решений. Формально это определение можно записать так

$$
\Omega = \left\{ \mathbf{x}_{\left|\mathbf{A}\mathbf{x}=\mathbf{b},\mathbf{x}\geq 0} \right. \right\}
$$

Если допустимая область пуста (то есть, не имеется ни одного значения х, удовлетворяющего ограничениям), то задача ЛП называется противоречивой.

3. Оптимальным решением называется такой допустимый вектор х\*, для которого соответствующее ему значение целевой функции Сх\* больше, чем для любого другого допустимого решения.

4. Оптимальное значение задачи ЛП представляет собой значение целевой функции, соответствующее оптимальному решению. Если Z\* - оптимальное значение, то  $Z^* = Cx^*$ .

5.В том случае, когда задача ЛП имеет более одного оптимального значения, говорят, что у нее имеются различные оптимальные решения. При этом сущевует более одного допустимого решения со значениями целевой функции, равными оптимальному (Z\*). Если это не так, говорят, что решение задачи ЛП единственно.

6. Неограниченный оптимум. В том случае, когда задача ЛП не обладает конечным оптимумом (т.е. значение Z стремится к бесконечности), говорят, что задача имеет неограниченный оптимум.

## Основы симплекс-метода

Рассмотрим общую задачу ЛП, записанную в стандартной форме (6.3). Допустим, что решение существует, причем оптимальное значение целевой функции конечно. В этом случае алгоритм решения задачи линейного программирования выглядит следующим образом:

Шаг 1. Выберем m переменных, задающих допустимое решение. Для построения пробных решений используются m переменных (соответственно числу уравнений системы ограничений), принимающих некоторые положительные значения при нулевых значениях остальных переменных. Исключим эти переменные из выражения для целевой функции.

Шаг 2. Проверим, нельзя ли за счет одной из переменных, приравненной вначале нулю, улучшить значение целевой функции, придавая этой переменной отличные от нуля (причем положительные) значения. Если это возможно, перейдем к шагу 3. В противном случае прекратим вычисления.

Шаг 3. Найдем предельное значение переменной, за счет которой можно улучшить значение целевой функции. Увеличение значения этой переменной допустимо до тех пор, пока одна из m переменных, вошедших в пробное решение, не обратится в нуль. Исключим из выражения для целевой функции только что упомянутую переменную и введем в пробное решение ту переменную, за счет которой результат может быть улучшен.

Шаг 4. Разрешим систему m уравнений относительно переменных, вошедших в новое пробное решение. Исключим эти переменные из выражения для целевой функции. Вернемся к шагу 2.

Для выполнения всех указанных шагов алгоритма, ограничения и функцию цели представим в виде таблицы (при использовании информационных техно-

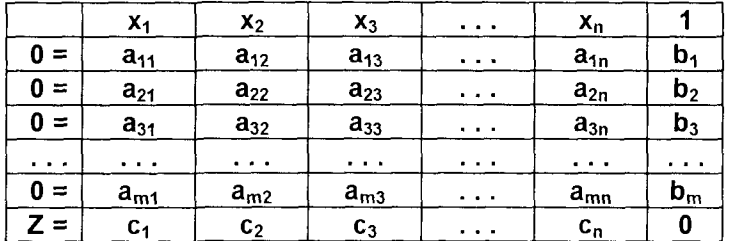

логий эта таблица может быть организована в Microsoft Excel).

Задача шага 1 заключается в том, чтобы выбрать первоначальное допустимое решение системы уравнений ограничений (6.3). Как правило, число уравнений задачи меньше числа переменных (m < n), поэтому множество ее допустимых решений бесконечно.

В главе 5 был изложен классический метод решения систем линейных уравнений – метод Жордана-Гаусса. Используя идеи этого метода, для первых т переменных (x<sub>1</sub>, x<sub>2</sub>, ..., x<sub>m</sub>) исходную таблицу за m шагов жордановых исключений преобразуем к виду

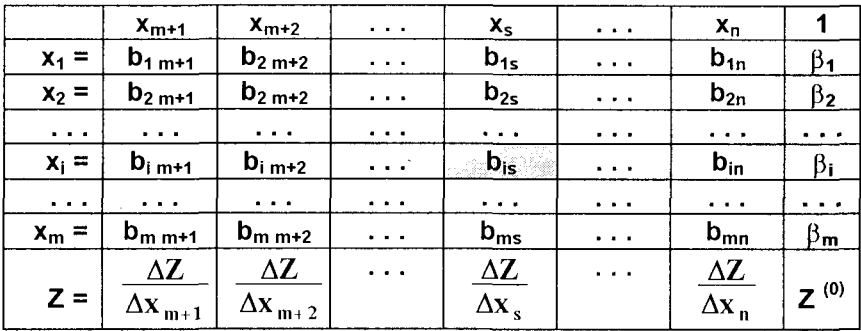

Переменные x<sub>1</sub>, . . . , x<sub>m</sub>, входящие с единичными коэффициентами только в одно уравнение системы и с нулевыми - в остальные, называются базисными, или зависимыми. В канонической системе каждому уравнению соответствует ровно одна базисная переменная. Остальные n - m переменных (x<sub>m+1</sub>, x<sub>m+2</sub>,..,x<sub>n</sub>) называются небазисными, или независимыми переменными.

При записи системы в каноническом виде, все ее решения можно получить. присваивая независимым переменным произвольные значения. Решение, полученное при нулевых значениях небазисных переменных, называется базисным решением системы. Например, одно из базисных решений системы (6.3) задается как  $x_1 = \beta_1$ ,  $x_2 = \beta_2$ , ...,  $x_m = \beta_m$ ,  $x_{m+1} = x_{m+2} = ... = x_n = 0$ , а Z<sup>(0)</sup> – значение целевой функции при этих значениях х. Если  $\beta_1$ ,  $\beta_2$ , ...,  $\beta_m$  к тому же неотрицательны, то полученное решение является допустимым базисным решением. Итак, базисное решение называется допустимым базисным решением, если значения входящих в него базисных переменных неотрицательны. Если же какое-либо В; оказывается отрицательным, то полученное базисное решение является недопустимым. С помощью жордановых исключений легко находится допустимое базисное решение. Для этого ищем в строке с отрицательным значением  $\beta_i$  произвольный элемент  $\mathbf{b}_{is}$ , который выбираем в качестве разрешающего элемента жорданова исключения. При этом соответствующая переменная  $x_s$  становится базисной, а соответствующая базисная (x<sub>i</sub>) становится независимой.

Такие шаги жордановых исключений делают до тех пор, пока очередное новое базисное решение не будет содержать ни одного отрицательного элемента.

#### Этот базис и является допустимым.

Следует отметить, что если строка с отрицательным значением  $\beta_i$  не содержит ни одного положительного элемента b<sub>is</sub> то допустимого базисного решения не существует.

#### Интерпретация коэффициентов в строке Z

Каждый коэффициент в строке Z определяет положительное (если перед ним стоит знак плюс) или отрицательное (если перед ним стоит знак минус) приращение Z при увеличении на единицу соответствующей небазисной переменной.

На шаге 2 симплексного метода, чтобы определить, какие переменные должны войти в очередной пробный базис, можно использовать легко реализуемое правило, называемое симплекс-критерий 1.

#### Симплекс-критерий 1 (для задач максимизации):

Если в строке Z имеются небазисные переменные, коэффициенты при которых положительны, следует выбрать переменную (обозначим ее через x<sub>n</sub>) с наибольшим значением стоящего перед ней коэффициента, то есть ту переменную, которая обеспечит наибольшее удельное приращение значения целевой функции.

В случае, когда все небазисные переменные строки Z имеют отрицательные или нулевые коэффициенты, оптимальное решение можно считать полученным.

Определив на шаге 2 с помощью симплекс-критерия 1 переменную, которую следует ввести в базис, необходимо теперь определить, какую переменную следует вывести из базиса в независимые переменные. Это устанавливается на шаге 3 с помощью симплекс-критерия 2.

#### Симплекс-критерий 2:

а) Рассмотрим отношения чисел, стоящих в правых частях преобразованной системы, к соответствующим коэффициентам при новой базисной переменной  $x_{p}$  (не обращая внимания на отношения, в которых знаменатель равен нулю или представляет собой положительное число):  $(\beta_0/b_{\text{ni}}, i = 1, m)$ .

б) Выберем отношения с наименьшим значениям - в очередном пробном решении х<sub>р</sub> приравнивается именно этому значению:

$$
\min_{\beta_{\rm p}/\rm b_{\rm pi}<0}(-\beta_{\rm p}/b_{\rm pi}, i=\overline{1,m})
$$

Пусть наименьшее из всех отношений правых частей системы к соответствующим коэффициентам при х<sub>р</sub> связано с переменной х<sub>к</sub>, входящей в предыдущее базисное решение. Тогда нужно в новом базисном решении заменить хк на х<sub>р</sub>. Это производится на шаге 4, когда новый базис, содержащий х<sub>к</sub> взамен х<sub>р</sub>. получаем, как это описано, путем выполнения шага жорданова исключения с

разрешающим элементом b<sub>pk</sub>. Процедуру, с помощью которой это достигается, называют операцией замены базиса, или операцией опорного плана.

Завершив первую итерацию, следует вернуться к шагу 2, чтобы определить, не является ли полученное решение оптимальным. Если оптимум еще не достигнут, необходимо, в соответствии с симплексным алгоритмом, приступить к следующей итерации. Алгоритм симплексного метода представлен в виде блоксхемы на рис.6.18.

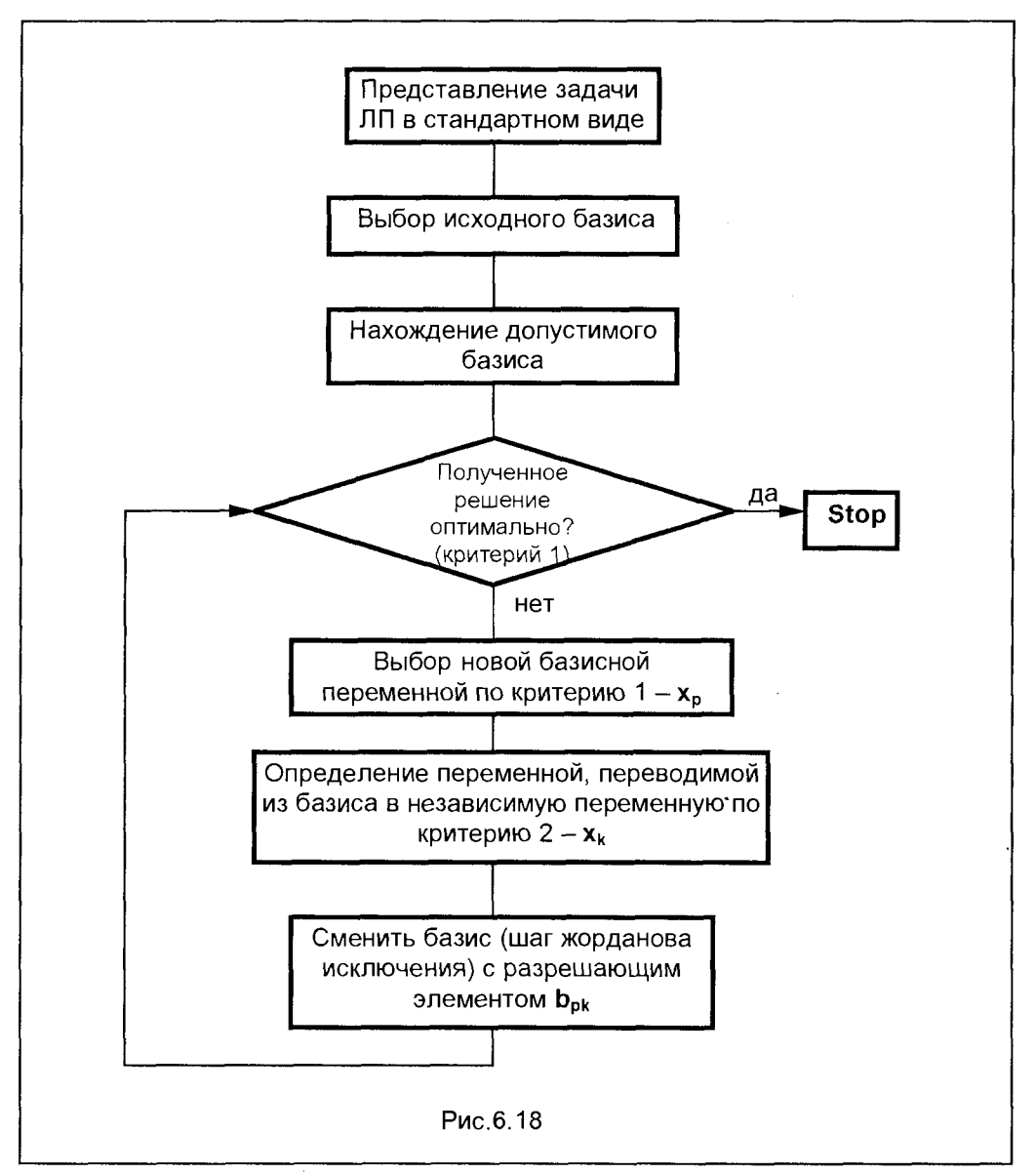

Рассмотрим пример. Требуется найти максимум функции  $F = 150x_1 + 125x_2$ при ограничениях

$$
0,4x_1 + 0,286x_2 \le 100
$$
  
0,3x<sub>1</sub> + 0,6x<sub>2</sub>  $\le$  100  
0,444x<sub>1</sub>  $\le$  100  
0,667x<sub>2</sub>  $\le$  100  
x<sub>1</sub>, x<sub>2</sub>  $\ge$  0

Представим задачу в стандартном виде, записав ограничения-неравенства в виде равенств с помощью введения избыточных неотрицательных переменных  $x_3 - x_6$ . Система примет вид

> $0.4x_1 + 0.286x_2 + x_3 \le 100$  $0.3x_1 + 0.6x_2 + x_4 \le 100$  $0.444x_1 + x_5 \le 100$  $0.667x_2 + x_6 \le 100$  $x_1, x_2 \ge 0$

В качестве исходного базиса выберем дополнительные переменные  $x_3 - x_6$ . При этом, в силу неотрицательности этих переменных, исходный базис будет допустимым.

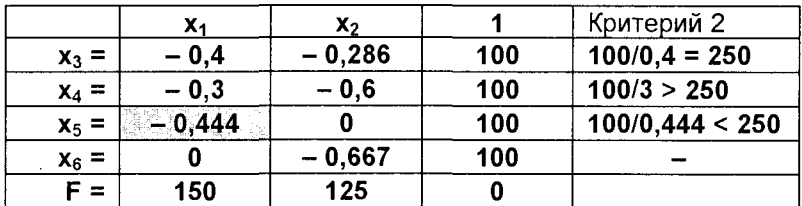

В соответствии с критерием 1, в качестве новой базисной переменной следует выбрать х<sub>1</sub> (так как 150 > 125).

В правой колонке таблицы помещены отношения критерия 2. Наименьшее отношение (100/0,444) соответствует переменной, которую следует вывести из базиса в независимые переменные. Для этого выполним шаг жорданова исключения с разрешающим элементом - 0,444. Новая таблица имеет вид:

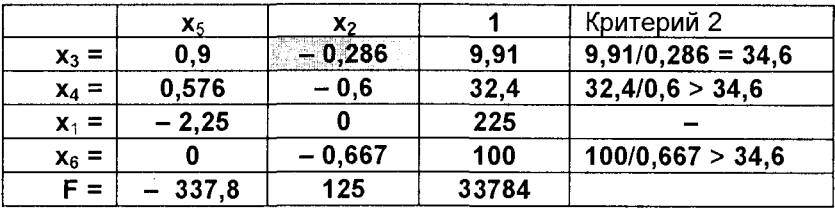

Анализируя полученную таблицу с использованием критериев 1 и 2, определяем, что в новый базис следует ввести переменную х, взамен переменной х<sub>3</sub>. Для этого снова сделаем шаг жорданова исключения с разрешающим элементом - 0,286. Новая таблица примет вид:

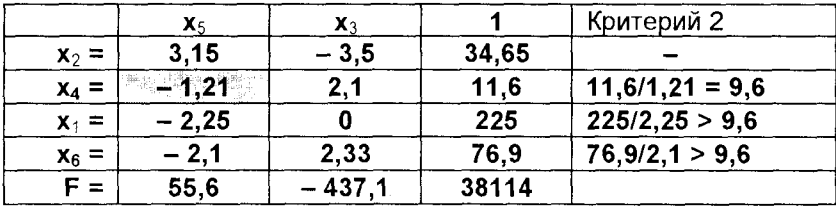

Полученная таблица показывает, что это решение может быть улучшено. так как коэффициент функции F при переменной х<sub>5</sub> (55,6) больше нуля. Следовательно, в новый базис следует ввести переменную х, Критерий 2 показывает. что вывести из базиса следует переменную х. Произведем шаг жорданова исключения с разрешающим элементом -1,21. В результате получим таблицу

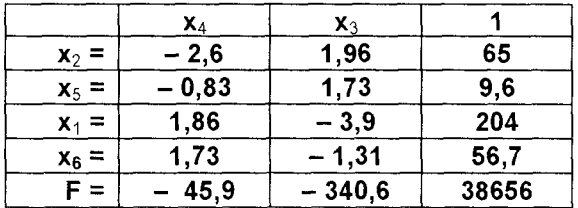

Поскольку оба элемента небазисных переменных в строке F отрицательны, то полученное решение не может быть улучшено - оно и является оптимальным. При этом интересующие нас переменные х<sub>1</sub> и х<sub>2</sub> (при небазисных переменных  $x_4 = x_3 = 0$ ) имеют следующие величины:  $x_1 = 204$ ,  $x_2 = 65$ . Величина функции при этом **F** = 38656.

# 6.4.2. НЕЛИНЕЙНЫЕ ЗАДАЧИ УСЛОВНОЙ ОПТИМИЗАЦИИ

Рассмотрение методов решения нелинейных задач с ограничениями начнем с тех задач, которые содержат только ограничения в виде равенств. Сначала в качестве примера рассмотрим простую практическую задачу.

Пусть необходимо сконструировать бак заданной емкости W при минимальном расходе материала (рис.6.19). Расход материала определяется площадью боковой поверхности, суммируемой с площадью днища (для бака без крышки).

Формируя целевую функцию, приходим к следующей задаче оптимизации

$$
S = 2(x_1x_3 + x_2x_3) + x_1x_2 \rightarrow min
$$
  

$$
x_1x_2x_3 = W
$$

Здесь второе уравнение представляет собой ограничение в виде равенства.

Общая задача оптимизации, содержащая систему ограничений в виде равенств, имеет вид:

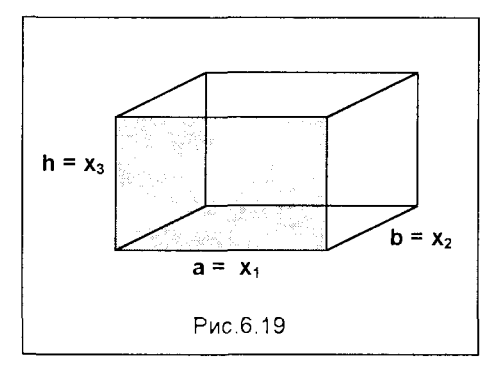

минимизировать 
$$
f(x_1, x_2, \ldots x_n) \rightarrow min
$$
  
⊓ри ограничениях  $h_k(x_1, x_2, \ldots x_n) = 0, k = 1, 2, \ldots, K$  (6.5)

Эта задача в принципе может быть решена как задача безусловной оптимизации, полученная путем исключения из целевой функции К независимых переменных с помощью заданных равенств. Наличие ограничений в виде равенств фактически позволяет уменьшить размерность исходной задачи с N до N - K. Поскольку при этом возникает задача безусловной оптимизации, то для идентификации точки оптимума можно использовать методы, изложенные ранее.

Такой метод исключения переменных применим лишь в тех случаях, когда уравнения, представляющие ограничения, можно разрешить относительно некоторого конкретного набора независимых переменных. При наличии большого числа ограничений в виде равенств, процесс исключения переменных становится весьма трудоемкой процедурой. Кроме того, возможны ситуации, когда уравнение не удается разрешить относительно переменной.

При решении задач, содержащих сложные ограничения в виде равенств. целесообразно использовать метод множителей Лагранжа.

## Задачи оптимизации с ограничениями-равенствами. Метод множителей Лагранжа

С помощью метода множителей Лагранжа, по существу, устанавливаются необходимые условия, позволяющие идентифицировать точки оптимума в задачах оптимизации с ограничениями-равенствами. При этом задача с ограничениями преобразуется в эквивалентную задачу безусловной оптимизации, в которой фигурируют некоторые неизвестные параметры, называемые множителями Лагранжа.

Общая задача условной оптимизации с ограничениями-равенствами в виде (6.5) сводится к задаче безусловной минимизации с использованием функции Лагранжа, которая записывается в виде

$$
F(x_1, x_2, \ldots, x_n; \lambda_1, \lambda_2, \ldots \lambda_k) = f(x_1, x_2, \ldots x_n) + \sum_{k=1}^K \lambda_k h_k
$$
 (6.6)

Следует иметь в виду непременное условие использования выражения (6.6). Оно состоит в том, что количество ограничений К должно быть меньше числа переменных n (K < n). Если это условие не выполняется, то, по сути, нет задачи оптимизации, так как число связей переменных превосходит само их количество.

Таким образом, задача свелась к отысканию минимума функции

$$
F(x; \lambda_k) \to \min \tag{6.7}
$$

Необходимым условием минимума функции (6.7) является равенство нулю ее градиента, что приводит к системе уравнений

$$
\frac{\partial \mathbf{F}(\mathbf{x}_j; \lambda_k)}{\partial \mathbf{x}_i} = 0, \quad i = 1, 2, \dots, n \tag{6.8}
$$

содержащей n уравнений с (n + K) переменными (n оптимизируемых параметров и К вспомогательных переменных - множителей Лагранжа).

Дополненная системой ограничений-равенств система (6.8) приводится к виду

$$
\frac{\partial F(x_j; \lambda_k)}{\partial x_j} = 0, \quad i = 1, 2, \dots, n
$$
\n
$$
h_k(x_i) = 0, \quad k = 1, 2, \dots, K
$$
\n(6.9)

Система (6.9) состоит из  $(n + K)$  уравнений и содержит  $(n + K)$  переменных. Таким образом, ее решение позволяет найти оптимальные значения п оптимизируемых параметров и К значений множителей Лагранжа в оптимальной точке.

Вернемся к задаче проектирования оптимальной конструкции бака, описанной ранее. Составим функцию Лагранжа для этой задачи

$$
F(x; \lambda_1) = 2(x_1x_3 + x_2x_3) + x_1x_2 + \lambda_1(x_1x_2x_3 - W)
$$
 (6.10)

В соответствии с (6.9), запишем необходимые условия минимума функций Лагранжа (6.10)

$$
\frac{\partial F(x; \lambda_1)}{\partial x_1} = x_2 + 2x_3 + \lambda_1 x_2 x_3 = 0; \qquad \frac{\partial F(x; \lambda_1)}{\partial x_2} = x_1 + 2x_3 + \lambda_1 x_1 x_3 = 0;
$$

$$
\frac{\partial F(x; \lambda_1)}{\partial x_3} = 2x_1 + 2x_2 + \lambda_1 x_1 x_2 = 0; \qquad x_1 x_2 x_3 = W
$$

Решение этой системы дает:  $x_1 = x_2 = \sqrt[3]{2W}$ ;  $x_3 = x_1/2$ .

## Задачи оптимизации с ограничениями-неравенствами. Условия Куна-Таккера

Ранее было показано, что множители Лагранжа можно использовать при построении критериев оптимальности для задач оптимизации с ограничениями в виде равенств. Кун и Таккер обобщили этот подход на случай общей задачи нелинейного программирования с ограничениями как в виде равенств, так и в виде неравенств. Рассмотрим следующую общую задачу нелинейного программирования:

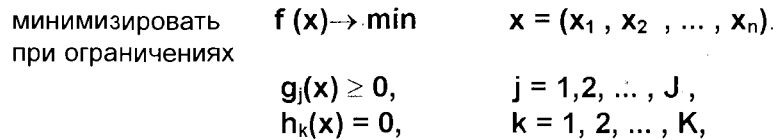

#### Определение:

Ограничение в виде неравенства  $g_i(x) \ge 0$  называется активным, или связывающим, в точке х, если  $g_i(x) = 0$ , и неактивным, или несвязывающим, если  $q_i(x) > 0$ .

Если существует возможность обнаружить ограничения, которые неактивны в точке оптимума, до непосредственного решения задачи, то эти ограничения можно исключить из модели и тем самым уменьшить ее размеры. Основная трудность заключается при этом в идентификации неактивных ограничений, предшествующей решению задачи.

Кун и Таккер построили необходимые и достаточные условия оптимальности для задач нелинейного программирования, исходя из предположения о дифференцируемости функций f, g<sub>i</sub> и h<sub>k</sub>. Эти условия оптимальности, широко известные как условия Куна-Таккера, можно сформулировать в виде задачи нахождения решения некоторой системы нелинейных уравнений и неравенств, или, как иногда говорят, задачи Куна-Таккера.

Найти векторы x, u и λ, удовлетворяющие следующим условиям:

$$
\nabla f(x) - \sum_{j=1}^{J} u_j \nabla g_j(x) - \sum_{k=1}^{K} \lambda_k \nabla h_k(x) = 0,
$$
  
\n
$$
g_j(x) \ge 0, \qquad j = 1, 2, ..., J,
$$
  
\n
$$
h_k(x) = 0, \qquad k = 1, 2, ..., K,
$$
  
\n
$$
u_j g_j(x) = 0, \qquad j = 1, 2, ..., J,
$$
  
\n
$$
u_j \ge 0, \qquad j = 1, 2, ..., J,
$$
  
\n(6.11)

Решая систему уравнений и неравенств (6.11), находим как искомые переменные  $x$ , так и вспомогательные переменные – множители Лагранжа  $u_i$  и  $\lambda_k$ .

## Контрольные вопросы и задания

1. Какова роль методов оптимизации в решении задач управления?

2. Приведите классификацию методов оптимизации.

3. Что такое одномерная оптимизация?

4. Приведите общий алгоритм итерационного оптимизационного поиска.

5. На каком свойстве функций основаны методы одномерной оптимизации?

6. Объясните правило исключения интервалов в поисковых алгоритмах.

7. Опишите алгоритм метода половинного деления.

8. Опишите сущность и приведите алгоритм метода золотого сечения.

9. Опишите вычислительную процедуру метода Ньютона-Рафсона.

10.В чем сущность метода покоординатного спуска многомерной оптимизации?

11. Опишите идейные основы градиентных методов поиска.

12. Объясните алгоритм метода наискорейшего спуска.

13. Опишите алгоритм метода Ньютона.

14. Чем задачи с ограничениями отличаются от задач безусловной оптимизации? 15. Опишите алгоритм симплексного метода для задач линейного программирования.

16. Приведите алгоритм метода множителей Лагранжа для задач с ограниченими-равенствами.

17. Как осуществляется решение задач оптимизации с ограничениями-неравенствами?

### Живая неудача лучше мертвого шедевра *<u>Bephapa</u> Woy*

# Глава 7. СТРАТЕГИЯ РЕШЕНИЯ ЗАДАЧ **ОПТИМИЗАЦИИ**

предыдущей главе основное внимание было уделено анализу современных оптимизационных алгоритмов. Такой анализ позволяет понять внутреннюю логику алгоритмов, а также точно оценить их возможности и недостатки. Изучив этот материал, можно подобрать наиболее подходящий метод для данной конкретной формализованной проектной задачи и проверить, является ли оптимальным решение, полученное выбранным алгоритмом. Но одно лишь знание алгоритмов является только необходимым, но отнюдь не достаточным условием успешного проведения оптимизационного исследования. При решении задач такого рода приходится привлекать дополнительные соображения и проводить дополнительные исследования. Как уже отмечалось, путь оптимизационного исследования начинается с формулировки проблемы, разработки математической модели и подготовки ее к решению. Затем необходимо выбрать подходящий метод оптимизации, выбрать программный продукт, эффективно реализующий алгоритм метода, провести ряд оптимизационных расчетов, включающих различные корректировки модели и алгоритма. Наконец, получив надежное решение, необходимо проинтерпретировать его в терминах реальной системы и использовать на практике.

Учитывая, что в среде современных информационных технологий оптимизационные алгоритмы, как правило, используются в виде уже готовых программных приложений (например, Microsoft Excel) или специальных вычислительных пакетов, имеющихся в программно-техническом комплексе фирмы, при проведении оптимизационного исследования больше всего времени занимает правильная постановка задачи и разработка математической модели (этим проблемам посвящены главы 2, 3 и 4). Не менее существенным является этап подготовки модели к решению и предварительные расчеты для выявления ошибок и отладки задачи. Для проведения такой работы нужна профессиональная подготовка, приобретаемая не только в результате формального обучения, а, главным образом, в процессе практической работы и тщательного анализа наблюдавшихся успехов и неудач. Однако все полученные результаты могут не принести никакой пользы, если созданная математическая модель окажется несоответствующей (неадекватной) реальной системе или полученные даже на основе правильной модели выводы неверно интерпретированы.

В этой главе описываются основные принципы проведения оптимизационного исследования, и рассматривается несколько подходов при подготовке за-

дач к решению и устранению возникающих ошибок. Отмечены особенности проведения глобальной оптимизации, трудности которой связаны с отсутствием общих методов нахождения глобальных оптимумов функций. Основное же внимание уделено вопросам оценки адекватности математических моделей, что представляется ключевым моментом при решении проблем, связанных с оптимизацией.

# 7.1. ПРЕДСТАВЛЕНИЕ МОДЕЛИ

Модель оптимизации можно записать в явном виде, а затем запрограммировать для вычисления значений функций и производных. Для использования методов оптимизации первого и второго порядка лучше всего было бы задать производные в аналитическом виде, однако это может вызвать затруднения при сложном виде аналитических функций, входящих в модель, а также чревато ошибками. В то же время использование численных (разностных) методов определения производных может привести к проблемам оптимизационного поиска, связанным с накоплением ошибок вычисления и "уходом в сторону" направления поиска. Как правило, решение этих проблем осуществляется значительным увеличением точности вычислений, что, вместе с тем, сопряжено с увеличением времени поиска. В современных быстродействующих компьютерах вопрос увеличения машинного времени не является актуальным, однако это обстоятельство следует иметь в виду при определении параметров поиска, когда используются стандартные программы оптимизационного поиска (например, соответствующая программа пакета Microsoft Excel).

В случае аналитической модели, простейшей формой которой является модель задачи линейного программирования, линейные уравнения и неравенства в обобщенном виде можно записать в компьютере, а коэффициенты уравнений заносить в специально организованный массив. Это позволяет при каждом новом подходе к решению задачи ЛП не переделывать математическую модель заново, а лишь ввести измененные числовые данные новой задачи. Такой подход не только сокращает время подготовки задачи к решению, но и уменьшает вероятность ошибок при записи модели. Для некоторых классов систем ограничений можно проводить автоматическую запись коэффициентов, используя так называемый генератор матриц. Например, нетрудно получить ограничения вида  $\Sigma$ х<sub>і</sub> = 1, задав только индексы переменных под знаком суммы и значение константы в правой части. С помощью генератора матриц можно получить соответствующий массив коэффициентов. Во многих программных средствах требуется, чтобы входные данные были представлены в стандартной форме, в которой каждый элемент массива характеризуется строкой и столбцом, где он находится, а также числовым значением. Эти тройки чисел используются для записи исходных данных. Запись вручную таких информационных файлов - малопродуктивная и утомительная работа, особенно в задачах с большими массивами данных. Поэтому для этой цели часто пользуются некоторыми генераторами матриц.

В специализированных конкретных задачах, когда возникают связанные между собой подсистемы различного рода регулярных структур модели, эффективным является использование генераторов уравнений. Генератор уравнений для подсистемы каждого вида программируется таким образом, что при записи всей модели идентифицируются только подсистемы, входящие в модель, и их взаимные связи. Особенно эффективно использование генераторов уравнений в практических приложениях, где имеются блоки многократного применения. которые можно представить уравнениями общего вида, в частности в автоматизированных экспертных системах принятия решений. Использование генераторов уравнений для проведения одного конкретного оптимизационного исследования не оправдано из-за их сложности и большой стоимости разработки. Без сомнения, автоматизированное представление моделей для записи их в компьютерных приложениях и специализированных информационных системах менеджмента и автоматизированная обработка информации предпочтительнее во всех случаях, когда требуется многократное повторение решений.

Не менее актуально создание специализированных блоков многократного использования в задачах обработки семантических моделей, что стало возможным в современных программно-технических комплексах и специализированных информационных системах, использующих лингвистическую формализацию.

# 7.2. ПОДГОТОВКА ЗАДАЧИ К РЕШЕНИЮ

После того, как модель построена и выбран способ ее представления, следует подготовить задачу для решения с помощью подходящего метода оптимизации. Эта подготовка включает такие важные этапы:

- модификация модели с целью преодоления вычислительных трудностей:
- П преобразование модели для повышения эффективности решения.

## Преодоление вычислительных трудностей

Вычислительные трудности, связанные с решением задачи, которые приводят к преждевременному прерыванию счета, обычно вызываются четырьмя основными причинами: плохим масштабированием, несоответствием выражений для вычисления функций и их производных, недифференцируемостью входящих в модель функций, неправильным заданием области определения аргументов функций. Как правило, при тщательном анализе модели можно выявить эти ситуации и исключить их путем простой модификации модели.

#### Масштабирование

В результате масштабирования осуществляется переход к относительным значениям величин, используемых в оптимизационной модели. При масштабировании переменных оперируют с относительными значениями переменных в задаче (например, отнесенными к максимально возможной величине переменной); при масштабировании ограничений - с относительным значением или относительной чувствительностью каждого из ограничений в отдельности. В идеальном случае все переменные модели масштабируются таким образом, чтобы их значения находились в интервале 0.1 - 10. Это обеспечивает приемлемые значения векторам направления поиска. Если значения переменных выходят за желаемый диапазон, то можно произвести в модели замену переменных новыми, умноженными на соответствующие коэффициенты таким образом, чтобы новые переменные принимали значения этого интервала. Таким же образом поступают с ограничениями, произведя в приближенных решениях оценку их чувствительности к изменениям значений переменных.

#### Несоответствие между значениями функций и их производных.

Это несоответствие может оказаться незамеченным, но эта ошибка может увести алгоритм поиска в ложном направлении. Простейший способ проверки соответствия значений функции и градиента (при их вычислениях по аналитическим выражениям) состоит в вычислении разностей значений функции и сравнении полученных величин с величинами, определенными путем вычисления производных на основе аналитического задания градиентов. Как уже отмечалось, при использовании численных методов определения производных следует особо заботиться о высокой точности вычислений.

Следует отметить, что при использовании численных методов нередко возникает проблема чувствительности алгоритма к незначительным изменениям параметров, в частности, возможная опасность ошибки округления. Такого рода ошибки могут накапливаться и в результате стать весьма значительными. Эти ошибки могут сказаться не только на точных значениях оптимального решения. но даже на качественном результате. Это обстоятельство иллюстрируется на рис.7.1 и 7.2.

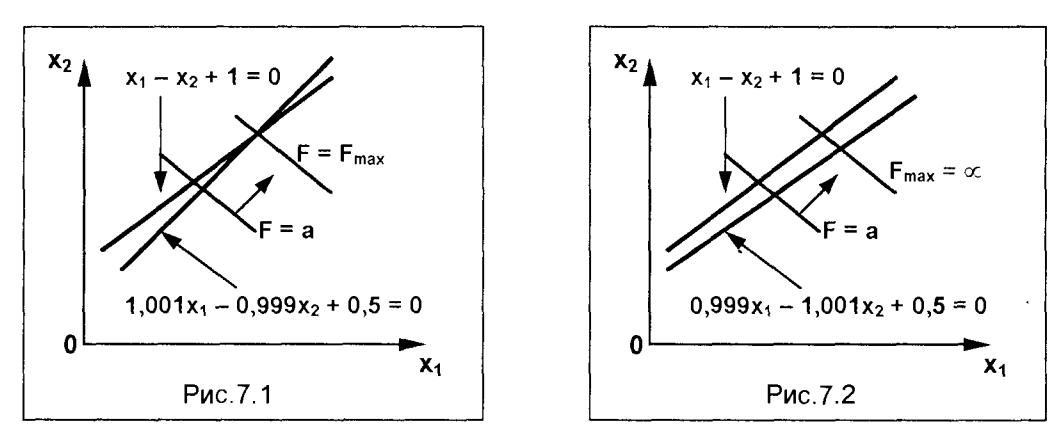

На рис.7.1 область допустимых решений системы ограничений конечна и имеет конечный оптимум. Но при незначительном изменении параметров (на тысячные доли) область становится неограниченной, а целевая функция может неограниченно возрастать (рис. 7.2).

#### Недифференцируемость функций в модели

Наиболее часто недифференцируемость функций в модели, содержащей аналитические выражения, возникает в двух случаях: 1) условные операторы приводят к различным выражениям; 2) работа некоторых блоков модели зависит от значений выбранных переменных или функций, а также минимаксных операторов. Такого рода недифференцируемость вызывает принципиальные трудности, так как вычисление градиентов приходится производить в окрестностях точек переключения условного или минимаксного оператора. Если  $\delta$  - приращение при дифференцировании, то в точке  $x^0$  +  $\delta$  вычисляется значение одной функции. а в точке х<sup>0</sup>, возможно, придется вычислять значения другой функции. В связи с этим невозможно точно вычислить значение градиента. Такие принципиальные трудности иногда преодолеваются либо увеличением точности вычислений, либо заменой минимаксных операторов системой неравенств. Но все же при наличии в модели большого числа условных выражений целесообразно не применять методы поисковой оптимизации, в алгоритмах которых используются значения градиентов функций.

#### Недопустимые значения аргументов функций

Часто упускается из виду, что простая причина остановки счета на компьютере при решении оптимизационных задач связана с неконтролируемым выходом значений аргументов функций за пределы допустимой области. Например, часто используемые функции вида [g(x)]<sup>b</sup> или log[g(x)] приводят к прекращению счета, когда в оптимизационном поиске g(x) принимает отрицательное или нулевое значение. Для предотвращения таких случаев в модель вводится дополнительное ограничение вида  $q(x) \geq \epsilon > 0$ , где  $\epsilon$  – малая величина. При предварительном анализе модели важно дополнить ее такими чисто математическими ограничениями, предотвращающими неконтролируемый останов счета.

В задачах, где переменные по содержательному смыслу являются неотрицательными числами, важным является отразить это обстоятельство в специальных ограничениях  $x_i \ge 0$ , что гарантирует изменение искомых параметров в допустимой области. Именно игнорирование таких ограничений, обусловленное тем, что "это само собой разумеется", является частой ошибкой, вызывающей определенные трудности в решении оптимизационных задач.

## Повышение эффективности решения

Следует отметить, что сложность решения нелинейных задач экспоненциально возрастает с увеличением количества переменных или ограничений в виде равенств и неравенств. Как правило, при наличии линейных ограничений встречается меньше трудностей, чем с нелинейными, а при наличии ограничений в виде неравенств – меньше, чем с ограничениями-равенствами. Поэтому на стадии подготовки задачи к решению целесообразно модифицировать модель с целью уменьшения количества ограничений, особенно нелинейных, и количества переменных. Модель можно улучшить с помощью преобразований функций и переменных, исключением лишних ограничений, а также используя метод последовательной подстановки.

#### Преобразование функций

Под преобразованием функций понимается любое алгебраическое преобразование функции или объединение данной функции с какой-либо другой. Для повышения эффективности решения задачи обычно проводятся преобразования, которые позволяют заменить нелинейные ограничения линейными, а равенства - неравенствами. Например, легко преобразовать нелинейное ограничение  $y^{-1}g(x) = b$ , где  $g(x)$  - линейная по x функция, в линейное ограничение, умножив обе части на  $y: q(x) - by = 0$ .

#### Преобразование переменных

Другой способ повышения эффективности поиска - это преобразование переменных. При этом возможно исключение или упрощение ряда ограничений. например, преобразование вида  $x_i = y_i^2$  может быть использовано для замены переменной  $x_i$  и условия неотрицательности  $x_i \ge 0$ .

Следует, однако, иметь в виду, что при такого рода заменах переменных возможны осложнения, вызываемые появлением дополнительных локальных оптимумов, ослаблением сходимости и вырождением выпуклости функций. Так что к заменам переменных, несмотря на кажущееся повышение эффективности поиска, следует подходить с осторожностью.

#### Исключение избыточных ограничений

Другим средством упрощения поиска является исключение из задачи избыточных ограничений. Избыточными являются ограничения, которые не используются при определении границ допустимой области значений переменных. Например, в задаче имеются обычные неравенства

$$
x_1 \le a \text{ if } x_1 \le b \text{, } \text{rge } b > a > 0
$$

Поскольку второе неравенство перекрывается первым, в нем нет необходимости для определения границ допустимых значений х<sub>1</sub> и его можно исключить. Хотя избыточные ограничения, как правило, можно легко распознать, в общем случае неизвестно ни одной процедуры для их идентификации; такие процедуры имеются лишь для линейных ограничений.

#### Метод последовательной подстановки

Размерность и число ограничений в виде равенств можно существенно сократить, решая явно или неявно некоторые из них и используя полученные решения для исключения переменных (путем подстановки), как это отмечалось в разделе 6.4.2. Процедура сводится к выбору множества независимых переменных и определению такого порядка решения ограничений в виде равенств относительно независимых переменных, при котором потребуется минимально возможное число итераций. В редких случаях удается исключить все ограничения в виде равенств и не проводить итеративного решения. Обычно остается ряд ограничений, которые нельзя непосредственно решить относительно одной или большего числа зависимых переменных.

# 7.3. МЕТОДЫ ГЛОБАЛЬНОЙ ОПТИМИЗАЦИИ

Как уже отмечалось, практически все алгоритмы методов оптимизации приспособлены для отыскания локального минимума функции. Для надежной оптимизации моделей, которые могут иметь несколько локальных минимумов, следует воспользоваться несколькими методами решения задачи, чтобы найти глобальный минимум. Отыскать глобальный минимум желательно не только в связи с тем, что это лучшее возможное решение задачи, но также и потому, что локальный минимум может привести к неправильным оценкам результатов расчетов по определению влияния переменных модели. Если одному множеству значений параметров, например, обозначающих стоимость, соответствует один локальный минимум, а другому множеству значений параметров соответствует другой локальный минимум, то становится затруднительным точно определить влияние изменения числовых значений параметров модели на решение, поскольку решение меняется из-за попадания в различные локальные оптимумы. Этих трудностей можно избежать, если во всех случаях найдены глобальные оптимумы.

Методы поиска глобального оптимума являются в настоящее время предметом интенсивных исследований. Известные методы поиска делятся на детерминированные и стохастические, которые, в свою очередь, могут быть эвристическими или строго обоснованными. Простейший и наиболее широко используемый метод состоит в проведении ряда оптимизационных расчетов при различных начальных условиях. Иногда этот метод называют методом с несколькими начальными точками. В этом методе начальные точки выбираются из определенной решетки (множества точек) или генерируются случайным образом. В первом случае допустимая область разбивается на непересекающиеся подобласти, и оптимизация выполняется в каждой такой подобласти по отдельности. Во втором случае начальные точки выбираются случайным образом с равномерным распределением поля рассеяния. В обоих случаях в качестве глобального оптимума из всех найденных локальных минимумов принимается локальный минимум с самым минимальным значением целевой функции.

Оба эти метода эвристические. В первом случае разбиение на непересекающиеся подобласти производится произвольно, поэтому нет уверенности в том, что в каждой подобласти имеется только один локальный минимум. Во втором случае нет уверенности, что начальные точки распределены так, что каждая из них находится в окрестности только одного из локальных минимумов. С ростом числа различных стартовых точек повышается вероятность того, что не пропущен ни один локальный минимум. Это, однако, достигается ценой существенного увеличения объемов оптимизационных расчетов.

В практических исследованиях глобальный минимум находится методом случайного выбора стартовых точек, причем сначала следует предположить, какого количества начальных точек достаточно, чтобы наверняка получить глобальное решение. Несмотря на трудность повторных расчетов, этот метод следует использовать в тех случаях, когда предполагается существование нескольких локальных минимумов.

# 7.4. ОЦЕНКА АДЕКВАТНОСТИ МАТЕМАТИЧЕСКИХ **МОДЕЛЕЙ**

Оптимизационное исследование не заканчивается получением решения задачи. Напротив, самая важная часть исследования заключается в обосновании правильности решения. Наиболее важным является не само полученное решение, а информация о состоянии системы в окрестности решения, что позволяет глубже понять ее основные свойства.

Опытный руководитель, использующий при решении задач менеджмента методы математического программирования, редко довольствуется лишь численными значениями управляемых переменных, при которых достигается оптимум, если та или иная модель не применялась им многократно и, следовательно, диапазон ее возможностей заранее не известен. В большинстве же случаев руководителю необходимо знать, в каком интервале можно менять входные параметры без существенного нарушения структуры базиса, формирующего оптимальное решение.

Первое, что необходимо сделать при исследовании результатов оптимизационных расчетов, - установить, обоснованно ли полученное решение. Считается, что решение обоснованно, если ему соответствует некоторое реализуемое состояние проектируемого объекта, и это состояние является его оптимумом. Реализуемое состояние - это одно из возможных состояний системы. Как правило, если модель достаточно точно отражает поведение объекта проектирования, она (то есть, модель) содержит необходимые ограничения и границы. Это позволяет получить математическое решение, которое всегда отражает физически реализуемое возможное состояние объекта проектирования. Однако все модели верны лишь в определенных пределах, все зависимости справедливы в некоторых границах, а вся информация имеет ограниченную точность.

Следует проверить, не выходит ли полученное решение за границы достоверности модели. Если это обнаружено, то необходимо ввести в модель дополнительные ограничения и повторить оптимизационные расчеты.

Оценка адекватности разработанных математических моделей в полной мере может быть осуществлена экспериментальной проверкой всех компонентов модели или, по крайней мере, тех ее компонентов, которые содержат зависимости, ранее не подвергавшиеся экспериментальной проверке.

Вместе с тем, положительной особенностью операционных математических моделей является то обстоятельство, что область оптимального решения выделяет из гиперпространства, определяющего множество допустимых значений варьируемых параметров, подпространство, в котором лишь часть ограничений имеет влияние на полученное решение, а остальные заведомо выполняются, перекрываясь более жесткими (в области оптимума) ограничениями, называемыми активными. Эта особенность позволяет оценивать адекватность математической модели лишь по отношению именно к этим активным ограничениям, не заботясь о высокой точности определения зависимостей, выражающих ограничения, не попавшие в число активных. Указанное обстоятельство позволяет использовать для оценки адекватности математических моделей анализ чувствительности этих моделей, то есть оценку чувствительности оптимального решения к изменениям параметров, входящих в модель, или к изменениям исходных данных.

Такой анализ чувствительности позволяет определить влияние на оптимальное решение вариаций неточно заданных параметров. Значения некоторых параметров модели могут быть известны с заведомой погрешностью (в различных инвестиционных проектах к таким параметрам, например, могут относиться характеристики используемых материалов, данные о геологии строительной площадки, данные о розе ветров, температурах климатической зоны ит.п.). Анализ чувствительности показывает, стоит ли проводить исследования для определения более точных значений этих параметров. В процессе исследования чувствительности может выясниться, что параметры модели, функциональные ограничения, которые представлялись до решения задачи весьма важными, не оказывают большого влияния на результаты оптимизации, и поэтому нет необходимости уточнять их значения.

Кроме того, анализ чувствительности дает возможность оценить необходимость модификации проектируемого объекта с целью улучшения его показателей качества, так как выявляет именно те ограничения и параметры, которые активно препятствуют достижению более высоких значений показателя эффективности. Такая информация позволяет исследователю внести в содержание проекта эффективные изменения (совершенствование структуры компонентов, замена материалов и т.п.), позволяющие обойти сдерживающие (активные) ограничения.

Положительные особенности операционных математических моделей и использование для автоматизации синтеза параметров проектируемого объекта поисковых методов оптимизации дают возможность проведения анализа чувствительности моделей непосредственно на основе вычислений, производимых в процессе поиска решения, поскольку в подавляющем большинстве разработанных вычислительных процедур методов оптимизации, помимо получения оптимального решения, производится вычисление в оптимальной точке множителей Лагранжа, с помощью которых успешно осуществляется оценка чувствительности (а вместе с тем и адекватности) математической модели.

В решении задач оптимизации множители Лагранжа рассматриваются обычно как параметры, значения которых выбираются таким образом, чтобы выполнялись ограничения задачи. Вместе с тем, как доказывается в специальной литературе, с экономической точки зрения множители Лагранжа интерпретируются как неявные цены ресурсов, определяемых ограничениями, и в такой постановке множители Лагранжа играют важную роль в анализе чувствительности решений. При этом такая интерпретационная схема обычно рассматривается для ограничений, представленных в классическом виде «ограничения ресурсов»

$$
\mathbf{h}_{k}(\mathbf{x}_{1}, \mathbf{x}_{2}, ..., \mathbf{x}_{n}) = \mathbf{b}_{k}, \qquad \mathbf{k} = 1, 2, 3, ..., K,
$$
 (7.1)

где постоянная b<sub>k</sub> характеризует наличие некоторого ресурса. Физический смысл каждой константы b<sub>к</sub> определяется в каждом случае содержательной сутью задачи (ограничения массы, стоимости, мощности, габаритных размеров и т.п.).

Для ограничений вида (7.1) показано, что оптимальные значения множителей Лагранжа характеризуют скорость изменения оптимального значения целевой функции  $f^0$ , вызываемого изменением  $b_k$ , т.е.

$$
\partial f^{\circ}/\partial b_{k} = \lambda_{k}^{\circ}, \qquad k = 1, 2, 3, \dots K \qquad (7.2)
$$

Иными словами, величина изменения оптимального значения целевой функции, обусловленного единичным увеличением правой части k-го ограничения (ресурса) задается множителем Лагранжа  $\lambda^0_{\ \mathbf{k}}$ 

Распространение использования множителей Лагранжа с помощью теоремы Куна-Таккера на случай общей задачи математического программирования с ограничениями как в виде равенств, так и в виде неравенств приводит к системе уравнений

где  $g_j$  - ограничения-неравенства,  $u_i$  - соответствующие им множители Лагранжа:

 $h_k$  – ограничения-равенства,  $\lambda_k$  – соответствующие этим ограничениям множители Лагранжа.

При этом для активных ограничений-неравенств, выполняемых в точке оптимального решения в виде равенств  $g_i = 0$ , множители Лагранжа  $u_i \ge 0$ , а для неактивных ограничений (g<sub>i</sub> > 0) выполняются условия дополняющей нежесткости  $u_i$  $q_i$  = 0, то есть, для этих ограничений  $u_i$  = 0.

Следует отметить, что если существует возможность до непосредственного решения задачи обнаружить ограничения, которые неактивны в точке оптимума, то эти ограничения можно исключить из модели, и тем самым уменьшить ее размер. Основная трудность заключается при этом в предшествующей решению идентификации неактивных ограничений. Кроме того, неактивные в точке оптимума ограничения играют определенную немаловажную роль в процессе поиска точки оптимума, выделяя гиперпространство допустимых значений параметров.

Анализ операционных математических моделей различных реальных объектов показывает, что лишь часть ограничений может быть представлена в классическом виде явного «ресурсного ограничения» (7.1), содержащего в правой части «ресурсную» константу b<sub>k</sub>.

Вместе с тем, можно утверждать, что значительная часть ограничений, содержащихся в моделях, выражают собой ресурсы, в которых «ресурсная» константа не может быть явно выделена в виде отдельного аддитивного члена, а входит в аналитическое выражение ограничения в виде сомножителя, показате-

ля степени, содержится под радикалами, в трансцендентных выражениях. Более того, в одном ограничении может содержаться несколько констант, имеющих смысл ресурсных. К таким ограничениям могут быть отнесены многие из условий прочности различных объектов, долговечности, геометрические ограничения, отражающие ресурс геометрии данной схемы объекта и т.п. Для таких ограничений приводимая в литературе оценка чувствительности в виде (7.2) оказывается неприемлемой.

Обобщим задачу анализа чувствительности операционных моделей на случай ограничений, представленных в самом общем виде. Рассмотрим без нарушения общности лишь ограничения-неравенства, поскольку в точке оптимума активные ограничения выполняются как равенства.

$$
g_j(x_1, x_2, ..., x_n; b_{j1}, b_{j2}, ..., b_{jk...}, b_{jm}) \ge 0, \qquad k = 1, 2, 3, ..., m \qquad (7.4)
$$

Изменения f° (оптимального значения f), обусловленные изменениями константы  $b_{ik}$  (*i –* номер ограничения,  $k$  – номер константы в этом ограничении). описываются частной производной ∂г<sup>о</sup>/∂b<sub>ik</sub> По правилу дифференцирования сложной функции

$$
\partial \mathbf{f}^{\circ} \mathbf{I} \partial \mathbf{b}_{ik} = \Sigma \partial \mathbf{f}^{\circ} \mathbf{I} \partial \mathbf{x}^{\circ}{}_{i} \partial \mathbf{x}^{\circ}{}_{i} \mathbf{I} \partial \mathbf{b}_{ik}
$$
 (7.5)

Дифференцируя обе части ограничения (7.5) по  $b_{ik}$ , получим

$$
\partial g_j / \partial b_{jk} + \Sigma \partial g_j / \partial x^{\circ}{}_{i'} \partial x^{\circ} / \partial b_{jk} = 0 \qquad (7.6)
$$

Умножим обе части равенства (7.6) на  $\mathbf{u}^0$  и вычтем из (7.5)

$$
\partial \mathbf{f}^{\circ} \mathbf{I} \partial \mathbf{b}_{jk} = - \mathbf{u}_{j}^{\circ} \partial \mathbf{g}_{j} \mathbf{I} \partial \mathbf{b}_{jk} + \Sigma [\partial \mathbf{f}^{\circ} \mathbf{I} \partial \mathbf{x}_{j}^{\circ} - \mathbf{u}_{j}^{\circ} \partial \mathbf{g}_{j} \mathbf{I} \partial \mathbf{x}_{j}^{\circ}] \partial \mathbf{x}_{j}^{\circ} \mathbf{I} \partial \mathbf{b}_{jk}
$$
 (7.7)

Так как  $x^0$ <sub>і</sub> и  $u^0$ <sub>ј</sub> являются решением задачи оптимизации и, следовательно, удовлетворяют условиям Куна-Таккера, совпадающим с условиями оптимальности первого порядка, то выражение в квадратных скобках под знаком суммы обращается в ноль. Тогда равенство (7.7) приводится к виду

$$
\partial \mathbf{f}^{\circ} \mathbf{I} \partial \mathbf{b}_{jk} = - \mathbf{u}_{j}^{\circ} \partial \mathbf{g}_{j} \mathbf{I} \partial \mathbf{b}_{jk}
$$
 (7.8)

Таким образом, из формулы (7.8) следует, что скорость изменения оптимального значения f°, вызываемого изменением ресурсной константы b<sub>ik</sub>, пропорциональна частной производной соответствующего ограничения по этой константе. При этом коэффициентом пропорциональности является оптимальное значение множителя Лагранжа, отвечающего рассматриваемому ограничению.

Полученное выражение (7.8) является обобщением, позволяющим получить оценку чувствительности модели для любого вида ограничений. Можно видеть, что в частном случае, когда ограничение представлено в классическом виде ограничения ресурса (7.1), выражение (7.8) совпадает с формулой (7.2), так как в этом случае  $\partial g_i/\partial b_{ik} = -1$ .

Таким образом, изменение значения целевой функции в зависимости от изменения ресурсных констант ограничений может быть выражено следующим уравнением

$$
\Delta \mathbf{f}^{\circ} = \Sigma \Sigma \partial \mathbf{f}^{\circ} \mathbf{I} \partial \mathbf{b}_{jk} \Delta \mathbf{b}_{jk} = -\Sigma \Sigma \mathbf{u}^{\circ} \partial \mathbf{g}_{j} \mathbf{I} \partial \mathbf{b}_{jk} \Delta \mathbf{b}_{jk}
$$
(7.9)

Следует отметить, что эта оценка изменения оптимального значения целевой функции оказывается достаточно правильной при условиях, что приращения констант достаточно малы, в оптимуме сохраняется влияние ограничений, и одновременно возмущения получают лишь константы небольшого числа ограничений.

## Контрольные вопросы и задания

1. Какие трудности могут возникать при практической реализации оптимизационных расчетов?

2. Какими методами можно преодолеть вычислительные трудности при решении задач оптимизации?

3. Покажите на примерах возможные последствия несоответствия между значениями функций и их производных.

4. Какие могут быть случаи недифференцируемости функций в моделях, и как эти трудности преодолеваются?

5. Каковы способы повышения эффективности решения оптимизационных задач? Приведите примеры.

6.Что такое глобальная оптимизация, и какие методы глобальной оптимизации используются на практике?

7. Каковы способы оценки адекватности математической модели?

8. Каким образом анализ чувствительности модели может быть использован в оценке ее адекватности?

# **ПРАКТИКА** НОВЫХ ТЕХНОЛОГИЙ **МЕНЕДЖМЕНТА**

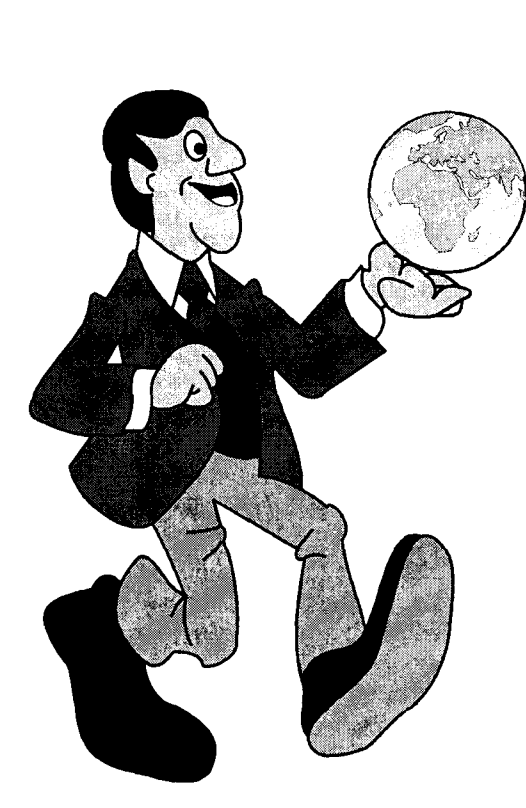

Часть 2

# Часть 2. ПРАКТИКА НОВЫХ ТЕХНОЛОГИЙ **МЕНЕДЖМЕНТА**

- Глава 8. Компьютерные модели в оптимальном управлении
- Глава 9. Информационные технологии в управлении персоналом
- Глава 10. Задачи формирования информационной среды города
- Глава 11. Организация информационных потоков в базах данных

## Неплохо бы заранее знать, в какую сторону открывается та или иная дверь Paccen Akodd

# Глава 8. КОМПЬЮТЕРНЫЕ МОДЕЛИ В ОПТИМАЛЬНОМ УПРАВЛЕНИИ

адачи стратегического планирования и оптимального управления успешно решаются с использованием описанных в первой части книги математических моделей, подвергающихся эффективной обработке в среде информационных технологий. Таким образом, на практике может реализоваться триединство, являющееся содержанием этой книги: новый эффективный инструмент работы - компьютер, соответствующие этому инструменту новые принципы менеджмента, основывающиеся на теории и методах решения проблем, и новая технология решения практических задач менеджмента - на базе органичного объединения эффективного инструмента и научно обоснованной технологии управления. В данной главе рассмотрен ряд практических приложений описанного триединства применительно к задачам стратегического планирования и оптимального управления.

Довольно часто в практике менеджмента и маркетинга приходится решать задачи оптимизации объемов выпуска продукции и расширении ее номенклатуры для сохранения достигнутого уровня прибыли в условиях насыщения рынка; принимать управляющие решения по выбору направлений деятельности предприятия, обеспечивающих максимальную прибыль при ограниченных ресурсах, а также наилучшим образом распределять средства, выделенные на рекламу. Эти и им подобные разноплановые задачи успешно решаются с использованием описанных в главе 3 операционных математических моделей. Последовательно рассмотрим каждый из перечисленных типов задач.

# 8.1. ОПРЕДЕЛЕНИЕ ОПТИМАЛЬНЫХ ОБЪЕМОВ ВЫПУСКА ПРОДУКЦИИ

Руководство одного из акционерных обществ (АО "Хлеб"), занимающихся изготовлением и реализацией хлебобулочных и кондитерских изделий, ведет ежедневный постоянный учет объемов выпускаемой продукции, расчет суммарных затрат на суточный выпуск, а также определяет на основе учитываемой выручки суточный размер прибыли. Эти данные по каждому цеху, работающему в составе АО "Хлеб", ежедневно предоставляются руководству в виде компьюных распечаток. Такие данные по одному из цехов АО "Хлеб" на конкретную дату выпуска приведены в таблице.

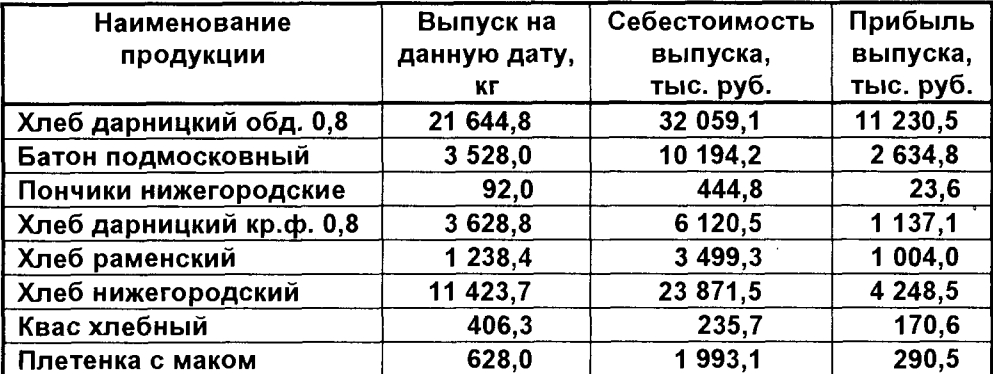

# Данные по суточному выпуску продукции АО "Хлеб" на 17.08.97 Хлебный цех

Планируемые объемы суточного выпуска продукции в настоящее время определяются, с одной стороны, требуемыми объемами поставок хлебобулочных изделий в соответствии с договорами, заключенными с торгующими организациями и частными предпринимателями, с другой стороны - стремлением получить максимально возможную прибыль при имеющихся мощностях предприятия. При существующем способе планирования нельзя с уверенностью сказать. являются ли фактически существующие объемы выпуска оптимальными, то есть, обеспечивают ли они в существующих условиях максимально возможную прибыль.

Оптимизация объемов выпуска продукции может быть осуществлена на базе модели линейного программирования, описанной в главе 3. В качестве опти-

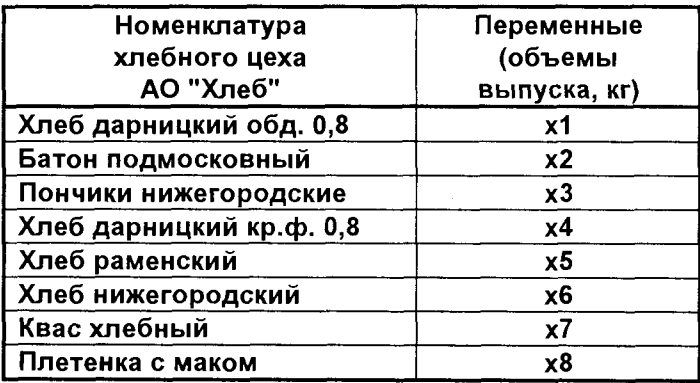

мизируемых параметров (управляемых переменных)  $x1 \div x8$  выберем объемы выпуска (в кг) каждого продукта из приведенной ранее номенклатуры. COOTветствие переменных тому или иному виду продукции. выпускаемой хлебным цехом, представлены в таблице слева.

Итак, имеем восемь переменных х;, оптимальные значения которых предстоит отыскать в результате решения задачи оптимизации.

Для построения модели получим на основании приведенной ранее таблицы данных по параметрам суточного выпуска (объем, себестоимость, прибыль) удельные показатели производства: удельную суточную себестоимость и удельную прибыль по каждому виду продукции. Эти удельные показатели (рассчитанные на единицу суточного объема выпуска) представлены в следующей таблице:

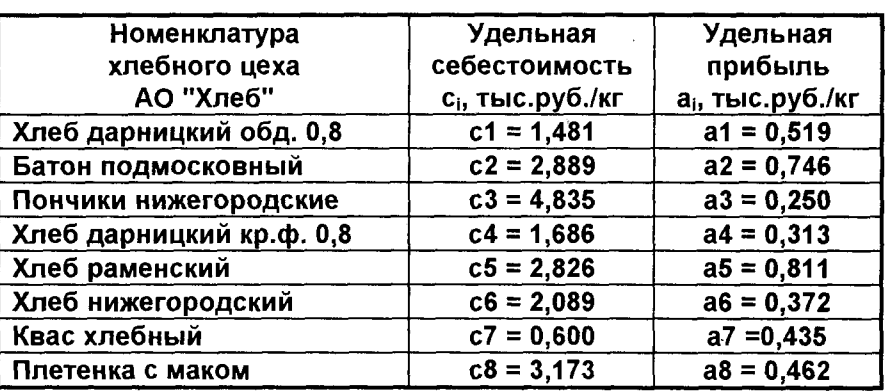

#### Таблица удельных показателей АО "Хлеб"

В качестве целевой функции в этой задаче выберем суммарную себестоимость, которую следует минимизировать. В таком случае целевая функция, выраженная через оптимизируемые параметры и полученные удельные показатели, запишется следующим образом

$$
F(x) = c1 \cdot x1 + c2 \cdot x2 + c3 \cdot x3 + c4 \cdot x4 + c5 \cdot x5 + c6 \cdot x6 + c7 \cdot x7 + c8 \cdot x8 \rightarrow \text{min}
$$
 (8.1)

Рассматривать задачу в такой постановке, не оговорив никаких дополнительных ограничений, означает прийти к абсурду: для достижения абсолютного минимума себестоимости не следует производить никакой продукции. Разумным ограничением здесь может служить требование обеспечить достигаемый в настоящее время уровень суммарной суточной прибыли N = 20569 рублей.

В таком случае ограничение на требуемый уровень суточной прибыли запишется следующим образом

$$
G_1(x) = a1 \cdot x1 + a2 \cdot x2 + a3 \cdot x3 + a4 \cdot x4 + a5 \cdot x5 + a6 \cdot x6 + a7 \cdot x7 + a8 \cdot x8 \leq N \qquad (8.2)
$$

Таким образом, математическая постановка задачи определения оптимальных объемов выпуска формулируется таким образом: найти управляющие переменные x1 ÷ x8, обеспечивающие минимум целевой функции (8.1) при выполнении ограничения (8.2).

Решение этой задачи, полученное в Microsoft Excel (команда Поиск решения в меню Сервис), представлено на развороте следующих страниц (рис.8.1).

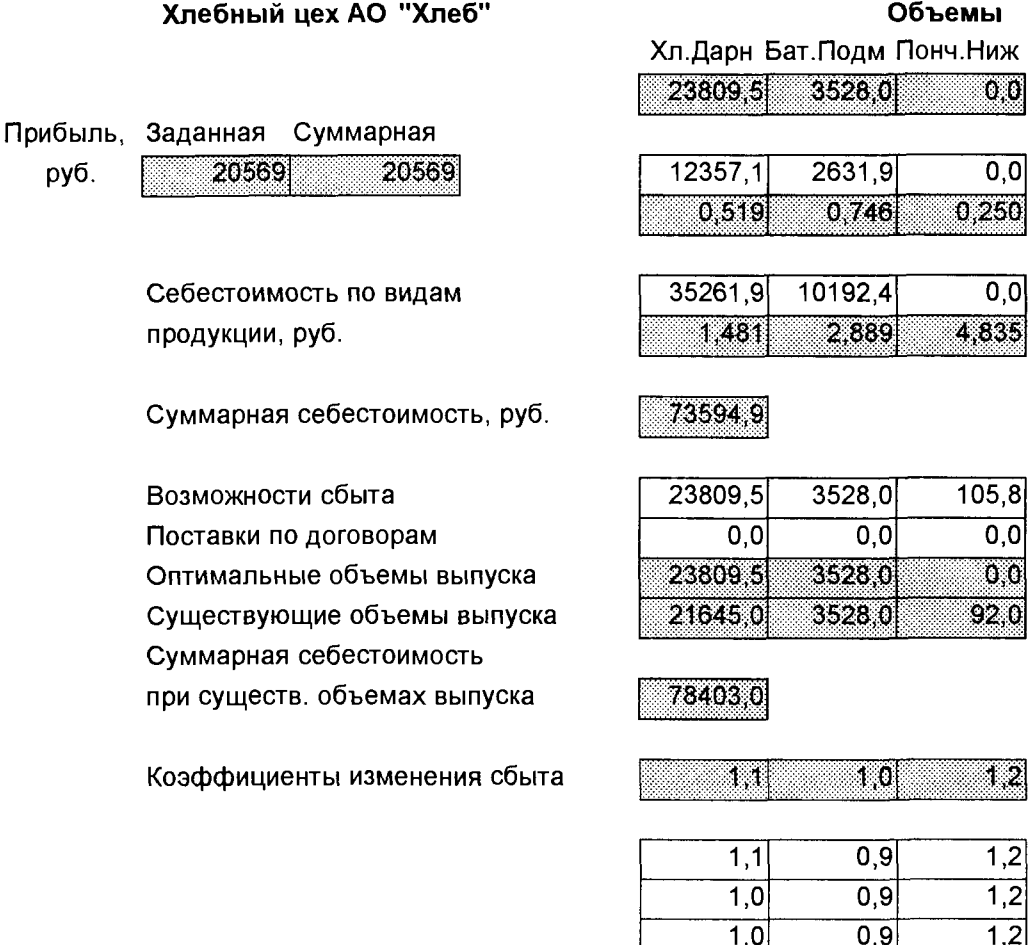

#### Рис.8.1. Расчет оптимальных объемов выпуска

 $1,0$ 

 $0,9$ 

 $1.2$ 

В представленной таблице под строкой, содержащей оптимизируемые параметры (объемы выпуска по видам продукции), расположены две спаренные строки, в которых приведены расчетные значения суточной прибыли и себестоимости по видам продукции. При этом в нижних (окрашенных) строках в каждой указанной паре приводятся соответствующие удельные показатели (удельная прибыль и удельная себестоимость), взятые из соответствующей таблицы удельных показателей, представленной ранее.

В ячейке "Суммарная себестоимость" приведена сумма себестоимости по всем видам продукции при соответствующих объемах выпуска - это и есть опти-

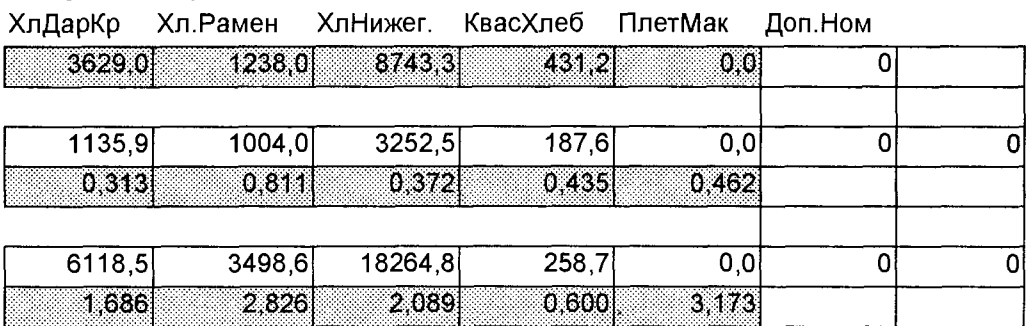

выпуска за сутки, кг

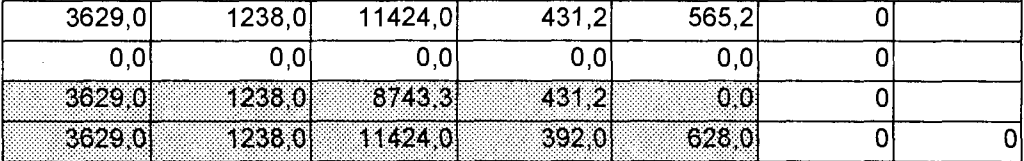

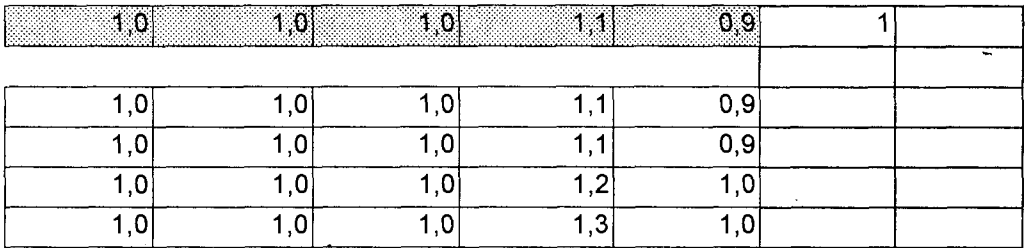

#### продукции из условий минимизации себестоимости

мальное значение минимизируемой целевой функции. В верхней левой части таблицы находятся ячейки, в которых содержатся значения суммарной текущей прибыли (при текущих значениях оптимизируемых параметров) (Суммарная) и исходно заданной в качестве минимально допустимого уровня прибыли (Заданная). Значение в правой ячейке не должно быть меньше значения в левой ячейке - если это выполняется, значит, содержащееся в модели ограничение не нарушено.

По результатам расчета можно видеть, что полученная после оптимизации величина суммарной себестоимости (74594,9 руб.) на 6,5% меньше, чем при
ществующих объемах выпуска (78403,0 руб.). Это снижение суммарной себестоимости без снижения достигнутого уровня суммарной прибыли достигается лишь изменением существующих объемов выпуска по каждому виду продукции и установлением оптимальных значений этих объемов.

Сопоставление двух строк "Оптимальные объемы выпуска" и "Существующие объемы выпуска" (см. рис.8.1) показывает, какие изменения следует произвести в планировании суточного выпуска той или иной продукции. Интересным является результат оптимизации x3 = 0 и x8 = 0 - это означает, что не следует выпускать Пончики нижегородские и Плетенку с маком. Почти на 23,5% следует снизить объем выпуска Хлеба нижегородского, зато необходимо увеличить выпуск Хлеба дарницкого и Хлебного кваса - на 10% каждого (если востребует рынок сбыта).

Что касается возможностей сбыта, то в рассматриваемой модели этот фактор учитывается коэффициентами в строке "Коэффициенты изменения сбыта". Средствами Excel коэффициенты упомянутой строки умножаются на величины существующих объемов выпуска,  $M$ результаты помешаются **CTDOKV** B "Возможности сбыта". Величины, содержащиеся в ячейках строки "Возможности сбыта", служат ограничениями "сверху" на каждую переменную х. Эти ограничения имеют вид  $x_i \leq M_i$ , где  $M_i$  – это соответствующие значения, содержащиеся в строке "Возможности сбыта".

Коэффициенты изменения сбыта оцениваются на основе маркетингового прогноза ежедневного сбыта по каждому виду продукции. Если же такие данные отсутствуют, то можно использовать различные варианты возможного поведения рынка (эти варианты представлены на рис.8.1 несколькими альтернативными строками ниже строки "Коэффициенты изменения сбыта"). На основе таких альтернативных вариантов (их может быть сколько угодно много) руководитель имеет возможность, "проигрывая" на модели различные возможные варианты сбыта, планировать объемы выпуска продукции, адекватно отвечающие потребностям рынка.

Объемы выпуска продукции могут быть ограничены и "снизу" - это потребные объемы продукции, необходимые для выполнения уже заключенных договоров поставки продукции. Может оказаться, что если даже продукцию выпускать невыгодно (как, например, плетенку маковую), необходимость соблюдения договорных обязательств устанавливает нижнюю границу объемов выпуска по каждому виду продукции. Эти ограничения выглядят так:  $x_i \ge D_i$ , где  $D_i$  - объемы поставок по договорам. В модели, представленной на рис.8.1, эти ограничения учитываются строкой "Поставки по договорам", где в каждую ячейку нужно ввести соответствующие объемы поставок по договорам для каждого вида продукции.

В условиях насыщения рынка возможности сбыта снижаются (коэффициенты в строке "Коэффициенты изменения сбыта" становятся меньше 1). При этом, как правило, не удается обеспечить выполнение ограничения на обеспечение достигнутого уровня прибыли. Выход из этого положения на практике известен - расширение номенклатуры выпускаемой продукции, что позволяет, даже при небольших объемах выпуска новой номенклатуры продукции, получить "недополученную" по другим видам продукции выручку. Однако серь-

езным остается вопрос: какую именно номенклатуру следует включать в качестве дополнительной? Описанная модель позволяет эффективно провести такую оценку и обеспечить оптимизацию всех объемов выпуска с учетом введения дополнительной номенклатуры. Спектр дополнительной номенклатуры может выявляться на основе технологических и производственных возможностей фирмы. ценовой политики конкурентов и т.п. Так, например, в приведенной ниже таблице представлены "кандидаты" на дополнительную номенклатуру (по данным мелкоштучного цеха АО "Хлеб") с соответствующими экономическими показатепями

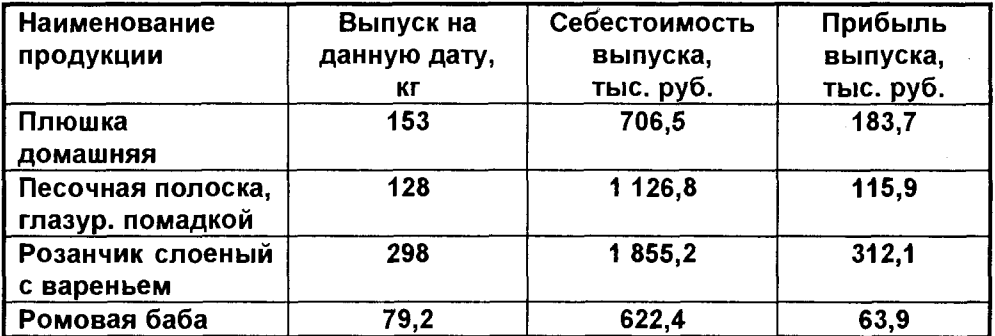

### Мелкоштучный цех

По данным этой таблицы, как и ранее, могут быть получены удельные показатели (удельная себестоимость и удельная прибыль), и полученные данные вставлены в соответствующие ячейки столбца "Дополнительная номенклатура" (Доп.Ном. - см. рис.8.1). Вставив эти данные в таблицу модели, необходимо заново решить задачу и проанализировать полученные результаты. "Проигрывая" таким образом различные варианты, можно получить оптимальные объемы выпусков при оптимальном сочетании номенклатуры продукции. Поскольку время расчета каждого нового варианта занимает несколько секунд, имеется реальная возможность оценить на этой модели широкий спектр альтернативных вариантов планирования и выбрать самый приемлемый, соответствующий задачам, стоящим перед руководителем предприятия.

# 8.2. ОПТИМИЗАЦИЯ НАПРАВЛЕНИЙ ДЕЯТЕЛЬНОСТИ **ОРГАНИЗАЦИИ**

Ключевым моментом успешности организации в условиях рынка является определение направлений деятельности (производство товаров, предоставление услуг), обеспечивающих максимально возможную прибыль. Поскольку каждая организация располагает вполне определенными (и ограниченными) ресурсами, то весьма актуальным является нахождение именно той "ниши" общественной деятельности и структуры услуг (их номенклатура и объемы), которые обеспечивают наибольший успех. Руководитель организации, выбрав стратегические направления деятельности, должен оптимизировать использование ресурсов по этим направлениям, определить сроки и объемы внедрения по каждой из услуг. Это становится особенно важным в кризисных ситуациях, так как именно стратегическая готовность дает возможность избрать верные тактические ходы для выживания организации в экстремальных экономических условиях.

Весьма важным является достаточная обоснованность принимаемых решений по выбору направлений деятельности и объемов услуг по каждому выбранному направлению. Такую обоснованность обеспечивает использование операционной методологии и принятие решений на базе операционных математических моделей, описывающих деятельность организации.

Рассмотрим деятельность негосударственного учебного заведения, предоставляющего комплекс услуг, главным образом, образовательных. Эти услуги осуществляются по следующим направлениям:

- подготовка специалистов в области управления и бизнеса на основе очной формы обучения;
- обучение студентов заочного отделения;
- подготовка управленцев через магистратуру;
- обучение слушателей дистанционной формы обучения;
- повышение квалификации слушателей на краткосрочных курсах и семинарах;
- подготовка в автошколе водителей автотранспорта;
- и консалтинговые услуги предприятиям, организациям, фирмам;
- услуги копи-центра;
- издательская деятельность.

Осуществляя указанную деятельность, учебное заведение использует (и расходует) имеющиеся в его распоряжении ресурсы. В перечень рассматриваемых ресурсов включим следующие:

1. Персонал (человеческие ресурсы, измеряемые в человеко-часах):

- доктора наук, профессора;
- кандидаты наук, доценты;
- преподаватели без степени;
- управленческий персонал;
- производственный персонал;
- вспомогательный персонал.

# 2. Производственные площади (измеряемые в кв. метрах):

- учебные аудитории:
- кабинеты управленческого персонала;
- рабочие места производственного и вспомогательного персонала:
- места общего пользования (кафе, туалеты).

# 3. Оборудование (оцениваемое в стоимостном выражении):

- компьютеры;
- автомобили:
- средства печати и копирования;
- средства коммуникации (телефон, электронная почта);
- технические средства обучения (кодоскопы, видеотехника);

∎ мебель

4. Услуги сторонних организаций (измеряемые в затратах на услуги, руб.):

- аренда помещений:
- коммунальные услуги (тепло, электроэнергия);
- реклама:
- $\blacksquare$  услуги АТС:
- услуги электронной почты и Интернет;
- полиграфические услуги.

5. Материалы (измеряемые в затратах за единицу времени, руб.):

- $\blacksquare$  бумага;
- картриджи для принтеров и ксероксов;
- краска для ризографа;
- и канцелярские товары;
- бензин, горючесмазочные материалы.

В различных направлениях деятельности организация использует различные виды и различные количества ресурсов. Потребление ресурсов на единицу выпускаемой продукции по каждому виду деятельности можно свести в матрицу удельных расходов ресурсов в соответствии с методом построения математической модели, изложенным в разделе 3.5.1. При этом важно определить единицы измерения объемов выпуска каждого вида услуг и отрезок времени, на который планируются оптимизируемые объемы услуг.

В качестве отрезка времени примем один год деятельности образовательного учреждения. В таком случае управляющие переменные (оптимизируемые параметры) описывают годовые объемы услуг по каждому виду деятельности и могут быть сведены в следующую таблицу

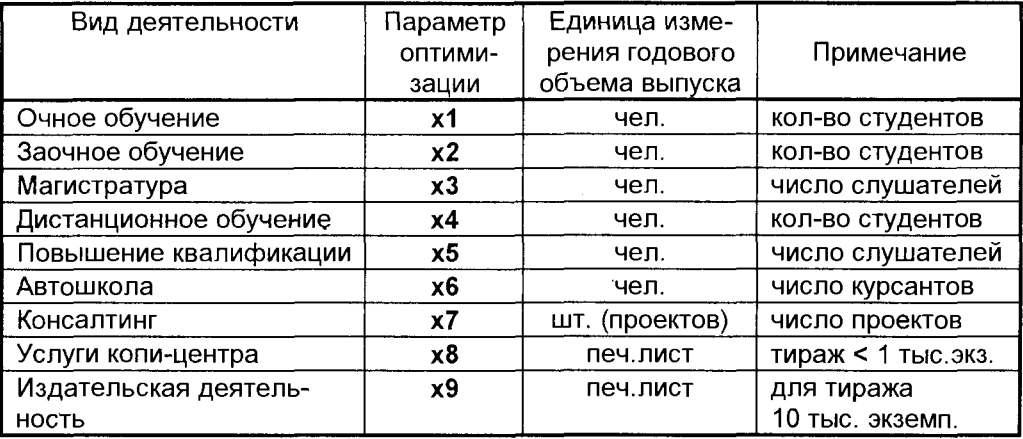

Построим матрицу удельного потребления ресурсов, используя данные финансово-хозяйственной деятельности реального негосударственного вуза. При этом удельные показатели использования ресурсов определяются как отношение фактически имеющихся (и потребляемых) ресурсов к фактическим объемам предоставляемых услуг. Полученные описанным способом данные сведены в представленную матрицу.

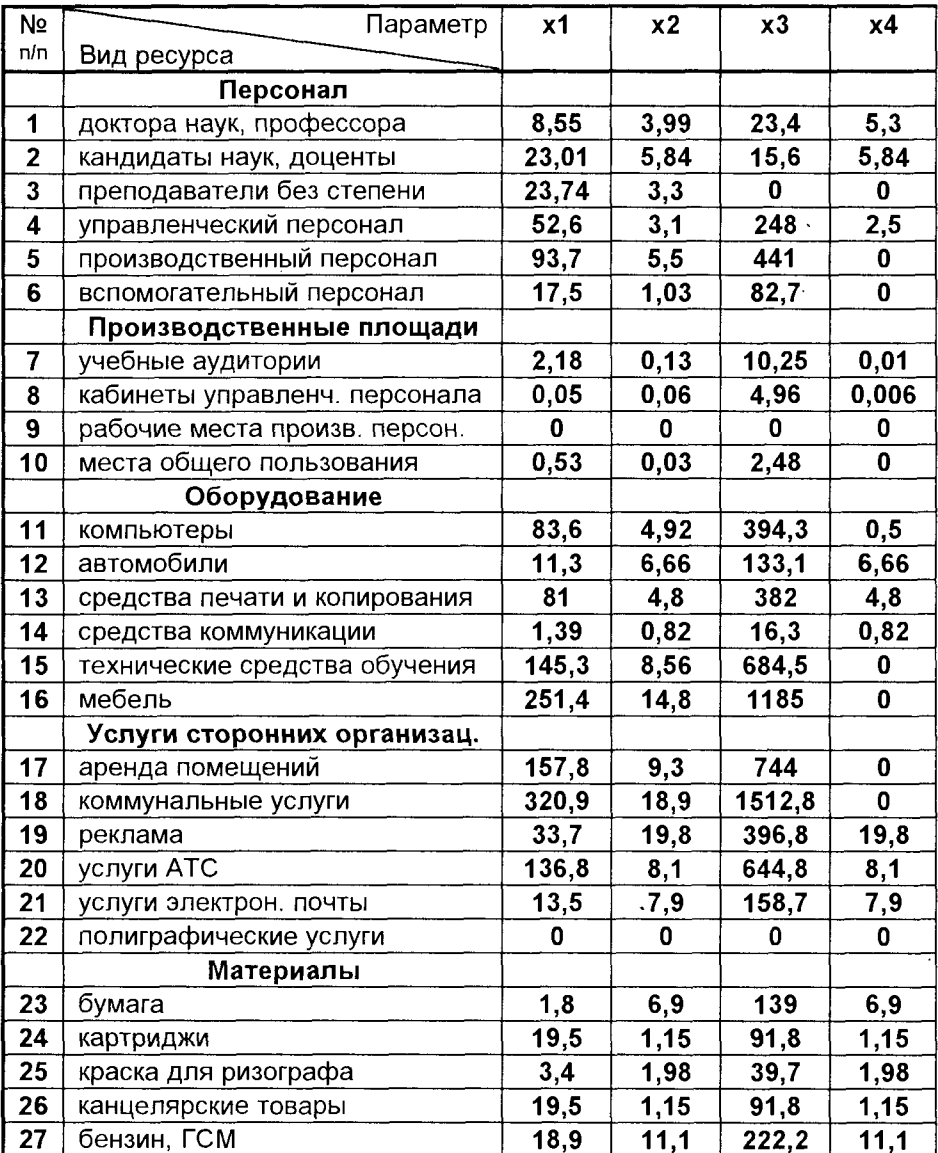

Матрица удельных расходов

В качестве целевой функции выберем в этой задаче суммарный доход от всех видов деятельности организации. Для составления математической моде-

 $\ddot{\phantom{a}}$ 

ли потребуются показатели удельного дохода (на единицу объема оказанной услуги) по каждому из направлений деятельности (для каждого х<sub>і</sub>).

# ресурсов вуза

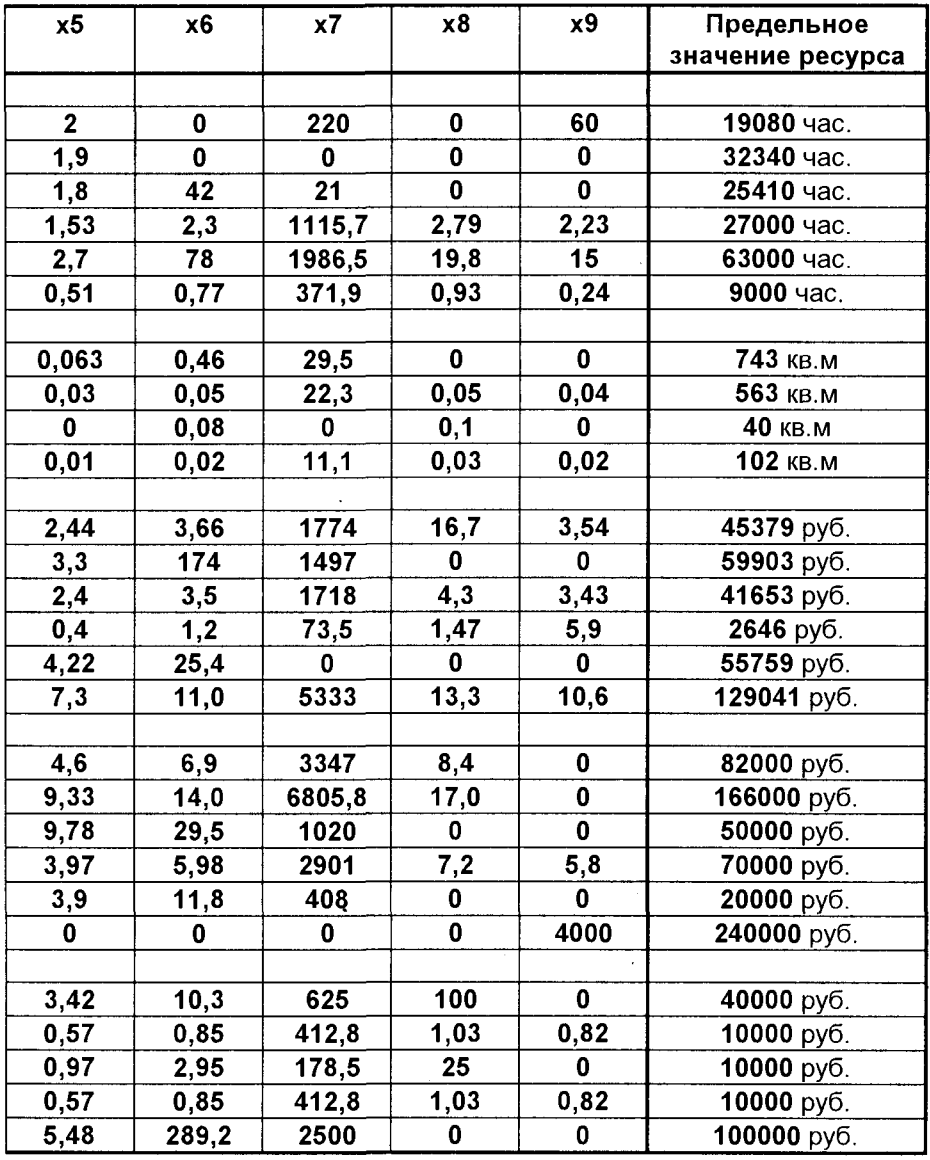

Такие данные, полученные из анализа годового баланса и других финансовых документов вуза, представлены в следующей далее таблице.

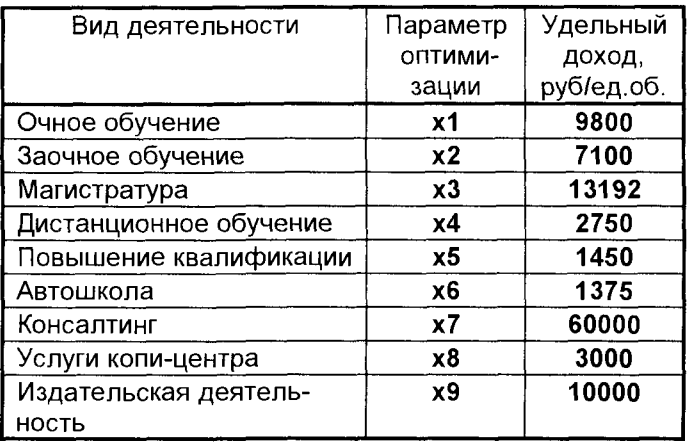

Кроме полученных исходных данных для построения модели требуются ограничения на используемые ресурсы. Эти ограничения представлены предельными значениями каждого из ресурсов, которыми располагает (и которые может использовать) образовательное учреждение в течение года. Эти предельные значения приведены в последней ко-

лонке матрицы ресурсов, представленной на развороте предыдущих страниц. Операционная математическая модель деятельности образовательного учреждения в соответствии с методами, изложенными в главе 3, имеет вид

$$
F(x) = c_1 \cdot x \cdot 1 + c_2 \cdot x \cdot 2 + \dots + c_9 \cdot x \cdot 9 = \sum_{i=1}^{9} c_i x_i \to \max
$$
\n(8.3)\n
$$
G_1(x) = a_{11} \cdot x \cdot 1 + a_{21} \cdot x \cdot 2 + \dots + a_{91} \cdot x \cdot 9 = \sum_{i=1}^{9} a_{i1} x_i \leq N_1
$$
\n
$$
G_2(x) = a_{12} \cdot x \cdot 1 + a_{22} \cdot x \cdot 2 + \dots + a_{92} \cdot x \cdot 9 = \sum_{i=1}^{9} a_{i2} x_i \leq N_2
$$
\n(8.4)\n
$$
G_{27}(x) = a_{127} \cdot x \cdot 1 + a_{227} \cdot x \cdot 2 + \dots + a_{927} \cdot x \cdot 9 = \sum_{i=1}^{9} a_{i27} x_i \leq N_{27},
$$

где с<sub>і</sub> (і = 1,2,3,...,9) - величины удельных доходов по каждому из направлений деятельности;  $a_{ii}$  (i = 1,2,...,9; j = 1,2,...27) – удельные расходы каждого (j-го) ресурса на единицу объема выпуска соответствующей (і-той) услуги. Величины N<sub>i</sub>  $(i = 1, 2, ..., 27)$  представляют собой предельные значения каждого из 27 приведенных ресурсов. Численные данные по величине каждого параметра представлены ранее в соответствующих таблицах.

Приведенная математическая модель содержит в максимизируемой целевой функции F(x) (8.3) девять оптимизируемых параметров, а система ограничений (8.4) включает 27 ограничений  $G_1(x)$ ,  $G_2(x)$ ,..., $G_{27}(x)$ , описывающих ограниченные ресурсные возможности организации.

Приведенную математическую модель можно дополнить и другими оптимизируемыми параметрами, а также другими ограничениями, отражающими особенности функционирования конкретного образовательного учреждения, - операционная модель, являясь открытой, позволяет это делать. Кроме того, формально математическая модель должна быть дополнена требованиями неотрицательности всех оптимизируемых параметров, то есть  $x_i \ge 0$  (i = 1,2,..., 9).

Поиск оптимальных параметров сформулированной задачи осуществляется с помощью Microsoft Excel (меню Сервис, команда Поиск решения). Формирование модели на листе Microsoft Excel и в окне программы Поиск решения осуществляется так же, как в описанном ранее решении задачи оптимизации объемов выпуска хлебобулочных изделий. Вначале на рабочем листе Excel создается строка оптимизируемых параметров, затем, на основе матрицы удельных расходов ресурсов и их предельных значений, записывается формульная часть системы ограничений. По данным таблицы удельных доходов организуется формульная строка значений доходов по каждому виду деятельности и, наконец, в целевой ячейке записывается формула целевой функции, представляющая собой сумму доходов по всем видам деятельности. В окне Поиск решения воспроизводится целевая ячейка, Указывается диапазон оптимизируемых параметров, формируется система ограничений.

Учитывая достаточно большую размерность задачи (9 переменных и 27 ограничений), целесообразно в диалоговом окне Параметры поиска решения команды Поиск решения (это окно открывается при нажатии кнопки Параметры...) установить предельно возможное число итераций (30000) и время поиска не менее 10000 сек. После установки нужных параметров и возврата в окно Поиск решения выполняется команда Выполнить. Результаты решения в виде таблицы оптимальных параметров приведены ниже, а на развороте следующих страниц помещена таблица Excel, где реализована описанная модель.

| Вид деятельности          | Параметр<br>оптимизации | Оптимальный<br>объем услуг в год |
|---------------------------|-------------------------|----------------------------------|
| Очное обучение            | x1                      | 85 чел.                          |
| Заочное обучение          | x2                      | 1000 чел.                        |
| Магистратура              | x3                      |                                  |
| Дистанционное обучение    | х4                      | 396 чел.                         |
| Повышение квалификации    | х5                      | 1993 чел.                        |
| Автошкола                 | x6                      |                                  |
| Консалтинг                | x7                      |                                  |
| Услуги копи-центра        | x8                      | 200,5 печ. лист.                 |
| Издательская деятельность | х9                      | 49,3 печ. лист.                  |

Оптимальные объемы услуг по направлениям деятельности

Поученные результаты являются при заданных условиях оптимальным проектом деятельности образовательного учреждения. Они дают возможность руководителю определить сильные и слабые стороны организации, сконцентрировать имеющиеся ресурсы по самым эффективным направлениям деятельности.

# Модель оптимизации деятельности

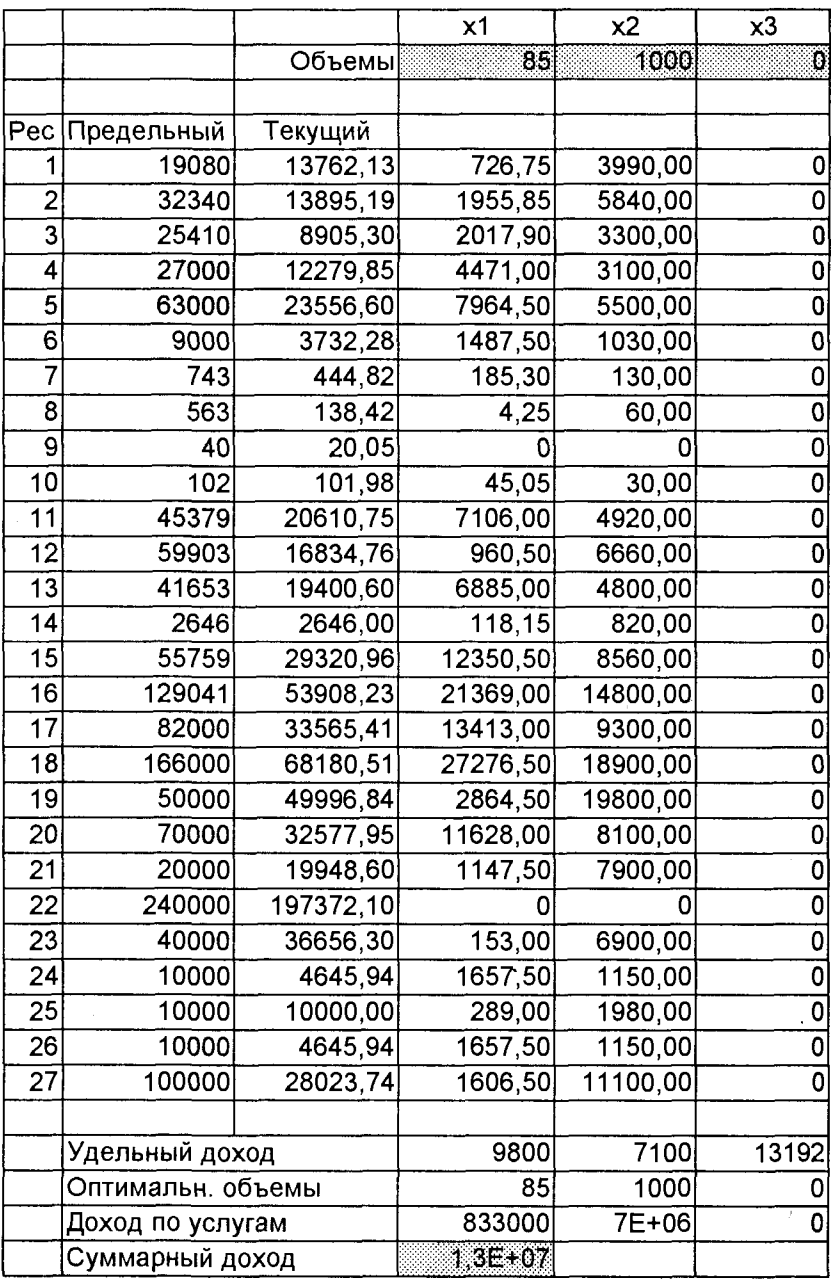

Тщательный анализ не только собственно таблицы оптимальных парамет-

# образовательного учреждения

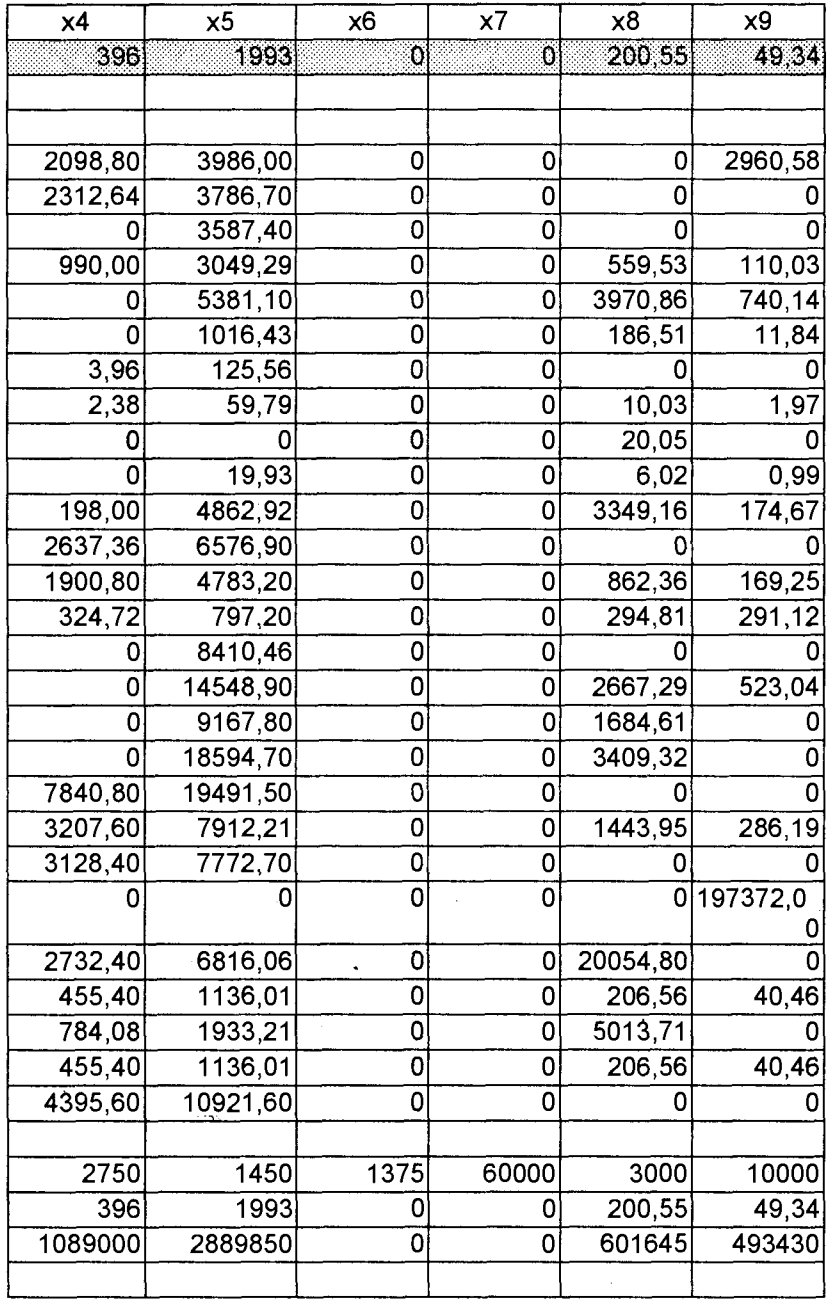

ров, но и матрицы ограничений (какие из ограничений активны, какой "запас"

имеют неактивные ограничения) позволяет выявить, с одной стороны, резервы вуза по ресурсам, с другой стороны - определить сдерживающие ресурсные факторы, не позволяющие расширить эффективный вид деятельности. Это позволяет наиболее рационально построить инвестиционную стратегию.

Модель может быть дополнена ограничениями "сверху" - на предельные величины спроса рынка по каждому из видов услуг организации. Эти данные могут быть получены из данных прогноза на основе маркетинговых исследований рынка. В частности, в приведенной модели было введено ограничение сверху на численность набора на заочное отделение (не более 1000 чел.). Это ограничение имеет простой вид:  $x_2 \le 1000$ .

Еще одним важным положительным моментом в использовании операционного моделирования в задачах управления является структурирование информации: при формировании исходных данных информация организуется в потоки, наилучшим образом описывающие основные показатели деятельности организации. Это минимизирует объемы информационных потоков на верхних уровнях управления, что дает возможность руководителю сосредоточиться на наиболее важных параметрах управления. Кроме того, такое структурирование информации на основе математической модели облегчает задачи автоматизации обработки информационных потоков, в частности, за счет уменьшения информационных объемов баз данных.

# 8.3. ОПТИМАЛЬНОЕ РАСПРЕДЕЛЕНИЕ СРЕДСТВ НА РЕКЛАМУ

Вернемся к задаче, теоретические основы которой изложены в гл.3. Акционерное общество, имеющее сеть магазинов, занимается оптовой и розничной продажей достаточно широкой номенклатуры товаров. Это автомобили, компьютеры, мебель, парфюмерия и ткани. Решая задачу продвижения товаров на руководство акционерного общества выделяет определенные рынке, (ограниченные) средства на рекламу своих товаров. Перед руководителем рекламного отдела стоит непростая задача распределения выделенных средств, поскольку реклама может быть размещена в различных средствах массовой информации (газеты, радио, телевидение), а также может быть выполнена в виде щитовой рекламы. При рекламировании различных групп товаров с использованием определенных средств рекламы акционерное общество получает различные доходы, так что задача рационального вложения ограниченных рекламных средств в определенные виды рекламы по той или иной группе товаров является весьма актуальной.

Исследования, проведенные отделом маркетинга акционерного общества, позволили установить величины прибылей, получаемых при реализации товаров определенной группы при рекламировании их тем или иным видом рекламы. Эти данные могут быть сформированы в виде матрицы удельной эффективности того или иного вида рекламы при рекламировании товаров той или иной группы. Такая матрица, представленная ниже, дает необходимую исходную информацию для решения задачи оптимизации распределения средств на рекламу. Заметим, что эти усредненные данные по удельной прибыли (рубль прибыли на каждый рубль, вложенный в рекламу) справедливы лишь для относительно небольшого промежутка времени жизненного цикла товара, относящегося, главным образом, к начальному этапу продвижения товара на рынке.

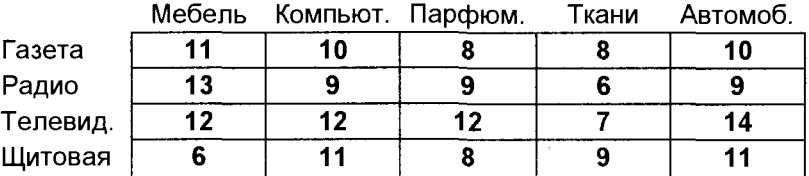

#### Матрица удельной прибыли от различных видов рекламы

Как уже отмечалось, в приведенной матрице каждое число (элемент матрицы) является величиной прибыли (в рублях), получаемой на каждый рубль средств, вложенных в рекламу определенного типа для рекламирования конкретного вида товара.

Построим операционную математическую модель задачи оптимального распределения рекламных средств. В качестве управляющих переменных (оптимизируемых параметров) выберем количество средств, вложенных в тот или иной тип рекламы при рекламировании определенного вида товара. Обозначим эти переменные  $x_{ik}$ , где индекс i (i = 0,1,2,3,4) соответствует типу рекламы (например,  $i = 3 - 3$ то телевидение), а индекс k (k = 0,1,2,3,4,5) отвечает определенной группе товаров (например, k=2 - это компьютерная группа товаров).

Целевая функция, отражающая стремление руководителя рекламного отдела обеспечить акционерному обществу максимально возможные прибыли от использования рекламы, можно выразить в виде

$$
F(x) = c_{11}x_{11} + c_{21}x_{21} + ... + c_{51}x_{51} + c_{12}x_{12} + ... + c_{52}x_{52} + ... + c_{14}x_{14} + ... + c_{54}x_{54} =
$$
  
= 
$$
\sum_{k=1}^{4} \sum_{i=1}^{5} c_{ik}x_{ik} \rightarrow max
$$
 (8.5)

где С<sub>ік</sub> – элементы матрицы удельной прибыли от различных видов рекламы.

Поскольку средства, которые можно вложить в рекламу, ограничены некоторой величиной (пусть это будет величина M = 2200 рублей), то в систему ограничений включаем ограничение величины средств на рекламу в виде

$$
G_1 = x_{11} + x_{21} + \ldots + x_{51} + x_{12} + \ldots + x_{52} + \ldots + x_{14} + \ldots + x_{54} = \sum_{k=1}^{4} \sum_{i=1}^{5} x_{ik} \le M \quad (8.6)
$$

Дополнив ограничение (8.6) условием неотрицательности переменных

$$
\mathbf{x}_{ik} \geq \mathbf{0},\tag{8.7}
$$

получим математическую модель задачи, содержащую выражения (8.5 - 8.7).

Решение этой задачи в среде Excel приводит к такой матрице оптимальных параметров

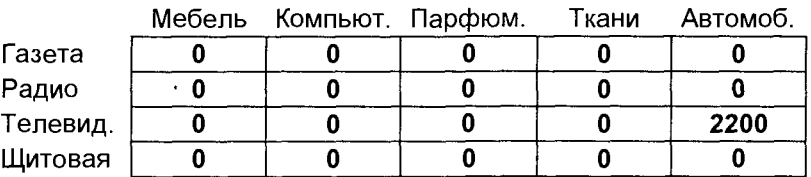

#### Распределение средств на рекламу

Полученный результат является одновременно неожиданным и тривиальным: оказалось, что все средства нужно вложить в рекламу только автомобилей и только на телевидении - именно такое вложение рекламных средств является самым эффективным в рамках построенной модели.

Тривиальность результата состоит в том, что к такому выводу можно было бы прийти без вычислений, а лишь из простого анализа исходной матрицы удельной прибыли: вложить средства нужно в тот вид рекламы и по той группе товаров, где элемент матрицы имеет наибольшее значение. А это и есть  $x_{53}$  реклама на телевидении автомобилей.

Это неожиданно-тривиальное решение связано с тем, что разработанная модель является линейной, а элементы матрицы являются коэффициентами пропорциональности, показывающими, как быстро растет прибыль от реализации того или иного вида товара при увеличении вложения в этот товар рекламных средств. В действительности же прибыль не может непрерывно расти даже при вложении в товар все увеличивающихся рекламных средств. В реальной жизни при увеличении вложения средств на рекламу прибыль вначале увеличивается, но, начиная с какой-то величины прибыли (или средств на рекламу), ее увеличение становится невозможным (происходит насыщение рынка), и прибыль в течение жизненного цикла товара или остается на достигнутом максимальном уровне, или даже падает.

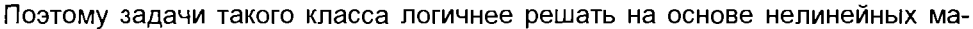

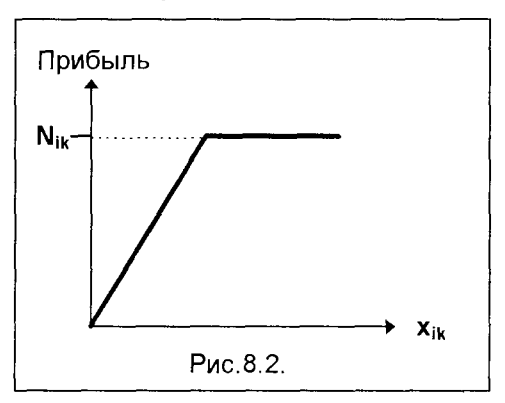

тематических моделей, более точно отражающих реальные рыночные процессы. Рассмотрим применительно к описанной задаче такую модель, считая, что прибыль от рекламы вначале растет в соответствии с удельными показателями приведенной матрицы удельной прибыли. Далее, достигнув определенной величины ( $N_{ik}$ , где i – соответствует виду товара, а k - типу рекламы), прибыль остается на этом достигнутом уровне. Этот характер роста прибыли изображен на рис.8.2, а предельные значения достигаемых прибылей по каждому виду товара (при его рекламировании определенным типом рекламы) приведены далее в соответствующей матрице предельных значений прибыли (величина прибыли приведена в рублях).

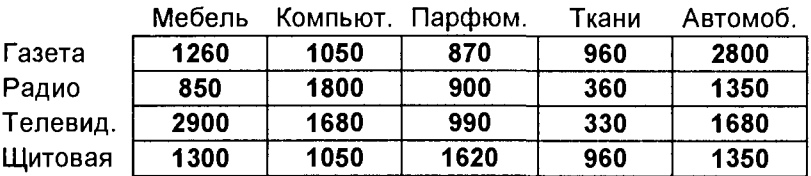

### Матрица предельных значений прибыли

При этом формально вид математической модели не изменяется и соответствует выражениям (8.5 – 8.7). В то же время, каждый аддитивный член целевой функции должен быть записан как нелинейная функция, имеющая вид

$$
\mathbf{c}_{ik}\mathbf{x}_{ik} = \begin{cases} \mathbf{c}_{ik}\mathbf{x}_{ik}, & \text{ecHH} & \mathbf{c}_{ik}\mathbf{x}_{ik} \leq \mathbf{N}_{ik} \\ \mathbf{N}_{ik}, & \text{ecHH} & \mathbf{c}_{ik}\mathbf{x}_{ik} > \mathbf{N}_{ik} \end{cases}
$$
(8.8)

Решение задачи оптимизации вложений средств на рекламу на основе приведенной нелинейной модели приводит к следующим результатам:

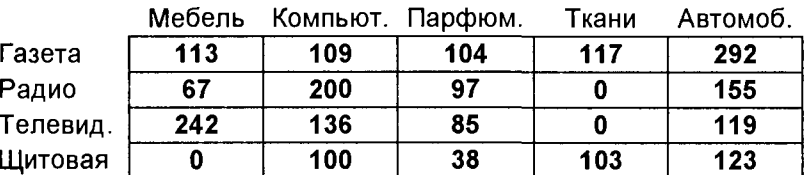

### Оптимальные объемы затрат на рекламу, руб.

Таким образом, выделенные руководством акционерного общества 2200 рублей на рекламу руководитель рекламного отдела должен распределить в соответствии с приведенными результатами, что обеспечит максимально возможную в указанных условиях величину прибыли F = 22 800 рублей.

При использовании моделей такого класса особо важное значение приобретает достоверная исходная информация по эффективности вложений средств на рекламу того или иного вида товаров при использовании конкретных типов рекламы. Вместе с тем, представленная математическая модель дает возможность при отсутствии надежной исходной информации "проигрывать" различные ситуации по принципу: "что будет, если....". Меняя различным образом исходные данные, руководитель может рассмотреть множество альтернативных вариантов и определить поле наиболее эффективной деятельности. В таком случае показанная операционная математическая модель фактически выступает в роли имитационной.

# 8.4. ИНФОРМАЦИОННЫЕ СИСТЕМЫ РАЗРАБОТКИ БИЗНЕС-ПЛАНА

Разработка бизнес-плана является важным и достаточно трудоемким этапом реализации любого проекта. Этот этап совершенно необходим - без него нельзя начинать никакой сколько-нибудь серьезный проект, не говоря уже о том, что без предъявления бизнес-плана практически невозможно получение кредита в любом уважающем себя банке или привлечение достойного инвестора.

Современные информационные технологии предоставляют пользователю эффективный инструмент разработки бизнес-плана, каковыми являются версии информационной системы Project Expert.

# 8.4.1. ВОЗМОЖНОСТИ СИСТЕМЫ PROJECT EXPERT 4.0 FOR WINDOWS

Система Project Expert для WINDOWS разработана на основе имитационной (динамической) модели финансовых потоков и предназначена для решения следующих задач:

- разработка технико-экономического обоснования (Бизнес-плана) инвестиционного проекта в соответствии с международными требованиями и учетом особенностей стран с неустойчивой экономикой;
- оценка эффективности инвестиционного проекта;
- анализ чувствительности проекта посредством варьирования ключевых факторов, в соответствии с различными сценариями развития;
- анализ текущего финансового состояния приватизируемого предприятия и прогноз перспектив его развития;
- контроль за ходом реализации инвестиционного проекта, моделирование критических ситуаций и путей их преодоления.

Project Expert позволяет разработать план и провести анализ эффективности инвестиционного проекта без отраслевых ограничений (включая строительство). Допустимая длительность проекта - 30 лет. Минимальный шаг расчета один месяц, что позволяет производить расчеты проектов, имеющих сезонный характер, а также корректно учитывать влияние на денежные потоки временных факторов в условиях высокой инфляции. Ввод данных о величинах поступлений и выплат может производиться в двух валютах. Количество различных продуктов (услуг), реализуемых в одном проекте - до 400.

Project Expert имеет в своем составе инструментальные средства, позволяющие разработать детальный инвестиционный план проекта, включая разработку календарного плана проекта, построение сетевого графика с учетом различных условий взаимодействия стадий проекта между собой и представление его в виде диаграмм GANTT и PERT.

Project Expert позволяет профессионально провести детальный финансовый анализ проекта. Имитационная (динамическая) модель денежных потоков (Cash-Flow) позволяет не только рассчитать основные финансовые показатели эффективности проекта в различные периоды времени, но и выработать наиболее рациональную стратегию его реализации посредством ранжирования набора факторов, отражающих возможные варианты развития проекта.

В процессе анализа используются следующие данные:

#### 1.Общеэкономические факторы, характеризующие социально-экономическую среду и отрасль:

1.1. Прогнозируемый обменный курс валют.

1.2. Прогнозируемые по годам показатели инфляции, в том числе по следующим составляющим в структуре поступлений и затрат: изменение рыночных цен на готовую продукцию или услуги, изменение стоимости материалов, сырья и комплектующих изделий, изменение затрат на заработную плату, изменение уровня затрат на общие операционные и торгово-административные издержки, изменение стоимости активов, изменение затрат на энергоносители и другие природные ресурсы. При этом для каждого продукта, ресурса и статьи затрат могут быть установлены индивидуальные показатели инфляции.

1.3. Ставки налогов различных типов с возможностью адаптации посредством введения новых.

1.4 Уровни процентных ставок по банковским кредитам в рублях и в валюте.

# 2. Календарный инвестиционный план:

2.1. Структура инвестиций.

2.2. Объемы затрат, даты и сроки выполнения различных стадий проекта. При этом инвестиционные затраты в каждой стадии проекта автоматически корректируются с учетом инфляции и расчетной датой платежа.

# 3. Факторы, характеризующие рынок и сбыт продукции:

3.1. Прогнозируемые физические объемы сбыта и цены каждого вида продукции (услуг) на внутреннем и внешнем рынках.

3.2. Условия реализации продукции (услуг) – индивидуально для каждого продукта (услуги) из неограниченного перечня: объем потерь при сбыте: время сбыта: сроки задержки платежей за продукцию или услуги, реализуемые на внутреннем и внешнем рынках; продажи в кредит, с авансовыми платежами; условия стимулирования сбыта посредством скидок; объемы запасов готовой продукции на складе.

# 4. Факторы, характеризующие производство продукции и услуг:

4.1. Прямые (переменные), общие (оперативные, торгово-административные) производственные издержки на производство единицы продукции, в рублях и в валюте.

4.2 План по персоналу.

4.3. Запасы сырья, материалов и комплектующих изделий и условия оплаты.

# 5. Факторы, характеризующие финансовую стратегию проекта:

5.1. Собственный (акционерный) и заемный капитал (долгосрочные и краткосрочные кредиты) в рублях и в валюте.

Результаты финансового анализа представлены следующими отчетными формами:

• отчет о доходах и расходах (Income Statement);

- движение денежных потоков (Cash-Flow);
- баланс (Balance-Sheet).

Для оценки финансовой эффективности проекта рассчитываются следующие показатели: доход на активы, доход на собственный (акционерный) капитал. доход с оборота (ROIs), доход  $Ha$ инвестиции, Прирост собственного (акционерного) капитала, срок окупаемости проекта, внутренняя норма прибыли (IRR), чистый приведенный уровень дохода (NPV), индекс прибыльности, показатели платежеспособности и ликвидности, показатели оборота запасов и поступлений.

Все показатели эффективности проекта и форма их представления полностью соответствуют международным стандартам и понятны для представителей деловых кругов любых без исключения государств с развитой рыночной экономической системой.

# 8.4.2. МЕТОДОЛОГИЧЕСКИЕ ОСНОВЫ И **БАЗОВЫЕ ПРИНЦИПЫ PROJECT EXPERT**

В качестве методологической основы в **Project Expert использована имита**ционная корпоративная модель, представляющая собой динамическую модель денежных потоков. Поступления и выплаты денежных средств, осуществляемые в процессе реализации инвестиционного проекта, описываются в имитационной модели как события, происходящие в определенные моменты времени. Под поступлениями понимаются: выручка от реализации продукции и услуг, реализации активов предприятия, взносы в уставный фонд, банковские займы, а также другие доходы (например, доходы по банковским вкладам), полученные предприятием в результате его деятельности. Под выплатами, соответственно, понимаются: инвестиционные затраты на приобретение и создание активов, другие затраты подготовительного периода, производственные издержки, затраты на маркетинг, налоги, затраты на погашение и обслуживание долговых обязательств, выплаты дивидендов и прочие расходы.

Инструментальные средства Project Expert позволяют пользователю сформировать модель действующего на рынке предприятия, адекватно отражающую его операционную деятельность в окружающем экономическом пространстве. Все прогнозируемые поступления и выплаты могут быть описаны пользователем таким образом, что фактически будут отражать платежные операции реально действующего предприятия. Все поступления и выплаты отображаются в периоды времени, соответствующие фактическим датам проведения платежей. При этом отчетные финансовые документы "Отчет о прибылях и убытках" и "Балансовая ведомость" формируются в соответствии с требованиями бухгалтерского учета, общепринятыми в международной практике (GAAP).

Описывая проект, пользователь при помощи набора инструментальных средств, представленных Project Expert, формирует прогнозируемый календарь поступлений и выплат, создавая уникальную имитационную модель конкретного проекта, а точнее, предприятия, реализующего проект. Динамический характер модели определяется тем, что в процессе проведения расчетов значения всех поступлений и выплат автоматически корректируются в соответствии с прогнозируемыми показателями инфляции в каждый расчетный период времени.

В процессе анализа риска проекта и анализа его эффективности пользователя будет интересовать вопрос: "Что произойдет с финансовым результатом, если...?" Имитационная модель позволяет легко варьировать значения исходных данных в соответствии с различными сценариями развития проекта, в естественном для пользователя виде описать управленческое решение и увидеть последствия этого решения в виде финансового результата. Возможность использования сценарного подхода эффективно компенсирует ошибки в определении трудно прогнозируемых значений исходных данных, например, таких, как показатели инфляции.

Прежде чем приступить к работе с Project Expert, пользователь должен провести серьезную работу по сбору и подготовке исходных данных. Значения всех без исключения исходных данных в денежном выражении должны быть приведены к единой дате. Исходные данные должны включать информацию о планируемых поступлениях и выплатах, их объемах и времени осуществления платежей. Данные могут быть получены из различных источников, например, таких, как: отчет об исследовании рынка, технический проект, информационные отчеты о результатах биржевых торгов, информационные агентства и пресса.

Особое внимание следует уделить разработке прогноза инфляции по различным составляющим поступлений и затрат, который основывается на анализе ретроспективной информации о динамике изменений значений прогнозируемых факторов.

Последовательность процедур ввода и обработки данных приведена в таблице

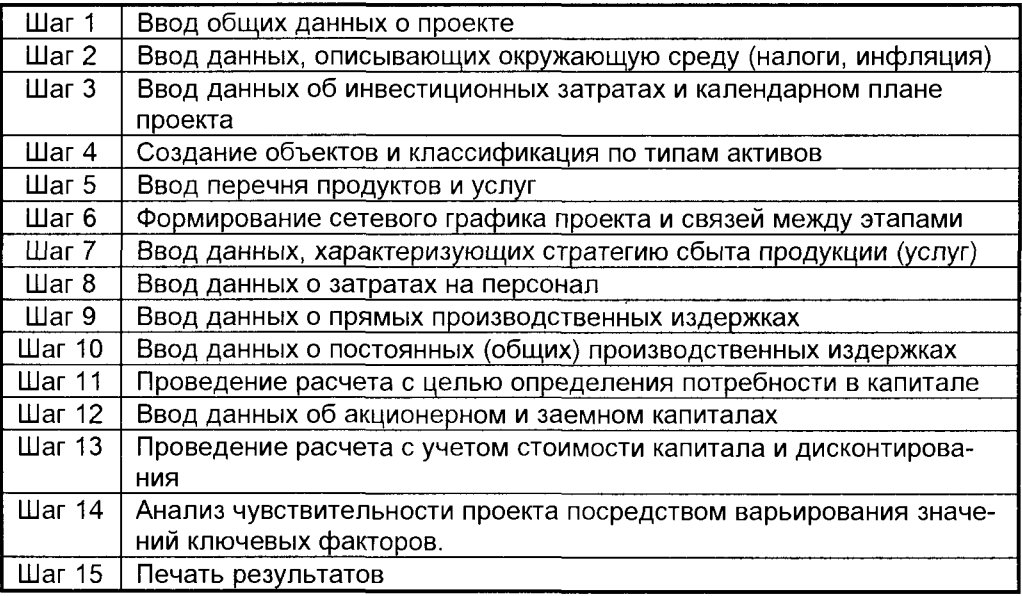

Структура Project Expert построена в соответствии с задачами, которые необходимо решать пользователю в процессе разработки основных разделов бизнес-плана проекта. В таблице перечислены разделы бизнес-плана и приведены модули Project Expert, используя которые, пользователь может разработать требуемый раздел.

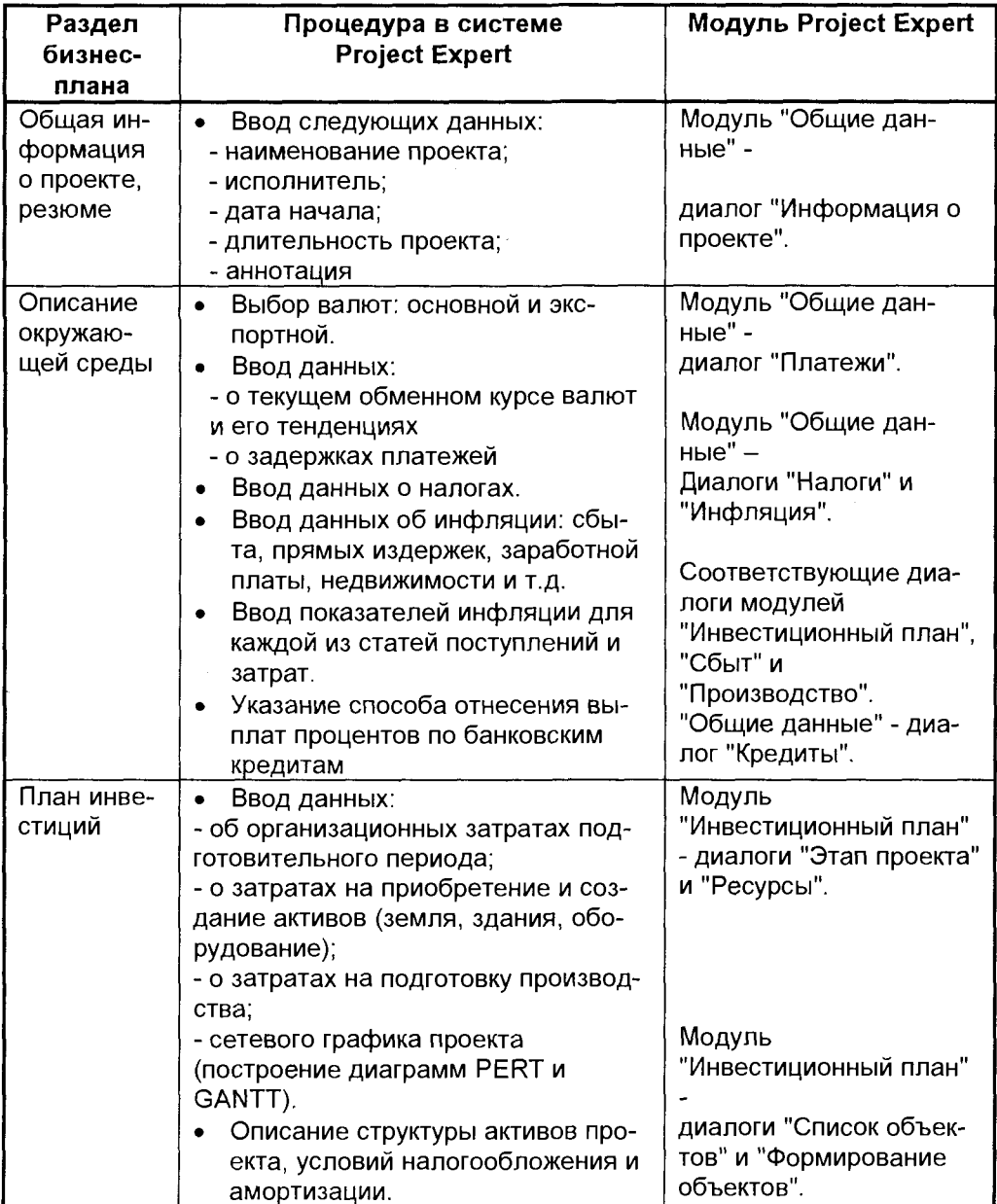

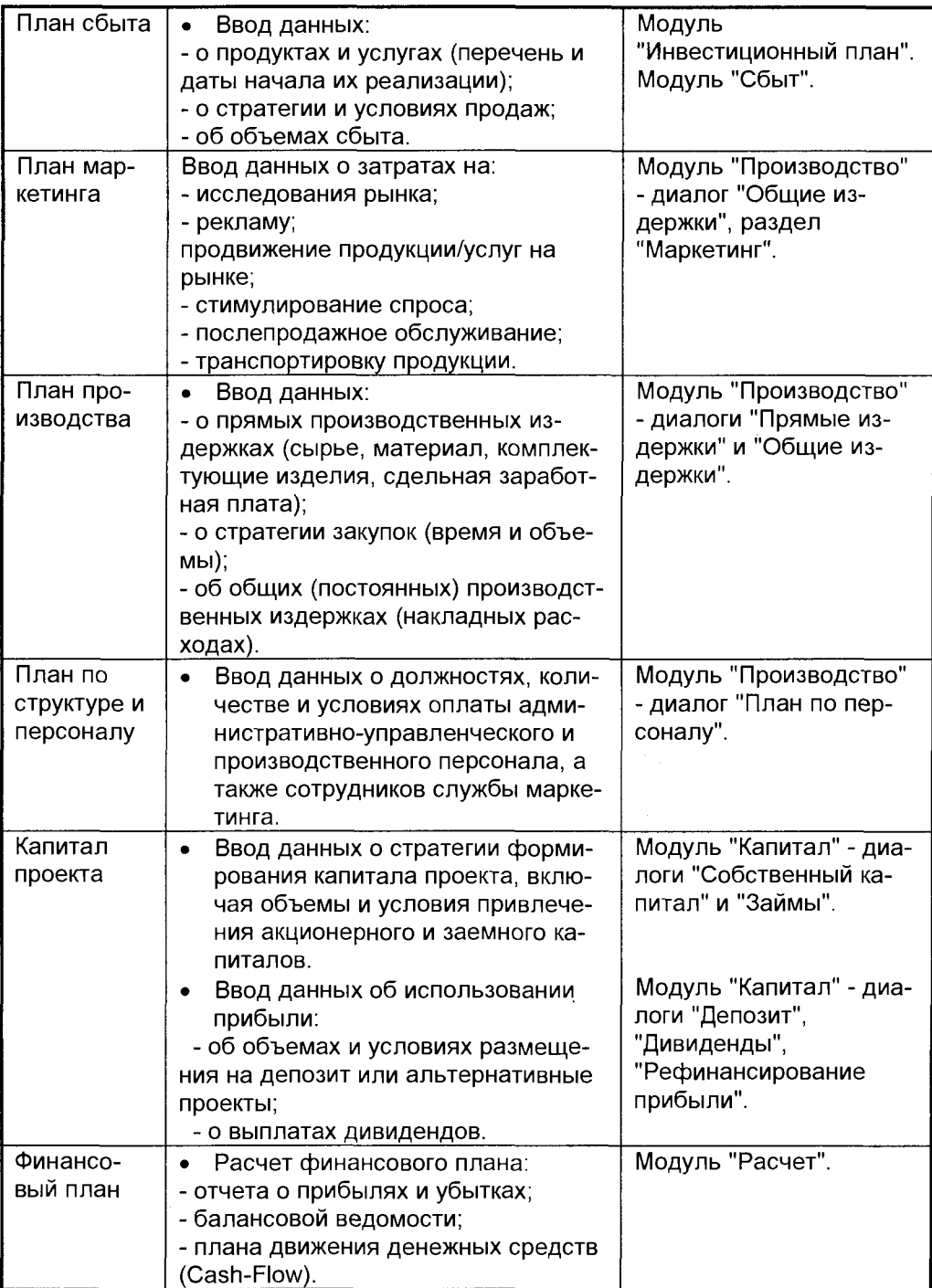

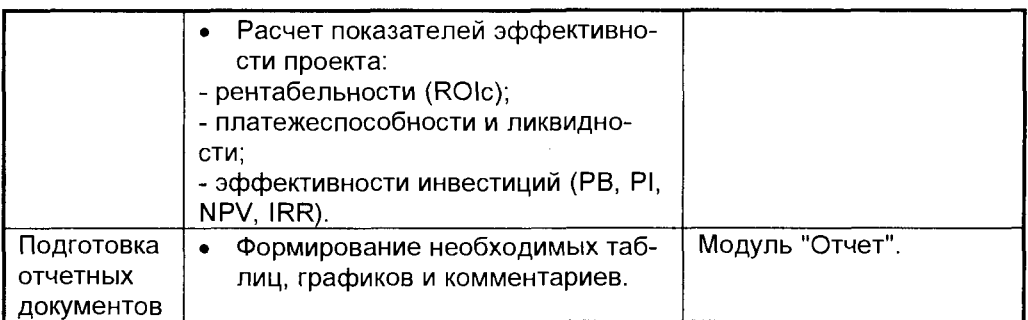

# 8.4.3. PABOTA C CUCTEMOŬ PROJECT EXPERT

Запуск программы осуществляется так же, как запуск любого Windowsприложения: двойной щелчок левой клавиши мыши на пиктограмме Project Expert 4.0 for Windows. В результате на экране появится главное меню программы с диалоговым окном Список проектов.

Диалоговое окно Список проектов позволяет произвести следующие процедуры:

- создать новый проект;
- открыть существующий проект;
- удалить существующий проект;
- поместить проект в архив и вызвать проект из архива;
- выйти из программы.

Для создания нового проекта необходимо нажать кнопку Создать в диалоге Список проектов. При этом откроется диалог Создать проект, в поле которого необходимо ввести наименование проекта и подтвердить нажатием кнопки Создать. В результате будет подготовлена структура базы данных для нового проекта, и откроется меню Бизнес-план, позиции которого обеспечивают доступ к основным функциональным разделам Project Expert.

Для редактирования существующего проекта необходимо выбрать требуемый проект из списка при помощи стрелок или указателя мыши и нажать кнопку Открыть. Открыть существующий проект можно также посредством двойного щелчка левой кнопки мыши, указатель которой установлен на активной строке с требуемым наименованием проекта. При этом откроется диалоговое окно Бизнес-план, и пользователь может выбрать раздел для редактирования.

# Создание нового проекта

# 1. Ввод исходных данных проекта

В процессе подготовки исходных данных необходимо учитывать следующее правило: ЗНАЧЕНИЯ ВСЕХ ИСХОДНЫХ ДАННЫХ В ДЕНЕЖНОМ ВЫРАЖЕНИИ,

# НЕЗАВИСИМО ОТ РАЗДЕЛА БИЗНЕС-ПЛАНА, ДОЛЖНЫ БЫТЬ ПРИВЕДЕНЫ К ЕДИНОЙ ДАТЕ!

# 1.1. ОБЩИЕ ДАННЫЕ О ПРОЕКТЕ

Доступ к диалоговому окну Общие данные открывается из основного меню Бизнес-план нажатием кнопки Обшие данные.

Общие данные о проекте включают в себя: исходную информацию (имя автора проекта, длительность в годах и аннотацию. В аннотацию вводится дополнительная текстовая информация, характеризующая особенности проекта); информацию о выбранных валютах для расчетов на внешнем и внутреннем рынках; информацию о задержках платежей на внешнем и внутреннем рынках; о существующих налогах (динамическое описание налоговых ставок); о масштабе представления данных при вводе информации в разделах Сбыт и Производство, а также при Расчетах и Просмотре результатов. Если пользователь располагает данными, которые были актуальны в предыдущие периоды времени, то следует указать период времени от даты, на которую актуальны исходные данные до начала проекта (датой начала проекта будет считаться та дата, на которую будут актуальны исходные данные). В этом случае, установленные значения показателей инфляции, начиная с первого года должны также соответствовать предыдущему периоду времени, когда были актуальны исходные данные. Таким образом, коррекция вводимых данных будет производиться, начиная с даты, когда были актуальны исходные данные. После ввода перечисленной информации нажимается клавиша <OK>, и происходит возврат к предыдущему меню - Бизнес-план.

Рассмотрим процесс формирования раздела Общие данные

1.1.1. Информация о проекте. Пункт меню Проект является первым пунктом меню Общие данные и предназначен для инициализации диалогового окна Информация о проекте. После нажатия кнопки Проект в окне появляется диалог Информация о проекте.

Вводится информация:

- наименование проекта;
- реквизиты подготовившего проект;
- дата начала проекта (день, месяц, год), например: 01/10/94;
- длительность проекта в годах;
- период времени от даты, на которую актуальны исходные данные, до даты начала проекта (в месяцах);

1.1.2. Платежи. Пункт меню Платежи активизируется нажатием соответствующей кнопки меню Общие данные. На экране появляется диалог Платежи.

В системе предусмотрена возможность свободного выбора валют. Основная, как правило, это национальная валюта страны, в которой реализуется проект, и вторая (экспортно-импортная), в качестве которой обычно принимают доллар США. Главным требованием ко второй валюте является ее высокая стабильность.

Все финансовые операции, проводимые на внутреннем рынке, будут производиться в основной валюте. В то же время, все платежи по экспортноимпортным операциям, а также операции по привлечению капитала и займов в иностранной валюте осуществляются во второй валюте для внешнего рынка.

Все поступления и выплаты во второй валюте преобразовываются в эквивалентное значение в основной валюте по текущему обменному курсу, в соответствии с заданными тенденциями его изменения, с шагом в один месяц. Значения поступлений и выплат также ежемесячно корректируются в соответствии с заданными параметрами инфляции.

1) При вводе информации о валютах выбирается основная валюта проекта и валюта для расчета на внешнем рынке.

2) Вводится курс второй валюты по отношению к основной.

3) Прогнозируемые темпы роста/падения курса основной валюты вводятся для каждого года реализации проекта в процентах.

4) Задержки платежей в днях вводятся для внешнего и внутреннего рынков и будут использованы по умолчанию в разделе Сбыт в качестве данных задержки платежей за реализованную продукцию.

Для выхода из меню нажимается клавиша <OK> - происходит возврат в меню Общие данные.

1.1.3. Налоги. Ввод налогов становится доступным после нажатия кнопки Налоги меню Общие данные.

Перед пользователем появляются налоги, заранее введенные в систему, и при желании он может удалить их и ввести наименование нового налога, необходимого для проведения расчетов.

Ввод новых налогов осуществляется нажатием кнопки . После этого вводится наименование налога. Из перечня облагаемых статей выбирается нужная, а в перечне регулярность выплат, который появляется на экране, выбирается период времени, характеризующий регулярность налоговых выплат.

В случае необходимости изменения значений налоговых ставок в течение проекта, в диалоге выключается маркировка размер налогов не меняется в течение проекта, и на экране входной формы можно вводить различные налоговые ставки для каждого года проекта. Таким образом, пользователь может описать ситуацию, когда предприятие имеет режим налоговых каникул.

В системе также предусмотрены другие способы указания значений налогов, например НДС, в разделах Сбыт и Производство. По умолчанию будут использоваться ставки налогов, введенные в разделе Налоги, однако пользователю предоставляется возможность указать уникальные условия налогообложения, как каждой статьи затрат, так и поступлений.

Для выхода из меню необходимо нажать кнопку Закрыть.

1.1.4. Инфляция. Активизация диалогового окна Инфляция осуществляется нажатием кнопки Инфляция в меню Общие данные.

В соответствующие поля вводятся значения годовых индексов инфляции в процентах. При этом Project Expert предоставляет возможность ввода различных значений показателей инфляции на различные группы поступлений и выплат: раздельно для операций на внутреннем и внешнем рынках:

■ сбыт (изменения цен на продукцию или услуги);

■ прямые издержки (изменения стоимости сырья, материалов и комплектую-

щих изделий);

- общие издержки (изменения уровня затрат на оплату постоянных издержек или накладных расходов);
- заработная плата (изменения уровня оплаты труда):
- недвижимость (изменения стоимости основных фондов предприятия):
- природные ресурсы (изменения затрат на использование природных ресурсов в проекте);
- энергоносители (изменения стоимости электроэнергии, топлива и т.п.).

Если инфляция вводится для нескольких лет проекта, то с помощью диалога Тенденции изменения инфляции можно задать уменьшение или увеличение ежегодной инфляции в процентах, а также ввести диапазон лет проекта, когда эта тенденция сохраняется.

Перечисленные операции проводятся для основной и дополнительной валют нажатием кнопок, расположенных в нижней правой части экрана. Кнопкой Пересчитать, в соответствии с введенной тенденцией, пересчитывается инфляция для конкретного объекта инфляции. Кнопкой Пересчитать все BBeденная тенденция распространяется на все объекты инфляции.

По умолчанию каждой группе поступлений и затрат присваиваются значения инфляции обменного курса, введенные пользователем в диалоге Платежи. По желанию пользователя могут быть установлены другие значения показателей инфляции на различные группы в диалоге Инфляция, а также установлены уникальные показатели на каждую статью поступлений и затрат в разделах Инвестиционный план, Сбыт и Производство. Значения инфляции, относящиеся к конкретным статьям, будут пользоваться приоритетом в процессе расчетов.

Для выхода из меню нужно нажать кнопку Закрыть.

1.1.5. Кредиты. Диалоговое окно Кредиты становится доступным после нажатия кнопки Кредиты в меню Общие данные.

Диалог Кредиты предназначен для ввода указания способа отнесения выплат процентов по кредитам в соответствии с действующим законодательством. Может быть выбран один из трех режимов учета процентов по кредитам:

- отнести полностью на затраты;
- отнести полностью на прибыль:

отнести затраты/прибыль с учетом ставки рефинансирования ЦБ.

В случае выбора режима Затраты/Прибыль, пользователь должен ввести значение текущей ставки рефинансирования Центрального банка и указать тенденции ее изменения, аналогично диалогу Инфляция. Эта информация необходима для выполнения условия, при котором выплата процентов по кредитам относится на затраты в пределах ставки ЦБ. Для пересчета включается кнопка Пересчитать.

При отнесении процентов по кредитам полностью на затраты или полностью на прибыль нижняя часть меню становится недоступной для ввода информации.

Для выхода из диалога Кредиты нажимается кнопка Отменить. Система возвращается в меню Общие данные. Для выхода в основное меню Бизнесплан нажимается кнопка Назад.

1.1.6. Масштаб отображения информации. Масштаб отображения инфор-

мации можно ввести после нажатия кнопки Масштаб в меню Общие данные.

Все расчеты в Project Expert производятся с периодом в один месяц. При этом пользователю обеспечивается возможность выбрать режим представления информации на экране.

Для выхода из режима нужно нажать кнопку Отменить.

# 1.2. ИНВЕСТИЦИОННЫЙ ПЛАН

В этом разделе необходимо ввести информацию о затратах инвестиционного периода и затратах на приобретение или создание основных фондов (земля, здания и сооружения, оборудование).

1.2.1. Начальные сведения. При запуске инвестиционного плана перед пользователем появляется основное окно (рис.8.3).

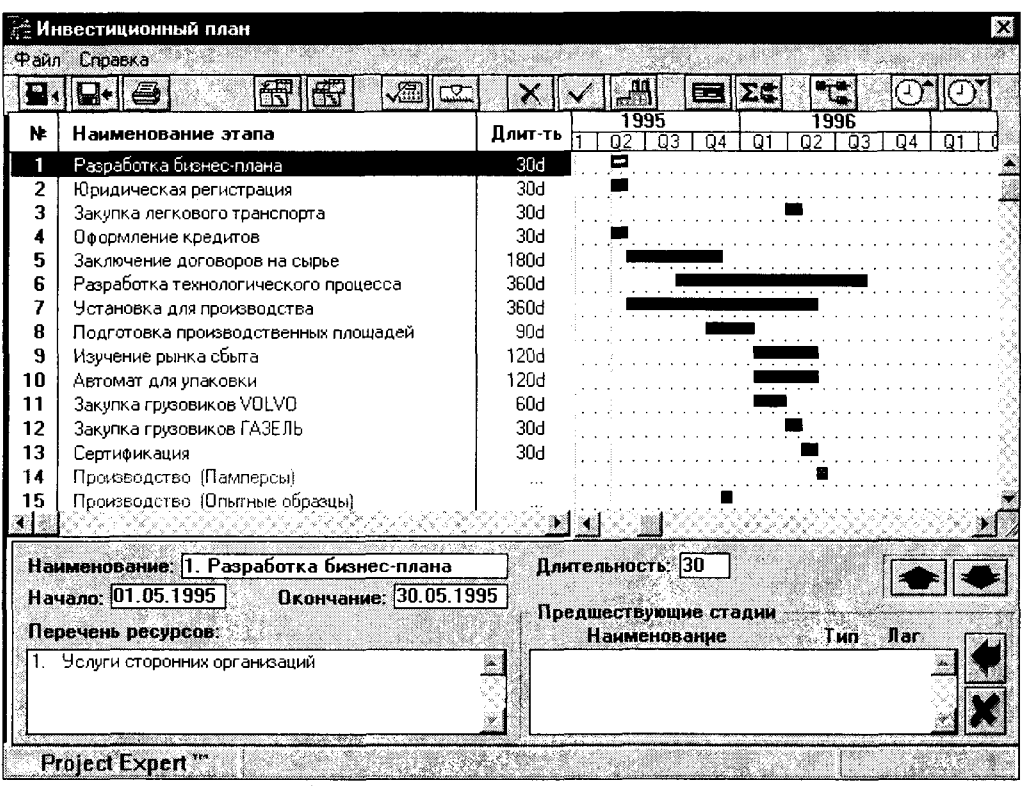

Рис. 8.3.

В верхней части основного окна инвестиционного плана расположено его главное меню. Непосредственно под строкой главного меню находится пиктографическое меню (строка пиктограмм).

Основное окно инвестиционного плана можно разделить на две рабочих области: ■ в верхней части основного окна отображается таблица информации об этапах инвестиционного плана и диаграмма GANTT;

■ в нижней - панель информации о текущем этапе, который выделен в таблице этапов маркером черного цвета.

При запуске инвестиционного плана активной (рабочей) является верхняя часть. На ней расположен фокус - вертикальная полоса синего цвета (отображается на левой границе окна). Для переключения фокуса между верхней и нижней областями следует установить курсор мыши в область, которую необходимо сделать активной, и щелкнуть левой кнопкой.

Работу с инвестиционным планом можно начать:

- с построения диаграммы PERT;
- с построения диаграммы GANTT.

Все операции по созданию, удалению, редактированию этапов, созданию сетевого графика, а также работы с объектами осуществляются в следующих разделах: добавление этапа; редактирование этапа; удаление этапа; установление связей между этапами: формирование объекта; редактирование объекта; удаление объекта.

1.2.2. Пиктографическое меню (строка пиктограмм) состоит из кнопок, на которых изображены пиктограммы. С каждой кнопкой связана некоторая операция, смысловое значение которой и передают пиктограммы. Для доступа к кнопкам пиктографического меню используется манипулятор мышь.

Ниже рассмотрены все кнопки пиктографического меню и действия, вызываемые при нажатии кнопки мыши на каждую из них.

Кнопка

ФУНКЦИЯ

- Окончание работы с инвестиционным планом и выход. При этом происходит расчет выходных параметров инвестиционного плана.
- Сохранение плана для текущего проекта. Производится запись всей введенной информации о стадиях инвестиционного плана на диск.

– Печать диаграммы GANTT.

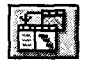

Импортирование данных из MS Project 3.0 и Time Line.

- Экспортирование данных из инвестиционного плана в MS Project 3.0 и Time Line.

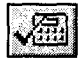

- Перерасчет затрат на каждый из этапов. При изменении временных характеристик этапов (дат начала, окончания или длительности) возникает необходимость перерасчета затрат на этапы. При этом инвестиционные затраты в каждой стадии проекта автоматически корректируются с учетом инфляции и расчетной даты платежа.

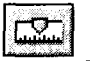

Пересчет: месяц проекта / дата. Пересчет предоставляет пользователю дополнительное удобство.

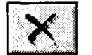

Удаление текущего этапа. Аналогичную операцию можно произвести при помощи клавиши <DEL> при активной верхней части основного окна инвестиционного плана.

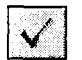

Добавление нового этапа. При этом появляется диалоговое окно Этап проекта, в котором пользователь заносит всю необходимую информацию об этапе инвестиционного проекта. Аналогичную операцию можно произвести при помощи клавиши <INS> при активной верхней части основного окна инвестиционного плана.

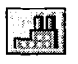

-Добавление продукта (этапа Производство). Аналогичную операцию можно произвести при помощи кнопок <Ctrl+N> при активной верхней части основного окна Инвестиционный план.

- Вызов окна для изменения информации о текущем этале. Появляется окно Этап проекта, где пользователь имеет возможность отредактировать сведения о текущем этале. Аналогичную операцию можно произвести при помощи клавиши <ENTER> при активной верхней части основного окна инвестиционного плана.

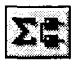

Вызов окна для агрегирования этапов в объекты. Появляется окно Список объектов. Здесь можно создать новый актив, удалить или отредактировать существующий.

Вызов диаграммы PERT. Диаграмма PERT удобна при создании этапов и установлении связей между ними. Пользователь имеет возможность производить эти действия с помощью манипулятора мышь.

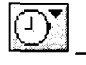

Увеличение масштаба по времени в диаграмме GANTT.

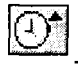

Уменьшение масштаба по времени в диаграмме GANTT.

1.2.3. Таблица информации об этапах. Располагается в левой части основного окна инвестиционного плана. В таблице перечисляются все эталы инвестиционного плана и основные сведения о них.

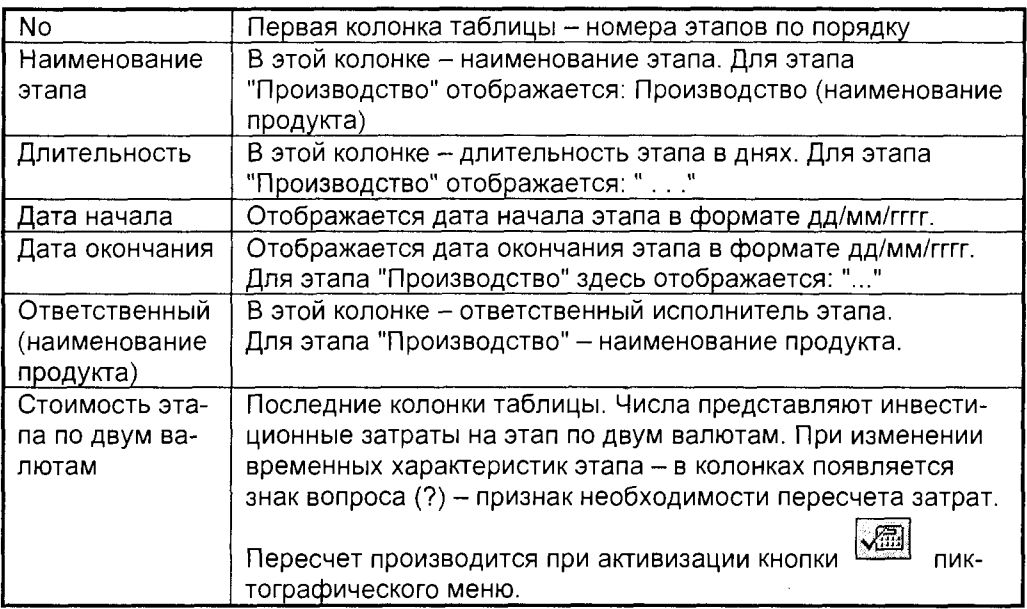

1.2.4. Диаграмма GANTT. Диаграмма GANTT отображает временные характеристики этапов инвестиционного плана и связи между ними, а также позволяет

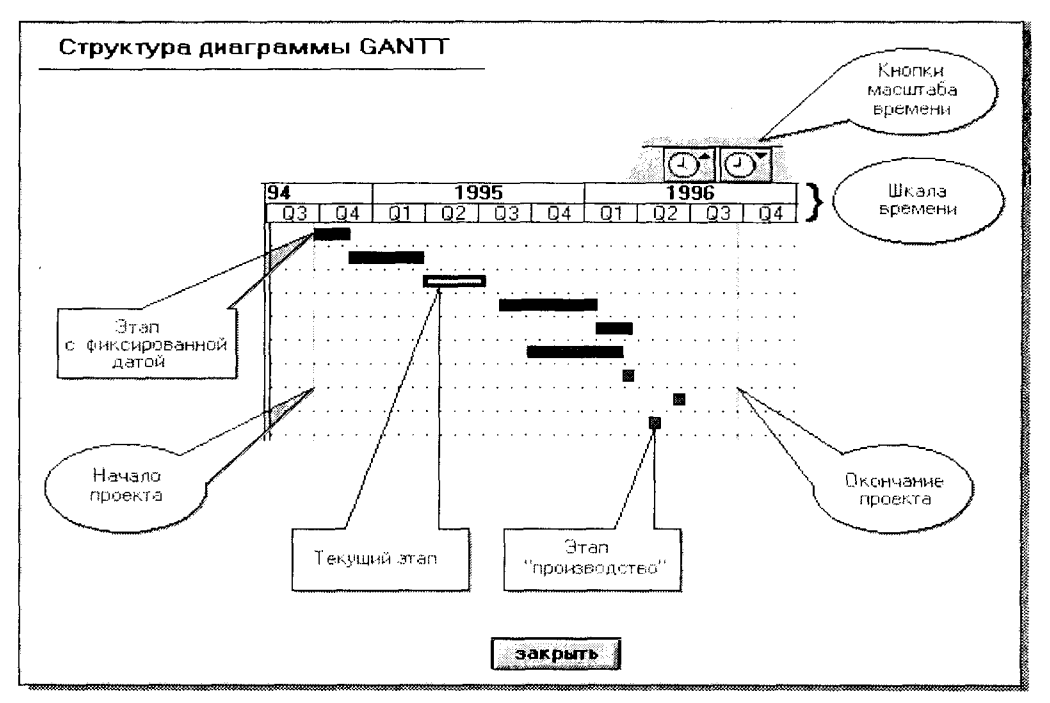

Рис.8.4.

пользователю изменять их.

Диаграмма отображается в правой части основного окна инвестиционного плана. Структура диаграммы GANTT представлена на рис.8.4. Шкала времени отображает масштаб просмотра диаграммы. Изменение масштаба по времени произво-

ДИТСЯ ПРИ ПОМОЩИ КНОПОК

(увеличение масштаба для просмотра по квар-

(уменьшение масштаба для просмотра по дням) пиктографичеталам) и ского меню.

Размеры окна диаграммы GANTT изменяются с помощью мыши, для чего необходимо установить ее курсор на левую или нижнюю границы окна (курсор принимает вид двусторонней стрелки) и, при нажатой левой кнопке мыши, перемещать границу в нужном направлении. Все изменения, вносимые в диаграмму, автоматически отображаются в таблице этапов и диаграмме PERT.

Текущий этап на диаграмме GANTT выделяется белой полосой внутри столбца диаграммы - фокусом. В поле диаграммы GANTT удобно работать мышью для изменения временных характеристик этапов.

# Для этого нужно:

1. Установить курсор мыши к правому краю столбца этапа (курсор при этом при-

нимает вид стрелки  $+$  ).

2. Нажать левую кнопку мыши и, удерживая ее в нажатом состоянии, перемещать (тянуть) край столбца в нужном направлении. При этом справа от курсора мыши изображается дата окончания этапа. Длительность этапа ограничена одним годом.

3. При достижении нужной длительности отпустить левую кнопку мыши.

# Чтобы изменить информацию об этапе, необходимо:

1. Установить курсор мыши на поле столбца этапа (курсор при этом принимает форму двусторонней стрелки -  $\leftrightarrow$  ).

2. Два раза щелкнуть левой кнопкой мыши.

Появляется окно Этап проекта, где пользователь имеет возможность отредактировать сведения о текущем этапе. Аналогичную операцию можно произвести при помощи клавиши <ENTER> при активной верхней части основного окна

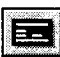

пиктографического

инвестиционного плана или при активизации кнопки меню.

Пользователю предоставляется возможность исключить работу над диаграммой GANTT путем использования основной и нижней таблиц, а также диаграммы PERT.

Для установления, удаления связей между текущим этапом и другими эта-

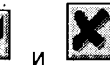

информационной панели (см. далее).

# 1.2.5. Диаграмма PERT. Диаграмма PERT вызывается при активизации

пиктографического меню или при нажатии комбинации клавиш кнопки <Ctrl+P> при активной верхней области основного окна.

Диаграмма PERT (рис.8.5) используется для определения последовательности этапов инвестирования. Работу над инвестиционным планом удобно начать с заполнения диаграммы PERT, создав ряд этапов в ней и установив связи между ними.

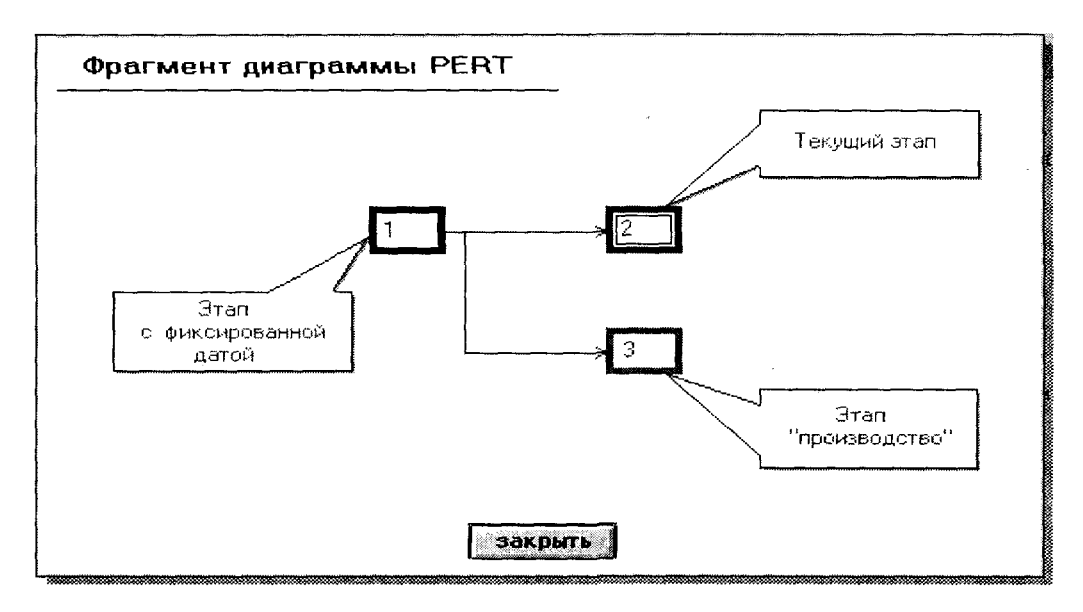

Рис.8.5.

Все связи, установленные в диаграмме PERT, отображаются в таблице этапов и диаграмме GANTT. Текущий этап на диаграмме PERT выделяется черной рамкой внутри прямоугольника - фокусом.

Работу с диаграммой PERT (или ее просмотр) можно совместить с работой в диаграмме GANTT, изменив размеры окна соответствующим образом. Размеры окна диаграммы PERT изменяются мышью, для чего необходимо установить ее курсор на правую или нижнюю границы окна (курсор принимает вид двусторонней стрелки) и при нажатой левой кнопке мыши перемещать границу в нужном направлении.

В поле диаграммы PERT удобно работать мышью для создания, редактирования этапов и установления связей между ними.

# Чтобы добавить этап в диаграмме PERT, необходимо:

1. Установить курсор мыши на свободное место поля диаграммы PERT.

2. Нажать левую кнопку мыши и, удерживая ее в нажатом состоянии, перемещать (тянуть) курсор в произвольном направлении. При этом курсор принимает вид маленького креста черного цвета  $-$  +, а на экране возникает увеличивающаяся в направлении его перемещения рамка черного цвета.

3. При превышении размера рамки стандартного размера прямоугольников диаграммы отпустить левую кнопку мыши. После этого на экране возникает новый прямоугольник со следующим номером - этап, и он становится активным: внутри прямоугольника возникает черная рамка - фокус этапа.

# Чтобы установить связь между этапами в диаграмме PERT, нужно:

1. Установить курсор мыши внутри прямоугольника, который отображает

предшествующий этап. При этом курсор мыши принимает вид креста –  $\Phi$ 2. Нажать левую кнопку мыши, и, удерживая ее в нажатом состоянии, перемещать курсор в прямоугольник, символизирующий последующий этап.

3. Отпустить кнопку мыши при достижении желаемого последующего этапа.

# Чтобы разорвать связь между этапами в диаграмме PERT :

1. Необходимо повторить операцию установления связи между этапами. Система предупредит о повторном соединении этапов, которое ведет к разрыву прежней связи.

Для улучшения наглядности диаграммы PERT пользователю предоставляется возможность перемещения отдельных прямоугольников (этапов) по полю диаграммы.

# Чтобы переместить этап в новое положение в диаграмме PERT :

1. Установить курсор мыши на границу перемещаемого прямоугольника. При

этом курсор принимает вид снежинки – <sup>+</sup> .

2. Нажать левую кнопку мыши, и, удерживая ее в нажатом состоянии, переместить прямоугольник в любую часть поля.

3. Отпустить кнопку мыши при нахождении желаемого положения.

# Чтобы изменить информацию об этапе в диаграмме PERT :

1. Установить курсор мыши внутрь прямоугольника желаемого этапа.

2. Два раза щелкнуть левой кнопкой мыши. Появляется окно Этап проекта, где пользователь имеет возможность отредактировать сведения о текущем этапе. Аналогичную операцию можно произвести при помощи клавиши <**ENTER>** при активной верхней части основного окна инвестиционного плана или при активи-

зации кнопки пиктографического меню.

Примечание. Эту же операцию можно произвести с помощью клавиши **<ENTER>** 

Выход из диаграммы PERT происходит при повторной активизации кнопки ее вызова.

В инвестиционном плане используются панели диалога - специальный тип окна для отображения и ввода информации. Они вызываются при активизации кнопок пиктографического меню или при помощи клавиатуры.

1.2.6. **Панель информации о текущем этапе**. Панель информации о текущем этапе располагается в нижней части основного окна инвестиционного плана. В ней отображается информация о текущем этапе (в таблице этапов он выделен маркером черного цвета).

### Панель информации содержит следующие информационные поля

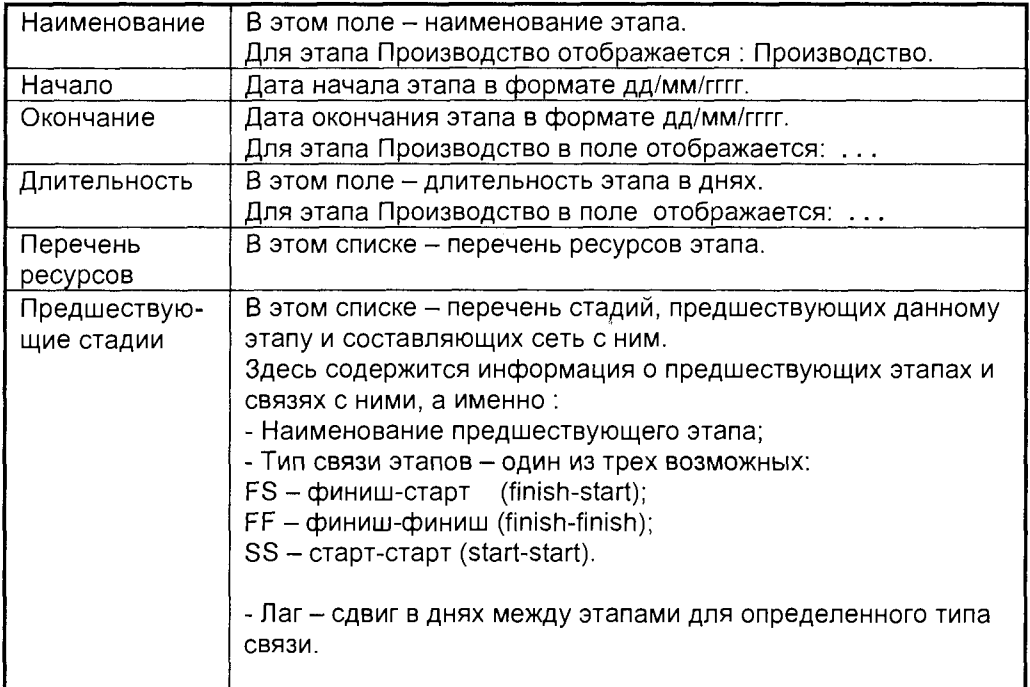

# Чтобы добавить предшествующую стадию:

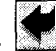

Необходимо нажать кнопку **Появляется диалоговое окно установления свя**зи этапов со списком стадий инвестиционного плана. Здесь следует выбрать предшествующую стадию, указать тип связи с текущим этапом и сдвиг во време-

ни (lag). После этого нажать клавишу ENTER или кнопку для отказа - кла-

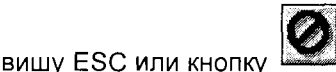

Чтобы удалить предшествующую стадию:

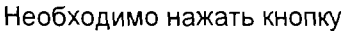

# Чтобы отредактировать связку этапов:

Необходимо установить курсор на предшествующую стадию в списке и два раза щелкнуть левой кнопкой мыши. Появляется диалоговое окошко установления связи этапов, в котором можно изменить тип связи и сдвиг во времени (laq). После этого нажать клавишу ENTER, для отказа - клавишу ESC.

Сделанные изменения в связке этапов отображаются в диаграммах GANTT и PERT.

# 1.2.7. Работа с этапами

Диалог Этап проекта. Диалог Этап проекта активизируется для текущего этапа при нажатии клавиши <ENTER> (при активной верхней области основного окна)

или кнопки

**КНОПКУ** 

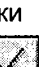

а также при добавлении нового этапа при щелчке мышью на

|<br>| пиктографического меню..

В диалоге Этап проекта вводится изначальная информация об этапе. Он содержит следующие поля:

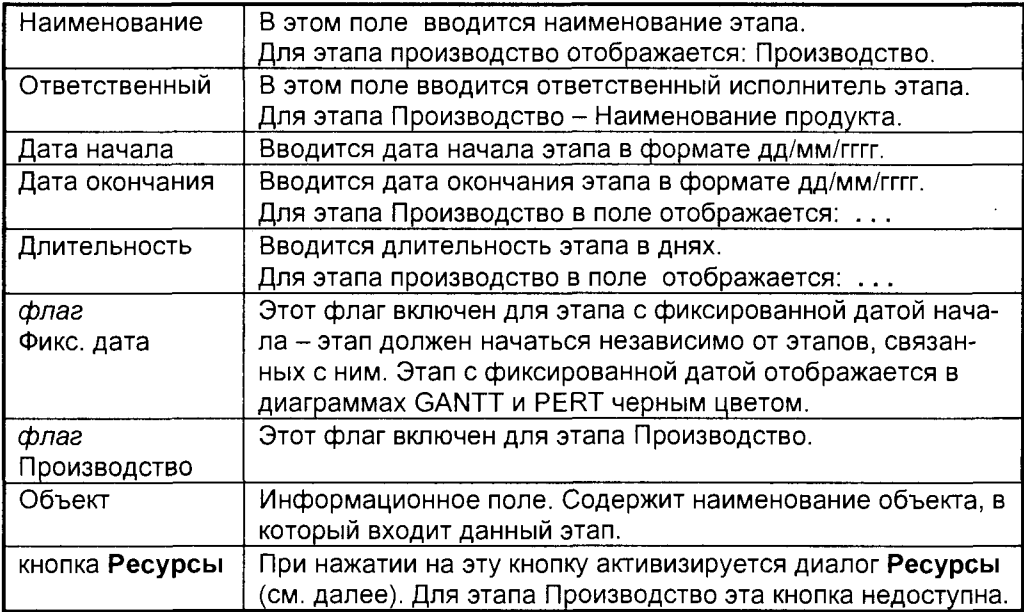

Диалог Ресурсы. Диалог Ресурсы активизируется при нажатии на кнопку Ресурсы диалога Этап проекта. В диалоге Ресурсы вводятся затраты на создание или приобретение основных фондов. Он содержит следующие поля:

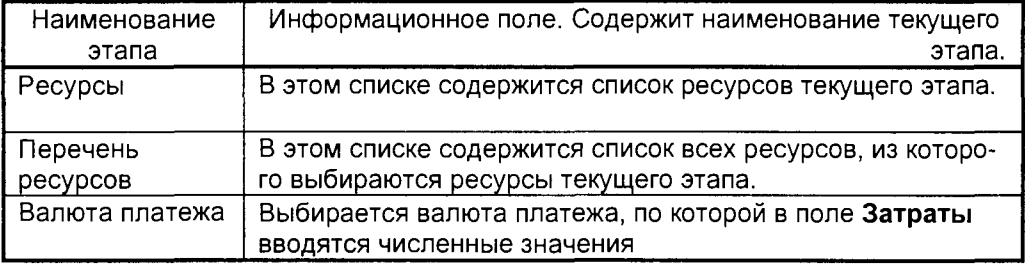

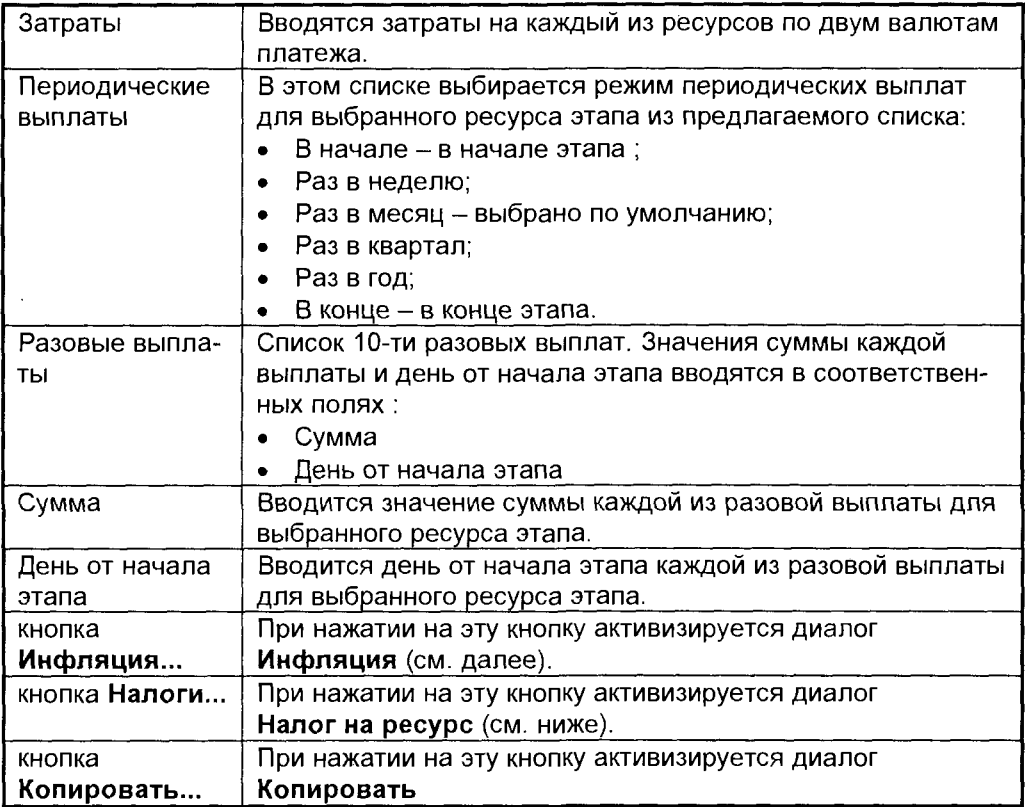

Диалог Инфляция. Диалог Инфляция активизируется при нажатии на кнопку Инфляция диалога Ресурсы. Здесь вводятся значения коэффициентов годовой инфляции для каждого года проекта, вплоть до десятого, по текущей выбранной валюте в диалоге Ресурсы. Он содержит следующие поля:

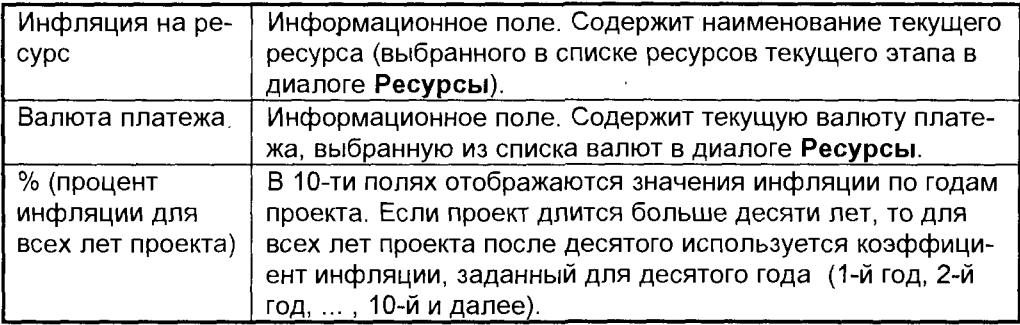

Для упрощения заполнения полей % инфляции для всех лет проекта предусмотрена возможность вводить инфляцию сразу для нескольких лет с указанием тенденции ее изменения. Это осуществляется таким образом:

1. Ввести значение коэффициента годовой инфляции для первого года интересующего пользователя периода.

2. В нижней части окна указать тенденцию изменения инфляции (поле % в год) и тот период, на который она распространяется (поля с ... по ... год).

3. Нажать кнопку Пересчитать.

После выполнения указанных действий поля % инфляции, соответствующие указанным годам, будут заполнены значениями коэффициентов инфляции. полученными из первого года указанного периода с учетом тенденции изменения.

Диалог Налог на ресурс. Диалог Налог на ресурс активизируется при нажатии на кнопку Налоги диалога Ресурсы. В диалоге Налог на ресурс вводится значение налога на текущий ресурс (выбранный в списке ресурсов текущего этапа) для текущей выбранной валюты в диалоге Ресурсы. Он содержит следующие поля:

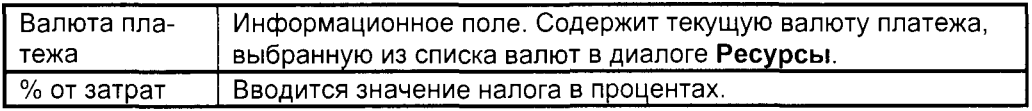

# 1.2.8. Работа с объектами.

Диалог Список объектов. Активизируется при щелчке мышью на кнопке пикто-

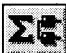

графического меню **подавить или при нажатии комбинации клавиш <Ctrl+O>** при активной верхней области основного окна. В диалоге Список объектов отображается информация об объектах. Он содержит следующие поля:

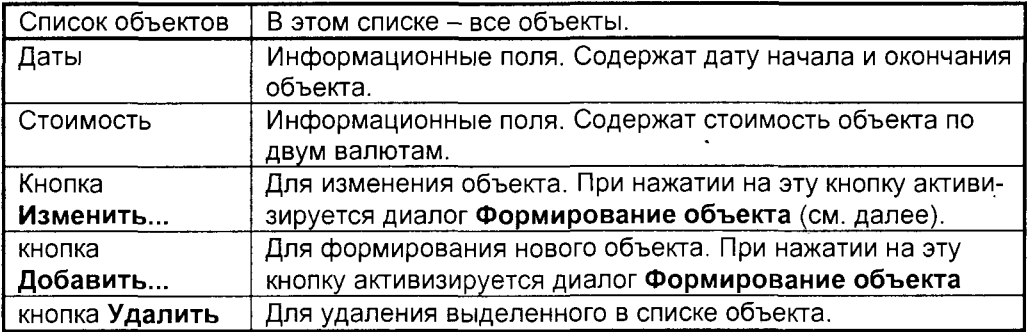

Диалог Формирование объекта. Сформировать новый объект можно, используя клавишу Добавить... диалога Список объектов. После этого появляется диалог Формирование объекта, где, собственно, объект и формируется.

Сформированный объект отображается в информационном поле Объект диалога Этап проекта для этапов, образующих его.

Редактирование объекта. Отредактировать (изменить информацию) объект можно. используя клавишу Изменить... диалога Список объектов для выделенного объекта в списке объектов или мышь, для чего, установив ее курсор на желаемый объект в списке, два раза щелкнуть левой кнопкой.

После этого появляется диалог Формирование объекта, в полях которого появляются наименование объекта и список этапов, составляющих объект.

Удаление объекта. Удалить объект можно, используя клавишу Удалить диалога Список объектов, предварительно выделив его в списке объектов.

Диалог Объект инвестирования. Диалог Объект инвестирования активизируется при нажатии на кнопку Характеристики... диалога Формирование объекта.

Он содержит следующие поля:

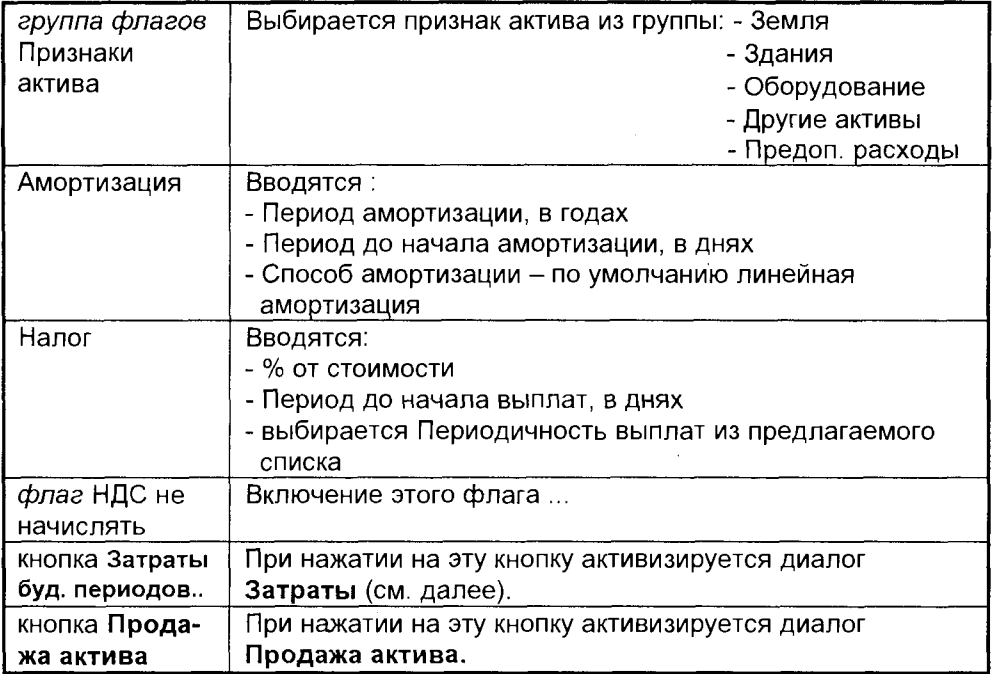

Диалог Затраты. Диалог Затраты активизируется при нажатии на кнопку Затраты буд. периодов... диалога Объект инвестирования. Он содержит следующие поля:

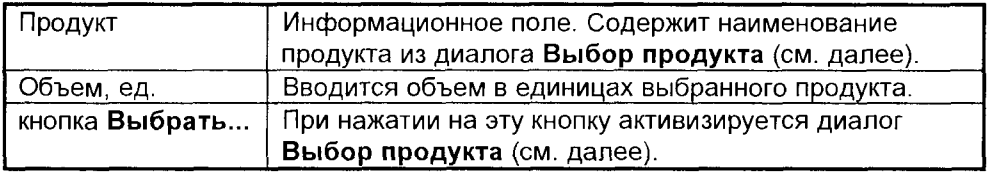
Диалог Выбор продукта. Диалог Выбор продукта активизируется при нажатии на кнопку Выбрать... диалога Затраты. Он содержит следующие поля:

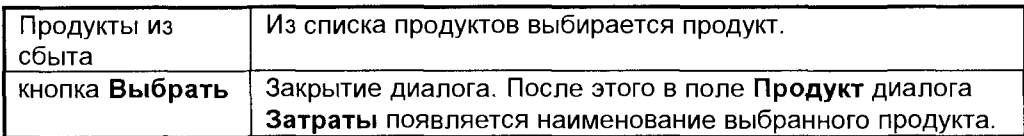

## 1.3. ПЛАН СБЫТА

Стратегия продаж компании, реализующей проект, должна быть детально проработана на стадии планирования. В условиях высокой инфляции факторы времени, определяющие стратегию сбыта, оказывают существенное влияние на финансовый результат проекта.

Project Expert предоставляет пользователю исчерпывающий набор инструментов для описания индивидуальной стратегии реализации продукции и услуг. Одной из важных задач, которые должен решить пользователь, является правильный выбор перечня продуктов и услуг. При выборе продукта следует также учитывать условия сбыта продукции. Ввод перечня продуктов осуществляется в разделе Инвестиционный план, а далее наименования продуктов передаются в раздел Сбыт, где разрабатывается стратегия продаж.

Модуль Сбыт предназначен для ввода информации о ценах на продукцию и предполагаемых тенденциях их изменений, условиях продажи товаров или оказания услуг, а также других данных, относящихся к маркетинговой политике фирмы.

Окно модуля Сбыт состоит из двух блоков: списка продуктов и информации о текущем продукте. Содержимое этих блоков зависит от установленного режима.

Информация о сбыте разбита на три раздела:

Цены - цены на продукцию, скидки, информация о продажах в кредит, с предоплатой и некоторые другие данные.

Инфляция - инфляция по каждому продукту на внутреннем и внешнем рынках (соответственно - в основной и во второй валюте).

Объем сбыта - планируемый объем сбыта по периодам, сезонные колебания объема сбыта, распределение объема продаж между внутренним и внешним рынками.

Для облегчения ввода информации предусмотрена возможность копировать выбранные данные из одного продукта в другой (кнопка скопировать из другого продукта), а также распространять введенную информацию сразу на все продукты (флаг для всех продуктов).

1.3.1. Цены. Раздел Цены изначально доступен при входе в модуль Сбыт. Кроме того, пользователь может выбрать его, нажав кнопку Цены в верхней части окна Сбыт.

В окне списка товаров отображается следующая информация:

■ Наименование товара.

■ Ед. изм. - сокращенное название единицы измерения продукта или услуги.

 $\blacksquare$  Цена (тыс. р) – цена на внутреннем рынке.

■ Цена (\$ US) - цена на внешнем рынке.

Наименования валют в двух последних пунктах могут отличаться от указанных здесь - они будут соответствовать основной и второй валюте проекта, выбранной в модуле Платежи.

#### Цены указываются без учета НДС.

В нижнем окне доступен один из четырех диалогов:

- Общие данные.
- Продажи в кредит.
- Продажи с авансом.
- Скидки.

Переключение между ними производится при помощи кнопок, расположенных в нижней части окна.

Все данные в диалогах нижнего окна вводятся отдельно для внутреннего и внешнего рынков. Соотношение продаж на внутреннем рынке и на экспорт вводится в разделе Объем сбыта.

Информацию можно вводить сразу на все время проекта или по годам. Ввод по годам действует для первых пяти лет проекта. Данные, указанные для пятого года, будут распространяться и на последующие годы проекта.

Если некоторые товары или услуги облагаются какими-либо специальными налогами, или ставка НДС для них отлична от указанной в модуле Налоги, пользователь может указать эти особенности, вызвав диалоговое окно Налоги диалога Общие данные.

Диалог Общие данные. Диалог Общие данные содержит следующие поля:

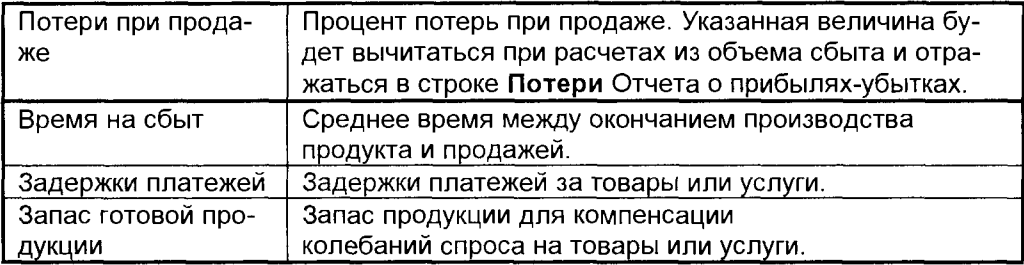

Диалог Продажи в кредит. В диалоге Продажи в кредит вводится информация об условиях продаж в кредит. Он содержит следующие поля:

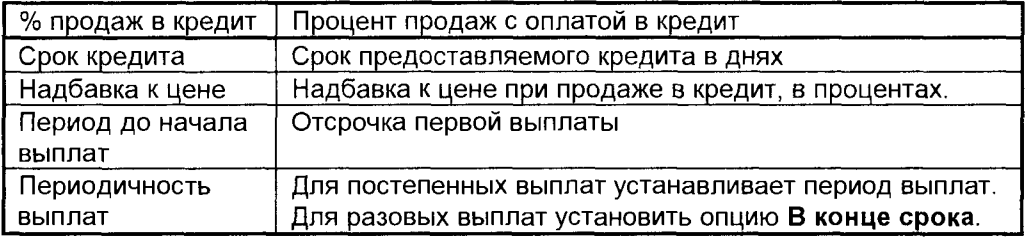

**Диалог Продажи с авансом**. В диалоге Продажи с авансом вводится информация об условиях продаж с предоплатой. Он содержит следующие поля:

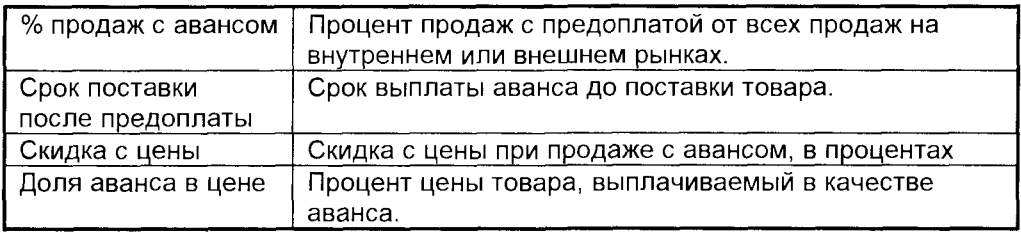

**Диалог Скидки**. Диалог Скидки содержит информацию о скидках, используемых для стимулирования продаж. Он может содержать до четырех видов скидок, по каждой из которых задается размер скидки и доля продаж с этой скидкой, соответственно, для внутреннего и внешнего рынков.

**Диалог Налоги** содержит информацию об особенностях налогообложения поступлений от сбыта каждого продукта. Он содержит следующие поля:

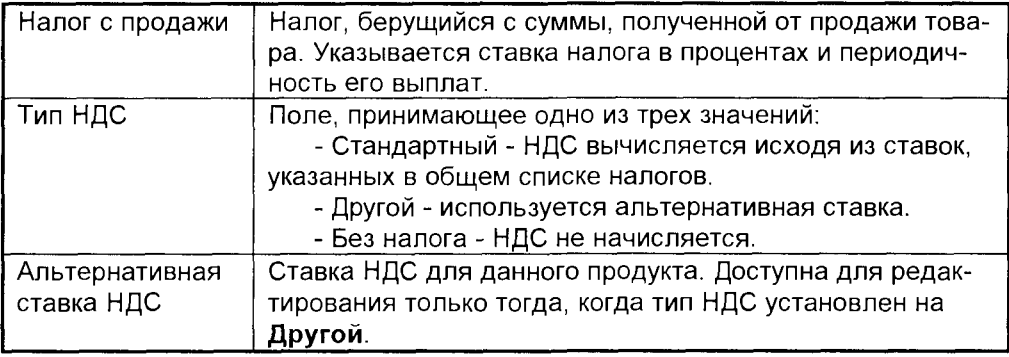

1.3.2. **Инфляция**. Для выбора раздела необходимо нажать кнопку **Инфля**ция в верхнем окне модуля Сбыт.

В окне списка продуктов отображаются значения коэффициентов годовой инфляции для каждого года проекта вплоть до десятого. Если проект длится больше десяти лет, то для всех лет проекта после десятого используется коэффициент инфляции, заданный для десятого года.

Изначально в окне представлена информация по основной валюте. Для переключения между валютами в нижней части окна Инфляция расположены кнопки с названиями валют. Название текущей валюты отображается в заголовке окна списка продуктов. Для упрощения заполнения таблицы предусмотрена возможность вводить инфляцию сразу для нескольких лет с указанием тенденции ее изменения.

1.3.3. Объем сбыта. Для выбора раздела необходимо нажать кнопку Объ**ем сбыта** в верхнем окне модуля Сбыт.

В окне списка продуктов отображается информация о планируемом объеме сбыта по периодам. Масштаб представления периодов соответствует масштабу представления информации, указанному для проекта. Если при редактировании таблицы пользователь вводит значение в период, соответствующий кварталу или году, то введенная сумма равномерно распределяется между месяцами периода.

Номера месяцев и лет, указанные в заголовках столбцов, не соответствуют реальным календарным датам. Они показывают время от начала продаж каждого из продуктов.

**Диалог Объем сбыта.** Диалог Объем сбыта содержит следующие поля:

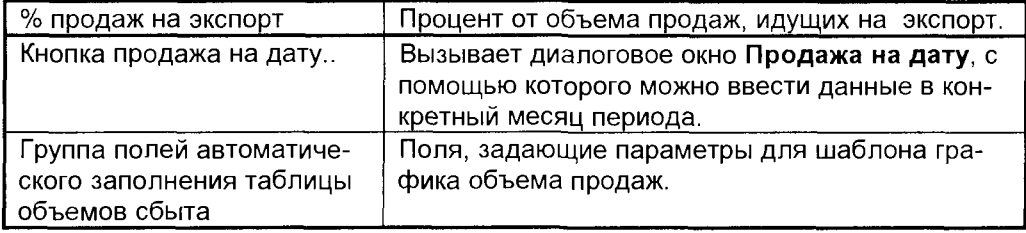

Если пользователь хочет ввести объем продаж для конкретного месяца периода, равного кварталу или году, можно воспользоваться кнопкой Продажа на дату.... В появившемся после нажатия кнопки диалоговом окне **Продажа на да**ту надо ввести номер месяца от начала продаж, в который пользователь хочет занести продажу и число единиц продукта. Указанные продажи будут добавлены к уже заданным для данного месяца.

Если затем вводится объем продаж для этого периода из таблицы или с помощью шаблона графика продаж, то данные, введенные с помощью диалога Продажа на дату, будут потеряны.

Для ввода данных в график объема сбыта нужно заполнить параметры шаблона и нажать кнопку **Пересчитать график**.

Диалог Сезонные снижения объема сбыта. Диалог Сезонные снижения **объема сбыта** может быть вызван нажатием соответствующей кнопки в нижней части окна **Объем сбыта**.

Значения сезонных спадов продаж отображаются в виде столбиков диаграммы, соответствующих объему продаж для каждого месяца года в процентах от максимального. Значения для каждого месяца изменяются при помощи кнопок, расположенных сверху и снизу от соответствующего столбика. Диапазон изменения значений: 0 % ... 100 %, шаг: 10 %.

## 1.4. ПРОИЗВОДСТВЕННЫЙ ПЛАН

Модуль Производство предназначен для ввода исходных данных об издержках, которые могут быть отнесены к периоду производственной деятельности предприятия, реализующего проект. В том числе:

- об общих (постоянных) издержках;
- об издержках на персонал;

■ прямых (переменных) производственных издержках.

Активизация модуля Производство осуществляется нажатием соответствующей кнопки в меню Бизнес-план. В результате появляется меню План по производству, который предоставляет выбор требуемого раздела для ввода данных об издержках производственного периода. Здесь содержатся разделы: Персонал, Прямые издержки, Инфляция, Общие издержки, Другие поступления, Другие выплаты. Вход в конкретный раздел осуществляется нажатием соответствующих кнопок меню План по производству.

1.4.1. План персонала. Диалог План персонала активизируется клавишей Персонал в меню План по производству.

В этом разделе можно сформировать штатное расписание предприятия, реализующего проект. Ввести данные о персонале можно по трем различным группам: управление, производство, маркетинг. Выбрав нужный пункт в нижней части экрана, пользователь вводит наименование должности, количество человек, оклад в рублях или долларах, а также регулярность выплат (месяц, час, день, неделя, год).

В нижней правой части меню выбирается период (продолжительность) выплат заработной платы с указанной регулярностью. Если оклад будет начисляться не в течение всего периода действия проекта, а в конкретный период, то указываются месяцы начала и окончания периода.

Все налоги и дополнительные выплаты на заработную плату рассчитываются автоматически на основании данных, введенных в диалоге Налоги. Все значения затрат на заработную плату автоматически корректируются в процессе расчетов в соответствии с заданными показателями инфляции в диалоге Инфляция модуля Общие данные.

После ввода информации выход в предыдущее меню осуществляется нажатием клавиши Закрыть.

Внимание! Переход от одной статьи затрат к другой в процессе редактирования в диалоге План персонала осуществляется двойным щелчком мыши на требуемой статье затрат. В противном случае данные не будут изменены.

1.4.2. Прямые издержки. К прямым (переменным) издержкам относятся такие издержки, объем которых зависит от объема производства продукции. К таким издержкам можно отнести: затраты на сырье, материалы, сдельную заработную плату. Ввод значений прямых производственных издержек осуществляется по отношению к единице продукции.

## Пример.

Для изготовления персонального компьютера необходимы следующие комплектующие изделия:

- 1. Материнская плата.
- 2. Термопласт для корпуса.
- 3. Kopnyc.
- 4. Твердый диск памяти.
- 5. Сетевой кабель.
- 6. Упаковочные материалы.

Все перечисленные комплектующие и материалы должны быть отнесены к пря-

мым производственным издержкам, значения затрат на указанные издержки должны зависеть от нормы расхода того или иного материала на одно изделие и его стоимости. Фактически в данном модуле пользователь имеет возможность описать смету затрат на производство продукта, причем для каждого из 100 продуктов в смете затрат может быть предусмотрено до 10 000 различных компонентов (ресурсов).

Однако финансовый результат проекта зависит не только от стоимости того или иного сырья, но и от условий формирования денежных потоков: когда и сколько необходимо заплатить, а также когда и сколько средств будет получено в результате реализации продукции. В условиях инфляции стратегия формирования производственных материальных запасов является очень значимым фактором. Это обстоятельство особенно важно для материалоемких производственных проектов с длительным производственным циклом создания продукта. Учитывая это, в Project Expert предусмотрены эффективные средства для моделирования стратегии формирования запасов. Пользователю предоставлена возможность описать условия приобретения и использования каждой составляющей сметы затрат. При этом имеется возможность формирования как динамических. так и страховых запасов.

Диалог Прямые издержки. Активизируется нажатием клавиши Прямые издержки в меню Производство.

Пользователю предоставляется возможность, используя стандартную экранную форму, ввести четыре типа издержек в зависимости от выбранного пункта меню: материалы, комплектующие, сдельная заработная плата, другие. Выбор типа издержек осуществляется посредством нажатия клавиши с соответствующим наименованием.

После нажатия одной из клавиши меню (например, материалы) становится доступным для ввода таблица Материалы. Добавление записи осуществляется

нажатием клавиши ввода . В активное поле диалога вводятся: наименование статьи затрат (ресурса) и время технологического (производственного цикла) в днях. В смете затрат указывается единица измерения, расход, цена (за единицу) и доля потерь в %. Расчет потребности в ресурсе осуществляется автоматически, и, соответственно, рассчитывается сумма затрат на единицу продукции, Цена за единицу ресурса указывается в основной валюте, если ресурс приобретается на внутреннем рынке, и в долларах США, если ресурс импортируется. Если пользователь укажет обе цены одновременно, то затраты в рублях и в долларах США будут просуммированы.

В нижней левой части диалогового окна устанавливается режим использования ресурса в течение технологического цикла: равномерно, в начале цикла, в конце цикла, или в определенный период времени в цикле производства. В случае выбора Период цикла пользователю предоставляется доступ для ввода начала и окончания периода использования ресурса. Если имеется возможность приобрести материал в кредит, то вводится время задержки оплаты после поставки. Если приобретение ресурса производится с предоплатой, то время технологического цикла должно быть увеличено на срок предоплаты.

Величина страхового запаса вводится в % от месячной потребности в мате-

риалах, а динамический запас автоматически рассчитывается, исходя из введенного количества дней производства, на которое формируется запас ресурса.

Цена страхового запаса сохраняется в течение месяца, а новый запас в следующем месяце создается автоматически в том же объеме, но по новым ценам, с учетом инфляции. Динамический запас приобретается по цене на день приобретения и затем не пересчитывается в процессе использования.

Ввод исходных данных о сдельной заработной плате осуществляется после нажатия клавиши Сдельная зарплата. В качестве статьи затрат принимается производственная операция, выполняемая рабочим, получающим сдельную заработную плату в зависимости от объема производства. На сдельную заработную плату автоматически распространяются все налоговые отчисления, заданные в разделе налоги на фонд заработной платы.

Введенные установки пользователь может распространить на все комплектующие данного продукта, если активизирует надпись **Для всех комплектующих**. Чтобы введенные установки отнести к конкретному году производства, используется окно Год. При выборе Все введенные установки распространяются на все годы производства.

При активизации клавиши Налоги появляется диалог Налоги, подробно рассмотренный ранее. По умолчанию будут использоваться налоговые ставки, установленные в диалоге Налоги модуля Общие данные. Аналогично, производится ввод данных о налогах для всех составляющих издержек.

Для выхода из меню нажимается клавиша Закрыть, при этом происходит возврат в меню План по производству.

1.4.3. **Инфляция**. Условия российской экономики характеризуются не только высокой инфляцией, но и глубокими изменениями в ценообразовании. В некоторых проектах чрезвычайно важно учитывать непропорциональный рост некоторых издержек. К тому же, многие промышленные предприятия очень диверсифицированы, а, следовательно, показатели инфляции на прямые издержки по одному продукту могут значительно отличаться от других. Именно поэтому в **Project Expert** пользователю предоставлена возможность установить индивидуальные показатели инфляции на любой из 10 000 ресурсов для каждого из 100 продуктов.

Для учета инфляции на прямые издержки по каждому продукту используется диалоговое окно **Инфляция**, в которое пользователь попадает, выбрав пункт меню Инфляция из меню План по производству.

По каждому типу прямых издержек для каждого продукта и для каждого года вводится годовой индекс инфляции в %. Для ввода инфляции отдельно по рублевым и долларовым издержкам предусмотрены две нижние клавиши меню.

После ввода данных переход в предыдущее меню осуществляется нажатием клавиши Закрыть.

1.4.4. Общие издержки. Раздел Общие издержки предназначен для ввода постоянных издержек по управлению, производству и маркетингу, которые могут быть отнесены к определенному периоду времени. Между общими издержками (их еще называют постоянными) нет прямолинейной зависимости с объемом сбыта. Этот тип издержек иногда называют накладными расходами. К таковым

можно отнести:

- затраты на коммунальное обслуживание:  $\blacksquare$
- аренду помещений и оборудования;
- ремонтные работы;
- маркетинг и т.п.

В первую очередь, необходимо выбрать соответствующую группу издержек нажатием соответствующей клавиши. После выбора из меню группы издержек нужного типа Управление, Производство или Маркетинг, необходимо ввести наименование статьи затрат в поле диалога. В результате в окне списка издержек отображается наименование статьи затрат. Далее выбирается валюта платежа и вводится сумма затрат. Если предусмотрены регулярные выплаты, то выбор периодичности выплат осуществляется в левой нижней части диалога, при этом необходимо указать продолжительность периодических выплат (в течение всего проекта или в конкретный период времени). Существует возможность указания разовых выплат в конкретные периоды времени. Для этого в правой нижней части диалога указываются конкретные даты выплат. Например: 01/02/94.

В процессе расчета исходные значения затрат будут автоматически скорректированы в соответствии с показателями инфляции, установленными в диалоге Инфляция раздела Общие данные. Однако в системе предусмотрена возможность коррекции показателей инфляции для каждой статьи затрат индивидуально. Для этого выбирается режим Инфляция.

Вводится годовой индекс инфляции, тенденция уменьшения или увеличения годовой инфляции, а также информация о диапазоне времени, в течение которого будет осуществляться пересчет с учетом выбранной тенденции. После этого показатели инфляции пересчитываются включением кнопки Пересчитать. При последующей процедуре расчета проекта приоритет будет отдан инфляции. установленной пользователем для конкретной статьи затрат.

В правой части нажатием кнопок осуществляется выбор валюты.

Выход из режима в рабочее меню осуществляется нажатием кнопки Отменить.

Кроме стандартных налогов, пользователю предоставляется возможность ввести специальный режим налогообложения каждой статьи затрат. Для ввода налогов на издержки в основном меню нажимается кнопка Налоги.

В верхней части меню в % вводится величина налога, отнесенного к общим издержкам, а также выбирается регулярность выплат.

Для начисления НДС на общие издержки предусмотрена нижняя часть меню. Здесь включением соответствующей кнопки выбирается режим ввода налога: стандартный, другой или без налога.

По умолчанию включен режим стандартный и используются ставки НДС, введенные в базу данных заранее, в диалоге Налоги модуля Общие данные.

Если необходимо установить ставку НДС, отличную от стандартной, активизируется кнопка другой и вводится величина процентной ставки.

При активизации кнопки без налога НДС на издержки не начисляется. Для выхода из меню Налоги нажимается кнопка Отменить.

Внимание! Переход от одной статьи затрат к другой в процессе редактирования в диалоге Общие издержки осуществляется двойным щелчком мыши на требуемой статье затрат. В противном случае данные не будут изменены.

## 1.5. ФОРМИРОВАНИЕ КАПИТАЛА

1.5.1. Собственный капитал. После активизации кнопки Собственный капитал загружается диалог Собственный (акционерный) капитал.

Для удобства анализа потребности в капитале в верхней части диалога приводятся данные о балансе наличности - аналог последней строки таблицы Cash-Flow. С учетом того, что потребность в капитале должна быть известна в каждый период времени, данные о сальдо наличности отображаются по месяцам.

Для ввода новой записи в информационное поле диалога необходимо на-

валюте и в рублях, а также дату взноса в нижней части меню в таблицу Список акционеров. Взносы в рублях и в долларах США будут просуммированы. Доля в уставном капитале в % рассчитывается автоматически.

В случае постепенной выплаты взноса акционерами в нижней части диалога при активизации кнопки постепенная выплата взноса предусмотрено введение времени начала и окончания взносов на счет, а также выбор периодичности платежей. Режим постепенная выплата взноса позволяет смоделировать процесс подписной кампании на акции. Для того чтобы сумма взноса учитывалась в уставном капитале, необходимо инициировать флаг учитывать в уставном капитале.

В процессе формирования капитала необходимо выполнить следующие процедуры:

1. Ввести новую запись (наименование инвестора, сумму, дату взноса, в

случае постепенного взноса указать период взноса и периодичность платежей).

2. Произвести расчет баланса наличности, нажав кнопку Пересчитать.

3. В результате расчета будет определено новое значение дефицита капитала.

4. Ввод новой записи акционерного или заемного капитала.

5. Повторить расчет.

6. В случае полного формирования капитала проекта, произвести полный расчет проекта из меню Бизнес-план.

Для выхода в меню Капитал активизируется кнопка Закрыть.

1.5.2. Заемный капитал. Для активизации диалога Займы нажимается соответствующая кнопка в меню Финансовый план. Верхняя часть диалога содержит информацию о балансе наличности, аналогично диалогу Собственный капитал.

Ввести новую запись в диалог можно нажатием кнопки

Запись содержит

следующую информацию о займе:

■ наименование займа, например, кредит в ПРОМСТРОЙБАНКе;

■ сумма займа в рублях или в СКВ;

- дата получения займа:
- срок. на который предоставлен заем.

В левой нижней части пользователь вводит данные об условиях получения кредитов: процентную ставку, порядок выплат процентов. Проценты по кредитам могут быть выплачены как регулярно, с определенной периодичностью, так и в определенный период. Таким образом, пользователь может смоделировать отсрочку выплат процентов. В случае если используется режим отсрочки выплат процентов, сумма процентов по кредиту, которая должна быть выплачена за весь срок действия кредитного соглашения. будет пересчитана на указанный пользователем период выплат. В правой нижней части диалога вводятся данные об условиях возврата кредита: в виде регулярных выплат равными долями или конкретными суммами в определенные даты.

Условия возврата кредита описываются в диалоговой группе Погашение займа. Пользователю предоставляется возможность указать условия возврата кредита одним из трех доступных способов:

- в виде единовременного платежа в конце срока займа (опция "В конце");
- в виде регулярных платежей с определенной периодичностью и началом выплат (опция "Регулярными платежами");
- в виде разовых платежей (опция "Разовыми платежами").

Завершив процедуру формирования капитала, нужно произвести полный расчет проекта.

1.5.3. Управление свободными средствами. Одной из важных процедур управления капиталом проекта является размещение остатков свободных денежных средств на депозит. Проведение этой процедуры особенно важно для проектов, реализуемых в условиях высокой инфляции.

Диалог Размещение средств на депозит. Доступ к диалогу Размещение средств на депозит производится из меню Финансовый план. Пользователь имеет возможность ввода требуемого количества записей, в том числе:

- наименование операции размещения на депозит;
- $\blacksquare$  сумму в рублях или в СКВ;
- дату размещения;
- срок, на который планируется разместить средства.

В нижней части диалогового окна описываются условия размещения на депозит:

- величина ставки процента годовых;
- периодичность начисления процентов;
- налог на доход, полученный в качестве процентов по депозиту.

Процедура размещения свободных средств на депозит обычно производится в самую последнюю очередь.

Диалог Дивиденды. В системе Project Expert реализована возможность моделирования процедуры выплат дивидендов на акционерный капитал. Эта процедура выполняется также в последнюю очередь, если проект в принципе приносит какую-то прибыль, которая может быть распределена между акционерами.

Доступ к диалогу Дивиденды производится из меню Финансовый план. посредством нажатия соответствующей кнопки.

В нижней части диалога пользователь указывает долю прибыли в процентах, которая будет направлена на дивиденды в текущем году. В верхней части диалога указывается периодичность выплат дивидендов.

Для получения окончательного финансового результата проекта с учетом выплат дивидендов следует произвести расчет проекта из меню Расчет модуля Бизнес-план.

#### 1.6. ПРОВЕДЕНИЕ РАСЧЕТОВ

Для выполнения расчетов в основном меню Бизнес-плана нажимается клавиша Расчеты. В поле диалогового окна вводится значение ставки дисконтирования, а затем нажимается клавиша Пересчитать. Значение ставки дисконтирования устанавливается по отношению к финансовому результату, рассчитанному во второй (экспортной) валюте. Обычно ставка дисконтирования принимается на уровне доходов, которые могут быть получены в результате надежного альтернативного вложения капитала в долларах США. В случае, когда в процессе расчета неизвестна стоимость используемого капитала, ставка дисконтирования может играть роль этой стоимости.

Если пользователь внес изменения в исходные данные в каком-либо модуле, следует произвести повторный перерасчет всех результатов. Это связано с тем, что имитационная модель, лежащая в основе Project Expert, имитирует процесс операционной деятельности предприятия шаг за шагом, начиная с первого дня и до окончания проекта.

Для выхода из диалога в основное меню без проведения расчета нажимается клавища Отменить

# 17.4.4. ПРЕДСТАВЛЕНИЕ РЕЗУЛЬТАТОВ

Функции просмотра и печати активизируются нажатием кнопки Результаты меню Бизнес-план.

#### Отчетные финансовые документы

Финансовый результат проекта содержит три основных документа:

- Отчет о прибылях и убытках.
- План денежных потоков (Кэш-Фло).
- Балансовая ведомость.

### Показатели эффективности

Для просмотра показателей эффективности проекта необходимо войти в меню Показатели эффективности. Доступ непосредственно к показателям осуществляется нажатием одной из кнопок меню Показатели эффективности.

Показатели эффективности проекта разделены на две основные группы: финансовые и эффективности инвестиций. Для просмотра финансовых показателей следует нажать соответствующую кнопку меню.

На экран будет выведена таблица с показателями, характеризующими прибыльность деятельности компании и ее финансовое состояние (ликвидность и платежеспособность).

442

Информацией для расчета указанных показателей служат данные, рассчитанные в таблицах Отчет о прибылях и убытках и Баланс. Показатель Чистый рабочий капитал представлен в двух валютах: в основной (рублях) и в эквивалентной величине (\$).

Вторая группа показателей становится доступной при нажатии кнопки меню Эффективность. Этой группе принадлежат показатели эффективности инвестиций. Данные показатели рассчитываются на основе данных Плана денежных потоков (Cash-Flow), причем во второй валюте (\$ - для внешнего рынка). В процессе анализа эффективности проекта проводится серия повторных расчетов с изменением ставки дисконтирования.

#### Отчет

В режиме Отчет выбираются установки, предназначенные для вывода результатов расчета. Нужные позиции активизируются подведением указателя мыши с последующим нажатием ее кнопки.

Форматы отчета выбираются нажатием одной из кнопок экрана: на принтер, для MS Word for Windows, текстовой файл. Последнюю кнопку целесообразно применять для импорта информации в любое приложение WINDOWS (например, Excel, Works, Write и т.д.).

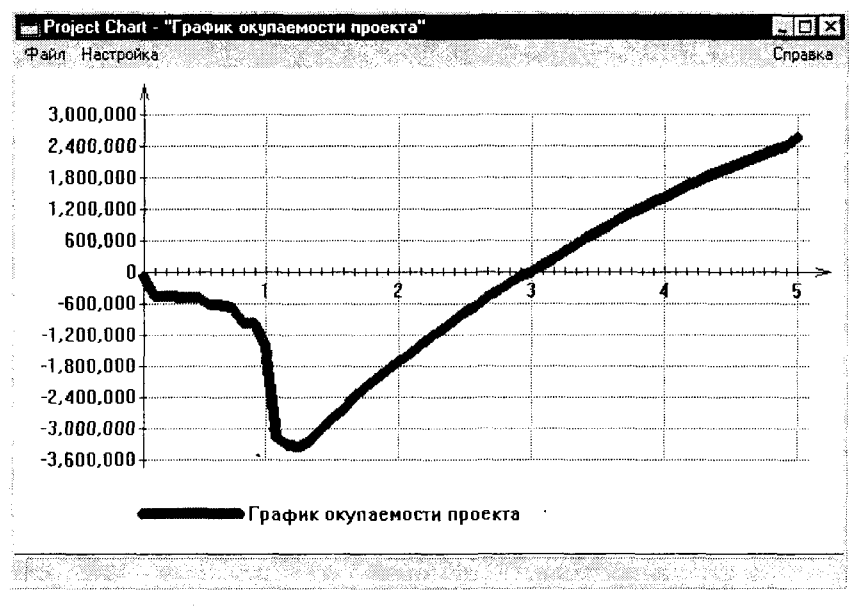

Рис.8.6.

Графическое представление результатов. При нажатии кнопки Графики открывается диалоговое окно работы с графиками. Графики для просмотра и редактирования выбираются из списка двойным щелчком левой кнопки мыши. Добавление и удаление графиков производится кнопками со стрелкой и крестиком. На рис.8.6. представлен пример графика окупаемости проекта.

Подготовленные графики можно вывести на печать. Для этого надо нажать кнопку Печать графиков и в диалоге Print нажать кнопку <OK>.

# 8.4.5. АНАЛИЗ ЧУВСТВИТЕЛЬНОСТИ ПРОЕКТА

Целью анализа чувствительности является определение степени влияния варьируемых факторов на финансовый результат проекта. Наиболее распространенный метод, используемый для проведения анализа чувствительности, имитационное моделирование. В качестве интегральных показателей, характеризующих финансовый результат проекта, используются рассмотренные ранее показатели эффективности инвестиций, такие как:

- внутренний коэффициент рентабельности (IRR);
- срок окупаемости проекта (PBP);
- чистая приведенная стоимость (NPV);
- индекс прибыльности (PI).

В процессе анализа чувствительности варьируется в определенном диапазоне значение одного из выбранных факторов при фиксированных значениях остальных и определяется зависимость интегральных показателей эффективности от этих изменений. Факторы, варьируемые в процессе анализа чувствительности, можно разделить на две основные группы:

1. Факторы, влияющие на объем поступлений.

2. Факторы, влияющие на объем затрат.

В классическом случае в качестве варьируемых факторов принимаются следующие:

- показатели инфляции:
- физический объем продаж как следствие емкости рынка, доли предприятия на рынке, потенциала роста рыночного спроса;
- торговая цена и тенденции ее изменений;
- переменные издержки и тенденции их изменений;
- постоянные издержки и тенденции их изменений;
- требуемый объем инвестиций:
- стоимость привлекаемого капитала в зависимости от условий и источников его формирования.

Эти факторы можно отнести к разряду непосредственно влияющих на объемы поступлений и затраты.

Однако, кроме факторов прямого действия, имеются факторы, которые можно условно назвать косвенными.

1. Факторы времени, которые приобретают значимость в условиях высокой инфляции. Они имеют разнонаправленное действие на финансовый результат проекта.

В качестве факторов времени, оказывающих негативное влияние, следует отметить длительность технологического цикла изготовления продукта или услуги; время, затрачиваемое на реализацию готовой продукции; время задержки платежей.

Среди позитивных факторов времени можно назвать такие, как:

- задержка оплаты за поставленное сырье, материалы и комплектующие изделия;
- период времени поставки продукции с момента получения авансового платежа при реализации продукции или услуг на условиях предоплаты.

2. Группой факторов, оказывающих значительное влияние на финансовый результат проекта и используемых в качестве варьируемых параметров в анализе чувствительности инвестиционных проектов, являются формирование и управление запасами.

Запасы можно условно разделить на три вида.

Первый - страховой запас готовой продукции на складе, предназначенный для компенсации колебаний спроса на рынке.

Второй - страховой производственный запас сырья, материалов и комплектующих изделий. Под страховым производственным запасом понимается запас. который предназначен для предотвращения внезапной остановки производства вследствие несвоевременной поставки сырья, материалов и комплектующих изделий.

Третий - динамически формируемый производственный запас, который представляет собой запас материалов и комплектующих изделий, формируемый с определенной периодичностью и в определенных объемах. Главной целью сбздания динамически формируемых запасов является снижение прямых производственных затрат при стабильном обеспечении производства необходимым объемом сырья, материалов и комплектующих изделий.

3. Следующей важной группой варьируемых факторов являются факторы, характеризующие условия формирования капитала. В условиях России проблеме формирования капитала проекта следует уделять очень серьезное внимание. Сегодня действуют два ограничения: первое - дефицит акционерного капитала, как следствие низкого уровня доходов населения и низкой привлекательности долгосрочных инвестиций, второе - высокая стоимость заемного капитала, включая проценты по кредитам и затраты на обеспечение гарантий. Для того чтобы корректно определить основные показатели эффективности, необходимо достаточно точно определить потребность в капитале и его структуру. В процессе анализа чувствительности проекта варьируется соотношение собственного и заемного капитала, и определяются граничные значения, за которыми процесс формирования капитала посредством банковских кредитов неэффективен. Таким образом, определяется реальная потребность в акционерном капитале и разрабатывается стратегия его привлечения, включая издержки на подписную кампанию.

Анализ чувствительности начинают с описания среды: уровня инфляции (как минимум по основным группам затрат и поступлений), прогноза изменения курса национальной валюты, а также налогового окружения. Эти факторы не могут быть изменены посредством управленческих решений. Влияние всех указанных выше факторов для разных проектов будет различным. В каждом конкретном случае под варьированием значений того или иного фактора подразумевается конкретное управленческое решение, которое, в свою очередь, приводит к изменениям в инвестиционном плане или объемах планируемых затрат и поступлений.

Не всегда может быть установлена прямая связь между варьируемыми параметрами, следует учитывать косвенное влияние изменения значений каждого параметра на другие. Поэтому, прежде чем приступить к анализу чувствительности, необходимо разработать план анализа, определив по отношению к каждому варьируемому параметру перечень действий и условий, при выполнении которых может быть достигнуто желаемое значение параметра, а также последствий, к которым может привести его изменение.

При этом необходимо задать граничные значения варьируемым факторам, в соответствии с вариантами сценария развития проекта с пессимистичной и оптимистичной точек зрения.

Анализ чувствительности начинают с наиболее значимых факторов. Однако, анализ проекта включает как количественные методы, так и качественные. Причем в результате проведения качественного анализа могут быть открыты новые точки приложения затрат.

Появившаяся недавно новая версия этой информационной системы - Project Expert 5.0 - имеет те же методологические основы, что и описанная версия **Project Expert 4.0.** Отличие состоит в более развернутом графическом интерфейсе, обеспечивающем большие удобства работы с системой, а также автоматический (без специальной команды пользователя) перерасчет всех экономических показателей при изменении входных данных. Пользователь, освоивший работу с 4-й версией системы, легко может работать в среде Project Expert 5.0.

## Контрольные вопросы и задания

1. Составьте модель оптимизации объемов выпуска продукции применительно к номенклатуре изделий (услуг) Вашей организации.

2. Определите удельные доходы по различным направлениям деятельности, а также удельные расходы ресурсов и на основе этих данных постройте модель оптимизации направлений деятельности Вашей организации.

3. На основе построенной в предыдущем задании модели решите в среде информационных технологий задачу оптимизации и проведите анализ резервов ресурсов и стратегических направлений развития Вашей организации.

4. Постройте математическую модель оптимального распределения средств на рекламу деятельности Вашей организации в нескольких газетах, отличающихся тиражом, частотой выхода в свет и стоимостью рекламного места.

5. Разработайте проектное предложение по улучшению деятельности Вашей организации и на базе информационной системы Project Expert проверьте эффективность различных вариантов реализации этого проекта.

Безумен тот, кто, не умея управлять собой, хочет управлять другими Публилий Сир

# Глава 9. ИНФОРМАЦИОННЫЕ ТЕХНОЛОГИИ В УПРАВЛЕНИИ ПЕРСОНАЛОМ

дним из важнейших аспектов теории и практики менеджмента применительно к любой организации - будь то большое или малое, коммерческое или некоммерческое, промышленное или действующее в сфере услуг - является управление персоналом. Без людей нет организации, без нужных людей ни одна организация не сможет достичь своих целей и выжить. Пожалуй, необходимо признать, что управление персоналом - это наименее формализуемая область деятельности, где очень важное значение имеют психологические аспекты личности и ее взаимодействия в коллективе и с системой управления. Вместе с тем, современные информационные технологии открывают новые возможности повышения эф-

фективности управления персоналом, как в части развития коммуникационных связей, так и в отдельных практических аспектах организации работы с персонапом.

В данной главе рассмотрены практические вопросы, связанные с проблемами информатизации отбора и оценки персонала, а также повышения эффективности техники личной работы в среде информационных технологий.

# 9.1. ВЫЯВЛЕНИЕ ПОТЕНЦИАЛА СОТРУДНИКОВ НА ОСНОВЕ ТЕСТИРОВАНИЯ

Предварительный отбор персонала может проводиться в рамках специально построенной командной игры, в ходе которой проводится исследование потенциальных возможностей ее участников на основе индивидуально-командного ранжирования. Особенно эффективным это может оказаться для выявления одаренных юношей и девушек и разработки рекомендаций по их профессиональной подготовке и служебной карьере, в частности, в области менеджмента, бизнеса и политики. Такое тестирование проводится в рамках специально организованных Школ молодого менеджера.

Основными задачами такой Школы являются следующие:

1. Определить исходный объем знаний участников в основных областях менеджмента.

2. Выявить склонности к обучению.

3. Установить умение синтезировать информацию для принятия решения.

# Методическая база Школы

1. Школа проводится в форме деловой игры, моделирующей работу предприятия (организации). Участники разделяются на команды по 5 человек; каждая команда представляет собой соответствующее предприятие (например, кафе. магазин, банк и т.п.).

2. Имитационная модель предприятия в рамках деловой игры методически построена на основе десяти блоков по основным направлениям деятельности реального предприятия, требующей знаний и практических навыков по следующим направлениям:

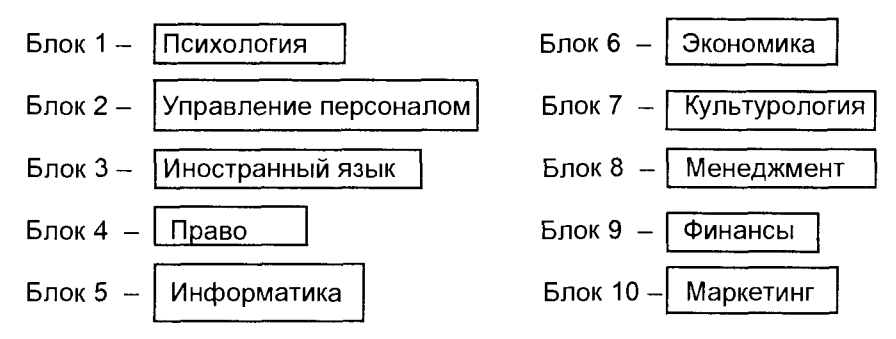

3. Методически школа построена на дозированном сочетании определения рейтингов участников на основе индивидуального тестирования и выполнения индивидуальных заданий, а также заданий, требующих командной работы (консультаций, дискуссий, синтезированных решений и т.п.). В соответствии с этим все блоки могут быть разделены на две группы:

1-я группа - блоки, содержащие только индивидуальные задания ("Психология", "Иностранный язык", "Информатика", "Культурология"). Здесь определяется потенциал участника по реальному объему знаний и навыков, а также степень его психологической предрасположенности к определенному виду деятельности. 2-я группа - блоки, которые, кроме индивидуальных заданий, содержат командперсоналом", "Менеджмент", "Маркетинг", задания ("Управление ные "Экономика", "Право"). В этой группе блоков, кроме методических задач, решаемых в первой группе, определяются возможности индивидуума при работе в команде, умение вести дискуссию, способности к аргументации и убеждению собеседников, а также склонность к обучению и синтезу информации для принятия решения.

4.В соответствии с изложенными методическими основами каждый блок школы содержит тесты и задания, отвечающие задачам, решаемым данным блоком в единой методической системе школы.

5. Каждый блок обеспечивается методическими и дидактическими материалами, ориентированными на оптимальную реализацию методической установки данного блока. Это тесты первого или второго уровня, ситуационные задачи, методические указания, справочно-информационные материалы, программные модули для ПК, обеспечивающие индивидуальную и командную работу участ-НИКОВ.

6. Результатом проведения школы является определение индивидуального рейтинга каждого участника путем суммирования его рейтингов в индивидуальной и командной работе, а также подсчет командного рейтинга.

7. По индивидуальным рейтингам для каждого участника строится гистограмма, позволяющая определить наиболее предпочтительные направления использования потенциала каждого конкретного участника (рис.9.1). При этом рейтинги по всем блокам нормируются (то есть, приводятся к единой системе ранжирования, чаще всего - к 10-балльной системе).

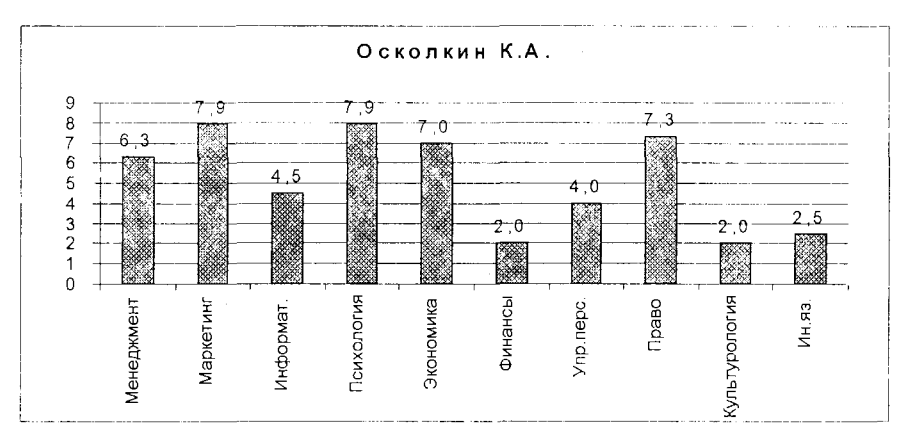

Рис. 9.1.

## Технология работы школы

1. Все участники произвольно делятся на команды по 5 человек в каждой: каждая из команд получает индивидуальное имя и соответствующий знак (например, флажок). В каждой команде преподавателем назначается менеджер, предоставляющий преподавателю список команды.

2. Перед началом игры руководитель школы делает вводное сообщение, разъясняя цели, задачи школы, порядок выполнения заданий, а также настраивая участников на активную соревновательную работу.

3. Каждая команда приступает к выполнению заданий по индивидуальному расписанию. Время тестирования по каждому блоку - 30 мин.

4. По истечении заданного отрезка времени на выполнение заданий по полученной паре блоков (менеджер школы подает специальный сигнал) объявляется 15-минутный перерыв (музыкальная пауза), после чего каждая команда приступает к следующим тестам.

5.До перерыва на обед каждая команда выполняет задания по 5-ти блокам, после перерыва - остальные 5.

6. Менеджер школы производит необходимые подсчеты для определения рейтингов после выполнения каждого блока заданий. Информация о положении команд после каждого игрового отрезка доводится до сведения участников (специальный плакат или доска).

7. По окончании школы подводится общий итог, и каждая команда, в соответствии с достигнутым результатом, получает свой приз, а абсолютный победитель в индивидуальном рейтинге - индивидуальный приз.

8. По результатам работы менеджером Школы составляется отчет, включающий в себя расписание работы, абсолютные индивидуальные рейтинги каждого участника, а также рекомендации по предпочтительным направлениям деятельности каждого участника (на основании распределения рейтингов).

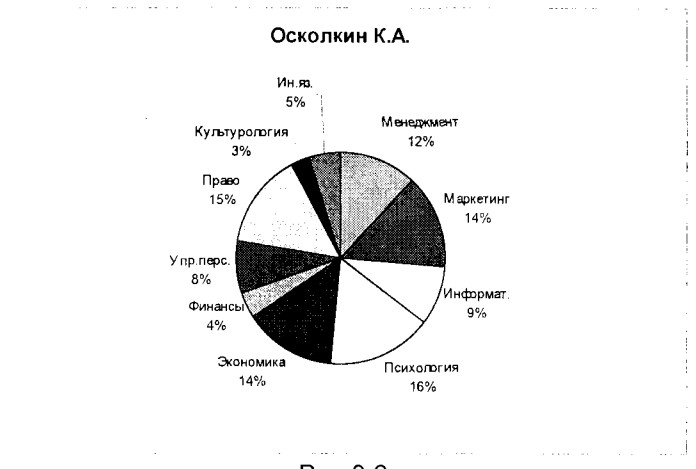

Рис.9.2.

Круговая диаграмма индивидуального рейтинга участника Школы (рис.9.2) дает возможность выявить не только структуру наиболее предпочтительных направлений потенциала молодого человека, но и слабые стороны, требующие специальной целенаправленной работы для гармоничного развития личности.

# 9.2. КОМПЬЮТЕРНАЯ ОЦЕНКА ПРОФЕССИОНАЛЬНОГО УРОВНЯ СОТРУДНИКА

Одним из важных рычагов мотивации работника является оценка руководителем качества его труда и его профессионального уровня. При этом ошибки в этих оценках, вызывающие у сотрудника протест против несправедливости, могут его демотивировать, что тут же скажется на результатах его деятельности. Важна оценка уровня специалиста и при приеме на работу, позволяющая с одной стороны, руководителю объективно установить возможности будущего сотрудника, с другой стороны - самому работнику, возможно, избавиться от необоснованных притязаний (или, наоборот, утвердиться в высокой самооценке).

Поэтому создание надежной системы оценки профессионального уровня работника представляется весьма актуальным. В развитых странах давно уже применяются разнообразные достаточно разветвленные системы тестирования. Неоценимую помощь в этом вопросе могут оказать информационные технологии, компьютерные тесты в различных областях знаний.

Компьютерная система контроля профессиональных знаний может решать комплекс задач:

входной тематический контроль знаний сотрудника для решения вопроса о возможности приема его на работу, связанную с определенной тематикой профессиональных знаний:

периодический экспресс-контроль знаний для плановых аттестаций в течение срока службы сотрудника (по конкретной теме или комплексу тем);

самоподготовка и самоконтроль сотрудников при подготовке к плановым аттестациям:

синтетический контроль по различным областям профессиональных знаний для интегрального определения соответствия уровня сотрудника квалификационным требованиям, например, при решении вопроса о его повышении в должности.

## Анализ существующих систем тестирования

Среди методических типов тестов по способу формирования испытуемым ответа различают тесты первого, второго и третьего уровней.

В тестах первого уровня испытуемый выбирает из предложенных ему альтернативных (обычно не менее трех) вариантов ответа один, который представляется ему правильным. Приведем пример из дисциплины "Культурология":

Назовите автора "Сикстинской мадонны". Выбор предлагается из четырех альтернативных вариантов, а именно:

- 1) Рафаэль
- 2) Тициан
- 3) Микеланджело
- 4) Леонардо да Винчи

Студент, выбрав вариант, который представляется ему правильным, должен в отведенном поле экрана монитора компьютера ввести с клавиатуры соответствующий порядковый номер выбранного варианта (1, 2, 3 или 4).

По способу оценивания ответа студента различают жесткий и мягкий рейтинг. При жестком рейтинге только один из предложенных вариантов ответа признается правильным и заслуживает высшей оценки в принятой системе оценок (1, 5 или 10 и т.д.). В приведенном примере таким, естественно, единственно правильным ответом является вариант 1). При мягком рейтинге различные ответы признаются правильными в той или иной степени и, соответственно этой степени "правильности" (или полноты), оцениваются различными оценками: наиболее полный (или точный) -- 5, менее точный (или менее полный) - 4 и т.д.

Приведем пример мягкого рейтинга в тестах первого уровня, заимствованный из тестирования GOSTEST Государственной академии управления системы (г. Москва).

Вопрос: Какая формула характеризует методологическое содержание процесса управления?

Альтернативные варианты ответов:

1. Последовательность этапов получения информации, ее обработки и передачи

2. Этапы планирования, организации, контроля и координации работы

3. Последовательность этапов целеполагания, оценки ситуации, определения проблемы, управленческого решения

4. Последовательность этапов интеллектуальной работы, организационной деятельности, контроля исполнения, оценки работы

5. Последовательность этапов разработки мероприятий, составления приказа или распоряжения, доведения его до исполнителя, проверки хода исполнения

6. Последовательность этапов разработки решения, определения целей его реализации, установление условий его реализации, оценка выполнения решения.

Разработчик теста оценивает каждый из вариантов ответа соответствующей оценкой, которую и получает испытуемый, выбравший один из шести предложенных вариантов ответа.

Достоинством тестов первого уровня является предельная простота программной реализации - существует множество различных программных оболочек для систем тестов первого уровня как в среде MS DOS, так и в WINDOWS.

Вместе с тем, тесты первого уровня обладают целым рядом принципиально непреодолимых недостатков. Основной недостаток, который может быть признан методическим пороком тестов первого уровня, - это высокая вероятность запоминания испытуемым неправильного ответа, органически входящего в число альтернативных вариантов тестов первого уровня. Это запоминание зачастую происходит на уровне работы подсознания при острой адреналиновой реакции испытуемого в условиях естественного стресса в процессе тестирования.

Кроме того, при использовании жесткого рейтинга возникают методические сложности составления альтернативных вариантов ответов, так как неверные варианты не должны быть "очевидно неверными" (пропадает сам смысл тестирования) и в то же время не должны быть "опасно близкими" к верному ответу (именно здесь и возникает опасность запоминания неверного ответа).

При использовании же мягкого рейтинга высока вероятность получения положительной оценки при произвольном (случайном) выборе испытуемым какоголибо варианта. Понизить эту вероятность можно увеличением числа альтернативных вариантов (включая и совершенно неправильные), но это не только увеличивает объем работ при изготовлении тестов, но и повышает уровень недостатков, которые упоминались выше.

Сущность тестов второго уровня состоит в синтезе испытуемым решения

452

на основе предлагаемых образцов. Это может быть, например, образец какого-либо документа, на основе которого испытуемый составляет свой документ в соответствии с заданием теста. Это может быть и образец решения какой-либо конкретной ситуационной задачи - на базе этого образца испытуемый решает предложенную ему в тесте ситуационную задачу. В рамках понятийного аппарата (например, глоссария) в тесте второго уровня испытуемым может осуществляться синтез термина по приведенному в задании его определению (образцу).

Сама сущность тестов второго уровня лишает их главного методического порока, присущего тестам первого уровня. Достоинством тестов второго уровня является возможность обеспечить такой контроль знаний испытуемого, который оптимально сочетает проверку репродуктивных и креативных способностей сотрудника, подвергаемого тестированию.

К недостатку тестов второго уровня можно, в определенной степени, отнести громоздкость формализации и программной реализации при многозначности верных ответов.

Предлагаемые методические компоненты тестов второго уровня с соответствующими примерами описаны в следующем разделе.

В тестах третьего уровня испытуемый должен произвести синтез верного решения только на основе имеющихся у него знаний. Это наиболее высокий ранг тестирования, выявляющий способности испытуемого к творческому использованию полученных знаний.

Недостатком тестов третьего уровня является объективная трудность формализации оценивания для возможности компьютерной реализации, что особенно сложно в слабо формализуемых задачах.

Примером теста третьего уровня может быть такая задача.

Фирма производит растворитель особого состава в двух вариантах. отличающихся по чистоте. Растворитель в обоих вариантах продается в упаковке вместимостью 1 литр. Чистота растворителя А выше, чем В, прибыль по А составляет 40 цент./литр, по менее чистому продукту В - 30 цент./литр.

Время производства продукта А в два раза превышает время производства продукта В. При условии выпуска одного продукта В фирма может производить его в количестве 1000 литров в день. По техническим условиям при выпуске обоих продуктов общее производство не превышает 800 литров в день. Контракт предусматривает, что каждый день должно производиться не менее 200 литров продукта В.

Найти оптимальные объемы выпуска продуктов А и В при условии, что всю производимую продукцию можно реализовать.

Здесь испытуемый должен уметь составить операционную математическую модель описанного бизнес-проекта, грамотно формализовать задачу для решения ее на компьютере, выбрать соответствующее программное средство и, наконец, получить на компьютере оптимальное решение.

Описанные методические типы тестов, их сущность, достоинства и недостатки сведены в таблицу "Анализ существующих систем тестирования", помещенную в развороте следующих страниц.

# АНАЛИЗ СУЩЕСТВУЮЩИХ

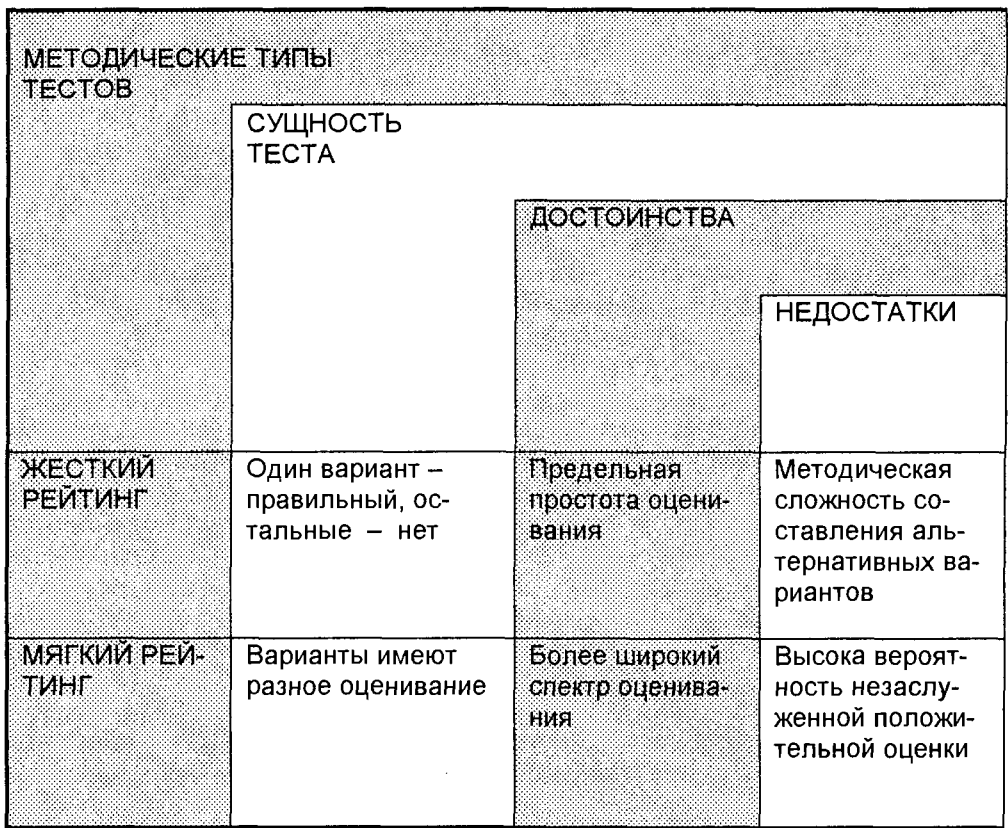

## Методические компоненты тестов второго уровня

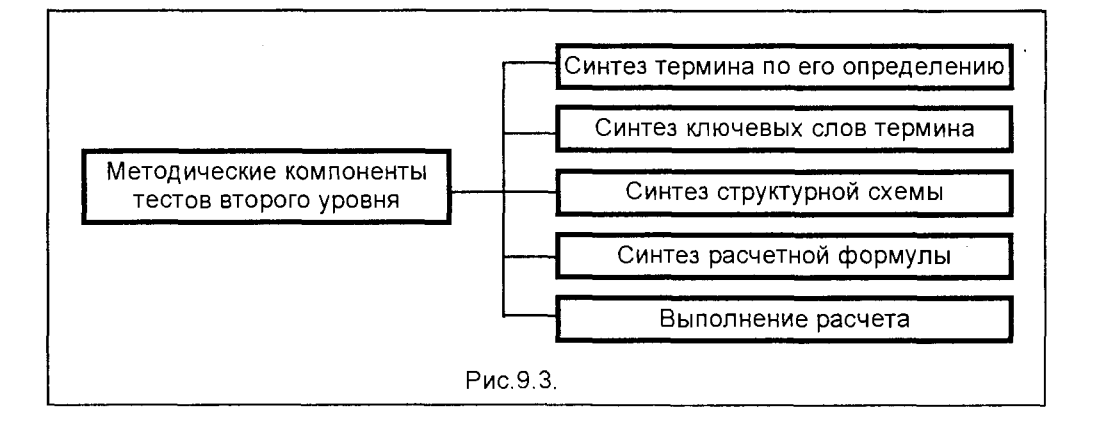

#### СИСТЕМ ТЕСТИРОВАНИЯ

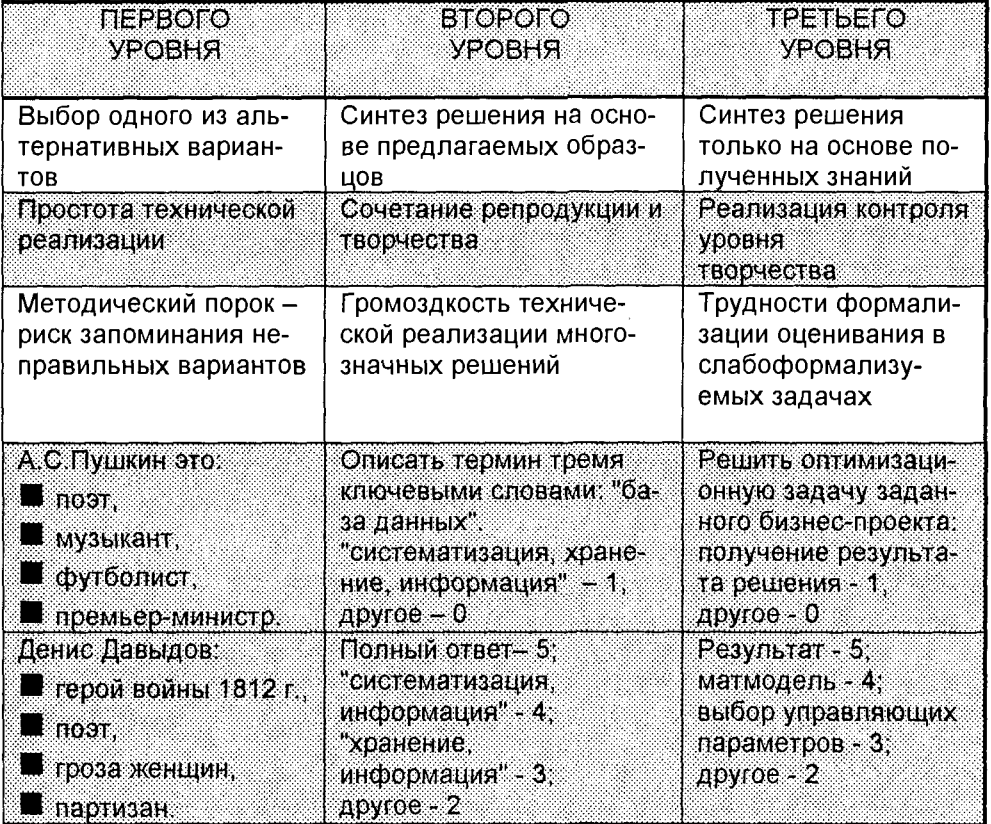

В соответствии с описанными особенностями тестов второго уровня можно предложить для программной реализации следующие методические компоненты (рис.9.3).

#### Синтез термина по его определению

Здесь в качестве "образца" выступает определение какого-либо понятия. По приведенному в тесте определению испытуемый должен верно синтезировать термин, который соответствует этому определению. При этом для испытуемого не приводится никаких альтернативных вариантов для выбора (как в тестах первого уровня) - он должен самостоятельно набрать на клавиатуре компьютера правильный ответ в специально отведенном диалоговом окне системы тестирования. Поскольку методической и программной основой тестов второго уровня является установление полного семантического соответствия правильного ответа и ответа, предложенного испытуемым, студент должен привести ответ, не только верный по существу, но и грамотный с точки зрения русского языка.

Приведем примеры теста, основанного на определении понятия, из глоссария естественно-математического блока дисциплин. 1. Bonpoc:

Назовите элементарную частицу в промежуточных (ненаблюдаемых) состояниях, существованием которой в квантовой механике объясняют взаимодействия и превращения частиц.

Ответ: ВИРТУАЛЬНАЯ ЧАСТИЦА

## 2. Bonpoc:

Расстояние между двумя ближайшими точками гармонической волны, находящимися в одинаковой фазе. Ответ: ДЛИНА ВОЛНЫ

 $3.$  Bonpoc:

## Сложившееся в данном районе соотношение рождаемости, смертности и миграционной подвижности, создающих в данное время определенную половозрастную структуру населения и динамику его численности. Ответ: ДЕМОГРАФИЧЕСКАЯ СИТУАЦИЯ

При формулировке вопроса разработчик теста, если считает нужным, может сопроводить собственно определение вспомогательными словами типа "назовите", "как называется", "приведите название" и т.п.

В ситуациях, когда возникает неоднозначность ответа, и различные варианты ответа могут быть признаны одинаково правильными, разработчик теста, должен привести все варианты правильного ответа, включая и возможные различные (но только правильные!) варианты написания термина. Это обстоятельство связано с отмеченным ранее принципом установления полного семантического соответствия правильного ответа (ответов) и ответа, предложенного испытуемым.

В качестве примера приведем случай вариативности правильного ответа (из глоссария естественно-математического блока дисциплин) Вопрос:

## Перечень основных эксплуатационных, технологических, экономических и других требований и их значений, которым должен удовлетворять проектируемый объект на всех этапах его существования.

Ответ: ТЕХНИЧЕСКОЕ ЗАДАНИЕ или ТЕХЗАДАНИЕ или ТЗ

Если разработчик теста допускает различные, но неравноценные варианты ответа, он может применить мягкий рейтинг, назначив за каждый отдельный вариант правильного ответа соответствующую оценку.

### Синтез ключевых слов термина

Этот методический компонент тестов второго уровня предусматривает контроль знания испытуемым определения какого-либо термина по приведенным (синтезированным) им ключевым словам.

Например, понятие "База данных", определяемое как "систематизированное

456

хранилище информации", может быть описано тремя ключевыми словами: "систематизация", "хранение", "информация". Тогда задание теста может выглядеть так

Вопрос:

Определите тремя ключевыми словами понятие "база данных". Ответ запишите через запятую, без пробелов.

### Ответ: СИСТЕМАТИЗАЦИЯ, ХРАНЕНИЕ, ИНФОРМАЦИЯ ИЛИ ХРАНЕНИЕ. СИСТЕМАТИЗАЦИЯ, ИНФОРМАЦИЯ ИЛИ ИНФОРМАЦИЯ, ХРАНЕНИЕ, СИСТЕМАТИЗАЦИЯ или и т.д.

Как видим, здесь есть определенные трудности, так как даже в простом приведенном примере возникает существенная многозначность правильных ответов.

### Синтез структурной схемы

Эти тесты могут быть с успехом использованы в таких дисциплинах как "Менеджмент", "Управление персоналом" и других, где требуется проверить умение испытуемого составлять различные структурные схемы.

Приведем пример возможного использования такого теста в дисциплине "Менеджмент".

Bonpoc:

Пусть дана трехуровневая организационная структура, представленная прямоугольниками А (первый уровень); Б,В (второй уровень), Г,Д,Е,Ж (третий уровень). Опишите в векторной форме (двухбуквенными обозначениями) схему соподчиненности элементов структуры. Например, если элементу А подчинен элемент В, как это показано на схеме, то это описывается вектором АВ

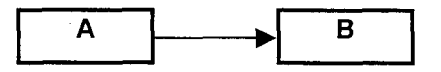

Все векторы заданной ниже схемы как ЛИНЕЙНОЙ структуры запишите ПРОПИСНЫМИ буквами через запятую (без пробелов).

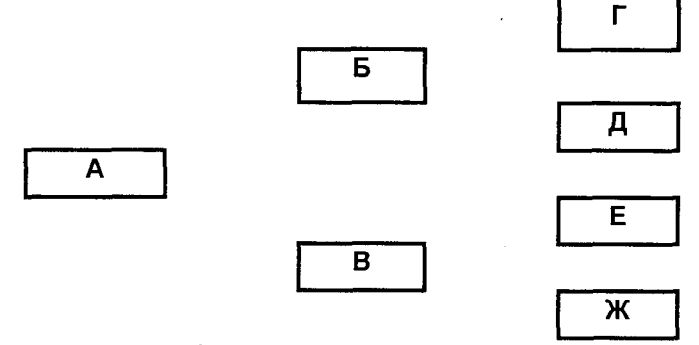

### Синтез расчетной формулы

Этот методический компонент может быть широко использован в различных дисциплинах, где применяются расчетные формулы: "математика", "бухучет", "экономика" и т.д.

Здесь испытуемый из перечисленных в тесте идентификаторов элементов расчетной формулы (даваемых, как правило, в избытке, то есть содержащих "лишние" для данной формулы элементы) должен выбрать нужные для данной формулы и записать формулу, используя выбранные идентификаторы и соответствующие математические операторы  $(+, -, /$  или :,  $\times$  или  $\cdot$ ). Возможная неоднозначность записи операторов (например, / или:) должна быть предусмотрена в вариантах правильного ответа.

Приведем пример такого теста из экономического блока дисциплин. Bonpoc:

Выберите необходимые исходные данные из перечисленных далее: ПР (прибыль), СБ (себестоимость), ВЫ (выручка), НА (налоги), РЕ (рентабельность), УБ (убытки) и составьте формулу для вычисления рентабельности. Запишите без пробелов формулу, выраженную через выбранные исходные данные.

Ответ: РЕ=ПР/СБ или РЕ=ПР:СБ

## Выполнение расчета

Это один самых простых методических компонентов тестирования и может быть использован во всех областях знаний, где применяются всевозможные расчеты: "математика", "математика в экономике", "информатика" "экономика", "финансы", "бухучет" и т.д.

Здесь тестируемый по каким-то заданным исходным данным (могут быть заданы в избытке, если преподаватель считает это целесообразным) должен выполнить расчет (на компьютере, используя калькулятор или вручную) и записать числовой результат, сопоставляемый с правильным.

Пример такого теста из блока экономических дисциплин может выглядеть следующим образом

Bonpoc:

Выполните расчет балансовой прибыли, выбрав необходимые исходные данные из приведенной таблицы. Результат расчета (число) поместите в окно ответа.

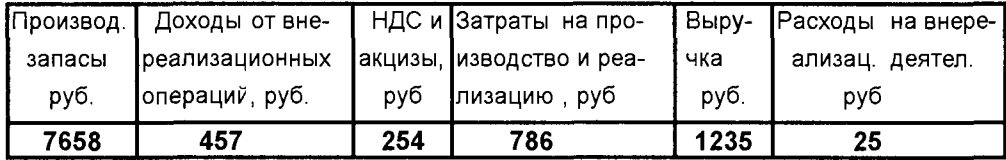

### Структура системы тестирования

Структура системы тестирования должна предусматривать различные структурные уровни тестов (часть дисциплины, все разделы дисциплины, междисциплинарный тест в конкретном блоке дисциплин и междисциплинарный тест по всем блокам дисциплин), а также различные уровни тестов по сложности.

Минимальным структурным уровнем системы тестов целесообразно считать определенную тему конкретной дисциплины. Такой подход обеспечивает выполнение всего комплекса целевых задач тестирования, перечисленных выше.

Что касается уровня сложности, то на первом этапе представляется целесообразным обеспечить нужный уровень сложности варьированием двух параметров: количество вопросов в тесте и общее время, отведенное испытуемому для ответов. При этом должно быть обеспечено случайное генерирование выборки вопросов для тестов.

# 9.3. ПОВЫШЕНИЕ ЭФФЕКТИВНОСТИ ОРГАНИЗАЦИИ ЛИЧНОЙ РАБОТЫ

В настоящее время компьютерные системы организации труда стали неотъемлемой частью не только офиса, но и жилища. Идея приспособить персональный компьютер для повышения эффективности работы менеджера любого уровня основывается на основных положениях техники "Тайм Менеджера" (TM): целевое планирование, ключевые задачи, гибкий календарь, проблемноориентированные формы.

Каждый человек испытывает потребность в общей оценке обстановки, структуре и чувстве контроля. Это является предпосылкой создания высокого уровня исполнения и энергии, избежания стресса и полного использования мощности мозга работника. Тайм Менеджер - это инструмент, который используется специально для достижения этих целей.

Существует электронная версия ТМ, работающая в среде Windows 95. Эта версия полностью соответствует ТМ "ручного варианта", подробно описанного в фирменной инструкции к Тайм Менеджеру. Модель ТМ включает четыре последовательных этапа:

- формулирование основных целей;
- установление приоритетов в решении задач;
- создание надежной базы для решений:
- установление связей между базой для решений и планированием личного времени.

Два главных элемента в этой модели для достижения результатов являются также главными элементами в Тайм Менеджере. Тайм Менеджер строит мост между прочной и легко обозримой базой для решений и целями человека. ключевыми областями, задачами и мероприятиями при наличии исключительно гибкого календаря с планами на год, месяц, неделю и день.

Тайм Менеджер, в первую очередь, является инструментом для создания результатов. Он представляет собой практичный инструмент "все в одном" и при этом является инструментом для запоминания, повышения творческих способностей, распределения работы, улучшения обзора, и он дает человеку чувство контроля над ситуацией.

Электронная версия ТМ выполнена на английском языке, в настоящее время нет русифицированной версии. Однако для человека, владеющего минимальными знаниями английского языка, использование этой версии не вызывает затруднений, тем более, что собственно записи можно вести на родном языке.

В описанной в Приложении книги интегрированной системе Microsoft Office имеется компонент системы Microsoft Schedule+ для Windows 95, версия  $7$ программа-планировщик для повышения личной производительности, планирования собраний и распределения ресурсов. Это приложение по своим возможностям нисколько не уступает (а в чем-то и превосходит) электронной версии Тайм Менеджера, но является русифицированным, что обеспечивает возможность его широкого использования в практике менеджмента.

# Работа с Microsoft Schedule+

Microsoft Schedule+ является средством планирования, которое может использоваться как в автономном режиме, так и в режиме совместного доступа. С помощью Schedule+ можно хранить, изменять и управлять сведениями о встречах, собраниях, задачах, контактах и событиях. Регулярно повторяющиеся события легко учитывать с помощью повторяющихся встреч, собраний и задач. При планировании в расписание заносится оповещение, что позволяет не забыть о важной встрече, задаче или событии. Данные о контактных лицах можно читать и обновлять.

При использовании Microsoft Mail и подключении к почтовому серверу можно организовывать собрания и посылать приглашения на них, а затем отслеживать состояние ответов. Пользователям Schedule+ предоставляются права доступа на просмотр чужого расписания, на планирование собраний и на просмотр личных данных в чужом расписании.

Обращение к этому приложению осуществляется непосредственно из пане-

ли инструментов Microsoft Office нажатием кнопки **Solution** или выбором Microsoft Schedule+ в меню Программы, открывающемся при активизации кнопки Пуск. Чтобы войти в Schedule+ в режиме совместного доступа необходимо:

1. Ввести в поле "Конфигурация" или выбрать из него имя учетной записи.

2.В поле "Пароль" ввести пароль.

3. Нажать кнопку "ОК".

После регистрации пользователя открывается окно Schedule+ (рис.9.4).

Окно Schedule+ включает строку меню, панель инструментов, строку состояния и один из нескольких способов просмотра расписания. Каждый способ просмотра обозначается страницей в левой части окна. Каждый способ просмотра состоит из одного или нескольких основных элементов Schedule+ в разном

представлении. Основные элементы Schedule+ включают расписание на день. расписание встреч, панель выбора даты, список задач и контакты.

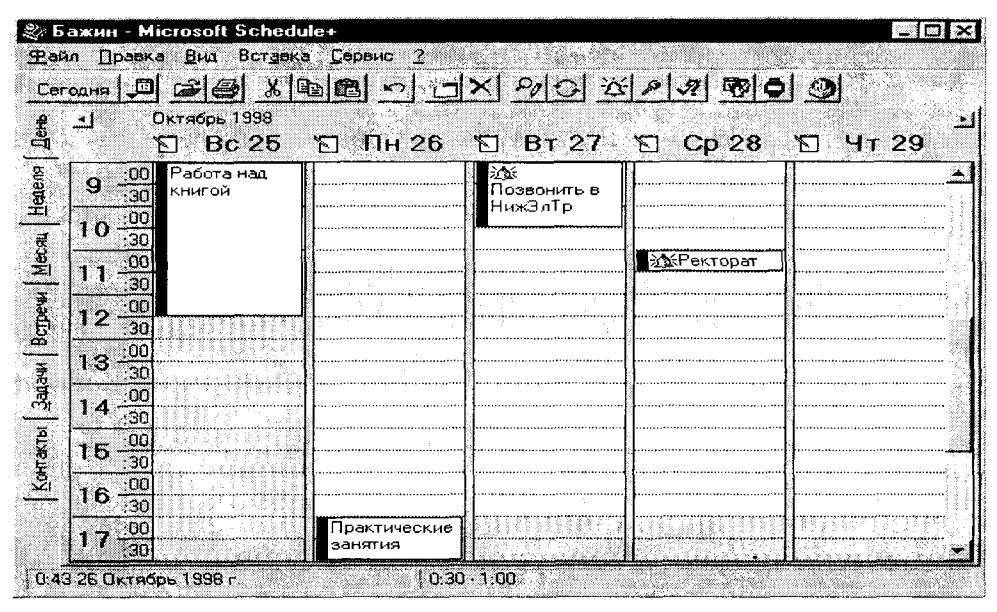

Рис.9.4

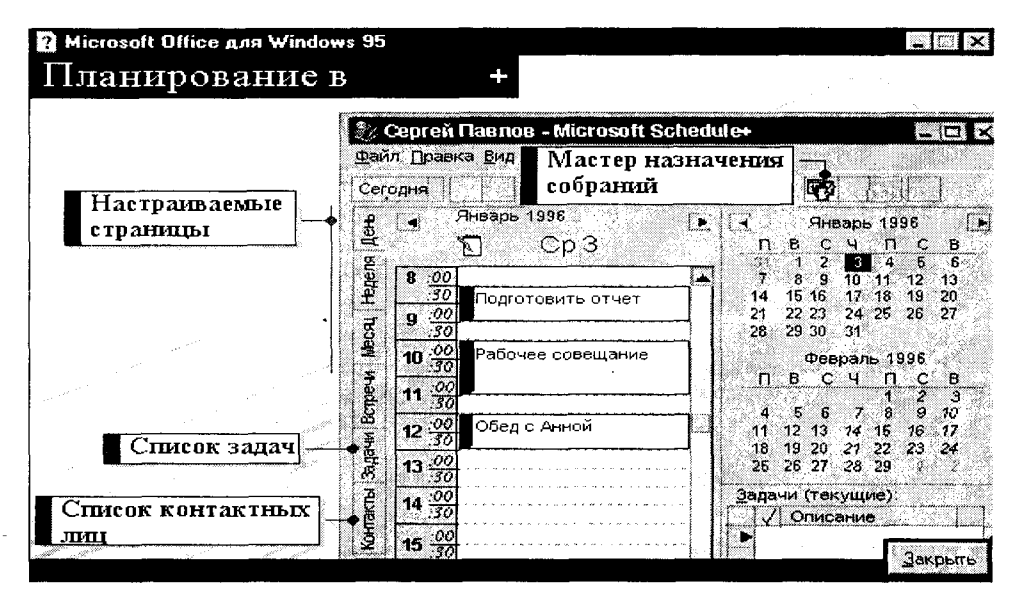

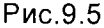

По умолчанию в Schedule+ отображается обычный набор страниц. Страница "День", например, включает расписание на день, панель выбора даты и список задач. Каждый элемент отображен в отдельной области и разделяется линиями разбивки. Число дней, отображенных в расписании на день, число месяцев, отображенных на панели выбора даты, и число задач, отображенных в списке задач, зависит от положения соответствующей полосы.

Для других представлений можно добавить страницы.

Страницы, предоставляемые пользователю, используются для доступа ко всем элементам расписания Schedule+. Каждая страница включает один или несколько следующих элементов (см. рис.9.5):

### Расписание

Существует несколько способов просмотра расписания. При просмотре расписания на день (и при просмотре расписания на неделю) отображаются дата, время и описание встречи. Значки указывают, является ли встреча повторяющейся, под вопросом или личной, а также было ли послано оповещение и приглашены ли другие пользователи. Можно просмотреть встречи на день, неделю, месяц или ГОД.

Относящиеся к встрече данные (место, присутствующие и т.д.) также отображаются в окне диалога Встреча (рис.9.6).

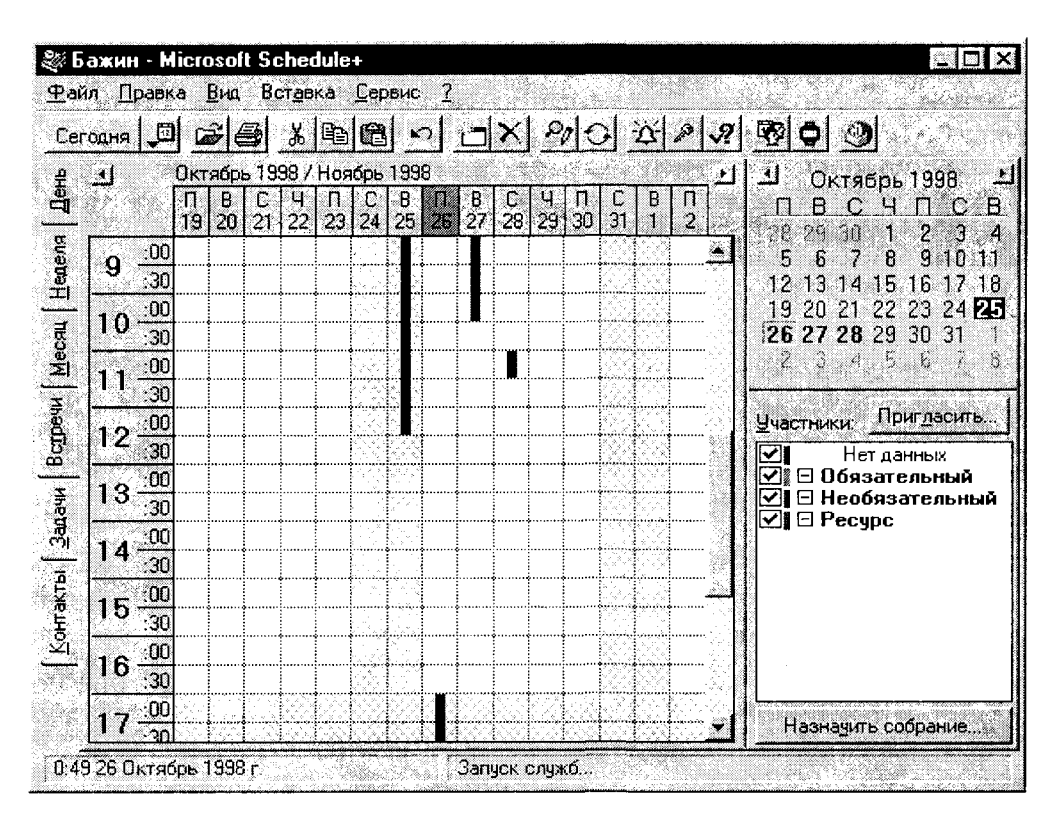

Рис.9.6.

#### Список задач

Задачи находятся в списке задач, который отображается на отдельной странице или в расписании на день. Количество выводимых на экран данных из списка задается. Существует возможность отбирать, группировать и сортировать элементы в списке.

Все данные, относящиеся к задаче, выводятся в окне диалога Задачи (рис.9.7).

| Задачи (все): |                                                       |       |             |                  |                     |
|---------------|-------------------------------------------------------|-------|-------------|------------------|---------------------|
|               | Описание▲                                             | Важн. | Завершение  | Длительн.        | $Z_0$ is:<br>Проект |
| 田             | Проект: (Нет)                                         |       |             |                  |                     |
| Θ             | Проект: Проект НижЭлТранс (1)<br>Проект Нижегородале. |       | Пн 21.12.98 | 50 <sub>AH</sub> | Проект              |
|               |                                                       |       |             |                  |                     |
|               |                                                       |       |             |                  |                     |
|               |                                                       |       |             |                  |                     |
|               |                                                       |       |             |                  |                     |
|               |                                                       |       |             |                  |                     |
|               |                                                       |       |             |                  |                     |
|               |                                                       |       |             |                  |                     |
|               |                                                       |       |             |                  |                     |
|               |                                                       |       |             |                  |                     |
|               |                                                       |       |             |                  |                     |
|               |                                                       |       |             |                  |                     |
|               |                                                       |       |             |                  |                     |

Рис.9.7.

#### Контактные лица

При просмотре контактных лиц выводятся контактные лица в виде таблицы и визитной карточки. Существует возможность добавить страницу "Список контактов", представляющую контактных лиц в виде таблицы, или страницу, которая сочетает контактных лиц с другим видом (например, со списком задач). Можно задать, какие данные из списка и в каком количестве выводятся на экран. Эти данные группируются и сортируются в любом порядке.

Все данные, относящиеся к контактным лицам, отображаются в окне диалога Контактные лица (рис.9.8).

#### Расписание встреч

Расписание встреч используется для просмотра свободного времени других пользователей, если они предоставили доступ к их свободному/занятому времени. При просмотре расписания встреч создается список участников, выбирается время для собраний и выпускаются приглашения на собрания. Данные главной страницы расписания встреч "Встречи" доступны также на вкладке "Встречи" в окне диалога Встреча.

Собрания организуются с помощью мастера собраний. Для этого нужно нажать кнопку "Организация собрания" на панели инструментов. Мастер встреч Schedule+ запускается и выдает подсказки, помогающие организовать собрание.

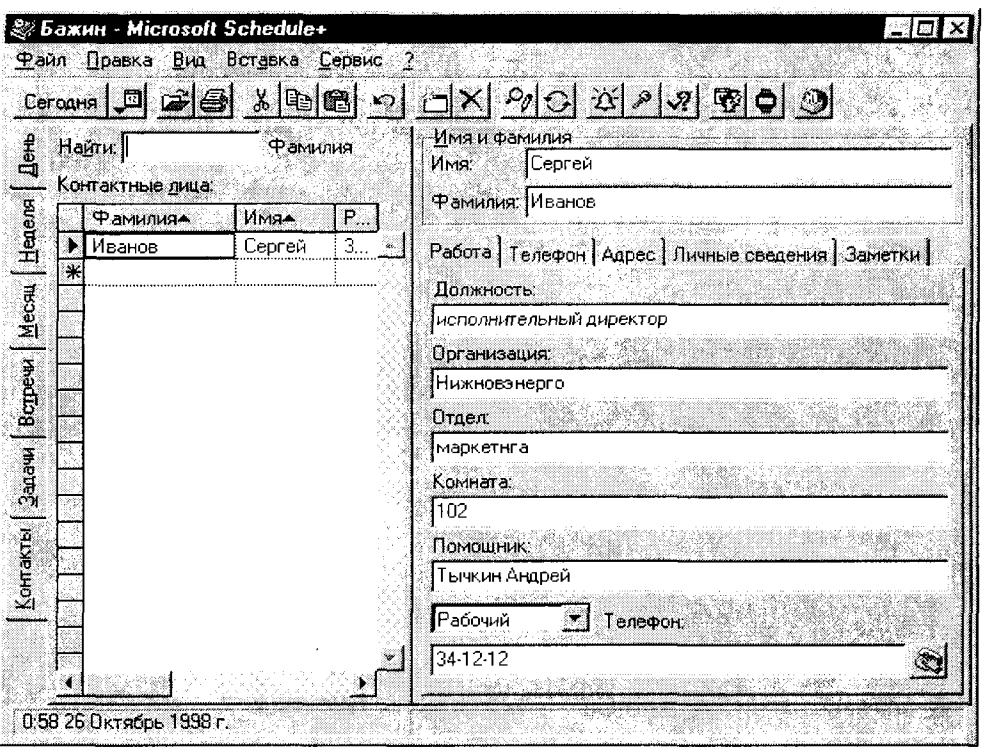

Рис. 9.8.

#### События

Средство "События" помогает отслеживать специальные дни и задачи, связанные с определенными днями, а не с определенным временем. Событием может быть конференция или визит, а годовым событием может быть день рождения или годовщина. События и годовые события отображаются вверху расписания при просмотре расписания на день и при просмотре расписания на неделю. Если день рождения или годовщина заданы при создании нового контакта, эти данные автоматически заносятся в раздел "События" соответствующего дня. Для событий и годовых событий можно установить оповещение.

Доступ к разделу "События" осуществляется из меню Вставка командой Событие..., при обращении к которой открывается диалоговое окно Событие.

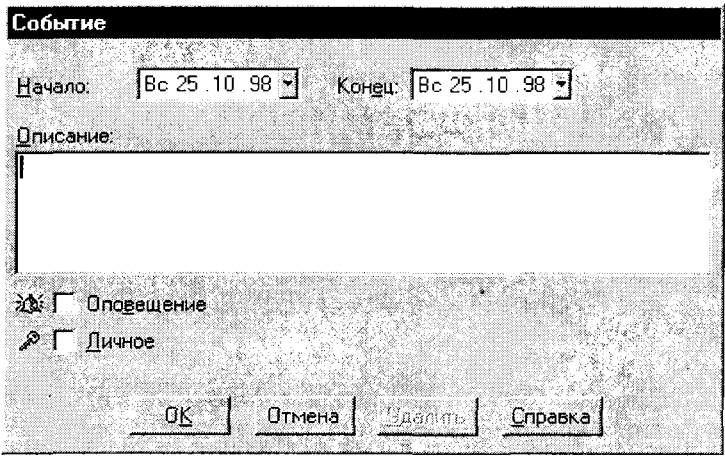

Рис.9.9

дающее возможность описать фиксируемое событие и задать нужные параметры (рис.9.9).

Включив описанное приложение Microsoft Schedule+ в свою повседневную работу, пользователь вскоре обнаружит существенное повышение эффективности собственной работы и ощутит полноту контроля над личным временем и любой производственной ситуацией.

## Контрольные вопросы и задания

1. Организуйте в Microsoft Excel рейтинговую систему тестирования по интересующим Вас блокам дисциплин.

2. Каковы достоинства и недостатки существующих систем тестирования?

3. Какие методические компоненты тестов второго уровня эффективны для использования в Вашей работе с персоналом?

4. Постройте на основе предложенной методики систему профессионального тестирования в своей организации.

5.В чем состоит идейная основа Тайм Менеджера?

6. Постройте в Microsoft Schedule+ планирование своего времени.

Истина средства заключается в его адекватности цели Фридрих Гегель

# Глава 10. ЗАДАЧИ ФОРМИРОВАНИЯ ИНФОРМАЦИОННОЙ СРЕДЫ ГОРОДА

вобода слова, свобода печати - одно из важнейших завоеваний современного российского общества. Существующий "Закон о средствах массовой информации" действенно защищает средства массовой информации от какого бы то ни было диктата, в том числе (а может быть, в первую очередь) от диктата властных структур.

Вместе с тем, эта свобода, естественно, не дается так просто, а зачастую оказывается вовсе не свободой, а полной ее иллюзией. На смену диктата власти пришел, может быть, еще менее привлекательный, диктат рынка. Этот диктат, прежде всего, состоит в объективной необходимости каждого субъекта средств массовой информации завоевывать свою нишу на рынке печатной продукции, добиваться самоокупаемости. Эти объективные процессы развития рыночных отношений породили применительно к "четвертой власти" ряд серьезных проблем.

# 10.1. ОСНОВНЫЕ ПРОБЛЕМЫ ИНФОРМАЦИОННОЙ СРЕДЫ

## Экономические проблемы СМИ

Обретя свободу, условия невмешательства власти в "самовыражение" творческих коллективов редакций, средства массовой информации, вместе с тем, приобрели и свободу от помощи и поддержки властными структурами. Попросту говоря, в условиях рынка, распространившегося и на печатную продукцию, СМИ практически лишились реального участия властных структур не только в формировании концепции, тематической модели того или иного органа СМИ (что, естественно, радует творцов-интеллектуалов), но и участия администрации в решении целого комплекса проблем (экономических, хозяйственных, организационных), свалившихся на коллективы редакций в условиях рынка, что, наоборот, радовать всех сотрудников СМИ не может.

В этих условиях редакции СМИ должны уповать на реальную помощь учредителей и добросовестное выполнение ими своих обязательств. К сожалению, при этом зачастую творческим коллективам СМИ приходится закрывать глаза на положения статьи 19 "Закона о средствах массовой информации" о том, что "редакция осуществляет свою деятельность на основе профессиональной самостоятельности", так как вступает в силу другой "закон" - "кто платит, тот и заказывает музыку".

# Нравственное "загрязнение" информационной среды

Анализ тенденций рынка средств массовой информации показывает, что все в большей и большей степени рынок завоевывают те СМИ, которые либо полностью могут быть отнесены (и сами себя так и рекламируют) к так называемой "желтой прессе" (как, например, "Нижегородские губернские ведомости"), либо имеют оттенок "желтизны" той или иной интенсивности. К сожалению, сегодня даже весьма уважаемая и имеющая миллионы почитателей "Комсомольская правда", чтобы сохранить свои многомиллионные тиражи, вынуждена помещать на первых полосах либо фото полуодетых (или условно одетых) "секс-бомб". либо "компромат на министров в бане", также соответствующим образом проиллюстрированный.

Кроме того, зачастую целые полосы изданий отдаются под пошлую, неумную (и, нужно сказать, малоэффективную) рекламу, что не способствует формированию эстетического вкуса читателей и, из-за ограниченности объема издания, тем самым лишает читателя значительной части важной для гражданина информации.

Эти обстоятельства, к сожалению, отражают объективные процессы ровно в той мере, как рынок отражает потребности общества. В этом смысле рынок и есть "истина в последней инстанции" - продается лишь то, что люди хотят купить. Значит, таков сейчас срез интересов современного российского обывателя - "клубничка" и "чернуха". Именно это и щекочет нервы, вызывает острый интерес, а, значит, успешно продается. В этих условиях зачастую в потоке этой "чернухи" тонут слабенькие голоса даже очень талантливых, сделанных пожурналистски профессионально печатных изданий, пытающихся писать не "на потребу" морально изуродованного общества, а обращающихся к вечным нравственным ценностям, по сути, борясь за будущую нравственную атмосферу страны.

Когда речь идет о том, какую одежду носить (кожу или мех) или какую еду есть (икру или сало), то можно практически спокойно (да и то в определенной мере) отдать это на откуп стихии рынка. Но когда ставится вопрос о нравственном климате общества, о влиянии на общественное сознание, особенно на формирование мировоззренческих установок молодого поколения, то оставаться просто наблюдателем, изучающим, куда "вывезет" рынок, не может никакой нравственно здоровый человек. Особенно же не может оставаться в стороне власть, самим своим существованием фактически взвалившая на себя ответственность за все, происходящее в обществе, и по сей причине не имеющая ни морального, ни должностного права пускать на самотек такие важные процессы. Сегодня же кризисное состояние экономики отодвинуло для власти эти процессы даже не на второй, а на более дальний план.
#### Социальная ответственность и этика властных структур

Вопросы социальной ответственности и этики всегда должны быть одними из первостепенных в перечне задач организаций и властных структур.

Этим вопросам уделяется значительное внимание зарубежными исследователями. Как указывают американские ученые, еще в 50-х годах Хоуард Р. в книге "Социальная ответственность бизнесмена" рассмотрел, как концепция социальной ответственности может быть распространена на бизнес, а осознание более широких социальных целей при принятии деловых и управляющих решений может приносить социальные и экономические выгоды обществу.

Противоположные по своему характеру выводы из того, что следует понимать под концепцией социальной ответственности, порождены спорами о целях властных структур (организаций).

Если рассматривать организационную (в частности, властную) структуру как экономическую целостность, обязанную заботиться только об эффективности использования своих ресурсов (например, городского бюджета), то при такой целевой установке организационная структура выполняет экономическую функцию производства продукции и услуг, необходимых для общества со свободной рыночной экономикой, обеспечивая одновременно работу для граждан и максимальные прибыли и вознаграждения для предпринимателей и акционеров, добиваясь тем самым через механизм налогообложения наилучшей наполняемости бюджета города. Эта точка зрения активно поддерживается лауреатом Нобелевской премии Милтоном Фридменом, утверждающим, что истинная роль бизнеса состоит "в использовании его энергии и ресурсов в деятельности, направленной на увеличение прибыли при условии, что он придерживается правил игры... (и) участвует в открытой конкурентной борьбе, не прибегая к мощенничеству и обману".

Вместе с тем, более актуальным представляется рассматривать организационную структуру как нечто большее, чем просто экономическую целостность. Несомненно, что современная организационная структура (будь то организация бизнеса или властная структура) является сложной частью общественной среды, включающей множество составляющих, от состояния и функционирования которых зависит самое существование организационной структуры. К таким составляющим (с позиций системного анализа их можно определить как окружение или внешнюю среду организационной структуры) могут быть отнесены местные общины, потребители, поставщики, инвесторы, средства массовой информации, группы общественного давления, союзы, партии или объединения, а также работники и держатели акций. Эта многослойная общественная среда представляет собой множество тех элементов и структур общественной системы, которые не являются частями изучаемой организационной структуры, но изменение в любом из которых может повлечь за собой изменение в состоянии рассматриваемой структуры. Эта внешняя среда может сильно влиять на достижение организационной структурой ее целей, поэтому организационной (властной) структуре необходимо уравновешивать чисто экономические цели с экономическими и социальными интересами этих составляющих внешней среды.

468

Применительно к властным организационным структурам такое влияние на целевые установки власти могут оказывать отдельные структурные составляюшие обшества, в частности, молодежь и ее объединения или, например, армия, структурно по возрастному статусу в преобладающей мере также состоящая из молодежи. Таким образом, имея в составе целевых установок стремление удержать власть, организационные структуры власти должны учитывать интересы молодежи и не пускать на самотек жизнь и удовлетворение потребностей такой весомой составляющей социума. В противном случае, при очередных выборах эти властные структуры могут оказаться "не у дел", что достаточно красноречиво подтверждает мысль о зависимости самого существования организационных структур, в том числе (и в первую очередь) выборных властных структур от общественной (внешней) среды.

Придерживаясь этой концепции социальной ответственности организационных структур, следует заметить, что властные структуры несут ответственность перед обществом, в котором функционируют, помимо и сверх обеспечения эффективности, занятости, прибыли и ненарушения закона. Поэтому эти структуры должны направлять часть своих ресурсов и усилий по социальным каналам. В связи с этим применительно к бизнесу американский ученый Кит Дэвис указывает, что бизнес обязан быть активно социально ответственным по причине "железного закона ответственности" и утверждает, что "в долговременной перспективе те, кто не пользуется властью в таком направлении, каковое общество считает ответственным, эту власть потеряет". Как нельзя более точно это утверждение применимо и к властным структурам, что и доказывает приведенное нами суждение об ответственности выборных властных структур, в частности, перед молодежью.

Более того, в обществе сложились устойчивые представления о том, что властные структуры, имеют право считаться достойным корпоративным членом обслуживаемых сообществ только в том случае, если, в соответствии с общественными ожиданиями, ответственно действуют в таких многочисленных сферах. как защита среды обитания, здравоохранение и безопасность, гражданские права, защита интересов потребителя и т.п. Не менее важными представляются и эффективные действия властных структур в нравственной защите и формировании информационной среды общественной структуры, например, города.

## Информационный вакуум властных структур

Не в лучшем положении, чем сами средства массовой информации, в связи с упомянутой свободой печати оказались и властные структуры. Освободившись от необходимости опеки СМИ, в том числе, в первую очередь, от необходимости решать непростые финансовые проблемы СМИ, властные структуры заодно и приобрели свободу от внимания средств массовой информации к непростым проблемам, сопровождающим функционирование власти. Попросту говоря, от такой свободы, в первую очередь, власти оказались в значительной мере в информационном вакууме. Власть сильно потеряла в информационной поддержке. вынужденная вариться в "собственном соку" принимаемых, зачастую непростых и непопулярных, управляющих решений, не имея возможности через средства массовой информации донести до общества, жителей (избирателей, наконец) истинное содержание этих своих решений. Это порождает различного рода слухи, домыслы "свободных" средств массовой информации, нацеленных в первую очередь на "жареные" факты. А где таковых нет, то и присочинить не грех - свобода же! Таким образом, нет ничего приятного без неприятного. Приятно не тратить средства на решение хозяйственных проблем редакций - где взять средства, пусть сами барахтаются в рынке. Неприятно читать всякий информационный "бред" о деяниях власти, но ведь этот же самый рынок и заставляет это бред печатать - где взять читателя, который нарасхват будет покупать газету с подробным разъяснением позиций власти в решении того или иного хозяйственного вопроса города, области. А где же "горяченькое" - что и сколько украли, кого убили, кто кого "подсиживает"? И пока не изменится нравственная структура общества - до тех пор будут действовать эти дикие законы в среде информации.

Каков же выход из этой неблагоприятной ситуации? Автору он, прежде всего, видится в активной позиции в этом вопросе властных структур. Пора власти в этом вопросе "выйти из подполья" и найти рычаги влияния на эти процессы. Именно здесь и должна проявиться социальная ответственность власти как организационной структуры общества.

Это, естественно, потребует определенных материальных затрат. Но, вопервых, намечающиеся тенденции экономической стабилизации в стране, повидимому, позволяют уже сегодня смотреть не только под ноги, решая проблемы "залатывания дыр", когда остро стоит вопрос простого выживания, а найти средства и для стратегических задач. Во-вторых, проблемы нравственной среды общества, проблемы формирования мировоззрения молодежи - будущего страны - не менее остры, и могут также быть отнесены к разряду задач "простого выживания", ибо, если их не решить вовремя, то может оказаться, что и выживать незачем.

Кроме того, даже если краткосрочные издержки в связи с данным социальным действием, направленным на формирование информационной среды города, достаточно высоки, в долгосрочной перспективе они могут стимулировать и прибыль, поскольку у поставщиков, инвесторов, предпринимателей, местного сообщества формируется привлекательный информационный образ властных структур. Это способствует и "долголетию" структур власти в выборных перипетиях, а, значит, обеспечивает благоприятные условия для осуществления долгосрочных программ организационных структур власти.

В плане практического решения проблем формирования информационной среды города представляется целесообразным в рамках организационных структур городской администрации создать специальное подразделение -"Городской методологический центр информационных проблем". Главными задачами такого центра должны являться разработка системной методологии, моделей (математических и семантических) и новой технологии формирования информационной среды города. При этом важно, чтобы такое подразделение лишь готовило предложения по принятию управляющих решений властными структурами администрации, не имея непосредственных управляющих функций.

Это обеспечивает практическое исключение собственных целей указанного методологического центра как организационной структуры, что минимизирует влияние таких целей на результаты исследований.

Таким образом, изложенное позволяет констатировать следующее:

1. В условиях проникновения рыночных отношений в область существования средств массовой информации возник комплекс проблем формирования информационной среды города, включающий не только очевидные экономические проблемы СМИ, но и нравственное "загрязнение" информационной среды общества, резко отрицательно сказывающееся, прежде всего, на мировоззренческих установках молодежи.

2. В сложившихся условиях функционирования средств массовой информации сами властные структуры города оказались в значительной мере в "информационном вакууме", что затрудняет информирование членов общества о хозяйственной, экономической и организационной деятельности администрации города и искажает информационный образ власти.

3. Немаловажными являются в этих условиях аспекты социальной ответственности властных структур, призванных самим своим предназначением активно включиться в решение проанализированных проблем. С этой целью представляется целесообразным создание при администрации города специального подразделения - "Методологического центра информационных проблем". имеющего специальные функции по созданию научных основ и технологии формирования информационной среды города.

## 10.2. СТРУКТУРА МЕТОДОЛОГИЧЕСКОГО ЦЕНТРА ИНФОРМАЦИОННЫХ ПРОБЛЕМ

Основной целевой установкой деятельности организуемого при главе местного самоуправления "Городского методологического центра информационных проблем" является создание научных основ активного формирования объективного информационного образа города и его инфраструктурных составляющих, адекватного футуристическому и событийному образу жизненного пространства городской структуры как мегаполиса. В соответствии с этим, главными задачами такого центра должны являться разработка системной методологии, математических и семантических моделей и новой технологии формирования информационной среды города.

Для эффективной работы нового подразделения городской администрации очень важно определение его оптимальной организационной структуры. Цитируя мудрое утверждение Альфреда Чандлера: "Структура определяется стратегией", - можно уверенно подчеркнуть, что организационная структура городского методологического центра информационных проблем, обеспечивающая эффективное его функционирование, должна органически вытекать из функциональной структуры этого центра. Функциональная же структура определяется системным представлением комплекса целевых задач центра как на макроуровне, так и на уровнях такой степени детализации, которая обеспечивает информационную значимость без чрезмерной перегруженности второстепенными, не имеющими значения для главных целевых задач, деталями.

Такая функциональная структура, включающая в себя основные компоненты методологии управления информацией, может быть описана аналоговой моделью, представленной на рис. 10.1.

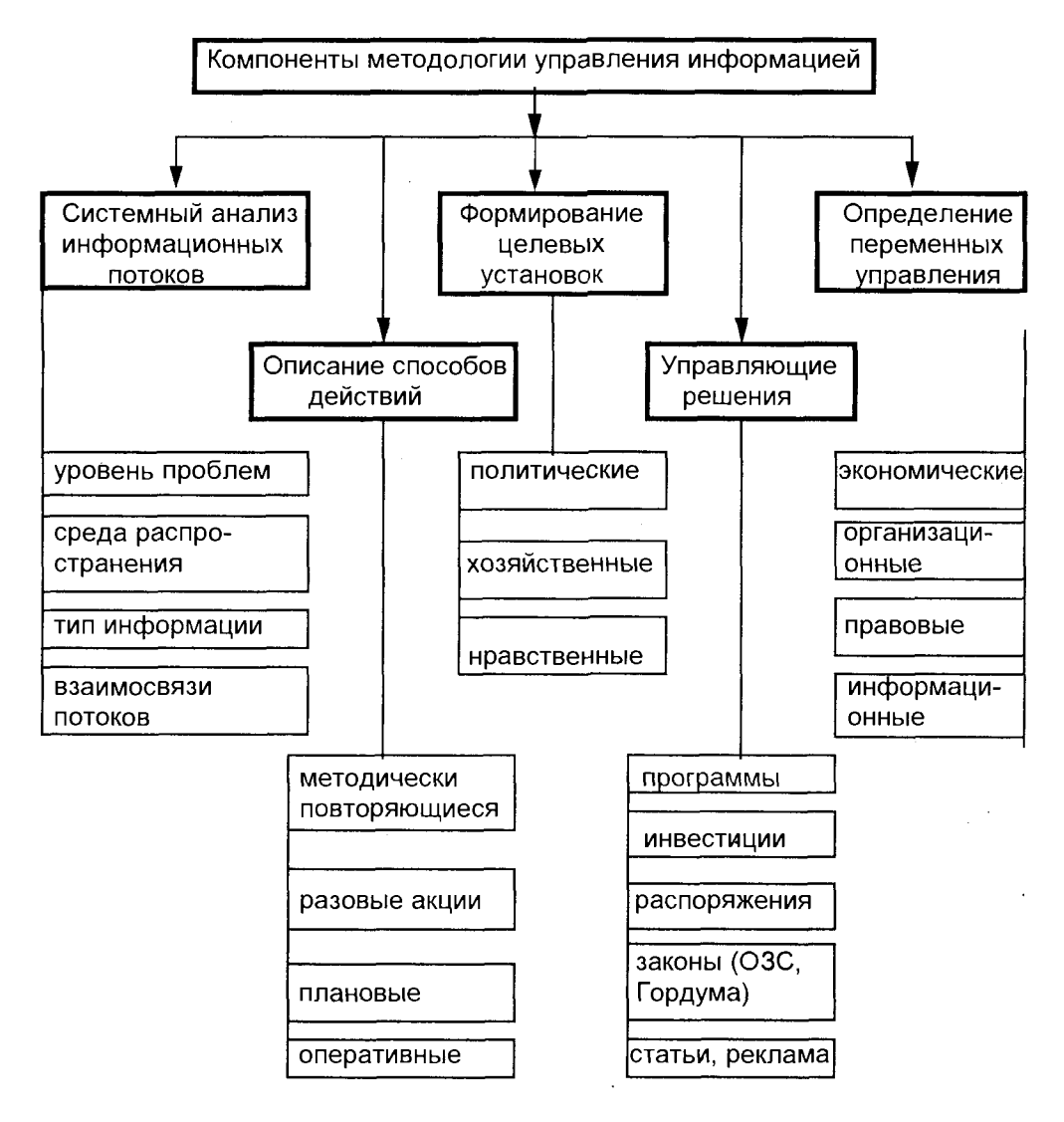

Рис. 10.1. Функциональная структура ГМЦИП

Применяя к задачам управления информацией основные понятия проектирования как операции (то есть, рассматривая процесс проектирования управляющих решений как операцию), можно утверждать, что решение этих задач включает в себя три основные стадии: анализ, синтез и оценку. То есть эти три стадии можно определить, соответственно, как "расчленение задачи на части", "соединение частей по-новому" и "изучение последствий от практического внедрения нового решения". Эти три ступени применительно, в первую очередь, к задачам проектирования систем - а информационные проблемы представимы в образе некоторой нематериальной (информационной) системы - могут быть определены как дивергенция, трансформация и конвергенция.

Необходимым этапом построения каких бы то ни было моделей принятия решения и синтеза управляющих параметров является системный анализ информационных потоков. Это необходимое условие является, по сути, дивергенцией и означает расширение границ проектной ситуации с целью обеспечения достаточно обширного - и достаточно плодотворного - пространства для поиска решения. На этом этапе важным является оптимально детализированное структурирование информационных потоков, создание эффективной классификации информационной массы, а также последующее построение компьютерной базы данных. реализующей этот этап методологии в среде информационных технологий.

Одним из существенных аспектов структурирования информации является ее классификация по уровню проблем, с которыми соотносится та или иная информационная доза. Эта иерархическая структура может быть описана структурной моделью, представленной на рис.2.2 главы 2. Если внимательно рассмотреть расширение процесса формирования информационной среды при включении в этот процесс, помимо вопросов непосредственного создания информации о каком-либо объекте, также и задачи описания функционирования систем (то есть связей и отношений между описываемыми объектами), и политические и социальные аспекты, то можно увидеть, что при этом иерархическая структура информационных проблем становится многоуровневой. Эффективность же процесса формирования информационной среды существенно зависит от верной иерархической ориентации информационных потоков.

Важно отчетливо представлять среду распространения информации - это истина, известная каждому профессиональному журналисту: любой журналистский материал должен иметь адресацию, направлен в конкретный сектор читательской или зрительской аудитории. Поэтому в задачах формирования информационной среды при системном структурировании информационных потоков должны быть выделены классификационные ячейки, соответствующие структурам среды распространения информации, отличающимся параметрами: возраст, пол, профессия, социальное и семейное положение, условия проживания, материальная обеспеченность, спектр непрофессиональных интересов и т.д.

Существенным является структурирование информации по типу (массовая, служебная), по содержательной структуре (производственно-хозяйственная, социально-проблемная, политическая, культурно-просветительская), а также по способу ее представления (печатная, телевизионная, электронная, аудио- и видеоформы, массово-зрелищная). Следует учитывать при анализе информации взаимосвязи информационных потоков, переплетение их форм и типов, так как одна и та же информация, в принципе, может быть одновременно отнесена к различным структурным единицам. Эту неоднозначность важно учитывать и эффективно увязывать при организации проблемно-ориентированных баз данных, где требуется четкое представление о значениях, помещаемых в записях, в частности. при определении ключевых полей.

Описание способов действий при решении задач управления информацией включает в себя методически повторяющиеся и разовые информационные акции, которые могут носить плановый (в том числе и долгосрочный) или оперативный характер. Каждый из этих способов имеет свои особенности и методические приемы, соответствующие наиболее эффективному их применению в практике активного формирования информационной среды.

При формировании целевых установок, включающих в себя либо политические. либо хозяйственные или нравственные аспекты, следует четко представлять, прежде всего, собственные цели, а также цели противоборствующих или содействующих структур (систем). При формулировании собственных целей важно иметь в виду то обстоятельство, что цели, как уже отмечалось, могут быть позитивные или негативные, в соответствии с тем, что различают два вида проблем: одни из них связаны с разрушением, устранением или ограничением того, что существует, но нежелательно; другие - с достижением или приобретением того, что желательно, но не существует. Решение проблем первого типа означает избавление от источника неудовлетворенности существующим положением дел (например, от социальной несправедливости, коррупции) - это негативные (отрицательные) цели. Решение проблем второго типа означает получение доступа к источнику удовлетворения (например, это может быть благотворительная акция, восстановление храма, просмотр высокохудожественного произведения искусства, и т.п.) - это позитивные (положительные) цели.

Когда мы сосредотачиваем внимание на недостатках существующего положения дел (негативные цели), то неизбежно рассматриваем эти недостатки независимо друг от друга. При таком подходе оказывается, что многие из них трудно устранить. Поскольку при стремлении к идеалу (позитивные цели) обнаруживается взаимосвязь между различными будущими событиями, это заставляет нас рассматривать одновременно множества взаимосвязанных опасностей и благоприятных возможностей как единое целое, как систему проблем.

Целостная система всегда обладает свойствами, которые отсутствуют у ее частей. Таким образом, система решений взаимосвязанных проблем всегда обладает свойствами, которые отсутствуют у ее частей, а ее части, объединенные в систему, приобретают свойства, которыми они не обладали.

Таким образом, проблема определения истинной цели информационной операции представляется весьма важной, так как в соответствии с этим определяется в математической модели критерий эффективности, который должен полностью соответствовать цели операции.

При проведении любой операции необходимо четко представлять ресурсы, которыми располагает лицо, принимающее решение. По сути, процесс достижения цели - это процесс преобразования (и расходования) ресурсов при изменении управляющих переменных. Применительно к задачам формирования информационной среды переменными управления, имеющими определенные ресурсные ограничения, являются экономические, организационные, правовые и информационные. Задачи управления информацией отличаются тем, что каждый из видов управляющих переменных имеет свои особенности, структуру, особую предметную область, каждая из которых требует специфических профессиональных знаний. В связи с этими особенностями и ограничения ресурсов по каждому виду переменных управления имеют методические отличия, требующие различных приемов их описания, как математических, так и семантических.

Результатом решения задачи управления (принятия решения) является комплекс управляющих решений по каждой структурной составляющей переменных управления - это программы и распоряжения (организационные переменные), инвестиции (экономические ресурсы), законодательные инициативы и решения (правовые переменные), а также целенаправленные публикации, телевизионные репортажи, реклама и т.п. (то есть информационные переменные управления). Вектор управляющих решений как результат выполнения оптимизационной задачи управления должен содержать количественные (дозовые) компоненты по каждой из составляющих его структуры.

Построенная таким образом функциональная структура методологического центра информационных проблем на системной основе охватывает весь комплекс задач активного формирования информационной среды города и, путем реализации этих функций в рамках эффективной организационной структуры, позволит принимать оптимальные научно обоснованные решения на уровне городских управляющих звеньев.

На основе разработанной функциональной структуры методологического центра информационных проблем может быть разработана организационная структура, требуемая материальная база, структура средств обеспечения, а также смета затрат на создание и функционирование центра.

## 10.3. ИНФОРМАЦИОННЫЕ ТЕХНОЛОГИИ В СТРАТЕГИЯХ МОТИВАЦИИ

Как известно, мотивация, являющаяся одной из функций управления, зачастую играет решающую роль в достижении целей организации или какой-либо другой структуры.

Неудовлетворенность работой может быть вызвана не только ситуацией, сложившейся в организации, но и какими-либо изменениями в личной жизни сотрудника, повлиявшими на его целевые установки, а также отличиями во взглядах на реальный мир у сотрудника и руководителя.

Для повышения мотивации неудовлетворенного работника необходимо. прежде всего, выяснить, в какой мере его основные жизненные цели соответствуют целям организации - именно в целевых несоответствиях чаще всего кроются истинные причины неудовлетворенности, а также определить по какойлибо модели (или комплексу моделей и теорий) истинную мотивацию данного сотрудника. После выявления целевых несоответствий и отнесения мотиваций сотрудника к определенному типу необходимо найти меры установления необходимого соответствия.

При выработке стратегии формирования информационной среды города особенно важным становится исследование соответствия жизненных целей населения города с политикой городских властей. Степень этого соответствия устанавливается обычно целенаправленными социологическими опросами.

В целом для практического использования теорий и моделей мотивации можно определить такой алгоритм действий руководителя:

1. Установить (в анкетировании, психологическом тестировании, собеседовании или из других источников информации, в том числе, например, из психологического архетипа) целевые жизненные установки сотрудника (или группы) и основные мотивирующие его деятельность факторы.

2.В соответствии с полученной информацией разработать комплекс мероприятий по установлению необходимых целевых соответствий и конкретных источников мотивации.

Таким образом, совершенно необходимым этапом разработки стратегий мотивации является выяснение целевых установок и системы ценностей как отдельного сотрудника, так и определенных социальных групп. Важность этой проблемы и сложность методов реализации данного этапа возрастает с увеличением уровня системы управления. Так, если речь идет о небольшой фирме, то достаточным и вполне эффективным может оказаться собеседование, для организации, насчитывающей сотни человек, эффективным является анкетирование. Если же речь идет о структурах более высокого ранга, например, управлении городом или даже каким-либо его районом, то здесь уже необходимы специальные целенаправленные социологические исследования.

Поскольку с возрастанием ранга исследуемой системы возрастают объемы и сложность работ, неоценимую услугу здесь могут оказать информационные технологии, обеспечивающие высокий уровень формализации задачи и эффективные методы компьютерной обработки и анализа данных.

При проведении анкетного опроса, целью которого является сбор полезной информации среди большой группы населения, формальная процедура (алгоритм метода анкетного опроса) выглядит следующим образом:

1. Определить управляющие решения, на которые могут повлиять ответы на вопросы анкеты.

2. Охарактеризовать виды информации, имеющие важное значение для принятия управляющих решений.

3. Определить категории лиц, располагающих необходимыми видами информации.

4. Провести предварительные исследования, чтобы получить представление о знаниях потенциальных участников анкетного опроса.

5. Составить пробную анкету, отвечающую как процедуре опроса, так и конкретной проектной ситуации.

6. Распространить пробную анкету для проверки вопросов, вариативности ответов и метода их анализа. В случае необходимости доработать анкету.

7. Отобрать наиболее подходящий контингент лиц, располагающих необходимой информацией по исследуемому вопросу.

8. Собрать ответы на анкету путем личного интервью ирования или другим доступным средством коммуникаций (электронная почта, Интернет, факс, телефон).

9. Извлечь из ответов данные, наиболее полезные для лица, принимающего решение.

Разработка стратегий мотивации для больших и сложных структур управления, каковым, например, является город, требует больших затрат и времени, связанных, в частности, с обработкой данных анкет и подведением итогов интервьюирования. При этом важно заранее знать объемы этих затрат, чтобы возможно было эффективно планировать соответствующие работы. Кроме того, в разработке комплексных стратегий, например, стратегии развития города, число переменных, подлежащих анализу в социологическом опросе, может быть весьма значительным, что делает совершенно неэффективным (а часто и невозможным) ручную технологию обработки данных. Здесь большого эффекта можно достичь с использованием имитационных моделей, позволяющих моделировать соответствующую ситуацию в виде "игры" с компьютером.

Имитационная математическая модель - это алгоритмическая модель, отражающая поведение исследуемого объекта во времени при задании внешних воздействий на объект. Имитационные модели шаг за шагом воспроизводят процесс функционирования систем, в том числе и систем, включающих ряд стохастических переменных. Используя выборочные данные, можно моделировать поведение системы. Методика построения имитационных моделей на базе метода Монте-Карло изложена в главе 4.

Как уже отмечалось, именно широкое использование информационных технологий позволяет эффективно использовать методы математического моделирования в разнообразных задачах управления. По сути, использование компьютеров представляет собой концептуальную основу имитационного моделирования, именно поэтому зачастую эти методы именуют "машинным имитированием".

Шаги практической реализации имитационного метода рассмотрим на основе фрагмента моделирования конкретной практической задачи.

Представим, что при подготовке городской программы "Жилье" проводятся различные социологические исследования, в ходе которых необходимо выявить оценку общественного мнения по комплексу вопросов, связанных с видом проектируемого жилья. Первый этап заключается в организации выборочного обследования и разработке анкеты. Вторым этапом является сбор исходных данных. Предположим, что подготовлена соответствующая анкета и разработан план проведения выборочного обследования. Пусть принято решение, что сбор информации будет проводиться интервьюерами путем опроса прохожих на улицах крупного города. Ясно, что описанная задача плохо формализуется в силу того, что все аспекты изучаемой проблемы содержат неопределенности. Именно здесь уместно использовать имитационную модель.

Необходимо провести анализ ситуации. Интервьюеру придется останавливать прохожих, спрашивать об их желании или нежелании дать интервью и в случае, если они согласны, задать им соответствующие вопросы из анкеты. При необходимости оценить затраты времени на интервью ирование переменными

являются следующие величины:

1. Интервьюеру придется ожидать прохожего, которого можно остановить. Следовательно, нам необходимо знать величину интервала между последовательными моментами появления прохожих Т.

2. Желание прохожего дать интервью.

3. Продолжительность интервью.

Для оценки данных, содержащимся в анкете, переменными могут быть следующие параметры, характеризующие требования к проектируемому жилью:

1. Требуемая площадь жилья на 1 человека (кв.м.).

2. Приемлемая стоимость 1 кв.м. жилья (тыс.руб).

3. Местоположение жилья (центр, "спальный" район, пригород)

4. Тип строения (многоэтажный дом, коттедж, двухэтажный 4-хквартирный дом, малоэтажный дом без лифта).

5. Телекоммуникации (индивидуальная телеантенна, коллективная спутниковая антенна, кабельное ТВ).

6. Пространства общего пользования (защищенный подъезд, навес над площадкой для нескольких человек, устройства для удаления грязи с обуви, общественная прачечная, помещения для хранения верхней одежды и переносных вещей, места для колясок, тележек, велосипедов).

Могут быть и другие переменные, отражающие включенные в виде вопросов анкеты цели проводимого опроса.

Если нам удастся сгенерировать информацию, отражающую процесс остановки прохожего и его возможное интервьюирование, то мы сможем построить имитационную модель для данной проблемы и, в частности, оценить время, требующееся для того, чтобы набрать необходимое число интервью. Причем данные должны отражать стандартные характеристики переменных, которые были идентифицированы выше. Каждая из этих переменных является стохастической, то есть подверженной неопределенности. Наиболее простой способ состоит в сборе определенных данных через проведение испытаний.

Если в качестве испытания выбрать поток из 100 прохожих, то можно по каждой переменной зафиксировать частоты появления того или иного значения параметра.

После того, как собраны данные для потока из 100 похожих, для каждой переменной можно построить распределение частот и рассчитать соответствующие значения вероятностей. Предположим, что по результатам испытания, связанных с ответом на вопрос о телекоммуникациях, были зафиксированы следующие данные.

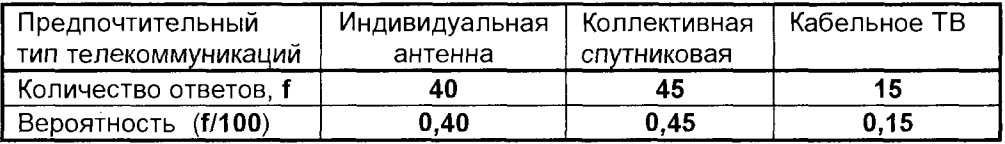

Из общего числа опрошенных 40 человек выразили желание иметь индивидуальную антенну. Следовательно, вероятность того, что некоторый прохожий может предпочесть индивидуальную антенну, можно оценить как 0,45. Такие же данные можно получить по всем остальным переменным задачи.

Как эти данные можно использовать для того, чтобы сгенерировать процесс опроса прохожих? Один из методов генерирования - это использование таблицы случайных чисел. Таблица случайных чисел заключает в себе цифры от 0 до 9. выбранные случайным образом. Эти числа используются для того, чтобы множеству значений переменной поставить в соответствие множество случайных чисел (например, 0-9, 00-99). Случайные числа ставятся в соответствие значениям переменной пропорционально значениям вероятностей.

Таким образом, из указанных таблиц (в среде информационных технологий используются не таблицы, а компьютерный генератор случайных чисел) выбирается случайное число, и переменной присваивается соответствующее значение. Так как в данной задаче значения вероятностей указаны с точностью до двух десятичных знаков, мы будем пользоваться случайными числами, содержащими две цифры. Распределение случайных чисел 00-99 для построения модели выбора определенного типа телекоммуникаций представлено в виде следующей таблицы

Если, например, выбирается случайное число 03, то оно принадлежит промежутку (00-39) и характеризует выбор интервью ируемым индивидуальной ан-

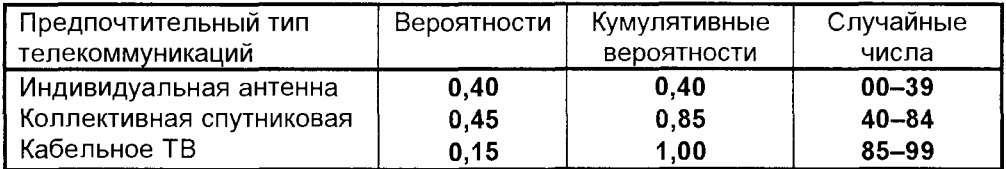

тенны. Случайное число 47 принадлежит промежутку (40-84) и соответствует выбору коллективной спутниковой антенны. Используя последовательные случайные числа, сгенерированные компьютером, с помощью приведенных выше данных можно поставить в соответствие каждому прохожему его выбор определенного типа телекоммуникаций. Полученные значения можно накапливать и в результате моделировать выбор каждого прохожего. Это моделирование можно осуществлять на компьютере, когда каждое следующее сгенерированное случайное число моделирует тот или иной выбор каждого следующего прохожего. Таким образом, мы получаем компьютерную модель для этой переменной зада-ЧИ.

Аналогично могут быть получены локальные стохастические компьютерные модели по каждой переменной.

Теперь все готово к тому, чтобы начать процесс моделирования исследуемой задачи. Будем продолжать этот процесс до тех пор, пока не будет получено (смоделировано) требуемое для релевантности исследования количество интервью. Для каждой переменной выбираются случайные числа, а затем генерируются значения переменных, необходимых для описания поведения системы (выбор прохожим того или иного варианта по каждой переменной).

После того, как имитационная модель построена, необходимо оценить ее

надежность, так как мы должны быть уверены в том, что модель воспроизводит формализуемую систему с достаточной степенью точности. Простейший способ оценки надежности состоит в использовании ретроспективных данных и сравнении результатов расчетов, полученных для этих данных по модели, с действительным поведением системы во времени. Иногда оценку надежности модели (как и в описанном примере) следует основывать на тщательной проверке и оценке используемых распределений вероятностей.

Заметим, что имитационные модели, подобные описанной, достаточно просто реализуются в среде информационных технологий, например, с использованием программы Microsoft Excel.

Методы имитационного моделирования, хотя и не приводят к получению оптимальных решений, как, например, операционные модели, однако позволяют выработать направления стратегии, приводящей к лучшим результатам.

### Контрольные вопросы и задания

1. Какие печатные издания СМИ и телевизионные программы пользуются в Вашем городе наибольшей популярностью?

2. Проанализируйте экономические проблемы самых популярных в Вашем городе газетных изданий.

3. Проранжируйте по 10-балльной шкале оценок десять самых популярных СМИ Вашего города по уровню нравственности публикуемых материалов.

4. Как Вы оцениваете социальную ответственность властных структур Вашего города по отношению к формированию информационной среды? Сделайте подробный обоснованный анализ.

5. Проведите анализ СМИ Вашего города и определите долю в них материалов, освещающих практическую деятельность властных структур, в частности, городской администрации.

6. Выбрав какое-либо интересующее Вас средство массовой информации, проведите системный анализ информационных потоков в нем за определенный период времени (например, за месяц).

7. Как различаются целевые установки различных СМИ Вашего города?

8. Разработайте анкету по актуальной социальной проблеме Вашего города и проведите подготовительную работу по созданию имитационной модели социологического исследования по стратегии мотивации.

9. На основе данных, полученных при выполнении предыдущего задания, постройте в среде Microsoft Excel компьютерную имитационную модель этой зада-ЧИ.

### Все, что ты делать замыслил, да будет едино и цельно Topauuŭ

# Глава 11. ОРГАНИЗАЦИЯ ИНФОРМАЦИОННЫХ ПОТОКОВ В БАЗАХ ДАННЫХ

дной из основных проблем современного управления является рациональное структурирование информационных потоков, их организация в соответствии с рангом системы, в рамках которой принимается управленческое решение. Как уже убедился читатель, эффективным инструментом структурирования информации

являются математические модели, на базе которых выявляется именно тот рациональный объем исходных данных, который позволяет однозначно описать исследуемый объект.

Еще одним эффективным инструментом организации информационных потоков являются базы данных, составляющие основу разнообразных информационно-поисковых, экспертных систем, а также систем автоматизированного проектирования. В этой главе описана одна из наиболее эффективных современных систем управления базами данных (СУБД) - Microsoft Access.

# 11.1. MICROSOFT ACCESS - РЕЛЯЦИОННАЯ СУБД

Подобно тому, как Microsoft Word спроектирован для работы с документами, содержащими текст и графику, а Microsoft Excel - с числами и диаграммами, Microsoft Access ориентируется на обработку данных.

Данные представляют собой набор фактов; они превращаются в полезную информацию лишь после того, как будут упорядочены каким-то разумным способом. Из всех приложений Office именно Access представляет собой инструмент такого упорядочения.

База данных - систематизированное хранилище информации. Простейшим примером базы данных может служить телефонный справочник.

База данных состоит из набора таблиц, форм, запросов и отчетов, используемых для обработки и представления данных. В Access работа с этими объектами базы данных происходит в Окне базы данных.

Перед тем как начинать работу с базой данных, необходимо найти какое-то средство для ее хранения. В Access данные хранятся в специальных объектах - таблицах. Например, одна таблица может содержать данные о студентах, а другая - об учебных курсах, которые они посещают. Комбинация всех таблиц и их взаимных связей составляет "фундамент" базы данных.

При внешнем сходстве таблица Access отличается от листа Excel тем, что

каждый столбец таблицы представляет собой поле, то есть информационную категорию, а каждая строка - запись, то есть один элемент таблицы.

Отличия не исчерпываются терминологией. В отличие от столбца Excel, каждое поле таблицы в Access может содержать значения данных только одного типа - текст, числа, даты и т.д. В Access каждая запись содержит информацию об одном элементе (сведения о студенте или учебном курсе).

Приложения, работающие с базами данных, ориентируются на один из двух основных их видов: плоские таблицы (flat file) или реляционные базы. Хотя плоские таблицы были стандартом в течение многих лет, в настоящее время их можно встретить разве что в приложениях типа Microsoft Works или Microsoft Excel. В плоской таблице вся взаимосвязанная информация должна находиться в одной таблице. Это означает, что любые данные, повторяющиеся в нескольких записях, должны присутствовать в каждой из этих записей.

По мере развития и усложнения баз данных становилось ясно, что такой способ неэффективен при хранении больших объемов информации, таким образом, возникла идея реляционных баз данных. В реляционной базе данных используется несколько разных таблиц, между которыми устанавливаются связи (relation). Они позволяют ввести информацию в одной таблице и связать ее с записями другой через специальный идентификатор. При этом сокращается обшее количество информации, хранимой в базе данных, поскольку в записях повторяются уже не сами данные, а только идентификаторы для связывания.

Реляционные базы данных обладают рядом других преимуществ по скорости и производительности, уменьшая, кроме того, количество ошибок при внесении записей и практически исключая путаницу в данных, зачастую имеющую место в плоских таблицах.

Для понимания работы с Access вовсе не обязательно разбираться в теории организации реляционных баз данных. Необходимо осознать всего несколько попожений:

• поле является информационной категорией:

• значением называется информация, содержащаяся в определенном поле одной записи:

• записью называется совокупность взаимосвязанных значений для одного элемента базы данных (заполняющих строку в таблице);

• связи между таблицами создаются с помощью данных, находящихся в специальных полях.

Access дает нечто гораздо большее, чем возможность хранить набор данных - он представляет средства, необходимые для получения осмысленной информации. Различные формы, отчеты и запросы, входящие в файл базы данных, могут оказаться такими же важными, как и сами таблицы с данными.

Одно из ключевых положений, необходимых для понимания объектов баз данных Access, заключается в том, что работать с ними приходится двумя способами. Прежде всего, каждый объект базы данных (включая таблицы, содержащие данные) необходимо сконструировать, то есть создать и, в случае необходимости, внести соответствующие изменения, с помощью которых объект настраивается под требования пользователя. В большинстве случаев это происходит в специальном режиме конструктора, где имеются средства для подобной работы.

Вторая стадия работы с объектом начинается после того, как он был сконструирован. Объект может использоваться для обработки данных в базе и для превращения их в осмысленную информацию. Данные можно вводить и редактировать в режимах таблицы или формы, о которых будет сказано далее.

Одна из самых полезных черт Access заключается в том, что при работе с объектами различных типов, а также при переходе от конструирования объектов к их использованию, вид меню и панелей инструментов изменяется в соответствии с теми задачами, которые приходится выполнять пользователю. Если вы не можете найти нужную команду, убедитесь в том, что активным является окно нужного вам объекта и что вы находитесь в соответствующем режиме.

Гораздо большую, чем таблицы, свободу в выборе способа отражения информации предоставляют формы и отчеты. Формы в первую очередь предназначены для работы с данными на экране. В режиме конструктора форм вы можете настроить форму так, чтобы создать простой экранный интерфейс для просмотра и редактирования информации или упростить ввод данных в таблицу. Отчеты обычно предназначаются для вывода на печать. Тем не менее, их преимущество перед простой распечаткой в режиме таблицы заключается в возможности включения в них информации из нескольких таблиц, а также организации одной таблицы в зависимости от данных других таблиц.

После того как созданы таблицы и введены в них данные, вероятно, самыми важными объектами базы данных становятся запросы. С их помощью можно выбрать из базы данных определенную информацию и упорядочить ее для использования в отчете или для просмотра на экране в форме или таблице.

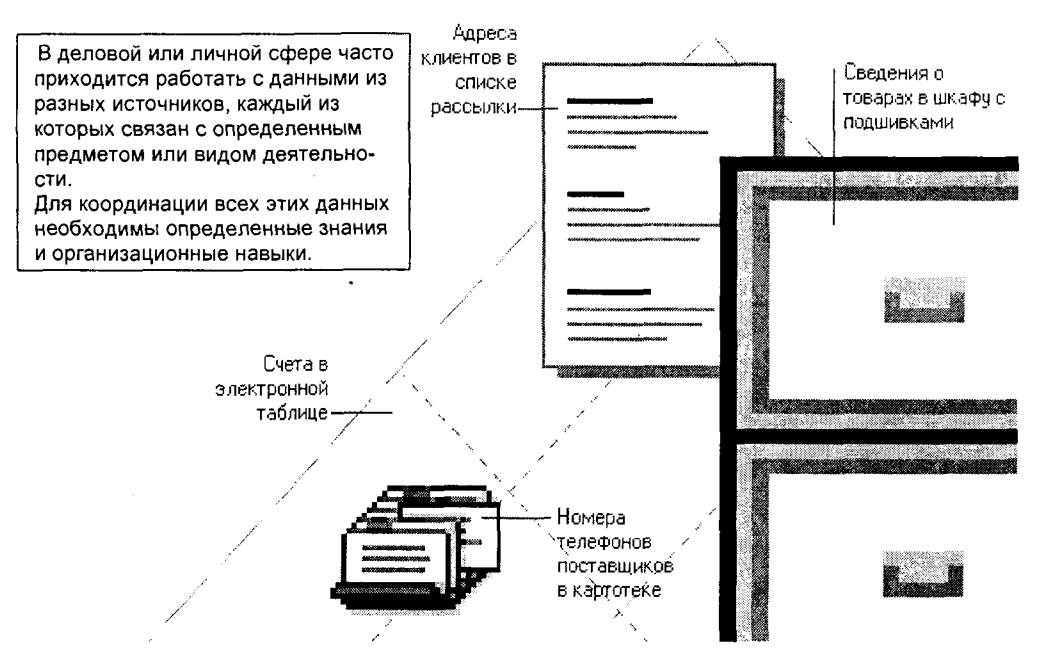

Microsoft Access объединяет сведения из разных источников в одной реляционной базе данных. Создаваемые формы, запросы и отчеты позволяют быстро и эффективно обновлять данные. получать ответы на вопросы, печатать отчеты, диаграммы и почтовые наклейки.

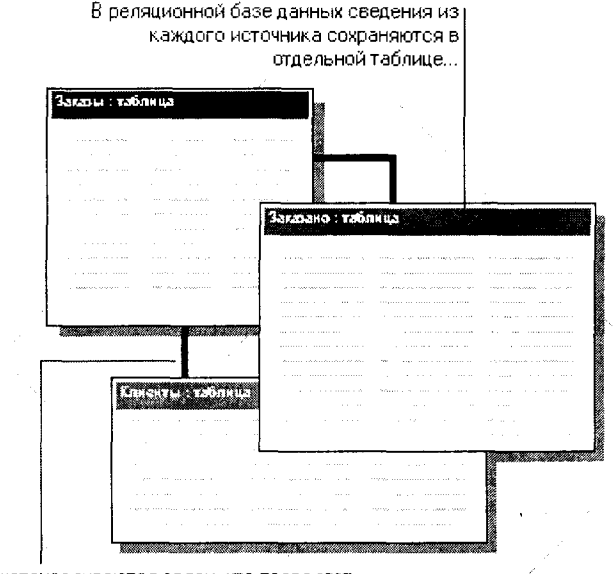

...а затем между таблицами устанавливаются связи, что позволяет совместно работать с данными из нескольких таблиц.

Запуск программы для создания и ведения баз данных Microsoft Access осуществляется активизацией кнопки <u>Dell</u> на панели Microsoft Office.

**Barriotta Communication** Работа с объектами базы данных Microsoft Access начинается в окне базы данных. Выберите нужную вкладку (например, "Таблицы") для вывода списка доступных объектов Onucci: meespoe de данного типа. Кнопки справа от списка позволяют открыть или изменить ng mewo bung существующие объекты, а также создать новые. Список объектов базы данных Борей: база данных  $\boxed{=}$  Table of  $\boxed{=}$  Cannops  $\boxed{=}$   $\boxed{=}$  Copyre **At Ugayan D** Orver of 2 Maspocal a a shekara Origats ⊞ Типы Covernecton 丽 Клиенты **B** Сотрудники Canar. Заказано

Таблица - основной структурный элемент системы управления реляционной базой данных (СУБД). В Microsoft Access таблицей называют объект, в котором данные сохраняются в формате записей (строк) и полей (столбцов). Данные в отдельной таблице обычно относятся к определенной категории, например, такой, как сведения о сотрудниках или заказах.

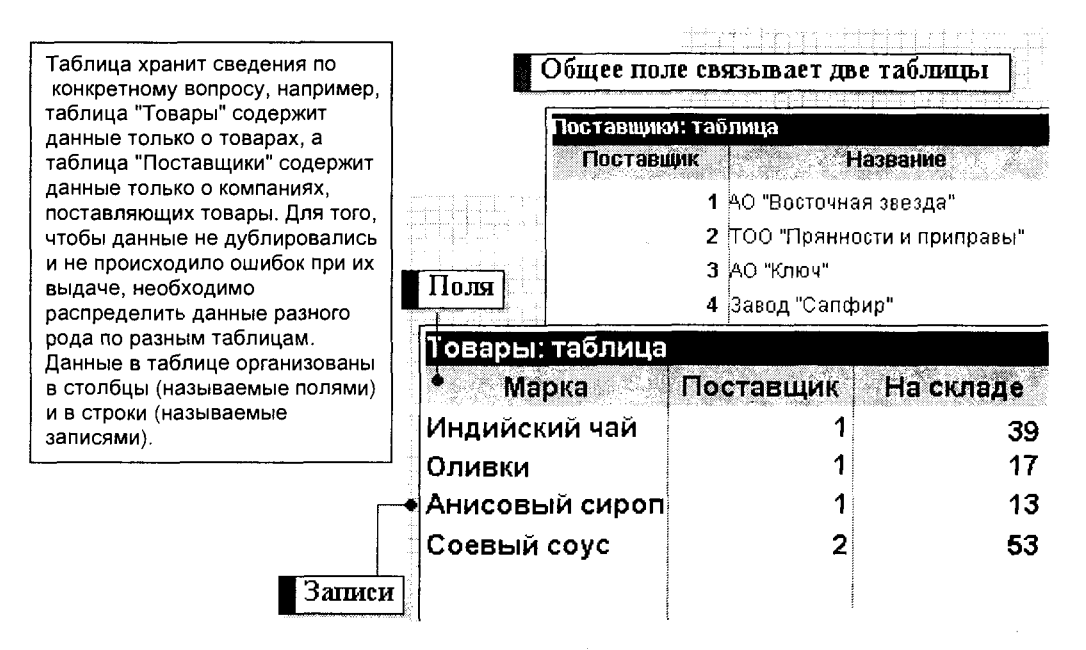

Каждое поле в таблице "Товары" содержит данные определенного рода, например, название товара.

Каждая запись в таблице "Товары" содержит все сведения об одном товаре, такие, как марка, код поставщика (уникальное значение, которое однозначно определяет поставщика), количество товара на складе и т.д.

Код поставщика, название организации и т.д. вводятся один раз для каждого поставщика товаров в таблицу "Поставщики". Таблица "Товары" также имеет поле "Поставщик", чтобы при вводе каждого нового товара указать код фирмы поставщика. Значение поля "Поставщик" из таблиц "Товары" и "Поставщики" используется для редактирования, показа, печати данных одновременно из двух таблиц. В результате ввод данных в таблицы становится более эффективным. Каждый поставщик вводится один раз в таблицу "Поставщики" и связывается с товаром, им поставляемым, с помощью кода поставщика в таблице "Товары".

При настройке таблиц можно изменить размер и порядок столбцов, убрать их с экрана или зафиксировать их положение на экране. Чтобы переместить столбец, выделите его (укажите на его заголовок и нажмите кнопку мыши) и переместите заголовок столбца на нужное место с помощью мыши.

Чтобы убрать столбец с экрана, сначала выделите его, а затем в меню "Формат" выберите "Скрыть столбцы".

В режиме таблицы добавляются, редактируются или просматриваются табличные данные. Также можно проверить правописание и напечатать табличные данные, отфильтровать и отсортировать записи, изменить внешний вид таблицы или изменить структуру таблицы, добавив или удалив столбцы

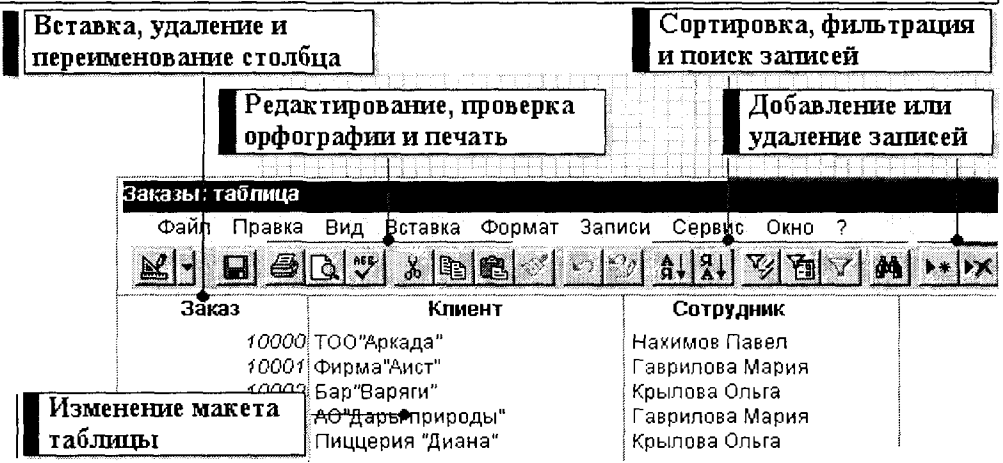

Чтобы изменить размеры столбцов и строк:

- для изменения ширины столбца перенесите его границу с помощью мыши;
- чтобы ширина столбца автоматически определялась его содержимым, установите указатель на правую границу заголовка столбца и дважды нажмите кнопку мыши;
- для изменения высоты строки перенесите ее границу с помощью мыши.

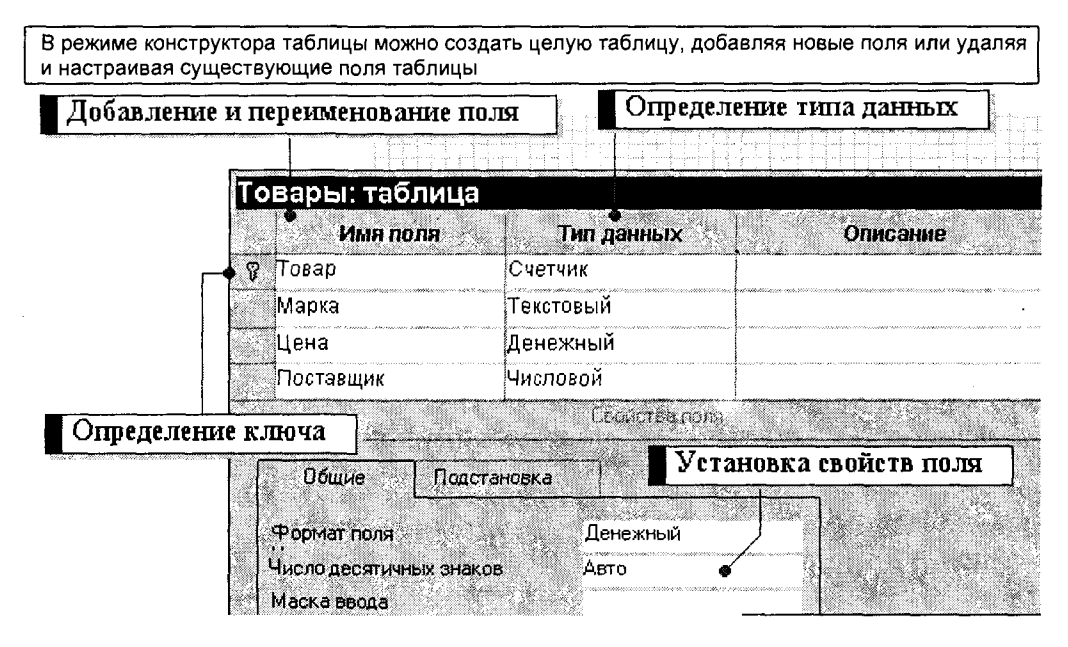

Уникальная метка, называемая "ключом", используется для определения каждой записи таблицы. Подобно тому, как номерной знак однозначно определяет автомобиль, ключ однозначно определяет запись. Ключевые поля в таблицах используются для создания межтабличных связей. Например, поле "Товар" из таблицы "Товары" используется, чтобы объединить сведения о товарах и заказах из разных таблиц для их вывода на просмотр. Чтобы определить ключ, выделите строку с описанием нужного поля и нажмите кнопку "ключ" на панели инструментов.

Чтобы добавить поле, в верхней части окна таблицы в режиме конструктора следует ввести имя поля и определить его тип. Чтобы переименовать поле, необходимо изменить имя в столбце "Имя поля".

Тип данных определяет, какого вида данные допускается вводить в это поле. Например, недопустим ввод текста в поле денежного типа. Выбор соответствующего типа данных обеспечивает ввод данных в правильной форме для сортировки, вычислений и других операций над этими значениями.

Для определения или изменения типа данных нужно выбрать столбец "Тип данных", нажать в поле кнопку со стрелкой и выбрать тип данных из списка.

Каждое поле имеет набор характеристик, называемых свойствами, которые обеспечивают дополнительное управление над поведением данных в поле. Например, большинство типов данных имеет свойство "Формат", которое определяет, какие данные поля отражаются в таблицах, формах или отчетах. Если числовое или денежное поле имеет денежный формат, то при отображении введенного значения будут автоматически добавляться: разделитель групп разрядов, символ рубля и два знака после разделителя разрядов (1 234,50p.).

Для определения свойства нужно выбрать в верхней части окна конструктора таблиц поле, а затем в нижней части окна указать на ячейку, соответствующую свойству, ввести значение этого свойства или выбрать его из списка. Набор доступных свойств определяется типом данных поля.

## Создание базы данных

В Microsoft Access поддерживается два способа создания базы данных. Имеется возможность создать пустую базу данных, а затем добавить в нее таблицы, формы, отчеты и другие объекты. Такой способ является наиболее гибким, но требует отдельного определения каждого элемента базы данных. Имеется также возможность сразу создать с помощью мастера базу данных определенного типа со всеми необходимыми таблицами, формами и отчетами. Это простейший способ начального создания базы данных. В обоих случаях имеется возможность в любое время изменить и расширить созданную базу данных.

#### Создание базы данных с помощью мастера

1. При запуске Microsoft Access открывается окно диалога, в котором предлагается создать новую базу или открыть существующую. При появлении этого окна в нем выбирается параметр "Запуск мастера". Подтверждаем выбор нажатием клавиши "ОК". Если база данных уже была открыта или если было закрыто первое окно диалога, необходимо нажать кнопку на панели инструментов.

2. Установить указатель мыши на значок шаблона базы данных и дважды щелкнуть левой кнопкой мыши.

3. Указать имя и каталог для создаваемой базы данных.

4.Чтобы начать создание новой базы данных, нажать кнопку "ОК".

# 11.2. СОЗДАНИЕ ТАБЛИЦЫ

В Microsoft Access существует два способа создания таблицы. Пользователь имеет возможность создать пустую таблицу и самостоятельно ввести в нее данные или создать таблицу, используя данные из имеющегося источника.

#### Создание новой пустой таблицы

Пустую таблицу можно создать четырьмя способами:

- Мастер по созданию базы данных позволяет создать сразу все таблицы, формы и отчеты в базе данных. Этот мастер создает новую базу данных; его нельзя использовать для добавления новых таблиц, форм или отчетов в существующую базу данных.
- Мастер по созданию таблицы позволяет выбрать поля, включаемые в таблицу, из широкого списка образцов полей разных типов, предназначенных для сохранения данных о деловых контактах, для ведения домашнего хозяйства или для регистрации, например, медицинской информации.
- Пользователь имеет возможность самостоятельно ввести данные в пустую таблицу в режиме таблицы. При сохранении новой таблицы Microsoft Access проанализирует данные и автоматически присвоит соответствующий тип данных и формат каждому полю.
- В режиме конструктора можно непосредственно указать параметры всех элементов структуры таблицы.

Вне зависимости от способа создания таблицы, режим конструктора позволяет в любой момент изменить структуру таблицы, например, добавить новые поля, указать значения по умолчанию или создать так называемые маски ввода.

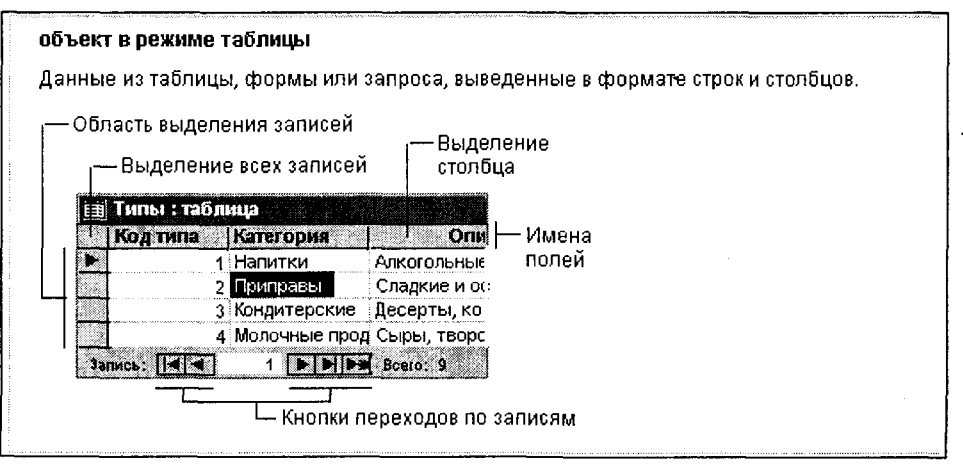

Значение по умолчанию - это значение, которое автоматически вводится в поле или в элемент управления при добавлении новой записи. Пользователь имеет возможность оставить значение по умолчанию или ввести вместо него любое другое. Например, если большинство адресов в таблице относятся к Н. Новгороду, удобно определить для поля "Город" значение по умолчанию "Н. Новгород". Пользователи, добавляющие записи в таблицу, смогут либо оставить это значение, либо ввести поверх него название другого города.

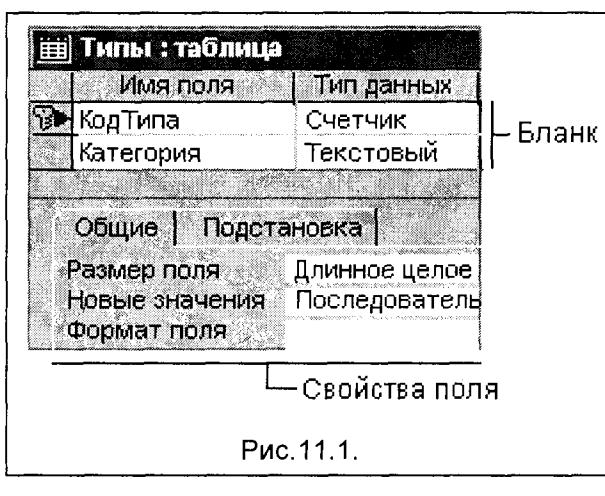

Режим Конструктор Таблиц

Для того, чтобы открыть таблицу в режиме конструктора, следует перейти в окно базы данных, выбрать вкладку "Таблицы", выбрать таблицу и нажать кнопку "Конструктор". Если таблица уже открыта, то для перехода в режим конструктора следует нажать

на панели инст-**КНОПКУ** рументов.

Окно, в котором создается макет таблицы, изображено на рис. 11.1.

Маска ввода - это фор-

мат, указанный пользователем, облегчающий ввод данных в поле или в элемент управления. Маска ввода состоит из постоянных символов (таких, как скобки, точки или дефисы) и специальных символов, указывающих, какие символы и в каком количестве могут быть введены в эти позиции. Постоянные символы маски ввода можно сохранять или не сохранять вместе с данными.

Если таблица имеет только одно ключевое поле, невозможно наличие двух одинаковых значений в данном поле. Например, в таблице "Поставщики" нет двух поставщиков, имеющих одинаковый код (рис.11.3). В режиме конструктора символ ключа слева от имени поля означает ключевое поле.

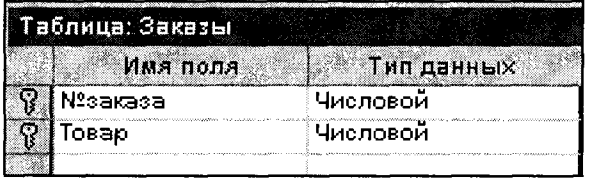

#### Рис. 11.2.

Если таблица содержит несколько ключевых полей, то не допускается появление записей Ċ. повторяющимися комбинациями значений в этих полях. В таблице "Заказы" заказ может содержать много товаров, но каждый товар может содержать-

ся только один раз. Ключ в этой таблице состоит из двух полей: "№ заказа" и "Товар" (рис.11.2).

Если в качестве ключевого поля используется поле с типом "Счетчик", то нумерация записей выполняется автоматически. Например. таблице B "Сотрудники" (см. рис. рис. 11.3) первому сотруднику присваивается номер 1, второму - 2 и т.д. Чтобы создать поле-счетчик, следует в режиме конструктора присвоить данным тип "счетчик".

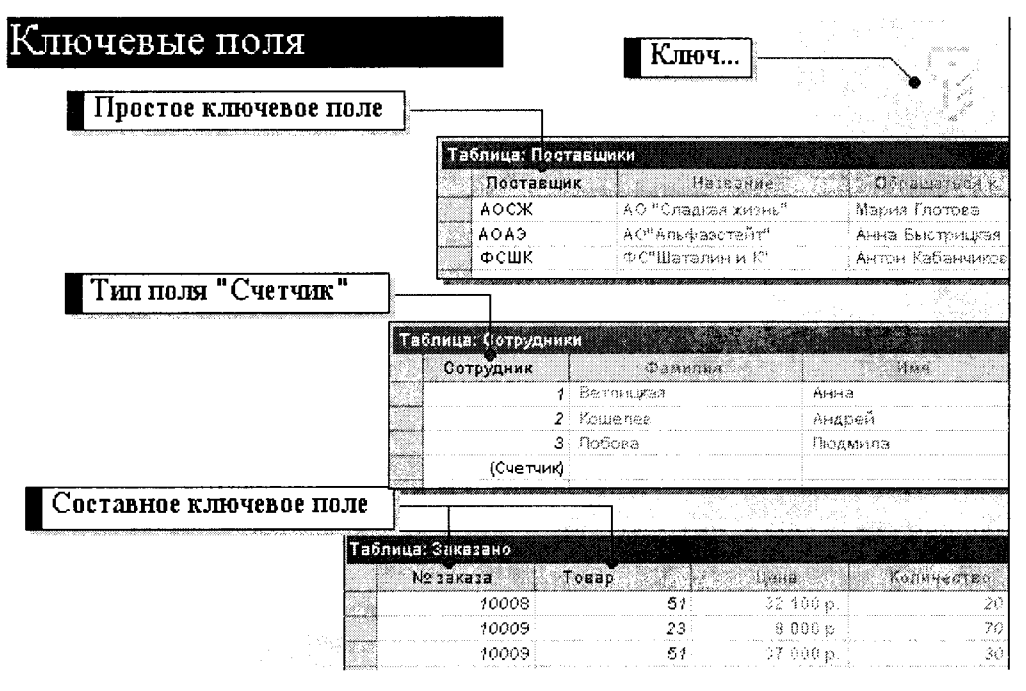

Рис. 11.3.

## Нормализация таблицы с помощью мастера по анализу таблиц

Мастер по анализу таблиц позволяет разделить таблицу, содержащую в одном или нескольких полях большое количество повторяющихся данных, на связанные таблицы. Этот способ более эффективного сохранения данных называется нормализацией таблиц. При использовании мастера пользователь имеет возможность самостоятельно определить создаваемые таблицы или позволить мастеру провести нормализацию таблиц.

1. Выберите в меню Сервис команду Анализ и подкоманду Таблица.

2. Выполняйте инструкции, выводящиеся в окна диалога мастера по анализу таблиц. В первых двух окнах диалога объясняется, что такое нормализация и в каких случаях она оказывается полезной. В последнем окне диалога пользователь имеет возможность создать запрос, позволяющий в режиме таблицы вывести данные из разделенных таблиц.

## Определение в базе данных связей между таблицами

После создания различных таблиц, содержащих данные, относящиеся к различным аспектам базы данных, разработчик должен продумать, каким образом Microsoft Access будет объединять эти данные при их извлечении из базы данных. Первым шагом при этом является определение связей между таблицами.

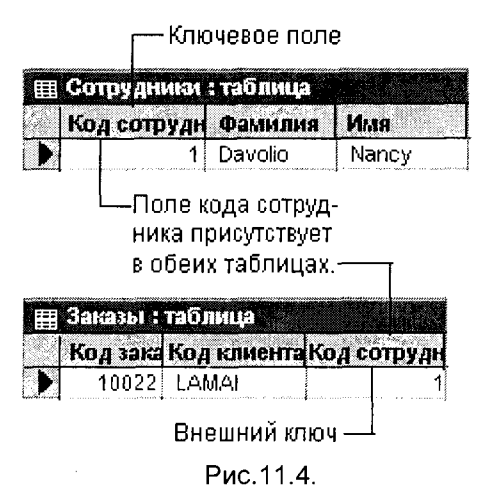

После этого становится возможным создание запросов, форм и отчетов, в которых выводятся данные из нескольких таблиц сразу. Ниже приводится пример многотабличной формы.

Как работает связь между таблицами? Связь между таблицами устанавливает отношения между совпадающими значениями в ключевых полях - обычно между полями разных таблиц, имеющими одинаковые имена. В большинстве случаев с "ключом" одной таблицы, являющимся уникальным идентификатором каждой записи, связывается "внешний ключ" другой таблицы. Например, для сопоставления сведений о сотрудниках и о принятых ими заказах следует определить связь по по-

лям "КодСотрудника" в двух таблицах (рис.11.4). Ключевые поля дают возможность установить связи между несколькими таблицами (рис.11.5).

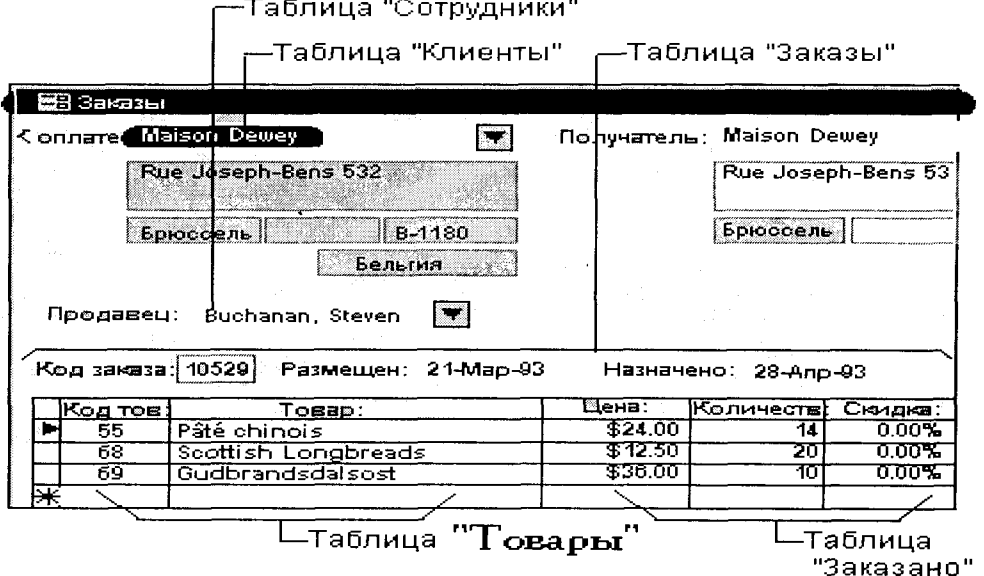

Рис. 11.5.

#### Отношение "один-ко-многим"

Связь с отношением "один-ко-многим" является наиболее часто используемым типом связи между таблицами. В такой связи каждой записи в таблице "А" могут

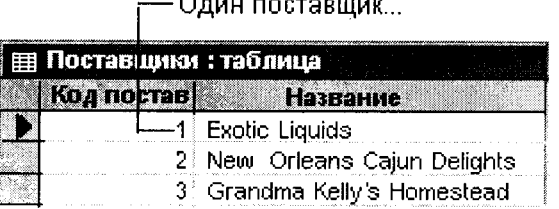

#### ... может поставлять несколько товаров. -

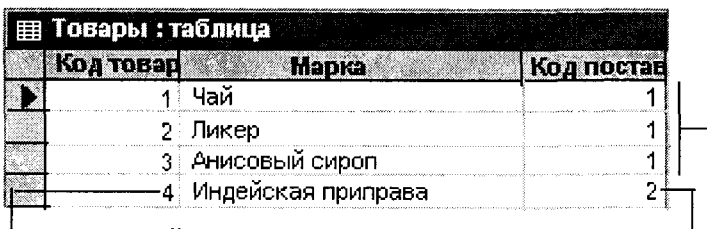

— Но каждый товар имеет лишь одного поставщика. ⊥

Рис. 11.6.

#### Отношение "многие-ко-многим"

При отношении "многие-ко-многим" одной записи в таблице "А" могут соответст-

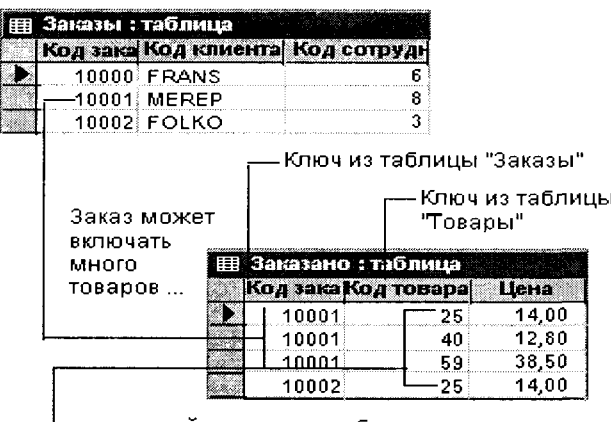

| ... и каждый товар может быть во многих заказах.

| Товары : таблица           |       |
|----------------------------|-------|
| ba meana a<br>Марка        |       |
| 25 NuNuCa Nuß-Nougat Creme | -4 กก |
| 26 Gumbär Gummibärchen     |       |

таблице "В", а одной записи в таблице "В" - несколько записей в таблице "А". Такая схема реализуется тольпомощью третьей KO  $\mathbf{C}$ (связующей) таблицы, ключ которой состоит из, по крайней мере, двух полей, которые ЯВЛЯЮТСЯ ПОЛЯМИ внешнего ключа в таблицах "А" и "В". Например, между таблицами "Заказы" И "Товары" (рис.11.7) имеется отношение "многие-ко-многим", которое определяется путем создания двух связей отношением  $\mathbf{C}$ "один-комногим" таблицы для "Заказано".

вовать несколько записей в

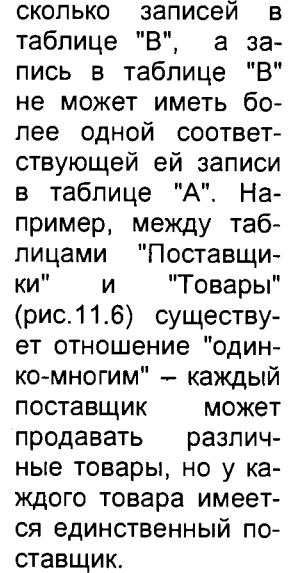

соответствовать не-

492

Рис. 11.7

### Отношение "один-к-одному"

При отношении "один-к-одному" запись в таблице "А" может иметь не более од-

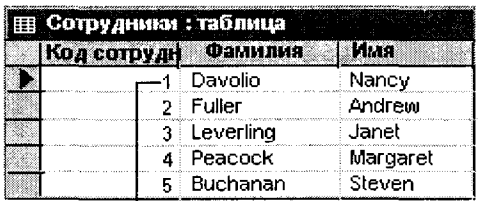

Каждый футболист имеет по одной соответствующей записи в таблице "Сотрудники".

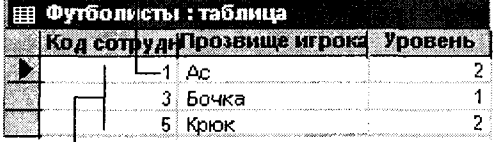

Этот набор значений является поднабором. поля КодСотрудника таблицы "Сотрудники".

Рис. 11.8.

ной связанной записи в таблице "В", и наоборот. Этот тип связи используют не очень часто, поскольку такие данные могут быть помещены в одну таблицу. Связь с отношением "один-к-одному" используют для разделения очень широких таблиц, для отделения части таблицы по соображениям защиты, а также для сохранения сведений, относящихся к подмножеству записей в главной таблице. Например, такой тип связей между таблицами подходит для сохранения сведений об участии сотрудников в спортивных мероприятиях.

Для того чтобы создать связь между таблицами, следует добавить таблицы в окно Схема данных и перенести с помощью мыши ключевое поле одной таблицы в другую таблицу (рис.11.9).

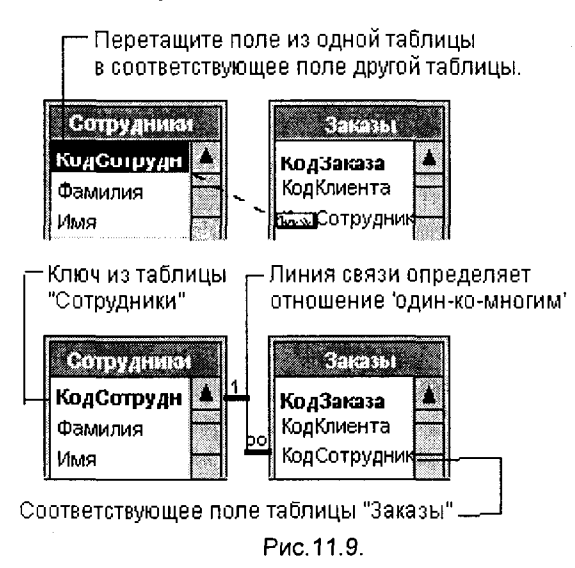

Тип создаваемой связи зависит от полей, для которых определяется СВЯЗЬ.

- Отношение "один-ко-многим" создается в том случае, когда только одно из полей является ключевым или имеет уникальный индекс.
- Отношение "один-к-одному" создается в том случае, когда оба связываемых поля являются ключевыми или имеют уникальные индексы.
- Связь с отношением "многиеко-многим" фактически является двумя связями с отношением "один-ко-многим" через третью таблицу, ключ которой состоит из, по крайней мере, двух

полей, которые являются полями внешнего ключа в двух других таблицах.

Примечание. Если перенести с помощью мыши поле, не являющееся ключевым или не имеющее уникального индекса, создается неопределенное отношение. В запросах, содержащих таблицы с неопределенным отношением, Microsoft Access по умолчанию создает линию объединения между таблицами, но условия целостности данных при этом не накладываются, и нет гарантии уникальности записей в любой из таблиц.

Уникальный индекс - индекс, определенный для поля с заданными свойствами "Индексированное поле" (Indexed) значением "Да (Совпадения не допускаются)". При этом ввод в индексированное поле повторяющихся значений становится невозможным. Для ключевых полей уникальный индекс создается автоматически.

Внешний ключ - это одно или несколько полей в таблице, содержащих ссылку на ключевое поле или поля в другой таблице. Поле внешнего ключа определяет способ связывания таблиц, содержимое поля внешнего ключа должно совпадать с содержимым ключевого поля. Например, таблица "Товары" содержит поле внешнего ключа "Поставщик", которое ссылается на ключевое поле "Поставщик" в таблице "Поставщики". С помощью данной связи в таблице "Товары" для каждого товара выводится имя поставшика из таблицы "Поставщики".

Целостность данных - это правила, обеспечивающие поддержание установленных межтабличных связей при вводе и удалении записей. Если наложены условия целостности данных. Microsoft Access не позволит добавлять в связанную таблицу записи, для которых нет соответствующих записей в главной таблице: изменять записи в главной таблице так, что после этого в связанной таблице появятся записи, не имеющие главных связей; удалять записи в главной таблице, для которых имеются подчиненные записи в связанной таблице.

## 11.3. СОЗДАНИЕ ЗАПРОСА

Запросы представляют собой средства для извлечения информации из базы данных, отвечающей некоторым критериям, задаваемым пользователем. В результатах запроса приводятся не все записи из таблицы, а только те, которые удовлетворяют запросу. С помощью запроса можно определить условие, описывающее включаемое подмножество записей; при выполнении запроса Access отображает в режиме таблицы только удовлетворяющее этому условию запи-CИ.

Запросы могут быть простыми - например, можно вывести все записи, в которых цена книги превышает 70 руб., - или сложными, в которых производится ряд последовательных сравнений содержимого полей и учитываются альтернативные условия. Так, в результате запроса могут быть найдены записи о книгах в мягкой обложке, купленных за последние 2 года, и книгах в жесткой обложке, купленных за последние 5 лет.

В основе любого запроса лежит бланк запроса, в строках и столбцах которого вводятся используемые поля и условия.

С помощью запросов можно просматривать, анализировать и изменять данные из нескольких таблиц. Они также используются в качестве источника данных для форм и отчетов. Например, запросы позволяют:

Показать данные из многих таблиц и отсортировать их в нужном порядке.

Выполнить вычисления над данными из группы

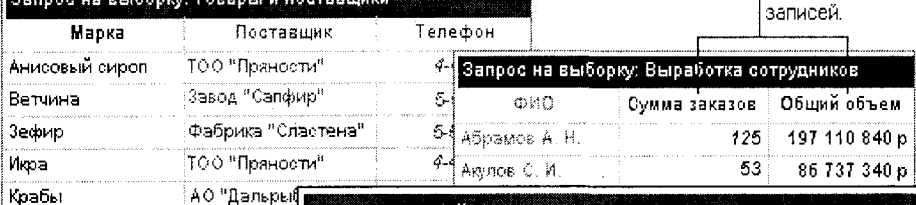

#### Перекрестный запрос: Распределение заказов по

Вычислять итоговые значения и выводить их в компактном формате, подобном форматч электронной таблицы.

**DESCRIPTION OF REAL PROPERTY OF CAPACITION** 

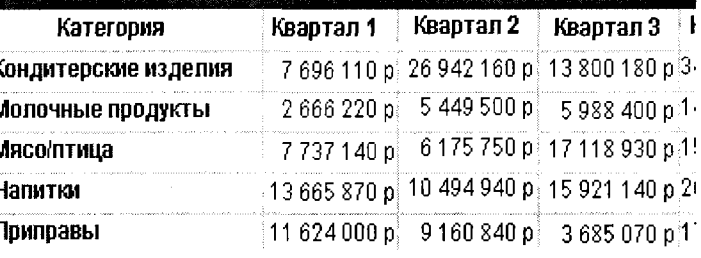

Наиболее часто используется запрос на выборку. При его выполнении данные, удовлетворяющие условиям отбора, выбираются из одной или нескольких таблиц и выводятся в определенном порядке.

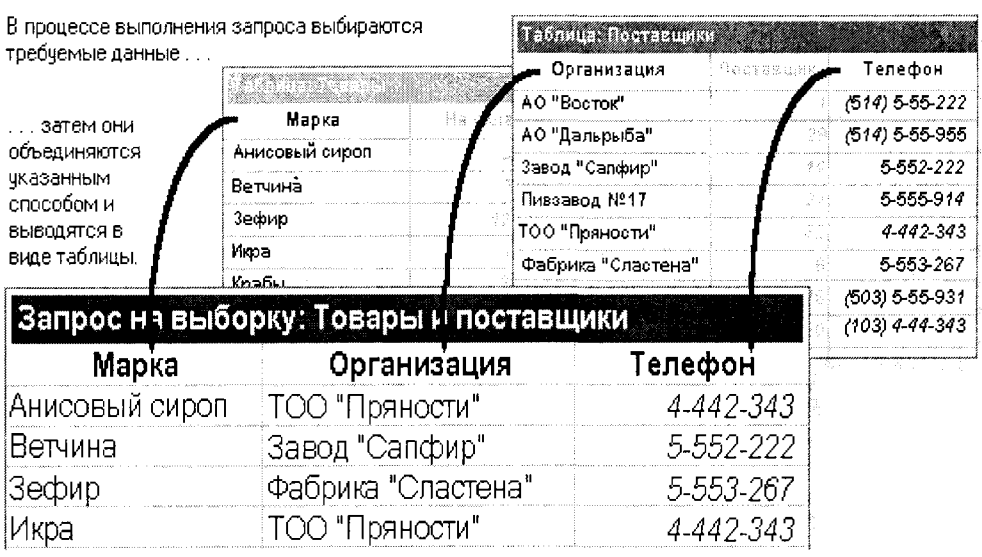

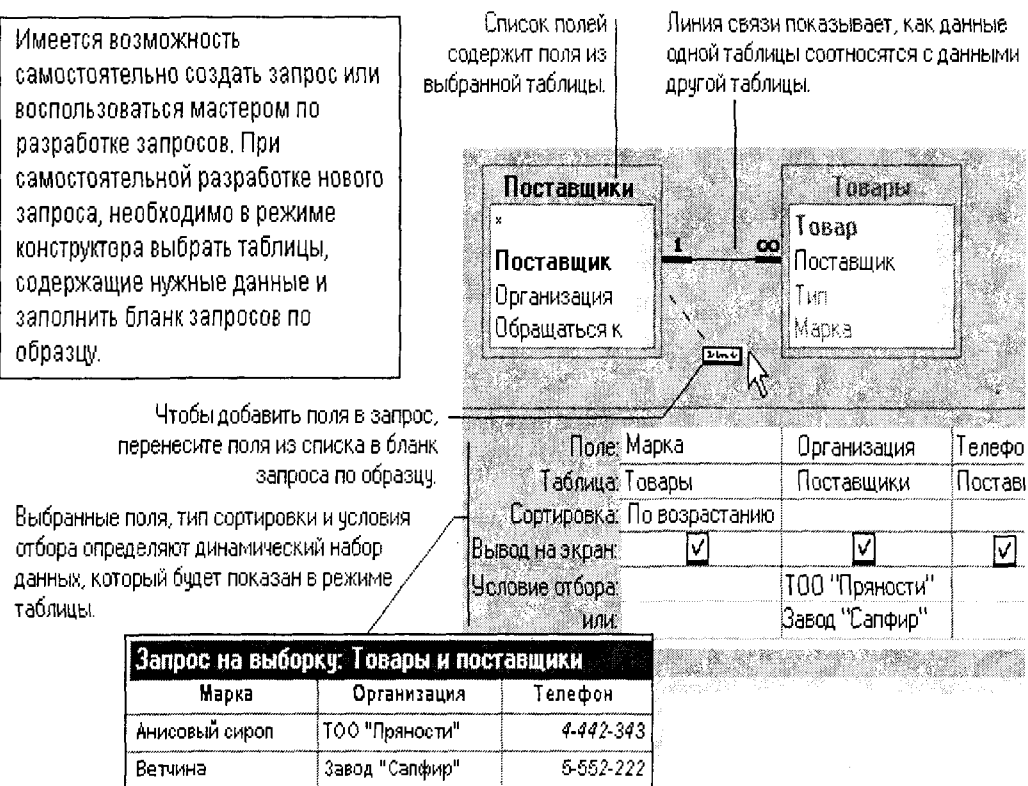

Если требуется создать запрос, не обязательно самостоятельно выполнять все действия. Запросы некоторых типов создаются с помощью мастеров Microsoft Access. Мастер запросов ускоряет процесс создания запроса, автоматически выполняя все основные операции. Вызванный мастер запросов запрашивает сведения и создает запрос на основе ответов пользователя. Даже при наличии большого опыта по созданию запросов применение мастера позволяет быстрее разработать запрос. Затем можно прейти в режим конструктора и доработать запрос.

Существует также возможность создать запрос, создав сначала обычный фильтр или фильтр по выделенному, отбирающий тот же набор записей, который следует найти с помощью запроса, а затем сохранить фильтр как запрос.

# 11.4. ИСПОЛЬЗОВАНИЕ ФИЛЬТРОВ ИНФОРМАЦИИ

Фильтр - это набор условий, применяемых для отбора подмножества записей или для сортировки записей. В Microsoft Access существуют фильтры трех типов: фильтр по выделенному, обычный фильтр и расширенный фильтр.

**Что вы хотите узнать о фильтрах?** 

- **Что такое фильтр и цл чег он ^пользуется**
- 0 **Фильтр по выделенному фрагменту**

 **Применение фильтра** 

 **Расширенный фильтр** 

Фильтр временно разделяет записи в открытой форме или таблице на два подмножества, одно из которых будет показано, а другое нет.

Перед применением фильтра требуемые записи перемешаны со всеми другими в форме или таблице.

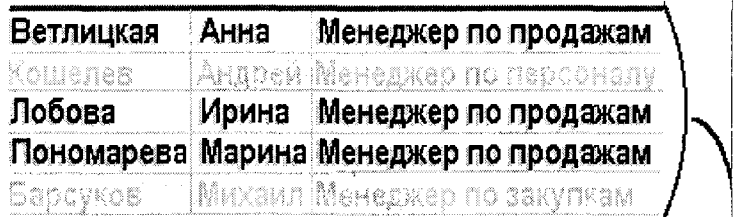

После применения фильтра в форме или таблице будут выведены на экран только записи, удовлетворяющие одному из критериев отбора. *I* 

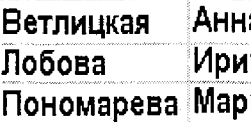

а Менеджер по продажам **Лобов Ирин Менедже п продажам Пономарев Марин Менедже п продажам** 

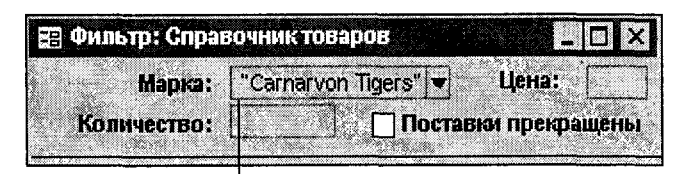

L

С помощью этого фильтра отбираются. все товары с маркой "Carnarvon Tigers". Рис.11.10.

Обычный фильтр это окно фильтра, в котором на экран выводится пустая форма или таблица, в поля которой вводятся значения, определяющие отбираемые записи (рис.11.10).

Фильтр по выделенному фрагменту (или просто фильтр по выделенному) - это средство создания фильтра, в котором значение или часть значения, выделенные в поле формы или таблицы, используются для отбора записей, содержащих или не содержащих это значение (рис. 11.11).

Расширенный фильтр является простейшим бланком запроса. Он используется в случаях, когда пользователь работает с данными в режиме таблицы или формы и хочет создать запрос для вывода некоторого подмножества ее записей. Этот вид запроса осуществляется выполнением команды Расширенный **фильтр** в меню Записи, в результате чего открывается окно (рис.11.12, 11.13).

Что вы хотите узнать о фильтоах?

○ Что такое фильтр и для чего он используется

Фильтр по выделенному фрагменту

#### ⊙ Применение фильтра

#### ⊙ Расширенный **ФИЛЬТО**

В форме или таблице выделите все значение поля или только его часть...

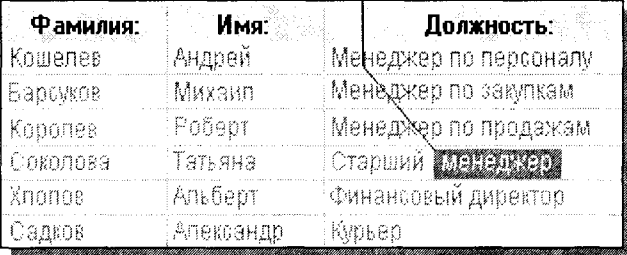

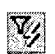

...затем нажмите кнопку "Фильтр по выделенному" на панели инструментов.

В таблице или форме бчдут показаны только записи,| содержащие выделенное значение в этом поле.

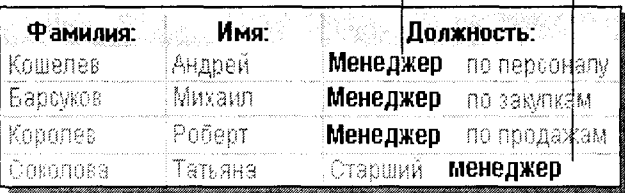

Рис. 11.11.

Окно расширенного фильтра - это окно, в котором пользователь имеет воз-

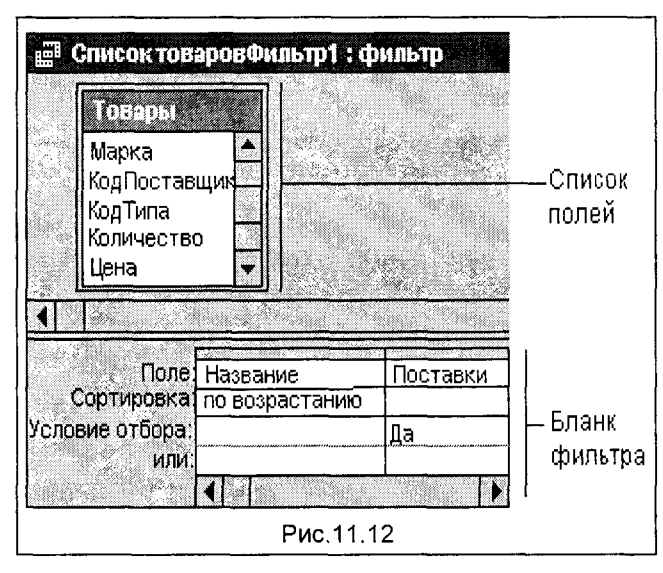

можность создать фильто самостоятельно. Условия отбора, которые вводятся в ячейки строки "Условие отбора", позволяют ограничивать записи, выводящиеся в открытой форме или таблице. Кроме того, в бланке фильтра задаются условия сортировки для одного или нескольких полей.

Для того чтобы открыть окно расширенного фильтра из окна режима таблицы формы, необходимо или выбрать в меню Записи команду Фильтр и подкоманду Расширенный фильтр. Для открытия этого окна из окна фильтра для формы нужно выбрать в меню Фильтр команду Расширенный фильтр.

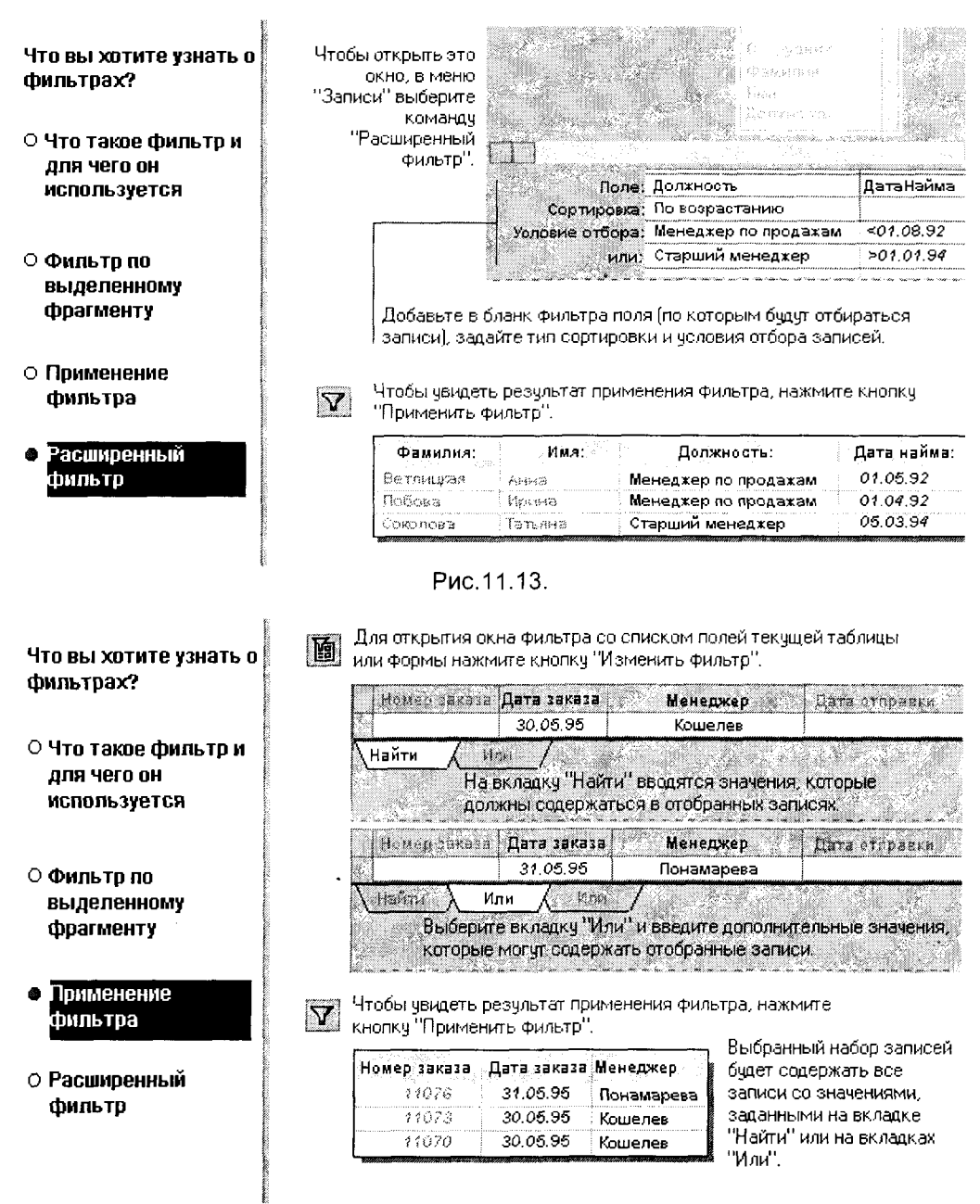

## Использование условий отбора в запросах или расширенных фильтрах для загрузки конкретных записей

Условиями отбора называют ограничения, которые накладываются на запрос или фильтр для отбора конкретных записей. Например, требуются сведения не обо всех поставщиках, работающих с фирмой, а только с поставщиками из Ук-

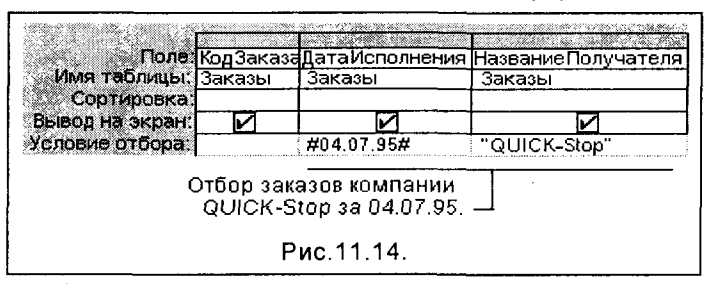

раины. Для этого следует указать условия отбора, которые позволяют включать в набор записей только те, у которых в поле "страна" находится значение "Украина". Для того чтобы задать в бланке условие отбора для

конкретного поля, нужно ввести выражение в ячейку строки "Условие отбора" для этого поля (рис.11.14). В предыдущем примере таким выражением является строка "Украина".

Выражение - это любая комбинация операторов, имен констант, констант в явном представлении, функций и имен полей, элементов управления или свойств, результатом которой является конкретное значение. С помощью выражений определяются условия отбора и вычисляемые поля в запросах. Допускается использование более сложных выражений, например, Betwen 1000 And 5000.

Можно одновременно определить несколько условий отбора для одного поля или для разных полей. При вводе выражений в несколько ячеек "Условие отбора" Microsoft Access объединяет их с помощью оператора And или Or. Если выражения находятся в разных строках бланка, применяется оператор Ог.

#### Запрос на выборку

Это запрос, в котором формулируются условия отбора данных, сохраняемых в таблицах, и возвращается отбор записей, удовлетворяющий указанным условиям, без изменения возвращаемых данных. После вывода результатов запроса на экран становится возможным их просмотр, а в некоторых случаях изменение данных в базовых таблицах. В отличие от этого, в запросах на изменение происходит изменение данных.

### Сходство и различие между запросами на выборку и фильтрами

Сходство между запросами на выборку и фильтрами состоит в том, что в них проводится поиск и извлечение подмножества записей из базовой таблицы или запроса. Выбор применения фильтра или запроса зависит от того, как предполагается использовать отобранные записи.

Фильтр обычно используют при работе в режиме формы или в режиме таблицы для просмотра изменения подмножества записей. Запрос следует использовать для выполнения следующих действий:

- Просмотр подмножества записей без предварительного открытия конкретной таблицы или формы.
- Выбор таблиц, содержащих записи, с возможностью последующего добавления других таблиц.
- Отбор полей, выводящихся на экран при отображении результирующего набора записей.
- Выполнение вычислений над значениями полей.

Примечание. При создании запроса иногда удобно создать фильтр или фильтр по выделенному фрагменту с последующим сохранением фильтра как запроса. Это позволяет обойтись без работы с бланком запроса (кроме ситуаций, когда в запрос необходимо внести дополнительные изменения). Даже в этом случае при открытии запроса в режиме конструктора Microsoft Access заполняет бланк с помощью данных, полученных из фильтра. Такой бланк может стать основой для дальнейшей работы с запросом.

# 11.5. ПРИМЕНЕНИЕ ФОРМ ВВОДА ИНФОРМАЦИИ

Форма - это средство, используемое для ввода и представления данных таблицы на экране компьютера.

Формы используются для различных целей.

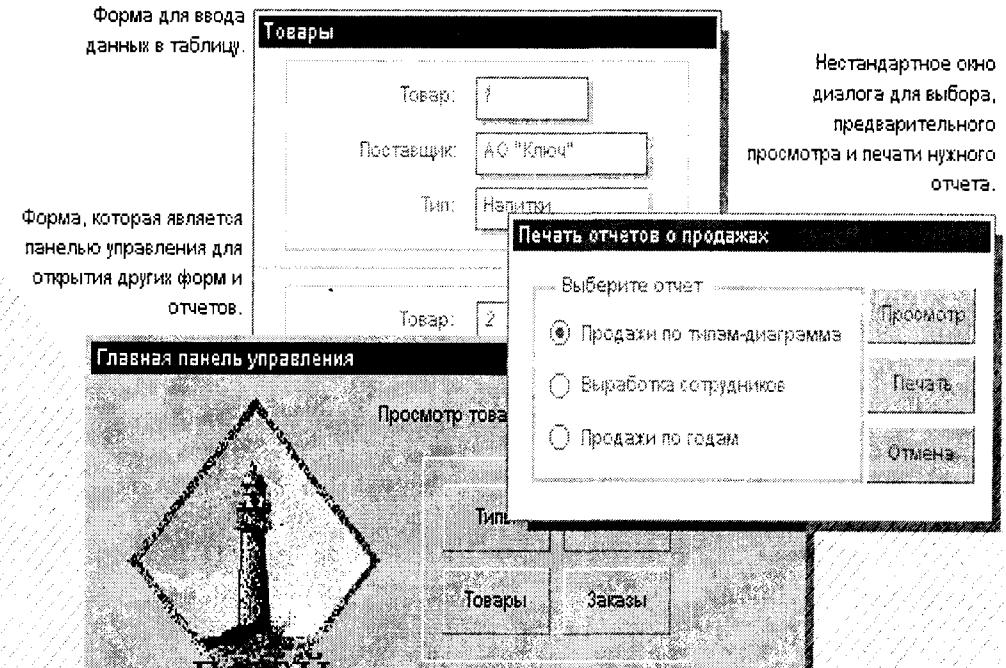

Большая часть данных, представленных в форме, берется из таблицы или запроса. Другая информация, не связанная ни с таблицей, ни с запросом, хранится в макете формы.

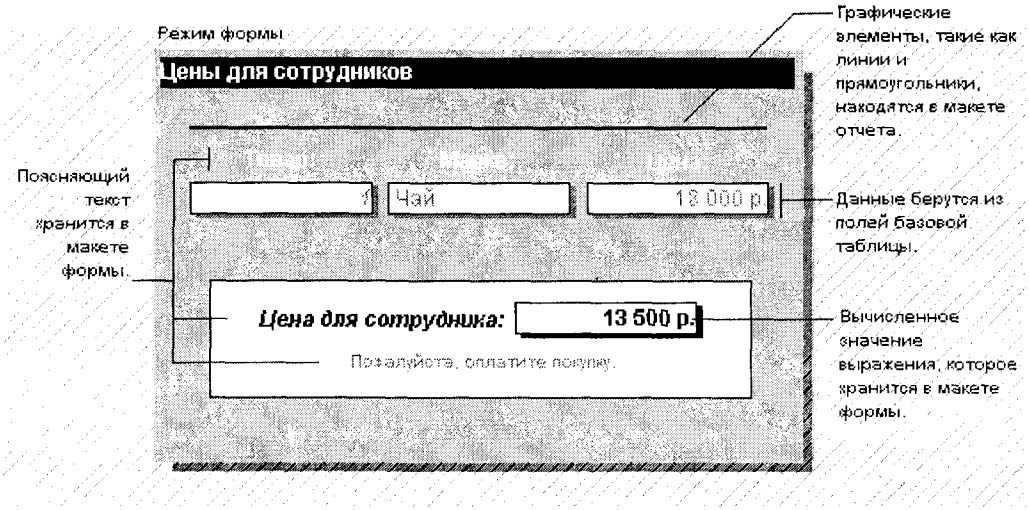

Хотя можно работать с информацией и в режиме таблицы, использование форм имеет множество преимуществ, среди которых - более высокая степень контроля над представлением данных, а также наличие разнообразных элементов управления ими и их свойствами, помогающих вводить правильные значения.

## Режимы отображения формы

Форма может находиться в одном из четырех режимов: режиме конструктора, режиме формы, режиме таблицы и режиме предварительного просмотра.

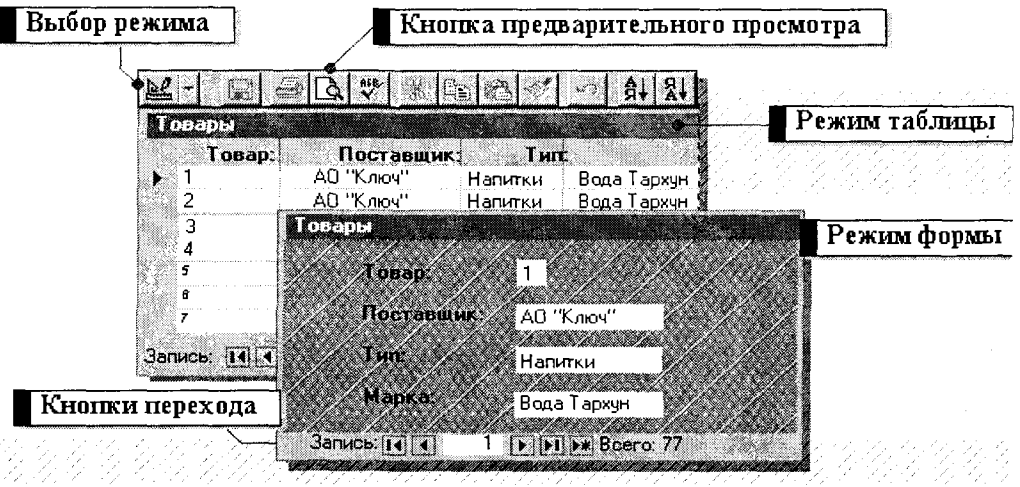

Для создания новых и изменения существующих форм используется режим конструктора. Используя различные средства, доступные в этом режиме, можно улучшить внешний вид формы и повысить эффективность работы с формой.

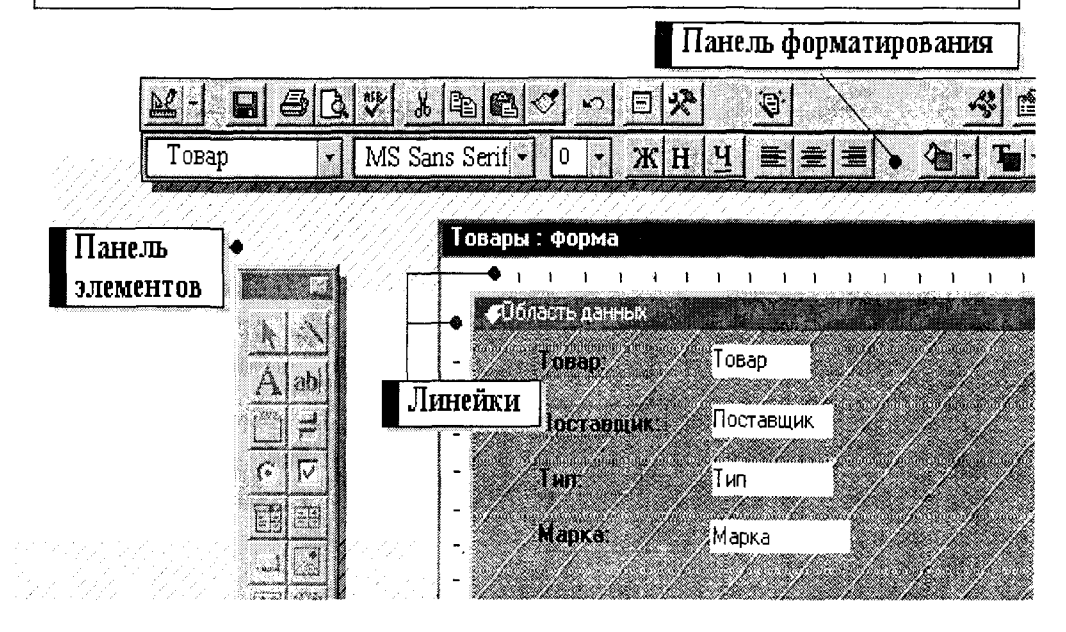

Пользователь имеет возможность самостоятельно разработать форму или создать ее в Microsoft Access с помощью мастера. Мастер по созданию форм ускоряет процесс создания формы, автоматически выполняя большинство требуемых операций. После вызова мастера пользователю задается ряд вопросов и на основе его ответов выполняется настройка формы. Даже при наличии большого опыта по созданию форм применение мастера позволяет быстрее создать макет с набором стандартных элементов управления формы. Затем можно прейти в режим конструктора, чтобы продолжить самостоятельную разработку формы.

Если требуется создать простую форму с одним столбцом полей, можно воспользоваться кнопкой "Новый объект".

Нетрудно изменить внешний вид всей формы или только ее части. Чтобы **Вала и протит** на панели изменить всю форму, необходимо нажать кнопку инструментов, а затем выбрать новый внешний вид формы.

Можно добавить фоновый рисунок в форму, для чего в окне свойств формы выберите свойство "Рисунок" и укажите имя файла нового рисунка или откройте построитель рисунков.

Для изменения внешнего вида элемента управления, например, поля, выделите его, а затем на панели форматирования выберите другой шрифт, размер шрифта или задайте другие параметры (рис.11.15).
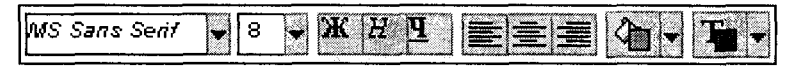

Рис. 11.15.

Для создания связи между формой и записями таблицы, являющейся источником данных формы, используются графические объекты, называемые элементами управления. Чаще всего для отображения данных из таблицы используется поле.

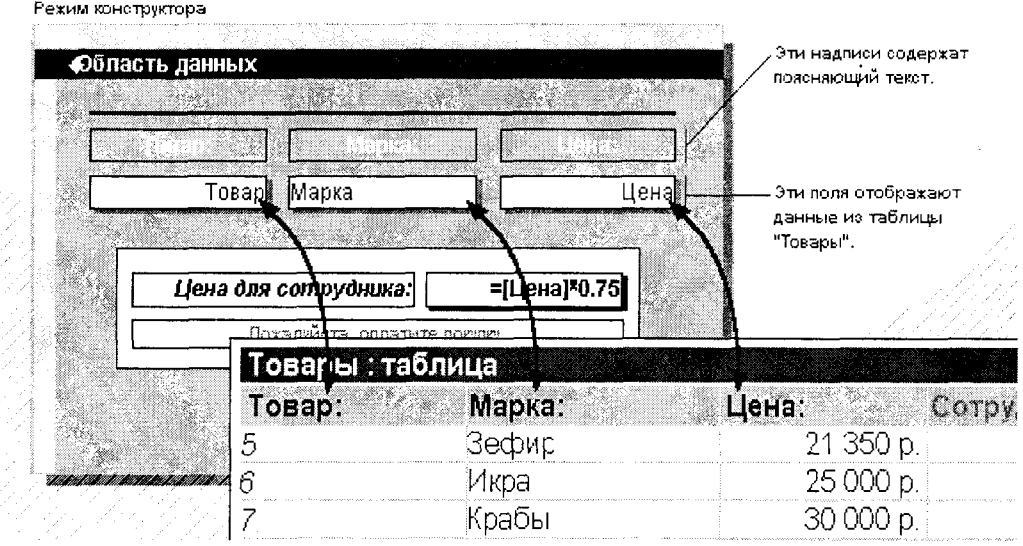

Чтобы быстро скопировать оформление от одного элемента управления к друго-

му, воспользуйтесь кнопкой **Уличенное протитат** формат". Выделите элемент управления, формат которого будет скопирован, нажмите кнопку "Копировать формат" на панели инструментов, а затем выберите элемент управления, оформление которого нужно изменить.

Для элемента управления можно изменить как текст подписи так и источник его данных.

Чтобы изменить текст подписи, установите на нее указатель, нажмите кнопку мыши, выделите текст, а затем введите новый текст.

Цена:

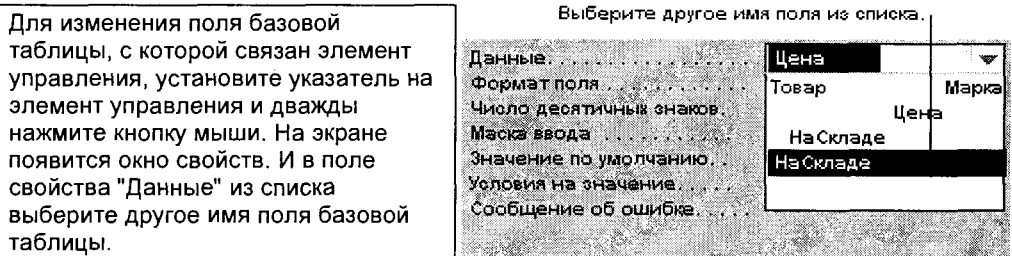

# 11.6. ФОРМИРОВАНИЕ ОТЧЕТОВ

Отчет - это гибкое средство для организации данных при выводе на печать. С помощью отчета имеется возможность вывести необходимые сведения в том виде, в котором требуется, например:

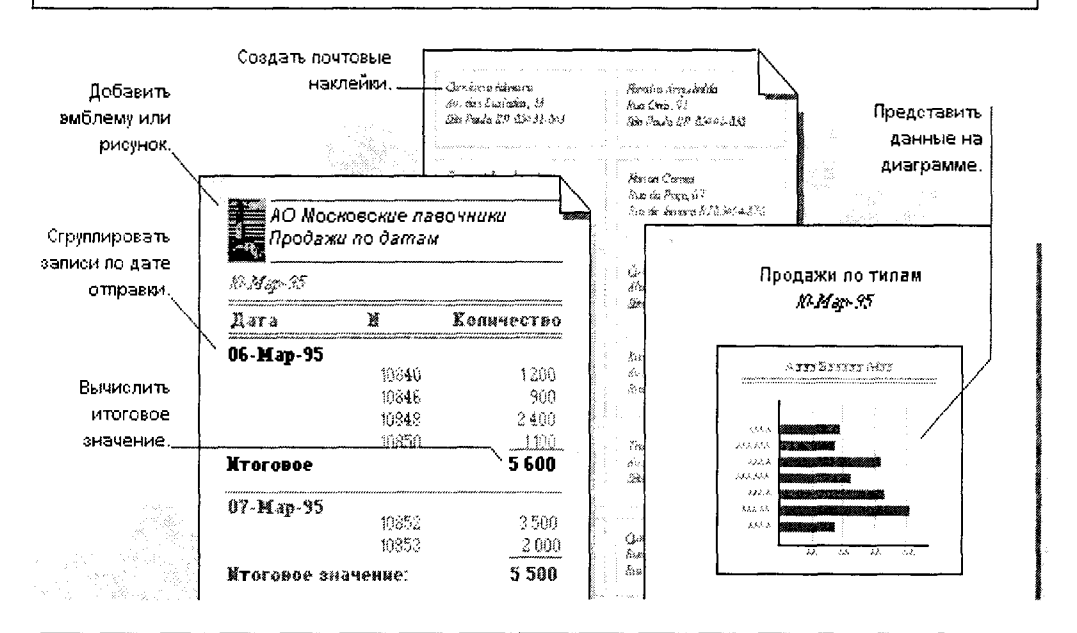

Отчет может быть создан на основе таблицы, запроса или инструкции SQL. Другие элементы отчета выводятся при его разработке.

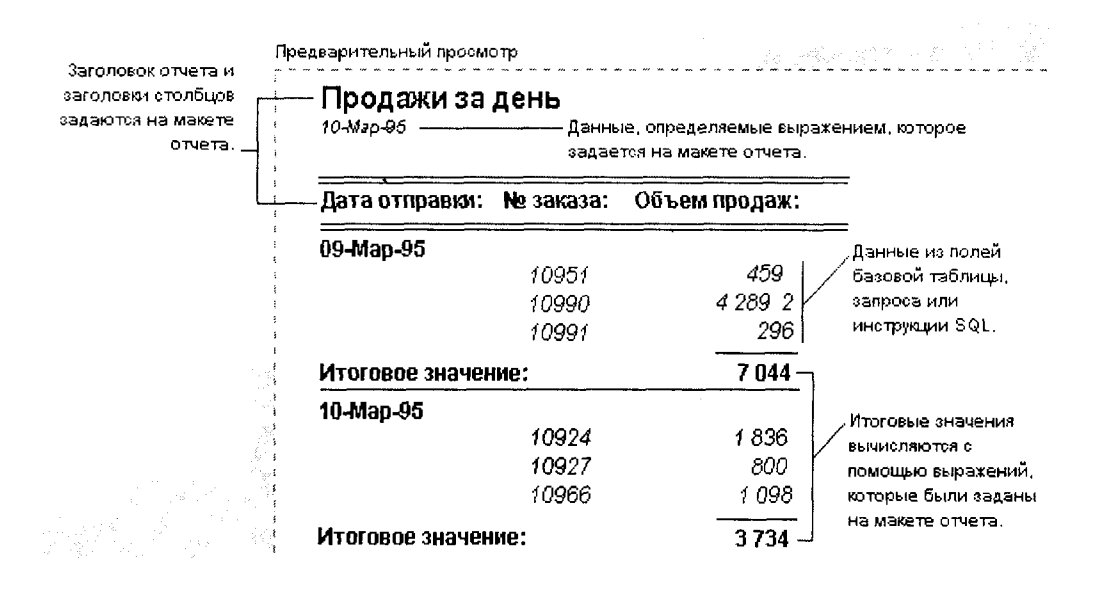

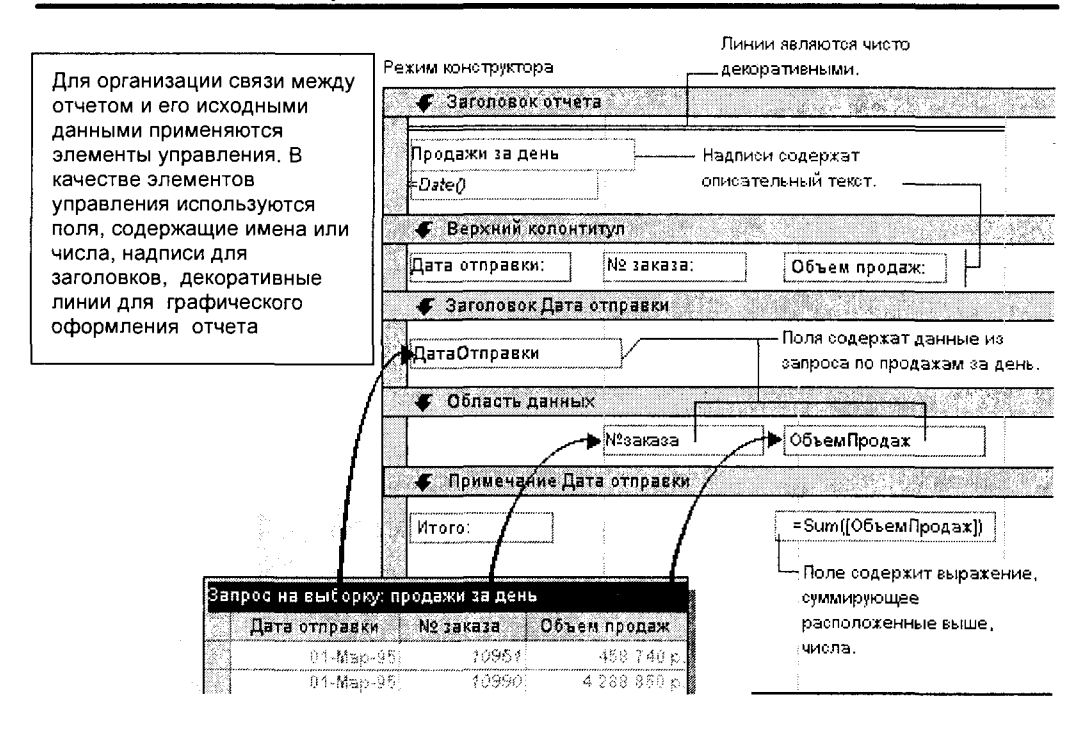

Вся информация в отчете разбивается на разделы, каждый из которых имеет специальное назначение. При печати разделы располагаются на страницах в определенном порядке.

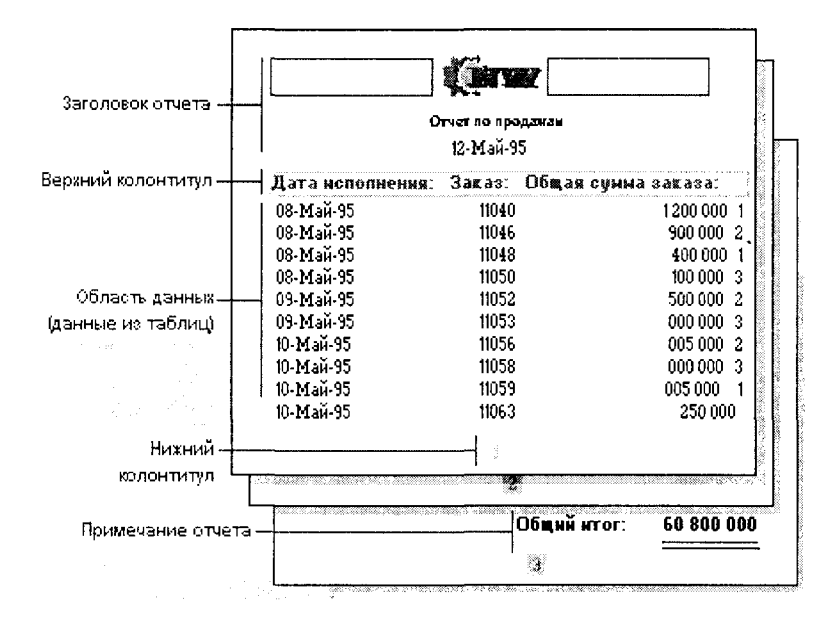

#### Создание отчета

Пользователь имеет возможность разработать отчет самостоятельно или создать отчет с помощью мастера. Мастер по разработке отчетов Microsoft Access выполняет всю рутинную работу и позволяет быстро разработать отчет. После вызова мастера выводятся окна диалога с приглашением ввести необходимые данные, и отчет создается на основании ответов пользователя. Мастер окажется полезным даже для опытных пользователей, так как позволяет быстро разработать макет, служащий основой создаваемого отчета. После этого можно переключиться в режим конструктора и внести изменения в стандартный отчет.

Макет отчета состоит из элементов управления. Горизонтальные полосы с заголовками верхних и нижних колонтитулов, областей данных и т.д. обозначают различные группы и разделы отчета. Кроме того, в макете присутствуют текстовые метки для заголовков и другой текст, включая названия полей, а также элементы управления для самих полей, представляющие выводимые на печать данные.

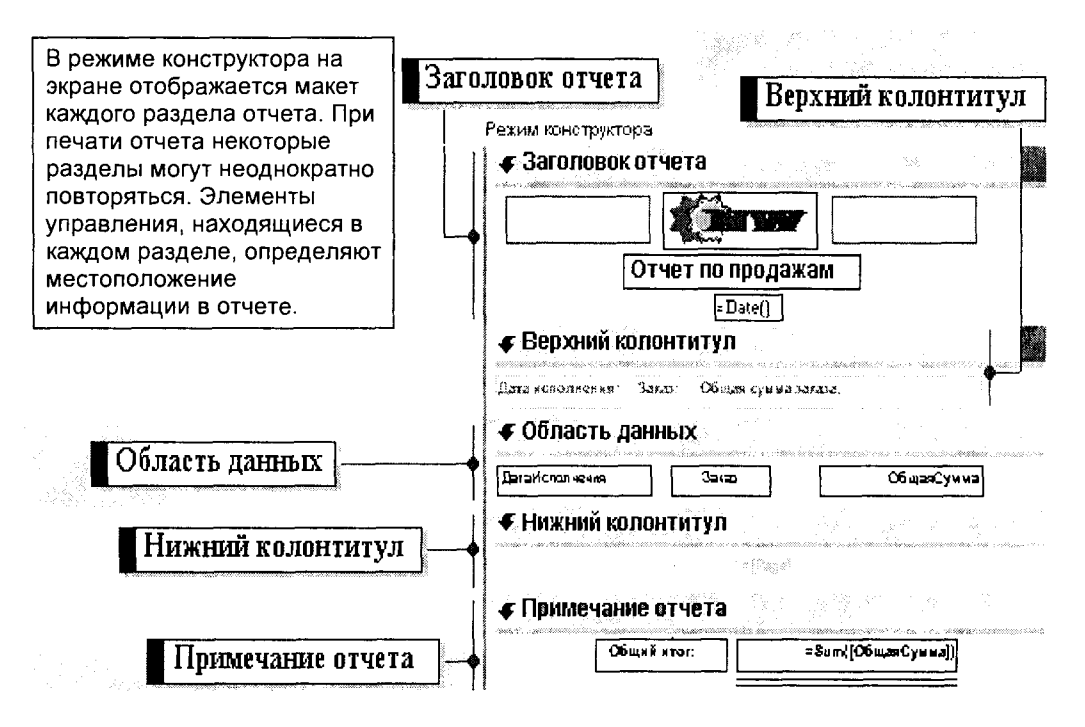

### Изменение размеров в форме или отчете

Для каждого раздела формы или отчета допускается произвольное указание высоты раздела. Однако ширина всех разделов в форме или отчете должна быть одинаковой. Изменение ширины одного раздела приводит к автоматическому изменению ширины всех остальных разделов.

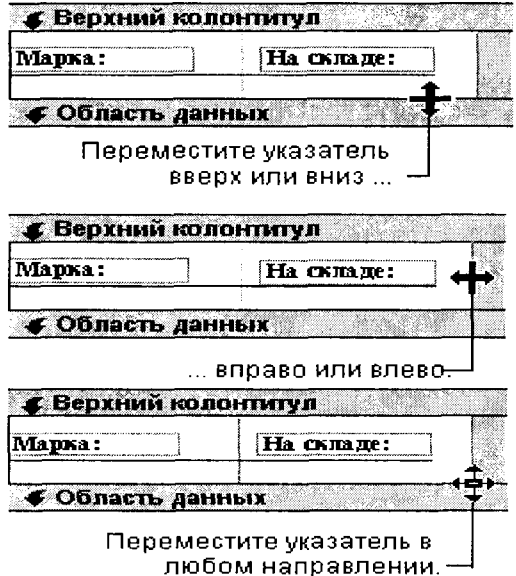

#### Изменение ширины или высоты

1. Изменение ширины или высоты. В режиме конструктора формы или режиме конструктора отчета установите указатель мыши на правую или нижнюю границу раздела.

2. Для изменения высоты раздела переместите границу с помощью мыши вверх или вниз. Для изменения ширины раздела переместите границу вправо или влево.

#### Одновременное изменение ширины и высоты.

Установите указатель мыши на правый нижний угол раздела и переместите границу в любом направлении.

Отчет с группировкой данных позволяет вычислить итоговые значения для групп, а также представить информацию в удобном для использования виде. В этом отчете заказы сгруппированы по дате исполнения.

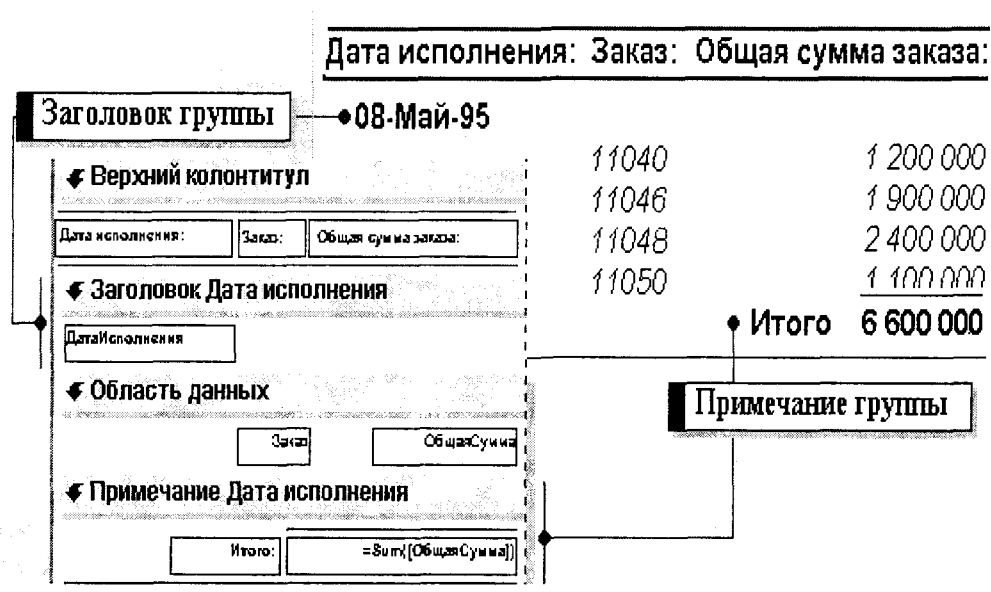

## Влияние фильтра таблицы или запроса на новую форму или отчет

При сохранении таблицы, запроса или формы Microsoft Access сохраняет любой текущий фильтр, определенный для этого объекта, независимо от того, применялся фильтр или нет. Кроме того, сохраняется порядок сортировки, выбранный для записей этого объекта.

Если создать форму или отчет, базирующийся на закрытой таблице или запросе, которые были сохранены с фильтром или порядком сортировки, то форма или отчет используют таблицу или запрос как источник записей и наследуют фильтр и порядок сортировки этого объекта. В новых формах или отчетах фильтр не применяется автоматически. Пользователь должен самостоятельно указать применение фильтра. Сохраненный порядок сортировки применяется автоматически. Пользователь имеет возможность удалить или изменить порядок сортировки, что не повлияет на базовые таблицу или запрос.

Если форма или отчет создаются на основе отобранных данных, выведенных на экран, то форма или отчет используют таблицу или запрос как источник записей и наследуют фильтр и порядок сортировки так же, как и в предыдущем случае. В новой форме или отчете порядок сортировки будет применяться автоматически. Однако в данном случае фильтр также будет применяться автоматически при каждом просмотре отчета. При просмотре формы фильтр будет применен автоматически только при первом просмотре формы, сразу после ее создания (при следующем открытии формы пользователь должен применять фильтр самостоятельно).

### Контрольные вопросы и задания

- 1. Каково назначение Microsoft Access?
- 2.Что такое база данных?
- 3. Какие основные объекты содержит Microsoft Access?
- 4. Поясните понятие "поле таблицы".
- 5.Что такое запись базы данных?
- 6. Чем плоские таблицы отличаются от реляционных?
- 7. К какому типу баз данных относится Microsoft Access?
- 8. Укажите способы создания таблиц Microsoft Access.
- 9.Что такое уникальный индекс поля?
- 10. Что такое внешний ключ таблицы базы данных?

11. Опишите типы связей между таблицами и укажите их принципиальные различия.

12.Что такое нормализация таблицы и как она производится?

- 13. Что представляют собой условия отбора данных?
- 14. Что такое фильтр по выделенному?

15.Что такое целостность данных и как она обеспечивается в Microsoft Access?

16. Создайте таблицы в Microsoft Access для своей домашней библиотеки.

17. Установите связи между созданными таблицами.

18. Что такое запрос, и как он формируется?

19. Что такое запрос на выборку и как он формируется?

20 Сформируйте три различных запроса для созданной Вами базы данных Вашей библиотеки.

21.В сформированных запросах используйте различные типы фильтров.

22. Как влияет фильтр таблицы или запроса на новую форму или отчет?

23. Разработайте с помощью Мастера формы для элементов созданной Вами базы данных.

24. С помощью Microsoft Access составьте отчет по имеющейся в Вашей библиотеке художественной литературе.

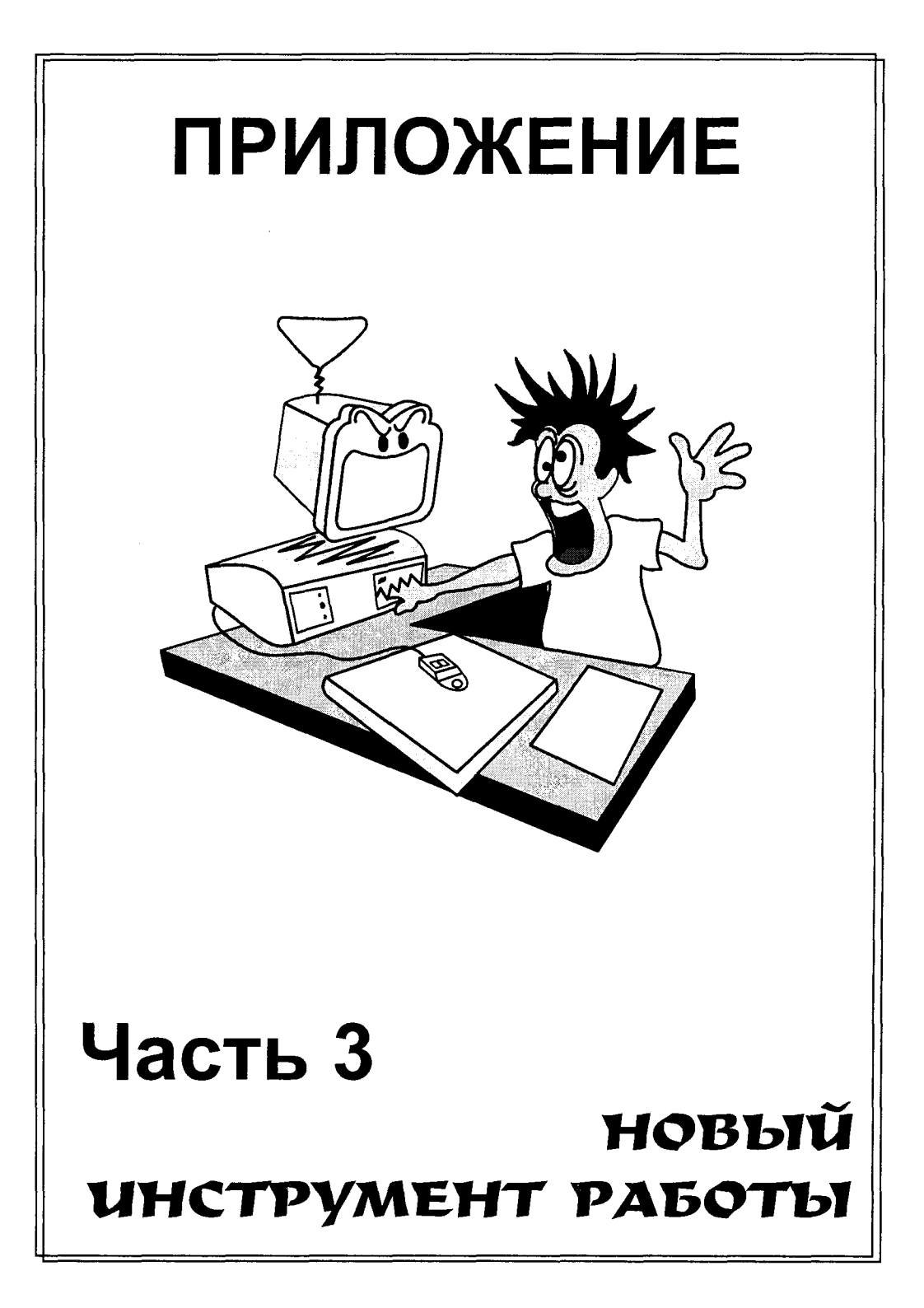

# Часть 3. НОВЫЙ ИНСТРУМЕНТ РАБОТЫ

Глава 1. Персональный компьютер

Глава 2. Программная часть компьютерной системы

Глава 3. Основы WINDOWS

Глава 4. Вычислительные пакеты

Глава 5. Пакеты обработки графической информации

Глава 6. Средства обработки текстовой информации

Глава 7. Обработка табличных данных

Глава 8. Интегрированные системы

Глава 9. Компьютерные коммуникации

### Чего не понимают – тем не владеют Иоганн Вольфганг Гете

# Глава 1. ПЕРСОНАЛЬНЫЙ КОМПЬЮТЕР

менно персональный компьютер стал тем новым инструментом работы менеджера, который позволяет в рамках информационных технологий и систем обеспечить внедрение новых принципов в управлении, основанных, в первую очередь, не на интуиции руководителя, а на количественных оценках с применением

математических моделей и оптимизации управленческого решения на базе соответствующих математических методов.

Современные реалии развития технических и программных средств информационных технологий таковы, что для большинства людей актуальным стало умение пользоваться компьютером в качестве инструмента в различных областях деятельности. Если ранее использование информационных технологий предполагало участие в этом "посредника" между компьютером и разработчиком - программиста, - то теперь необходимость в таком посреднике отпала. Проникновение компьютеров во все сферы жизни общества (термины "Word", "Excel", "Internet" стали такими же обыденными, как "телефон" или "видеодвойка") убеждает в том, что культура общения с компьютером становится частью общей культуры человека. В связи с этим современному менеджеру совершенно необходимо не только уметь ставить задачи управления, но и грамотно решать их в процессе непосредственного общения с компьютером.

Компьютер (ЭВМ) - электронное устройство, предназначенное для обработки информации. Подобно тому, как в мясорубке на вход подаются ломтики мяса, а на выходе получается фарш, на вход компьютера поступает информация одного вида, а на выходе получается информацию другого вида - обработанная. Компьютер, или, вернее, компьютерная система, состоит из двух частей: собственно компьютер (или hardware, часто на жаргоне компьютерщиков, называемый "железо") и программная часть (или software). Эти части неразрывны примерно так, как неразрывны у живого человека его физическое тело (hard) и душа (soft). В настоящей главе описано устройство собственно компьютера и правила управления им. Программная часть, неразрывно связанная с "железом", рассмотрена в следующей главе.

# 1.1. УСТРОЙСТВО КОМПЬЮТЕРА

Персональный компьютер (ПК) - это не один электронный аппарат (как, например, телевизор), а небольшой комплекс взаимосвязанных устройств, каждое из которых выполняет определенные функции. Зачастую используют понятие "конфигурация ПК", которое означает, что конкретный компьютер может работать с разным набором внешних устройств, например, с принтером, модемом, сканером и т.д. Тем не менее, существует "минимальная" конфигурация, то есть минимальный набор элементов, без которого работа ПК становится бессмысленной. Обычно персональные компьютеры состоят из трех частей (блоков):

- системного блока:
- клавиатуры:
- монитора (дисплея).

Хотя из этих частей ПК системный блок выглядит наименее эффектно, именно он является в компьютере "главным". Клавиатура и монитор называются также стандартными устройствами ввода-вывода. По умолчанию подразумевается, что данные (команды, текст и т.д.) вводятся с клавиатуры, а обработанная информация выводится на монитор.

К системному блоку ПК могут быть подключены и другие (нестандартные, именуемые "периферией") устройства ввода-вывода:

- принтер и плоттер для вывода на печать текстовой и графической информации:
- **мышь устройство (ручной манипулятор), облегчающее ввод информа**ции в компьютер и создающее для пользователя комфорт общения с ПК;
- сканер устройство ввода изображений, считываемых с бумаги;
- модем устройство ввода- вывода с использованием телефонной сети; и так далее.

# Системный блок

Системные блоки бывают разных размеров и пропорций (тонкие slimкорпуса - толщиной до 10 см; настольные desktop - толщиной до 20 см; семейство типа "tower": mini-tower - до 40 см в высоту, midi - 50 см, big-tower - 80 см в высоту). Но во внешнем оформлении различаются незначительно - как правило, декоративными деталями. Внутри они тоже похожи. Основной узел системного блока - это главная (системная или материнская) плата, на которой расположена вся вычислительная часть компьютера. Именно там находится микросхема процессора, выполняющего арифметические и логические операции под управлением программы. Там же размещаются микросхемы оперативной памяти, в которую загружается выполняемая программа вместе с необходимыми ей данными. Внутри системного блока отдельно закреплен дисковый накопитель (жесткий диск - hard disk, ранее в обиходе эти устройства называли винчестерами) - постоянное хранилище программ и данных.

Процесс работы компьютера состоит в загрузке нужной программы из постоянного хранилища, чаще всего с жесткого диска, в оперативную память и выполнении команд программы, которые процессор поочередно выбирает из оперативной памяти. Процессор может непосредственно работать только с оперативной памятью, и, таким образом, почти вся деятельность компьютера при выполнении программы сосредоточена именно на системной плате.

Выполнив свою задачу, программа должна позаботиться о том, чтобы результаты работы, если они представляют ценность, были сохранены на постоянном дисковом накопителе, потому что при выключении компьютера вся информация, содержащаяся в оперативной памяти, безвозвратно утрачивается.

#### Накопители на жёстком магнитном диске

Накопители на жёстком магнитном диске (винчестеры) предназначены для постоянного хранения информации, используемой при работе с компьютером: программ операционной системы, часто используемых пакетов программ, редакторов документов, трансляторов с языков программирования и т.д. Название "винчестер" имеет свою историю. Первые такие устройства рассчитывались на два жёстких диска по 30 Мбайт, ёмкость этих дисков обозначалась 30/30, подобно калибру старинного охотничьего ружья под названием "Винчестер".

Накопители на жестком магнитном диске устанавливаются в системный блок и невидимы для пользователя. Диск вращается непрерывно. Герметизация диска позволила добиться его качественного улучшения благодаря идеальной чистоте рабочей поверхности диска. Накопители на жестком магнитном диске имеют различную ёмкость, т.е. на диске можно разместить различное количество информации. Ёмкость жесткого магнитного диска может иметь величину от 40 Мбайт до 10 Гбайт и более.

Данные запоминаются на магнитной поверхности диска на дорожках, представляющих собой концентрические окружности, а информация с диска считывается специальными магнитными головками.

### Накопители на гибких магнитных дисках

Гибкие магнитные диски (дискеты или флоппи-диски) позволяют переносить документы и программы с одного компьютера на другой, хранить информацию, делать архивные копии информации. Они хранятся вне компьютера и устанавливаются на накопитель по мере необходимости. Наиболее распространены гибкие диски размером 5,25 дюйма и 3,5 дюйма. Диски диаметром 5,25 дюйма заключены в гибкий пластиковый конверт. На практике их называют пятидюймовыми. Диски диаметром 3,5 дюйма находятся в жестком пластиковом корпусе и называются трёхдюймовыми. Пластиковый конверт (корпус) служит для предохранения поверхности гибкого магнитного диска от загрязнения и механических повреждений. Информация записывается на магнитных поверхностях диска на дорожках, представляющих собой концентрические окружности. В зависимости от количества используемых поверхностей диска, числа дорожек на одной поверхности, конструктивных особенностей накопителя объём памяти гибкого диска может иметь различные значения. Наиболее распространенными значениями ёмкости гибких дисков являются 1,2 и 1,44 Мбайт. При работе с накопителями на гибких магнитных дисках необходимо соблюдать следующие правила:

- вставляя диск в дисковод, необходимо его правильно сориентировать: этикетка с характеристиками диска должна быть сверху, диск направляется в дисковод той стороной конверта (корпуса), на которой расположена прорезь для головки записи - считывания. После того как пятидюймовый диск вставлен в дисковод, необходимо повернуть расположенную над щелевым отверстием дисковода специальную рукоятку, обеспечивающую правильную фиксацию диска;
- если пользователь не предполагает больше записывать данные на гибкий диск и хочет обезопасить хранящуюся на нем информацию от случайного стирания, то он должен заклеить специальной полоской клейкой фольги вырез маркера защиты информации на пятидюймовом диске, либо открыть закрытое пластмассовой защелкой отверстие защиты записи на трёхдюймовом диске.

### Дисководы для компакт-дисков и жесткие съемные диски

С помощью дисководов для компакт-дисков (CD-ROM) ПК могут считывать информацию как с компьютерных СD-дисков, так и с обычных аудио- компакт- дисков. Дисководы для CD-дисков сильно подешевели, получили широкое распространение и стали практически обязательным атрибутом современного ПК. Компьютерный СD-диск может содержать до 640 Мбайт информации (при небольшой стоимости) и очень удобен как постоянное хранилище данных с учетом того, что скорость чтения с CD-диска в несколько десятков раз выше, чем с дискеты. К сожалению, СD-диски допускают лишь однократную запись информации, стереть или исправить записанные на CD-диск данные невозможно.

СD-рекордеры - это устройства для записи информации на компакт-диски, впрочем, они могут и считывать ее. СD-рекордер позволяет записать один диск длительностью звучания 20-40 минут, а их популярность ограничивается только ценой (около \$1000). Стоимость чистого CD- диска от \$8 до \$10.

Еще один вариант хранения данных - использование съемных дисков. Они более емкие, чем дискеты, а работают с той же скоростью, что и жесткие диски. Наиболее популярный накопитель на съемных дисках - это Jomega ZIP емкостью 100 Мбайт. Правда, стоимость около \$200 за устройство считывания и \$15 за каждый диск значительно снижают их рейтинг.

### Монитор

Монитор (дисплей) предназначен для вывода на экран текстовой и графической информации. Монитор работает под управлением специального аппаратного устройства - видеоадаптера, который предусматривает два возможных режима - текстовый и графический.

В **текстовом режиме** экран разбивается на 25 строк по 80 позиций в каждой строке. В каждую позицию (знакоместо) может быть выведен любой из символов **кодовой таблицы** - прописная или сточная буква латинского или русского алфавита, служебный знак ("плюс", "минус", "точка" и т.д.), символ псевдографики, а также графический образ почти каждого управляющего символа.

**В графическом режиме** изображение формируется так же, как и на экране телевизора: мозаикой, совокупностью точек, каждая из которых окрашена в тот или иной цвет.

В настоящее время наиболее распространены цветные мониторы с видеоадаптерами EGA, VGA и AVGA (superVGA). Адаптер EGA сохранился на старых ЭВМ, но в современных компьютерах уже не используется.

В текстовом режиме каждой позиции на экране перечисленных мониторов соответствует один из 16 цветов фона и один из 16 цветов символа, выведенного в данную позицию.

Основные характеристики изображения в графическом режиме - разрешающая способность видеоадаптера, то есть количество точек, выводимых по горизонтали и вертикали, и число возможных цветов каждой точки. Разрешающая способность конкретного адаптера зависит от режима его работы. В типичных случаях **EGA** выводит на экран 640 точек и 480 строк, SVGA - 640х480. 800x600, 1024x768. Число возможных цветов каждой точки ("палитра") зависит и от типа адаптера, и от его разрешения, и от объема видеопамяти, отводимой компьютером адаптеру.

Минимальный элемент изображения на экране (точка) называется пикселем. В зависимости от разрешения, пиксель может быть прямоугольным (например, в **EGA**) или квадратным (например, в VGA). Необходимо подчеркнуть, что изображения символов в текстовом режиме формируются теми же пикселями, которые образуют и графическую картинку. Разница в том, что в текстовом режиме программно-аппаратными средствами для каждого символа создается "матрица" из пикселей, и эта матрица как целое "печатается" на экране. Поэтому скорость вывода изображения в текстовом режиме гораздо выше, чем в графическом.

С параметрами видеоадаптера не следует путать физические характеристики монитора - размер зерна люминофора (например, 0,39 мм, 0,31 мм, 0,28 мм) и размер экрана по диагонали (например, 14, 15, 17, 20 дюймов).

Четкость изображения на экране определяется и физическими характеристиками монитора, и разрешающей способностью видеоадаптера, и просто качеством исполнения аппаратурных элементов видеосистемы. Не следует смешивать понятия "зерно" и "пиксель". Размер зерна изменить нельзя, а размер пикселя зависит от режима видеоадаптера. Для адаптеров с высоким разрешением нет смысла использовать монитор с крупным зерном.

При работе с компьютером рекомендуется использовать специальные фильтры, которые защищают вас от не всегда безвредного излучения монитора.

### Клавиатура

С помощью клавиатуры мы вводим алфавитно-цифровые данные и управляем работой компьютера. Поскольку системный блок работает сам по себе, а монитор только интенсивно отображает выходную информацию, основным инструментом для работы на компьютере является клавиатура, и с ней нужно обращаться умело.

На клавиатуре всего две основные клавиши:

Enter (войти) и Esc (escape - убежать).

Первое, очень важное положение. Почти все клавиши, независимо от того, что на них написано. не вызывают какой-либо предопределенной реакции компьютера, а обрабатываются программами (в том числе и операционной системой) так, как этого захотели программисты, составив эти программы. Предположим, что какая-то программа в ответ на нажатие клавиш Enter и Esc будет делать не то, что общепринято, а нечто свое. Но такую программу, если только она не гениальна во всех остальных отношениях, никто не купит. Все стараются создавать такие программы, чтобы ими было легко пользоваться либо по интуиции, либо по уже сложившимся общеизвестным правилам и традициям.

Клавиша Enter ассоциируется с позитивным намерением, со словами "да", "хочу", "приказываю выполнить". Клавиша Esc ассоциируется с отказом -- "нет", "не буду", "вернемся назад", "откажемся от выполнения". Современные программы составляются так, чтобы нужно было вводить как можно меньше команд с клавиатуры. Программы стараются угадать возможные намерения, предлагают меню, содержащие всевозможные команды управления программой, а дело пользователя - выбрать нужную из них и нажать либо Enter, либо Esc.

Работая на компьютере, нужно располагать свои руки соответствующим образом - левая у торца клавиатуры способна средним пальцем достать до клавиши Esc, а правая очень удобно ложится на клавиатуру так, что Enter оказывается под указательным пальцем.

Второе положение касается клавиатуры в целом. Она четко разделена на группы клавиш. Самая большая группа занимает середину и левую нижнюю часть клавиатуры. Практически, это обычная пишущая машинка с отображением не на бумаге, а на мониторе. Широкая клавиша внизу, как и на пишущей машинке, делает пробел.

Еще два важных положения, которые нужно усвоить.

Во-первых, работая с любой программой, пользователь по ходу дела либо управляет ею, заставляя нажатием клавиш выполнять какие-то действия, либо по запросу программы сообщает ей (вводит с клавиатуры) нужные данные: имена, числа, даты. В тех случаях, когда программа ожидает ввода данных, на экране подсвечивается курсор - мигающая полоска, которая показывает место, куда будет помещен символ при нажатии клавиши. Вы нажмете клавишу, символ отобразится на экране, и полоска сместится на одну позицию вправо, освобождая место для ввода следующего символа.

Во-вторых, изначально клавиатура обеспечивает ввод лишь латинских букв (а также знаков препинания, арифметических операций и некоторых других). Для того чтобы вводить с клавиатуры буквы русского, украинского или другого славянского алфавита, нужно добавить к операционной системе дополнительную программу, называемую драйвером кириллицы. Существуют различные такие драйверы. Они без труда могут быть установлены на компьютер. Нужно лишь спросить, какой клавишей теперь клавиатура будет переключаться из режима латинских букв в кириллицу, и наоборот.

Итак, выбран режим латинских символов либо кириллицы, на экране мигает курсор, пользователь работает с той частью клавиатуры, которую мы назвали клавиатурой пишущей машинки. Большая часть этой клавиатуры понятна - на белых клавишах изображены вверху латинские буквы, внизу (часто другим цветом) - нанесены буквы кириллицы; цифры, знаки препинания, скобки, знаки ~, !,  $\omega$ , #, \$, %, ^, &, \*. Слева и справа размещается по одной клавише Shift (сдвиг), с помощью которой печатаются большие (прописные) буквы.

Напечатать большую букву  $A - 3H + 4H + 3H + 4H + 4H$ . Когда написано, что нужно нажать две клавиши, соединив их знаком +, нужно делать следующее: нажав клавишу Shift, удерживать ее в таком состоянии, при этом легко нажать клавишу А, после чего отпустить клавишу Shift. Таким образом, нажатие первой из указанных в сумме клавиш должно во времени перекрывать нажатие второй. Клавишу Shift можно нажимать как правую, так и левую, хотя, в принципе, компьютер может различать правую и левую клавиши Shift.

Если нужно долго подряд набирать большие буквы, то лучше не держать все время клавишу Shift, а воспользоваться клавишей Caps Lock (Caps - верхушки, Lock - фиксатор). При ее нажатии справа вверху клавиатуры засветится индикатор Caps Lock, и мы надолго переведем клавиатуру в режим верхнего регистра. Эта клавиша является переключателем, и повторное ее нажатие приведет клавиатуру обратно в режим нижнего регистра.

Используя клавиатуру, можно исправить ошибку в любом месте уже набранного текста. Для этого нужно переместить курсор к месту ошибки, исправить ошибочный символ. Для этого есть два способа. Первый (Insert - вставить) состоит в том, что каждый вводимый с клавиатуры символ вносится в место расположения курсора, который при этом перемещается вправо, как обычно, но сдвигает вместе с собой правую часть (остаток) строки. По сути, строка раздвигается в месте расположения курсора, освобождая позицию для каждого вставляемого символа. Второй (Overwrite - переписать) состоит в том, что каждый вводимый символ тоже вносится в место расположения курсора, но заменяет (затирает) символ, который прежде находился в этом месте.

Чаще всего при вводе текста клавиатура находится в режиме Insert, но мы, выбирая удобный для исправления режим, переключаем ее из режима в режим нажатием клавиши Insert. Иногда на клавише пишут сокращенно Ins; она находится в группе Ins, Del, Home, End, PgUp, PgDn. Обычно в какой-то строке вверху или внизу экрана символами Ins или Ovr обозначают режим, в котором находится клавиатура.

Для того чтобы удалить лишний символ в тексте, существует две клавиши, расположенные неподалеку, но в разных группах. Клавиша Del (Delete - удалить) удаляет символ над курсором; клавиша BackSpase (иногда на этой клавише нарисована лишь стрелка <=) удаляет символ слева от курсора, подтягивая остаток строки на освободившееся место.

Описывая действие клавиш, относящееся к вводу текста, упомянем еще клавишу Tab (табуляция), которая действует так же, как и в пишущей машинке: выполняется отступ курсором от места его положения сразу на несколько позиций вправо.

На клавиатуре "пишущей машинки" нам пока еще остались неизвестными две пары клавиш с надписями Ctrl и Alt. Прежде чем рассказать о них, остановимся на расположенных в верхнем ряду клавишах F1...F12. Это функциональные клавиши. На свете очень мало программ, которые делают одну единственную работу. Обычно программа может выполнять множество заданий, поэтому после запуска она ожидает от пользователя указаний - что же именно сейчас сделать. Функциональные клавиши придуманы для того, чтобы программисты могли программировать указания пользователя в форме нажатия клавиши: при нажатии клавиши F3 программа делает одно, при нажатии F7- делает другое. Каждая программа использует эти клавиши так, как того захотел программист. Общепринято, чтобы программа в нижней (иногда в верхней) части экрана кратко подсказывала, что она умеет делать по функциональным клавишам. Стандарт существует здесь только один: клавиша F1 (Help - помощь) вызывает на экран текстовые пояснения к программе, содержащие указания по использованию функциональных и других клавиш именно в данной программе, если ее автор предусмотрел и запрограммировал такую помощь. Чаще всего (а в фирменных программах всегда) это предусмотрено и позволяет обойтись без бумажной документации к программе.

Раньше таких функциональных клавиш было десять, и большинство программ до сегодняшнего дня работает только с клавишами F1...F10, оставляя F11, F12 свободными. Часто из F11, F12 делают переключатели русского, украинского и латинского шрифтов в драйвере кириллицы.

Однако очень много современных программ могут выполнять больше десяти команд. Вот здесь на помощь приходят клавиши Ctrl (Control - управляемость) и Alt (Alter - изменить). Само по себе нажатие этих клавиш, как и нажатие клавиши Shift в одиночку, не производит видимого эффекта. Эти клавиши работают в паре с другими клавишами, что обозначается знаком +. Традиция состоит лишь в том, что программисты стараются включать в пару (по возможности) клавишу Alt, если нужна модификация (вариант) команды, и клавишу Ctrl, если действие результирующей команды должно быть более сильным, чем команда без этой клавиши. Иногда ради этого они даже используют не весь набор клавиш F1...F10, связывая некоторые команды с комбинациями Ctrl+Fn, Alt+Fn, где n - номер функциональной клавиши.

Клавиша Shift в комбинации с функциональными клавишами также дает возможность управлять программой. Есть еще действия, для которых сложились программистские традиции. Например, клавиша Таb при вводе текста заставляет курсор сделать отступ сразу на несколько позиций. А при работе с программой, содержащей на экране более одного объекта (фрагменты рисунка, окна с какими-либо списками), клавиша Tab зачастую запрограммирована так, что

ее нажатие перемещает курсор по очереди от одного объекта к другому. С этой клавишей ассоциируется понятие "скачок". Для того чтобы совершить скачок обратно к предыдущему объекту, обычно программируется комбинация Shift+Tab.

Следующая группа клавиш: Ins, Del, Home, End, PgUp, PgDn. Кроме уже описанных функций, первые две часто используются в программах с ориентацией на названия Insert (вставить) и Delete (удалить). Очень вероятно, что после нажатия клавиши Ins программа предположит, что пользователь собирается создать новый объект из числа тех, с которыми в данный момент она работает. – фрагмент рисунка, запись или что-то еще. Нажав в таком случае клавишу Del, пользователь сообщит программе, что хочет ликвидировать объект.

Клавиши Home (домой, в начало) и End (конец) программируются обычно так: началом объектов на экране считается их левый вертикальный угол, концом - правый нижний. При использовании этих клавиш можно быстро перемещаться в соответствующем направлении, но точно эти слова расшифровываются в зависимости от программы: в одной это будет "до конца влево (вправо)", в другой - "до конца вверх (вниз)", а в третьей - именно "в левый верхний (в правый нижний) угол". В текстовых редакторах принято, что Home отправляет курсор в начало той же (текущей) строки, End - в конец. Но многие программы работают со списками, и тогда **Home** отправит курсор к первой строке списка, а End - к последней. Во всех текстовых редакторах запрограммированы не только клавиши Ноте и End, но и комбинации Ctrl+=> (для скачка на слово вправо) и Ctrl+<= (для скачка на слово влево).

Клавиши PgUp (Page Up - страница вверх) и PgDn (Page Down - страница вниз) тоже используются для быстрых перемещений. На экране монитора пользователь видит лишь часть информации, которую может предъявить компьютер. В оперативной памяти хранится целая глава труда, но на экране можно увидеть лишь примерно 20 строк. Чтобы добраться до текста, который находится выше видимого, нужно воспользоваться клавишей PgUp, а до того, который размещен ниже - PgDn. Использование этих клавиш для перемещения по тексту приводит к скачку вверх (вниз) ровно на размер рабочего поля экрана. Может также использоваться комбинация Ctrl+PgUp, позволяющая попасть, например, в самое начало списка, текста или таблицы, или Ctrl+PgDn - для перемещения в самый конец документа.

При выполнении действий просмотра, поиска, выбора, ввода (а все это - естественные фазы управления программой), на экране всегда имеется место, привлекающее внимание. Это может быть мигающий курсор, иногда подсветка строки или части строки резко различаются цветом, иногда особо выделенная рамка. Процесс поиска и выбора состоит именно в продвижении этого "указателя" по возможным альтернативным позициям, и это достигается как раз изученными средствами: клавиши - стрелки, Home, End, PgUp, PgDn. (О манипуляторе "мышь" будет рассказано позднее).

В правой части клавиатуры расположена почти прямоугольная вспомогательная клавиатура. Она не имеет самостоятельного значения, а лишь дублирует часть основной клавиатуры. В начале (левый верхний угол) вспомогательной клавиатуры находится клавиша Num Lock, которая при каждом нажатии попе-

ременно переключает вспомогательную клавиатуру то в цифровой режим (клавиши дублируют цифры и знаки арифметических операций, при этом светится индикатор Num Lock), то в управляющий (клавиши дублируют все основные клавиши управления курсором, Num Lock при этом гаснет).

Следующая группа клавиш: Print Screen (распечатать экран), Scroll Lock (прокрутка) и Pause (пауза). С помощью Print Screen можно немедленно распечатать (скопировать) содержимое экрана на принтере - действие этой клавиши всегда предопределено, как и клавиши Pause, которая в некоторых программах приостанавливает работу процессора до нажатия любой другой клавиши. Клавишу Scroll Lock предполагалось использовать для переключения режима работы клавиш управления курсором, но это не очень пригодилось, и сейчас про граммы используют ее не часто и различным образом. Обычно она разрешает какие-то вспомогательные перемещения экранных объектов.

Основным языком при работе на компьютере в любых условиях остается английский (только его понимают многие программы и DOS в том числе), а конкретный пользователь почему-то предпочитает использовать язык родной (национальный). В связи с этим при вводе данных и возникает необходимость переключения клавиатуры с одного языка на другой. В зависимости от установок при работе в DOS (NC) это Ctrl+Shift или левый Alt+Shift. При работе в WINDOWS это та же комбинация Ctrl+Shift (или Alt+Shift) или использование индикатора клавиатуры, которая находится справа на Панели управления и позволяет сменить текущий язык и раскладку клавиатуры.

Существуют особые случаи, которые нужно знать. Например, комбинация Ctrl+Alt+Del (за которой закрепилось название "комбинация из трех пальцев") вызывает перезапуск компьютера почти такой же, как и кнопка Reset, только с уменьшенным объемом предварительных действий, связанных с самотестированием компьютера. Обычно, если компьютер "зависает", его пытаются перезапустить именно таким способом, а уж если не получается, то нажимают Reset. Комбинации Ctrl+C, Alt+X или Ctrl+Break (Break - это та же клавиша, что и

Pause) могут прекращать работу программы, если она пользователю больше не нужна, а функцию выхода он найти не может.

## Манипулятор

Работа многих (почти всех) современных программ основана на использовании графического интерфейса (inter - взаимодействие, face - лицевая сторона) - области, общей для двух взаимодействующих систем, т.е. представления данных и элементов управления компьютером в виде графических объектов на экране монитора, и требует применения указательных устройств (ручных манипуляторов). Главным представителем устройств этого класса является мышь - небольшая серая коробочка с двумя или тремя кнопками. При перемещении ее по столу или иной поверхности (для "домашнего животного" лучше иметь коврик) на экране ПК соответственным образом передвигается указатель,

обычно имеющий форму стрелки. При работе в программе пользователь использует его для выбора, запуска или перемещения объектов.

Использование мыши предполагает три действия:

- щелчок установите указатель мыши на выбранный объект и нажмите одну из кнопок мыши;
- двойной щелчок аналогично, но щелкнуть нужно дважды, причем с коротким промежутком времени между нажатиями;
- перемещение или транспортировка на выбранном объекте устанавливается курсор (он же указатель), кнопка нажимается, и в таком состоянии мышь перемещается на новую позицию, после чего кнопку можно от-ПУСТИТЬ.

Кроме мыши, существуют и другие указательные устройства. В портативных компьютерах, например, трекбол - манипулятор в форме шара или сенсорная панель на любителя.

# Принтеры

**Принтером (printer) называется печатающее устройство, подключаемое к** компьютеру и предназначенное для вывода информации на бумагу. Все принтеры могут выводить текстовую информацию, многие из них могут выводить также рисунки и графики, а некоторые - и цветные изображения. Существует несколько тысяч моделей принтеров, которые могут использоваться с компьютерами **IBM PC.** Как правило, применяются следующие типы принтеров: матричные, струйные и лазерные.

Матричные принтеры - это самые дешевые аппараты, обеспечивающие удовлетворительное качество печати для широкого круга рутинных операций. Печатающая головка матричного принтера содержит вертикальный ряд металлических иголок. При движении головки вдоль строки иголки ударяют по бумаге через красящую ленту, формируя изображение. Скорость матричного принтера от 10 до 60 сек на страницу. Этот тип принтеров имеет наибольшее количество моделей, например: фирма Seike Epson выпускает принтеры Epson Lx-850, Epson Fx-1050, Epson LQ-2550.

В струйных принтерах изображение наносится с помощью чернильных струек, попадающих на бумагу через тонкие сопла на печатающей головке. Скорость их работы такая же, как и у матричных, однако лучше качество печати и меньше шума при работе. Струйные принтеры выпускает фирма Hewlett-Packard (HP) - модели Thinkjet, Deskjet, Paintjet.

Лазерные принтеры дают самое лучшее качество печати, и скорость их работы самая высокая, при бесшумной работе. В этих принтерах для печати используется принцип ксерографии. Выводимое на печать изображение формируется с помощью лазерного луча на фоточувствительную поверхность печатающего барабана. Затем к наэлектризованным таким образом участкам притягиваются частички краски. Работа заканчивается перенесением рисунка с поверхности барабана на бумагу. Лазерные принтеры выпускает фирма Hewlett- Packard (HP) - модели Laseriet II. Laseriet IID и т.д.

Выпуском принтеров занимаются, кроме указанных выше, многие фирмы в разных странах. Изготовители соревнуются между собой в повышении качества.

### Сканеры

Нередко возникает необходимость ввести в компьютер с печатного оригинала текст или графическое изображение для его последующей обработки. Ввод этого текста с клавиатуры (на сегодня - самый привычный путь) требует много времени и труда. Графическое же изображение ввести с клавиатуры просто невозможно. Но существуют специальные устройства - сканеры, которые способны считывать текст и графику и преобразовывать эту информацию в "электронную картинку". А далее специальные программы дешифруют ее и превращают в соответствующий файл, где каждый байт соответствует какому-то символу.

Существует немало моделей сканеров, отличающихся методом оптического считывания изображения, допустимым размером оригинала, качеством оптической системы. По способу организации перемещения считывающего узла относительно оригинала различают планшетные, барабанные и ручные сканеры.

Большинство планшетных сканеров выглядят как прямоугольный ящик с крышкой. Под нее на стекло укладываются сканируемые тексты или рисунки (вниз сканируемой поверхностью). Крышка закрывается, и начинается процесс сканирования, который в планшетных сканерах (в отличие от ручных) проходит в два этапа: сначала идет предварительное ускоренное сканирование с невысоким разрешением, а затем, после выделения рабочего поля сканирования, запускается основное сканирование. Время сканирования для формата листа А4 доходит до десятков секунд.

### Средства мультимедиа

Под лаконичным термином МРС скрывается название "мультимедийный персональный компьютер" (Multimedia Personal Computer). Тем же термином обозначают стандарты на мультимедиа-компьютеры.

Говоря о мультимедиа, надо, прежде всего, иметь в виду новое качество аудио- и видеоэффектов в сочетании с резким увеличением объема информации, передаваемой и перерабатываемой специальными средствами мультимедиа, установленными в ПК. Именно это обуславливает использование мультимедиа в таких новых сферах применения компьютеров, как презентации товаров и услуг, учебные программы с динамической графикой и звуковым сопровождением, обработка и синтез звуковых стереофонических и телевизионных видеосигналов, проведение видеоконференций и представление разнообразной объемной информации (компьютерные энциклопедии и справочники и т.п.)

Многие представляют техническую реализацию мультимедиа в виде

### Мультимедиа = CD-ROM + аудиоадаптер.

Это верно лишь отчасти. Помимо этого, компьютер должен обладать хорошей видеосистемой (в том числе и для работы с телевизионными сигналами) и рядом прочих принадлежностей: звуковыми колонками, микрофоном, специальными устройствами ввода (например, джойстиком), специальными программным обеспечением и т.д.

При разработке средств мультимедиа были созданы платы звука, реализующие возможность записи, синтеза и воспроизведения звука с применением обычного ПК. Своеобразным стандартом стала плата SoundBlaster фирмы **Creative Labs**. Сейчас выпускается множество более дешевых и подчас более мощных по своим возможностям плат звука, но они, как правило, совместимы с платой SoundBlaster.

Появились и более экзотические средства для работы с телевизионными изображениями - видеобластеры. Они позволяют создавать изображения телевизионного качества и выводить его как на экран дисплея ПК, так и на экран обычного телевизора. При этом возможен вывод изображения в окна на экранах, а также захват выбранных кадров, обработка и запись изображений. Становится возможной работа с видеомагнитофонами и видеокамерами.

Применение аудио- и видеосредств ПК позволяет объединить в единый компьютерный информационный комплекс всю бытовую звуковую и видеоаппаратуру. Теперь вы можете организовать все, что вам угодно: театр, студию звуко- и видеозаписи, рабочее место композитора и т.д. Конечно, в целом весь такой комплекс удовольствие дорогое - счет идет на тысячи долларов.

# 1.2. УПРАВЛЕНИЕ КОМПЬЮТЕРОМ

Персональный компьютер, как и другие бытовые электроустройства, питается от обычной электросети напряжением 220 В. Однако ПК плохо переносит колебания напряжения, поэтому при подключении ПК к сети рекомендуется использовать, как минимум, сравнительно недорогой сетевой фильтр, сглаживающий небольшие броски напряжения. Если есть возможность, лучше применить источник бесперебойного питания, который не только стабилизирует напряжение, но и предотвращает потерю данных при внезапном отключении питания.

Для включения компьютера необходимо:

- включить принтер (если он нужен);
- **В ВКЛЮЧИТЬ МОНИТОР;**
- включить системный блок.

Перед выключением компьютера необходимо завершить все работающие программы. Затем, если это принято на вашей вычислительной установке, выполните программу паркования жесткого диска (на новых моделях винчестер паркуется автоматически). Далее необходимо:

■ выключить системный блок:

- выключить принтер (если он был включен);
- ВЫКЛЮЧИТЬ МОНИТОР.

Признаком начала работы компьютера после включения питания (после нажатия выключателя на лицевой панели системного блока) является легкий равномерный шум вентилятора, охлаждающего компоненты системного блока. После включения компьютера светящийся индикатор Power свидетельствует о нормальной подаче напряжения, а окошко HDD (Hard Disk Drive - дисковод жесткого диска) подсвечивается в те моменты, когда процессор обращается к накопителю на жестком диске. Это позволяет при длительных паузах в работе компьютера судить о том, работает ли процессор, обмениваясь данными с жестким диском, или произошел сбой. Все необходимые проверки своей работоспособности при начальной загрузке компьютер выполняет сам автоматически, поэтому средств управления на системном блоке очень мало. Процедура начальной загрузки делится на три этапа:

1. Сразу после включения питания начинает работать специальный блок встроенной базовой системы ввода-вывода (BIOS), который проводит процедуру тестирования основных стандартных компонентов компьютера - процессора, видеосистемы, дисков и оперативной памяти.

Результаты этой проверки появляются на экране в виде смещающих друг друга диагностических сообщений, которые не требуют какой-либо реакции пользователя. Если на этом этапе обнаруживается ошибки, на экране появляется соответствующее сообщение, подается звуковой сигнал, и на этом работа ПК заканчивается. Возможны и такие неисправности, когда компьютер ничего не сможет сообщить на экране.

2. Если проверка аппаратуры прошла успешно, BIOS считывает в память диска небольшую программу - блок начальной загрузки (БНЗ). Если включен гибкий диск А:, БНЗ начнет с него, если нет - с жесткого диска. Чаще всего операционная система компьютера загружается с жесткого диска, а на используемых вами дискетах обычно нет MS DOS. Если вы забудете вынуть дискету из дисковода А., БНЗ не найдет нужных файлов и будет выдано сообщение: "несистемный диск или ошибка на диске". В этом случае отключите дисковод А: и нажмите любую клавишу. Далее процесс загрузки должен пойти нормально.

3. На последнем этапе загрузки в память считывается командный файл СОМ-**MAND.COM**, после чего выполняются все команды из файла AUTOEXEC.BAT, и система готова к приему команд пользователя.

Если компьютер не загружается (вентилятор не шумит или появилось сообщение со звуковым сопровождением, или дисплей вообще не светится), не спешите сразу обращаться к специалисту. Дело в том, что такой сложный аппаратно-программный комплекс подвержен сбоям. Современные компьютеры отличаются высокой надежностью, но иногда из-за перебоев электропитания, а чаще из-за программистских промахов, в оперативной памяти компьютера выходит из строя автоматически загруженное в начале работы стандартное программное обеспечение, которое управляет компьютером в целом.

В этом случает лучше не пользоваться выключателем питания, а нажать кнопку Reset на лицевой стенке системного блока. Стандартное программное обеспечение (операционная система) вновь будет загружено с дискового накопителя, где оно постоянно хранится, в оперативную память, позволяя начать все с начала.

Так же следует поступить в случае "зависания машины" - ситуации, когда выполняемая вами программа начинает работать неправильно (например, на экране чередуются хаотичные фрагменты текста или машина при нажатии клавиш реагирует только "писком").

Прибегать к последнему способу перезагрузки - выключению компьютера клавишей выключения питания - следует только тогда, когда не дали результаты другие способы "уговорить" компьютер работать (отметим, что кроме упомянутой кнопки Reset для перезагрузки компьютера, как упоминалось выше, можно использовать одновременное нажатие клавиш Ctrl+Alt+Del). После перезагрузки, прежде чем продолжать работу, обязательно попытайтесь выяснить причины сбоя. Начните с попытки обнаружить вирус в машине (об этих "коварных гостях" компьютера рассказано далее). Если вируса нет, необходимо обратиться за консультацией к специалисту.

Полезно знать, что с помощью замочка, если он есть на лицевой стенке системного блока, и крошечного ключа можно заблокировать клавиатуру. Компьютер рассчитан на длительную непрерывную работу и можно, не выключая его, отвлечься от дел - заприте клавиатуру, и никто случайно не повредит результатов ваших трудов.

### Контрольные вопросы и задания

- 1. Что означает понятие "конфигурация ПК"?
- 2.В чем состоит назначение процессора?
- 3. Перечислите основные компоненты ПК и дополнительные устройства.
- 4. Что такое накопитель на жестком магнитном диске?
- 5. Какие Вы знаете накопители на гибких магнитных дисках?
- 6. Укажите характеристики СD-дисков.
- 7. Какими параметрами характеризуются мониторы ПК?
- 8. Опишите назначение и основные группы клавиш клавиатуры?
- 9. Какие принтеры Вы знаете, и чем они различаются?
- 10. В чем состоит назначение сканера?
- 11. Что такое средства мультимедиа?
- 12. Опишите порядок включения и выключения компьютера.
- 13.В каких случаях необходимо перезагружать компьютер, и как это сделать?

Под разногласиями о средствах скрываются разногласия о целях Makc Bebep

# Глава 2. ПРОГРАММНАЯ ЧАСТЬ КОМПЬЮТЕРНОЙ СИСТЕМЫ

заимодействие всех устройств компьютера поддерживается с помощью специально созданной среды. Ее ключевыми понятиями и составляющими элементами являются: файл (file), диск (drive), каталог (directory), подкаталог (subdirctory). Поддержку этой системы осуществляет набор программ, называемый операционной

системой, при выполнении которых устройства обмениваются информацией, либо взаимодействуют друг с другом. На операционной системе базируются все программные средства. Они - неразрывная часть нового инструмента работы управленца в рамках программно-технического комплекса, каковым является любая информационная система, и обеспечивают создание и эксплуатацию систем обработки данных средствами компьютерной техники.

В данной главе рассмотрены базовые программные средства, являющиеся неотъемлемой программной частью любой компьютерной системы. Именно на базе этих средств строятся информационные системы, обеспечивающие как новые возможности повышения эффективности управленческого труда, так и принципиально новые подходы к функциям управления.

# 2.1. ВИДЫ ПРОГРАММНЫХ СРЕДСТВ

Все компьютерные программы условно можно разделить на четыре категории. Условность при этом заключается в том, что грани между ними весьма расплывчаты, а одну и ту же программу можно отнести к нескольким категориям.

СИСТЕМНЫЕ ПРОГРАММЫ выполняют функции по включению и выключению ПК и его периферии, оптимизации работы ПК и его памяти, созданию копий и резервированию данных, выдаче справочной информации и другие вспомогательные функции. Они в свою очередь подразделяются на:

■ дисковые операционные системы (ДОС) - программы, загружаемые при включении ПК. Они обеспечивают управление компьютером и его устройствами (оперативной и постоянной памятью, дисководами и т.д.), диалог с пользователем и запуск других программ на выполнение. Наиболее известные и распространенные - Microsoft DOS (MS DOS). Personal Computer DOS (PC DOS), OS/2, Unix;

- драйверы программы, расширяющие возможности DOS по управлению устройствами ввода-вывода, подключению, использованию новых устройств;
- оболочки класс программ, обеспечивающих наиболее удобный и наглядный способ общения пользователя с ПК (интерфейс). Самая древняя и, благодаря этому, самая традиционная оболочка - Norton Commander (NC), а также ее местная разновидность - Volkov Commander (VC). Меньше распространены, но имеют своих приверженцев PC Shell, ProGold, XTree.
- операционные системы (и операционные оболочки) в отличие от оболочек предоставляют новые возможности для запуска программ, обмен данными между ними, возможности одновременного выполнения нескольких программ, удобный графический интерфейс. Это, прежде всего, - Microsoft Windows всех версий и на втором плане - Mac, GEM, GeoWork и другие.
- вспомогательные программы (утилиты) могут объединяться в комплексы под флагом используемой оболочки, например, Norton Utilities, или работать самостоятельно. Программы-утилиты подразделяются по своему функциональному предназначению следующим образом:

- архиваторы (упаковщики) Pk Zip, Arj, Rar и многие другие (работающие под DOS), WinZip и WinRar (работающие в среде WINDOWS'95/NT);

- программы-антивирусы Aidstest, Doctor Weber, OneHalf, AntiTime для DOS, Norton AntiVirus - для интерфейса WINDOWS'95/NT;

- программы создания резереных копий типа Васкир и ей подобные;

- коммуникационные программы, обеспечивающие обмен информацией между ПК в локальной или глобальной сети WinFax, DeskLink;

- программы диагностики, оптимизации работы ПК, ограничения доступа и др.

ПРИКЛАДНЫЕ ПРОГРАММЫ используются во всех видах человеческой деятельности - от управления бытовой техникой в масштабах одной отдельно взятой семьи до космических исследований.

Результатом работы конкретной прикладной программы является, как правило, некоторый конечный продукт, например: текстовые редакторы EDIT, LEXICON, NOTEPAD, WORD и т.п. - текстовый документ; графические редакторы PAINT, COREL DRAW, CRAYOLA и т.п. - графика, картинки; табличные процессоры типа SuperCalc, EXCEL - таблицы, графики и диаграммы; системы управления базами данных типа ACCESS - базы данных; системы автоматического проектирования типа AUTOCAD - чертежи, проектная графика; бухгалтерские программы, коих великое множество и т.д.

ИНСТРУМЕНТАЛЬНЫЕ ПРОГРАММЫ (СИСТЕМНОГО ПРОГРАММИРО-ВАНИЯ) применяются для создания новых программ с использованием языков программирования - от Basic, Turbo Pascal и C++ до самых современных языков объектного программирования Visual Basic, Visual FoxPro, Delfi и т.д.

ПРОГРАММЫ УПРАВЛЕНИЯ ЛОКАЛЬНОЙ СЕТЬЮ занимаются администрированием, разграничением доступа, управлением компьютерами в локальной группе и распределением ресурсов. Это программы Lantastic, NetWare, Unix и WINDOWS'95/NT.

# 2.2. ФАЙЛ. ИЕРАРХИЧЕСКАЯ ФАЙЛОВАЯ СИСТЕМА

Слово "файл" настолько вошло в обиход, что уже неприлично подойти к компьютеру и не сказать по какому-либо поводу "файл". Английское слово "File" переводится как "подшивка, картотека". Определим файл как организованную логическую единицу хранения информации на внешнем носителе (диске. дискете, ленте).

Как "единицу" файл можно создавать, перемещать, копировать, уничтожать. Как "организованный" файл предполагает структурную упорядоченность хранимой в нем информации. Все то, что хранится на дискете или на диске и иногда бездумно называется "информацией", находится там в виде файлов, и только файлов. Игры, бухгалтерские программы, договоры и бланки, картинки, компьютерные записи мелодий, адреса и номера телефонов - все в файлах. А когда идет речь о хранении информации, приходится говорить о некоторых объемах памяти, необходимых для этого, или о размере файла.

Что же такое размер файла? Информация в компьютере хранится в виде нулей и единиц, комбинации которых интерпретируются как числа. Набор всех символов, которыми манипулирует компьютер, сведен в таблицу, где эти символы закодированы (перенумерованы) числами от 0 до 255. Записанное здесь число 255 - десятеричное и содержит три позиции, в которых находятся десятичные цифры. Для того чтобы представить эти привычные для нас в десятичном виде коды, компьютеру нужна совокупность из восьми двоичных позиций (называемых битами), в которых записаны двоичные цифры (0 либо 1). Совокупность из 8 бит называется байтом. Байт - это такой размер двоичного числа, в который может быть записан код любого символа. И если говорят, что размер файла составляет 1000 байт, это значит, что такой файл может содержать 1000 символов.

Содержит ли этот файл на самом деле 1000 символов или нет - это вопрос. Если это текстовый файл (.txt, .doc), то содержит, а если это программа (.exe), то внутри файла хранятся не буковки, а виды компьютерных команд процессора. Команды бывают разного размера - 1 байт и более. На стандартном листе бумаги размещается примерно 650 печатных строк документа по 60 букв в каждой строке - итого примерно 3000 букв. Следовательно, файл, содержащий в себе такую страницу, имеет размер 3000 байт. Представление о маленьком и большом файле складывается на основе технических параметров аппаратуры - размера оперативной памяти компьютера, объема дискет, - но так получилось, что оно совпало с текстовыми впечатлениями: 100 байт - полторы строки, 1 000 000 байт- книга объемом свыше 300 страниц.

Одно лингвистическое замечание. Обычно приставкой "кило" обозначают множитель 1000 (килограмм, километр). Компьютерная технология до такой степени связана с двоичной системой исчисления, что, "увидев" среди степеней двойки  $2^7$ =128,  $2^8$ =256,  $2^9$ =512,  $2^{10}$ =1024,  $2^{11}$ =2048... число 1024, близкое к привычной тысяче, эта технология прибрала к рукам лично для себя приставку "кило", связав ее с множителем 1024, так что 1 килобайт = 1024 байт, а "мега"= "кило" х "кило" = 1024х1024=1048576, поэтому 1 мегабайт=1048576 байт.

Самая главная проблема при хранении файлов - хранение большого их количества в удобной форме. Признаком серьезности компьютеризации бизнеса. вероятно, является структуризация информации (файлов), ориентированная на длительное хранение и несложное сопровождение этих файлов (слово "сопровождение" можно принять интуитивно). Структурную организацию (в данном случае - не внутреннюю структуру файла) дискового накопителя с точки зрения физического размещения на нем файлов и логических методов доступа к ним связывают со словами "файловая система" операционной системы.

Операционная система сама поддерживает правильные физические манипуляции с файлами, подчиняясь командам пользователя. Действия пользователя направлены на разделение огромного количества файлов на "кучки" меньших размеров, в которых файлы были бы хорошо различимы по содержимому, назначению, новизне - в общем, по тем признакам, по которым их нужно различать, Файлы при этом группируются так же, как группировались бы любые подшивки и книги для быстрого поиска.

Мудрые говорят, что хорошая хозяйка никогда не кладет все яйца в одну корзину. Из аналогичных соображений и ряда других в продолжение темы структуризации и удобства хранения информации, постоянную память ПК (НЖМД) программными средствами разделяют на несколько частей - отдельных независимых логических частей. Обычно количество логических устройств, на которые разбивают жесткий диск, выбирают примерно из таких соображений. Одно устройство (С:) отдают под системные файлы и универсальные обслуживающие программы - совершенно отделяя административные программные средства. Дальше, если точно известно, что на компьютере будут работать два человека, то, может быть, стоит каждому из них отвести по личному устройству (D:, E:) это существенно снизит вероятность того, что кто-то по недоразумению испортит соседские файлы. Игры и тому подобное лучше хранить совершенно отдельно (F:), подальше от серьезных вещей.

Операционная система располагает командой FDISK, с помощью которой можно разделить жесткий диск на нужное количество логических устройств по указанию пользователя, но делать эту работу должен квалифицированный человек. Гибкие дискеты такого рода фрагментации не подлежат. Команда FDISK выполняется с системной загрузочной дискеты.

Подчиненность (иерархичность) файловой структуры обеспечивается тем, что, во-первых, каждому логическому устройству обязательно соответствует один главный (корневой) директорий. А во-вторых, в состав любого директория (директорий - это список дисковых адресов) могут входить записи как о файлах, непосредственно входящих в этот директорий, так и о входящих в него директориях (синонимы - дочерние директории, поддиректории, субдиректории). Также синонимами являются слова директорий и каталог. Запись директориев прописными буквами, а файлов строчными - непринципиальна, и выбрана для удобства их различения.

Имена файлов подчинены синтаксическим правилам. В DOS полное имя файла состоит из собственно имени длиной не более восьми символов и расширения длиной не более трех символов, обе части полного имени разделяются

точкой. В имени protocol.txt protocol -- имя файла, txt - расширение. И в имени, и в расширении возможно использование любых букв алфавита (желательно латинского, так как национальный шрифт поддерживается не всеми программами), цифр и символов, за исключением: символа пробела, I, запятой, ;, +,  $\int$ ,  $\cdot$ ], =, \*, ?, :, ,, ,, ,, < и >. В качестве имен файлов по вполне понятным причинам нельзя использовать названия команд и устройств типа: СОРУ (копировать), DEL (уничтожить), PRN (принтер), CON (экран) и т.п. Повторим, что такой стиль записи имеет отношение только к DOS, В WINDOWS 95 допустимы имена файлов любой длины (до 255 символов) и на любом языке.

Расширение обычно характеризует тип файла. Оно может быть произвольным, но операционная система и большинство прикладных программ опознают нужные им файлы по типовым расширениям.

### Типы файлов и связанные с ними расширения

В операционной системе MS-DOS:

TXT, DOC, WRI - текстовые, например: text.txt, document.doc.

EXE, COM - исполнительные, например: nc.exe, command.com.

ВАТ - командные, например: autoexec.bat.

BMP, PIC, PCX, WMF, CDR, TIF, BIF - графические, например: risynoc.bmp, kartina.pcx.

DBF, DBG - базы данных, например: baza.dbf.

**TTF** - шрифты, например: font.ttf

BAS, C, PAS - языки программирования, например: basic.bas, pascal.pas.

TMP, BAK - временные, например: time.tmp.

SYS - системные, например: io.sys, config.sys.

DRV - драйверы, например: mous.drv, keybord.drv.

**WINDOWS 95/NT** значительно упрощает восприятие пользователем типа каждого конкретного файла, обеспечивая его графическим изображением (пиктограммой), наглядно изображая программу, которой данный файл был создан. Напомним: Папка - Директорий - Каталог - СИНОНИМЫ.

Имя директория не содержит расширений и обладает только собственным именем. Полное имя директория при наборе в строке команды, работающей с файлами, всегда завершается знаком "\" (обратная косая или слеш), и этим гарантировано отличие от имени файла, которое может совпасть с именем директория. Любой директорий может содержать поддиректории, файлы, либо быть пустым - как заготовка для будущей работы. Для любого директория существует отношение подчиненности, в силу которого у него может быть много других дочерних поддиректориев, но только один родительский в котором он записан.

Корневой директорий автоматически создается операционной системой для каждого логического устройства, а поддиректории пользователь создает сам или удаляет в нужных местах структуры по мере необходимости. Этим действиям соответствуют команды операционной системы md (make directory - создать директорий) и rd (remove directory - удалить директорий).

Два имени (файла или директория) считаются одинаковыми, если совпадают каждым символом, включая расширения.

В WINDOWS 95/NT опять все проще - каталоги отражаются в виде желтых папочек, и уже поэтому их можно сразу отличить от файлов.

При попытке создать в директории дублированное имя файла большинство программ и операционная система в том числе, предупреждают об этом, но если пользователь будет настаивать, то старый файл с аналогичным названием будет предварительно уничтожен. Но в различных директориях могут находиться файлы с одинаковыми именами. Для того чтобы однозначно определить файл, с которым нужно выполнить заданное действие, операционная система использует так называемую спецификацию файла. Спецификация файла - это строка, которая содержит соединенные вместе (сцепленные) "путь к файлу" и имя файла.

Спецификация файла protocol.txt, находящегося в директории INSTITUT. который является поддиректорием в директории DOGOVOR, в свою очередь являющегося поддиректорием корневого директория на устройстве d: жесткого диска, выглядит следующим образом:

### d:\DOGOVORA\INSTITUT\protocol.txt

Поскольку в одном директории не может быть файлов с совпадающими именами, то спецификация файла однозначно определяет любой хранимый на жестком диске файл.

# 2.3. ДИСКОВАЯ ОПЕРАЦИОННАЯ СИСТЕМА

Операционная система – набор программ, написанных на машинном языке (т.е. на языке, понятном машине), которые реализуют в компьютере множество функций, включая и управление периферийными устройствами. Практически на каждом IBM-совместимом ПК установлена какая-либо версия дисковой операционной системы (DOS - Disk Operation System). В мире существует несколько вариантов операционных систем для ПК, но наибольшее распространение получила система MS-DOS - дисковая операционная система фирмы Microsoft, для которой и было разработано большинство прикладных программ.

Ныне основной операционной системой для домашних и офисных ПК стала операционная система Windows 95 с визуальным графическим интерфейсом пользователя - она описана в следующей главе. Однако, называя вещи своими именами, Windows 95 (как и более ранние версии Windows) восседает на прочном фундаменте, коим по-прежнему является MS-DOS, или, точнее, ее седьмая версия - MS-DOS 7.0.

В истории развития компьютерной техники операционная система MS-DOS для ПК занимает особое место. Созданная еще в 1981 году для ПК IBM РС фирмой Microsoft, эта маленькая и простая операционная система побила все рекорды долголетия и объемов применения. Каждая версия MS-DOS соответствовала потребностям существующей в свое время аппаратуры. Например, версия MS-DOS 4.0 впервые преодолела 640 Кбайтный барьер доступа к памяти. В этой системе стала возможной разбивка жестких дисков на логические разделы, аналогичные по поведению отдельным дискам. Многие программные модули системы стало возможно загружать в верхнюю область памяти - свыше рубежа 640 Кбайтов. Система могла работать с процессорами 386 и 486.

Новое поколение MS-DOS 90-х годов началось с версии 5.0, выпущенной в 1991 г. Ядро системы стало размещаться в первых 64 Кбайтах верхней (High) памяти. Блоки памяти по 64 Кбайт в области от 640 Кбайт до 1 Мбайт стали доступными для загрузки драйверов различных устройств. Поддерживаются накопители на жестких дисках с объемом до 2 Гбайт.

К этим возможностям в новейших версиях MS-DOS 6.0-6.22 добавилась система сжатия информации на жестких дисках, дефрагментатор дисков, средства антивирусной профилактики, резервного копирования жестких дисков, быстрого переформатирования гибких дисков и восстановления стертых файлов.

Еще несколько лет назад считалось, что чуть ли не всякий пользователь ПК должен быть программистом. Известно, что основы программирования, в том числе и для MS-DOS, изучались (да еще и сегодня изучаются) в вузах. Отчасти этому имелось оправдание - нередко даже студенты вынуждены были, не находя нужных типовых, составлять кустарные программы для решения своих задач.

Но сейчас положение в корне изменилось, для ПК разработаны десятки тысяч прикладных программ. Среди них множество интегрированных программных систем самого различного назначения: текстовые процессоры и издательские системы, графические редакторы, электронные таблицы, математические системы, базы данных и т.д. Теперь уже компьютерная грамотность понимается, как умение работать с прикладными программами. Учитывая резко возросшие требования к пользовательскому интерфейсу, составление серьезных программ рядовым пользователем стало невозможным. Такой работой должны заниматься профессионалы-программисты, оснащенные соответствующими инструментальными средствами. Сегодня главным становится правильный выбор готовых программ и эффективное их использование на ПК. Это и стало основной функцией DOS и оболочек, облегчающих работу с DOS. Такими оболочками стали, в частности, Norton Commander и Windows, о которых речь пойдет ниже.

В таких условиях "старушке" DOS стали предрекать скорую смерть. А Windows, оставаясь, в сущности, лишь пристройкой к MS-DOS, стала гордо именоваться "графической операционной системой". Однако свыше ста миллионов пользователей IBM-совместимых ПК, пользующиеся MS-DOS, могут спать спокойно - слухи об окончании эры MS-DOS явно преувеличены. В 1993 году появилась версия MS-DOS 6.0, а затем появилась и седьмая версия. Эта версия стала прочным фундаментом для новой графической операционной системы Windows 95. И сейчас есть множество приложений под MS-DOS, которые требуют ее присутствия на жестком диске. Так что организовать хотя бы резервный доступ к ней не помешает.

Когда начинается сеанс MS-DOS, на экране монитора появляется типичное приглашение операционной системы к работе в виде

Оно означает, что рабочим является диск С, или, в общем случае, логический раздел жесткого диска с именем С. Знак ": " после латинской буквы С указывает, что она является именем накопителя. Знак " \ " приглашает к вводу имени директория (каталога). Отсутствие имени означает работу в основном (корневом) каталоге. И, наконец, знак " > " означает, что после него вы можете вводить (с клавиатуры) любые команды MS-DOS, то есть начать "диалог" с компьютером. Слово "диалог" не случайно дано в кавычках, так как общение на уровне команд (а именно таков способ общения предлагает MS-DOS) трудно воспринимать как диалог пользователя с компьютером.

В команде указывается имя программы, которую надлежит исполнить и, если необходимо, параметры (аргументы командной строки). Имя программы может быть: именем внутренней команды MS-DOS (такая программа исполняется немедленно); именем файла с расширением .com, .exe, .bat (такая программа отыскивается на диске); адресом (полным именем) файла с одним из указанных выше расширений (такая программа отыскивается по указанному адресу).

Итак, основа всякой команды для MS-DOS - имя программы. Операционная система предлагает ряд собственных обслуживающих программ, которые принято называть командами MS-DOS. Часть таких программ встроена в процессор **COMMAND.COM** (внутренние команды), а часть находится на диске в форме обычных программных файлов (внешние команды). В составе MS-DOS имеется около 30 так называемых резидентных (внутренних) команд и около 40 транзитных (внешних) команд.

Подчеркнем, что обычный пользователь практически не работает с большинством команд MS-DOS: часть этих команд берет на себя соответствующая операционная оболочка (Norton Commander или Windows), а часть предназначена для квалифицированных пользователей (например, FDISK). Работая с оболочкой Windows, вы почти не будете общаться с MS-DOS. Вместе с тем, полезно освоить основные операции MS-DOS с дисками и файлами, с ними приходится сталкиваться, даже работая в среде Windows 95, например, при ее крахе или отладке запуска MS-DOS-программ. Кроме того, имеющийся в Windows 95 режим эмуляции MS-DOS оставляет вас наедине с последней, так что все удовольствия командного "диалога" становятся вашим достоянием.

Рассмотрим основные функции некоторых команд MS-DOS, знание которых необходимо каждому пользователю. Описания команд даются в такой последовательности: функция команды; имя команды; сокращенное имя в круглых скобках (для некоторых команд); формат команды; пример использования.

#### 1. Функция: выдать и установить системное время **TIME**

По этой команде MS-DOS выдаст на экран зарегистрированное в системе текущее время (в определенном формате) и попросит вас указать в том же формате новое время. Вы можете набрать на клавиатуре новое время и нажать <Enter>. Формат времени зависит от настройки MS-DOS. Например, на экране могут появиться такие фразы:

**Current time is: 2:29:43,77p** 

### Enter new time:

(Текущее время - 14 часов 29 минут 43,77 секунды Введите новое время:)

### 2. Функция: выдать и установить системную дату **DATE**

По этой команде MS-DOS выдаст на экран зарегистрированную в системе текущую дату (в определенном формате, с указанием дня недели) и попросит вас указать в том же формате новую дату и нажать <Enter>, а можете, узнав системную дату, не менять ее и просто нажать <Enter>. Формат даты зависит от настройки MS-DOS. Например, на экране могут появиться такие фразы:

### Current date is: Fre 09-15-98

### Enter new date (mm-dd-yy):

(Текущая дата - пятница (Friday), 15 сентября 1998 г.

Введите новую дату (месяц-день-последние цифры года))

### 3. Функция: смена текущего диска CHDIR (CD)

Формат: CD [путь]

По этой команде устанавливается новый текущий каталог на текущем диске. Например:

 $C >$ - исходный символ приглашения системы;

CD STUDENT\NIMB - команда перехода в подкаталог NIMB;

 $CD$ ... - возврат в каталог уровнем выше

C:\STUDENT > - результат предыдущей команды возврата

# 4. Функция: создать каталог

# **MKDIR (MD)**

Формат: МD [диск:] путь

По этой команде на указанном диске, в указанном месте (путь) создается новый каталог, в который в последующем могут размещаться файлы. Например:

С: > - исходный символ приглашения системы;

**MD MARKET** - создать каталог **MARKET** на диске  $C$ :

### 5. Функция: копирование одного или нескольких файлов **COPY**

Формат для копирования:

СОРҮ Гдиск: ] имя (адрес) файла 1 Гдиск:1 имя (адрес) файла 2

- источник - приемник

По этой команде файл с именем 1 копируется из источника в приемник, имеющий имя 2. Например:

C:\STUDENT\NIMB > - исходное приглашение системы;

СОРҮ \GROUP4\KOLA.TXT A:\IVAN.TXT - копирует файл KOLA.TXT из подкаталога GROUP4 (источник) в файл KOLA. TXT на дискету.

Команду СОРҮ можно использовать для объединения нескольких файлов.

Например, по команде

COPY kon1.txt+kon2.txt\_kon3.txt

файлы kon1.txt и kon2.txt будут объединены в один файл с именем kon3.txt.

### 6. Функция: форматировать диск в указанном дисководе **FORMAT**

Формат: **FORMAT** диск:

По этой команде MS-DOS проводит разметку (форматирование) новых дискет. Для форматирования вставьте дискету в дисковод (например, а:), затем введите команду

### format a:

После нажатия клавиши <Enter> начнется процесс форматирования, который завершится форматированием дискеты на полную емкость дисковода, в котором производилось форматирование. Например, в дисководе для 3,5-дюймовых дискет будет произведено форматирование с объемом 1.44 Мбайт.

С помощью специальных опций можно изменить плотность записи на дискету (например, форматировать дискету, рассчитанную на 1.2 Мбайт, как дискету с объемом 360 Кбайт). Это иногда может понадобиться, когда встречаются дискеты низкого качества, плохо работающие с высокой плотностью и гораздо лучше - с пониженной.

Иногда целесообразно форматировать уже использованную ДИСКЕТУ (особенно при появлении на ней дефектных участков). В ряде случаев после длительного хранения дискеты возникает необходимость использовать ее как новую (если старая информация уже не нужна). Процедура форматирования в этом случае выглядит точно так же, как и для новой дискеты. Следует только помнить, что после форматирования старая информация будет утеряна.

# 2.4. ОПЕРАЦИОННАЯ ОБОЛОЧКА **NORTON COMMANDER**

Операционная оболочка Norton Commander (NC) выполняет те же функции, что и MS-DOS, но делает это в более удобной форме. Norton Commander заменяет набор команд с их многочисленными опциями и ключами куда более наглядным визуальным общением ПК с пользователем.

## **Вызов программы NC**

Вызов Norton Commander выполняется посылкой (введение с клавиатуры и нажатие <Enter>) команды NC (или nc, Nc, nC). В среде MS-DOS зачастую эту команду включают в специальный командный файл AUTOEXEC.BAT, играющий особую роль в операционной системе. Система сразу после включения компьютера автоматически выполняет все команды, записанные в этом файле. Наличие среди них команды вызова NC приводит к немедленному появлению на экране дисплея голубых панелей Norton Commander после загрузки компьютера.

### Панели Norton Commander

Термином панель называют логически автономную половину (по вертикали: левая и правая) часть экрана, на которую NC выводит какую-либо информацию; информация на одной панели может быть изменена с изменением или без изменения информации на другой панели. Во время работы NC на экране может быть 2 панели, одна или ни одной (соответственно одна или обе отключены),

|                                                                                                    | C: \UINDOWS             |                           | C:V              |                   |                   |
|----------------------------------------------------------------------------------------------------|-------------------------|---------------------------|------------------|-------------------|-------------------|
| C: 1 Name                                                                                                | Name                    | Name                      | C: 1 Name        | Name              | Name              |
|                                                                                                    | Ë<br>SPOOL              | ccard232 exellAIDS        |                  | PEW5              | WIN95             |
| COMMAND                                                                                                  | SYSBCKUP                | cdplayer exe     ALMAGEST |                  | PROGRA~1          | <b>WINDOWS</b>    |
| CONFIG                                                                                                   | SYSTEM                  | cdplayer ini              | <b>BES</b>       | PROJEKT           | WINNCAD           |
| COREL                                                                                                    | TEMP                    | cominive hlp   COMINGO    |                  | PSIX              | APXIB             |
| CURSORS                                                                                                  | <b>TJIABH0~1</b>        | chkstate sys    COREL     |                  | <b>QUANTAMR</b>   | ACTPON~1          |
| <b>DAVILEX</b>                                                                                           | ЛИЧНАЯ~1                | cmd640x                   | sys   DAVILEX    | <b>OUANTENG</b>   | <b>EAXIH</b>      |
| F-PROTU                                                                                                  | PAEOUM~1                | cmd640x2 sys   DDUIN2     | .5               | <b>RECYCLEDED</b> | ПУХАН             |
| $\Xi$<br>FONTS                                                                                           | 8811 dig ini command    |                           | com    DOS       | <b>SM25</b>       | MAPKET            |
| FORMS                                                                                                    | 8811 hwc ini confiq     |                           | txt  DRV         | TBAV              | <b>MXK</b>        |
| <b>HELP</b>                                                                                              | 8811 swe ini control    | exell                     | <b>IEXCHANGE</b> | TEMP              | MOMIOK~1          |
| 靈<br>INF                                                                                                 | amercd                  | ini control<br>ini        | GAMES            | TEST              | $HAEJIMII \sim 1$ |
| MEDIA                                                                                                    | Anti-virmdat datalink   | ini                       | <b>CENNA</b>     | TMU               | HABPOCKM          |
| <b>MSAPPS</b>                                                                                            | apple230 wpx davilex    | ini∥                      | <b>IKAFEDRA</b>  | TOOLKIT           | HЦP               |
| ilian<br>PIF                                                                                             | aspi2hlp sys dblbuff    | 3y3                       | <b>IKAREW</b>    | TSY               | ПИСЬМА            |
| <b>RECENT</b>                                                                                            | bes                     | ini defraq<br>exel        | <b>IKPCMS</b>    | UNITEST           | РЕДАКЦИЯ          |
| RUSETUP                                                                                                  | TMP bitdeins exe dfapps | ini                       | MSOFFICE         | URANUS            | CEMATO            |
| SENDTO                                                                                                   | <b>bitsetup</b>         | log display<br>txt        | INC              | <b>UTIL</b>       | $EBT-r-1$ bak     |
| SHELLNEUS                                                                                                | $_{\text{calc}}$        | exe dosprmpt pif    PEU   |                  | VPEN              | Anti-vir⊞dat      |
| $17:31$   CCUIN30<br>8/05/97<br>►SUB-DIR- 25/05/97<br>$\blacktriangleright$ UP--DIR-<br>12:02<br>$\sim$  |                         |                           |                  |                   |                   |
| $C: \S >$                                                                                                |                         |                           |                  |                   |                   |
| SCopy SRenMev Wikelin Spelete SPullDn Inquit<br>2 Menu<br><b>AEdit</b><br><b>D</b> Help<br><b>S</b> View |                         |                           |                  |                   |                   |

Рис. 2.1.

или выводимая информация занимает весь экран или большую часть площади экрана (в режиме просмотра, редактирования, поиска файлов и т.п.). Типичный вид экрана при работе с NC представлен на рис.2.1.

Если в течение определенного времени NC не используется, то его основной экран "гаснет", уступая место изображению звездного неба со вспыхивающими и исчезающими звездами. Для восстановления картинки на экране следует нажать любую клавишу.

Имена каталогов (подкаталогов) NC выводит на экран заглавными (большими) буквами, имена файлов - строчными.

Различают панели левую (Left) и правую (Right). Это важно, так как панели в большинстве случаев автономны и управляются из разных частей главного меню программы NC. Файловая панель (files panel) по объему выводимой информации о файлах и/или подкаталогах может быть двух видов: краткой (Brief) и полной (Full). При указании полной формы вывода информации на панели по каждому имени файла и/или подкаталога дается дополнительная информация. По каждому входящему в текущий каталог подкаталогу дается пометка "SUB-DIR" - подкаталог, а также дата (день и время) его создания. По файлам текущего каталога выводится его объем (размер) в байтах (size), а также день и время его создания или последней коррекции. Очевидно, что при указании полной формы вывода информации на панель выводится втрое меньше имен файлов и/или подкаталогов одновременно, чем при краткой форме вывода.

Активной панелью NC является та, в которой в данный момент находится курсор NC, являющийся не менее многоликим, чем панели. Курсор можно сравнить с оружейным прицелом: можно целиться куда угодно и сколько угодно, но выстрел-действие произойдет только тогда, когда произойдет нажатие на "курок" - клавишу <Enter> или одну из функциональных клавиш. Однако сам факт установки курсора на панели говорит о желании работать с информацией, отраженной на этой панели - ей и присваивается, как уже упоминалось, статус активной панели (а без курсора - пассивной).

### Основные действия в среде Norton Commander

При описании действий с NC примем определенные обозначения. Информация, следующая за словом "формула", в дальнейшем означает, что для указанного действия (например, вызова панели информации) необходимо нажать последовательность клавиш, которые заключены в < > скобки. Знак "!" в формуле означает логическое "или", например <F1 ! F2> - нажать клавишу F1 или F2. Знак "+", объединяющий указанные клавиши, означает нажатие клавиши, указанной первой, и при ее удержании - нажатие второй клавиши. Знак "--" означает последовательное (без удержания) нажатие клавиш, объединенных этим зна-KOM.

### Информация об активной панели

Формула: <Ctrl> + <L>

После выполнения указанного действия на другой панели отразится информация об:

- оперативной памяти компьютера (доступной и свободной);
- полном и свободном объеме (в байтах) логического диска выбранной панели:
- количестве файлов и их суммарном объеме в байтах в текущем каталоге;
■ подготовленной текстовой информации – комментарии о текущем каталоге.

Панель дерева (каталогов)

Формула: <F9> - <L!R> - <T>

После выполнения этой формулы на выбранной панели (правой или левой) отображается дерево каталогов. Деревом (графом каталогов) - TREE - называется очень наглядная графическая форма представления на экране структуры каталогов, содержащихся на текущем логическом диске. Представление информации в виде дерева позволяет легко ориентироваться в структуре размещения информации, быстро находить нужный каталог, создавать и уничтожать каталоги, а также переименовать как пустые, так и непустые каталоги.

Если панель дерева активна, то на ней имеется курсор NC. Он управляется стрелками всех направлений, а также серыми клавишами <+> и <-> на цифровой клавиатуре и <PgDn>, <PgUp>, <End>, <Home>. Ускоренная установка (поиск каталогов по имени) осуществляется так же, как и на панели файлов и каталогов с использованием Alt-клавиши.

Информация о структуре каталогов на логическом диске не считывается каждый раз, а однократно записывается (и хранится) в корневом каталоге логического диска в файле с именем treeinfo.ncd (TREE INFOrmation Norton Change **Directory**). Если изменяется структура информации на логическом диске с использованием средств NC, то автоматически корректируется и содержимое вышеуказанного служебного файла. Если же структура каталогов изменяется какой-либо программой или командой (не NC), то содержимое файла treeinfo.ncd перестает соответствовать реальной ситуации на логическом диске. В последнем случае необходимо принудительно обновить информацию в указанном файле, удалив его на файловой панели, и вызвать панель дерева снова.

#### Переход на другой логический диск

Формула: <Alt>+<F1!F2>-<x>

вывести логический диск "x" (A, C, D и т.д.) на левую или правую панель После выполнения действий, указанных в формуле, на экране появляется окно,

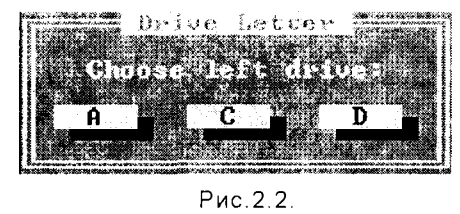

показанное на рис.2.2. В этом окне приведены обозначения известных DOS, NC и доступных логических дисков. Указать, какой из них нужен, можно одним из следующих способов:

а) вводом с клавиатуры буквы-кода требуемого диска;

б) переводом курсора NC на букву требуемого диска и нажатия клавиши <Enter> (курсор управляется клавишами <**Home>**, <**End>** и клавишами со стрелками  $\leftarrow$  и  $\rightarrow$ ).

Заметим, что в процедуре перехода на логический диск, являющийся дисководом для дискет, при обращении к нему возможна выдача различных сообщений

Отказ от перехода на другой логический диск осуществляется нажатием клавиш <Esc> или <F10>.

#### Вход в подкаталог и выход из него

Если установить курсор на имени каталога или подкаталога и нажать <Enter> или <Ctrl>+<PqDn>, то на панели появится начало перечня входящих в него подкаталогов и/или файлов, и этот каталог или подкаталог приобретает статус текущего. Указанное действие соответствует понятию войти в каталог/подкаталог. Это же действие можно произвести и с помощью мыши, установив стрелку мыши на интересующий нас каталог и дважды щелкнув по ее левой кнопке.

Для выхода из подкаталога в каталог/подкаталог на один уровень выше курсор необходимо установить в строке со знаком " . ." (с двумя точками) и нажать <Enter> (можно также нажать <Ctrl>+<PqUp> - при любом положении курсора). При этом подкаталог, из которого вышли, теряет статус текущего. Это же действие можно выполнить и мышью, дважды щелкнув на знаке". ."

Для выхода из подкаталога любого уровня вложенности в корневой каталог требуется выполнить формулу <Ctrl>+<\>.

#### Обработка групп файлов

В пределах одного каталога или подкаталога NC позволяет:

1. В полуавтоматическом режиме выбрать (то есть отметить как подлежащую обработке) группу файлов по схеме, применяемой в DOS, - по частичному совпадению имен файлов и/или расширений. Для этого необходимо, имея требующийся каталог текущим (т.е. "видимым изнутри" на активной панели), выполнить следующие действия:

а) нажать большую серую клавишу <+>, расположенную справа на клавиа-

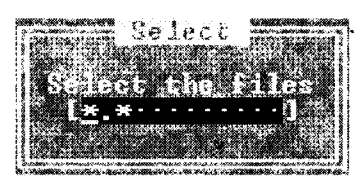

туре. При этом на экране появится небольшое окно с текстом и знаком "\*.\*" (маской), что в соответствии с правилами DOS означает: "выборке подлежат все файлы данного каталога или подкаталога";

б) если должны быть выбраны не все файлы каталога или подкаталога, то можно откорректиро-

вать текст в маске окна для выборки файлов, имеющих сходство в именах и/или расширениях;

в) нажать <**Enter>**. При этом изменяется цвет имен файлов, выбранных по маске, указанной в окне. Кроме того, в нижней части активной панели появляется строка, содержащая информацию о количестве выбранных файлов и их суммарном объеме.

2. В неавтоматическом ("ручном") режиме можно выполнить выборку файлов с

произвольными именами. Для включения в выборку файла на него надо "навести " (установить) курсор, после чего нажать клавишу <ins> (<insert>). После выборки хотя бы одного файла в нижней части активной панели появится итоговая строка, как и в первом случае.

В NC можно полностью или частично отменить сделанную выборку файлов. Для полной отмены выборки необходимо нажать клавишу <-> на цифровой клавиатуре справа и затем <Enter> (при шаблоне-маске DOS \*.\*). Для частичной автоматической отмены выборки можно откорректировать маску DOS и нажать <Enter>. Наконец, для частичной ручной (поименной) отмены выборки необходимо установить курсор в строке (на имени) исключаемого из выборки файла и нажать клавишу <Ins>. Во всех случаях содержание итоговой строки в нижней части активной панели изменится.

## Работа с главным меню NC

Работа с главным меню NC осуществляется с помощью функциональных клавиш F1 - F10, каждая из которых имеет свое назначение и, по сути, выполняет одну из команд MS-DOS. Специально запоминать назначение каждой клавиши не нужно - внизу экрана, под панелями NC, размещается строка подсказки, где возле цифры, соответствующей номеру функциональной клавиши, обозначено назначение этой клавиши. Приведем список этих клавиш с указанием назначения каждой.

<F1> Help - помощь (справка, подсказка по работе с NC);

<F2> Menu - меню (пользователя);

<F3> View - просмотр (файла любой длины);

<F4> Edit - редактирование (создание и/или коррекция текстового файла);

<F5> Сору - копирование (файла или группы файлов с сохранением оригинала);

<F6> Ren[name] - переименовать файл или каталог;

Mov[e] - перенос (копирование файла или группы файлов с удалением оригинала):

<F7> Mkdir - make directory - создать (пустой) каталог;.

<F8> Delete - вычеркнуть (удалить) файл, группу файлов или каталог;

<F9> PullDn - вызов нисходящего меню;

 $\epsilon$ F10> Quit - завершение работы в NC.

## Просмотр содержимого файла (View) - клавиша F3

Сам по себе режим просмотра содержимого файлов чрезвычайно важен уже тем, что ни при каких обстоятельствах не портит информацию в файле. Этим режим просмотра отличается от приема просмотра файлов редактором текстом, при котором, вообще говоря, можно увидеть в каком-то виде большинство файлов, но при малейшей неаккуратности можно повредить информацию.

Следует обратить внимание, что при входе в режим просмотра назначение

функциональных клавиш меняется, о чем свидетельствуют надписи в строкеподсказке внизу экрана. При работе в режиме просмотра возможно использование нескольких подрежимов, которые и обозначены в указанной строкеподсказке нового назначения функциональных клавиш.

При работе в режиме просмотра любого файла в верхней строке выведенной на экран информации указываются справочные данные следующего характера: используемый просмотрщик, имя просматриваемого файла, номер первой слева колонки на экране в просматриваемом тексте, длина файла в байтах, сообщение о том, в какой части файла осуществляется просмотр.

Выход из режима просмотра осуществляется нажатием клавиши <Esc> или  $<$ F10 $>$ 

#### Редактирование файла (Edit) - клавиша F4

Нажатием клавиши F4 вызывается основной редактор текстов. Редактированием принято называть такую работу с файлом, в результате которой информация в нем изменяется. Частным случаем редактирования является ввод с клавиатуры информации в новый файл, что называют также созданием файла.

Указать, какой файл необходимо редактировать или создать, можно двумя способами:

- 1. Если подлежащий редактированию файл находится в текущем каталоге, то оптимальным будет указать этот файл курсором и нажать F4.
- 2. Если подлежащий редактированию файл находится не в текущем каталоге или необходимо создать новый файл, то при нажатии клавиш <Shift>+<F4> получается окно следующего вида, в котором необходимо набрать имя ре-

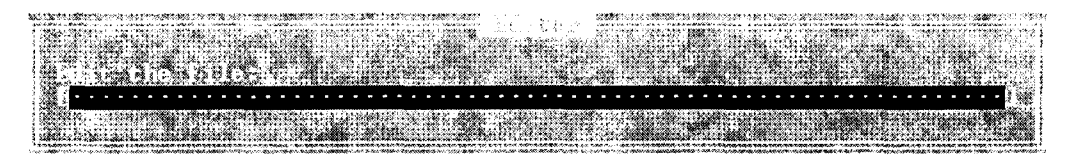

дактируемого (создаваемого) файла.

После выбора любым из указанных способов файла для редактирования, появляется экран для редактирования, и можно, используя описанную ранее клавиатуру, приступить к вводу и редактированию текста.

В режиме редактирования, как и в режиме просмотра, назначение функциональных клавиш также изменяется, о чем появляется информация в нижней строке экрана. Наиболее важными клавишами в этом режиме являются: F2 - сохранение файла под имеющимся именем, F7 – поиск фрагмента текста в редактируемом файле.

Выход из режима редактирования без сохранения осуществляется при нажатии клавиши <Esc>. При этом, если информация в файле была изменена, необходимо ответить на вопросы появляющегося диалогового окна о намерении пользователя сохранять или не сохранять изменения в файле.

#### Копирование файлов (Copy) - клавиша F5

Копирование файла - это создание его дубликата с таким же или другим именем без изменения оригинала. Копирование без изменения имени может быть выполнено только в другой каталог на этом же или другом логическом диске. Укажем самый простой и эффективный способ копирования файла без изменения имени. Для этого необходимо выполнить следующие действия:

- 1. Вывести на экран содержимое "приемника" каталога, в который вы намерены скопировать интересующий вас файл.
- 2. Выбрать копируемый файл "источник", указав на него курсором.
- 3. Нажать клавишу <F5>, при этом на экране появится информационное окно, в котором помещено сообщение о том, какой файл (1-я строка в окне) и куда, в какой каталог (вторая строка в окне), копируется выбранный файл.
- 4. Убедившись в правильности выбора, нажать <Enter>.

Так же копируется и группа файлов, которую необходимо предварительно выделить описанным ранее способом.

При копировании с изменением имени необходимо перед нажатием <Enter> указать в информационном окне (в строке "приемника") новое имя файла. Если попытаться записать файл в каталог, в котором уже есть одноименный файл, то придется принимать решение о сохранении файла в принимающем каталоге или перезаписи - записи копируемого файла с удалением существующего в принимающем каталоге файла. Необходимо в появляющемся окне выбрать и указать курсором один из следующих вариантов:

- Overwrite переписать этот файл;
- All переписать все файлы выбранной группы;
- Skip пропустить (не переписывать этот файл),

а затем нажать <Enter>.

#### Перенос и переименование файлов и каталогов (RenMov) – клавиша F6

Переносом или перемещением (move) файла называется создание дубликата файла с таким же или другим именем с уничтожением оригинала. Переименованием файла или каталога называется действие, в результате которого имя (расширение имени) файла или каталога изменяется.

Работа пользователя в этом режиме похожа на работу в режиме копирования. Получив при нажатии клавиши F6 информационное окно, необходимо в третьей строке сверху указать новое имя переименовываемого каталога. При работе с файлами необходимо указать курсором имя файла и выполнить следующие действия:

- Для переноса файла без изменения имени и пути достаточно нажать <Enter>
- Для переноса с изменением имени откорректировать третью сверху строку в окне и нажать <Enter>.
- Для переименования файла без перемещения полностью затереть третью сверху строку и вписать в нее с начала строки новое имя файла, после чего нажать <Enter>.

#### Создание пустого каталога (Mkdir) - клавиша F7

При нажатии клавиши F7 появляется следующее окно. Если в третьей стро-

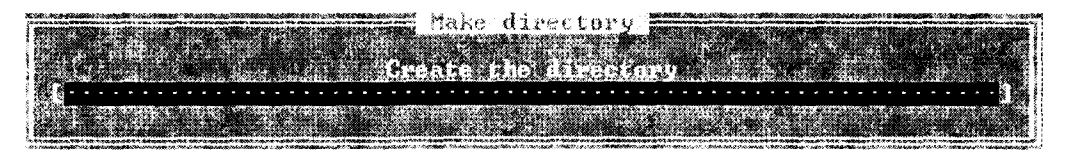

ке окна указать только имя нового каталога, то будет создан подкаталог текущего каталога. После его создания (после нажатия <Enter>) на файловой панели курсор установится на его имени. Если в третьей строке указать полный путь к создаваемому каталогу, то он будет создан там, где указано, а не обязательно в текущем каталоге.

#### Удаление файлов и каталогов (Delete) - клавиша F8

При нажатии клавиши F8 NC удаляет выбранный курсором файл или каталог с такой же легкостью, с какой делает и все остальное. Учитывая опасность этого режима, разработчики программы предусмотрели перед выполнением этой команды на удаление диалог с пользователем, заставляя его еще раз подумать, твердо ли решено произвести удаление. Подтверждается решение нажатием <Enter>, а отказ от удаления осуществляется либо нажатием клавиши <Esc>, либо выбором в окне диалога режима Cancel (отмена).

Возможно удаление группы файлов, предварительно выделенных любым из указанных ранее способов.

В представленном кратком описании перечислено около трети возможностей программы NC. В случае необходимости дальнейшее освоение этого продукта можно осуществить на основе более полных руководств. В то же время описанные данные по NC позволяют уверенно работать с этой оболочкой, когда по той или иной причине пользователь вынужден отказаться от услуг такой привлекательной и удобной графической оболочки как WINDOWS, о которой пойдет речь в следующей главе.

## 2.5. АРХИВИРОВАНИЕ ИНФОРМАЦИИ

Архивирование – это упаковка (сжатие) файла или группы файлов с целью уменьшить место, занимаемое ими на диске. Архивирование используют при хранении запасных (страховочных) копий на дискетах или жестких дисках, а также при создании дистрибутивов программных продуктов (предназначенных для инсталляции соответствующих программных средств), чтобы уменьшить количество дискет при продаже или передаче продукта.

Для упаковки файлов используются служебные программы-архиваторы, каждая из которых вместо одного или нескольких файлов создает один архивный

файл в том или ином формате. Формат архивного файла характеризуется расширением этого файла. В России наиболее распространены архиваторы ARJ (расширение .arj), PKZIP/PKUNZIP (расширение .zip), RAR (расширение .rar), предназначенные для архивирования и распаковки файлов в среде MS-DOS, а также аналогичны архиваторы WinRAR, WinZIP - для функционирования в среде Windows.

Основными характеристиками архиватора являются: степень сжатия файла (отношение размера исходного файла к размеру упакованного файла); скорость работы; сервис (т.е. набор функций архиватора). Отметим, что не существуют строгих критериев, позволяющих однозначно предпочесть один архиватор другому. Например, степень сжатия зависит и от формата исходного файла, и от алгоритма сжатия. Поэтому один архиватор может хорошо упаковывать, скажем, текстовые файлы и хуже - файлы графических форматов, а другие наоборот.

Неплохими качествами обладают архиваторы PKZIP/PKUNZIP, однако для упаковки и распаковки файлов в этом архиваторе приходится использовать не одну, а две программы, что не очень удобно. Архиватор ARJ позволяет создавать многотомные архивы (то есть архивные файлы, которые размещаются на нескольких дискетах). Почти все архиваторы дают возможность создавать удобный "самораспаковывающийся" архив - архивный файл с расширением .ехе. Для распаковки такого архива достаточно запустить его как программу.

В большинстве архиваторов отсутствует интерфейс пользователя (то есть возможность работать в диалоговом режиме). При вызове архиватора необходимо указать аргументы командной строки: команды, режимы, имена архивов и файлов. Если запустить архиватор без аргументов командной строки, на экран выдается подсказка с описанием всех возможностей программы. Следует, впрочем, отметить, что получивший в последнее время широкое распространение архиватор RAR имеет интерфейс пользователя.

Поскольку разработчики стремились унифицировать сервис, многие команды и ключи различных архиваторов одинаковы. В качестве примера приведем две наиболее распространенные операции, выполняемые с помощью архиватоpa ARJ.

#### Создание нового архива или добавление файла в архив

Формат команды. агј а <имя архива> [<имя файла>].

По команде а (от англ. Add - добавить) в архив <имя архива> добавляется файл <имя файла>. Если <имя файла> не указано, и файл <имя архива> не существует, создается новый архив из всех файлов текущего каталога.

Например, по команде

#### arj a product

создается архив product.arj из всех файлов текущего каталога.

#### Извлечение файла из архива и распаковка

Формат команды: arj е <имя архива> [<имя файла>].

По команде е (от англ. Extract - извлечь) из архива <имя архива> извлекается и распаковывается файл <имя файла>. Если <имя файла> не указано, архив распаковывается полностью, и все файлы помещаются в текущий каталог.

Например, по команде

#### arj e product

архив **product.ari** распаковывается в текущий каталог.

# 2.6. ЗАЩИТА ОТ КОМПЬЮТЕРНЫХ ВИРУСОВ

Компьютерный вирус - это небольшая программа, имеющая специфический алгоритм. Обычно этим алгоритмом предусмотрены: внедрение вируса в "тело" нормальной программы, перемещение в другие участки компьютерной системы, собственные "мероприятия" вируса, то есть выполнение запланированных автором вируса действий по созданию помех в работе компьютера.

Тем или иным способом вирусная программа попадает в компьютер (в системную область диска, в исполнимые файлы, драйверы устройств) и "заражает" их. Вирусы пишут некоторые программисты из различных побуждений, связанных, очевидно, с их собственными комплексами неполноценности. Вирус первым начинает работу при запуске зараженных им системных или прикладных программ. Способы распространения и действия вирусов крайне разнообразны от выдачи безобидных сообщений и картинок до вывода из строя всей компьютерной системы (например, может быть безвозвратно утрачена вся информация на жестком диске). Если ранее вирусы портили только программные элементы системы, то сейчас эти "вредители" научились "пожирать" и документы Microsoft Word.

Действия вирусов могут проявляться различным образом: резко замедляется работа вычислительной системы; без видимой причины изменяются размеры, содержание и количество файлов; уменьшается объем доступной оперативной памяти; появляются сбои в работе компьютера, в том числе его "зависание" или прекращение работы; на экране появляются необычные сообщения; необычно функционирует клавиатура; форматируется диск без команды пользователя.

Для защиты от компьютерных вирусов, как и для защиты живых существ от болезней, используются средства профилактики, задача которых - не допустить попадания вируса в систему, а также специальные программные средства диагностики и "лечения".

К профилактическим средствам относят перекрытие путей проникновения вирусов в компьютер, а также исключение возможности заражения и порчи других файлов вирусами, проникшими в компьютер. Диагностические средства позволяют обнаруживать вирусы и распознавать их тип. Лечение состоит в удалении вирусов из зараженных программных средств и восстановлении пораженных файлов.

Весь этот защитный комплекс основывается на применении антивирусных программ и проведении организационных мероприятий. Существуют разнообразные программы, предназначенные для профилактики заражения вирусом, обнаружения и уничтожения вирусов. В настоящее время наибольшей популярностью пользуется постоянно обновляемая антивирусная программа AIDTEST Д. Лозинского, а также DRWEB (Dr.Web) И. Данилова, ADINF Д. Мостового и другие отечественные антивирусные программы. Следует отметить, что имеются и отличные антивирусные программы западного происхождения, однако они не всегда эффективны против отечественных вирусов, по производству которых Россия занимает ныне одно из первых мест в мире.

К организационным мерам в первую очередь относится входной контроль информации, приносимой в компьютер на дискетах. Все дискеты, которые приносят вам в компьютер, необходимо проверять перед использованием с помощью одной из антивирусных программ, многие из которых наверняка установлены в вашем компьютере. Например:

#### aidstest a: /f /g

Многие современные антивирусные программы имеют удобный интерфейс пользователя, так что диагностика на вирусы не вызывает никаких затруднений.

Никогда не выполняйте начальную загрузку компьютера с дискеты, если она не прошла тщательный контроль на присутствие вируса в системной области. Нередко программы антивирусной защиты включаются в загрузочный файл **AUTOEXEC.BAT**, что обеспечивает автоматическую вирусную диагностику компьютера в процессе его начальной загрузки.

Отметим, что абсолютно надежных программ, гарантирующих обнаружение и уничтожение любого вируса, не существует, тем более что постоянно появляются новые разновидности вирусов. Поэтому наилучшей защитой компьютера является ваша собственная аккуратность: вероятность заражения (если вы не работаете в сети) можно свести почти к нулю, если пользоваться только лицензионными, легальными продуктами и никогда не пускать на свой компьютер приятелей с неизвестно откуда появившимися "игрушками".

## Контрольные вопросы и задания

1.В чем состоит назначение программных средств ПК?

2. Дайте классификацию и опишите назначение основных программных средств.

3.Что такое файл, какие типы файлов Вам известны?

4. Что представляет собой операционная система, и какие команды MS-DOS Вам известны?

5. Опишите основные действия при работе в Norton Commander.

6. Как осуществляется архивирование информации?

7.Что такое компьютерные вирусы, и каковы средства защиты от них?

## Полное одобрение тому, кто соединил полезное с приятным Topauuŭ

# Глава 3. ОСНОВЫ WINDOWS

ак уже отмечалось, дисковая операционная система DOS - это программный комплекс, вдыхающий жизнь в ПК, выполняющий все многочисленные операции, которые используются в прикладных программах. Хотя и сейчас многие пользователи работают с постоянно обновляющейся MS-DOS, все же основным типом операционных систем для современного ПК класса Pentium стали графические операционные системы семейства Microsoft Windows. Их отличает работа с перемещаемыми и масштабируемыми окнами (отсюда и название, от английского windows - окна), а также пиктограммами (значками), отождествляемыми с файлами и директориями.

Семейство операционных систем Microsoft Windows начало свое успешное "шествование" в программных средах ПК с версий Windows 3.1/3.11, которые являются 16-разрядными операционными системами и не поддерживают 32разрядные команды, что не позволяет использовать всю мощь процессоров.

В настоящее время наиболее распространенными версиями операционных систем этого семейства являются Windows 95 и Windows NT, причем именно Windows 95 предназначена в первую очередь для использования в настольных и портативных ПК. Эти операционные системы поддерживают режим работы с 32-разрядными командами процессора. В последнее время все более широкое распространение получает новая версия семейства - Windows 98, которая, оставаясь в принципе совместимой с Windows 95, обеспечивает более удобный для пользователя интерфейс (набор приемов общения) ПК.

Напомним, что операционная система имеет для пользователя смысл лишь постольку, поскольку она умеет выполнять его желания, выраженные в форме понятных для нее команд. Любую операционную систему характеризует набор команд, которые она может выполнять. Эти команды описываются в руководствах, их нужно изучить для непосредственного пользования операционной системой. Команды отдаются с клавиатуры и содержат ключевое слово, как правило, на английском языке.

Раньше профессиональные программисты работали так: набирали команды, ошибались, исправляли ошибки. Но с появлением персональных компьютеров, занявших место на столах у миллионов непрограммистов, стало ясно, что эти миллионы не станут превращать свою жизнь в кошмар. Вот тут-то и возникли оболочки, т.е. программы-надстройки над операционной системой, которые по указанию пользователя тоже загружаются в оперативную память после загрузки

операционной системы и присутствуют там постоянно вместе с ней (но на самом деле это одна оболочка, которую пользователь выбирает по своему вкусу). Одна из таких оболочек - Norton Commander - была рассмотрена в предыдущей главе.

Задача у оболочки одна - по возможности избавить пользователя от набора команд с клавиатуры, заменив этот процесс выбором из «готового». Пользователь нажимает на клавиши-стрелки, функциональные и другие управляющие клавиши, а оболочка внешне незаметно адекватно переводит такие указания в команды операционной системе.

Получается, что команды дисковой операционной системы пользователю учить не обязательно, а вот способы управления WINDOWS 95 или WINDOWS NT - даже очень нужно.

WINDOWS 95/NT - это операционные системы, обеспечивающие управление ПК, запуск программ и совместное использование ими ресурсов компьютера (оперативной памяти, например), а также обмен текстовой, звуковой и видеоинформацией между отдельными программами.

Windows 95 не просто операционная оболочка - это система, программный продукт, содержащий множество новейших и совершенных прикладных программ. В их числе существенно переработанный текстовый редактор (Word Pad), графический редактор (Paint), функционально полный набор программ для поддержки мультимедиа, программы обслуживания жесткого диска и его компрессии, программы диагностики диска, обслуживания сетей и т.д. Словом, произошла дальнейшая интеграция этой операционной системы с прикладными программными продуктами, построенными по единому пользовательскому интерфейсу, совместимыми друг с другом и поддерживающими динамический обмен данными.

Как и положено по технологии, операционная система WINDOWS 95 автоматически загружается в оперативную память ПК немедленно после его включения и остается там на протяжении всего сеанса работы.

Изучив предлагаемую главу, читатель реально сможет начать работать с Windows 95, конечно, не как профессионал, а как обычный пользователь. Если же читатель решит всерьез изучить Windows 95 со всеми ее тонкостями, то ему придется знакомиться с более обстоятельными (и достаточно многочисленными) книгами по этой операционной системе.

## 3.1. HAYARO PABOTHIC WINDOWS 95

Не будем здесь описывать процесс инсталляции (установки) операционной системы на ПК. Будем считать, что на вашем компьютере Windows 95 установлена еще при покупке компьютера (если это не так, обратитесь к более опытному, чем вы, консультанту).

Пользовательский интерфейс (правила работы с пользователем) операционной системы Windows 95 является документоориентированным. Это означает, что он базируется на наших общепринятых представлениях о работе с документами, но в **Windows 95** понятие документа больше отождествляется не просто с какими-то "бумажками", а с файлами, несущими понятную нам информацию, начиная от просто текста и заканчивая всеми средствами мультимедиа (графика, звук, анимация, видео).

В пользовательском интерфейсе **Windows 95** используется экранный образ рабочего (письменного) стола, что делает интуитивно понятными правила работы с документами (можно мышкой "таскать" их, немедленно запускать на просмотр и редактирование, закинуть в корзинку для мусора и т.д.).

## Рабочий стол

При использовании "идеологии" рабочего стола можно легко представить на письменном столе папки, в которых хранятся документы. В соответствии с этой логикой сразу после загрузки операционной системы **Windows 95** на экране дисплея ПК появляется рабочий стол (desktop) графической оболочки (рис.3.1).

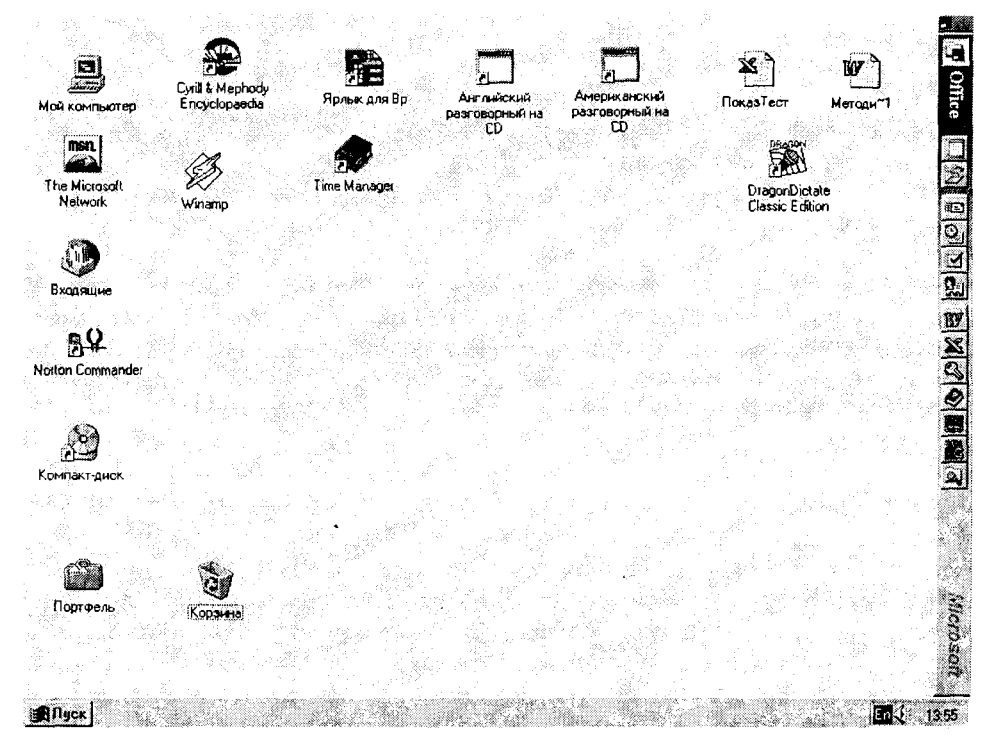

Рис.3.1. Общий вид основного экрана **Windows 95.** 

**WINDOWS 95 для общения с пользователем использует графический ин**терфейс, т.е. все объекты, которыми мы планируем управлять, представлены в виде пиктограмм (значков или иконок - синонимы). ПИКТОГРАММА - графическое изображение, символ, тождественный программе (приложению), документу (файлу), некоторому устройству в компьютере или даже нескольким компьютерам одновременно. При установке курсора мыши на пиктограмму И двойном щелчке на ней, она раскрывается в окно. Окно представляет собой часть экрана, где работает некоторая программа, и, как следует из перевода слова windows, являются основой идеологии WINDOWS. После окончания работы в приложении окно сворачивается в пиктограмму.

В нижней части экрана расположена ПАНЕЛЬ ЗАДАЧ с находящейся на ней кнопкой ПУСК. Ее нажатие открывает ГЛАВНОЕ МЕНЮ. Главное меню содержит команды доступа к прикладным и служебным программам. настройкам, системе помощи и находящимся в работе документам.

Вся остальная площадь экрана отведена под РАБОЧИЙ СТОЛ. Ha нем находятся пиктограммы, каждая из которых соответствует прикладной программе, документу (файлу данных) или папке:

МОЙ КОМПЬЮТЕР - доступ ко всем дисководам и другим устройствам данного ПК:

КОРЗИНА - место хранения ненужных файлов, требующих уничтожения или возможного восстановления;

СЕТЕВОЕ ОКРУЖЕНИЕ - доступ к сетевым компьютерам и принтерам рабочей группы;

ВХОДЯЩИЕ - приложение, обеспечивающее при наличии электронной почты контроль входящей информации;

ПОРТФЕЛЬ - специальная папка для часто используемых документов, полезная при совместной работе двух ПК (например, одного настольного и другого переносного).

На Рабочем столе может находиться любое количество пиктограмм. Окончательный набор объектов на рабочем столе может меняться в зависимости от того, как проходила инсталляция, какие виды аппаратных средств она охватила и какие программные средства установлены. Например, если вы решили не потерять в Windows 95 "ваш любимый" Norton Commander (имеется его специальная версия для Windows 95), то его пиктограмма появится на рабочем столе (см. рис.3.1).

Каждой выполняемой программе в WINDOWS 95 отводится ОКНО - прямоугольная область, занимающая часть или весь экран монитора, предназначенная для работы вызванной программы. Во время работы вся информация выводится в окно. Новое окно появляется каждый раз при загрузке очередной программы и при открытии новой папки. Следует помнить, что стандартная папка - это графическое представление соответствующего каталога. При копировании документа в папку он, по сути, копируется в каталог (на жесткий диск компьютера или дискету), который представлен этой папкой. Если создается папка в папке, то тем самым создается подкаталог в каталоге более высокого уровня (в каталоге "родительской" папки).

Необходимо отметить, что основной экран Windows 95 сам является скрытым каталогом с именем \WINDOWS\DESKTOP. Если вы скопируете какой-либо файл в этот каталог, то значок этого файла как объект появится на экране.

## Папка "Мой компьютер"

Папка "Мой компьютер" занимает видное место в левом верхнем углу рабочего стола (см. рис.3.1). Пододвинув курсор мышки к значку этой папки и щелкнув один раз левой клавишей, можно выделить его цветом. Повторный щелчок (или сразу двойной) открывает эту папку. При открытии папки "Мой компьютер" можно обнаружить, что на рабочий стол выводится окно с пиктограммами устройств для работы с файловой системой ПК (рис.3.2.).

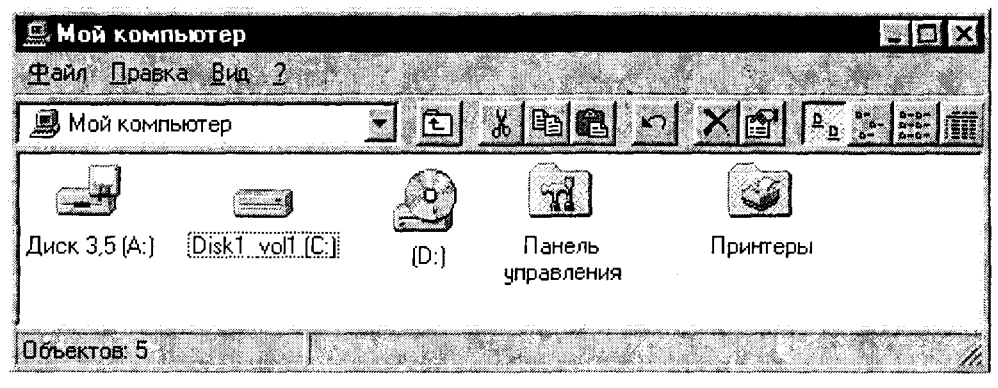

Рис.3.2.

Это окно можно перетащить мышкой в любое место рабочего стола и плавно изменять в размерах. Для перемещения окна указатель мыши фиксируют на строке заголовка (темного цвета) и, нажав левую кнопку мыши, сдвигают окно в требуемое положение. Чтобы плавно изменить размер окна, указатель мыши устанавливают на линии границы окна. Указатель приобретает вид двух соединенных между собой стрелок. После этого нажимают на левую кнопку мыши и транспортируют рамку в требуемую сторону. Новый размер окна фиксируется после освобождения кнопки мыши.

В главном окне приложения "Мой компьютер" видны папки дисководов, а также папка панели управления и папка с установленными в ней принтерами. Сделав активной (щелкнув дважды на пиктограмме мышкой) какую-либо из папок (например, дисковода С), можно получить окно с содержанием этого диска (папки-каталоги и файлы).

## Панель задач (строка заданий)

Панель задач, с находящейся на ней кнопкой "ПУСК" (см. рис.3.1), является основным элементом управления **WINDOWS 95**. По умолчанию она расположена вдоль нижней границы экрана и не перекрывается другими окнами. После открытия папки, документа, приложения на Панели задач возникает кнопка с именем вызванного объекта.

Наличие Панели задач свидетельствует о реализации в Windows 95 многозадачного режима работы. С приходом операционных систем семейства Windows многозадачная работа стала нормой. Можно, например, одновременно работать с программой рисования Paint, текстовым редактором Word и электронными таблицами. На самом деле вы в каждый момент работаете только с одной задачей. Но все остальные находятся в том состоянии, в котором они находились, когда вы их покинули. Более того, они продолжают работать. Например, электронные часы по-прежнему вычисляют время, запущенная программа вычислений будет продолжать расчеты и т.д. В Windows 95 многозадачная работа базируется на механизме вытесняющей многозадачности, что позволяет рационально использовать ресурсы ПК. Это означает, что есть активные приложения (программа, с которой вы работаете в данный момент) и пассивные (остановленные на каком-то этапе работы - например, вычисления в электронных таблицах). Переключатель задач позволяет по выбору пользователя в данный момент сделать активной и рабочей одну из программ, окно которой и будет выведено на экран дисплея. Пассивное приложение можно свернуть - при этом в строке заданий появится свернутая пиктограмма (кнопка) этой программы. Активизация программы (перевод из пассивного состояния в активное) осуществляется двойным щелчком мышкой на ее кнопке в строке заданий.

Справа на Панели задач находятся системные часы, регулятор громкости мультимедийных аудиосредств и индикатор текущей клавиатуры (языка). Эти программы можно запустить на выполнение щелчком левой клавиши мыши на соответствующем значке. Здесь же при работе лазерного принтера появляется соответствующий значок, свидетельствующий о передаче данных принтеру и выполнении им задания.

#### Главное меню

При нажатии кнопки ПУСК, расположенной на Панели задач, появляется ГЛАВНОЕ МЕНЮ, стандартные пункты которого включают в себя следующие позиции:

- **В Программы**. Это каскадное меню дает быстрый доступ ко всем программам, которые поставляются в составе Windows 95 или установлены вами:
- Документы. Это меню содержит 15 последних (с которыми вы работали) документов и папок, включая те, с которыми вы работали в текущем сеансе. Для открытия недавно использовавшегося документа, войдя в пункт меню Документы, выберите нужный документ.
- Настройка. Это каскадное меню дает возможность доступа к папке Панель управления, используемой для конфигурирования системы, к папке Принтеры, позволяющей управлять всеми имеющимися принтерами. а также к листам свойств строки заданий. Например, для очистки меню "Документы" необходимо выбрать в главном меню пункт Настройка. Далее нужно выбрать пункт Панель задач и открыть вкладку "Настройка

меню", после чего нажать кнопку "Очистить" в нижней рамке;

- Поиск. Это меню позволяет найти файл или папку в компьютере либо в сети, а также найти в сети определенный компьютер. Для осуществления поиска выберите Поиск, затем команду Файлы и папки. Введите имя искомого файла (папки) или начало этого имени в поле "Имя";
- Справка. Этот пункт меню открывает доступ к справочной системе Windows:
- Выполнить. Эта команда обеспечивает быстрый запуск программ. При этом можно ввести команду непосредственно в текстовую строку открывающегося диалогового окна или путем просмотра каталогов найти нужную программу. Введите в поле "Открыть" имя и путь к нужной программе. Чтобы заново выполнить программу, которая запускалась недавно, нажмите кнопку со стрелкой справа от поля "Открыть" и найдите программу в списке. Ввод в поле "Открыть" имени файла, папки или компьютера позволяет открыть этот файл (папку, содержимое компьютера);
- Приостановить, Эта команда появляется в меню ПУСК, если ПК поддерживает режим экономии питания и используется для перевода компьютера в этот режим:
- Завершение работы. Этот пункт выбирается для завершения работы ПК либо перезагрузки компьютера.

## 3.2. ТИПЫ И ЭЛЕМЕНТЫ ОКОННОГО ИНТЕРФЕЙСА **WINDOWS 95**

При работе с несколькими окнами их расположение на экране можно упорядочить, щелкнув правой кнопкой мыши на свободном месте Панели задач. Появится меню, которое содержит команды:

Каскадом - располагает окна одно над другим с перекрытием.

Сверху вниз - располагает окна подряд, без перекрытия, в один или несколько рядов.

Слева направо – располагает окна в один горизонтальный ряд без перекрытия. Свернуть все окна - сворачивает все окна на панель задач.

Отменить - отменяет последнее расположение окон.

Активное окно - это окно, с которым работают в данный момент, находящееся на переднем плане. Остальные - фоновые.

При работе с приложениями (различного рода редакторами) одновременно на экране открываются два окна: окно приложения и документа. В открытом окне приложения вверху - заголовок, ниже меню, еще ниже рабочее поле. Окно документа находится внутри окна приложения. Это окно не имеет меню, а в строке заголовка этого окна записано имя документа.

Условно окна можно классифицировать следующим образом: окна приложений (программ), окна документов, диалоговые и информационные окна, наконец, окна DOS.

В предыдущем разделе было показано окно папки - окно программы "Мой компьютер" (см. рис.3.2). Окно любой другой программы, само собой разумеется, будет иметь некоторые общие элементы с рассмотренным и отличаться от него ровно настолько, насколько отличаются друг от друга создатели этих программ.

Окно может принимать одно из трех состояний: нормальное, свернутое (в кнопку на панели задач) или развернутое (занимает всю площадь экрана). Рассмотрим структуру типичного окна в нормальном состоянии (рис.3.3).

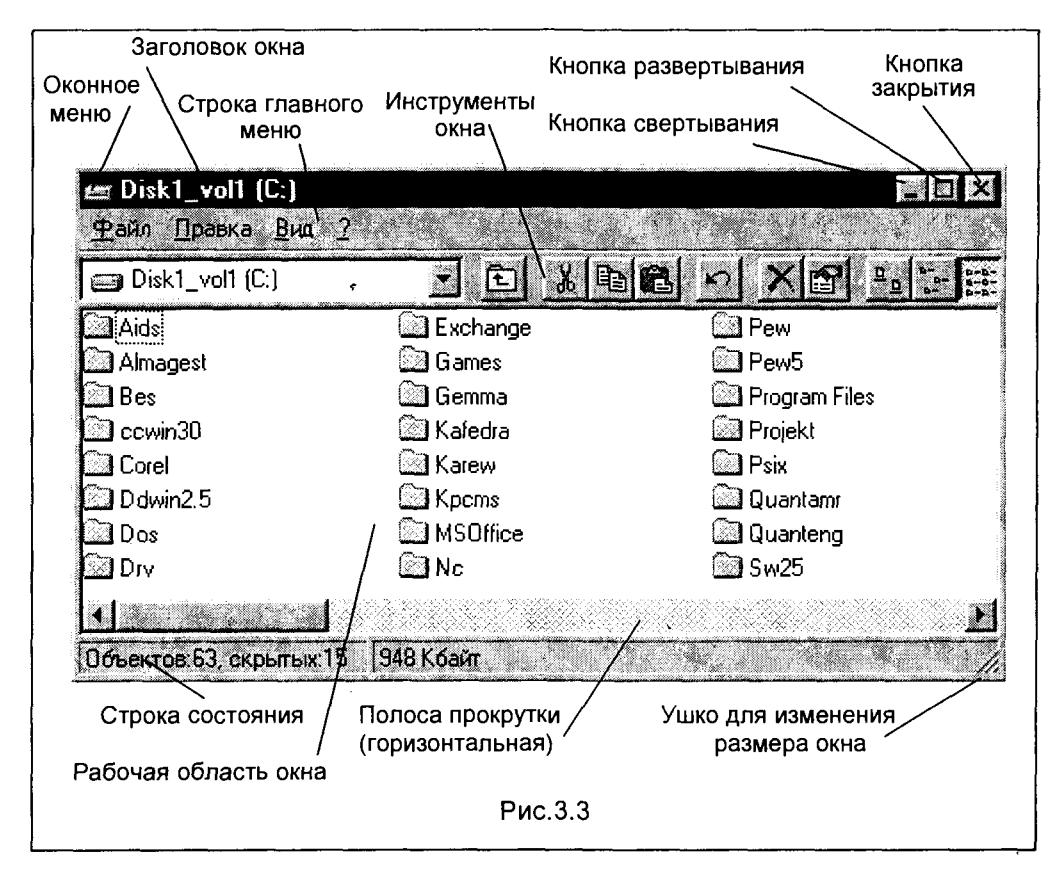

Рабочая область окна является его содержательной частью. Здесь находится тот объект, с которым в данный момент работает пользователь. Это могут быть каталоги (как это показано на рис.3.3), какой-то конкретный документ (например, текст, если вы работаете в текстовом редакторе), или любое выбранное приложение Windows 95 (например, табличный процессор Excel).

Заголовок окна содержит имя прикладной программы и имя текущего открытого документа (если такой есть).

Строка главного меню окна - здесь сосредоточено большинство команд управления окном. Достаточно щелкнуть на соответствующем имени в меню, чтобы выполнить эту команду или вывести на экран соответствующее этому имени подменю.

Кнопка свертывания предназначена для свертывания окна и перемещения его на Панель задач. Отметим, что некоторые программы сворачиваются в строку на основном экране, а не в кнопку на панели задач.

Для увеличения окна до размеров экрана дисплея служит Кнопка развертывания. При развертывании окна эта кнопка развертывания превращается в Кнопку восстановления, предназначенную для перевода развернутого окна в нормальное состояние.

Щелчок на Кнопке закрытия инициирует завершение работы прикладной программы и закрытие соответствующего окна.

активизировать пиктограмму в строке заголовка, то появится Если Оконное дублирующее функции кнопок правой меню. B части (свертывания, развертывания, восстановления, закрытия) и позволяющее перемещать окно.

Обычным элементом окна является Панель (строка) инструментов. Здесь находятся кнопки и другие средства управления для быстрого доступа к соответствующим командам и вызова функций. Вид этой строки изменяется в зависимости от программы или от функции окна. Для удобства использования кнопки панели инструментов можно добавлять, убирать и перемещать. Если курсор задержать на одной из кнопок на некоторое время, появляется краткая справка по исполняемой этой кнопкой функции.

Строка состояния, располагающаяся в нижней части окна приложения, отображает информацию о текущем состоянии программы и документа, пояснение значения текущего пункта меню, а также различные индикаторы.

Изменение размеров окна производится транспортировкой бордюров (границ) окна и его углов (например, ушко для изменения размера).

Для перемещения данных, не поместившихся в рабочем поле окна, ис-Полосы прокрутки, которые находятся ПОЛЬЗУЮТСЯ B. его правой (вертикальная) и нижней (горизонтальная) частях.

Для выполнения многих действий в системе **WINDOWS 95** служат Диалоговые окна, часто состоящие из нескольких вкладок и имеющие переключатели, регуляторы, кнопки раскрытия списков (с треугольником справа) и установочные флажки (выключатели):

Вкладка - под строкой заголовка выводит на передний план нужную страницу.

Командная кнопка - обычно ОК, Применить и Отмена.

Кнопки выбора - с точкой в центре для переключения параметров.

Текстовое поле - для ввода информации, например имени нужной программы. Окна списка с прокруткой и без нее - для выбора элементов из списка.

Окна с кнопками-стрелками, в которых значение можно как ввести, так и изменить с помощью стрелок.

Флажок – в виде буквы х или значка  $\sqrt{ }$ , который устанавливают или сбрасывают. Регулятор - для установки в определенных пределах.

На рис.3.4. представлен пример диалогового окна Печать, содержащего многие из перечисленных элементов.

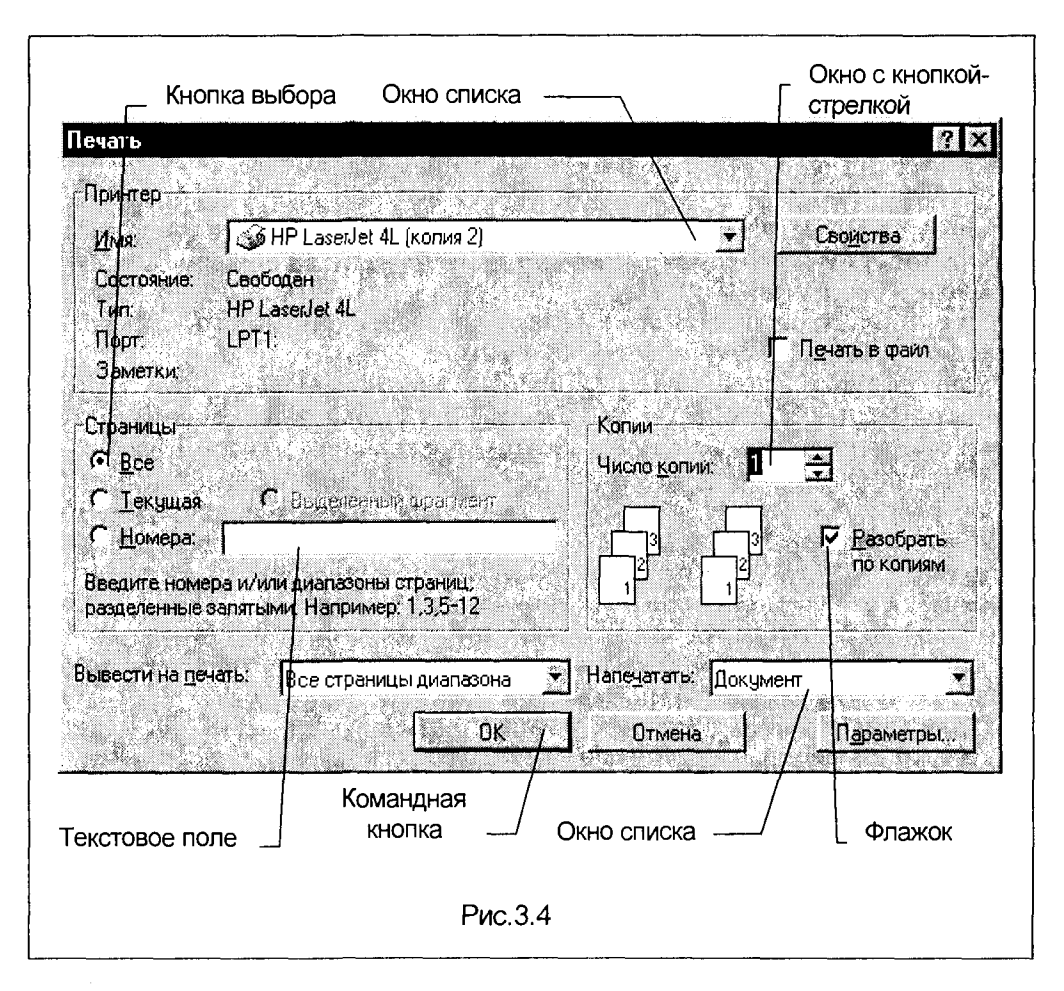

Информационные окна предназначены для вывода всякого рода предупреждений, сообщений о системных событиях и просят ответить ОК!, если вам понятно то, о чем идет речь.

## Переключение между окнами

Когда осуществляется работа в многооконном режиме, пользователю часто приходится переключаться с одного окна на другое. Для этой цели существует несколько способов: щелчок на Панели задач с названием программы, использование комбинаций клавиш Alt+Tab (последовательный перебор открытых окон) или Alt+Esc (с выбором необходимого приложения из представленного окна вы- $6$ opa $).$ 

При использовании клавиш нажмите и не отпускайте клавишу Alt и затем

нажмите клавишу Tab. Если продолжать удерживать клавишу Alt, то в середине экрана дисплея появится небольшая панель (окно), которая содержит значки всех папок и прикладных программ, открытых в данный момент. Для циклического перехода от одного значка к другому нужно продолжать удерживать клавишу Alt и последовательно нажимать клавишу Tab. При этом на панели появляется описание выбираемого значка. После выбора одного из них нужно отпустить клавишу Alt, и соответствующая папка или прикладная программа выйдет на первый план на экране, то есть окно этой программы станет активным.

Если нажать Alt+Tab и сразу же отпустить обе клавиши. Windows 95 перейдет к следующей по порядку папке или программе. Если, например, открыты только две папки или программы, то формула Alt+Tab - наиболее быстрый путь перехода от одной из них к другой.

Есть простой способ перехода от одной программы к другой: если на экране видно окно (или его часть), с которым вы хотите работать, то активизировать его можно щелчком мышью на этом окне.

## 3.3. ПРОГРАММА "МОЙ КОМПЬЮТЕР"

Папка "Мой компьютер" упоминалась в разделе 3.1. Так как эта программа играет важную роль при работе в среде Windows 95, остановимся на ней подробней и вновь приведем окно этой программы (рис. 3.5).

Программа "Мой компьютер" предназначена для просмотра дисков, информации о размерах дисков и свободном пространстве на них, просмотра содержания папок, создания новых папок/файлов, копирования и удаления информации, т.е. управления структурой хранения данных.

Окно программы Мой компьютер появляется на Рабочем столе после двойного щелчка на значке Мой компьютер и содержит папки всех дисков. Чтобы начать работать с объектом, необходимо дважды щелкнуть на значке.

Опишем элементы окна программы Мой компьютер и их функции:

Верхняя часть окна содержит заголовок с именем открытой папки. Вспомним, что строку заголовка можно использовать для транспортировки всего окна по экрану а в правой части строки заголовка находятся 3 кнопки: минимизации (свертывания) окна, развертывания его на полный экран или восстановления в обычном виде и кнопка закрытия окна (с прекрашением работы в нем).

Под заголовком обычно находится **строка меню**. Как правило, это drop-down - раскрывающееся вниз (падающее) меню. Меню - это доступные режимы работы в текущем окне. Активизация того или иного пункта меню производится фиксацией курсора на нем. Минимальный набор пунктов меню:

Файл - предоставляет возможность работы с обрабатываемым объектом (диском, файлом, папкой, документом): его поиск и открытие в окне, переименование, удаление, создание ярлыка, печать и изменение его атрибутов, а также форматирование диска;

Правка - выделение фрагментов, работа с буфером обмена и отмена предшествующих операций;

Вид - изменения атрибутов отображаемой информации на экране:

Пункт "?" - работа со справочной системой.

Выбор команд меню осуществляется или щелчком по названию команды, или щелчком кнопки команды на панели инструментов, а также использованием быстрых клавиш.

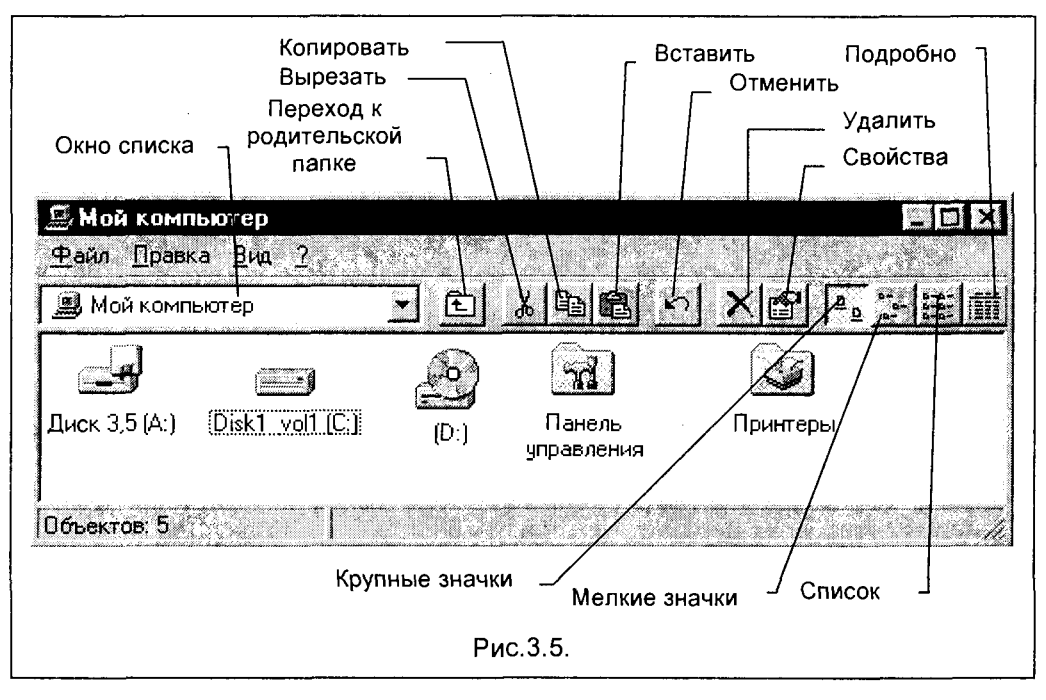

Панель инструментов используется для ускорения работы и дублирует меню. При подводе мыши к любой из кнопок рядом с ней после небольшой паузы появляется подсказка. Назначения кнопок слева направо:

- **Переход на один уровень вверх** переход в родительскую папку.
- **Вырезание файла/папки в буфер.**
- **Копирование** файла/папки в буфер.
- **Вставка** файла/папки из буфера.
- Отмена удаления отмена последней команды.
- **Удаление** файла/папки.
- **Свойства** файла/папки.
- **Крупные значки** пиктограммы папок и файлов.
- Мелкие значки пиктограммы папок и файлов.
- Список (сначала папки, затем файлы).
- Таблица из наименований папок/файлов и их характеристик.

Отличие мелких значков от списка в том, что в первом случае файлы/папки выводятся построчно, а во втором - по столбцам.

Папки/файлы можно упорядочить в алфавитном порядке по имени, типу (расширению), дате создания или размеру дисковой памяти, используя для этого пункт меню Упорядочить значки.

Строка состояния выводится в нижней части окна одноименной командой из меню Вид. Эта строка показывает количество выделенных объектов, объем занятой и свободной памяти и краткую информацию по активированным пунктам меню.

Для просмотра содержимого диска делают двойной щелчок на значке нужного диска. Чтобы открыть файл/папку или запустить программу, необходимо дважды щелкнуть на нужном объекте. Для перехода к родительской папке нажать самую левую кнопку на панели инструментов Переход на один уровень вверх (или нажать клавишу Backspace). Для открытия нескольких документов или запуска приложений необходимо сначала их выбрать (выделить), затем перейти в пункт меню Файл и выбрать пункт Открыть (или нажать Enter).

## 3.4. ПРОГРАММА "ПРОВОДНИК WINDOWS"

Как мы помним, для обзора файловой системы ПК используется окно, возникающее при активизации пиктограммы "Мой компьютер". Кроме того, файловые операции можно успешно выполнять, запустив из Windows 95 незабвенный Norton Commander.

Еще большие возможности для работы с файлами дает приложение Windows 95 - программа "Проводник Windows" или просто "Проводник" ("Exploгег"). Это приложение дает доступ не только ко всем файлам дисков ПК, но и к файлам сети, если ПК подключен к ней. Поэтому оно и называется проводником по все системе.

Программа "Проводник" вызывается при выборе в Главном меню (напомним, что оно раскрывается кнопкой Пуск) пункта Программы, а затем -Проводник. При двойном шелчке мышкой на этой команде раскрывается окно этой программы.

Окно приложения Проводник разбито на две части. В левой имеется дерево файловой системы ПК, а в правой - набор пиктограмм файлов выбранного в левой части окна диска или директория (папки). Можно выбрать любой файл или папку в правой части и перетащить ее мышкой в левую часть, предварительно подготовив ее к этому (определившись с местом, в которое хотим поместить перетаскиваемый файл или папку). К примеру, можно забросить таким образом ненужный файл в корзину.

Работа с Проводником выглядит не очень привычно для пользователей с опытом работы в Norton Commander, где на экране представлены две равноценные панели, содержащие файлы и директории. В Проводнике же левая панель дает доступ ко всей файловой системе, а правая панель просто раскрывает выбранный директорий и дает доступ только к ее файлам. Такая организация работы с файлами обеспечивает большие удобства при копировании и удалении файлов, в чем читатель легко может убедиться через пять минут работы с

Проводником. При этом пользователь знакомится с эффектным "цирковым трюком" Windows 95, когда копируемые или удаляемые файлы летят, как бумажные листы из одной папки в другую.

Основное достоинство программы Проводник - обозрение всей файловой системы и доступ к любой ее папке. Проводник заменяет менеджер файлов, возможно знакомый читателю по старым версиям Windows. Заметим, что утилита менеджера файлов сохранена в Windows 95, и если больше нравится менеджер файлов, достаточно создать ярлык для его запуска и пользоваться им.

## **3.5. PAGOTA C OGЪEKTAMU WINDOWS 95**

**WINDOWS 95**, как уже было отмечено ранее, позволяет пользователю управлять работой ПК с помощью графического интерфейса. При этом все ресурсы ПК (диски, периферия, папки, файлы и т.д.) и органы управления представлены на экране монитора графическими объектами.

Особенностью работы в Windows 95 является то, что, кроме программ, документов, папок, основной экран и папки могут содержать также ссылки на объект. Это позволяет сделать объект (файл, программу) доступным из разных приложений без того, чтобы иметь копию этого объекта в каждом из этих средств. Это обеспечивает, с одной стороны, более удобный интерфейс, с другой стороны - дает возможность избежать различных версий объекта. Так, файл документа (например, делового письма) может быть представлен значком на Рабочем столе, но хранится он не в подкаталоге \DESKTOP, а в каталоге, где содержатся, например, все письма - в каталоге ПИСЬМА. Вызвать этот файл можно двойным щелчком на его значке на Рабочем столе. При этом Windows 95 использует информацию, содержащуюся в специальном файле связи, отыскивает и открывает этот документ, где бы он ни находился. Такая организация работы с объектами обеспечивает комфортный интерфейс и дает широкие возможности при работе с часто используемыми объектами.

#### Контекстное меню объекта

Вызов контекстного меню конкретного объекта производится щелчком правой кнопки мыши на его пиктограмме.

Контекстные меню содержат команды, наиболее часто употребляющиеся при работе с объектом. Специальные контекстные меню появляются также при нажатии правой кнопки мыши в случае, когда указатель находится в пустой области Рабочего стола или Панели задач.

Последним в контекстном меню объекта значится пункт Свойства. При его активации выводится лист свойств данного объекта, который не только дает исчерпывающую информацию о нем, но и позволяет эти самые свойства изме-НЯТЬ.

## Выделение объектов

Для выполнения любых действий с файлами/папками их необходимо сначала выделить. Выделить один файл/папку можно шелчком клавиши мыши на имени файла или папки. Выделение нескольких файлов/папок, стоящих рядом, осуществляется нажатием и удержанием клавиши **Shift** с последующими щелчками на выделяемых файлах, то есть с использованием формулы Shift+щелчок **мыши**. Если файлы разбросаны, то они последовательно выделяются щелчком мыши при нажатой клавише Ctrl, то есть по формуле Ctrl+щелчок. Выделить все файлы/папки можно, выбрав пункт меню Выделить все.

### Создание новой папки

Для создания новой папки сначала необходимо выбрать папку, в которую следует вложить создаваемую папку. Активизировать в меню Файл пункт Соз**дать,** а затем пункт **Папка**. В окне появляется новая папка с именем, которое присвоено ей по умолчанию (--------), после чего следует ввести правильное имя папки и нажать клавишу Enter. Аналогичное действие, то есть создание новой папки, можно производить и другим способом с использованием контекстного меню родительской папки: выберите пункт Создать, далее так же, как при использовании строки меню.

## Копирование файлов/папок

Операции копирования в Windows 95 выполняются в следующей последовательности: выбрать файл или папку (откуда копируем), активизировать пункт меню Копировать из меню Правка или нажать Ctrl+C. Затем выбрать папку (куда копируем), активизировать пункт меню Вставить или нажать Ctrl+V.

Для копирования на дискету активизировать команду **Отправить** из меню Файл и выбрать размер гибкого диска.

Операцию копирования можно также выполнить, используя панели инструментов исходной и конечной папок или контекстное меню копируемого файла (группы файлов). Заметим, во всех вышеописанных действах используется **Бу**фер обмена.

Копирование легко выполняется с помощью мыши: нажмите клавишу Ctrl и, удерживая ее, перетащите мышкой объект из источника (откуда копируем) в приемник (куда копируем).

## Перемещение файлов/папок

Для перемещения объекта его выделяют, активизируют пункт Вырезать из строки меню **Правка** или контекстного меню объекта, устанавливают мышь на место вставки и выбирают команду Вставить снова из строки меню или контекстного меню. Это можно сделать и с помощью панели инструментов: после выделения объекта щелкнуть на кнопке Удалить в буфер, затем установить курсор на место вставки и щелкнуть на кнопке Вставка из буфера. Переместить файлы/папки можно и при помощи горячих клавиш: "вырезать" - Ctrl+X, и "вставить" - Ctrl+V.

Кроме того, можно открыть два окна в папке Мой Компьютер (окноисточник и окно-приемник) и перетаскиванием мышкой переместить нужные файлы или папки из источника в приемник. Результат этого действия зависит от типа объекта и выбранного места. В частности, перетаскивание файла к значку принтера позволяет вывести этот файл на печать.

Отметим, что таким образом можно переместить объект только в пределах данного диска. При перетаскивании таким способом объекта на другой диск он будет скопирован. Чтобы переместить объект на другой диск с помощью мыши, необходимо при перетаскивании мышью удерживать нажатой клавишу Shift.

## Создание ярлыка

Ярлык удобно использовать для быстрого доступа к объекту. Для создания ярлыка необходимо: выделить файл/папку, выбрать в меню Файл команду Создать ярлык или воспользоваться правой кнопкой мыши. При задании нового ярлыка выводится диалоговое окно со строкой для записи команд пуска заданного приложения. Опция Обзор позволяет найти пиктограмму нужного приложения в процессе путешествия по файловой системе ПК.

Если при перетаскивании объекта удерживать не левую, а правую кнопку мыши, на экране появится меню с набором возможных действий, из которых выберите Создать ярлык.

Чтобы создать ярлыки на Рабочем столе, выделите объект (файл, программу, папку, принтер или компьютер), для которого необходимо создать ярлык. Выберите в меню Файл команду Создать ярлык. Перетащите ярлык на Рабочий стол с помощью мыши.

Чтобы изменить параметры ярлыка (например, размер открываемого окна или сочетание клавиш для его открытия), откройте с помощью правой кнопки мыши контекстное меню ярлыка и выберите в нем команду Свойства и вкладку Ярлык.

Для поиска файла по его ярлыку нужно после открытия контекстного меню и выбора команды Свойства во вкладке Ярлык нажать на кнопку Найти объект. Программа "Мой компьютер" найдет нужную папку, а в ней целевой файл.

Чтобы удалить ярлык, перетащите его в Корзину. На сам объект удаление ярлыка не влияет.

## Удаление папок/файлов

Существует несколько способов удаления объектов: командой Удалить из меню Файл, кнопкой Удаление на панели инструментов, клавишей Delete или перемещением значка в Корзину.

Что же происходит при перемещении или удалении объектов? Если объект был перемещен в другое место или удален, то при первом обращении к ярлыку Windows 95 начинает поиск нужного объекта. В этом случае будет предложен файл, наиболее близкий к нужному по времени создания. Если файл не подходит, то можно отказаться от его использования.

## 3.6. СЛУЖЕБНЫЕ ПРОГРАММЫ

Опишем некоторые из наиболее часто применяемых служебных программ Windows 95, которые помогут пользователю уверенно чувствовать себя при общении с ПК.

## Работа с дисками (дискетами). Форматирование дискет

Перед первым использованием дискеты ее необходимо подготовить к использованию (синонимы: отформатировать, инициировать). При этом программа форматирования выполняет низкоуровневую разметку магнитной поверхности дискеты, определяет количество дорожек, число секторов на дорожке и длину сектора. Затем магнитное пространство дискеты разбивается на четыре логические области: загрузочный сектор, таблицу размещения файлов, корневой каталог и, наконец, область данных. Величина области данных (собственно размер дискеты) зависит от числа секторов на диске, которое, в свою очередь, обусловлено форматом записи данных.

#### Внимание! При форматировании вся информация, если таковая на дискете была, уничтожается.

Если дискета продается уже отформатированной или форматировалась давно, рекомендуется произвести Быстрое форматирование, т.е. очистку диска и отметку ее дефектных участков. Программа форматирования используется также для создания системной дискеты (с которой можно загружать DOS).

Форматирование в WINDOWS 95 выполняется следующим образом: в папке "Мой компьютер" выбирается пиктограмма соответствующего дисковода (А: или В:), затем после нажатия правой клавиши мыши выбирается из контекстного меню команда Форматировать, можно также использовать эту же команду в падающем подменю при активизации позиции. Файл строки меню программы Мой компьютер. В возникшем диалоговом окне остается выбрать параметры форматирования: размер диска - 720К или 1,44М, Быстрое или Полное форматирование, для создания системной дискеты - перенос системных файлов, и по желанию присвоить метку диску (узелок на память о том, что будет храниться на дискете).

Если содержимое диска отображается в окне Проводника или программы Мой компьютер, отформатировать диск будет невозможно. Заметим также, что диск может быть отформатирован только в случае, если на нем нет открытых файлов.

## Проверка поверхности диска (и файловой структуры)

В ходе эксплуатации магнитных носителей они, что вполне естественно, подвергаются механическому воздействию и, как следствие, - износу. В результате этих процессов часть магнитного слоя (сектора, дорожки) теряют свои свойства и приходят в негодность. Для своевременного выявления таких участков используются программы проверки дисков ScanDisk.

Запустить программу ScanDisk можно, выбрав в Главном меню (напомним, что оно раскрывается кнопкой Пуск) пункт Программы, а затем -Стандартные программы - Служебные программы. Далее необходимо выбрать нужный диск и режим полной проверки. Чтобы изменить параметры, используемые ScanDisk при проверке поверхности диска, нажмите кнопку "Параметры". Чтобы изменить параметры, используемые ScanDisk при проверке файлов и папок, нажмите кнопку "Дополнительно". Затем для запуска программы необходимо нажать кнопку "Запуск".

Чтобы получить сведения о любом из элементов на основном экране ScanDisk, нажмите правую кнопку мыши и выберите в контекстном меню команду "Что это такое".

## Ускорение работы жесткого диска путем дефрагментации

При многократной записи данных на диск, с течением времени появляется существенная нерациональность использования дискового пространства (неоптимальное размещение данных или фрагментация). Как следствие этого, увеличивается износ жесткого диска при работе, вероятность потери данных, а, в конце концов, и вероятность повреждения самого диска. Для предотвращения вышеописанных ужасов рекомендуется систематическое использование программ дефрагментации диска.

Запуск программы Defrag производится выбором в Главном меню пункта Программы - Стандартные программы - Служебные программы. Выберите дефрагментируемый диск и нажмите кнопку "ОК". При необходимости изменить параметры дефрагментации воспользуйтесь кнопкой "Дополнительно". Нажмите кнопку "Запуск". Программа дефрагментации не препятствует работе других программ, однако несколько замедляет ее. Временно приостановить процесс дефрагментации позволяет кнопка "Пауза".

Программы поверки и дефрагментации также можно запустить, если выбрать в контекстном меню конкретного диска вкладку Сервис.

## 3.7. ВСПОМОГАТЕЛЬНЫЕ ПРОГРАММЫ

Вспомогательные программы Windows 95 облегчают ряд операций, которые могут быть осуществлены и другими способами, однако с помощью вспомогательных программ это делается более быстро и элегантно.

## Поиск файла/папки

Эта программа, позволяющая быстро найти интересующий вас файл (или группу файлов), запускается из Главного меню (кнопка Пуск - пункт Поиск). В окне Найти все файлы ввести имя искомого файла/палки или начало этого имени (могут быть символы \* или ?) в поле Имя. Если имя неизвестно или поиск требуется провести с дополнительными условиями, воспользуйтесь вкладками Дата изменения и Дополнительно. Выбрать папку, с которой начинается поиск - кнопка Обзор, затем кнопка Найти.

Поиск по дате изменения - в окне вкладки Дата изменения. Можно указать начальные, конечные даты или количество месяцев (дней).

Поле Искать текст на вкладке Дополнительно - обеспечивает поиск файлов, содержащих заданный текст. Если необходимо различать строчные и прописные буквы, то следует воспользоваться командой С учетом регистра из меню Параметры.

Для сохранения результатов поиска используется команда Сохранить результаты поиска из меню Файл. На Рабочем столе появится ярлык Все файлы #1 find. Двойной щелчок на этом ярлыке выведет на экран диалоговое окно с заданными параметрами поиска.

Для поиска файлов/папок в сети необходимо нажать кнопку Обзор, выбрать в Сетевом окружении нужный компьютер и нужную папку.

После нахождения файла в меню Файл будут доступны команды, с помошью которых файл можно будет скопировать, распечатать, переименовать,

## Отправка файлов

При необходимости отправить файл в определенное место откройте с помощью правой кнопки мыши контекстное меню файла. Выберите в меню команду Отправить и укажите нужное место.

Список мест отправки файлов можно изменить. Для этого достаточно создать в папке Send To (она находится внутри папки Windows) дополнительные ярлыки. Это могут быть, например, ярлыки для принтера, факса или специальной папки. При отправке на гибкие диски происходит копирование передаваемой информации, а при отправке на жесткий диск - перемещение.

## Быстрый просмотр документов

Эта программа обеспечивает просмотр файла без открытия связанного с ним приложения. Для осуществления этой процедуры необходимо выделить документ, вызвать команду Быстрый просмотр (Quick View Plus) в меню Файл или в контекстном меню файла. Если эта команда недоступна, она либо не поддерживает выбранный формат файлов, либо само средство быстрого просмотра на компьютере не установлено. Левая кнопка на панели позволяет открыть файл для редактирования, средние две меняют размер шрифта, правая - открывает новое окно для других документов. Пункт меню Постраничный просмотр позволяет просмотреть документы постранично, нажимая стрелки в верхнем правом углу, а пункт Альбомная ориентация меняет ориентацию документа. Пункт **Повернуть** работает только в приложениях типа Paint.

## Буфер обмена

Одним из наиболее важных преимуществ Windows 95 является ее способность обмениваться данными между различными прикладными программами. После создания документа его можно использовать целиком или по частям в других документах, экономя время и уменьшая количество ошибок. Для осуществления этих действий используется Буфер обмена.

Буфер обмена представляет собой специальную область памяти, к которой имеют доступ все прикладные программы, и используется для хранения данных в различных форматах, так что с его помощью можно легко переносить данные из одной программы в другую. Данные, вырезанные или копируемые в другое приложение, вставляются в формате, который подходит для редактирования в этом приложении. Например, данные из электронной таблицы Microsoft Excel и записи из базы данных Microsoft Access вставляются в редактор Word как таблицы Word, при этом учитывается ширина столбцов и применяемый шрифт. И наоборот, текстовые форматы Word вставляются в Microsoft Excel как редактируемый текст.

Вставлять данные из буфера обмена в документ назначения можно сколько угодно раз. Данные остаются в буфере до тех пор, пока вы не замените их другими, не очистите содержимое буфера или не выйдете из Windows 95 (правда, бывают исключения, когда после вставки из **буфера обмена ин**формация в нем пропадает).

Все прикладные программы Windows 95 обеспечивают одинаковый набор команд для вырезания, копирования и вставки данных. Эти команды расположены в меню Правка. Для вырезания данных из документа и помещения их в буфер обмена нужно использовать команду Вырезать (предварительно выделив интересующую нас часть документа). Для копирования выделенных данных в буфер обмена нужно использовать команду Копировать. Команда Вставить используется для вставки содержимого буфера в документ.

Для всех перечисленных операций могут быть использованы и соответствующие кнопки (Вырезать, Копировать, Вставить) Панели инструментов.

## Контрольные вопросы и задания

1.В чем состоит основная идеология операционной системы Windows? 2.Что такое рабочий стол Windows 95?

3. Какие возможности обеспечивает панель задач Windows 95?

4. Что представляет собой и какие функции обеспечивает главное меню Windows 95?

5. Какие элементы содержит типичное окно Windows 95, и для чего они предназначены?

6. Как в многооконном режиме обеспечивается переключение между окнами?

7. Какие функции выполняет программа "Мой компьютер", и какие элементы содержит окно этой программы?

8. Опишите функции и работу программы "Проводник Windows".

9. Какие виды операций возможны с объектами Windows 95?

10. Что такое контекстное меню объекта, и как оно вызывается?

11. Как выделить объект Windows 95?

12. Каким образом осуществляется копирование и перемещение файлов и папок B Windows 95?

13. Как создать ярлык программы или файла?

14. Опишите процедуру удаления файлов и папок.

15.В чем состоит назначение служебных программ?

16. Как осуществить форматирование дискеты в Windows 95?

17.С какой целью и как осуществляется проверка поверхности и файловой структуры диска?

18. Что такое вспомогательные программы, и как они работают?

19.В чем состоит назначение и в чем отличительные особенности буфера обмена Windows 95?

Во всяком предприятии нужно две трети уделять расчету и одну треть - случаю Hanoлeou Bouanapm

# Глава 4. ВЫЧИСЛИТЕЛЬНЫЕ ПАКЕТЫ

е следует, очевидно, забывать, что компьютер появился на свет, прежде всего, как вычислительная машина. Поэтому было бы совершенно несправедливым не обратить внимания именно на эту сторону "деятельности" ПК, тем более что вряд ли какаялибо серьезная экономическая или управленческая задача мо-

жет быть решена без расчета, без выполнения тех или иных вычислений. Современные программные средства предоставляют пользователю обширный арсенал различных вычислительных пакетов, среди которых мы рассмотрим пакет численных методов для MS-DOS и вычислительную систему, работающую в среде Windows.

# 4.1. ПАКЕТ ЧИСЛЕННЫХ МЕТОДОВ MERCURY

Пакет численных методов MERCURY - это проблемно-ориентированный программный пакет, работающий в среде MS-DOS. Он является модификацией широко распространенного вычислительного пакета **EUREKA** и отличается от него большей простотой интерфейса пользователя. Пакет MERCURY предназначен для решения различных прикладных вычислительных задач, таких как решение систем линейных и нелинейных алгебраических уравнений, оптимизация функций, анализ свойств функций с помощью графиков и т.д.

## Установка пакета и запуск программы

При использовании системы MERCURY на ПК непосредственно с дискеты (без установки на жестком диске) никаких действий по ее установке производить не требуется. В случае установки на жесткий диск необходимо создать каталог, например, C:\ MERCURY\ и скопировать в него все файлы системы.

Вызов программы MERCURY осуществляется тремя способами:

1. Путем ввода в командной строке MS-DOS с клавиатуры имени программы:

(дисковод:) (путь) MERCURY. Например, загрузка с дисковода А: из каталога COMP\ ВЫГЛЯДИТ ТАК: A:>\COMP\ MERCURY.

2. Через Norton Commander путем выбора и активизации файла mercury.exe.

3. Из Windows 95 при отыскании с помощью программы "Мой компьютер" пиктограммы приложения MERCURY и активизации его двойным щелчком мышки на пиктограмме.

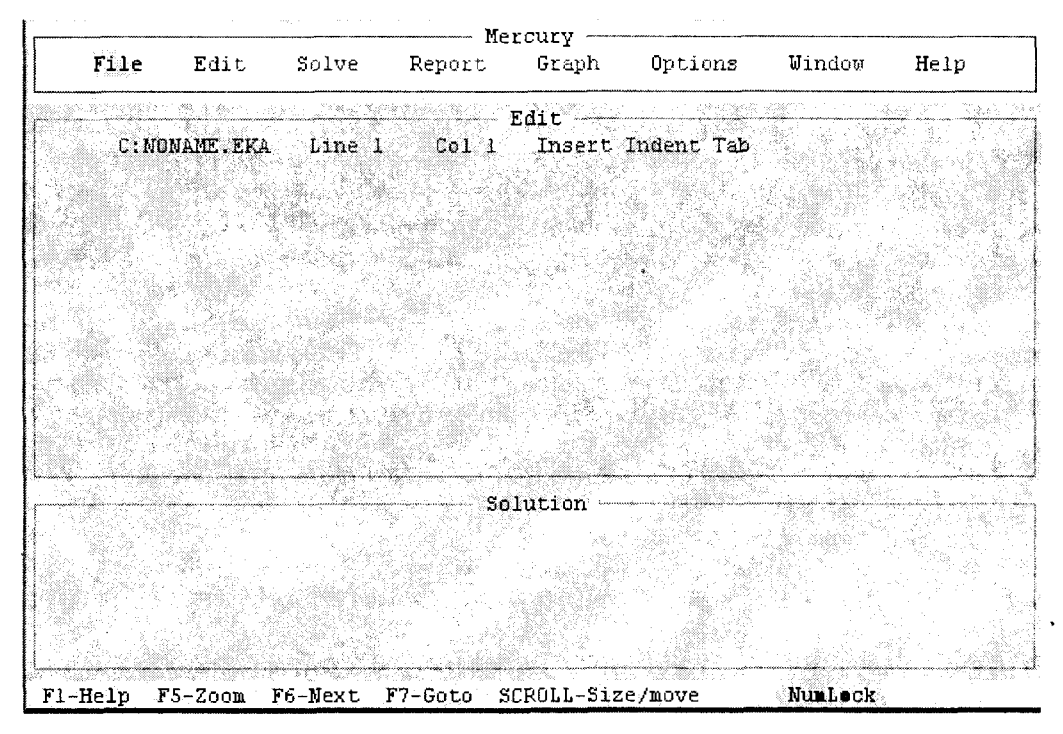

Рис.4.1.

После запуска программы на экран выводится основное меню, включающее 8 разделов, а также окно редактора (Edit) и окно результатов решения (Solution); в нижней части экрана размещается информационная строка, обозначающая назначение функциональных клавиш (рис.4.1). В исходном режиме курсор установлен на команде File.

## Основное меню и его режимы

Раздел File устанавливает режим выбора текущего файла. При его инициировании появляется подменю с набором следующих команд:

- Load загрузка с диска в ОЗУ рабочего файла;
- New очистка буфера для ввода нового файла;
- **Save** сохранение текущего рабочего файла на диске;
- Write to... запись файла под новым именем на диск, принтер;
- **Directory** вызов списка (листа) файлов в текущем каталоге;
- ChangeDir изменение каталога;
- ChangeDir изменение каталога;
- **Rename** изменение имени текущего файла;
- **4 Quit** выход из программы.

Выбор требуемого режима меню производится с помощью клавиш-стрелок с последующим нажатием клавиши <Enter>. Если выбранное действие не является выполняемым, на экране появляется меню следующего уровня вложенности (подменю). На любом уровне меню имеется возможность возврата в предыдущее меню нажатием клавиши <Esc>.

Раздел Edit устанавливает режим ввода и редактирования исходного текста задачи. В этом режиме инициируется окно Edit (активное окно отмечается на экране двойными границами). В строке состояния в верхней части окна размещается имя дисковода; имя файла; номер строки и столбца, где находится курсор; режим вставка/замена.

При вводе текста задачи используются специальные символы, знаки математических операций, встроенные функции. В целом условие задачи записывается в привычном для пользователя виде, в каком естественно представляются математические записи. Так, например, если требуется решить уравнение

$$
3x^3 - 5x^2 + 15x - 7 = 0,
$$

то оно в редакторе MERCURY будет записано в виде

$$
3^{*}x^{A}3 - 5^{*}x^{A}2 - 15^{*}x - 7 = 0
$$

Редактор MERCURY позволяет кроме математических выражений вводить текстовые комментарии. Каждая текстовая строка начинается символом ";" (точка с запятой) - этот символ предшествует всем данным, которые программа игнорирует при проведении расчетов (воспринимая их как текст). Ниже приведены специальные символы и знаки для записи выражений в редакторе программы.

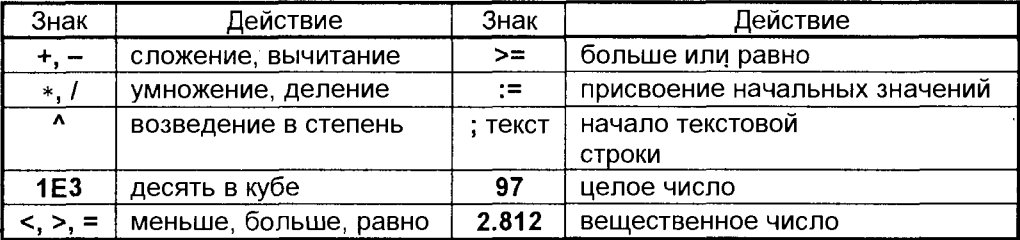

Синтаксис (формат) записи встроенных функций пакета MERCURY приводится в справке программы, которая инициируется либо с помощью главного меню (Help), либо нажатием клавиши F1 на любом этапе работы. Клавиша F1 обеспечивает доступ к контекстной справке, то есть справочное сообщение соответствует фрагменту, с которым в данный момент работает пользователь.

Например, при решении задач максимизации функций необходимо записать в окне Edit:

### **MAXIMIZE f.**

а в следующей строке поместить запись функции f = (аналитическое выражение функции).

Раздел Solve устанавливает режим решения задачи, условие которой представлено в окне Edit. Результаты решения задачи представляются в окне "Solution". В процессе решения инициируется время решения и погрешность. Процесс решения можно прервать нажатием клавиш Ctrl+Break.

Раздел Report устанавливает режим формирования отчета о результатах проделанной работы по решению задач. Наиболее важные команды здесь:

- Go по этой команде создается отчет, состоящий из условий задачи и решений, а также содержащий (возможно дополнительно) - графики функций, таблицы значений функции и результаты проверки;
- Output File (Printer) указывает внешнее устройство, куда направляется отчет (файл или принтер).

Имеются также дополнительные установки, связанные, например, с форматом отчета. Вначале, если необходимо, задаются все установки, затем по команде **Go** создается отчет.

Раздел Graph устанавливает режим формирования графика функции у(x) или таблицы значений функции. Функция должна быть задана в окне Edit и вычиспена.

Подменю раздела Graph содержат команды, позволяющие формировать вид графика (левая и правая границы интервала, количество точек, необходимые надписи и др.).

Раздел Option устанавливает режим дополнительных действий для управления процессом решения задачи: параметры процесса решения (например, время поиска решения, точность вычислений), установки палитры цветов экрана, изменение значений переменных текущей задачи без возвращения в режим Edit.

Раздел Window устанавливает режим управления окнами и содержит следующие команды подменю:

- Open делает активным выбранное окно;
- Close закрывает на экране активное окно;
- Next обеспечивает выбор следующего окна;
- Zoom раскрывает активное окно на весь экран.

## Управление процессом решения

При решении любой задачи необходимо выполнить такую последовательность действий:

Шаг 1. Загрузка системы (описана выше).

Шаг 2. После загрузки курсор в меню устанавливается на разделе File. Нажать

<Enter> и перевести курсор на подменю Rename. Задать имя файла задачи. Нажать <Esc> и вернуться в главное меню. Шаг 2 не является обязательным. Если имя отсутствует, система сама присваивает имя файлу задачи: "NoName".

Шаг 3. Нажать <Esc> и перейти в режим редактирования (выбрать курсором Edit) и нажать <Enter>. При этом курсор устанавливается в активное окно Edit на позицию 11.

Шаг 4. Ввести текст задачи, соблюдая правила записи операторов и функций. По окончании ввода задачи выйти в основное меню нажатием <Esc>.

Шаг 5. Перейти в режим Solve, перемещая курсор в меню, затем нажать <Enter>. При отсутствии ошибок в синтаксисе текста задачи, начинается процесс решения. При этом инициируется время решения задачи (Time:...sec) и погрешность вычислений (Error:...).

Если в записи текста задачи есть ошибка, то в окне Edit появляется сообшение об ошибке и ее код. После исправления ошибки необходимо повторить шаг 5 сначала. По окончании процесса решения, в окне Solution появляются результаты решения задачи и значение погрешности вычислений.

Если необходимо создание отчета о решении задачи, построение графика или получение таблицы значений функции, печать результатов, то необходимо воспользоваться соответствующими командами главного меню, которые были описаны выше.

Интегрированная система MERCURY вполне справляется с относительно несложными по размерности задачами, однако имеет определенные ограничения по объему вводимой информации. На фоне мощных вычислительных систем, работающих в среде Windows, программа MERCURY может показаться несколько архаичной. Однако при решении простых вычислительных задач она вполне боеспособна и имеет ряд преимуществ: простота эксплуатации, небольшой требуемый объем памяти (вся система легко помещается на одной дискете), а, кроме того, она работает в среде MS-DOS, что может оказаться определяющим для пользователей, не имеющих компьютеров, на которых может быть установлена Windows.

## **4.2. MATEMATUYECKAЯ СИСТЕМА MathCAD PLUS 6.0**

MathCAD - целая серия математических систем с удобным пользовательским интерфейсом, созданная фирмой MathSoft Inc. Первые версии математических систем MathCAD 2.0 - 2.50 работали под MS-DOS. Уже тогда отчетливо просматривалось главное достоинство MathCAD - задание даже на сложные вычисления и представление результатов вычислений обеспечивалось в общепринятом в математике виде с применением обычных математических символов. В дальнейшем фирма MathSoft создала целое поколение систем MathCAD, работающих в среде Woindows.

В настоящее время около миллиона зарегистрированных пользователей во всем мире используют различные версии этой системы. Пользователям ПК класса Pentium (с ОЗУ не менее 8 Мбайт) доступна последняя профессиональная версия системы - MathCAD PLUS 6.0.

Инсталляция этого пакета выполняется довольно просто. Следует только иметь в виду, что иногда нужно перед инсталляцией установить на ПК англоязычную раскладку клавиатуры: сделать английский язык основным в разделе Клавиатура (закладка Язык) Панели управления.

После запуска система немедленно готова к работе и становится сверхмощным вычислителем, способным вести как простейшие, так и сложные вычисления, в том числе аналитические. Можно задавать формульные, текстовые и графические блоки, определять переменные и функции пользователя. Возможны вычисления как элементарных, так и специальных математических функций, статистические и экономические расчеты любой сложности. В простейшем случае вам надо задать формулу или математическое выражение и поставить после него знак равенства - тут же после него появится результат вычислений.

MathCAD PLUS 6.0 легко решает проблему записи даже самых сложных математических выражений (например, интегралов, матриц, знаков сумм и произведений и т.д.), что зачастую является проблемой в других программных средствах - даже в самом современном текстовом процессоре Word 7.0 под Windows 95.

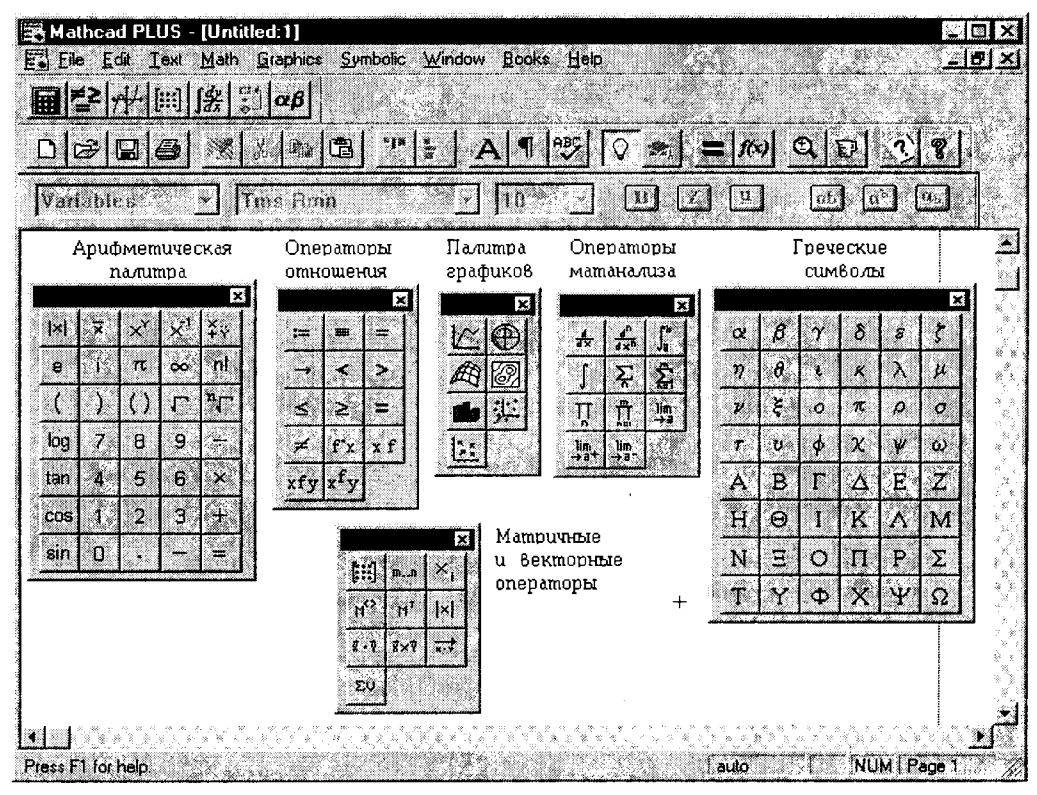

Рис.4.2
Пакет же MathCAD PLUS 6.0 предоставляет пользователю шесть основных наборов (палитр) с математическими символами, которые позволяют разом вводить любой символ или шаблон математического оператора (рис.4.2). Для их вывода достаточно активизировать соответствующие кнопки в строке палитр.

Любой из этих наборов можно (как любое окно Windows) перетащить мышкой в удобное место экрана и, активизировав нужный символ, вызвать в окно редактирования, по месту расположения курсора, шаблон соответствующего математического объекта. Его, в свою очередь, можно выделить пунктирным прямоугольником (типичная операция для многих Windows-приложений), перетащить в более подходящее место, изменить в размерах и т.д. В шаблоне есть шаблончики - маленькие черные прямоугольники (иногда со скошенной вершиной). В них вводятся числовые данные, обозначения переменных (например, пределы интегрирования) и т.д.

Рассмотрим, например, процедуру вычисления определенного интеграла: 1. Вывести палитру с математическими операторами математического анализа кнопки, соответствующие всем перечисленным на рис.4.2 палитрам, находятся в строке инструментов (палитр) под строкой меню (см. рис.4.2).

2. На выведенной палитре щелкнуть на кнопке с нужным интегралом. Шаблон этого интеграла тут же появится в окне редактирования документов.

3. Вставить в шаблончики запись подынтегральной функции, проставить обозначение переменной, по которой идет интегрирование, задать пределы интегрирования.

4. Выделить синей рамкой весь интеграл.

5. Поставить знак вывода равенства ( = ) - и интеграл тут же будет вычислен.

Не надо пугаться ошибок ввода - MathCAD имеет прекрасную диагностику ошибок: выявляет ошибки и выдает понятные сообщения о них в красном прямоугольнике, который красной линией соединяется с местом в формуле, где обнаружена ошибка.

С помощью шаблонов легко задаются векторы и матрицы, над которыми выполняются различные операции. Особое диалоговое окно позволяет задавать размер векторов и матриц - число строк и столбцов. Матричные операции (как численные, так и символьные) в системе представлены множеством функций, но большинство из них интересны для достаточно искушенных в математике пользователей.

Таким образом, структура MathCAD представляет собой формульные блоки. Но с помощью команд в позиции Text главного меню можно задать и текстовые блоки, как маленькие, так и большие - целые параграфы. Возможно и создание графических блоков. Все это вместе взятое может объединяться в обширные документы, которые, разумеется, с помощью команды File главного меню можно записывать на диски, считывать их и т.д. - словом, делать с файлами документов все, что обычно (в том числе и печать на принтере).

В целом интерфейс пользователя MathCAD настолько удобен, что не требуется специального обучения для начала работы с пакетом. В случае же затруднений можно обратиться к справочной системе, которая содержит подробную информацию по всем разделам математической системы. Справочная

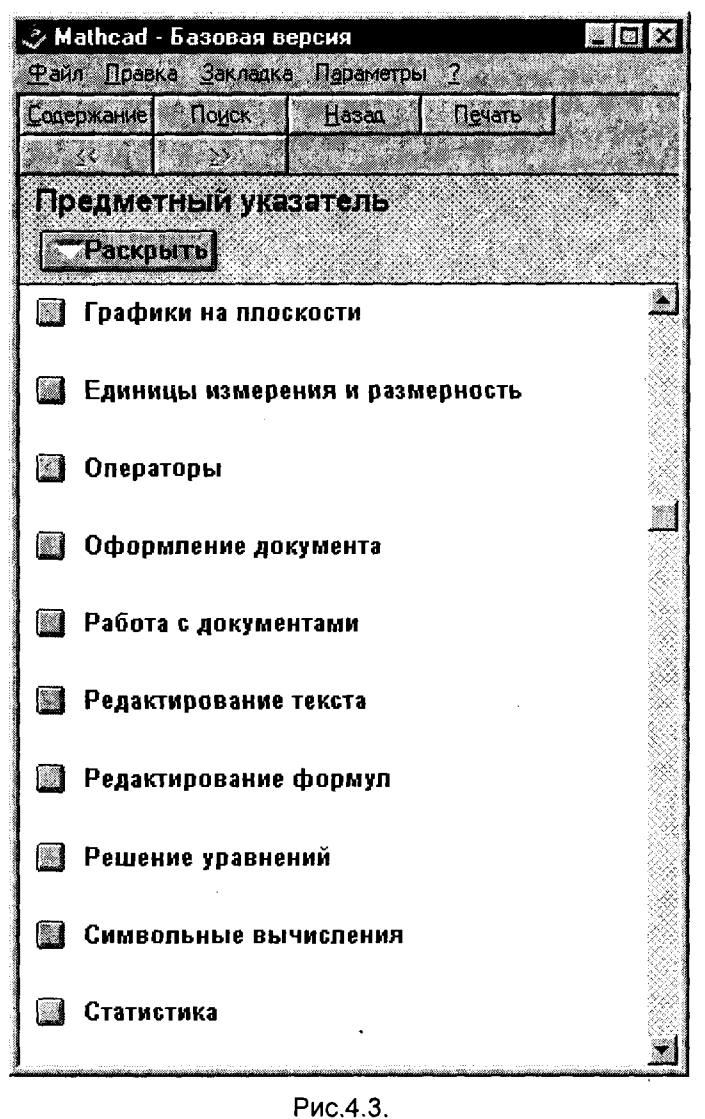

функция русифицирована И представлена  $\mathbf{B}$ **V<sub>n</sub>Oбной</mark>** ДЛЯ поиска форме. Фрагмент предметного указателя справочной системы представлен на рис. 4.3.

Следует особо отме-**VHИКАЛЬНУЮ** ТИТЬ **BO3**можность, предоставляемую системой Math-CAD PLUS 6.0. KOTODAR непосвященного читателя может повергнуть в полнейшую растерянность. Роль компьютера как простого вычислителя (пусть даже и очень мощного) настолько привычна для всех пользователей. что невозможно "заподозрить" в ПК интеллектуала, способного "мыслить" и производить операции с математическими выражениями на уровне профессиональных математиков. А ведь именно MathCAD PLUS 6.0 делает современный ПК таким "интеллектуалом", способным выполнять сложные аналитические расчеты: вычислять символьные значения (в виде параметров и формул) определенных и неопределенных инте-

гралов, находить производные, упрошать выражения и даже решать дифференциальные уравнения.

MathCAD PLUS 6.0 все эти операции производит изящно, доставляя пользователю ПК массу удовольствия. Достаточно вам набрать формулу, указать на нужную переменную, из меню Symbolic исполнить подходящую команду - и рядом получите результат операции. Функций символьной математики в системе всего около двух десятков (имеются специализированные системы, насчитывающие их тысячами), но подобраны они так, что содержат все необходимое

для широкого контингента пользователей - "для всех". Специальная экспертная система SmartMath позволяет задавать функции "в письменном виде" и выводить результаты после характерной стрелки с острием вправо (в некоторых вариантах программы результаты выводятся не справа, а в следующей строке без стрелки). Примеры таких аналитических решений приведены на рис.4.4.

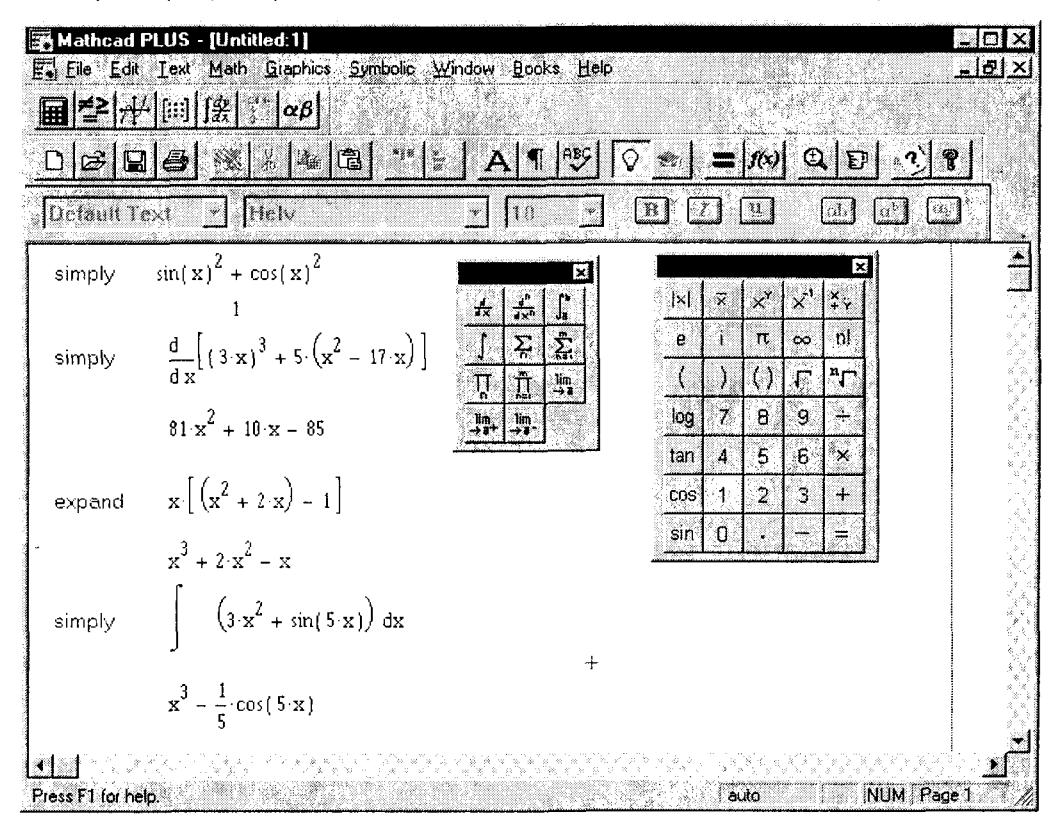

Рис.4.4.

Справедливости ради необходимо отметить, что еще в 80-е годы наш отечественный компьютер "Мир-2", разработанный под руководством академика В.М.Глушкова, единственный в мире "умел" все это делать, но, естественно, общаться с этой ЭВМ могли не простые пользователи, а профессионалыпрограммисты, да и то с помощью перфокарт.

Следует, впрочем, иметь в виду, что результаты символьных вычислений нуждаются в серьезной проверке. Это связано, главным образом, не с возможными ошибками компьютера (это случается крайне редко), а с тем, что в новейшем направлении - компьютерной алгебре - многие определения неоднозначны или не вполне точны. Без знания математики можно получить красиво выполненный абсурд. Кроме того, иногда результаты символьных вычислений слишком громоздки, так что MathCAD даже не может их вывести на экран и помещает

в особое место - буфер промежуточного хранения системы Windows.

Но даже и с такими "недочетами" система имеет неоценимые возможности в части проведения символьных вычислений в разнообразных задачах. Так, например, используя преобразование Лапласа, можно получить сложные аналитические решения дифференциальных уравнений (кстати, для их численного решения в системе есть ряд готовых функций).

Графическое представление результатов вычислений делает их очень наглядными. С графикой, особенно двумерной, в системе MathCAD работать очень просто. Задаются нужные функции и так называемая ранжированная переменная, создающая ряд фиксированных значений какого-либо аргумента чаще всего Х (пределы изменения разделяются знаком " . . "). Затем из позиции главного меню Graphics выбирается вид графика. В шаблоне графика указываются нужные функции и имя переменной.

В системе MathCAD реализована и трехмерная графика - графики трехмерных поверхностей, выполненные с применением алгоритмов удаления невидимых линий их "проволочного" каркаса и с функциональной закраской (например. зависящей от координат точки). Эта трехмерная графика строится так же просто, как и обычные двумерные графики: задается функция двух ранжированных переменных и теперь уже матрица точек поверхности, выбирается тип трехмерной графики (например, поверхность, контурный график, построение точками, гистограмма из столбцов), и в шаблоне проставляется имя матрицы,

MathCAD дает также возможность построения анимационных (движущихся) графиков и даже воспроизведения специальным проигрывателем AVI-файлов "живого" видео, создаваемых с помощью видеобластеров.

## Контрольные вопросы и задания

1. Какие задачи позволяет решать пакет численных методов Мегсигу?

- 2.В какой программной среде работает Mercury?
- 3. Как запускается Mercury?
- 3. Какие разделы содержит главное меню пакета Мегсигу?
- 4. Опишите технологию решения вычислительной задачи в Мегсигу.

5.В чем назначение и какова структура математической системы MathCAD PLUS 6.0?

6. Какие функции, кроме вычислительных, может выполнять MathCAD PLUS 6.0?

7. Опишите какую-либо вычислительную процедуру в MathCAD PLUS 6.0.

8. Какова особенность инсталляции MathCAD PLUS 6.0?

Кисть, которой водит художник, должна обмакиваться в разум Иогачн Винкельман

# Глава 5. ПАКЕТЫ ОБРАБОТКИ ГРАФИЧЕСКОЙ **ИНФОРМАЦИИ**

дним из основных сдерживающих факторов широкого внедрения информационных технологий в различные области человеческой деятельности долгое время являлись ограниченные возможности работы с графикой. Средства обработки графической информации постоянно развивались, начиная от программирования каж-

дой линии конструкторского чертежа и заканчивая современными графическими системами, позволяющими профессиональным художникам осваивать новое направление в изобразительном искусстве - графику на основе компьютерных технологий.

В настоящее время широко используются пакеты инженерной графики семейства AutoCAD различных версий - от работающих в MS-DOS до современных, поддерживаемых операционными системами Windows. Программы Auto-САD предназначены, в основном, для создания систем автоматизированного проектирования в различных предметных областях, где требуется построение чертежей (строительных, машиностроительных, электронных и электрических схем и т.д.).

Применительно к широкому спектру задач менеджмента и офисных технологий интерес представляют другие графические системы и программы обработки изображений. К ним относятся графические редакторы Paintbrush, Paint, Ulead ImagePals 2.0, Adobe Photoshop, графические пакеты CorelDRAW, в том числе 32- разрядный CorelDRAW 6.

В этой главе рассмотрено встроенное приложение Windows 95 - графический редактор Paint, а также графический пакет CorelDRAW 6.

# 5.1. ГРАФИЧЕСКИЙ РЕДАКТОР РАІNТ

Графический редактор Paint - это программа, поставляемая в комплекте с оболочкой Windows 95 и предназначенная для создания и редактирования на экране изображений (картинок). Эти изображения сохраняются в графических файлах растрового формата (с расширением .bmp или .pcx). Каждое изображение - это мозаика из точек (пикселей), окрашенных в тот или иной цвет. В целом Paint - более мощная версия редактора Paintbrush, входящего в комплект

**Windows 3.1.** и выполняет в основном те же функции, но интерфейс ее заметно изменился.

В новую версию графического редактора, работающую под управлением Windows 95, внесены изменения, делающие работу с редактором более удобной: сокращено число инструментов, работа с ними стала более простой и логичной; добавлены некоторые функции (например, масштабирование рисунка, поворот фрагмента на 90. 180 и 270 градусов); упрощены некоторые функции (например, ввод текста); перестроена система команд меню и др.

В целом техника редактирования изображений осталась прежней, и читатель, знакомый с Paintbrush, легко перейдет к работе с Paint.

# Запуск программы

Запуск программы осуществляется из меню кнопки Пуск: Программы -Стандартные - Графический редактор Paint щелчком на строке программы.

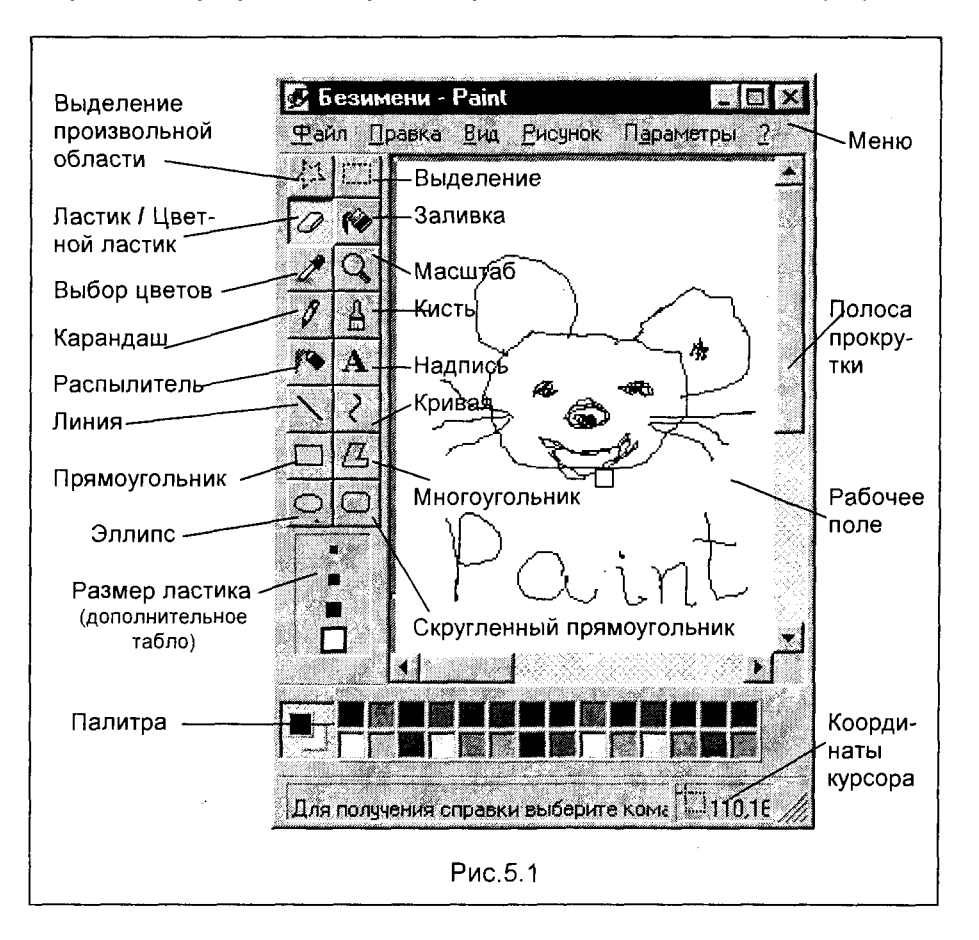

После этого на экране появляется окно Paint (рис.5.1), разумеется, с чистым рабочим полем. В целом это окно является типичным окном приложения Win**dows** с описанными ранее особенностями (кнопки свертывания и развертывания, полосы прокрутки, строка меню и т.д.). Вместе с тем, легко заметить, что здесь есть специфические для этого приложения элементы - это панель инструментов графического редактора, палитра цветов и указатель координат курсора (в правом нижнем углу окна).

Для собственно рисования пользователю предоставляется рабочее поле, в пределах которого он может работать, используя тот или иной инструмент Paint. Размеры окна (а значит, и рабочего поля) могут изменяться, как это делается обычно с окнами **Windows** (растянуть по горизонтали, вертикали или по диагонали; свернуть, развернуть, восстановить).

## Палитра цветов Paint

Палитра (набор) цветов находится в нижней части окна Paint. Она подобна палитре художника, но если художник в любой момент может работать только с краской одного цвета, которую набрал на кисть, Paint позволяет работать сразу с двумя цветами: цветом переднего плана и цветом фона. Поскольку цветом переднего плана обычно рисуются текстовые символы и основная часть рисунка, его обычно называют основным цветом.

В левой части палитры цветов находятся два наложенных друг на друга прямоугольника, смещенные друг относительно друга - это индикаторы текущего цвета. Верхний (наложенный поверх нижнего) прямоугольник окрашивается текущим (выбранным) основным цветом. Нижний прямоугольник окрашивается текущим цветом фона. После запуска Paint основной цвет - черный, а цвет фона - белый.

В любой момент можно изменить эти цвета. Для выбора текущего основного цвета нужно щелкнуть **левой** кнопкой мыши на любом из цветов палитры (верхнего или нижнего ряда), а для изменения цвета фона - щелкнуть **правой** кнопкой мыши на выбранном цвете. В результате этих операций изменится цвет соответствующего "информационного" прямоугольника - (основного цвета или фона).

### Панель инструментов Paint

Панель инструментов находится в левой части окна **Paint** (см. рис. 5.1). Каждый инструмент обозначен небольшой пиктограммой (значком), щелчок на которой активизирует выбранный инструмент. Опишем функции основных инструментов.

**Выделение произвольной области**. Здесь указатель мыши превращается в "крестик", перемещение которого в области рисунка при нажатой левой кнопке мыши позволяет рисуемой линией выделить произвольную область рабочего

поля. При отпускании кнопки нарисованная линия превращается в прямоугольник, изображенный пунктирной линией. Далее выделенную произвольную область можно при необходимости преобразовывать (вырезать в буфер, копировать в буфер, удалить, а также "перетащить" в другую часть рисунка) с помощью универсальных средств Windows с использованием команды Правка меню Paint.

Выделение - это аналогичная процедура, с той лишь разницей, что выделяется (и, соответственно, преобразуется в случае необходимости) прямоугольная область рисунка.

Ластик / Цветной ластик - указатель мыши превращается в квадратный "ластик". Перемещая его (при нажатой левой кнопке мыши) мы закрашиваем поверхность текущим цветом фона. Если выбранный цвет фона белый, то мы просто "стираем" участки изображения независимо от их цвета. Если необходимо стереть участки изображения одного определенного цвета, то нужно использовать Цветной ластик. Этот инструмент работает при нажатой не левой, а правой кнопке мыши, при этом нужный (а точнее, ненужный, который нужно вытереть) цвет должен быть выбран как основной, а цвет фона - белым. Размер ластика выбирается в дополнительном табло, появляющемся в нижней части Панели инструментов при активизации кнопки Ластик.

Заливка - указатель мыши становится точной копией картинки на копке Заливка (баночка, из которой льется краска). Если поместить кончик "льющейся струи краски" внутрь замкнутой области и щелкнуть левой кнопкой мыши, эта область будет закрашена текущим основным цветом, а если правой - цветом фона.

Выбор цветов - указатель мыши превращается в "пипетку", изображенную на пиктограмме этой кнопки. Эта кнопка используется для копирования цвета объекта. Для этого нужно указать "пипеткой" на объект, цвет которого следует скопировать, и нажать левую кнопку мыши (как бы набрать в пипетку нужный цвет). При выполнении этой операции происходит копирование выбранного цвета в основной цвет (цвет символа) - верхний прямоугольник (индикатор палитры цветов), окрашивается скопированным цветом. Теперь скопированным цветом можно пользоваться как новым основным цветом. Заметим, что для использования скопированного цвета в качестве фонового цвета или цвета ластика необходимо при копировании выбранного цвета щелкнуть правой кнопкой мыши.

Масштаб - с помощью этой кнопки можно увеличить видимую часть изображения в 2, 6, 8 раз.

Карандаш - курсор становится "настоящим карандашом", который позволяет рисовать произвольные фигуры в основном цвете (при нажатой левой кнопке мыши) линиями толщиной в один пиксель. Если удерживать нажатой правую кнопку мыши, Карандаш будет рисовать цветом фона. Такие "произвольные фигуры" изображены в рабочем поле на рис.5.1.

Кисть - указатель мыши превращается в "крестик", которым можно, как и карандашом, рисовать произвольные рисунки, с таким же выбором цвета. Отличие от Карандаша в том, что инструмент Кисть позволяет выбрать и форму "кисти", то есть форму рисуемых линий (толщина, форма "мазка"). Выбор формы осуществляется с помощью дополнительного табло, появляющегося в нижней части **Панели инструментов при активизации кнопки Кисть.** 

Распылитель - указатель мыши превращается в струю "аэрозольного баллончика". Перемещая этот "распылитель" по экрану (при нажатой левой кнопке мыши), мы окрашиваем поверхность струями точек в **основном** цвете, "мазками", плотность которых зависит от скорости движения указателя, а размер - от текущей ширины "мазка". Эта ширина выбирается с помощью дополнительного табло, появляющегося в нижней части Панели инструментов при активизации кнопки Распылитель. Если удерживать нажатой не левую, а правую кнопку мыши, то "распыление" осуществляется не цветом символа, а цветом фона.

Надпись - позволяет вводить в поле рисунка тексты. Для этого после щелчка на этой кнопке нужно нарисовать текстовую рамку (при нажатой левой кнопке мыши), затем щелкнуть мышью внутри рамки (естественно, отпустив перед этим нажатую клавишу) и набрать текст. Шрифт, размер и стиль шрифта можно выбрать с помощью панели атрибутов текста, которая появится на экране только после установки флажка "Панель атрибутов текста" в пункте меню Вид. Текстовая надпись может быть выполнена на основном цветовом поле или на цвете фона. Тот или иной вариант выбирается с помощью дополнительного табло, появляющегося в нижней части Панели инструментов после активизации кнопк **Надпись.** 

**Линия** - с помощью этого инструмента можно указателем (крестик) проводить прямые линии под любым углом к вертикали экрана.

Кривая - дает возможность нарисовать указателем мыши прямую линию, а затем, "потянув" в любом месте в нужном направлении тем же указателем, изогнуть ее в причудливую дугу.

Геометрические фигуры - набор инструментов Прямоугольник, Много**угольник, Эллипс, Скругленный прямоугольник** позволяет рисовать одноименные фигуры простым перемещением указателя мыши (крестик). Фигура может быть полой (неокрашенной внутри, а точнее, имеющей внутри основной **цвет**), окрашенной внутри контура или окрашенной без наружного контура - это достигается выбором соответствующего типа фигуры на дополнительном табло, появляющемся внизу Панели инструментов после активизации соответствующей кнопки выбранной фигуры. Окрашивание полости (при выборе фигуры с окрашенной полостью) автоматически производится цветом **фона**. Выбор цветов (основного и фона) осуществляется, как и ранее.

# Дополнительные возможности графического редактора

Дополнительные возможности Paint раскрываются при различных преобразованиях созданного рисунка. Так, в пункте меню Рисунок имеются команды Отразить / повернуть... и Растянуть / наклонить..., работающие как с выделенным фрагментом, так и со всей картинкой. Первая команда позволяет отразить картинку (слева направо или сверху вниз), а также повернуть на угол 90, 180, 270 градусов. Вторая команда дает возможность изменить пропорции изо-

по горизонтали или по бражения. растянуть вертикали (коэффициент "растяжения" задается в процентах) и (или) наклонить по горизонтали или по вертикали (наклон задается в градусах).

Как и всякое приложение Windows 95, редактор Paint дает возможность вставлять в рабочее поле содержимое буфера обмена или рисунок из другого файла. При этом не следует беспокоиться о размере изображения: Paint не обрежет его, даже если это изображение больше рабочего поля окна.

В Paint имеется возможность очистить выделенный фрагмент рисунка с помощью команды Правка - Очистить выделение. Чтобы очистить все изображение (при отсутствии выделенных фрагментов), можно выбрать команду Рисунок - Очистить.

Отметим, что в редакторе Paint можно в меню Правка отменить не одну, а три последовательно выполненные операции.

В заключение заметим, что хотя редактор Paint имеет немало тонкостей, интерфейс его продуман до мелочей, и с ним можно начинать работу сразу, без какого-либо специального обучения. Инструментальное меню и палитра красок находятся перед глазами, так что достаточно выбрать цвет и рабочий инструмент, и можно тут же начинать рисовать.

Поскольку редактор поддерживает технологию динамического обмена данными - так называемую OLE-технологию, то полученные рисунки можно скопировать в буфер, оформить их в виде объекта и встраивать в текстовый редактор и другие **Windows-приложения.** 

# 5.2. ГРАФИЧЕСКИЙ ПАКЕТ CORELDRAW 6

Пакет CoreIDRAW - программа векторной графики с расширенными возможностями обработки текста. Она идеально подходит для выполнения практически любого графического проекта. Сотрудники корпорации Corel считают, что версия CorelDRAW 6 является лучшим из современных графических приложений. Она обладает хорошо организованным настраиваемым интерфейсом, ее лучшие средства существенно развиты, а новые возможности просто замечательны. Существенное повышение мощности, быстродействия и точности достигнуто за счет использования многодокументного интерфейса (MDI) и 32разрядной обработки данных.

# Запуск CorelDRAW 6

Чтобы запустить CorelDRAW в Windows 95, необходимо нажать кнопку "Пуск" на панели задач, расположенной внизу экрана Windows, выбрать команду Графика Corel в меню Программы, а затем команду CorelDRAW 6, щелчок на которой запускает программу.

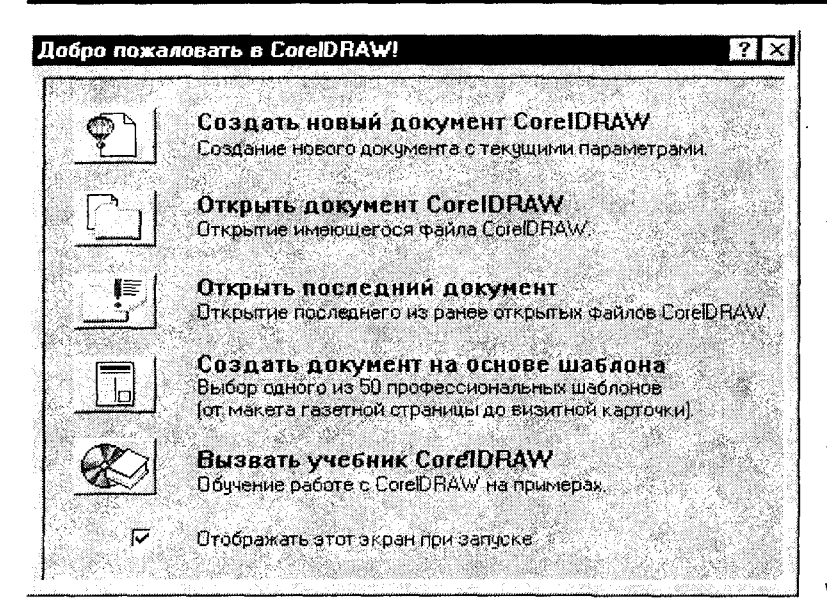

Рис. 5.2

После  $3a$ грузки программы пользователю предлагается заставка для выбора режима работы (рис.5.2). После выбора режима нужного и щелчка мышкой на его пиктограмме на экране монитора ПОЯВляется ОКНО CorelDRAW-6  $(pnc.5.3)$ .

Как и всякое окно приложения

Windows 95, OHO содержит характерные, уже зна-

комые читателю элементы - строка заголовка, строка меню, кнопки изменения

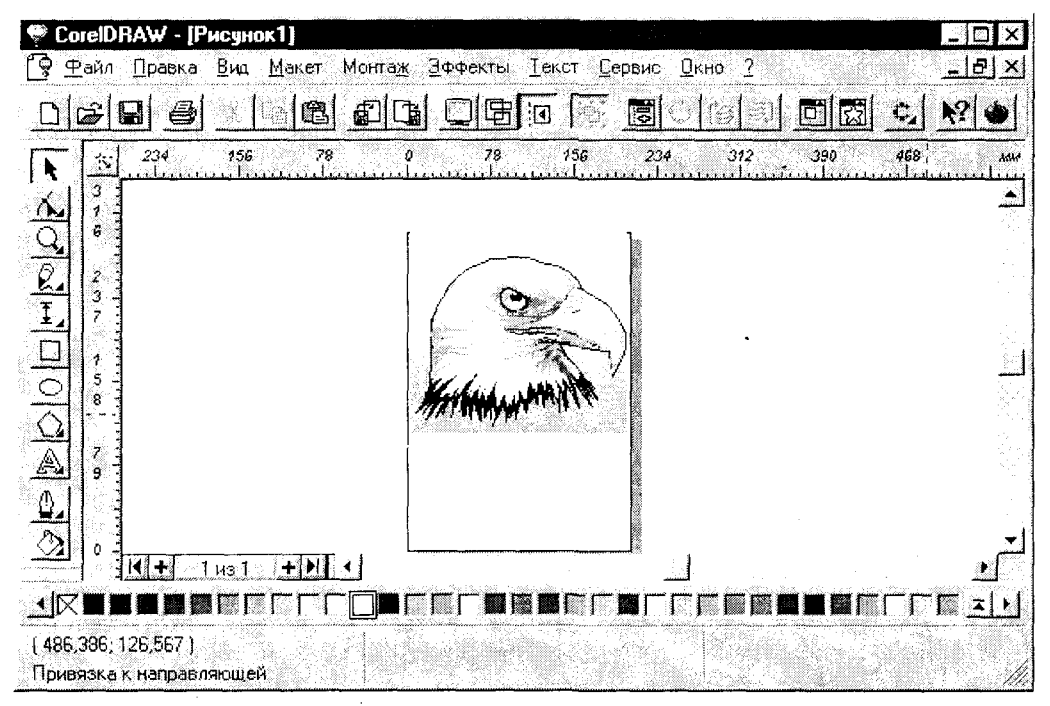

Рис. 5.3

размеров окна, полосы прокрутки, панель инструментов, рабочее поле. Все остальные элементы окна характерны именно для графического редактора: имеется палитра цветов, панель графики (в левой части окна), линейка, да и на панели инструментов имеются характерные только для этой программы кнопки.

## Палитра цветов CorelDRAW

Палитра цветов CorelDRAW предназначена для выбора цвета контуров и заливок и этим, естественно, похожа на палитру Paint, но имеет свои особенности. По умолчанию палитра содержит одну строку и закреплена у нижнего края экрана. Для выбора **цвета заливки** щелкните на палитре **левой** кнопкой мыши, а для выбора **цвета контура - правой** кнопкой мыши. Для прокрутки палитры по одному цвету за раз щелкните левую или правую кнопку прокрутки **левой** кнопкой мыши, а для быстрого перехода к первому или последнему цвету палитры **правой** кнопкой мыши. Чтобы удалить заливку, щелкните на ячейке X, расположенной в левой части палитры, левой кнопкой мыши, а для удаления контура объекта - соответственно, правой кнопкой мыши.

Чтобы переместить палитру цветов в любое место экрана, щелкните на ее границе, а затем перетащите на новое место. Если палитра окажется в центре экрана, она станет перемещаемой, и у нее появится заголовок. После перемещения палитры к любому из четырех краев экрана она станет закрепленной у этого края экрана.

Для расширения палитры цветов (вызов дополнительных строк), нажмите кнопку "Стрелка вверх", расположенную в правой части палитры. Набор цветов, отображаемых на палитре, определяется выбранной цветовой моделью.

Чтобы изменить набор цветов, предлагаемых по умолчанию, нужно выбрать команду **Палитра цветов** в меню Вид и выбрать требуемую палитру цветов. Чтобы изменить порядок цветов в палитре, щелкните по цвету, положение которого следует изменить, а затем перетащите его на нужное место. Указанный цвет будет перемещен на новое место или (в случае перетаскивания за пределы палитры) удален с нее. Для выполнения настройки палитры цветов щелкните по любой области палитры цветов, не занятой никаким цветом (серый фон), правой кнопкой мыши - экране появится контекстное меню. Выберите команду Настройка. На экране появится вкладка "**Палитра**" окна диалога Настройка, предназначенная для изменения свойств палитры цветов.

### Окно документа

Большую часть экрана занимает окно документа. Расположенный в центре прямоугольник с тенью соответствует печатной странице. Обычно печатается только часть документа, находящаяся внутри печатной страницы.

В режиме редактирования одновременно отображаются контуры и заливки нарисованных объектов. Этот режим автоматически устанавливается сразу после запуска CoreIDRAW. В режиме каркаса отображаются только контуры объектов. В этом режиме обновление экрана выполняется намного быстрее. В большинстве случаев переход в режим каркаса приводит к существенному повышению быстродействия программы.

Чтобы отобразить каркас документа, нужно выбрать команду Каркас в меню Вид (можно использовать клавиши Shift+F9).

Переход в полноэкранный режим работы осуществляется командой Во весь экран в меню Вид.

# Средства выравнивания объектов

Для выравнивания объектов в документе используйте сетку и направляющие. Оба средства обладают возможностью привязки. При включении привязки автоматически осуществляется горизонтальное, вертикальное или наклонное выравнивание объектов. Существует возможность привязки объектов не только к сетке или направляющим, но и к другим объектам. Таким образом удобно рисовать объекты одного размера, а также выравнивать группы объектов.

Сетка - это набор пунктирных линий, равномерно расположенных на экране. Для изменения шага и других параметров сетки воспользуйтесь окном диалога Настройка сетки и линейки (рис. 5.4).

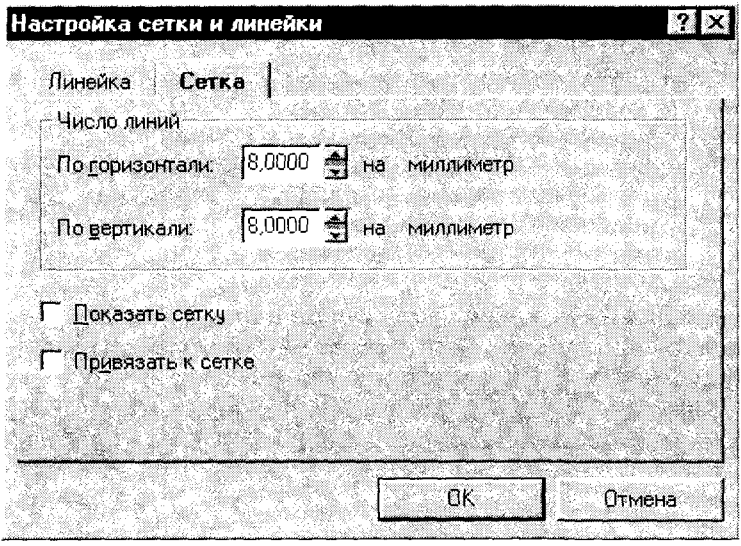

Чтобы открыть это окно диалога, выберите команду Сетка и линейка в меню Макет.

Направляющие это горизонтальные, вертикальные и/или наклонные линии. которые используются для выравнивания объектов, но не выводятся на печать. Чтобы отобразить направляющие, щелкните по линейкe перетащите И указатель в окно документа. Перетаскивание будет сопро-

Рис.5.4

вождаться появлением пунктирной голубой линии, предназначенной для выравнивания объектов. Для вывода направляющих воспользуйтесь окном диалога Настройка направляющих, показанным ниже (рис.5.5). Чтобы открыть это окно диалога, выберите команду Направляющие в меню Макет.

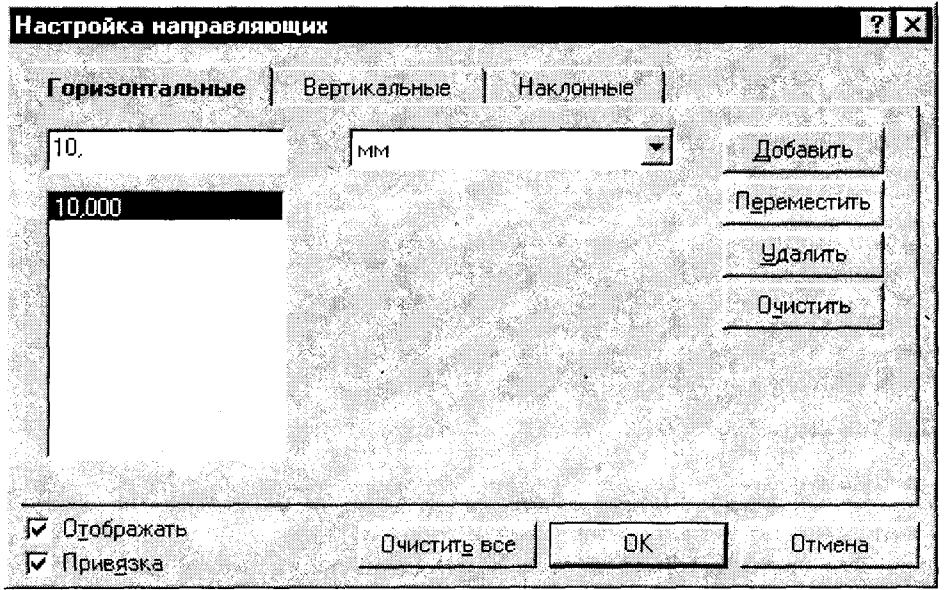

Рис. 5.5.

### Счетчик страниц

**CoreIDRAW** обладает возможностью создания многостраничных документов. Число страниц в текущем документе отображается в поле счетчика страниц в нижнем левом углу окна документа. Для перехода к следующей странице нужно нажать кнопку со стрелкой справа от поля счетчика страниц, а для возврата к предыдущей странице - кнопку слева от поля счетчика. Кроме того, можно использовать клавиши PAGE UP и PAGE DOWN на клавиатуре, команду Перейти к странице (меню Макет) или ярлычки страниц, расположенные справа от поля счетчика страниц.

При создании каждой страницы автоматически добавляется новый ярлычок. Чтобы изменить порядок страниц, щелкните на ярлычке, а затем перетащите его на нужное место.

# Линейки

Для упрощения задания положения и размеров объектов можно вывести линейки слева от окна документа и над ним. Чтобы изменить положение начала координат (0,0), щелкните кнопку, расположенную на пересечении линеек (см. рис. 5.2), а затем перетащите перекрестье линеек на нужное место. После отпускания кнопки мыши начало координат переместится в указанное место. При прокрутке изображения в окне документа автоматически выполняется синхронная прокрутка линеек. Чтобы изменить положение линейки, нажмите клавишу SHIFT и, удерживая ее, перетащите линейку на нужное место в окне документа. Чтобы убрать линейки с экрана, выберите в меню Вид команду Линейки и снимите с нее флажок.

При выборе инструмента "Простой текст" вид и назначение линеек меняются. Белая область на линейке, ограниченная маркерами отступа, соответствует ширине выделенной рамки с текстом (рис.5.6).

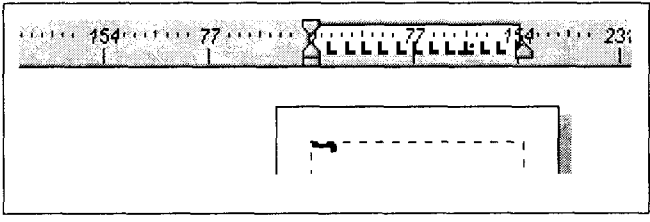

Внутри этой области можно задавать позиции табуляции и отступы, а также выполнять другие действия, связанные  $\mathbf{C}$ обработкой текста. Для выбора команд используйте контекстное Для меню. его вывода щелкните на этой области

Рис 5.6

правой кнопкой мыши. Эта процедура возникает при необходимости добавить в документ текст. По умолчанию на панели графики выведена кнопка инструмента Текст (с буквой А), соответствующая фигурному тексту. Чтобы ввести простой текст, необходимо:

1. Установить указатель мыши на инструмент Текст, нажать и не отпускать левую КНОПКУ МЫШИ.

2. Выбрать инструмент "Простой текст"

из раскрывающейся панели.

3. Щелкнуть на окне документа.

4. Ввести текст в появившуюся рамку текста.

Если создаваемый документ будет содержать много текста, лучше использовать простой текст, а не фигурный, который содержит больше параметров форматирования, чем фигурный текст.

# Строка состояния

В строке состояния отображаются сведения о выделенном объекте или команде. По умолчанию строка состояния располагается внизу экрана под палит-

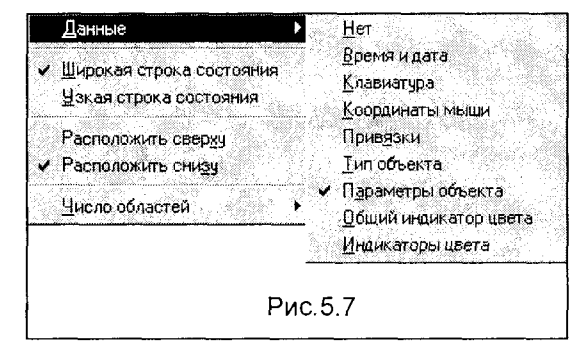

рой цветов. При желании строку состояния можно переместить в верхнюю часть экрана.

Кроме того, можно оставить в строке состояния только одну строку или вообще скрыть ее. Для изменения параметров строки со-СТОЯНИЯ используйте контекстное меню, раскрывающееся при щелчке на строке состояния правой кнопкой мыши (рис.5.7). Ниже показано,

как выглядит строка состояния после выбора команды Данные | Время и дата в контекстном меню.

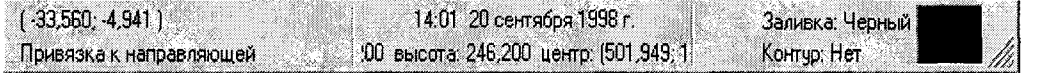

# Панель графики

**Панель графики, расположенная в левой части окна CorelDRAW обеспечи**вает доступ к перечисленным ниже инструментам, назначение которых опишем в порядке их расположения (сверху - вниз) на экране.

Заметим, что инструменты, снабженные маленьким треугольником в нижнем правом углу, способны раскрываться. Чтобы раскрыть такой инструмент, не отпускайте левую кнопку мыши после ее нажатия или просто щелкните на этом треугольнике. Раскрывающиеся инструменты можно оторвать от панели графики и сделать перемещаемыми, подобно самой панели графики. Итак, набор инструментов Панели графики выглядит следующим образом:

Выбор - выделение объектов для редактирования (изменение, перемещение).

Форма - редактирование узлов объектов. При раскрытии (нажать и удержать левую кнопку мыши или щелкнуть маленький треугольник в углу кнопки) предоставляется доступ к инструментам "Лезвие" и "Ластик".

**Масштаб** - изменение масштаба просмотра документа. При раскрытии предоставляется доступ к инструменту "Прокрутка".

Кривая - рисование линий, кривых и суперлиний. При раскрытии предоставляется доступ к инструменту "Кривая Безье".

**Вертикальный размер - нанесение вертикальных размеров. При раскрытии** предоставляется доступ к инструментам "Горизонтальный размер", "Наклонный размер", "Выносная линия", "Угловой размер" и "Соединительная ли**ния".** 

Прямоугольник - рисование прямоугольников и квадратов.

**Эллипс** - рисование эллипсов и окружностей.

**Многоугольник** - рисование многоугольников, например, звезд. При раскрытии предоставляется доступ к инструментам "Спираль" и "Клетки".

**Фигурный текст** - добавление фигурного текста. При раскрытии предоставляется доступ к инструменту "Простой текст" (см. выше).

**Контуры** - изменение контуров объектов. При раскрытии предоставляется доступ к инструментам изменения параметров контура.

Заливка - изменение заливки объектов. При раскрытии предоставляется доступ к инструментам изменения параметров заливки (цвет, рисунок и т.д.).

Чтобы переместить панель графики в любое место экрана, укажите на область, окружающую инструменты, и перетащите на новое место. Если панель окажется в центре экрана, она станет перемещаемой, и у нее появится заголовок. После перемещения панели к любому из четырех краев экрана она станет закрепленной у этого края экрана.

### Панели инструментов

Панели инструментов обеспечивают быстрый доступ к наиболее часто используемым средствам CorelDRAW. Все средства, доступные с панели инструментов, могут быть также выбраны в меню. Если указать на панель инструментов и нажать правую кнопку мыши, на экране появится контекстное меню, с помощью которого можно вывести или скрыть дополнительные панели управления "Текст", "Масштаб", "Свитки" и "Рабочая область".

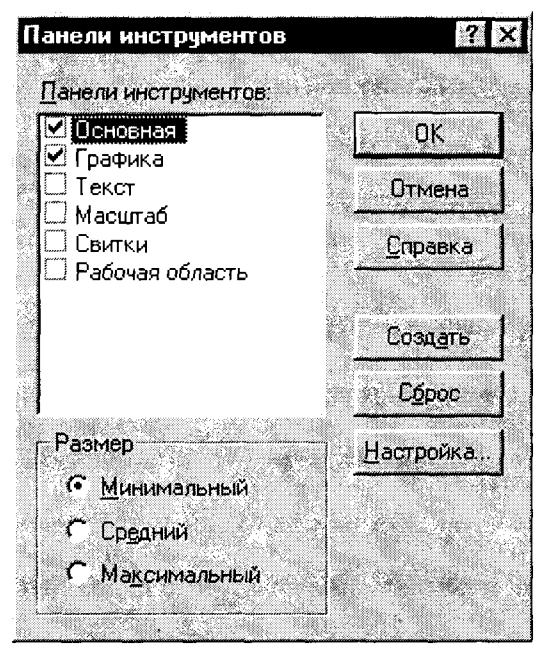

Рис.5.8

Чтобы открыть окно диалога Панели инструментов (рис.5.8), выберите команду Панели инструментов в контекстном меню. С его помощью можно указать, какие панели инструментов следует отображать на экране, а также изменить их размеры и набор кнопок на них.

Чтобы настроить панель инструментов, нажмите клавишу SHIFT и, не отлуская ее, выделите и перетащите кнопку. Если кнопка окажется на другой панели инструментов, она переместится на эту панель инструментов. Чтобы удалить кнолку с панели инструментов, перетащите ее за пределы панели инструментов, не помещая ни на какую другую панель инструментов. Кроме того, кнопку можно перетащить на другое место на той же панели инструментов.

# Окна диалога CorelDRAW

Окна диалога CorelDRAW используются для управления такими операциями, как печать, изменение оформления текста и т. п. У пользователей, знакомых с другими приложениями Windows, не должно возникнуть никаких сложностей при работе с этими окнам диалога.

Для получения дополнительных сведений об окнах диалога Windows обратитесь к документации по Windows.

Ниже (рис.5.9) показано типичное окно диалога. В приведенном примере это окно диалога "Текстурная заливка", которое появляется при выборе в Панели графики инструмента Заливка, а в нем - команды Текстурная. Окно диалога дает возможность выбрать основные параметры текстурной заливки (стиль, размеры и фазовый сдвиг графических элементов стиля, световые эффекты).

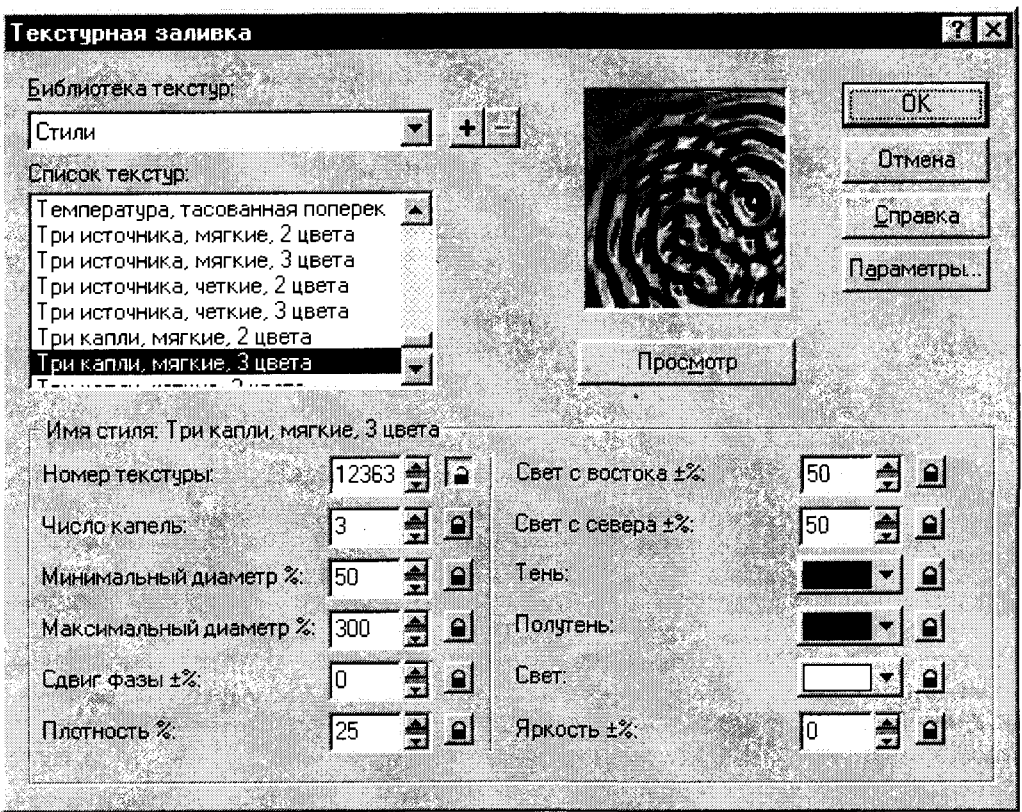

Рис. 5.9.

# **Свитки CorelDRAW**

Свитки CorelDRAW - это окна диалога, которые остаются на экране до тех пор, пока не перестанут быть нужными пользователю. Их использование ускоряет выполнение многих операций CorelDRAW, поскольку для тонкой настройки параметров не требуется каждый раз открывать окно диалога путем выбора команд в меню. Они называются свитками, поскольку их можно свернуть так, что на экране останется только заголовок. На рис.5.10 показан типичный свиток, относящийся к выполнению операций по геометрическому преобразованию объектов. Этот конкретный свиток вызывается из меню Монтаж командами Преобразовать - Масштаб/ отражение.

Свитки CorelDRAW 6 существенно отличаются от использовавшихся в предыдущих версиях. В частности, появилась возможность группировки свитков, что существенно повышает эффективность работы с ними.

Чтобы объединить два свитка в одну группу, нажмите клавишу **CTRL** и, не

отпуская ее, перетащите один свиток на заголовок другого. Одновременно в каж-

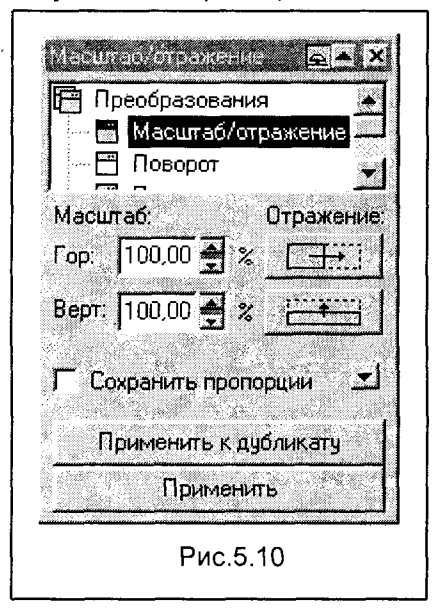

дой группе может быть активен только один свиток. При объединении свитков в группу не теряется возможность их индивидуального использования. Группировка свитков позволяет поместить несколько свитков в одно окно, тем самым сэкономив место на экране.

Упорядочивание свитков выполняется автоматически. При открытии одного свитка поверх другого первый свиток свертывается так, что на экране остается только его заголовок. В результате открытия нескольких свитков поверх друг друга на экране остается стопка заголовков свитков, а не нагромождение открытых свитков. Чтобы получить доступ к свитку, помещенному в стопку, нажмите кнопку развертывания в заголовке этого свитка. Указанный свиток будет развернут и помещен поверх всех остальных свитков.

Чтобы изменить настройку свитков, выполните следующие действия:

1. Выберите команду Группы свитков в меню Сервис, а затем команду Настройка свитков. На экране появится вкладка "Свитки" окна диалога Настройка. Окно диалога разделено на две части. Слева перечислены свитки, которые отображаются в левой части экрана, а справа свитки, которые отображаются в правой части экрана.

2.Чтобы переместить свиток из одной группы в другую, выделите его, а затем нажмите соответствующую кнопку "Перенести".

3.Чтобы сохранить текущую настройку свитков и вернуться в окно документа, нажмите кнопку "ОК".

## Создание нового документа

Создание любого документа начинается с описания макета страницы в окне диалога **Макет страницы**. Текущий набор параметров, выбранных в этом окне диалога, отображается в области просмотра. По мере изменения параметров содержимое области просмотра меняется соответствующим образом.

Чтобы создать новый документ, нужно выбрать команду Создать в меню Файл, а затем команду **Документ**.

Чтобы расположить открытые окна каскадом, следует выбрать команду Каскадом в меню Окно. Чтобы расположить открытые окна рядом, сверху вниз, следует выбрать команду Сверху вниз в меню Окно. Чтобы расположить открытые окна рядом, слева направо, выберите команду Слева направо в меню **Окно.** 

# Настройка рабочей среды CorelDRAW

Пользователь может настроить рабочую среду **CorelDRAW** по своему вкусу. С помощью окон диалога Параметры и Настройка можно задать смещение дубликатов и клонов, действие, которое следует выполнять при запуске CorelDRAW, период резервирования, предельное число отмен, свойства инструментов и многое другое.

Окно диалога Параметры содержит параметры, определяющие способ отображения объектов CorelDRAW на экране и порядок выполнения некоторых операций. Эти параметры могут быть изменены в любое время.

Чтобы открыть окно диалога Параметры, нужно выбрать команду Параметры в меню Сервис (или нажать клавиши CTRL + J).

Окно диалога Параметры (рис.5.11) состоит из трех вкладок: "Общие". "Экран" и "Дополнительно". Для выбора вкладки щелкните на ярлычке, содержащем ее название, вверху окна диалога.

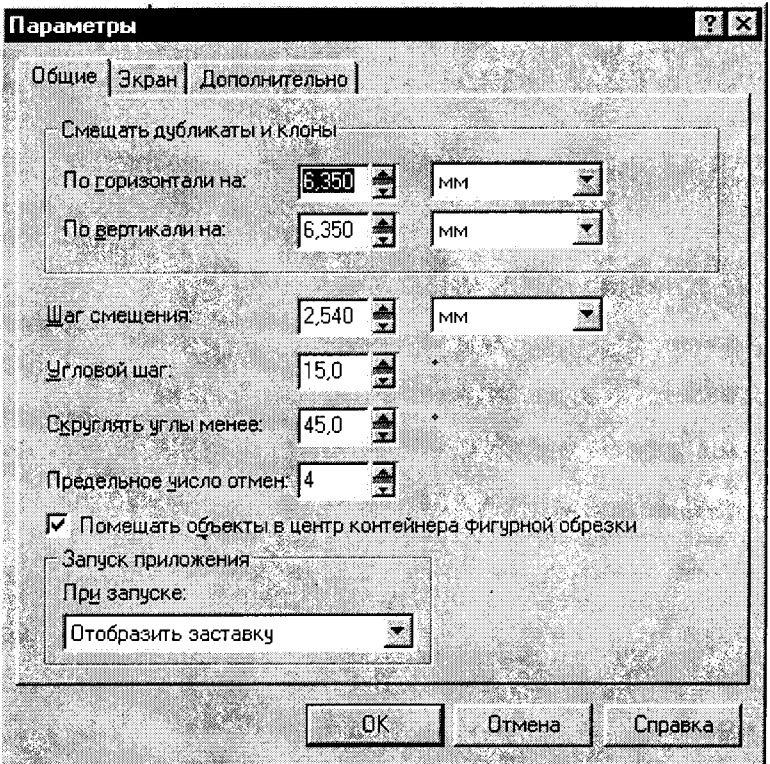

Рис. 5.11.

Например, чтобы задать смещение дубликатов, нужно выполнить следующие шаги:

1. Выбрать команду Параметры в меню Сервис.

2.В группе "Смещать дубликаты и клоны" ввести нужные значения в поля "По горизонтали на" и "По вертикали на".

3. Ввести нужные значения в поле "Шаг смещения" и поле "Угловой шаг" (стандартным является 15 градусов). Величина шага смещения определяет расстояние, на которое сдвигается объект при нажатии одной из клавиш управления KVDCODOM.

4. Нажать кнопку "ОК".

Чтобы создать резервные копии документов CorelDRAW, необходимо:

1. Выбрать вкладку "Дополнительно" в окне диалога Параметры.

2. По умолчанию флажки "Резервировать при сохранении" и "Период резервирования" включены.

3. Ввести величину периода резервирования (в минутах).

4. Нажать кнопку "Выбрать каталог".

5.В окне диалога Выбор каталога указать каталог, который следует использовать для размешения резервных копий.

6.Чтобы сохранить внесенные изменения, нажать кнопку "ОК".

Окно диалога Настройка (рис.5.12) содержит параметры, определяющие вид **CoreIDRAW** и реакцию приложения на действия пользователя. Эти параметры могут быть изменены в любое время.

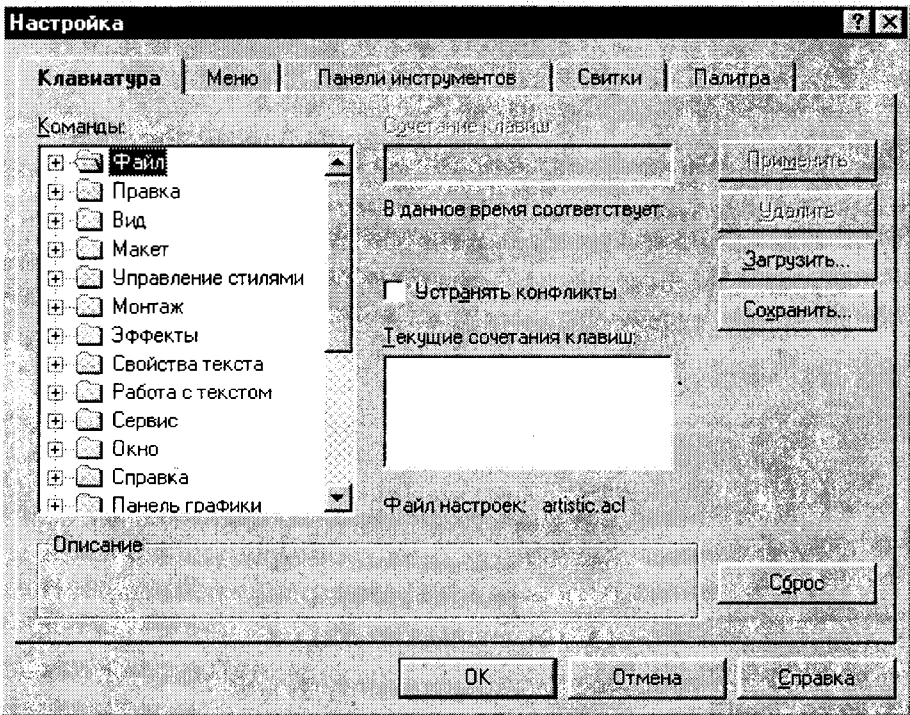

Рис. 5.12.

Чтобы открыть окно диалога "Настройка", нужно выбрать команду Настройка в меню Сервис.

# Завершение работы с CorelDRAW

Чтобы завершить работу с CoreIDRAW, выберите команду Выход в меню Файл. Если после последнего сохранения документа были внесены какие-либо изменения, пользователю будет предложено сохранить измененный документ перед выходом.

Чтобы сохранить измененный документ, нажмите кнопку "Да" в открывшемся диалоговом окне. Чтобы завершить работу с **CorelDRAW** без сохранения последних изменений, нажмите кнопку "Нет". Чтобы продолжить работу с документом без сохранения изменений, нажмите кнопку "Отмена".

Если какие-либо изменения были внесены в текущий шаблон и его стили, пользователю будет предложено сохранить измененный шаблон перед выходом. Дополнительные сведения о стилях и шаблонах CorelDRAW содержатся в справочной системе пакета.

Завершить работу с **CorelDRAW** проще всего нажатием кнопки закрытия, расположенной в верхнем правом углу окна приложения.

Необходимо заметить, что изложенные здесь приемы и правила работы с **CorelDRAW, конечно же, не исчерпывают всех возможностей и особенностей** этого достаточно сложного, но в то же время весьма эффективного пакета обработки графической информации. Для уверенного общения с **CorelDRAW** читателю можно порекомендовать приобретать необходимые навыки в процессе упорной практической работы, обращаясь, в случае необходимости, к справочной системе пакета.

## Контрольные вопросы и задания

1.В чем состоит назначение графических пакетов, и где они используются?

2.Что является основой графического изображения в пакете Paint?

3. Как запустить программу Paint?

4. В чем состоит назначение палитры цветов Paint, и какова ее структура?

5. Перечислите инструменты, которые содержит Панель инструментов Paint, и опишите их назначение.

6. Как запустить графический редактор CorelDRAW?

7. Какие средства выравнивания объектов в документе имеет CorelDRAW?

8. Как изменить в CorelDRAW положение начала координат?

9.Что отражается в строке состояния CorelDRAW?

10. Что содержится в Панели графики CorelDRAW?

11. Для чего предназначены окна диалога CorelDRAW?

Нет ничего могущественней слова. Без него мир принадлежал бы грубой силе. Анатоль Франс

# Глава 6. СРЕДСТВА ОБРАБОТКИ ТЕКСТОВОЙ **ИНФОРМАЦИИ**

ир текстовой информации, в котором мы живем, - это не только книги, журналы, газеты. Текстовые документы - это все, что напечатано на бумаге: личные и официальные письма и записки, пригласительные билеты, программы занятий, прайслисты, визитные карточки, инструкции к бытовым приборам,

каталоги библиотек, видеотек и фонотек, отчеты и многое другое.

Практически все виды работ пользователя на персональном компьютере в той или иной степени связаны с подготовкой и последующей обработкой всевозможных документов. В состав подготавливаемого документа могут входить текстовые данные, таблицы, математические формулы, графические объекты и т.д. Главная задача любого программного средства обработки текстовой информации заключается в обеспечении оптимальных для пользователя условий по созданию и обработке документов.

Таким средством является современный текстовый редактор (процессор), представляющий собой программный продукт, обеспечивающий пользователя ПК средствами создания, обработки и хранения документов различной природы и степени сложности.

Обилие различных типов документов привело к многообразию существующих текстовых редакторов. В соответствии с типом обрабатываемого документа все текстовые редакторы можно разделить на 4 группы.

1. Редакторы текстов - предназначены для создания и редактирования текстов, в частности, текстов программ. К ним, например, относятся MultiEdit, Brief, Norton Editor, Quick.

2. Редакторы документов - предназначены для работы с документами, структурно состоящими из вложенных фрагментов текста, страниц, абзацев и т.п. В структуру документа могут входить таблицы, графические образы, которые могут создаваться в других приложениях. Среди редакторов, предназначенных для работы с текстовыми документами, можно выделить Лексикон, Ami Pro, уже упомянутый MultiEdit, Microsoft Word.

3. Издательские системы - используются для подготовки больших сложных документов (книги, альбомы, журналы, газеты). В качестве примеров таких издательских систем можно назвать Corel Ventura Publisher, Adobe PageMaker, **QuarkXPress**. Необходимо отметить, что работа с издательскими системами предполагает использование редакторов документов на этапе предварительной

подготовки материалов. Издательские системы предназначены для верстки текста - при размещении текста на страницах создаваемого документа, вставке рисунков, использовании различных оформительских шрифтов и т.п. В целом же сегодня различия между мощными редакторами документов и издательскими системами не являются принципиальными. Современные редакторы документов по своим возможностям не только приблизились к издательским системам, но даже в некоторых вопросах стали их превосходить. Заметим, что данная книга написана, отредактирована, оформлена и сверстана автором в среде текстового процессора Microsoft Word.

4. Редакторы научных текстов. Особенность этого класса редакторов в том, что они обеспечивают подготовку и редактирование научных текстов, содержащих большое количество математических формул, графиков, специальных символов и т.п. Среди наиболее известных редакторов научных текстов можно выделить системы TEX и MathOr. Сюда же может быть отнесен описанный ранее вычислительный пакет MathCAD 6.0. Необходимо отметить, что современные текстовые редакторы включают в себя средства подготовки документов с формулами. Выбор того или иного средства определяется соотношением обычного текста и формул. Использование редакторов научных текстов оправдано тогда, когда подготавливаемый документ содержит много формул.

В целом можно отметить, что возможные различия между текстовыми редакторами в настоящее время перестали быть принципиальными. Тенденция в развитии текстовых редакторов заключается в создании средств, позволяющих пользователю одновременно работать с текстами и фрагментами документа. содержащими объекты различной природы - таблицы, формулы, рисунки, графики и т.п. Особенно четко эта тенденция прослеживается в развитии редакторов документов.

Начинающих пользователей иногда запутывает различное толкование английских терминов "Text Editor" (Редактор текстов), "Text Processor" (Текстовый процессор) и "Word Processor" (Процессор слов). Не следует искать здесь каких-либо тонкостей: можно считать, что между этими понятиями практически нет различий. Вряд ли уместно именовать MS-DOS Editor процессором, однако можно называть один из лучших в мире текстовых процессоров Word просто текстовым редактором без риска обидеть его создателей.

В данной главе изложены общие принципы технологии обработки текстовой информации и в соответствии с этими технологическими процедурами описаны возможности и инструментарий современного текстового процессора Microsoft **Word 7.0.** 

# 6.1. ТЕХНОЛОГИЯ ОБРАБОТКИ ТЕКСТОВЫХ ДОКУМЕНТОВ

Как правило, исходным объектом работы с документом является текст, к которому добавляются фрагменты различной природы. Работа специалистаэкономиста с документами в первую очередь имеет целью расширение информационной базы принимаемых управленческих решений. Поэтому желательно, чтобы при работе с документом основное рабочее время тратилось бы специалистом не на создание документа (набор текста), а на придание ему требуемого вида и анализ его содержания.

Последнее достижимо при расширении технологических возможностей редакторов за счет приближения компьютерной технологии работы с документом к человеческой. Технология же создания и преобразования текстового документа компьютерными средствами в целом может быть сведена к следующим процедурам.

1. Создание текстового массива. Эта процедура может осуществляться либо набором текста с клавиатуры (как на пишущей машинке), либо вводом текста в компьютер путем сканирования его из какого-либо источника (книги, журнала, другого документа и т.п.), либо вводом его с помощью средств мультимедиа - путем распознавания речи пользователя, "диктующего" компьютеру нужный текст. Выбор того или иного способа зависит от вида информации, а также от технических и программных возможностей.

2. Редактирование текстового массива. Как при вводе текста с клавиатуры, так и при сканировании текста из печатных источников или распознавании речевого ввода возможны различного вида опечатки и ошибки. Для их устранения, а также для введения в текстовый массив других необходимых изменений неотъемлемым этапом создания документа является процедура редактирования введенного в компьютер текстового массива. Здесь обычно имеют место такие действия:

- удаление (или замена) неверно набранного символа;
- вставка правильного (или пропущенного) символа;
- удаление (или замена) ненужного слова;
- перестановка слов;
- удаление ненужной строки;
- перемещение строки в нужное место;
- удаление или вставка части (фрагмента) текста;
- перемещение фрагментов текста в нужное место;
- поиск и замена фрагментов текста;
- соединение в одном документе фрагментов текста из разных источников.

3. Открытие документа. Эта процедура необходима для редактирования ранее созданного (и сохраненного) документа, переименования его, печати или пересылки адресату, а также для принятия других решений по его использованию.

4. Сохранение документа - процедура, совершенно необходимая для обеспечения возможности многократного обращения к документу с целью его редактирования или использования (полностью или частично) в других документах, создания архива и т.п.

5. Форматирование документа. Эта процедура предусматривает оформление по каким-либо правилам различных участков текста. Здесь возможны такие действия:

■ выравнивание строк текста – по правой, левой границам текста, по обеим границам или по центру;

- изменение границ абзацев (величины отступа);
- размешение текста на странице в несколько столбцов:
- пизменение шрифтового оформления (начертание шрифта, величина символа, выделение жирным шрифтом или курсивом и т.п.);
- автоматическое создание маркированных и нумерованных списков:
- изменение межстрочных расстояний в абзацах текста;
- обрамление и заливка цветовым фоном фрагмента текста.

6. Оформление страницы документа. Выполнение этой процедуры дает возможность придать странице документа желаемый вид путем выполнения таких действий:

- установка размеров полей (правого, левого, верхнего и нижнего);
- вставка номеров в определенном месте страницы (вверху, внизу, у края или по центру листа);
- оформление при необходимости верхнего и нижнего колонтитулов страницы:
- вставка сносок;
- введение при необходимости разрывов страницы.

7. Создание и использование стилей оформления - это процедура, обеспечивающая возможность придать документу вид, соответствующий его функциональному назначению, будь то отчет или деловое письмо, либо приглашение или календарь.

8. Формирование оглавления. В этой процедуре автоматически формируется составление оглавления уже созданного документа, что весьма актуально в структурно сложных и объемных документах.

9. Оформление фрагмента документа в виде таблицы - эта процедура бывает необходима для представления информации в удобной табличной форме.

10. Проверка орфографии и грамматики. На этой (обычно завершающей) стадии возникает необходимость проверки правописания отдельных слов, выполнения правил синтаксиса, а также внесения стилистических уточнений изложения документа.

11. Оформление документа иллюстрациями. Зачастую эффективное (и эффектное) оформление документов достигается удачно подобранными и вставленными в текст рисунками, графиками, диаграммами.

12. Печать документа - это итог всей работы по созданию, редактированию и оформлению документа, процедура, доставляющая истинное наслаждение пользователю и дающая возможность внести "последние штрихи" (увеличить или уменьшить контрастность документа, сделать его более темным или более светлым, отрегулировать качество и плотность печати).

# 6.2. ТЕКСТОВЫЙ ПРОЦЕССОР MICROSOFT WORD 7.0

Как видно из изложенного в предыдущем разделе, независимо от конкретного используемого инструмента изготовления текстового документа, имеется

вполне определенный набор технологических операций, приводящих к рождению в компьютерной среде совершенного текстового документа. Следует, впрочем, отметить, что не все из существующих текстовых редакторов в полной мере обеспечивают выполнение всех перечисленных технологических процедур. Так, например, большая часть из них совершенно недоступна для простых редакторов текста (типа Norton Editor или PE-2); "чудеса" поиска и замены фрагментов текста, сложного форматирования обеспечивают только достаточно мощные редакторы документов (MultiEdit, Лексикон, а также WordPad, включенный в состав встроенных стандартных программ Windows 95), а "ультра-си" типа проверки грамматики, вставки головоломных рисунков, автоматического создания оглавления документа или обеспечения пользователя широким набором шаблонов стилевого оформления под силу только самым совершенным текстовым процессорам, каковым сегодня является Microsoft Word 7.0.

Именно в силу совершенства Microsoft Word 7.0 в настоящем разделе описан этот текстовый редактор. Любой пользователь, освоивший Word 7.0, без труда сможет работать с каким угодно текстовым редактором, лишь уменьшив в той или иной мере свой "пользовательский аппетит", с сожалением вспоминая время от времени, что "этот, что попроще", не все может.

Особенности работы и возможности текстового процессора Word 7.0 будем рассматривать с позиций реализации технологических процедур работы с текстовым документом, описанных в предыдущем разделе.

При изучении технологических особенностей Microsoft Word 7.0 читателю полезно помнить, что этот текстовый процессор в полной мере "исповедует" идеологию Windows 95. Это означает, что работа с редактором Word 7.0 проходит в оконном режиме, в сопровождении характерного для Windows 95 интерфейса. Структура окон (как основного, так и многочисленных диалоговых и информационных) типична для многих приложений Windows: здесь имеется строка главного меню, панель инструментов и т.д., так что читатель, освоивший основы **Windows** (см. главу 3), без малейшего опасения может взяться за освоение Word 7.0 - успех гарантирован! По крайней мере, соединив в этом разделе изложенные ранее технологические потребности при работе с текстовыми документами с описанием технических возможностей конкретного инструментария Word 7.0, автор сильно рассчитывает на безусловный успех читателя.

## Запуск Word и завершение работы с процессором

Стандартный запуск Word осуществляется нажатием кнопки Пуск в строке заданий Windows 95 и последующим выбором в разделе меню Программы и активизации (щелчком мыши) команды Microsoft Word.

При регулярном использовании текстового процессора целесообразно поместить кнопку (пиктограмму) Word на Рабочем столе или в составе Панели Microsoft Office (см. главу 8). В этом случае запуск текстового редактора выполняется простым щелчком на кнопке Word.

Выход из программы по окончании работы осуществляется либо через главное меню Файл активизацией команды Выход, либо с использованием кнопки

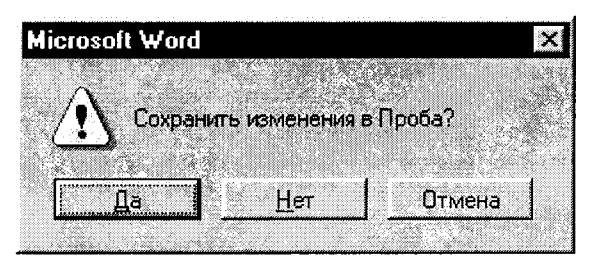

Рис. 6.1.

закрытия, как это делается по окончании работы с любым окном Windows. Если в момент закрытия окна **Word** обнаружит, что пользователь внес изменения в документ, но не сохранил его в файле, на экран поступит диалоговое окно (рис.6.1), сигнализирующее, что пользователю необходимо принять соответствующее решение.

Пользователь может сохранить изменения в файле, щелкнув мышью на кнопке Да диалогового окна либо не сохранить новую информацию, щелкнув на кнопке Нет. Если пользователь выберет кнопку Отмена, он будет возвращен для работы в редакторе с этим же файлом.

### Создание, открытие и сохранение документов

После запуска **Word** на экране появляется окно текстового процессора, которое по желанию пользователя может представляться в различной форме, в частности, в виде, показанном на рис.6.2.

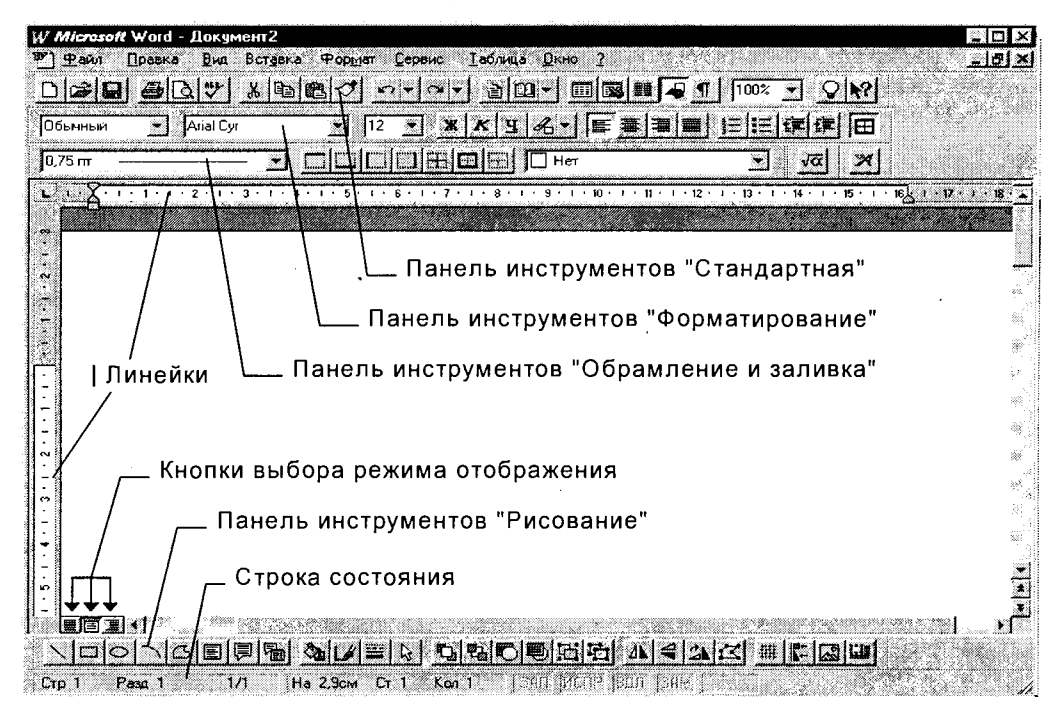

Рис.6.2.

Читатель, искушенный в Windows 95, взглянув на рис.6.2., с радостью узнает многие знакомые элементы типичного окна приложений Windows - строка меню, строка состояния, кнопки закрытия и изменения размеров окна (как для данного файла, так и для приложения в целом), полосы прокрутки, линейки, панели инструментов. Богатый набор инструментария Word, представленный в нескольких панелях инструментов, дублирует многие из команд, содержащихся в каждом разделе меню. Это обеспечивает превосходные возможности быстрого и удобного "общения" с программой, тем более что каждая кнопка снабжена подсказкой, всплывающей в виде табло при небольшой задержке указателя мыши на интересующей пользователя кнопке.

Если Word запущен без указания имени файла (например, выбором Word из меню Программы, раскрывающегося кнопкой Пуск, или кнопкой Word на Панели Microsoft Office), то по умолчанию процессор предлагает пользователю начать создание нового документа по условным именем Документ1 (номер в имени документа соответствует числу обращений к Word в с целью создания нового документа в данном сеансе работы с текстовым процессором). Атрибуты этого исходного документа (размер страницы, поля, шрифты и т.п.) соответствуют шаблону страницы Normal, хранящемуся в специальном файле.

Создание текстового массива с помощью клавиатуры не вызывает никаких трудностей - в позицию курсора в рабочем поле окна Word может быть введен любой символ из любого шрифта, подключенного к Windows. Таким последовательным вводом символов с клавиатуры пользователь образует слова, предложения и строки текстового массива.

Заметим, что стандарт редактирования, примененный в Word, упрощает работу пользователя при вводе текста: для перехода на новую строку не нужно нажимать клавишу <Enter>. Когда набираемый текст достигает правого края абзаца, Word автоматически переводит набор текста на новую строку. При этом на новую строку будет перенесено последнее слово текущей строки, не поместившееся до края абзаца. При необходимости может быть установлен режим автоматического переноса - при этом на следующую строку в соответствии с правилами переноса будет перенесена часть не поместившегося на предыдущей строке слова. Если же по окончании набора в строке пользователь нажимает клавишу <Enter>, то текстовый процессор Word воспринимает посылаемый при этом символ в качестве конца абзаца - нажатие <Enter>, таким образом, означает переход в новый абзац документа. Для перехода на новую строку в пределах абзаца нужно нажать клавиши <Shift+Enter>.

Окончив работу с вновь созданным документом, пользователь может сохранить результаты работы на диске в виде файла с произвольным именем и расширением .doc (это типичное расширение всех документов, созданных в редакторе Word 7.0). Для такого сохранения необходимо использовать команду Сохранить как ... из меню Файл. Заметим, что при использовании команд с тремя точками (...) в конце их имени, появляется соответствующее диалоговое окно. При процедуре сохранения - это окно Сохранение документа (рис.6.3).

Это окно диалога избавляет пользователя от необходимости набирать с клавиатуры расширение файла. Достаточно в текстовом поле Тип файла выбрать соответствующий тип файла (например, Документ Word), как программа автоматически присвоит файлу нужное расширение.

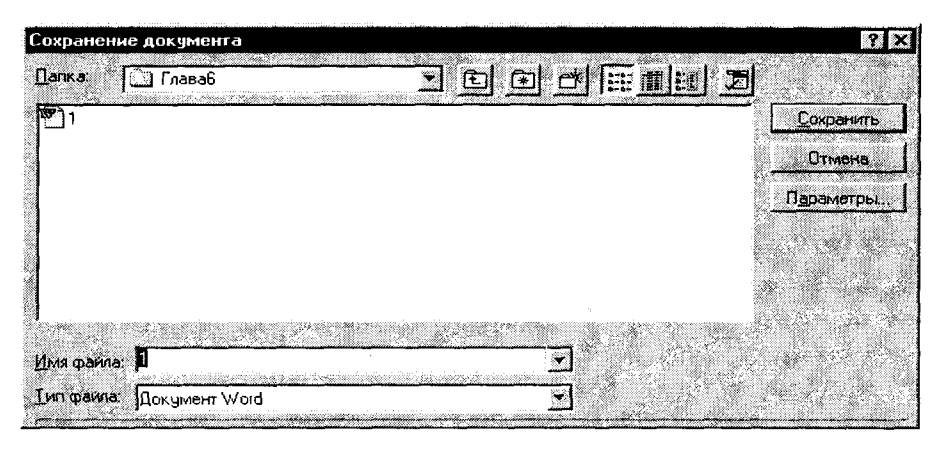

Рис.6.3.

Что касается имени файла, то в текстовом поле Имя файла этого диалогового окна можно набрать любое имя, под которым этот файл и будет сохранен после нажатия кнопки Сохранить. Если пользователю не хватило фантазии для выбора имени (или он просто забыл это сделать перед нажатием кнопки Сохранить) Word сохраняет документ под именем, повторяющим все начальные слова документа - до первого знака препинания.

Необходимая папка для сохранения файла выбирается в верхнем текстовом поле окна (можно набрать ее имя с клавиатуры или отыскать в нужном месте, используя кнопку Переход на один уровень вверх, а в случае необходимости создать новую папку, используя соответствующую кнопку окна).

Если пользователю необходимо поработать с уже существующим файлом, то этот документ (файл, соответствующий документу) необходимо открыть. Для этого можно использовать команду Открыть из меню Файл или просто щелкнуть на кнопке Открыть (вторая слева кнопка на панели инструментов "Стандартная" - см. рис.6.2). При этом откроется другое диалоговое окно, абсолютно похожее на описанное окно сохранения, но называющееся, естественно, Открытие документа и имеющее другие характеристики текстовых полей, а также кнопку Открыть.

Для документа, которому уже было присвоено имя, его сохранение после редактирования или в процессе работы (периодически) осуществляется активизацией кнопки Сохранить на панели инструментов "Стандартная" (третья кнопка слева). При этом сохранение будет произведено под тем же именем и в той же папке, где до внесения изменений хранился документ. При необходимости изменить имя и место хранения документа следует использовать описанную уже команду Сохранить как ... из меню Файл.

При работе с несколькими документами одновременно можно либо открыть окна этих документов и одновременно расположить их на экране, уменьшив со-

ответственно в размере, либо поочередно активизировать документ за документом шелчком клавиши мыши на соответствующей документу кнопке на Панели задач Windows. Не следует только открывать одновременно два файла с одним и тем же именем: один с дискеты другой - с жесткого диска. Word сообщит о путанице, в которой программа не может разобраться.

### Редактирование документа

Редактирование документа подразумевает, прежде всего, внесение исправлений, необходимых для устранения ошибок ввода текстового массива. При исправлениях, касающихся отдельных символов, это большей частью делается с помощью клавиатуры - соответствующие клавиши, используемые для этой цели, описаны в гл.1 Приложения. Что касается исправлений, относящихся к фрагментам информации большего объема (слова, строки, предложения или целые абзацы и даже разделы документа), то это удобней и рациональней делать с помощью инструментария Word и команд, содержащихся в разделах меню.

Для удаления слова (или его части) или большего текстового блока (группа слов, строка, абзац) необходимо этот блок выделить. Для этого достаточно установить курсор мыши в начало выделяемого блока и нажать левую клавишу мыши. Затем, удерживая клавишу нажатой, переместить курсор в конец выделяемого блока - выделяемый текст окрасится черным цветом. После этого клавишу мыши можно отпустить. Если необходимо выделить строку, то достаточно поместить курсор мыши в начало строки (курсор при этом превращается в указатель в виде стрелки) и щелкнуть левой клавишей мыши - нужная строка выделится, окрашиваясь черным цветом.

Выделенный блок информации может быть удален либо нажатием клавиши Delete на клавиатуре, либо с использованием команды Удалить из меню Правка. Этот блок удаляется и при нажатии клавиши Пробел клавиатуры. Если выделенный блок имеется в виду в дальнейшем где-нибудь использовать (в этом или другом документе), удалить его из текстового массива нужно с помощью кнопки Удалить в буфер (изображающей ножницы) Стандартной панели инструментов Word или выполнением команды Вырезать из меню Правка. Далее из буфера этот фрагмент документа может быть помещен либо в другое место этого же документа, либо в любую часть другого документа, либо сохранен в отдельном файле для каких-либо будущих применений.

Заметим, что после выделения текста, требующего замены каким-либо другим текстовым массивом, можно после выделения не производить отдельно операции удаления, а прямо начинать набор нового текста - выделенный ненужный блок тут же будет удален, и очистится место для ввода новой информации.

Для перестановки слов, перемещения небольших фрагментов текста (группы слов, нескольких строк) в другое место документа необходимо, прежде всего, этот фрагмент выделить, а затем поместить указатель курсора (стрелку) в любое место выделенного блока и прижать левую клавишу мыши. После этих действий у основания стрелки появляется изображение "конверта", и далее, удерживая нажатой левую клавишу мыши, выделенный фрагмент текста можно "перетащить" в нужное место. Заметим, что когда требуется переместить большой блок документа, эта процедура не очень рациональна - эффективней пользоваться описанной ранее процедурой удаления в буфер (кнопка "ножницы" на Стандартной панели инструментов или команда Вырезать в меню Правка) с последующей вставкой из буфера этого блока в нужное место документа. Вставка из буфера осуществляется или командой Вставить в меню Правка, или использованием кнопки Вставить из буфера на Стандартной панели инструмен-TOB Word.

Соединение (слияние) в одном документе фрагментов текста из разных источников легко, как уже понял читатель, осуществляется с помощью буфера обмена при использовании кнопок Вырезать и Вставить Стандартной панели инструментов или же одноименных команд меню Правка.

Если пользователю удобно вставить в редактируемый документ значительную часть другого (либо целиком другой документ), хранящегося в некотором файле, целесообразно использовать для этих целей меню Вставка и выбрать в нем команду Файл.... При активизации этой команды открывается диалоговое окно Вставка файла, обеспечивающее доступ к файловой системе компьютера. Это окно по своим функциям полностью совпадает с окном Открытие документа, упоминавшимся ранее. Выбрав с помощью этого диалогового окна нужный для вставки файл и нажав кнопку <ОК>, пользователь с удовлетворением увидит выбранный для вставки документ помещенным в то место редактируемого документа, где находился курсор.

Похожие на чудо возможности редактирования венчаются в **Word** возможностью поиска нужного фрагмента текста (символа, слова, фразы) для последующего редактирования и даже автоматической замены найденного фрагмента на его новую редакцию. Эта процедура осуществляется командами Найти и Заменить в меню Правка. Если осуществляется только поиск (замена не требуется), то используется только команда Найти. При ее активизации открывается окно Найти, имеющее текстовое поле для описания отыскиваемого фрагмента. Кроме того, здесь указывается направление поиска (вперед, назад, везде), а также другие известные пользователю атрибуты искомого блока (шрифт, язык, регистр и т.п.), после чего необходимо щелкнуть на кнопке окна Найти далее. Если пользователь не имеет подробных сведений об атрибутах искомого текста, достаточно задать лишь описание фрагмента в текстовом поле окна.

Команды Найти и Заменить, в принципе, взаимосвязаны. Если пользователь после отыскания нужного фрагмента принимает решение об автоматической замене найденного фрагмента на новую его редакцию, достаточно в окне Найти щелкнуть на кнопке Заменить, и откроется диалоговое окно Заменить (рис.6.4) - заметим, что это окно можно открыть и самостоятельно (не из окна Найти), активизируя команду Заменить в меню Правка.

Заметим, что диалоговое окно Заменить отличается от окна Найти лишь наличием дополнительного текстового поля "Заменить на", куда помещается новая редакция фрагмента. Следует также иметь в виду, что при задании об-

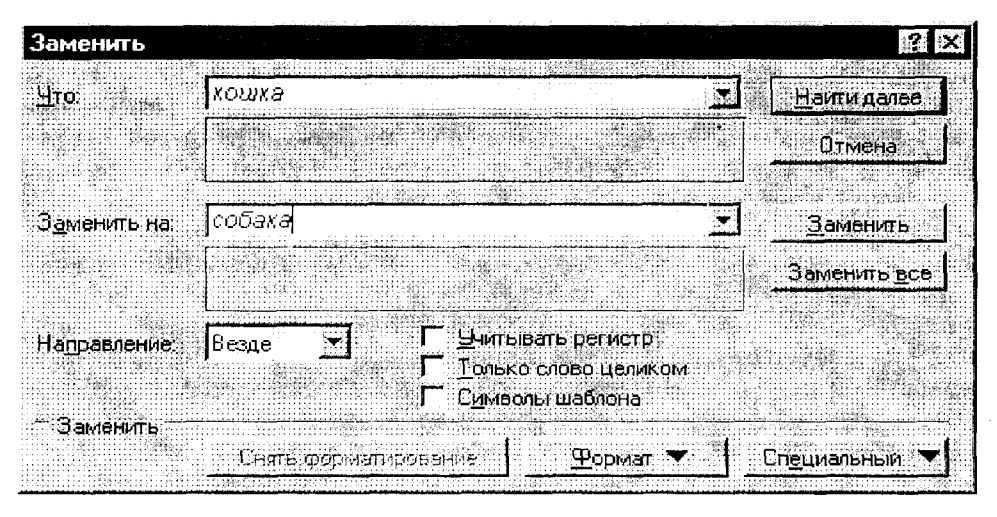

Рис.6.4.

разца (как отыскиваемого, так и замещающего) необходимо внимательно следить за правильностью записи, так как программа отыскивает фрагмент на основе полного семантического соответствия (по абсолютному совпадению). И еще об одной особенности этой процедуры: программа не отыскивает (и, следовательно, не заменяет) фрагменты документа, находящиеся во внедренных объектах (рисунках, диаграммах и т.п.), которые Word "не признает своими" в такой степени, чтобы "обслуживать" таким высококачественным сервисом, как поиск и замена.

### Форматирование документа

Различные процедуры форматирования документа осуществляются с использованием команд меню Формат кнопок Панели инструментов И "Форматирование" текстового процессора Word.

Выравнивание строк проще всего осуществить, щелкнув мышью одной из четырех кнопок на Панели инструментов "Форматирование": По левому краю, По центру, По правому краю, По ширине. При этом произойдет выравнивание всех строк того абзаца, в пределах которого находится курсор. Если необходимо таким образом отформатировать определенный фрагмент текста, больший, чем абзац, то перед использованием какой-либо из указанных кнопок необходимо выделить этот фрагмент. Выравнивание можно произвести с использованием команды Табуляция... меню Формат. В появляющемся при этом диалоговом окне Табуляция необходимо выбрать (щелкнув мышью на соответствующей точке) нужный способ выравнивания.

Изменение величины отступа для абзаца можно осуществить с помощью кнопок Уменьшить отступ и Увеличить отступ Панели инструментов "Форматирование". При этом уменьшение или увеличение величины отступа

производится ступенчато - на величину исходной позиции табуляции. Если же необходимо установить какую-либо конкретную величину отступа, то нужно использовать упоминавшуюся команду Табуляция меню Формат и установить в текстовом поле Позиции табуляции открывшегося диалогового окна требуемую величину табуляции.

Размещение текста на странице в несколько столбцов (колонок) часто требуется для особого оформления документа. Это может быть, в частности, страница журнала или газеты, но таким же образом можно "сверстать" и поздравление с юбилеем, объяснение в любви или, наконец, курсовую работу.

Для размещения текста на странице в виде колонок следует выполнить команду Колонки... меню Формат - при этом открывается диалоговое окно Колонки (рис.6.5), в котором легко выбираются все параметры такого форматирования текста.

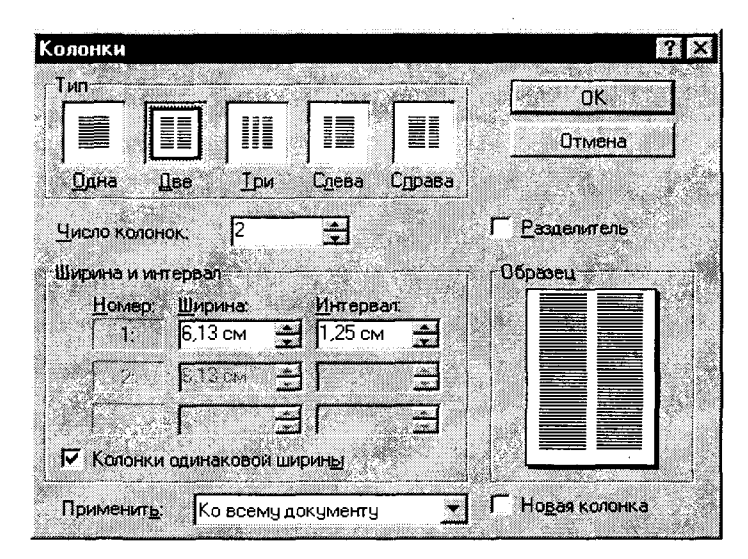

Рис.6.5.

Изменение шрифтового оформления может быть легко осуществлено либо непосредственно с Панели инструментов "Форматирование" (выбором типа и размера шрифта в соответствующих окнах списков) или с помощью команды Шрифт... меню Формат. В последнем случае открывается соответствующее диалоговое окно Шрифт, имеющее две вкладки - Шрифт и Интервал, предоставляющее пользователю широкие возможности по изменению не только типа шрифта и его размера, но также по созданию верхних, нижних индексов символов, изменению расстояния между символами в слове, строке или другом выделенном фрагменте текста и ряд других функций форматирования. Так, например, при желании "напечатать" слово "в разрядку" (символы последовательно чередуются с пробелами) достаточно установить курсор на этом слове и в упомянутом диалоговом окне во вкладке Интервал выбрать опцию Разреженный.

Такие часто используемые функции шрифтового оформления, как выделение жирным или курсивом, или подчеркиванием (или одновременно любыми двумя или всеми указанными видами), для выделенного фрагмента текста достигаются активизацией соответствующих кнопок (Полужирный, Курсив, Подчеркнутый) на Панели инструментов "Форматирование".

Автоматическое создание маркированных и нумерованных списков можно выполнить с помощью команды Список... в меню Формат, выбрав в открывающемся диалоговом окне Список нужную вкладку (Маркированный, Нумерованный. Многоуровневый), а также необходимый вид маркера или тип нумерации списка. Это же можно сделать и непосредственно соответствующими кнопками (Нумерованный список, Маркированный список) Панели инструментов "Форматирование", однако следует иметь в виду, что в этом случае тип маркера или нумерации будет выбран по умолчанию, а для их изменения необходимо обратиться к описанной команде Список....

Изменение межстрочных расстояний в абзацах текста достигается с помощью команды Абзац... в меню Формат. Открывающееся при этом диалоговое окно Абзац (рис.6.6) имеет две вкладки: Отступы и интервалы и Положение на странице.

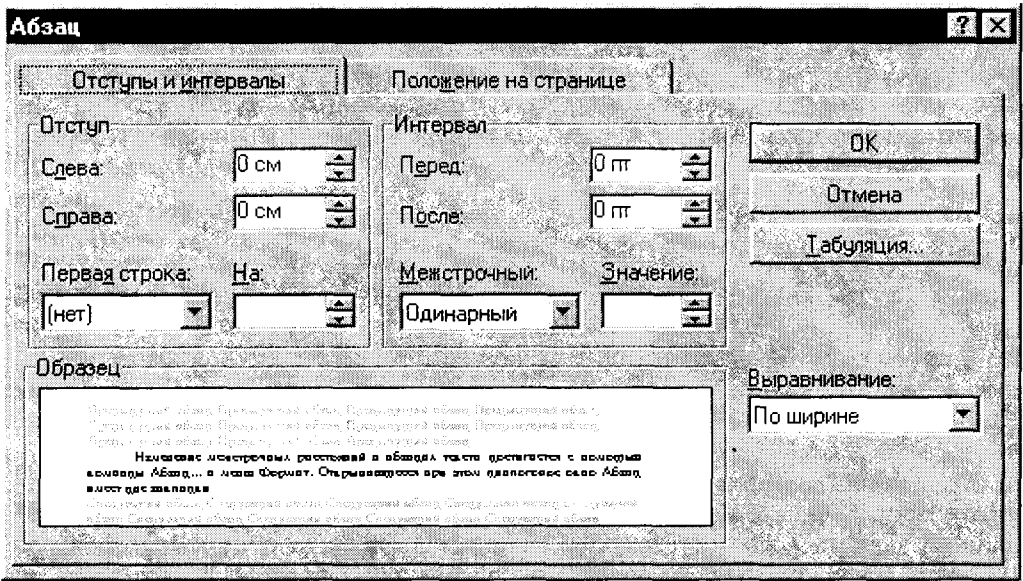

Рис.6.6.

Вкладка Отступы и интервалы содержит обширный инструментарий для изменения параметров текстового массива выделенного фрагмента документа: отступы строк (слева, справа), величины интервалов перед и после выделенного фрагмента, межстрочного интервала (одинарный, полуторный, двойной или точно установленной величины). Для установления нужной величины интервала в абзаце достаточно перед обращением к указанной команде установить курсор в

пределах обрабатываемого абзаца, а после необходимого выбора в описанном диалоговом окне щелкнуть на кнопке <OK>. Это же окно позволяет произвести описанное ранее выравнивание текста (еще один инструмент выравнивания), а также перейти в окно Табуляция, о котором речь уже шла.

Вкладка Положение на странице диалогового окна Абзац... предоставляет различные возможности по разбивке текста на страницы (запрет или разрешение "висячих строк" - то есть одиночных строк, остающихся на предыдущей странице или преходящих на новую страницу; разрешать или нет разрывать абзац и т.д.).

Обрамление и заливка фрагмента текста позволяет особым образом выделить важную часть документа: заключить его в рамку, снабдить эту рамку тенью, "залить" фоновым узором, в том числе и определенного цвета. Для осуществления этих действий достаточно после выделения необходимого фрагмента текста активизировать команду Обрамление и заливка... в меню Формат и в появившемся диалоговом окне произвести с использованием двух вкладок Обрамление и Заливка выбор нужных опций. При этом ясность предлагаемых этим окном "услуг" не требует дополнительных пояснений по использованию этих функций форматирования.

Практически все функции обрамления и заливки (за исключением цветового оформления) могут быть выполнены также с помощью соответствующего инструментария Панели инструментов "Обрамление и заливка" (см. рис.6.2): окон списка Тип линии и Узор, а также ряда кнопок, позволяющих выбрать необходимое обрамление (полное или частичное).

Полезной может оказаться предоставляемая Word возможность пометить цветом (как цветным маркером) любую часть текста. Для этого, выделив нужный фрагмент текста, достаточно щелкнуть на кнопке-маркере Выделение цветом Панели инструментов "Форматирование". При желании можно выбрать нужный цвет из предоставляемой маркером палитры. Эта палитра раскрывается при щелчке мышкой на кнопке со стрелкой - справа от маркера. Работу с маркером можно производить и в обратном порядке: сначала шелкнуть на нем мышкой, затем, после превращения указателя мыши в "маркер", пометить этим маркером нужный фрагмент текста - он тут же окрасится выбранным цветом.

## Оформление страницы документа

Действиями, связанными с оформлением страницы документа, полезно, в принципе, предварять создание нового документа, так как это дает возможность уже в процессе набора текста заранее видеть, как будет выглядеть создаваемый документ. Это лучше, чем оформлять страницу документа в конце работы над ним, хотя и такой подход не возбраняется.

Процедура оформления страницы документа включает в себя такие действия, как установление размера бумаги, ориентация страницы (книжная или альбомная - то есть размещение строк вдоль короткой или длинной сторон листа), определение размеров полей (левого, правого, верхнего и нижнего), от-
ступы от нижнего и верхнего колонтитулов (если они есть), способ вертикального выравнивания текста (по верхнему краю, по центру или по высоте листа), различение колонтитулов для четных и нечетных (или отдельно для первой) страниц.

Все эти действия выполняются с помощью команды Параметры страницы... в меню Файл. Появляющееся при этом диалоговое окно Параметры страницы имеет четыре вкладки (Поля, Размер бумаги, Источник бумаги, Макет), которые с полной ясностью обеспечивают пользователю возможность выполнения всех необходимых действий.

К действиям по оформлению страницы документа относится также вставка номеров страниц - с помощью команды Номера страниц... в меню Вставка. Эта команда с использованием открывающегося при ее выполнении диалогового окна Номера страниц (рис.6.7) дает возможность не только вставить номера

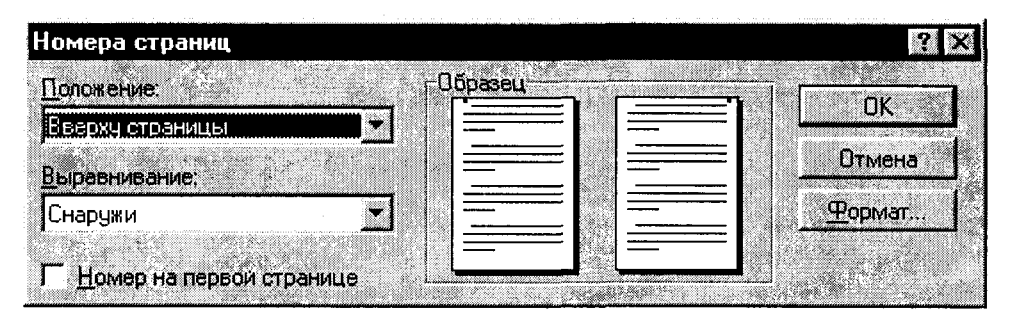

Рис.6.7.

страниц, но и задать их положение и выравнивание на странице. Здесь при активизации кнопки Формат... можно также получить доступ к еще одному диалоговому окну, в котором пользователь при желании устанавливает, с какого номера страницы нужно начать нумерацию, а также формат нумерации (арабские или римские цифры, строчные или прописные латинские буквы).

Если оформление страницы требует вставки сносок, то это делается в меню

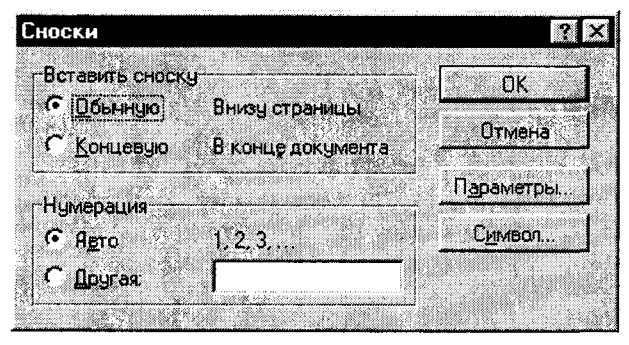

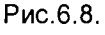

Вставка командой Сноска.... при этом открывается диалоговое окно Сноски (рис.6.8.), в котором пользователь производит оформление всех требуемых параметров для задуманных сносок, включая тип сноски (внизу страницы, в конце документа) и вид нумерации сносок, а также ряд других параметров, вплоть до выбора любого символа для обозначения сноски.

При необходимости оформления колонтитулов страниц это можно произве-

сти из меню Вид командой Колонтитулы. При этом пользователю предоставляется инструмент (выделенное рабочее поле и специальная панель инструментов) для формирования нижнего и верхнего колонтитулов страницы.

Если оформление страниц текста требует по ряду причин организации разрывов в текстовом массиве (например, начать какую-то часть с новой страницы), то нет необходимости несчетное число раз нажимать клавишу <Enter>, чтобы организовать пустые строки. Обратившись к команде Разрыв... в меню Вставка и получив "в руки" диалоговое окно Разрыв, пользователь имеет возможность установить все требуемые параметры такого разрыва.

#### Использование и создание стилей оформления

Пользователи часто работают с документами определенного типа, например, с отчетами, деловыми письмами, календарями, приглашениями и т.д. Документы одного типа обычно имеют сходные элементы: одинаковые фрагменты текста, сходный стиль оформления (размер и тип шрифта заголовков различных разделов, расположение их на станице), требуют специфического набора пиктограмм панелей инструментов и т.д. Текстовый процессор Word 7.0 позволяет упростить подготовку нового документа, предлагая для него специальную заготовку - шаблон. Шаблон - это служебный файл, содержащий всевозможную информацию о структуре и оформлении документов конкретного типа: фрагменты стандартного текста, графические объекты, стили и т.д. В комплекте Windows имеются готовые шаблоны для документов общего типа (Normal), для расписаний встреч, факсов, резюме, сертификатов и др.

Существует два типа стилей оформления: стиль абзаца, определяющий основные параметры формата (шрифт, его стиль и размер, способ выравнивания строк, межстрочное расстояние и т.д.), и стиль символов, определяющий шрифт, начертание, размер шрифта.

Пользователь может применить (присвоить) определенный стиль к некоторому элементу документа. Проще всего это сделать, непосредственно используя окно списка стилей (первое слева) Панели инструментов "Форматирование". При щелчке мышкой на кнопке со стрелкой в правой части окна стилей пользователю предоставляется полный список всех стилей, используемых в открытом документе. Установив текстовый курсор в каком-то абзаце и выбрав из списка нужный стиль (щелкнув мышкой на выбранном стиле), пользователь присваивает этому абзацу статус выбранного стиля, и Word мгновенно преобразует этот абзац к его новому стилевому статусу.

Полный список всех имеющихся стилей оформления можно получить с использованием команды Стиль... в меню Формат. В этом же меню Формат можно обратиться к команде Библиотека стилей, активизация которой приводит к появлению специального диалогового окна. В этом окне приводится полный список всех имеющихся в распоряжении пользователя стилей (начиная от простого письма и заканчивая диссертацией или книгой). Здесь же в большом демонстрационном окне пользователь может увидеть документ, с которым он ра-

ботает, и проследить происходящие в нем изменения при использовании того или иного стиля. При обращении к команде Стиль... на экран выводится диалоговое окно Стиль (рис.6.9), где также даются списки стилей, описание стиля. приводятся образцы стилевого оформления абзаца и образцы символов.

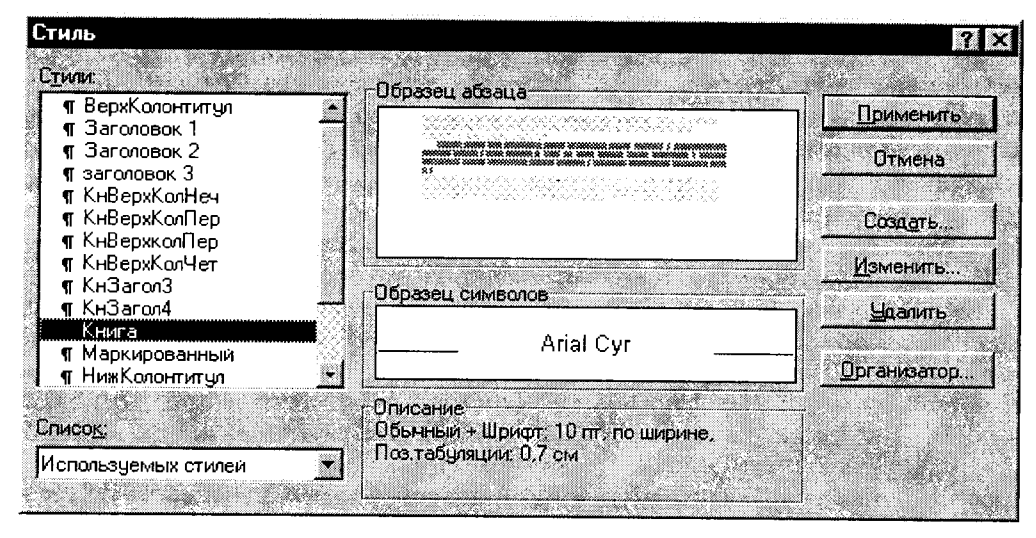

Рис.6.9.

Это окно дает возможность пользователю сформировать список стилей (с использованием окна списка), изменить любой из выбранных стилей (кнопка Изменить...), удалить ненужный стиль (кнопка Удалить), а также создать свой собственный стиль (кнопка Создать...).

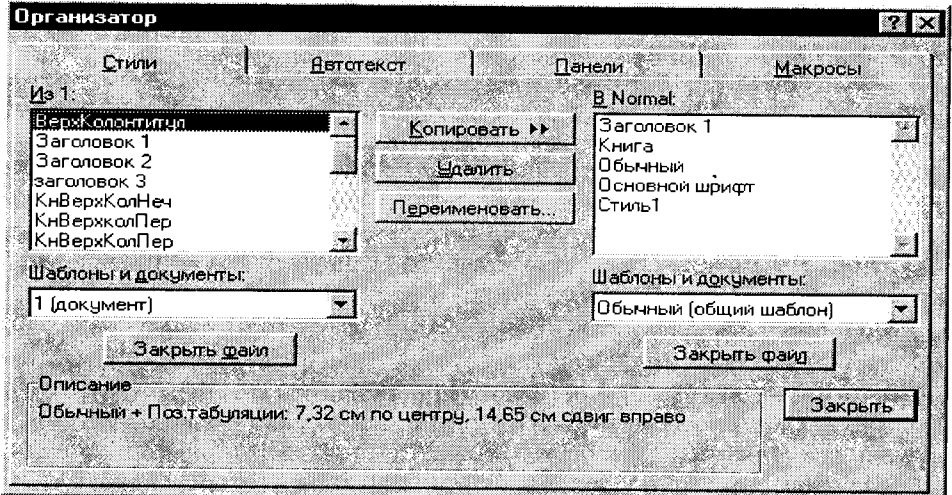

Рис.6.10

Часто бывает необходимо в данном документе использовать стиль другого документа. Это удобно сделать с помощью кнопки Организатор... окна Стиль. При ее активизации появляется диалоговое окно Организатор (рис.6.10), в котором в левом окошке приведен список стилей текущего документа (файла), а в правом - стиль шаблона Normal. Необходимо щелкнуть кнопку Закрыть файл под правым окошком, после чего взамен появится кнопка Открыть файл. При нажатии на эту кнопку пользователь получает диалоговое окно Открытие документа (описанное ранее). Выбрав в этом окне тот файл, стилевые параметры которого желательно использовать, и, открыв его (щелчок на кнопке Открыть), получим в правом окошке диалогового окна Организатор список всех стилей выбранного файла. При этом появляется возможность скопировать все интересующие нас стили из этого документа в тот, с которым мы работаем в данный момент: выбрать нужные стили нажать кнопку Колировать.

Использование стилей дает возможность автоматически формировать оглавление сложного по структуре документа, а также создать указатели и список иллюстраций. Это осуществляется с помощью команды Оглавление и указатели... в меню Вставка. При обращении к этой команде возникает одноименное окно, предоставляющее на основе предлагаемых образцов выбор того или иного стиля оформления оглавления, указателя или списка иллюстраций. Предоставим читателю возможность самостоятельно познакомиться с этим "чудом" редактора Word 7.0. Отметим лишь (для остроты интриги), что здесь на выбранной пользователем странице не только автоматически формируется оглавление, но и при щелчке в оглавлении на номере интересующей нас страницы, эта страница "по мановению волшебной палочки Word" открывается в окне редактора.

### Оформление фрагмента документа в виде таблицы

Наличие таблицы в документе - довольно частое явление практически в любом мало-мальски серьезном проекте. Word 7.0 предоставляет уникальные возможности по размещению таблицы и "фирменному" ее оформлению. Не случайно в главном меню для этих целей выделен специальный раздел Таблица. При раскрытии этого меню появляется одна из доступных команд Вставить таблицу, активизация которой вызывает диалоговое окно для формирования "каркаса" будущей таблицы (рис.6.11). Здесь можно установить требуемое число столбцов и

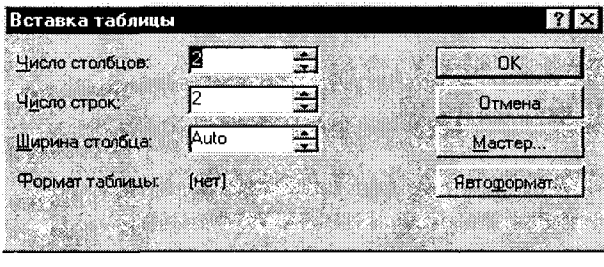

строк, а также при помощи кнопки Автоформат выбрать структуру таблицы. нужную Можно также последовательно сформировать таблицу в диалоговом режиме работы с мастером Создание таблицы. предоставляющим свои услуги при вежливом ero вызове кнопкой Мастер.

Рис.6.11.

В процессе создания и после завершения работы с таблицей пользователь

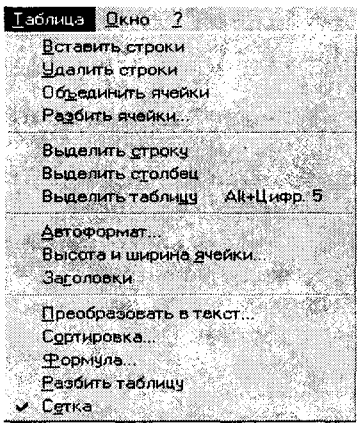

Рис.6.12.

имеет возможность производить с содержимым таблицы всевозможные манипуляции: удаление, объединение и разбиение ячеек; выделение строки, столбца или всей таблицы; изменить формат таблицы, размеры ячеек, поместить нужные загодополнительные ловки: вставить **СТDОКИ** или столбцы; провести сортировку элементов таблицы (по содержащейся в ячейках информации), а также вставить в ячейки необходимые формулы. Во всех этих возможностях легко убедиться, лишь взглянув на команды падающего меню Таблица (рис.6.12), а в их доступности - едва начав работу с таблицей и каждой из показанных команд. Обращаясь к той или иной команде, пользователь долследовать ПОНЯТНЫМ указаниямжен лишь подсказкам и осмысленно отвечать на поставлен-

ные в диалоговых окнах вопросы.

### Проверка орфографии и грамматики

Этот высококачественный сервис предоставляется текстовым редактором Word 7.0 командами Орфография... и Грамматика... в меню Сервис. Необходимой проверке может быть подвергнут как выделенный фрагмент текста, так и документ в целом. Общаясь в диалоговых окнах с программой проверки, пользователь может внести необходимые исправления или игнорировать указания и советы программы, руководствуясь собственными соображениями. Проверка орфографии может быть инициирована также щелчком мышью на кнопке Орфография Панели инструментов "Стандартная".

Заметим также, что проверка орфографии производится в **Word 7.0** автоматически при вводе текста с клавиатуры. При этом неверно "написанное" слово подчеркивается красной волнистой линией, чем сразу обращается внимание пользователя на необходимость внести исправления. При щелчке правой кнопкой мыши на ошибочно введенном слове **Word** предоставляет пользователю. возможные альтернативы написания. Щелчок левой кнопкой мыши на выбранном из предложенных слов автоматически вносит нужные исправления в текст.

#### Оформление документа иллюстрациями

Текстовый редактор Word предоставляет широкие возможности по оформлению документа иллюстрациями и другими необходимыми дополнениями из различных приложений Windows. Все эти действия производятся командами меню Вставка. При выборе в этом меню команды Рисунок... пользователь по-

лучает доступ к имеющемуся арсеналу рисунков, содержащемуся непосредственно в **Windows 95**, а также имеет возможность выбрать какой-либо другой рисунок (в том числе и из файлов с дискеты или СD-диска). Диалоговое окно команды Рисунок..., кроме того, предоставляет возможность предварительного просмотра рисунка перед вставкой (или отказом от вставки) его в документ.

Команда Объект... открывает диалоговое окно со списком типов объектов различных приложений Windows, обеспечивающих различными средствами оформления документа: ввод формул, фигурного текста, вставка рисунков CoreIDRAW, диаграмм Microsoft Excel (такая диаграмма может быть вставлена непосредственным использованием кнопки Вставить лист Microsoft Excel на Панели инструментов "Стандартная"), объектов баз данных и т.д.

Команда Кадр меню Вставка дает возможность вставить выделенный объект (в том числе и фрагмент текста) в кадр, что позволяет перемещать этот объект мышью и располагать его в произвольном месте документа (в том числе и обеспечивая "обтекание" этого объекта основным текстом).

Для оформления документов Word используются также инструменты рисования, расположенные на Панели инструментов "Рисование" (см. рис.6.2). С их помощью можно нарисовать различные линии, фигуры, организовать рамки с надписями и с необходимыми "выносками", оформить нарисованные объекты в цвете (цветной контур, цветная заливка очерченной площади). Этот инструментарий позволяет помещать нарисованные объекты на передний и задний планы, сгруппировывать и разгруппировывать их. Работа с этими инструментами достаточно понятна и не требует специальных пояснений - садись и работай! Вызов инструментов панели рисования осуществляется активизацией кнопки Рисование на Панели инструментов "Стандартная".

#### Печать документа

Оформленный документ может быть отпечатан с использованием команды Печать... из меню Файл. При активизации этой команды на экран выводится диалоговое окно Печать, с помощью которого пользователь может установить все необходимые параметры печати: количество копий, диапазон страниц для печати, отдельная печать четных и нечетных страниц, сортировка отпечатанных страниц по копиям. Имеется возможность отпечатать не сам документ, а его фрагменты - сноски, использованные стили и т.д. Для этого в окне Печать имеется специальное окно списка. Если нет необходимости предварительно устанавливать параметры печати, можно сразу пустить документ на печать, щелкнув кнопку Печать на Панели инструментов "Стандартная".

Перед выполнением команды Печать можно предварительно просмотреть документ, чтобы окончательно увидеть, как он будет выглядеть отпечатанным. Для этого имеется команда Предварительный просмотр в меню Файл, при выполнении которой на экран выводится макет документа, где имеется возможность его постраничного просмотра в различном масштабе, а также возможность печати из режима просмотра. Просмотреть документ можно и путем активизации кнопки Предварительный просмотр Панели инструментов "Стандартная".

При работе с текстовым редактором Word 7.0 можно использовать различные режимы отображения документа - для этого имеются соответствующие кнопки внизу окна Word (см. рис.6.2). Это кнопки Обычный режим, Режим разметки и Режим структуры. Удобней всего работать с документом в режиме разметки, так как при этом осуществляется постраничная разбивка документа, и в целом он выглядит "как натуральный". В то же время в этом режиме существенно меньше скорость прокрутки и ввода символов, чем в обычном режиме. Режим структуры позволяет увидеть стилевую структуру документа, и его удобно использовать лишь при форматировании заголовков документа.

Описанное в этой главе не исчерпывает всех возможностей Word 7/0, однако дает возможность уверенно работать в этом превосходном средстве подготовки документов. Дальнейшее углубленное освоение текстового процессора Word 7.0 целесообразно осуществлять в процессе настойчивой с ним работы с обращениями (в случае необходимости) к богатейшей справочной системе редактора Word 7.0. Такой подход позволит эффективно совершенствоваться в работе с Word 7.0; следует лишь постоянно помнить, что совершенству - нет предела!

### Контрольные вопросы и задания

1. На какие группы можно разделить текстовые редакторы?

2. Перечислите основные процедуры технологии обработки текстовых докумен-TOB.

3. Как запустить текстовый процессор Word 7.0?

4. Опишите действия в Word по созданию, открытию и сохранению документа.

5. Каковы средства редактирования документа в Word 7.0?

6. Каковы способы и средства форматирования документа в Word 7.0?

7. Как оформить страницу в текстовом процессоре Word 7.0?

8. Что такое стиль оформления, и как его можно использовать?

9. Укажите способы и средства работы с таблицами в Word 7.0.

- 10. Как проверить орфографию и грамматику созданного документа?
- 11. Какие средства иллюстрирования документа имеются в Word 7.0?

12. Как получить распечатку готового документа?

#### Храни порядок - и порядок сохранит тебя Латинское изречение

# Глава 7. ОБРАБОТКА ТАБЛИЧНЫХ ДАННЫХ

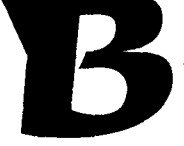

различных сферах человеческой деятельности довольно часто обрабатываемую информацию приходится представлять в виде таблиц. Это имеет место при создании и ведении бухгалтерских книг, банковских счетов, смет, ведомостей, при составлении планов и распределении ресурсов предприятий и отраслей хозяйст-

ва, при выполнении научных исследований. Стремление к автоматизации такого вида работ привело к созданию специализированных программных средств для обработки информации, представляемой в табличной форме. Такие программные средства называют табличными процессорами или электронными таблицами. Табличные процессоры позволяют не только создавать таблицы, но и автоматизировать обработку табличных данных. Созданные вначале для выполнения сугубо расчетных действий электронные таблицы по мере их совершенствования оказались эффективными и при решении более сложных задач: сортировки данных, оптимизационных исследований, обработки статистических данных и прогнозирования. Эти качества табличных процессоров позволяют рекомендовать их как эффективный инструмент в управленческой деятельности.

Объектом изучения в настоящей главе является один из самых эффективных современных табличных процессоров - Microsoft Excel 7.0. Заметим, что это название табличного процессора связано с английским глаголом excel превосходить; и действительно, он превосходен!

Поскольку техника обработки электронных таблиц (ЭТ) в целом тесно связана с общими подходами Windows, изучение Excel 7.0 рекомендуется начинать после тесного знакомства с Windows 95 (глава 3 Приложения) и Word 7.0 (глава 6 Приложения). В этой же главе читатель познакомится с приемами работы, связанными, в первую очередь, с особенностями обработки табличных данных в электронных таблицах.

# 7.1. ТЕХНОЛОГИЯ ОБРАБОТКИ ТАБЛИЧНЫХ ДАННЫХ

При работе с табличными данными пользователь обычно сталкивается с необходимостью выполнения ряда характерных технологических процедур, среди которых выделим характерные для работы в среде электронных таблиц.

1. Создание и редактирование таблиц. Эта процедура, осуществляемая в среде Microsoft Excel 7.0, состоит в разработке структуры табличной информации, установлении формы размещения данных в элементах таблицы, вводе исходных данных, расчетных формул, функций и необходимой текстовой информации. После выполнения пробных расчетов может возникнуть необходимость редактирования как исходных числовых данных, так и всех других компонентов информации, содержащейся в таблице.

2. Форматирование таблиц – процедура, обеспечивающая представление табличной информации в наиболее приемлемом для пользователя виде.

3. Обработка данных в формулах и функциях дает возможность получить необходимые итоговые данные (например, в сметах и ведомостях), установить численные значения данных, представленных в ячейках таблицы в виде формул.

4. Создание диаграмм - эта процедура обеспечивает наглядное представление о числовой информации, содержащейся в различных фрагментах таблицы.

5. Обработка информации в списках. В работе с табличными данными зачастую возникает необходимость сортировки данных по различным критериям с целью обеспечения эффективности анализа и организации потоков имеющейся информации. Табличный процессор позволяет создавать и сортировать такие списки в порядке, необходимом пользователю.

6. Анализ деловых данных. В ряде управленческих задач возникает необходимость более сложной обработки информации, чем простая сортировка данных. Это задачи по подбору параметра, обеспечивающего выполнение определенных условий, а также оптимизационные исследования. Решение таких задач в среде обработки табличных данных нередко оказывается более наглядным, чем представление данных в виде абстрактных математических формул.

# 7.2. ТАБЛИЧНЫЙ ПРОЦЕССОР MICROSOFT EXCEL 7.0

Описание особенностей работы в среде табличного процессора Microsoft **Excel 7.0 выполнено здесь в привязке к изложенным в предыдущем разделе** технологическим процедурам обработки табличных данных. Такой подход, по мнению автора, способствует более эффективному усвоению приемов работы в этом непростом программном средстве.

# 7.2.1. ЗАПУСК ЕХСЕL 7.0 И ВЫХОД ИЗ ПРОГРАММЫ

Microsoft Excel 7.0 запускается, как и большинство приложений Windows, с использованием кнопки Пуск и последующим выбором Microsoft Excel в меню Программы. Можно также щелкнуть на значке Microsoft Excel Панели Microsoft Office (описание смотри в следующей главе).

В результате запуска на экране появляется окно приложения Microsoft Excel 7.0 (рис. 7.1), имеющее структуру, типичную для приложений Windows: в верхней части мы видим знакомую уже нам строку главного меню, ниже - строку Стандартной панели инструментов, а под ней - Панель инструментов форматирования. Во многом эти инструменты сходны с аналогичными в Word. со специфическими же кнопками читатель познакомится в процессе дальнейшего изучения Excel.

Под Панелью инструментов форматирования располагается Панель инструментов рисования, сходная с аналогичной панелью в Word.

Рабочее поле табличного процессора представляет собой типичную таблицу, имеющую нумерованные строки (1,2,3...) и именованные столбцы (А,В,С,...), в одном из которых размещается табличный курсор в виде очерченного прямоугольника (на рис.7.1 курсор расположен в верхней левой клетке - А1).

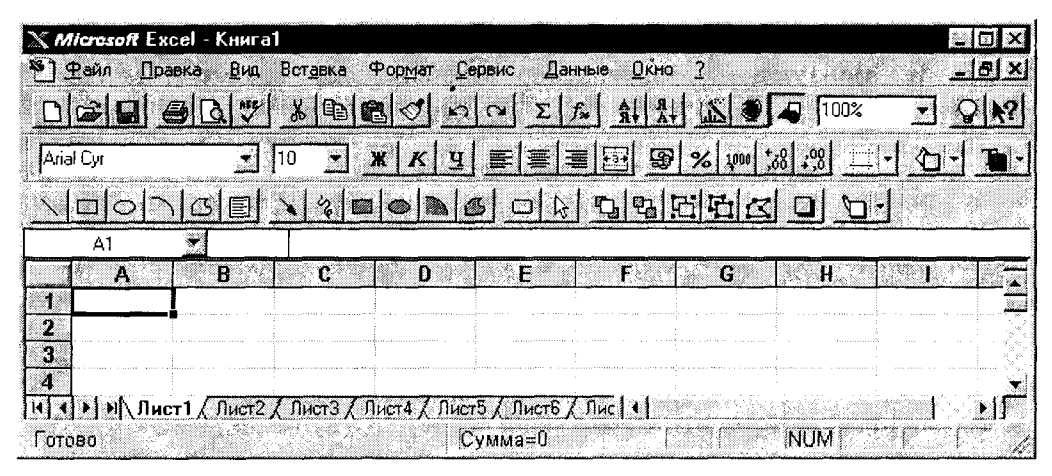

Рис. 7.1.

В нижней части окна Excel располагаются ярлычки листов (информация в **Excel размещается на листах**, объединяемых в книги). Самая нижняя строка окна Excel - строка состояния, особенностью которой является наличие поля автовычислений, в котором показывается результат выполнения некоторой функции (по умолчанию - суммирования: на рис.7.1 в этом поле содержится запись  $Cymma=0$ ).

Выход из программы Excel осуществляется точно так же, как и из других приложений Windows, в частности из Word, - удобней всего это сделать с помощью кнопки закрытия окна, естественно, позаботившись предварительно о сохранении новой информации.

## 7.2.2. ПОНЯТИЕ ОБ ЭЛЕКТРОННЫХ ТАБЛИЦАХ

То, что понимается под термином таблица, не требует дополнительных объяснений. Футбольный фанат, например, сразу скажет, что таблица -- это положение команд в чемпионате. И будет определенным образом прав, так как, когда говорят о таблицах, то речь, прежде всего, идет о порядке, в котором распо-

ложены ячейки (и хранящаяся в них информация), по горизонтали - в строках и по вертикали - в столбцах. Электронная таблица - не что иное, как упорядоченные табличные данные, содержащиеся в памяти компьютера.

Документом (то есть объектом обработки) Excel является файл с произвольным именем и расширением .xls. В терминах Excel такой файл является рабочей книгой (Workbook). Рабочая область приложения Excel 7.0 спроектирована для работы с одним или несколькими наборами листов - такие наборы называются книгами. При первом запуске Excel на экране появляется принятая по умолчанию книга (Книга1), из которой отображается первый лист (Лист1). Лист делится на строки и столбцы, как показано на рис. 7.1. Каждому столбцу листа назначена своя буква латинского алфавита, а каждой строке - число. Пересечения строк со столбцами образуют ячейки листа, на которые можно ссылаться по именам ячеек. Например, ячейка, в которой на рис. 7.1 находится курсор, имеет имя А1. Имена ячеек обычно называют адресами ячеек.

Если листы - это основные блоки для хранения информации в Excel. то книги - организационные средства, предназначенные для эффективного управления данными. В каждой книге по умолчанию содержится шестнадцать листов.

Базовую идею электронных таблиц можно изложить следующим образом. Каждая ячейка (пересечение строки и столбца таблицы) обозначается неким адресом (например, А1, В8, С4 и т.п.). Часть массива ячеек таблиц содержит какие-то числа (например, 5, 9, 12,8 и т.п.), а в другой части этого массива записаны какие-то формулы, операндами которых служат адреса ячеек (операнд объект, над которым производится некая операция). Например, в ячейке А6 записана следующая формула: B8\*C4 - 2/A1. Если мы изменим значения ячеек А1, В8, С4 (то есть введем другие числа), то автоматически изменится и численное значение, содержащееся в ячейке А6, так как в ней произойдет автоматический пересчет данных по записанной в этой ячейке формуле.

Таким образом, в общем случае часть ячеек электронной таблицы содержит исходную (или первичную) информацию, а другая часть - производную информацию. Производная информация является результатом различных арифметических и иных операций, совершаемых над первичной.

Освоение работы электронных таблиц обеспечивает пользователю возможность самостоятельно решать различные задачи, не прибегая к услугам программиста. Создавая ту или иную таблицу, пользователь выполняет одновременно функции алгоритмиста (осуществляющего постановку и формализацию задачи), программиста (погружающего формализованную задачу в программную среду) и конечного пользователя (анализирующего полученные результаты), что обеспечивает высокую эффективность эксплуатации программы.

## 7.2.3. СОЗДАНИЕ И РЕДАКТИРОВАНИЕ ТАБЛИЦ

Как уже было отмечено, ключевым понятием электронной таблицы является адрес ячейки. Обычное обозначение ячейки, составленное из имени столбца и номера строки (А5, В7, С4 и т.д.), называется относительным адресом (или

просто адресом). При некоторых операциях копирования, удаления, вставки (с ними мы познакомимся позднее) Excel автоматически изменяет этот адрес в формулах, вводимых в ячейки. Это обеспечивает неоценимые удобства для автоматизации ввода информации в Excel. В то же время, иногда это служит источником ошибок - когда такая переадресация нежелательна. Чтобы отменить автоматическое изменение адреса данной ячейки, ей назначают абсолютный адрес. Для этого необходимо проставить перед именем столбца и (или) перед номером строки знак доллара "\$". Например, в адресе \$В7 не будет меняться имя столбца, в адресе C\$3 - номер строки, а в адресе \$F\$12 не изменится ни имя столбца, ни номер строки.

**Excel дает возможность ссылаться не только на отдельную ячейку (ее ад**рес), но и на группу смежных ячеек в строках или столбцах. Такая группа называется диапазоном. Диапазон могут образовывать смежные ячейки строки, смежные ячейки столбца или группа смежных ячеек, образующих прямоугольную область (блок). Ссылка на диапазон состоит из адресов ячеек начала и конца диапазона, разделенных **двоеточием**. Так, например, ссылка A1:A17 означает включение в диапазон всех ячеек столбца А с 1 по 17 строку включительно, а ссылка D1:F1 - всех ячеек первой строки, начиная со столбца D и заканчивая столбцом F. Ссылка В3:G7 означает, что в диапазон включен прямоугольный блок, у которого левый верхний угол имеет адрес В3, правый нижний (противоположный по диагонали прямоугольного блока) - G7.

Допускается ссылка и на объединение (группу) диапазонов - в этом случае ссылки на диапазоны, включаемые в группу, должны быть разделены запятыми. Например, запись, (А6:D7, Н4: К8) соответствует объединению в группу двух диапазонов - А6:D7 и Н4:К8. Если необходимо использовать ссылку на пересечение диапазонов (то есть сослаться на общие ячейки диапазонов), то в этой ссылке диапазоны, содержащие общие ячейки, должны быть разделены пробелом. Так, запись (A1:D3 C2:F5) означает, что ссылаются на диапазон ячеек С2:D3, являющийся пересечением диапазонов А1:D3 и С2:F5. Ссылки могут применяться вместе с числами, математическими операциями и функциями.

Наконец, в **Excel** предусмотрен очень удобный способ ссылки на ячейку с помощью присвоения этой ячейке произвольного имени. Для присвоения имени необходимо в меню Вставка активизировать команду Имя, а затем подкоманду Присвоить... и в появившемся диалоговом окне Присвоить имя набрать необходимое имя (хотя бы и имя любимого человека) в текстовом поле диалогового окна. Выделенной ячейке в этом случае будет присвоено выбранное имя, которое в дальнейшем может использоваться во всех вычислениях (формулах, функциях) вместо адреса этой поименованной ячейки. Созданное имя может быть с помощью той же команды удалено. Подкомандой Создать... команды Имя можно создать имя ячейки из заголовков соседних строк и столбцов. Для этого нужно выделить диапазон, содержащий ячейки, которым следует присвоить имена, и ячейки, имеющие текстовые значения. В появившемся диалоговом окне следует отметить флажками расположение заголовков, из которых следует создать имена.

Следует иметь в виду, что при вводе в рабочую область **Excel** ссылок следует использовать латинский алфавит (с равным успехом можно использовать строчные и прописные буквы и их "смеси" - программа их понимает одинаково) Если же будут использованы русские буквы. Excel воспринимает это как ошибку.

### Ввод информации в ячейки таблицы

Особенностью электронных таблиц является то, что при работе в них информация вносится в данный момент только в активную ячейку (в которой находится курсор процессора). Для превращения ячейки в активную достаточно поместить в нее указатель мыши (в виде белого крестика) и щелкнуть левой клавишей. Перемещение по таблице осуществляется дискретно (от одной ячейки к другой) с помощью известных клавиш клавиатуры, служащих для управления курсором. Информация в активную ячейку вводится известными читателю способами: с клавиатуры или копированием (в частности, из буфера обмена).

Вводимая информация отражается как в самой ячейке, так и в строке форкоторая размещается над строкой заголовков столбцов  $A.B.C...$ мул. (см.рис. 7.1). В строке формул отображаются формулы, содержащиеся в активной ячейке (в самой ячейке на рабочем поле отражается числовой результат расчета по этой формуле). Имя активной ячейки отражается в специальном текстовом поле в левой части строки формул. Если после выделения ячейки щелкнуть на строке формул (справа от вертикальной черты), то в этой строке появляется мерцающий текстовый курсор, и здесь можно осуществлять ввод, пользуясь обычными приемами ввода и редактирования. Вводимые в строке формул данные воспроизводятся в активной (текущей) ячейке.

При вводе данных в левой части строки формул возникают три кнопки. предназначенные для управления процессом ввода: с красным крестиком, зеленой галочкой и значком  $f_x$ . Если щелкнуть на кнопке с крестиком, ввод прекращается, и данные, поступившие в ячейку в текущем сеансе ввода, удаляются.

Если щелкнуть на кнопке со значком  $f_x$ , на экран поступит диалоговое окно Мастера функций, дающее широкие возможности выбора и ввода функций.

После завершения ввода данных необходимо зафиксировать их в ячейке любым из трех способов:

- нажать клавишу <Enter>;
- щелкнуть на кнопке с галочкой в левой части строки формул;
- щелкнуть мышкой на другой ячейке.

Для ввода новых данных или для исправления старых данных можно не очищать предварительно ячейку - можно, сделав ее активной, просто начать набор новых данных в текущей ячейке. При этом ячейка очищается от старой информации, появляется текстовый курсор и активизируется строка формул.

При вводе информации в ячейки следует различать четыре типа данных:

- Числовые значения (например, числа 11; 15,456; \$43.45; 33%).
- Текстовые значения (например, слова Итого, Сводная ведомость, 1-й квартал). Даты и время суток (например. Янв-99, 1/12/98 или 1:00 РМ).
- **Примечания** (для себя или других пользователей например, Это перспективный объект. Можно также сделать записанную с микрофона звуковую вставку-примечание)
- Формулы (например. = В7\*2,456 или = СУММ(В3:В7)).

Каждый тип информации имеет свои особые характеристики формата - это означает, что Excel хранит и выводит на экран элементы каждого типа по-разному.

Ввод числовых значений осуществляется очень просто: необходимо. сделав нужную ячейку активной, набрать на клавиатуре число и нажать <Enter> (или зафиксировать информацию в ячейке каким-либо другим способом, описанным выше).

Числовое значение может быть целым (45), десятичной дробью (743,56), обыкновенной дробью (15 3/4) или представлено в экспоненциальной (научной) форме (4,35Е+7). Последний пример означает экспоненциальное представление числа 4.35.10<sup>7</sup>. Следует иметь в виду, что в представлении десятичной дроби в качестве знака, отделяющего мантиссу от целой части, используется запятая, а не точка (как во многих программах DOS). Об этом полезно помнить, чтобы избежать недоразумений в общении с Excel. Кроме того, при вводе смешанной дроби нужно не забывать ввести пробел между целой и дробной частью. При вводе дробного значения, меньшего 1, нужно вводить перед дробью ноль (например, 04/5 - пробел при этом необязателен). Если не ввести ноль, Excel интерпретирует дробь как дату (дробь 4/5 интерпретируется как 5 апреля).

При последовательном вводе чисел можно использовать на клавиатуре клавиши со стрелками для одновременной фиксации введенного числа и перемещения к новой ячейке.

Ввод текстовых значений осуществляется не более сложно, чем ввод чисел. Для занесения текста следует его набрать в нужной ячейке и зафиксировать эту информацию (например, нажатием клавиши <Enter>). Текстовое значение представляет собой любую комбинацию алфавитно-цифровых знаков верхнего и нижнего регистра, включая цифры и специальные символы. Excel автоматически распознает текстовые значения и выравнивает их по левому краю ячейки (заметим, что числа выравниваются по правому краю).

Если соседние ячейки не заполнены, то **Excel** позволяет вводить более длинный текст, перекрывающий расположенные справа ячейки (если в них присутствует информация, текстовое значение обрезается). При этом, однако, следует помнить, что адресом введенной тестовой информации, "удобно расположившейся" в соседних клетках, по-прежнему остается ячейка ввода.

В ряде случаев необходимо ввести информацию в виде определенных числовых значений, которые следует понимать как текстовые значения (число, дату или номер) - например, в ячейке записано число 1999, обозначающее текущий год. При вводе просто числа Excel распознает его как числовое значение (выравнивает по правому краю ячейки). Для сохранения его в виде текстового значения нужно перед числом ввести знак апострофа ( '). Например, если ввести в ячейку '1999, то в ячейке появится число 1999, выровненное по левому краю без апострофа, а апостроф будет присутствовать в строке формул, указывая на то, что на самом деле это число является текстовым значением.

Если потребовалось ввести в ячейку листа дату или время, можно воспользоваться одним из заранее определенных форматов дат и времени, а затем его можно отформатировать командой Ячейки из меню Формат. Excel хранит дату и время в виде серийных чисел, значение которых основано на подсчете количества прошедших дней и начинается с величины 1, соответствующей 1/1/1900. Такие числа могут быть преобразованы в другие форматы даты и времени, а также использованы в хронологических вычислениях (например, количество дней между двумя праздниками можно определить простым вычитанием первой даты из второй. Заметим, что для ввода текущей даты в активную ячейку достаточно нажать комбинацию клавиш <Ctrl+:> (клавиша "точка с залятой").

Ввод примечаний. Часто при работе с табличной информацией бывает полезно снабдить некоторые ячейки текстовыми или звуковыми примечаниями. чтобы привлечь внимание к наиболее важной информации. Чтобы вставить в ячейку всплывающее примечание, необходимо выполнить команду Примечание... в меню Вставка. При этом открывается диалоговое окно (рис. 7.2), в котором можно добавить, удалить или просмотреть существующие примечания. Для

| Примечания к ячейкам  |                                        |  |                |
|-----------------------|----------------------------------------|--|----------------|
| Ячейка:<br>łС2        | Текстовое примечание:                  |  | ОK             |
| Примечания:           | Этот регион развивается быстрее других |  | Закрыть        |
| С2: Этот регион разви |                                        |  |                |
|                       |                                        |  | Добавить       |
|                       |                                        |  | <b>Удалить</b> |
|                       |                                        |  |                |
|                       |                                        |  |                |
|                       |                                        |  |                |
|                       | Звуковое примечание                    |  |                |
|                       | Запись<br>ി. ഗ്രസ്തിദ്വാകുറിച്ചത്      |  | Импорт.        |
|                       |                                        |  |                |

Рис. 7.2.

ввода нового примечания нужно просто набрать текст в поле Текстовое примечание и нажать кнопку Добавить. Для удаления существующего примечания его нужно выделить в списке Примечания и нажать кнопку Удалить. По окончании работы с диалоговым окном нужно нажать кнопку <ОК>.

При наличии в компьютерной системе микрофона, звуковой карты и колонок команда Примечание может использоваться для записи звуковых примечаний. Для этого при работе в диалоговом окне Примечания к ячейкам (см. рис.7.2) нужно нажать кнопку Запись..., после чего с помощью появившегося диалогового окна-фонографа произвести нужную запись. Если микрофон отсутствует (но имеется звуковая карта и колонки), можно вставить звуковое примечание с помощью кнопки Импорт диалогового окна Примечания к ячейкам. Это позволяет вставить в качестве звукового примечания какой-либо заранее записанный звуковой файл.

Ячейки, снабженные примечаниями, можно узнать по маленькой красной точке в правом верхнем углу. Чтобы вызвать примечание во время работы с листом, нужно навести указатель мыши на ячейку с красной точкой, и задержать его там до появления всплывающего окна с текстом или до возникновения звучания (для звуковых примечаний). Заметим, что примечания - это только комментарии, они существуют параллельно со значениями в ячейках и не заменяют его содержимого, вместе с тем и не мешают работе с данными в ячейке.

Ввод формул имеет небольшую особенность. Формула необходима для выполнения различных вычислений в Excel и представляет собой выражение. которое вычисляет новое значение по уже существующим. Например, простейшая формула может посчитать стоимость товара сложением его цены, налога на продажу и транспортных издержек.

математические В состав формул могут входить числа, операторы (сложения, вычитания и т.д.), ссылки на ячейки и встроенные выражения, называемые функциями. Одной из самых сильных сторон Excel является обширная библиотека мощных и легких в использовании функций. В связи с этим ввод формул становится ключом к использованию этих возможностей программы.

Ввод любой формулы начинается с записи знака равенства (=). Знак равенства является признаком начала математической операции, он указывает **Excel на необходимость фиксации следующего за ним выражения в виде фор**мулы. Например, формула для вычисления суммы трех чисел выглядит так:

#### $= 17 + 21 + 14$

Формулы могут также содержать ссылки на ячейки (адреса ячеек или диапазоны ячеек). Ссылки на ячейки в формулах могут применяться вместе с числами, математическими операциями и встроенными функциями. Можно в формулах использовать и ссылки в виде имени ячейки. Простым способом ввода в формулу ссылки на ячейку является ввод ее адреса с клавиатуры или выделение (щелчком мыши) этой ячейки курсором - в последнем случае в формуле автоматически появляется адрес выделенной ячейки.

При использовании ссылок на ячейки в формулах (в ячейках, где эти формулы содержатся) производятся необходимые вычислительные операции над данными, содержащимися в ячейках, на которые ссылается формульная запись. Так, например, в соответствии с записанной в ячейке С5 формулой = А3+В5-Е1 в клетке С5 будет помещен результат вычисления сумма данных, содержащихся в АЗ и В5, за вычетом значения, содержащегося в Е1.

Итак, ввод формул, в принципе, не представляет никаких трудностей. Нужно только не забывать ставить перед записью формулы знак равенства!

#### Заполнение рядов текстовых величин, чисел и дат

Табличный процессор упрощает задачу ввода данных в лист, позволяя заполнить диапазон ячеек повторяющимся значением или последовательностями значений, называемых рядами. Например, одну и ту же цену можно продублировать для нескольких продуктов или создать числовую последовательность, возрастающую с определенным приращением (это могут быть, в частности, номера списков).

Для ввода ряда значений в диапазон ячеек можно воспользоваться командой Заполнить в меню Правка или специальным приемом работы с мышью, который называется автозаполнением. Последний является самым простым способом ввода повторяющихся или последовательно возрастающих данных. Режим автозаполнения включается при перетаскивании по ячейкам маленького черного квадратика, называемого маркером заполнения. Он находится в правом нижнем углу активной ячейки или выделенного диапазона. При установке указателя ячейки над маркером заполнения вид указателя меняется на знак "плюс", означающий, что автозаполнение разрешено.

При автозаполнении Excel руководствуется четким набором правил. При перетаскивании маркера заполнения вниз или вправо программа создает значения, характер возрастания которых зависит от последовательности из выделенного диапазона (например, если в выделенной ячейке содержится название месяца январь, то при автозаполнении вправо или вниз в последующих ячейках появятся названия февраль, март, апрель, май и т.д.). При перетаскивании указателя вверх или влево автозаполнение создает значения, убывающие соответствующим образом (влево или вверх от месяца январь появятся декабрь, ноябрь и т.д.). Если в выделенном диапазоне имеются числа, то при автозаполнении в любом направлении в последующих ячейках воспроизводится закономерность выделенного диапазона. Если программа не распознает в значениях выделенных ячеек закономерностей, то эти значения просто дублируются в других ячейках выделенного диапазона.

### Редактирование данных в ячейках таблицы

Для исправлений ошибок, допущенных при создании листа Excel, текстовый процессор предоставляет в распоряжение пользователя множество традиционных и новаторских приемов редактирования, так что можно исправлять опечатки, перестраивать данные и создавать место для дополнительной информации. При внесении исправлений и ряда других операций необходимо выделить интересующую нас ячейку, при этом она становится активной. Часто бывает необходимо выделить не отдельную ячейку, а целый диапазон или группу диапазонов. Для этого можно использовать мышь или клавиатуру.

Для выделения мышью нужно установить указатель мыши над первой ячейкой, которую необходимо выделить. Затем нажать кнопку мыши и, удерживая ее нажатой, проташить указатель по остальным ячейкам диапазона, требующего выделения. После этого можно отпустить кнопку мыши - выделенный диапазон окрасится черным цветом. Если необходимо выделить дополнительные, несмежные диапазоны, нужно удерживать нажатой клавишу Ctrl и производить описанные действия по диапазонам, пока не будут выделены все интересующие пользователя ячейки.

Очистка и удаление ячеек (или их содержимого). Эта процедура становится доступной после выделения требуемого диапазона ячеек. После выделения достаточно нажать клавишу Delete на клавиатуре - в результате будет удалено содержимое выделенных ячеек, но сохраняются все форматы ячеек, чтобы новые значения вводились в тех же форматах (например, если очистить ячейку, содержащую запись даты, то при следующем вводе значения в эту ячейку оно автоматически будет отформатировано в принятом формате дат).

Чтобы увидеть полный перечень параметров очистки, нужно выполнить команду Очистка в меню Правка. При этом появляется подменю с опциями всех чисел и форматирования, или отдельно форматирования, или только содержимого ячеек, или только примечаний.

Если вместо очистки нужно удалить из листа ячейку и сдвинуть находящиеся

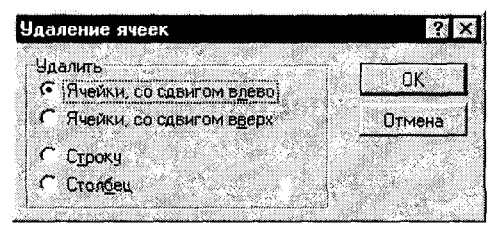

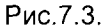

под ней строки вверх или же столбцы влево, следует в меню Правка вместо команды Очистить выбрать команду Удалить.... При этом появляется соответствующее диалоговое окно (рис.7.3), дающее также возможность удалить целиком строку или столбец таблицы. Во многих приложениях термины очистка и удаление имеют одинаковое значение.

но в **Excel** между этими двумя командами существуют четкие различия. Очистка ячейки сродни стиранию ластиком ее содержимого или форматирования, а удаление больше похоже на вырезание ячейки ножницами со сдвигом остальных ячеек для заполнения пробела.

Использование вырезания и вставки для перемещения данных. Иногда возникает необходимость в перемещении данных из одного места листа в другое. Для выполнения этой задачи можно воспользоваться уже знакомыми читателю по Word командами Вырезать и Вставить в меню Правка (или использовать одноименные инструменты на панели инструментов). При вырезании диапазона ячеек командой Вырезать Excel окружает ячейки выделенного диапазона пунктирной линией, после чего помещает их содержимое (включая примечания и форматирование) в буфер обмена Windows, откуда, как уже знает читатель, командой Вставить эта информация может быть помещена в любой другой выделенный диапазон. При этом ячейки вставляются в новое положение, а исходные ячейки очищаются. При вставке диапазона ячейки вставляются блоком, а выбранное пользователем место в листе становится левым верхним углом области вставки. Чтобы отменить перемещение, нужно после появления пунктирной линии нажать клавишу <Esc>.

Следует отметить, что при вырезании и вставке нескольких ячеек они должны находиться в блоке. Excel не допускает перемещение несмежных блоков ячеек. Кроме того, в отличие от других приложений **Windows**, после вырезания блок можно вставить только один раз. Для многократных вставок следует использовать команду Копировать.

Самый быстрый способ перемещения содержимого группы ячеек листа использование перетаскивания мышью. Для выполнения этой операции следует подвести указатель мыши к внешнему краю выделенных ячеек так, чтобы указатель принял вид стрелки. После этого нужно нажать левую кнопку мыши и, удерживая ее нажатой, перетащить выделенную группу в новое место.

Использование копирования и вставки для копирования данных. Если вместо перемещения нужно скопировать диапазон ячеек, то можно использовать уже описанную технологию перемещения, с той лишь разницей что здесь необходимо воспользоваться командой Копировать из меню Правка (или соответствующими кнопками в панели инструментов). Как и в описанном случае перемещения по команде Копировать выделенный для копирования диапазон также отмечается пунктирной линией, и имеется то же ограничение - в операцию копирования можно включать только смежные блоки.

При копировании можно использовать описанную ранее ускоренную технологию "перетаскивания". Отличие состоит лишь в том, что при превращении указателя мыши в стрелку перед перетаскиванием нужно нажать и удерживать клавишу Ctrl. При выполнении этих действий в результате перетаскивания исходный диапазон не исчезнет, а будет скопирован в новое, выбранное пользователем место.

Добавление строк и столбцов к листу - в этой процедуре время от времени возникает необходимость для увеличения свободного места. Иногда ячейки приходится вставлять из-за чрезмерной скученности данных или из-за того, что предметная область отчета изменилась и требует новой структуры листа. Нередко пользователю не удается заранее представить себе расположение данных на листе, и он горько сожалеет, что не предусмотрел лишней "строчечки" или столбца. Этой беде легко помогут команды Строка и Столбец из меню Вставка, которые, соответственно, вставят строку или столбец в место, указанное пользователем. Строка добавляется сверху от строки активной ячейки, а столбец - справа от столбца активной ячейки. Эту же процедуру можно осуществит после выделения строки (щелчком на ее номере) или столбца (щелчком на его букве). В последнем случае в меню Вставка становится доступной именно та команда, которая нужна (при выделении строки - это команда Строка, а при выделении столбца - естественно, команда Столбец). При создании новых строк или столбцов существующие данные сдвигаются вниз (для строк) или вправо (для столбцов), чтобы освободить место для новой информации.

### 7.2.4. ФОРМАТИРОВАНИЕ ТАБЛИЦ

После того, как ввод информации в ячейки листа будет закончен, можно отформатировать данные, чтобы выделить наиболее важные из них и облегчить работу с листом. С возможностями и командами форматирования читатель в значительной мере знаком по работе с текстовым редактором Word. Как и Word, табличный процессор позволяет изменять шрифтовое оформление, вставлять и удалять разрывы страниц, пользоваться стилями форматирования, работать с определенными шаблонами листов, а также включать в лист существующие или заново созданные графические изображения. Но помимо этого Excel позволяет изменять ширину столбцов и высоту строк, присваивать различные форматы

данных определенным ячейкам, осуществлять не только горизонтальное (как в Word), но и вертикальное выравнивание данных в ячейках. Поэтому здесь обратим внимание лишь на особенности форматирования, присущие именно Excel.

#### Форматирование ячеек

Правильная организация ячеек очень помогает представить важную деловую информацию наилучшим образом. Форматирование ячейки не меняет внутреннего представления данных, однако влияет на то, как данные выглядят на экране или в напечатанном документе. Практически все действия по форматированию ячеек выполняются с использованием команды Ячейки в меню Формат. При обращении к этой команде открывается диалоговое окно Формат ячеек, имеющее шесть вкладок с атрибутами формата.

Кроме известного по Word горизонтального выравнивания данных, которое **Excel также производит для выделенного диапазона ячеек, в текстовом процес**соре возможно и вертикальное выравнивание (вертикальное расположение) данных в ячейках листа. Для этих манипуляций используется вкладка Выравнивание упомянутого диалогового окна Формат ячеек. На этой вкладке можно выбрать любое желаемое (и доступное) выравнивание данных в ячейках, как горизонтальное, так и вертикальное, включая и ориентацию данных специальной опцией Ориентация.

Изменение числовых форматов производится с помощью вкладки Число диалогового окна Формат ячеек. Здесь в окне списка имеется перечень всех имеющихся форматов ячеек (числовой, денежный, финансовый, время, дата и т.д.), в котором может быть выбран требуемый формат для выделенного диапазона писта

С помощью остальных вкладок диалогового окна Формат ячеек могут быть выбраны такие параметры, как шрифт, рамка, цветовое оформление, а также может быть осуществлена защита от несанкционированного изменения (в том числе и введением пароля) информации как в выделенных ячейках, так и во всем листе.

#### Изменение ширины столбцов и высоты строк

В стандартной ячейке хватает места для 8 цифр при использовании шрифта Arial размером 10 пунктов. При превышении этого ограничения Excel либо форматирует число в экспоненциальном формате, либо заполняет ячейку символами "решетки" (########), тем самым указывая на недостаточную ширину ячейки для отображения нужной информации. В таком случае следует расширить ячейстолбца Можно либо установить конкретное значение ШИРИНЫ KV. (приблизительно - с помощью мыши или более точно - командой меню), или предоставить сделать это Excel (командой Автоподбор ширины из подменю-Столбец в меню Формат). Иногда приходится изменять и высоту строк.

Для самостоятельного изменения пользователем ширины столбца следует перетащить мышью его правый край (правее буквы-имени столбца, где указатель мыши превращается в крестик) или указать требуемое значение командой Ширина подменю Столбец в меню Формат. Для изменения высоты ячейки можно перетащить ее нижний край (под цифрой строки) или задать новое значение командой Высота подменю Строка в меню Формат.

Заметим, что при перетаскивании мышью появляется пунктирная линия, обозначающая новую границу столбца или строки, а слева от строки формул появляется информация о текущем значении ширины столбца или высоты строки.

## 7.2.5. ОБРАБОТКА ДАННЫХ В ФОРМУЛАХ И ФУНКЦИЯХ

Для обработки данных в формуле последняя должна быть создана средствами Microsoft Excel. Напомним, что формула - это выражение, с помощью которого вычисляется новое значение (результат) по исходной (уже существуюшей) информации. В формуле с помощью арифметических операторов (сложение, вычитание, умножение, деление и т.д.) или функций (математических, статистических, логических и др.) устанавливаются связи между вводимыми в Excel числами и ссылками на ячейки, содержащие определенную информацию. При выполнении действий, указанных в формулах, происходит преобразование в числовой (или иной - в логических функциях) результат данных, представленных в формулах в виде чисел, а также числовой и другой информации, хранящейся в ячейках, чьи адреса задействованы в формуле в виде ссылок.

При исполнении формулы Excel придерживается стандартных правил алгебры. Это означает, что, производя вычисления в формулах, табличный процессор соблюдает принятый порядок действий над формулами, содержащими различные арифметические операторы: первыми выполняются операции возведения в степень, за ними - умножения и деления, и в последнюю очередь сложения и вычитания. Если в формуле присутствует несколько операторов одного уровня приоритета, то они выполняются в порядке записи в формуле, то есть слева направо. Изменить этот порядок действий может наличие скобок. Скобки имеют, таким образом, высший приоритет, так как, прежде всего, должны быть выполнены операции, содержащиеся в скобках. Скобки в формулах могут записываться в любом необходимом количестве, но обязательно парами - каждая открытая скобка обязательно должна венчаться соответствующей закрытой. Формула, содержащая различные данные (числа и ссылки), связанные операторами, может, например, выглядеть так (не забывайте ставить знак равенства перед записью формулы!):

#### $= 743*(A2+3*B7)-1.75*C17/(E21*D11-44)$

Читателю рекомендуется самостоятельно определить порядок действий (вычислений) в этой формуле.

Для выполнения более сложных операций по обработке числовой и тексто-

вой информации Excel позволяет включать в запись формул стандартные вычисления, называемые функциями. Функция - заранее определенное выражение, которое имеет один или несколько аргументов и возвращает (то есть дает пользователю в виде результата) единственное значение. В состав Excel 7.0 входит более 200 функций из нескольких полезных категорий, относящихся к различным областям человеческой деятельности. Например, функция ДОБ из категории Финансовые применяется для расчета амортизации имущества за указанный период с использованием метода постоянного учета амортизации и имеет пять аргументов, среди которых стоимость, остаточная стоимость, и др.

Каждая функция вызывается в соответствии с определенным синтаксисом (способом записи обращения к функции), чтобы Excel мог правильно обработать результаты. Однако это обстоятельство обычно не вызывает у пользователя никаких затруднений, так как при обращении к каждой конкретной функции Excel выводит диалоговые окна, обеспечивающие полную ясность относительно синтаксиса функции и сопровождающие пользователя дружественным интерфейсом с соответствующими подсказками. Не говоря уже о том, что при возникновении затруднений пользователю не нужно читать толстые книги - достаточно нажать спасительную кнопку Справка на диалоговом окне, в результате чего будет получена подробная и исчерпывающая справка по каждой функции с многочисленными четкими примерами. Так что даже начинающий пользователь Excel может смело отправляться в плавание по морю безграничных возможностей Excel в части обработки данных в различных функциях - успех гарантирован!

Такой высококлассный сервис по использованию всего этого несметного количества функций предоставляет пользователю специальная вспомогательная

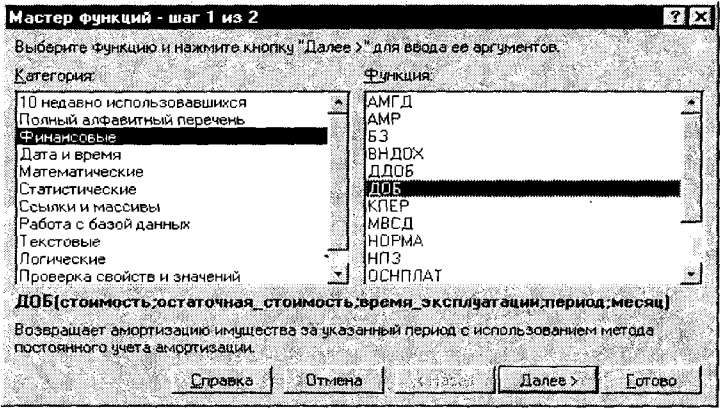

Рис.7.4.

программа под Haзванием Мастер функций. Окно диалога Мастер функций (рис.7.4) позволяет просмотреть девять категорий функций и выбрать нужный вид вычислений. После выделения ячейки, в которую необходимо поместить функцию, окно Мастер функций вызывается командой

Функция в меню Вставка или активизацией кнопки со значком f<sub>x</sub> на панели инструментов (можно также использовать аналогичную кнопку в строке формул). После появления этого окна нужно выбрать категорию функции из предлагаемого списка Категория - при этом в правом окошке появляется список всех функций выбранной категории. Выбрав нужную функцию, нужно щелкнуть дважды на ее имени (или щелкнуть кнопку Далее> внизу диалогового окна), в результате чего открывается второе окно диалога для ввода аргументов функции. После ввода всех необходимых значений аргументов нужно щелкнуть кнопку Готово, и в активной ячейке будет получено значение выбранной функции.

Еще одной замечательной особенностью Excel является его способность легко копировать, или дублировать, формулу в соседние ячейки - это избавляет пользователя от утомительного повторного ввода повторяющейся формулы в каждую ячейку, да еще с риском допустить ошибку в адресации. Даже переадресацию ссылок в дублируемой формуле Excel берет на себя! Основная хитрость заключается в уже упоминавшейся относительной адресации всех ячеек в табличном процессоре (без специальной фиксации их абсолютными адресами). При обращении в меню Правка к подменю Заполнить его команды автоматически изменяют в формуле ссылки на ячейки так, чтобы они соответствовали строкам и столбцам. в которые происходит копирование. Например, если дублировать формулу на одну ячейку вниз командой Вниз, то Excel автоматически подгонит присутствующие в формуле номера строк так, чтобы получились правильные ссылки на новые ячейки. При удалении ячеек табличный процессор также производит автоматическую подгонку ссылок.

Для использования описанной команды нужно выделить в одном смежном диапазоне формулу и ячейки, которые требуется заполнить дублируемой формулой. Следует иметь в виду, что команды подменю Заполнить позволяют копировать только в соседние ячейки, поэтому необходимо проследить, чтобы формула находилась над диапазоном пустых ячеек, под ним, справа или слева.

Для дублирования формул можно также пользоваться перетаскиванием мышью. Необходимо выделить ячейку с исходной формулой, захватить мышью маленький квадратик в правом нижнем углу ячейки и протащить его по ячейкам, которые следует заполнить дублируемой формулой.

## 7.2.6. СОЗДАНИЕ ДИАГРАММ ПО ДАННЫМ ЛИСТА EXCEL

При анализе данных для большей наглядности некоторые цифры и факты полезно отобразить в виде диаграммы. Диаграммы являются графическим представлением информационных категорий рабочего листа Excel и разработаны для превращения строк и столбцов данных в наглядные изображения. Они помогают увидеть тенденции, которые трудно разглядеть за набором чисел, оживляют листы и являются обязательными элементами презентаций.

#### Планирование диаграммы

Перед тем как заняться построением диаграмм, необходимо произвести определенную подготовку. Диаграммы Excel создаются на основе данных из существующих листов, так что сначала необходимо создать лист, содержащий всю необходимую информацию. В принципе, текстовый процессор позволяет создавать диаграммы и на основе данных, разбросанных по листу, однако процесс значительно упрощается, если организация данных позволяет их легко выделять и комбинировать. Таким образом, пользователь должен тщательно продумать структуру информации в рабочем листе, чтобы иметь возможность наиболее эффективно представить ее в наглядной форме диаграмм.

Кроме того, необходимо выбрать для представления определенный тип соз-

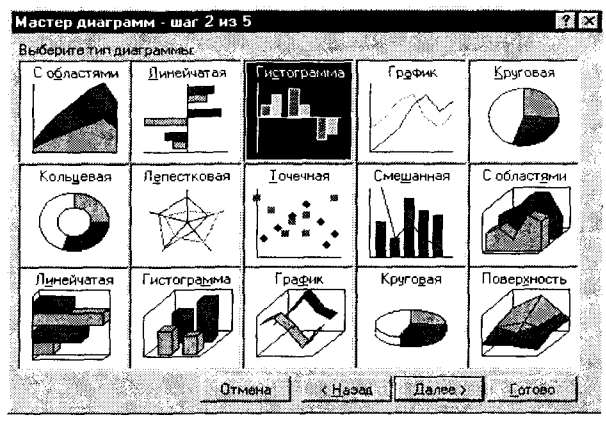

Рис. 7.5.

даваемой диаграммы. Табличный процессор Excel 7.0 поддерживает десять основных типов диаграмм, каждый из кото-**DHX** может иметь несколько разновидностей (рис. 7.5). Например, графики демонстрируют связь параметров, круговые диаграммы используются для показа составных частей некоторого целого, а линейчатые диаграммы - для сравнения различных категорий данных. Десять основных типов диаграмм - плоские, а производ-

ные от них - пространственные. Вопрос о наглядности того или иного типа диаграммы применительно к конкретной информации решает пользователь.

## Создание диаграммы

После завершения подготовительного периода - организации данных и выбора типа диаграммы - можно приступать к созданию диаграммы. Процесс создания диаграммы содержит следующую последовательность действий:

1. Выделить диапазон ячеек, данные из которых используются для нанесения на диаграмму.

2.В меню Вставка выбрать команду Диаграмма, далее подкоманду На новом листе (или На этом листе).

3. После появления первого диалогового окна Мастер диаграмм - шаг 1 из 5 далее необходимо следовать указаниям диалоговых окон, которые последовательно появляются после активизации очередной кнопки Далее>:

■ На первом шаге появляется диалоговое окно, в котором предлагается указать включаемые в диаграмму ячейки. Здесь в текстовом окне Диапазон указан выделенный пользователем диапазон ячеек (имеется возможность при желании отредактировать это сообщение).

• На втором шаге открывается знакомое уже диалоговое окно Мастер диаграмм - шаг 2 из 5, где пользователь выбирает тип диаграммы. К примеру, выбрана круговая диаграмма - значит, необходимо щелкнуть на области Круговая в правом верхнем углу (см. рис. 7.5) и нажать кнопку Далее>.

■ На третьем шаге открывается третье окно Мастера диаграмм, в котором

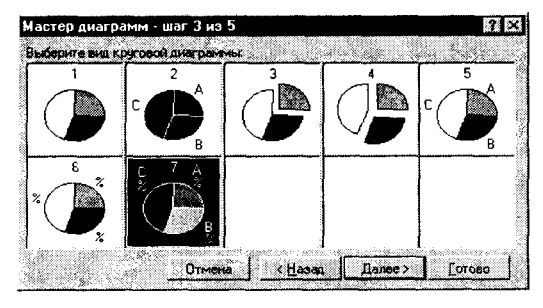

Рис. 7.6.

приведены разновидности выбранной диаграммы (рис. 7.6). Выбрав определенную разновидность диаграммы (например, последнюю. седьмую), нужно щелкнуть на клавише Далее >. ■ На четвертом шаге в новом диалоговом окне Excel показывает примерный вид получившейся диаграммы (в данном примере круговой) и просит подтвердить выбор рядов и меток данных. Если лист был правильно ор-

ганизован и в нем выделены нужные данные, в диаграмме содержится правильная информация. Если диаграмма выглядит по мнению пользователя неправильно, нужно воспользоваться кнопками опций и счетчиком четвертого диалогового окна, чтобы внести нужные коррективы.

**• На пятом шаге** открывается последнее окно **Мастера диаграмм** (рис.7.7). Нужно в этом окне включить опцию Да, чтобы добавить легенду (условные обо-

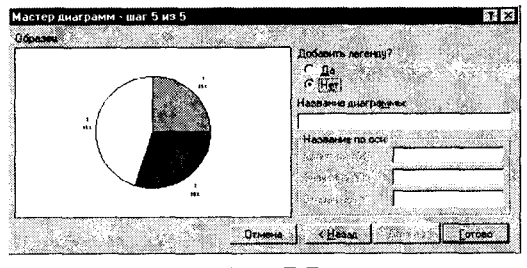

Рис. 7.7.

значения), затем в текстовом поле Название диаграммы нужно ввести соответствующее название и нажать кнопку Готово. Excel завершает диаграмму и выводит ее на новом листе книги под указанным названием. Заметим, что табличный процессор отображает панель инструментов диаграмм для облегчения основных операций с ними и выбирает масштаб с

таким расчетом, чтобы на экране была видна вся диаграмма.

## 7.2.7. ОБРАБОТКА ИНФОРМАЦИИ В СПИСКАХ

При организации больших потоков информации - списков почтовой рассылки, телефонов, торговых операций и т.п. - большую помощь могут оказать содержащиеся в Excel средства обработки списков. Списком называется таблица, разделенная на столбцы-поля и строки-записи. По сути, список представляет собой базу данных - организованное хранилище информации. Но поскольку список хранится в книге Excel, а не в файлах специального формата (например, созданных в Microsoft Access - базе данных, описанной в третьей части этой книги), то компания Microsoft остановилась на термине "список".

Список - это набор строк с постоянными заголовками столбцов и последовательными данными, и для работы со всеми командами Excel по обработке списков необходимо руководствоваться определенными принципами:

1. Создаваемый список должен иметь постоянное количество столбцов, каждый из которых в таком случае называется полем, а имя столбца - его меткой.

2. Количество строк является переменным, чтобы позднее можно было добавить, удалить или переставить записи.

3.В каждом столбце должна содержаться однотипная информация, и недопустимы пустые ячейки.

При соблюдении этих принципов Excel легко справляется с работой по распознаванию данных в списках.

### Создание списка в рабочем листе Excel

При создании списка в Excel целесообразно использовать следующую последовательность действий:

- **Открыть новый лист**. Лучше всего размещать списки на отдельных листах, чтобы программа могла автоматически выделить данные при выполнении команд обработки списков.
- Создать заголовки для каждого поля (столбца) в списке, задать их выравнивание и отформатировать жирным шрифтом. По возможности лучше ограничиться небольшим числом полей, чтобы они были одновременно видны на экране.
- Отформатировать находящиеся под заголовками ячейки в соответствии данными, которые должны в них храниться. Это подразумевает наложение числовых форматов (денежных или даты) и изменение выравнивания.
- В Ввести записи под заголовками. При этом следует соблюдать единый стиль заполнения, чтобы позднее взаимосвязанные записи могли быть выделены в группы. Количество строк может быть любым; в списке не должно быть пустых строк; нужно использовать единый формат для всех ячеек столбца.
- После завершения нужно сохранить книгу на диске. Если список разрастается до сотен записей, следует подумать о мерах предосторожности - хранении резервной копии в надежном месте.

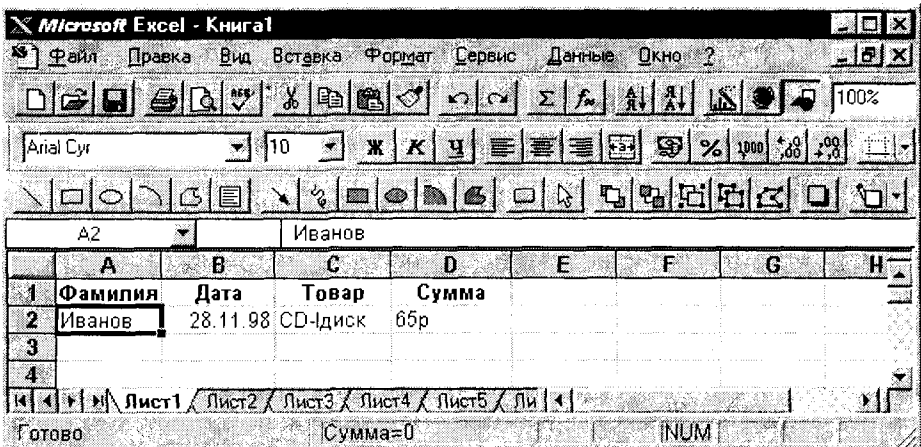

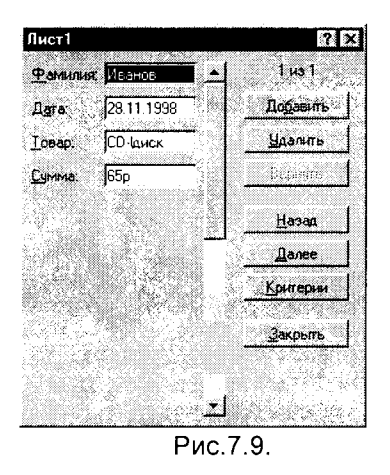

При вводе повторяющихся значений в списках удобно использовать автозаполнение - вводимые распознаются слова И автоматически завершаются. Чтобы воспользоваться этой возможностью, следует выполнить команду Параметры в меню Сервис, затем выбрать вкладку Правка и установить флажок Автозаполнение значений яче-**AK** 

При создании списков очень удобным является использование специальных форм. Поясним это на простом примере создания списка, организующего информацию по объемам продаж ряда товаров различными сотрудниками фирмы. Пусть такой "Фамилия" список будет иметь четыре поля: (сотрудника, осуществившего продажу); "Дата"

(дата продажи); "Товар" (название товара); "Сумма" (сумма продажи) (рис. 7.8). Для ввода следующих строк можно использовать удобную форму, предлагаемую **Excel**. Чтобы вызвать форму, достаточно выделить в списке какую-либо ячейку и выполнить команду Форма... в меню Данные. В результате на экране появляется диалоговое окно, содержащее первую запись (рис. 7.9). Это окно позволяет добавлять (при нажатии кнопки Добавить) любое количество новых записей в список, не заботясь об их размещении в ячейках списка, - все данные из формы (в том числе и внесенные изменения при редактировании) отображаются в соответствующих ячейках.

### Сортировка и фильтрация данных в списке

Текстовый процессор Excel предоставляет пользователю удобное средство упорядочивания (сортировки), поиска (фильтрации) данных списка и создания отчетов на их основе. Сортировка данных списка (то есть их перестановка в оп-

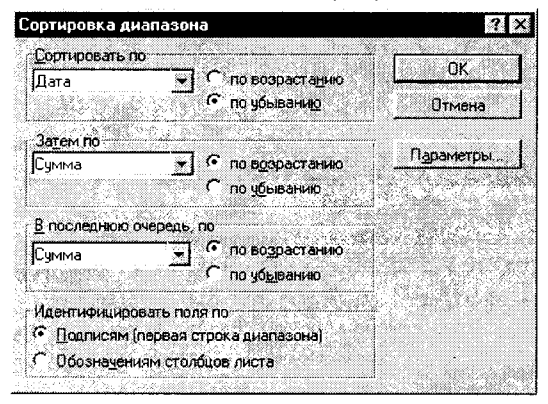

Рис. 7.10.

ределенной заданной последовательности) может осуществляться в алфавитном, числовом и хронологическом порядке. Фильтрация позволяет осуществлять быстрый поиск и работу с определенными подмножествами данных без их перемещения или сортировки.

Сортировка всех данных списка производится очень просто: необходимо выделить любую ячейку данных, входящую в список, и выбрать в меню Данные команду Сортировка. При выполнении этой команды появляется диалоговое окно (рис. 7.10), в котором пользователь в окнах списков может выбрать поле, по которому производится сортировка, а также установить для различных полей разные приоритеты (по какому полю сортировать в первую, вторую и в последнюю очередь). Кроме того, устанавливая определенные опции (точки), пользователь выбирает критерии сортировки (по возрастанию или убыванию). Заметим, что при таком способе сортировки Excel выделяет весь список и сортирует все имеющиеся в нем данные. Если пользователь хочет сортировать данные только в определенном диапазоне списка (например, только в одном столбце или в нескольких строках), то необходимо этот диапазон предварительно выделить. При этом программа выдает запрос, уточняющий намерения пользователя. При желании сортировать только выделенный диапазон пользователь в появляющемся после обращения к команде Сортировка... диалоговом окне должен подтвердить свои намерения выбором опции Сортировать в пределах указанного диапазона, после чего нажать кнопку Сортировка... в этом окне - это снова возвратит пользователя в описанное диалоговое окно (см. рис. 7, 10).

Быструю сортировку данных в пределах одного столбца можно осуществить с помощью кнопок "Сортировать по возрастанию" и "Сортировать по убыванию" панели инструментов Excel. Для этого достаточно установить курсор в какую-либо ячейку нужного столбца и нажать одну из упомянутых кнопок.

Фильтрация списка дает возможность выводить на экран необходимое подмножество элементов списка. Если при обращении к команде Фильтр в меню Данные выбрать подкоманду Автофильтр, то Excel в метке каждого столбца помещает кнопку окна списка. При раскрытии списка в каком-либо столбце выводится список всех уникальных элементов этого столбца. При выделении интересующего пользователя определенного элемента в столбце будут помещены только те строки, которые содержат выделенное значение (например, только с фамилией Петров) - все остальные строки будут скрыты.

Чтобы убрать критерий фильтрации для отдельного столбца, достаточно в раскрывающемся списке столбца выбрать параметр Все. Чтобы показать все скрытые в списке строки, нужно выбрать в меню Данные команду Фильтр, а затем подкоманду Показать все. Для вывода на экран всех скрытых столбцов и удаления стрелок Автофильтра нужно снять метку подкоманды Автофильтр в команде Фильтр.

В Автофильтре можно создать и пользовательские критерии отбора. Для этого в раскрывающемся списке столбца нужно выбрать элемент Условие... и в появившемся диалоговом окне задать нужные пользователю критерии.

Наиболее изощренным средством обработки данных в Excel является команда Сводная таблица..., запускаемая из меню Данные. В результате ее выполнения создается настраиваемая таблица для организации полей на листе в новых сочетаниях (необходимые выборки данных). Самый лучший способ научиться работать со сводными таблицами - попробовать создать их, что и рекомендуется читателю для вполне самостоятельной работы.

Для создания сводной таблицы нужно выделить любую ячейку в списке и выполнить упомянутую команду Сводная таблица.... При этом запускается Мастер сводных таблиц, и пользователю остается только прилежно следовать его указаниям, что гарантированно приведет к желаемому результату. Возможно, данные в сводной таблице пользователь узнает не сразу, поскольку они показывают список в совершенно новом виде. Таблица выглядит так, словно были созданы новые заголовки столбцов и строк, заново введены все данные и подведены итоги. Однако в этом случае ручная перестановка ячеек не потребовалась мастер сводных таблиц самостоятельно проделал всю работу. Если по какой-то причине полученный результат не устраивает пользователя (ожидал другое!), можно снова обратиться к команде Сводная таблица... и откорректировать все. что требуется.

Автор надеется, что после небольшой тренировки читатель освоит эту непростую услугу Excel и оценит ее по достоинству.

## 7.2.8. АНАЛИЗ ДЕЛОВЫХ ДАННЫХ

Успех в бизнесе требует многих важных навыков. Менеджеру совершенно необходимо уметь принимать решения на основе различных математических моделей, многие из которых описаны во первой части этой книги. Табличный процессор предоставляет пользователю достаточно эффективный инструмент для реализации различных проектных решений на основе математических моделей. Таким инструментом является команда Подбор параметра, а также надстройка Excel Поиск решения, позволяющая решать весьма сложные задачи оптимизации.

## Использование команды "Подбор параметра"

Команда Подбор параметра определяет неизвестную величину, приводящую к требуемому результату. Чтобы воспользоваться этой командой следует так организовать лист, чтобы в нем находилась формула для расчета, пустая ячейка для искомого значения и любые другие величины, встречающиеся в формуле. В формуле должна содержаться ссылка на пустую ячейку - она является той самой переменной, значение которой ищет программа. Во время подбора параметра в переменную ячейку непрерывно заносятся новые значения, пока не будет найдено решение для поставленной задачи. Такой итерационный процесс продолжается до тех пор, пока (по умолчанию) Excel не выполнит 100 итераций (попыток) или не найдет решения с точностью до 0,001. По желанию

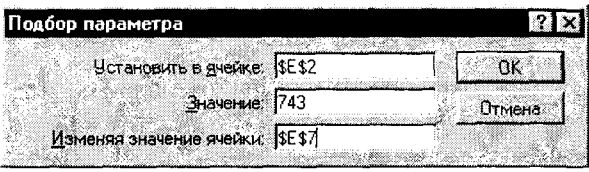

пользователя мтє параметры могут быть изменены с использованием команды Параметры... в меню Сервис заданием требуемых значений на вкладке Вычисления.

Команда Подбор парамет-

ра... запускается из меню Сервис - при этом открывается диалоговое окно, показанное на рис.7.11. Здесь в текстовом поле Установить в ячейке должна быть указана ячейка с формулой, в текстовом поле Значение нужно задать достигаемое значение, а в поле Изменяя значение ячейки нужно указать "пустую" ячейку, значение которой мы подбираем.

Простота работы с этой командой является следствием ее ограниченных возможностей - решается задача с одной переменной. Если в моделируемой задаче имеется большее количество переменных параметров, следует пользоваться командой-надстройкой Поиск решения.

### Использование команды "Поиск решения"

Эта программа является надежным инструментом оптимизационных задач, решению которых должен уделять основное внимание современный менеджер любого уровня.

Первым шагом при работе с командой Поиск решения становится создание специализированного листа, содержащего постановочную суть задачи. Здесь должны быть определены ячейки, где размещаются искомые (оптимизируемые) параметры и целевая ячейка, куда помещается текущее значение целевой функции задачи оптимизации. Кроме того, должны быть приведены: перечень ресурсов, их предельные и текущие значения, связи параметров, устанавливающие текущие значения ресурсов и целевой функции, а также вся необходимая исходная информация. Иными словами, должна быть приведена математическая (формульная) база задачи, записанная в форме принятых в **Excel** ссылок.

Когда формульная база модели на листе сформирована, следует активизи-

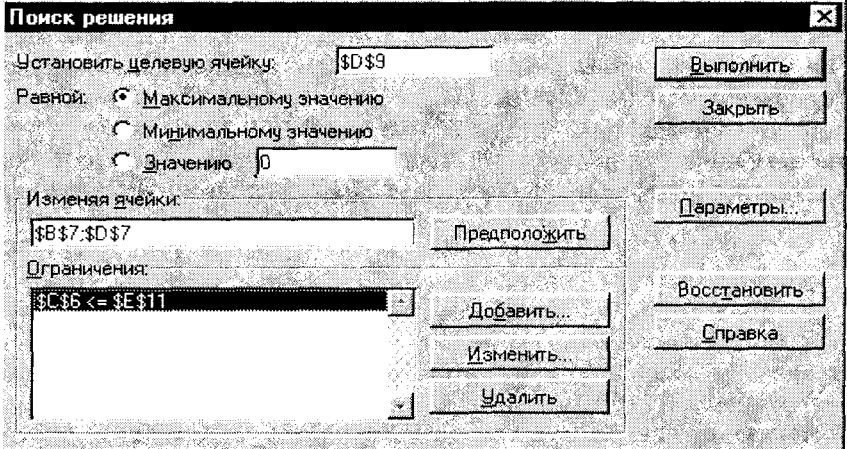

Рис. 7.12.

ровать команду Поиск решения... в меню Сервис. После этого появляется

диалоговое окно (рис.7.12), в котором, по сути, пользователь может выполнить математическую постановку задачи оптимизации: задать целевую ячейку, сформировать систему ограничений и (если это необходимо) выбрать метод оптимизации и параметры поиска (число итераций и требуемую точность вычислений).

Когда это сделано, следует щелкнуть на кнопке Выполнить, и начнется процесс решения оптимизационной задачи, по окончании которого пользователь получает набор оптимальных параметров и всю необходимую информацию: степень выполнения ограничений, значение целевой функции и многие другие, полезные для анализа данные.

### Контрольные вопросы и задания

1. Каково назначение электронных таблиц?

2. Перечислите основные процедуры технологии обработки табличных данных.

- 3. Как запустить в работу табличный процессор Excel 7.0 и выйти из него?
- 4. Опишите структуру электронной таблицы.

5. Каковы правила адресации в электронной таблице?

6. Какие типы данных используются в Excel 7.0, и каковы особенности их ввода в ячейки электронной таблицы?

7. Каковы особенности формирования в Excel 7.0 рядов текстовых величин, чисел и дат?

8. Как редактируются данные в ячейках электронной таблицы?

9. Изложите основные понятия о форматах данных в ячейках электронной таблицы.

10. Как изменить ширину столбцов и высоту строк в таблице Excel 7.0?

- 11. Как обрабатываются данные в электронных таблицах?
- 12. Какие типы встроенных функций содержатся в Excel 7.0?
- 13. Каким образом можно дублировать формульные данные в Excel 7.0?
- 14. Назовите основные этапы создания диаграмм в электронной таблице.
- 15. Каким образом можно в Excel 7.0 создать информацию в виде списков?
- 16. Как сортируются и фильтруются списки в Excel 7.0?
- 17. Каковы особенности работы с командой Подбор параметра?
- 18. Как в Excel 7.0 решаются задачи оптимизации?

### Из разнообразия возникает совершенная гармония Гераклит Эфесский

# Глава 8. ИНТЕГРИРОВАННЫЕ СИСТЕМЫ

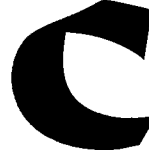

тандартная область применения прикладного программного обеспечения - это текстовые процессоры, табличные калькуляторы (процессоры), графика, базы данных и, благодаря развитию в последнее время новейших технологий, коммуникации (пересылка данных). Много программ, разработанных в этой области и продол-

жающих постоянно развиваться, предлагают столько разнообразных функций с многочисленными возможностями, что средний пользователь применяет в своей постоянной работе только часть потенциала таких программ. При выборе прикладного программного обеспечения для профессиональной деятельности пользователь высокого класса рассматривает, прежде всего, доступность изучения таких программ. Он должен владеть программами обработки текстов, табличными процессорами, базами данных и многими другими. Часто бывает так, что управление этими программами отличается, используются различные функциональные клавиши, значения команд различаются и т.п. К этому следует добавить, что различные программы часто имеют разный формат рабочих файлов. Поэтому, например, нельзя последовательность данных из программы базы данных перевести в графический редактор, чтобы изобразить в графическом виде (график, диаграмма и т.д.). Зачастую для совместимости программ необходимо выполнить дополнительные действия (с помощью программ преобразования данных).

Таким образом, выбирая программное обеспечение, мы нередко сталкиваемся с проблемой разнообразия возможностей данной программы (за которые, естественно, нужно платить), возможностей, которые вряд ли кто-нибудь использует, а также с проблемами, возникающими из-за различия в обслуживании программ и дополнительной работы по совместимости данных.

Все указанные трудности легко преодолеваются в так называемых интегрированных системах. Интегрированными они называются потому, что, вопервых, различные прикладные программы входят в программу или пакет программ в качестве составных частей (модулей) и доступны для пользователя в единой операционной среде. Во-вторых, интеграция связывает различные модули в единое целое благодаря их совместимости по форматам данных. Другими словами, можно решить множество проблем, легко перемещая данные из модуля базы данных такой интегрированной системы в модуль обработки электронных таблиц или в текстовый процессор системы.

Кроме того, как правило, такие интегрированные системы имеют не только внутреннюю, но и внешнюю совместимость с различными программными средами.

В данной главе рассмотрены две интегрированные системы такого класса. Это MS-WORKS (WORKS 2.0) - интегрированный пакет, работающий под управлением MS-DOS, и современная мощная офисная интегрированная система Microsoft Office 95, функционирующая в среде Windows 95.

# 8.1. WORKS-ИНТЕГРАТОР: ВСЕ В ОДНОМ

WORKS 2.0 - это пакет прикладных программ, входящий в семейство интегрированных программных продуктов. Два важнейших элемента интеграции **WORKS 2.0 состоят в следующем:** 

- Различные прикладные программы объединены в единой системе подобно детскому конструктору (модульно).
- Форматы данных одних модулей WORKS "понятны" другим, то есть программы внутренне совместимы. Кроме того, можно сохранять данные в форматах, обеспечивающих совместимость с другими программами.

### Краткая характеристика программ, входящих в WORKS 2.0

Входящий в пакет текстовый редактор (процессор) позволяет обрабатывать документы как в текстовом, так и в графическом режиме. Он обладает стандартным набором функций текстового редактора и позволяет:

- открывать существующие и создавать новые документы;
- сохранять обработанные файлы на диске;
- выводить документы на печать;
- работать с блоками информации (копирование, перемещение, форматирование, удаление и т.д.);
- осуществлять поиск и замену фрагментов текста,

а также обеспечивает ряд других вспомогательных возможностей.

Подробное изложение возможностей и особенностей работы современного текстового процессора Microsoft Word 7.0 содержится в главе 6.

Электронные таблицы (ЭТ) пакета WORKS 2.0 - это таблицы, размещающиеся в оперативной памяти компьютера. Поскольку принципы работы в среде электронных таблиц являются общими для всех программных средств и отличаются лишь уровнем сервиса и дополнительных возможностей, освоение пользователем ЭТ целесообразно осуществить на базе новейшего мощного табличного процессора Microsoft Excel 7.0, который описан в главе 7.

Содержащиеся в пакете WORKS 2.0 электронные базы данных - систематизированное хранилище информации - позволяют заменить традиционные формы хранения картотек. Вся информация хранится в файлах на магнитных дисках. Файл данных можно образно представить в виде ящика картотеки, который содержит определенные карточки. Каждая запись данных расположена на отдельной карточке. Все карточки имеют одинаковую структуру. База данных **WORKS 2.0** представлена так называемыми плоскими таблицами.

В настоящее время в среде Microsoft Office содержится база данных, основывающаяся на так называемых реляционных таблицах, что обеспечивает значительно более эффективную работу с информацией. Эта структурная часть интегрированной системы Microsoft Office - современная мощная система управления базами данных (СУБД) Microsoft Access - описана в третьей части книги, где излагаются практические особенности структурирования информационных потоков и их размещения в электронных базах данных.

Поскольку плоские таблицы представляют собой частный случай реляционных таблиц, пользователь, освоивший Microsoft Access, легко сможет работать с базами данных WORKS 2.0.

### Работа в среде WORKS 2.0

Управление интегрированной системой может осуществляться как при помощи мышки, так и с использованием клавиатуры при помощи команд, собранных в основное меню. Так как описываемая версия WORKS русифицирована, команды и помощь в этом пакете представлены на русском языке.

В этой системе имеется возможность работать как в текстовом, так и в графическом режимах. В текстовом режиме символы разных форматов (жирный, курсив и т.д.) отображаются разными цветами. В графическом режиме при работе с текстовой информацией в WORKS существует много разнообразных элементов оформления, начиная от произвольно устанавливаемого размера распе-

| Файл                                                                                                    | <b>ENTRY METHERS</b>                                                                                        |  |
|----------------------------------------------------------------------------------------------------|----------------------------------------------------------------------------------------------------|--|
| Создать файл                                                                                                    |                                                                                                    |  |
| ES DE LA LIBRE DE LA LIBRE DE LA CONTRADA DE LA CONTRADA DE LA CONTRADA DE LA CONTRADA DE LA CONTRADA DE LA CO<br>LA CONTRADA DE LA CONTRADA DE LA CONTRADA DE LA CONTRADA DE LA CONTRADA DE LA CONTRADA DE LA CONTRADA DE LA CO<br><b>ATA TERRATORIA</b><br><b>MENTENTAL MENTEN</b><br><u>e sine i nggarra</u> | KIIRAISTERRESSA ETMIHENMASSA<br>A TA BATAN SEBUAH BERTAHAN BERTAMAN<br>i Tale atau mata<br>FRIDA START TILL |  |
|                                                                                                    |                                                                                                    |  |

Рис. 8.1.

чатки и заканчивая различными наборами символов, которые поддерживает этот пакет (при помощи разных драйверов печати).

Для запуска пакета WORKS необходимо активизировать (выбрать и нажать <Enter>) файл works.exe из каталога **WORKS** на диске С: (или другом логическом диске, где помещен указанный каталог). После запуска появляется рабочий экран со стартовым меню (рис.8.1). На экране появляется подменю Файл, причем это

подменю вызывается автоматически при запуске WORKS. Собственно главное меню находится в верхней строке. Если нажать клавишу <Esc>, то падающее (Pull-Down) подменю меню Файл свернется, и активизируется только главное меню (верхняя строка на рис.8.1).

При активизации в падающем подменю команды Создать файл появляется вложенное меню (меню разветвления) выбора режима работы (рис.8.2). Это

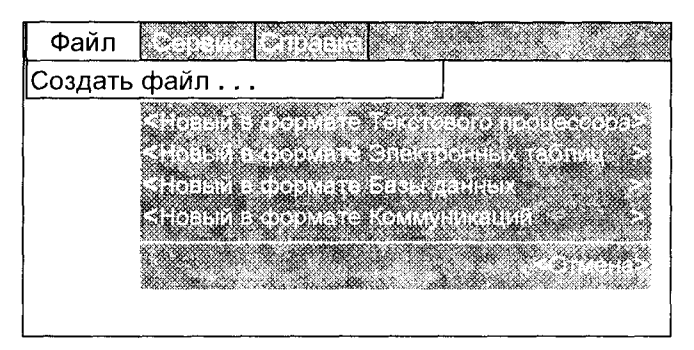

Рис. 8.2.

подменю, называемое также окном диалога, служит для того, чтобы указать **WORKS**, в какую подпрограмму необходимо перейти. Здесь в прямоугольном окошке представлены четыре возможных варианта, которые запускают в рабоиз модулей **TV** ОДИН WORKS 2.0. Выбрав (пере-KVDCOD) мешая **TO**  $\Box$ граммное средство, с кото-

рым пользователь желает начать работу, и, нажав <Enter>, он попадает в соответствующую среду того или иного модуля.

При выборе режима работы по созданию нового файла в формате текстового процессора после выполнения вышеуказанных действий WORKS вызовет модуль текстового процессора, создаст новый файл с именем TEXT1.WPS и отобразит рабочий экран текстового процессора (рис.8.3).

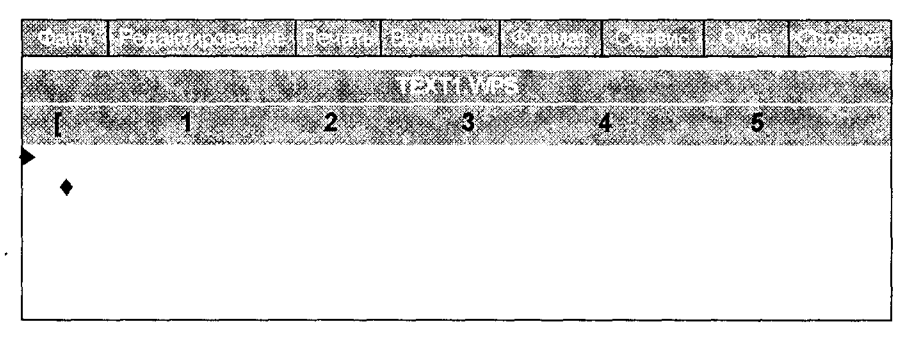

Рис. 8.3.

В верхней строке экрана расположена строка меню, в которой представлены имена всех имеющихся в распоряжении WORKS меню. Следует заметить, что эта строка имеет практически одинаковый вид, независимо от модуля, с которым работает пользователь.

Ниже расположена титульная строка, содержащая имя файла, с которым работает пользователь. Пользователю предоставляется рабочая область текстового процессора, которая представляет собой электронный лист, часть экрана, используемая для ввода данных (текста и чисел).

Курсор появляется на экране как мерцающий символ подчеркивания и показывает текущую позицию на экране. Когда вводятся текстовые или числовые данные, они появляются в текущей позиции курсора, а сам курсор смещается вправо в направлении записи.

Если пользователь выбрал режим работы с электронной таблицей (пункт подменю <новый в формате электронных таблиц>), то на экране монитора появляется чистый бланк электронной таблицы (рис.8.4).

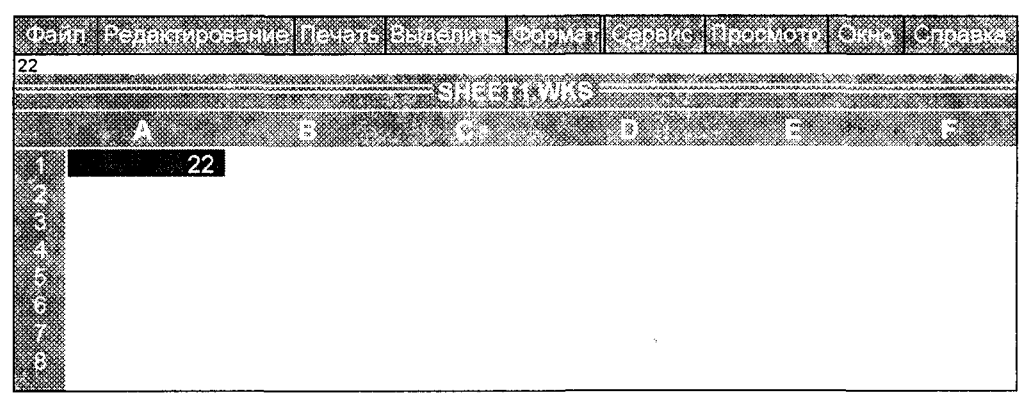

#### Рис. 8.4.

В верхней части экрана находится основное меню, содержащее команды управления электронными таблицами. Ниже располагается командная строка, в которой отображается содержимое клетки, на которую установлен курсор табличного процессора (на рис.8.4 - темный прямоугольник, установленный в клетке А1). Большую часть экрана занимает рабочее поле электронной таблицы бланк. В верхней строке рабочего бланка находится имя файла, которое **WORKS** предлагает по умолчанию. Пользователь может присвоить файлу выбранное им имя, воспользовавшись в меню Файл командой Сохранить как.

Рабочее поле, как и в Excel, разделено на строки и столбцы. Каждая клетка ЭТ может быть однозначно задана - ее местоположение в таблице определяется адресом. Адрес (или ссылка) задается именем столбца (А, В, С, ...) и номером строки, на пересечении которых находится клетка. Клетки служат для ввода текста или формул и чисел.

В строке состояния (предпоследняя строка снизу) слева находится обозначение текущей активной клетки (в которой находится курсор).

Особенностями электронных таблиц MS-WORKS 2.0 являются:

- максимальный размер таблицы 256 столбцов и 4096 строк;
- пакет имеет 57 встроенных функций;

■ пользователю предоставляются разнообразные форматы текста и чисел.

При необходимости работать с базами данных пользователь выбирает в подменю команду <новый в формате Базы данных>, и на экране монитора появляется рабочий бланк базы данных (рис.8.5), очень похожий на соответствующее окно текстового процессора.

Как и ранее, в верхней части бланка расположена строка главного меню, ниже имеется похожая строка с именем файла, которое присвоено по умолчанию и может быть при желании изменено точно так же, как это было описано выше.

В строке состояния появляется индикатор текущего режима ФОРМА. Это означает, что пользователю предоставили возможность начать построение базы
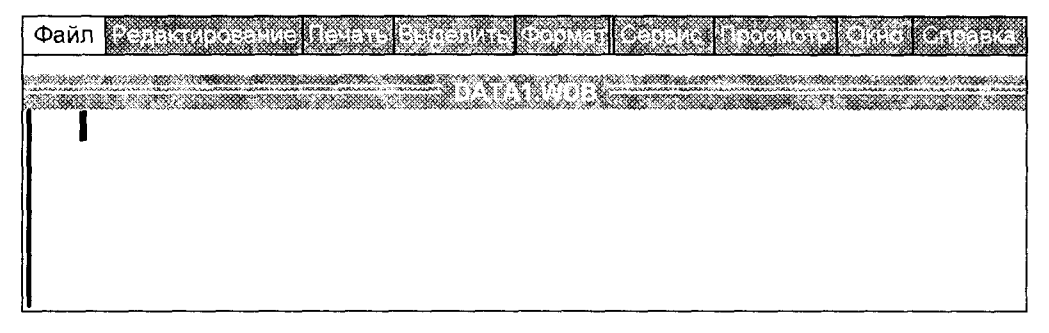

Рис. 8.5.

данных с эскиза (проекта) бланка для ввода данных. В любое время пользователь может в этом режиме произвести изменения в бланке (шаблоне), независимо от того, размещал ли он в бланке поля данных и заносил ли какую-либо информацию.

Подробности работы по созданию базы данных будут рассмотрены, как уже упоминалось, при описании СУБД Microsoft Access (в третьей части книги). Здесь же рассмотрены общие правила работы с интегрированной системой **WORKS**, которые дают возможность подготовленному в проектировании баз данных пользователю без труда создать в WORKS собственную базу, когда необходимость заставляет работать в среде MS-DOS.

## Интеграция в WORKS

Одно из важнейших преимуществ WORKS заключается в возможности объединения файлов и их фрагментов из различных модулей и обеспечения их совместной работы в подлинном смысле этого слова. Простым примером объединения различных файлов может служить взаимосвязь текстов в типовом письме с данными из базы данных, которые управляются посредством адресов. В это письмо могут быть подключены данные из электронной таблицы, и для иллюстративного оформления письма в него могут быть введены графические объекты (рисунки).

Рассматривая более подробно такую последовательность действий, заметим, что WORKS предоставляет пользователю возможность создавать бланки писем в модуле текстового процессора. Бланк письма представляет собой заготовку, в которой произвольная часть письма может быть неизменной, а остальные данные (например, адреса) изменяются и зависят от конкретного получателя. Таким образом, напечатав однажды текст бланка письма, пользователь получает множество "индивидуальных" писем. Бланки типовых писем имеют широкое применение, почти каждый знаком, например, с персонально адресованным письмом, написанным на типовом бланке. Такие письма пишут следующим образом. Создается картотека адресов. Затем составляется бланк письма, в котором на определенных местах стоят символы-заполнители. Далее пользователь связывает базу данных и бланк письма. При распечатке письма, благодаря этой связке, символы-заполнители заменяются конкретными данными из базы данных или других файлов.

Таким образом, основные принципы построения типового письма состоят в следующем: основу составляет файл текстового процессора (текст), который является неизменным на всех распечатках, и переменная часть, которая индивидуальна для каждой распечатки.

Программа, конечно же, сама определяет переменную часть письма и заменит ее информацией из базы данных. Для того чтобы "сообщить" программе, на какое место и какие данные из базы необходимо разместить в тексте письма, используют метки-заполнители. Такие метки-заполнители выделяются специальными символами. В WORKS такими символами являются двойные угловые скобки "<<" и ">>". Например, обращение в письме выглядит следующим обра-30M.

#### Многоуважаемый господин <<Фамилия>>!

Слово, стоящее в двойных угловых скобках, в данном случае "Фамилия", указывает на поле или столбец в таблице базы данных. Например, в базе данных ADRESS.WDB в колонке Фамилия находятся фамилии всех деловых партнеров и др. При распечатке метка-заполнитель Фамилия заменяется соответствующей фамилией из таблицы базы данных. В письме появится строка (например):

#### Многоуважаемый господин Соколов!

В WORKS метки-заполнители можно задать непосредственно, то есть пользователь вводит при помощи клавиши <Alt> и цифровых кодов ASCII соответствующие коды и имя поля, к которому относится метка-заполнитель. Можно это же сделать через меню WORKS. Необходимо перейти в меню Редактирование и выбрать команду Вставить Поле, а затем найти требуемое поле из таблицы базы данных. При выполнении команды WORKS вставит обозначение поля как метку-заполнитель, автоматически добавляя к нему соответствующие символы ("<<" и ">>"). Метка-заполнитель всегда заносится в то место в тексте, где располагается в текущий момент курсор.

Если метка-заполнитель однажды занесена в текст, то в дальнейшем с ней можно обращаться как с любым другим текстовым элементом, то есть копировать, перемещать, форматировать и т.д.

Предпосылками для использования в WORKS различных модулей является параллельная активизация различных файлов. Если WORKS должен обратиться в функции типового письма к информации из базы данных, то должен быть загружен файл, содержащий базу данных. Для этих целей имеется возможность загрузить одновременно до восьми файлов (в одном окне или на заднем плане).

Для того чтобы "сообщить" типовому бланку письма, из какого файла базы данных ему необходимо получить информацию, прежде всего пользователь должен загрузить соответствующую базу данных. Заметим, что хотя имеется возможность размещать на одном бланке типового письма метки-заполнители из нескольких баз данных, однако нет возможности распечатать такой бланк письма. При распечатке требуется конкретно указывать, из какой базы данных должны будут извлекаться данные для бланка письма. При этом допускается указывать только одну-единственную базу данных. Метки-заполнители из других баз данных останутся просто незаполненными (пустыми).

При необходимости вставить информацию из табличного процессора, интересующую нас таблицу можно просто отметить и скопировать в бланк типового письма. При этом, естественно, предполагается, что файл с электронной таблицей уже загружен. В текстовом файле WORKS вставляет символы табуляции для того, чтобы сохранить структуру электронной таблицы.

Вставка диаграмм из электронных таблиц производится точно так же, как и вставка информации из файла базы данных - с помощью меток-заполнителей. Сначала, естественно, требуется загрузить файл с электронной таблицей. Курсор помещают в то место в файле, куда необходимо вставить диаграмму. Выбирают меню Редактирование, команду Вставить Диаграмму, а затем выбирают соответствующую диаграмму. WORKS вставит на место курсора меткузаполнитель для размещения диаграммы. Эта метка содержит имя диаграммы и имя файла, которому принадлежит эта диаграмма.

# **8.2. OQUCHLIV TAKET MICROSOFT OFFICE 95**

Microsoft Office для Windows 95, Профессиональный выпуск - уникальный комплекс из пяти прикладных программ для Windows 95 и нескольких мощных утилит (сервисных программ), повышающий производительность работы в офисе и дома. Он представляет собой интегрированный программный комплекс. Это означает, что входящие в него компоненты могут использоваться как отдельно каждый, так и вместе для решения повседневных деловых задач.

Если читатель работал с предыдущей версией программ Office (для Windows 3.1), то обязательно заметит новые возможности и улучшения в Microsoft Office 95. Во всех программах комплекса используется новая технология IntelliSense компании Microsoft, автоматизирующая стандартные операции и заметно упрощающая сложные задачи. Истинная многозадачность Windows 95 позволяет легко переключаться между приложениями Office, а 32-разрядная производительность системы приводит к тому, что пересчет листов и сортировка записей в базах данных происходит с молниеносной быстротой. Кроме того, новейшие инструменты комплекса Office - программы Schedule+ и Office Binder помогут спланировать время и создать единую подшивку важных деловых документов.

В состав Профессионального выпуска Microsoft Office 95 входят следующие прикладные программы (рядом с именем показаны пиктограммы программ):

- $\mathbb{E}$  Microsoft Word для Windows 95, версия 7 универсальный редактор текстов и средство подготовки оригинал-макетов для печати.
- Microsoft Excel для Windows 95, версия 7 табличный процессор электронные таблицы с мощными средствами анализа данных и построения диаграмм, а также аналитическими функциями.
- **CULTURE 1999**<br>Microsoft Access для Windows 95, версия 7 реляционная система<br>Description of the Top COP Of the Top управления базами данных с возможностями создания запросов, отчетов и управления списками для почтовой рассылки.
- Microsoft PowerPoint для Windows 95, версия 7 программа презентационной графики для создания слайдов, настенных проекций и мультимедиа-презентаций.
- Microsoft Schedule+ для Windows 95, версия 7 программапланировщик для повышения личной производительности, планирования деловых встреч и распределения ресурсов.

Заметим, что в Стандартном выпуске **Microsoft Office 95**, в отличие от Профессионального, отсутствует система управления базами данных Microsoft Access.

Можно сказать, что, объединив свои лучшие программы в единый прикладной комплекс, компания Microsoft создала универсальное средство для решения задач обработки данных, оптимизации и планирования, возникающих в современном бизнесе.

Во всех приложениях **Office** используются стандартные команды, окна диалога и основные операции. Следовательно, научившись работать с одним приложением, пользователь может быстро освоить остальные. Кроме того, приложения Office проектировались для совместной работы, так что есть возможность легко объединить текст из Word, диаграмму из Excel и информацию из базы данных Access в одной эффектной презентации. В приложениях Office также поддерживаются разнообразные файловые форматы, в них используются похожие средства форматирования и макроязыки, предусмотрена полная поддержка электронной почты и работы в составе группы при использовании сетевых технологий, так что пользователю не придется "изобретать велосипед", начиная работу над каждым следующим проектом.

## 8.2.1. ИСПОЛЬЗОВАНИЕ ПАНЕЛИ ОГГІСЕ

Панель Office является своего рода дверью, ведущей в комплекс приложений Microsoft Office 95, - здесь полностью реализуется графический сервис Windows 95. Панель можно использовать для запуска приложений Office, открытия заранее созданных шаблонов Office, настройки программ Office или запуска любых других приложений и утилит компьютерной системы (например, Проводника Windows). Панель Office, заменившая Microsoft Office Manager (используемую в более ранних версиях), - это набор панелей инструментов с настаиваемыми кнопками (рис.8.6). Обычно **Панель Office** располагается вдоль верхней, нижней или правой стороны экрана. Кроме того, Панель Office может присутствовать на рабочем столе в виде "плавающего" окна. Работа Панели Оffice во многом аналогична работе панелей инструментов в отдельных приложениях Office - чтобы запустить программу или открыть нужную папку, достаточно нажать соответствующую кнопку на панели.

У каждой кнопки есть свое назначение (см. рис.8.6). Если ненадолго задержать указатель мыши на кнопке (без нажатия), то возникает всплывающая под-

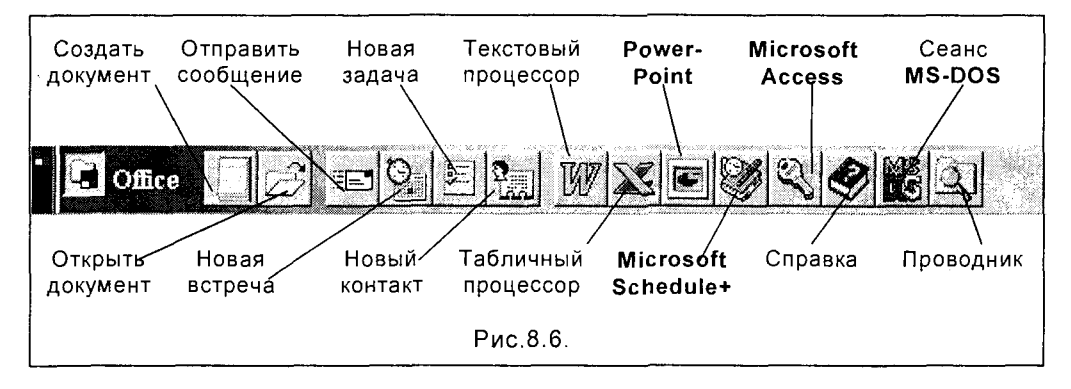

сказка с кратким описанием действия данной кнопки. Состав кнопок на панели полностью настраивается пользователем, так что вы можете по своему усмотрению добавлять, удалять или переставлять кнопки. Чтобы настроить параметры Панели нужно сделать двойной щелчок мышью на фоне между кнопками и выбрать вкладку Кнопки для создания своей любимой конфигурации.

После запуска панели Microsoft Office она постоянно остается на экране даже во время работы с приложением. Панель Office была разработана с таким расчетом, чтобы пользователь мог легко переходить от одной задачи к другой и создавать документы с помощью нескольких приложений **Office**. На панели имеется несколько специальных кнопок, которые переводят пользователя в конкретное место какого-либо приложения. Например, при нажатии кнопки Новая встреча (с изображением часов и календаря - см. рис.8.6) запускается Microsoft Schedule+, в нем открывается личное расписание встреч пользователя, в котором устанавливается текущая дата и открывается окно диалога Встреча. Обратившись с помощью этой кнопки к календарю встреч, можно обновить свое расписание во время работы в другом приложении, после чего немедленно вернуться к прежней работе.

Если пользователь хочет изменить положение Панели Office на экране, он может это сделать, просто перетащив Панель с помощью мыши на новое место. Как уже отмечалось, Панель Office может автоматически закрепляться у верхнего, нижнего, левого или правого края или оставаться в плавающем состоянии на рабочем столе. В любом случае Панель Office всегда находится поверх остальных окон рабочего стола **Windows**, поэтому доступ к ее приложениям все время свободен.

# 8.2.2. ЗАПУСК ПРИЛОЖЕНИЙ ОГЕСЕ И ВЫХОД ИЗ СИСТЕМЫ

Открыть приложение Microsoft Office с новым документом можно любым из трех способов:

- нажать кнопку Пуск и выбрать имя программы в папке Программы (как это было указано при описании **Windows 95 - см. главу 3 Приложения**);
- щелкнуть на значке программы на Панели Office;
- открыть шаблон документа.

Наиболее прямолинейный способ запуска приложений **Office** – с использованием кнопки Пуск. Именно этот способ рекомендуется для запуска всех программ в операционной системе Windows 95 (кроме того, на рабочем столе Windows можно создавать ярлыки для ускоренного запуска программ).

При ежедневной работе с несколькими приложениями **Office** удобнее всего добавить эти приложения к Панели Microsoft Office и запускать их именно оттуда. Панель **Office** ускоряет запуск программ, поскольку она удобно расположена на экране, и любое приложение запускается единственным щелчком мыши. Если Панель Office в настоящий момент отсутствует на экране, ее можно запустить двойным щелчком на значке Панель Microsoft Office в папке MSOffice.

Если же пользователь желает создать конкретный деловой документ, но при этом неясно, какое именно приложение Office следует для этого использовать, можно выполнить в меню Пуск команду Создать Документ Microsoft Office или же нажать кнопку Создать документ на Панели Office. Это позволяет про-

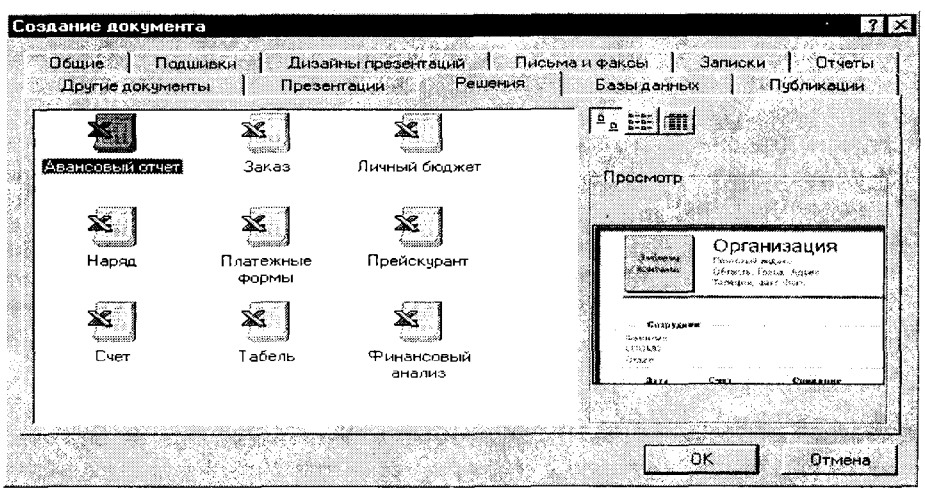

Рис.8.7.

смотреть разнообразные типы разработанных заранее документов или шаблоны и открыть именно тот, который нужен пользователю. Шаблоны позволяют сосредоточить внимание на информации, которую необходимо представить в документе, и избавиться от длительного процесса разработки его внешнего вида и форматирования. Каждое приложение Office содержит несколько полезных шаблонов документов, и многие из них можно открывать непосредственно из окна диалога Создание документа, которое появляется после активизации кнопки Создать документ на Панели Office (рис. 8.7).

После открытия указанного диалогового окна необходимо выбрать вкладку с шаблонами нужного документа (например, Решения - на рис.8.7) и сделать двойной щелчок на выбранном шаблоне, который желает открыть пользователь (на рис.8.7 - это шаблон Авансовый отчет). Окно диалога содержит специальное просмотровое окошко, что позволяет до открытия документа путем просмотра убедиться, что именно этот шаблон нужен пользователю. Большинство шаблонов содержат базовые инструкции, облегчающие создание документа.

Закончив работу с приложением Office, пользователь должен закрыть программу перед выходом из Windows и выключением компьютера. Если формальное закрытие приложения не состоялось, компьютерной системе это не повредит, однако на жестком диске могут остаться временные файлы, впустую расходующие дисковое пространство. Кроме того, могут быть утрачены изменения, внесенные с момента последнего выполнения команды Сохранить.

К счастью, при любой попытке выйти из программы с несохраненным файлом все приложения **Office** (как, впрочем, и любые другие приложения Windows) предлагают сохранить изменения, открывая знакомое уже читателю окно диалога Microsoft Office.

## 8.2.3. ИНТЕГРАЦИЯ ПРИЛОЖЕНИЙ ОГГІСЕ

Особенности работы в каждом из основных приложений Microsoft Office 95 подробнее рассмотрены в других разделах книги. Здесь же обсудим уникальные возможности пакета по интеграции работы различных приложений и совместном использовании их данных, а также познакомимся с дополнительными средствами Office, предназначенными для создания и внедрения разнообразной информации в документы Office.

Совместное использование данных различными приложениями Office обеспечивается тремя основными способами обмена данными между ними:

- статическое копирование/перемещение данных;
- связывание данных;
- внедрение данных.

### Статическое копирование / перемещение

При статическом копировании или статическом перемещении вставленные данные становятся неотъемлемой частью документа-получателя и не сохраняют никакой связи с документом или программой, из которых они были получены. Именно такое копирование или перемещение обычно происходит при работе с одним документом или программой; при этом используются приемы, изложенные в главе 3 Приложения, а также в разделах, описывающих отдельные приложения Office (главы 9,11 части 2). Когда данные статически копируются или перемещаются из одного приложения в другое, возможность их редактирования может сохраняться или утрачиваться. Если данные преобразуются к формату, понятному для программы-получателя, их можно будет редактировать. Так произойдет, например, если скопировать текст с листа Microsoft Excel в документ Word. Однако если данные невозможно преобразовать в "родной" для программы-получателя формат, то их можно будет только просматривать и распечатывать, но не редактировать. Так бывает, к примеру, при копировании растровой графики (рисунка) из Windows Paint в документ Word.

Статическое копирование или перемещение данных из одного документа в другой возможно с использованием буфера обмена Windows, который был описан ранее. При этом выделенный фрагмент одного документа (источника) с помощью команд Вырезать или Копировать (или соответствующих кнопок на Панели инструментов приложения) помещается в буфер обмена, а затем при помощи команды Вставить (или ее аналога-кнопки) вставляется из буфера обмена в нужное место (определяемое положением курсора) документаприемника из другого приложения. Естественно, что эти два документа должны быть активными и находиться в Строке заданий Windows. При операции копирования/перемещения окна соответствующих приложений могут открываться и сворачиваться последовательно, либо могут быть одновременно оба размещены на экране монитора (оба видны). В последнем случае можно в полной мере использовать "чудесные" **ВОЗМОЖНОСТИ Office**  $\frac{1}{2}$ перетащить нужный (выделенный) блок информации с помощью мыши из одного документа в другой прямо на экране монитора. Если необходимо не перемещение, а копирование информации из приложения в приложение, то операцию "перетаскивания" следует производить при нажатой клавише Ctrl.

Если документ-получатель открыт, но не виден - скажем, окно программыисточника развернуто во весь экран - то перемещать или копировать предварительно выделенные данные можно следующим образом:

- перетащить (или копировать с клавишей Ctrl) данные на кнопку программы-получателя на Панели задач Windows и задержать над ней указатель, не отпуская кнопки мыши. При этом Windows переводит эту программу в активное состояние;
- перетащить данные в нужное место документа-получателя.

При обмене данными между различными приложениями Office посредством перетаскивания (копирования) или командами Вырезать (Копировать) и Вставить способ пересылки выбирается следующим образом:

1. Если формат данных может непосредственно использоваться программой-получателем (например, вставка текста в документ Word) или же он может быть преобразован к такому виду (вставка ячеек из листа Excel в виде таблицы), происходит статическое копирование или перемещение данных. Формат, в котором они сохраняются в документе-получателе, допускает их прямое редактирование.

2. Если данные не находятся в формате программы-получателя, и не могут быть преобразованы к нему, то, по возможности, происходит внедрение данных.

3. Если данные не могут быть вставлены, преобразованы или внедрены, в приложении-получателе создается их статическая копия, причем редактирование их в рамках документа-получателя будет невозможно. (Это может произойти при пересылке данных из внешней программы в приложение Office).

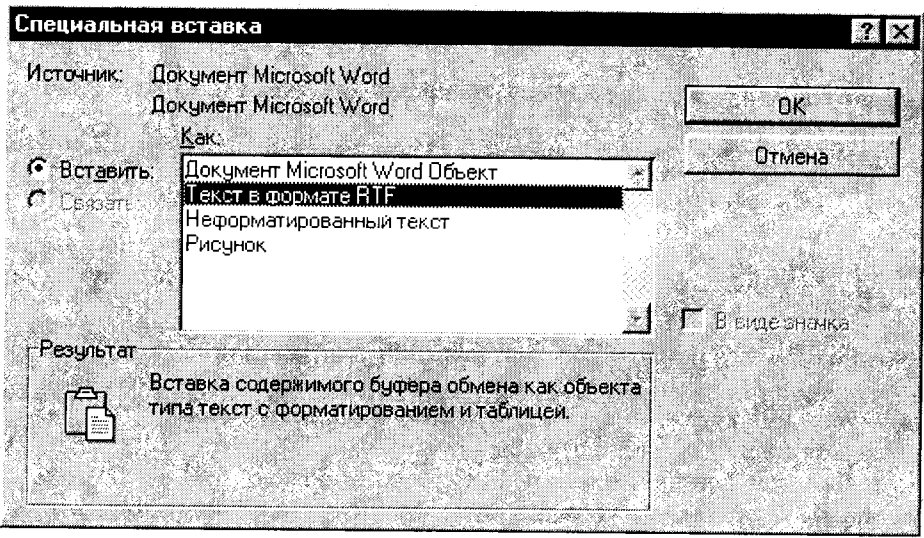

Рис.8.8.

Для точного управления форматом и способом пересылки данных в сочетании с командами Копировать и Вырезать может быть использована команда Специальная вставка. При этом выделенные данные в программе-источнике с помощью команд меню Правка - Вырезать или Копировать помещаются в буфер обмена. Затем следует перейти в программу-получатель и установить курсор в том месте документа-получателя, куда нужно вставить данные. После этого в меню Правка выполняется команда Специальная вставка, в результате чего возникает окно диалога Специальная вставка (рис.8.8). Это окно дает возможность выбрать из предлагаемого списка нужный формат данных. Подходит любой формат, за исключением тех, где встречается слово "объект" (это относится к процедуре внедрения). Состав списка диалогового окна зависит от программы источника и типа данных.

### Связывание данных

При связывании вставленные документы сохраняют свою связь с документом или программой, откуда они получены. В сущности, полная копия этих данных хранится только в документе-источнике; в документе-получателе находится

656

лишь служебная информация для связывания и данные, необходимые для отображения этого объекта на экране. Если пользователь изменяет документисточник (хотя бы вставляет недостающую запятую), то связанные данные в документе-получателе могут обновляться автоматически или по запросу пользователя.

Между приложениями Office можно передавать данные различных типов с установлением связей между ними. Вот лишь несколько примеров:

- Лист или диаграмму Excel можно вставить (полностью или частично) со связыванием в документ Word или слайд PowerPoint.
- Документ Word можно вставить (полностью или частично) со связыванием в лист Excel или слайд PowerPoint.
- Слайд PowerPoint можно вставить со связыванием в документ Word или лист Excel.

Заметим, что связывание данных из дополнительных программ Office (таких, как WordArt) невозможно - эти данные могут только внедряться.

Для связывания используется либо выделенная часть документа, либо весь документ полностью. Чтобы передать со связыванием часть документа необходимо эту часть выделить и произвести следующие действия:

1. Выполнить команду Копировать из меню Правка программы-источника (но только не Вырезать!) для копирования данных в буфер обмена.

2. Поместить курсор в то место документа-получателя, куда необходимо поместить данные и выполнить команду Специальная вставка из меню Правка программы-получателя.

3.В появившемся окне диалога Специальная вставка (см.рис.8.8) установить опцию Связать (точка в левой части окна), а затем выбрать нужный формат данных из списка.

Заметим, что если опция Связать заблокирована (недоступна), значит, данные из буфера обмена или выбранный формат не позволяют осуществить связывание, или же процедура связывания не поддерживается программойисточником.

Если для связывания берется целый документ, можно либо выделить его целиком, либо воспользоваться следующей процедурой:

- Установить курсор в том месте программы-получателя, куда нужно вставить данные.
- Выполнить команду Объект в меню Вставка программы-получателя и выбрать вкладку Создание из файла в открывшемся окне диалога Вставка объекта (в PowerPoint и Access Создать из файла является опцией).
- Установить флажок Связь с файлом и ввести в текстовое поле Имя файла имя того документа, который нужно вставить (чтобы не набирать с клавиатуры это имя, можно воспользоваться клавишей Обзор... и найти нужный файл в открывшемся окне диалога).

Для изменения связанных данных необходимо вносить изменения в документ-источник. Это можно сделать, открыв документ-источник и внеся нужные исправления или используя для открытия документа-источника документполучатель, но эта процедура несколько сложнее и не всегда целесообразна.

При работе с некоторыми форматами связанных данных (например, объект, рисунок или растр в документе Word) документ-источник в программеисточнике открывается двойным щелчком мыши на связанных данных в документе-получателе.

#### Внедрение данных

При внедрении данные сохраняют связь с программой-источником, но не с документом. На самом деле документ-источник не обязан даже существовать, поскольку можно создать новые внедренные данные. В документе-получателе хранится полная копия внедренного объекта, как при статическом копировании. Однако благодаря связи между данными и программой-источником для их редактирования можно пользоваться средствами программы-источника.

Блок внедренных данных называется внедренным объектом. В документах **Office** можно внедрять объекты, созданные в других приложениях **Office**, дополнительных средствах Office или других программах Windows.

Существуют три способа создать внедренный объект, которые различаются источниками получения данных.

Во-первых, можно получить данные для внедренного объекта из части существующего документа. Это делается так:

1. Выделить данные в документе-источнике и выполнить известную уже читателю команду Копировать или Вырезать в меню Правка программыисточника.

2. Установить курсор в том месте документа-получателя, куда нужно вставить внедряемый объект, после чего выполнить команду Специальная вставка в меню Правка программы-получателя.

3.В окне диалога Специальная вставка (см. рис.8.8) установить опцию Вставить, а в списке Как найти первое описание формата со словом объект.

Второй способ создания внедренного объекта заключается в использовании всего документа как источника данных. В этом случае необходимо:

1. Установить курсор в документ-получатель на место внедрения объекта, выполнить команду Объект в меню Вставка программы-получателя и выбрать вкладку Создание из файла (или установить соответствующую опцию в окне диалога).

2. Убедиться, что опция Связь с файлом (или Связь) не установлена, и ввести в текстовое поле Имя файла название документа-источника (или выбрать с помощью клавиши Обзор ...).

Третий способ внедрения объекта состоит в создании новых данных средствами программы-источника. Для этого нужно:

1. Установить курсор в место предполагаемого внедрения в документеприемнике, выполнить в меню Вставка программы-получателя команду Объект и выбрать вкладку Создание (или установите соответствующий флажок) в окне диалога Вставка объекта.

2.В списке Тип объекта выбрать вид внедряемых данных. Этот список со-

держит одну или несколько позиций для каждой установленной на компьютере Windows-программы, которая может стать источником внедряемого объекта. Нажать кнопку <ОК>, и тогда либо откроется окно программы-источника с пустой рабочей областью, или пустая рабочая область появится прямо в документеполучателе, а меню и кнопки программы-получателя заменятся на соответствующие инструменты из окна программы-источника.

3. Ввести в рабочую область данные внедряемого объекта, пользуясь при этом командами программы-источника.

4. После того, как ввод будет завершен, выйти из режима редактирования. Если вы работаете с программой-источником, для этого следует выполнить команду Выход в меню Файл и в ответ на запрос в окне диалога подтвердить свое желание обновить объект. Если же работа идет в программе-получателе, шелкните мышью в документе-получателе за пределами объекта.

Чтобы отредактировать внедренный объект, просто сделайте на нем двойной щелчок мышью. Он для внесения изменений откроется в программеисточнике или, что чаще встречается, в программе-получателе.

Использование внедрения вместо связывания бывает полезно в тех случаях, когда нужно сохранить независимый блок данных как неотъемлемую часть документа, в котором эти данные отображаются. Ведение документов с внедренными объектами оказывается проще, чем обращение со связанными данными, поскольку не нужно следить за документом-источником (чтобы связанные данные могли быть успешно обновлены, документ-источник должен находиться в одном месте и сохранять свое имя). Документ, содержащий только внедренные данные, можно свободно распространять среди других пользователей - при этом с ним не нужно поставлять связанные документы-источники.

Связывание же предпочтительнее внедрения в тех случаях, когда желательно сохранять и обрабатывать данные в переделах одного документа и только отображать самую свежую копию этих данных в одном или нескольких других документах.

### Контрольные вопросы и задания

- 1.В чем сущность интегрированных систем?
- 2. Какие программные средства интегрирует WORKS 2.0?
- 3. Как запустить в работу пакет WORKS 2.0?
- 4. Что представляет собой офисный пакет Microsoft Office 95?

5. Какие программные средства содержит профессиональная версия Microsoft Office 95?

- 6. Как запускаются приложения Office, и как осуществить выход из системы?
- 7. Каковы способы интеграции приложений Microsoft Office 95?
- 8. Как осуществляется статическое колирование (перемещение) данных в Міcrosoft Office 95?

9. Что такое связывание данных, и как оно осуществляется в интегрированной CUCTEME Microsoft Office 95?

10. Что такое внедрение данных, и как его осуществить в Microsoft Office 95?

Возьмемся за руки, друзья, возьмемся за руки, друзья, чтоб не пропасть поодиночке! *<u>By</u>Aam OkyaskaBa* 

# Глава 9. КОМПЬЮТЕРНЫЕ КОММУНИКАЦИИ

редыдущие главы познакомили читателя с работой на автономных компьютерах, которые замечательно справляются с решением сложных вычислительных задач, обработкой графической, текстовой и табличной информации. При этом источником информационных ресурсов, используемых для структуриро-

вания и организации информационных потоков, являлся отдельно взятый компьютер пользователя, осуществляющий описанные процедуры обработки информации. Для обмена же информацией с другими ПК при таком подходе используются дискеты, на которых эта информация переносится от компьютера к компьютеру (в том числе и пересылкой дискет к удаленным компьютерам).

Вместе с тем, существует множество задач, нуждающихся в централизованных общих данных, удаленном доступе к базам данных, передаче данных на расстояние и их распределенной обработке (на различных компьютерах). Примерами являются задачи обработки информации в банковских и других финансовых структурах, в организациях, отражающих состояние рынка ("спроспредложение"), - например, всевозможные биржи. Сюда же можно отнести задачи дистанционного компьютерного обучения, резервирования авиабилетов, дистанционной медицинской диагностики (в частности, экспресс-анализ в кризисных состояниях больного); задачи сбора и обработки информации в различных контролирующих и распределяющих органах (налоговые службы, системы социального обеспечения, службы занятости).

Такое единое информационное пространство для многих пользователей обеспечивается современными сетевыми технологиями, которые в настоящее время все шире внедряются в мир пользователей ПК.

# 9.1. ОСНОВЫ СЕТЕВЫХ ТЕХНОЛОГИЙ

Компьютерной сетью называется совокупность взаимосвязанных через каналы передачи данных компьютеров, обеспечивающих пользователей средствами обмена информацией и коллективного использования ресурсов сети: аппаратных, программных и информационных.

Объединение компьютеров в сеть позволяет совместно использовать дорогостоящее оборудование - диски большой емкости, принтеры, основную память,

иметь общие программные средства и данные. Основным назначением сети является обеспечение простого, удобного и надежного доступа пользователя к распределенным общесетевым ресурсам и организация их коллективного использования при надежной защите от несанкционированного доступа, а также обеспечение удобных и надежных средств передачи данных между пользователями сети. С помощью сети эти проблемы решаются независимо от территориального расположения пользователей. По степени территориальной распределенности различают локальные, региональные и глобальные сети.

Локальные сети ПК связывают пользователей (абонентов) одного или нескольких близлежащих помещений (в одном здании) или зданий одного предприятия, учреждения. Локальные сети получили очень широкое распространение, поскольку обычно около 80-90% информации циркулирует вблизи источников ее создания, и лишь 10-20% перерабатываемой информации связано с отдаленными взаимодействиями.

Локальные сети могут иметь любую структуру, но чаще всего компьютеры в локальной сети связаны единым высокоскоростным каналом передачи данных. В качестве канала может использоваться, в частности, коаксиальный или оптический кабель. Расстояния между ПК в локальной сети небольшие - до 10 км, а при использовании радиоканалов связи - до 20 км. Обычно в локальных сетях каналы являются собственностью организаций, что упрощает их эксплуатацию.

Региональные сети объединяют пользователей города, области, небольших стран. В качестве каналов связи чаще всего используются телефонные линии. Расстояния между узлами сети составляют 10 - 1000 км.

Глобальные сети объединяют пользователей, расположенных по всему миру, и часто используют спутниковые каналы связи, позволяющие соединять узлы сетей связи и ПК, находящихся практически на любом расстоянии друг от друга.

Функциональные возможности сети определяются теми услугами, которые она предоставляет пользователю. Для реализации каждой из услуг сети и доступа пользователей к этой услуге разрабатывается специальное программное обеспечение. В настоящее время получили распространение две концепции построения такого программного обеспечения.

В первой концепции сетевое программное обеспечение ориентировано на предоставление многим пользователям ресурсов некоторого общедоступного главного компьютера сети, называемого файловым сервером (или файлсервером). Это название он получил потому, что основным ресурсом главного компьютера являются файлы. Это могут быть файлы, содержащие программные модули или данные. Файловый сервер - самый общий тип сервера. Очевидно, емкость дисков файлового сервера должна быть больше, чем на обычном компьютере, так как он используется многими компьютерами. В сети может быть несколько файловых серверов. Можно назвать и другие ресурсы файлового сервера, предоставляемые в совместное использование пользователям сети, например, принтер, модем, устройство для факсимильной связи. Сетевое программное обеспечение, управляющее ресурсами файлового сервера и предоставляющее к ним доступ многими пользователями сети, в основном, размещается на файловом сервере; на компьютерах пользователей (рабочих станциях) устанавливается только небольшая оболочка, обеспечивающая интерфейс между программами, обращающимися за ресурсами, и файловым сервером.

Программные системы, ориентированные на работу в рамках данной концепции, позволяют пользователю задействовать ресурсы файлового сервера. Как правило, сами эти программные системы также могут храниться на файловом сервере и включаться в работу всеми пользователями одновременно, но для их выполнения модули этих программ по мере необходимости переносятся на рабочую станцию и там выполняют работу, для которой они предназначены. При этом вся обработка данных, даже если они являются общим ресурсом и хранятся на файловом сервере, производится на рабочей станции - для этого файлы, в которых хранятся данные, должны быть перемещены на компьютер пользователя.

Во второй концепции, называемой архитектурой "клиент-сервер", программное обеспечение ориентировано не только на коллективное использование ресурсов, но и на их обработку в месте размещения ресурса по запросам пользователей. Клиент компьютерной сети - персональный компьютер (рабочая станция), который имеет доступ к совместно используемым ресурсам другого компьютера (или сети). Сервер компьютерной сети - компьютер, который предоставляет свои ресурсы для совместного использования.

Программные системы архитектуры клиент-сервер состоят из двух частей: программного обеспечения сервера и программного обеспечения пользователяклиента. Работа этих систем организуется таким образом, что программыклиенты выполняются на компьютере пользователя и посылают запросы к программе-серверу, которая работает на компьютере общего доступа. Основная обработка данных производится мощным сервером, а на компьютер пользователя посылаются только результаты выполнения запроса.

В локальных сетях небольших организаций широкое распространение получили так называемые одноранговые сети. Такие сети просто объединяют возможности всех ПК, которые при этом абсолютно равноценны, то есть имеют одинаковый ранг. При использовании современной операционной системы Windows 95 одноранговая сеть оказывается экономически наиболее оправданной при небольшом числе ПК. В зависимости от направленности потока информации в одноранговой компьютерной сети любой компьютер может быть или сервером (предоставляющим ресурсы) или клиентом (потребляющим ресурсы).

Работа с одноранговой сетью чрезвычайно проста - она напоминает работу с разделами жесткого диска (логическими дисками) у одного компьютера. При включении ЛК в одноранговую сеть файловая система каждого ПК имеет разделы, которым присвоены имена ПК, включенных в сеть. Таким образом, при работе на любом ПК пользователю доступны файловые системы всех других компьютеров, владельцы которых пожелали сделать эти системы доступными. Доступными становятся и подключенные к ПК периферийные устройства.

Массовое развитие получили модемные сети, в которых для связи ПК с обычной телефонной сетью использовались так называемые модемы. Эти устройства названы так от слов МОДуляция и ДЕМодуляция. Модем создает гармонические сигналы, модулированные информацией, поступающей с ПК. Эти сигналы направляются в обычную телефонную или иную (спутниковую, кабельную и т.д.) сеть и передаются по ней. Поступая на модем другого ПК, сигналы подвергаются демодуляции, что ведет к восстановлению исходной информации, переданной с первого ПК. Связь обычно бывает двусторонней, что позволяет ПК взаимно обмениваться информацией.

Распространению сетевых технологий в большой степени содействовало создание систем электронной почты. Такие системы состоят из центрального узла, к которому через модемы по линии телефонной связи подключены абоненты - ПК, доступные пользователям. Пользователь отправляет свое почтовое сообщение в центр, где оно размещается в соответствующем "почтовом ящике" - физически на жестком диске сервера. Это сообщение могут затребовать другие абоненты, связавшись с центром. Срочные сообщения может направить адресату и сам центр.

### Сетевые возможности Windows 95

**Windows 95 была задумана как сетевая операционная система. Она с рав**ным успехом поддерживает небольшие локальные одноранговые сети, крупные корпоративные и региональные сети, электронную почту и работу в глобальной сети Internet.

Для работы в локальных сетях ПК должен быть оснащен сетевым адаптером, после инсталляции которого файловая структура всей локальной сети становится полностью открытой для любого ее ПК. Уже при установке Windows 95 автоматически определяет тип сетевой платы, установленной в компьютере, тип сети, в которой работает пользователь, и соответствующим образом конфигурирует параметры сетевой среды компьютера.

Сразу после загрузки Windows 95 сетевое программное обеспечение (сетевой клиент) предлагает окно, через которое пользователь регистрируется в сети, указав свое сетевое имя и пароль.

Для сетей, обеспечивающих подключение к соответствующим серверам и доступ к их ресурсам, в Windows 95 может быть установлена собственная сетевая служба, реализующая принципы работы одноранговой локальной сети. При этом пользователь может управлять доступом к файлам и принтерам каждого компьютера сети, обеспечивая как совместное, так и индивидуальное использование ресурсов любого из компьютеров сети Windows 95.

На каждом из компьютеров может быть открыт доступ к папкам и принтерам для других компьютеров сети, то есть они могут быть объявлены общими ресурсами. Таким образом, каждый компьютер, по сути, становится сервером своих ресурсов. Открывает совместный доступ к ресурсам и отключает других пользователей от компьютера или отдельных файлов инспектор сети. Кроме того, он позволяет выяснить, кто именно использует общие ресурсы компьютера конкретного пользователя.

Доступ к входящим в сеть компьютерам и принтерам обеспечивается через

папку Сетевое окружение на рабочем столе Windows 95. В списках, открывающихся через папку Сетевое окружение, отображаются как ресурсы компьютеров, включенных в одноранговую сеть Windows 95. Для доступа к ресурсам конкретного компьютера сети достаточно дважды щелкнуть на его значке.

Заметим, что через папку Сетевое окружение пользователь может работать со всеми доступными ему сетевыми ресурсами так же, как через папку Мой компьютер он может работать с локальными ресурсами. Кроме того, сетевые ресурсы доступны пользователю в Проводнике Windows и окнах открытия и сохранения документов в приложениях, разработанных для выполнения в среде Windows 95

# 9.2. МИРОВЫЕ КОММУНИКАЦИОННЫЕ СЕТИ

Если локальные сети дают возможность организовать совместное использование ресурсов, а также общение нескольких десятков или сотен пользователей, расположенных сравнительно недалеко друг от друга, то на больших расстояниях компьютеры связываются друг с другом через телекоммуникационные (или глобальные) сети, представляющие собой систему каналов передачи данных и средств коммутации (переключения), обеспечивающих соединение пользовательских коммуникационных систем и обмен данными между ними.

Каналами передачи данных в глобальных сетях служат оптоволоконные, спутниковые, телефонные, радио- и прочие линии связи. Они связывают в единую систему множество компьютеров (как изолированных, так и в составе локальных сетей) с различными операционными системами и прикладными программами, которые функционируют на разных аппаратных средствах. Однако эта система остается единой, благодаря существующим протоколам (стандартам, соглашениям) обмена информацией. Эти протоколы образуют основу любой телекоммуникационной сети, и их придерживаются все пользователи.

В настоящее время в мире действуют сотни различных компьютерных телекоммуникационных сетей. Они создаются для пользователей с определенной профессиональной ориентацией, административными обязанностями или же просто для людей, которые нуждаются в оперативном доступе к большим информационным ресурсам. С этой точки зрения телекоммуникационные сети можно классифицировать по группам персональных интересов пользователей: академические, коммерческие, специализированные (для фирм и отраслей), образовательные и т.п.

Разнообразие компьютерных сетей связано с разнообразием структур их организации, используемых протоколов и линий связи. По этому принципу, от которого зависят возможности сети, и, прежде всего, спектр предоставляемых услуг, выделяют три группы сетей:

• сети, связывающие малые персональные компьютеры напрямую друг с другом с помощью обычных телефонных линий и обеспечивающие файловый обмен. Это, например, некоторые внутригосударственные клиринговые сети коммерческой информации: FEDWARE - коммуникационная система Федеральной Резервной Системы США, **BANKWARE** - коммуникационная система, созданная частными банками для обслуживания коммерческих предприятий, BACS - клиринговая система, обслуживающая коммерческий безналичный оборот крупных и мелких предприятий Великобритании и другие;

- Сети, построенные на технологии UUCP (UNIX-to-UNIX Copy Program) и связывающие большие многопользовательские компьютеры с помощью как обычных телефонных линий, так и специализированных высокоскоростных каналов. Служат они для передачи больших потоков разнообразной информации, но дают пользователям весьма ограниченный доступ к удаленным ресурсам сети в реальном времени (например, USENET, BITNET и др.);
- Сети, входящие в сообщество Internet и предоставляющие пользователям не только возможности передачи любой информации, но и доступ к удаленным ресурсам (файлам, прикладным программам и вычислительным мощностям на других компьютерах) в реальном времени. Типичные примеры - SprintNet, GlassNet, российская сеть Reikom, Sovam Teleport и десятки других сетей во всем мире.

Во многих случаях названия сетей - это названия компаний-провайдеров (от английского слова "provide" - обеспечивать), предоставляющих пользователям разнообразные телекоммуникационные услуги (электронная почта, подключение к Internet и др.). В зависимости от специализации провайдера и других факторов, наборы и стоимость услуг разных компаний могут различаться.

## Особенности Internet

Среди мировых телекоммуникационных сетей особое место занимает Internet, являющаяся сегодня крупнейшей и наиболее динамично развивающейся глобальной информационной системой. Отличительной особенностью Internet является высокая надежность: при выходе из строя части компьютеров и линий связи сеть будет продолжать функционировать. Такая надежность обеспечивается тем, что в **Internet** нет единого центра управления, и поэтому, если выходят из строя некоторые линии связи или компьютеры, то сообщения могут быть переданы по другим линиям связи, так как всегда имеется несколько путей передачи информации.

Таким образом, Internet не имеет определенной организационной структуры и представляет собой конгломерат самостоятельных компьютерных сетей, созданных усилиями различных правительств, научных, коммерческих и некоммерческих организаций. Как и любая другая компьютерная сеть, Internet состоит из множества компьютеров, соединенных между собой линиями связи, и установленных на этих компьютерах программ. Пользователи Internet (как отдельный компьютер, так и локальная сеть) подключаются к глобальной сети через компьютеры специальных организаций, называемых поставщиками **УСЛУГ** (провайдерами) Inernet. Провайдеры имеют множество линий для подключения

пользователей и высокоскоростные линии для связи с остальной частью Internet. Все организации, связанные между собой самыми скоростными линиями связи, образуют базовую часть сети, "хребет" Internet (на английском языке -Backbon). Если провайдер подключен непосредственно к хребту Internet. то в предоставляемой им услуге скорость передачи информации будет, естественно, максимальной.

В действительности разница между пользователями и поставщиками услуг Internet достаточно условна. Любой пользователь, подключивший свой компьютер или локальную сеть к Internet и установивший необходимые программы, может предоставлять услуги подключения к сети другим пользователям. Компьютеры, подключенные к **Internet**, часто называют узлами или сайтами (от английского site - место, местонахождение).

Независимо от ранга, масштаба, специализации или вкусов пользователей, объединяет их в Internet то, что все они используют базовые протоколы обмена (так называемые протоколы TCP/IP). Поэтому фраза "подключение к Internet" на деле означает подключение к одной из телекоммуникационных сетей, поддерживающих протоколы TCP/IP и входящих в сообщество Internet.

Что же такое протокол? В общем случае протокол - это правила взаимодействия. Например, дипломатический протокол предписывает, как поступать при встрече зарубежных гостей или проведении приема. Точно так же сетевой протокол предписывает правила работы компьютерам, которые подключены к сети. Стандартные протоколы заставляют разные компьютеры "говорить на одном языке". Таким образом осуществляется возможность подключения к Internet разнотипных компьютеров, работающих под управлением различных операционных систем.

Описать в одном протоколе все правила взаимодействия практически невозможно, поэтому сетевые протоколы строятся по многоуровневому принципу. Например, на нижнем уровне описываются правила передачи небольших порций информации с одного компьютера на другой, так как такие процедуры осуществить значительно проще. Протокол следующего уровня описывает, как большие массивы данных разбить на небольшие части и собрать обратно. При этом небольшие части пересылаются с помощью протоколов нижнего уровня. На следующем, более высоком уровне, описывается передача файла. При этом используются протоколы нижних уровней. Таким образом, для реализации нового протокола высокого уровня в Internet не требуется знать особенности функционирования сети, а надо лишь уметь пользоваться протоколами более низкого уровня.

В Internet имеется несколько уровней протоколов, которые взаимодействуют друг с другом. На нижнем уровне используются два основных протокола: IP -Internet Protocol и TCP - Transmission Control Protocol (Протокол управления передачей). Так как эти два протокола тесно взаимосвязаны, то их часто объединяют и, как уже было отмечено, говорят, что в Internet базовым протоколом является TCP/IP. Все остальные многочисленные протоколы строятся на основе именно протоколов TCP/IP.

Если в Internet требуется передать информацию от одного компьютера к

другому, протокол ТСР разбивает информацию на порции и нумерует все порции, чтобы при получении можно было правильно собрать информацию. (Так же при разборке деревянного сруба нумеруют бревна, чтобы быстрее собрать дом в другом месте). Далее с помощью протокола IP все части передаются получателю, где с помощью протокола ТСР проверяется, все ли части получены. Так как отдельные части могут путешествовать по Internet самыми разными путями. то порядок прихода частей может быть нарушен. После получения всех частей ТСР располагает их в нужном порядке и собирает в единое целое.

Для протокола ТСР не имеет значения, какими путями информация "бродит" по каналам связи **Internet** – этим занимается протокол IP. (Точно так же, как при перевозке пронумерованных бревен не важно, какой дорогой и на каком транспорте их везут). К каждой полученной порции информации протокол IP добавляет служебную информацию, из которой можно узнать адреса отправителя и получателя информации.

Таким образом, протоколы ТСР/IР обеспечивают обмен информацией между двумя компьютерами. Все остальные протоколы с их помощью реализуют самые разные услуги Internet.

Итак, чтобы стать пользователем Internet, надо обратиться в организацию, которая обеспечивает доступ к сети. Хотя сеть Internet никому не принадлежит. и собственно за использование Internet клиент никому не платит, за сам доступ к сети необходимо платить организациям (провайдерам), которые предоставляют эти услуги. Подключение к Internet с помощью поставщика услуг означает, что пользователь с помощью своего модема устанавливает соединение с компьютером провайдера, который и связывает клиента с Internet. В большинстве случаев модем клиента для подключения использует обычную телефонную сеть.

В настоящее время используются четыре различных варианта подключения к Internet∶

1. Постоянное подключение, каждый день, 24 часа в сутки, что позволяет работать с Internet в любое время и часто используется для подключения локальной сети к Internet, после чего все пользователи локальной сети могут одновременно работать в Internet. Постоянное подключение осуществляется с помощью выделенной линии связи, которая обеспечивает высокую скорость передачи информации. Так как этот тип подключения достаточно дорог, то в настоящее время он под силу, в основном, средним и крупным фирмам.

2. Работа исключительно с помощью электронной почты. При этом пользователь может только посылать и принимать электронные письма, а работать с Internet в реальном времени, как при непосредственном соединении, невозможно.

3. Коммутируемое соединение с помощью эмуляции терминала. Здесь, после установления связи модемов компьютеров пользователя и провайдера. специальное программное обеспечение превращает компьютер пользователя в удаленный терминал компьютера поставщика. Теперь компьютер клиента не выполняет собственные вычисления, а просто пересылает всю информацию компьютеру поставщика, который распознает команды и выполняет соответствующие действия. Результаты передаются на экран монитора клиента, то есть клиент, сидя "у себя дома", как бы работает за компьютером поставщика услуг.

4. Коммутируемое IP- соединение. Это основной способ подключения к Internet. С помощью этого соединения модем клиента через обычную телефонную линию связывается с модемом, установленным на компьютере провайдера. После установки связи компьютер клиента становится частью Internet, и на время соединения клиент становится полноправным пользователем Internet, которому доступны все услуги без исключения.

# 9.3. ТЕЛЕКОММУНИКАЦИОННЫЕ УСЛУГИ INTERNET

В Internet имеется ряд протоколов, построенных на базовых протоколах ТСР/IР и предлагающих разнообразный сервис. Таким образом, говоря о прикладных протоколах, сервисе Internet, услугах и возможностях, предоставляемых Internet, мы говорим об одном и том же.

#### Электронная почта

Электронная почта (E-mail) долгое время оставалась самым распространенным и дешевым видом сетевых услуг. В качестве средства передачи сообщений она практически не отличается от обычной почты, но действует значительно быстрее. Принцип работы с электронной почтой очень похож на работу с обычной корреспонденцией. При регистрации в сети каждый пользователь получает там "почтовый ящик". В действительности почтовый ящик есть просто подкаталог на диске узлового компьютера сети, и пользователь имеет право читать файлы в этой области. С помощью специальной программы (например, dMail или Microsoft Exchange) пользователь подготавливает письмо и "кладет" его в папку для исходящих посланий - так можно подготовить любое количество писем. После этого пользователь соединяется с почтовым отделением, которое располагается на компьютере поставщика услуг Internet, и обменивается почтой: пересылает подготовленные письма и получает пришедшую в адрес пользователя корреспонденцию. Последняя помещается в папку для входящей почты, расположенную на компьютере пользователя. Пересылка писем из почтового отделения по сети Internet осуществляется без участия отправителя. Между тем отправленное письмо, в конце концов, попадает в почтовое отделение получателя, и для получения этой корреспонденции получатель должен подключиться к своему почтовому отделению. Так, в частности, осуществляется пересылка файлов с помощью протокола UUCP - UNIX-to-UNIX Copy Program (Программа копирования с ЮНИКС на ЮНИКС). Долгое время этот протокол был единственным сервисом Internet в нашей стране. Однако в настоящее время лучше использовать современную электронную почту, работающую по протоколам SMTP - Simple Mail Transfer Protocol (Простой протокол пересылки почты) и POP3 - Post Office Protocol 3 (Протокол почтового офиса). В отличие от UUCP, который не построен на базе TCP/IP и, строго говоря, не является протоколом Internet. последние два протокола являются стандартными протоколами Internet. построенными на базе TCP/IP.

Для обмена письмами используется особая система адресации. Систем адресации электронной почты достаточно много, но все чаще используется именно та, которая принята в Internet. Это связано не только с масштабами самой Internet, но и с тем, что многие разрозненные сети связаны между собой по почте не напрямую, а именно через Internet. В этой системе адреса записываются с помощью букв латинского алфавита и цифр, причем формат адреса всегда один и тот же:

#### <username>@<computername>.

то есть слева от знака @ стоит имя пользователя, под которым он зарегистрирован в данной системе, а справа от @ - "имя" того компьютера, на котором находится "почтовый ящик". Имя компьютера состоит из нескольких слов или сокращений, разделенных точками. Чтобы можно было однозначно обозначить любой компьютер в Internet, применяется специальная система адресов, называемая IP-адресами, - так называемая доменная система имен. В доменной системе имена назначаются путем возложения на различные группы пользователей ответственности за подмножество имен. Каждый уровень в такой системе называется доменом. Домены отделяются друг от друга точками, например, www.microsoft.com или home.manadgers.company.ru. В обычных почтовых адресах используется последовательное уточнение страны, города, улицы и дома, в который следует доставить письмо. Читать имя нужно справа налево может быть, для нас это непривычно, но вспомним, что международная (а с недавнего времени и Российская) система почтовой адресации требует сначала указать имя адресата, потом улицу (с номером дома), затем город, затем штат (в США) после этого - страну. Таким образом, домен верхнего уровня располагается в имени правее, а домен нижнего уровня - левее. В приведенном ранее примере домен верхнего уровня ги указывает на то, что речь идет о российской части Internet. В России имеется множество пользователей Internet, и следующий уровень определяет организацию, которой принадлежит данный адрес. В нашем случае - это фирма company. Internet-адрес этой фирмы - company.ru. Все компьютеры, подключенные к Internet в этой фирме, объединяются в группу, имеющую такой адрес. Подразделению менеджеров в компании выделен домен с именем managers. Полное имя этого подразделения, соответственно, managers.company.ru. Одному из компьютеров в данном подразделении присвоено имя home. Итак, полный Internet-адрес этого компьютера выглядит так: home.managers.company.ru. Доменная система образования адресов гарантирует, что во всей Internet больше не найдется другого компьютера с таким же адресом.

Для пользования услугами Internet (в частности, электронной почтой) после установки на компьютере внутреннего (сетевой платы) или внешнего модема и его инсталляции пользователь должен подключиться к сети и зарегистрироваться в ней (получить свое уникальное имя). Для этого надо связаться с поставщиком услуг Internet. Для работы со средствами Internet подходят последние версии Windows 95 с названиями Windows 95 OSR2 и OEM Service Pack 2. Они уже после инсталляции имеют новейшее средство Internet Explorer, вводящее пользователя в царство электронной почты **internet**.

Помимо Internet Explorer, имеются и другие сетевые приложения: Internet Mail - средство организации приема и отсылки сообщений по электронной почте. Internet News - средство получения новостей Internet и другие.

В стандартный комплект поставки **Windows 95**, как правило, входит сетевое приложение Microsoft Exchange - универсальное программное средство, которое позволяет организовать данные самых разных типов в иерархическую структуру и обеспечить доступ к ним. Microsoft Exchange дает возможность: отправлять электронную почту; включать в сообщения файлы и объекты, созданные в других приложениях; пользоваться адресными книгами; создавать папки для хранения сообщений, файлов и других объектов. Работа с Microsoft Exchange требует создания конфигурации, содержащей необходимые для работы программы данные - имя папки для входящих сообщений и размещение адресной книги. При первом запуске приложения Microsoft Exchange предложение создать конфигурацию появляется на экране автоматически.

Запустить Microsoft Exchange можно так: открыть главное меню кнопкой

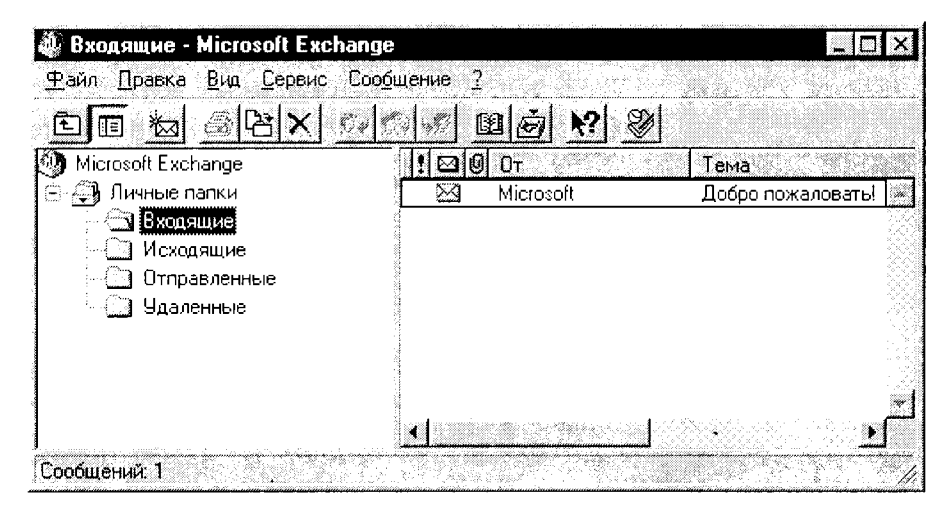

Рис.9.1.

Пуск, выбрать в нем пункт Программы, а затем Microsoft Exchange. С тем же успехом можно воспользоваться значком Входящие на Рабочем столе Windows 95.

На экране появляется диалоговое окно программы, содержащее в левой части перечень папок (при запуске из меню Программы), правая же часть отображает содержимое текущей папки (рис.9.1). В папках могут храниться сообщения, файлы, созданные с помощью других приложений, факсимильные сообщения, а также сообщения других типов.

В мире существует огромное множество самых разных систем электронной почты. Microsoft Exchange выступает как универсальное средство доступа к ним и позволяет:

- отправлять и принимать почту при работе с информационными системами (например Microsoft Network) через модем;
- отправлять и принимать факсимильные сообщения с помощью Microsoft Fax:
- производить подключение к почтовому серверу организации, например к Microsoft Mail Server.

После запуска Microsoft Exchange на экране появляется содержимое папки "Входящие". Все вновь пришедшие сообщения помещаются в эту папку и остаются в ней до тех пор, пока они не будут удалены или перемещены в другую папку.

Отправка сообщения. Чтобы отправить сообщение, нужно выбрать в меню Сообщение команду Создать сообщение. (Отправка факсимильных сообщений производится с помощью команды Создать факс). После выполнения команды Microsoft Exchange предоставляет пользователю окно-форму, где в формате Word можно набрать текст сообщения или поместить в качестве сообщения какой-либо готовый фрагмент из любого документа через буфер обмена. При формировании сообщения в упомянутом окне пользователь располагает всеми возможностями редактирования и оформления сообщения, которые предоставляет текстовый редактор Word, а также имеет дополнительные возможности, связанные с работой электронной почты (проверить или создать имена, описать дополнительные свойства сообщений, например, степень важности того или иного сообщения). В сообщение следует обязательно поместить правильный адрес получателя. Необходимо учесть, что различные системы электронной почты используют разные форматы адресов. Адресация, принятая в Internet, описана ранее. После того как текст сообщения будет набран, необходимо в окне-форме выбрать в меню Файл команду Отправить. Программа автоматически производит проверку правильности имен, указанных в сообщении, и, в случае отсутствия указанных имен в адресной книге, предлагает пользователю внести дополнения в тот или иной ее раздел (Личная адресная книга, Microsoft Network).

Доставка почты. Все исходящие сообщения помещаются в папку "Исходящие" и остаются там до тех пор, пока не будут доставлены. Если подключение к электронной почте производится с помощью модема, доставить исходящие сообщения и принять входящие позволяет команда Доставить почту в меню Сервис.

Ответ на сообщение. Чтобы ответить на полученное сообщение, нужно выбрать в меню Сообщение команду Ответить отправителю. Адрес отправителя помещается в ответ автоматически.

Получение справки. Чтобы получить более подробные сведения о Microsoft Exchange, можно выбрать в меню Справка (?) пункт Вызов справки Міcrosoft Exchange.

Заметим, что, как и многие приложения Windows, окно Microsoft Exchange снабжено богатым инструментарием, обеспечивающим пользователя дополнительным сервисом при работе. Каждая кнопка панели инструментов Microsoft **Exchange** снабжена, как обычно, всплывающими подсказками, так что читателю, знакомому уже с различными приложениями Windows 95, не составит труда освоить работу с этим удобным приложением для обслуживания электронной почты.

### Передача файлов

Если пользователем обнаружена в сети нужная информация, он может получить ее копию на своем компьютере. Для этого используется программа CuteFTP, получившая свое название от соответствующего протокола File Transfer Protocol. Программа CuteFTP входит в стандартный набор программ прикладного уровня семейства протоколов ТСР/IР и предназначена для передачи файлов между компьютерами. Она позволяет обратиться к FTP-серверам, подключенным к Internet и содержащим файлы, доступные для получения любому пользователю.

Работа с этой программой осуществляется просто. Запустив программу на своем компьютере (получить ее можно из той же сети **internet**), можно дать команду OPEN - открыть сервер. Далее можно просмотреть содержимое каталогов и, используя команду GET, получить файл на свой компьютер. Узнать о назначении других команд программы поможет HELP.

Работа с FTP-серверами может проходить в реальном времени. Существует возможность получить файлы с FTP-серверов и через электронную почту сети Internet. Распространен анонимный доступ к многочисленным открытым базам данных, реализуемый специальной сервисной программой FTP. За счет этого пользователь может получать файлы без объявления своего имени и пароля. Для получения файла в системе FTP указывается: точное название узла (сайта), имя каталога, подкаталога, название файла.

### Получение услуг сети через удаленный компьютер

Использовать в сети **Internet** ресурсы удаленного компьютера позволяет программа Telnet - протокол удаленного терминального доступа к сети. С помощью Telnet компьютер пользователя подключается к удаленному компьютеру, входящему в состав Internet. При этом все вводимые на компьютере пользователя команды выполняются системой удаленного компьютера.

Работая на удаленном компьютере с помощью Telnet, можно запускать любые имеющиеся в нем программы-клиенты. Telnet позволяет передавать и файлы, но протокол FTP более эффективен и меньше загружает процессор.

### Телеконференции

В Internet очень популярны группы новостей UseNet, которые иногда называют телеконференциями. Эта служба работает примерно так же, как и электронная почта, но получаемые письма доступны для общего обозрения. Для удобства дискуссий образованы различные группы, участники которых посылают и принимают сообщения по определенной тематике. Телеконференции позволяют обмениваться мнениями с единомышленниками, живущими в любой точке земного шара.

Сеть UseNet была разработана для использования на компьютерах, работающих под управлением операционной системы UNIX. Такие компьютеры обменивались пакетами писем, содержащих сетевые новости, используя почтовый протокол UUCP по обычным телефонным каналам. Однако в последние годы все больше компьютеров в сети UseNet используют возможности постоянных быстродействующих соединений сети Internet и обмениваются сообщениями посредством протокола NNTP - Network News Transfer Protocol (Протокол передачи сетевых новостей).

Для работы в системе сетевых новостей необходимо установить в компьютере пакет Internet Explorer 3.0 (обязательно установить все компоненты этого пакета) и настроить связь с Internet. Первый запуск программы Internet News можно осуществить из меню Программы (открывающегося кнопкой Пуск) выбором команды Internet News. При этом вызывается мастер Настройка Internet News, следуя указаниям которого пользователь настраивает параметры для работы с электронными новостями в сети Internet.

Когда установка программы закончена, на экране появляется рабочее окно Internet News, с помощью которого осуществляется вся работа с этой программой. Для получения новостей выбирают команду Группы новостей из меню Новости, и программа Internet News будет пытаться установить соединение с узлом Internet (появляется диалог Подключение к...). После установления связи (при правильном заполнении полей ввода Пользователь и Пароль) начинается процесс передачи названий групп новостей на компьютер пользователя, сопровождаемый соответствующим диалогом, сигнализирующем о загрузке этих групп новостей. Этот диалог исчезает после того, как все группы новостей, имеющиеся на сервере, будут переданы на компьютер пользователя.

В настоящее время распространяется более десяти тысяч групп новостей, которые охватывают широкий спектр тем (отрасли науки, политика, культура, досуг и т.д.). Имя группы новостей, как правило, состоит из нескольких частей, разделенных точками. При чтении имени слева направо его части постепенно сужают круг рассматриваемых вопросов в этой группе. В группах сети UseNet первая часть имени обозначает уровень иерархии, к которому относится данная группа. Установлено семь уровней иерархии: comp - обсуждение вопросов компьютерной тематики; misc - обсуждение специальных тем; news - обсуждение проблем, связанных с самими группами новостей; гес - кино, спорт и другие увлечения; sci - темы, связанные с наукой; soc - социальные и культурологические вопросы; talk - разговоры на общие темы.

#### Всемирная паутина WWW

В последнее время наиболее популярным сервисом в Internet стал сервис WWW - Word Wide Web (Всемирная паутина). WWW - это попытка объединить в одном информационном инструменте возможности всех указанных средств, да еще добавить к ним передачу (помимо текстов и программ) графических изображений, звуков, видео. Все эти информационные объекты связываются единой структурой, в основу которой положено понятие гипертекста, то есть множества отдельных текстов, которые имеют ссылки друг на друга. Эти тексты также называются документами, статьями или страницами. Поскольку система **WWW** позволяет включить в эти документы не только тексты, но и графику, звук, видео, то гипертекстовый документ превратился сегодня в гипермедиадокумент. Объекты (в частности, слова), находящиеся в одном документе, как бы "привязаны" к другим документам. Например, если в оглавлении книги вместо номеров страниц поставить ссылки (краткие сведения и указания) на соответствующие части текста и дать возможность быстрого перехода по ссылкам, то такую книгу удобнее читать. Так как ссылки могут указывать на любой документ, находящийся в **Internet** в любом месте земного шара, эта система и названа Всемирной паутиной. Документы, на которые сделаны ссылки, могут находиться на удаленных компьютерах. По ссылкам можно значительно удалиться от первоначального источника информации, но к нему можно легко вернуться. Таким образом, читая статью о художественной галерее, можно сразу же просматривать ее картины, а, изучая музыкальные инструменты - слышать их звучание.

Ссылки в WWW документах (страницах) организованы так, что каждый информационный ресурс в глобальной сети Internet может быть указан уникальным образом, и документ, читаемый в данный момент, может ссылаться как на документы на этом же сервере, так и на документы (и вообще на ресурсы Internet) на других компьютерах Internet. Причем пользователь не будет замечать такой дискретности и будет работать со всем информационным пространством Internet как с единым целым. Ссылки WWW могут указывать не только на документы, специфичные для самой WWW, но и на прочие сервисные возможности и информационные ресурсы Internet. Более того, большинство программклиентов WWW не просто понимают такие ссылки, но и являются программамиклиентами соответствующих серверов, например. FTP, сетевых новостей UseNet, электронной почты и т.д. Таким образом, программные средства WWW универсальны для различных сервисных возможностей **internet**, а сама информационная система WWW является интегрированной.

Гипермедиа-документы хранятся на WWW-серверах (Web-серверах) сети Internet. Для работы с гипермедиа-документами разработано много различных программ-клиентов, называемых программами просмотра WWW, или броузерами (от английского browsers - "просмотрщики" книг). Программы просмотра позволяют по известному точному адресу вызывать нужные пользователю документы, накапливать их, сортировать, объединять, редактировать, печатать.

Для работы с Всемирной паутиной используется специальный протокол

**HTTP - Hyper Text Transfer Protocol (Протокол передачи гипертекста). Гипер**текстовые документы создаются с помощью специального языка HTML - Hypertext Markup Language. Этот язык является стандартным для написания WWW страниц и вместе с другими стандартами, описывающими свойства и архитектуру WWW, служит гарантом универсальности Всемирной паутины.

**HTML** представляет собой систему условных обозначений, называемых тэгами (от английского tag - ярлычок, этикетка), которые вносятся в WWW документ и информируют о том, как данный документ должен выглядеть и как он должен быть связан с другими документами. Несмотря на то, что HTML не является языком программирования, а HTML-документ не является компьютерной программой. HTML позволяет создавать интерактивные, мультимедийные приложения. При этом HTML гораздо проще, чем любой из полноценных языков программирования. Ведь, как правило, компьютерная программа - это серия процедур и команд, оперирующих с внешними данными. А **HTML-**документ - сами данные. Язык HTML специфицирует только грамматику и синтаксис тэгов разметки, вставляемых в данные и говорящим броузерам (компьютерным программам чтения HTML-документов), в каком виде представлять документ пользователю.

Кроме перечисленных в данном разделе, существует еще ряд телекоммуникационных услуг в Internet, основанных на базовых протоколах TCP/IP. Некоторые из них только в стадии зарождения, а другие слишком слабо распространены, чтобы заострять на них внимание читателя. Весьма перспективной областью использования Internet является электронная коммерция. Можно осуществлять сделки с помощью Internet, управляя средствами на своем счету в банке. Другим интересным направлением является использование Internet для телефонных переговоров, для получения радио и телевизионных передач. Internet бурно развивается, и через несколько лет некоторые непривычные сегодня услуги прочно войдут в нашу повседневную жизнь.

### Контрольные вопросы и задания

- 1. Что такое компьютерная сеть?
- 2. Перечислите известные Вам типы компьютерных сетей.
- 3. Каковы сетевые возможности Windows 95?
- 4.В чем особенность мировых коммуникационных сетей?
- 5. В чем особое отличие Internet?
- 6. Какие существуют способы подключения к Internet?
- 7. Укажите известные Вам телекоммуникационные услуги Internet.
- 8. Что такое электронная почта, и как в ней осуществляется передача данных?
- 9.Что такое телеконференции, и как они проводятся?
- 10. Какова система адресации в Internet?
- 11. Что такое Всемирная паутина, и в чем ее особенности?

## ГЛОССАРИЙ

Абстрактная система - система, все элементы которой являются понятиями (логические, условные, философские и т.д.).

Автоматическая система - система, которая может реагировать на внешние воздействия только детерминировано (например, часы).

Адекватность математической модели - способность математической модели отображать заданные свойства объекта с погрешностью, не выше заданной. Другими словами, это соответствие математической модели реальному объекту, при котором объект, воспроизведенный материально по синтезированным на оптимальным параметрам, основе модели отвечает всем техникоэкономическим требованиям технического задания проекта.

База данных - систематизированное хранилище информации (например, телефонный справочник).

Внешние связи системы - связи, выходящие за границы системы.

Внутренние связи системы - связи с подчиненными подсистемами или между ними.

Вход – связь от внешней среды к системе (или ее элементу).

Выбор, то есть принятие решения - это процесс нахождения линий поведения (стратегий), определяемых значениями одной или большего числа управляемых переменных.

Выход – связь, направленная от системы (или ее элемента) во внешнюю среду. Каждая связь между элементами системы является входом для одного из них и выходом - для другого.

Гиперповерхность - поверхность в n-мерном пространстве фазовых координат, образованная каким-либо отдельно взятым алгоритмом операционной математической модели.

Графический метод решения задач ЛП - метод решения оптимизационных задач ЛП с двумя переменными, заключающийся в графическом построении допустимой области и последующем отыскании оптимального решения путем параллельного перемещения прямой, интерпретирующей целевую функцию.

Дивергенция - один из этапов процесса принятия решения, предусматривающий расширение границ рассматриваемой ситуации с целью обеспечения обширного - и достаточного плодотворного - пространства для поиска решения.

Декомпозиция - разделение системы на подсистемы различных уровней и рангов. При делении число уровней и количество подсистем в каждом уровне зависит от конкретной системы, однако подсистемы, входящие в данную систему при совместном функционировании, должны выполнять все функции системы.

Допустимая область - часть пространства фазовых координат, включающая множество допустимых решений.

Допустимое решение - вектор (совокупность) параметров, обеспечивающих выполнение системы ограничений оптимизационной задачи.

Задача математического программирования - оптимизационная задача отыскания условного экстремума (минимума или максимума) показателя эффективности при наличии системы ограничений. В виде задачи математического программирования формализуется проектная задача, построенная на базе операционной математической модели.

Иерархия - порядок, устанавливающий в системе уровни и ранги подсистем.

Интеллектуальная система (искусственный интеллект) - автоматизированная информационная система, выполняющая при взаимодействии с человеком следующие основные функции: обработка и представление знаний, рассуждения. общение.

Информатика - отрасль науки, изучающая структуру и общие свойства информации, а также закономерности ее создания, хранения, поиска, преобразования, передачи и использования в различных сферах человеческой деятельности.

Информационная система - коммуникационная система по сбору, передаче, переработке информации об объекте

Информационно-поисковая система (ИПС) – совокупность средств для хранения, поиска и выдачи по запросу нужной информации. Поиск (размещение) информации в ИПС осуществляется вручную или с помощью компьютера (автоматизированная ИПС) в соответствии с принятым информационным языком и по определенным правилам (алгоритму).

Информация - содержание логического, ассоциативного и образного мышления, а также подсознательных реакций, отвечающее адекватно воспринимаемым органами чувств сигналам внешней среды, которое может быть использовано в человеческой деятельности.

Информационная технология - система методов и способов сбора, накопления, хранения, поиска и обработки информации на основе применения средств компьютерной техники.

Исследование операций - совокупность научных методов (методология) поиска путей достижения целей (в частности, решения задач организационного управления).

Клиент компьютерной сети – персональный компьютер (рабочая станция), который имеет доступ к совместно используемым ресурсам другого компьютера (или сети). В зависимости от направленности потока информации в одноранговой компьютерной сети любой компьютер может быть или сервером (предоставляющим ресурсы) или клиентом (потребляющим ресурсы).

Количественные цели - цели, заключающиеся в стремлении увеличить (или уменьшить) значение некоторой величины, зависимость которой от фазовых координат представляет собой показатель эффективности операции.

Композиция - объединение подсистем различных уровней и рангов в систему более высокого ранга.

Компьютерная сеть - совокупность взаимосвязанных через каналы передачи данных компьютеров, обеспечивающих пользователей средствами обмена информацией и коллективного использования ресурсов сети: аппаратных, программных и информационных.

Компьютерная система управления базой данных (СУБД) - программа, предназначенная для записи, поиска, сортировки, обработки (анализа) и печати информации, содержащейся в базе данных.

Конкретная система - система, в которой хотя бы два элемента являются объектами. Среди конкретных систем выделяются следующие классы: физические, биологические, социальные, искусственные, каждый из этих классов можно разделить на более узкие группы.

Критерий оценки (показатель эффективности) - количественная мера, достигаемое значение которой характеризует степень соответствия хода операции поставленной цели.

Конвергенция - последняя из трех стадий принятия решений, на которой лицо, принимающее решение, шаг за шагом разрешает второстепенные противоречия до тех пор, пока из многих возможных альтернативных вариантов решения не останется один - окончательное решение.

Линейный алгоритм управления - последовательность действий, в которой каждое действие зависит от исхода предыдущего, но не зависит от результатов последующих действий.

Лицо, принимающее решение (ЛПР) - тот, кому предстоит решать проблемы. Это может быть как собственно руководитель, так и некий коллегиальный орган или даже большой коллектив.

Метод золотого сечения - поисковый метод безусловной одномерной оптимизации, алгоритм которого для уменьшения длины исходного интервала использует итерационную процедуру деления интервала поиска в «золотом отношении» - когда расстояния от концов интервала до точек деления одинаковы, а на каждом следующем шаге сохраняется одна из точек деления предыдущего шага.

Метод множителей Лагранжа - метод решения оптимизационных задач с ограничениями-равенствами.

Метод наискорейшего спуска - поисковый градиентный метод безусловной многомерной оптимизации, в котором используется итерационная процедура движения по направлению наискорейшего возрастания (убывания) функции - по вектору градиента (антиградиента) этой функции с выбором оптимальной величины шага на каждой итерации.

Метод Ньютона - поисковый градиентный метод безусловной многомерной оптимизации, в котором для определения величины шага используется обратная матрица вторых производных оптимизируемой функции.

Метод покоординатного спуска - поисковый метод безусловной многомерной оптимизации, в котором циклически для каждой координаты поочередно используется процедура одномерной оптимизации.

Метод половинного деления (метод дихотомии) - поисковый метод безусловной одномерной оптимизации, алгоритм которого для уменьшения длины исходного интервала использует итерационную процедуру деления интервала поиска пополам и вычисления двух значений функции - справа и слева вблизи середины интервала.

Методы оптимизации первого порядка - поисковые методы безусловной оптимизации, алгоритмы которых используют информацию о значениях оптимизируемой функции и ее первой производной.

Методы оптимизации второго порядка - поисковые методы безусловной оптимизации, алгоритмы которых используют информацию о значениях оптимизируемой функции, ее первой и второй производных.

Методы оптимизации нулевого порядка - поисковые методы безусловной оптимизации, алгоритмы которых используют информацию только о значениях оптимизируемой функции.

Многокритериальная задача - оптимизационная задача, в которой имеется несколько критериев оценки (показателей эффективности), зачастую противоре-ЧИВЫХ.

Негативные (отрицательные) цели - цели, направленные на избавление от источника неудовлетворенности, связанные с разрушением, устранением или ограничением того, что существует, но нежелательно.

Неуправляемые переменные – ситуации, охватываемые проблемой, которыми не может управлять лицо, принимающее решение, но которые совместно с управляемыми переменными могут влиять на результат его выбора.

Однокритериальная задача - оптимизационная задача, в которой имеется единственный критерий оценки (показатель эффективности).

Одноранговая компьютерная сеть - объединение компьютеров в локальную вычислительную сеть (ЛВС) по принципу «peer-to-peer» - равный к равному, когда каждый узел может выступать и как рабочая станция (клиент) и как файлсервер.

Окружение системы (внешняя среда) - множество тех элементов системы (и их существенных свойств), которые не являются частями системы, но изменения в любом из которых может повлечь за собой изменение в состоянии систе-MЫ.

Операционная математическая модель объекта - объединение показателя эффективности и системы ограничений, представляющее собой совокупность (агрегат) алгоритмов, описывающих функциональные свойства проектируемого объекта. В пространстве фазовых координат, образованном гиперповерхностями системы ограничений, операционная математическая модель воспроизводит (синтезирует) информационный образ проектируемого объекта, отвечающего всем технико-экономическим требованиям, предъявляемым в рамках данных конкретных задач проекта.

Операция - совокупность действий, мероприятий, направленных на достижение некоторой цели, то есть совокупность целенаправленных действий.

Оптимальное значение задачи математического программирования - значение показателя эффективности, соответствующее оптимальному решению.

Оптимальное решение - допустимое решение, обеспечивающее минимум (максимум) показателя эффективности.

Оптимальные параметры - значения параметров объекта, полученные в результате решения оптимизационной задачи; эти параметры обеспечивают максимальное (минимальное) значение показателя эффективности при выполнении системы ограничений.

Оптимизационная задача (задача оптимизации) - задача отыскания оптимальных параметров проектируемого объекта.

Оптимизационная задача линейного программирования (ЛП)- задача математического программирования, в которой показатель эффективности и все входящие в систему ограничений математические выражения - линейные относительно оптимизируемых параметров функции.

Оптимизируемые параметры параметры объекта, принятые в данной проектной задаче искомыми, для которых отыскиваются наилучшие из возможных (оптимальные) значения.

Подсистема - выделенное из системы подмножество взаимосвязанных элементов, объединенных некоторым целевым назначением. Разделение системы на подсистемы (и подсистемы - на более мелкие) можно продолжать до тех пор, пока остаются элементы (минимум два), объединенные общим признаком и целью.

Позитивные (положительные) цели - цели, направленные на получение доступа к источнику удовлетворения, связанные с достижением или приобретением того, что желательно, но не существует.

Поисковые методы безусловной оптимизации - поисковые методы решения оптимизационных задач, в которых отсутствует система ограничений.

Поисковые методы условной оптимизации - поисковые методы решения оптимизационных задач, в которых, кроме целевой функции, имеется система ограничений.

Представительность показателя эффективности - важнейшее требование, означающее, что показатель должен прямо отражать цель операции, полностью ей соответствовать, позволять оценивать эффективность решения основной задачи операции, а не второстепенных задач.

Пространство фазовых координат - n-мерное пространство, определяемое набором искомых (оптимизируемых) параметров проектируемого объекта, где n - число искомых параметров.

Процесс управления как операция - совокупность действий, мероприятий, направленных на получение об объекте управления минимума информации, обеспечивающей возможность его четкого и однозначного материального воспроизведения в соответствии с поставленной целью в рамках конкретного технического задания.

Решающая система - система, которой присущ акт решения; она имеет постоянные стохастические критерии различения случайных сигналов (радиолокационная станция, рецепторные механизмы организмов).

Самоорганизующаяся система - система, имеющая гибкие критерии различения сигналов и гибкие реакции на воздействия, приспосабливающаяся к заранее неизвестным сигналам и воздействиям (простейшие организмы и некоторые кибернетические системы).

Свертка критериев - объединение критериев в многокритериальной оптимизационной задаче, приводящее задачу оптимизации к однокритериальной.

Семантическая (качественная) модель проектируемого объекта - словесное (семантическое) описание требований технического задания, обеспечивающих процесс функционирования объекта на всех этапах его существования.

Сервер компьютерной сети - компьютер, который предоставляет свои ресурсы для совместного использования.

Система - совокупность взаимодействующих элементов, объединенных единством цели и общими целенаправленными правилами взаимоотношений.

Система ограничений - записанные в виде математических зависимостей (алгоритмов) связи параметров проектируемого объекта, отражающие требования, обеспечивающие процесс функционирования объекта на всех этапах его существования. Система ограничений фактически представляет собой математическое описание семантической модели объекта.

Системный подход - принцип, сущность которого сводится к тому, что деятельность любой части системы оказывает влияние на деятельность всех других ее частей. Из этого принципа следует, что для оценки любого решения необходимо установить все существенные взаимосвязи и с их учетом определить влияние этого решения на поведение всей системы, а не только ее части.

Состояние окружения системы (в момент времени t) - множество существенных свойств окружения в этот момент.

Состояние системы (в некоторый момент времени) - множество существенных свойств (и их значений), которыми система обладает в данный момент:

Степень интеллектуальности информационной системы - уровень понимания системой входной информации, приводящий к адекватным действиям.

Структура - относительно постоянный порядок внутренних пространственновременных связей системы между ее элементами и взаимодействия их с внешней средой, определяющий функциональное назначение системы.

Техническое задание - перечень основных эксплуатационных, технологических, экономических и других требований и их значений, которым должен удовлетворять проектируемый объект на всех этапах его существования.

Трансформация - один из этапов процесса принятия решения: стадия создания принципов и концепций, на которой осуществляется творческое преобразование сложной задачи путем создания концептуальной схемы, достаточно точной для перехода к единому проектному решению.

Управляемые переменные - набор мероприятий и их параметров, которыми может управлять лицо, принимающее решение.

Условия Куна-Таккера - алгоритм решения оптимизационных задач с ограничениями-неравенствами.

Централизованная компьютерная сеть - объединение компьютеров в архитектуру «клиент-сервер», когда большинство функций обмена информацией реализуется при помощи файл-сервера. При такой архитектуре рабочие станции (клиенты) не имеют контактов друг с другом, а обмениваются информацией только через файл-сервер.

Экспертная система - компьютерная система, реализующая автоматизацию экспертизы на основе независимого выполнения функций справки, расчета, обучения, планирования, самоорганизации, а также эмпирического поиска высококачественных решений задач на базе формализованных уникальных знаний экспертов.

## **ЛИТЕРАТУРА**

- 1. Автоматизация поискового конструирования (искусственный интеллект в ма-<br>шинном проектировании)/А.И.Половинкин, Н.К.Бобков, Г.Я.Буш и др.; под<br>ред. А.И.Половинкина. М.: Радио и связь, 1981. 344 с.
- 
- 2. Акофф Р. Искусство решения проблем: Пер. с англ. М.6 Мир, 1982. 224 с.<br>3. Акофф Р. Искусство решения проблем: Пер. с англ. М.6 Мир, 1982. 224 с.
- 4. Батищев Д.И. Поисковые методы оптимального проектирования. М.: Сов. радио, 1975. - 216 с.
- 5. Беллман Р., Дрейфус С. Прикладные задачи динамического программирования. - М.: Наука, 1965. - 458 с.
- 6. Бодякин В.И. Куда идешь, Человек? Основы эволюциологии. Информацион-<br>ный подход. М., СИНЕГ, 1998, 332 с.
- 7. Болдин М.В., Симонова Г.И., Тюрин Ю.Н. Знаковый статистический анализ линейных моделей. - М.: Наука, 1997 - 228 с.
- 8. Борланд Р. Эффективная работа с Word 7.0 для Windows 95/ Пер. с англ.-СПб: Питер, 1997. - 1104 с.
- 9. Бусленко Н.П. Метод статистического моделирования. М.: Статистика, 1972.
- 10. Вагнер Г. Основы исследования операций. в 3-х томах. М.: Мир, 1973.
- 11. Васильев Ф.П. Численные методы решения экстремальных задач. М.: Наука, 1971. - 383 с.
- 12. Вентцель Е.С. Введение в исследование операций. М.: Советское радио, 1964. - 388 с.
- 13. Гермейер Ю.Б. Введение в теорию исследования операций. М.: Наука, 1971. - 383 с.
- 14. Гнеденко Б.В. Курс теории вероятностей. М.: Наука, 1965. 400 с.
- 15. Гнеденко Б.В., Коваленко И.Н. Введение в теорию массового обслуживания.  $- M$ .: Наука, 1966. $- 431$  с.
- 16. Грешилов А.А. Как принять наилучшее решение в реальных условиях.- М.: Радио и связь, 1991.- 320 с.
- 17. Гусев А.Н. Математические методы в психологии. М.: МГУ, 1998.
- 
- 
- 18. Давыдов Э.Г. Игры, графы, ресурсы. М.: Радио и связь, 1981. 112 с.<br>19. Джонс Дж.К. Методы проектирования: Пер. с англ. М.: Мир, 1986. 326 с.<br>20. Дон Фуллер. Управляй или подчиняйся! Проверенная техника эффекти истрети приверти приверти. Филиппония престранные станции и 1992.-287 с.<br>менеджмента. - М.: Фонд "За экономическую грамотность", 1992.-287 с.<br>21.Дьяконов В.П. Мой Pentium.- М.: ООО "Издательство АСТ-ЛТД", 1998.- 536 с.
- 
- 22. Дюбин Г.Н., Суздаль В.Г. Введение в прикладную теорию игр. М.: Наука, 1981. - 336 с.
- 23. Евдокимов В.В. и др. Экономическая информатика: Учебник для вузов/ Под ред. проф. Евдокимова. - СПб.: Питер, 1997. - 592 с.
- 24. Зайченко Ю.П. Исследование операций. Киев, "Вища школа", 1975. 320 с.
- 25. Информационная теория экономики/ А.И. Демин М.: Палев, 1996. 352 с.
- 26. Информационные системы в экономике: Учебник/ Под ред. проф.В.В. Дика. -М.: Финансы и статистика, 1996. - 272 с.
- 27. Исследование операций в экономике: Учебн. пособие для вузов/ Н.Ш.Кремер, Б.А.Путко, И.М.Тришин, М.Н.Фридман; под ред. проф. Н.Ш.Кремера.- М.: Банки и биржи, ЮНИТИ, 1997. - 407 с.
- 28. Исследование операций, т.1. Методологические основы и математические методы. - М.: Мир, 1981.- 712 с.
- 29. Исследование операций, т.2. Модели и применение. М.: Мир, 1982.- 677 с.
- 30. Исследование операций. в 2-х т. / Под ред. Дж. Моудера и С. Элмаграби. Пер. с англ. – М.: Мир, 1981.
- 31. Исследование сложных систем./ Мельников Ю.Н. М.: МЭИ, 1983. 44 с.
- 32. Кенни К. И др. Использование Microsoft Office. Специальное издание.- К.: Диалектика, 1995.-480 с.
- 33. Кини Р.Л. Райфа X. Принятие решений при многих критериях: предпочтения и замещения.- М.: Радио и связь, 1981.- 560 с.
- 34. Климов Г.П. Теория вероятностей и математическая статистика. М.: Изд-во МГУ, 1983.-328 с.
- 35. Коцюбинский А.О., Грошев С.В. Современный самоучитель работы в сети Интернет. Быстрый старт.: Практ.пособ.- М.: Триумф, 1997.- 400 с.
- 36. Краснощеков П.С. и др. Информатика и проектирование./П.С. Краснощеков, А.А.Петров, В.В.Федоров.- М.: Знание, 1986.- 48 с.
- 37. Крылов С.В. Язык HTML для написания WWW страниц: методическая разработка по информатике для студентов и аспирантов/ Н.Новгород: НГТУ, 1996.-92 с.
- 38. Кукушкин Н.Н., Морозов В.В. Теория неантагонистических игр. М.: Изд-во МГУ, 1977. - 84 с.
- 39. Кулаичев А.П. Методы и средств анализа данных в среде Windows. М.: Ин-Ко, 1998. $-270$  с.
- 40. Мак-Кинси Дж. Введение в теорию игр. М.: Физматгиз, 1960. 420 с.
- 41. Математический аппарат инженера. Сигорский В.П. К.: Техника, 1977.- 768 с.
- 42. Мескон М.Х., Альберт М., Хедоури Ф. Основы менеджмента: пер. с англ. -- М.: «Дело ЛТД», 1997. - 702 с.
- 43. Моисеев Н.Н., Иванов Ю.П., Столярова Е.М. Методы оптимизации. М.: Наука, 1978. - 352 с. Райхман Э.П., Азгальдов Г.Г. Экспертные методы в оценке товаров. - М.: Экономика, 1974. - 151 с.
- 44. Морозов В.В., Сухарев А.Г., Федоров В.В. Исследование операций в задачах и упражнениях. - М.: Высшая школа, 1986. - 287 с.
- 45. Нейман Дж.фон, Моргенштерн О. Теория игр и экономическое поведение. -М.: Наука, 1970.-707 с.
- 46. Организация взаимодействия человека с техническими средствами АСУ. В 7 кн. Кн.6. Персональные автоматизированные информационные системы и дисплейные комплексы. Практ.пособие/ Л.А.Соломонов, Ю.Н.Филиппович, В.Л.Шульгин; под ред. В.Н.Четверикова.- М.: Высш.школа, 1990.- 143 с.
- 47. Организация взаимодействия человека с техническими средствами АСУ. В 7 кн. Кн.7. Системное проектирование взаимодействия человека с технически средствами. Практ.пособие/ В.М.Гасов, А.В.Меньков, Л.А.Соломонов, А.В.Шигин; под ред. В.Н.Четверикова. - М.: Высш.школа, 1991. - 142 с.
- 48. Оуэн Г. Теория игр. М.: Наука, 1971. 230 с.
- 49. Первозванский А.А. Поиск. М.: Наука, 1970, 264 с.
- 50. Пшеничный Б.Н., Данилин Ю.М. Численные методы в экстремальных задачах. - М.: Наука, 1975. - 319 с.
- 51. Растригин Л.А. Системы экстремального управления. М.: Наука, 1974. 360 с.
- 52. Реклейтис Г., Рейвиндран А., Рэгсдел К. Оптимизация в технике: в 2-х кн. Пер. с англ. - М.: Мир. 1986.
- 53. Саати Т. Целочисленные методы оптимизации и связанные с ними экстремальные проблемы. - М.: Мир, 1973. - 302 с.
- 54. Система трехуровневой подготовки специалистов: Концепция/ Бажин И.И., Чеботарев С.И., Щипулин В.Д. - Харьков: ХИИГХ, 1992. - 50 с.
- 55. Системы автоматизированного проектирования в 9 кн: Кн. 4. Математические модели технических объектов: Учеб. пособие для втузов/ В.А. Трудоношин, Н.В. Пивоварова; Под ред. И.П. Норенкова. - М.: Высш. школа, 1986. - 160 с.
- 56. Системы автоматизированного проектирования: Учеб. Пособие для втузов: в 9 кн./ И.П. Норенков. Кн. 1. Принципы построения и структура. - М.: Высшая школа, 1986. - 127 с.
- 57. Тюрин Ю.Н., Макаров А.А. Статистический анализ данных на компьютере. -М.: ИНФРА-М, 1998 - 528 с.
- 58. Уайлд Д.-Дж. Методы поиска экстремума: Пер с англ. М.: Наука, 1967. 267 с.
- 59 Федоров В.В. Численные методы максимина. М.: Наука, 1979. 280 с.
- 60. Феллер В. Введение в теорию вероятностей и ее приложения: В 2-х т. М.: Мир. 1967.
- 61. Фишер Г. P. WORKS 2.0: Пер. с нем. К.: Торгово-издательское бюро ВНV. 1993. - 165 с.
- 62. Химмельблау Д. Прикладное нелинейное программирование. М.: Мир. 1975. - 534 с.
- 63. Хэлверсон М., Янг М. Эффективная работа с Microsoft Office 95/ Пер. с англ.-СПб: Питер, 1996. - 1024 с.
- 64. Чернов В.А. Анализ коммерческого риска/ Под ред. М.И. Баканова. М.: Финансы и статистика, 1998. - 128 с.
- 65. Шафрин Ю. Основы компьютерной технологии: Учебн. пособие. М.: АБФ. 1997. - 656 с.
- 66. Эддоус М., Стэнсфилд Р. Методы принятия решений. М.: Аудит, ЮНИТИ,  $1997. - 590c.$
- 67. Юзвишин И.И. Информациология. М.: Международное издательство Информациология, 1996. - 215 с.
- 68 Ackoff R.L., Progress in Operations Research, vol. 1, Wiley, 1961.
- 69. Howard R. Bowen. Social Responsibilities of the Businessman (New York: Harper & Row, 1953).
- 70. Keith Davis and Robet L. Blomstrom. Bussines and Ith Environment (New York: MacGraw-Hill, 1966).
- 71. Milton Friedman, Capitalism and Freedom (Chicago: University of Chicago Press, 1963).

## СОДЕРЖАНИЕ

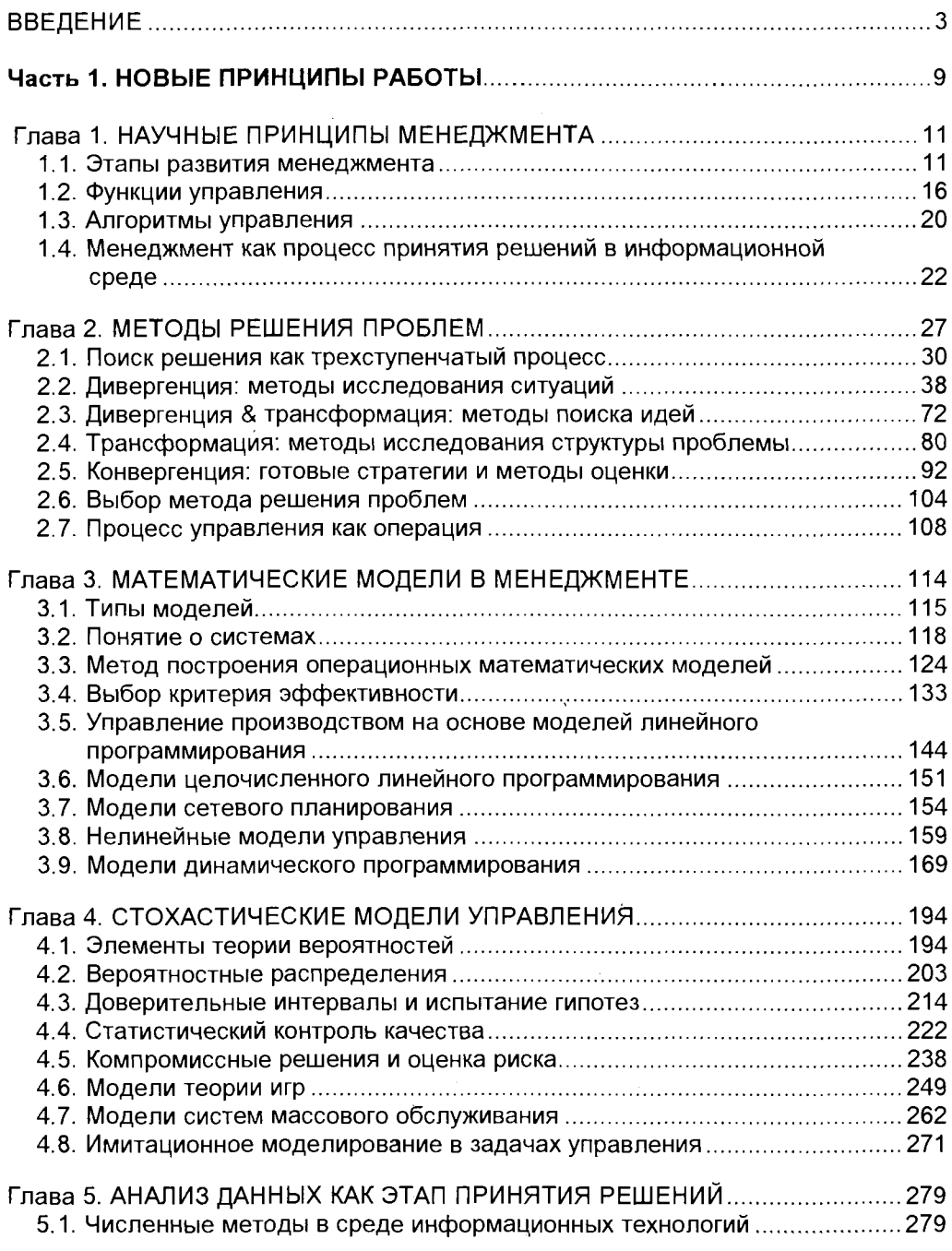

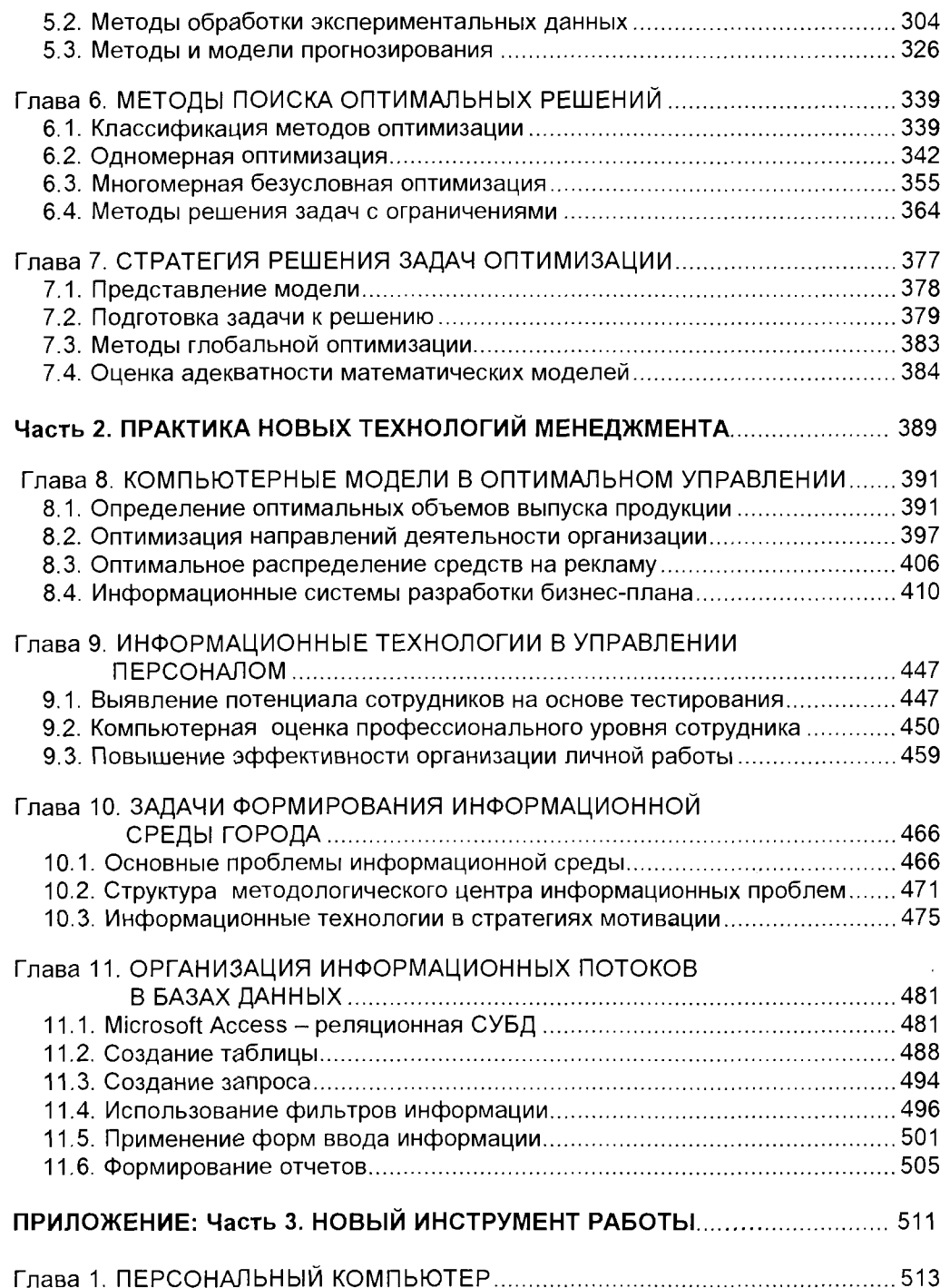

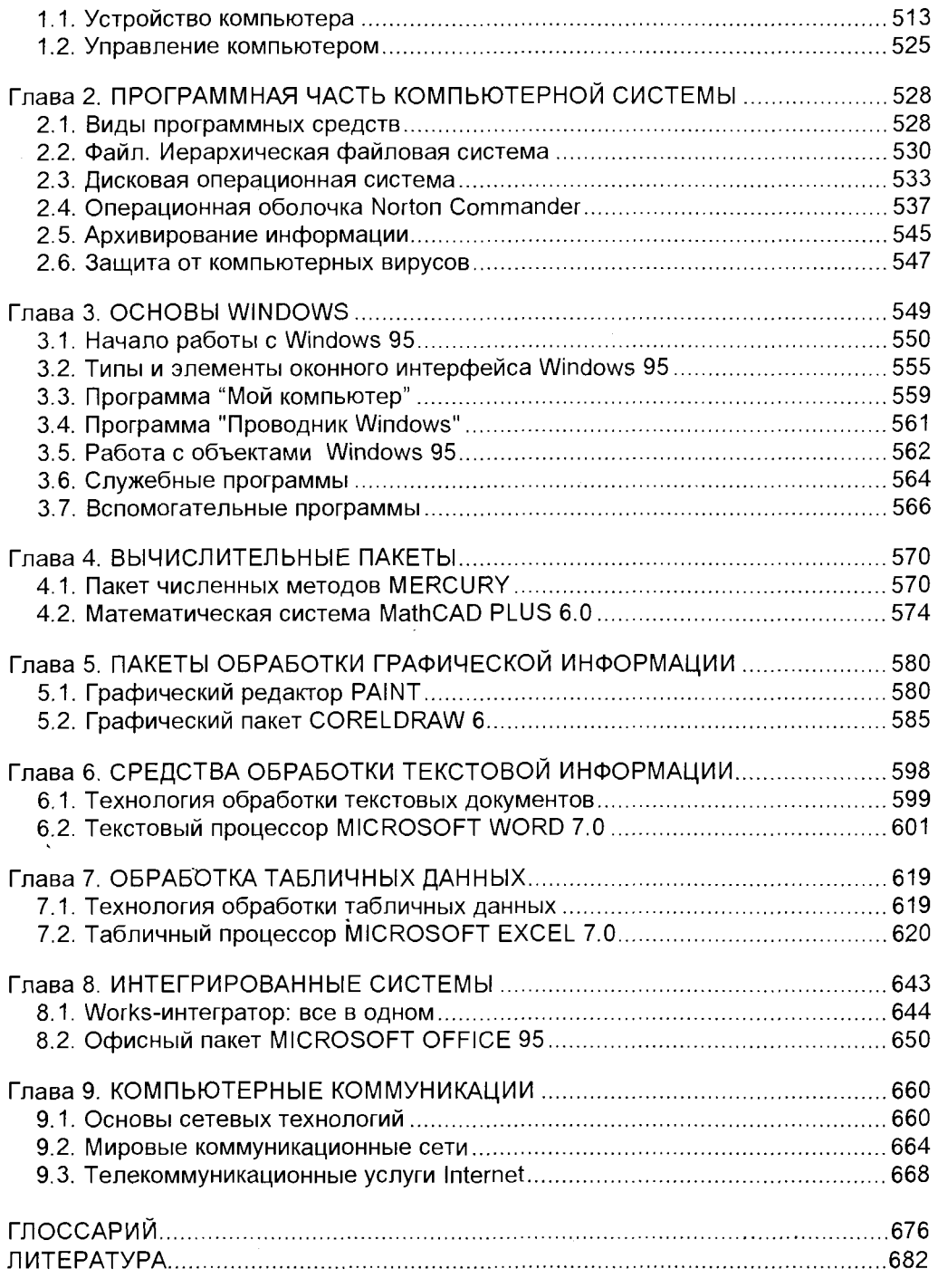

Учебное издание

## **Бажин Игорь Иванович**

## **ИНФОРМАЦИОННЫЕ СИСТЕМЫ МЕНЕДЖМЕНТА**

Редактор Т. И. Арсеньева Корректор А.И. Мартынов Корректо А.И. Мартынов

Набор, верстка и оформление выполнены автором Набор, верстк и оформлени выполнен автором

> Фото Д.С. Кашканова Фот Д.С.Кашканова

ЛР № 020832 от 15 октября 1993 г.

Подписано к печати 10.01.2000 г. Формат 70x100 1/16. Гарнитура Arial. Печать офсетная. Бумага офсетная. Усл. печ. л. 55,74. Уч.- изд. л. 59,12. Тираж 5 000 экз. Заказ 4605. Изд. № 116.

Государственный университет - Высшая Школа Экономики 101987, Москва, ул. Мясницкая, 20.

Отпечатано с оригинал-макета в ГИПП "Нижполиграф". 603006, г. Нижний Новгород, ул. Варварская, 32.